# MultiNet 5.6 Installation and Administrator's Guide

**November 2020**

This guide provides information to configure and manage MultiNet for the experienced system manager. Before using this guide, install and start MultiNet as described in the *MultiNet Installation and Administrator's Guide*.

**Operating System/Version:** OpenVMS VAX V5.5-2 or later

OpenVMS Alpha V6.2 or later

OpenVMS Itanium V8.2 or later

**Software Version:** MultiNet 5.6

**Process Software Framingham, Massachusetts USA**

The material in this document is for informational purposes only and is subject to change without notice. It should not be construed as a commitment by Process Software. Process Software assumes no responsibility for any errors that may appear in this document.

Use, duplication, or disclosure by the U.S. Government is subject to restrictions as set forth in subparagraph (c)(1)(ii) of the Rights in Technical Data and Computer Software clause at DFARS 252.227-7013.

Third-party software may be included in your distribution of MultiNet, and subject to their software license agreements. See [www.process.com/products/multinet/3rdparty.html](http://www.process.com/products/multinet/3rdparty.html) for complete information.

All other trademarks, service marks, registered trademarks, or registered service marks mentioned in this document are the property of their respective holders.

MultiNet is a registered trademark and Process Software and the Process Software logo are trademarks of Process Software.

Copyright ©2020 Process Software Corporation. All rights reserved. Printed in USA.

If the examples of URLs, domain names, internet addresses, and web sites we use in this documentation reflect any that actually exist, it is not intentional and should not to be considered an endorsement, approval, or recommendation of the actual site, or any products or services located at any such site by Process Software. Any resemblance or duplication is strictly coincidental.

# **Preface**

This guide is intended for OpenVMS system managers who need to configure and manage MultiNet.

To configure TCP/IP Services for DECnet Applications (formerly known as Phase/IP), refer to the *TCP/IP Services for DECnet Applications Guide* section of the *MultiNet Message, Logicals, and DECnet Applications* book in this MultiNet documentation set*.*

For information about basic TCP/IP concepts, see the *Installation and Introduction* section of this guide.

# **Obtaining Technical Support**

Process Software provides technical support if you have a current Maintenance Service Agreement. If you obtained MultiNet from an authorized distributor or partner, you receive your technical support directly from them.

You can contact Technical Support by sending electronic mail or calling the Technical Support center.

# **Before Contacting Technical Support**

Before you call or send e-mail please verify that your Maintenance Service Agreement is current, and have the following information available:

- Your name
- Your company name
- Your e-mail address
- Your telephone number
- Your Maintenance Agreement Number
- OpenVMS architecture and version
- MultiNet version

Have complete information about your configuration, error messages that appeared, and problem specifics.

Be prepared to let an engineer connect to your system either with TELNET or SSH. Be prepared to give the engineer access to a privileged account to diagnose your problem.

You can obtain information about your OpenVMS architecture, OpenVMS version, and MultiNet version with the MULTINET SHOW /LICENSE command. For example:

#### \$ **MULTINET SHOW /LICENSE**

```
Process Software MultiNet V5.6, VAXstation 4000-90, OpenVMS VAX V7.1
In this example:
```
- The machine or system architecture is VAX.
- The OpenVMS version is V7.1.
- The MultiNet version is V5.6

### **Sending Electronic Mail**

For most questions, electronic mail is the preferred communications method. Technical support via electronic mail is available to customers with a current support contract. Send electronic mail to [support@process.com](mailto:support@process.com)

At the beginning of your mail message, include the information listed in the section *Before Contacting Technical Support*. Continue with the description of your situation and problem specifics. Include all relevant information to help your Technical Support Specialist process and track your electronic support request.

Electronic mail is answered Monday through Friday from 9:00 a.m. to 5:00 p.m. United States Eastern Time.

### **Calling Technical Support**

For regular support issues, call 800-394-8700 or 508-628-5074 for support Monday through Friday from 9:00 a.m. to 5:00 p.m. United States Eastern Time.

For our customers in North America with *critical* problems, an option for support 7 days per week, 24 hours per day is available at an additional charge. Please contact your account representative for further details.

Before calling, have available the information described in the section *Before Contacting Technical Support*. When you call, you will be connected to a Technical Support Specialist.

Be prepared to discuss problem specifics with your Technical Support Specialist and to let that person connect to your system.

If a Specialist is not immediately available, your call will be returned as soon as possible.

# **Obtaining Online Help**

Extensive information about MultiNet is provided in the MultiNet help library. For more information, use the following command:

\$ **HELP MULTINET**

# **MultiNet Frequently Asked Questions List**

You can obtain an updated list of frequently asked questions (FAQs) and answers about MultiNet products from the Process Software home page located at <http://www.process.com/>

## **Accessing the MultiNet Public Mailing List**

Process Software maintains two public mailing lists for MultiNet customers.

The [Info-MultiNet@lists.process.com](mailto:Info-MultiNet@lists.process.com) mailing list is a forum for discussion among MultiNet system managers and programmers. Questions and problems regarding MultiNet can be posted for a response by any of the subscribers. To subscribe to Info-MultiNet, send a mail message with the word SUBSCRIBE in the body to [Info-MultiNet@lists.process.com.](mailto:Info-MultiNet@lists.process.com)

The [MultiNet-Announce@lists.process.com](mailto:MultiNet-Announce@lists.process.com) mailing list is a one-way communication (from Process Software to you) used for the posting of announcements relating to MultiNet (patch releases, product releases, etc.). To subscribe to MultiNet-Announce, send a mail message with the word SUBSCRIBE in the body to [MultiNet-Announce@lists.process.com.](mailto:MultiNet-Announce@lists.process.com)

# **Obtaining Software Patches Over the Internet**

Process Software provides software patches in save set and ZIP format on its anonymous FTP server, ftp.multinet.process.com. For the location of software patches, read the .WELCOME file in the top-level anonymous directory. This file refers you to the directories containing software patches.

To retrieve a software patch, enter the following commands:

\$ **MULTINET FTP /USERNAME-ANONYMOUS /PASSWORD=***email* **FTP.MULTINET.PROCESS.COM**

A message welcoming you to the Process Software FTP directory appears next followed by the FTP prompt. Enter the following at the prompts:

#### FTP>**CD [PATCHES.MULTINET***nnn***]** FTP>**GET** *update\_filename*

- *emailaddress* is your e-mail address in the standard *user*@*host* format.
- *nnn* is the version of MultiNet you want to transfer.
- *update\_filename* is the name of the file you want to transfer.

To transfer files from Process Software directly to an OpenVMS system, you can use the GET command without any other FTP commands. However, if you need to transfer a software patch through an intermediate non-OpenVMS system, use BINARY mode to transfer the files to and from that system.

In addition, if you are fetching the software patch in save set format, make sure the save set record size is 2048 bytes when you transfer the file from the intermediate system to your OpenVMS system:

- If you use the GET command to download the file from the intermediate system, use the FTP RECORD-SIZE 2048 command *before* transferring the file.
- If you use the PUT command to upload the file to your OpenVMS system, log into the intermediate system and use the FTP quote site rms recsize 2048 command *before* transferring the file.

The following example shows how to use the UNZIP utility, assuming you have copied the appropriate version of UNZIP.EXE to your current default directory.

#### \$ **UNZIP := \$SYS\$DISK:[]UNZIP.EXE**

#### \$ **UNZIP** *filename***.ZIP**

Use VMSINSTALL to upgrade your MultiNet system with the software patch.

# **Typographical Conventions**

Examples in this guide use the following conventions:

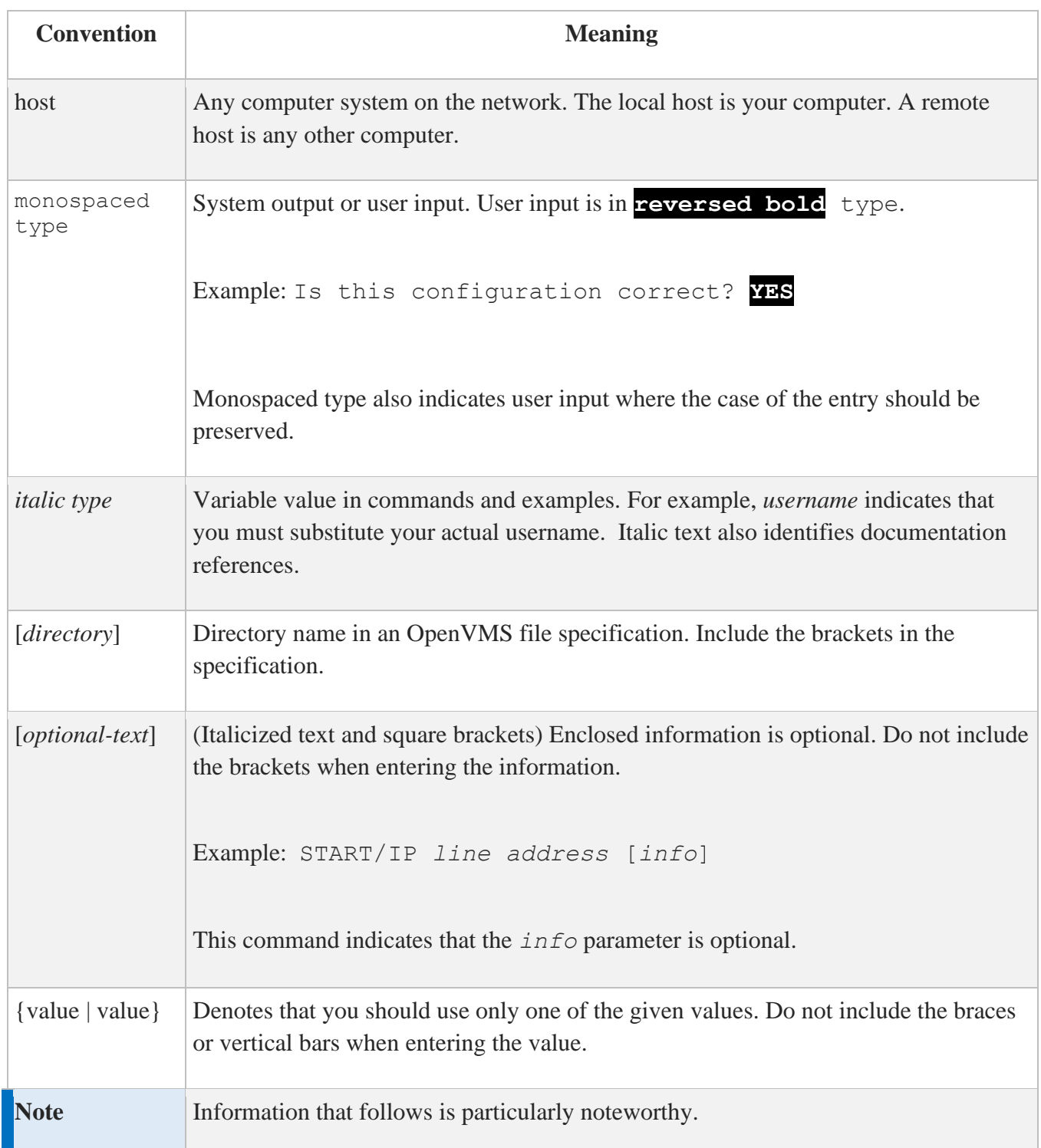

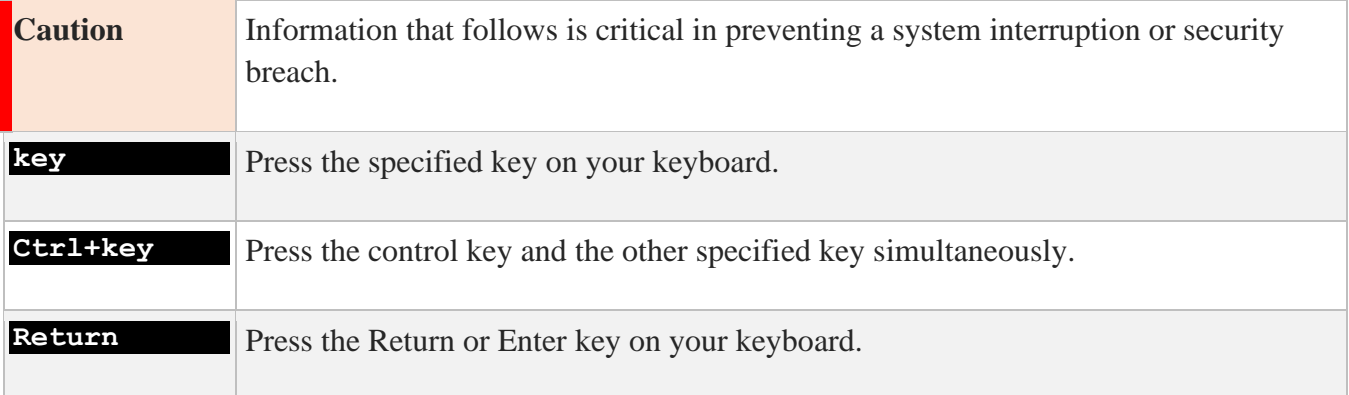

# **1. Installing and Upgrading MultiNet**

The below table lists the steps required to install MultiNet. As indicated by the footnotes, you need only perform some of the steps if you are installing this version of MultiNet for the *first time*; you can skip some steps if you have already installed this version of MultiNet on one VMScluster node of the same architecture (VAX, Alpha, or Itanium). The sections in this chapter provide detailed information about each step.

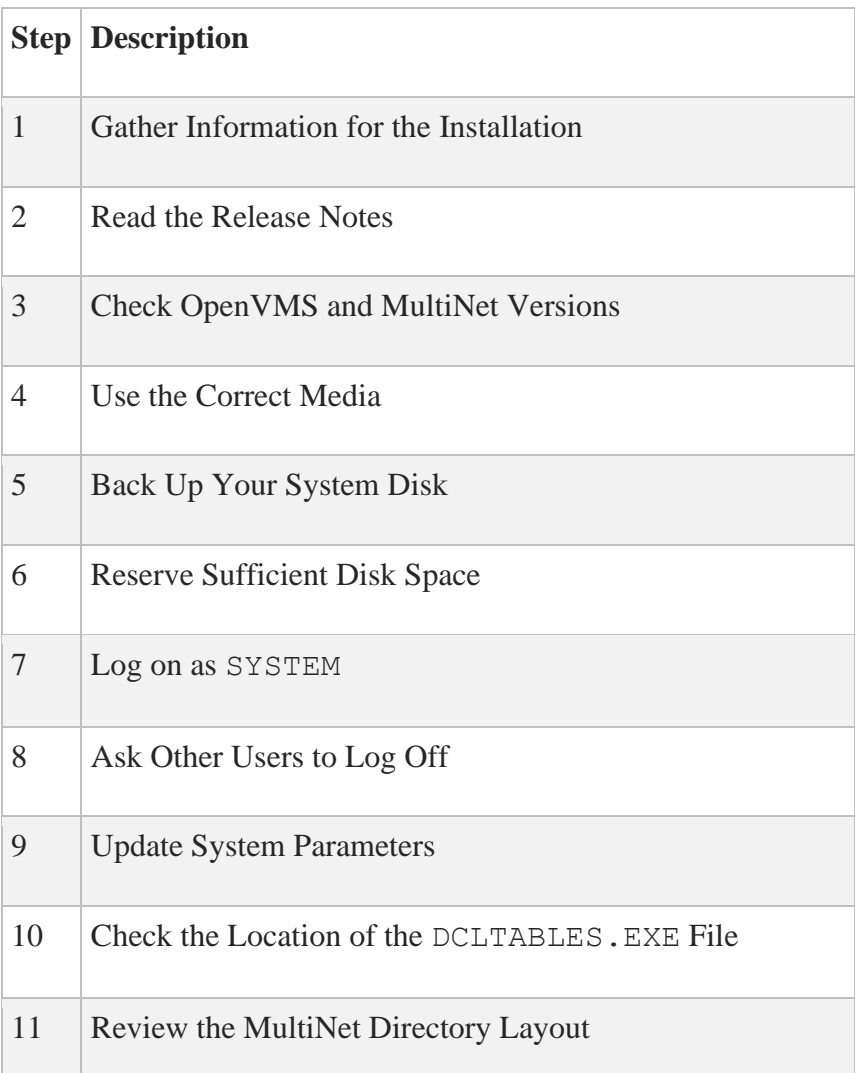

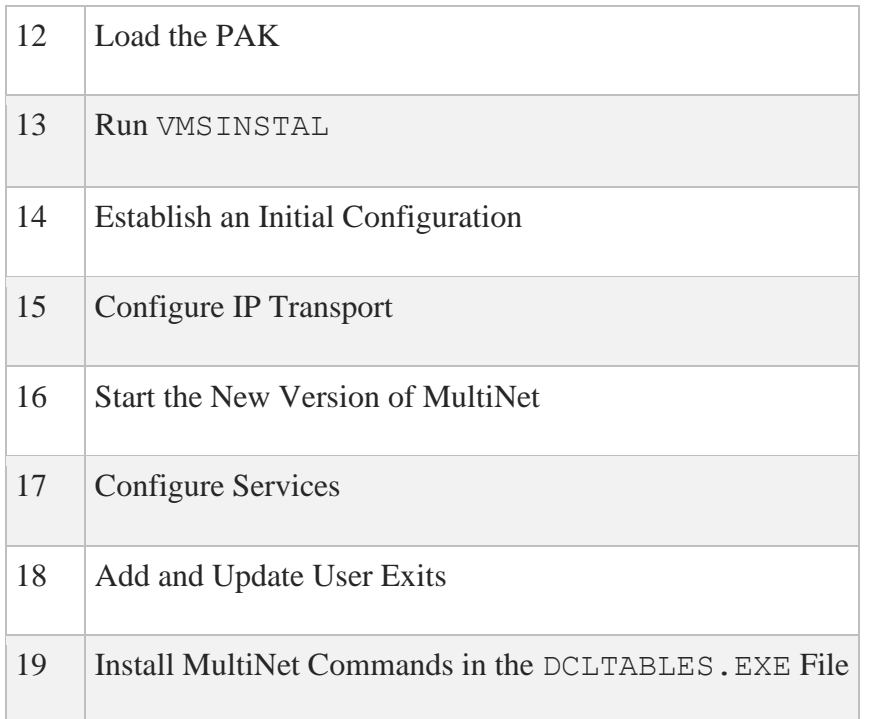

Configuration procedures allow you to configure IP connectivity using one LAN interface.

However, you can upgrade MultiNet without changing your existing configuration. As a result, if you upgrade MultiNet on one node in a VMScluster environment, you only need to reboot other nodes of the same architecture to have the upgrade take effect.

### **Step 1: Gather Information for the Installation**

During installation, you have the option of configuring IP connectivity for the first network device the configuration procedure finds. If you plan to perform this initial configuration, gather the required information before running VMSINSTALL. The below table lists the information you must gather.

If the default configuration is not appropriate for your system, you can configure MultiNet after completing the installation.

**Note:** If you are upgrading a system already running MultiNet, you do not have to configure anything unless you want to change the existing configuration.

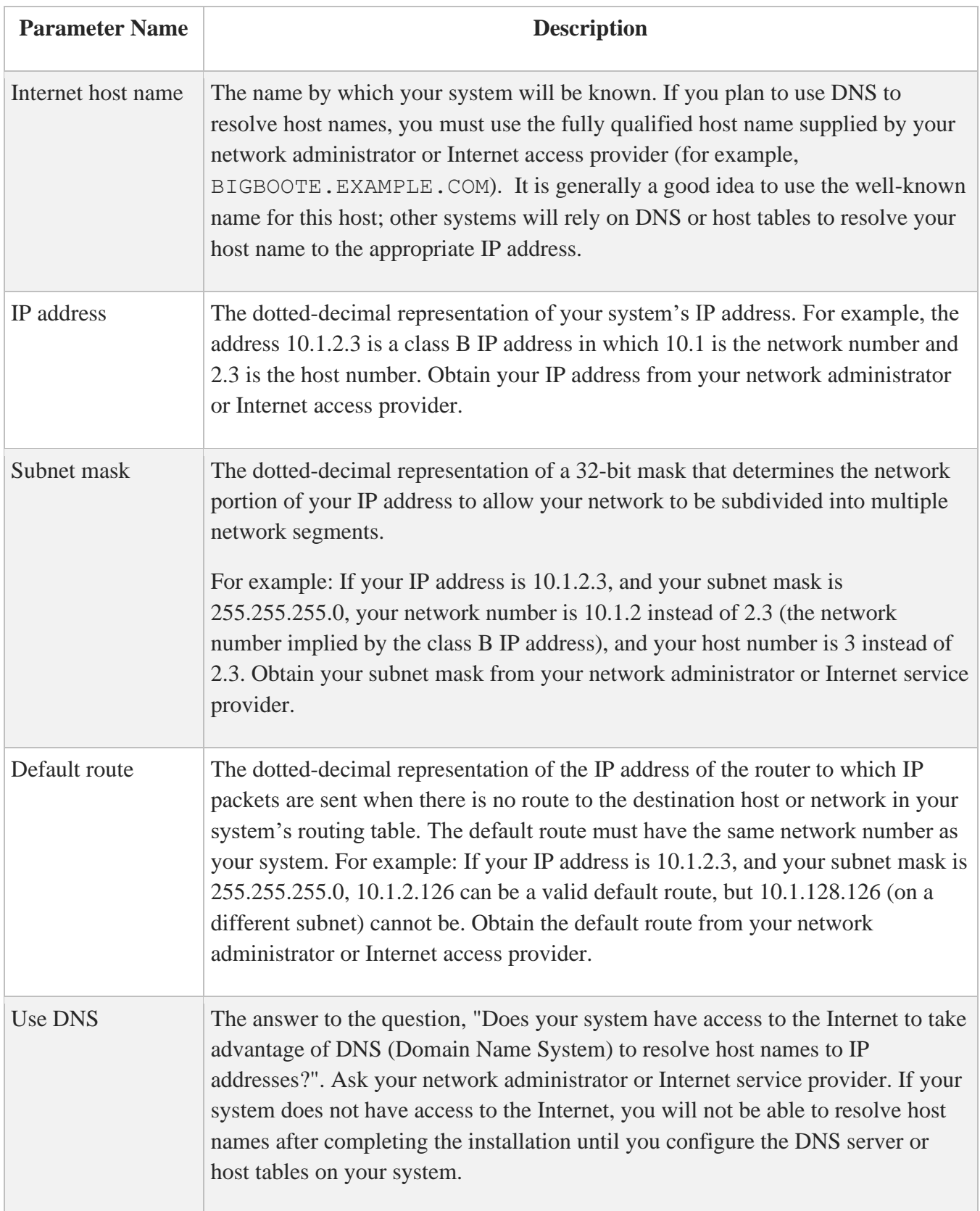

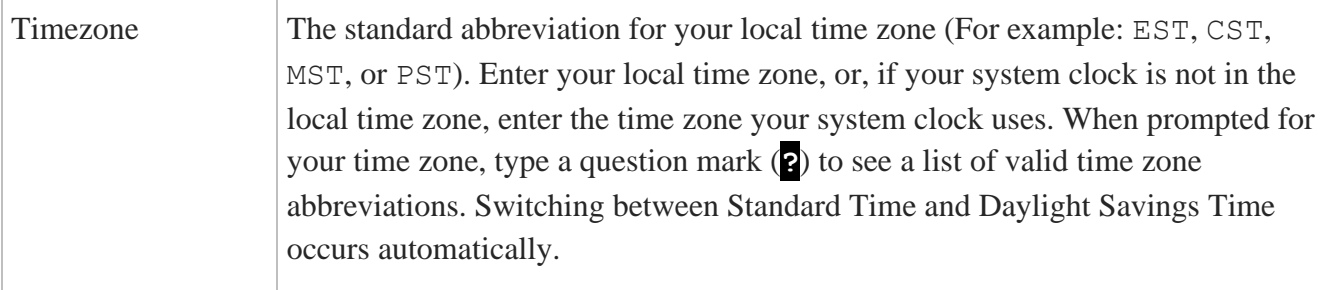

#### **Step 2: Read the Release Notes**

The *Release Notes* contain important information about this release that may not be published in this guide or in the other publications in the MultiNet documentation set. You can display or print the *Release Notes* during the installation.

After the installation, you can find the Release Notes in the file SYS\$HELP:MULTINET056.RELEASE\_NOTES.

The same information is also available from the Process Software web site at www.process.com and on CD-ROM distributions: ([MULTINET056]MULTINET\_RELEASE\_NOTES.TXT).

### **Step 3: Check OpenVMS and MultiNet Versions**

Ensure your system is running VAX/VMS V5.5-2 or later, OpenVMS Alpha V6.2 or later, or OpenVMS Itanium V8.2 or later. If you are not running one of these operating system versions, you *must* upgrade before installing MultiNet.

If you are upgrading from an earlier release of MultiNet, ensure the existing version of MultiNet is V4.3 or later; you cannot upgrade MultiNet directly from V4.2 or earlier versions.

To check your current MultiNet version:

#### $$$  TYPE MULTINET: MULTINET VERSION.

If you are running a version of MultiNet earlier than V4.3, refer to your old *MultiNet Installation* and *Administrator's Guides* for instructions on removing MultiNet from your system. Then, install this release of MultiNet as a new installation, *not an upgrade*.

### **Step 4: Use the Correct Media**

Ensure you have the proper distribution medium. MultiNet is distributed on a CD-ROM that contains the distributions for VAX, Alpha, and Itanium.

**Note:** If you have already installed on another VMScluster node of the same architecture, you do not need to install from the distribution medium again.

### **Step 5: Back up Your System Disk**

Make a backup copy of your system disk using the OpenVMS BACKUP (or standalone BACKUP) utility.

#### **Step 6: Reserve Sufficient Disk Space**

If you are installing MultiNet for the first time, ensure you have sufficient disk space.

To find out how much free space is available on your system disk, use the following DCL command:

#### \$ **SHOW DEVICE SYS\$SYSDEVICE**

The information displayed includes the number of free blocks on the disk. The disk space requirements for VAX, Alpha and Itanium versions of MultiNet are available in the MultiNet V5.6 Release Notes.

### **Step 7: Log on as SYSTEM**

The installation procedure copies files onto the system disk (or another disk you specify). You must be logged in as user name SYSTEM (or as another fully privileged user) to perform the installation.

### **Step 8: Ask Other Users to Log Off**

Make sure other users log off the system before you start the installation or before you modify any system parameters. You may need to reboot.

### **Step 9: Update System Parameters**

Before installing MultiNet, you may need to update various system parameters.

1. If you are installing MultiNet on your system for the first time, modify SYS\$SYSTEM:MODPARAMS.DAT as follows:

On VAX systems, add the following lines to SYS\$SYSTEM: MODPARAMS. DAT:

MIN INTSTKPAGES = 10 MIN CHANNELCNT = 200 ADD SPTREQ = 1700 ADD\_GBLSECTIONS = 20 ADD GBLPAGES = 340 On OpenVMS Alpha systems, add the following lines to SYS\$SYSTEM: MODPARAMS. DAT:

MIN CHANNELCNT = 200 ADD\_GBLSECTIONS = 20 ADD GBLPAGES = 1550

On OpenVMS Itanium systems, add the following lines to SYS\$SYSTEM: MODPARAMS. DAT:

MIN GH\_EXEC\_DATA = 1496 MIN GH\_EXEC\_CODE = 4183

2. Execute SYS\$UPDATE:AUTOGEN.COM to generate a new system parameter file, and reboot your system to activate the new values. Refer to your OpenVMS system management documentation for information about AUTOGEN.

```
$ MCR SYSMAN
SYSMAN>SET ENVIRONMENT /CLUSTER
SYSMAN>SET PROFILE /PRIVILEGE-CMKRNL
SYSMAN>PARAMETER USE ACTIVE
SYSMAN>PARAMETER SET LGI_CALLOUTS 0
SYSMAN>PARAMETER WRITE ACTIVE
SYSMAN>EXIT
```
**Note:** If you are using host tables instead of DNS, to ensure they load properly, check the size of the NETWORK\_DATABASE. and HOSTTBLUK.DAT files, and increase the ADD\_GBLPAGES statement value by 1 for each disk block used by these files, and increase the ADD\_GBLSECTIONS value by 2, one for each file.

#### **Step 10: Check the Location of the DCLTABLES.EXE File**

Before installing MultiNet, ensure the DCLTABLES.EXE file to which you want the MULTINET verb added resides in the SYS\$COMMON:[SYSLIB] directory. VMSINSTAL requires you to do this because it will not update copies of DCLTABLES.EXE in a system-specific directory.

### **Step 11: Review the MultiNet Directory Layout**

Unless you specify otherwise, the MultiNet installation procedure creates a top-level [MULTINET] directory on your system disk to hold all the MultiNet files. Depending on the platform on which you are installing, a [.AXP\_COMMON], [.VAX\_COMMON] or [.164\_COMMON] subdirectory is created in the [MULTINET] directory. As MultiNet is installed on each node, a node- or system-specific directory is also created in the [MULTINET] directory. System-specific MultiNet files are stored in the nodespecific directories, and architecture-common files are stored in either the [.AXP\_COMMON], [.VAX COMMON] or [.164 COMMON] subdirectory.

If you are upgrading an existing directory structure, that structure is retained.

While each of [MULTINET.AXP\_COMMON], [MULTINET.VAX\_COMMON] and [MULTINET.I64\_COMMON] can exist in a multi-architecture cluster in the same directory structure, common configuration files will only be shared by similar architecture nodes.

Unless you specify otherwise, the system-specific directory name is determined by the first of the following values that exist:

- The SYSGEN parameter SCSNODE
- The logical name SYS\$NODE
- The logical name SYS\$TOPSYS

The system-specific directory is created in the [MULTINET] top-level directory.

Two directories are created under each system-specific directory:

- MULTINET.DIR Contains node-specific files.
- SYSCOMMON. DIR A file entry that points to the architecture-specific common directory. (Subsequent node-specific directories are created similarly.)

MultiNet relies on the logical name MULTINET\_COMMON\_ROOT to locate shared files, and on the logical name MULTINET\_ROOT to locate system-specific files. MULTINET\_ROOT is a search list of the system-specific directory and the MULTINET\_COMMON\_ROOT directory. The MultiNet startup command procedure, START\_MULTINET.COM, automatically defines these logical names.

#### **The MultiNet Directory Structure:**

```
[MULTINET]
   [.AXP_COMMON] <--+
       [.MULTINET] |
   [.SEUSS] |
        [.MULTINET] |
        [.SYSCOMMON] ----+ This is a pointer to [MULTINET.AXP_COMMON]
```

```
 [.TOMMY] |
      [.MULTINET] |
       [.SYSCOMMON] --+ This is also a pointer to [MULTINET.AXP_COMMON]
[.164 COMMON] \leftarrow -+ [.MULTINET] |
 [.JLS] |
      [.MULTINET] |
      [.SYSCOMMON] ---+ This is a pointer to [MULTINET.I64_COMMON]
 [.VAX_COMMON] <--+
     [.MULTINET] |
 [.ZANE] |
      [.MULTINET] |
      [.SYSCOMMON] ---+ This is a pointer to [MULTINET.VAX_COMMON]
```
#### **Step 12: Load the PAK (Product Authorization Key)**

MultiNet is licensed by a single PAK. You must register and load the PAK if this is the first time you've installed MultiNet on your system.

For more information about PAKs, refer to the *VMS License Management Utility Manual*. See Chapter 2 of this manual for an example of registering and loading a PAK.

To register your new PAK:

1. Start the VMSLICENSE utility with the command:

#### \$ **@SYS\$UPDATE:VMSLICENSE**

2. Register your new PAK. Answer YES when prompted whether you want it loaded.

3. Exit the VMSLICENSE utility when you have registered your new PAK.

#### **Step 13: Run VMSINSTAL**

Before beginning the installation, gather the information described in the section *Gathering Information for the Installation*.

**Note:** If you are installing MultiNet on one node in a homogeneous VMScluster environment, and have already installed MultiNet on another node of the same architecture, you do not need to run VMSINSTAL; all required files are already in place.

In this procedure, default values appear in square brackets ( $[default]$ ). To accept the default value, press **RETURN**. To abort the installation at any time, press **Ctrl+Y**.

1. Load your distribution media.

2. Start the VMSINSTAL utility:

\$ **@SYS\$UPDATE:VMSINSTAL** *product loc* **[OPTIONS N,AWD=***device***:[***directory***]]**

*product* is the name of the MultiNet product. For VAX and Alpha, the name is MULTINET056. For Itanium, the name is MULTINET 164056.

*loc* is the device/directory where the installation kit is stored. If you are installing MultiNet from CD-ROM, then mount the CD and specify the full path name of the installation save set directory (such as DKB0:[MULTINET056]). If you are installing MultiNet from your login directory, use the logical name SYS\$LOGIN:.

Use the OPTIONS N parameters if you want to be prompted to view or print the Release Notes.

Use the OPTIONS AWD parameters if there is insufficient space on your system disk to accommodate the temporary files created during installation. See the *VMS System Manager's Manual* for more details about AWD.

Messages similar to the following will appear. The exact wording depends on your system's operating system and architecture:

```
OpenVMS AXP Software Product Installation Procedure V8.2
It is 08-MAY-2019 at 11:10.
Enter a question mark (?) at any time for help.
```
3. Ensure your system is in the proper state. If you are not logged in as SYSTEM (or as another fully privileged user), or if any user processes are still running, you are alerted before being asked if you want to continue.

**Note:** Do not continue the installation until you are logged in using a fully-privileged user name such as SYSTEM, and all other users have logged off. You do not, however, need to disable DECnet to install MultiNet.

Any such messages are followed by the prompt:

\* Do you want to continue anyway [NO]? When you are ready, enter YES. If you enter NO, VMSINSTAL will abort the installation.

4. Make sure you have a reliable copy of your system disk. The installation copies files onto your system disk. The following prompt appears:

\* Are you satisfied with the backup of your system disk [YES]? If your system disk has not been backed up and you would like to back it up now, enter NO. The installation procedure terminates. After you have made a backup copy of your system disk, restart the installation procedure.

If your system disk is already backed-up, press **RETURN** or enter YES.

5. Indicate whether the media is ready, if necessary.

If you are installing from CD-ROM, the installation begins immediately. Load the distribution media into the drive, and enter YES when you are ready to continue. The following message appears:

%MOUNT-I-MOUNTED, MLTNET mounted on *\_location*: VMSINSTAL then begins the MultiNet installation.

6. Process the Release Notes, if necessary. If you specified the parameter OPTIONS N when you started VMSINSTAL in Step 2, you are asked if you want to print or display the Release Notes. Respond as desired. For an example of printing the Release Notes, see the section *Sample Installation* in Chapter 2.

7. Read the Terms and Conditions displayed in the MultiNet Restricted Rights notice.

8. Ensure proper specification of the MultiNet directory structure. If you are upgrading a running version of MultiNet, the logical names MULTINET\_ROOT and MULTINET\_COMMON\_ROOT will be displayed for verification:

```
The logicals MULTINET ROOT and MULTINET COMMON ROOT are already defined,
with the following values:
disk:[MULTINET.nodename.][MULTINET]
```

```
disk:[MULTINET.nodename.SYSCOMMON][MULTINET]
```
You are then asked whether you want to upgrade:

You may either upgrade the version of MultiNet installed in this location, or install a fresh copy of MultiNet in another location.

\* Do you want to upgrade your MultiNet installation [YES] ? If you reply NO, or if this is a new installation, you are prompted for an installation location and a name for the system-specific directory:

```
* Where do you want to install MultiNet [SYS$SYSDEVICE:[MULTINET]]:
```
\* What do you want to call the system-specific directory [AXP01]:

**Caution!** If you respond NO, and install MultiNet in a new location, your new installation will not contain any of your original MultiNet configuration files.

Several lines of copyright notices appear, then you are prompted for each component installation.

9. Specify the software components you want to install.

Enter YES for each software component you want to install, and NO for each one you do not want on your system (previously installed components will be removed). Include all MultiNet products you want to run on any node in your VMScluster environment.

10. Verify your selections. VMSINSTAL lists the components to be installed and the software components, if any, to be removed from your system during installation. You are asked if you want to revise the list of software components to be installed or removed:

\* Would you like to change your selections [NO]? To change the list of software components to install, enter YES, and repeat Step 9. To accept the list, enter NO.

11. Decide whether to install user commands:

\* Do you want to install the user commands in DCLTABLES [YES]?

This prompt lets you choose whether or not to install additional MultiNet DCL commands in the DCLTABLES.EXE file. Doing this allows you to issue the following commands without the MULTINET prefix.

If you are installing MultiNet for evaluation, or if you have commands with these same names from another vendor, enter NO. You can still access the MultiNet utilities by preceding the command with the keyword MULTINET, or by creating symbols such as:

#### \$ **TELNET :== MULTINET TELNET**

Otherwise, enter YES to install the user commands in the DCLTABLES.EXE file.

**Note:** You can install the MultiNet user commands in the DCLTABLES.EXE file after completing the installation.

If you have not installed your MultiNet license PAK, you are warned that you do not have the required license. You can still continue to install MultiNet. To continue the process, enter YES at the following prompt:

\* Do you want to continue the installation anyway [NO]? You must register the PAK before you can start and use MultiNet. When you finish the installation and configuration, run VMSLICENSE to register the PAK as shown in the section *Load the PAK*.

12. Decide whether to purge files:

\* Do you want to purge files replaced by this installation [YES]? If you want VMSINSTAL to purge files replaced by this version of the software, press **RETURN** or enter YES. If you do not want the replaced files to be purged, enter NO.

**Note:** Even if you choose to purge files, the installation procedure does not purge configuration files.

**CAUTION!** If you upgrade MultiNet in a VMScluster environment, do not purge the old files during installation. Instead, wait until you have rebooted each node in the cluster.

13. Decide whether to configure software components. If you are installing the TCP/IP applications, you are asked if you want to configure those software components after installation. Enter YES if you are installing MultiNet for the first time, or if you need to reconfigure.

The installation continues with no additional prompts.

If this is the first time you have installed MultiNet, the installation procedure creates the MultiNet directories and copies the files from the distribution kit into those directories.

VMSINSTAL also optionally installs the MultiNet user commands in SYS\$LIBRARY:DCLTABLES.EXE. The MULTINET verb is always installed in your DCLTABLES.EXE file.

If you have previously installed MultiNet on your system, the installation procedure deletes old copies of files replaced during this installation. A series of %VMSINSTAL-I- and %MULTINET-Iinformational messages appear during these operations to indicate which files are being installed, merged, or removed, and the save sets from which they came.

If you chose to configure the TCP/IP applications, respond to the prompts with the information you gathered in Step 1.

The configuration procedure then compiles the ASCII network, host, and service configuration files into binary format and creates or updates various configuration files. As it performs these operations, it prints a number of informational messages.

Upon completion, the installation procedure prints messages similar to the following (the messages may vary with the operating system version running on your system):

```
Installation of MULTINET V5.6 completed at 12:15
Adding history entry in VMI$ROOT:[SYSUPD]VMSINSTAL.HISTORY
Creating installation data file: VMI$ROOT:[SYSUPD]MULTINET056.VMI_DATA
VMSINSTAL procedure done at 12:15
\zeta
```
MultiNet is now installed.

### **Step 14: Establish an Initial Configuration**

When you upgrade from an earlier version of MultiNet, all existing configuration settings are preserved unless you intentionally change them during installation.

If you are installing MultiNet for the first time, however, you have the opportunity during installation to configure the MultiNet IP transport over one standard network interface simply by responding to a series of prompts.

If you have already installed MultiNet on one VMScluster node and are now installing MultiNet on another VMScluster node of the same architecture and operating system, or if you chose not to configure MultiNet during the installation, you can configure the MultiNet IP transport over the standard interface using the CONFIGURE.COM command procedure. Gather the required configuration information before configuring. Step 1 describes the information you need to gather.

**CAUTION!** If your system does not have one of the standard network interfaces, do not use CONFIGURE.COM to establish connectivity. If you do not use the command procedure, you will need to manually enter configuration information. For details on establishing connectivity with all supported network interfaces, refer to the appropriate chapter in this document.

### **Step 15: Configure IP Transport over the Standard Network Interface**

Follow these steps to configure the MultiNet IP transport over the standard network interface:

1. Set your default directory to the architecture-specific common directory,

*device*:[MULTINET.*arch*\_COMMON.MULTINET]. *device* is the device you chose in Step 8 of the installation procedure, and *arch* is the architecture (either VAX, AXP, or Itanium).

2. The MultiNet configuration command procedure CONFIGURE.COM provides a default location for the new node-specific directories and prompts you for correction. It will create the new directories and logical names to get your system up and running on the local subnet by prompting you for the information in your configuration checklist (see Step 1 of this installation procedure). To run the command procedure, type:

#### \$ **@CONFIGURE**

### **Step 16: Start the New Version of MultiNet**

If you installed MultiNet on a system already running MultiNet, perform these four steps after completing the installation to ensure its success; MultiNet then starts automatically:

1. Recompile the host lookup table (recompiling the host lookup table is only necessary on the first node of a given architecture in a VMScluster environment):

\$ **MULTINET HOST\_TABLE COMPILE**

2. Reboot your system to load the new kernel.

3. Run the MultiNet CHECK utility.

\$ **MULTINET CHECK**

4. Rectify any problems found.

If you have successfully installed and configured MultiNet for the first time on your system, as described in the previous sections, you are ready to start MultiNet. You do not have to reboot if your system has never run any TCP/IP stack; however, you may need to reboot after running AUTOGEN to activate any system parameter changes you made.

Successful configuration of MultiNet defines the logical name MULTINET and creates the file MULTINET: START\_MULTINET. COM. However, if you have rebooted, the MULTINET logical may not be defined. Ensure the logical name is defined. Enter:

#### \$ **SHOW LOGICAL MULTINET**

Also ensure the file exists. Enter:

#### \$ **DIRECTORY MULTINET:START\_MULTINET.COM**

If the logical name and the file are not present, check for installation errors and configuration problems, and correct them before proceeding. If they are not present because you rebooted, then add the following line to your system startup command procedure:

#### \$ **@SYS\$SYSDEVICE:[MULTINET.BIGBOOTE.MULTINET]START\_MULTINET**

To locate the startup command procedure, enter the following:

#### \$ **DIR SYS\$SYSDEVICE:[000000...]START\_MULTINET.COM**

Directory SYS\$SYSDEVICE:MULTINET.BIGBOOTE.MULTINET]

```
START_MULTINET.COM;1
```
Use the following commands to start MultiNet:

#### \$ **REPLY/ENABLE=NETWORK/TEMPORARY**

\$ **@MULTINET:START\_MULTINET**

You may use the MULTINET logical name here, as it is defined by the configuration procedures. Be sure your system startup command procedure refers to the disk and directory where you installed MultiNet.

**Note:** Regardless of where you installed MultiNet, you do not have to define the MULTINET logical name - this is done automatically in the first lines of the START\_MULTINET.COM command procedure.

### **Step 17: Configure Services**

Once you have established IP connectivity, you can configure services and other components. Documentation on configuring standard services are contained in this document.

### **Step 18: Add and Update User Exits**

MultiNet allows you to customize some functions through the use of user exits. If you are upgrading MultiNet and have modified any user exits prior to this installation, merge your modifications into the user exits replaced during the installation. For more information about customizing user exits, see the *MultiNet Installation and Administrator's Guide*.

### **Step 19: Install MultiNet Commands in the DCLTABLES.EXE File**

If you did not install the MultiNet user commands in the DCLTABLES.EXE file during installation, you can install them manually with the following commands:

- \$ **SET COMMAND /TABLES=SYS\$COMMON:[SYSLIB]DCLTABLES -**
- \_\$ **/OUTPUT=SYS\$COMMON:[SYSLIB]DCLTABLES MULTINET:USER.CLD**
- \$ **INSTALL REPLACE SYS\$COMMON:[SYSLIB]DCLTABLES**

## **Removing MultiNet**

You can use the de-installation command procedure to remove MultiNet. The procedure removes all MultiNet files from disk and all MultiNet commands from the DCLTABLES.EXE file. Before executing the procedure:

1. Use the LICENSE DISABLE or DELETE commands, or the VMSLICENSE command procedure to remove any registered MultiNet PAKs (Product Authorization Keys). Refer to the *VMS License Management Utility Manual* for more information about PAKs.

2. Remove the reference to START\_MULTINET.COM from your system startup command procedure.

3. Remove system parameter changes in MODPARAMS.DAT made as part of the installation; invoke the AUTOGEN utility to set the parameters back to their pre-installation values. Refer to the *Guide to Maintaining a VMS System* for descriptions of MODPARAMS. DAT and AUTOGEN parameters.

4. Reboot your system (or systems, if you installed MultiNet on more than one node in a VMScluster environment).

To execute the MultiNet de-installation procedure, type this command if MultiNet is still running:

\$ **@MULTINET:REMOVE**

Otherwise, type:

#### \$ **@***device***:[***directory***.***node***.SYSCOMMON.MULTINET]REMOVE**

*device*, *directory*, and *node* are those you specified during Step 8 of the installation procedure.

# **2. Example Procedures**

This chapter contains example procedures that show the prompts you encounter when registering the PAK and during the installation procedure. The user responses, which appear in **reversed bold** typeface, are provided only to illustrate how you may respond. *Do not use these responses for your installation!* Use the configuration information you gathered in Step 1 of Chapter 1.

## **Installing a License PAK**

This section presents an example dialog showing how to use the VMSLICENSE REGISTER option with a PAK (Product Authorization Key).

The values shown below are only examples. When you use the VMSLICENSE REGISTER option, use the actual values provided with your PAK.

**Note:** Refer to the section in Chapter 1 titled *Load the PAK (Product Authorization Key)* for the procedure to use for registering the PAK on software upgrades.

Refer to the *VMS License Management Utility Manual* for more information about PAKs.

#### **Registering and Loading a PAK:**

#### \$ **@SYS\$UPDATE:VMSLICENSE**

```
VMS License Management Utility Options:
1. REGISTER a Product Authorization Key
2. AMEND an existing Product Authorization Key
3. CANCEL an existing Product Authorization Key
4. LIST the Product Authorization Keys
5. MODIFY an existing Product Authorization Key
6. DISABLE an existing Product Authorization Key
7. DELETE an existing Product Authorization Key
8. COPY an existing Product Authorization Key
9. MOVE an existing Product Authorization Key
10. ENABLE an existing Product Authorization Key
```
11. SHOW the licenses loaded on this node 12. SHOW the unit requirements for this node

99. EXIT this procedure

Type '?' at any prompt for a description of the information requested. Press Ctrl/Z at any prompt to exit this procedure. Enter one of the above choices [1] **1** Do you have your Product Authorization Key? [YES] **RETURN**

Use the REGISTER option to add a new license to a license database. A Product Authorization Key (PAK) provides the product name and information you need to register the license. You must enter all the information provided by your PAK exactly as it appears.

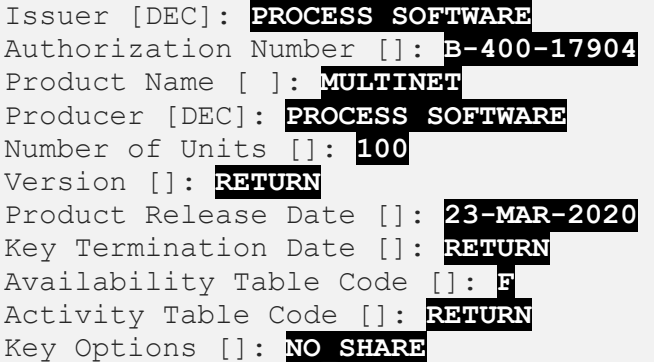

This Product Authorization Key (PAK) has been provided with the NO\_SHARE option. If it is to be used by a node in a cluster, this PAK must be restricted to a specific node.

If this PAK is to be used by a standalone system, answer NO to the following question.

Is this PAK restricted to a cluster member node? [YES]: **RETURN**

Note: For the majority of systems, the SCS node name is the same as the DECnet node name.

Node this PAK is restricted to (SCS Node name) []: **BIGBOOTE** Product Token []: **AB-400-17904** Hardware-Id []: **RETURN** Checksum []: **4-IPMA-KEIL-PCOP-HNNJ**

Here is a list of the license information just entered:

Issuer: PROCESS SOFTWARE Authorization: B-400-17904 Producer: PROCESS SOFTWARE Units: 100 Release Date: 23-MAR-2020 Version:

Termination Date: Availability: F Activity: Options: NO\_SHARE Token: AB-400-17904 Hardware ID: Checksum: 4-IPMA-KEIL-PCOP-HNNJ This authorization key is restricted to: BIGBOOTE Is that correct? [YES] **RETURN** Do you want to LOAD this license on this system? [YES] **RETURN** VMS License Management Utility Options: 1. REGISTER a Product Authorization Key 2. AMEND an existing Product Authorization Key 3. CANCEL an existing Product Authorization Key 4. LIST the Product Authorization Keys 5. MODIFY an existing Product Authorization Key 6. DISABLE an existing Product Authorization Key 7. DELETE an existing Product Authorization Key 8. COPY an existing Product Authorization Key 9. MOVE an existing Product Authorization Key 10.ENABLE an existing Product Authorization Key 11.SHOW the licenses loaded on this node 12.SHOW the unit requirements for this node 99.EXIT this procedure

Type '?' at any prompt for a description of the information requested. Press Ctrl/Z at any prompt to exit this procedure.

Enter one of the above choices [1] **99**

## **Printing the Consolidated Release Notes**

The example below shows how to print the *Release Notes*.

**Note:** The VMSINSTALL kit has first been copied to the directory DUA0:[SWDIST].

\$ **@SYS\$UPDATE:VMSINSTAL MULTINET056 DUA0:[SWDIST] OPTIONS N** OpenVMS AXP Software Product Installation Procedure V8.4 It is 08-MAR-2020 at 11:10. Enter a question mark (?) at any time for help. \* Are you satisfied with the backup of your system disk [YES]? **RETURN** The following products will be processed: MULTINET V5.6 Beginning installation of MULTINET V5.6 at 11:10 %VMSINSTAL-I-RESTORE, Restoring product save set A ... Release notes included with this kit are always copied to SYS\$HELP. Additional Release Notes Options: 1. Display release notes 2. Print release notes 3. Both 1 and 2 4. None of the above \* Select option [2]: **RETURN** \* Queue name [SYS\$PRINT]: **SYS\$PRINT** Job MULTINET056 (queue SYS\$PRINT, entry 1023) started on LPA0: \* Do you want to continue the installation [NO] ? **RETURN** %VMSINSTAL-I-RELMOVED, The product's release notes have been successfully moved to SYS\$HELP. VMSINSTAL procedure done at 11:11

## **Sample Installation Dialog**

This section contains two examples of MultiNet installation procedures:

- The *Sample New Installation* shows a new installation from CD-ROM. (Some messages may vary with the operating system version.)
- The *Sample Upgrade Installation* shows how to upgrade from an older version of MultiNet to the current release. (Some messages may vary with the operating system version.) You must reboot your system after upgrading the software.

**Note:** The values shown in the dialogs are samples and for illustration purposes only! When you install MultiNet, use the actual values appropriate for your system.

#### **Sample New Installation**

\$ **@SYS\$UPDATE:VMSINSTAL MULTINET056 DKB300:[MULTINET056]** OpenVMS VAX Software Product Installation Procedure V8.4 It is 2-FEB-2020 at 14:29 Enter a question mark (?) at any time for help. \* Are you satisfied with the backup of your system disk [YES] ? **RETURN** The following products will be processed: MULTINET V5.6 Beginning installation of MULTINET V5.6 at 14:30 %VMSINSTAL-I-RESTORE, Restoring product save set A ... %VMSINSTAL-I-RELMOVED, Product's release notes have been moved to SYS\$HELP. \* Where do you want to install MultiNet [SYS\$SYSDEVICE:[MULTINET]]:**RETURN** \* What do you want to call the system-specific directory [HOBBES]: **RETURN** MultiNet (R) ALL RIGHTS RESERVED USER THE COPYRIGHT LAWS OF THE UNITED STATES This licensed material is the valuable property of Process Software. Its use, duplication, or disclosure is subject to the restrictions set forth in the License Agreement. Other use, duplication or disclosure, unless expressly provided for in the license agreement, is unlawful. Installing MultiNet V5.6 Rev A \* Do you want to install the TCP/IP applications [YES]? **RETURN** \* Do you want to install the SSH software [YES]? **RETURN** \* Do you want to install the NFS Client software [YES]? **RETURN** \* Do you want to install the NFS Server software [YES]? **RETURN** \* Do you want to install the online documentation [YES]? **RETURN** The PDF documentation requires 30,000 blocks. \* Do you want to install the include and library files [YES]? **RETURN** The MultiNet base networking software will be installed with these selected components: \* TCP/IP applications \* SSH \* NFS client \* NFS server \* Online documentation \* Include and library files \* Would you like to change your selection [NO]? **RETURN** \* Do you want to install the user commands in DCLTABLES [YES]? **RETURN** \* Do you want to purge files replaced by this installation [YES]? **RETURN** \* Configure MultiNet TCP/IP after installation [NO]? **YES** %VMSINSTAL-I-...This product creates...MU\$SPECIFIC\_ROOT:[MULTINET]. %VMSINSTAL-I-...This product creates...MU\$SPECIFIC\_ROOT:[MULTINET.SPOOL]. %VMSINSTAL-I-...This product creates...MU\$SPECIFIC\_ROOT:[MULTINET.HELP]. %VMSINSTAL-I-...This product creates... MU\$SPECIFIC ROOT: [MULTINET.LOADABLE IMAGES]. %VMSINSTAL-I-...This product creates...MU\$COMMON\_ROOT:[MULTINET]. %VMSINSTAL-I-...This product creates...MU\$COMMON\_ROOT:[MULTINET.SPOOL]. %VMSINSTAL-I-...This product creates...MU\$COMMON ROOT: [MULTINET.HELP]. %VMSINSTAL-I-...This product creates... MU\$COMMON\_ROOT:[MULTINET.LOADABLE\_IMAGES]. The installation will now proceed with no further questions. %VMSINSTAL-I-RESTORE, Restoring product save set B...

%VMSINSTAL-I-RESTORE, Restoring product save set C... %MULTINET-I-INSTALLING, Installing MultiNet base files %VMSINSTAL-I-RESTORE, Restoring product save set E... %MULTINET-I-INSTALLING, Installing MultiNet driver files %VMSINSTAL-I-RESTORE, Restoring product save set G... %VMSINSTAL-I-RESTORE, Restoring product save set H... %MULTINET-I-INSTALLING, Installing MultiNet TCP/IP application files %VMSINSTAL-I-RESTORE, Restoring product save set J... %VMSINSTAL-I-RESTORE, Restoring product save set K... %MULTINET-I-INSTALLING, Installing MultiNet NFS files %VMSINSTAL-I-RESTORE, Restoring product save set M... %VMSINSTAL-I-RESTORE, Restoring product save set P... %MULTINET-I-INSTALLING, Installing the online documentation files %VMSINSTAL-I-...This product creates...MU\$SPECIFIC\_ROOT:[MULTINET.DECW\$BOOK]. %VMSINSTAL-I-...This product creates...MU\$COMMON\_ROOT:[MULTINET.DECW\$BOOK]. %VMSINSTAL-I-RESTORE, Restoring product save set Q... %VMSINSTAL-I-RESTORE, Restoring product save set R... %MULTINET-I-INSTALLING, Installing the include and library files %VMSINSTAL-I-...This product creates...MU\$SPECIFIC\_ROOT:[MULTINET.INCLUDE]. %VMSINSTAL-I-...This product creates...MU\$SPECIFIC\_ROOT:[MULTINET.INCLUDE.ARPA]. %VMSINSTAL-I-...This product creates...MU\$SPECIFIC\_ROOT:[MULTINET.INCLUDE.NET]. %VMSINSTAL-I-...This product creates... MU\$SPECIFIC ROOT: [MULTINET.INCLUDE.NETINET]. %VMSINSTAL-I-...This product creates...MU\$SPECIFIC ROOT:[MULTINET.INCLUDE.NETNS]. %VMSINSTAL-I-...This product creates... MU\$SPECIFIC ROOT: [MULTINET.INCLUDE.NETWARE]. %VMSINSTAL-I-...This product creates...MU\$SPECIFIC\_ROOT:[MULTINET.INCLUDE.NFS]. %VMSINSTAL-I-...This product creates...MU\$SPECIFIC\_ROOT:[MULTINET.INCLUDE.RPC]. %VMSINSTAL-I-...This product creates...MU\$SPECIFIC\_ROOT:[MULTINET.INCLUDE.SYS]. %VMSINSTAL-I-...This product creates...MU\$SPECIFIC\_ROOT:[MULTINET.INCLUDE.VMS]. %VMSINSTAL-I-...This product creates...MU\$SPECIFIC\_ROOT:[MULTINET.LIBRARY]. %VMSINSTAL-I-...This product creates...MU\$SPECIFIC\_ROOT:[MULTINET.EXAMPLES]. %VMSINSTAL-I-...This product creates...MU\$COMMON\_ROOT:[MULTINET.INCLUDE]. %VMSINSTAL-I-...This product creates...MU\$COMMON\_ROOT:[MULTINET.INCLUDE.ARPA]. %VMSINSTAL-I-...This product creates...MU\$COMMON\_ROOT:[MULTINET.INCLUDE.NET]. %VMSINSTAL-I-...This product creates...MU\$COMMON\_ROOT:[MULTINET.INCLUDE.NETINET]. %VMSINSTAL-I-...This product creates...MU\$COMMON\_ROOT:[MULTINET.INCLUDE.NETNS]. %VMSINSTAL-I-...This product creates...MU\$COMMON ROOT: [MULTINET.INCLUDE.NETWARE]. %VMSINSTAL-I-...This product creates...MU\$COMMON\_ROOT:[MULTINET.INCLUDE.NFS]. %VMSINSTAL-I-...This product creates...MU\$COMMON\_ROOT:[MULTINET.INCLUDE.RPC]. %VMSINSTAL-I-...This product creates...MU\$COMMON\_ROOT:[MULTINET.INCLUDE.SYS]. %VMSINSTAL-I-...This product creates...MU\$COMMON\_ROOT:[MULTINET.INCLUDE.VMS]. %VMSINSTAL-I-...This product creates...MU\$COMMON\_ROOT:[MULTINET.LIBRARY]. %VMSINSTAL-I-...This product creates...MU\$COMMON\_ROOT:[MULTINET.EXAMPLES]. %MULTINET-I-INSTALLING, Installing MultiNet HELP library %MULTINET-I-DELETING, Deleting obsolete MultiNet files % VMSINSTAL-I-MOVEFILES, Files will now be moved to their target directories... \* System Specific directory name: [DKA500:[MULTINET.BIGBOOTE]]: **RETURN** \* Enter your Internet host name: **BIGBOOTE.EXAMPLE.COM** \* Enter the Internet (IP) Address for interface EWA0: **10.1.2.3** \* Enter the Subnet mask for interface EWA0 (optional): **255.255.255.0** Configure other network devices after installation using the \$ MULTINET CONFIGURE utility. \* Enter the Internet (IP) Address of your default route (optional): **10.1.1.126** \* Use Domain Nameservice instead of host tables [YES]? **RETURN** \* Enter your local timezone: **EST**

To have MultiNet start automatically when your system boots, add the following command to your system startup procedure:

\$ @DISK\$HOBBES:[MULTINET.BIGBOOTE.MULTINET]START\_MULTINET.COM

MultiNet Network Configuration Utility V5.6 (102) [Reading in MAXIMUM configuration from MULTINET:MULTINET.EXE] [Reading in configuration from MULTINET:NETWORK DEVICES.CONFIGURATION] [Writing Startup file MULTINET: START MULTINET.COM]

Installation of MultiNet completed at 14:49 Adding history entry in VMI\$ROOT:[SYSUPD]MULTINET056.VMI\_DATA Creating installation data file: VMI\$ROOT:[SYSUPD]MULTINET056 VMSINSTAL procedure done at 14:50

#### **Sample Upgrade Installation:**

\$ **@SYS\$UPDATE:VMSINSTAL MULTINET056 DKB400 OPTIONS N** OpenVMS AXP Software Product Installation Procedure V8.4 It is 2-NOV-2019 at 12:12. Enter a question mark (?) at any time for help. \* Are you satisfied with the backup of your system disk [YES]? **RETURN** The following products will be processed: MULTINET V5.6 Beginning installation of MULTINET V5.6 at 12:12 %VMSINSTAL-I-RESTORE, Restoring product save set A ... %VMSINSTAL-I-RELMOVED, Product's release notes have been moved to SYS\$HELP. The logical names MULTINET ROOT and MULTINET COMMON ROOT are already defined, with the following values: DKA100:[BOS1.][MULTINET] DKA100:[BOS1.SYSCOMMON.][MULTINET] You may either upgrade the version of MultiNet installed in this location, or install a fresh copy of MultiNet in another location. \* Do you want to upgrade your MultiNet installation [YES] ? **YES** MultiNet (R) ALL RIGHTS RESERVED UNDER THE COPYRIGHT LAWS OF THE UNITED STATES This licensed material is the valuable property of Process Software. Its use, duplication, or disclosure is subject to the restrictions set forth in the License Agreement. Other use, duplication or disclosure, unless expressly provided for in the license agreement, is unlawful. Installing MultiNet V5.6 \* Do you want to install the TCP/IP applications [YES]? **RETURN** \* Do you want to install the SSH software [YES]? **RETURN** \* Do you want to install the NFS Client software [YES]? **RETURN** \* Do you want to install the NFS Server software [YES]? **RETURN** \* Do you want to install the online documentation [YES]? **RETURN** \* Do you want to install the include and library files [YES]? **RETURN** The MultiNet base networking software will be installed with these selected components: \* TCP/IP applications \* SSH

\* NFS Client \* NFS Server \* Online documentation \* Include and library files \* Would you like to change your selections [NO]? **RETURN** \* Do you want to install the user commands in DCLTABLES [YES]? **RETURN** \* Do you want to purge files replaced by this installation [YES]? **RETURN** \* Configure MultiNet TCP/IP after installation [NO]? **RETURN** The installation will now proceed with no further questions. %VMSINSTAL-I-RESTORE, Restoring product save set B... %VMSINSTAL-I-RESTORE, Restoring product save set D... %MULTINET-I-INSTALLING, Installing MultiNet base files %VMSINSTAL-I-RESTORE, Restoring product save set F... %MULTINET-I-INSTALLING, Installing MultiNet driver files %VMSINSTAL-I-RESTORE, Restoring product save set G... %VMSINSTAL-I-RESTORE, Restoring product save set I... %MULTINET-I-INSTALLING, Installing MultiNet TCP/IP application files %VMSINSTAL-I-RESTORE, Restoring product save set J... %VMSINSTAL-I-RESTORE, Restoring product save set L... %MULTINET-I-INSTALLING, Installing MultiNet NFS files %VMSINSTAL-I-RESTORE, Restoring product save set M... %VMSINSTAL-I-RESTORE, Restoring product save set P... %MULTINET-I-INSTALLING, Installing the online documentation files %VMSINSTAL-I-RESTORE, Restoring product save set Q... %VMSINSTAL-I-RESTORE, Restoring product save set S... %MULTINET-I-INSTALLING, Installing the include and library files %MULTINET-I-INSTALLING, Installing the MultiNet HELP library %MULTINET-I-MERGING, Merging SERVICES.MASTER\_SERVER file %MULTINET-I-DELETING, Deleting obsolete MultiNet files %VMSINSTALL-I-MOVEFILES, Files will now be moved to their target directories... MultiNet Network Configuration Utility V5.6 (102) [Reading in MAXIMUM configuration from MULTINET:MULTINET.EXE] [Reading in configuration from MULTINET:NETWORK\_DEVICES.CONFIGURATION] [Writing Startup file MULTINET:START\_MULTINET.COM]

Installation of MULTINET V5.6 completed at 12:30

Adding history entry in VMS\$ROOT:[SYSUPD]VMSINSTAL.HISTORY Creating installation data file: VMI\$ROOT:[SYSUPD]MULTINET056.VMI\_DATA

VMSINSTAL procedure done at 12:32

**Note:** Remember to reboot your system after upgrading the software.

# **3. MultiNet Documentation and Online Help**

This chapter provides information about the MultiNet documentation set and available online help for MultiNet.

# **The MultiNet Documentation Set**

The MultiNet documentation set consists of the following publications:

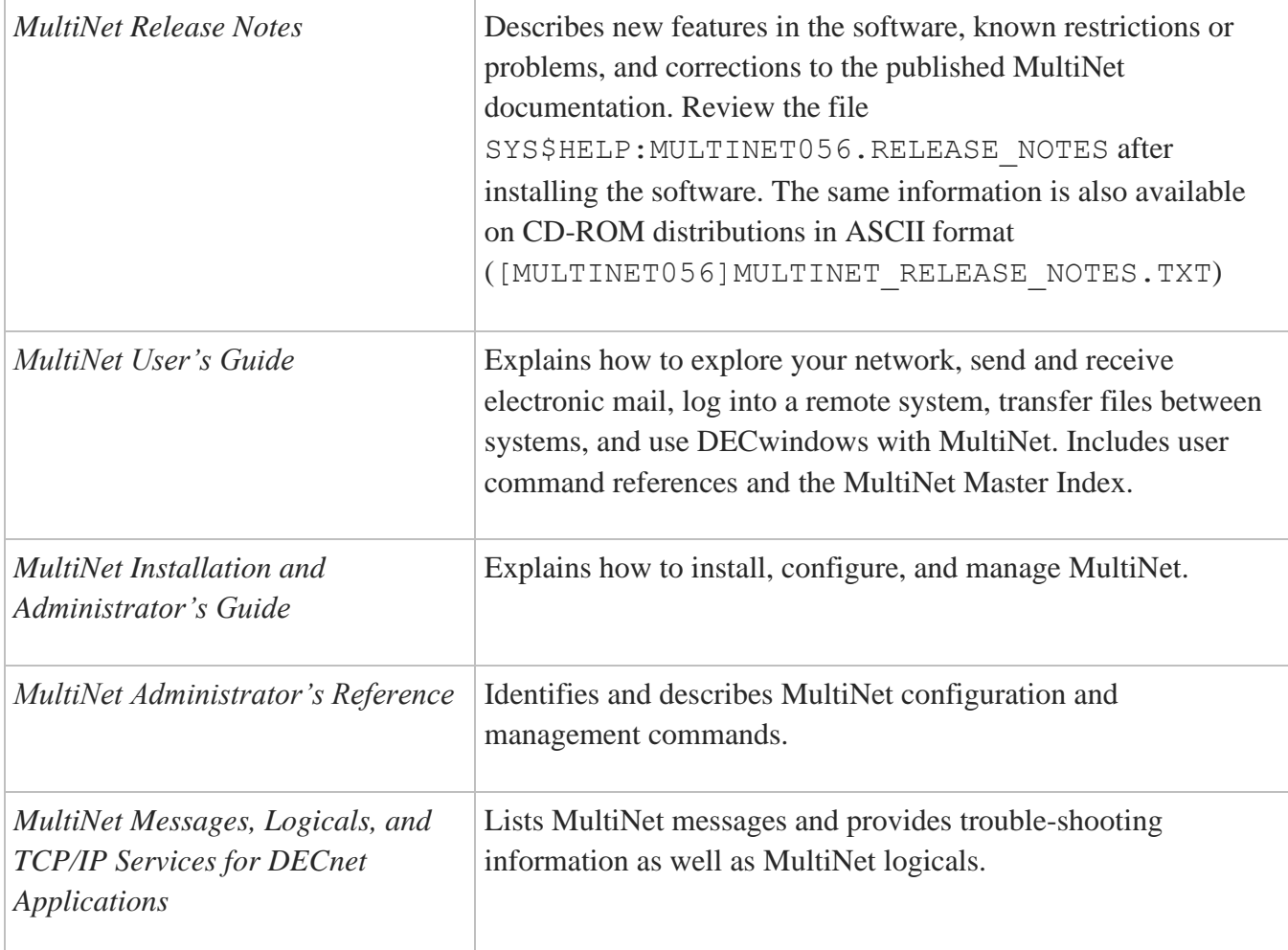

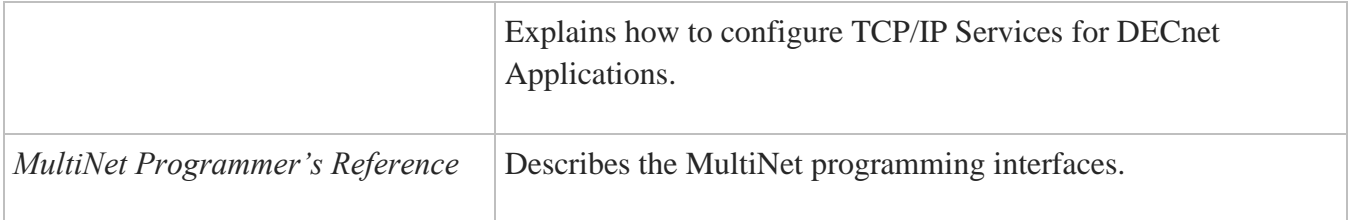

## **MultiNet Online Help**

MultiNet provides an extensive set of online help topics available using the DCL prompt:

\$ **HELP MULTINET**

# **4. Introduction to MultiNet and TCP/IP Concepts**

This chapter presents a brief description of MultiNet and general concepts useful for understanding the MultiNet software and TCP/IP networking.

# **What is MultiNet?**

MultiNet is a collection of software that conforms to the set of internationally accepted standards for information exchange known as the TCP/IP protocol suite. The MultiNet software permits your VMS system to interact with other systems running TCP/IP software including PCs, Apple Macintosh systems, UNIX systems, and many others. Because TCP/IP is used on the Internet, using MultiNet lets you communicate locally, or globally with millions of other users and information services.

MultiNet provides applications, configuration tools, and programming libraries that make access to TCP/IP understandable and straight-forward. Whether your system serves one user or thousands of users, MultiNet gives all users access to a wide range of features that extend their use of the network and increase their productivity.

MultiNet works with the OpenVMS Operating System on the VAX, Alpha, and Itanium architectures. On the VAX architecture, MultiNet works with OpenVMS 5.5-2 and later. On the Alpha architecture, MultiNet works with OpenVMS AXP 6.2 and later. On the Itanium architecture, MultiNet works with OpenVMS IA64 8.2 and later. MultiNet is distributed on CD-ROM.

### **MultiNet for Users**

With MultiNet, users can:

- Send electronic mail to and receive electronic mail from other computer systems using SMTP extensions to OpenVMS Mail and ALL-IN-1 mail.
- Access the Internet and other information services.
- Log into remote systems using TELNET, RLOGIN, or SSH.
- Execute commands on remote systems using RSHELL or SSH.
- Transfer files between local and remote systems with FTP, RCP, TFTP, SCP, and SFTP.
- Print files and manage print jobs on remote systems with the LPD and LPRM utilities.
- Talk to other users interactively with the TALK utility.
- Display information about other sites and users with the FINGER, RUSERS, and WHOIS utilities.
- Read online information about MultiNet using the DCL HELP facility.

#### **MultiNet for System Managers**

With MultiNet, system managers can:

- Configure devices and services easily with command line-based configuration utilities.
- Provide IP connectivity for a variety of networking environments including IP-over-DECnet, Ethernet, FDDI, PPP, SLIP, and X.25.
- Provide other networking connectivity over IP, including DECnet-over-IP.
- Provide access to NFS-mounted file systems with the MultiNet NFS software.
- Change the current configuration dynamically by modifying logical name definitions or by using the NETCONTROL utility.
- Provide security for logging into systems across the network with Kerberos and SSH software.
- Create and access name servers with DNS (Domain Name System) software.
- Configure dynamic routing with the GATED service which supports routing protocols such as RIP, BGP, and others.
- Manage remote printing to print servers or to printers connected to the network with the LPD and stream client software.
- Provide remote access to local OpenVMS printers with the LPD server software.
- Provide electronic mail services with the SMTP and POP protocols; MultiNet provides SMTP enhancements for Message Router (MR), OpenVMS Mail, and ALL-IN-1.
- Access local and remote CD-ROMs, DATs, and conventional magnetic tape devices with the RMTALLOC utility.
- Synchronize system clocks from a central time server with NTP software and provide time updates to other hosts on the network.
- Provide binary compatibility with HP TCP/IP Services for OpenVMS (formerly called UCX) to support Hewlett-Packard and third-party applications such as TeamLinks, DECmcc, and applications written to use DCE for OpenVMS.
- Diagnose system problems and messages with the CHECK, PING, TCPDUMP, TCPVIEW, TRACEROUTE, and X11DEBUG utilities.
- View online information using either the DCL HELP facility.
- Access RFCs on the MultiNet CD-ROM consolidated distribution.

#### **MultiNet for Programmers**

With MultiNet, programmers can:

- Program with socket library routines.
- Work with a \$OIO interface.
- Program with RPC library routines.
- Access sample programs and user exits that can be used to provide additional security and to customize other services (such as printing).

### **TCP/IP Concepts**

This section describes some of the basic concepts of TCP/IP networking.

### **Physical Networks**

Physical networks are the cables and associated wiring components that link computers to one another for network communications. Common physical networks are Ethernet, Token Ring, FDDI (Fiber Distributed Data Interface), point-to-point links, and telephone with modems.

### **LAN (Local Area Network) Hardware Addresses**

Network interface board manufacturers assign a unique hardware (physical) address to each interface board they produce. These hardware addresses are burned into the circuit at the time of manufacture, but can usually be overridden later by a network administrator, if desired.

A hardware address is usually composed of six numbers, one for each octet or eight-bit byte in the address value, separated by colons, such as 00:DD:A8:13:48:C5. The first three octets identify the manufacturer, while the remaining three octets are unique to the board.

Hardware addresses identify individual interfaces and aid in fast and efficient delivery of packets on the physical network.

### **IP Addresses**

IP addresses identify hosts or interfaces on an IP network. An IP address consists of four numbers, one for each octet or eight-bit byte in the address value. IP addresses are written in dotted-decimal format, such as 10.1.2.3.

An IP address has two basic parts:

- A network number
- A host number

Traditionally, the portions of the address that identify the network and host were determined by the class of the network:

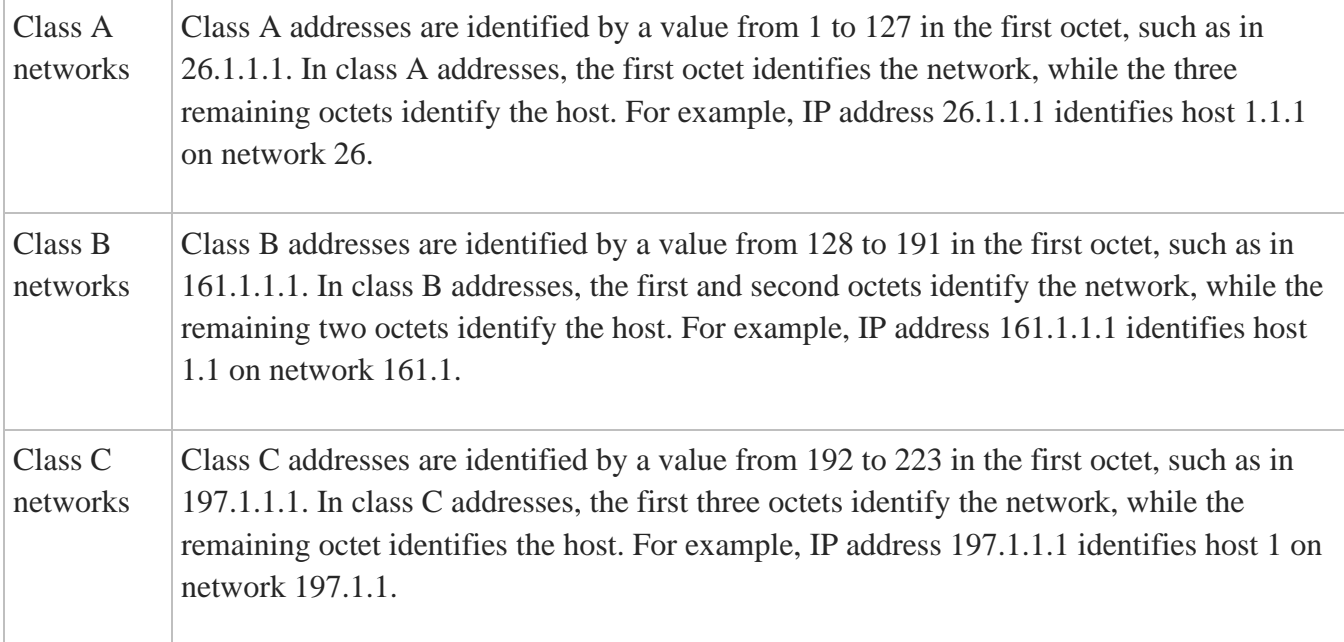

With the introduction of subnet masks, the division between the network and host portions of an IP address has become much more flexible. See *Subnet Masks* for more information.

The network class determines the size of the network. A class A network can have 16,777,214 hosts, while a class B network can have 65,534 hosts, and a class C network can have only 254 hosts.

#### **Subnet Masks**

The original Internet addressing scheme made it possible for every host on a network to talk directly with every other host on the same network; other hosts were directly accessible if they used the same network number. In class A and class B networks, where very large numbers of hosts with the same network number are available, this scheme is no longer realistic because the underlying physical networks are constrained by bandwidth considerations. Ethernet and Token Ring networks cannot accommodate thousands or hundreds of thousands of hosts in a single, flat network space.

*Subnet masks* allow you to create multiple smaller networks from host addresses. For example, a class A network can be partitioned into class C subnetworks. These smaller, internal networks are called subnets. Subnet addresses are not exposed outside of the network; all changes to accommodate the

additional addresses are handled internally. This simplifies routing information for the network and minimizes the amount of information the network must advertise externally.

Inside the network, you determine how to reallocate addresses by choosing how many bits of the host portion of each address are used as the subnet address and how many bits are used as the host address. You use subnet masks to divide the existing addresses into network and host portions. The subnet mask identifies how much of the existing address can be used as the network portion. The underlying physical network must also be divided into smaller, physical subnets when using a subnet mask to create subnets.

The following example illustrates how to create class C subnets from a class B network address:

The class B network address 10.44.0.0 can be divided by reallocating the first 24 bits of the 32-bit IP address to subnet addressing using the netmask 255.255.255.0. This reallocation allows you to use 10.44.1.0, 10.44.2.0, and so forth, up to 10.44.254.0 as network addresses. All traffic bound for any IP address beginning with the 16-bit network portion 161.44 will be routed to your site where internal routers handle subnetwork addresses. Valid addresses on the internal network, such as 10.44.4.42 and 10.44.224.12, can be reached from anywhere on the Internet; final delivery is handled by the routers on the individual physical subnets that contain the hosts associated with those addresses.

#### **Broadcast Addresses**

A system uses broadcast addresses to send information to all hosts on the network. Packets addressed to the network broadcast address are transmitted to every host with the same network number as the broadcast address. Broadcast packets are routinely used by the network to share routing information, field ARP requests, and send status and informational messages.

There are two common conventions used for broadcast addresses. The old convention, which older versions of SunOS and Berkeley UNIX BSD use, implements a broadcast address as the network portion of the address followed by all zeros. Using this convention, the broadcast address for the network 10.44 is 10.44.0.0. The new convention, which MultiNet and most other TCP/IP implementations use, implements a broadcast address as the network portion of the address followed by binary ones in all host portions of the address. In this scheme, the broadcast address for network 10.44 is 10.44.255.255.

If the network contains subnets, the broadcast address is relative to the local subnet. For example, host 10.44.12.1 with a subnet mask of 255.255.255.0 has an IP broadcast address of 10.44.12.255.

#### **Host Names**

Most sites assign host names to each system on the network because names are easier to remember than IP addresses. On a small, locally contained network, a host name may be only one word, such as WILLOW. However, on larger networks or on networks connected to the Internet, names are longer and denote a place in the organization and ultimately on the Internet. These longer, more detailed names are

called fully qualified host names or fully qualified domain names (FQDNs). An example is BIGBOOTE.EXAMPLE.COM, where BIGBOOTE is the individual host (or system) name, EXAMPLE identifies the organization to which it belongs, and COM indicates this organization is involved in commerce on the Internet.

#### **TCP/IP Operation**

The following steps present a highly simplified view of the events that occur during successful network communication.

- 1. Using the appropriate application, such as electronic mail, a user initiates communication to another system, identifying the remote system by name, such as BIGBOOTE.EXAMPLE.COM.
- 2. The application asks for the IP address of the system identified as BIGBOOTE.EXAMPLE.COM.
- 3. Using either DNS or host tables, the IP address of BIGBOOTE.EXAMPLE.COM is determined.
- 4. A connection is established using a three-way handshake.
- 5. Application information is organized into packets for transmission across the network.
- 6. The MTU (Maximum Transmission Unit) of the physical network is determined; if necessary, the packets are fragmented before being sent to the network interface card for delivery.
- 7. The hardware address of the next host (or hop) in the route to the target host is determined.
- 8. Each host along the route receives the packets and forwards them to the next hop in the route.
- 9. Once the packets arrive at the destination, they are reassembled in the appropriate order and delivered to the appropriate application. Some protocols acknowledge receipt of the packets to the sending host.

### **Basic TCP/IP Protocols**

Networking protocols ensure reliable delivery of information from one host to another.

This section describes several of the more important TCP/IP protocols.

- IP (Internet Protocol)
- IPv6 (Internet Protocol V6)
- TCP (Transmission Control Protocol)
- UDP (User Datagram Protocol)
- SLIP (Serial Line Internet Protocol)
- PPP (Point-to-Point Protocol)

### **IP (Internet Protocol)**

IP (Internet Protocol) is the networking protocol used to deliver data packets from one computer to another. The computers may reside on different networks as long as information can travel between them.

The IP layer in a TCP/IP stack is responsible for:

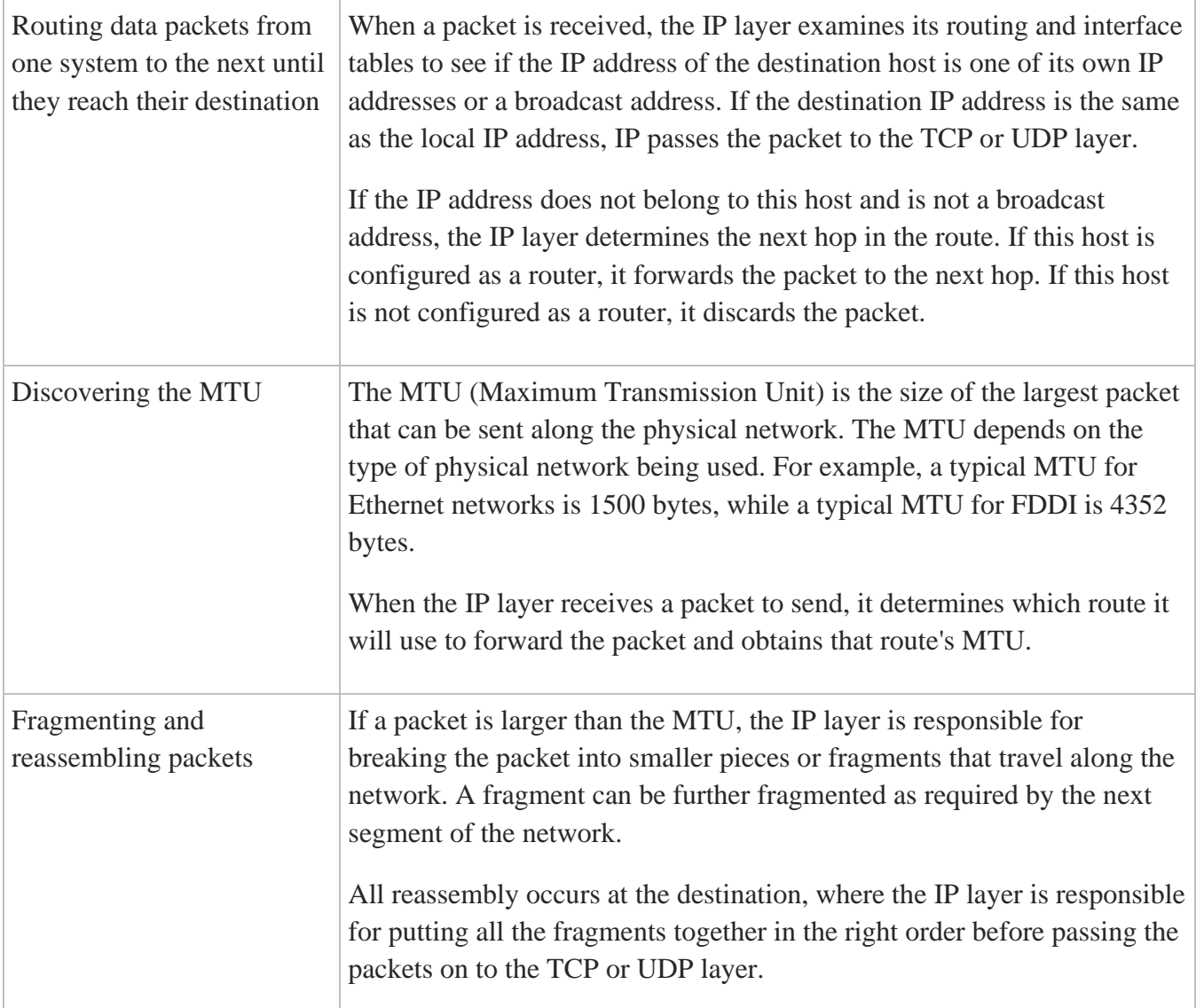

#### **IPv6 (Internet Protocol Version 6)**

IPv6 is an advancement on IP (v4) which supports a larger address space and has various efficiency and security improvements. It has the same responsibilities that IPv4 does in the stack and can be used by the TCP or UDP layer.

### **TCP (Transmission Control Protocol)**

TCP (Transmission Control Protocol) provides a reliable mechanism for delivery of information to remote hosts.

On the sending host, the TCP layer of the TCP/IP stack is responsible for:

- Organizing the information sent by the application into segments (the amount of data that will fit into an IP datagram)
- Specifying the endpoints (ports) of the connection with the remote host
- Establishing a connection with the remote host
- Ensuring the remote host acknowledges packets that have been sent within a specified time

On the receiving host, the TCP layer of the TCP/IP stack is responsible for:

- Acknowledging received packets
- Organizing the packets into the correct sequence upon receipt from the sending host
- Forwarding the packets to the application using the specified port

TCP requires more overhead than UDP but provides reliable delivery of packets to the remote host.

#### **UDP (User Datagram Protocol)**

Applications can also use UDP (User Datagram Protocol) to deliver information to a remote host.

The UDP layer of the TCP/IP stack is responsible for:

- Organizing the information to be sent into a packet called a datagram
- Using a port to identify the program on the remote host to which the datagram is to be sent
- Verifying that the datagram contains the correct IP source and target addresses

UDP does not verify the successful delivery of packets to the target host. As a result, UDP requires less overhead than TCP. To accommodate this lack of verification, applications that use UDP often provide their own mechanisms for ensuring messages reach the target host in the correct sequence when required.

### **SLIP (Serial Line Internet Protocol)**

SLIP (Serial Line Internet Protocol) allows the transmission of IP packets over serial lines. SLIP can be used over a direct connection between the serial ports of two systems, or over telephone lines with modems.

#### **PPP (Point-to-Point Protocol)**

Like SLIP, PPP (Point-to-Point Protocol) allows the transmission of IP packets over serial lines. PPP is a more versatile protocol than SLIP, and contains functionality that SLIP does not, such as:

- The ability to share the serial line with other protocols
- Error detection
- Support for both synchronous and asynchronous communication
- Dynamic configuration
- Negotiation of parameter values
- Support for different user-authentication protocols

While PPP is a more versatile serial-line protocol than SLIP, it is not available with all TCP/IP implementations.

## **Dynamic Configuration Protocols**

To communicate with the rest of the network, a host must have an IP address. However, some systems do not have the hardware to permanently store an IP address. In addition, computers frequently share IP addresses when there are more computers than IP addresses, or when IP addresses are used only temporarily. For these situations, there are three dynamic configuration protocols: RARP, BOOTP, and DHCP.

#### **RARP (Reverse Address Resolution Protocol)**

RARP (Reverse Address Resolution Protocol) sends IP addresses to workstations that broadcast RARP requests containing their hardware addresses. RARP supplies IP addresses only and is commonly used by diskless workstations to determine their Internet addresses.

### **BOOTP (Bootstrap Protocol)**

BOOTP (Bootstrap Protocol) lets a host receive an IPv4 address and other configuration information from a BOOTP server on the network. BOOTP often specifies a bootstrap file for a client system to

download, normally via TFTP (Trivial File Transfer Protocol). BOOTP lets systems that have no hard disk retrieve the information necessary to access their bootstrap file.

#### **DHCP (Dynamic Host Configuration Protocol)**

DHCP (Dynamic Host Configuration Protocol) builds upon the BOOTP protocol by letting a system receive all of the information necessary to function as a host on the network directly from a DHCP server. Unlike BOOTP, which only provides for permanent IPv4 addresses, DHCP supports three different mechanisms for allocating IPv4 addresses:

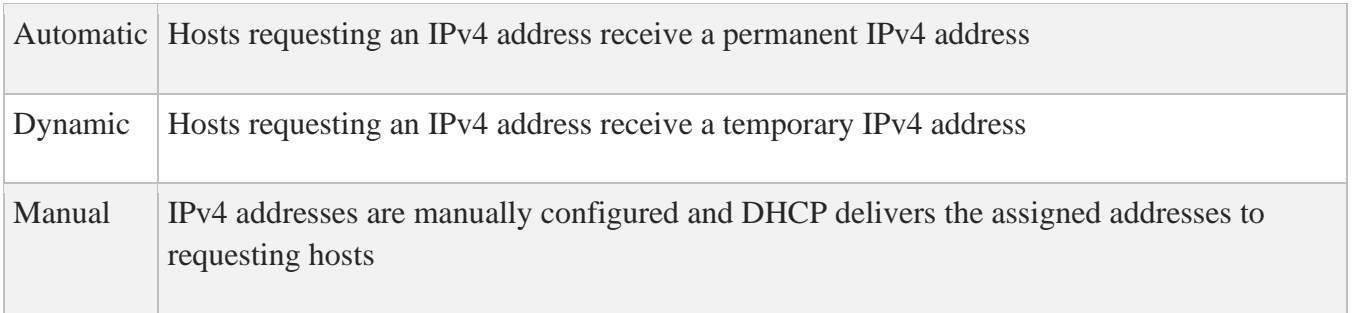

## **Routing**

Routing is the process of selecting the path that data packets take to reach their destination. Routing can be as simple as delivering packets to another host on the same network (*direct routing*), or it may involve forwarding packets to routers on the way to the destination network. This section explains the basics of IP routing.

IP routing determines how to forward packets to a destination host. When a packet is forwarded to a local host (that is, a host on the same network), routing is *direct*; if the packet must be forwarded through one or more routers to reach its destination, the route is *indirect*.

Routing information for indirect routes is stored in a table of IP and router address pairs. Information in the routing table can be specified in three ways:

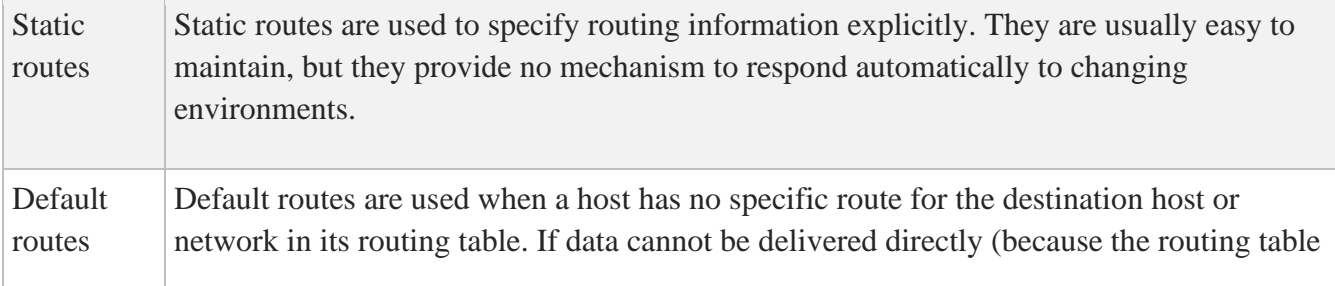

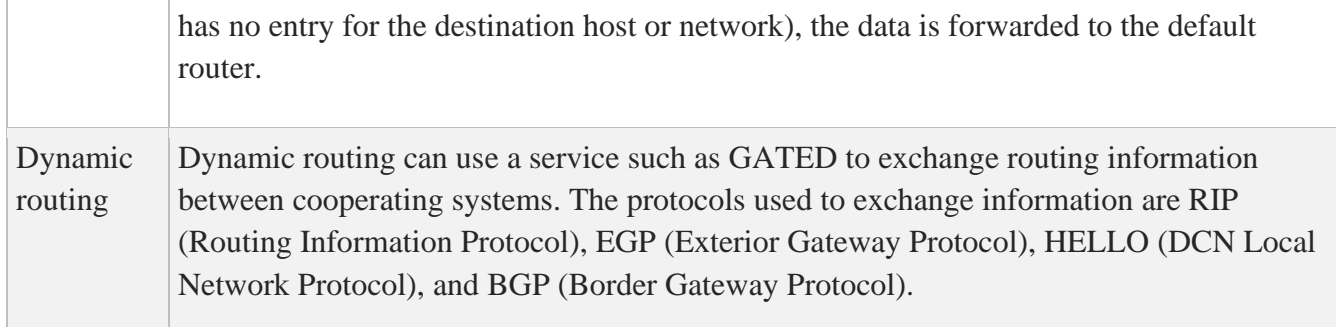

The following sections describe routing tables and GATED in more detail.

#### **The Routing Table**

The routing table stores information about the routes that hosts can use to reach other hosts on the network or Internet. The routing table entries can be configured statically by the system manager, or dynamically by a program such as GATED.

- Static entries are established by manually entering information. Once a static routing table is established, you must update the table as changes occur.
- Dynamic entries are generated from information provided by a routing protocol (such as RIP) which collects information from other routers to populate the table. Dynamic routing solutions automatically share information and update the table as routing information changes.

The routing table is designed to supply the next hop address (which is always local) for data bound for other networks. The routing table never contains information about routers beyond the local network segment, nor does it contain information about how to reach individual host addresses (although it can contain host-specific entries). Routers always forward data to networks until the destination network is the local network. When the data arrives at the destination network, it is forwarded directly to the appropriate host.

Host-specific routes are special routing table entries that specify which router to use when data is bound for a specific remote host. Host-specific routes are frequently used to test new routers or to implement network security procedures.

#### **Router Discovery**

Router discovery is a method of finding a router when no default route entry exists in the routing table. When booting, a host using router discovery broadcasts a message asking for available routers. The available routers reply with a message indicating their address. The host adds the information to its routing table and sets the default route based on advertisements from routers on the local network automatically. Local routers must also support RDISC (Router Discovery protocol).

Under IPv6 Router Discovery is performed by the RTSOLD program after line initialization.

#### **GATED**

GATED can both learn and advertise known routes, allowing for automatic handling of network configuration changes and automatic selection of the best available route. Other routers on the local network must also support at least one of the protocols used by GATED (EGP, BGP, RIP, and HELLO). GATED only supports IPv4 routing.

### **DNS (Domain Name System) and Host Tables**

DNS (Domain Name System) and host tables are two methods of mapping between host (computer) names and their IP addresses. When you specify a host by name, DNS or host tables are used to map the host name to its IP address. The host name can be local to your organization or anywhere in the world, if your site is connected to the Internet. DNS and host tables can also be used to map IP addresses to host names.

#### **DNS (Domain Name System)**

TCP/IP applications use DNS to convert host names to IP addresses, and vice versa. This conversion is called resolving.

A DNS resolver sends requests to another computer, called a DNS server, to resolve names into IP addresses. The DNS resolver can also send requests to the DNS server to resolve IP addresses to names.

DNS servers store host name and IP address information. If your computer needs information that is not on one DNS server, the server automatically requests the information from other servers.

#### **Domains**

In DNS terminology, a domain is a group of computers. The domain administrator determines which computers are in the domain. A domain name identifies a domain and consists of words separated by dots. An example of a domain name is EXAMPLE.COM.

The parts of a domain name are created by the domain administrator or may be special words used on the Internet. Domain names can pertain to a site, an organization, or to types of organizations.

When read right to left, the first word in the domain name is the top-level domain which identifies the function of an organization or specifies a country name code. In the name EXAMPLE.COM, .COM

indicates an organization engaged in commerce. The top-level domain can also indicate a country, such as .FR for France, or .IT for Italy. The name of the organization is to the left of the top-level domain, such as EXAMPLE. Any words to the left of the top-level domain are called subdomains. The left-most word in the domain name is the host name. For example, in BIGBOOTE.EXAMPLE.COM, BIGBOOTE is a host in the EXAMPLE.COM organization.

Domains and subdomains are organized in a hierarchical tree structure. Just as the root directory in VMS is expressed as an implicit 000000., the root directory in DNS is expressed as a dot (.). Domains are analogous to directories; subdomains are analogous to subdirectories within directories.

Top-level domains such as .ORG, .COM, and .EDU exist in the United States. Other countries group their domain names below their two-letter country code. Domains grouped under country codes include domains such as .CO for commercial and .AC for academic. In the United States, .US is occasionally used instead of another top-level domain name. Subdomains may provide additional geographic information, such as .PALO-ALTO.CA.US.

#### **DNS Server**

A DNS server is any computer running DNS software that lets it communicate with other DNS servers and store address information for later retrieval. DNS servers are also called name servers. Name servers cache (store) domain name information in memory for faster retrieval. Your network administrator provides the IP address of the name server on your network. Hosts implementing DNS come in five varieties:

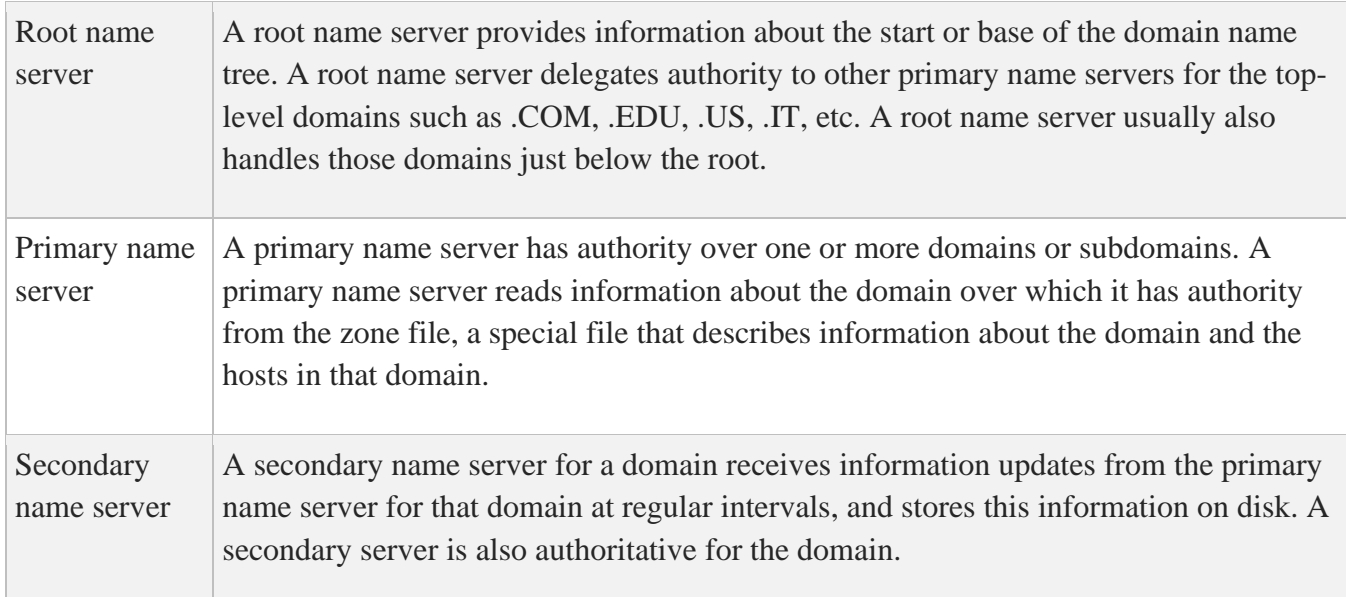

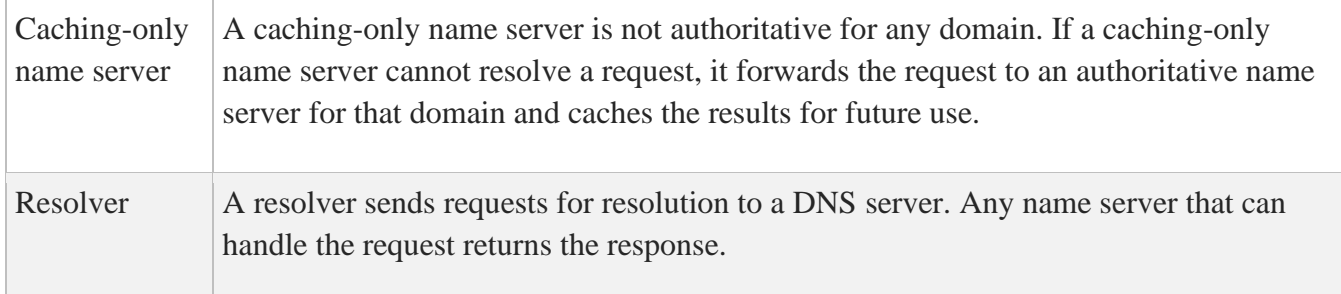

#### **Host Tables**

If DNS is not configured on your network, you can configure MultiNet host tables to resolve names and addresses. Like DNS, host tables also map between IP addresses and host names; unlike DNS, however, the information is stored locally on your computer and must be updated manually. Using host tables, you must ensure that every host name you specify while running TCP/IP applications is listed with its IP address. Whenever a change occurs on the network, such as when a new computer is added that you need to access, you must add the information to the host table. With the growth of the Internet, maintaining host tables for it has become practically impossible.

When you add or modify a host table entry, you specify the host name, the IP address, an optional description, and one or more optional, alternative names (aliases) for the host.

#### **Using DNS and Host Tables Together**

If you are using DNS, you may also want to use host tables. This is useful for temporary situations, such as when a new computer is added to the network, but has not yet been added to DNS.

The advantage of using DNS and host tables together for name resolution is that your system can access other systems even if the DNS server is not running or if the network is down. If you maintain entries in the host table for your local network, you can continue communicating with local systems until the DNS server or network is restored.

**Warning!** It is crucial to keep your host table entries synchronized with the DNS information.

## **ARP (Address Resolution Protocol)**

Before hosts can communicate with each other, the sending host must discover the hardware address of the receiving host.

Hardware addresses are unique numbers (for example, 00:DD:A8:13:48:C5) assigned to network interface boards by their manufacturers or by network administrators.

ARP (Address Resolution Protocol) discovers the hardware address corresponding to a specific IP address and dynamically binds the hardware address to the IP address.

ARP is a low-level protocol that lets network administrators assign IP addresses to hosts on a network as they see fit. There is no need to match the addresses to those on the physical network because ARP handles this process dynamically.

An ARP mapping (also called a *translation*) provides the correct delivery address (that is, the hardware address) on the network for data destined for an IP address. ARP mappings are stored in a table in memory known as the *ARP cache*.

When data is to be delivered to a local IP address (an IP address on the same physical network), the TCP/IP stack broadcasts an ARP request to all hosts on the local network segment. The request message asks all hosts if the IP address belongs to them. If the IP address belongs to a host on the local network segment, that host adds its hardware address to the packet and returns it to the sender. All other hosts on the network discard the request. The ARP cache stores the address resolution information returned and makes it available each time network data is bound for that IP address.

Old mappings are deleted from the ARP cache automatically after a short period of time. Old mappings are also deleted automatically when they no longer work (that is, when new, correct mappings become available).

## **Neighbor Discovery**

Neighbor Discovery is the IPv6 mechanism for mapping an IPv6 address to a hardware interface address. It works in similar ways to ARP does for IPv4, though it has improvements to reduce the impact on nodes other than the one that the address is being resolved for. Neighbor Discovery is also used as part of the Duplicate Address Detection portion of the autoconfiguration of interfaces.

### **SNMP (Simple Network Management Protocol)**

SNMP (Simple Network Management Protocol) allows you to manage remote hosts on a network (for example, routers, hubs, and workstations). Both the network management host and the managed hosts (called agents) must follow the SNMP rules. Because SNMP is an open standard, you can mix and match network management hosts and agents from different vendors.

SNMP maintains information about your workstation in a management information base (MIB).

#### **SNMP Traps**

One of the main uses of SNMP is to make it easy to keep track of important events that occur on the managed network. To help automate network management, SNMP agents automatically send messages called traps to the network management host when certain events occur. For example, your workstation sends a trap when you reboot it.

One important type of SNMP trap is the *authentication failure trap*. Because SNMP network management hosts have access to sensitive configuration settings for the hosts on a managed network, it is important for network administrators to guard against breaches in network security that involve illegitimate use of SNMP messages.

For this reason, every SNMP message must be authenticated by network management hosts and SNMP agents using passwords called *communities*. If your agent receives an SNMP message that contains an incorrect community name for the type of operation requested, your agent sends a message to a network management host. This message contains information about the request your agent received:

- What the message requested
- Why your agent would not fulfill the request

#### **SNMP Communities**

An SNMP community is a type of password used by the SNMP network management host and SNMP agents to ensure that only known and trusted hosts can send SNMP messages to and receive SNMP messages from each other. Every SNMP message includes a community name, so every message can be validated. There are three types of community names:

Read The network management host must use the correct read community name when asking your SNMP agent to send it information about your host.

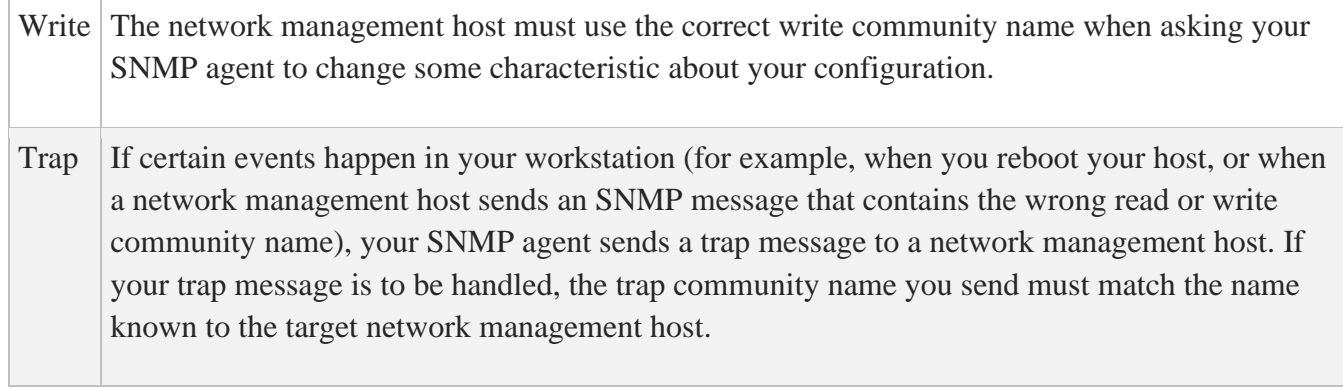

# **5. Devices, Protocols, and MultiNet Internals**

This chapter lists the devices and protocols supported by MultiNet and explains how the MultiNet kernel interacts with the OpenVMS Operating System.

### **Devices Supported by MultiNet**

MultiNet supports a variety of network topologies. Supported network interfaces are:

- HP Ethernet controller (shared)
- HP FDDI controller (shared)
- IP-over-DECnet link
- Asynchronous PPP using any OpenVMS-supported terminal multiplexer
- SLIP (Serial Line IP) using any OpenVMS-supported terminal multiplexer
- Turbochannel and PCI Token-Ring interfaces for OpenVMS Alpha
- Six-To-Four IPv6 over IPv4 tunneling interface
- HP Token-Ring adaptors on OpenVMS Alpha

## **Protocols Supported by MultiNet**

MultiNet is compatible with the current versions of the standard Internet networking protocol specifications listed below:

- BGP (Border Gateway Protocol): RFC-1105, RFC-1323
- BOOTP (Network Bootstrap Protocol): RFC-951, RFC-1534, RFC-1542, RFC-2132
- DHCP (Dynamic Host Configuration Protocol):RFC-2131, RFC-2132
- DNS (Domain Name Service): RFC-1034, RFC-1035, RFC-1101, RFC-1348
- EGP (Exterior Gateway Protocol): RFC-904
- Ethernet ARP (Address Resolution Protocol): RFC-826
- Ethernet RARP (Reverse Address Resolution Protocol): RFC-903
- FDDI (Fiber Distributed Data Interface): RFC-1188
- FINGER (User Status Protocol): RFC-1288
- FTP (File Transfer Protocol): RFC-959, RFC-1579, RFC-2389, RFC-2428
- ICMP (Internet Control Message Protocol): RFC-792, RFC-1256
- IP (Internet Protocol): RFC-791
- IP-over-X.25: RFC-87
- IPv6: RFC-2460, RFC-4294
- ICMP6. RFC 2463
- IPP (Internet Printing Protocol): RFC-2910, RFC 2911
- Kerberos: RFC-1411, RFC-1510
- NFS (Network File System): RFC-1094
- NTP (Network Time Protocol): RFC-1059
- OSPF (Open Shortest Path First): RFC-1583, RFC-1584
- Path MTU (Maximum Transmission Unit) Discovery: RFC-1191
- POP2 (Post Office Protocol Version 2): RFC-937
- POP3 (Post Office Protocol Version 3): RFC-1725
- PPP (Point-to-Point Protocol): RFC-1332, RFC-1552, RFC-1661
- RIP (Routing Information Protocol): RFC-1058
- RPC (Remote Procedure Call Protocol): RFC-1057
- SLIP (Serial Line Internet Protocol): RFC-1055, RFC-1144
- SMTP (Simple Mail Transfer Protocol): RFC-821, RFC-822, RFC-974
- SNMP (Simple Network Management Protocol): RFC-1157, RFC-1213
- SNMP Agent eXtensibility (RFC-2741, RFC-2742)
- SYSTAT (Active Users Service Protocol): RFC-866
- TCP (Transmission Control Protocol): RFC-793
- TELNET (network virtual terminal protocol): RFC-854, RFC-855, RFC-856, RFC-857, RFC-2941
- RFC-858, RFC-859, RFC-860, RFC-885, RFC-1041, RFC-1073, RFC-1079, RFC-1091, RFC-1096, RFC-1205, RFC-1372, RFC-1411, RFC-1416
- TFTP (Trivial File Transfer Protocol): RFC-1350
- TN3270: RFC-1576
- UDP (User Datagram Protocol): RFC-768
- WHOIS (Directory Service Protocol): RFC-954
- XDR (eXternal Data Representation): RFC-1014

## **Understanding MultiNet Internals**

This section describes how the MultiNet kernel interacts with the OpenVMS operating system. To understand the information in this section, some background in OpenVMS internals is helpful. The figure below illustrates the MultiNet protocols and the overall organization of the MultiNet kernel.

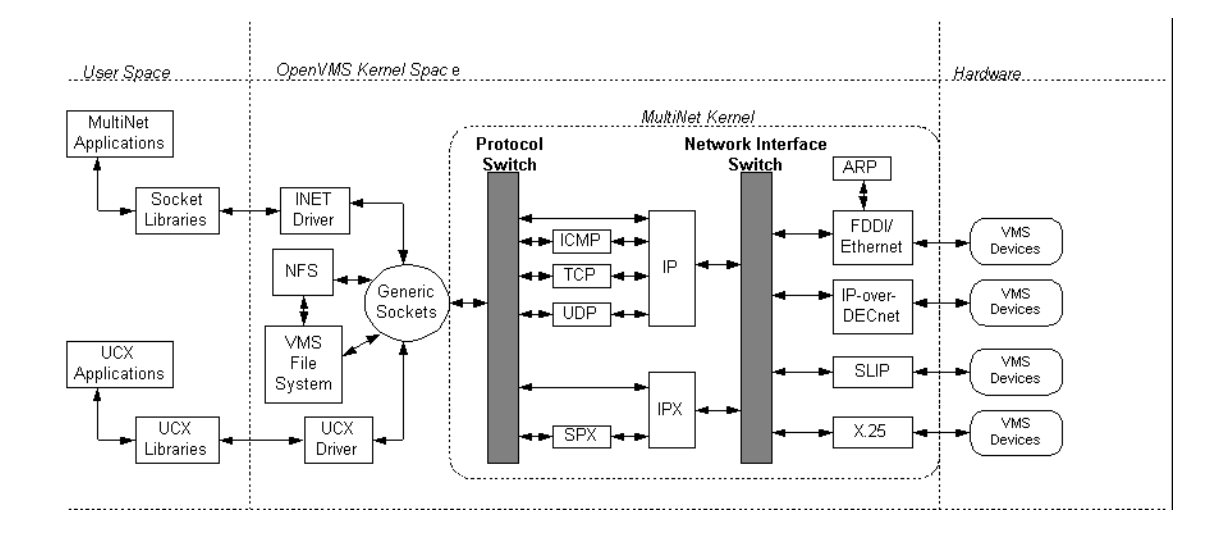

MultiNet interacts directly with the OpenVMS operating system. Generic sockets pass requests to the protocol switch, that differentiates between requests for IP use and for other support facilities. Requests are then sent through the network interface switch, which identifies the device for which the request is bound. When a request is received from a device, the steps occur in reverse.

#### **The \$QIO Interface**

The programs implementing the lower layers of MultiNet - data link, network, and transport layers, with the exception of shared OpenVMS device drivers - reside in the MultiNet kernel. The MultiNet kernel is loaded into the OpenVMS S0 space (where the OpenVMS kernel is also loaded). Pages for S0 space are allocated when the OpenVMS system boots.

**Note:** You must use the SPTREQ SYSGEN parameter on VAX systems to set aside the appropriate number of S0 pages.

The MultiNet kernel accommodates multiple \$QIO interfaces. Each \$QIO interface is implemented by a separate OpenVMS pseudo-device driver, allowing MultiNet to simultaneously support the \$QIO

interfaces of several popular networking implementations. This lets you use, without modification, applications designed for these other networking implementations. The default MultiNet \$QIO interface, implemented in INETDRIVER.EXE, is used by the MultiNet shareable socket library and all MultiNet applications.

All MultiNet \$QIO drivers communicate with the MultiNet kernel through a set of kernel transfer vectors that interface with the generic socket layer. The generic socket layer of the MultiNet kernel provides most of the facilities common to all network protocols (including reading and writing userlevel data and synchronizing OpenVMS I/O request packets with network protocol events).

The generic socket layer uses the protocol switch for protocol-specific operations. The protocol-specific code (which may consist of several interconnected protocol modules) calls through the network interface switch to the appropriate network device driver to encapsulate and transmit packets.

The protocol-specific code can also receive timer interrupts through the protocol switch. Incoming packets are decapsulated by the network device drivers and passed to the protocol-specific code through the network interface switch.

#### **Network Interface Device Drivers**

The MultiNet kernel includes code allowing it to handle I/O for most network interface devices itself, rather than using OpenVMS device drivers. However, for devices that MultiNet shares with other software (for example, an Ethernet interface), the kernel uses standard OpenVMS device drivers and either VCI (VMS Communication Interface), FFI (Fast Function Interface), or ALTSTART driver interfaces.

#### **Custom Applications**

The include and library files (optionally installed with MultiNet) provide access to several programming interfaces for writing custom client and server applications. These interfaces include:

- A 4.3BSD-compatible shareable socket library
- A 4.4BSD-compatible shareable socket library
- An RPC (Remote Procedure Call) library based on the public domain RPC library
- The standard MultiNet \$QIO interface
- A \$QIO interface compatible with TCP/IP Services for OpenVMS

Consult the *Programmer's Reference* for additional information about the socket library and the MultiNet \$QIO programming interface. The Sun RPC library routines are documented in the Sun Microsystems guide, *Networking on the Sun Workstation*.

# **6. Configuration Overview**

This chapter presents an overview of MultiNet configuration tasks and the configuration tools that MultiNet provides.

## **Configuration Tasks**

MultiNet configuration consists of the following tasks:

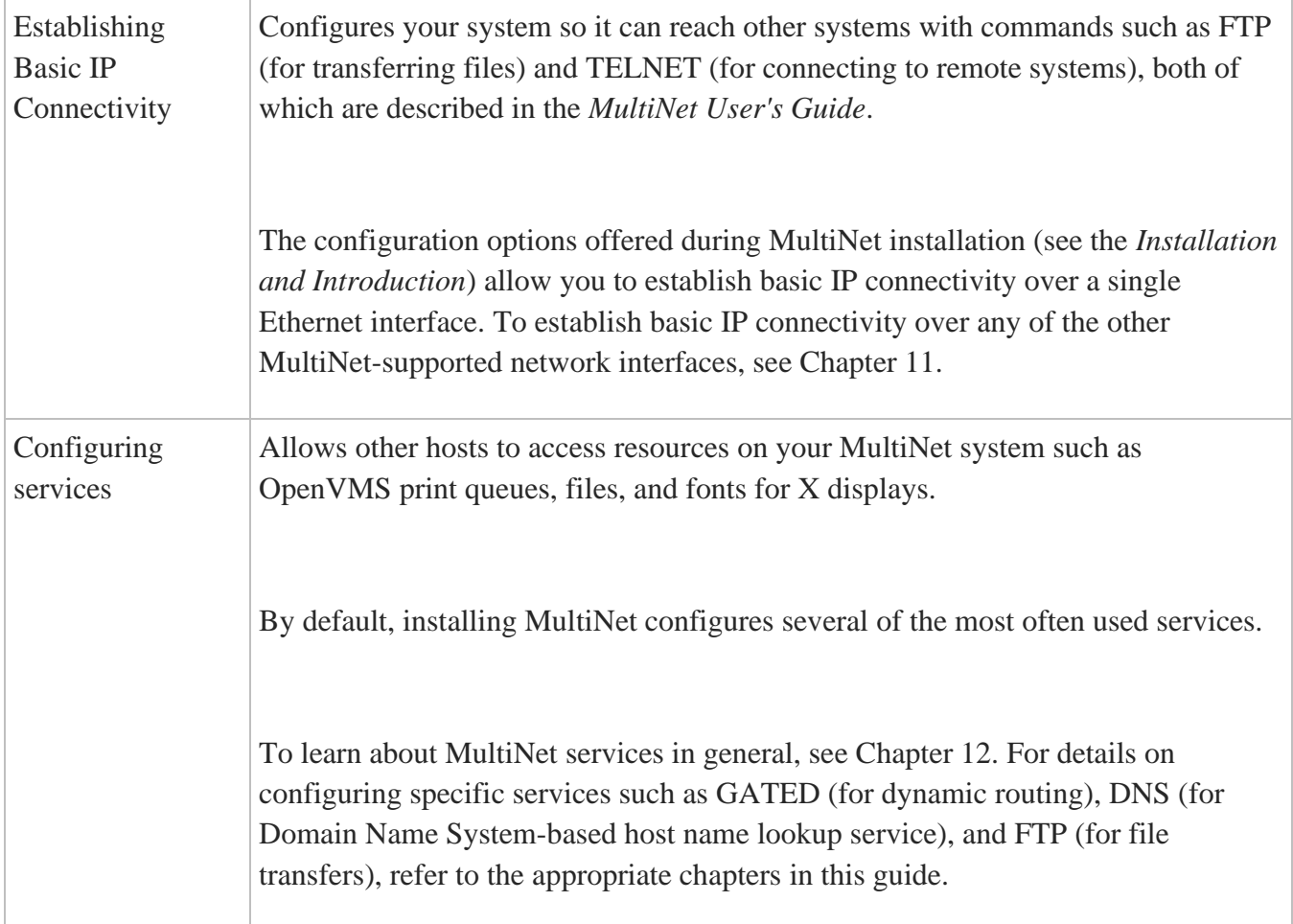

## **Configuration Utilities Overview**

When MultiNet starts, it obtains configuration parameter values from a set of configuration files all found in the MULTINET: directory. Once MultiNet is running, you can change the configuration by modifying the current configuration in memory using the MULTINET SET command or by defining MultiNet logicals.

**Note:** Modifying the current MultiNet configuration using the MULTINET SET command and MultiNet logicals does not affect the MultiNet configuration files. Consequently, your changes are lost the next time unless you also modify MultiNet configuration files.

### **Starting MultiNet**

To start MultiNet, issue the following commands at the DCL prompt:

- \$ **REPLY/ENABLE=NETWORK/TEMP**
- \$ **@MULTINET:START\_MULTINET**

You must add an invocation of START\_MULTINET. COM to the OpenVMS SYSTARTUP procedure, so MultiNet starts automatically the next time your system reboots.

To make sure MultiNet is running, use the MULTINET CHECK command. If the message "all tests passed" appears, MultiNet is running. If error messages appear, note the source of the errors, and refer to the corresponding chapter in this guide for details on modifying the configuration.

MultiNet starts with accounting enabled by default. To disable accounting in the Master Server, define the logical name MULTINET\_SERVER\_NOACNT with value 1 in the SYSTEM table before the Master Server starts.

### **Restarting MultiNet**

There are instances when you have to restart MultiNet. You can do this without rebooting VMS by executing the START\_SERVER.COM command procedure in the MultiNet directory. This doesn't reinitialize any interfaces, it most likely will not affect any running processes, it will not reload the kernel.

**Note:** FTP and many other servers (POP3, REXEC, TELNET, etc.) will be unavailable for a short period so there could be brief interruptions with services.

## **Modifying Configuration Files**

MultiNet configuration utilities, which you invoke with the MULTINET CONFIGURE command, provide a command-line interface for each MultiNet configuration function.

**Note:** In general, you should never directly edit the configuration files. In the case of a network interface configuration, however, you may need to manually create and edit a device-specific configuration (see Chapter 11).

#### **Using the Command-Line Interface Utilities**

Modifying MultiNet configuration files with the CONFIGURE utility's command-line interface consists of the following steps.

#### **Step 1: Checking Logicals**

Before running MULTINET CONFIGURE, make sure the logical names MULTINET and MULTINET ROOT are defined. These logical names are defined during installation but can be undefined manually or by rebooting without starting MultiNet automatically. To verify these logical names are defined, issue this command:

#### \$ **SHOW LOGICAL MULTINET\***

If the logical names are undefined, issue this command:

#### \$ **@SYS\$SYSDEVICE:[MULTINET.***hostname***.MULTINET]START\_MULTINET LOGICALS**

If the logical names are already defined, executing this command does not cause a problem.

### **Step 2: Starting MULTINET CONFIGURE**

To start the command-line configuration utilities, enter:

#### \$ **MULTINET CONFIGURE** */qualifier*

*/qualifier* specifies the MultiNet feature you want to configure.

This table lists the tools available for editing configuration files and the commands that invoke them:

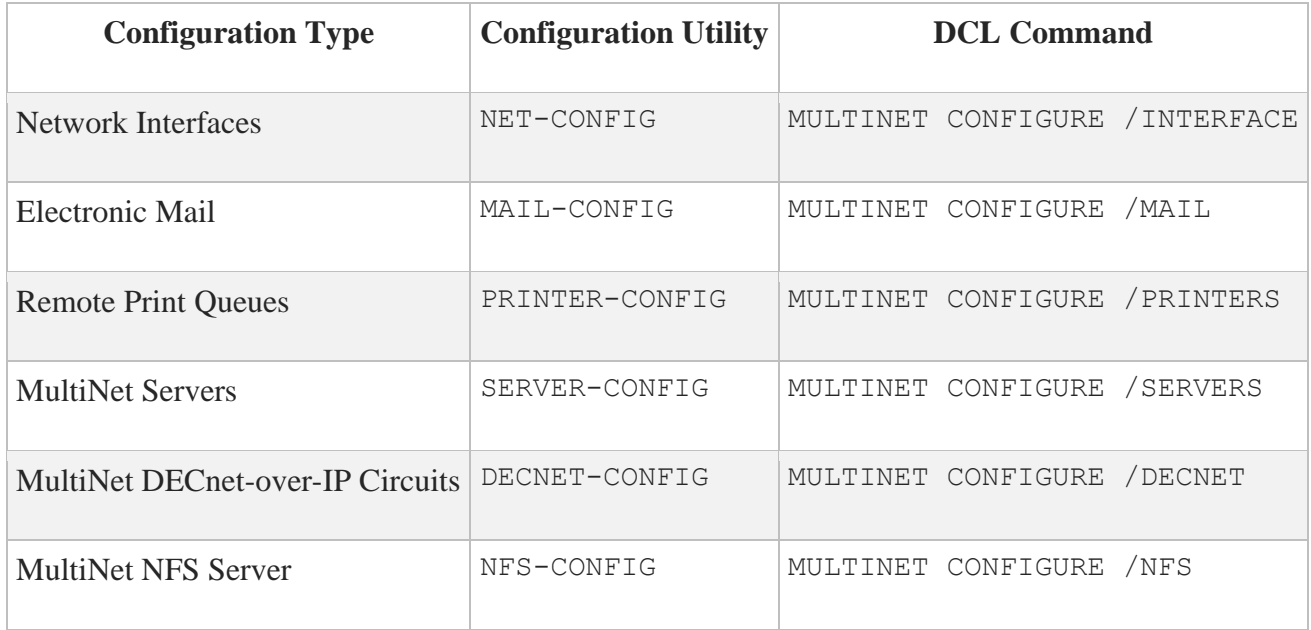

Once the utility is started, its name appears as a prompt (such as NET-CONFIG>) at which you can enter commands.

#### **Step 3: Loading Configuration Files**

By default, each command-line configuration utility modifies the configuration files that MultiNet reads when it starts. Usually, you need only modify configuration information and exit from the utility to change a configuration file.

To maintain multiple configuration files, however, use the configuration utility GET command to load and replace the configuration currently loaded. This feature is useful for abandoning modified configurations without quitting the utility.

For example, to load a test configuration file named MULTINET:TEST.CONFIGURATION into NET-CONFIG, enter:

#### NET-CONFIG>**GET MULTINET:TEST.CONFIGURATION**

After you modify the configuration, you can save the file under the same name or a different name.

**Note:** Although all command-line configuration utilities allow you to maintain multiple configuration files under different names, MultiNet only reads the standard configuration files, all of which are in the MULTINET: directory.

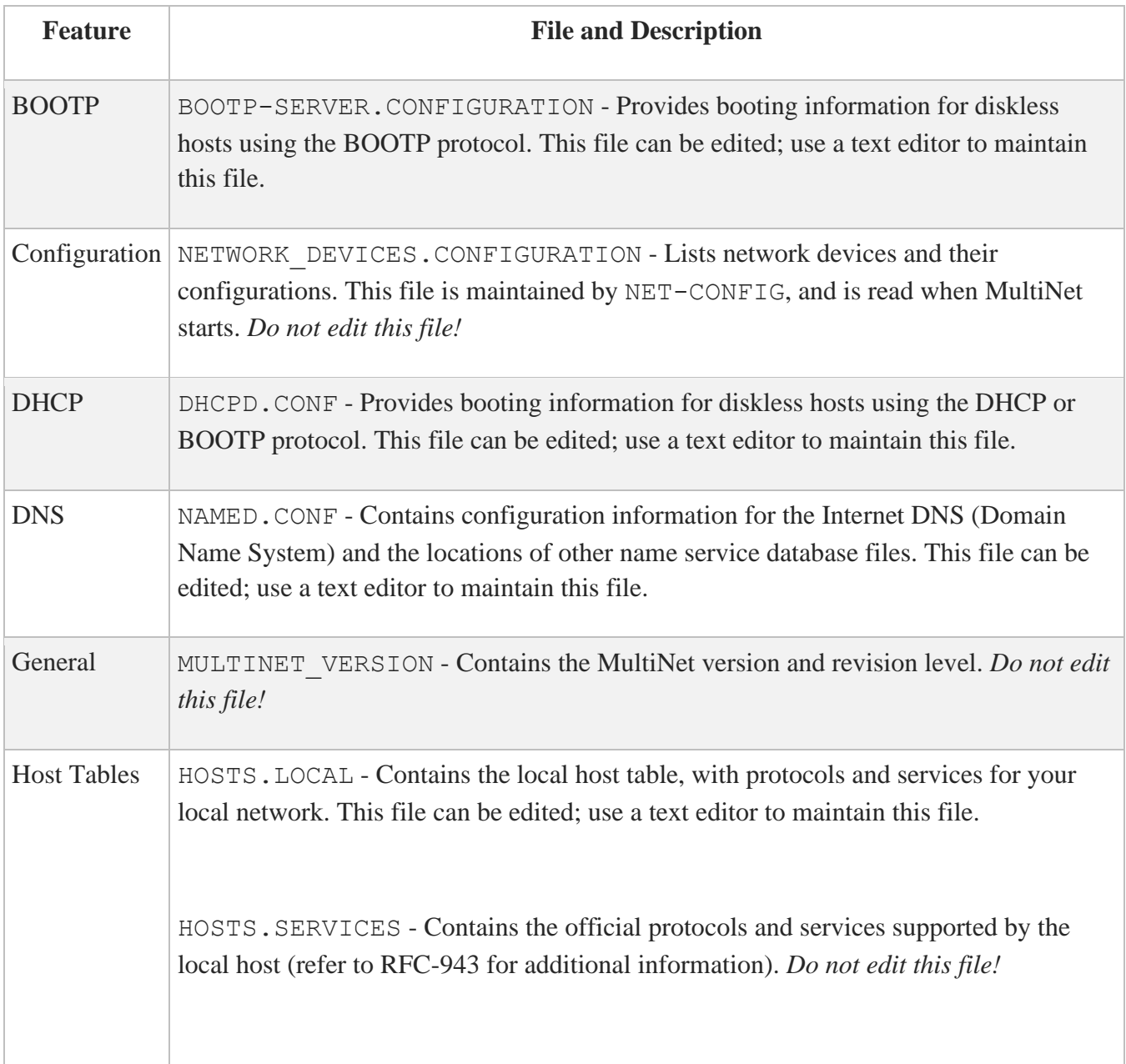

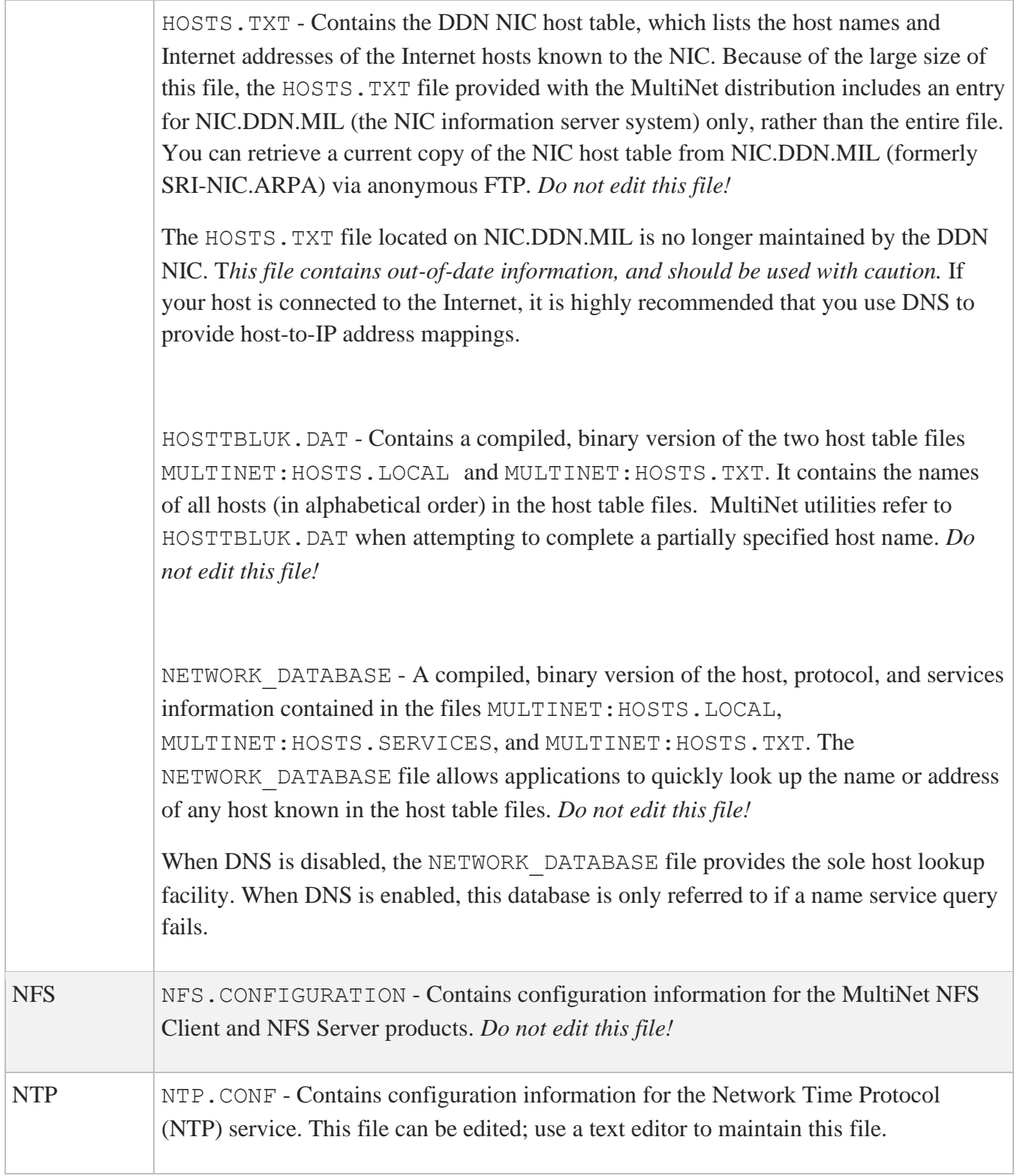

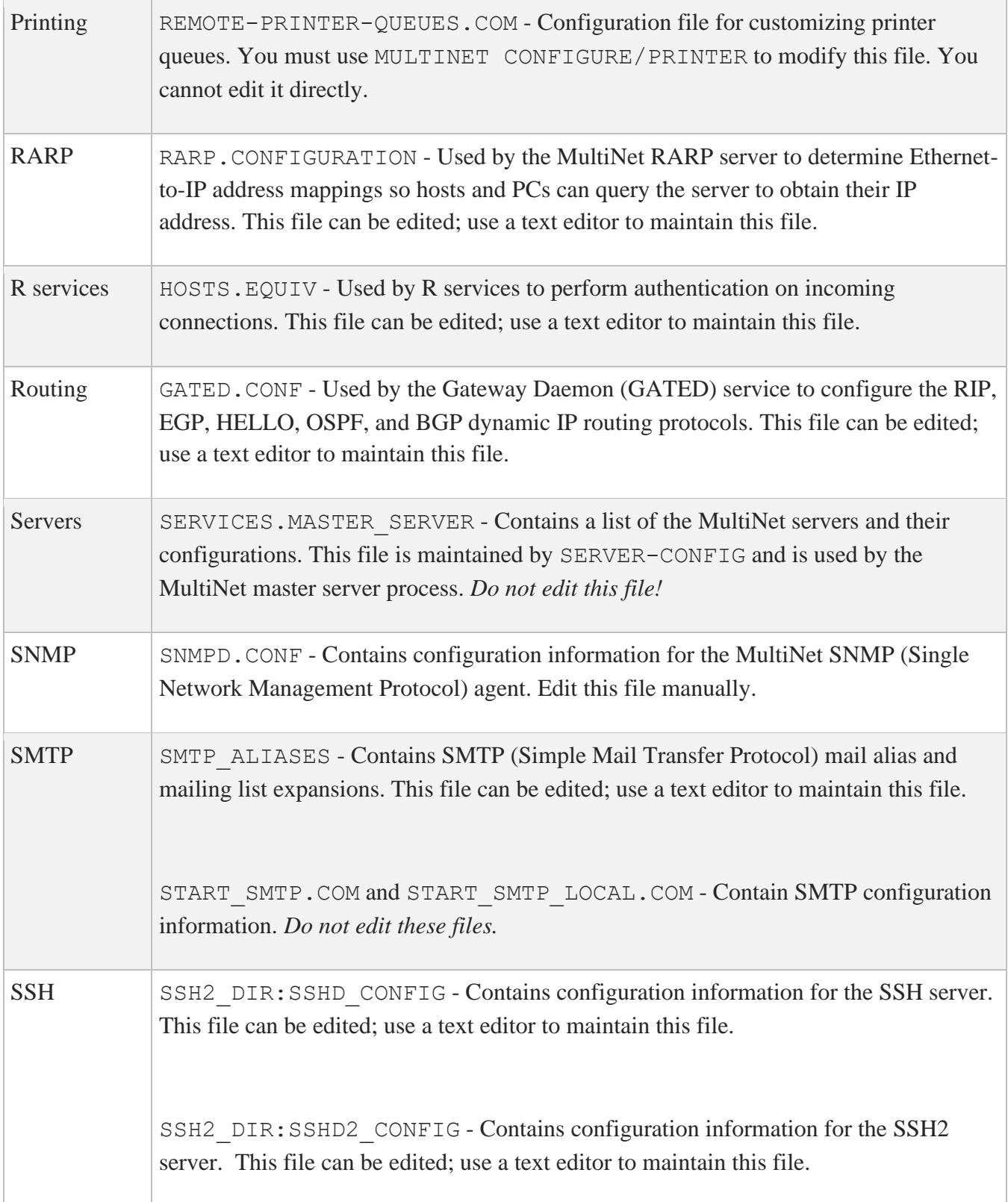

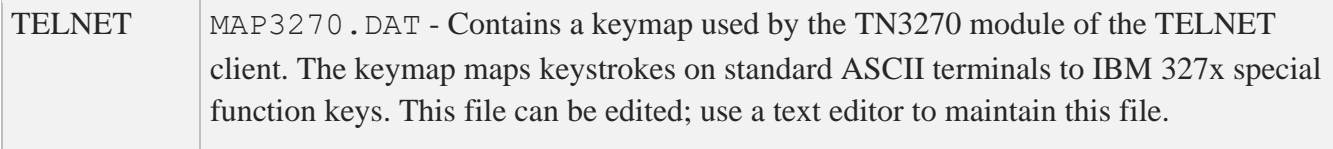

#### **Step 4: Modifying the Configuration**

Once you have loaded a configuration file into the configuration utility, you can modify the configuration with any commands the utility offers. Most utilities provide an assortment of SET and ADD commands. For guidelines on configuring with each utility, refer to the corresponding chapter in this guide.

For complete details on the commands available in each utility, refer to the corresponding chapter in the *MultiNet Administrator's Reference* or refer to the equivalent online reference by entering:

#### \$ **HELP MULTINET CONFIGURE** *qualifier*

*qualifier* is the qualifier corresponding to the utility.

All of the TN3270 and TN5250 clients have been modified to properly handle large key mapping files like MAP3270.DAT and MAP5250.DAT without causing any access violations.

The extended TN3270 client has been modified to allow you to change its notion of the local language.

To use the extended TN3270 client, do the following:

#### \$ **DEFINE MULTINET\_TN3270\_EMULATOR DPC\_EXTENDED**

To change the local language,

#### \$ **DEFINE MULTINET\_DPC\_TN3270\_LANGUAGE** *language*

The *language* parameter can be one of the following:

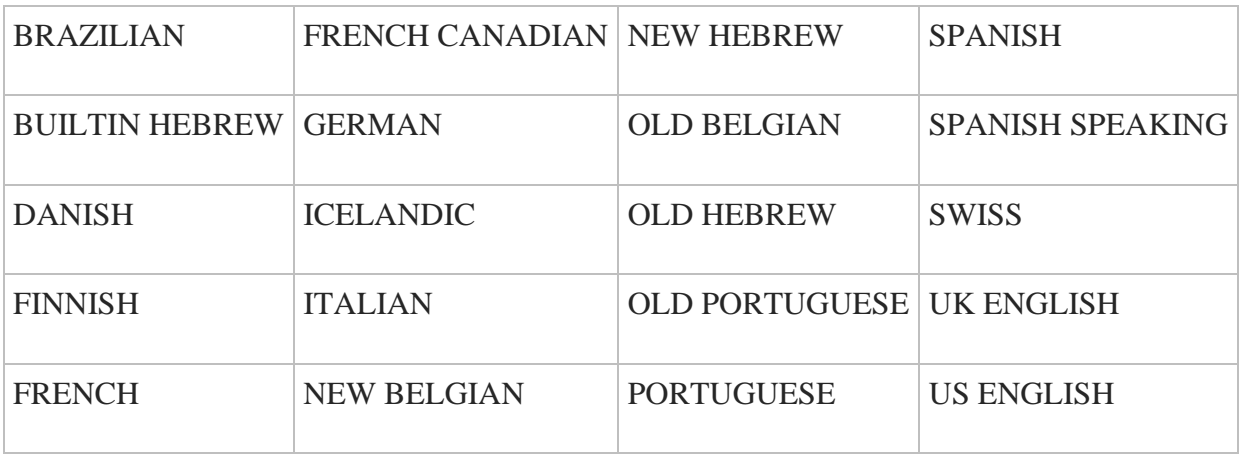

### **Step 5: Verifying the Configuration**

Because modified configuration files are not read until the next time MultiNet starts, it is useful to verify the validity of your changes before restarting. The NET-CONFIG and SNMP-CONFIG configuration utilities provide a CHECK command specifically for verifying your configuration. To verify changes made with either of these configuration utilities, use the CHECK command at the configuration utility prompt.

**Note:** All MultiNet configuration utilities automatically execute the CHECK function when you exit.

If there is a problem in the configuration, CHECK issues an error or warning message describing the problem.

- An ERROR message indicates a potentially fatal problem; for example, a problem that could cause network access to fail completely.
- A WARNING message indicates a less serious problem; for example, a problem that could cause the network to function in an unexpected manner.

If the utility displays error messages, use the SHOW command to view your changes and spot the error that caused the message. Correct the error using the configuration utility, then use the CHECK command to confirm the validity of the configuration.

The following example shows the automatic operation of CHECK after a NET-CONFIG session. Because the user executed an ADD command but specified a nonexistent OpenVMS device, CHECK issued an ERROR message. Because the user gave no IP address, CHECK issued a WARNING message.

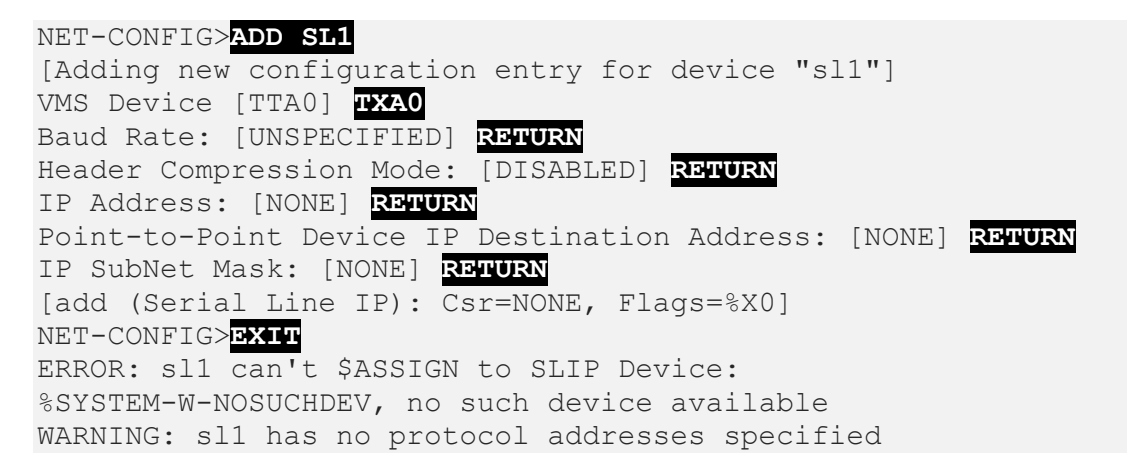

```
This network configuration FAILED the sanity check.
Write startup file anyway ? [NO] NO
\zeta
```
#### **Step 6: Saving the Modified Configuration**

After making changes to the configuration you have read in, use the configuration utility's SAVE or WRITE command to save the configuration either to the default or to non-standard files.

For example, to save network interface parameters, enter the following NET-CONFIG command:

NET-CONFIG>**SAVE**

**Note:** If you use the EXIT command to exit a configuration utility, the corresponding configuration files and startup command procedures are updated automatically.

If you do not want to save the edited configuration, you have two choices:

- Quit the utility without saving.
- Load the original configuration file back into the utility.

#### **Step 7: Exiting MULTINET CONFIGURE**

To quit a configuration utility without saving your changes, use the QUIT command and enter NO when prompted to save the configuration.

To save the configuration and exit:

- Use the EXIT command, which automatically saves the configuration without prompting.
- Use the QUIT command and enter YES when prompted to save the configuration.

**Note:** Most configuration changes take effect the next time MultiNet starts. In some cases, however, such as when you add new network interfaces and change some global parameters, the changes take effect only after the system reboots. The configuration procedures in this guide tell you when to restart MultiNet or reboot your system.

### **Putting Configuration File Changes into Effect**

In almost all cases, you must restart some portion of MultiNet when you change MultiNet configuration files. In some cases, such as adding new network interfaces or changing some global parameters, you may have to reboot your system before the changes take effect.

Certain configurations of some features, such as the SNMP agent, can be reloaded into the current configuration without restarting the MultiNet master server process (MULTINET\_SERVER).

The configuration procedures in this guide indicate when reloading, restarting the MULTINET SERVER process, or rebooting your system is required.

## **Modifying the Current Configuration**

The MULTINET SET command provides a mechanism for knowledgeable system managers to manipulate the current configuration without restarting the MULTINET\_SERVER process or rebooting the system. Use MULTINET SET with caution.

You can use MULTINET SET to:

- Modify local timezone information
- Modify DECnet-over-IP circuits
- Modify network interface configuration
- Manipulate the ARP table
- Manipulate the routing table

If you use the /SNMP\_HOST qualifier, MULTINET\_SET can affect ARP tables, routing tables, and network interface configuration of remote hosts running a MIB-II-compliant SNMP agent, such as the MultiNet SNMP agent (see Chapter 23).

For a detailed description of MULTINET SET, refer to the *MultiNet Administrator's Reference*.

**Note:** Because MULTINET SET affects only the current configuration and does not affect the configuration files, any changes made with MULTINET SET are lost the next time you start MultiNet.

# **7. Host Tables and DNS**

This chapter describes host tables and the Internet Domain Name System (DNS). Both host tables and DNS provide a way of associating host IP addresses with host names.

The chapter also describes how to use DNS load balancing for TCP-based services on cluster nodes. Load balancing helps to provide uninterrupted services if an individual server crashes or cannot handle the number of users trying to access it simultaneously.

### **Methods of Associating IP Addresses and Host Names**

The three methods of associating IP addresses and host names are:

- Host tables, which offer a simplified method of translating a host name into an Internet address, can become unmanageable if there are many hosts on your network.
- DNS, which is more complicated to configure, offers the advantages of a distributed database.
- Multicast name resolution, which requires little configuration and is designed for small networks operating on a single logical LAN.

If you are connected to the Internet, DNS gives you access to the Internet DNS.

When you install MultiNet, you are asked if you want to use host tables or DNS. You can change your decision after installation using the instructions in this chapter.

DNS and the host table service are completely separate entities. If DNS is enabled, MultiNet only accesses host tables if a DNS query fails. DNS, however, never contacts the host table service, and no data is shared between these two services.

In addition to the administrative commands provided for configuring host tables and DNS, MultiNet provides C language library routines that can access either host tables or DNS. (See the *MultiNet Programmer's Reference* for more details.)

**Note:** For illustrative purposes ONLY, the section on host tables in this chapter assumes that you are not connected to the Internet, and the section on DNS assumes that you are connected to the Internet.

### **Host Table**

A host table is a file that describes network protocols, services, and host information accessed by utilities such as TELNET, RLOGIN, and TCPDUMP. To create a host table:

- 1. Build or retrieve the host table in one of the following ways:
	- Add site-specific information to the HOSTS. LOCAL file to describe protocol, service, network, and host characteristics. This method is described in the *Configuring the Host Table* section.
	- If you have a UNIX-style /etc/hosts file, convert it as described in the *Converting a UNIX /etc/hosts File* section.
- 2. Compile the host table file as described in the *Compiling the Host Table* section. The next time MultiNet starts, it installs the compiled host table as a global section.
- 3. To use the new, compiled host table, install it as a global section (see the *Installing a Compiled Host Table as a Global Section* section).

Once you install the compiled host table, MultiNet uses it to convert host names to IP addresses and vice versa. MultiNet's resolution of host names and addresses is invisible to users.

#### **Creating the Host Table Source Files**

The first step in creating a host table is to gather the appropriate source files. There are three ways to obtain source files:

- Modify existing source files.
- Convert source files from other systems.
- Write completely new files.

#### **Host Table Source Files**

The compiled form of the MultiNet host table is stored in the binary file

MULTINET:NETWORK\_DATABASE. The following list describes the source files from which the host table is compiled.

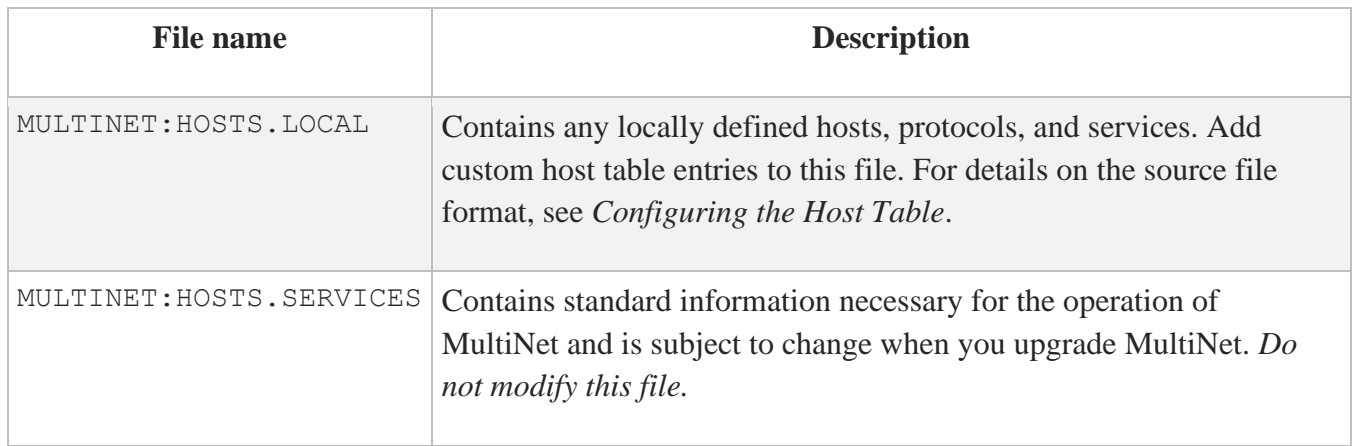

All host table source files contain text in the form described by RFC-952, "DoD Internet Host Table Specification," with extensions provided to allow information not anticipated by the designers of RFC-952. For details, see the *Configuring the Host Table* section.

### **Configuring the Host Table**

The MultiNet host table contains more than just host name and address information. The below table shows the information stored in the MultiNet host tables and how to access the information.

The protocol and service definitions in the HOSTS.LOCAL file supplied with MultiNet are usually adequate. However, if you have an application that requires additional protocol or service information, you can add definitions for them. See *Adding Protocol Sections* and *Adding Service Definitions* later in this section.

You must add information about your network and hosts to the host table. See *Adding Network Definitions* and *Adding Host Definitions* later in this section.

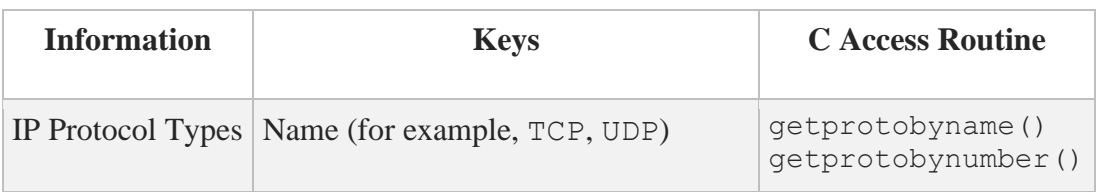

The information stored in MultiNet host tables is:

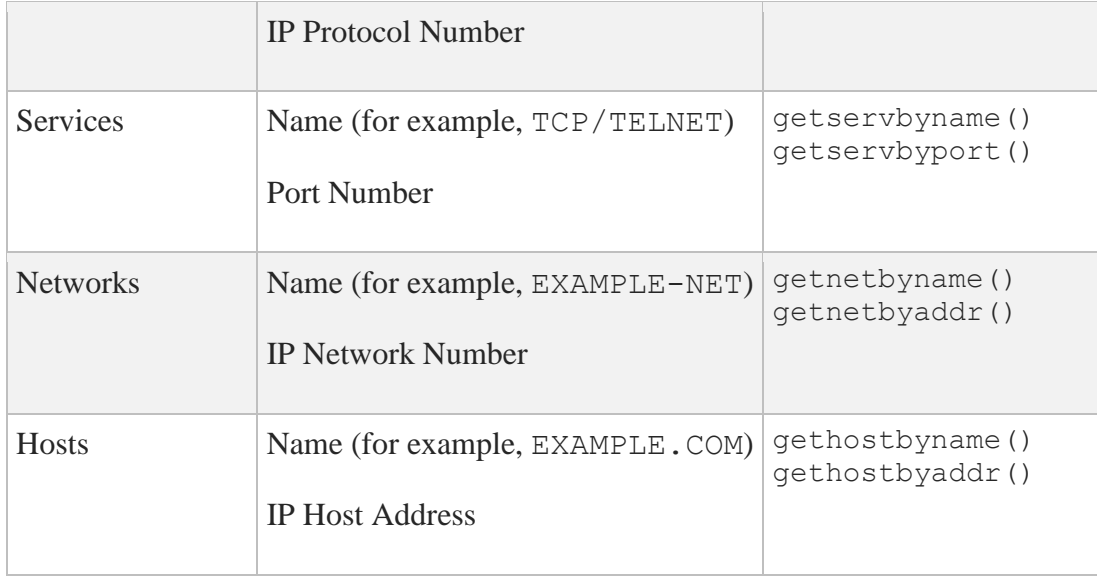

#### **Adding Protocol Definitions**

Protocol definitions in the MultiNet HOSTS.LOCAL file describe the protocols that can run on top of IP. A protocol definition contains the reserved word PROTOCOL, a protocol number used in the IP protocol field (for example, 6 for TCP), and the name of the protocol (for example, TCP). Enter each protocol definition as a single line without carriage returns or continuation characters.

The valid numbers and the protocol name values are defined in RFC-1060, "Assigned Numbers." Protocol numbers are 8-bit values ranging from 0 to 255. The protocol name can be up to 40 characters in length, and consists of uppercase letters, digits, and, optionally, a hyphen. Spaces and other special characters are not permitted in the protocol name. The format of a protocol definition is:

```
PROTOCOL : number : name :
For example:
PROTOCOL : 6 : TCP :
PROTOCOL : 17 : UDP :
```
#### **Adding Service Definitions**

Service definitions in the HOSTS.LOCAL file describe the various protocol services that may be invoked, and the protocol and service port to contact for these services. A service definition consists of the reserved word SERVICE, the protocol name (for example, TCP), the port number (for example, 23 for TCP/TELNET), and the service name (for example, TELNET).
When specifying the service name, you may use a comma-separated list of names. The first name in the list is the official name of the service; the other names are aliases. Enter each service definition as a single line without carriage returns or continuation characters. Valid port number and service names are defined in RFC-1060, "Assigned Numbers." The format of a service definition is:

```
SERVICE : protocol : port : names :
For example:
SERVICE : TCP : 23 : TELNET :
SERVICE : TCP : 25 : SMTP,MAIL :
```
### **Adding Network Definitions**

Network definitions in the HOSTS.LOCAL file correlate network names to network numbers. A network definition consists of the reserved word NET, the network number, and the network name. Network numbers are host IP addresses with the host part of the address set to zero. Enter each network definition as a single line without carriage returns or continuation characters. The format of the network definition is:

```
NET : network-number : name :
For example:
```
NET :  $0.0.0.0$  : DEFAULT-GATEWAY: NET : 192.16.100.0 : LOOPBACK-NET: NET : 192.41.228.0 : ABC-NET:

### **Adding Host Definitions**

Host definitions in the HOSTS.LOCAL file map IP addresses to host names. A host definition consists of the following:

- The reserved word HOST
- A comma-separated list of IP addresses by which the host may be contacted
- A comma-separated list of host names. The first host name is the official host name; any other names are aliases.
- The computer CPU type (used only as an informative message for users)
- The operating system (used only as an informative message for users)
- A comma-separated list of services provided by the host (currently ignored by all programs)

Enter each host definition as a single line without carriage returns or continuation characters. The format of a host definition is:

HOST : *addresses* : *host names* : *CPU type* : *operating system* : *services* : For example:

```
HOST : 10.0.0.1 : EXAMPLE.COM,BIGBOOTE : VAX-11/780 : VMS : TCP/TELNET,
TCP/FTP,TCP/SMTP :
```
Do not embed spaces in the CPU type, operating system, and offered-services fields. For example, "IBM-PC" is a valid CPU type and "IBM PC" is not a valid CPU type. Spaces are permitted before or after the colon separator character, but not within the field value. You may also leave these fields blank, as in the following entry:

```
HOST : 192.116.0.1 : LOCALHOST : : : :
```
### **Host Name Conformance**

Host names (A records) are now restricted to the following characters only:

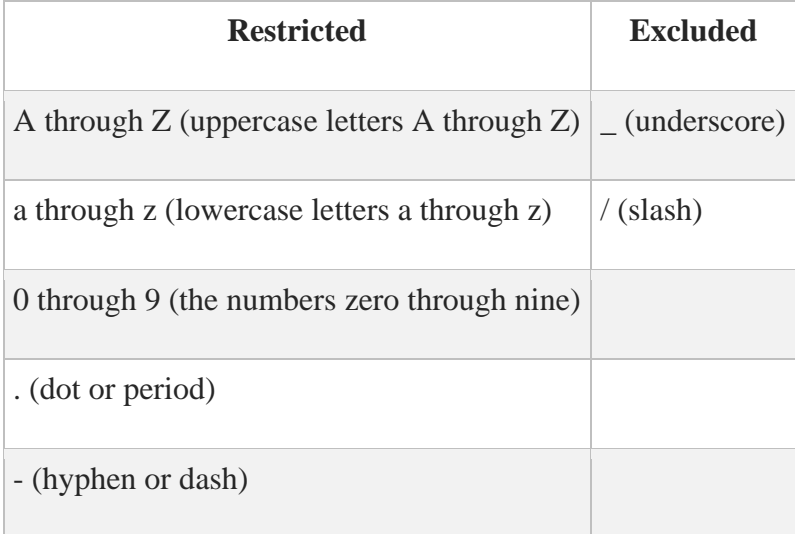

If there are any records in a zone file that do not meet these new guidelines, attempts for name resolution in that zone will fail. Other zones may begin to fail resolving your host names if your zone files are not in compliance with the relevant RFCs. RFC-952 (DoD Internet Host Table Specification, October 1985) and RFC-1123 (Requirements for Internet Hosts - Application and Support, October 1989) contain full descriptions of permitted host name specifications.

As a security measure, the current releases of the BIND nameserver enforce RFC-952 host name conformance (as modified by RFC-1123). As a result of this change, those host names that do not conform to the new rules will be unreachable from sites running the new nameserver. MultiNet properly responds to IGMP request messages because it is compliant with RFC 1112 "Host Extensions for IP Multicasting."

# **Converting a UNIX /etc/hosts File**

MultiNet provides a utility for converting a UNIX-format /etc/hosts host table file into a HOSTS. TXT file. Use the command procedure MULTINET: CONVERT\_UNIX\_HOST\_TABLE.COM to make the conversion. This command has the following syntax:

- \$ **@MULTINET:CONVERT\_UNIX\_HOST\_TABLE** *infile outfile*
	- *infile* defaults to HOSTS.
	- *outfile* defaults to the HOSTS. TXT file.

The *outfile* is converted to a file compliant with RFC-952, the DoD Internet Host Table Specification used by MultiNet. If *outfile* already exists, the command procedure replaces it with a new host table source file. During the conversion:

- Any comments in the input file that begin in the first column are preserved in the output file.
- Extra spaces are compressed.
- Blank lines are removed.
- Characters are converted to uppercase.
- If the host address or name cannot be found, an error is displayed and the output file is deleted.
- Host definitions are created with the host address, official name, and any aliases.

When the conversion completes, you may want to add the CPU type and operating system to each host entry, as described in *Adding Host Definitions* earlier in this section.

### **Compiling the Host Table**

After generating, modifying, or retrieving a MultiNet host table, compile it into binary form with the following command:

#### \$ **MULTINET HOST\_TABLE COMPILE**

The command shown, the simplest form of the MultiNet host table compilation command, should suffice for most compilations. Additional qualifiers to this command are described in the HOST\_TABLE COMPILE command page listed in the *MultiNet Administrator's Reference*. The command qualifiers are:

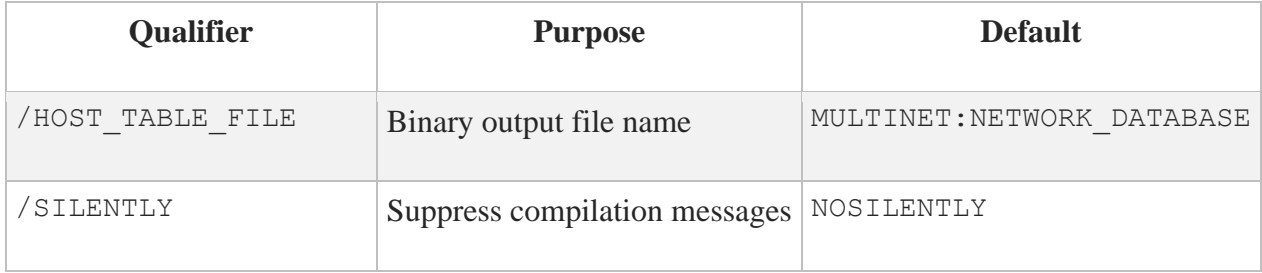

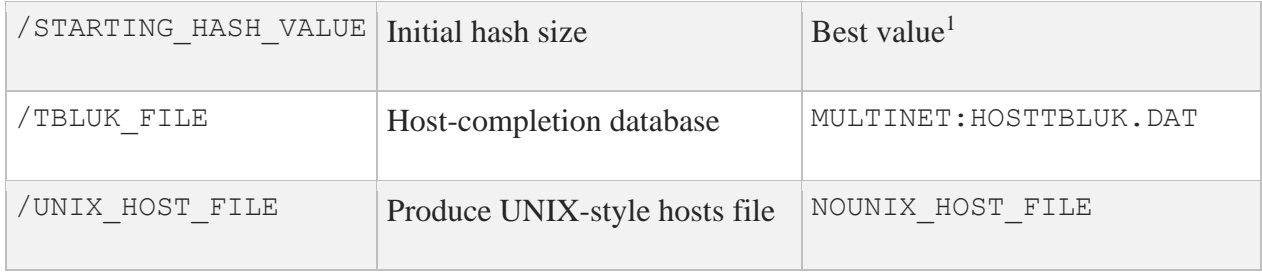

**Note:** If you are running MultiNet on a VMScluster, you only need to run the MULTINET COMPILE command on one node of the cluster.

## **Installing a Compiled Host Table as a Global Section**

When MultiNet starts, it installs the compiled host table MULTINET: NETWORK DATABASE as a global section. The compiled host table is organized as a "perfect hash" lookup system, allowing MultiNet to answer any query in one lookup. Because the host table is installed as an OpenVMS global section, access to host table information is extremely fast. To install the compiled host table as a global section without restarting MultiNet:

- 1. After recompiling a host table, reinstall it by rebooting or invoking @MULTINET:INSTALL\_DATABASES.
- 2. If you want the new host table to be noticed by the servers that run as part of the MULTINET SERVER process, restart that process with @MULTINET: START SERVER.
- 3. If you want the new host table to be noticed by the SMTP symbiont(s), restart them with the command @MULTINET:START\_SMTP. For more information about configuring SMTP queues, see Chapter 15.

<sup>&</sup>lt;sup>1</sup> The "best value" default is computed from the size of the data as the utility attempts to create 512-byte units. When you run HOST\_TABLE COMPILE, the hash value is listed in the displayed messages. If you only added hosts and want to select a number for this qualifier, use the value from the previous compilation as a starting point.

**Note:** You must run the @MULTINET:INSTALL\_DATABASES, @MULTINET:START\_SERVER, and @MULTINET:START\_SMTP commands on every VMScluster node running MultiNet.

# **Using the Domain Name System (DNS)**

DNS (Domain Name System) is the preferred method of maintaining host name and address information. DNS provides a fully distributed database of host names, Internet addresses, host information, and mail forwarding information.

When using DNS, a host has access to the full database, yet local information can be maintained locally and exported to the rest of the Domain Name System. DNS is fully documented in several RFCs published by the Defense Data Network Network Information Center (DDN NIC). The following RFCs describe DNS:

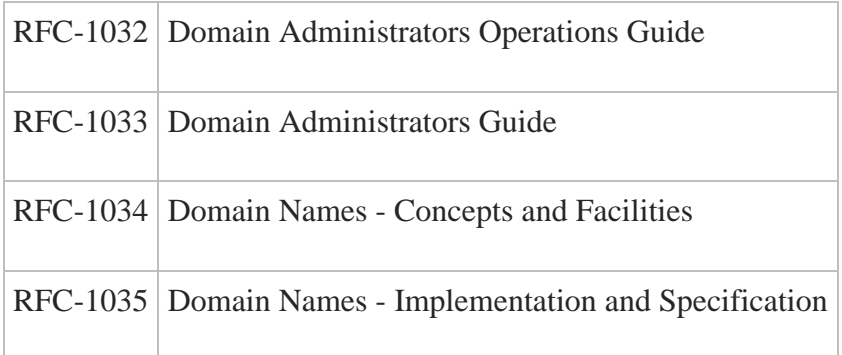

The Defense Data Network Information Center (DDN NIC) publishes a softbound manual containing all RFCs pertaining to DNS. This chapter cannot describe all of the intricacies of the Domain Name System. For complete information, Process Software recommends the book *DNS and BIND, Fourth Edition* (ISBN 0-596-00158-4). This book provides a thorough description of DNS concepts and applications, although the emphasis is on UNIX-based DNS implementations. In particular, you should read this book if you are using MultiNet to set up an authoritative, or master, name server for your domain or part of your domain.

## **DNS Resolvers and Servers**

MultiNet provides both DNS server and resolver (client) support. The server communicates with the rest of the Internet DNS and participates in distributing DNS data. The resolver receives requests from applications and queries a DNS server for the information.

# **The DNS Resolver (Client)**

The DNS resolver (client) is used by applications to access the DNS database. The DNS resolver is accessed via the MULTINET\_SOCKET\_LIBRARY.

The MultiNet DNS resolver is enabled when you use the NET-CONFIG SET DOMAIN-NAMESERVERS command. This command defines the domain name servers that your system queries to satisfy host-name-to-address translation, and is normally set to the local host. MultiNet is initially configured to provide a caching-only name server, which works with the resolver. When the resolver fetches a mapping, it is "cached" by the name server and stored for other applications that need the information.

The resolver is almost always invisible to an applications programmer. When using the MultiNet socket library, the normal host table access routines, such as  $q$ ethostbyname() and gethostbyaddr(), automatically call the DNS resolver routines and only use host table access when a DNS resolver fails. For the MultiNet OpenVMS/ULTRIX Connection (UCX) \$QIO Driver, the \$QIO functions for translating host names and addresses are referred to as the MultiNet MULTINET SERVER process, which then uses the DNS resolver routines to satisfy the UCX name translation query.

The MultiNet SMTP symbiont queries the Internet DNS for mail forwarding information and calls the DNS resolver routines directly to query the DNS for Mail Exchanger (MX) resource records.

# **DNS Server**

The MultiNet DNS server is based on the ISC BIND 9 Nameserver. The MULTINET SERVER process starts the NAMED SERVER process if the nameserver process is not running. The DNS server processes queries from resolvers, then responds to the queries, or queries other DNS servers to obtain information from other parts of the DNS database.

MultiNet is shipped with DNS configured to operate as a caching-only server in the Internet environment.

The MultiNet DNS server uses the MULTINET:NAMED.CONF file for configuration information. The configuration file is the equivalent of the /etc/named.conf file used by UNIX-based BIND implementations.

The configuration file typically contains references to other files that contain definitions for the server's contribution to the DNS database. These other files contain text in standard "resource record" format, as described in RFC-1035, "Domain Names - Implementation and Specification."

The ISC BIND 9 distributed HTML documents are on the CD-ROM in the directory named [BIND9- DOC]. Refer to the file named INDEX. HTML for a list of BIND documents.

# **Enabling a Caching-Only Name Server**

A caching-only name server queries other nameservers to resolve host names to IP addresses. The answers received from the inquiry are retained and used in subsequent name resolver requests without querying the remote name server. The default DNS configuration files are shipped as a caching-only server; you only need to enable DNS.

**Note:** Master, or authoritative, name servers also cache responses to their queries.

Use a caching-only name server if your OpenVMS system is not the authoritative name server for any domain.

To determine whether DNS is enabled on your system, check the MULTINET\_NAMESERVERS logical name:

#### $$$  SHOW LOGICAL MULTINET NAMESERVERS

If DNS is enabled, your system is already set up to use DNS to resolve host names and addresses. If the logical is set to 127.0.0.1, your system also acts as its own name server.

If DNS is not enabled, you can enable it to take effect when the system is rebooted or to take effect immediately.

To enable the caching-only name server to take effect when the system reboots:

#### \$ **MULTINET CONFIGURE** MultiNet Network Configuration Utility 5.6(nnn) [Reading in MAXIMUM configuration from MULTINET: MULTINET. EXE]

[Reading in configuration from MULTINET:NETWORK\_DEVICES.CONFIGURATION] NET-CONFIG>**SET DOMAIN-NAMESERVERS 127.0.0.1** NET-CONFIG>**SET HOST-NAME** *fully-qualified-domain-name*

Also ensure the fully qualified domain name (FQDN) is included in your host table. The easiest way to do this is to modify the HOST line that describes your system in MULTINET:HOSTS.LOCAL to be of this form:

HOST : address(s) : FQDN, short name : [CPU] : [OS] : [services] : See *Adding Host Definitions* earlier in this section for more information. If you change the MULTINET:HOSTS.LOCAL file to include your FQDN, you must also recompile the table and install

it as a global section, as shown in this example:

- $$$  **MULTINET HOST TABLE COMPILE**
- \$ **@MULTINET:INSTALL\_DATABASES**

To make the change take effect without rebooting:

1. Define the logical name MULTINET NAMESERVERS as 127.0.0.1 to take advantage of your local name server's cache:

\$ **DEFINE/SYSTEM/EXECUTIVE MULTINET\_NAMESERVERS "127.0.0.1"**

2. Define the official, fully qualified domain name:

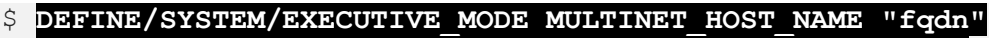

\$ **DEFINE/SYSTEM/EXECUTIVE\_MODE ARPANET\_HOST\_NAME "fqdn"**

\$ **DEFINE/SYSTEM/EXECUTIVE\_MODE UCX\$INET\_HOST "name"** \$ **DEFINE/SYSTEM/EXECUTIVE\_MODE TCPIP\$INET\_HOST "name"**

\$ **DEFINE/SYSTEM/EXECUTIVE\_MODE UCX\$INET\_DOMAIN "domain"**

\$ **DEFINE/SYSTEM/EXECUTIVE\_MODE TCPIP\$INET\_DOMAIN "domain"**

3. Define the UCX equivalents:

\$ **DEFINE/SYSTEM/EXECUTIVE\_MODE UCX\$BIND\_DOMAIN "domain-name"**

\$ **DEFINE/SYSTEM/EXECUTIVE\_MODE UCX\$BIND\_SERVER000 "127.0.0.1"**

\$ **DEFINE/SYSTEM/EXECUTIVE\_MODE TCPIP\$BIND\_DOMAIN "domain-name"**

\$ **DEFINE/SYSTEM/EXECUTIVE\_MODE TCPIP\$BIND\_SERVER000 "127.0.0.1"**

4. Restart the MULTINET SERVER process:

\$ **@MULTINET:START\_SERVER**

5. Restart the SMTP symbiont(s):

\$ **@MULTINET:START\_SMTP**

## **Caching-Only Name Server Configuration with Forwarders**

A caching-only name server usually sends queries directly to the name server that contains the answer. A forwarders option can be used to redirect these queries to a central name server that accepts recursive queries from other servers and functions as a second-level cache. The central name server then queries the name server that contains the answer, and caches a copy.

Configure caching-only name servers with forwarders in a network with multiple caching servers to:

- Reduce load on your connection to the Internet.
- Improve DNS response to repeated queries.

**Note:** Although adding forwarders statements improves DNS response times, DNS does not require it.

If the DNS server configuration file specifies one or more forwarders, the server sends all queries for data not in the cache to the forwarders.

Use a text editor to add a forwarders statement to the options {}; section of the NAMED.CONF file to forward for all zones. Forwarding can also be specified on a per-zone basis, or turned off on a perzone basis using forwarders { };.

For example, to add two servers with these IP addresses 192.1.1.98 and 192.1.1.99, the forwarders statement would be:

forwarders { 192.1.1.98; 192.1.1.99;};

There is also a forward option that tells the server how to use the forwarders. The forward option is only meaningful if the forwarders list is not empty. There are two values to use with the forward option.

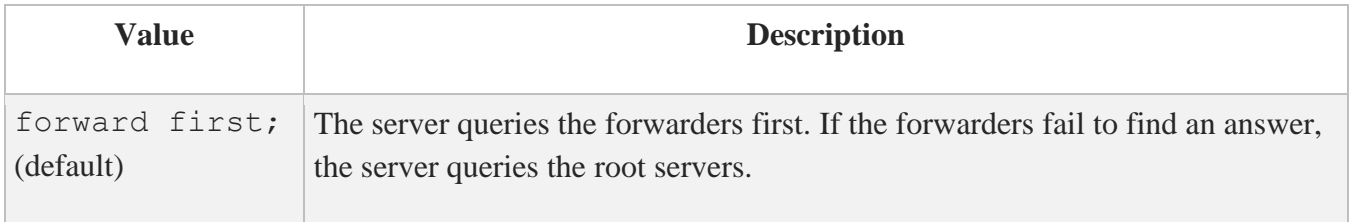

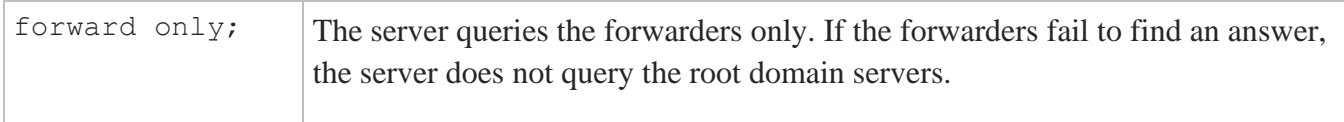

For example, to use the forwarders only:

```
options {
    forward only;
    forwarders { 192.1.1.98; 192.1.1.99;};
};
```
After adding the forwarders and forward lines, restart the nameserver.

```
$ REPLY/ENABLE=NETWORK/TEMPORARY
$ MULTINET NETCONTROL DOMAIN RESTART
```
### **Using a Search List to Resolve Host Names**

When you specify a simple host name, the DNS resolver expands automatically the simple name by appending the local host's domain to it. For example, if your host is  $\text{pos1}$ . example. com and you enter this command: **\$ TELNET sfol** the DNS resolver expands sfol automatically into sfo1.example.com and attempts to translate that name into an address.

To have a different domain appended to host names, or to search multiple domains, define the MULTINET SEARCHDOMAINS logical. If you specify multiple domains, separate them with blanks. For example, to have the resolver search for simple names in the domains sub1.example.com and sub2.example.com instead of the local domain, use the following logical name definition:

\$ **DEFINE MULTINET\_SEARCHDOMAINS "sub1.example.com sub2.example.com"**

This logical can be defined by individual users or as a system-wide logical (with the /SYSTEM qualifier). The search list can be up to 511 bytes in length. To search the local domain in addition to other domains, include the local domain in the MULTINET\_SEARCHDOMAINS list. The maximum number of domains to search is 6.

### **Setting Up a Master Name Server**

The following procedure sets up a master, or authoritative, name server. This type of name server gets data for its zone from files on the host where it runs. A zone is the domain, or portion of a domain, for which the master server has complete information. To set up a master server:

1. Determine whether DNS is enabled on your system by checking the logical name MULTINET\_NAMESERVERS:

#### $$$  SHOW LOGICAL MULTINET NAMESERVERS

If MULTINET NAMESERVERS is defined, your system uses DNS to resolve host names and addresses. If MULTINET NAMESERVERS is 127.0.0.1, your system also acts as its own DNS server.

2. If it is not already enabled, enable DNS by specifying one or more DNS servers with NET-CONFIG using the SET DOMAIN-NAMESERVERS command.

**Note:** The name server list can include up to three IP addresses.

3. Make sure the official host name configured in MULTINET CONFIGURE is the fully qualified domain name of the name server. If not, define it without rebooting using the following command:

\$ **DEFINE/SYSTEM/EXECUTIVE\_MODE MULTINET\_HOST\_NAME "fully qualified domain name"**

4. To specify the time between DNS name server requests to a nonresponding server and the number of attempts to make to re-establish communications, use the NET-CONFIG SET NAMESERVER-RETRANSMISSION command.

5. Update the DNS configuration file, MULTINET:NAMED.CONF, to add information about your site, as described in the MULTINET:NAMED.CONF section.

6. For each zone of type master, add a zone file to describe the zone characteristics. A zone is a range of authority that includes one or more fully qualified domains or part of a domain. A zone file describes the contents of a zone. Configuring a zone information file is described in the *DNS Zone Information Files* section.

7. Reload the DNS server (see the *Reloading the Name Server* section).

To prevent log files from being truncated when they are closed, use the logical MULTINET SERVER DONT TRUNCATE LOG. Note that the default allocation quantity for the log files is 80 blocks, so they could have a moderate amount of empty space.

### **Domain Name versus Host Name**

Your domain name should not also be the primary name of a host on your network. This is because of a possible conflict between the host name LOCALHOST and a registered Internet domain.

For example, if your domain name is  $\infty$  ample.com, and you want to have a host with the same name, give the host a different primary name, such as main.example.com. Create an appropriate A (address) and record and PTR (inverse lookup) entry with the name main.example.com. Then, add an A record for example.com that also points to the address for main.example.com.

If you already have a host with the same name as your domain name and the host is running MultiNet, configure a local domain for the MultiNet resolver on that system. For example:

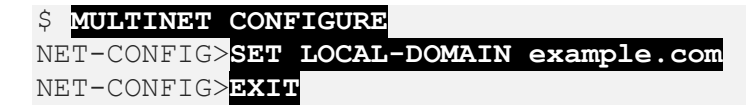

### **The MULTINET:NAMED.CONF File**

The main DNS configuration file, from which the name server gets its initial data, is MULTINET:NAMED.CONF. The equivalent of this file in UNIX-based BIND implementations is /etc/named.conf. Use this file to add information about your site when setting up a master DNS server. An example configuration file follows.

```
/*
** Sample Configuration File for DNS server
*/
options {
     directory "SYS$SYSROOT:[MULTINET]";
// forward only;
     forwarders { 128.0.1.1; 128.0.2.10; };
};
zone "example.com" in {
     type master;
     file "domain-name-service.bos";
};
zone "0.128.in-addr.arpa" in {
    type master;
     file "domain-name-service.bos-net";
};
zone "sfo.example.com" in {
    type slave;
     masters { 128.0.1.1; };
     file "domain-name-service.sfo";
};
zone "1.0.128.in-addr.arpa" in {
    type slave;
     masters { 128.0.1.1; };
```

```
 file "domain-name-service.cc-net";
};
   zone "0.0.127.in-addr.arpa" in {
       type master;
       file "domain-name-service.local";
   };
   zone "localhost" in {
       type master;
       file "domain-name-service.localhost";
   };
   zone "." in {
       type hint;
       file "domain-name-service.cache";
   };
```
The following sections describe the zone, options, and logging sections.

# **Zone**

A *zone* is that part of a name server that contains complete information about the domain name space. You specify a zone in the following way:

```
zone "domainname" [class] {
         type type;
         [other statements...]
};
```
NAMED.CONF zone fields defines the NAMED.CONF zone fields.

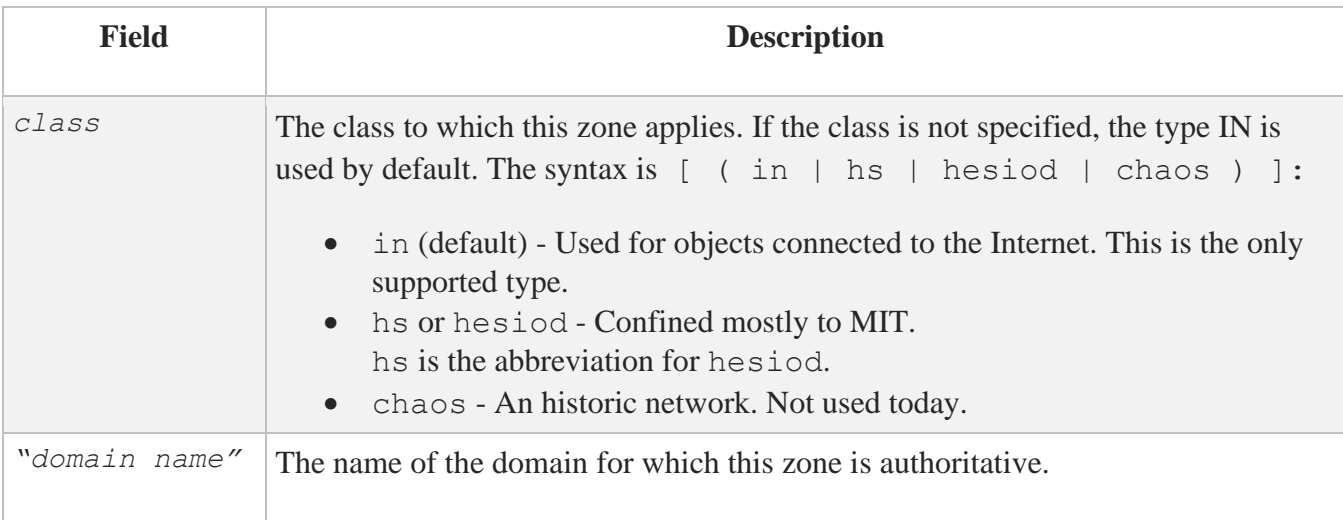

#### **Zone statements:**

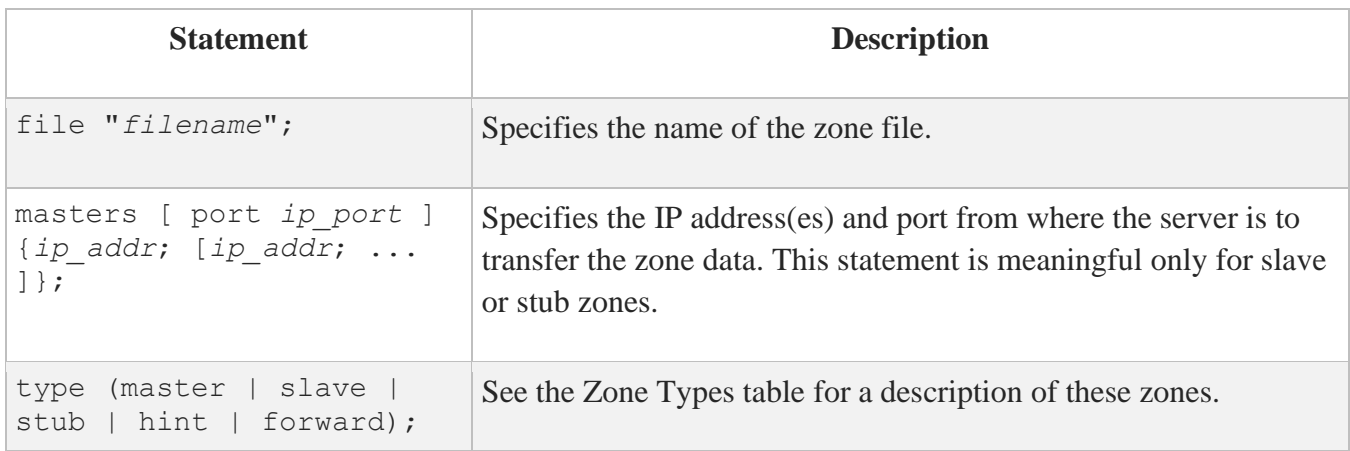

#### **Optional Zone Statements:**

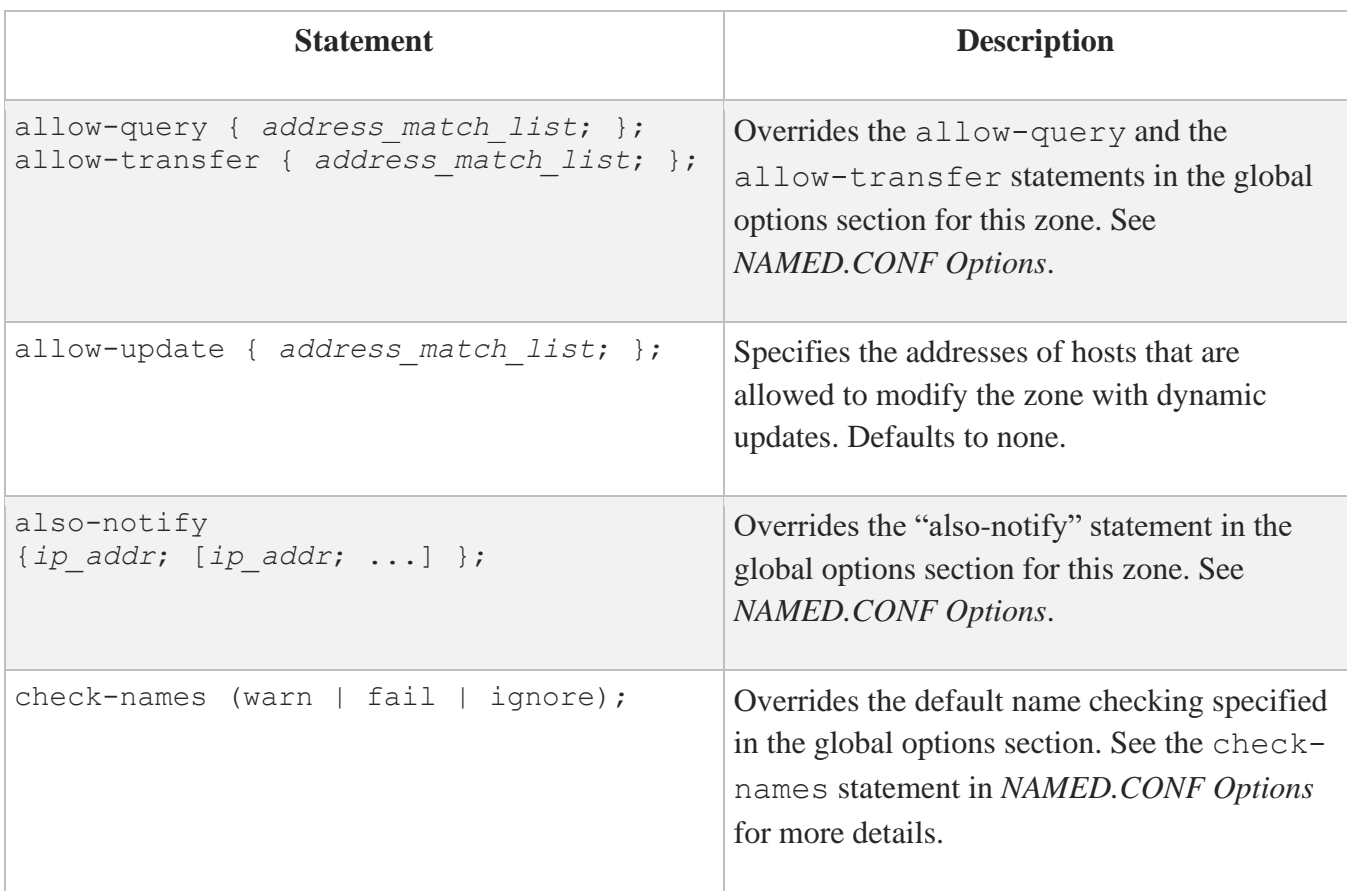

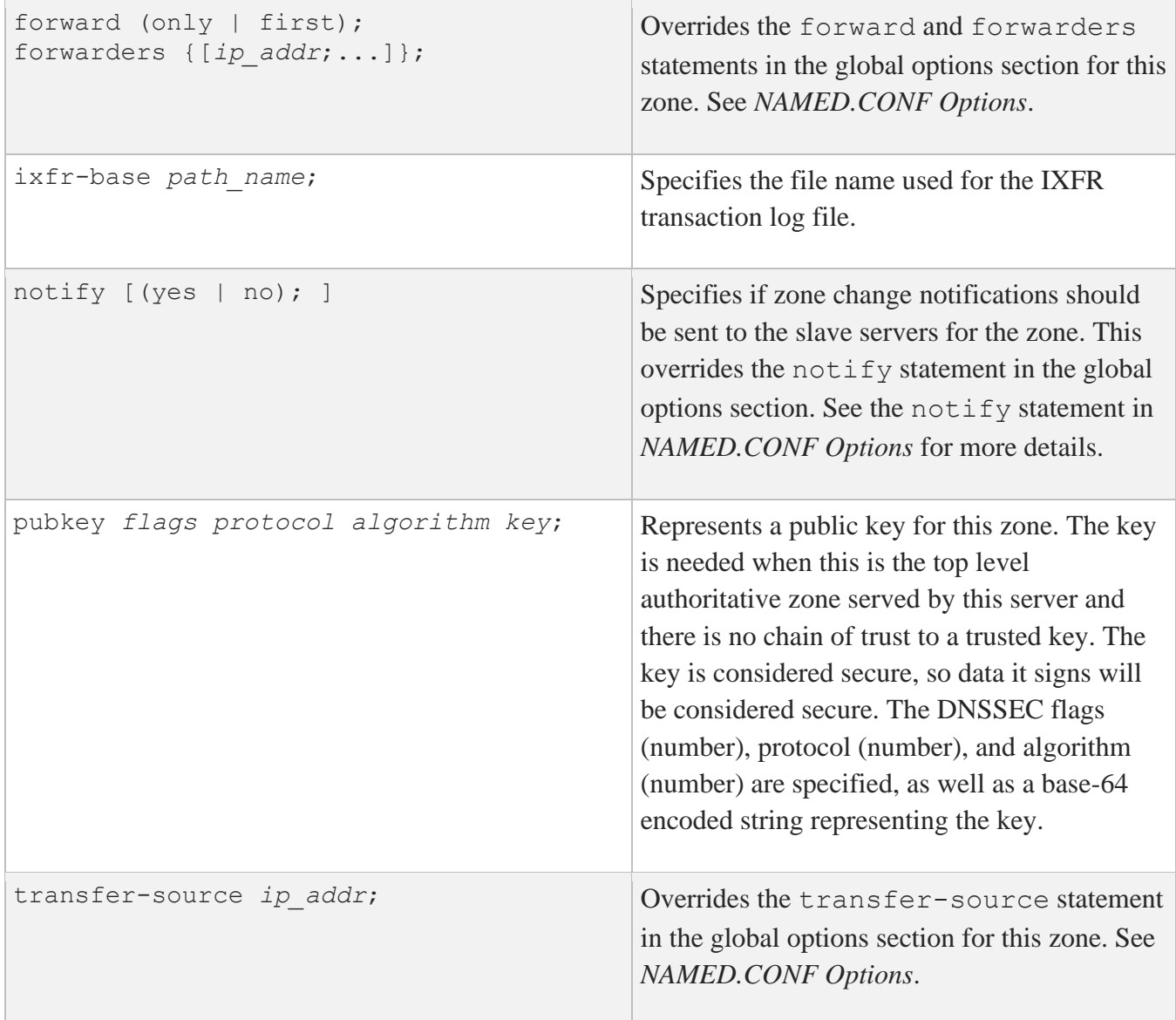

#### **Zone Types:**

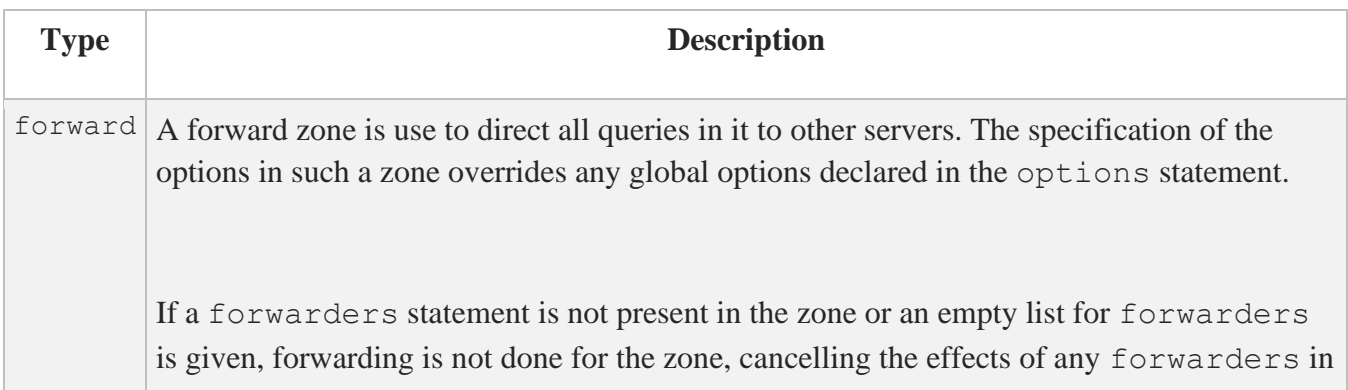

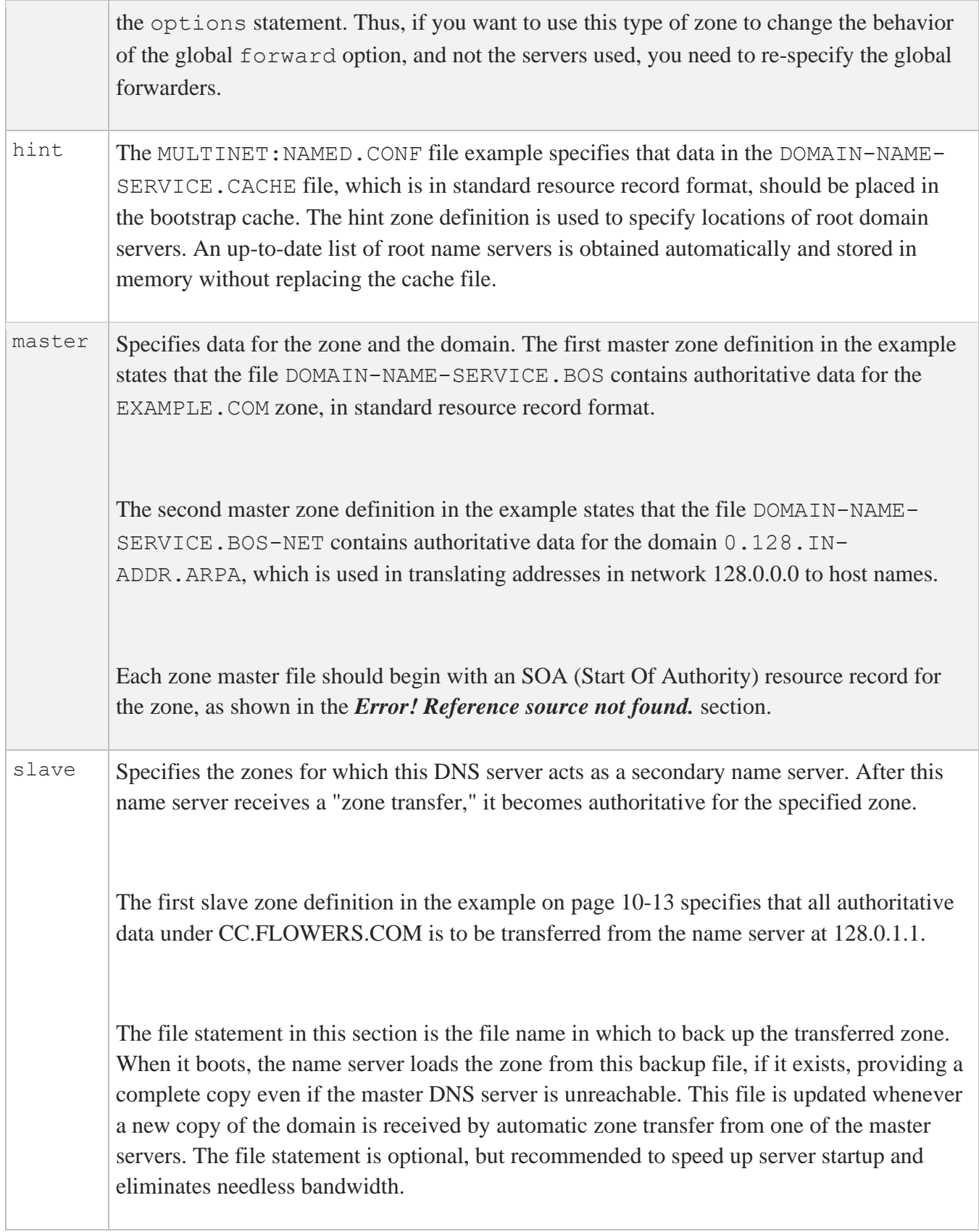

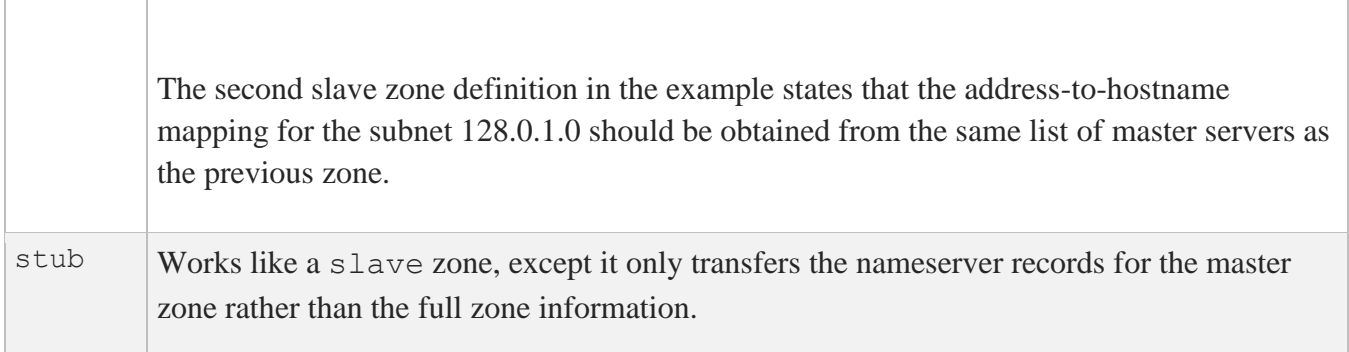

# **Options**

The options statement sets up global options to be used by BIND. Use this statement only once in a configuration file. If it is used more than once, the first occurrence determines what options to use, and a warning is generated. If no options statement is present, an options block is used setting each option to its default value. You specify options in the following way:

```
options {
    options statements
};
```
**Note:** The following table shows some of the more commonly used option statements. For a full listing of the option commands that can be specified, please consult a detailed text such as O'Reilly's "DNS and BIND", or else consult the BIND RFC.

This table defines the NAMED. CONF options:

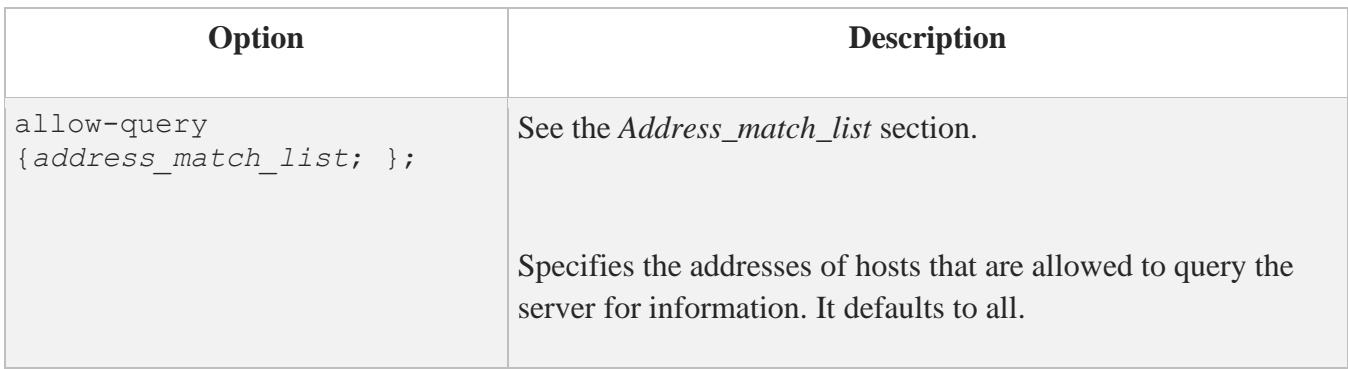

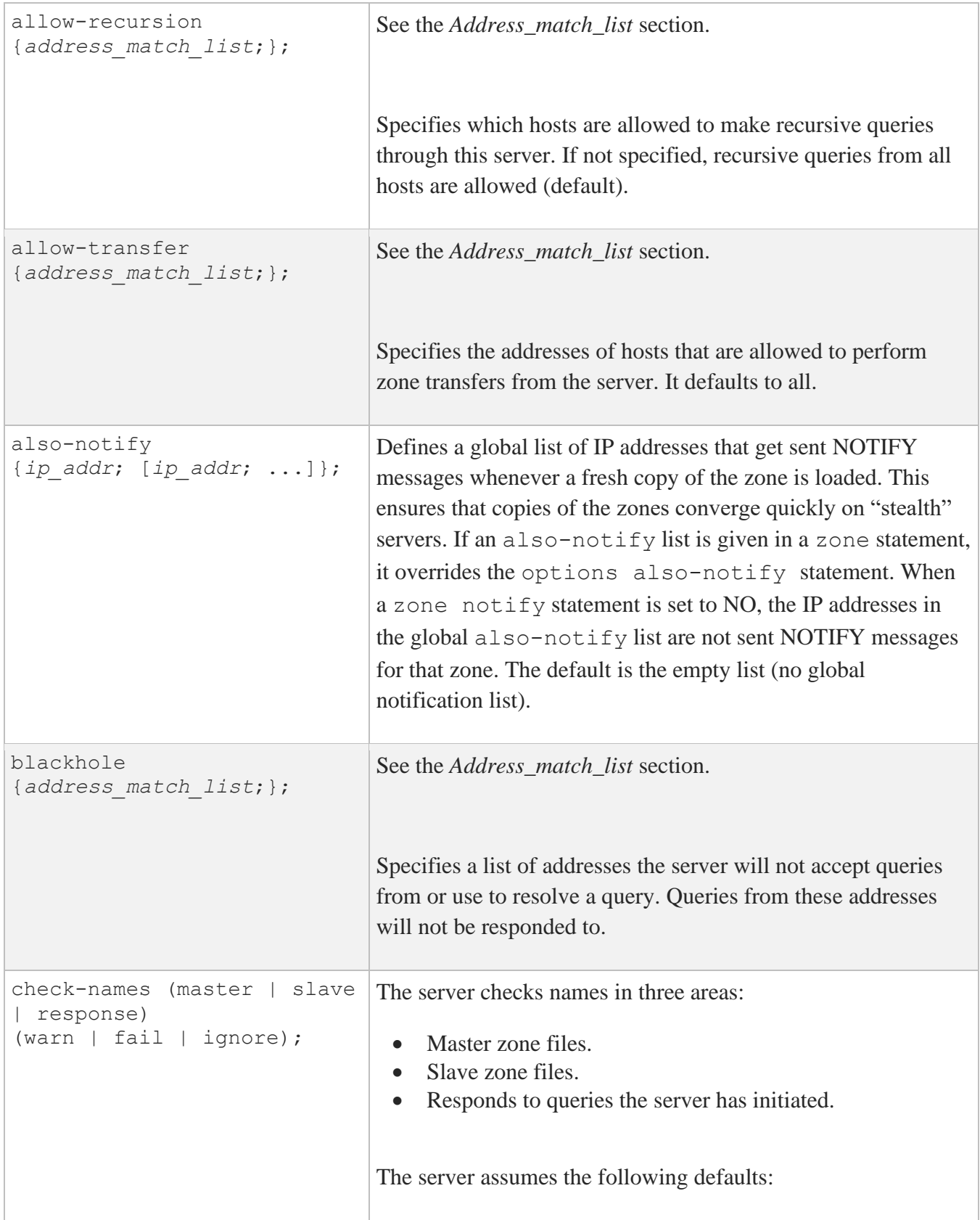

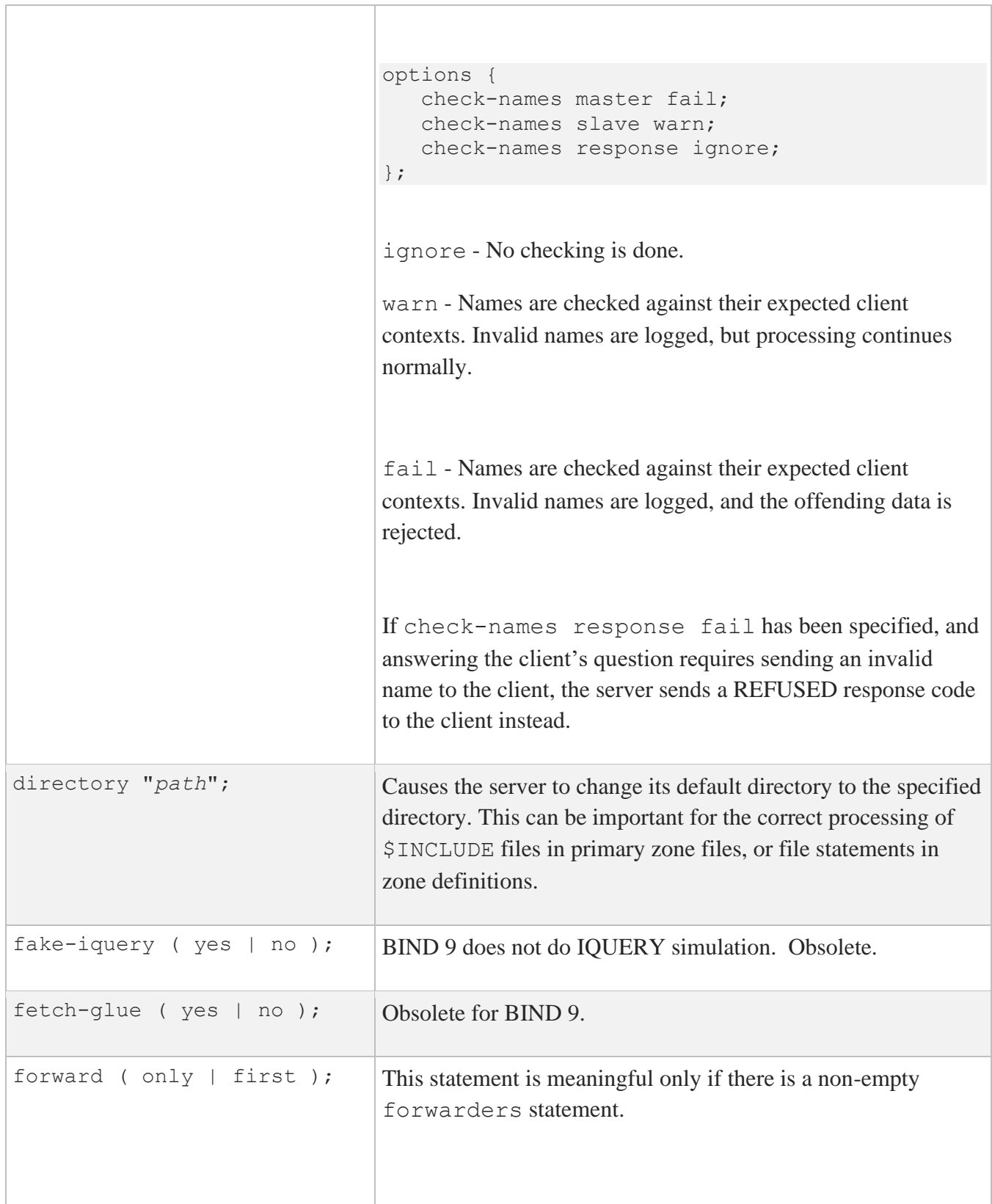

<u> 1989 - Johann Barn, mars eta bainar eta industrial eta baina eta baina eta baina eta baina eta baina eta bain</u>

Г

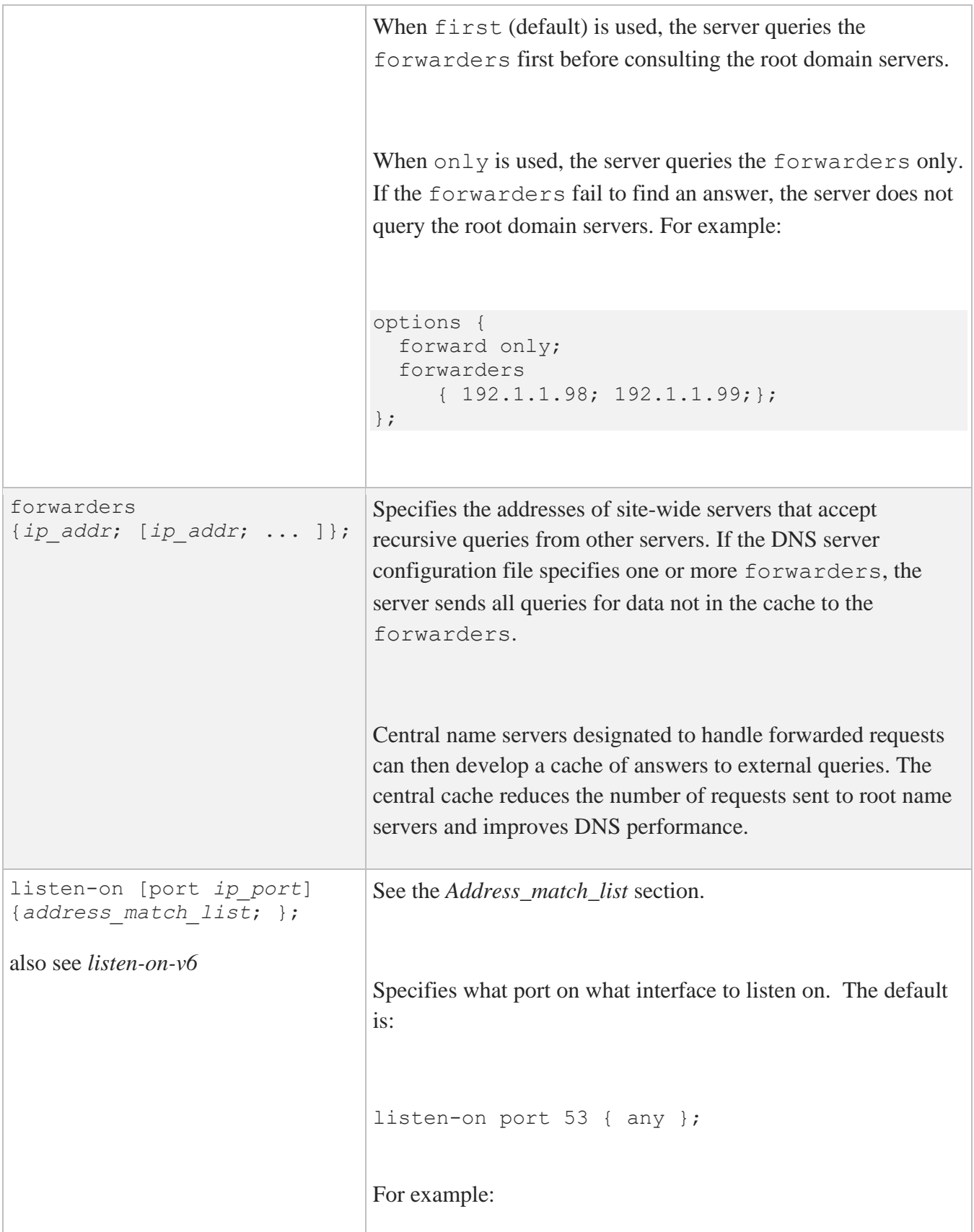

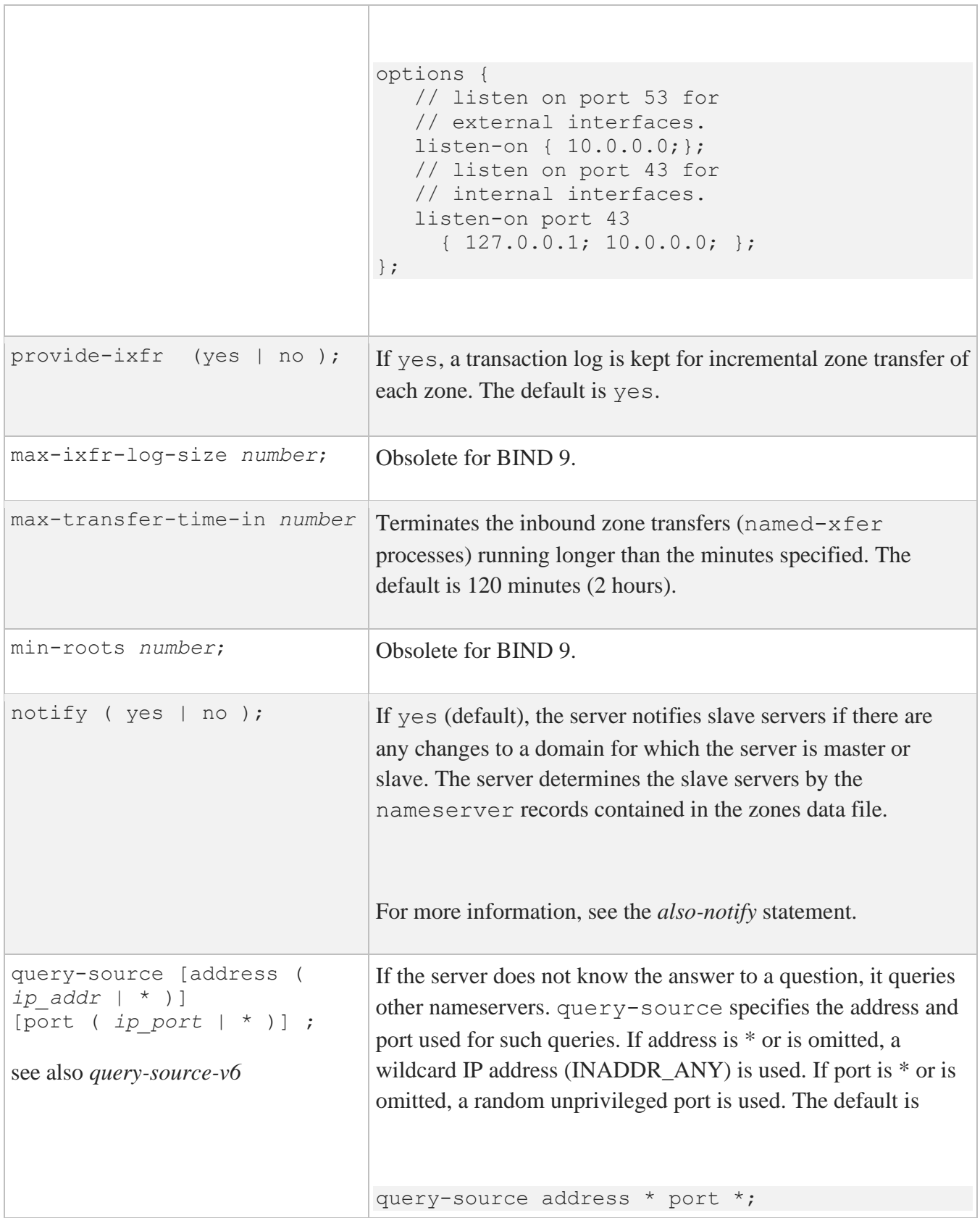

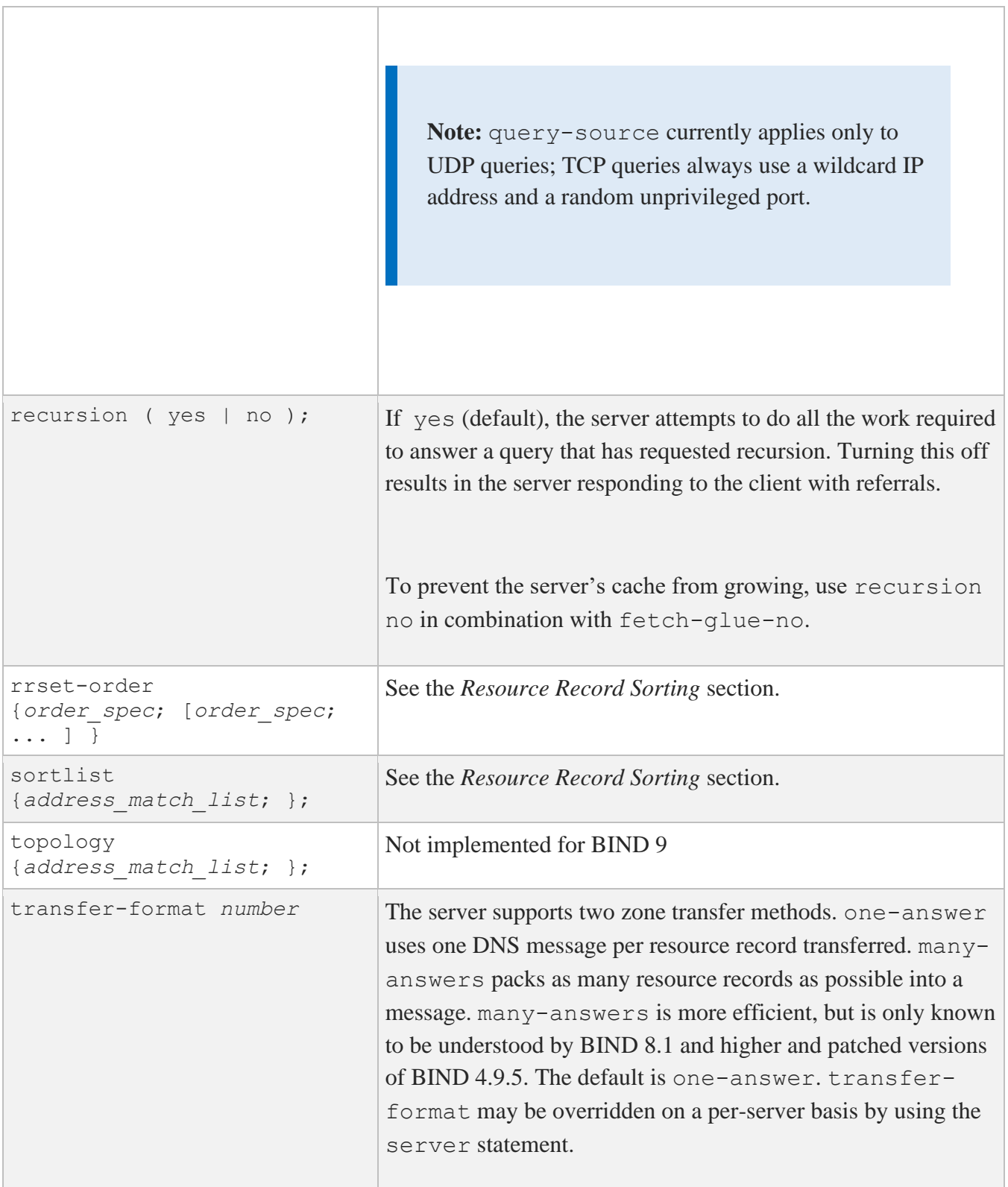

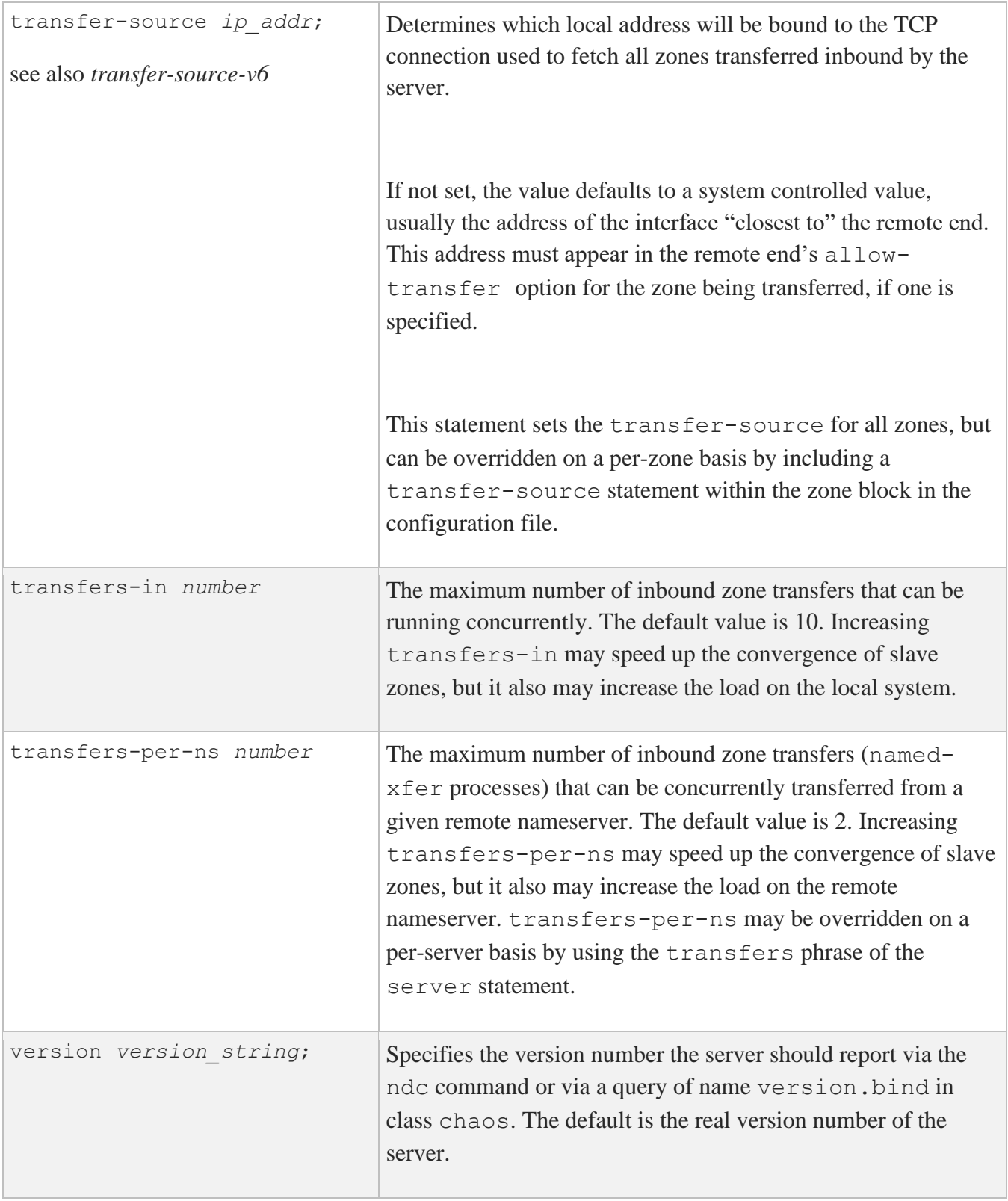

## **Address\_match\_list**

The following can be address match lists:

- An IP address (in dotted-decimal notation)
- Another address match list
- An IP prefix (in /- notation)
- An address match list defined with the acl statement
- A key ID, as defined by the key statement

The following Access Control Lists (ACLs) are predefined and are not case-sensitive:

- any
- none
- localhost
- localnets

Place the ! character in front of elements you want to negate.

Remember that address match lists follow the standard named.conf syntax and require a semi-colon (;) after each element. For example:

allow-update { !192.168.0.1; 192.168.0.0/16; };

When an IP address or prefix is compared to an address match list, the list is examined and the first match (regardless of its negated state) is used. The interpretation of a match depends on the conditions defined in the following table.

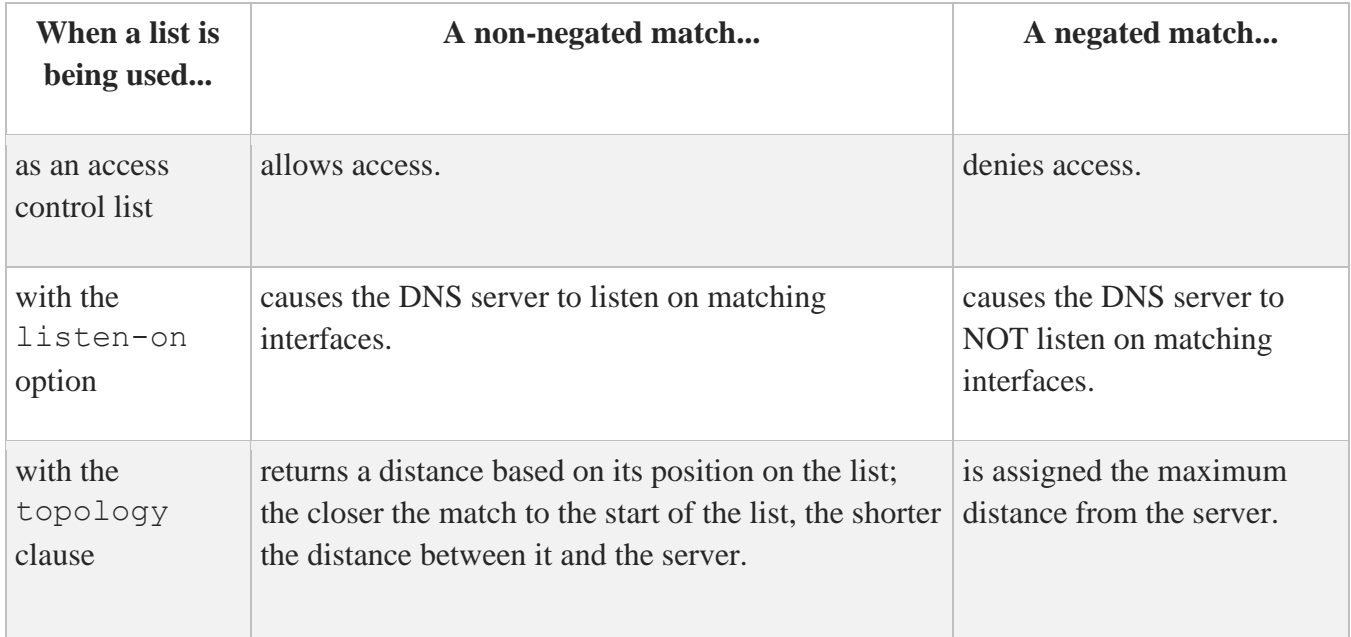

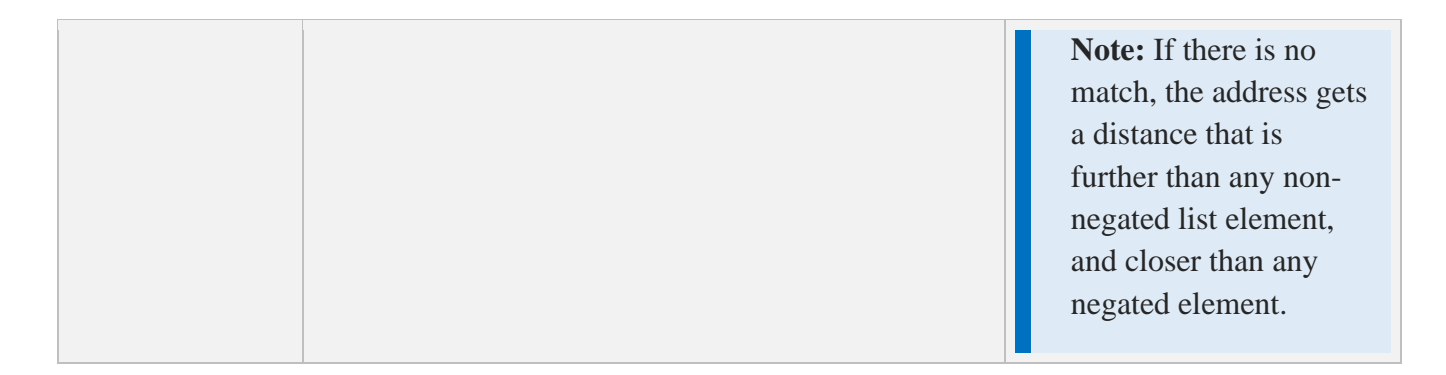

Since the address match list uses a first-match algorithm, care must be taken when using negation. In general, if an element is a subset of another element, the subset should be present in the list before the broader element.

For example, 10.0.0/24; !10.0.0.1 will never negate to the 10.0.0.1 address because a 10.0.0.1 address will match with the  $10.0.0/24$  element and not traverse any farther. So the 10.0.0.1 address will be accepted in the match list.

Using !10.0.0.1; 10.0.0/24 will elicit the desired effect. The 10.0.0.1 will be matched against the first, negated, element. All other 10.0.0.\* addresses will pass by the 10.0.0.1 element and be matched against the 10.0.0/24 subnet element.

# **Logging**

The logging section configures a wide variety of logging options for the nameserver. Its channel phrase associates output methods, format options and severity levels with a name that can be used with the category phrase to select how various classes of messages are logged. The basic logging syntax is as follows:

```
logging {
     channel channel_name {
         file name [versions number] [size bytes];
        | syslog daemon;
        | null;
        severity type;
        print-category yes_or_no;
        print-severity yes_or_no;
        print-time yes_or_no;
     };
     category category_name {
        channel_name; [ channel_name; ...]
```
 }; };

Only one logging section is used to define as many channels and categories as you want. If there are multiple logging sections in a configuration, the first one defined determines the logging, and warnings are issued for the others. If there is no logging section, the default logging configuration will be:

```
logging {
    category default { default syslog; default debug; };
    category panic { default syslog; default stderr; };
   category packet { default debug; };
    category eventlib { default debug; };
};
```
The following is an example:

```
logging {
     channel xfers {
        file "MULTINET:XFERS.LOG";
         severity info;
         print-severity yes;
         print-time yes;
     };
     category xfer-in {
         xfers;
     };
};
```
This table describes the logging options.

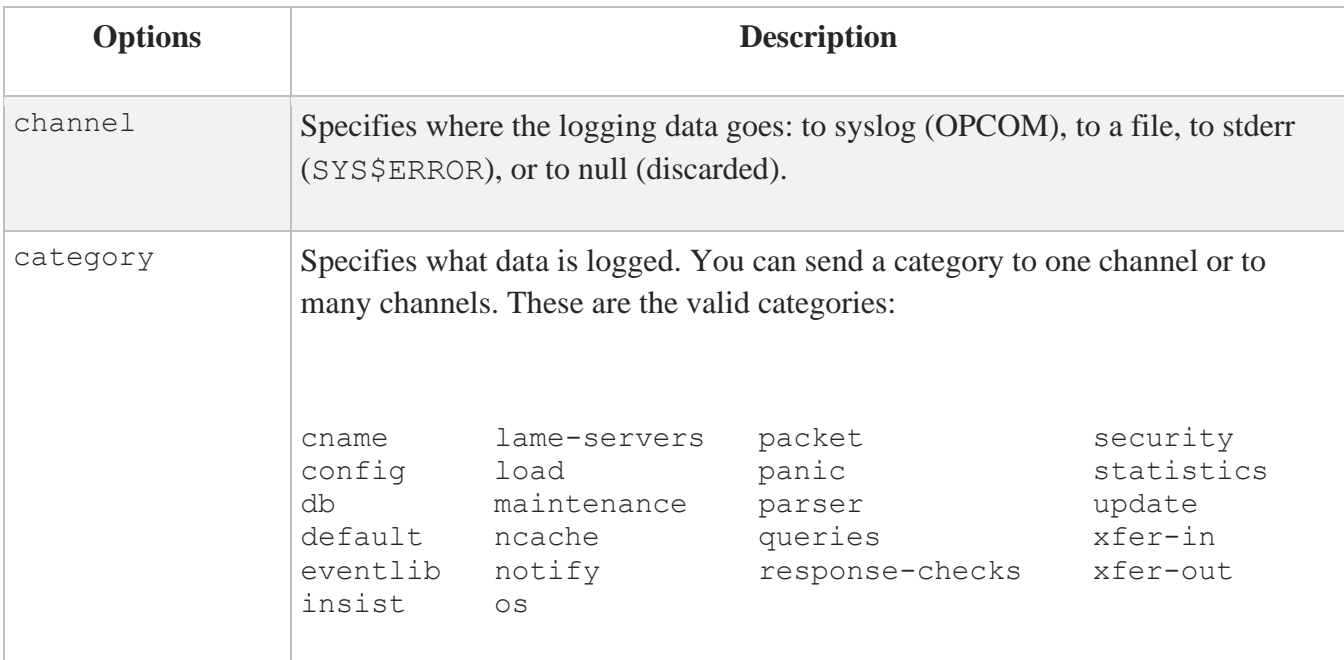

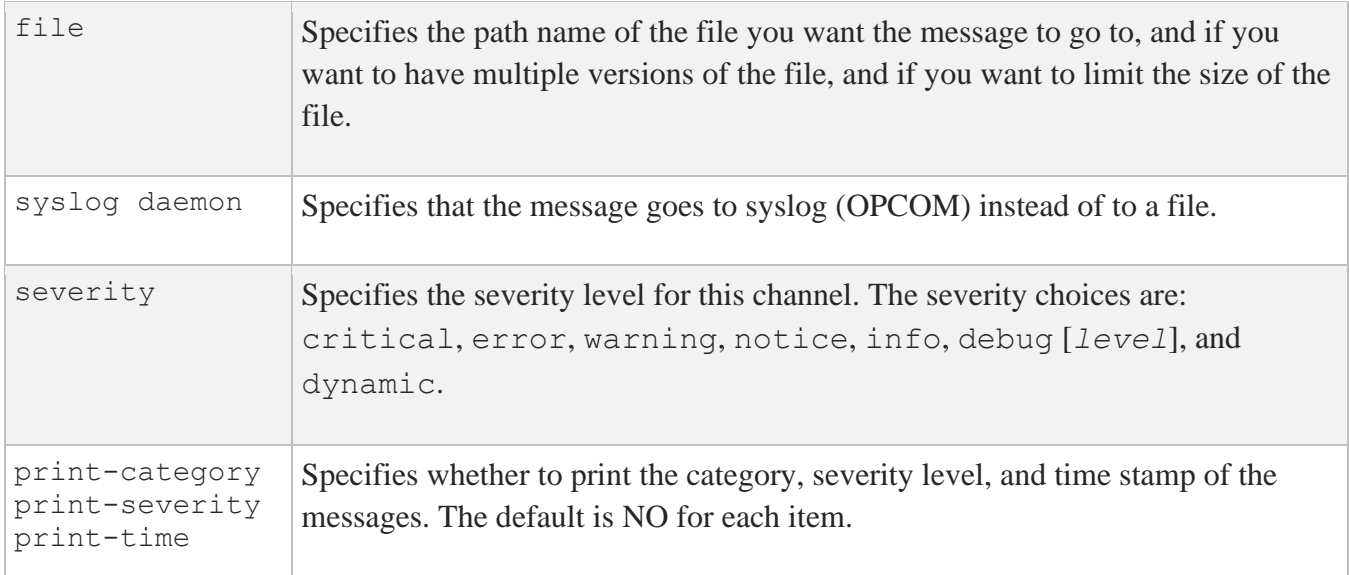

# **Resource Record Sorting**

When returning multiple resource records (RRs), the nameserver returns them by default in round robin order, that is, after each request the first RR is placed at the end of the list. You can specify in the NAMED.CONF file that the nameserver should sort the RRs based on the client's address using the sortlist option, or you can use a default other than round-robin using the rrset-order option.

The sortlist option sorts the RRs based upon the address match list. Each top level statement in the address match list must be an address match list with one or two elements. The first element of each address match list is checked against the client's address until a match is found. When a match is found:

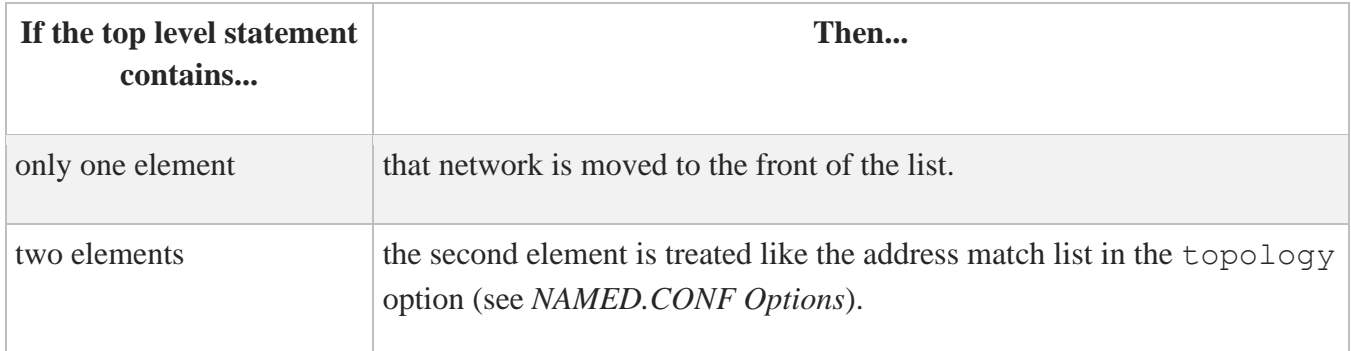

Use the following sortlist statement to have the nameserver behave like the BIND 4.9.x nameserver.

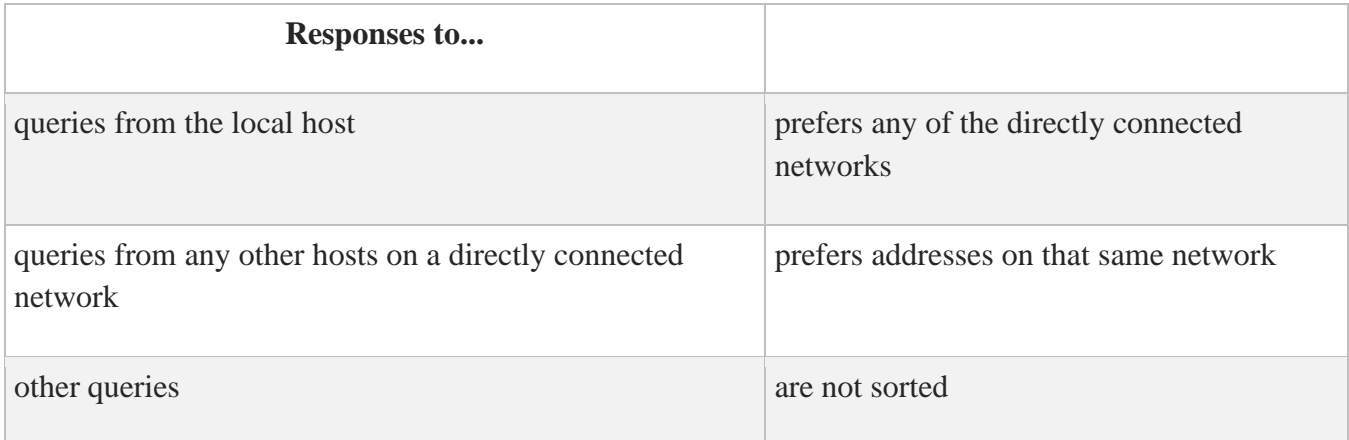

```
sortlist {
   { localhost; localnets; };
    { localnets; };
};
```
The rrset-order option permits configuration of the ordering for the records in a multiple record response. An order\_spec is defined as follows:

[ class *class-name* ] [ type *type-name* ] [ name "*fqdn*" ] order *ordering*; The legal values for ordering are:

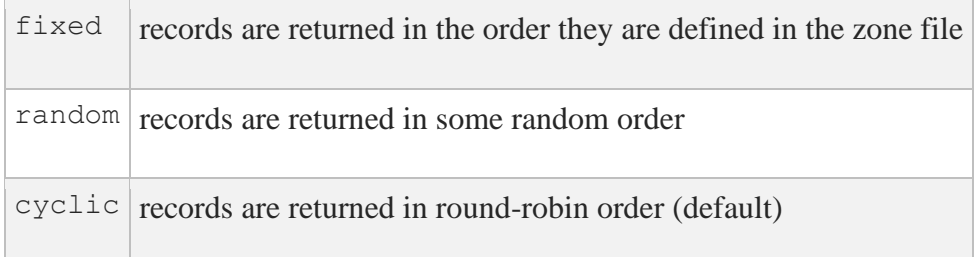

The following example specifies that only A, NS, and MX records are round-robined. This provides the same behavior as the MultiNet 4.2 nameserver.

```
rrset-order {
   class IN type A name "*" order cyclic;
   class IN type NS name "*" order cyclic;
   class IN type MX name "*" order cyclic;
   order fixed;
};
```
# **Incremental Zone Transfer**

BIND 9.7.2-p3 contains an implementation of incremental zone transfer (IXFR) - it is on by default. If you need to turn it off for a particular slave server, use the provide-ixfr server substatement, which defaults to yes:

```
server ip_addr {
   provide-ixfr ( yes | no );
};
```
# **DNS Zone Information Files**

The DNS server configuration file contains references to DNS zone information files, that contain control information and a list of resource records for objects in the zone. The file format of a zone information file is:

```
$INCLUDE filename [domain]
$ORIGIN domain
$TTL default-ttl
$GENERATE range lhs type rhs
domain [ttl] [class] record-type resource data
```
If the domain is specified as ".", the domain is the ROOT domain. If the domain is specified as an at sign (@), the domain is the current origin. Anything else is taken as a standard domain name, that if terminated by a dot (.) is used verbatim; otherwise, the current origin is appended to the specified domain name.

The optional domain field in a \$INCLUDE line is used to define an origin for the data in an included file. It is equivalent to placing a \$ORIGIN statement before the first line of the included file. The field is optional. Neither the optional domain field in the \$INCLUDE line nor \$ORIGIN statements in the included file modify the current origin for this file.

The \$TTL statement sets the default time-to-live for records that do not have explicit ttl fields. If the zone file does not have a \$TTL statement, the DNS server prints a warning on your computer screen and uses the minimum value from the SOA record.

The optional  $\text{ttl}$  field is an integer value to specify in the time-to-live field in the following ways:

Each of these is equivalent to one week.

• 604800

- $\bullet$  1w
- 7d
- 168h
- 10080m
- or any combination

```
For example: sigma 2h46m40s IN A 192.1.1.97
```

```
Loads the TTL as: \text{ttl} = 10000 (2 hours 46 mins 40 secs)
```
The default is to use the value specified in the \$TTL directive or SOA resource record for the zone. The optional class field is the object address type; currently only one type (IN, for objects connected to the Internet) is supported.

The record-type field is also known as "resource record types." The below table shows the most commonly used DNS resource record types and their uses (the data expected in the resource\_data field is shown in brackets  $[ ]$ ).

#### **DNS Resource Record Types:**

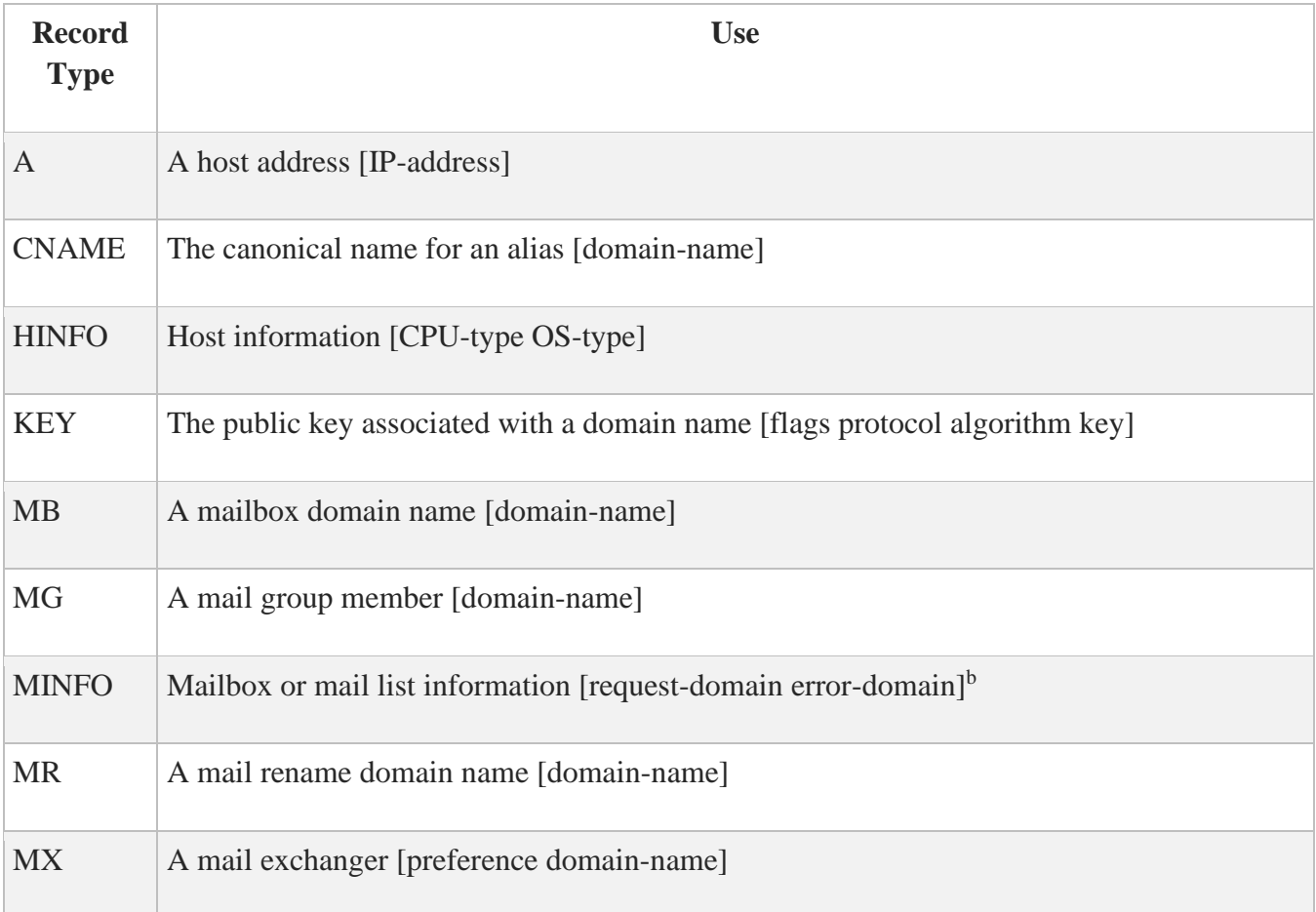

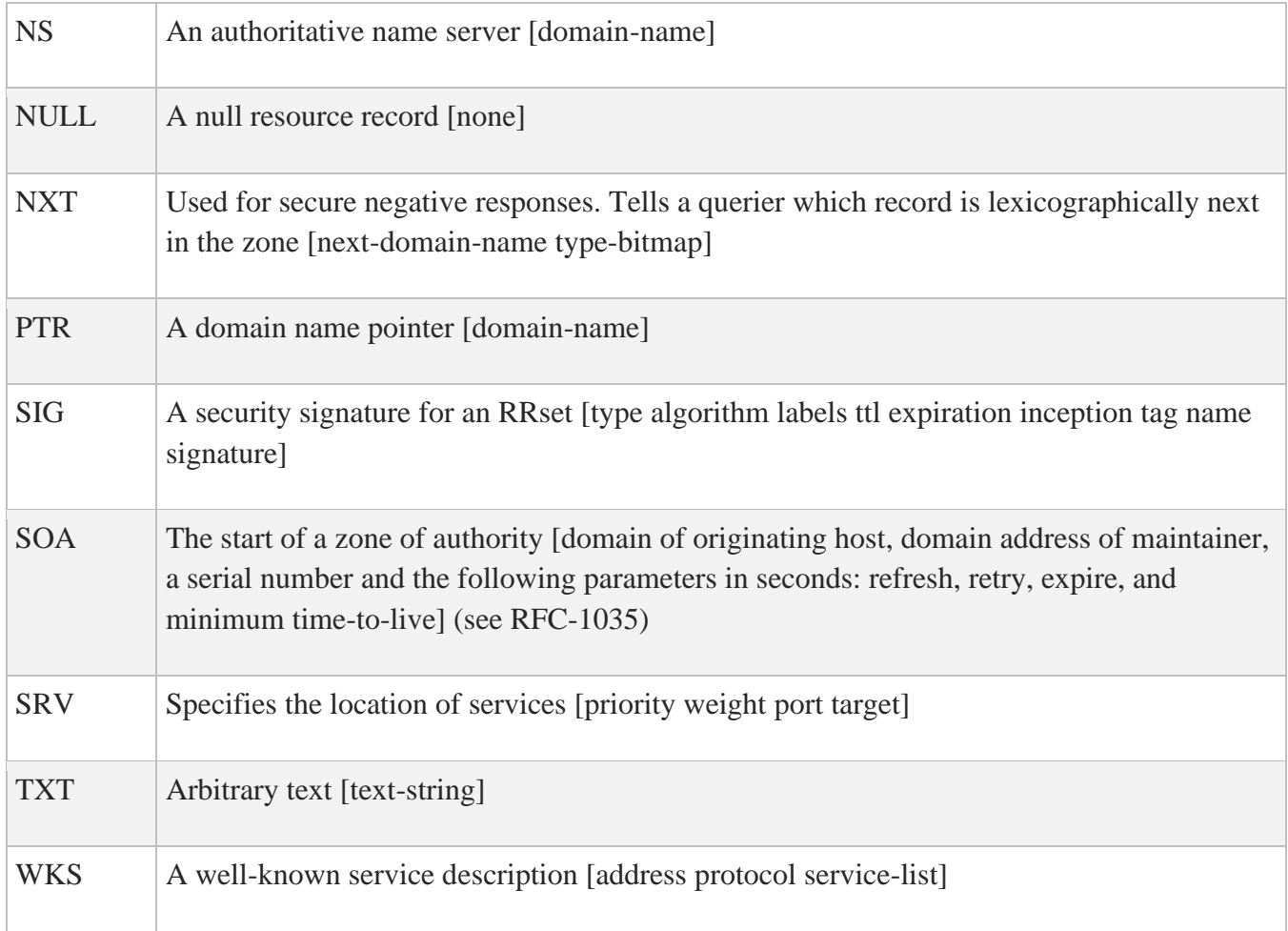

Resource records are usually single-line entries, but SOA records may be continued across lines by surrounding the resource record statements with open and close parentheses. Comments begin with semicolons and continue to the end of the line. Each zone information file should begin with an SOA resource record for the zone. An example SOA resource record follows.

```
@ IN SOA VMSITE.EXAMPLE.COM. system.EMAIL.EXAMPLE.COM. (
                            2000022101 ; serial number as yyyymmddnn<br>7200 ; refresh every 2 hours<br>7200 ; retry every 2 hours
                                            ; refresh every 2 hours
                                            ; retry every 2 hours
                            12096000 ; expire in twenty weeks
                            86400 ) ; minimum time-to-live
```
The SOA resource record lists a serial number that DNS administrators should increase each time they modify the master file. Secondary servers check the serial number at intervals specified by the refresh time. If the serial number has increased since the last zone transfer, the secondary name server requests a new zone transfer and then loads the new zone data.

In the preceding example, VMSITE is a host in the EXAMPLE.COM domain. This should be the primary DNS server for this zone.

"system.EMAIL.EXAMPLE.COM" is the email address of the DNS zone administrator on the EMAIL host in the EXAMPLE.COM domain.

**Note:** Although the DNS zone administrator's email address is specified without an at sign (@), the effective email address requires changing the first period to @. For example, the email address of the DNS zone administrator in the preceding example is system@EMAIL.EXAMPLE.COM.

If you configure your name server as a secondary name server, it contacts the primary name server for a new zone transfer after the refresh interval expires. If the server does not receive a response after the "retry" interval, it tries repeatedly to contact the primary name server until it succeeds. If the secondary server fails to contact the primary name server before the expire interval elapses, it discards all data from the zone.

The minimum value is the time-to-live value used by records in the file with no explicit value if there is no \$TTL statement. It is used also as the time-to-live value for negative caching.

Set the expire time to a value long enough to accommodate the retry and refresh intervals. If the refresh interval exceeds the expiration time, the data on your secondary server will expire before new data can be loaded. The following example shows a zone information file for the zone EXAMPLE.COM.

```
;
; Authoritative data for EXAMPLE.COM
;
$TTL 86400
@ IN SOA VMSITE.EXAMPLE.COM. system.EMAIL.EXAMPLE.COM. (
                       2000022107 ; serial number as yyyymmddss, where
                                   ; ss is the zone change sequence 
count
                       7200 ; refresh every 2 hours
                       7200 ; retry every 2 hours
                        12096000 ; expire in twenty weeks
                       86400 ) ; minimum time-to-live
               IN NS VMSITE.EXAMPLE.COM.
               IN NS SPACELY.EXAMPLE.COM.
;
; Information about the host EXAMPLE.COM
;
EXAMPLE.COM. IN MX 0 EXAMPLE.COM.
               IN A 192.0.0.1
```

```
 IN HINFO VAXSTATION-9440 VMS
;
; The loopback address and host
;
LOCALHOST. IN A 192.0.0.1
             IN HINFO LOOPBACK-HOST LOOPBACK
;
; The remaining hosts
;
AARDVARK IN A 192.0.0.2
            IN MX 0 AARDVARK
            IN HINFO VAXSTATION-3200 VMS
John IN A 192.0.0.3
            IN MX 0 John.EXAMPLE.COM.
             IN HINFO VAXSTATION-3100 VMS
```
The SOA resource record indicates the start of authority for the zone EXAMPLE.COM. The NS resource records indicate which DNS name servers are authoritative for the zone. The remainder of the file lists each host and information about it. VMSITE is a system in the EXAMPLE.COM domain. The system.EMAIL.EXAMPLE.COM is the email address on the EMAIL host in the EXAMPLE.COM domain.

An example of a zone information file for the zone 0.128.IN-ADDR.ARPA follows. This file contains the information needed to map IP addresses in the network 128.0.0.0 into host names. This file contains an example of the PTR record type.

```
;
; Authoritative data for 0.128.IN-ADDR.ARPA
;
$TTL 86400
@ IN SOA VMSITE.EXAMPLE.COM. system.EMAIL.EXAMPLE.COM. (
                     2000022101 ; serial number as yyyymmddnn
                    7200 ; refresh every 2 hours
                    7200 ; retry every 2 hours
                    12096000 ; expire in twenty weeks
                    86400) ; minimum time-to-live
             IN NS VMSITE.EXAMPLE.COM.
             IN NS SPACELY.EXAMPLE.COM.
;
; Network database
;
1.0 IN PTR EXAMPLE.COM.
2.0 IN PTR AARDVARK.EXAMPLE.COM.
3.0 IN PTR JOHN.EXAMPLE.COM.
```
## **Reloading the Name Server**

To reload the running server:

\$ **MULTINET NETCONTROL DOMAIN RELOAD**

To restart the name server:

\$ **MULTINET NETCONTROL DOMAIN RESTART**

**Note:** The master server must be restarted before the nameserver restarts to load in any netconfig or server-config changes @multinet:start\_server.

## **Controlling the MultiNet DNS Server**

You can use the MultiNet NETCONTROL server to request that the DNS server perform specific actions. The name to specify to NETCONTROL for the DNS server is DOMAINNAME.

Refer to the NETCONTROL DOMAINNAME table of commands in the *MultiNet Administrator's Reference.*

When the server is busy, NETCONTROL sends a message stating that your request has been queued, and it will be acted upon when it is the next one in the queue to be serviced. When the server is not busy, it performs your request while NETCONTROL waits (except for the case of RELOAD). For example,

```
DOMAINNAME>stat
<Dumping Nameserver Statistics
<Domain-Name-Server Busy, Request Queued
```
## **Using NSLOOKUP and DIG to Debug DNS**

The MultiNet NSLOOKUP and DIG utilities send test queries to a DNS Name Server to test the configuration. NSLOOKUP enters interactive mode when invoked without arguments. The table below describes the valid interactive commands. For information about DIG and more information about NSLOOKUP, see Chapter 1 of the *MultiNet Administrator's Reference*.

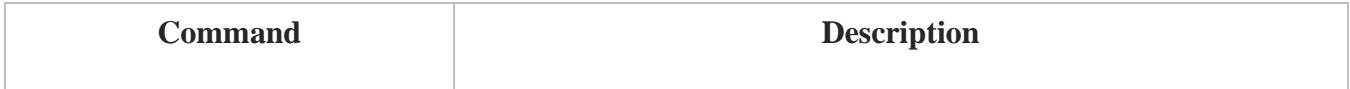

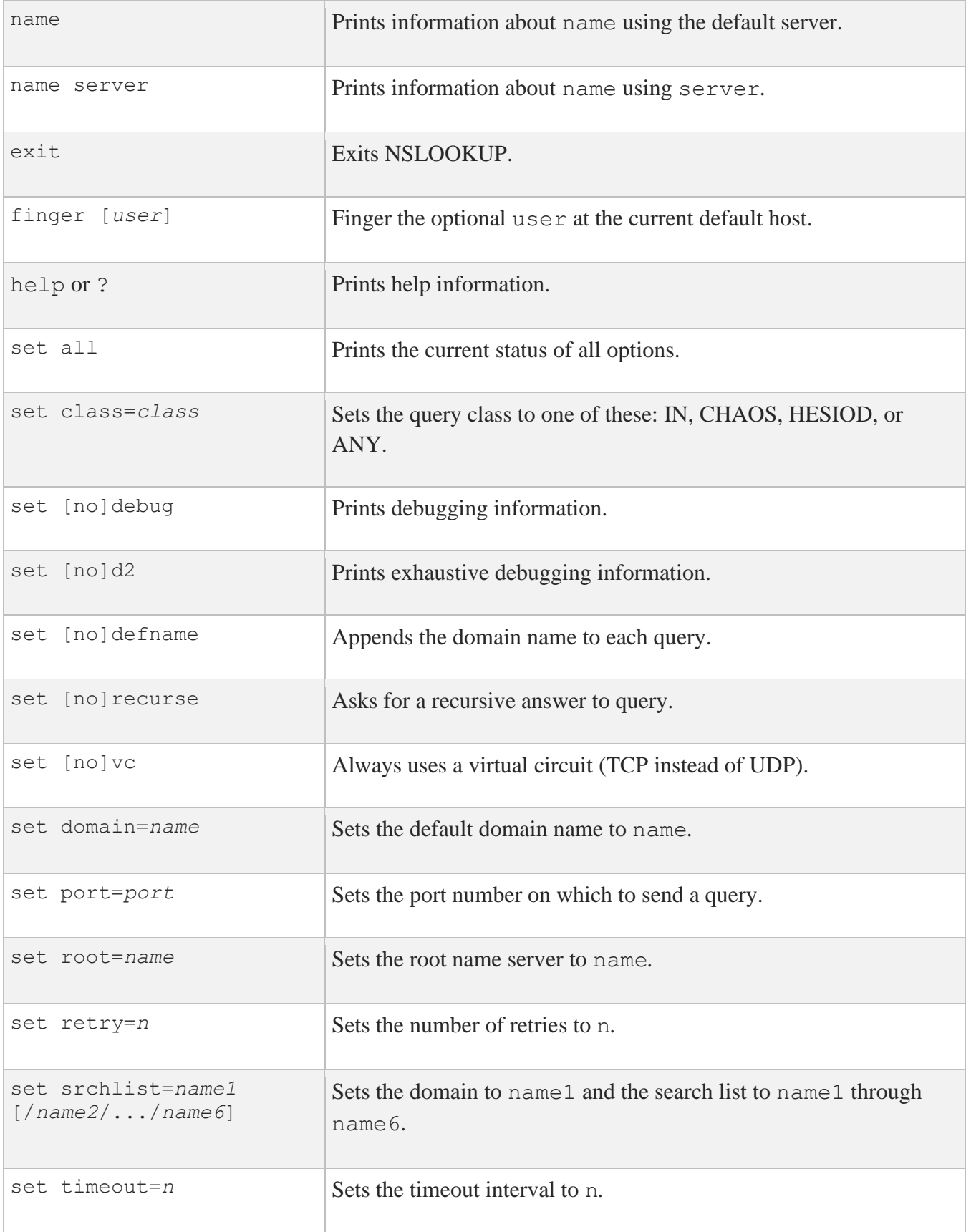

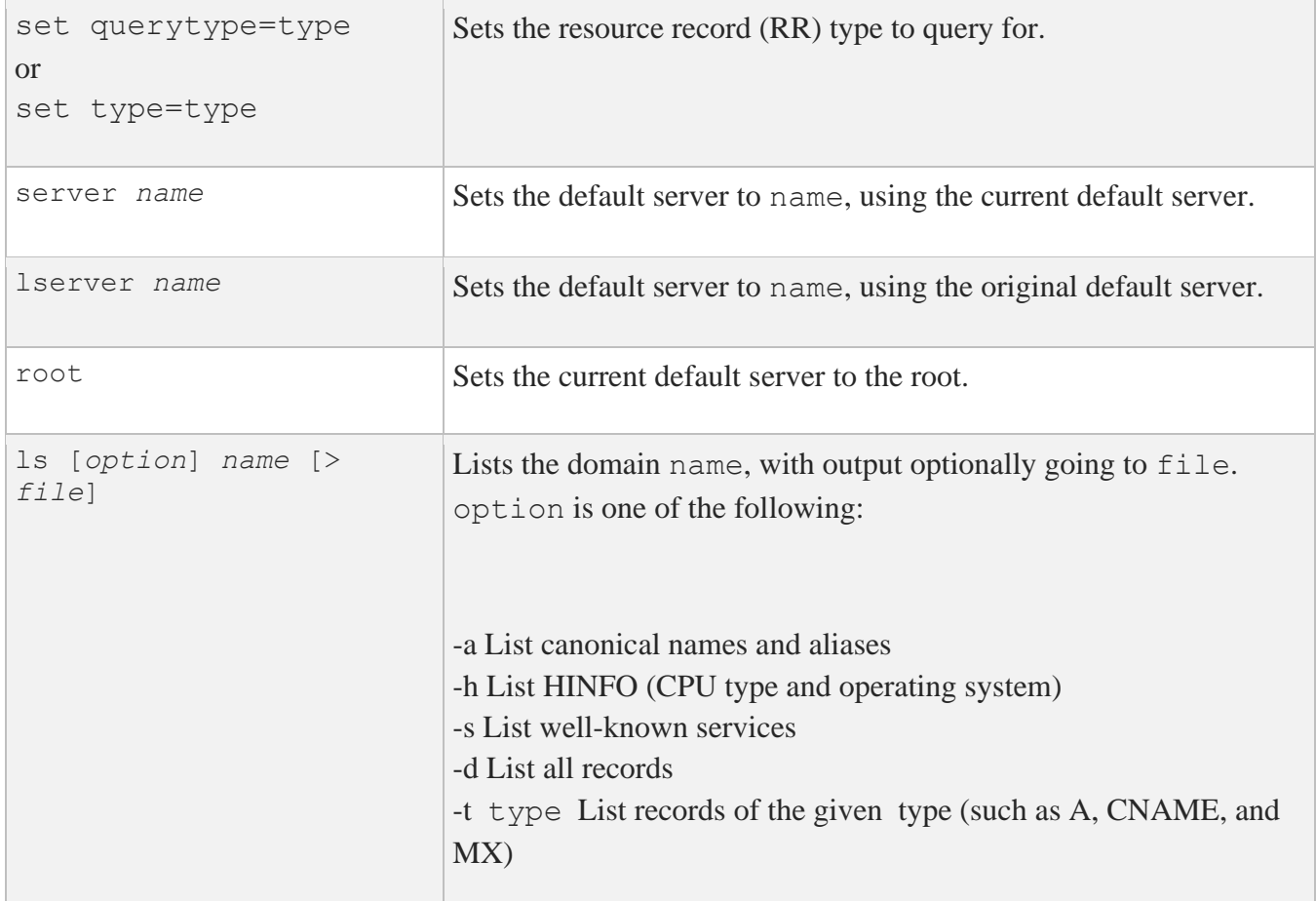

# **DNS Load Balancing**

The MultiNet domain name server provides a feature called DNS load balancing, which is modeled after the service names available with HP's LAT terminal server support for VMScluster systems. The domain name server maintains a load rating for each node offering a particular service name and, when queried for the addresses records for that name, it orders them based on the load rating. This allows TCP-based services such as TELNET and FTP to be offered cluster-wide in a load-balanced fashion. To configure DNS load balancing on each cluster node that will offer the service:

- 1. Set up cluster services offered by this node with NET-CONFIG (see the *Setting Up a Cluster Service* section).
- 2. If your host is multi-homed (one that has more than one IP network interface), specify the IP address associated with the cluster services with NET-CONFIG (see the *Advertised Cluster Service Addresses on Multi-Homed Hosts* section).
- 3. Configure service ratings for advertised services (see the *Setting Service Ratings* section).
- 4. Add the new service names to your domain's DNS zone file (see the *Adding Cluster Services to Your Domain's DNS Zone File* section).
- 5. Monitor and test the status of your cluster service names with the MULTINET NETCONTROL DOMAINNAME SHOW command (see the *Monitoring Cluster Service* Names section).

### **Setting Up a Cluster Service**

To configure a cluster service name with NET-CONFIG:

\$ **MULTINET CONFIGURE** NET-CONFIG>**SET CLUSTER-SERVICE-NAMES** *name***[,...]**

**Note:** Don't confuse the DNS load balancing feature and the CLUSTER-SERVICE-NAMES parameter with the cluster alias feature and IP-CLUSTER-ALIAS parameter described in Chapter 11.

Each cluster service name must be a name *not already in use* on your network. Specify each name in its fully qualified form (for example, CLUSTER.EXAMPLE.COM). If you configure more than one name, separate the names with commas when you specify them. To activate your cluster service names on the running system, use the command:

#### \$ **DEFINE/SYSTEM/EXEC MULTINET\_CLUSTER\_SERVICE\_NAMES "***name***"**

If you are setting up multiple service names, enclose each name in quotation marks and separate the quoted names with commas. Once the logical name has been defined, restart the nameserver:

\$ **MULTINET NETCONTROL DOMAINNAME RESTART**

### **Advertised Cluster Service Addresses on Multi-Homed Hosts**

For a multi-homed host, you can control the address advertised for a cluster service with the NET-CONFIG SET CLUSTER-SERVICE-ADDRESS command:

#### NET-CONFIG>**SET CLUSTER-SERVICE-ADDRESS** *address*

If you do not configure a cluster service address for a host with multiple interfaces, the address advertised for the cluster service will be selected at random.

### **Setting Service Ratings**

The load-rating algorithm used by the DNS server for cluster service names is similar to the algorithm used by LAT. It is based on the system load, the number of interactive processes on the system, and the amount of free physical memory on the system. If your VMScluster system contains CPUs of vastly different speeds and/or memory configurations, you may find that the algorithm always favors a faster or larger-memory system over a slower or smaller-memory system.

In an unbalanced cluster configuration, you may need to set either a *static load rating* or weight the rating computation by setting a *CPU rating* on each node:

• Static Ratings - A static rating is set by defining a logical name:

```
$ DEFINE/SYSTEM/EXEC MULTINET_CLUSTER_SERVICE_STATIC_RATING n
n is a decimal number ranging from 1 to 255.
```
When defined, this rating will be used in all cluster service advertisements, bypassing the dynamic load rating computations. The higher the number you set, the more "available" (or less loaded) the system will be.

• CPU Ratings - A CPU rating is also set by defining a logical name:

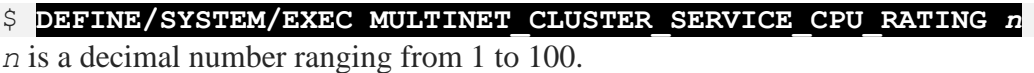

This is the weight value factored into the load rating calculation. To bias load ratings so that faster CPUs service more users, set a lower CPU rating value on your slower CPUs and a higher CPU rating on your faster CPUs.

After setting ratings, restart the nameserver:

\$ **MULTINET NETCONTROL DOMAINNAME RESTART**

### **Adding Cluster Services to Your Domain's DNS Zone File**

Once you have configured a cluster service name on your cluster, update your domain's primary name server DNS zone file to delegate authority over the cluster service name to the participating cluster nodes. To do this, add NS records that map each cluster service name to the participating nodes. For

example, to add the cluster service name CLUSTER.EXAMPLE.COM, add the following lines to the configuration files on EXAMPLE.COM's primary name server:

CLUSTER.EXAMPLE.COM. IN NS NODE1.EXAMPLE.COM. CLUSTER.EXAMPLE.COM. IN NS NODE2.EXAMPLE.COM.

The name on the left side is the cluster service name; the name on the right side is the domain name of a node offering the cluster service.

### **Monitoring Cluster Service Names**

To check the status of your cluster service names, use the following NETCONTROL command:

#### \$ **MULTINET NETCONTROL DOMAINNAME SHOW**

For each cluster service name, a listing of the nodes offering the service and their load ratings is displayed. For example:

```
$ MULTINET NETCONTROL DOMAINNAME SHOW
Connected to NETCONTROL server on "NODE1"
< Node1.Example.COM Network Control V5.6(10) at Mon 13-Mar-2020 4:35PM-EST
< Service CLUSTER.EXAMPLE.COM:
< Nodename Address Rating
< -------- --------------- ------
< NODE1 10.41.228.101 75
< NODE2 10.41.228.102 83
< End of line
```
You should also test a cluster service name using NSLOOKUP:

\$ **MULTINET NSLOOKUP CLUSTER.EXAMPLE.COM** Server: LOCALHOST Address: 10.0.0.1 Name: CLUSTER.EXAMPLE.COM Addresses:10.44.128.102, 10.44.128.101

NSLOOKUP should return the addresses from highest to lowest rating, although DNS caching can cause address ordering to lag behind rating changes for short periods of time.

## **DNS Security**

BIND 9 includes an implementation of DNS Security (DNSSEC). A complete description of DNSSEC and its use is beyond the scope of this chapter. DNSSEC is described in RFC 2065 "Domain Name System Security Extensions" and various internet drafts.

MultiNet includes the following BIND tools related to DNS Security:

- DNSKEYGEN Used for generating and maintaining keys.
- DNSSIGNER Used for signing zones.

For more information on these tools, see the *MultiNet Administrator's Reference*.

This section describes a simple scenario in which DNSKEYGEN and DNSSIGNER are used.

The simplest "normal" case is a zone which has no delegations, and is to be signed with a single zone key. Assume that the parent zone is secured and is able to sign the public zone key.

The first step in signing a zone is to generate a private-public key pair. This is done using DNSKEYGEN. This will generate a DNS zone master file version of the public key in a file with the suffix "key".

#### **Example of key generation:**

#### \$ **MULTINET DNSKEYGEN/DSA=768/ZONE/NOENCRYPT ZZ.TEST.**

This results in the generation of two files, the names of which reflect the key owner, algorithm, and footprint. The names end in "key" and "private". The "key" file contains the DNS RR holding the public key, the "private" file has the data defining the private key. The latter file is set to be read/write only by the file's owner.

**Example key file** (key represented in base64 characters):

zz.test. IN KEY 16641 3 3 AQPIc... **Example private file:**

```
Private-key-format: v1.1
Algorithm: 3 (DSA)
Prime(p): base 64 characters
Subprime(q): base 64 characters
Base(g): base 64 characters
Private_value(x): base 64 characters
Public_value(y): base 64 characters
```
**Note:** The two numeric fields in the key filenames will be different for each time dnskeygen is run. Also note that the "private" key's format will depend on the algorithm used to derive the key.

The next step is to run DNSSIGNER over the data. To make things simple, all files involved will be considered to be in the current default directory unless otherwise stated. In the directory where the file zone.1 resides there should be a "private" file for the key used for signing.

#### **Example zone file (zone.1):**

```
$ORIGIN zz.test.
@ IN SOA a.test. a.a.test. 1 360 36 60480 12
          NS a.test.
          NS b.test.
one A 10.10.10.10
two A 10.10.10.100
          MX 10 one.zz.test.
a.test. A 10.11.12.13
b.test. A 10.13.12.11
```
The public key (from the key file) is sent two different ways. One copy of the public key is sent to the parent zone for signing with the parent's zone key. The public key is also copied (or even \$INCLUDE'd) into the zone.1 file. Signing may begin prior to receiving a response from the parent zone (which contains, among other things, the signed public key).

Although the public key is going to arrive from the parent at some time packaged with the signature, the unsigned key must be placed into the unsigned zone master file. The presence of the public key record alerts DNSSIGNER to perform certain functions, such as generating NXT records and generating parent files for its delegation points.

**Caution!** Although DNSSIGNER is flexible enough to withstand missing private keys, and late arriving parent files, it cannot be expected to behave correctly if the data used to derive the zone master file changes during the execution of the signing process. In accordance with this, the public key should be added to the zone even though the key will also arrive from the parent later. DNSSIGNER will remove duplicate records.

#### **Example of signing a zone:**

#### \$ **MULTINET DNSSIGNER/ZONE=(INP=ZONE.1, out=ZONE.2) - /SIG=KEY=(DOM=ZZ.TEST, ALG=3, KEY\_ID=6750)**

The result of the run will be a new zone file. The file zone.2 will appear something like the following:

**Example output of DNSSIGNER (**zone.2**):**

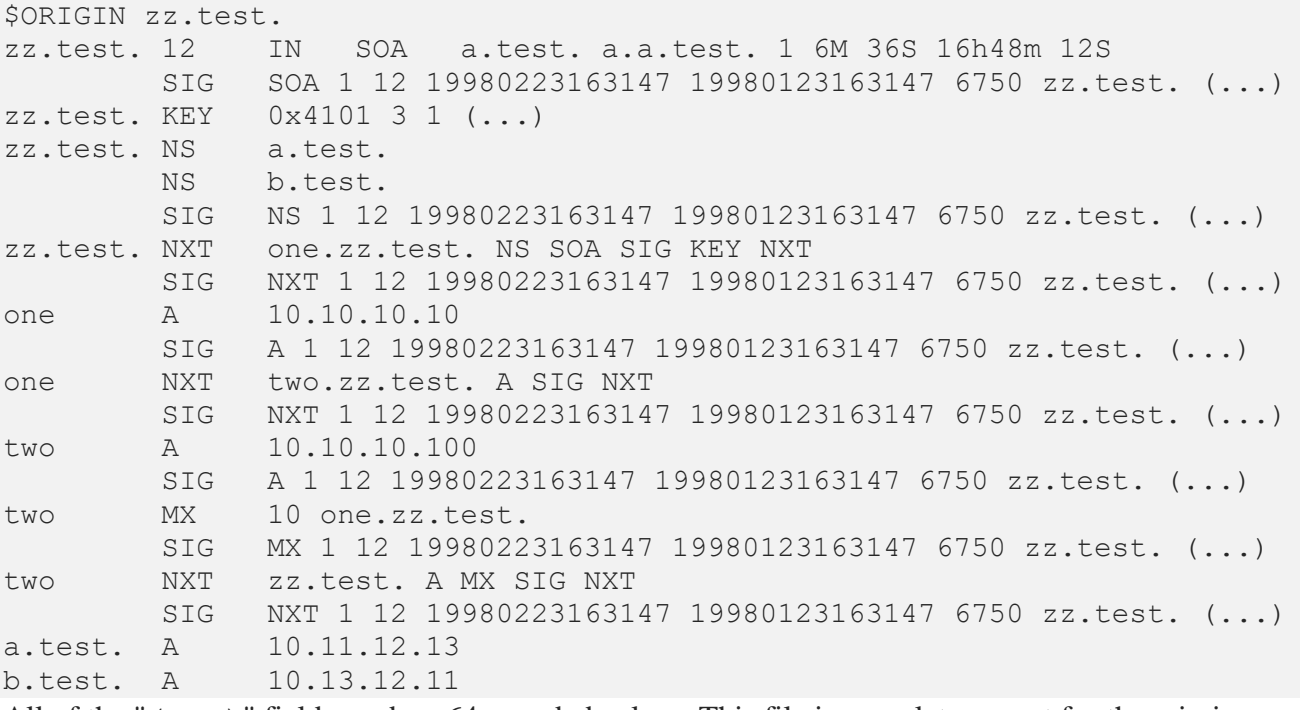

All of the " $(\ldots)$ " fields are base64 encoded values. This file is complete except for the missing signature by test. over the zz.test. KEY record. If this file is sent to a secured name server, the zone data will be rejected unless the zone key happens to have been configured.

Note: It is wise not to configure the zone key for a zone unless the parent will not be signing the zone key.

Eventually, the parent file will arrive. After obtaining the file, the DNSSIGNER needs to be run again to include the new data.

#### **Example parent file (**parent.1**):**

```
zz.test. NXT zzz.test. NS SIG KEY NXT
zz.test. SIG NXT 1 12 19980229163147 19980129163147 12345 test. (...)
zz.test. KEY 0x401 3 1 (...)
zz.test. SIG KEY 1 12 19980229163147 19980129163147 12345 test. (...)
```
The final run of DNSSIGNER is:

\$ **MULTINET DNSSIGNER/ZONE=(IN=ZONE.2,OUT=ZONE.3)/PARENT=IN=PARENT.1**

Note: The specification of the key is no longer needed. However, now that the records are signed, DNSSIGNER will verify all the existing signatures.

In the case that a signature fails during these checks, the action taken by DNSSIGNER depends on whether the key of the signature is specified on the DNSSIGNER command line during the run. In the example, failing signatures are just dropped. If the run command included

```
/SIG=KEY=(DOM=ZZ.TEST.,ALG=DSA,KEY_ID=6750)
then failing signatures would be replaced.
```
The result of the second run of DNSSIGNER is zone.3, which is the final zone file and would be used by the nameserver. zone.3 is a merger of zone.2 and parent.1, minus the records which appear in both files; that is, duplicates are removed.

## **Multicast Name Resolution**

Multicast name resolution aims to eliminate the need to maintain HOSTS files or configure a name server on networks that are contained within a single logical LAN. Systems participate by sending out a multicast request to resolve a name and any system that recognize the name responds to the request. Systems that participate in multicast name resolution use one of two protocols: LLMNR (RFC 4795), or mDNS. Both protocols use packets that are very similar to standard DNS packets; they operate in different multicast groups and use different port numbers.

MultiNet offers a responder that participates in both protocols and the ability to configure the resolver to use one of the two protocols. Using a multicast group disables one of the resolver's checks for authenticity of the answers that it receives. The multicast name responder works for both IPv4 and IPv6 addresses. Zero configuration of systems is one of the goals for IPv6 on small networks, and multicast name resolution helps in meeting this goal. Configuring MultiNet to use multicast name resolution involves enabling the server (LLMNR) and setting the name server address and port with MULTINET CONFIGURE/NETWORK.

#### **Configuring Multicast Name Resolution**

\$ **multinet configure/server**

SERVER-CONFIG>**ENABLE LLMNR** SERVER-CONFIG>**WRITE** SERVER-CONFIG>**EXIT**

\$ **multinet configure/network** NET-CONFIG>**set multicast-name-resolution {LLMNR | mDNS}** NET-CONFIG>**WRITE** NET-CONFIG>**EXIT**

LLMNR (port 5355 on 224.0.0.252 and FF02::1:3) mDNS (port 5353 on 224.0.0.251 and FF02::FB)

\$ **define/system/exec/nolog multinet\_nameservers 224.0.0.252**

\$ **define/system/exec/nolog multinet\_dns\_port 5355**

# **8. Establishing IP Connectivity**

This chapter explains how to establish IP connectivity between your computer and other computers on your network. Connectivity depends upon the network interfaces in your system.

## **About IP Connectivity**

Establishing IP connectivity ensures that users can perform the tasks described in the *MultiNet User's Guide*, including:

- Obtaining information about remote systems and users with FINGER and WHOIS
- Accessing files on other computers with the FTP, RCP, TFTP, SCP, and SFTP commands
- Logging into other computers with the RLOGIN, TELNET, and SSH commands
- Using remote printers

**Note:** Establishing IP connectivity only ensures you can reach other systems if you know their IP addresses. It does not ensure you can reach other systems by name. For example, there is no guarantee you can send mail to users on remote systems without first configuring host tables or the Domain Name System (DNS) (see Chapter 10).

## **Network Interface Configuration Overview**

At startup, MultiNet obtains global configuration data (such as the default route) and device-specific network interface configuration data (such as the IP address) from the following files:

- The MULTINET: NETWORK DEVICES. CONFIGURATION network database file describes the current network configuration, including a list of the device interfaces you have specified. This file is used to determine which devices are present when the network is started.
- The MULTINET: START\_MULTINET. COM network initialization command procedure starts and configures the network, and initializes individual device interfaces and global parameters. This file is overwritten each time you use NET-CONFIG to update and save the configuration.

This chapter describes how to modify the startup command procedure and configuration file with NET-CONFIG and related steps required to ensure successful configuration. For details on using these configuration utilities, see Chapter 9.

**Note:** Network interface configuration changes take effect the next time your system reboots. In contrast, most global parameter changes do not require rebooting.

Some network interfaces require configuration data that is not accessible through either NET-CONFIG. When configuring such interfaces, additional configuration files are required. For details, see the "Creating a Custom Interface Initialization Procedure" section.

## **Supported Network Interface Devices**

MultiNet allows you to configure multiple interface devices on your network. Each interface is named according to its type (for example, shared Ethernet interfaces are of the type "se").

In general, MultiNet accommodates a maximum of ten devices of each type. This table lists the devices MultiNet supports and the interface names to use when specifying devices to be added or modified.

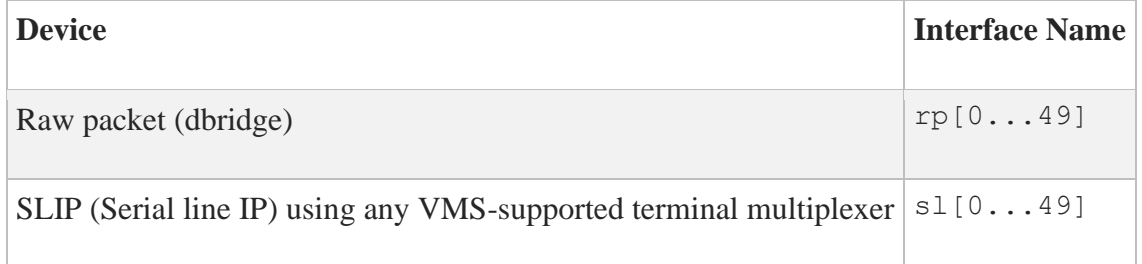

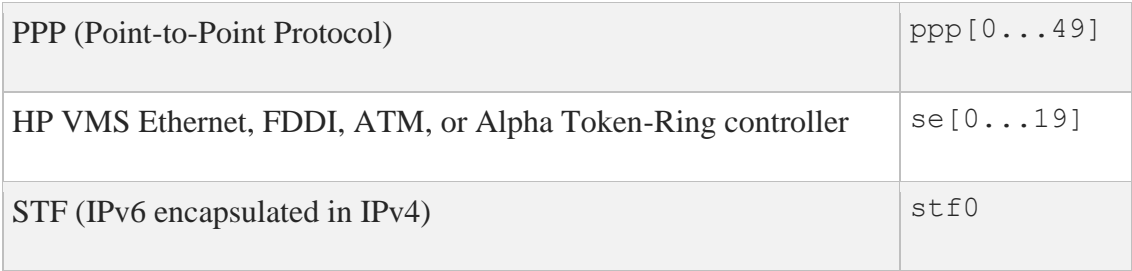

MultiNet contains a driver for each of these device types. The driver either accesses the device directly or is an interface to an appropriate OpenVMS device driver.

## **Viewing Interface Configuration**

You can use the NET-CONFIG SHOW command to display the maximum configuration or the current configuration.

### **Viewing the Maximum Configuration**

Use the following command to display all interface types supported by MultiNet are displayed, including the default settings for the Adapter, CSR, Flags, and Vector parameters:

```
$ MULTINET CONFIGURE /INTERFACE
NET-CONFIG>SHOW MAXIMUM
For example:
NET-CONFIG>SHOW MAXIMUM
Devices Adapter CSR Address FlagsVector
------- ------- ----------- -----------
rp[0-9] (Raw Packet) -NONE- -NONE- -NONE-
ppp[0-49] (Point-to-Point Protocol) -NONE- -NONE- -NONE-
se[0-9] (Shared VMS Ethernet/FDDI) -NONE- -NONE- -NONE-
sl[0-49] (Serial Line IP) -NONE- -NONE- -NONE-
```
### **Viewing the Current Configuration**

Use the following command to display global parameter settings and device interfaces currently in your network configuration (including the actual settings for Adapter, CSR, Flags, and Vector):

NET-CONFIG>**SHOW [***CURRENT***]**

For example:

NET-CONFIG>**SHOW** Interface Adapter CSR Address Flags/Vector --------- ------- ----------- ----------- se0 (Shared VMS Ethernet/FDDI) -NONE- -NONE- -NONE- [TCP/IP: 10.0.0.68, IP-SubNet: 255.255.255.0] [VMS Device: EZA0, Link Level: Ethernet] ppp0 (Point-to-Point Protocol) -NONE- -NONE- -NONE- [VMS Terminal: TTA0] [ACCM: 0x0, Authentication: None] [Protocol Compression: Off, Address and Control Field Compression: Off] [Idle Timeout: 0, Configuration Timeout: 0] [MRU: 0, ICMP Allowed: Yes] [Configuration Retries: 0, Termination Retries: 0] [TCP Header Compression: Disabled] Official Host Name: SFO.EXAMPLE.COM Default IP Route: 10.0.0.129 Domain Nameserver: 127.0.0.1 Timezone: EST Default TFTP Directory: MULTINET ROOT: [MULTINET.TFTP] Anonymous FTP Directory: ANONVILLE: [ANONYMOUS] Load EXOS \$QIO driver: TRUE Load EXOS \$QIO driver: TRUE<br>Load UCX \$QIO driver: TRUE Load PWIP (Pathworks) driver: TRUE

The SHOW command with no parameters defaults to SHOW CURRENT.

## **Adding Network Interfaces**

To add a new network interface to your MultiNet configuration, you can use NET-CONFIG (see the *Adding Network Interfaces with NET-CONFIG* section).

For details about this utility, see Chapter 9.

The tables below list all of the network interface parameters used by MultiNet-supported interfaces, and the parameters required by each type of interface.

### **Network Interface Parameters**

The supported network devices can be classified into three categories that determine the parameters you enter when configuring the device:

• Hardware devices with which MultiNet communicates directly. For each of these devices, NET-CONFIG requires that you specify the CSR and the UNIBUS adapter into which the device is plugged. Most of the devices also require you to specify device-specific parameters.

Some of these devices have programmable interrupt vectors that you specify with NET-CONFIG; MultiNet programs these vectors during startup. Others have interrupt vectors that are determined by the hardware. For each of these devices, set the vector and the CSR on the hardware using the DIP switches or jumpers on the card as described in the device's manual. Each interrupt vector must be unique.

- Hardware devices through which MultiNet communicates using a VMS device driver. For these devices, NET-CONFIG requires that you identify the VMS device through which MultiNet is to communicate; for most of these devices, you must also specify device-specific parameters.
- Software, or pseudo, devices whose interfaces communicate with software and for which no hardware is directly associated. These interfaces are typically used to implement special-purpose transports and deliver packets to other software. For example, the IP-over-DECnet interface encapsulates IP packets in DECnet datagrams for transmission over a DECnet network. All parameters for these devices are device-specific.

This table lists the prompts that appear when you run NET-CONFIG. Make sure you respond to at least one network address prompt so the device can be started from the boot process. The following table lists the prompts displayed for each device type.

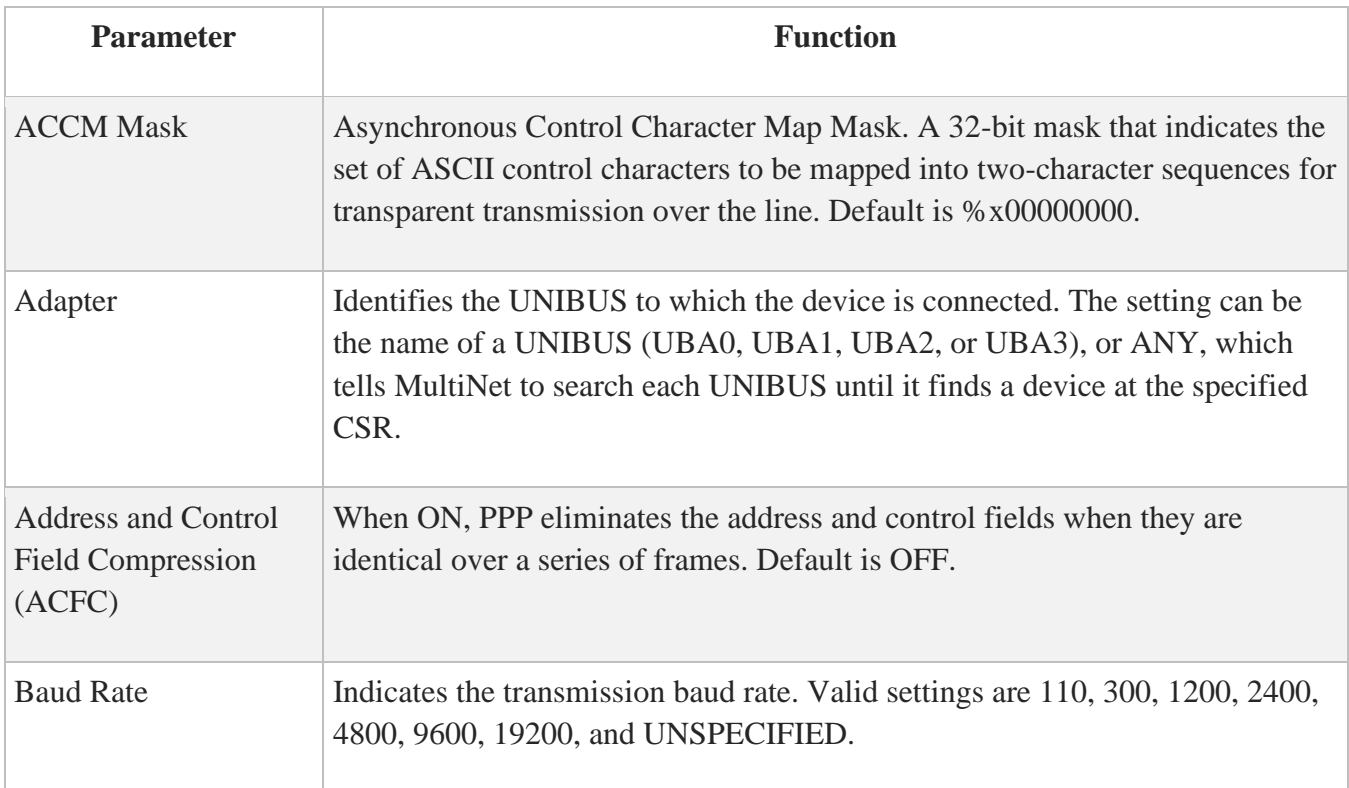

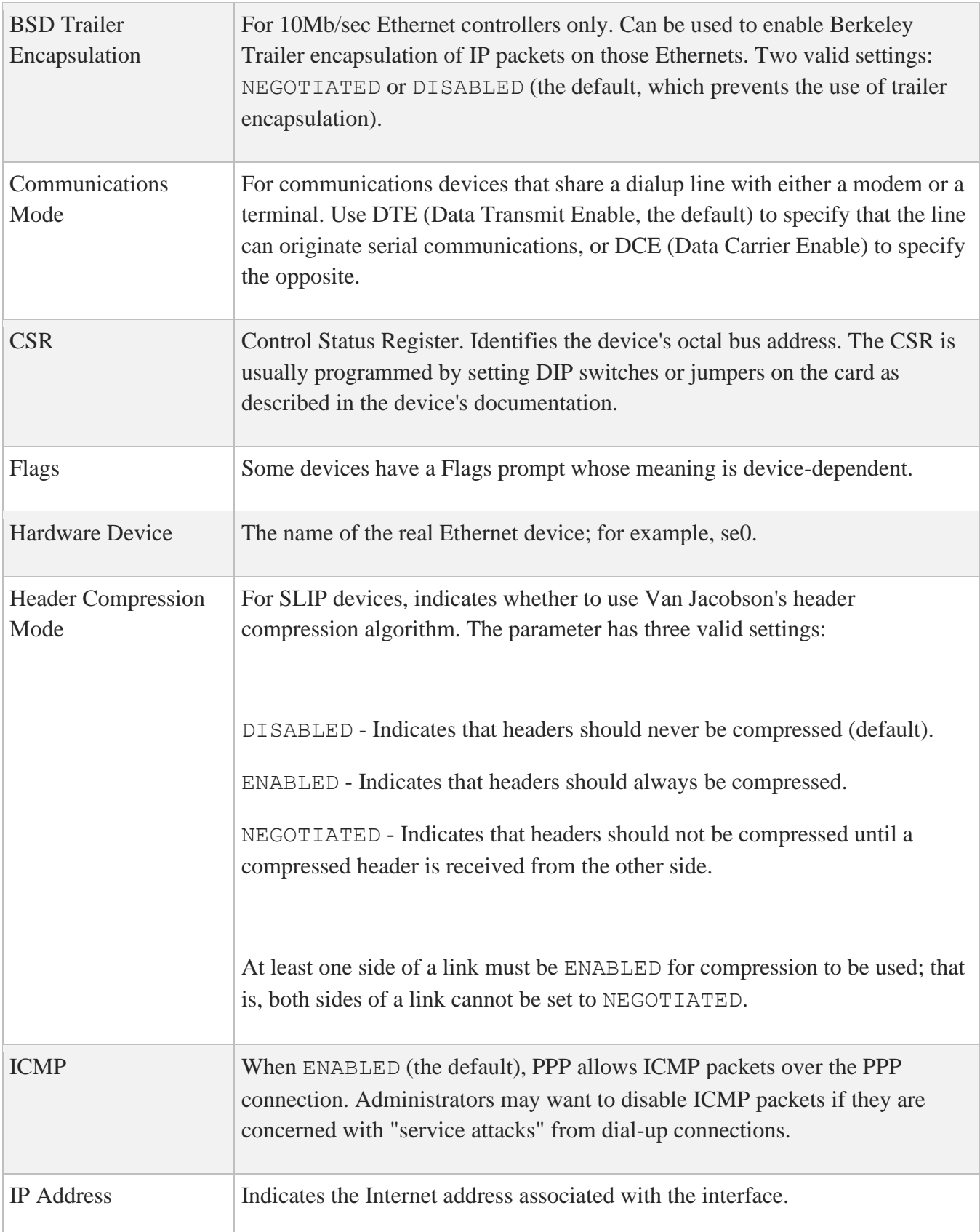

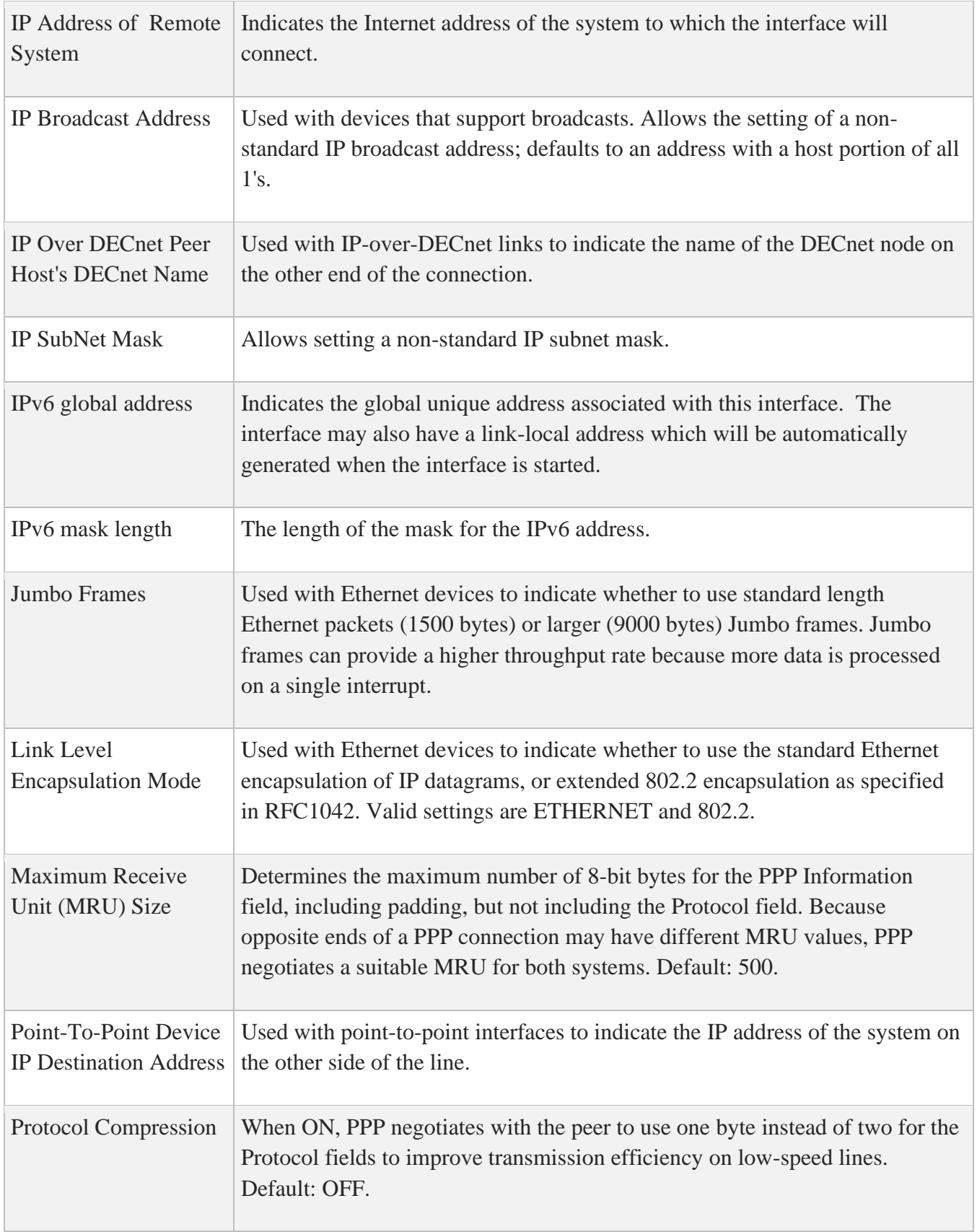

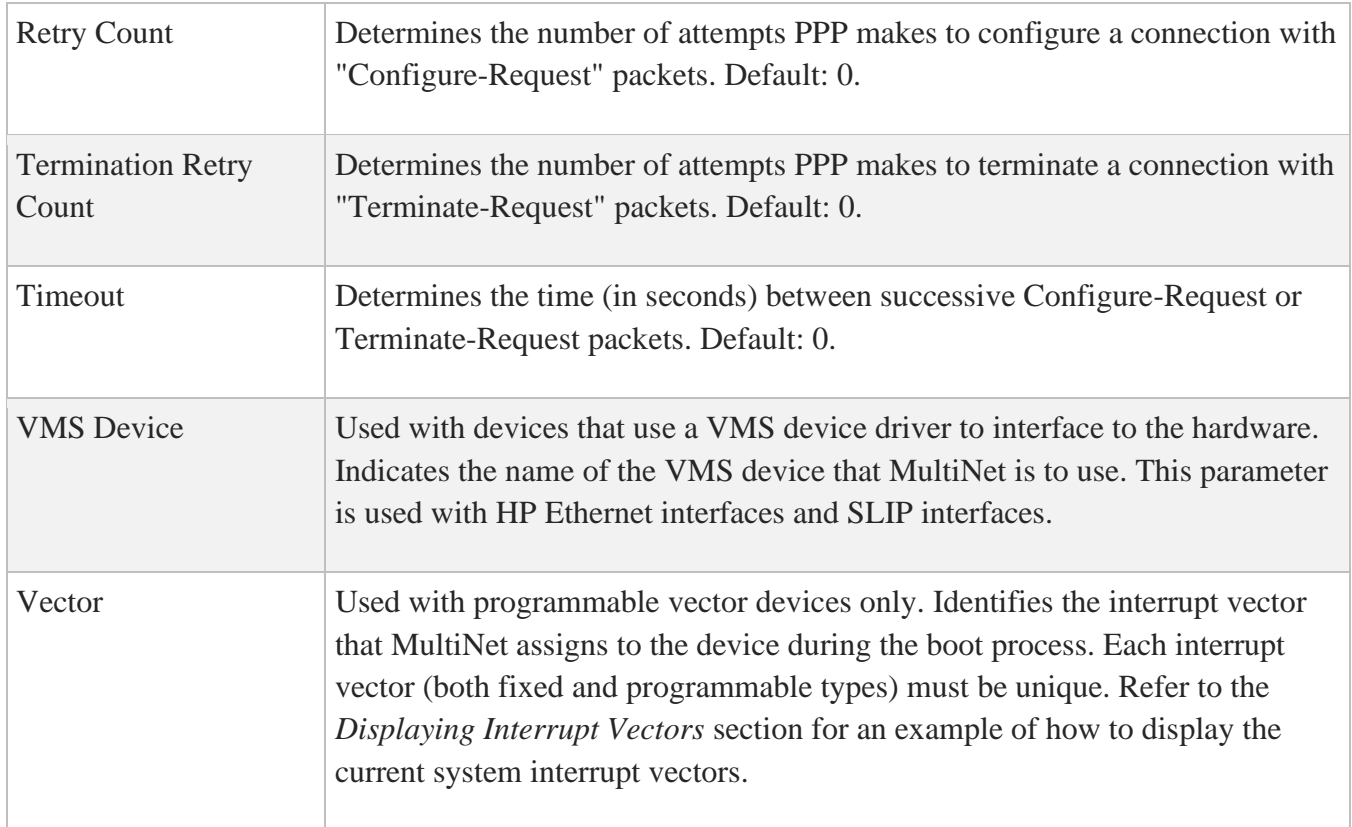

**Note:** If your network requires a network interface to be initialized with parameters other than those listed in the above table, create a custom initialization command procedure as described in the *Creating a Custom Interface Initialization Procedure* section.

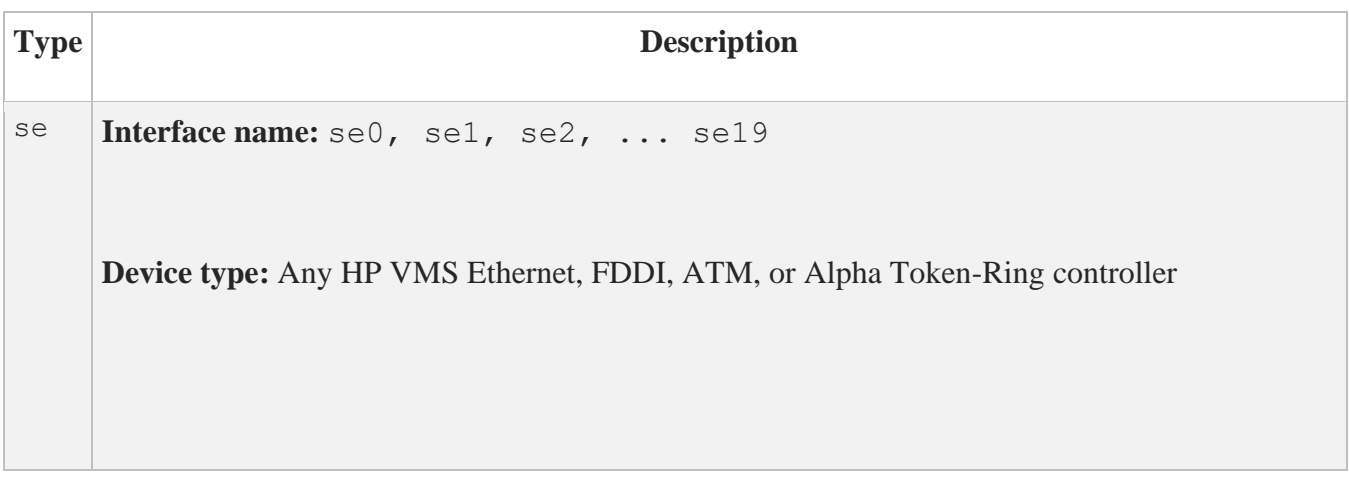

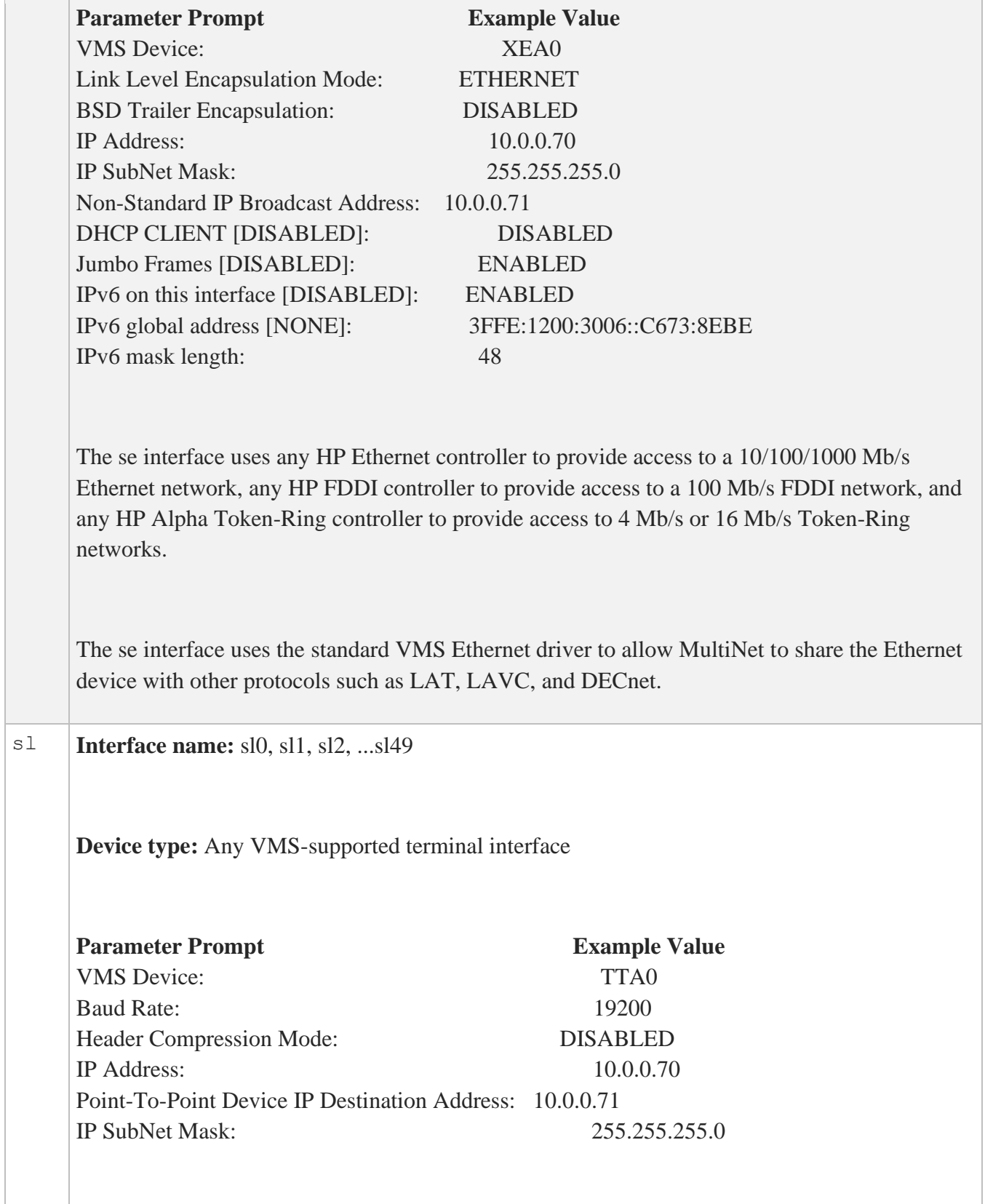

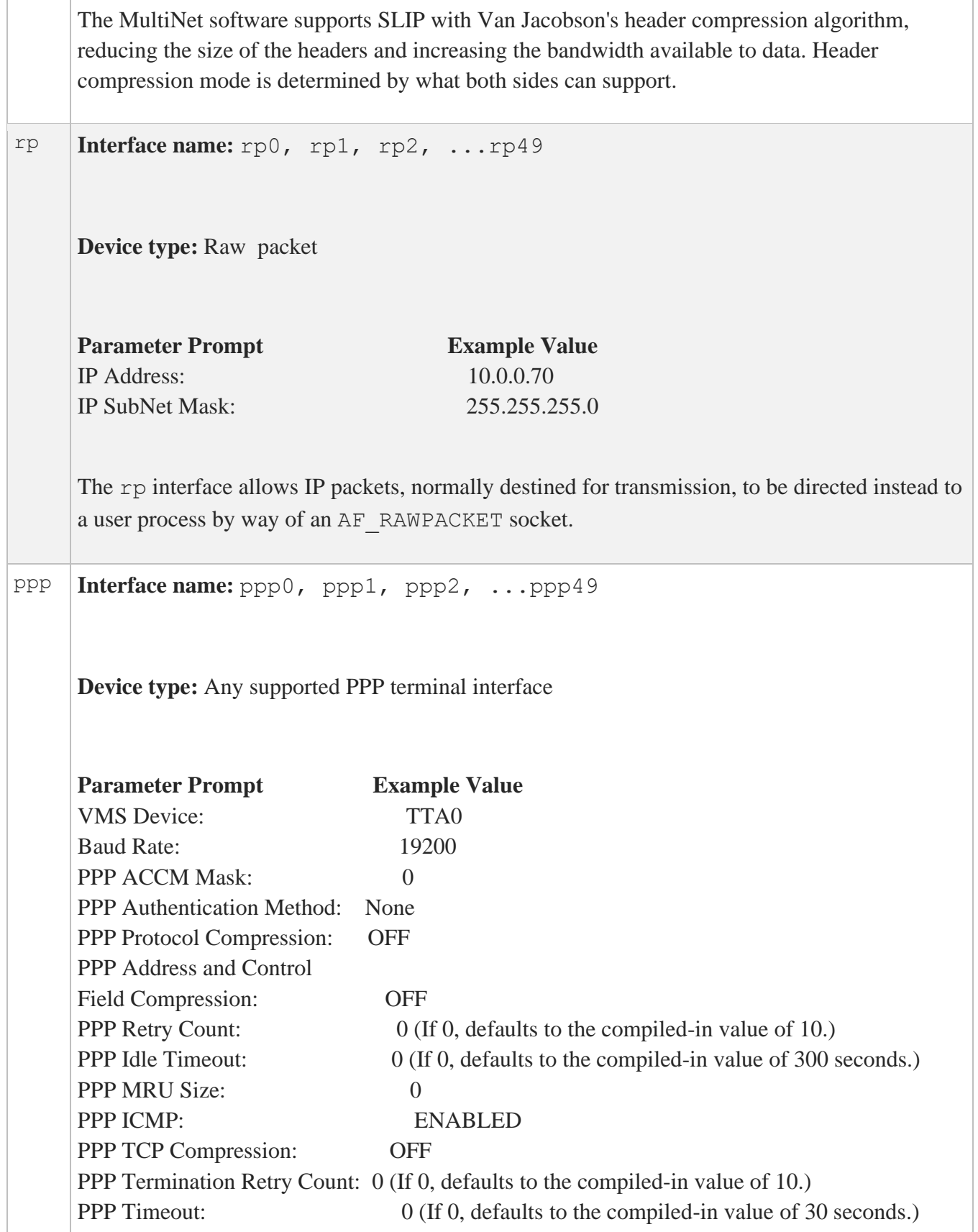

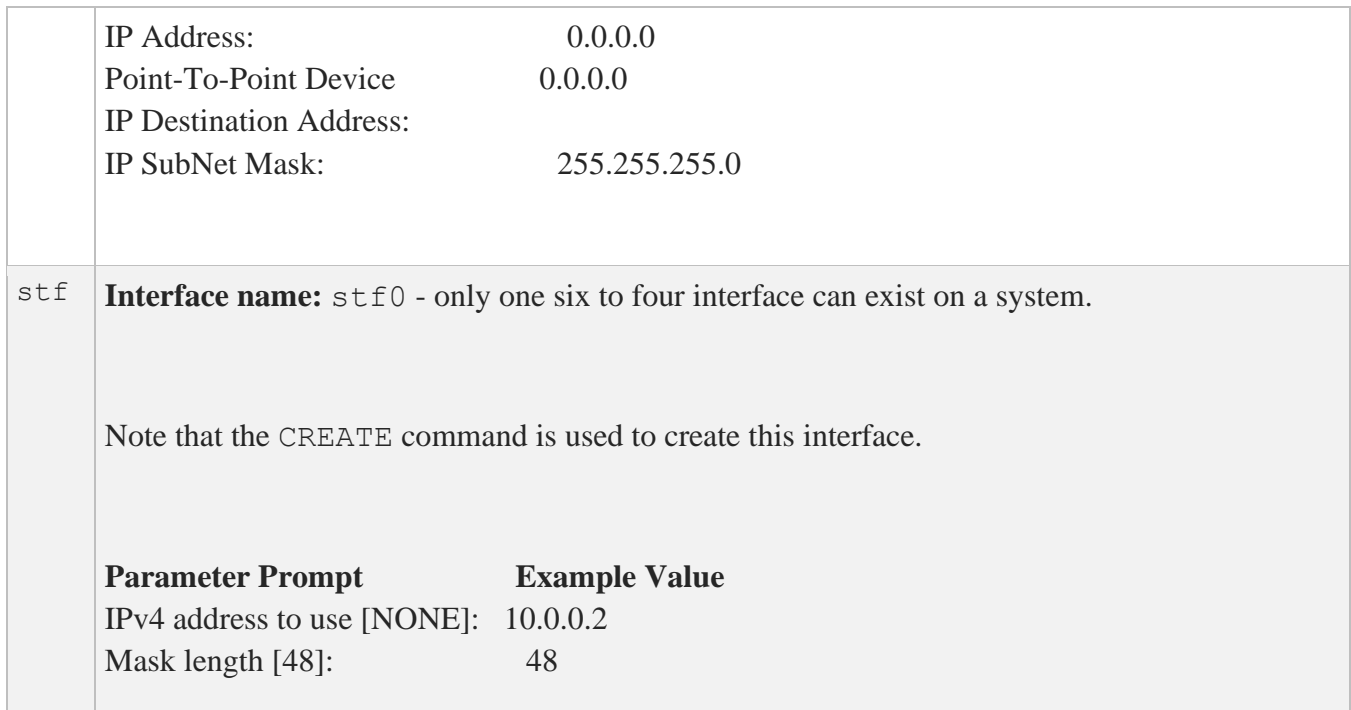

### **Displaying Interrupt Vectors**

You can display the current interrupt vector used by VMS by invoking the SYSGEN utility, then using the SHOW /CONFIGURATION command, as follows:

#### \$ **MCR SYSGEN**

SYSGEN>**SHOW/CONFIGURATION**

You can also display the maximum device configuration and the vectors currently used by MultiNet by invoking NET-CONFIG.

## **Adding Network Interfaces with NET-CONFIG**

To add an interface to the configuration:

- 1. Start NET-CONFIG:
- \$ **MULTINET CONFIGURE /INTERFACES**
- 2. At the NET-CONFIG prompt, enter:

#### NET-CONFIG>**ADD** *interface\_name*

*interface* name is the name of a supported network interface device. Do not use an interface name currently in use; to modify an existing interface, see the *Modifying Network Interfaces* section. For example, to add a third shared Ethernet (se) interface to your network configuration, enter:

#### NET-CONFIG>**ADD SE2**

NET-CONFIG prompts you for interface parameter values required by the interface name interface.

3. Enter interface configuration parameter values at each NET-CONFIG prompt. For descriptions of the required parameters for your network interface, refer to *Interfaces and Parameters*.

4. When the NET-CONFIG prompt returns, verify the validity of the new interface configuration with the CHECK command.

If the CHECK command produces error messages, view the configuration parameters with the SHOW command to determine the cause of the error. To correct the error, modify the configuration as described in the *Modifying Network Interfaces* section or abandon your changes with the GET command (which reloads the configuration file) and repeat from Step 2.

6. If the CHECK command produces no error messages, quit NET-CONFIG with the EXIT command.

Your changes take effect the next time your system reboots.

```
$ MULTINET CONFIGURE
MultiNet Network Configuration Utility 5.6(nnn)
[Reading in MAXIMUM configuration from MULTINET:MULTINET.EXE]
[Reading in configuration from MULTINET:NETWORK_DEVICES.CONFIGURATION]
NET-CONFIG>ADD SL0
[Adding new configuration entry for device "sl0"]
VMS Device [TTA0] TTA2
Baud Rate: [UNSPECIFIED]
Header Compression Mode: [DISABLED]
IP Address: [NONE] 10.1.1.1
Point-To-Point Device IP Destination Address: [NONE] 10.1.1.2
IP SubNet Mask: [NONE]
[sl0 (Serial Line IP): Csr=NONE, Flags=%X0]
NET-CONFIG>EXIT
[Writing configuration to MULTINET:NETWORK_DEVICES.CONFIGURATION]
[Writing Startup file MULTINET:START_MULTINET.COM]
[Changes take effect after the next VMS reboot]
\varsigma
```
### **Creating a Custom Interface Initialization Procedure**

If your network requires that a device be initialized with parameters not supported by NET-CONFIG, you can create a custom initialization command procedure for the device. At network startup, MultiNet uses this file instead of the commands for the device in the MULTINET: START\_MULTINET.COM file.

The device must already be part of the network configuration, and commands to its interface must already exist in the MULTINET:START\_MULTINET.COM file. To change the device's initialization, create a command file using a text editor:

1. Create a file named MULTINET:*interface*\_CONFIGURE.COM, *interface* is an interface in your configuration.

2. Copy the section of MULTINET:START\_MULTINET.COM containing the initialization commands into the new file.

3. Edit the new file to specify the new initialization.

## **Modifying Network Interfaces**

To modify the configuration of an existing interface:

- 1. Start NET-CONFIG:
- \$ **MULTINET CONFIGURE /INTERFACES**
- 2. At the NET-CONFIG prompt, enter:

NET-CONFIG>**MODIFY** *interface\_name*

*interface\_name* is the name of the network interface you want to modify.

For example, to modify the third shared Ethernet interface in your network configuration, enter:

#### NET-CONFIG>**MODIFY SE2**

NET-CONFIG prompts you for interface parameter values required by the specified interface.

3. Enter interface configuration parameter values at each of the NET-CONFIG prompts. For descriptions of the required parameters for your network interface, refer to the table of interface parameters earlier in this chapter.

4. When the NET-CONFIG prompt returns, verify the validity of the new interface configuration with the CHECK command.

5. If the CHECK command produces error messages, view the configuration parameters with the SHOW command to determine what is causing the error. Correct the error by repeating from Step 2, or abandon your changes with the GET command (which reloads the configuration file) and repeat from Step 2.

6. If the CHECK command produces no error messages, quit NET-CONFIG with the EXIT command.

Your changes take effect the next time your system reboots.

## **Deleting Network Interfaces**

You can delete network interfaces from your MultiNet configuration using NET-CONFIG

Use NET-CONFIG to delete one or all interfaces from the current configuration:

1. Start NET-CONFIG:

#### \$ **MULTINET CONFIGURE /INTERFACES**

2. At the NET-CONFIG prompt, enter:

#### NET-CONFIG>**DELETE** *interface\_name*

*interface* name is the name of the existing network interface you want to delete.

For example, to delete the third shared Ethernet interface in your network configuration, enter:

NET-CONFIG>**DELETE SE2**

3. When the NET-CONFIG prompt reappears, verify the validity of the new interface configuration with the CHECK command.

4. If the CHECK command produces error messages, view the configuration parameters with the SHOW command to determine the cause of the error. Correct the error by repeating from Step 2, or abandon your changes with the GET command (which reloads the configuration file) and repeat from Step 2.

5. If the CHECK command produces no error messages, quit NET-CONFIG with the EXIT command.

Your changes take effect the next time your system reboots.

### **Enabling and Disabling Interfaces**

You can disable and re-enable interfaces individually. If you disable a device, it is not configured when the network is started.

To disable a device, use the DISABLE command; for example:

NET-CONFIG>**DISABLE SE0** To re-enable a device, use the ENABLE command; for example:

NET-CONFIG>**ENABLE SE0**

### **Assigning Multiple Addresses to a Network Interface**

Sometimes it is necessary to assign multiple IP addresses to a single physical interface; for example, when multiple subnets or networks are running on a single network segment.

You do this by using a pseudo device interface (pd). Use  $NET-CONFIG$  to add the device as you do other devices (such as se devices). This MultiNet release supports up to 500 pseudo device interfaces. Instead of specifying the OpenVMS device name, however, specify the MultiNet name for the interface (for example, se0). You must reboot the system after adding the pseudo device.

**CAUTION!** Careless assignment of a secondary address can cause network problems. In general, you should assign pseudo devices (pd) addresses on the same network or subnet as the se device to which the pd device is linked.

If the pd interface is not in the same IP network as its associated se interface, some TCP/IP packages (such as early versions of Solaris) retransmit broadcast packets for the other IP network back to the network segment from which they were transmitted. This can cause network storms.

**Note:** Some services listen to traffic on se interfaces only and ignore traffic on pd interfaces. One such service is the RIP listener in GATED.

The following example shows how to add a pseudo device:

\$ **MULTINET CONFIG** MultiNet Network Configuration Utility 5.6 [Reading in MAXIMUM configuration from MULTINET: MULTINET. EXE] [Reading in configuration from MULTINET:NETWORK\_DEVICES.CONFIGURATION] NET-CONFIG>**SHOW** Interface Adapter CSR Address Flags/Vector --------- ------- ----------- ----------- se0 (Shared VMS Ethernet/FDDI) -NONE- -NONE- -NONE-| [TCP/IP: 10.1.128.20, IP-SubNet: 255.255.255.0] [NETWARE: A12C8000:0.0.0.0.0.0, Link Level: Ethernet] [VMS Device: ESA0, Link Level: Ethernet]  $\vert$ Official Host Name: bos.example.com NETWARE Host Name: BOS Domain Nameservers: 127.0.0.1 Timezone: EST Timezone Rules: US/EASTERN Load EXOS \$QIO driver: TRUE Load UCX \$QIO driver: TRUE Load PWIP (Pathworks) driver: TRUE Nameserver Retrans Timeout: 9 (6 Retries) WHOIS Default Server: rs.internic.net NET-CONFIG>**ADD PD0** [Adding new configuration entry for device "pd0"] Hardware Device: [NONE] SE0 IP Address: [NONE] **10.1.128.21** IP SubNet Mask: [NONE] <Return> Non-Standard IP Broadcast Address: [NONE] <Return> [pd0 (Secondary Ethernet Address): Csr=NONE, Flags=%X0] NET-CONFIG>**SHOW** Interface Adapter CSR Address Flags/Vector --------- ------- ----------- ----------- se0 (Shared VMS Ethernet/FDDI) -NONE- -NONE- -NONE- [TCP/IP: 10.1.128.20, IP-SubNet: 255.255.255.0] [NETWARE: A12C8000:0.0.0.0.0.0, Link Level: Ethernet] [VMS Device: ESA0, Link Level: Ethernet] pd0 (Secondary Ethernet Address) -NONE- -NONE- -NONE- [TCP/IP: 10.1.128.21] [Hardware-Device: se0] Official Host Name: bos.process.com NETWARE Host Name: BOS Domain Nameservers: 127.0.0.1 Timezone: EST Timezone Rules: US/EASTERN Load EXOS \$QIO driver: TRUE Load UCX \$QIO driver: TRUE Load PWIP (Pathworks) driver: TRUE Nameserver Retrans Timeout: 9 (6 Retries) WHOIS Default Server: rs.internic.net NET-CONFIG>**EXIT**

## **Using Packet Filtering for Security**

Packet filtering is used today in almost all (from basic to sophisticated) security firewalls. Packet filtering *firewalls* apply filtering rules to each packet received to determine whether to accept or discard it. These filtering rules specify the protocol, source and destination IP addresses, and destination ports (for TCP and UDP) for accepted or discarded packets.

You use packet filtering on routers between an internal network and one or more external networks (such as a connection to the Internet). Packet filter rules restrict what may come in through the interface connected to the external network.

Packet filtering can also be useful on hosts. For example, you can restrict the hosts that are allowed access to services. In particular, these are UDP-based services and services that the MultiNet master server does not activate, and thus cannot use incoming access restrictions.

**Note:** When you use packet filtering, each and every datagram received on the interface is filtered. This increases processing overhead depending on the size of the filter list.

Packet filtering can be an effective and useful security mechanism; however, it cannot solve all your security problems. To be effective, you must construct the filtering rules carefully.

Both IPv4 and IPv6 addresses may be filtered.

### **Cautions When Creating Packet Filters**

Observe the following cautions when setting up packet filtering on an interface:

• Packet filtering does not use state information. Each datagram is filtered without any knowledge of packets that preceded it. This means that for UDP-based applications, it is not possible to add a rule that says to accept replies to requests. This also affects connection-oriented protocols, such as FTP, that use two connections: one for commands and the other for data.

- Fragmented datagrams for UDP or TCP are difficult to filter, since only the first fragment has the necessary port information. MultiNet solves this problem by applying the filter rules to only the first fragment of UDP and TCP datagrams. The other fragments are accepted and processed or forwarded, but are eventually discarded because they cannot be reassembled without the first fragment. For all other IP protocols, the filter rules apply to each fragment.
- To set up secure packet filtering lists, you need detailed knowledge of IP, ICMP, TCP, UDP and applications protocols.

Suggested reading includes the protocol RFCs (listed elsewhere in the MultiNet documentation) and books such as Cheswick, William R. & Steven M. Bellovin, *Firewalls and Internet Security: Repelling the Wily Hacker*.

### **Packet Filter File**

Packet filtering uses a filter list to determine whether you can receive a datagram. Filter lists are in packet filter files having the .DAT extension by default. Create one of these files first and then edit the file using the formats described in the following table.

**Note:** The format of the individual filter source address and mask, and destination address and mask, has changed. In previous releases, these were specified as an IPv4 address and IPv4 mask (e.g., "192.168.0.11 255.255.255.0"). This has been changed to use addresses and masks specified in CIDR (Classless InterDomain Routing) format (e.g., "192.168.0.11/24"). This not only makes the specification of addresses and masks clearer, it also allows for the implementation of IPv6 addresses which are substantially longer than IPv4 addresses, leading to potential problems with long filter file lines. The FILTER CONVERT utility is provided to change existing filter files from the old format to the new format.

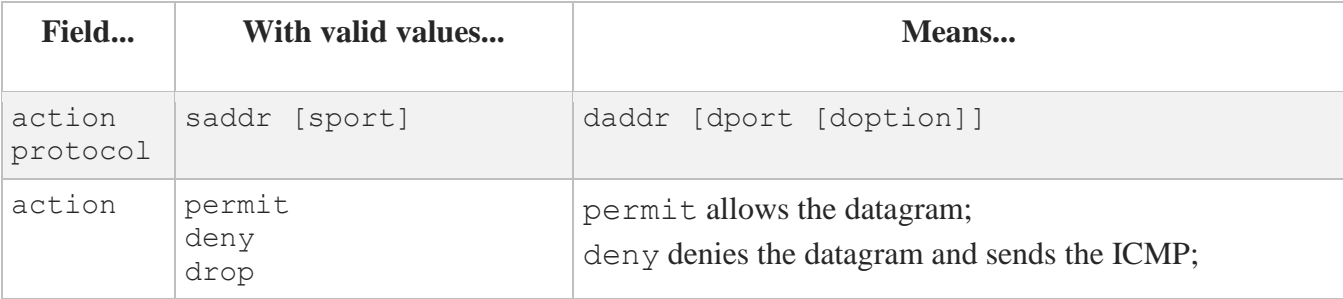

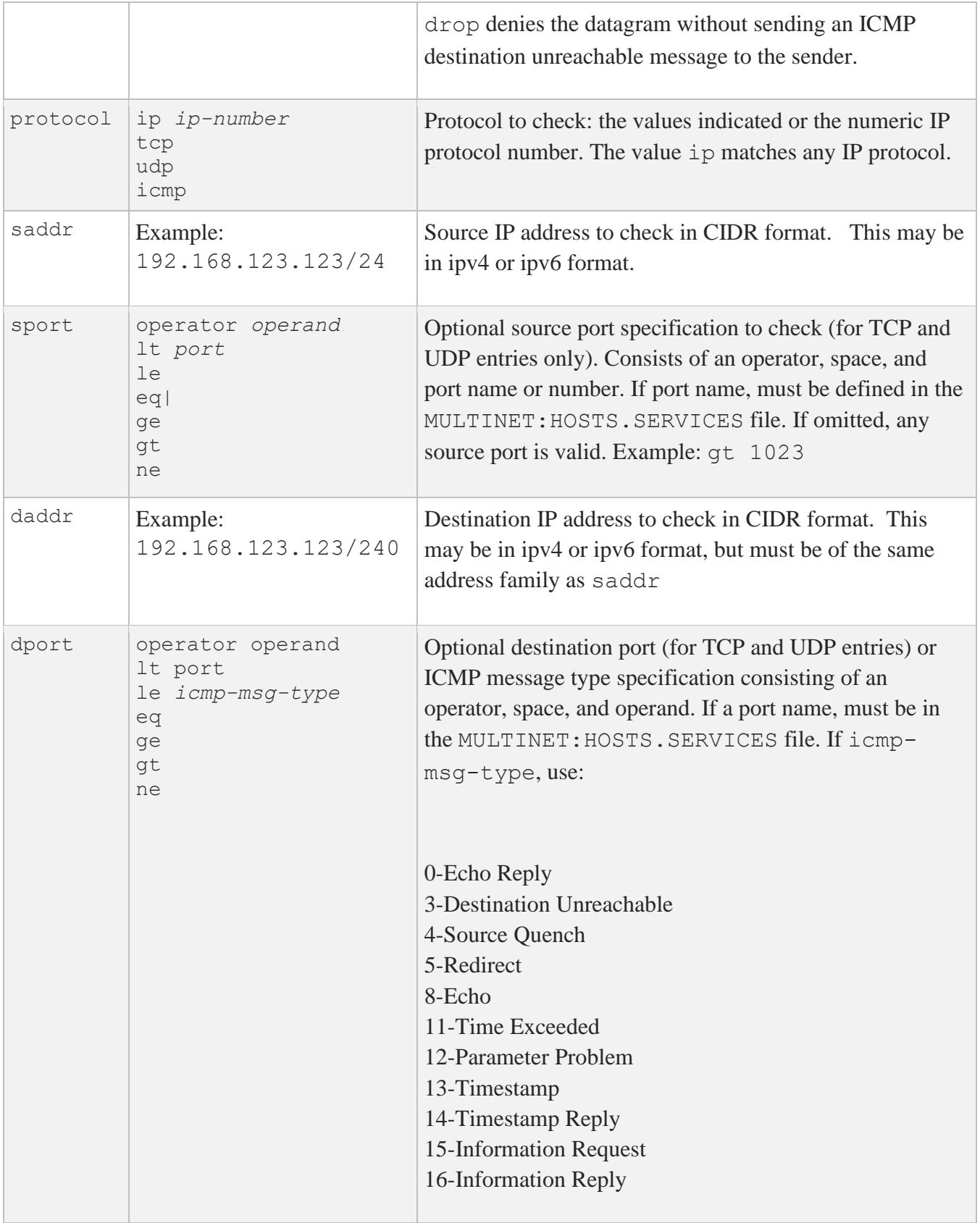

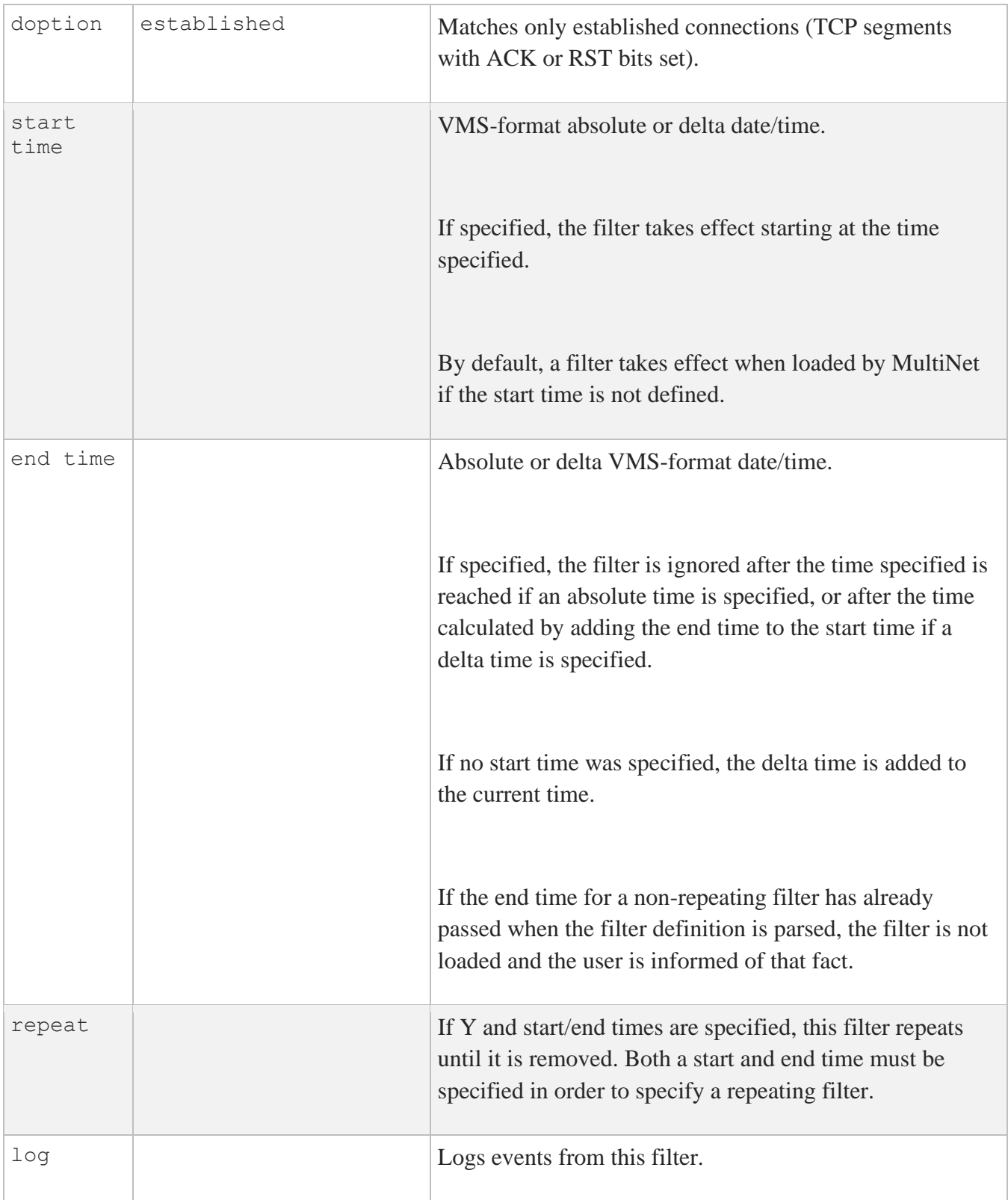

Each entry specifies a packet filtering condition for a particular protocol type, source or destination address and mask, and destination port and mask specification, with certain additional options. The system looks at each condition in sequence, looks for a match, and takes a permit (accept) or deny (reject) action. The system stops testing conditions after the first match. This means that the order of the entries in the file is important; if the file lists a subsequent condition for an address, the system ignores it.

An implicit deny terminates the list of entries in the packet filter file. This means that if no condition matches, the system rejects the datagram. To use packet filtering:

1. Create address list entries in the packet filter file.

2. Apply the list to interfaces on your system by using packet filtering commands.

To create a packet filter file, edit a file and add address list entries in the format described.

Any number of spaces or tabs can separate each entity. Lines beginning with an exclamation point (!) are comment lines. You can use the dash (-) continuation character at the end of a line that needs to continue onto the next.

To apply the list to a particular network interface or interfaces on your system, use the MULTINET SET/INTERFACE/FILTER command, as described in *MultiNet Administrator's Reference*.

### **Configuration Recommendations**

Constructing an address filter list requires care in that you want to allow only the packets you need. Here are some recommendations in setting up an address filter list for an interface:

Add an entry to prevent IP "spoofing"-having an external host send a datagram as if it came from a local machine. For a router, this makes sense because no datagram received from an external network should ever have a local source address. Add the following entry to the filter list for the external interface:

```
deny ip local-network
```
• Be careful with services that use "unprotected" port numbers (greater than 1024). Some examples are NFS (port 2049) and X Windows (port 6000 and higher). Explicitly denying these services is a good idea:

deny udp 0/0 0/0 eq 2049 deny tcp 0/0 0/0 eq 2049 deny tcp 0/0 0/0 eq 6000 deny tcp 0/0 0/0 eq 6001 • Prevent broadcast and loopback packets from entering your network. It is best to restrict the broadcast (the first two of the following entries) to an external interface; apply the loopback restriction (the last entry) to any interface:

```
drop ip 0.0.0.0/32 
drop ip 255.255.255.255/32
drop ip 127.0.0.0/8
```
• Guard against datagrams from invalid source addresses when connected to the Internet (provided you are not using these network numbers for internal-only traffic purposes). Add the following to the filter list for the external interface:

drop ip 10.0.0.0/8 drop ip 172.16.0.0/12 drop ip 192.168.0.0/16

• You generally need to allow domain name (DNS) requests using:

```
permit udp 0/32 eq 53 0 0
```
Whether to allow TCP DNS traffic (usually used for zone transfers) is also something to consider. To disallow TCP DNS traffic, add:

deny tcp 0/32 eq 53 0 0

• You should not be concerned with what services local users use in the external world. You would want to add:

permit tcp 0/32 0/32 gt 1023 established

This allows all TCP datagrams in to ports greater than 1023 that have either the ACK or RST bits set in the TCP flags. Connection establishment requests have just the SYN bit set, so they are not allowed by this entry.

You might want to drop the established option if you want to allow incoming connections to unprotected ports. This would allow use of the FTP PASV capability.

• You may offer services to the external world such as a World Wide Web or anonymous FTP server. Add the following entries:

permit tcp 0/32 web-server-address/32 eq 80 permit tcp 0/32 ftp-server-address/32 eq 21 If you have several hosts for each service, add an entry for each.

**Note:** For the FTP Server, the data connections are normally outgoing and thus the earlier permit tcp 0 0 0 0 gt 1023 established configuration works to allow these. However, if users switch to PASV mode, the connections will be incoming (to unprotected port numbers) and therefore the permit tcp 0 0 0 0 gt 1023 configuration (without the established option) might be more effective.

• Allow all ICMPs except ICMP redirects:

```
deny icmp 0/32 0/32 eq 5
permit icmp
```
This is useful for informing hosts about problems. But it can open up denial of service attacks, especially if hosts are not careful about the ICMP redirects they accept. That is why discarding them is recommended.

• Watch the order of the entries in the table carefully.

```
permit tcp 0/32 0/32 gt 1023
deny tcp 0/32 0/32 eq 2049
```
This entry would not work since the permit entry allows the datagram and processing stops as soon as a match is found. MultiNet processes the entries in the order in which you specify them.

- Remember that an implicit "deny everything" is added to the end of the filtering list. This means that to permit a datagram, you need to have a permit entry in the list.
- Once you applied your filter list, test it first. Get an account on a host on an outside network that you can use to connect to your local hosts. Check that you are not allowing any access you do not want, and that you are allowing access that you do want. If something is not right, modify the filter list, reload it, and retest.

While packet filtering is very useful, it is by no means the only step you should take to secure your network. You must take special care to secure the system to assure that it cannot be compromised. One way to do this is to greatly limit the services it offers.

### **Filtering by Time**

Filters may be set to be active only during a specified time period. These filters may be specified as a one-time filter or as a filter that repeats. For example, a filter may be set up to filter all traffic from a specific address during the hours of 5am to 5pm each day, or a filter may be specified that filters traffic starting from the time the filter is loaded and for the next 3 hours.

Time-based filtering is done by specifying a start time, an end time, or both start and end times for a filter in the filter definition file. For repeating filters, both start and end times must be specified. Note

that all time values for start and end times must be specified in VMS absolute or delta time format. For example, the following are all valid:

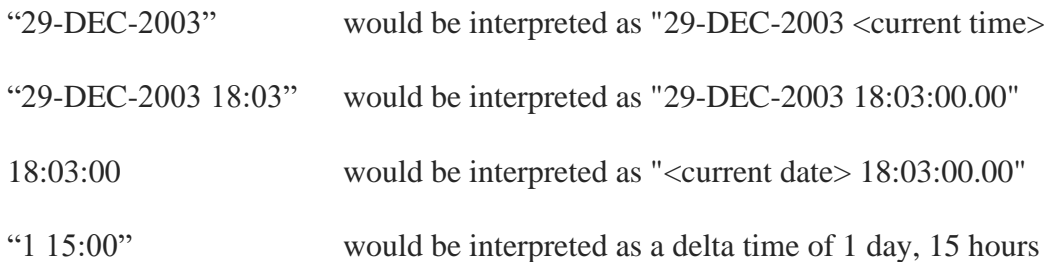

Note that if an absolute time is specified that contains both a date and time (example 2 above), it MUST be enclosed by double quotes. For example:

deny icmp 0 0 eq 5 start 17:00:00 end "29-Sep-2003 6:00:00" Given the following filter file:

deny tcp 15.1.94.2/32 2.22.2.5 255/32 start 15:20 end 18:30 repeat deny tcp 1.1.94.2/32 207.225.29.51/32 end "1-JAN-2004 18:30" deny tcp 195.101.94.209/32 207.225.29.51/32 start 18:00 end "1 00:30" repeat deny tcp 195.101.94.209/32 207.225.29.51/32 deny tcp 195.101.94.209/32 207.225.29.51/32 start 17:00 end 18:30 deny tcp 15.1.94.2/32 2.22.2.5/32 start "2 00:00" end 3 00:00"

Line 1 will filter from 15:20 to 18:30 each day.

Line 2 will filter from the time the filter is loaded through 18:30 on January 1, 2004

with no logging. After that time, if the filters are reloaded, this filter will not be loaded.

Line 3 will filter from 18:00 to 19:30 each day.

Line 4 has no time limits on it.

Line 5 will log from 17:00 through 18:30 today.

Line 6 will filter starting 2 days from the time the filter is loaded, through 3 days after that.

### **Filter Logging**

Filter "hits" may be logged, either to OPCOM or to a file defined by the user. Logging is enabled on a filter-by-filter basis, by using the "log" keyword on the end of a filter definition line. For example:

deny tcp 192.10.9.209/32 207.225.29.51/32 log

Logging for the interface is controlled via the MULTINET SET/INTERFACE command. The actual logging is performed by the MULTINET FLOG process, which is started the first time a MULTINET SET/INTERFACE /LOG command is issued (a single MULTINET\_FLOG process handles logging for all interfaces defined on the system).

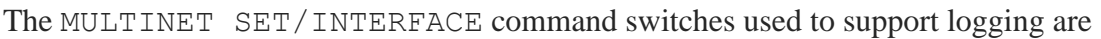

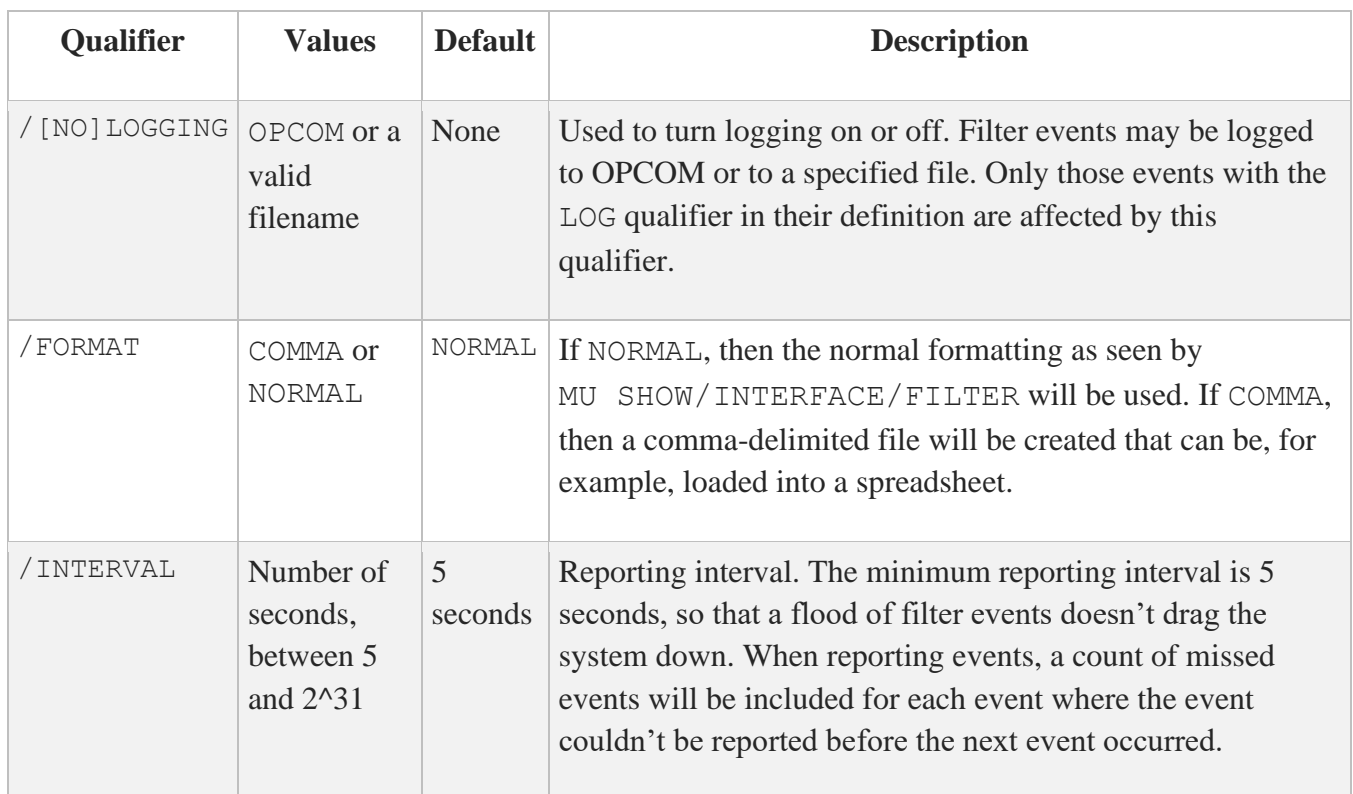

When filter logging is enabled, the MULTINET FLOG process will be started. This process checks each interface at the interval defined by the /INTERVAL qualifier for the MULTINET SET/INTERFACE command. As unlogged filter hits are found, it will log them to OPCOM or to a file, according on the parameters set by the /LOG and /FORMAT qualifiers for the MULTINET SET/INTERFACE command.

When logging to OPCOM, only NORMAL formatting is allowed. An OPCOM message, formatted as the filter output from MULTINET SHOW/INTERFACE /FILTER, will be displayed for each filter with unlogged hits on it.

When logging to a file, the output will be identical to that of the filter displays from MULTINET SHOW/INTERFACE /FILTER command, if /FORMAT=NORMAL is specified. If /FORMAT=COMMA is specified, the data will be recorded as comma-delimited fields, one line per filter, to the file. The first line of this file will contain the field names (comma-delimited) to aid in interpreting the contents of the file.

#### Examples:

#### \$ **MULTINET SET /INTERFACE SE0 /LOG=OPCOM/INTERVAL=10**

enables logging to OPCOM, with a reporting interval of 10 seconds.

#### \$ **MULTINET SET /INTERFACE SE0 /LOG=FOO.DAT/FORMAT=COMMA**

enables logging to the file FOO.DAT in comma-delimited format, and a reporting interval of 5 seconds (the default).

#### \$ **MULTINET SET /INTERFACE SE0 /NOLOG**

This disables all logging for the interface, closing all open log files.

### **Setting the Filter List at Startup**

When you start MultiNet, the START\_MULTINET procedure looks for a MULTINET: FILTERinterface.DAT file for each interface it starts. If the file exists, START\_MULTINET issues the following command to set the filter list for the interface:

\$ **MULTINET SET/INTERFACE** *interface* **/FILTER=MULTINET:FILTER-***line-id***.DAT**

You can also add the necessary MultiNet commands to the MULTINET: LOCAL ROUTES. COM file.

If you want to know if filtering is enabled and what the settings are, use the MULTINET SHOW /INTERFACE/FILTER SE0 command.

MultiNet also supports the use of a LOCAL INITIALIZATION command procedure during startup. As with the MULTINET: LOCAL ROUTES. COM file, you can put the necessary MultiNet filter commands in the MULTINET:LOCAL\_INITIALIZATION.COM file to have them executed as MultiNet starts.

### **Converting an Old-Format Filter File**

The FILTER CONVERT utility is provided to convert from the old-format filter file (one which uses separate adress/mask fields) to the new-format filter file (one which uses CIDR format address specification). To use this:

- \$ **FILTER\_CONVERT :== \$MULTINET:FILTER\_CONVERT**
- \$ **FILTER\_CONVERT infile outfile**

When a filter file has been converted, the resulting output file should be checked for correctness prior to using it.

## **Configuring Transport over Serial Lines with SLIP and PPP**

MultiNet supports remote IP transport over serial lines with SLIP (Serial Line IP) or PPP (Point-to-Point Protocol).

### **Understanding SLIP and PPP**

Both SLIP and PPP use a simple framing protocol to transfer datagrams over a terminal line. Both require an RS232-C serial line, or one that looks like an asynchronous line to VMS.

MultiNet SLIP interfaces (identified by the name sl) and PPP interfaces (identified by the name ppp) can send and receive packets over any asynchronous terminal line (OpenVMS device of types TTcn or TXcn) connected to other systems that support the SLIP and PPP protocols, respectively.

As a result, MultiNet systems can communicate asynchronously with other MultiNet systems (or UNIX and other systems) that support SLIP or PPP.

With SLIP or PPP, users on one system can connect with another system using modems over telephone lines or over hardwired connections. To use SLIP or PPP over modems, the modems must be 8-bit transparent so all 256 ASCII codes can be sent and received.

If the remote system is configured as a gateway to a network, local users can also reach other systems on that network. MultiNet supports SLIP and PPP running over any VMS-supported terminal multiplexer. MultiNet does not support SLIP or PPP over LAT.

You must know the IP address of the serial interface on every remote host with which you establish serial communications. If you configure MultiNet with PPP interfaces for multiple remote hosts, the remote hosts can obtain their IP addresses when they connect. Similarly, you can configure a PPP interface on MultiNet without knowing your own IP address, and obtain it when you connect to a remote system.

The two methods of connecting hosts via PPP or SLIP are *dynamic* and *static*. The following sections explain these methods.

### **Dynamic Interfaces-Defined**

The usual SLIP or PPP configuration consists of two systems connected by serial line only when needed. For these situations, configure a *dynamic* SLIP or PPP interface. Dynamic interfaces are not associated with a specific OpenVMS device until the remote host connects to a device.

For a dynamic interface, you do not specify an OpenVMS device name when configuring the interface. When MultiNet starts, new dynamic interfaces are available for serial communication; however, an administrator must attach the interfaces to VMS devices.

### **Static Interfaces-Defined**

Large organizations often use SLIP and PPP to connect separate LANs into a single wide area network (WAN) with dedicated serial lines. The host at each end of the serial connection is always the same, and no other hosts are allowed to connect to either serial device. In these situations, configure a *static* SLIP or PPP interface. Static interfaces are attached to a specific OpenVMS device, which prevents the serial device from being used for any other purpose.

For a static interface, you specify an OpenVMS device name when configuring the interface.

As soon as you connect two static interfaces via modem or hardwired connection, they can communicate over the chosen serial protocol; no user authentication is required.

**Note:** Because IP connectivity is established as soon as the two serial interfaces connect, do not configure static interfaces for public dial-in access.

### **Configuring Static SLIP Interfaces**

To configure a static SLIP interface:

1. Use NET-CONFIG to add the SLIP interface as described in the *Adding Network Interfaces* section. The SLIP Configuration Parameters section describes the interface parameters you must define for basic SLIP operation. Be sure to specify an OpenVMS device name.

2. If desired, create a custom startup command procedure for the new interface. For details, see the *Configuring Permanent SLIP and PPP Interfaces* section.
3. Reboot your system.

When MultiNet starts, you can connect your serial device to a remote system.

### **Configuring Dynamic SLIP Interfaces**

To configure a dynamic SLIP interface:

1. Use NET-CONFIG to add the SLIP interface as described in the *Adding Network Interfaces* section. The *SLIP Configuration Parameters* section describes the interface parameters you must define for basic SLIP operation. Do not specify an OpenVMS device name.

2. If desired, create a custom startup command procedure for the new interface as described in the *Configuring Permanent SLIP and PPP Interfaces* section.

3. Reboot your system.

4. The new dynamic interfaces are created when MultiNet starts, but they are not yet connected to a VMS device. See the Attaching Dynamic SLIP or PPP Interfaces to VMS Devices section for instructions.

### **SLIP Configuration Parameters**

The below table lists the configuration parameters for configuring static and dynamic SLIP interfaces.

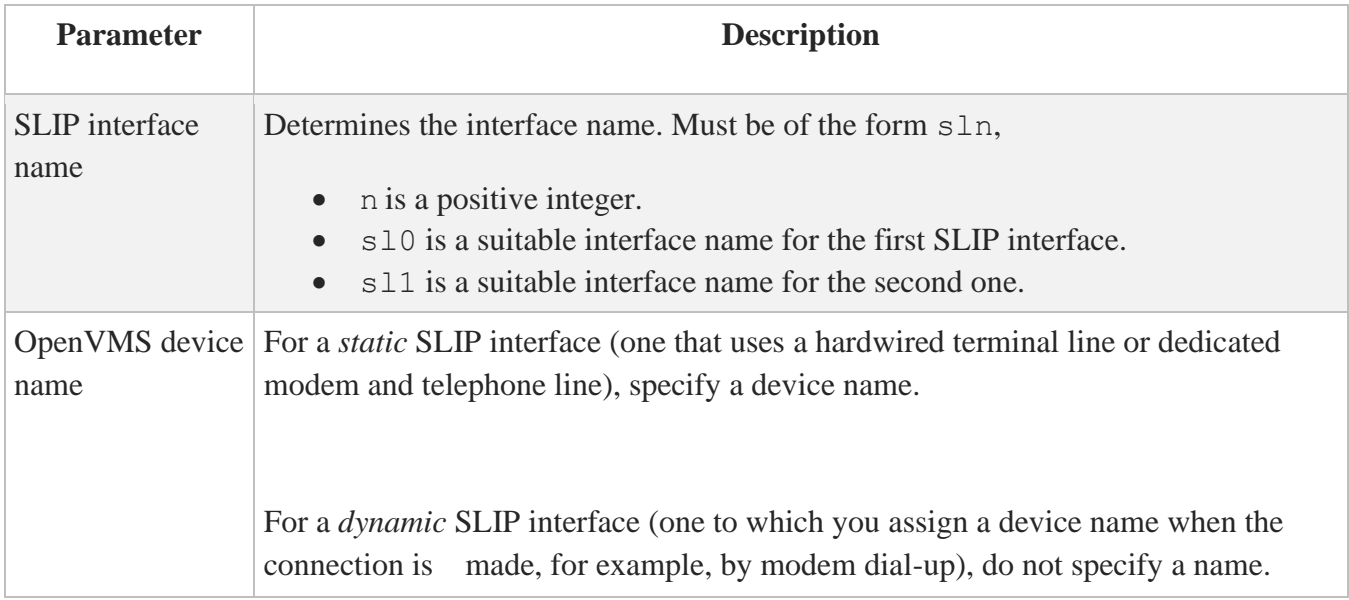

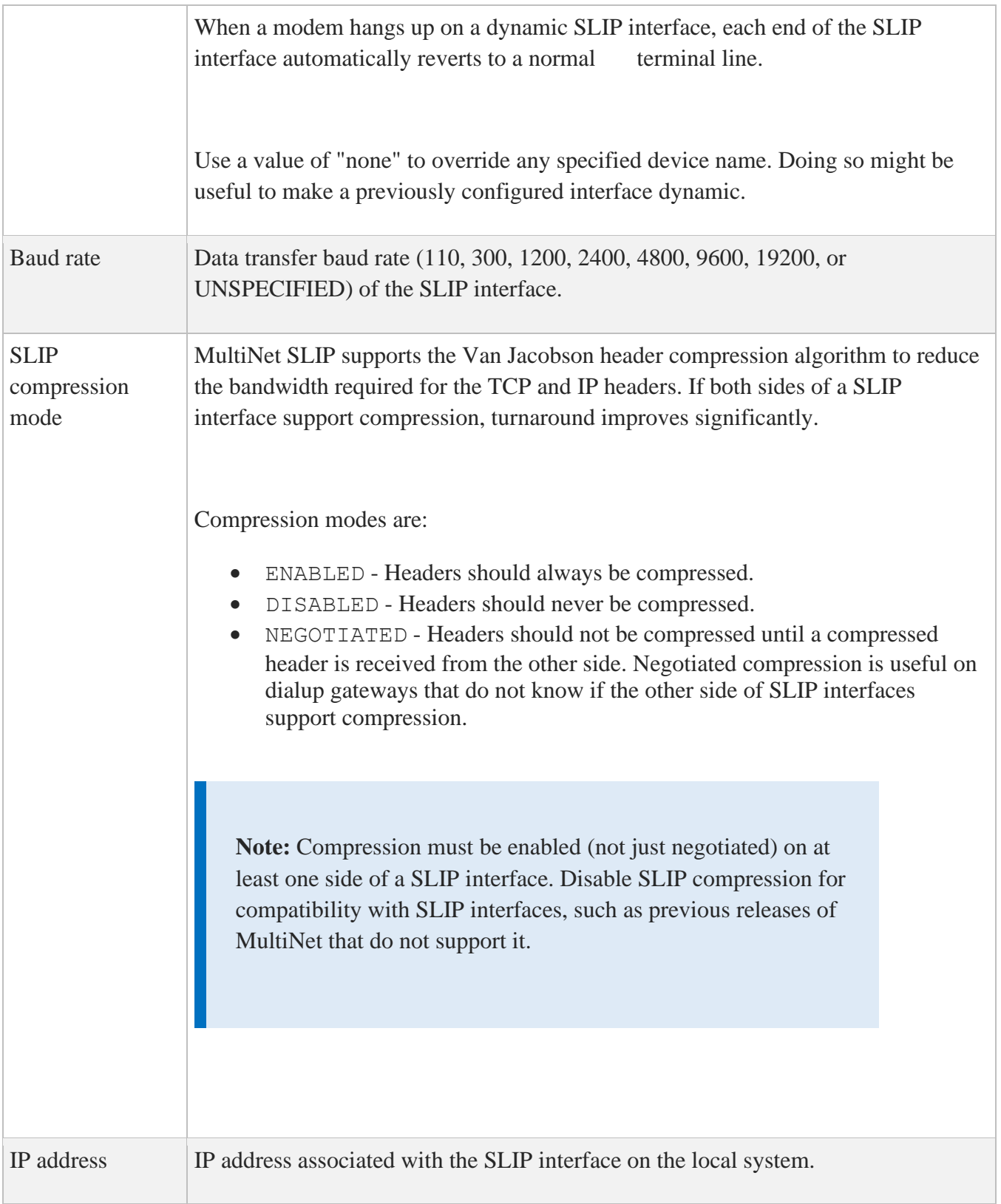

## **Configuring Static PPP Interfaces**

To define a static PPP interface:

1. Use NET-CONFIG to add a PPP interface to your network configuration as described in the *Adding Network Interface* section. The *PPP Configuration Parameters* section describes the interface parameters you must define for basic PPP operation. Be sure to define an OpenVMS device for the interface.

2. If desired, create a custom startup command procedure for the new interface. For details, see the *Configuring Permanent SLIP and PPP Interfaces* section.

3. Reboot your system.

After rebooting, the interfaces are attached to VMS terminal lines.

## **Configuring Dynamic PPP Interfaces**

To define a dynamic PPP interface:

1. Use NET-CONFIG to add a PPP interface to your network configuration as described in the *Adding Network Interfaces* section. *PPP Configuration Parameters* describes the interface parameters you must define for basic PPP operation. Do not define an OpenVMS device for the interface.

2. Enable virtual terminal (VTA) devices for your dynamic PPP interfaces. For information on configuring virtual terminals, see your OpenVMS system management documentation.

**Note:** Dynamic PPP interfaces require CMKRNL, LOG IO, and SYSPRV privileges. Because these privileges are potentially dangerous, login name and password information should be safeguarded carefully.

3. If desired, create a custom startup command procedure for the new interface. For details, see the *Configuring Permanent SLIP and PPP Interfaces* section.

4. Reboot your system.

The dynamic interfaces are created when MultiNet starts, but they are not associated with a VMS terminal line. The interfaces must now be attached to terminal lines; see the *Attaching Dynamic SLIP or PPP Interfaces to VMS Devices* section.

### **PPP Configuration Parameters**

The table below lists the configuration parameters for static and dynamic PPP interfaces.

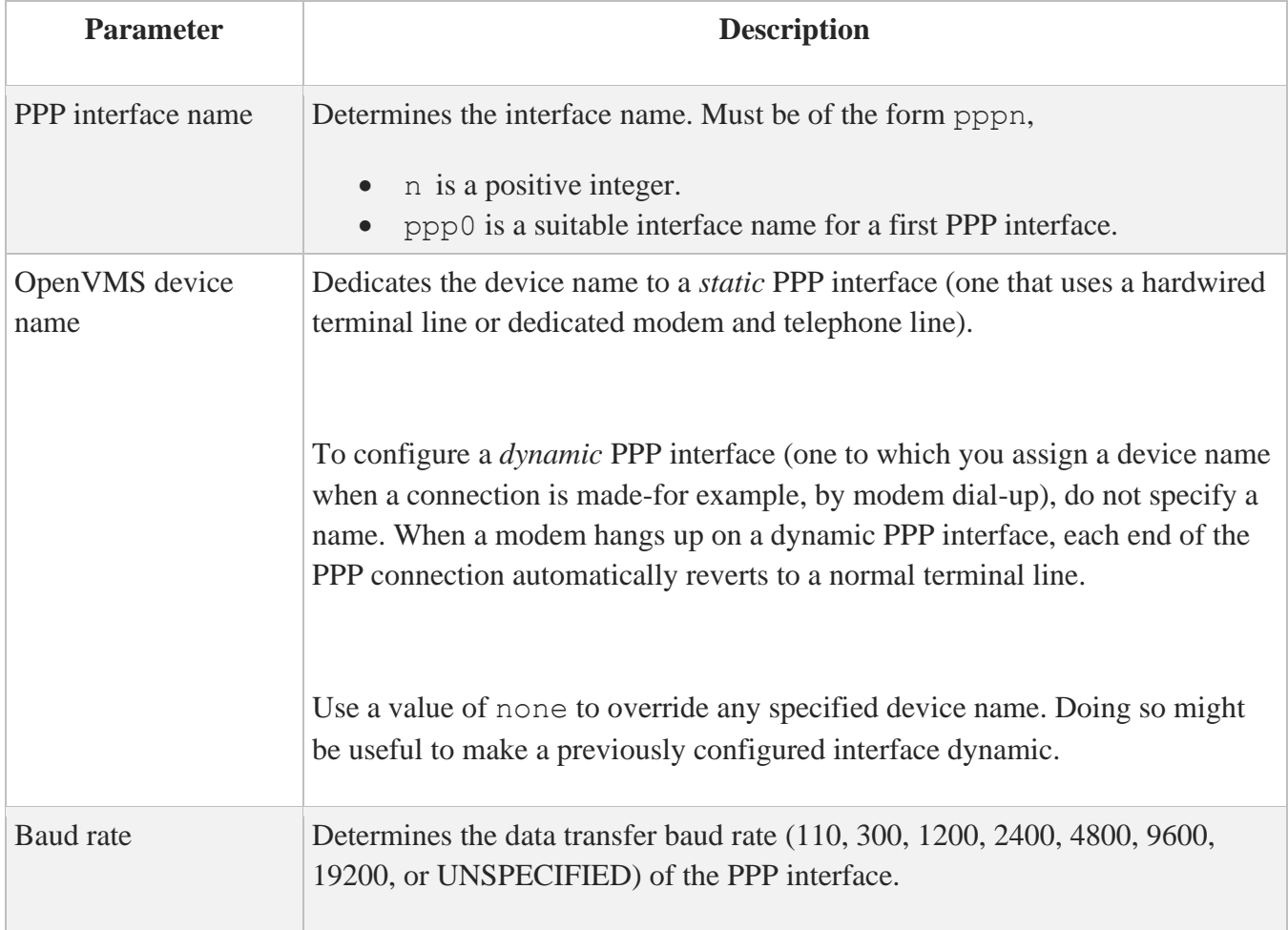

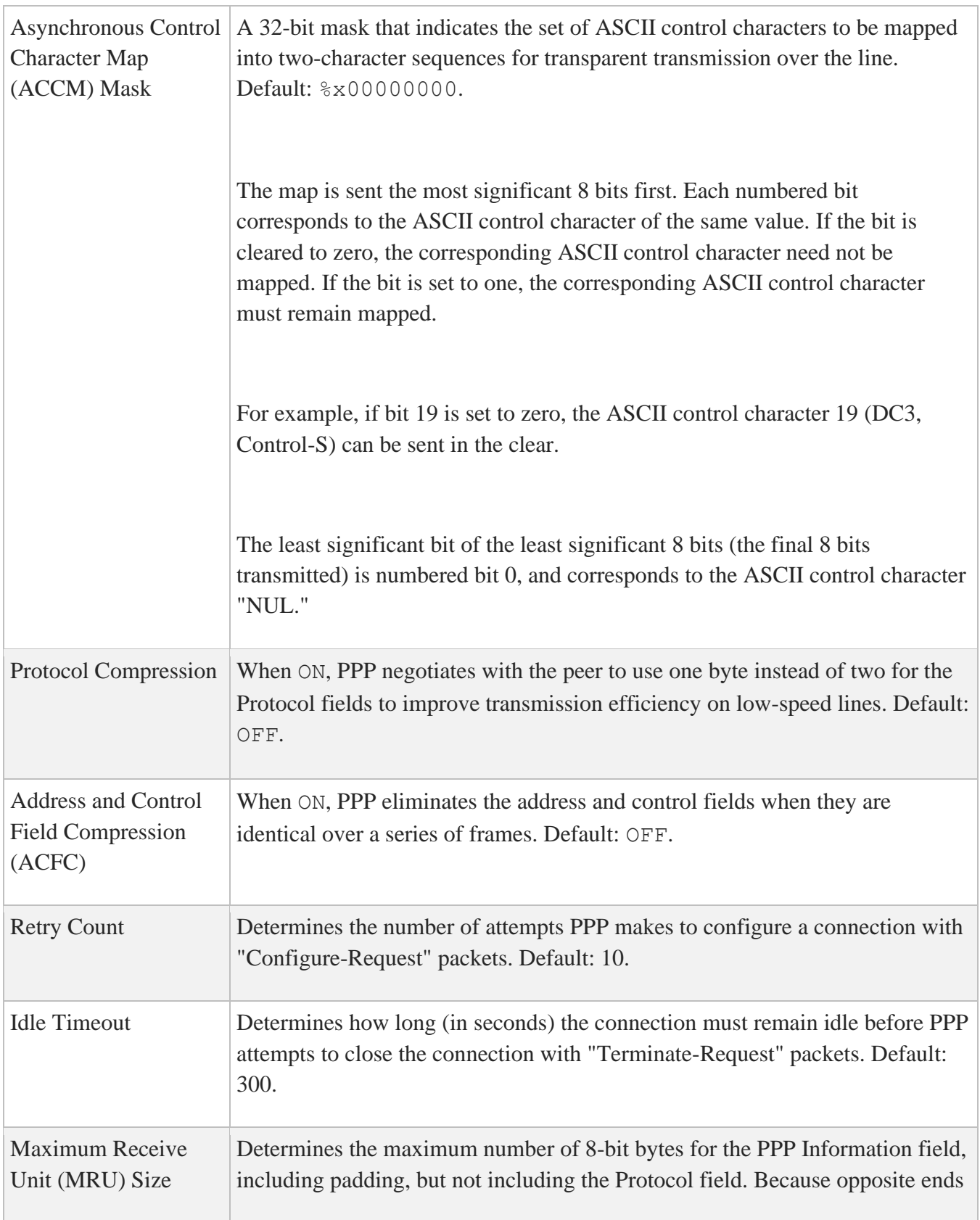

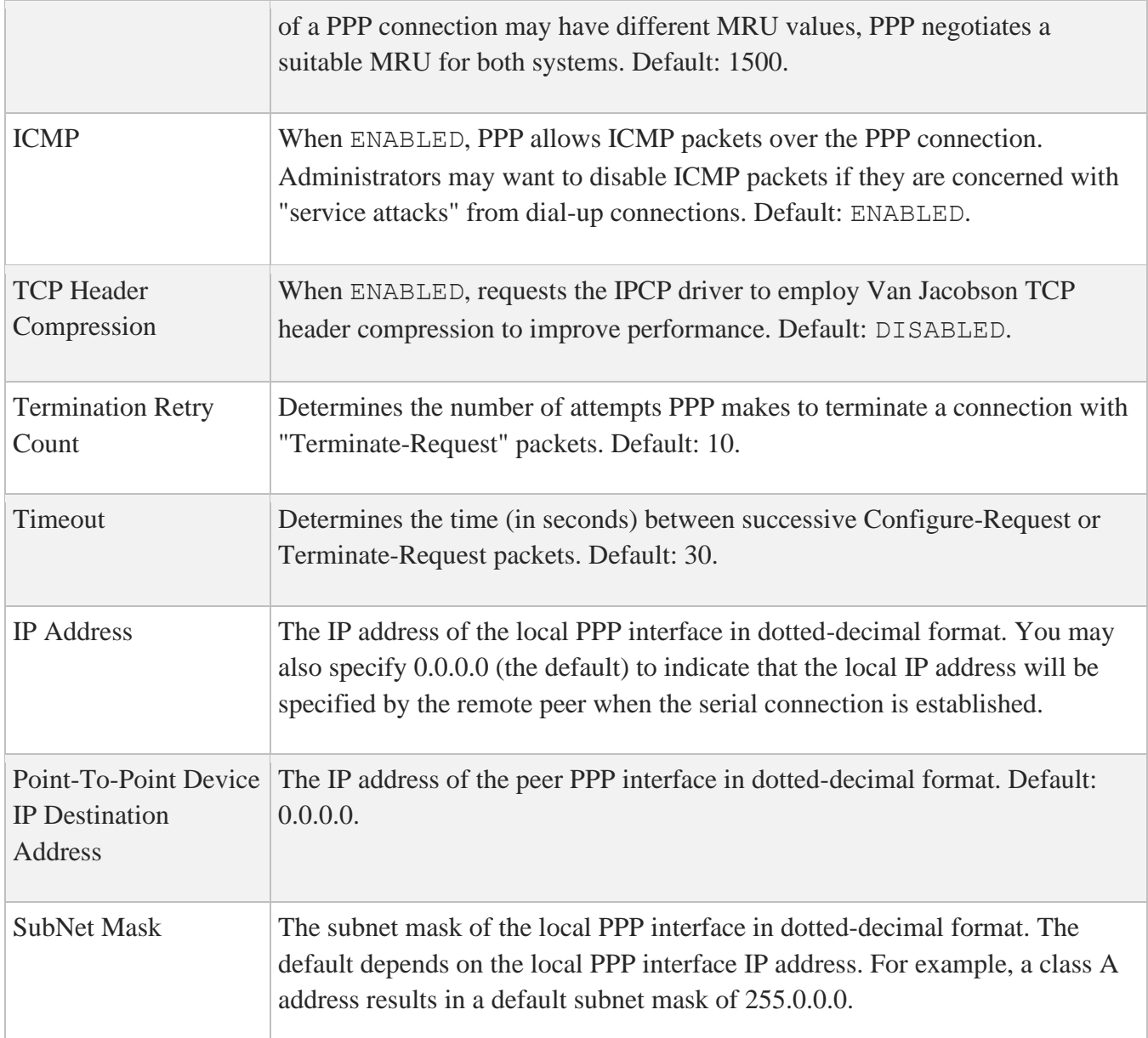

### **Configuring Permanent SLIP and PPP Interfaces**

When you configure an interface, the following line is added to your START\_MULTINET.COM file to initialize the device:

- \$ **SET TERM/PERM/NOTYPE\_AHEAD/NOAUTOBAUD/SPEED=***config\_speed dev\_name*
	- config speed is the baud rate for transmitting and receiving data.
	- dev name specifies a SLIP or PPP interface such as TTA1:.

This setting is used for permanent interfaces to prevent LOGINOUT from gaining control of the device because of extraneous noise on the line.

If you want to override this behavior, create a custom command procedure,

MULTINET: dev name CONFIGURE.COM, for that interface. If you have an IP address assigned to the device, you custom command procedure is invoked at startup instead of the command line described previously.

### **Attaching Dynamic SLIP or PPP Interfaces to VMS Devices**

After a remote host connects to a MultiNet system over a serial line, the remote system administrator must log into the MultiNet system and attach the appropriate MultiNet dynamic interface to the VMS terminal line to which the remote host is connected.

For example, if your system provides serial access via two modems, but you need to provide access to three or more hosts, configure a dynamic interface for each host you plan to accommodate. Then make sure the administrator on each remote host knows the name of the serial interface you have configured and the commands to execute to attach SLIP or PPP interfaces to the appropriate terminal lines.

To convert a terminal line into a SLIP or PPP interface:

1. Log into an account with CMKRNL, LOG\_IO, and SYSPRV privileges.

2. Determine the name of the serial interface corresponding to the remote host. If the administrator knows the remote IP address or host name, the corresponding serial interface name can be determined from the MULTINET SHOW command output. For example:

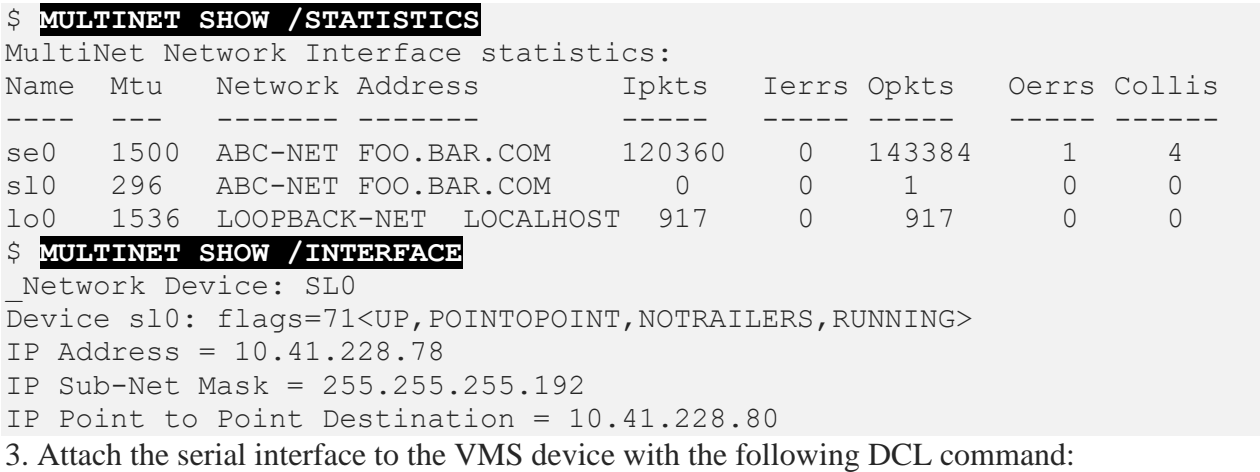

\$ **MULTINET SET /INTERFACE** *interface***\_***name* **/DYNAMIC /VMS\_DEVICE /LINK\_LEVEL=***protocol*

*protocol* is SLIP or PPP, according to the type of serial interface.

**Note:** If the remote host is also a MultiNet system, the remote administrator must also attach the remote serial interface to the remote VMS device.

The following example illustrates how to establish connectivity between two MultiNet systems over dynamic SLIP interfaces. The first MULTINET SET /INTERFACE command converts the remote host's dial-in port into a SLIP interface. After the user types the control-backslash  $Ctrl / \backslash$  escape key sequence to return to a local DCL command line, the second MULTINET SET /INTERFACE command converts the local terminal line into a SLIP interface. The MULTINET PING command confirms IP connectivity.

```
WHARFIN$ ALLOCATE TTA1:
%DCL-I-ALLOC, _WHARFIN$TTA1: allocated
WHARFIN$ SET TERMINAL/SPEED=2400 TTA1:
WHARFIN$ SET HOST/DTE TTA1:
%REM-I-TOEXIT, connection established, type ^\ to exit
ATDT1415555-1212
RRING
CONNECT 2400
BIGBOOTE SLIP Gateway — VAX/VMS V5.5-2
Username: SYSTEM
Password: ********
Welcome to the BIGBOOTE SLIP Gateway
Last interactive login on Monday, 28-FEB-2020 14:47
Last non-interactive login on Monday, 28-FEB-2020 13:16
BIGBOOTE$ MULTINET SET/INTERFACE SL1/DYNAMIC/LINK_LEVEL=SLIP/VMS_DEVICE
The line you are logged in over is now a SLIP line.
[You now type the Ctrl/\escape sequence to return to WHARFIN.]
%REM-S-END, control returned to node WHARFIN::
WHARFIN$ MULTINET SET/INTERFACE SL1/DYNAMIC/LINK_LEVEL=SLIP/VMS_DEVICE=TTA1:
WHARFIN$ MULTINET PING 192.0.0.3
PING 192.0.0.3 (192.0.0.3): 56 data bytes
64 bytes from 192.0.0.3: icmp_seq=0 time=860 ms
64 bytes from 192.0.0.3: icmp_seq=1 time=860 ms
64 bytes from 192.0.0.3: icmp_seq=2 time=860 ms
Ctrl+C
----192.0.0.3 PING Statistics----
4 packets transmitted, 3 packets received, 25% packet loss
```
### **Shutting Down a PPP or SLIP Interface**

To bring down an interface, issue the following command:

```
$ MULTINET SET /INTERFACE interface_name /LINK_LEVEL=protocol
/VMS_DEVICE=device /DOWN
```
## **Modifying Global Parameters**

MultiNet maintains a set of global parameters that affect the behavior of all network interfaces. For example, your system's default route (see Chapter 13) is specified as a global parameter and affects how all network interfaces direct data packets over the network.

You can configure global parameters with NET-CONFIG, using the SET parameter name command. See the *MultiNet Administrator's Reference* for a complete list of SET commands.

You can modify all global parameters without rebooting your system with the following exceptions:

LOAD-EXOS-DRIVER LOAD-UCX-DRIVER WINS-COMPATIBILITY Changes to these parameters take effect after you reboot the system.

The following subsections describe how to modify global parameters to perform the following tasks:

- Configuring DECwindows support (see the *Using the HP TCP/IP Transport Over UCX* section)
- Configuring the cluster alias feature, which permits another VMS cluster node to continue to provide some connectionless network services if the primary node that provides those services fails (see the *Configuring VMScluster Aliasing* section)
- Ensuring PATHWORKS 5.0 support is enabled (see the *Ensuring PATHWORKS Support is Enabled* section)

## **Using the HP TCP/IP Transport Over UCX**

You can configure the DECwindows server and X clients to use the HP TCP/IP Transport over MultiNet's UCX driver. MultiNet supports DECwindows over TCP/IP under VMS V5.5-2 and later versions by emulating the HP TCP/IP Services for the VMS \$QIO interface.

The MultiNet UCX driver is enabled by default.

- 1. Edit your system startup command procedure to invoke MultiNet before starting DECwindows.
- 2. Reboot your system to start MultiNet with the UCX \$QIO driver loaded.
- 3. To create a display, issue the following command:

#### \$ **SET DISPLAY/CREATE/NODE=***ip-node-name* **/TRANSPORT=TCPIP**

For complete information on the SET DISPLAY command and running remote DECwindows applications, see the *VMS DECwindows User's Guide*.

Each user must enable TCP/IP access on a host-by-host basis using the DECwindows Session Manager Customize Security menu so they can run applications over the TCP/IP transport.

From that menu, specify:

- TCP/IP as the Transport
- The remote host's Internet host name as the Node
- A question mark (?) for the Username

The DECwindows chapter of the *MultiNet User's Guide* contains information about running DECwindows applications over MultiNet.

# **Configuring VMScluster Aliasing**

If you have the cluster alias feature configured on more than one node in a VMScluster, the nodes negotiate among themselves so that only one node at a time answers requests to the cluster alias.

If the node serving the cluster alias fails and more than one node has the cluster alias configured, the service provided by the failed node is provided by another node in the cluster. Without the cluster alias feature, the services provided by the failed node are not available.

To use cluster aliasing, you provide a list of addresses to which each node will answer. If the node currently serving the cluster alias fails, one of the other nodes takes over the connectionless services for that address.

This feature lets you specify one or more nodes in the cluster as having an additional IP address, so only one of the nodes will use that additional IP address at any one time.

Enable cluster aliases with the NET-CONFIG SET IP-CLUSTER-ALIASES command. Specify the extra IP addresses for which this node should also answer requests. Disable cluster aliases by invoking the command without addresses. You can change the value of IP-CLUSTER-ALIASES without rebooting by also defining or redefining the system-wide logical name MULTINET IP CLUSTER\_ALIASES and restarting the MULTINET\_SERVER process.

Since this service is disabled by default, you must enable it in this way:

\$ **MULTINET CONFIGURE /SERVER** SERVER-CONFIG>**ENABLE CLUSTERALIAS** SERVER-CONFIG>**EXIT**

Now you can enable cluster failover as shown in the following example:

\$ **MULTINET CONFIGURE** MultiNet Network Configuration Utility 5.6(nnn) [Reading in MAXIMUM configuration from MULTINET: MULTINET. EXE] [Reading in configuration from MULTINET:NETWORK\_DEVICES.CONFIGURATION] NET-CONFIG>**SET IP-CLUSTER-ALIASES 10.1.1.2** NET-CONFIG>**EXIT** [Writing configuration to MULTINET:NETWORK\_DEVICES.CONFIGURATION] [Writing Startup file MULTINET:START\_MULTINET.COM] [Changes take effect after the next VMS reboot] \$ **DEFINE /SYSTEM /EXECUTIVE MULTINET\_IP\_CLUSTER\_ALIASES "10.1.1.2"** \$ **@MULTINET:START\_SERVER**

## **Ensuring PATHWORKS Support is Enabled**

By default, MultiNet is configured to support Pathworks 5.0 running concurrently. To ensure this support is enabled:

1. Verify the presence of the PWIP (Pathworks over IP) device:

#### \$ **SHOW DEV PWIP**

2. Invoke NET-CONFIG and enter the SHOW command. Check the "Load PWIP (Pathworks) driver:" line.

3. If MultiNet is not configured to load the PWIP driver, enter the SET LOAD-PWIP-DRIVER command.

4. Save the configuration to ensure it is loaded the next time your system reboots.

## **Multicast Support**

To enable multicast packet reception under OpenVMS V5.5-2, create a custom SE0 CONFIGURE. COM file that adds the /MULTICAST=ALL qualifier to the MULTINET SET /INTERFACE command line in that command procedure.

Multicast reception is enabled automatically in OpenVMS VAX V6.0 or later and in all versions of OpenVMS Alpha. The file MULTINET\_ROOT:[MULTINET.EXAMPLES]SE0\_CONFIGURE.COM is a template for such command procedures.

## **Enabling and Disabling MTU Discovery**

Maximum Transmission Unit (MTU) discovery determines the maximum size of a TCP packet that can be sent through the network between two hosts. Performance improves when the largest, most efficient packet size possible with the hardware at each hop is enabled. RFC-1191 describes this feature, which is enabled by default.

When MTU discovery becomes active for a remote host, it places a host route in the routing table with the MTU set to the appropriate size. This feature is potentially useful for tracing unusual routes.

MTU discovery sets the Don't Fragment (DF) bit in IP packets. It is difficult to predict how routers from different vendors will handle the DF bit; some handle it correctly, some do not, some work until they need to fragment a packet, and some simply drop the packet. If you suspect a routing problem is affecting communications, disable MTU discovery by issuing the following command:

#### \$ **MULTINET SET/KERNEL TCP\_PMTU 0**

To enable it again, issue this command:

\$ **MULTINET SET/KERNEL TCP\_PMTU 1**

Both of these commands take effect immediately.

# **Manipulating the ARP Table**

The Address Resolution Protocol (ARP) dynamically maps addresses between Internet and Ethernet. ARP is used by all MultiNet Ethernet interface drivers and HP Computer FDDI drivers.

ARP caches Internet-Ethernet address mappings. When an interface requests a mapping for an address not in the cache, ARP queues the message requiring the mapping and broadcasts an ARP request on the associated network requesting the address mapping.

If a response is provided, the new mapping is cached in the ARP table and any pending messages are transmitted. ARP queues no more than one packet while waiting for a mapping request to be responded to; only the most recently "transmitted" packet is kept.

To enable communications with systems that do not use ARP, the MULTINET SET /ARP utility allows you to add and delete entries in the Internet-to-Ethernet tables.

**CAUTION:** Adding or modifying entries in the ARP table can seriously affect TCP/IP communications. Do not create or modify ARP table entries unless you are sure of their effects on your network.

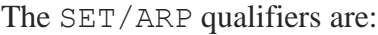

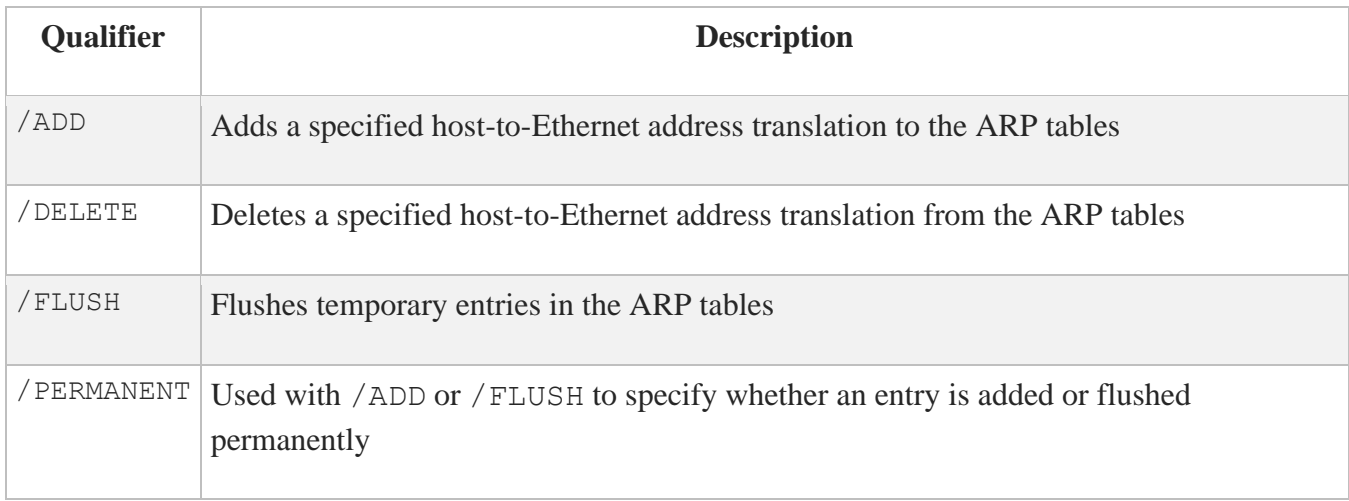

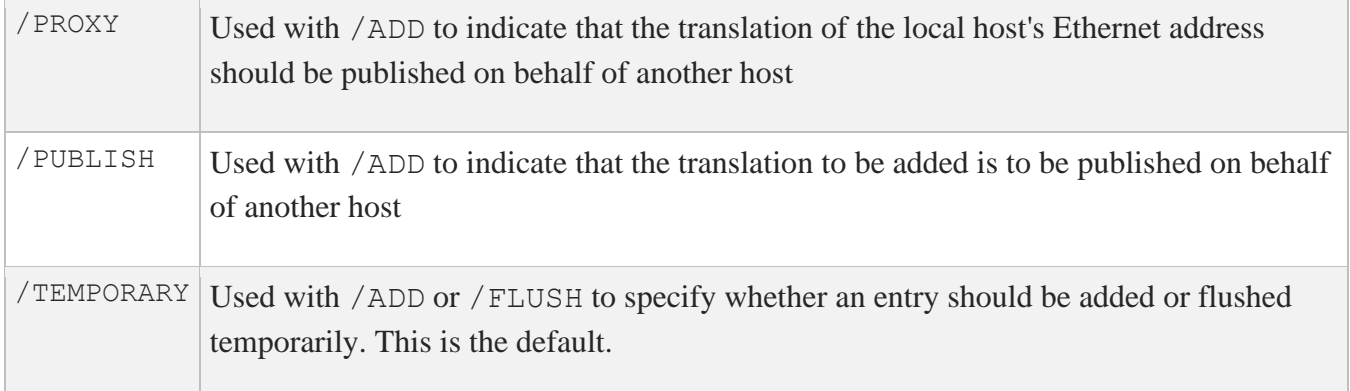

## **GIF (Generic/Gateway) Interface Usage**

The GIF interface allows for the creation of Virtual Private Networks (VPNs) by encapsulating the traffic directed to the interface's remote address to within an additional IP header, creating a virtual network. If the traffic over this interface is subject to IPSEC, then the virtual network is private.

Each GIF interface has four IP addresses that need to be configured:

- 1. The local address for the interface
- 2. The remote (point to point peer) address for the interface
- 3. The gateway address for this side of the tunnel
- 4. The destination address for the remote side of the tunnel.

The GIF is configured with the following commands on the local system:

```
$ MULTINET SET/INTERFACE/CREATE GIFn
$! n is unit number, compile time limited
$ MULTINET SET/INTERFACE GIFn/PROTOCOL=IP/ADDRESS=A.B.C.D 
/POINT_TO_POINT=E.F.G.H
 $ MULTINET SET/ROUTE/ADD=(DESTINATION=A.B.C.D,GATEWAY=127.0.0.1)
 $ MULTINET SET/ROUTE/ADD=(DESTINATION=E.F.G.H,GATEWAY=A.B.C.D)
$ MULTINET SET/INTERFACE GIFn/TUNNEL=(DESTINATION=I.J.K.L, GATEWAY=M.N.O.P)
remote system:
```

```
$ MULTINET SET/INTERFACE/CREATE GIFn
```

```
$! n is unit number, compile time limited
```
\$ **MULTINET SET/INTERFACE GIF***n***/PROTOCOL=IP/ADDRESS=E.F.G.H** 

**/POINT\_TO\_POINT=A.B.C.D**

\$ **MULTINET SET/ROUTE/ADD=(DESTINATION=E.F.G.H,GATEWAY=127.0.0.1)**

\$ **MULTINET SET/ROUTE/ADD=(DESTINATION=A.B.C.D,GATEWAY=E.F.G.H)**

\$ **MULTINET SET/INTERFACE GIFn/TUNNEL=(DESTINATION=M.N.O.P, GATEWAY=I.J.K.L)**

M.N.O.P is a public IP address (interface) on the local system. I.J.K.L is a public IP address (interface) on the remote system. A.B.C.D is the private network address on the local system. E.F.G.H is the private network address on the remote system. Routing can be set up to pass traffic for other systems through the tunnel. A command procedure could be written to create the tunnel and be used on each side with some minor exchanging of parameters. IPSEC traffic could be statically configured, or managed with the RACOON IPSEC Daemon.

To get rid of the tunnel:

#### \$ **MULTINET SET/INTERFACE/DELETE GIF***n* **!delete tunnel and interface**

\$ **MULTINET SET/ROUTE/DELETE=(DESTINATION=A.B.C.D, GATEWAY=127.0.0.1)**

The VPN encapsulates IPv4 traffic within another IPv4 packet (RFC 1853, RFC 2003).

This VPN is not compatible with Microsoft VPN which uses either PPTP (Microsoft Proprietary) or L2TP/IPSec (RFC 2661).

# **9. Configuring MultiNet Services**

This chapter describes how to configure MultiNet services. The chapter provides specific information about configuring the RLOGIN, RSHELL, NTY, TFTP, and SYSLOG services. The remaining chapters in this guide provide specifics about configuring other services.

MultiNet services require basic IP connectivity on your system for the services to function properly. Read Chapter 8 to learn how to establish IP connectivity.

For a list of the servers you can configure with SERVER-CONFIG, see Appendix A.

## **Introducing Service Configuration**

When configured, MultiNet services start when a request for service is accepted by the master server (MULTINET SERVER) process, which listens for incoming connections. When a connection request is received, either a separate, detached process is created to handle the connection, or the MULTINET SERVER process handles the service internally.

Configuration information for the master server is in the configuration file MULTINET: SERVICES. MASTER SERVER which is read by the MULTINET SERVER process when it starts to determine its configuration.

When MultiNet is first installed, the normal set of services is enabled. Before starting MultiNet, you may want to verify that the server configuration meets your needs. This may require:

- Disabling servers your site does not want accessed
- Enabling servers your site wants accessed
- Adding servers specific to your site

The server configuration supplied with MultiNet is adequate to get a system up and running. The server configuration can be easily changed as needed.

Generally, services are configured with the SERVER-CONFIG utility, invoked with the MULTINET CONFIGURE /SERVERS command. This chapter describes how to use this utility and provides information about other MultiNet servers.

## **Using SERVER-CONFIG to Configure Services**

The MultiNet command line-based server configuration utility (SERVER-CONFIG) is an interactive utility that controls which network servers are available on the local node. In addition, you can use SERVER-CONFIG to set restrictions on a server to prevent access from unauthorized sites, to keep a log file of connections to a server, and to limit the system resources available to a server.

## **Invoking SERVER\_CONFIG**

To invoke SERVER-CONFIG, enter this command:

#### \$ **MULTINET CONFIGURE /SERVERS**

Exit this utility with the EXIT or QUIT command.

To display the list of servers available under MultiNet, run SERVER-CONFIG, and issue the SHOW command. You can use the SHOW /FULL command to display the characteristics of a particular server. To change the default configuration, enable a server with the ENABLE command and modify server configuration parameters with the SELECT and SET commands.

In the following example, SERVER-CONFIG enables the TFTP server (which is disabled by default) displays the TFTP server's configuration, and restarts the MULTINET\_SERVER process so the changes take effect immediately.

```
$ MULTINET CONFIGURE /SERVERS
MultiNet Server Configuration Utility 5.6(nnn)
[Reading in configuration from MULTINET:SERVICES.MASTER_SERVER]
SERVER-CONFIG>ENABLE TFTP
SERVER-CONFIG>SHOW TFTP/full
Service "TFTP":
     UDP socket (AF_INET,SOCK_DGRAM), Port 69
    INT() = Merge ImageProgram = "MULTINET: LOADABLE TFTP.EXE"
SERVER-CONFIG>RESTART
Configuration modified, do you want to save it first?[YES]Return
[Writing configuration to MULTINET_COMMON_ROOT:[MULTINET]
SERVICES.MASTER_SERVER]
%RUN-S-PROC_ID, identification of created process is 20600046
```
### **SERVER-CONFIG Commands**

The below table lists the SERVER-CONFIG commands.

Before using a SET command, use the SELECT command to select a service.

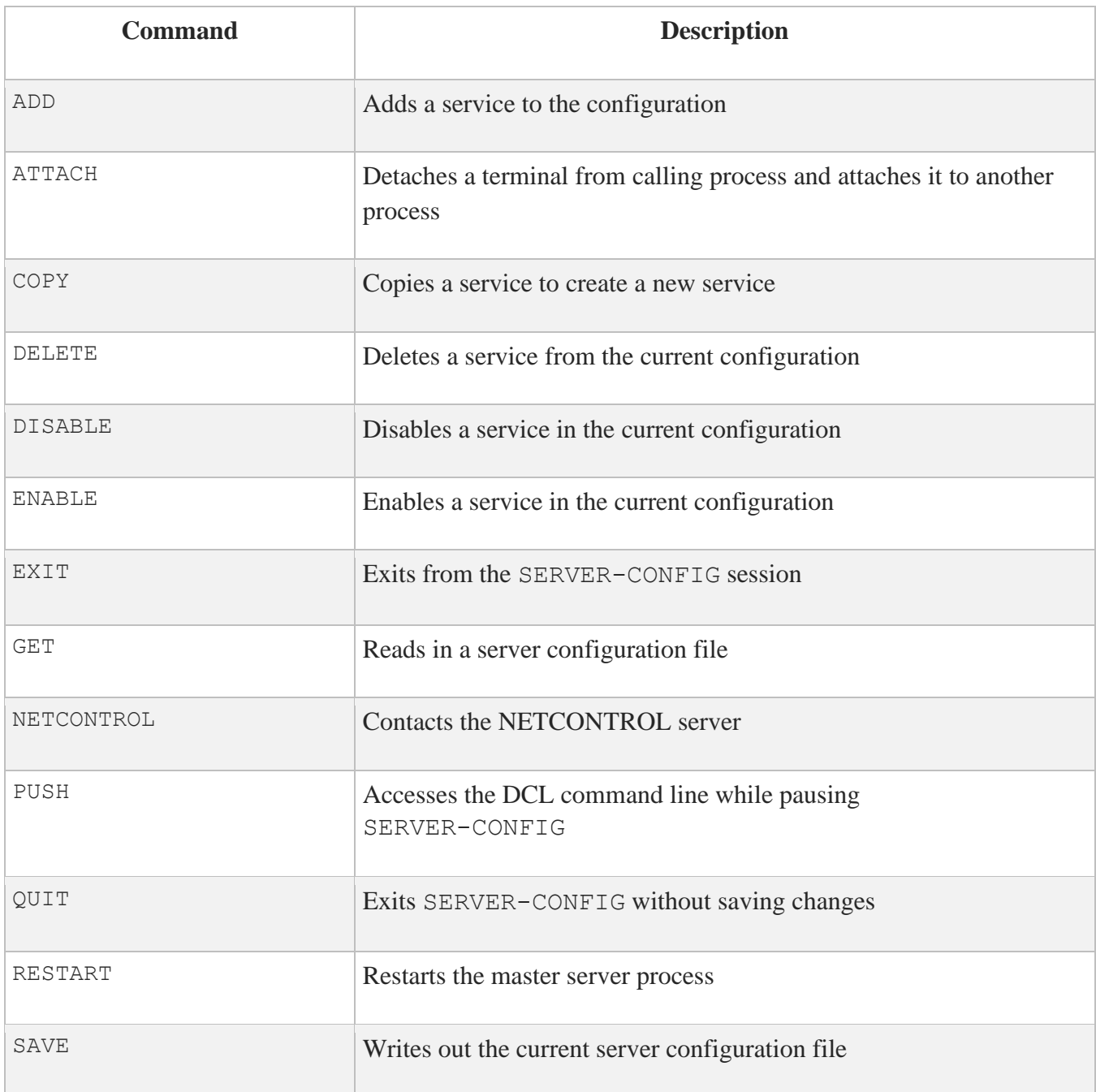

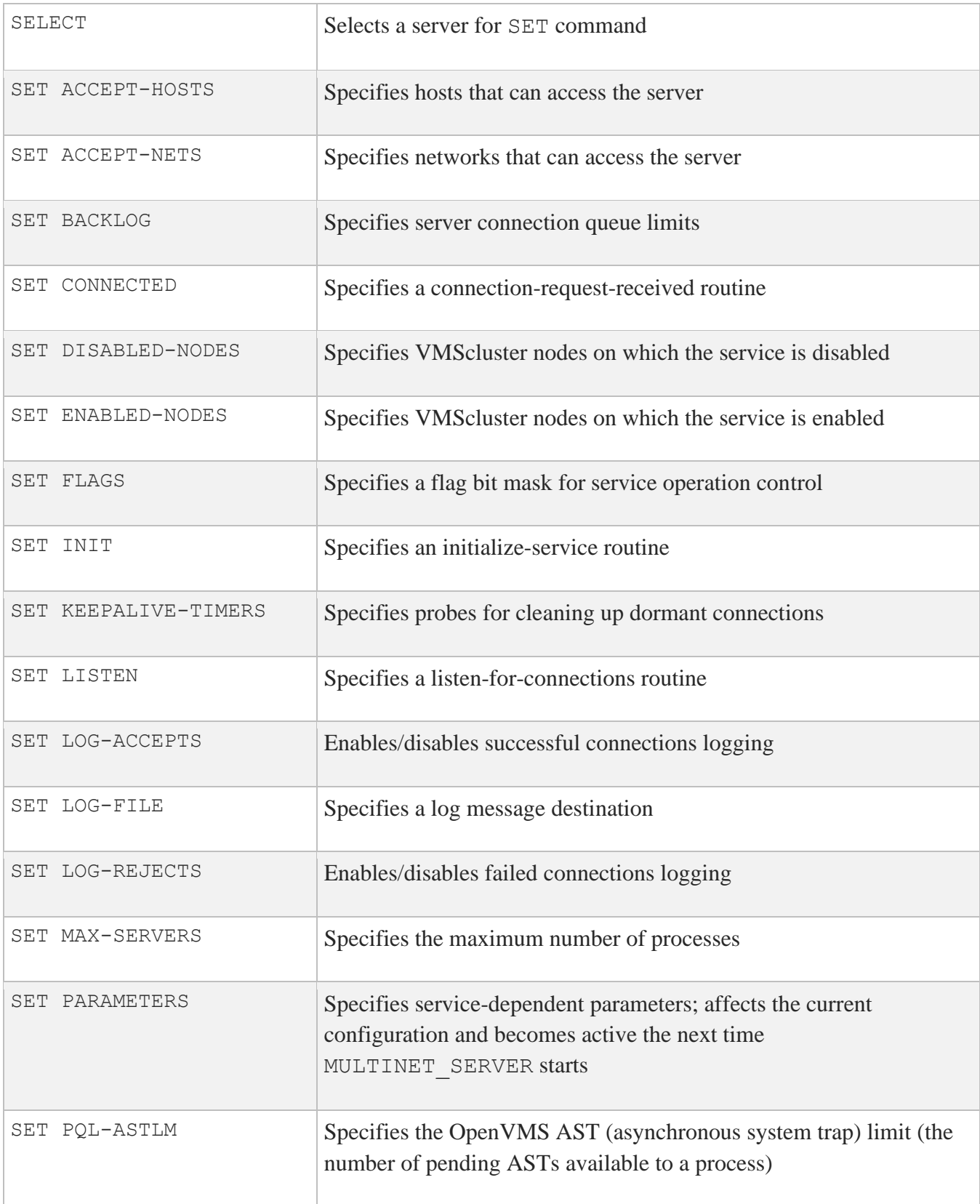

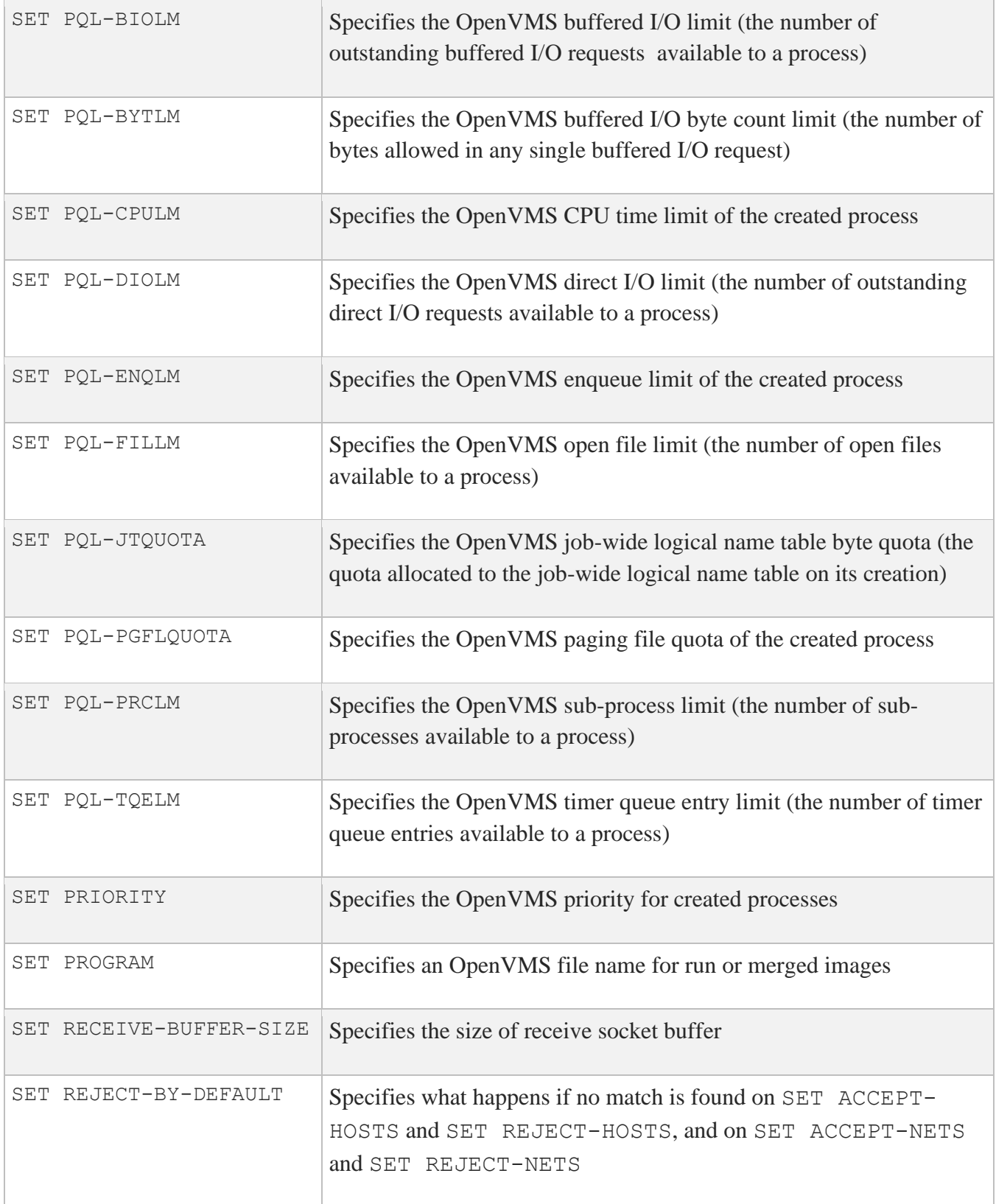

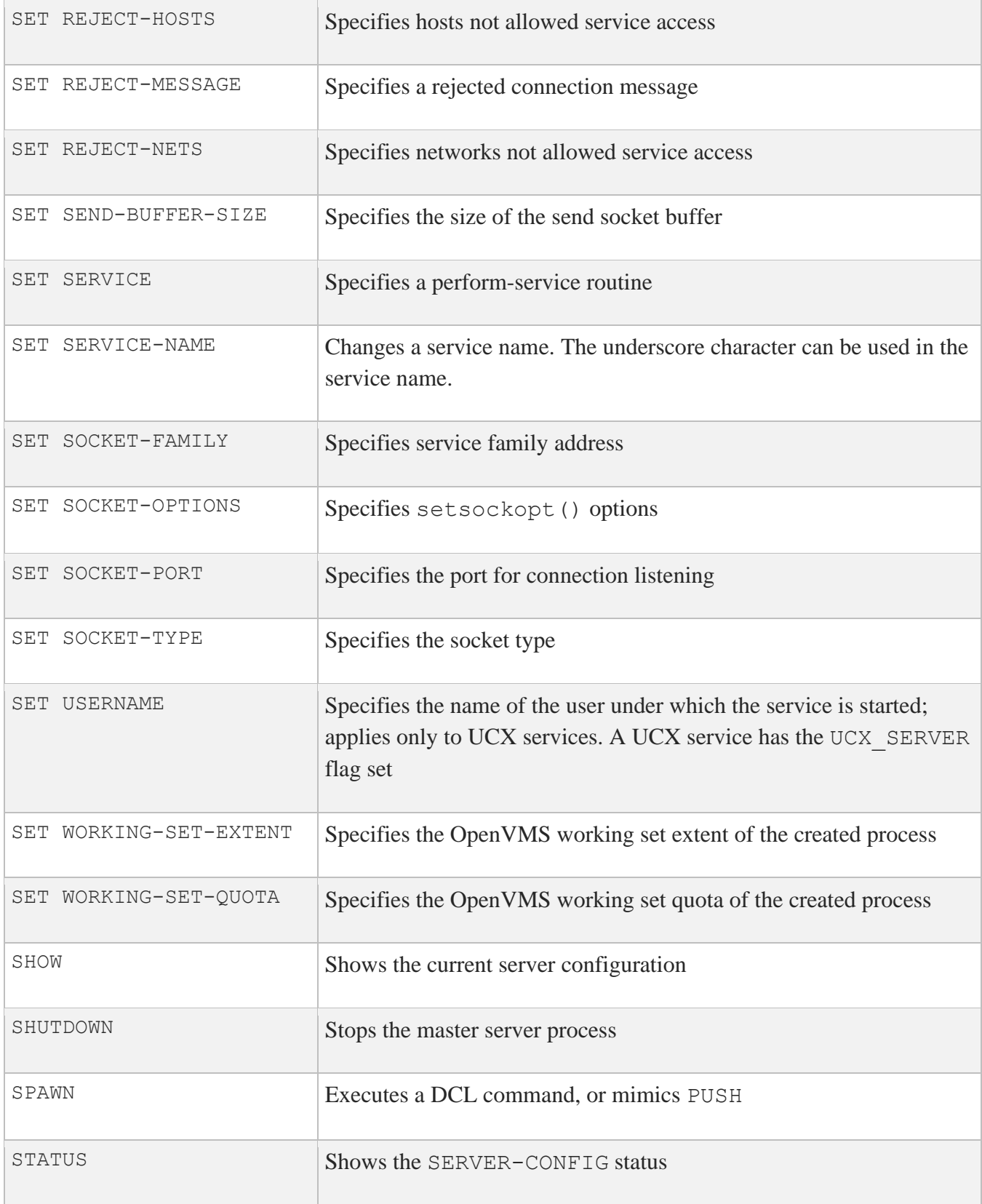

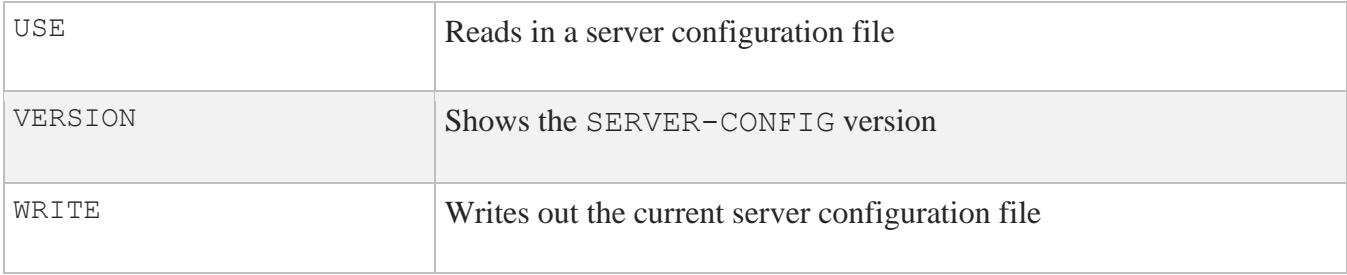

When you run SERVER-CONFIG commands, a number of prompts are displayed. These prompts are explained in Appendix A. There are a number of per-service prompts when you modify server parameters. Some of these parameters control the operation of the server, including process priority, working set limit, restrictions, and auditing. Other parameters define operations of the server, such as the protocol and port number.

# **Adding Your Own Services**

The MULTINET SERVER process can listen for user-written services (including IPX/SPX) and, when a connection request arrives, create an OpenVMS detached process running the user-written program. This process is created with full privileges. SYS\$INPUT, SYS\$OUTPUT, and SYS\$ERROR are set to the network. See the *MultiNet Programmer's Reference* for descriptions of library routines for writing your own services that interface to MultiNet.

The following example shows how to add a user-written service called NNTP to the MultiNet configuration. The program NNTP\_SERVER. EXE is invoked when an NNTP connection arrives.

```
SERVER-CONFIG>ADD NNTP
[Adding new configuration entry for service "NNTP"]
Protocol: [TCP] TCP
TCP Port number: 119
Program to run: USER$DISK: [NNTP]NNTP SERVER.EXE
[Added service NNTP to configuration]
[Selected service is now NNTP]
SERVER-CONFIG>
```
**Note:** If your service uses the getservbyname( ) or getservbyport( ) socket library functions, you must also add your service to the HOSTS.LOCAL file and recompile your host tables.

## **Disabling, Enabling, and Deleting Services**

You can tailor the MULTINET SERVER to meet your specific needs by enabling or disabling services using the ENABLE, DISABLE, or DELETE commands.

For example, to enable BOOTP service with the SERVER-CONFIG ENABLE BOOTP command and restart the server to make the change immediately available, issue these commands:

#### \$ **MULTINET CONFIGURE /SERVER** MultiNet Server Configuration Utility 5.6(nnn) [Reading in configuration from MULTINET:SERVICES.MASTER\_SERVER] SERVER-CONFIG>**ENABLE BOOTP** SERVER-CONFIG>**RESTART** Configuration modified, do you want to save it first ? [YES] **RETURN** [Writing configuration to MULTINET\_COMMON\_ROOT:[MULTINET] SERVICES.MASTER\_SERVER] %RUN-S-PROC\_ID, identification of created process is 20600046 SERVER-CONFIG>**EXIT** [Configuration not modified, so no update needed]  $\varsigma$

The following example shows how to disable the SMTP service:

SERVER-CONFIG>**DISABLE SMTP**

### **Disabling or Enabling Services on a Per-Cluster-Node Basis**

You can enable or disable services on a per-node basis in a VMS cluster. Using the SET ENABLED-NODES or SET DISABLED-NODES commands, you can specify a list of VMScluster nodes on which the service does or does not run. You must also enable the service using the ENABLE command. For example, to enable the SMTP service to run only on the VMScluster node VMSA:

```
SERVER-CONFIG>SELECT SMTP
[The Selected SERVER entry is now SMTP]
SERVER-CONFIG>SET ENABLED-NODES
You can now add new VAXcluster nodes for SMTP.
An empty line terminates.
Add VAXcluster node: VMSA
```
## **Restricting Access to Servers**

MultiNet allows a system manager to restrict access to services on a per-service, per-network, or perhost basis.

**Note:** Restriction lists are supported only for services that listen for connections through MULTINET SERVER. For example, the NFS Server, which reads datagrams directly, ignores any restrictions configured through SERVER-CONFIG.

Five service parameters (ACCEPT-HOSTS, ACCEPT-NETS, REJECT-HOSTS, REJECT-NETS, and REJECT-BY-DEFAULT) control whether the MULTINET\_SERVER process allows or rejects a connection request based on the requesting host address, network, or subnetwork.

- If the connection comes from a host listed in the ACCEPT-HOSTS or REJECT-HOSTS lists, the connection is accepted or rejected, respectively.
- If the host is not found in one of these lists, the ACCEPT-NETS and REJECT-NETS lists are examined.
- If a match is found, the connection is accepted or rejected.
- If the host does not match any of these four lists, the action taken is governed by the REJECT-BY-DEFAULT parameter, which is normally set to FALSE, indicating that all connections are accepted.

You can also use the ACCEPT-NETS and REJECT-NETS parameters to specify a subnetwork number. You specify a subnetwork by supplying the subnetwork number followed by a space and the subnetwork mask for that subnetwork. For example:

REJECT-NETS 128.1.1.0 255.255.255.0 rejects only the hosts on the 128.1.1.n network. All other hosts on 128.1.n.n have access.

**Note:** If you answer YES after the Internet address at the prompt, only connections from a port number below 1024 are accepted.

The action taken to reject a connection depends on the protocol involved; for example, a UDP datagram is rejected by ignoring it, but a TCP connection is rejected by immediately closing the connection.

The REJECT-MESSAGE parameter specifies a text string sent to the client before the connection is closed. The following example shows how to restrict access to the TELNET server to hosts that are on a local network at address 128.1.0.0, with the one exception of the host at the address 192.0.0.2.

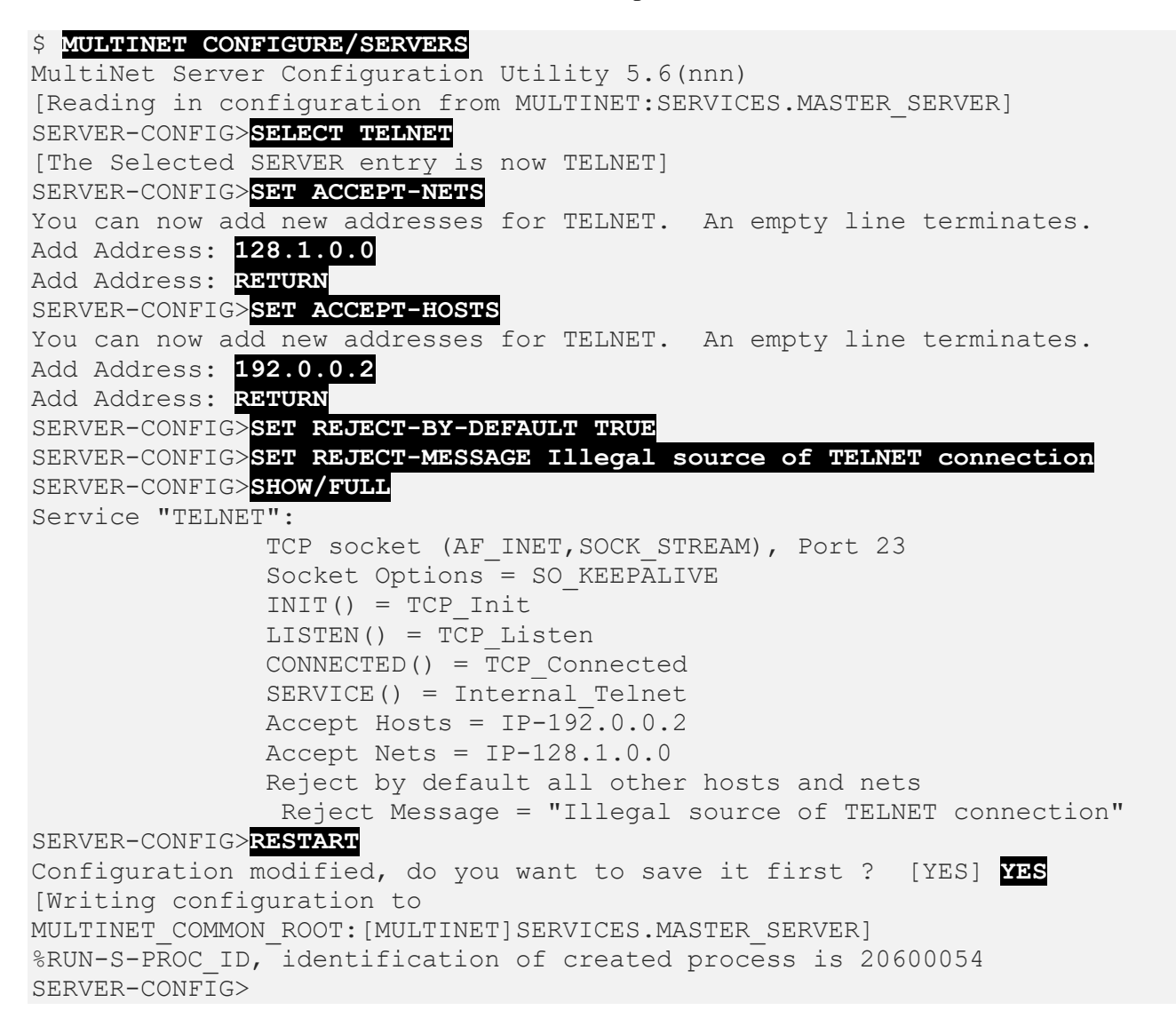

# **Auditing Access to Servers**

MultiNet allows the security-conscious system manager to audit access to a service, file, or the OpenVMS process. Three service parameters govern the auditing that occurs when a connection is accepted or rejected:

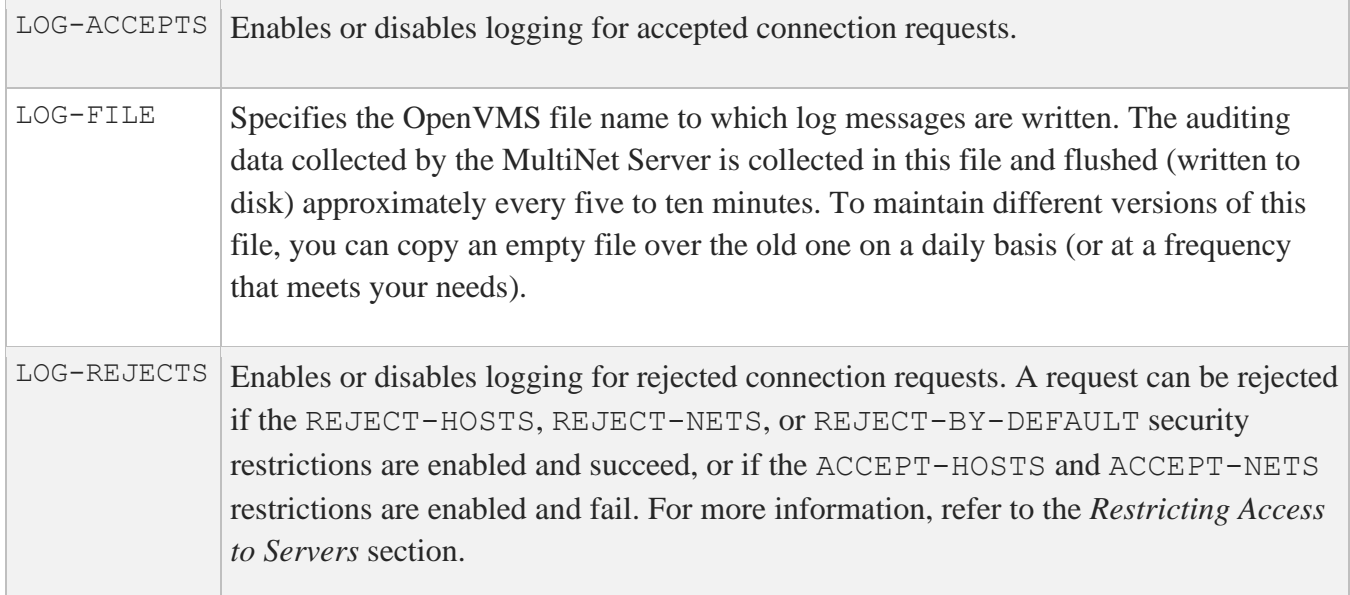

**Note:** The only services that support auditing are those that listen for connections through the MULTINET SERVER. For example, the optional NFS server, which reads datagrams directly, ignores the auditing parameters.

You should not turn on logging for a UDP service. Because there is no "formal" connection for UDP, every packet sent to the UDP service would be logged.

The following example shows how to enable a log file on the TELNET service.

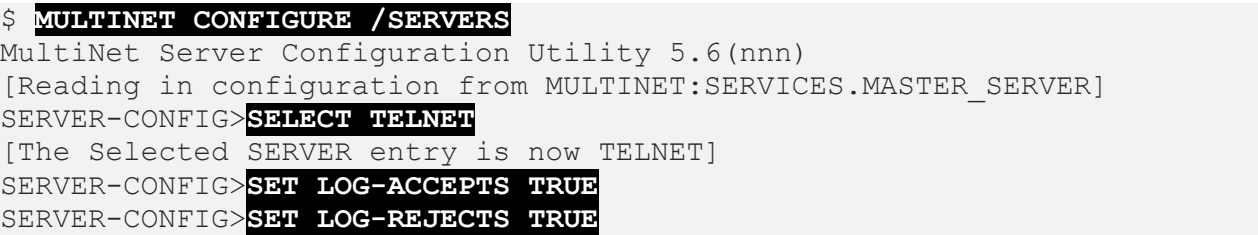

```
SERVER-CONFIG>SET LOG-FILE MULTINET:SERVER.LOG
SERVER-CONFIG>SHOW/FULL
Service "TELNET":
TCP socket (AF INET, SOCK STREAM), Port 23
Socket Options = SO_KEEPALIVE
INT() = TCP Init
LISTEN() = TCP_Listen
CONNECTED() = TCP_Connected
SERVICE() = Internal_Telnet
Log File for Accepts & Rejects = MULTINET:SERVER.LOG
SERVER-CONFIG>RESTART
Configuration modified, do you want to save it first ? [YES] YES
[Writing configuration to MULTINET_COMMON_ROOT:[MULTINET]
SERVICES.MASTER SERVER]
%RUN-S-PROC_ID, identification of created process is 20600054
SERVER-CONFIG>
```
The next example shows the auditing records written to the log file.

```
15-JUN-2015 17:27:00 RPCPORTMAP (accepted) from [127.0.0.1,108] (localhost)
15-JUN-2015 17:50:25 FINGER (accepted) from [10.1.228.65,1071] (ABC.COM)
15-JUN-2015 21:10:40 RLOGIN (accepted) from [10.1.228.65,1022] (ABC.COM)
16-JUN-2015 11:49:46 FINGER (accepted) from [10.1.228.65,1214] (ABC.COM)
16-JUN-2015 11:51:05 RLOGIN (accepted) from [10.1.228.68,1022] (Bubba)
16-JUN-2015 20:09:48 FTP (accepted) from [10.1.228.68,1039] (Bubba)
```
### **Writing an Auditing Dispatcher**

MultiNet allows a system manager to further customize the auditing facilities.

You can provide a user-written shareable image that is merged into the MULTINET SERVER when the server is restarted. The user-written shareable image is called whenever a connection arrives with information about the connection and can perform the desired auditing.

If the MultiNet Programmer's Kit is installed, the directory

MULTINET ROOT: [MULTINET.EXAMPLES] contains the file USER AUDITOR.C. This is a Clanguage template of a routine called when a connection arrives.

Compile, link, and place it in the MULTINET: directory according to the instructions at the beginning of the file.

# **Detecting Intruders**

MultiNet provides the IP address and an optional IP port number of a suspected intruder to OpenVMS accounting and intrusion detection. The IP address is recorded in hexadecimal format to make room for the optional IP port address. By default, the IP port address is included. To disable this feature, set the LGI\_BRK\_TERM system parameter to zero.

This example shows accounting and intrusion reports generated with LGI\_BRK\_TERM set to one (the default).

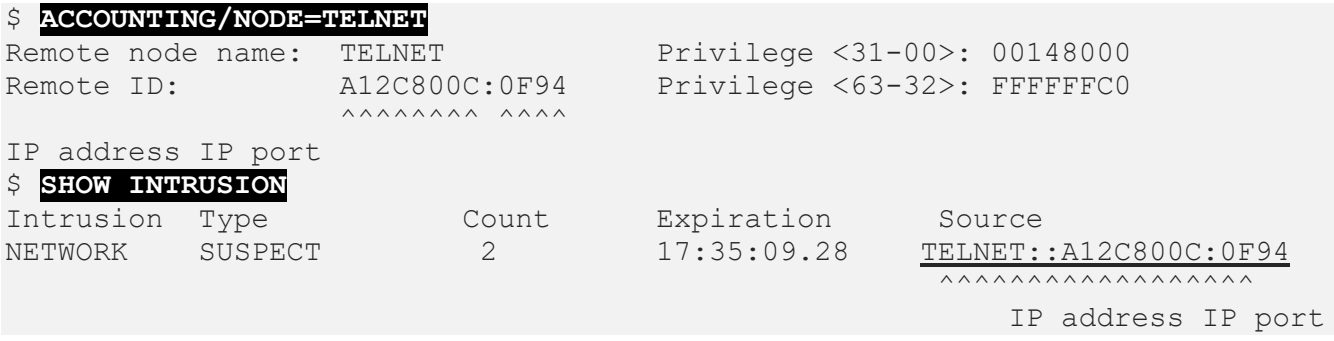

In these examples, A12C800C is the IP address 10.1.34.22 and 0F94 is IP port 3988, both expressed in hexadecimal. You can use the following DCL code to convert hexadecimal IP addresses and port numbers (of the form  $hex-address:hex-port-number)$  into dotted decimal format:

```
$ IP ADDRESS = F$ELEMENT(0, "::", P1)$ PORT NUMBER = F$ELEMENT(1,":",P1)
$ WRITE SYS$OUTPUT F$FAO("IP address/port: !UL.!UL.!UL.!UL/!UL", -
F$INTEGER("%X''F$EXTRACT(0,2,IP ADDRESS)'"), -
F$INTEGER("%X''F$EXTRACT(2,2,IP_ADDRESS)'"), -
F$INTEGER("%X''F$EXTRACT(4,2,IP_ADDRESS)'"), -
F$INTEGER("%X''F$EXTRACT(6,2,IP_ADDRESS)'"), -
F$INTEGER("%X''PORT_NUMBER'"))
$ EXIT
```
Intrusion detection uses the physical (Ethernet) address, SPX port number, and possibly the target user name. The target user name appears only when the break-in attempt targets a valid account and LGI BRK TERM is set to one (the default), as in the following example intrusion report.

```
$ SHOW INTRUSION
Intrusion Type Count Expiration Source
TERM_USER SUSPECT 1 16:23:38.67 [A12C8000:AA.00.04.00.08.60#ECB]:
                              ^^^^^^^^ ^^^^^^^^^^^^^^^^^ ^^^ ^^^
                             Network Ethernet address SPX User
number port port
Name
```
In this example,

• A12C8000 is the network number, expressed in hexadecimal.

- AA.00.04.00.08.60 is the Ethernet address, expressed in dotted-hexadecimal format.
- ECB is the SPX port.
- No user name is specified; the user name normally follows the ending colon.

The OpenVMS SHOW INTRUSION Utility truncates the Source display field to 33 characters. The TERM\_USER record is actually associated with a particular user name; you can delete it (with DELETE/INTRUSION) only by specifying the full source specification, including the invisible, truncated data.

### **Detecting Intruders on an FTP Server**

The following example of an FTP\_SERVER.COM file shows the use of the FTP server qualifiers. The first section ensures that global and local symbols appear as expected. Information is then taken from the logical names that store data about the person who has accessed this FTP server:

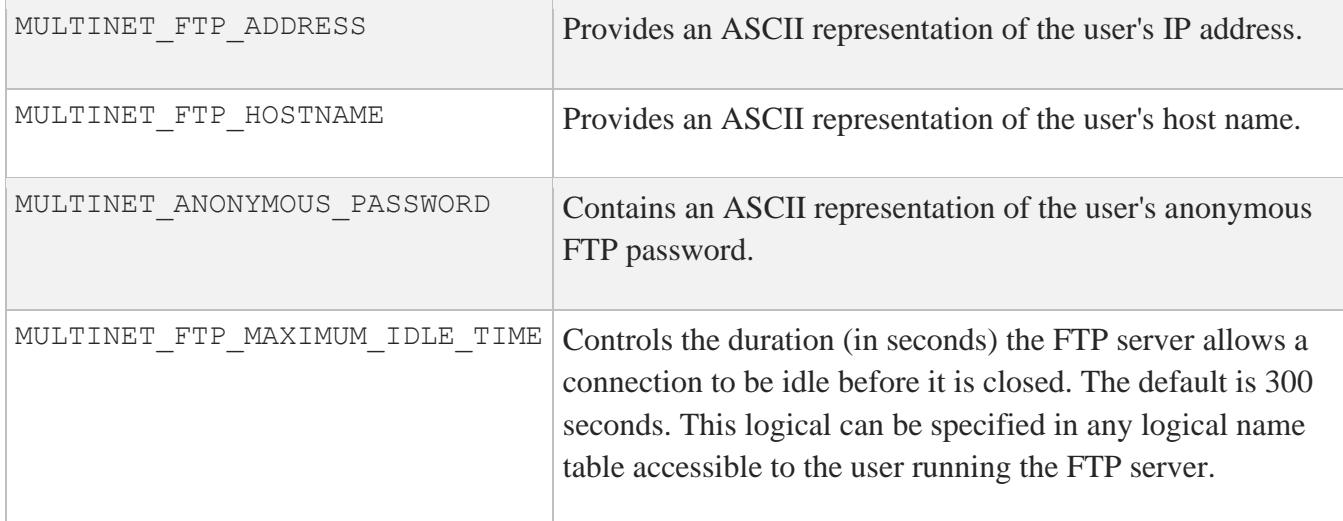

```
$ Set := "Set"$ Set Symbol/Scope=(NoGlobal,NoLocal)
$ If F$TrnLNM("MULTINET FTP ADDRESS") .Eqs. "" Then -
MultiNet FTP/Server/Get_Remote_Info
$ FTP Address = F$TrnLNM("MULTINET FTP ADDRESS")
$ FTP_Hostname = F$TrnLNM("MULTINET_FTP_HOSTNAME")
$ FTP_Password = F$TrnLNM("MULTINET_ANONYMOUS_PASSWORD")
$ Ident = FTP_Hostname
$ If FTP Hostname .Eqs. "" Then Ident = FTP Address
In the next section, if FTP_Hostname is null, the IP address could not be found in the host table or by
```
DNS lookup. The Ident symbol is set to flag this event:

```
$ Message = ""
$ If FTP Hostname .Eqs. "" Then -
        Message = Message + ",""Unknown hostname: ''Ident'; DNS Problem!"""
$ If F$Edit(FTP Password, "UPCASE") .Eqs. "GUEST" Then -
        Message = Message + ",""''Ident'; say who really you are."""
$ Message = Message + ",""@WELCOME.TXT"""
$ If Message .Nes. "" Then -
       Message = "Message = ("+F$Extract(1,256,Message) +")"
```
In the following section, the banner message is altered to fit the circumstances under which the user logs in.

```
$ If F$Extract(0,6,FTP_Address) .Eqs. "192.0." Then Goto Intruder
$!$ DirOptions = "/Directory=Users:[Anonymous]"
$ AccOptions = "/Access=NoWrite"
$ MultiNet FTP/Server 'AccOptions' 'DirOptions' 'Message'
$!$ Logout/Brief
```
The following section tests the IP address for a known intruder. If the intruder is discovered, control is passed to the Intruder label. Next, the FTP server is called to handle the anonymous login, and when done, logs out.

1. An offensive stance is taken when an intruder is discovered by running a FINGER of the intruder's system.

2. INFLAME.TXT is invoked to display a personalized message.

3. The FINGER output is displayed on the intruder's terminal.

4. Mail is sent to the system manager to indicate that an intrusion event occurred.

5. The procedure exits.

```
$ Intruder:
$ Set NoOn
$ create finger.temp
$ define/user sys$output finger.temp
$ MultiNet Finger @'FTP_Address
$!$ MultiNet FTP/Server/Reject/Message=("@Inflame.txt",-
"Thanks for listening ''FTP_Password'@''Ident';
       now smile:","","@finger.temp")
$ Mail/Subject="intruder FTP access from
       ''FTP_Password'@''Ident'" finger.temp system
$ del finger.temp;*
$ logout/Brief
```
## **Detecting Intruders with NETCONTROL Accounting**

If OpenVMS Accounting is enabled on your system, the following process header fields are set for network server processes created by the MultiNet master server:

- CTL\$T\_NODENAME is the name of the service being run; for example, FTP, TELNET, or SMTP.
- CTL\$T\_REMOTEID is the IP address of the remote client system in dotted-decimal format.

This change can make attempted break-ins to your system easier to track. It also provides a simple mechanism for tracking remote access to your system.

For example, to determine which users are using TELNET to gain access to your system, you can issue the command:

#### \$ **ACCOUNTING /NODE=TELNET**

**Note:** IP address and port information is displayed in hexadecimal in accounting reports.

The MULTINET NETCONTROL command features ACCOUNTING and DEBUG parameters for the NETCONTROL (master server) service.

The format of this command is:

#### \$ **MULTINET NETCONTROL NETCONTROL ACCOUNTING** *n*

By default (as described above), additional information is provided in the accounting record by the MultiNet server. You can disable this feature by setting *n* to 0. When set to 1, the remote name and service name are added to the ACCOUNTING record.

OpenVMS adds accounting records to a central database each time a special system event occurs. These events include processes exiting, images (programs) ending, failed logins, and so on. OpenVMS stores a record of the event with information from the process.

One item that OpenVMS includes in the accounting record is the remote node ID, which it gets from the internals of the process. For most processes, the remote node ID is empty.

When you use SET HOST to create a log for another node, DECnet fills in the remote node ID field when it creates the process. This information then appears in any accounting record generated for that process.

If you suspect an intruder has attempted a security breach of your system, you can examine the accounting records to see who has logged in and identify where a login attempt originated.

The master server fills in both the remote node ID and the node name field. The remote node ID field is set to the ASCII representation of the dotted-decimal IP address of the node that requested the service. The NODE NAME field is set to the service name, such as FTP, TELNET, and so on.

The following example shows a LOGIN failure accounting record:

```
LOGIN FAILURE
-------------
Username: JDOE UIC: [SYSTEM]
Account: <net> Finish time: 23-MAR-2020 21:27:34.47
Process ID: 21200124 Start time: 23-MAR-2020 21:27:33.81
Owner ID: Elapsed time: 0 00:00:00.66
Terminal name: Processor time: 0 00:00:00.26
Remote node addr: Priority: 4
Remote node name: FTP Privilege <31-00>: FFFFFFFF
Remote ID: 10.1.1.94 Privilege <63-32>: FFFFFFFF
Remote full name:
Queue entry: Final status code: 00D380FC
Queue name:
Job name:
Final status text:%LOGIN-F-INVPWD, invalid password
Page faults: 166 Direct IO: 7
Page fault reads: 5 Buffered IO: 12
Peak working set: 246 Volumes mounted: 0
Peak page file: 3280 Images executed: 1
```
## **Using UCX-Compatible Services under MultiNet**

Services written to be started by the auxiliary server (INETD) in HP TCP/IP Services can be configured for use with MultiNet by setting the service parameter SET FLAGS UCX\_SERVER.

Driver enhancements support TeamLinks, POSIX sockets, DCE for OpenVMS, and TCP/IP Services V2.0 keepalive compatibility.

The logical names UCX\$INET\_HOSTADDR and TCPIP\$INET\_HOSTADDR contain the text value of the primary interface. MultiNet defines UCX\$INET\_HOSTADDR and TCPIP\$INET\_HOSTADDR automatically, much the same as other TCP/IP Services logical names. It is defined in START\_MULTINET.COM.

Performing a close (dassgn) operation on any TCP/IP Services (BG) device used in a select list cancels the select operation.

The following logicals are defined for improved UCX compatibility:

```
TCPIP$BIND_DOMAIN
TCPIP$BIND_SERVER000
TCPIP$BIND SERVER001 (if more than one BIND server is defined)
TCPIP$BIND_SERVER002 (if more than one BIND server is defined)
TCPIP$DEVICE = BG:
TCPIP$INET DEVICE = BG:
TCPIP$INET_HOST
TCPIP$INET_HOSTADDR
TCPIP$IPC_SHR = MULTINET:UCX$IPC_SHR
```
## **Associating Command Procedures with Services**

You can specify DCL command procedures (. COM files) as the programs associated with MultiNet services. When a service is initiated, MultiNet calls LOGINOUT to invoke the user's LOGIN. COM file and the specified DCL command procedure. When called, the DCL and CLI are mapped for use by the process. This feature gives the system manager a "hook" into a service with an easy-to-create command procedure. Note, however, that the command procedure cannot use SYS\$INPUT. Therefore, do not use the READ SYS\$INPUT or INQUIRE commands in the command procedure or a user's LOGIN.COM file.

Make sure that all command procedures associated with services include a command that assigns SYS\$INPUT to SYS\$OUTPUT as follows:

#### \$ **DEFINE /USER SYS\$INPUT SYS\$OUTUT**

This command must appear immediately before any command that runs an image, but is only in effect while the image is running. To ensure the assignment lasts for the duration of the entire command procedure, use the above command without the /USER qualifier:

#### \$ **DEFINE SYS\$INPUT SYS\$OUTPUT**

# **Setting Keepalive Timers**

Keepalives are useful when other systems that connect to services provided by your system are subject to frequent crashing, resets, or power-offs (as with personal computers). TCP/IP connections must normally pass through a three-way handshake sequence to be closed and removed from the connection table. If a connection is open but idle, and the remote system is shut down, reset, or crashes, the connection is not closed down until your system attempts to communicate with the remote system. If an application or service does not attempt to communicate, a keepalive probe can clean up these dormant connections.

The format for the SET KEEPALIVE-TIMERS function is:

```
SERVER-CONFIG>SELECT service
SERVER-CONFIG>SET KEEPALIVE-TIMERS idle-time probe-interval probe-count
```
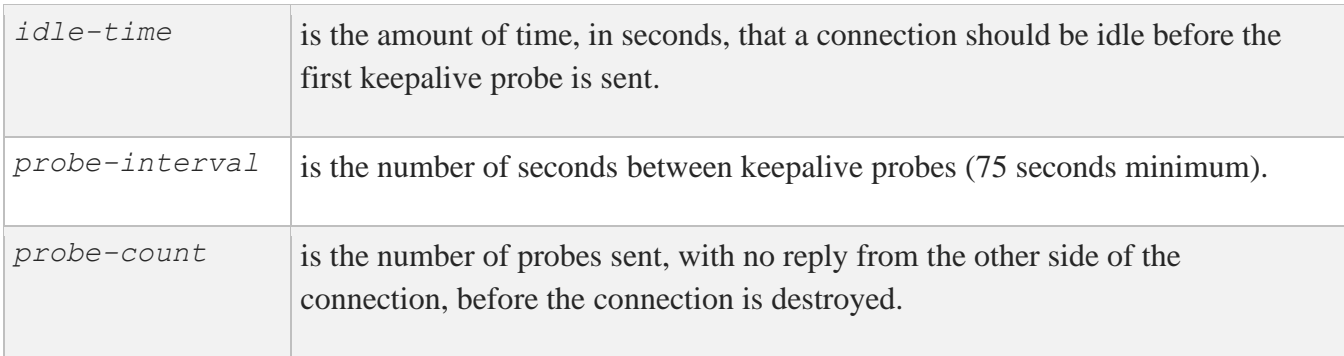

Setting any of these parameters to 0 retains its default setting.

If you set the SO\_KEEPALIVE socket option for a service, but you do not explicitly set KEEPALIVE-TIMERS, the default values are:

- idle-time is 2 hours.
- probe-interval is 75 seconds.
- probe-count is 8.

If you do not set the SO\_KEEPALIVE socket option for a service, no keepalive probes are sent for connections to that service.

# **Configuring TFTP (Trivial File Transfer Protocol)**

The MultiNet TFTP service uses standard Internet TFTP to perform file transfers. Like FTP, TFTP can also be used to transfer files between a host running OpenVMS and a remote host. Unlike FTP, TFTP cannot perform operations other than transferring files between a local system and a remote one; that is, TFTP cannot list directories, delete files, and so on.

TFTP does not perform any authentication when transferring files, so a user name and password on the remote host are not required. In general, only files with world-read (W:R) access in certain directories on the remote host are available for reading, and only certain directories are available for writing.

Use SERVER-CONFIG to enable TFTP as follows:

```
$ MULTINET CONFIGURE /SERVER
MultiNet Server Configuration Utility 5.6(nnn)
[Reading in configuration from MULTINET: SERVICES. MASTER SERVER]
SERVER-CONFIG>ENABLE TFTP
SERVER-CONFIG>EXIT
[Writing configuration to MULTINET_COMMON_ROOT:[MULTINET]| 
SERVICES.MASTER SERVER]
$
```
**Note:** The permissions of the accessed directories are not checked before the access is attempted. Because the TFTP protocol does not specify any user login or validation, the TFTP server permits only WORLD-readable files to be accessed.

The TFTP server normally requires full file system pathnames, as it operates without a default directory. If you are using TFTP to download network servers which may not be able to provide full pathnames, you can set a TFTP default directory using the NET-CONFIG SET TFTP-DIRECTORY command.

**Note:** The TFTP mail option, as defined in RFC-783, is obsolete and not supported under the MultiNet TFTP server.

**Note:** The TFTP server supports the BLKSIZE option (RFC 2348) with a minimum of 512 and maximum of 8192. For image (octet) transfers the size must be a multiple of 512.

### **TFTP File Name Translations**

The MULTINET:TFTP.FILENAME-TRANSLATIONS file can be used to translate between TFTP client file names and OpenVMS file names, and restrict TFTP access to certain files or directories. The following is an example of a MULTINET:TFTP.FILENAME-TRANSLATIONS file:

```
#
# TFTP filename fixups for broken TFTP
# loaders & file access restrictions
#
RESTRICT-ACCESS
#
# This is a translation for a single file
#
/Foo/bar.dat SYS$MANAGER:BAR.DAT
#
# These two translations map an entire OpenVMS directory
#
/usr/lib/X11/ncd/configs/* NCD CONFIGS:[000000]
/ncd_fonts/dw75dpi/* NCD_FONTS:[DW75DPI]
#
# This translation is a file access restriction
#
SYS$SYSROOT:[SYSFONT.DECW.* SYS$SYSROOT:[SYSFONT.DECW.
Use either \# or ! to start a comment.
```
If the keyword RESTRICT-ACCESS is on a line by itself in the file, only files that match one of the translation specifications are accessible. This restricts TFTP access to specific directory hierarchies. If this string is not specified in the FTP.FILENAME-TRANSLATIONS file, all WORLD-readable files are accessible to TFTP clients.

The first translation causes a client reference to  $/$  Foo $/$ bar.dat to access the OpenVMS file SYS\$MANAGER:BAR.DAT (note that comparisons are not case-sensitive). This is an example of a translation for a single file.
The next two translations are examples of mapping an entire OpenVMS directory. If the client reference matches everything up to the asterisk (\*), the rest of the client reference is appended to the translation string. For example, /usr/lib/X11/ncd/configs/foo.dat becomes NCD\_CONFIGS:[000000]FOO.DAT.

The last translation is an example of a file access restriction. The result of the translation is the same as the client-specified file. The TFTP server disallows subdirectory specifications that include ".-" to ensure you cannot bypass access restrictions by going back up the VMS directory hierarchy.

If the file MULTINET:TFTP.FILENAME-TRANSLATIONS is edited, NETCONTROL must be used to RELOAD it:

\$ **MULTINET NETCONTROL TFTP RELOAD**

## **Configuring "R" Services**

This section describes configuration of the "R" services, RLOGIN and RSHELL.

- RLOGIN provides a means of logging in to another system.
- RSHELL executes commands remotely on another system.

These services are enabled when MultiNet is installed.

The authentication scheme used by RLOGIN and RSHELL is based on trusted users and trusted hosts specified in files on the destination system. The MULTINET: HOSTS. EQUIV file (/etc/hosts.equiv on UNIX systems) grants access on a system-wide basis. The file SYS\$LOGIN: . RHOSTS (~/. rhosts on UNIX systems) can be used by individual users on a system to grant remote users access to their accounts.

**Note:** Do not use IP addresses in the HOSTS.EQUIV or .RHOSTS file.

Access control requirements differ between RLOGIN and other R services. RLOGIN requires both NETWORK and LOCAL access, while RSHELL, REXEC, RMT, and RCP only require NETWORK access.

If you remove a user's NETWORK access, the user can still log in until their RLOGIN cache entry expires or is flushed. However, if you remove that user's LOCAL access, the user is denied access immediately, even if they have a current cache entry.

The format of an entry in the HOSTS. EQUIV or . RHOSTS file is:

hostname [username]

If an entry containing only the host name is in the file MULTINET: HOSTS. EQUIV (or /etc/hosts.equiv) on the target system, all users on hostname with the same user name as on the target system can access the target without specifying a user name or password.

Both MULTINET:HOSTS.EQUIV and SYS\$LOGIN:.RHOSTS accept "wildcards" in host names. For example, to specify all hosts at EXAMPLE.COM, include the following line:

\*.EXAMPLE.COM

If an entry in SYS\$LOGIN: . RHOSTS or a user's ~/. rhosts file contains the following format, the specified username on the hostname system can access the user's account on the target system without specifying a password (or a user name if the user names are identical on the two systems):

hostname username

The next example shows a HOSTS.EQUIV file on the host SALES.EXAMPLE.COM that gives users on SALES.EXAMPLE.COM RLOGIN and RSHELL access to their own accounts on the system (this is allowed by the first two entries).

In this example, EXAMPLE.COM and BUBBA.EXAMPLE.COM are identified (in the last two entries) as trusted hosts, allowing any user on either of these systems to have RLOGIN and RSHELL access to the account of the same name on SALES.EXAMPLE.COM without specifying a user name or password.

localhost sales.example.com example.com bubba.example.com This example shows a .RHOSTS file that belongs to a user on SALES.EXAMPLE.COM:

example.com system unix.example.com root

The first entry grants access to the user's account on the host SALES. EXAMPLE. COM to user SYSTEM on host EXAMPLE.COM. The second entry grants access to the user's account to user root on host UNIX.EXAMPLE.COM. Hence, either of these two remote users can use RLOGIN or RSHELL to access the user's account on SALES.EXAMPLE.COM without specifying a password.

**Note!** When specifying a user in any of the authentication files (particularly on the UNIX operating system), make sure to specify the user name in the correct case. ROOT and root are treated as different user names under case-sensitive systems such as UNIX.

The host initiating the RLOGIN or RSHELL request must be listed in the destination host's hostname database or must be resolvable within the Domain Name System (DNS), if domain name service is enabled. If the destination host cannot determine the initiating host's name from the IP address in the connection request, it rejects the request.

The RLOGIN server parameters INCLUDE-AUTHENTICATION-INDICATION, INCLUDE-PORT-NUMBER and INCLUDE-SEND-LOCATION cause an authentication indication, a port number, or a send location (or all three) to be placed in the  $TT$  ACCPORTNAM field of the NTY device control block. These parameters are disabled by default. To enable them, use SERVER-CONFIG (MULTINET CONFIGURE /SERVER).

### **Disabling the Standard Error RSHELL Connection**

The RSHELL /NOSTDERR option disables creation of the connection from the remote RSHELL server back to the client for "standard error" output. This allows you to use the RSHELL command through firewalls that do not allow TCP connections that originate from outside the local network. When you use this option, the remote RSHELL server sends messages to the "standard output" connection, so error messages are still displayed.

## **RLOGIN and RSHELL Authentication Cache**

The MultiNet RLOGIN and RSHELL servers cache the contents of the .RHOSTS and HOSTS.EQUIV files and authentication information from the SYSUAF file in memory for ten minutes to improve performance. This means that changes made to these files may not be noticed by the network immediately. Use the following command to flush the cache before the timeout period:

\$ MULTINET NETCONTROL RLOGIN FLUSH

You can use SERVER-CONFIG to change the timeout on these caches by setting the RHOSTS-TIMEOUT or UAF-TIMEOUT parameters for RSHELL, RLOGIN, or REXEC. The default value for these parameters is 600 seconds. Setting a value of 0 (zero) disables the cache. Because the "R" services share a common authentication cache, you need only set these parameters for one service. If you set different values for different servers, only one of the values is used, so set these parameters on only one server. The following example shows how to set the timeout parameter.

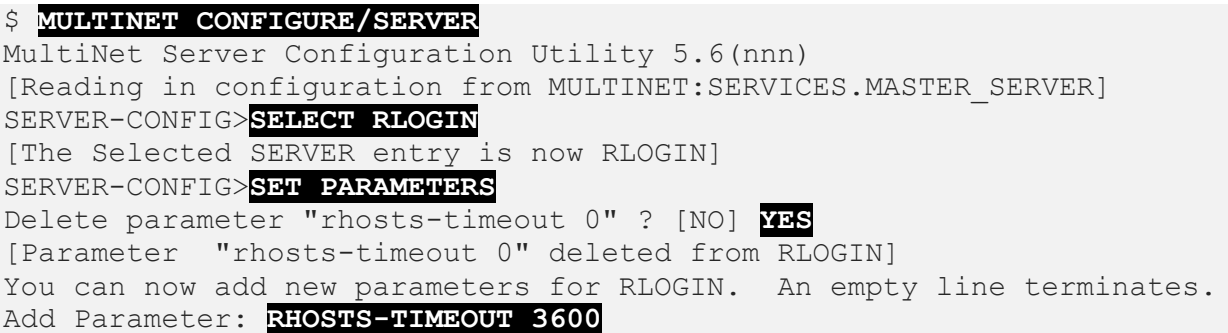

```
Add Parameter: UAF-TIMEOUT 60
Add Parameter:
[Service specific parameters for RLOGIN changed]
SERVER-CONFIG>
The UAF access type specification for RSHELL access is NETWORK. MultiNet checks all access times.
```
The MULTINET NETCONTROL RLOGIN SHOW command shows the time the information read in from specific .RHOSTS files will expire. This is the time remaining until the .RHOSTS file is read in again.

**Note:** A non-existent .RHOSTS file is treated the same as an empty .RHOSTS file.

# **Controlling RSHELL and REXEC Process Deletion**

If a client closes a connection before the remote process finishes, the RSHELL and REXEC servers may delete the process. This behavior affects PC-based X servers that use REXEC to launch X applications.

This default action can be changed by using SERVER-CONFIG to SET PARAMETER as in the following example:

```
$ MULTINET CONFIGURE /SERVER
. . . startup messages . . .
SERVER-CONFIG>select rshell
[The Selected SERVER entry is now RSHELL]
SERVER-CONFIG>set parameter
You can now add new parameters for RSHELL. An empty line terminates.
Add Parameter: ?
parameter, one of the following:
DEBUG DISALLOW-RHOSTS DISALLOW-X-DISPLAY
PREVENT-PROCESS-DELETION RHOSTS-TIMEOUT UAF-TIMEOUT
or confirm with carriage return
Add Parameter: PREVENT-PROCESS-DELETION
Add Parameter:
[Service specific parameters for RSHELL changed]
SERVER-CONFIG>
```
# **Controlling Automatic WSA Device Creation**

By default, MultiNet R services create WSA devices and set displays to simplify setup for X client users, allowing users to run X clients without explicitly issuing the SET DISPLAY command. To disable this feature, set DISALLOW-X-DISPLAY with the SET PARAMETER command (in SERVER-CONFIG).

## **Inhibiting Output in Command Procedures for "R" Services**

Problems arise when remote users log into systems using a login command procedure (SYS\$LOGIN:SYLOGIN.COM or SYS\$MANAGER:SYLOGIN.COM) that requires screen output. To inhibit this behavior, make sure the following lines are included at the top of all login command procedures:

```
$ VERIFY = 'F$VERIFY(0) ! Turn off verify without echoing
$ IF F$MODE() .EQS. "OTHER" THEN EXIT ! If a DETACHED process (RSHELL)
. . .
$ IF VERIFY THEN SET VERIFY | 1 If a batch job, may want to turn
                                     ! verify back on.
```
### **Permitting "R" Service Access to Captive or Restricted Accounts**

In general, R services should not be permitted access to captive or restricted OpenVMS accounts. However, if your users depend on such access, define the following logical to allow access to these types of accounts:

\$ **DEFINE/SYSTEM/EXEC MULTINET\_RSHELL\_ALLOW\_CAPTIVE "TRUE"**

## **Configuring the TELNET Server for Kerberos V5**

Enable the Kerberos V5 functionality with the following commands:

```
$ MULTINET CONFIGURE /SERVER
... startup messages...
SERVER-CONFIG>SELECT TELNET
(The Selected SERVER entry is now TELNET)
```
SERVER-CONFIG>**SET PROGRAM MULTINET:LOADABLE\_KTELNET\_CONTROL** (Program to run for TELNET set to MULTINET:LOADABLE\_KTELNET\_CONTROL) SERVER-CONFIG>**SET INIT Merge\_Image** (Init action of TELNET set to Merge\_Image) After the values are saved and the Master Server is restarted, Kerberos 5 functionality is available.

The authentication behavior on the TELNET Server is determined by the system logical MULTINET TELNET AUTH. It has 3 possible values: ALLOWED, REQUIRED, and DISABLED.

**Note:** Not all configuration options are available with the Kerberos V5 Server. While the Kerberos V5 Server is started and terminated by the Master Server, it runs as a separate process. It uses a limited subset of server control options. Server control options currently supported are: INIT, Program, Priority, and Log-Accepts. To set the SOCKET-PORT option, use the system logical MULTINET\_TELNET\_PORT.

The default is DISABLED; a login prompt will result. When the value is REQUIRED, any user without a valid Kerberos V5 Ticket Granting Ticket (TGT) will be rejected. Finally, if the value is ALLOWED, the user can log-in to the server with or without a valid Kerberos V5 TGT (with a login prompt resulting if no TGT).

For example, to force authentication by any remote telnet client, set the logical as follows:

\$ **DEFINE/SYSTEM MULTINET\_TELNET\_AUTH REQUIRED**

**Note:** Kerberos V5 requires Kerberos for OpenVMS (Version 2.0), which is available from the HP Web site. The Kerberos V5 applications can also run with any Kerberos V5-compliant Key Distribution Center (KDC) software. Kerberos V5 applies to VMS V7.0 or higher, and VMS Alpha V7.2-2 or higher.

## **Configuring the TELNET Server for NTY Devices**

The TELNET server parameters INCLUDE-AUTHENTICATION-INDICATION, INCLUDE-PORT-NUMBER and INCLUDE-SEND-LOCATION cause an authentication indication, a port number, or a send location (or all three) to be placed in the  $TT$  ACCPORNAM field of the NTY device control block. These parameters are disabled by default. To enable them, use SERVER-CONFIG (MULTINET CONFIGURE /SERVER).

**Note:** These parameters will not function with the Kerberos 5 Telnet server, as it uses pty devices.

Enable these parameters with the following commands:

```
$ MULTINET CONFIGURE /SERVER
. . . startup messages . . .
SERVER-CONFIG>SELECT TELNET
[The Selected SERVER entry is now TELNET]
SERVER-CONFIG>SET PARAMETERS
You can now add new parameters for TELNET. An empty line terminates.
Add Parameter: INCLUDE-AUTHENTICATION-INDICATION
Add Parameter: INCLUDE-PORT-NUMBER
Add Parameter: INCLUDE-SEND-LOCATION
Add Parameter: RETURN
[Service specific parameters for TELNET changed]
SERVER-CONFIG>
```
If these parameters are defined, the appropriate information is stored in the TT\_ACCPORNAM field.

These parameters appear in the Remote Port Info field of the SHOW TERMINAL and SHOW USERS command output. The INCLUDE-SEND-LOCATION parameter enables support for RFC 779 in the Telnet server. In the following example, the port number is 1021, and the /AUTH qualifier indicates that WHORFIN used authentication to log in from LOT49.EXAMPLE.COM.

#### \$ **SHOW TERMINAL**

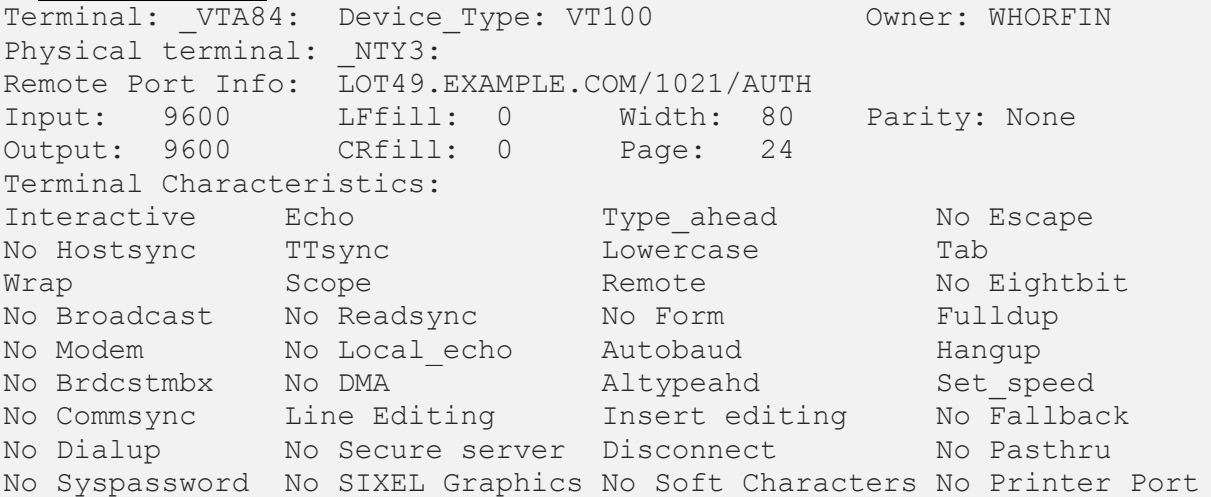

Numeric Keypad ANSI CRT No Regis No Block mode Advanced video No Edit mode DECEC CRT2 No DEC CRT3 No DEC CRT4 VMS Style Input  $\varsigma$ 

Authentication information is not valid if someone uses the LOGOUT /NOHANG command and then logs in again.

# **Configuring SYSLOG**

SYSLOG receives messages from remote IP nodes that have been configured to forward SYSLOG messages to the MultiNet host. SYSLOG then directs the messages to a file, terminal, or OPCOM. In addition, messages can be forwarded elsewhere. (Forwarding messages are specified with the Forwarding command in the SYSLOG configuration file)

SYSLOG is provided with MultiNet, and you can enable it with SERVER-CONFIG. By default, when MultiNet is installed, SYSLOG is disabled.

**Note:** Messages generated by the MULTINET\_SERVER process are not sent via SYSLOG, but are instead directed to OPCOM. OPCOM copies the messages to the SYS\$MANAGER:OPERATOR.LOG file.

With SYSLOG enabled, you can determine the precise output of message classes and specify how priority messages are handled. Message classes and facility keywords are described below.

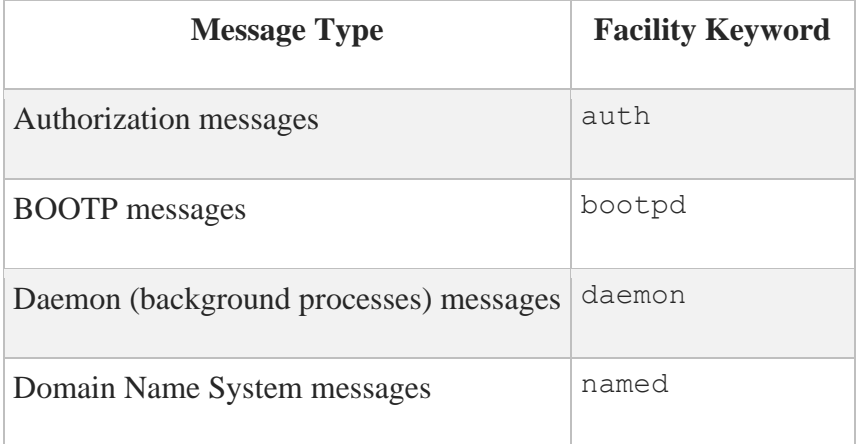

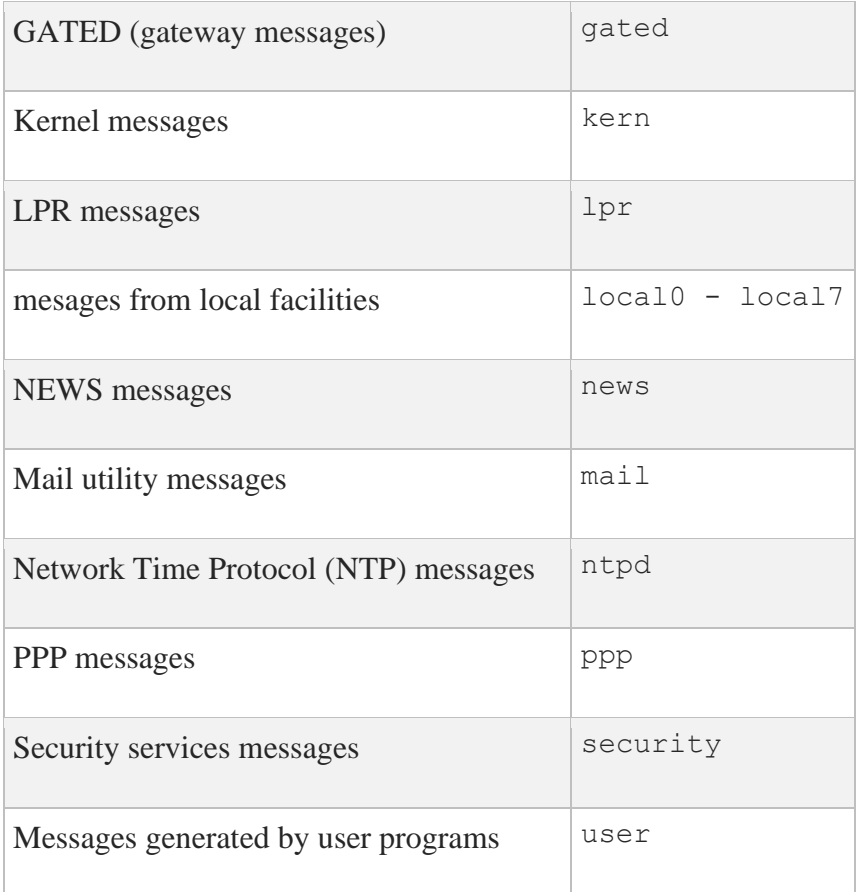

# **Enabling SYSLOG**

Enable SYSLOG with SERVER-CONFIG and modify the file MULTINET:SYSLOG.CONFIGURATION. Enable SYSLOG as follows:

```
$ MULTINET CONFIGURE /SERVER
MultiNet Server Configuration Utility 5.6(nnn) 
[Reading in configuration from MULTINET:SERVICES.MASTER_SERVER] 
SERVER-CONFIG>ENABLE SYSLOG
SERVER-CONFIG>EXIT
 [Writing configuration to MULTINET_COMMON_ROOT:[MULTINET] 
SERVICES.MASTER SERVER]
\boldsymbol{\mathsf{S}}
```
Add entries to the configuration file in the following form: selector action

Separate the fields with tabs. The selector is a semicolon-separated list of priority specifications in this form:

```
facility.level[;facility.level]
```
*facility* is a keyword (see the above table for a list of SYSLOG facility keywords).

Both *facility* and *level* are generated by applications on the remote host. The action specifies how SYSLOG responds to these messages. If the applications on the remote host do not write messages to SYSLOG, they are not displayed.

Possible values for *facility* are auth**,** bootpd**,** daemon**,** gated**,** kern**,** mail**,** named**,** ntpd**,**  security**,** user**,** and asterisk (\*). (Specify an asterisk to include all messages written to SYSLOG of the specified priority.)

Each facility represents a different source of system message. The level is the priority level for each message. Possible values ranging from most severe to least severe are panic, emerg, alert, crit, err, error, warn, warning, notice, info, debug, and asterisk (\*). (Specify an asterisk to include all messages for the specified level.)

Examples of facility.level statements are:

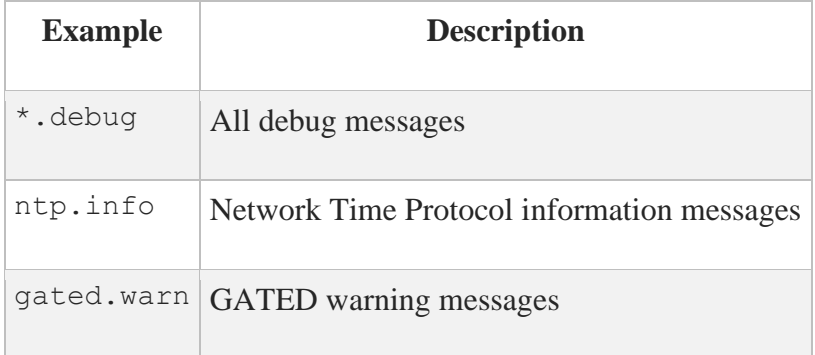

The action is the destination of the message. Possible message destinations include:

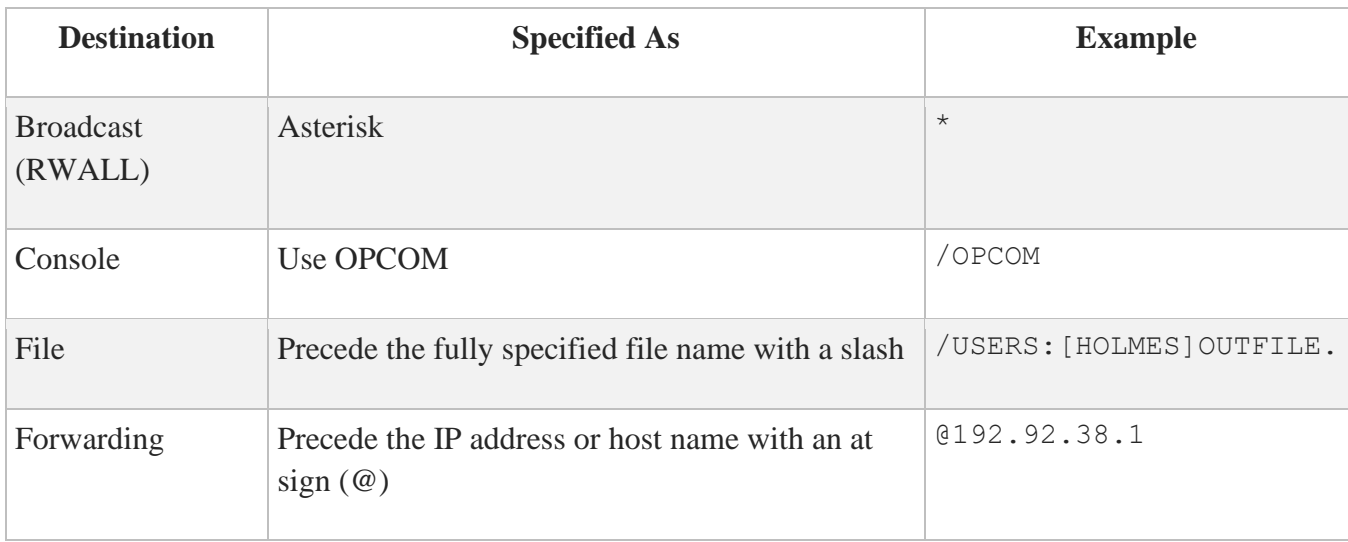

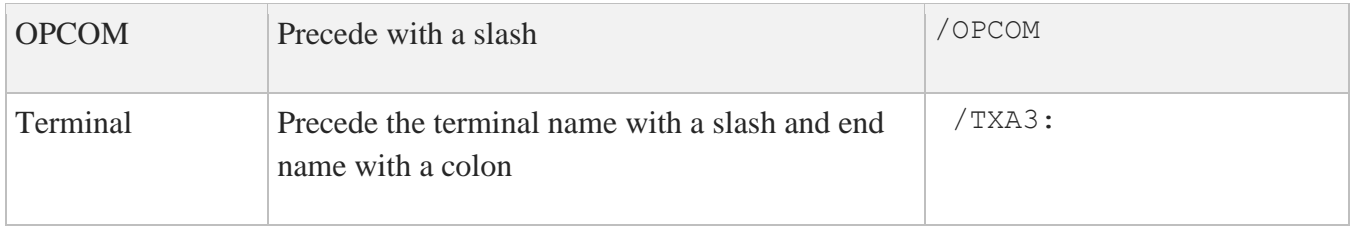

Each message handled by SYSLOG includes a time stamp, the facility name at the beginning of the message, and a newline character at the end of the message.

Comments are entered in the SYSLOG.CONFIGURATION file as pound signs (#) at the beginning of the line.

## **SYSLOG Configuration File Examples**

Some example SYSLOG.CONFIGURATION file entries are shown below:

```
# SYSLOG.CONFIGURATION examples
#
# Each entry is tab-separated and has this form:
# selector action
#
*.debug /OPCOM
kern.panic;kern.warning /OPCOM
syslog.info /users: [treefrog]syslog_info_messages.
*.error @forwardhost
user.* /users: [treefrog]all user messages.
```
# **10. Configuring Network Routing**

This chapter describes how to configure network routing.

# **Routing Methods Overview**

MultiNet provides two routing methods:

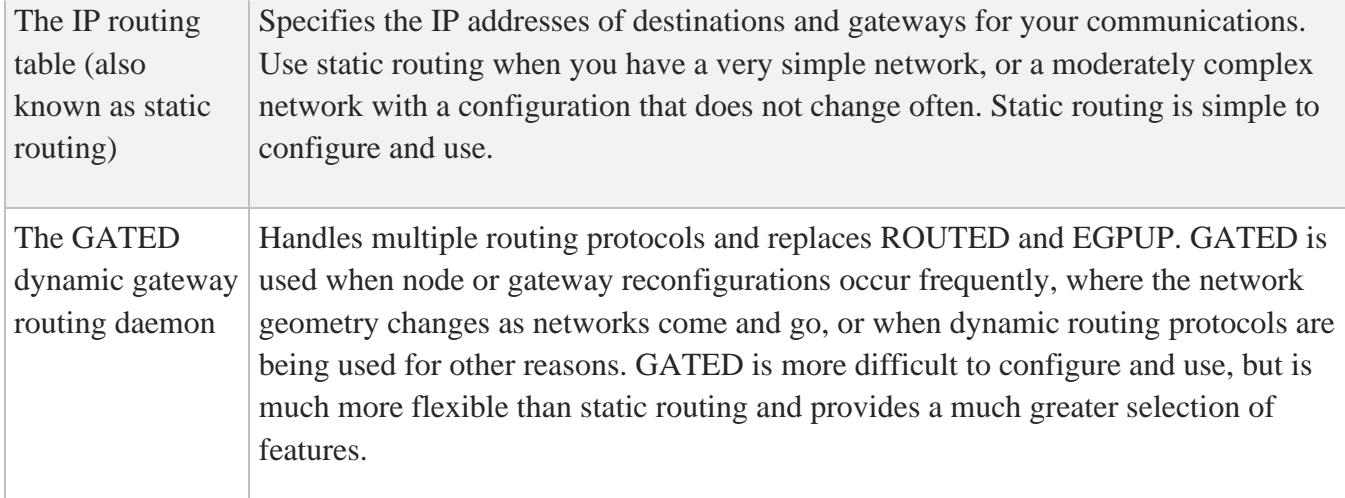

# **Configuring Static IP Routes**

The MULTINET SET /ROUTE command specifies static IP routing, including the default route. This command is normally invoked automatically by the network startup command file generated by the MultiNet Network Configuration Utility (NET-CONFIG).

**Note:** If the GATED gateway routing service is enabled, it takes full control of your routing tables and removes any statically-defined routes that are not also specified in the GATED configuration.

## **Adding Static Routes**

You can configure a static default route using NET-CONFIG.

You can add additional static routes by creating the command file MULTINET: LOCAL ROUTES.COM, which is executed as part of the network startup.

An example of the command for configuring a static route is:

\$ **MULTINET SET/ROUTE/ADD=(DEST=DEFAULT,GATE=192.0.0.1)**

### **Changing the Default Route**

To change the default route, first delete the current default route, then add the new one:

```
$ MULTINET SET/ROUTE/DELETE=(DEST=DEFAULT,GATE=IP address)
$ MULTINET SET/ROUTE/ADD=(DEST=DEFAULT,GATE=IP address)
```
# **Using GateD**

The Gateway Routing Daemon (GateD) manages multiple routing protocols, including the Routing Information Protocol (RIP), Local Network Protocol (HELLO), Router Discovery Protocol, Open Shortest Path First (OSPF) protocol, Exterior Gateway Protocol (EGP), and Border Gateway Protocol (BGP).

Using GateD, the network administrator can control the flow of routing information through a configuration language. Once you start GateD, it makes routing decisions based on the data gathered by the routing protocols. If routing using GateD, use GateD exclusively.

GateD allows you to control importing and exporting routing information by:

- Individual protocol
- Source and destination Autonomous System (AS)
- Source and destination interface
- Previous hop router
- Specific destination address

You can assign preference levels for different combinations of imported routing information by using a flexible masking capability. In MultiNet, the name of the GateD process is GateD.

## **GateD Configuration File**

MultiNet stores GateD configuration information in the MULTINET: GATED. CONF file. You must create this file before you can use GateD. For details on GateD configuration, see *GateD Configuration Statements*.

## **GateD Route Selection**

GateD determines the "best" route using preference values set for each protocol or peer. Each route has a single associated preference value, even though you can set preferences at many places in the GATED.CONF file. The last (or most specific) preference value is the one GateD uses. Some protocols have a secondary preference, sometimes called a "tie-breaker."

The factors GateD uses in determining "best" routes include:

- The route with the numerically smallest preference value is preferred.
- For two routes with equal preferences, the route with the numerically smallest preference2 (the "tie-breaker") is preferred.
- A route learned from an interior gateway protocol is preferred over a route learned from an exterior gateway protocol. Least preferred is a route learned indirectly by an interior protocol from an exterior protocol.
- If Autonomous System (AS) path information is available, it helps determine the most preferred route:
	- o A route with an AS path is preferred over one without an AS path.
	- o If the AS paths and origins are identical, the route with the lower metric is preferred.
	- o A route with an AS path origin of interior protocol is preferred over one with an origin of exterior protocol. Least preferred is an AS path with an unknown origin.
	- o A route with a shorter AS path is preferred.
- If both routes are from the same protocol and AS, the one with the lower metric is preferred.
- The route with the lowest numeric next-hop address is used.

Preference values range from 0 to 255. The below table summarizes the default preference values for routes learned in various ways.

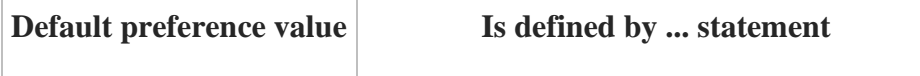

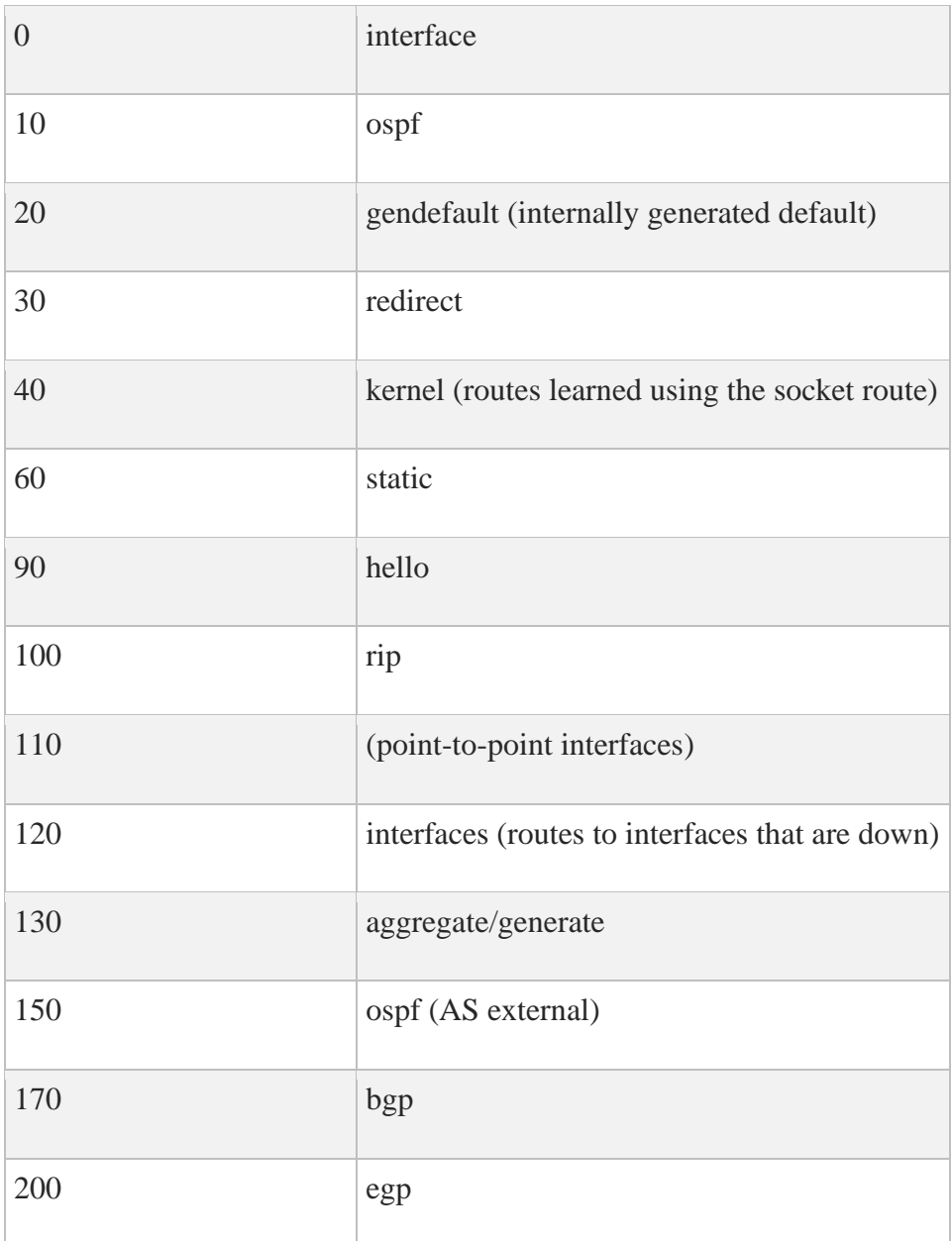

# **Starting and Stopping GateD**

After creating the MULTINET:GATED.CONF file, you need to stop and restart GateD. Follow these steps:

1. Log in as the system manager.

2. Stop the GateD process by entering: **MULTINET GATED/STOP**

3. Restart the GateD process by entering: **@MULTINET:START\_SERVER**

**Note:** It is not necessary to stop and restart GateD to get it to read a new MULTINET:GATED.CONF file, just use MULTINET GATED/LOAD.

# **Configuring GATED**

Use the commands in the table below to manage the GateD process. To use these commands, you need OPER or SYSPRV privilege.

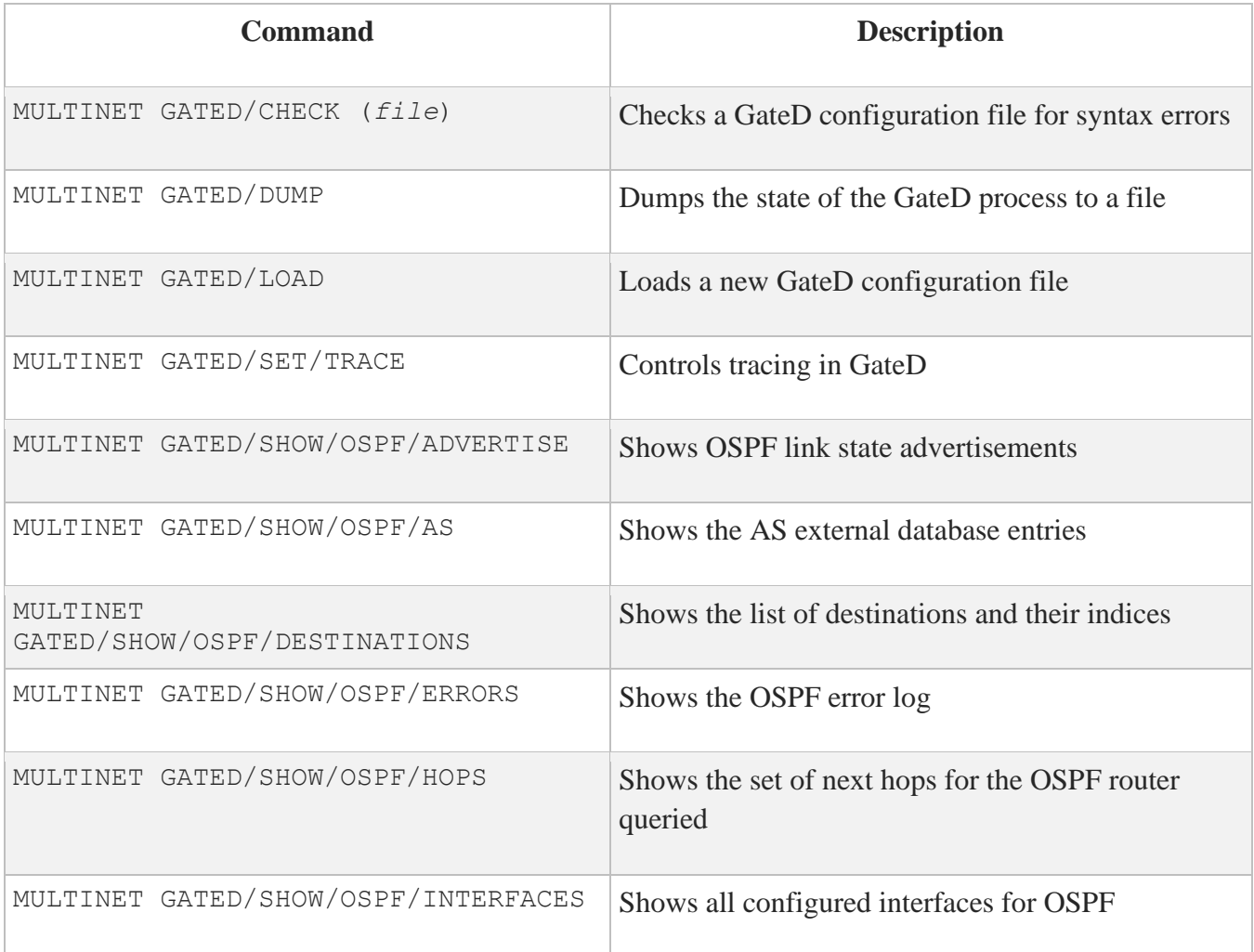

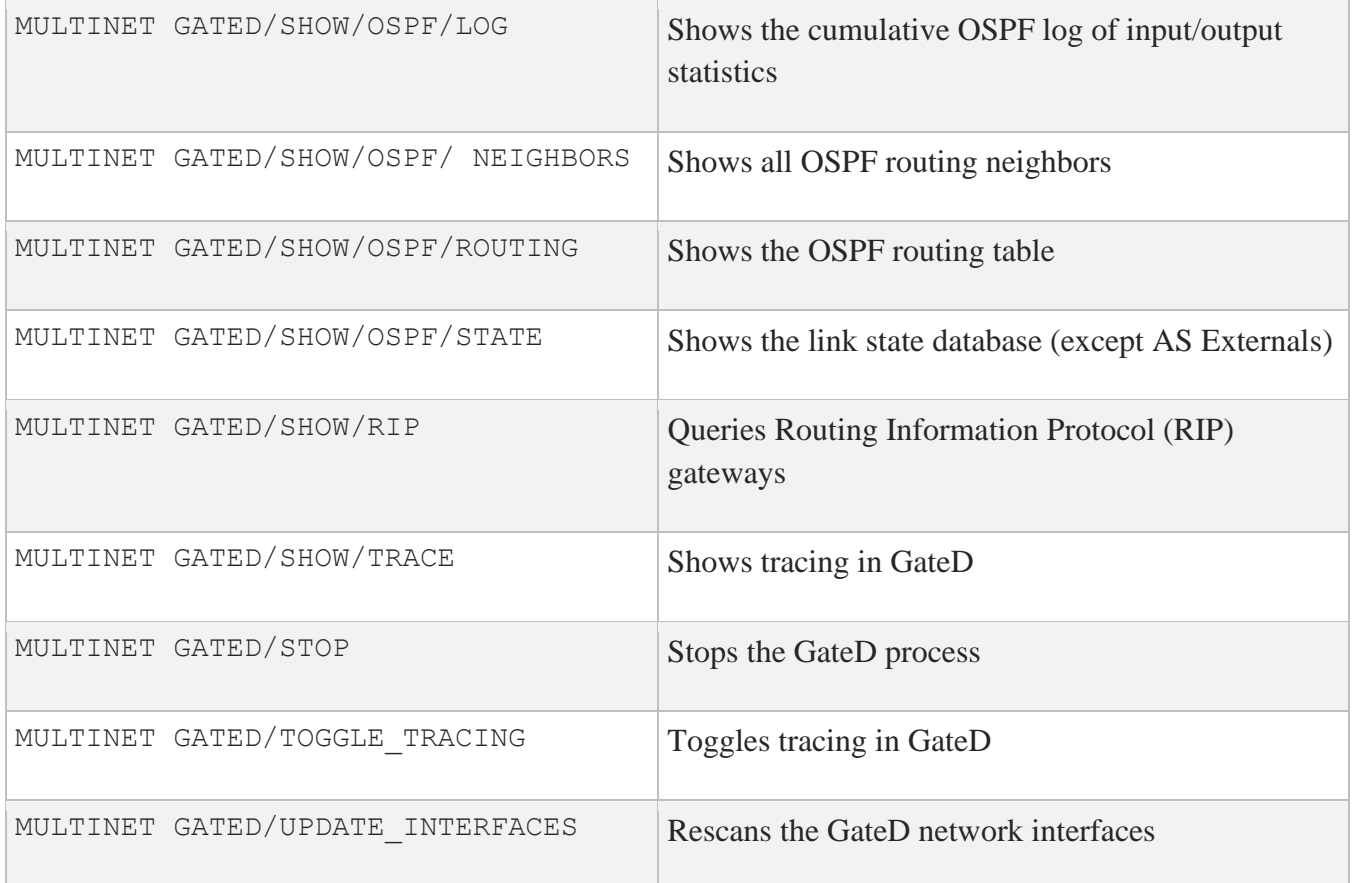

# **GateD Configuration Statements**

The GateD configuration file is MULTINET:GATED.CONF. This file must be present for the GateD process to run. The structure of the GateD configuration language is similar to C. The configuration file consists of statements terminated by a semicolon (;). Statements consist of tokens separated by a space. This structure simplifies identification of the associated parts of the configuration.

You can include comment lines either by beginning them with a pound sign  $(\#)$  or delimiting them with slash asterisk ( $\prime$ \*) and asterisk slash (\*/). The configuration file consists of the following sections, which reflect the order in which the statements, if used, must appear:

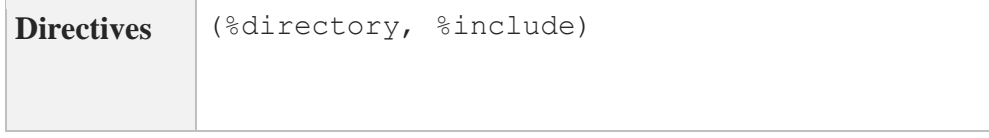

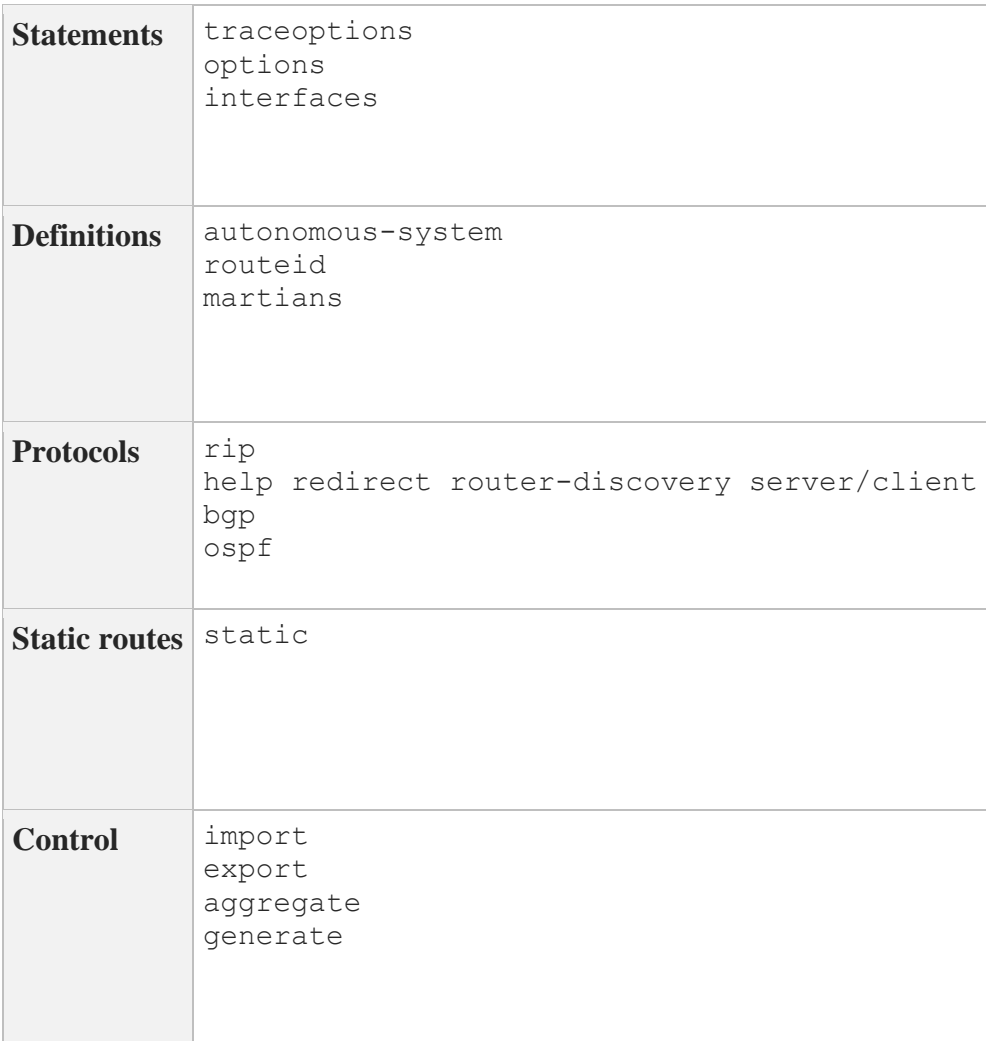

# **Directives**

Directive statements include:

#### %directory %include

Directive statements provide special instructions to the parser. They do not relate to the protocol configuration and can occur anywhere in GATED.CONF. They also end in a new line instead of a semicolon (;) like the other statements.

# **Format**

#### **%directory "***directory***"**

Defines the directory where the include files go if you do not fully specify directory as part of the filename in the %include statement. Does not actually change the current directory, but simply applies the directory prefix.

#### **%include "***filename***"**

Identifies an include file. GateD includes the contents of the file in GATED.CONF at the point where the %include appears. If you do not fully specify the filename, it is relative to the directory defined in %directory. The %include directive causes GateD to parse the specified file completely before resuming. You can nest up to ten levels of include files.

### **traceoptions**

The traceoptions statement controls tracing options. You can configure GateD tracing options at many levels. These include file specifications, control options, and global and protocol-specific tracing options.

Lower levels of statements inherit tracing options from the next higher level, unless overridden.

### **Format**

```
traceoptions [ "tracefile" [replace] [size size[k | m] files files]]
                      [nostamp] traceoptions [except traceoptions] | none ;
```
### **Options and Parameters**

#### **"***tracefile***"**

File to receive tracing information. If this filename is not fully specified, GateD creates it in the directory where you started GateD.

#### **replace**

Replaces an existing file. The default is to append to an existing file.

#### **size** *size[***k | m***]* **files** *files*

Limits the maximum size, in k or m or the files indicated, of the trace file (the minimum is 10k). When the file reaches size, GateD creates a new version.

#### **nostamp**

Control option which means not to prepend a timestamp to all trace lines. The default is to prepend a timestamp.

#### *traceoptions*

Specific to each protocol statement. Note that these global options may not apply to all protocols.

**except** *traceoptions*

Disables more specific trace options after enabling broader ones.

#### **none**

Turns off all tracing for the protocol or peer.

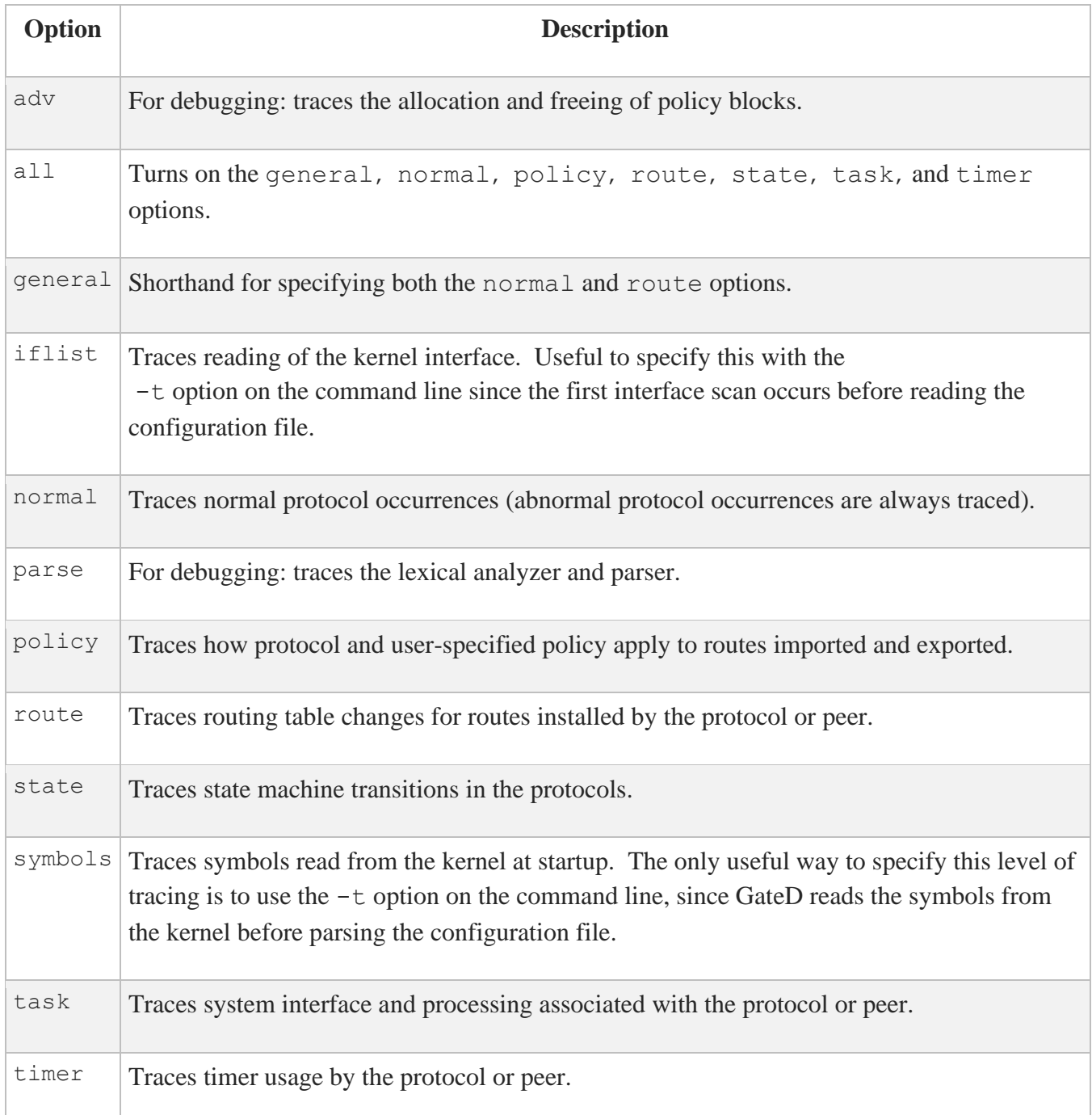

## **options**

The options statements let you specify some global options. If used, options must appear before any other type of configuration statement in GATED.CONF.

### **Format**

```
options [nosend]
         [noresolv]
         [gendefault [preference value][gateway host] ]
         [syslog [upto] loglevel]
         [mark time] ;
```
### **Options and Parameters**

#### **nosend**

Does not send packets. Makes it possible to run GateD on a live network to test protocol interactions, without actually participating in the routing protocols. You can examine the packet traces in the GateD log to verify that GateD functions properly. Most useful for RIP and HELLO. Does not yet apply to BGP, and not useful with EGP and OSPF.

#### **noresolv**

Does not resolve symbolic names into IP addresses. By default, GateD uses the gethostbyname () and getnetbyname() library calls that usually use the Domain Name System (DNS) instead of the host's local host and network tables. If there is insufficient routing information to send DNS queries, GateD deadlocks during startup. Use this option to prevent these calls.

**Note:** When you use this option, symbolic names cause configuration file errors.

#### **gendefault** *[***preference** *value] [***gateway** *host]* **nogendefault**

Creates a default route with the special protocol default when a BGP or EGP neighbor is up. You can disable this for each BGP/EGP group with the nogendefault option. By default, this route has a preference value of **20**. This route is normally not installed in the kernel forwarding table; it is only present for announcement to other protocols. The gateway option installs the default route in the kernel forwarding table with a next hop of the gateway defined.

**Note:** Using more general options is preferred to using gendefault. (See *aggregate* for details on the generate statement.)

#### **syslog** *[***upto***] loglevel*

Amount of data GateD logs to OPCOM. OpenVMS systems map UNIX syslog logging levels to OPCOM severity levels. The default is syslog upto info. The mapping of syslog to OPCOM logging levels appears in *Mapping of UNIX syslog Levels to OpenVMS OPCOM Severity Levels*.

#### **mark** *time*

GateD sends a message to the trace log at the specified time interval. Can be one method of determining if GateD is still running.

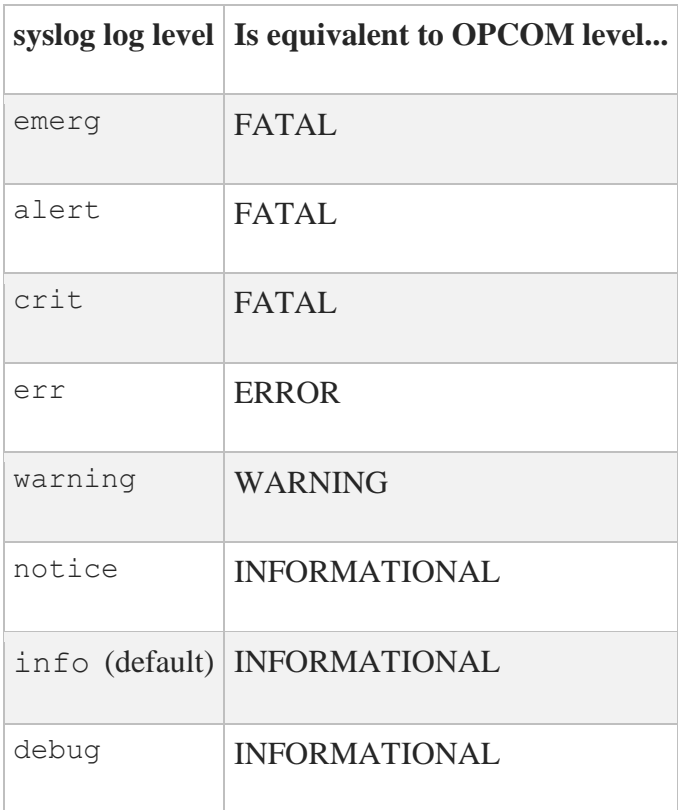

### **Example**

```
# generate a default route when peering with an EGP or BGP neighbor:
#
options gendefault ;
```
### **interfaces**

An interface is the connection between a router and one of its attached networks. Specify a physical interface by interface name, IP address, or domain name. Multiple reference levels in the configuration language let you identify interfaces using wildcards (only the device driver part of the name, to match any unit number), interface type names, or addresses.

### **Format**

```
Interfaces
{
  options
       [strictinterfaces]
       [scaninterval time] ;
  interface list
       [preference value]
       [down preference value]
       [passive]
       [simplex]
  define address
       [broadcast address] | [pointtopoint address]
       [netmask mask]
       [multicast] ;
};
```
### **Options Clause**

```
options
       [strictinterfaces]
       [scaninterval time] ;
```
#### **strictinterfaces**

Makes it a fatal error to use reference interfaces not present when you start GateD or that are not part of the define parameter. Normally, GateD issues a warning message and continues.

#### **scaninterval** *time*

Sets how often GateD scans the kernel interface list for changes. The default is every 15 seconds on most systems, and 60 seconds on systems that pass interface status changes through the routing socket (such as BSD 4.4).

### **Interface Clause**

Sets interface options on the specified interfaces. A *list* can consist of interface names, domain names, numeric addresses, or the value all. Include one or more interface names, including wildcard names (without a number) and those that can specify more than one interface or address.

There are three ways to reference an interface:

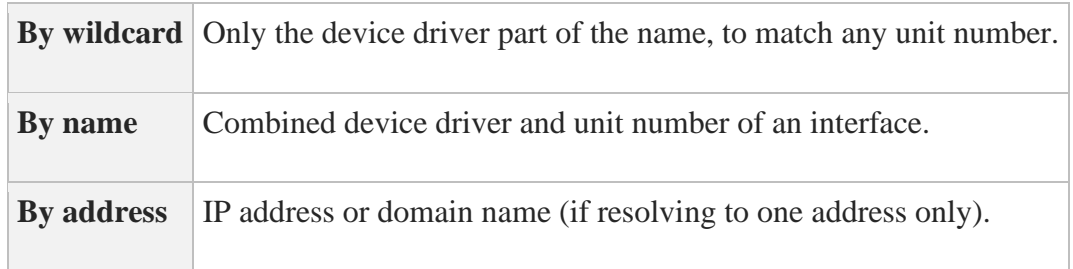

There are four types of interfaces allowed:

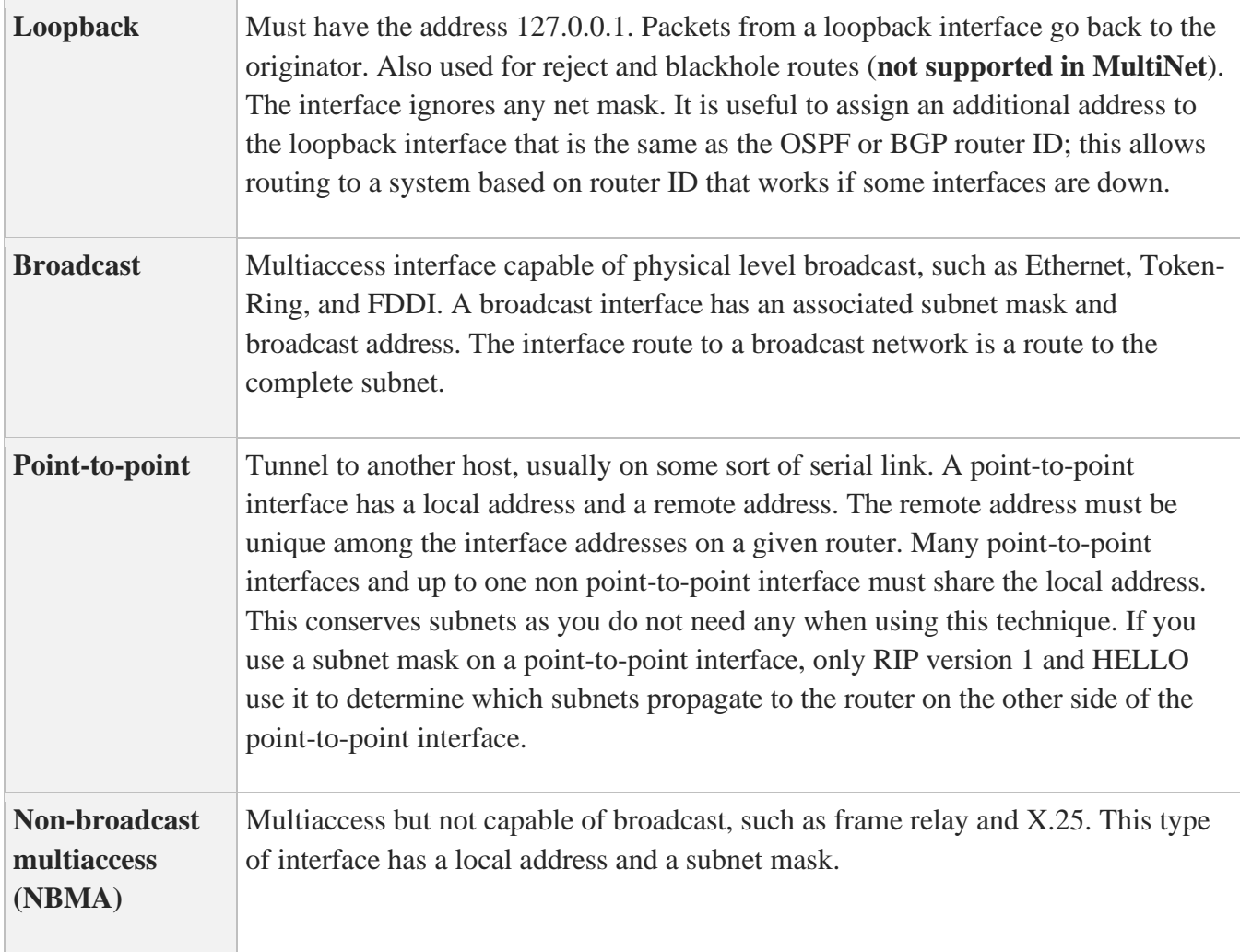

#### **preference** *value*

Sets the preference for routes to this interface when it is up and GateD determines it to function properly. The default preference value is **0**. While the preference statement is optional, it is strongly recommended that you set an explicit preference value if you do use it.

#### **down preference** *value*

Sets the preference for routes to this interface when GateD determines that it does not function properly, but the kernel does not indicate that it is down. The default down preference value is 120.

#### **passive**

Does not change the preference of the route to the interface if determined not to function properly from lack of routing information. GateD checks this only if the interface actively participates in a routing protocol.

#### **simplex**

The interface does not recognize its own broadcast packets. Some systems define an interface as simplex with the IFF\_SIMPLEX flag. On others, the configuration defines it. On simplex interfaces, packets from the local host are assumed to have been looped back in software and are not used to indicate that the interface functions properly.

### **Define Clause**

```
Interfaces
{
   define address
     [broadcast address] | [pointtopoint address]
     [netmask mask]
     [multicast] ;
} ;
```
Defines interfaces not present when starting GateD so that the configuration file can reference them when using options strictinterfaces.

#### **broadcast** *address*

Makes the interface broadcast-capable (for Ethernet or Token-Ring) and specifies the broadcast address.

#### **pointtopoint** *address*

Makes the interface point-to-point (such as SLIP or PPP) and specifies the address on the local side of the interface. The first address in the define statement references the host on the remote end of the interface.

An interface not defined as broadcast or pointtopoint must be nonbroadcast multiaccess (NBMA), such as for an X.25 network.

#### **netmask** *mask*

Subnet mask to use on the interface. Ignored on point-to-point interfaces.

#### **multicast**

Makes the interface multicast-capable.

### **Examples**

1. This example sets the interface as passive.

```
# do not mark interface 192.168.95.41 as down,
# even if there is no traffic:
#
interfaces{
```

```
 interface 192.168.95.41 passive ;
} ;
```
2. This example shows the interface statements used with the **rip** statement (see the rip description). Users would receive RIP packets only from interfaces  $sva-0$  and  $sva-1$ , but not from  $fza-0$ , and sva-1 would be the only one that could send them.

```
rip yes {
   interface all noripin noripout ;
  interface sva ripin
;
   interface sva-1 ripout ;
  } ;
```
### **Definition Statements**

Definition statements include:

autonomoussystem routerid martians

Definition statements are general configuration statements that relate to all of GateD or at least to more than one protocol. You must use these statements for any protocol statements in the configuration file.

### **Format**

#### **autonomoussystem** *ASnumber [***loops** *number]***;**

An autonomous system (AS) is a set of routers under a single technical administration, using an internal protocol and common metrics to route packets within the AS, and an external protocol to route packets to other ASs. The Network Information Center (NIC) assigns AS numbers.

The autonomoussystem statement sets the AS number of the router. You require this option if using BGP or EGP. The loops option is only for protocols supporting AS paths, such as BGP. It controls the number of times this AS can appear in an AS path, and defaults to **1**.

#### **routerid** *host* **;**

A router ID is an IP address used as a unique identifier assigned to represent a specific router, usually the address of an attached interface. The routerid statement sets the router ID for the BGP and OSPF protocols. The default is the address of the first interface GateD encounters. The address of a non-pointto-point interface is preferred over the local address of a point-to-point interface, and an address on a loopback interface that is not the loopback address (127.0.0.1) is most preferred.

```
martians
{
   host host [allow] ;
   network [allow] ;
   network mask mask [allow] ;
   network masklen number [allow] ;
   default [allow] ;
} ;
```
The martians statement defines a list of invalid addresses, called *martians*, that the routing software ignores. Sometimes a misconfigured system sends out obviously invalid destination addresses. The statement allows additions to the list of martian addresses. (See *Route Filtering* for details on specifying ranges.)

You can also use the  $allow$  parameter to explicitly allow a subset of an otherwise disallowed range.

#### **Example**

This example shows the use of all three definition statements, autonomoussystem**,** routerid**,**  and martians.

```
# use AS number 249:
#
autonomoussystem 249 ;
#
# set the router
ID number:
#
routerid 192.168.95.41 ;
#
# prevent routes to
0.0.0.26 from ever being accepted:
#
martians {
host 0.0.0.26 ;
};
```
## **Route Filtering**

You can filter routes by matching a certain set of routes by destination, or by destination and mask. Use route filters on martians**,** import**,** and export statements.

The action taken when no match is found depends on the context. For example, import and export route filters assume an **all** reject ; at the end of a list. A route matches the most specific filter that applies. Specifying more than one filter with the same destination, mask, and modifiers generates an error.

### **Format**

```
network [exact | refines | allow]
network mask mask [exact | refines]
network masklen number [exact | refines]
all
default
host host
```
### **Options and Parameters**

#### **network**

Destination network IP address. You can use one of the following options:

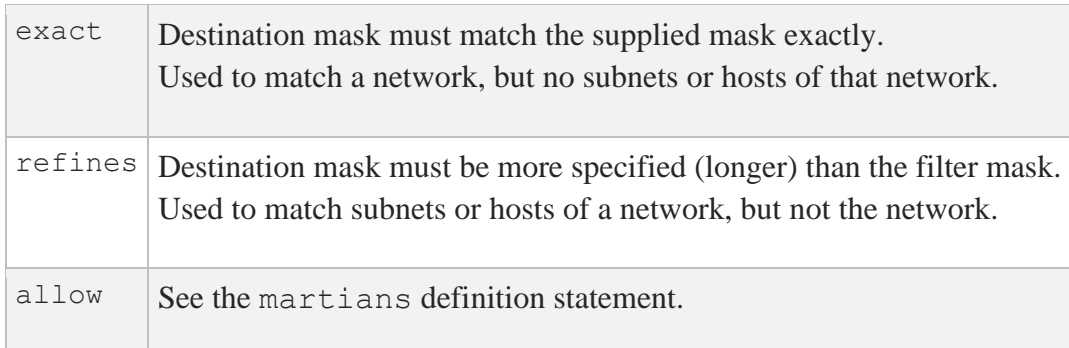

#### **mask** *mask*

Destination network mask.

#### **masklen** *number*

Length of the destination network mask.

#### **all**

Entry matches anything. Equivalent to 0.0.0.0 mask 0.0.0.0**.**

#### **default**

Matches the default route. To match, the address must be the default address and the mask must be all zeros. Equivalent to 0.0.0.0 mask 0.0.0.0 exact**.** (Not valid for martians statements.)

#### **host** *host*

Matches the specific host. To match, the address must match exactly the specified host, and the network mask must be a host mask (all 1s). Equivalent to host mask 255.255.255 exact**.** (Not valid for martians statements.)

# **rip**

GateD supports the Routing Information Protocol (RIP). RIP is a distance-vector protocol for distributing routing information at the local network level of the Internet. In distance-vector routing, each router transmits destination addresses and costs to its neighbors (computers communicating over RIP).

RIP versions 1 and 2 are the most commonly used interior protocol. RIP selects the route with the lowest metric as the best route. The metric is a hop count representing the number of gateways through which data must pass to reach its destination. The longest path that RIP accepts is 15 hops. If the metric is greater than 15, a destination is considered unreachable and GateD discards the route. RIP assumes the best route uses the fewest gateways, that is, the shortest path, not taking into account congestion or delay along the way.

RIP uses two types of packets: requests and responses.

**Requests.** A request asks for information about specific destinations or for all destinations. RIP can send requests when a router:

- Comes up
- Receives timed-out information about a destination

If a request fails to specify a destination, RIP assumes the router requests information about all destinations.

**Responses.** Responses contain destination and cost pairs. RIP sends responses under the following three conditions:

- In response to a request
- When information changes; for example, cost information
- At set intervals; for example, reporting the destination to each neighbor every 30 seconds

RIP discards the destination and cost information if a neighbor fails to report the distance to a destination after a certain time interval.

**RIP IP Addresses.** RIP version 1 contains no provision for passing around a mask. RIP infers the mask based on whether the address is class A, B, or C. Sometimes there are special cases when the inferred mask differs from class A, B, or C. For example:

- When you use RIP with a subnet (in this case the routers must know the subnet mask for a particular network number)
- When the system updates RIP with an address reported as 0.0.0.0, RIP considers this address as a default destination with a mask of 0.0.0.0

• When the system updates RIP with bits set in the host portion of the address, RIP assumes the address refers to a host with a mask of 255.255.255.255

With RIP version 2, you can specify the network mask with each network in a packet.

**Configuring RIP.** You configure RIP in the GATED.CONF file using a GateD protocol statement that enables or disables RIP. The syntax of the rip statement is as follows, with the parameters described next:

### **Format**

```
rip yes | no | on | off
[{
      [no]broadcast ;
     nocheckzero ;
     preference value ;
     defaultmetric metric ;
      query authentication [ none | [ [simple | md5] password ]];
      interface list
       [[no]ripin ] [ [no]ripout ]
        [metricin metric]
        [metricout metric] ;
        [version 1] | [ version 2 [multicast | broadcast] ]
        [ [secondary] authentication [none | [[simple | md5] password ]]];
      trustedgateways list ;
      sourcegateways list ;
      traceoptions options ;
}] ;
```
#### **Options and Parameters**

```
yes | on (default)
no | off
```
When enabled on a host, RIP listens in the background to routing updates. When enabled on a gateway, RIP supplies routing updates. Enabled by default.

#### **broadcast ;**

Broadcasts RIP packets regardless of the number of interfaces present. Useful when propagating static routes or routes learned from another protocol into RIP. In some cases, using **broadcast** when only one network interface is present can cause data packets to traverse a single network twice. The default for more than one interface.
#### **nobroadcast ;**

Does not broadcast RIP packets on attached interfaces even if there is more than one. If you use the sourcegateways parameter, routes are still unicast directly to that gateway. The default for a single interface.

#### **nocheckzero ;**

Does not make sure that reserved fields in incoming RIP version 1 packets are zero. Normally RIP rejects packets whose reserved fields are zero.

#### **preference** *value* **;**

Sets the preference for routes learned from RIP. A preference specified in import policy can override this. The default preference value is **100**.

#### **defaultmetric** *metric* **;**

Metric used when advertising routes learned from other protocols. Choice of values requires that you explicitly specify a metric in order to export routes from other protocols into RIP. A metric specified in export policy can override this. The default *metric* is 16.

#### **query authentication ;**

Authentication required of query packets that do not originate from routers. The default is none.

# **Interface Clause**

```
rip yes | no | on | off
[{
     [no]broadcast ;
     nocheckzero ;
    preference value ;
     defaultmetric metric ; 
     query authentication [ none | [ [simple | md5] password ] ] ;
     interface list
       [ [no]ripin ] [ [no]ripout ]
       [metricin metric]
       [metricout metric] ;
       [version 1] | [ version 2 [multicast | broadcast] ]
       [ [secondary] authentication [none | [ [simple | md5] password] ] ;
       trustedgateways list ;
       sourcegateways list ;
       traceoptions options ;
}] ;
```
Controls various attributes of sending RIP on specific interfaces. (See the interfaces statement for a description of list.) Note that if there are multiple interfaces configured on the same subnet, only the first one on which RIP output is configured sends the RIP updates. This limitation is required because of the way the UNIX kernel operates. A future GateD release will hopefully remove this limitation. The default list value is all.

## **ripin** (default) **noripin** Use ripin explicitly when using noripin on a wildcard interface descriptor. The noripin option ignores RIP packets received over the specified interfaces.

**ripout** (default) **noripout**

Use ripin explicitly when using noripout on a wildcard interface descriptor. The noripin does not send RIP packets over the specified interfaces.

#### **metricin** *metric*

RIP metric to add to incoming routes before they are installed in the routing table. Makes the router prefer RIP routes learned using the specified interfaces less than those learned from other interfaces. The default is the kernel interface metric plus 1. If using this as the absolute value, the kernel metric is not added.

#### **metricout** *metric*

RIP metric to add to routes sent over the specified interface(s). Makes other routers prefer other sources of RIP routes over this router. The default metric value is 0.

**version 1** (default)

Sends RIP version 1 packets over the specified interface(s).

#### **version 2** *[***multicast | broadcast***]*

Sends RIP version 2 packets over the specified interfaces. If IP multicasting support is available on this interface, the default is to send full version 2 packets. If multicasting is not available, version 1 compatible version 2 packets are sent. Options include:

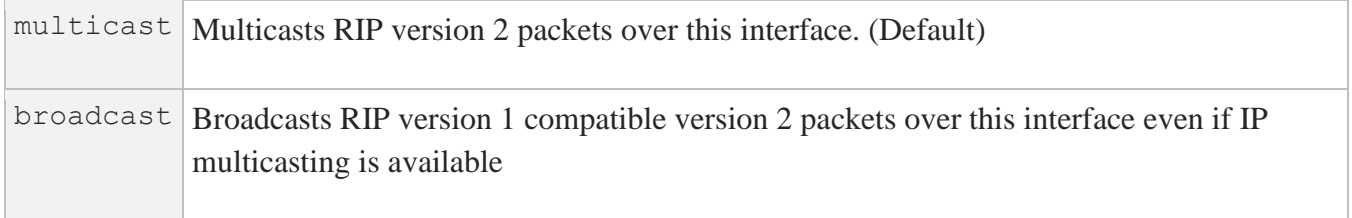

#### *[***secondary***]* **authentication** *[***none |** *[ [***simple | md5***]* **password***] ]*

Authentication type to use. Applies only to RIP version 2 and is ignored for RIP-1 packets. If you specify a *password*, the authentication type defaults to **simple**. The password should be a quoted string with 0 to 16 characters. If you specify **secondary**, this defines the secondary authentication. The default is authentication none.

#### **trustedgateways** *list*

List of gateways from which RIP accepts updates (host names or IP addresses). If used, only updates from the gateways in the list are accepted. The default list value is all.

#### **sourcegateways** *list*

List of routers to which RIP sends packets directly, not through multicasting or broadcasting. If used, only updates from the gateways in the list are accepted. The default  $list$  value is all.

**traceoptions** *options*

# RIP-specific trace options:

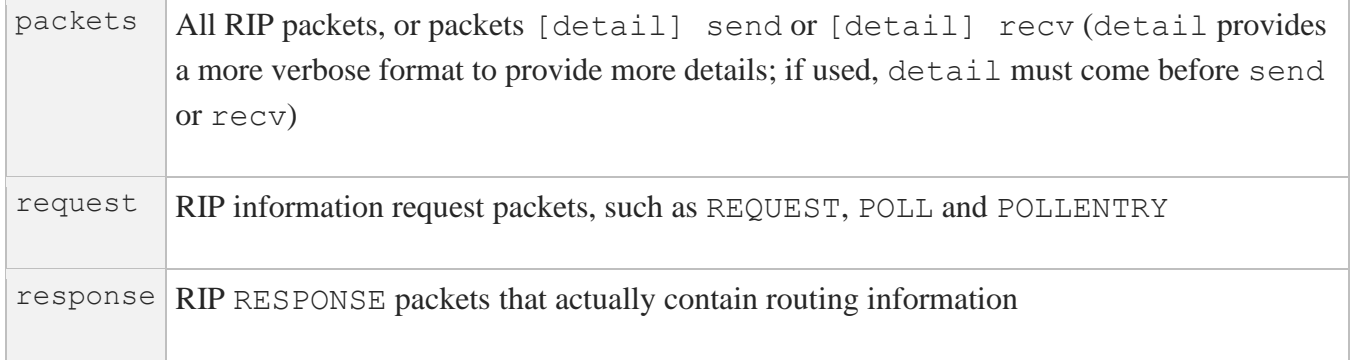

# **hello**

GateD supports the HELLO protocol. HELLO is an interior protocol that uses delay as the deciding factor when selecting the best route. Delay is the round trip time between source and destination. HELLO is not as widely used as when it was the interior protocol of the original 56-Kb/sec NSFNET backbone and used between LSI-11 ("fuzzball") routers. Because of this, HELLO is disabled by default.

By default, HELLO, like RIP, uses the kernel interface metric set by the ifconfig command to influence metrics added to routes as they are installed in the routing table (metricin). Since the kernel interface metric is in hops, it must be translated into HELLO's millisecond metric. For the translation scheme, see the HELLO Hops-to-Metrics Translation table below.

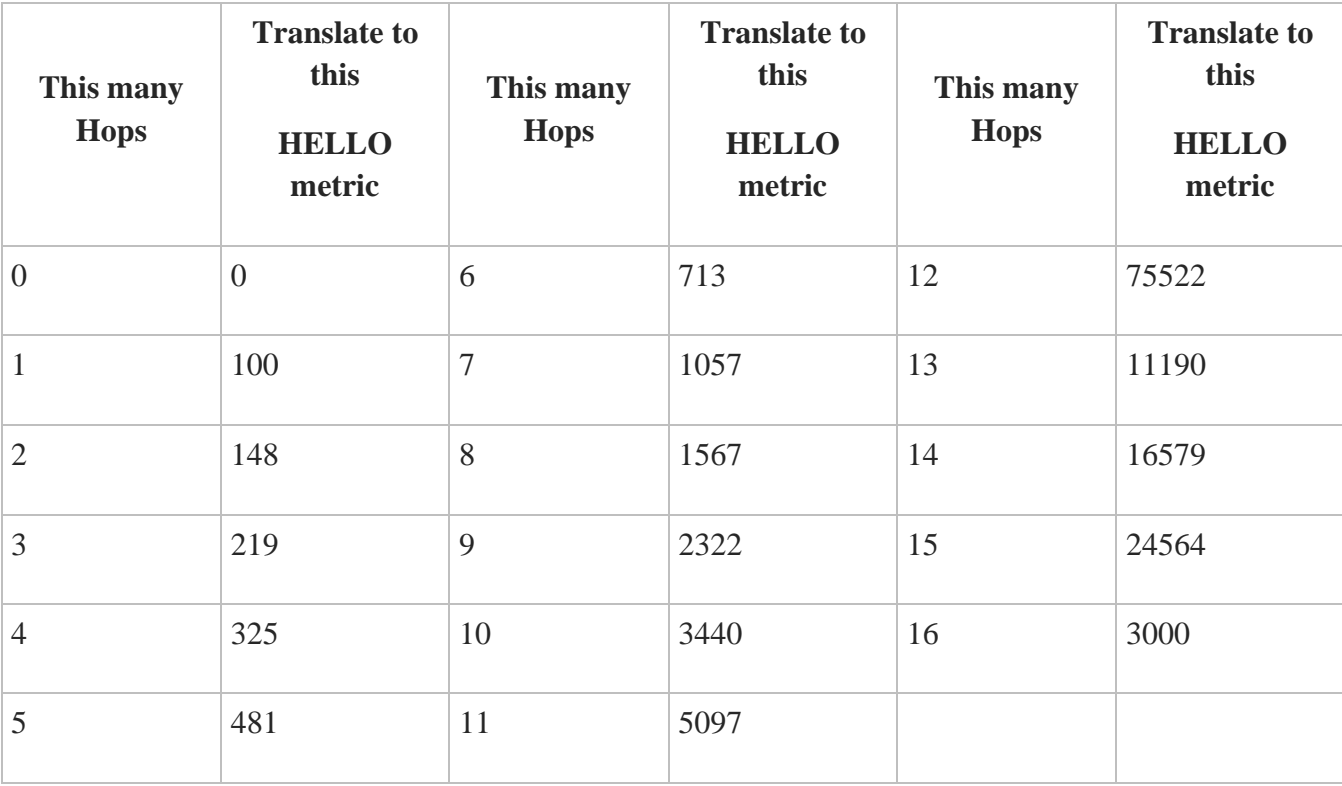

You configure HELLO in the GATED.CONF file using a GateD protocol statement that enables or disables HELLO.

When enabled, HELLO assumes nobroadcast when only one interface exists. HELLO assumes broadcast when more than one interface exists.

## **Format**

```
hello yes | no | on | off
[{
     [no]broadcast ;
     preference value ;
     defaultmetric metric ;
     interface list
       [ [no]helloin ]
      [ [no]helloout ]
       [metricin metric]
       [metricout metric] ;
       trustedgateways list ;
       sourcegateways list ;
       traceoptions options ;
}] ;
```
## **Options and Parameters**

## **yes | on or no | off (default)**

When enabled on a host, HELLO listens in the background for routing updates. When enabled on a gateway, HELLO supplies routing updates. Disabled by default.

### **broadcast ; nobroadcast ;**

The broadcast option broadcasts HELLO packets regardless of the number of interfaces present. Useful when propagating static routes or routes learned from another protocol into HELLO. In some cases, using broadcast when only one network interface is present can cause data packets to traverse a single network twice. The default for more than one interface.

The nobroadcast option does not broadcast HELLO packets on attached interfaces, even if there is more than one. If you use the sourcegateways parameter, routes are still unicast directly to that gateway. The default for a single interface.

#### **preference** *value* **;**

Preference for routes learned from HELLO. A preference specified in import policy can override this. The default preference value is 90.

```
defaultmetric metric ;
```
Metric used when advertising routes learned from other protocols. Requires you to explicitly specify a metric in order to export routes from other protocols into HELLO. A metric specified in export policy can override this. The default metric is 30000.

#### **interface** *list* *[ [***no***]***helloin** *]* *[ [***no***]***helloout** *]* *[***metricin** *metric]* *[***metricout** *metric]* **;**

Controls various attributes of sending HELLO on specific interfaces. (See interfaces statement for a description of list.) Note that if there are multiple interfaces configured on the same subnet, only the first interface that has HELLO output configured sends the HELLO updates. This limitation is required because of the way the UNIX kernel operates. A future GateD release will hopefully remove this limitation. The default interface  $\exists$  ist value is all.

**helloin** (default) **nohelloin** Use helloin explicitly when using nohelloin on a wildcard interface descriptor. The nohelloin option ignores HELLO packets received over the specified interfaces.

### **helloout** (default) **nohelloout**

Use helloout explicitly when using nohelloout on a wildcard interface descriptor. The nohelloout option does not send HELLO packets over the specified interfaces.

## **metricin** *metric*

HELLO metric to add to incoming routes before GateD installs them in the routing table. Makes this router prefer HELLO routes learned from other interfaces over those from the specified interface(s). The default is the kernel interface metric plus one. If using this as the absolute value, GateD does not add the kernel metric to the routing table.

## **metricout** *metric*

HELLO metric to add to routes that are sent over the specified interface(s). Makes other routers prefer other sources of HELLO routes over this router. The default metric out metric value is 0.

#### **trustedgateways** *list*

List of gateways from which HELLO accepts updates (host names or IP addresses). If used, HELLO accepts only updates from the gateways in the list. The default list value is all.

#### **sourcegateways** *list*

List of routers to which HELLO sends packets directly, not through multicasting or broadcasting. If used, HELLO accepts only updates from the gateways in the list. The default list value is all.

#### **traceoptions packets**

All HELLO packets, or packets [detail] send or [detail] recv (detail provides a more verbose format to provide more details; if used, detail must come before send or recv).

# **icmp**

On systems without the BSD routing socket, GateD listens to ICMP messages received by the system. Processing of ICMP redirect messages is handled by the **redirect** statement.

Currently the only reason to specify the icmp statement is to be able to trace the ICMP messages that GateD receives.

# **Format**

```
icmp { traceoptions options ; }
```
# **Options and Parameters**

## **traceoptions** *options* **;**

ICMP tracing options (which you can modify with detail and recv) are as follows:

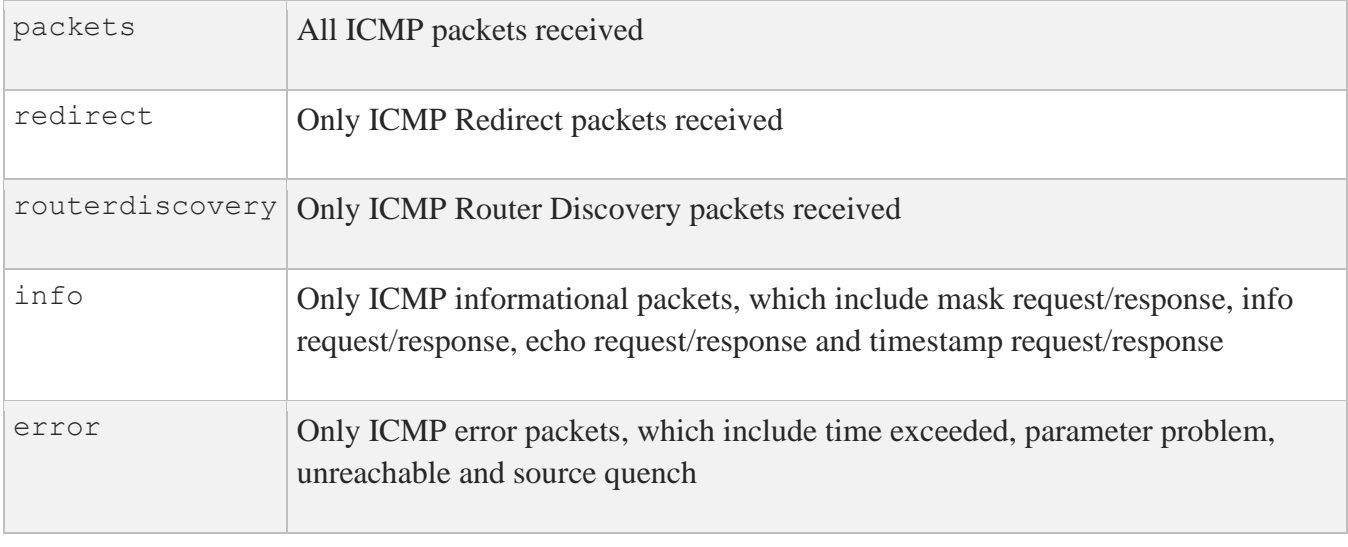

# **redirect**

GateD controls whether ICMP redirect messages can modify the kernel routing table. If disabled, GateD only prevents a system from listening to ICMP redirects. By default, ICMP redirects are enabled on hosts, and disabled on gateways that run as RIP or HELLO suppliers.

You configure ICMP redirect handling in the GATED. CONF file using a GateD protocol statement.

# **Format**

```
redirect yes | no | on | off
[{
    preference value ;
    interface list [ [no]redirects ] ;
    trustedgateways list ;
}];
```
## **Options and Parameters**

**yes | on no | off** Enabled by default on hosts. Disabled by default on gateways running as RIP or HELLO suppliers.

## **preference** *value*

Preference for routes learned from a redirect. The default preference value is 30.

## **interface** *list [ [***no***]***redirects** *]*

Enables and disables redirects interface by interface. (See *interfaces* for a description of *list*.) The default interface *list* value is all. The possible parameters are:

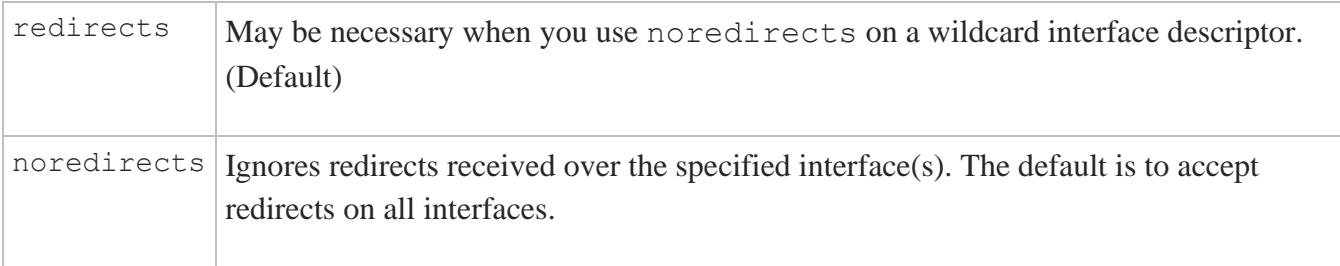

#### **trustedgateways** *list*

List of gateways from which redirects are accepted (host names or addresses). By default, all routers on the shared network(s) are trusted to supply redirects. If used, only redirects from the gateways in the list are accepted. The default list value is all.

# **routerdiscovery server**

The Router Discovery Protocol is an IETF standard protocol used to inform hosts of the existence of routers without having hosts wiretap routing protocols such as RIP. Use it in place of, or in addition to, statically configured default routes in hosts.

The protocol is in two parts, the server that runs on routers and the client that runs on hosts (see the next statement). GateD treats these much like two separate protocols that you can enable only one at a time.

The Router Discovery Server runs on routers and announces their existence to hosts. It does this by periodically multicasting or broadcasting a Router Advertisement to each interface on which it is enabled. These Router Advertisements contain a list of all router addresses on a given interface and their preference for use as a default router.

Initially these Router Advertisements occur every few seconds, then fall back to occurring every few minutes. In addition, a host may send a Router Solicitation to which the router will respond with a unicast Router Advertisement (unless a multicast or broadcast advertisement is due momentarily).

Each Router Advertisement contains an Advertisement Lifetime field indicating how long the advertised addresses are valid. This lifetime is configured such that another Router Advertisement is sent before the lifetime expires. A lifetime of zero indicates that one or more addresses are no longer valid.

On systems supporting IP multicasting, the Router Advertisements are sent to the all-hosts multicast address 224.0.0.1 by default. However, you can specify broadcast. When Router Advertisements are being sent to the all-hosts multicast address, or an interface is configured for the limited-broadcast address 255.255.255.255, all IP addresses configured on the physical interface are included in the Router Advertisement. When the Router advertisements are being sent to a net or subnet broadcast, only the address associated with that net or subnet is included.

**Note:** Do not mix routerdiscovery server and routerdiscovery client statements in the GATED.CONF file or you may get unintended results. You should also include preference statements in the interfaces and routerdiscovery statements whenever possible.

# **Format**

```
routerdiscovery server yes | no | on | off
[{
```

```
 traceoptions state ;
 interface list
   [minadvinterval time]
   [maxadvinterval time]
   [lifetime time] ;
 address list
   [advertise] | [ignore]
   [broadcast] | [multicast]
   [ineligible] | [preference value] ;
```
}];

**Note:** Interface *must* be mentioned in the "Interface" directive.

## **Options and Parameters**

**yes | on no | off** Enables or disables Router Discovery Protocol Server.

#### **traceoptions state**

The **state** is the only trace option, which traces the state transitions. The Router Discovery Server does not directly support packet tracing options; tracing of router discovery packets is enabled through the icmp statement described in the *icmp* statement section.

### **interface** *list*

Parameters that apply to physical interfaces. Note a slight difference in convention from the rest of GateD: interface specifies just physical interfaces, while address specifies protocol (in this case, IP) addresses.

#### **maxadvinterval** *time*

Maximum time allowed between sending broadcast or multicast Router Advertisements from the interface. Must be no less than 4 and no more than 30:00 (30 minutes). The default is 10:00 (10 minutes).

**minadvinterval** *time*

Minimum time allowed between sending unsolicited broadcast or multicast Router Advertisements from the interface. Must be no less than 3 seconds and no greater than maxadvinterval. The default is 0.75 X maxadvinterval.

#### **lifetime** *time*

Lifetime of addresses in a Router Advertisement. Must be no less than maxadvinterval and no greater than 2:30:00 (two hours, thirty minutes). The default is 3 X maxadvinterval**.**

#### **address** *list*

Parameters that apply to the specified set of addresses on this physical interface. Note a slight difference in convention from the rest of GateD: interface specifies just physical interfaces while address is protocol (in this case, IP) addresses.

#### **advertise** (default)

#### **ignore**

The advertise keyword includes the specified addresses in Router Advertisements. The ignore keyword does not.

#### **broadcast multicast**

The broadcast keyword includes the given addresses in a broadcast Router Advertisement because this system does not support IP multicasting, or some hosts on an attached network do not support IP multicasting. It is possible to mix addresses on a physical interface such that some are included in a broadcast Router Advertisement and some are included in a multicast Router Advertisement. This is the default if the router does not support IP multicasting.

The multicast keyword includes the given addresses in a multicast Router Advertisement. If the system does not support IP multicasting, the address(es) is not included. If the system supports IP multicasting, the default is to include the addresses in a multicast Router Advertisement if the given interface supports IP multicasting. If not, the addresses are included in a broadcast Router Advertisement.

**preference** *value* **ineligible**

The preference keyword sets the preferability of the addresses as a default router address, relative to other router addresses on the same subnet. A 32-bit, signed, two's complement integer, with higher values meaning more preferable. Note that hex 80000000 may only be specified as ineligible. The default value is 0. Use a preference statement whenever possible.

The ineligible keyword assigns the given addresses a preference of hex 80000000, which means that it is not eligible to be the default route for any hosts. This is useful when the addresses should not be used as a default route, but are given as the next hop in an ICMP Redirect. This allows the hosts to verify that the given addresses are up and available.

# **routerdiscovery client**

A host listens for Router Advertisements through the all-hosts multicast address (224.0.0.2) if IP multicasting is available and enabled, or on the interface's broadcast address. When starting up, or when reconfigured, a host may send a few Router Solicitations to the all-routers multicast address, 224.0.0.2, or the interface's broadcast address.

When a Router Advertisement with a non-zero lifetime is received, the host installs a default route to each of the advertised addresses. If the preference is ineligible, or the address is not on an attached interface, the route is marked unusable but retained. If the preference is usable, the metric is set as a function of the preference such that the route with the best preference is used. If more than one address with the same preference is received, the one with the lowest IP address will be used. These default routes are not exportable to other protocols.

When a Router Advertisement with a zero lifetime is received, the host deletes all routes with next hop addresses learned from that router. In addition, any routers learned from ICMP Redirects pointing to these addresses will be deleted. The same happens when a Router Advertisement is not received to refresh these routes before the lifetime expires.

**Note:** Do not mix routerdiscovery server and routerdiscovery client statements in the GATED.CONF file or you may get unintended results. You should also include preference statements in the interfaces and routerdiscovery statements whenever possible.

# **Format**

```
routerdiscovery client yes | no | on | off
[{
     traceoptions state ;
    preference value ;
     interface list
       [enable] | [disable]
       [broadcast] | [multicast]
       [quiet] | [solicit] ;
}] ;
```
# **Options and Parameters**

**yes | on**

#### **no | off**

Enables or disables the Router Discovery Protocol Client.

#### **traceoptions state ;**

The state is the only trace option, which traces the state transitions. The Router Discovery Server does not directly support packet tracing options; tracing of router discovery packets is enabled through the icmp statement described in the *icmp* statement section.

#### **preference** *value* **;**

Preference of all Router Discovery default routes. Use a preference statement whenever possible. Default is 55.

#### **interface** *list*

Parameters that apply to physical interfaces. Note a slight difference in convention from the rest of GateD: interface specifies just physical interfaces. The Router Discovery Client has no parameters that apply only to interface addresses.

**enable** (default) **disable** Either performs or does not perform Router Discovery on the specified interfaces.

#### **broadcast multicast**

The broadcast keyword broadcasts Router Solicitations on the specified interfaces. This is the default if IP multicast support is not available on this host or interface.

The multicast keyword multicasts Router Solicitations on the specified interfaces. If IP multicast is not available on this host and interface, no solicitation is performed. The default is to multicast Router Solicitations if the host and interface support it, otherwise Router Solicitations are broadcast.

**solicit** (default) **quiet** Either sends or does not send Router Solicitations on this interface, even though Router Discovery is performed.

# **egp**

GateD supports the Exterior Gateway Protocol (EGP). EGP is an exterior routing protocol that moves routing information between Autonomous Systems (ASs). Unlike interior protocols, EGP propagates only reachability indications, not true metrics. EGP updates contain metrics, called distances, which range from 0 to 255. GateD only compares EGP distances learned from the same AS. EGP currently has limited usage. By default, EGP is disabled.

Before EGP sends routing information to a remote router, it must establish an adjacency with that router. This occurs by exchanging Hello and I Heard You (I-H-U) messages with that router. (Hello should not to be confused with the HELLO protocol, or OSPF HELLO messages.) Computers communicating over EGP are called EGP neighbors, and the exchange of Hello and I-H-U messages is known as acquiring a neighbor.

Once you acquire a neighbor, the system polls it for routing information. The neighbor responds by sending an update containing routing information. If the system receives a poll from its neighbor, it responds with its own update packet. When the system receives an update, it includes routes from the update into its routing database. If the neighbor fails to respond to three consecutive polls, GateD assumes that the neighbor is down and removes the neighbor's routes from its database.

You configure EGP in the GATED. CONF file using a GateD protocol statement.

# **Format**

```
egp yes | no | on | off
[{
     preference value ;
     defaultmetric metric ;
     packetsize max ;
     traceoptions options ;
     group
       [peeras ASnumber]
       [localas ASnumber]
       [maxup number
\{ neighbor host
         [metricout metric]
         [preference value]
         [preference2 value]
         [ttl ttl]
         [nogendefault]
         [importdefault]
         [exportdefault]
         [gateway gateway]
         [lcladdr local-address]
```

```
 [sourcenet network]
         [minhello | p1 time]
         [minpoll | p2 time]
         [traceoptions options] ;
       };
}] ;
```
## **Options and Parameters**

**yes | on no | off** (default) Enables or disables EGP support. Disabled by default.

#### **preference** *value* **;**

Preference for routes learned from EGP. A preference specified on the group or neighbor statements or by import policy can override this. The default preference value is 200.

#### **defaultmetric** *metric* **;**

Metric used when advertising routes over EGP. This choice of values requires you to explicitly specify a metric when exporting routes to EGP neighbors. A metric specified on the neighbor or group statements or in export policy can override this. The default metric is 255.

#### **packetsize** *max* **;**

Maximum size of a packet that EGP expects to receive from this neighbor. If EGP receives a larger packet, it is incomplete and EGP discards it. EGP notes the length of this packet and increases the expected size to be able to receive a packet of this size. Specifying the parameter prevents the first packet from being dropped. All packet sizes are rounded up to a multiple of the system page size. The default packet size max value is 8192.

#### **traceoptions** *options* **;**

Tracing options for EGP (can be overridden on a group or neighbor basis):

packets All EGP packets, or packets [detail] send or [detail] recv (detail provides a more verbose format to provide more details; if used, detail must come before send or recv)

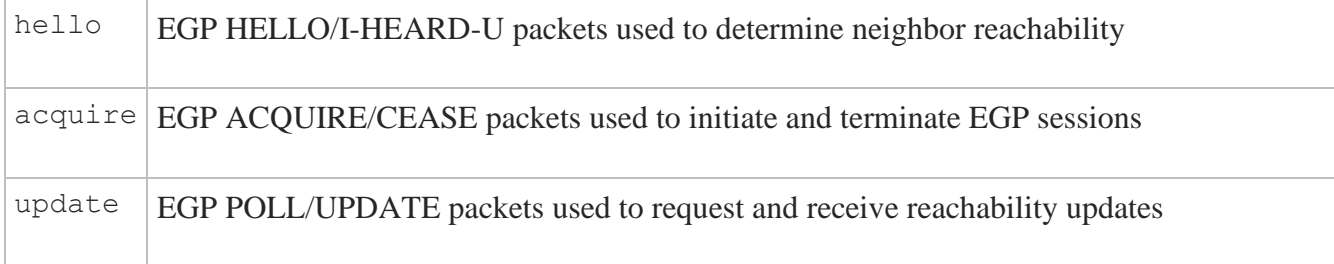

## **Group Clause**

```
Group [peeras ASnumber] [localas ASnumber] [maxup number
{
  neighbor host
     [metricout metric]
     [preference value]
     [preference2 value]
     [ttl ttl]
     [nogendefault]
     [importdefault]
     [exportdefault]
     [gateway gateway]
     [lcladdr local-address]
     [sourcenet network]
     [minhello | p1 time]
     [minpoll | p2 time]
     [traceoptions options] ; 
};
```
EGP neighbors must be members of a group, which groups all neighbors in one AS. Parameters specified in the group clause apply to all the subsidiary neighbors, unless explicitly overridden on a neighbor clause. Any number of group clauses can specify any number of neighbor clauses. You can specify any parameters from the neighbor subclause on the group clause to provide defaults for the whole group (which you can override for individual neighbors).

The group clause is the only place to set the following attributes:

## **peeras ASnumber**

AS number expected from peers in the group. Learned dynamically.

## **localas** *ASnumber*

AS that GateD represents to the group. Usually only used when masquerading as another AS. Use is discouraged. Set globally in autonomoussystem.

#### **maxup** *number*

Number of neighbors GateD should acquire from this group. GateD attempts to acquire the first maxup neighbors in the order listed. If one of the first neighbors is not available, it acquires one farther down the list. If after startup, GateD does manage to acquire the more desirable neighbor, it drops the less desirable one. By default, GateD acquires all neighbors in the group.

## **Group Neighbor Clause**

```
egp yes | no | on | off
[{
    preference value ;
     defaultmetric metric ;
     packetsize max ;
    traceoptions options ;
     group
       [peeras ASnumber]
       [localas ASnumber]
       [maxup number
       {
        neighbor host
         [metricout metric]
         [preference value]
         [preference2 value]
         [ttl ttl]
         [nogendefault]
         [importdefault]
         [exportdefault]
         [gateway gateway]
         [lcladdr local-address]
         [sourcenet network]
         [p1 time | minhello]
         [p2 time | minpoll]
         [traceoptions options] ; 
       };
}] ;
```
Each neighbor subclause defines one EGP neighbor within a group. The only required part of the subclause is the host argument, the symbolic host name or IP address of the neighbor.

#### **metricout** *metric*

Metric used for all routes sent to this neighbor. Overrides the default metric set in the egp statement and any metrics specified by export policy, but only for this specific neighbor or group of neighbors.

#### **preference** *value*

Preference used for routes learned from these neighbors. Can differ from the default EGP preference set in the egp statement, so that GateD can prefer routes from one neighbor, or group of neighbors, over another. Import policy can explicitly override this.

#### **preference2** *value*

Tie-breaker, in the case of a preference tie. The default value is 0.

### **ttl** *ttl*

IPL time-to-live. Provided when attempting to communicate with improperly functioning routers that ignore packets sent with a TTL 1. The default  $\text{tt}$  for local neighbors is 1; the default for nonlocal neighbors is 255.

#### **nogendefault**

Does not generate a default route when EGP receives a valid update from its neighbor. The default route is only generated when you enable the gendefault option.

#### **importdefault**

Accepts the default route (0.0.0.0) if included in a received EGP update. For efficiency, some networks have external routers announce a default route to avoid sending large EGP update packets. The default route in the EGP update is ignored.

#### **exportdefault**

Includes the default route (0.0.0.0) in EGP updates sent to this EGP neighbor. Allows the system to advertise the default route using EGP. Normally a default route is not included in EGP updates.

#### **gateway** *gateway*

Router on an attached network used as the next hop router for routes received from this neighbor if a network is not shared with a neighbor. Rarely used.

**lcladdr local-address**

Address used on the local end of the connection with the neighbor. The local address must be on an interface shared with the neighbor, or with the neighbor's gateway when using the gateway option. A session only opens when an interface with the appropriate local address (through which the neighbor or gateway address is directly reachable) is operating.

#### **sourcenet** *network*

Network queried in the EGP Poll packets. If there is no network shared with the neighbor, specify one of the networks attached to the neighbor. Also use to specify a network shared with the neighbor, other than the one on which the EGP packets are sent. Normally not needed. The default is the network shared with the neighbor's address.

#### **p1 time** or **minhello**

Minimum acceptable interval between the transmission of EGP HELLO packets. If the neighbor fails to respond to three hello packets, GateD stops trying to acquire the neighbor. Setting a larger interval gives the neighbor a better chance to respond. The minhello is an alias for the p1 value defined in the EGP specification. The default time value is 30.

## **p2 time** or **minpoll**

Time interval between polls to the neighbor. If three polls are sent without a response, the neighbor is declared "down" and all routes learned from that neighbor are removed from the routing database. A longer polling interval supports a more stable routing database but is not as responsive to routing changes. The minpoll is an alias for the p2 value defined in the EGP specification. The default time value is 120.

#### **traceoptions** *options*

Tracing options for this EGP neighbor, which are:

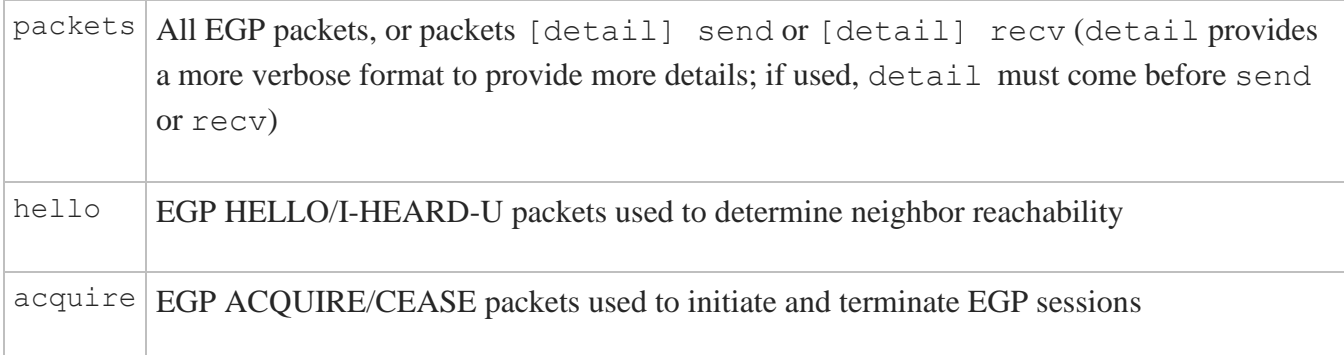

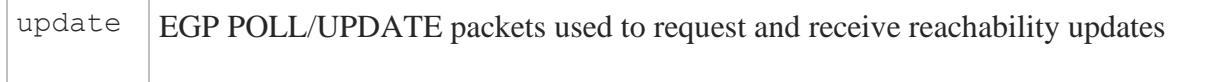

# **bgp**

The Border Gateway Protocol (BGP) is an exterior routing protocol used to exchange routing information between multiple transit Autonomous Systems (ASs) as well as between transit and stub ASs. BGP is related to EGP but operates with more capability, greater flexibility, and less bandwidth required. BGP uses path attributes to provide more information about each route. It maintains an AS path, which includes the AS number of each AS the route transits, providing information sufficient to prevent routing loops in an arbitrary topology. You can also use path attributes to distinguish between groups of routes to determine administrative preferences. This allows greater flexibility in determining route preference to achieve a variety of administrative ends.

BGP supports two basic types of sessions between neighbors—internal (sometimes called IBGP) and external. Internal sessions run between routers in the same AS, while external sessions run between routers in different ASs. When sending routes to an external peer, the local AS number is prepended to the AS path. Hence routes received from an external peer are guaranteed to have the AS number of that peer at the start of the path. Routes received from an internal neighbor do not generally have the local AS number prepended to the AS path. Hence, these routes generally have the same AS path the route had when the originating internal neighbor received the route from an external peer. Routes with no AS numbers in the path may be legitimately received from internal neighbors; these indicate that the received route should be considered internal to your own AS.

The BGP implementation supports three versions of the BGP protocol—versions 2, 3 and 4. BGP versions 2 and 3 are similar in capability and function. They only propagate classed network routes, and the AS path is a simple array of AS numbers. BGP version 4 propagates fully general address-and-mask routes, and the AS path has some structure to represent the results of aggregating dissimilar routes.

External BGP sessions may or may not include a single metric, which BGP calls the Multi-Exit Discriminator (MED), in the path attributes. For BGP versions 2 and 3 this metric is a 16-bit unsigned integer; for BGP version 4 it is a 32-bit unsigned integer. In either case, smaller values of the metric are preferred. Currently this metric only breaks ties between routes with equal preference from the same neighbor AS. Internal BGP sessions carry at least one metric in the path attributes, which BGP calls the LocalPref. The size of the metric is identical to the MED. For BGP versions 2 and 3, this metric is better when its value is smaller; for version 4 it is better when it is larger. BGP version 4 sessions optionally carry a second metric on internal sessions, this being an internal version of the MED. The use of these metrics depends on the type of internal protocol processing specified.

BGP collapses routes with similar path attributes into a single update for advertisement. Routes received in a single update are readvertised in a single update. The churn caused by the loss of a neighbor is minimized, and the initial advertisement sent during peer establishment is maximally compressed. BGP does not read information from the kernel message by message, but fills the input buffer. It processes all complete messages in the buffer before reading again. BGP also does multiple reads to clear all

incoming data queued on the socket. This feature may cause other protocols to be blocked for prolonged intervals by a busy peer connection.

All unreachable messages are collected into a single message and sent prior to reachable routes during a flash update. For these unreachable announcements, the next hop is set to the local address on the connection, no metric is sent, and the path origin is set to incomplete. On external connections the AS path in unreachable announcements is set to the local AS; on internal connections the AS path is set to zero length.

BGP implementation expects external peers to be directly attached to a shared subnet, and expects those peers to advertise next hops that are host addresses on that subnet (although this constraint can be relaxed by configuration for testing). For groups of internal peers, however, there are several alternatives that can be selected by specifying the group type. Type internal groups expect all peers to be directly attached to a shared subnet so that, like external peers, the next hops received in BGP advertisements may be used directly for forwarding. Type routing groups instead determine the immediate next hops for routes, by using the next hop received with a route from a peer as a forwarding address, and using this to look up an immediate next hop in an IGP's routes. Such groups support distant peers, but need to be informed of the IGP whose routes they use to determine immediate next hops. Finally, type IGP groups expect routes from the group peers not to be used for forwarding at all. Instead, they expect that copies of the BGP routes are also received through an IGP, and that the BGP routes are only used to determine the path attributes associated with the IGP routes. Such groups also support distant peers and also need to be informed of the IGP with which they are running.

For internal BGP group types (and for test groups), where possible, a single outgoing message is built for all group peers based on the common policy. A copy of the message is sent to every peer in the group, with possible adjustments to the next hop field as appropriate to each peer. This minimizes the computational load of running large numbers of peers in these types of groups. BGP allows unconfigured peers to connect if an appropriate group was configured with an allow clause.

# **Format**

```
bgp yes | no | on | off
[{
     preference value ;
     defaultmetric metric ;
     traceoptions options ;
     group type
     external peeras ASnumber
               | internal peeras ASnumber
               | igp peeras ASnumber proto proto
               | routing peeras ASnumber proto proto interface list
               | test peeras ASnumber
     {
```

```
 allow
    {
      network
      network mask mask
      network masklen number
      all
      host host
    } ;
    peer host
      [metricout metric]
      [localas ASnumber]
      [nogendefault]
      [gateway gateway]
      [preference value]
      [preference2 value]
      [lcladdr local-address]
      [holdtime time]
      [version number]
      [passive]
      [sendbuffer number]
      [recvbuffer number]
      [indelay time]
      [outdelay time]
      [keep [all | none] ]
      [analretentive]
      [noauthcheck]
      [noaggregatorid]
      [keepalivesalways]
      [v3asloopokay]
      [nov4asloop]
      [logupdown]
      [ttl ttl]
      [traceoptions options] ;
 };
```
## **Options and Parameters**

}*]*;

**yes | on no | off** (default) Enables or disables BGP support. Disabled by default.

#### **preference** *value* **;**

Preference for routes learned from BGP. A preference specified on the group or peer statements, or by import policy, can override this. The default preference value is 170.

### **defaultmetric** *metric* **;**

Metric used when advertising routes over BGP. A metric specified on the group or peer statements, or in export policy, can override this. The default metric is 65535.

### **traceoptions** *options* **;**

Tracing options for BGP. May be overridden on a group or peer basis. The trace options are:

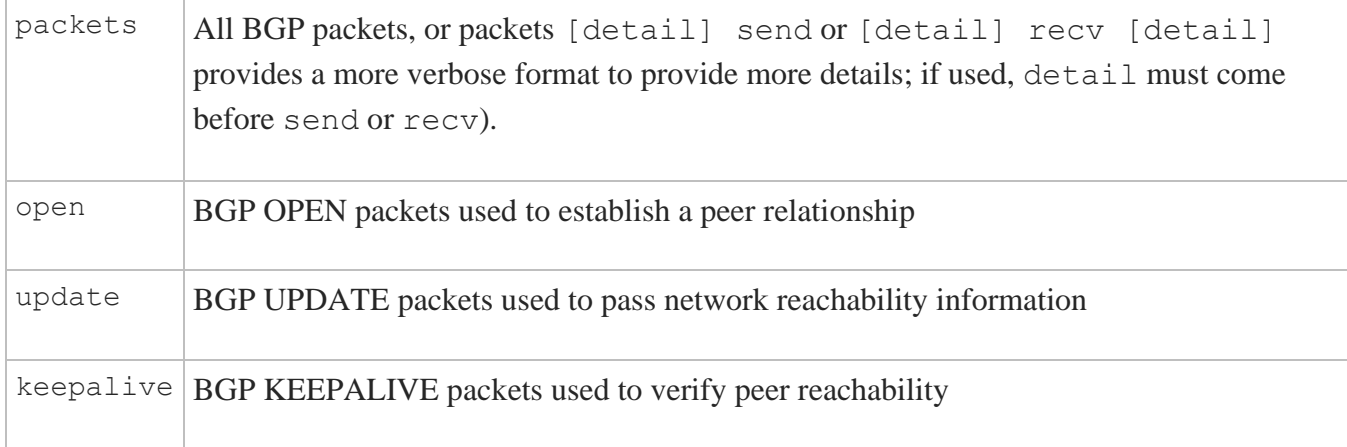

# **Group Type Clause**

## **peeras**

For group type, specify one of the following peeras options:

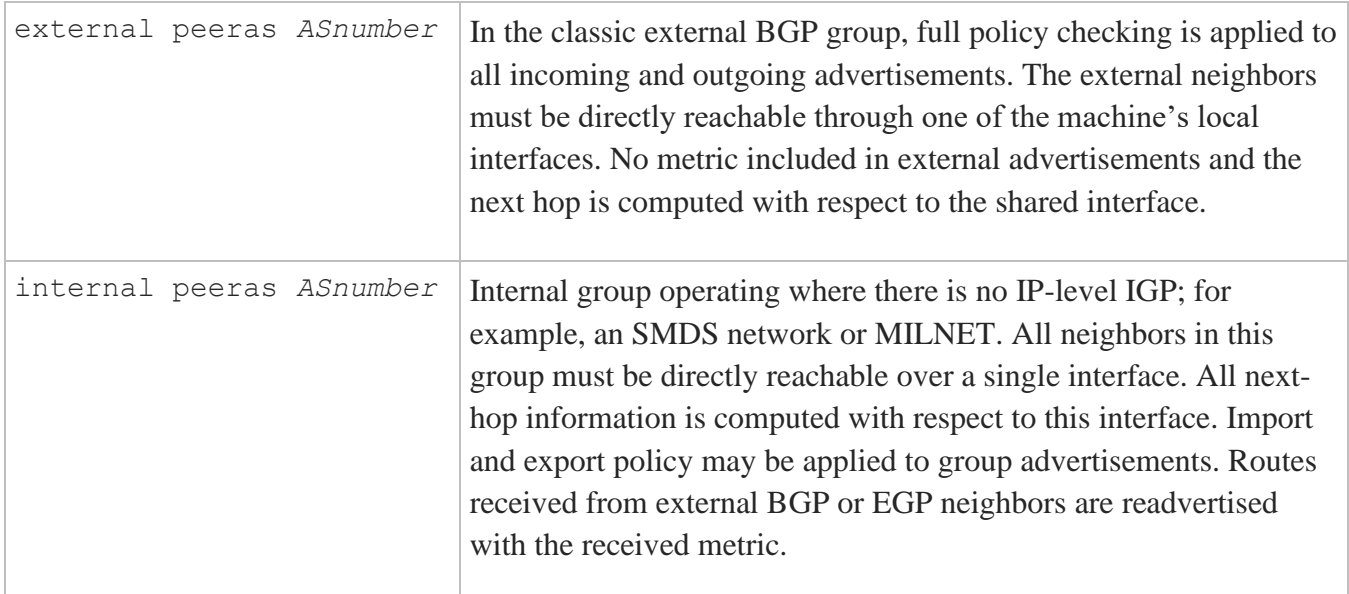

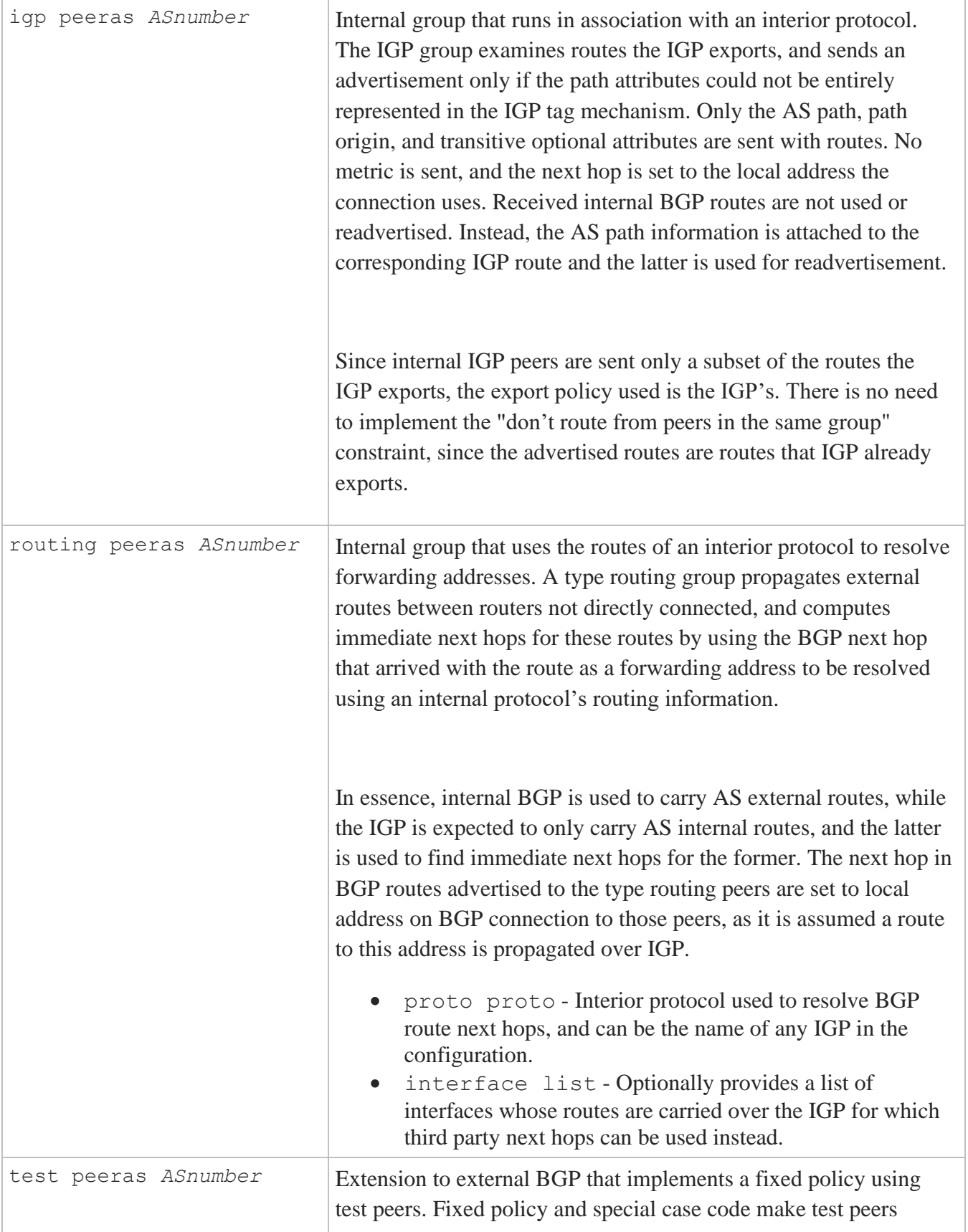

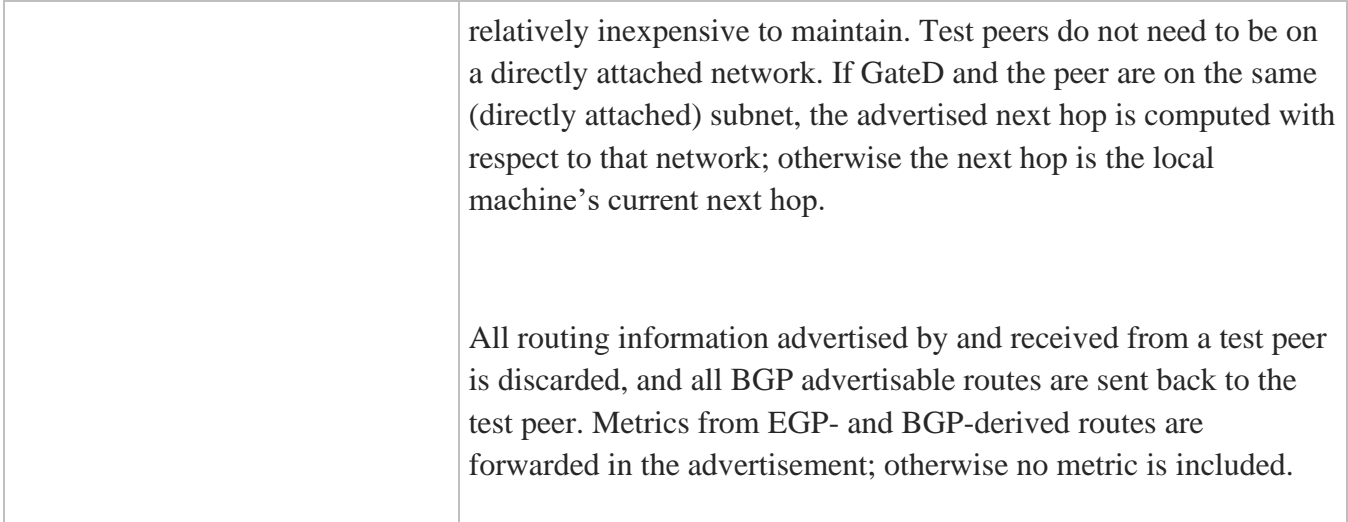

# **Group Type Allow Clause**

Allows peer connections from any addresses in the specified range of network and mask pairs. Configure all parameters for these peers on the group clause. The internal peer structures are created when an incoming open request is received, and destroyed when the connection is broken. (For details on specifying the network/mask pairs, see *Route Filtering*.)

# **Group Type Peer Clause**

Configures an individual peer. Each peer inherits all parameters specified on a group as defaults. You can override these defaults using parameters explicitly specified in the peer subclause. Allows the following parameters:

## **metricout** *metric*

Primary metric on all routes sent to the specified peer(s). Overrides the default metric, a metric specified on the group, and any metric specified by export policy.

## **localas** *ASnumber*

AS that GateD represents to this group of peers. ASnumber is set globally in autonomoussystem.

#### **nogendefault**

Does not generate a default route when EGP receives a valid update from its neighbor. The default route is generated only when enabling the gendefault option.

#### **gateway** *gateway*

If a network is not shared with a peer, specifies a router on an attached network used as the next hop router for routes received from this neighbor. Not needed in most cases.

#### **preference** *value*

Preference used for routes learned from these peers. Can differ from the default BGP preference set in the bgp statement, so that GateD can prefer routes from one peer, or group of peers, over others. Import policy can explicitly override this.

#### **preference2** *value*

In the case of a preference tie, can break the tie.

### **lcladdr local-address**

Address used on the local end of the TCP connection with the peer. For external peers, the local address must be on an interface shared with the peer or with the peer's gateway when using the gateway parameter. A session with an external peer only opens when an interface with the appropriate local address (through which the peer or gateway address is directly reachable) is operating. For other types of peers, a peer session is maintained when any interface with the specified local address is operating. In either case, incoming connections are only recognized as matching a configured peer if they are addressed to the configured local address.

#### **holdtime** *time*

BGP holdtime value to use when negotiating the connection with this peer, in seconds. According to BGP, if GateD does not receive a keepalive, update, or notification message within the period specified in the Hold Time field of the BGP Open message, the BGP connection is closed. The value must be either 0 (no keepalives are sent) or at least 3.

#### **version** *number*

Version of the BGP protocol to use with this peer. If specified, only the specified version is offered during negotiation. Currently supported versions are 2**,** 3**,** and 4. By default, the highest supported version is used first, and version negotiation is attempted.

#### **passive**

Does not attempt active OPENs to this peer. GateD should wait for the peer to issue an open. By default, all explicitly configured peers are active.

#### **sendbuffer** *number* and **recvbuffer** *number*

Controls the amount of send and receive buffering asked of the kernel. The maximum number supported is 65535 bytes, although many kernels have a lower limit. Not needed on normally functioning systems. By default, the maximum supported is configured.

#### **indelay** *time* and **outdelay** *time*

Dampens route fluctuations. The indelay is the amount of time a route learned from a BGP peer must be stable before it is accepted into the GateD routing database. The outdelay is the amount of time a route must be present in the GateD routing database before it is exported to BGP. Default time in both cases is 0.

#### **keep all**

Retains routes learned from a peer even if the routes' AS paths contain one of our exported AS numbers.

#### **analretentive**

Issues warning messages when receiving questionable BGP updates such as duplicate routes and/or deletions of nonexistent routes. Normally these events are silently ignored.

#### **noauthcheck**

Communicates with an implementation that uses some form of authentication other than the normal authentication field of all ones.

#### **noaggregatorid**

GateD should specify the routerid in the aggregator attribute as zero (instead of its routerid) in order to prevent different routers in an AS from creating aggregate routes with different AS paths.

**keepalivesalways**

GateD should always send keepalives, even when an update could have correctly substituted for one. Allows interoperability with routers that do not completely obey the protocol specifications on this point.

### **v3asloopokay**

By default, GateD does not advertise routes whose AS path is looped (that have an AS appearing more than once in the path) to version 3 external peers. Setting this flag removes this constraint. Ignored when set on internal groups or peers.

#### **nov4asloop**

Does not advertise routes with looped AS paths to version 4 external peers. Can be useful to avoid advertising such routes to peer which would incorrectly forward the routes on to version 3 neighbors.

#### **logupdown**

Logs a message using syslog whenever a BGP peer enters or leaves ESTABLISHED state.

#### **ttl** *ttl*

Provided when attempting to communicate with improperly functioning routers that ignore packets sent with a TTL 1. Not all kernels allow the TTL to be specified for TCP connections. The default ttl for local neighbors is 1; the default for nonlocal neighbors is 255.

#### **traceoptions** *options* **;**

Tracing options for this BGP neighbor include:

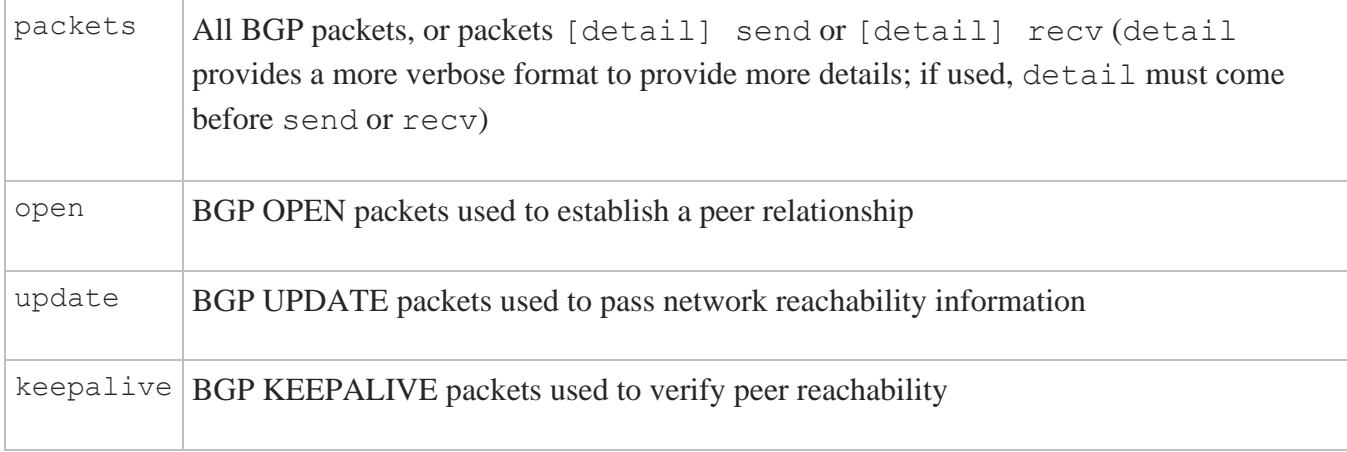

# **ospf**

Open Shortest Path First (OSPF) routing is a shortest-path-first (SPF) or link-state protocol. OSPF is an interior gateway protocol that distributes routing information between routers in a single Autonomous System (AS). OSPF chooses the least cost path as the best path. Suitable for complex networks with many routers, OSPF provides equal cost multipath routing where packets to a single destination can be sent over more than one interface simultaneously. In a link-state protocol, each router maintains a database describing the entire AS topology, which it builds out of the collected link state advertisements of all routers. Each participating router distributes its local state (that is, the router's usable interfaces and reachable neighbors) throughout the AS by flooding.

Each multiaccess network with at least two attached routers has a designated router and a backup designated router. The designated router floods a link state advertisement for the multiaccess network and has other special responsibilities. The designated router concept reduces the number of adjacencies required on a multiaccess network.

OSPF lets you group networks into areas. Routing information passed between areas is abstracted, which can significantly reduce routing traffic. OSPF uses four different types of routes, listed in order of preference—intra-area, inter-area, type 1 external, and type 2 external. Intra-area paths have destinations within the same area, while inter-area paths have destinations in other OSPF areas. AS External (ASE) routes are routes to destinations external to the AS. Routes imported into OSPF as type 1 routes are supposed to be from IGPs whose external metrics are directly comparable to OSPF metrics.

When making a routing decision, OSPF adds the internal cost of the AS Border router to the external metric. Type 2 ASEs are used for EGPs whose metrics are not comparable to OSPF metrics. In this case, GateD uses only the internal OSPF cost of the AS Border router in the routing decision.

From the topology database, each router constructs a tree of the shortest paths with itself as the root. This shortest-path tree gives the route to each destination in the AS. Externally derived routing information appears on the tree as leaves. The link-state advertisement format distinguishes between information acquired from external sources and from internal routers, so that there is no ambiguity about the source or reliability of routes. Externally derived routing information (for example, routes learned from EGP or BGP) passes transparently through the AS and is separate from OSPF's internally derived data. Each external route can also be tagged by the advertising router, enabling a passing of additional information between routers on the borders of the AS.

OSPF optionally includes type of service (TOS) routing and allows administrators to install multiple routes to a given destination for each type of service (such as for low delay or high throughput.) A router running OSPF uses the destination address and the TOS to choose the best route to the destination.

OSPF intra- and inter-area routes are always imported into the GateD routing database with a preference of 10. It would be a violation of the protocol if an OSPF router did not participate fully in the area's
OSPF, so it is not possible to override this. Although it is possible to give other routes lower preference values explicitly, it is ill-advised to do so.

Hardware multicast capabilities are also used where possible to deliver link-status messages.

OSPF areas are connected by the backbone area, the area with identifier 0.0.0.0. All areas must be logically contiguous and the backbone is no exception. To permit maximum flexibility, OSPF allows the configuration of virtual links to enable the backbone area to appear contiguous when they are actually not.

All routers in an area must agree on that area's parameters. A separate copy of the link-state algorithm is run for each area. Because of this, most configuration parameters are defined on a per area basis. All routers belonging to an area must agree on that area's configuration. Misconfiguration leads to adjacencies not forming between neighbors, and routing information might not flow, or even loop.

**Authentication.** You can authenticate OSPF protocol exchanges. Authentication guarantees that routing information is imported only from trusted routers, to protect the Internet and its users. There are two authentication schemes available. The first uses a simple authentication key of up to eight characters and is standardized. The second is still experimental and uses the MD5 algorithm and an authentication key of up to 16 characters.

The simple password provides very little protection, because in many cases it is possible to easily capture packets from the network and learn the authentication key. The experimental MD5 algorithm provides much more protection, as it does not include the authentication key in the packet.

The OSPF specification currently specifies that you configure the authentication type per area with the ability to configure separate passwords per interface. This was extended to allow configuration of different authentication types and keys per interface. Also, you can specify both a primary and a secondary authentication type and key on each interface. Outgoing packets use the primary authentication type, but incoming packets may match either the primary or secondary authentication type and key.

You configure OSPF in the MULTINET: GATED. CONF file using a GateD protocol statement.

#### **Format**

```
ospf yes | no | on | off
[{
     defaults
     {
      preference value ;
      cost cost ;
      tag [as] tag ;
      type 1 | type 2 ;
     } ;
     exportlimit routes ;
```

```
 exportinterval time ;
    traceoptions options;
    monitorauthkey key ;
    monitorauth none | [simple | md5] authkey ;
    backbone | area area
     {
     authtype 0 | authtype 1 | none | simple ;
      stub [cost cost] ;
      networks
\{ network [restrict] ;
        network mask mask [restrict] ;
        network masklen number [restrict] ;
        host host [restrict] ;
       } ;
       stubhosts
       { host cost cost ; } ;
       interface list [cost cost]
       { interface-parameters } ;
       interface list nonbroadcast [cost cost]
\{ pollinterval time ;
         routers
         {
           gateway [eligible] ; 
         };
         interface-parameters
       } ;
       /* Backbone only: */
      virtuallink neighborid router-id transitarea area
      { interface-parameters } ;
     } ;
}] ;
```
#### **Options and Parameters**

**yes | on no | off** Enables or disables OSPF support.

#### **defaults**

Defaults used when importing OSPF ASE routes into the GateD routing table, and exporting routes from the GateD routing table into OSPF ASEs, including:

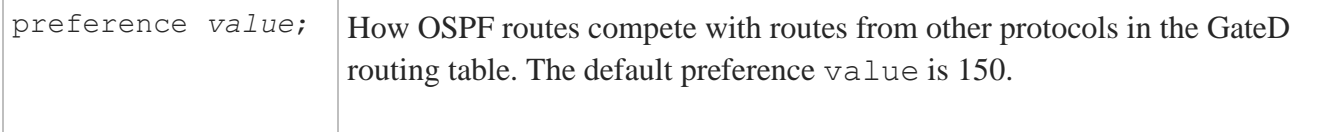

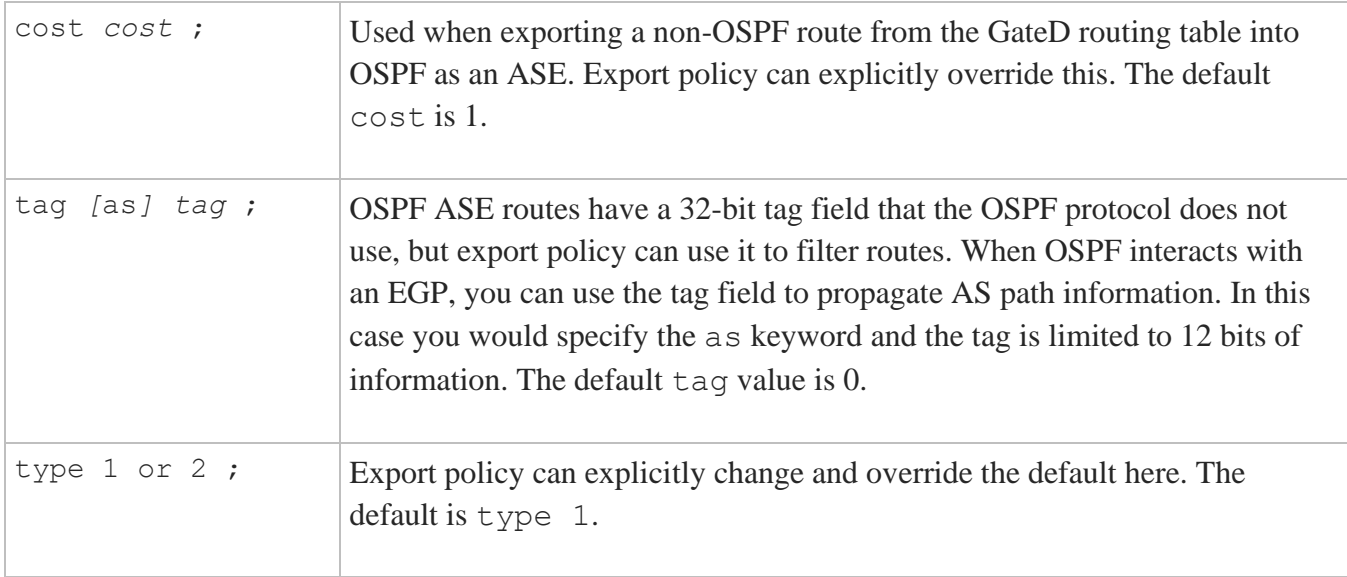

#### **exportlimit** *routes* **;**

How many ASEs are generated and flooded in each batch. The default export limits routes value is 100.

#### **exportinterval** *time* **;**

How often a batch of ASE link state advertisements are generated and flooded into OSPF. The default export interval time value is 1 (once per second).

#### **traceoptions** *options* **;**

In addition to the following OSPF specific trace flags, OSPF supports the state which traces interface and neighbor state machine transitions:

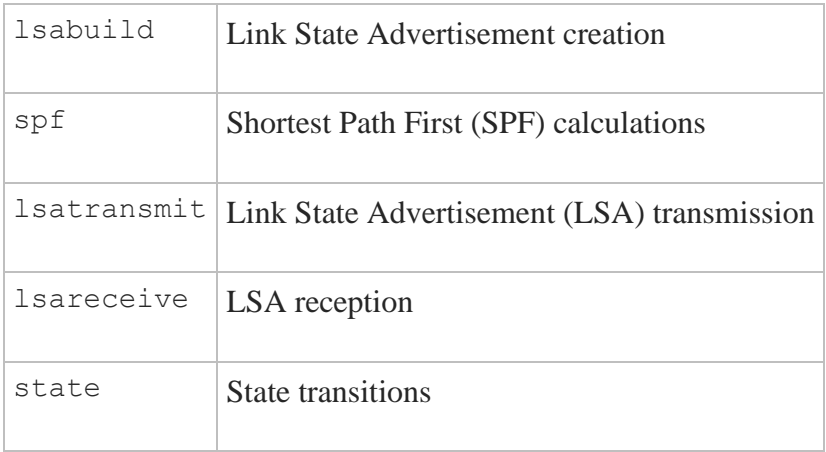

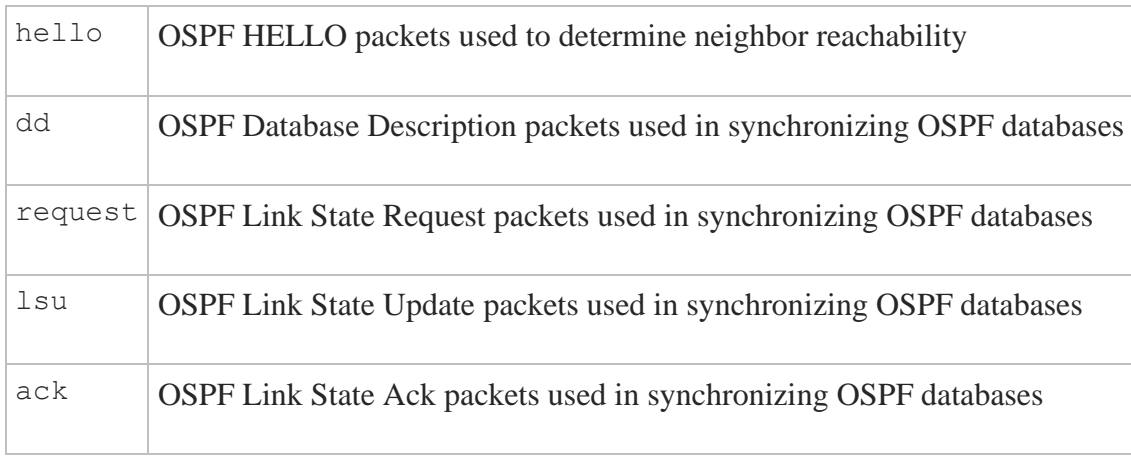

Packet tracing options (which you can modify with detail**,** send**,** and recv):

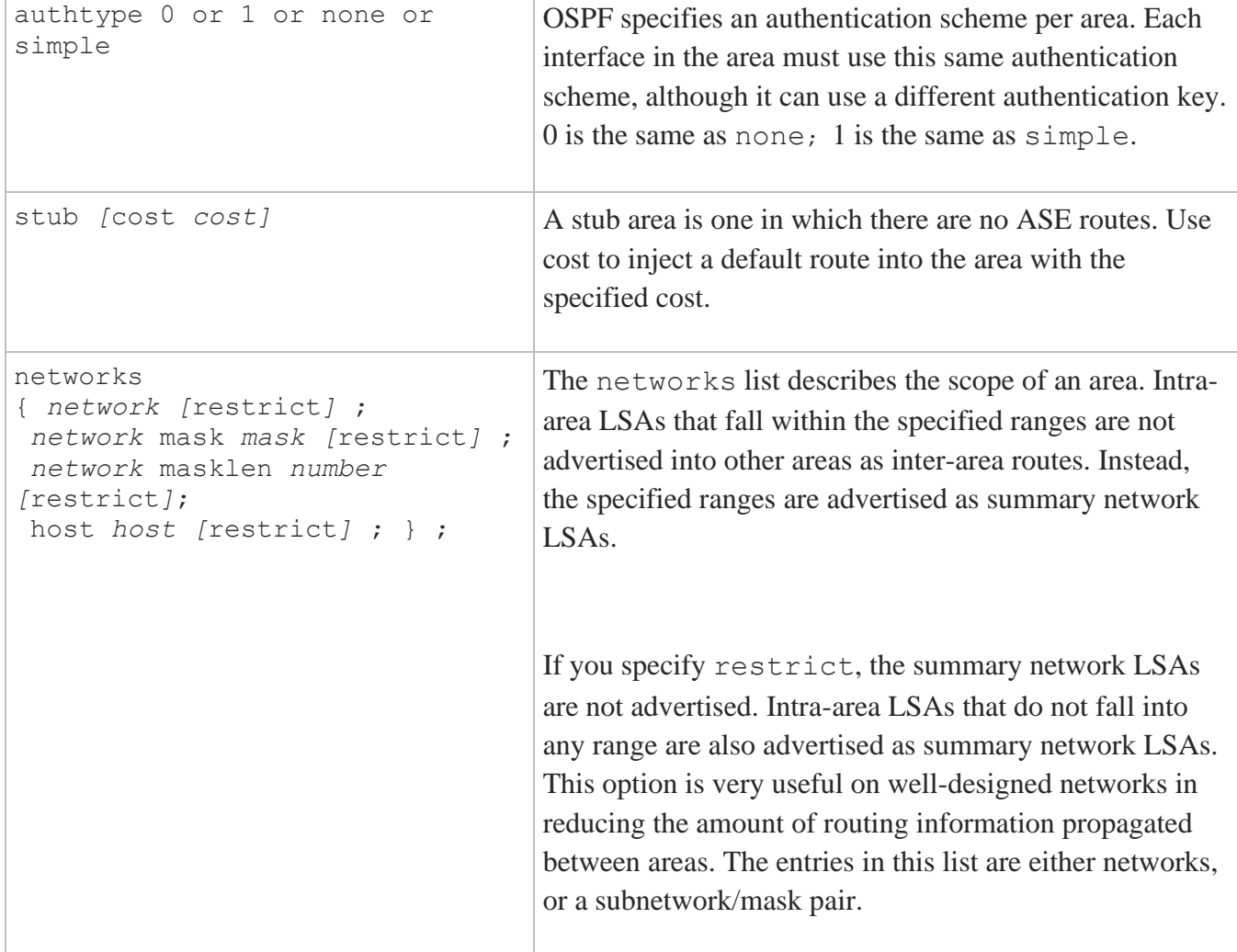

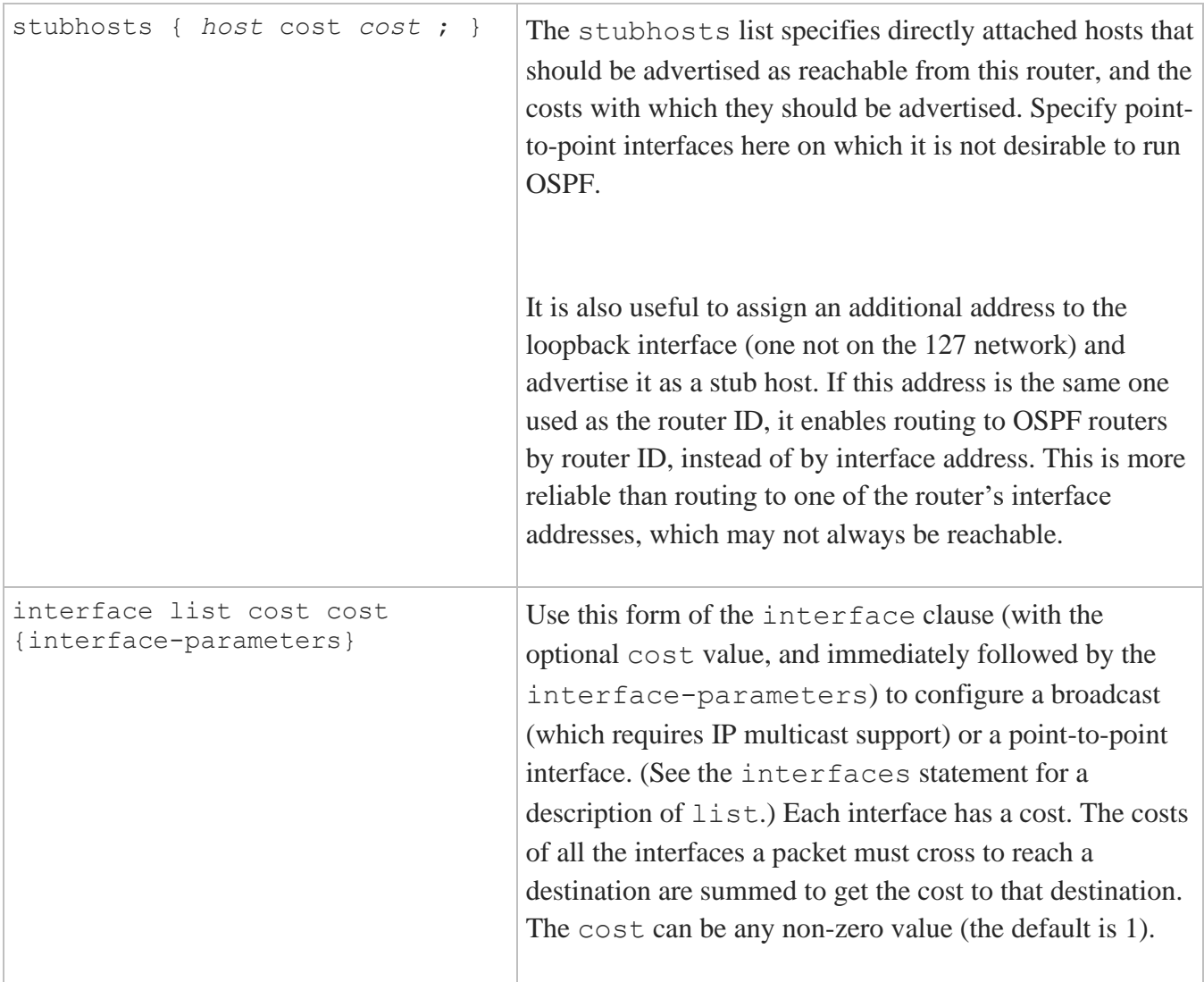

#### **monitorauthkey key ; monitorauth none |** *[***simple | md5***] authkey* **;**

You can query the OSPF state using the ospf\_monitor utility, which sends nonstandard OSPF packets that generate a text response from OSPF. If you configure an authentication key, the incoming requests must match the specified authentication key. These packets cannot change OSPF state, but the act of querying OSPF can expend system resources. Not authenticated by default.

#### **Backbone/Area Clause Options and Parameters**

#### **backbone** or **area area**

Configures each OSPF router into at least one OSPF area. If you configure more than one area, at least one must be the backbone. Configure the backbone using the backbone keyword only; you cannot specify it as area 0. The backbone interface can be a virtuallink.

Further parameters include:

The following are the interface-parameters. You can specify them on any class of interface:

```
enable | disable ;
retransmitinterval time ;
transitdelay time ;
priority value ;
hellointerval time ;
routerdeadinterval time ;
authkey key ;
```
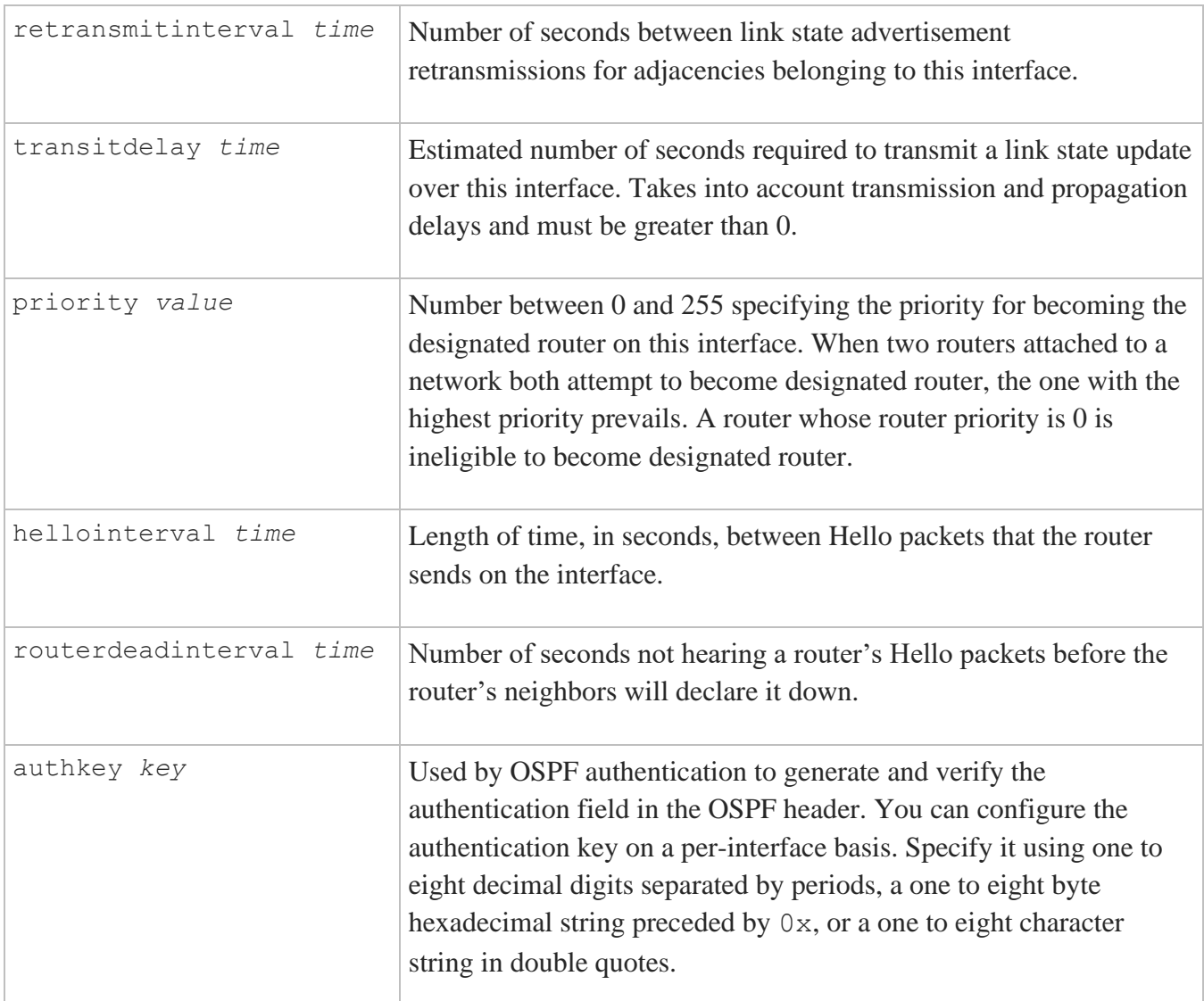

The form of the interface clause with the nobroadcast option is for point-to-point interfaces only. By default, OSPF packets to neighbors on point-to-point interfaces are sent using the IP multicast mechanism. GateD detects this condition and falls back to using sending unicast OSPF packets to this point-to-point neighbor.

If you do not want IP multicasting, because the remote neighbor does not support it, specify nobroadcast to force the use of unicast OSPF packets. You can also use this option to eliminate warnings when GateD detects the bug mentioned previously. (See the previous page for the interface-parameters.)

Use this form of the **interface** clause to specify a nonbroadcast interface on a nonbroadcast multiaccess (NBMA) media. Since an OSPF broadcast media must support IP multicasting, you must configure a broadcast-capable media, such as Ethernet, that does not support IP multicasting as a nonbroadcast interface. A nonbroadcast interface supports any of the standard interface clauses listed previously, plus the following two that are specific to nonbroadcast interfaces:

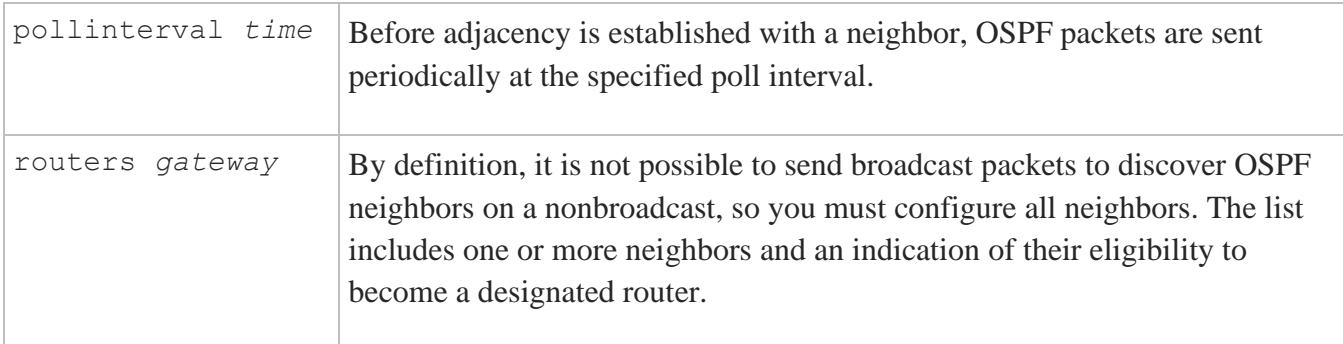

#### **virtuallink neighborid** *routerid* **transitarea** *area*

#### **{** *interface-parameters* **} ;**

For backbone only: Virtual links are used to establish or increase connectivity of the backbone area. The neighborid is the router-ID of the other end of the virtual link. The transit area specified must also be configured on this system. You can specify all standard interface parameters defined by the interface clause previously described on a virtual link. (See the previous page for the interfaceparameters.)

# **static**

The static statements define the static routes GateD uses. A single static statement can specify any number of routes. These statements must occur after **protocol** statements and before control statements in GATED.CONF. Specify any number of static statements, each containing any number of static route definitions. You can override these routes with ones with better preference values.

#### **Format**

```
static 
{
  host host gateway list
          | network [mask mask | masklen number] gateway list
           | default gateway list
                      [interface list]
                     [preference value]
                     [retain]
                     [reject]
                     [blackhole]
                     [noinstall]
                     ;
            network [mask mask | masklen number]
                     interface interface
                     [preference value]
                      [retain]
                     [noinstall]
\ddot{i}} ;
```
#### **Options and Parameters**

#### **host...gateway** *list* or **default gateway** *list*

Most general form of the static statement. Defines a static route through one or more gateways. Static routes are installed when one or more of the gateways listed are available on directly attached interfaces. If more than one eligible gateway is available, they are limited by the number of multipath destinations supported.

The second form of the network mask... clause farther down in the statement is for primitive support of multiple network addresses on one interface.

#### **interface** *list*

Gateways are valid only when they are on one of these interfaces.

#### **preference** *value*

Preference of this static route. Controls how this route competes with routes from other protocols. The default value is 60.

#### **retain**

Prevent specific static routes from being removed. Normally GateD removes all routes except interface routes from the kernel forwarding table during a graceful shutdown. Useful for ensuring that some routing is available when GateD is down.

#### **noinstall**

Do not install the route in the kernel forwarding table when active, but make it still exportable to other protocols. Normally the route with the lowest preference is installed there and is the route exported to other protocols.

# **import**

The control statements are:

```
import
export
aggregate
generate
```
#### **Format**

```
import [restrict | preference value]
```
The import statements control importing routes from routing protocols, and installing the routes in GateD's routing database. The format of an import statement varies depending on the source protocol. In all cases, you can specify one of two keywords to control how routes compete with other protocols:

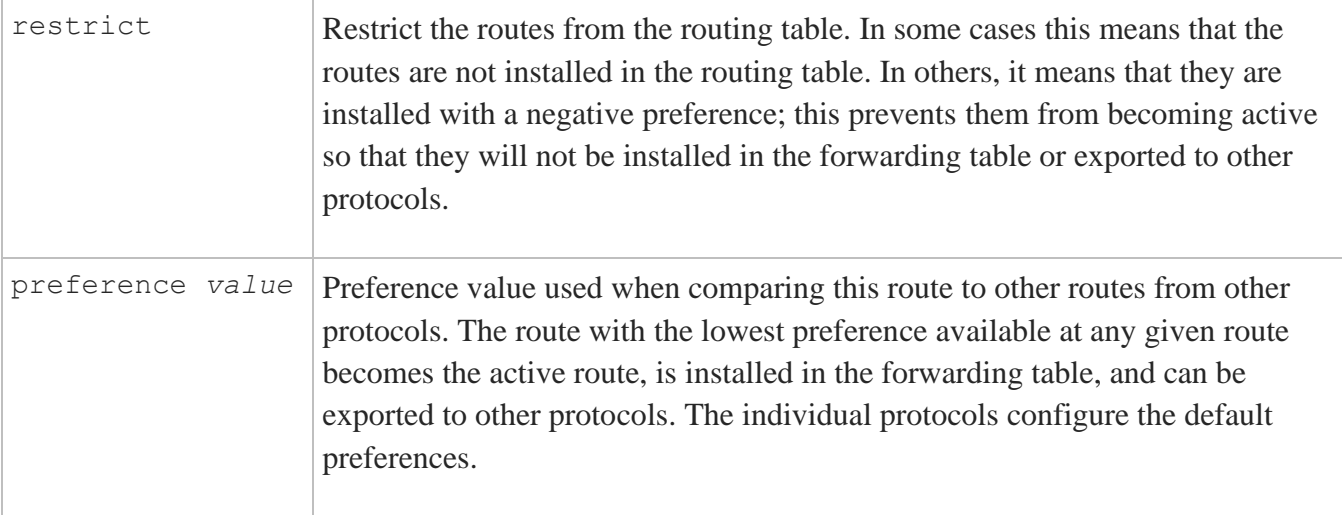

#### **Importing Routes from BGP and EGP**

You can control EGP importation by AS. Note that EGP and BGP versions 2 and 3 only support propagating natural networks, so the host and default route filters are meaningless. BGP version 4 supports propagating any destination along with a contiguous network mask.

EGP and BGP both store any routes rejected implicitly by their not being mentioned in a route filter, or explicitly if restrict appears in the routing table with a negative preference. A negative preference prevents a route from becoming active, which prevents it from being installed in the forwarding table or exported to other protocols. This removes the need to break and reestablish a session on reconfiguring if changing the importation policy.

The syntax of the import statement for importing routes from BGP or EGP is any of the following:

```
import proto bgp | egp autonomoussystem ASnumber restrict ;
import proto bgp | egp autonomoussystem ASnumber
  [preference value] {
  route-filter [restrict | preference value] ; } ;
import proto bgp aspath ASpathregexp
  origin any | [igp] [egp] [incomplete] restrict ;
import proto bgp aspath ASpathregexp
  origin any | [igp] [egp] [incomplete]
                             [preference value] {
                            routefilter [restrict | preference value] ; } ;
```
The third and fourth variation of the import statements is for BGP only and supports controlling propagation by using AS path regular expressions. An AS path is a list of ASs that routing information passes through to get to a router, and an indicator of the origin of the AS path. Use this information to set the preference of one path to a destination network over another. You do this by listing patterns applied to AS paths when importing and exporting routes. Each AS that a route passes through prepends its AS number to the beginning of the AS path.

#### **Aspath Clause**

The following aspath clause in the **import** statement indicates that an AS matching the ASpathregexp with the specified origin is matched. The parameters follow:

aspath *ASpathregexp* origin any | *[*igp*] [*egp*] [*incomplete*]*

#### **Aspath Clause Regular Expression**

#### **ASpathregexp**

Regular expression, with the alphabet as the set of AS numbers, consisting of one or more AS path expressions, which are terms and operators. An AS path term (ASpathterm) consists of the following:

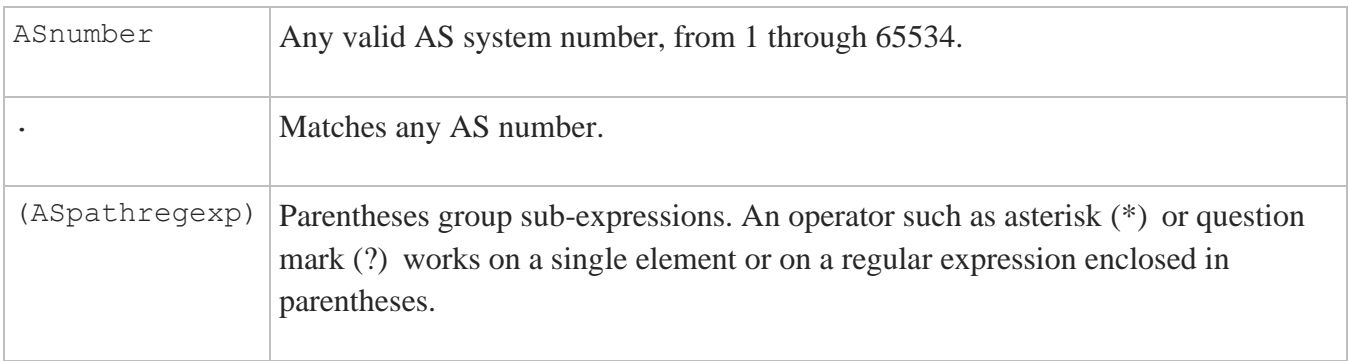

#### **Aspath Clause Operators**

AS path operators consists of the following:

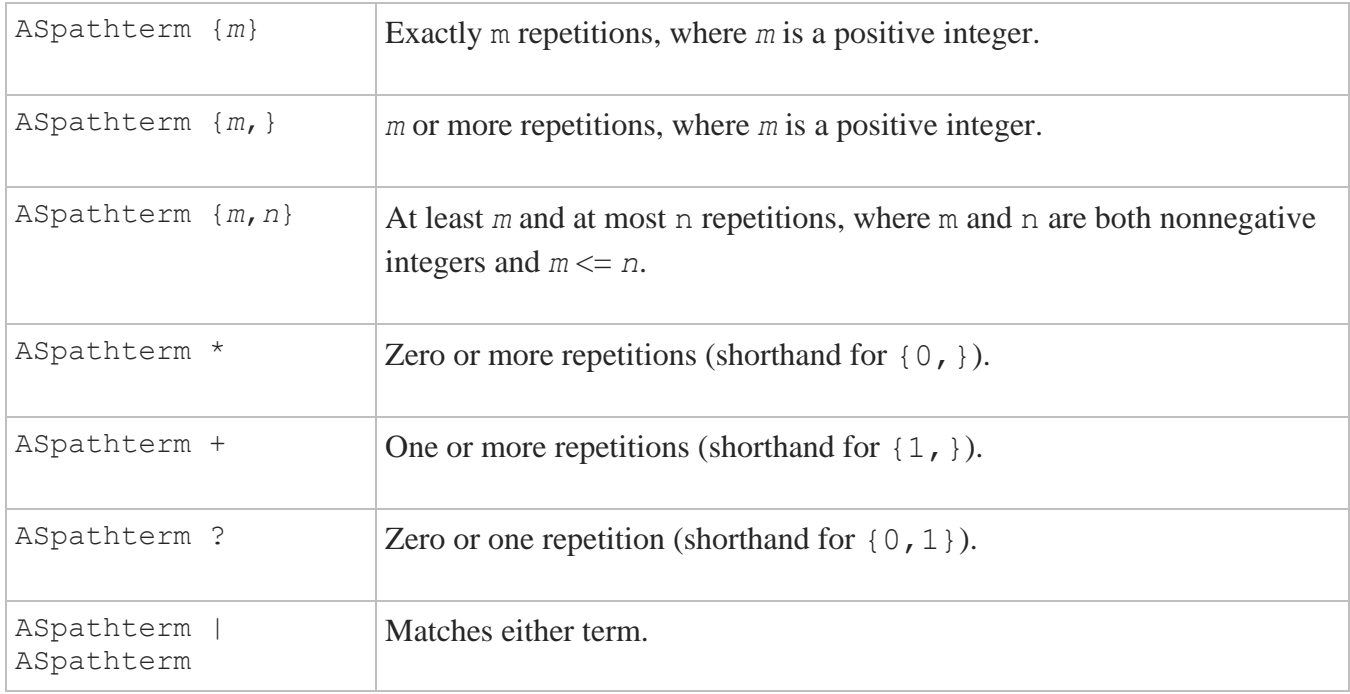

#### **Remaining Import Statement Options**

#### origin any | *[*igp*] [*egp*] [*incomplete*]*

Details the completeness of AS path information. An origin of igp indicates that the route was learned from an interior routing protocol and is most likely complete. An origin of egp indicates that the route was learned from an exterior routing protocol that does not support AS paths (EGP for example), and that the path is most likely not complete. When the path information is definitely not complete, use incomplete.

#### **Importing Routes from RIP, HELLO, and Redirects**

You can control importing RIP, HELLO, and Redirect routes by any protocol, source interface, or source gateway. If using more than one, they are processed from most general (protocol) to most specific (gateway). RIP and HELLO do not support preferences to choose between routes of the same protocol; they use metrics instead. They also do not save rejected routes since they have short update intervals.

The syntax of the **import** statement for importing routes from RIP, HELLO, or redirects is either of the following:

```
import proto rip | hello | redirect
       [interface list | gateway list]
       restrict ;
import proto rip | hello | redirect
       [interface list | gateway list]
       [preference value]
       { routefilter [restrict | preference value] ; } ;
```
#### **Importing Routes from OSPF**

You can only control importing AS External (ASE) routes. OSPF intra- and inter-area routes are always imported into the GateD routing table with a **preference** of 10. If using an ospftag, the import clause only applies to routes with the specified tag.

You can only restrict importing OSPF ASE routes if functioning as an AS border router. Do this by specifying an export ospfase clause. Specifying an empty export clause can restrict importing ASEs, when no ASEs are exported.

Like the other interior protocols, you cannot use **preference** to choose between OSPF ASE routes; OSPF costs accomplish this. Routes rejected by policy go into the table with a negative preference.

The syntax of the import statement for importing routes from OSPF is either of the following:

```
import proto ospfase [tag ospftag] restrict ;
import proto ospfase [tag ospftag]
          [preference value]
          { routefilter [restrict | preference value] ; } ;
```
### **export**

#### **Format**

#### export *[*restrict | metric *metric]*

The export statement controls which routes GateD advertises to other systems. Like import, the export syntax varies slightly for each protocol. Both syntaxes are similar and the meanings of many of the parameters are the same. The main difference is that while source information controls importing routes, both destination and source information control exporting routes.

The outer portion of a given export statement specifies the destination of the routing information you control. The middle portion restricts the sources. The innermost portion is a route filter used to select individual routes.

One thing that applies in all cases is the specification of a metric. All protocols define a default metric for routes exported. In most cases, this can be overridden at several levels of the export statement. The most specific specification of a metric is the one applied to the route exported. The values you can specify for a metric depend on the destination protocol the **export** statement references:

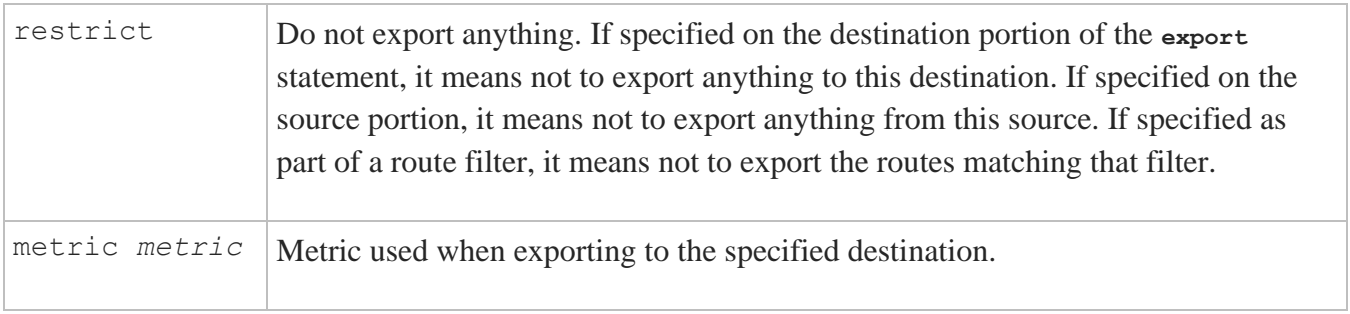

#### **Exporting to EGP and BGP**

The AS controls exporting to EGP and BGP, the same policy applied to all routers in the AS. EGP metrics range from 0 through 255, with 0 the most attractive. BGP metrics are 16-bit unsigned quantities (that range from 0 through 65535, inclusive with 0 the most attractive). While BGP version 4 actually supports 32-bit unsigned quantities, GateD does not yet support this.

If you do not specify an export policy, only routes to attached interfaces are exported. If you specify any policy, the defaults are overridden; you should explicitly specify everything you want exported. (Note that EGP and BGP versions 2 and 3 only support the propagation of natural networks, so the host and default route filters are meaningless. BGP version 4 supports the propagation of any destination along with a contiguous network mask.)

The syntax of the export statement for exporting routes to EGP or BGP is either of the following:

```
export proto bgp | egp as ASnumber restrict ;
export proto bgp | egp as ASnumber [metric metric]
    { exportlist ; } ;
```
#### **Exporting to RIP and HELLO**

Any protocol, interface, or gateway can control exporting to RIP and HELLO. If you specify more than one, they are processed from most general (protocol) to most specific (gateway). It is not possible to set metrics for exporting RIP routes into RIP, or exporting HELLO routes into HELLO. Attempts to do this are silently ignored.

If you do not specify an export policy, RIP and interface routes are exported into RIP and HELLO, and interface routes are exported into HELLO. If you specify any policy, the defaults are overridden; it is necessary to explicitly specify everything that should be exported.

RIP version 1 and HELLO assume that all subnets of the shared network have the same subnet mask, so they are only able to propagate subnets of that network. RIP version 2 is capable of propagating all routes, when not sending version 1 compatible updates.

To announce routes that specify a next hop of the loopback interface (static and internally generated default routes) over RIP or HELLO, specify the metric at some level in the export clause. Just setting a default metric is not sufficient. This is a safeguard to verify that the announcement is intended.

The syntax of the **export** statement for exporting routes to RIP or HELLO is either of the following:

```
export proto rip | hello
      [interface list | gateway list] restrict ;
export proto rip | hello
       [interface list | gateway list] [metric metric]
   { exportlist ; } ;
```
#### **Exporting to OSPF**

It is not possible to create OSPF intra- or inter-area routes by exporting routes from the GateD routing table into OSPF. It is only possible to export from the GateD routing table into OSPF ASE routes. It is also not possible to control the propagation of OSPF routes within the OSPF protocol.

There are two types of OSPF ASE routes, type 1 and type 2 (see the OSPF protocol configuration for details on the two types). Specify the default type using the defaults subclause of the ospf clause. You can override this with the export statement.

OSPF ASE routes also have the provision to carry a tag. This is an arbitrary 32-bit number you can use on OSPF routers to filter routing information. (See the OSPF protocol configuration for details on OSPF tags.) You can override the default tag specified by the ospf defaults clause with a tag specified on the export statement.

The syntax of the export statement for exporting routes to OSPF is either of the following:

```
export proto osfpase [type 1 | 2] [tag ospf-tag] restrict ;
export proto osfpase [type 1 | 2] [tag ospf-tag]
       [metric metric]
       { exportlist ; } ;
```
#### **Exporting BGP and EGP Routes**

You can specify BGP and EGP routes by source AS. You can export all routes by AS path. The syntax of the **proto** statement for exporting BGP or EGP routes is either of the following:

```
proto bgp | egp autonomoussystem ASnumber restrict ;
proto bgp | egp autonomoussystem ASnumber [metric metric]
     { routefilter [restrict | metric metric] ; } ;
```
#### **Exporting RIP and HELLO Routes**

You can export RIP and HELLO routes by protocol, source interface, or source gateway. The syntax of the **proto** statement for exporting RIP or HELLO routes is either of the following:

```
proto rip | hello
    [interface list | gateway list] restrict ;
proto rip | hello
     [interface list | gateway list] [metric metric]
     { routefilter [restrict | metric metric] ; } ;
```
#### **Exporting OSPF Routes**

You can export both OSPF and OSPF ASE routes into other protocols. The syntax of the **proto** statement for exporting OSPF routes is either of the following:

```
proto ospfase | ospfase restrict ;
proto ospfase | ospfase [metric metric]
     { routefilter [restrict | metric metric] ; } ;
```
#### **Exporting Routes from Nonrouting Protocols with Interface**

If you want GateD to export direct or static routes, or routes learned from the kernel, use the protocol statement or interface statement along with the interface of the next hop in the GateD configuration file. The syntax of the **proto** statement for exporting routes from nonrouting protocols with an interface is either of the following:

```
proto direct | static | kernel
     [interface list] restrict ;
proto direct | static | kernel
     [interface list] [metric metric]
     { routefilter [restrict | metric metric] ; } ;
```
The proto statement parameters include:

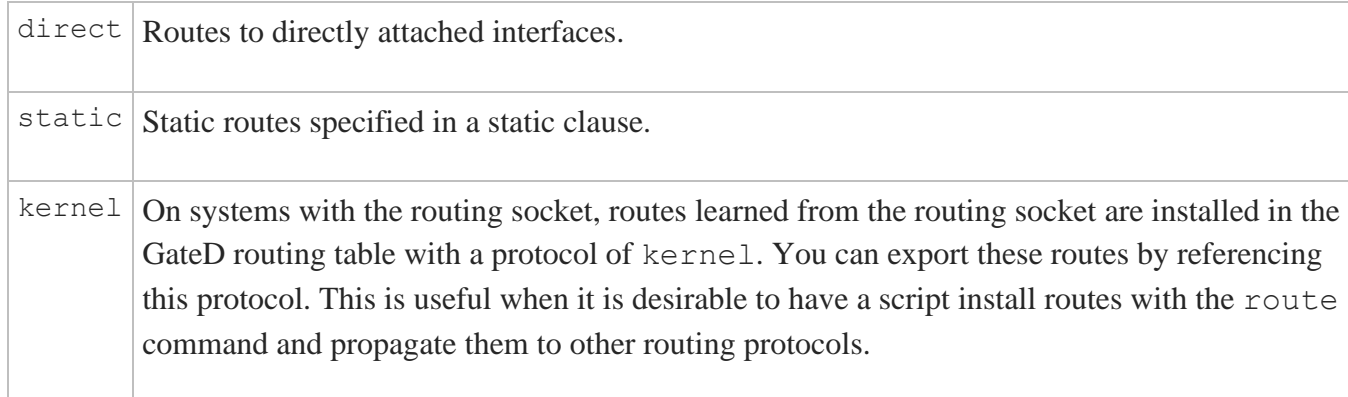

#### **Exporting Routes from Non-Routing Protocols by Protocol**

If you want GateD to export default or aggregate routes, use the protocol statement in the GateD configuration file. The syntax of the **proto** statement for exporting routes from nonrouting protocols by protocol is either of the following:

```
proto default | aggregate restrict ;
proto default | aggregate
        [metric metric]
        { routefilter [restrict | metric metric] ; } ;
```
The proto statement parameters include:

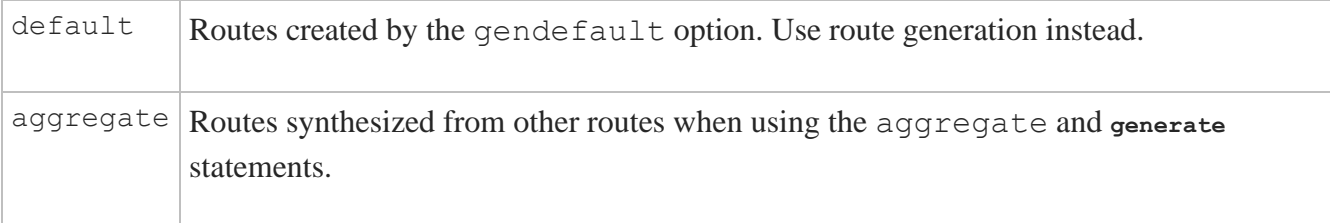

#### **Exporting by AS Path**

When configuring BGP, all routes get an AS path when added to the routing table. For all interior routes, this AS path specifies IGP as the origin and no ASEs in the AS path (the current AS is added when the route is exported). For EGP routes, this AS path specifies EGP as the origin and the source AS as the AS path. For BGP routes, the AS path is stored as learned from BGP. (The AS path regular expression syntax appears in the *Importing Routes from BGP and EGP* subsection.)

The syntax of the **proto** statement for exporting by AS path is either of the following:

```
proto proto | all aspath ASpathregexp
   origin any | [igp] [egp] [incomplete] restrict ;
proto proto | all aspath ASpathregexp
  origin any | [igp] [egp] [incomplete] [metric metric]
        { routefilter [restrict | metric metric] ; } ;
```
#### **Exporting by Route Tag**

Both OSPF and RIP version 2 currently support tags. All other protocols always have a tag of zero. You can select the source of exported routes based on this tag. This is useful when classifying routes by tag when exporting them into a given routing protocol. The syntax of the **proto** statement for exporting by route tag is either of the following:

```
proto proto | all all tag tag restrict ;
proto proto | all all tag tag
       [metric metric]
       { routefilter [restrict | metric metric] ; } ;
```
### **aggregate**

Use route aggregation to generate a more general route from a specific one. Use it, for example, at an AS border to generate a route to a network to be advertised through EGP, given the presence of one or more subnets of that network learned through RIP. Regional and national networks also use route aggregation to reduce routing information. By carefully allocating network addresses to clients, regional networks can just announce one route to regional networks instead of hundreds. No aggregation occurs unless explicitly requested in an **aggregate** statement.

Aggregate routes are not actually used for packet forwarding by the originator of the aggregate route, only by the receiver (if it wishes). A router, receiving a packet that does not match one of the component routes that led to the generation of an aggregate route, is supposed to respond with an ICMP network unreachable message. This prevents packets for unknown component routes from following a default route into another network where they would be continuously forwarded back to the border router, until their TTL expires. Sending an unreachable message for a missing piece of an aggregate is only possible on systems that support reject routes, which MultiNet does not.

#### **Format**

```
aggregate default | network [mask mask | masklen number]
      [preference value] [brief]
      { proto [all | direct | static | kernel | aggregate | proto]
            [as AS | tag tag | aspath ASpathregexp] restrict ;
      proto [all | direct | static | kernel | aggregate | proto]
           [as AS | tag tag | aspath ASpathregexp] [preference value]
            { routefilter [restrict | preference value] ; } ;
      } ;
```
#### **Options and Parameters**

**preference** *value* The default preference value is 130.

#### **brief**

Truncate the AS path to the longest common AS path. The default is to build an AS path consisting of SETs and SEQUENCEs of all contributing AS paths.

#### **proto** *proto*

In addition to the special protocols listed, you can select the contributing protocol from among those currently configured in GateD.

#### **as** *AS*

Restrict selection of routes to those learned from the specified AS.

#### **tag** *tag*

Restrict selection of routes to those with the specified tag.

#### **aspath ASpathregexp**

Restrict selection of routes to those that match the specified AS path.

#### **restrict**

Restrict certain routes from contributing to the specified aggregate.

A route can only contribute to an aggregate route that is more general than itself; it must match the aggregate under its mask. Any given route can only contribute to one aggregate route, which will be the most specific configured, but an aggregate route can contribute to a more general aggregate.

### **generate**

A slight variation on aggregation is generating a route based on certain conditions. This is sometimes known as the "route of last resort." This route inherits the next hops and AS path from the contributor specified with the lowest (most favorable) preference. The most common usage is to generate a default based on the presence of a route from a peer on a neighboring backbone.

#### **Format**

```
generate default | network [mask mask | masklen number]
        [preference value] [brief]
            { [as AS | tag tag | aspath ASpathregexp]
            restrict ;
       proto [all | direct | static | kernel | aggregate | proto]
             [as AS | tag tag | aspath ASpathregexp]
             [preference value]
             { routefilter [restrict | preference value] ; } ;
        } ;
```
# **Sample GateD Configurations**

The below diagram shows two networks connected within an AS using RIP. The following configuration files show the RIP statements on each end host and gateway alpha, which has IP forwarding enabled. All systems are running GateD.

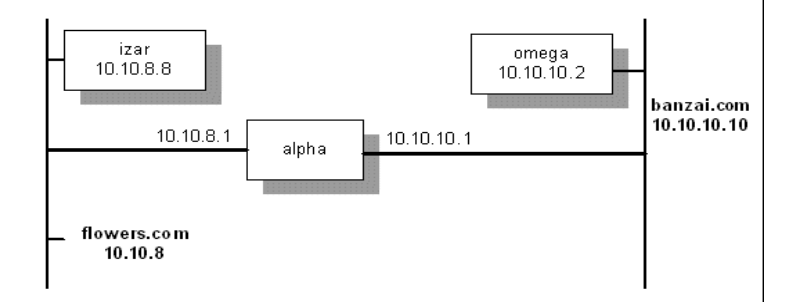

#### **Configuration File for izar**

```
# turn on RIP and listen for updates.
#
rip on;
```
#### **GateD Configuration File for alpha**

```
# turn on RIP.
#
rip yes;
#
# use RIP to pass routing information to the banzai network.
#
export proto rip interface 10.10.10.1
     {
     # we know about the flowers network, so announce it.
     #
     proto direct {
       10.10.8.0 mask 255.255.255.0;
       };
     # use RIP to announce all routes learned from flowers.
     #
     proto rip interface 10.10.8.0 {
        all;
        };
      };
```
**GateD Configuration File for omega**

```
# turn on RIP and listen for updates.
#
rip on;
```
Below is a sample RIP statement where the gateway announces a default route to the backbone, and announces all of the individual subnet routes to the outside world.

```
# enable RIP:
#
rip yes;
# using RIP, announce all local subnets via interface 192.168.12.3:
#
export proto rip interface 192.168.12.3 metric 3
         {
              proto rip interface 192.168.1.5
\left\{ \begin{array}{ccc} 0 & 0 & 0 \\ 0 & 0 & 0 \\ 0 & 0 & 0 \\ 0 & 0 & 0 \\ 0 & 0 & 0 \\ 0 & 0 & 0 \\ 0 & 0 & 0 \\ 0 & 0 & 0 \\ 0 & 0 & 0 \\ 0 & 0 & 0 \\ 0 & 0 & 0 \\ 0 & 0 & 0 \\ 0 & 0 & 0 \\ 0 & 0 & 0 & 0 \\ 0 & 0 & 0 & 0 \\ 0 & 0 & 0 & 0 \\ 0 & 0 & 0 & 0 & 0 \\ 0 & 0 & 0 & 0 & 0 \\ 0 & 0 & 0 & 0 & 0 \\ 0 & 0 & 0 & 0 all;
              };
          };
#
# Using RIP, announce default via interface 192.168.1.5:
#
export proto rip interface 192.168.3.1
           {
                proto rip interface 192.168.1.5
\{ default;
                  };
            };
```
Below is a configuration for AS 283 that enables RIP and OSPF, which you can use to test both.

```
# this interface is passive:
#
interfaces {
         interface SVA-0 passive;
         };
#
# this Autonomous System number is 283:
#
autonomoussystem 283;
#
# turn on RIP:
# packets are to be broadcast.
# metric for routes learned via other protocols is 5.
# multicast RIP V2 packets on SVA-0.
#
rip yes {
     broadcast;
```

```
 defaultmetric 5;
                      interface SVA-0 version 2 multicast;
                      };
#
# turn on OSPF:
# Trace Link State Advertisement creation and 
# Shortest Path First calculations
# use authentication key "ZZZZZZZZZ" when handling OSPF queries.
# this system is on the backbone.
# use simple password authentication for this area.
# make this system very unlikely to be a designated router.
# set the OSPF header authentication key to "YYYYYYYY" for
# packets going out on SVA-0.
#
ospf yes {
       traceoptions lsabuild spf;
      monauthkey "ZZZZZZZZZ";
       backbone {
           authtype simple;
           interface all {
              priority 2;
              };
           interface SVA-0 {
              authkey "YYYYYYYY";
 };
           };
\} ;
```
Below is a configuration for a static route.

#

```
# in this example our host's address is 192.168.1.42
# 
static {
          192.168.2.0 masklen 24 interface 192.168.1.42 retain;
        default gateway 192.168.1.1 ;
\ddot{i}
```
# **RTSOLD**

RTSOLD is the IPv6 router solicitation daemon. It will be automatically run at startup when IPv6 has been enabled for an interface. RTSOLD sends ICMPv6 Router Solicitation messages on the specified interface. The ICMPv6 code will use the information in Router Advertisement messages that it receives to configure interface prefix and default route. IPv6 Routers send out advertisement messages periodically and when requested; usage of RTSOLD reduces the amount of time until a router advertisement message is processed by the system and IPv6 routes are defined. RTSOLD will send out solicitation messages until a Router Advertisement message has been received or three attempts have been made.

#### **Format**

rtsold [-adDF] [*interface*]

#### **Options:**

- a auto interface probe. RTSOLD determines what interfaces are available and sends out solicitation messages on the interfaces that it finds.
- d debug level 1
- D debug level 2, includes timer information
- F Force setting of kernel variables. IPV6CTL\_ACCEPT\_RTADV is set to 1 and IPV6CTL\_FORWARDING is set to 0 (zero). This allows Router Advertisement messages to be processed and disables forwarding (routing) on this system.

MULTINET: START\_MULTINET. COM will start RTSOLD with -a -F when an IPv6 interface has been configured.

# **11. Network Time Protocol (NTP)**

NTP is the application set for network time protocol functions.

# **Converting from earlier versions of NTP**

NTP is backwards compatible with prior NTP protocol versions back to version 2, and version 1 in client/server mode. This allows other nodes in the network to be upgraded at different times with minimal disruption.

MultiNet's NTP implementation is based on Network Time Protocol Version 4.2.

# **Overview of NTP**

The standard timescale used by most nations of the world is Coordinated Universal Time (UTC), which is based on the Earth's rotation about its axis, and the Gregorian Calendar, which is based on the Earth's rotation about the Sun. UTC time is disseminated by various means, including radio and satellite navigation systems, telephone modems and portable clocks. For reasons of cost and convenience, it is not possible to equip every computer with a method of receiving these time signals directly. However, it is possible to equip some number of computers acting as primary time servers to synchronize a much larger number of secondary servers and clients connected by a common network. In order to do this, a distributed network clock synchronization protocol is required which can transmit an accurate reading to one or more clients and adjust each client clock as required. This is what the Network Time Protocol is for.

The synchronization protocol determines the time offset of the server clock relative to the client clock. On request, the server sends a message including the time the request arrived and the time the response was returned. The client included the time it sent the request in the request message, and records the time the response arrived back from the server as well. With these four values, or *timestamps*, the client can determine the server-client propagation delay (by assuming that this is half the round-trip time) and

subtract this from the time difference between client and server time settings to determine its clock offset relative to the server. In general, this is a useful approximation; however, in the Internet of today, network paths and the associated delays can differ significantly due to the individual service providers, and this can contribute to error in determining offset. A stable, symmetrical (in terms of propagation delay) and reliable connection to the time server is important in minimizing this type of error.

NTP attempts to compensate for the problem of network instability by allowing the use of several servers as time sources and determining which of them is most reliable through statistical means that compare them to each other. All sources are assumed to have correct times, but those that differ markedly from the group are eventually ignored as having unreliable connections, or being otherwise poor sources of correct time information. This tends to limit malicious activities as well, where a server that reports false times is inserted in a network, as well as bad time servers that result from hardware failure that can have much the same effect.

Clock errors can be due to other causes than variations in network delay. Other causes include latencies in computer hardware and software (jitter), as well as clock oscillator instability (wander). Despite these sources of error, NTP can, over many updates, discipline a clock to stay remarkably close to the actual time, even when a time server is not available for some period.

# **Programs and Files**

There are several programs and files that make up NTP in MultiNet. These are described in more detail later in this chapter.

### **Program Files**

The following programs make up the NTP implementation in MultiNet:

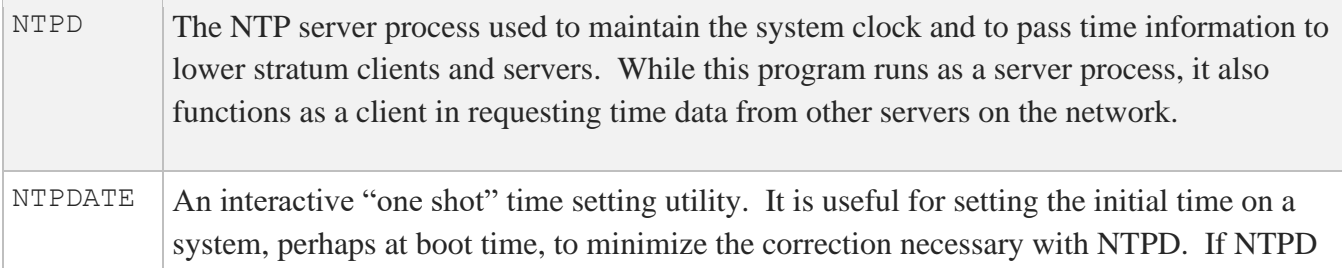

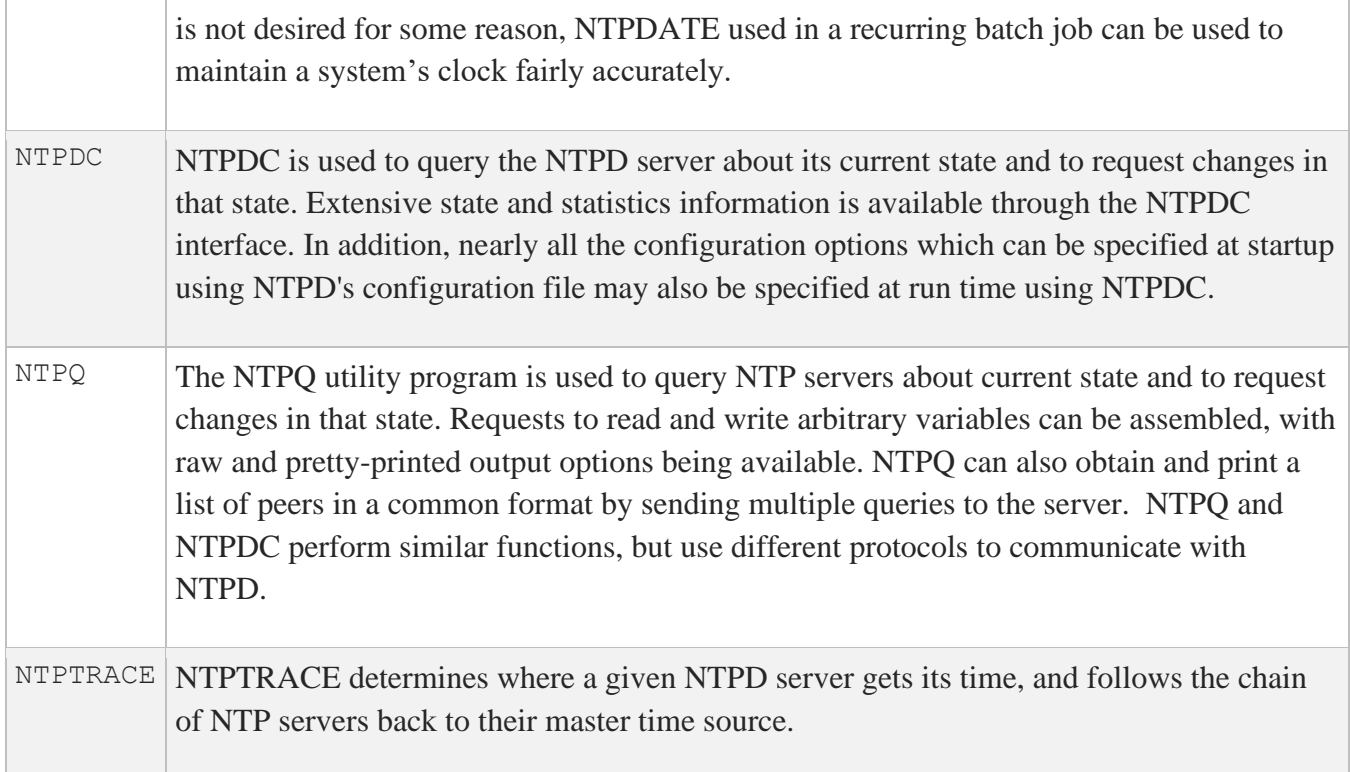

# **Configuration Files**

NTP uses the following configuration files:

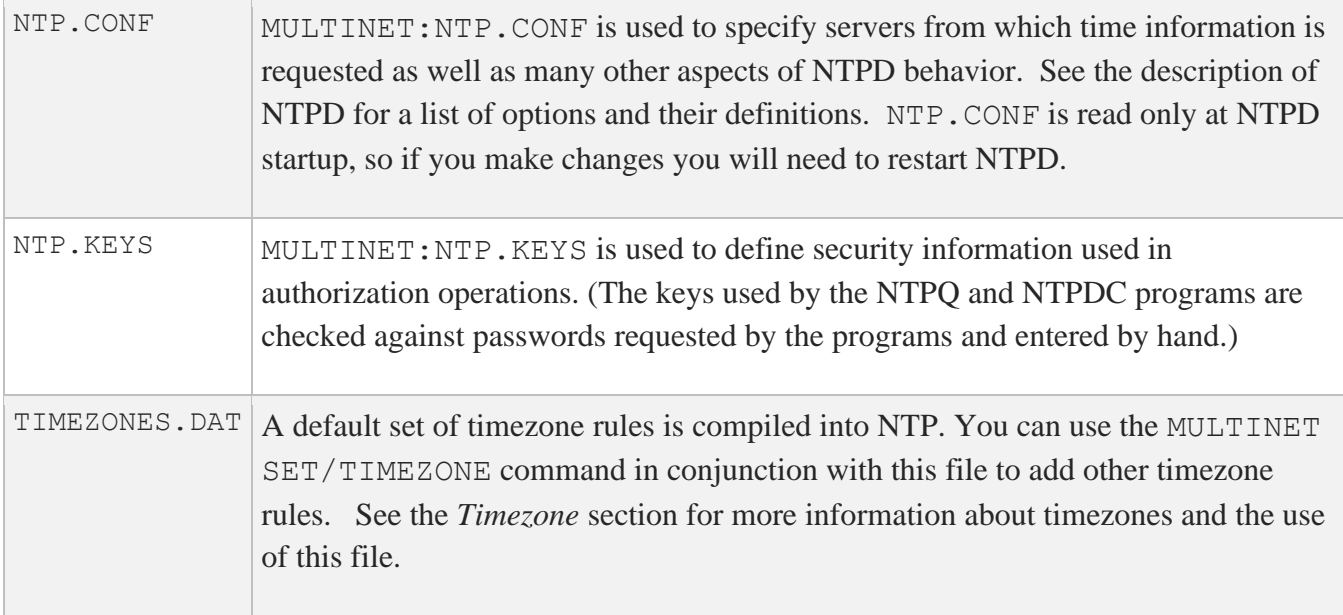

### **Other Files**

NTP uses the following files:

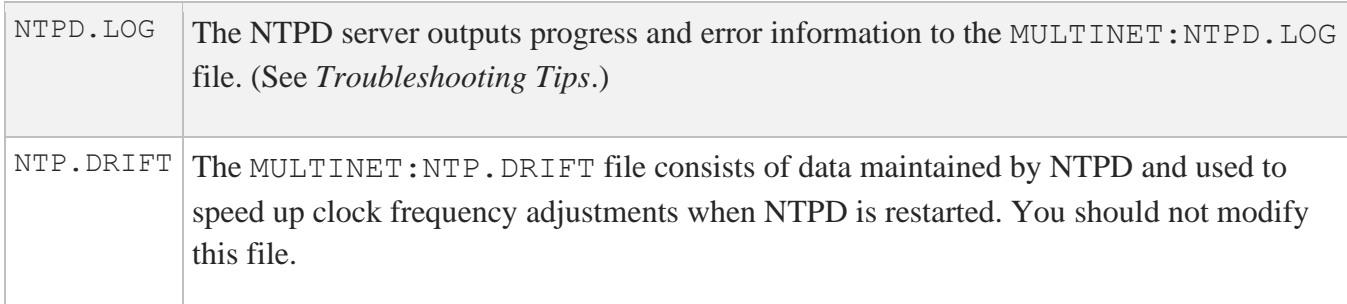

# **Configuration**

# **NTP Network Design**

NTP does not attempt to synchronize clocks to each other. Rather, each server attempts to synchronize to Universal Coordinated Time (UTC) using the best available sources and available transmission paths to those sources. This is a fine point which is worth understanding. A group of NTP-synchronized clocks may be close to each other in time, but this is not a consequence of the clocks in the group having synchronized to each other, but rather because each clock has synchronized closely to UTC via the best source it has access to.

The most important factor in providing accurate, reliable time is the selection of modes and servers to be used in the configuration file. An NTP network should consist of a multiply redundant hierarchy of servers and clients, with each level in the hierarchy identified by stratum number. Primary servers operate at stratum one and provide synchronization to secondary servers operating at stratum two and so on to higher strata. In this hierarchy, clients are simply servers that have no dependents.

Determine which list of peers/servers you want to include in the configuration file. Include at least one (but preferably two) peer or server hosts that you are assured:

- Are running NTP
- Provide accurate time
- Synchronize to Internet Time Servers (if they are not themselves ITSs)

Two hosts provide reliability in case one goes down. You do not need to identify what stratum each host is. NTP determines this through the reference information it sends in its data exchanges.

NTP data is exchanged periodically between hosts as encapsulated in UDP datagrams, and adjustments are made based on an NTP algorithm. The frequency of exchange is related to the server's experience of time corrections. The more accurate the local clock becomes over time and after many adjustments, the less often the NTP server checks the need for corrections. The frequency of exchange is rarely intrusive to normal network operation. Also, the unreliability of UDP has no measurable impact on the process, and the process does not depend on any such reliability.

Primary servers are servers with reliable time sources, such as GPS receivers or atomic clocks, and can be found on the public internet, or set up within an intranet. Stratum numbers equate to the number of intermediate servers (or *hops*) between a given host and the Stratum 1 server it is ultimately referencing. Stratum numbers are not assigned statically, but change as server connections change. NTP servers can be (and often are) other types of systems running NTP, not just OpenVMS systems.

The stratum method allows for backup timekeeping in case a node or connection goes down, and stratum numbers may change as a consequence. In diagram A below, each node has a stratum number based on hop count, with the ITS at the top of the pyramid. The solid arrows are the active synchronization paths and direction of timing information flow; the lighter arrows are background synchronization paths where timing information is exchanged but not necessarily used for synchronization. Diagram B below shows the same network with one of the connections broken — note that the stratum for the affected peer increases from 2 to 3.

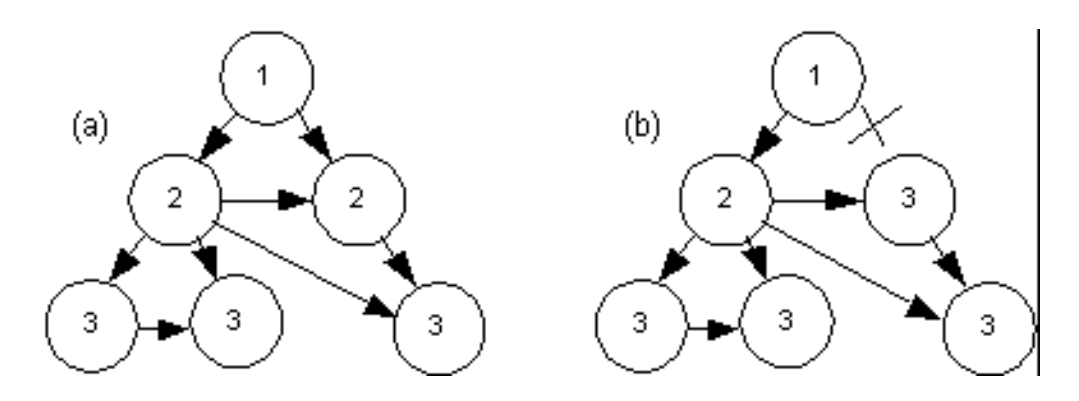

NTP makes local system time adjustments by either *slewing* or *stepping* the clock. Slewing runs the clock faster or slower than its normal frequency. Stepping sets the clock immediately to the correct time. Stepping occurs infrequently, only when there is a large time offset to adjust, such as when starting NTPD or when making daylight savings time (DST) changes.

Under some circumstances it can be disruptive to step the clock, such as when running database software that journals transactions. Such software can become very confused when a transaction is completed prior to the time at which it began, such as can happen when a clock is stepped backwards during a transaction's lifetime. In such cases the slewalways configuration option can be used to turn off stepping of the clock, and force all adjustments to be made by slewing. For large time changes, such as DST changeovers, the adjustment can take a long time (several hours) to complete, and during this time the system's time will not be correct. For this reason it is not wise to allow a system set for slewalways to act as a server to another system.

In determining your NTP network design, keep in mind the way that the NTP protocol works, and how NTPD will determine the correct time. There should be several time servers in the configuration for each node, with good, reliable and non-congested paths between them. Nodes that will act only as clients can use the slewalways option, but nodes used as time sources by other nodes should generally allow stepping of the time so that inaccurate times are not reported for extended periods at Daylight Savings Time (DST) changeovers. See the *NTP.CONF* section of this chapter for more information on the slewalways option and the *Timezone* section for more information on DST handling.

### **Authentication**

NTP implements a general purpose address- and mask-based restriction list (see the restrict configuration option). While this is not adequate to prevent hacking attacks, it can be useful to lock out a malfunctioning server that is disrupting normal operations. See the *Access Control Commands* section for more information.

The NTP standard specifies an extension which provides cryptographic authentication of received NTP packets. This is implemented in NTPD using the MD5 algorithm to compute a digital signature, or message digest. See the *Authentication Using a Keys File* section for more information.

# **Finding Servers**

In many large organizations there is an administrator for the organization's networks which handles management of various network services. This person or department can usually provide information on local NTP servers, and often suggest configurations that are known to work.

There are also a number of publicly available time servers on the internet. A list of such servers can be accessed via the web at http://www.eecis.udel.edu/~ntp These data are updated on a regular basis using information provided voluntarily by various site administrators.

#### **NTP.CONF**

The NTP.CONF file is used to specify the initial configuration of the NTPD server. It contains information about servers and peers, modes of operation, non-default file names, and other configuration data. See the table for a list of available options, and a brief description of what each does.

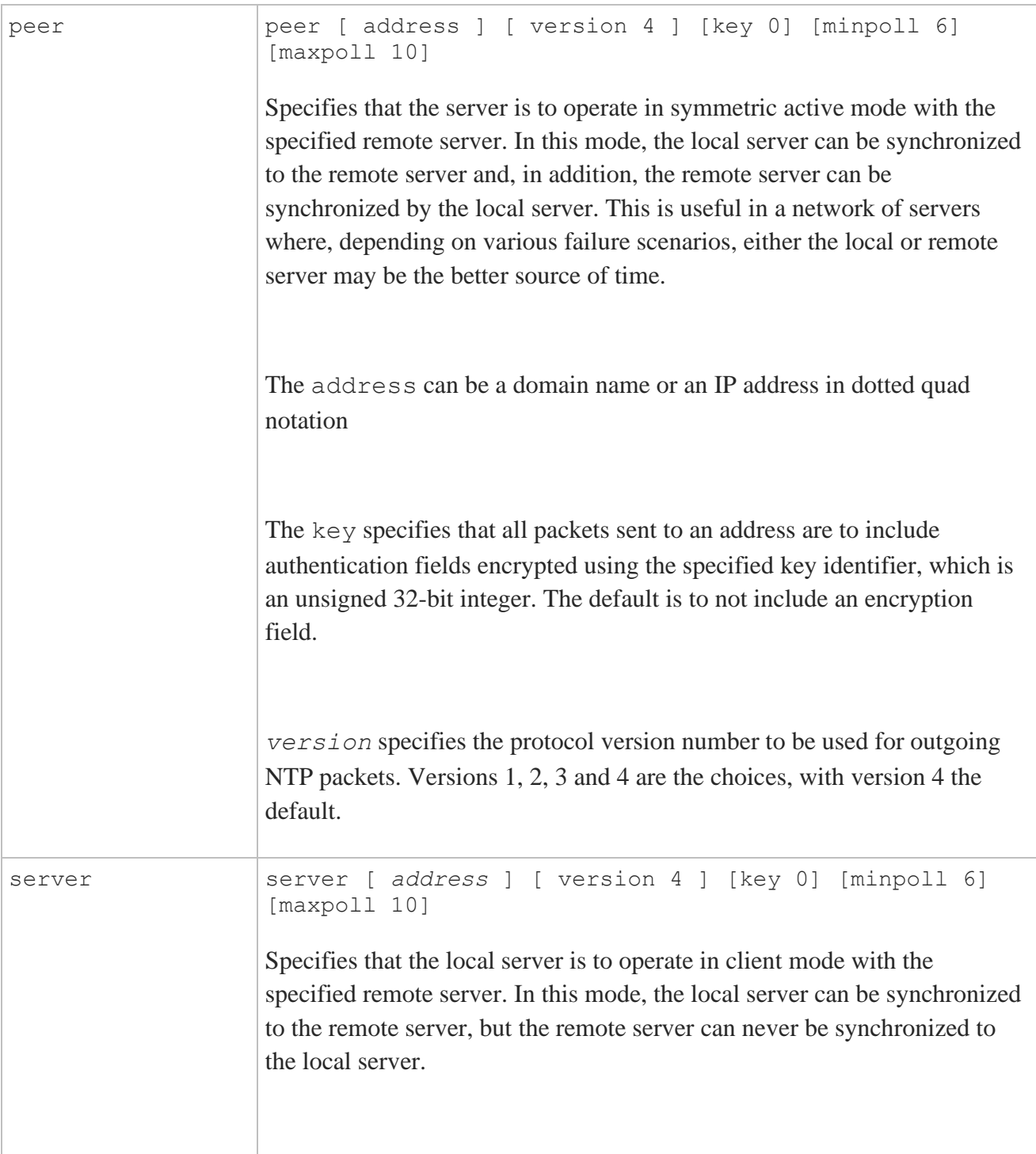

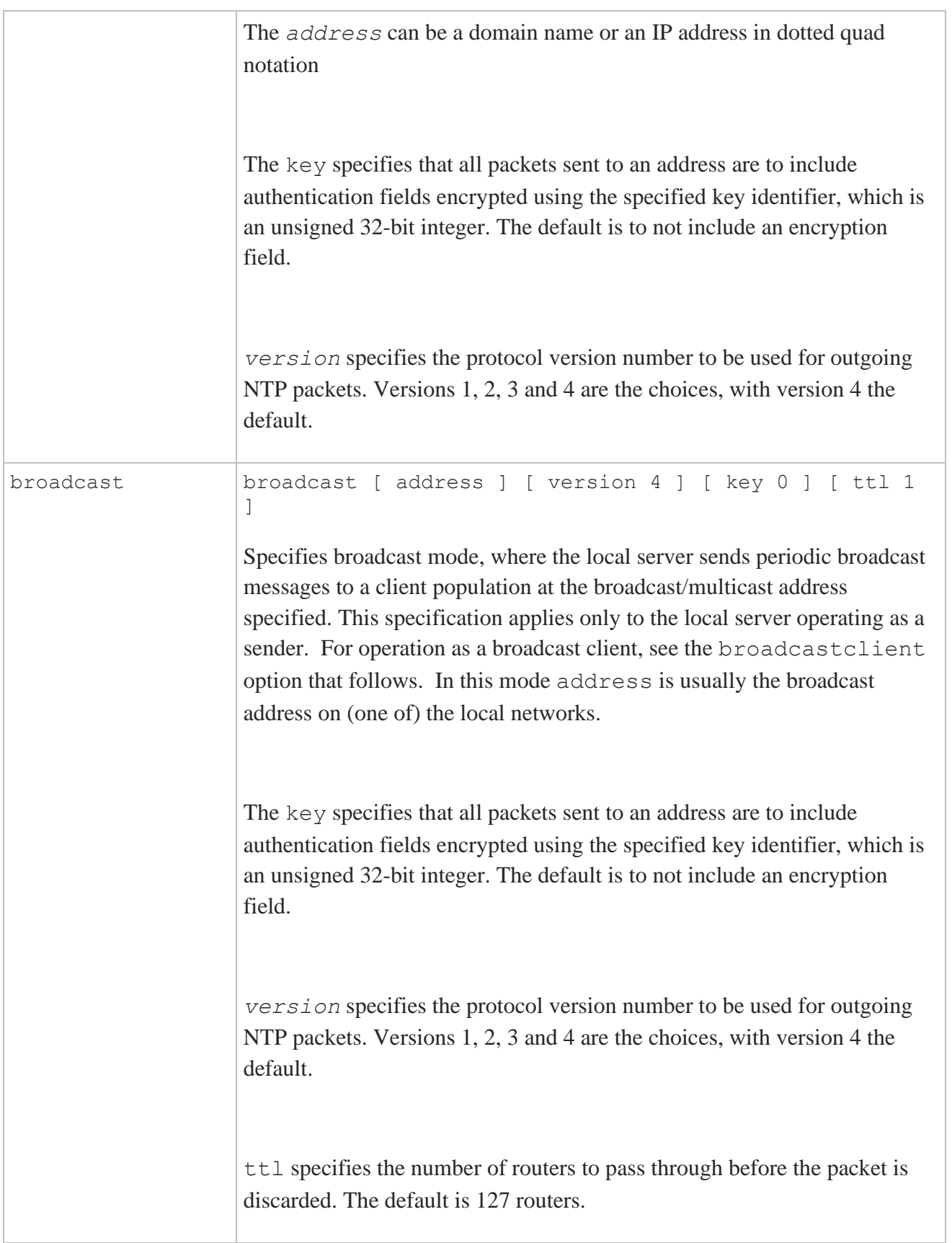

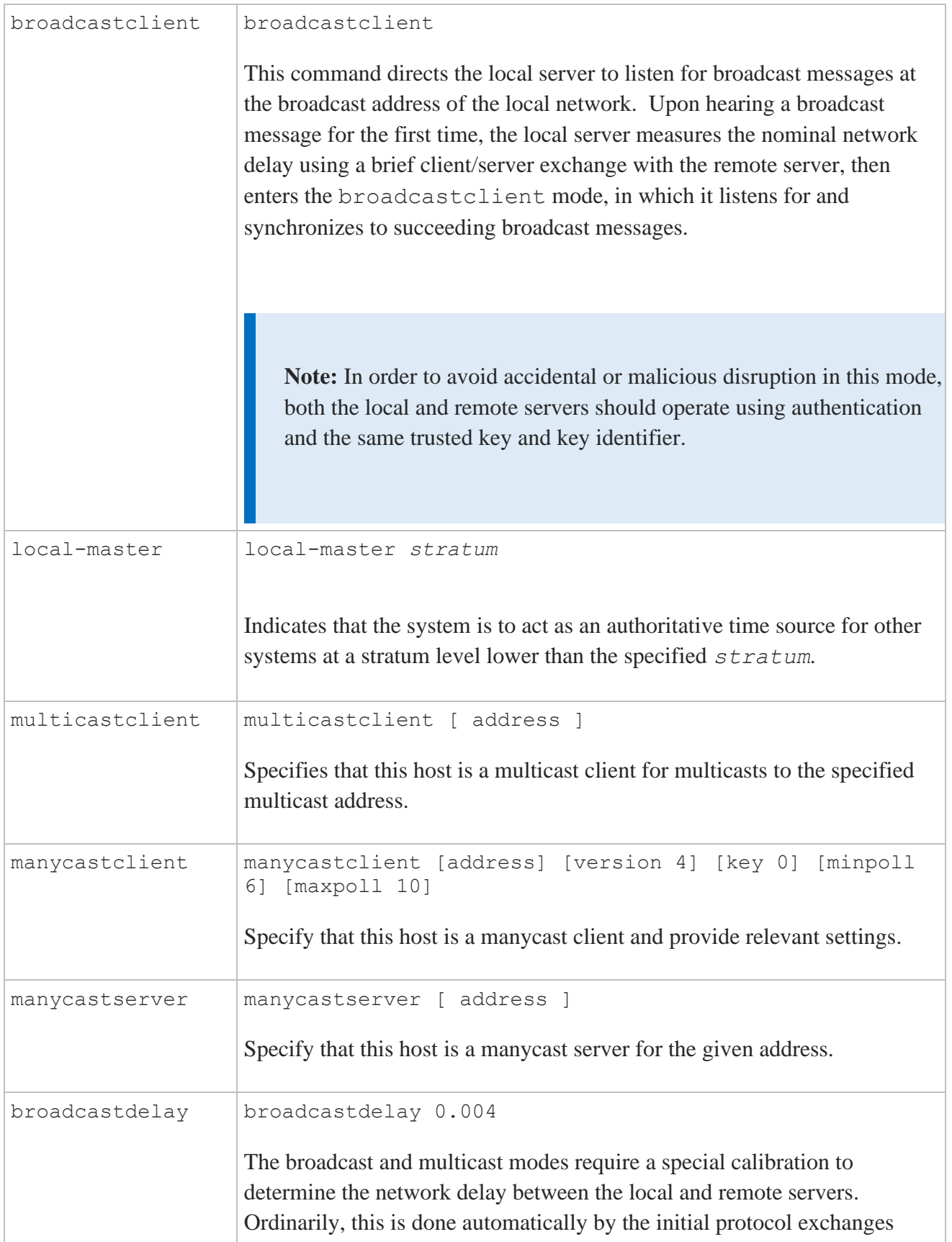

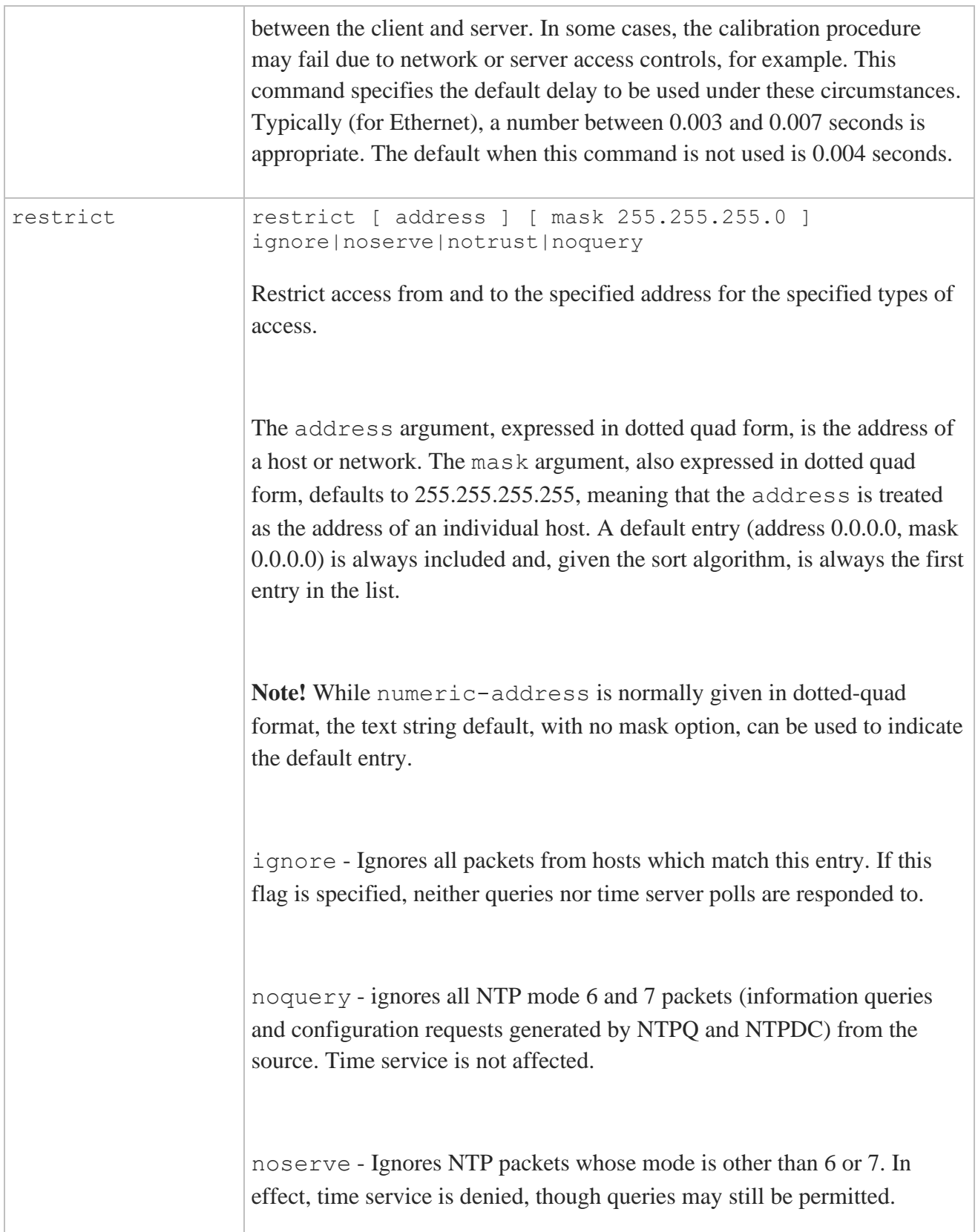

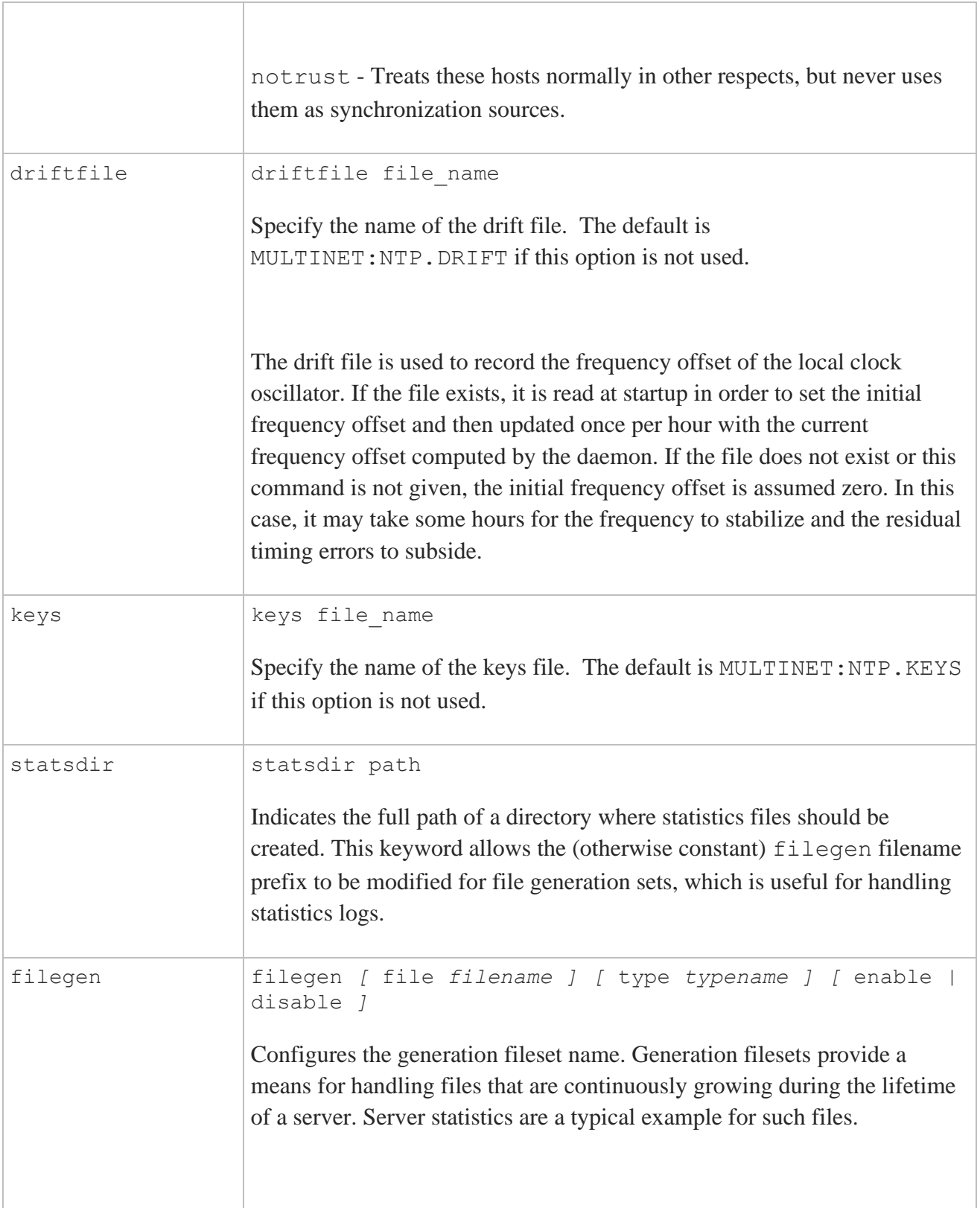
At most one element of the set is being written to at any one time. The type given specifies when and how data is directed to a new element of the set.

filename - This string is directly concatenated to the directory MULTINET: or the directory prefix specified using the statsdir option. The suffix for this filename is generated according to the type of a fileset.

typename - A file generation set is characterized the following typenames:

- none One element of the fileset is used for each, NTPD server.
- day **-** One file generation set element is created per day. A day is defined as the period between 00:00 and 24:00 UTC. The fileset member suffix consists of a dot (.) and a day specification in the form YYYYMMDD. YYYY is a 4-digit year number (such as 2003). MM is a two digit month number. DD is a two digit day number. Thus, all information written at 10 December 2002 would end up in a file named prefix filename.20021210.
- week Any fileset member contains data related to a certain week of a year. The term week is defined by computing day-of-year modulo 7. Elements of such a file generation set are distinguished by appending the following suffix to the fileset filename base: a dot, a 4-digit year number, the letter **W**, and a 2-digit week number. For example, information from January 10th, 2003 would end up in a file with suffix .2003W1.
- month One generation fileset element is generated per month. The filename suffix consists of a dot, a 4-digit year number, and a 2-digit month.
- year One generation file element is generated per year. The filename suffix consists of a dot and a 4-digit year number.
- age This type of file generation sets changes to a new element of the fileset every 24 hours of server operation. The filename suffix consists of a dot, the letter **a**, and an 8-digit number. This number is taken to be the number of seconds the server is running at the start of the corresponding 24-hour period.

Information is only written to a file generation by specifying enable; output is prevented by specifying disable.

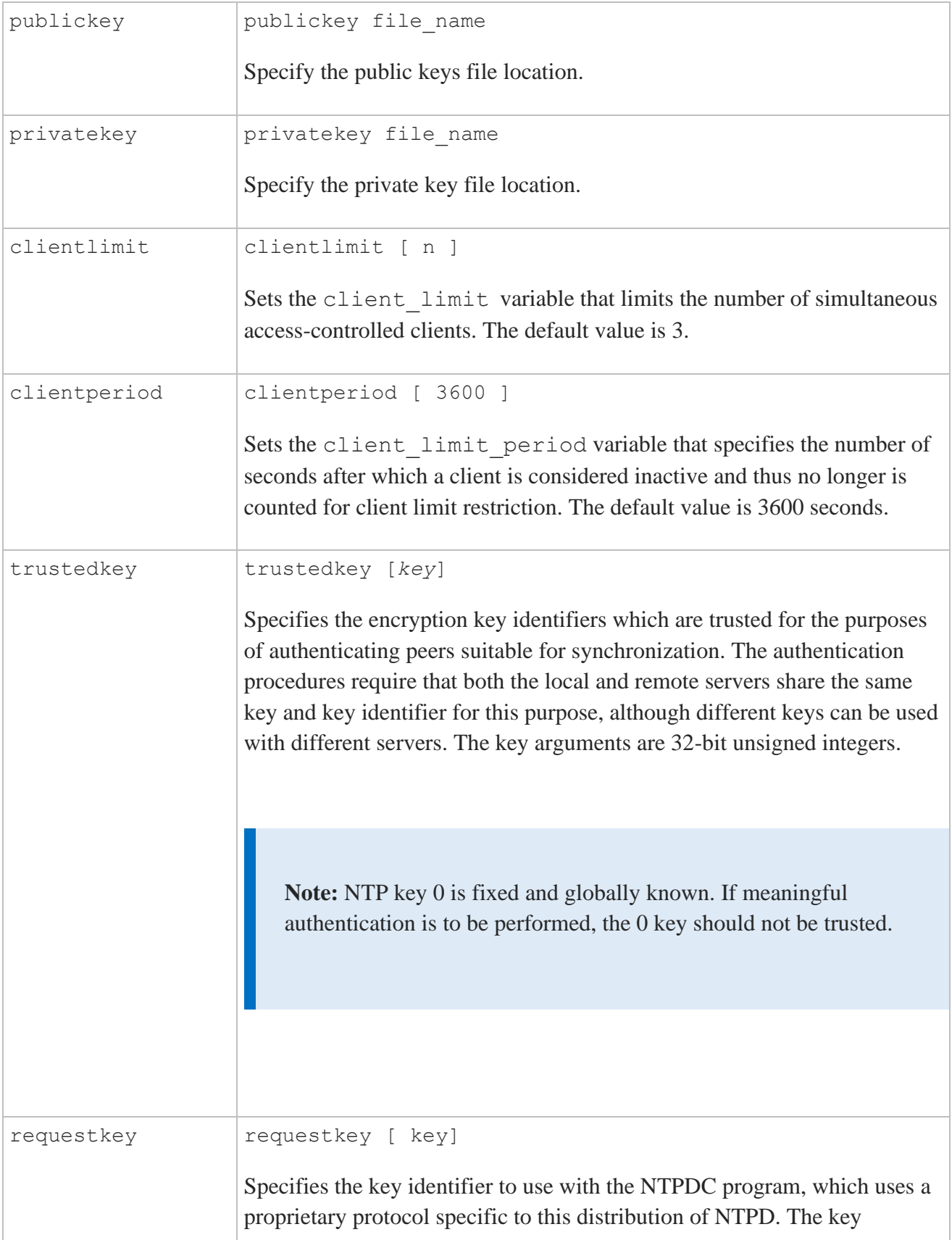

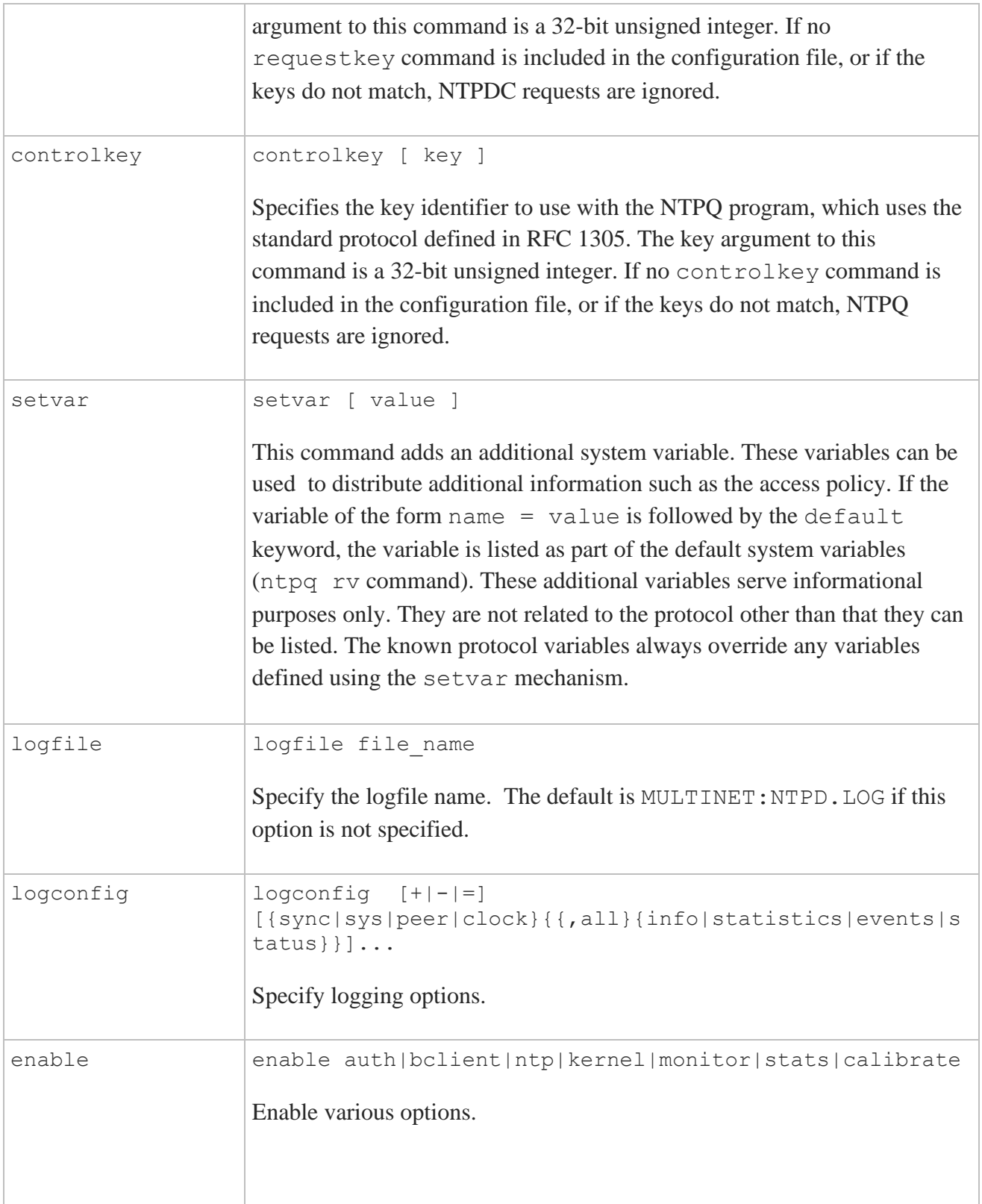

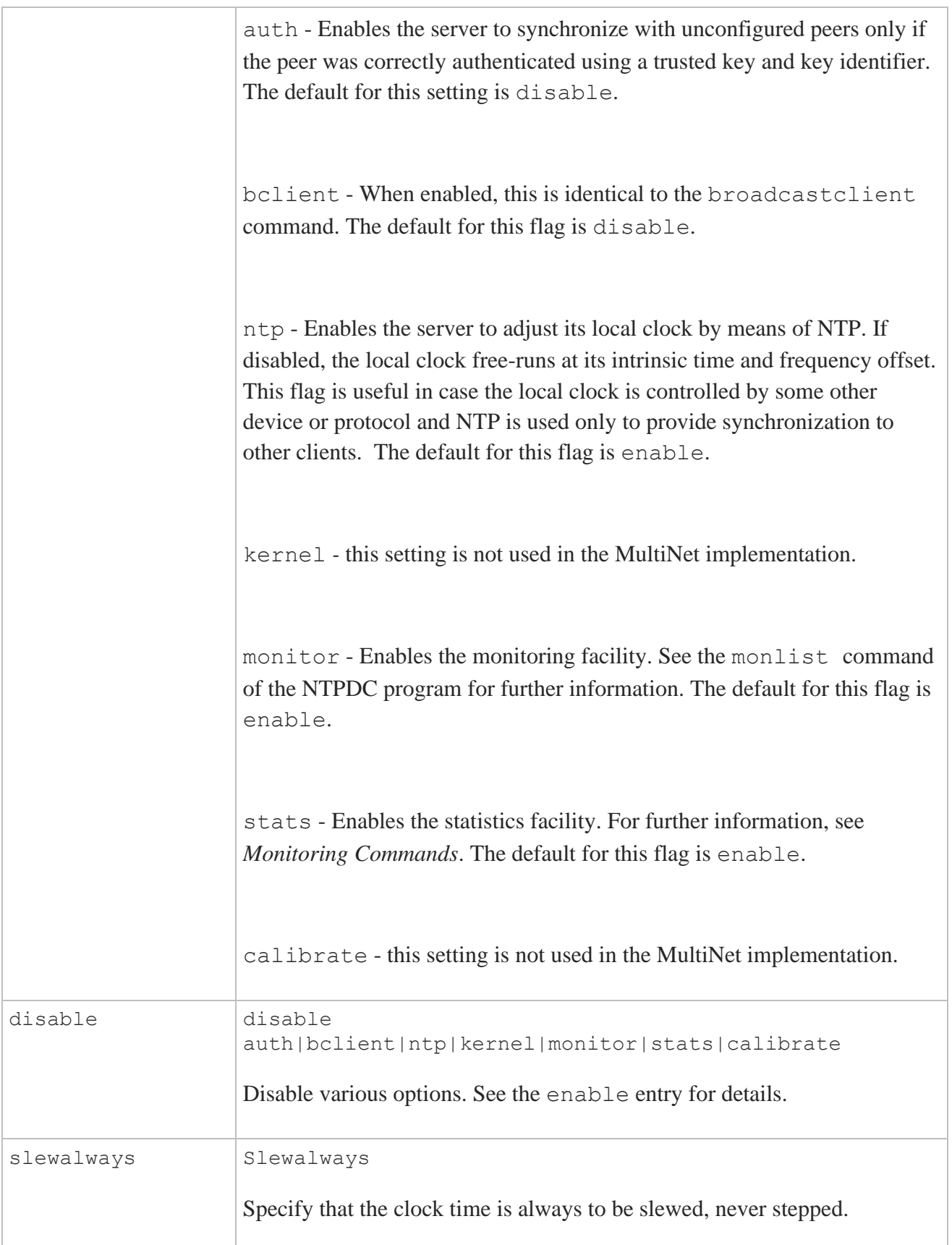

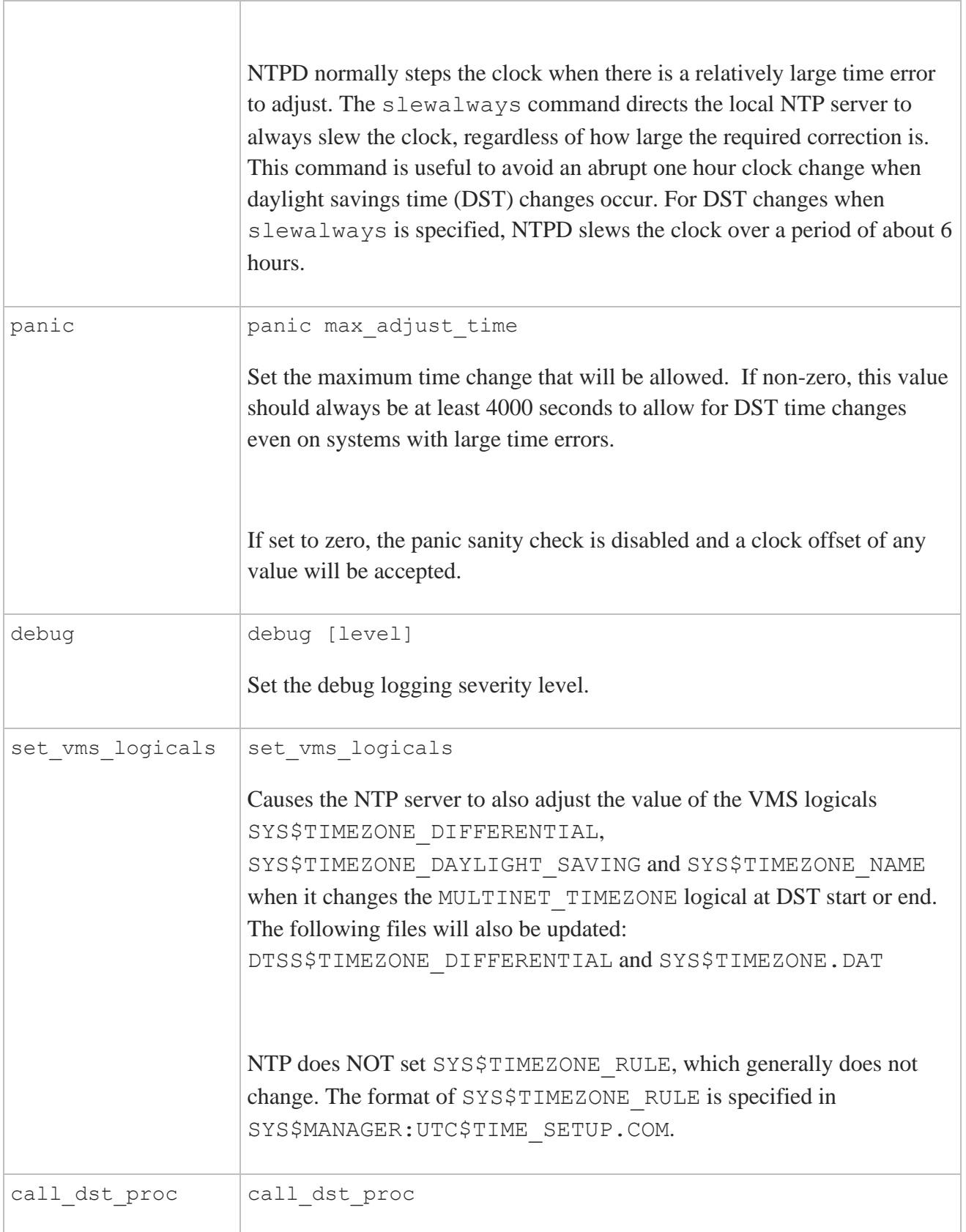

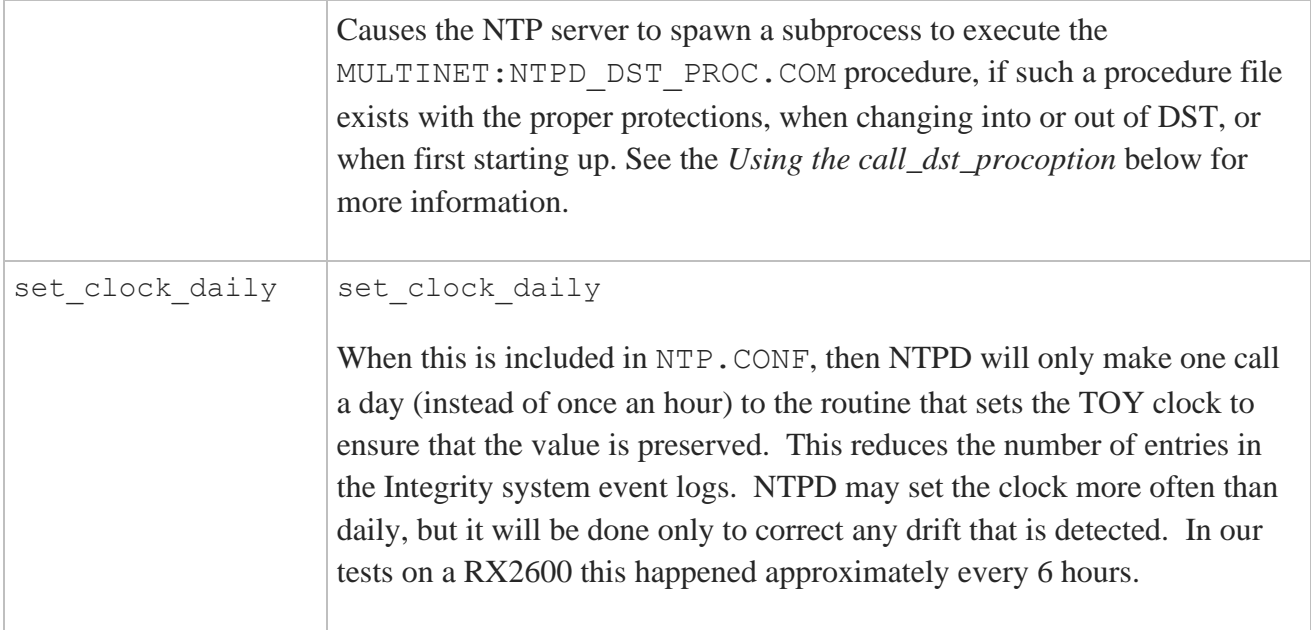

# **Time Zone Configuration and Hardware Clock Overview**

By OpenVMS convention, the system clock is usually set to the local time, but network protocols represent time in Coordinated Universal Time (UTC, sometimes referred to as GMT). To convert between local time and UTC, MultiNet uses built-in rules or rules provided by the system manager.

Each country or geographical area has its own names for time zones and its own rules for Daylight Savings Time (DST). The names of these time zones and rules are not necessarily unique. For example, "EST" could refer to the United States Eastern Standard Time, the Canadian Eastern Standard Time (which uses different DST rules), or the Australian Eastern Standard Time (which is a different offset from UTC as well as having different DST rules).

MultiNet uses the name of the local time zone as specified by the system manager, along with time zone rules, to calculate the offset between the local time and UTC, so it is important that an appropriate set of time zone rules be selected for the location where the system is located.

MultiNet assumes that the hardware clock is always set exactly to local time. For a smooth transition to and from Daylight Savings Time the hardware clock must be reset at the appropriate time.

**Note:** Using a military time zone or an explicit GMT offset disables automatic Daylight Savings Time transitions.

# **Time Zone Support**

Because it is impossible to anticipate every country or area in which MultiNet might be used, and because the Daylight Savings Time rules are subject to change by government action, MultiNet permits you to write your own site-specific time zone rules. There are two types of time zone rules: compiled-in and loadable.

- Compiled-in rules are geographically centered around the United States but also include foreign time zones whose names do not conflict with the U.S. time zones.
- Loadable rules are selected with the MULTINET NETCONFIG SET TIMEZONE-RULES command and can be used to override the compiled-in rules.

MultiNet includes a database of the most common loadable rules. You can select these rules as-is, or modify them to conform to the correct local time zone rules.

When MultiNet searches the time zone rules looking for a zone, it first searches the loadable rules in the order they are specified, then searches the compiled-in rules. This method allows you to change the compiled-in rules by loading rules that override them.

In addition to the standard one-letter U.S. military time zones and time zones of the form GMT+*hh:mm* or GMT-*hh:mm*, there are compiled-in time zone rules supported by MultiNet which are shown in the below table.

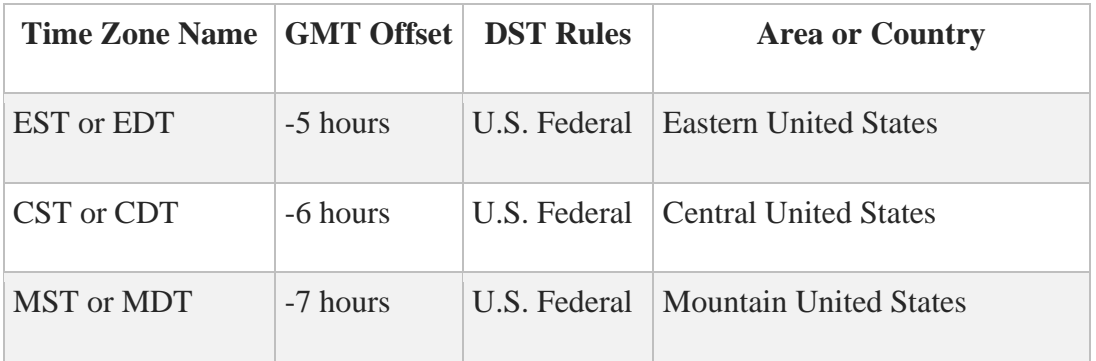

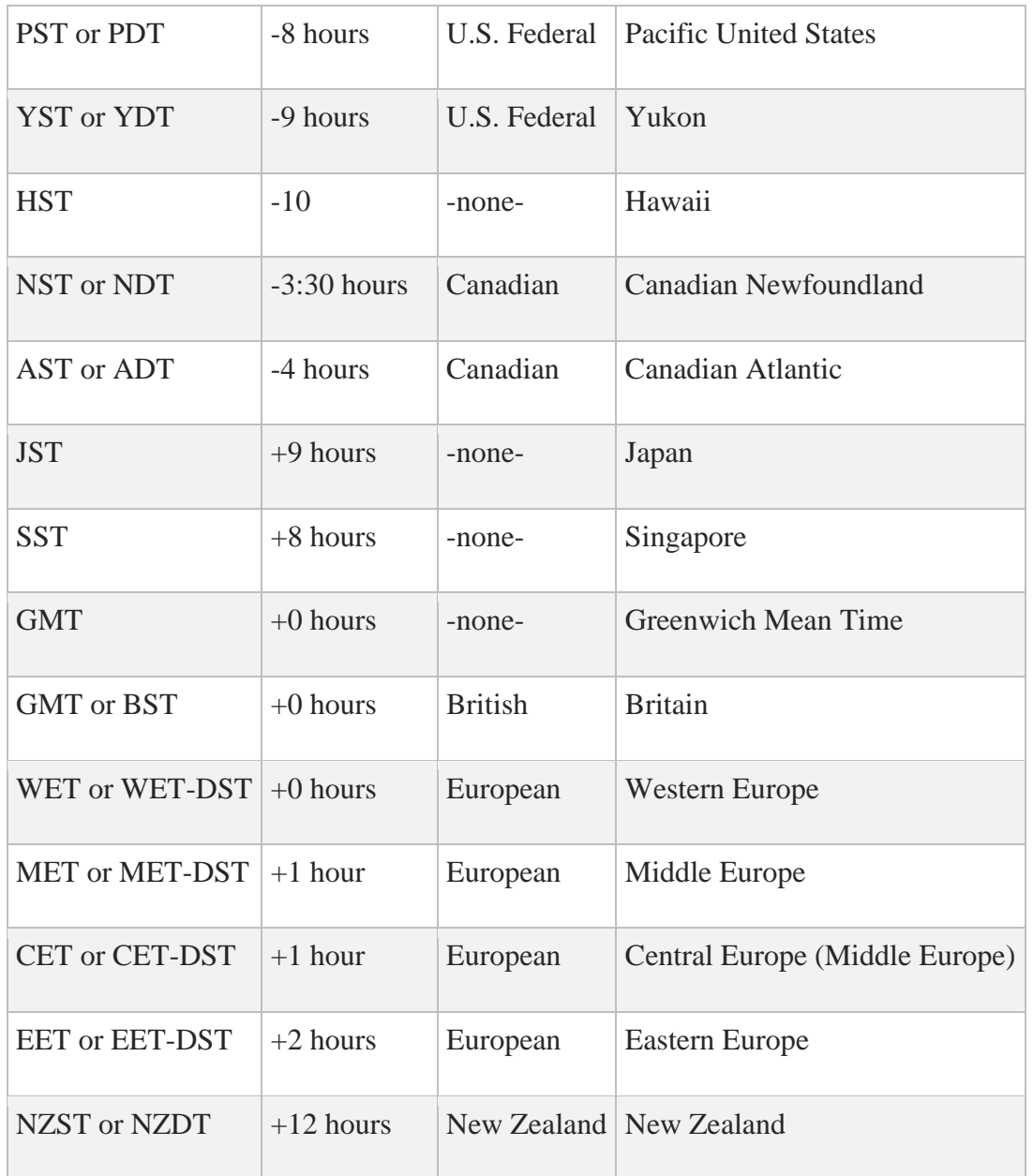

# **Loadable Time Zone Rules**

Loadable time zone rules provided with MultiNet are in the text file MULTINET: TIMEZONES. DAT. You can copy this file to MULTINET: TIMEZONES. LOCAL, and then add user-written time zone rules to override the compiled-in rules.

Loadable time zone rules consist of three parts:

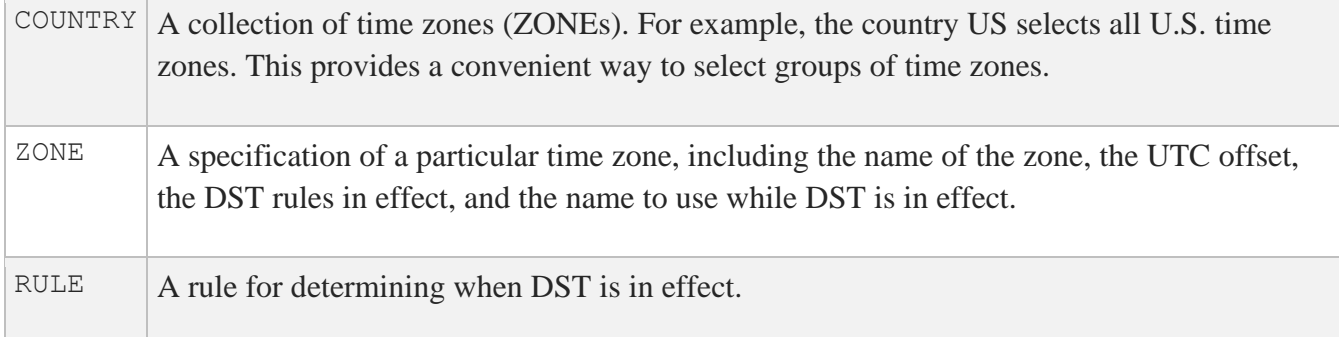

## **Format of COUNTRY Specification**

COUNTRY countryname zonename [zonename . . .]

The COUNTRY specification gives the name of a geographical area and the names of the time zones associated with it. This provides a way to group time zones so they may be selected more conveniently.

The following example shows the definition of the country "US", listing the zones corresponding to the United States. The example for Arizona is slightly different, showing the zone "US/Arizona" instead of "US/Mountain." ("US/Arizona" is the definition of a Mountain time zone that does not observe Daylight Savings Time.)

```
Country US US/Eastern US/Central US/Mountain US/Pacific US/Yukon US/Hawaii
Country US/Arizona -
US/Eastern US/Central US/Arizona US/Pacific US/Yukon US/Hawaii
```
# **Format of ZONE Specification**

ZONE zonename gmtoffset rulename standard-name dst-name [COMPILED\_IN]

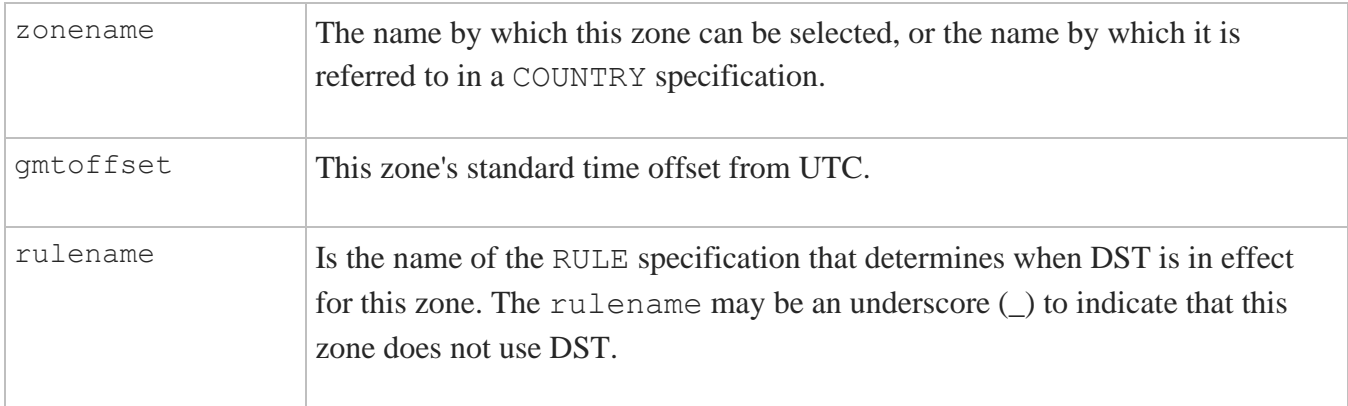

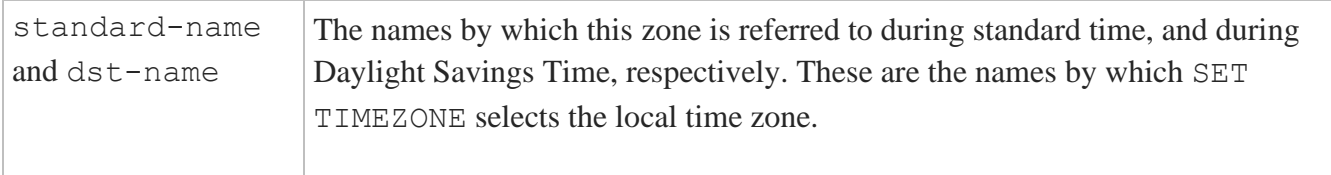

The ZONE specification describes a time zone:

If there are no DST rules, the dst-name should be specified as an underscore (\_). The optional COMPILED\_IN keyword indicates that this rule is compiled-in and need not be loaded, as long as no other rules conflict with it. If you edit a COMPILED\_IN ZONE specification, you must remove the COMPILED\_IN keyword to force the ZONE specification to be loaded.

The following example shows the definition of the normal United States Mountain time zone. The Arizona example shows the definition of a Mountain time zone that does not observe Daylight Savings Time.

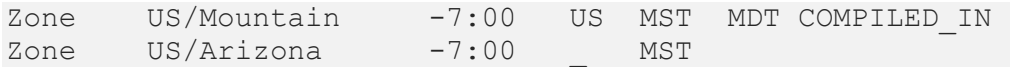

## **Format of a RULE Specification**

RULE rulename startyear ruletype save start-date end-date The RULE specification describes a rule or set of rules for determining at what times DST is in effect:

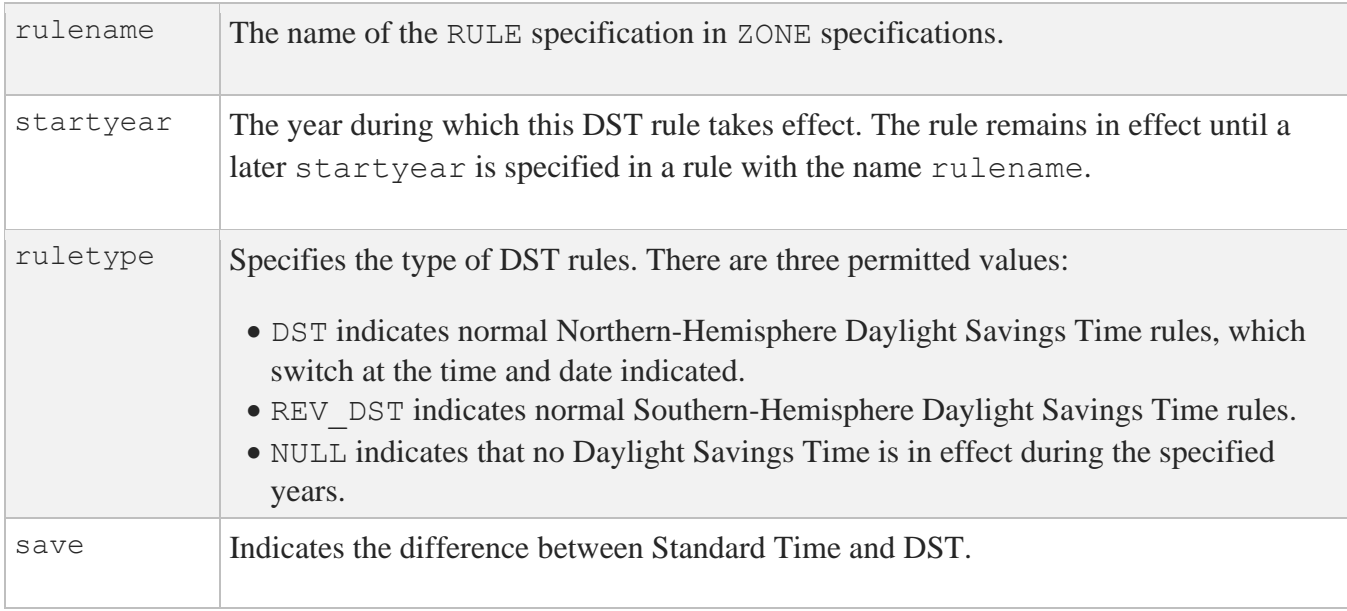

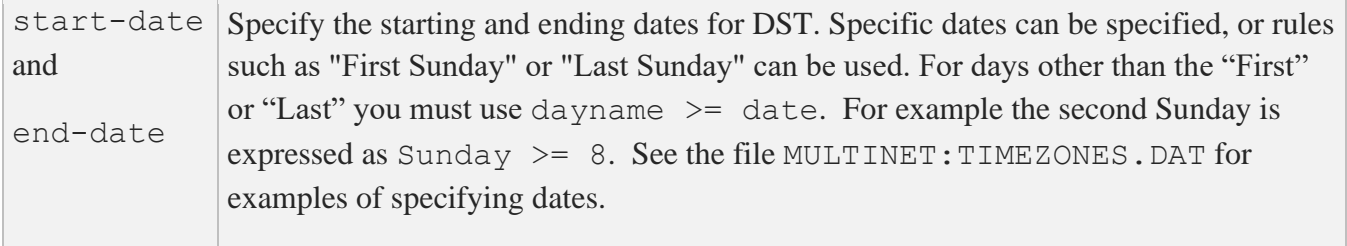

The following example illustrates the United States Federal Daylight Savings Time rules:

```
Rule US 2007 DST 1:00 Sunday>=8 March 2:00 First Sunday November 2:00
Rule US 1987 DST 1:00 First Sunday April 2:00 Last Sunday October 2:00
Rule US 1976 DST 1:00 Last Sunday April 2:00 Last Sunday October 2:00
Rule US 1975 DST 1:00 23 February 2:00 Last Sunday October 2:00
Rule US 1974 DST 1:00 6 January 2:00 Last Sunday October 2:00
Rule US 1970 DST 1:00 Last Sunday April 2:00 Last Sunday October 2:00
```
## **Loadable Time Zone Rules Provided with MultiNet**

This table shows the loadable rules provided in the MULTINET: TIMEZONES. DAT file which you may modify or augment as appropriate for your location.

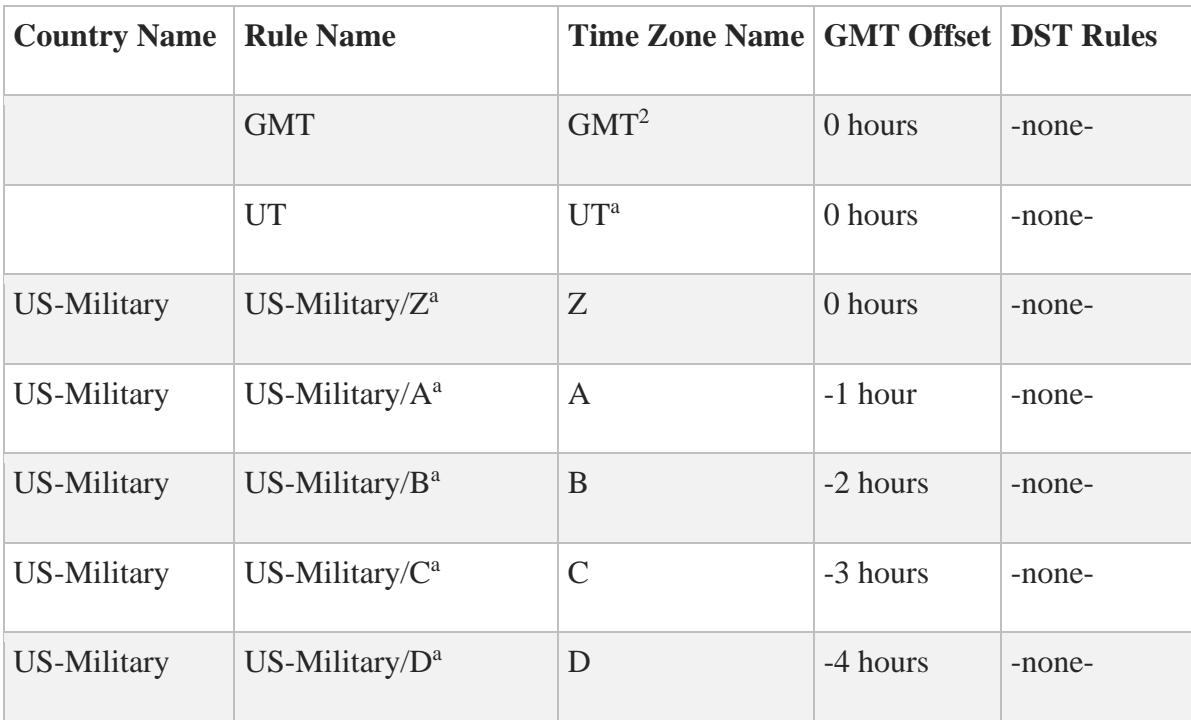

<sup>&</sup>lt;sup>2</sup> This timezone is compiled-in also.

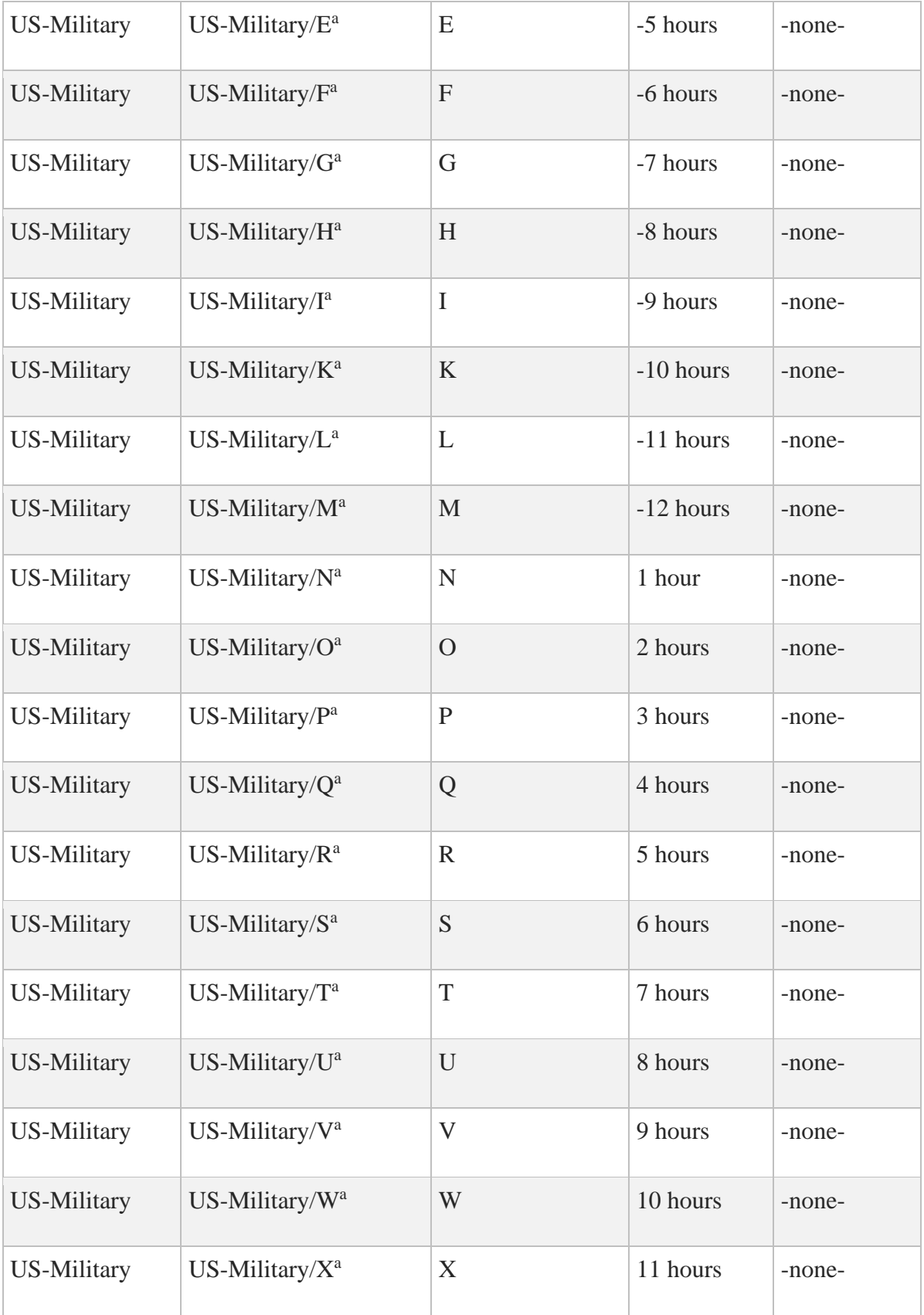

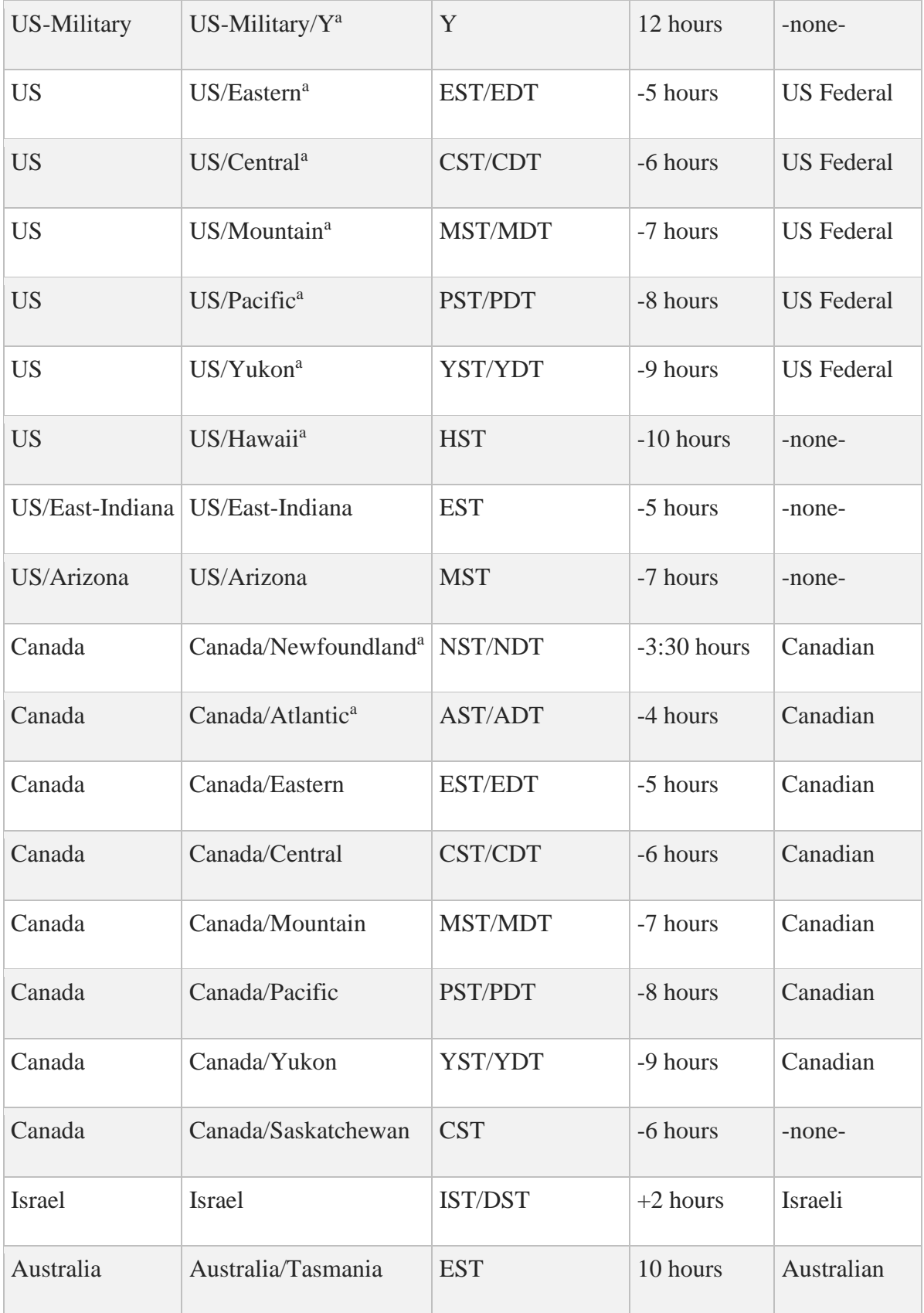

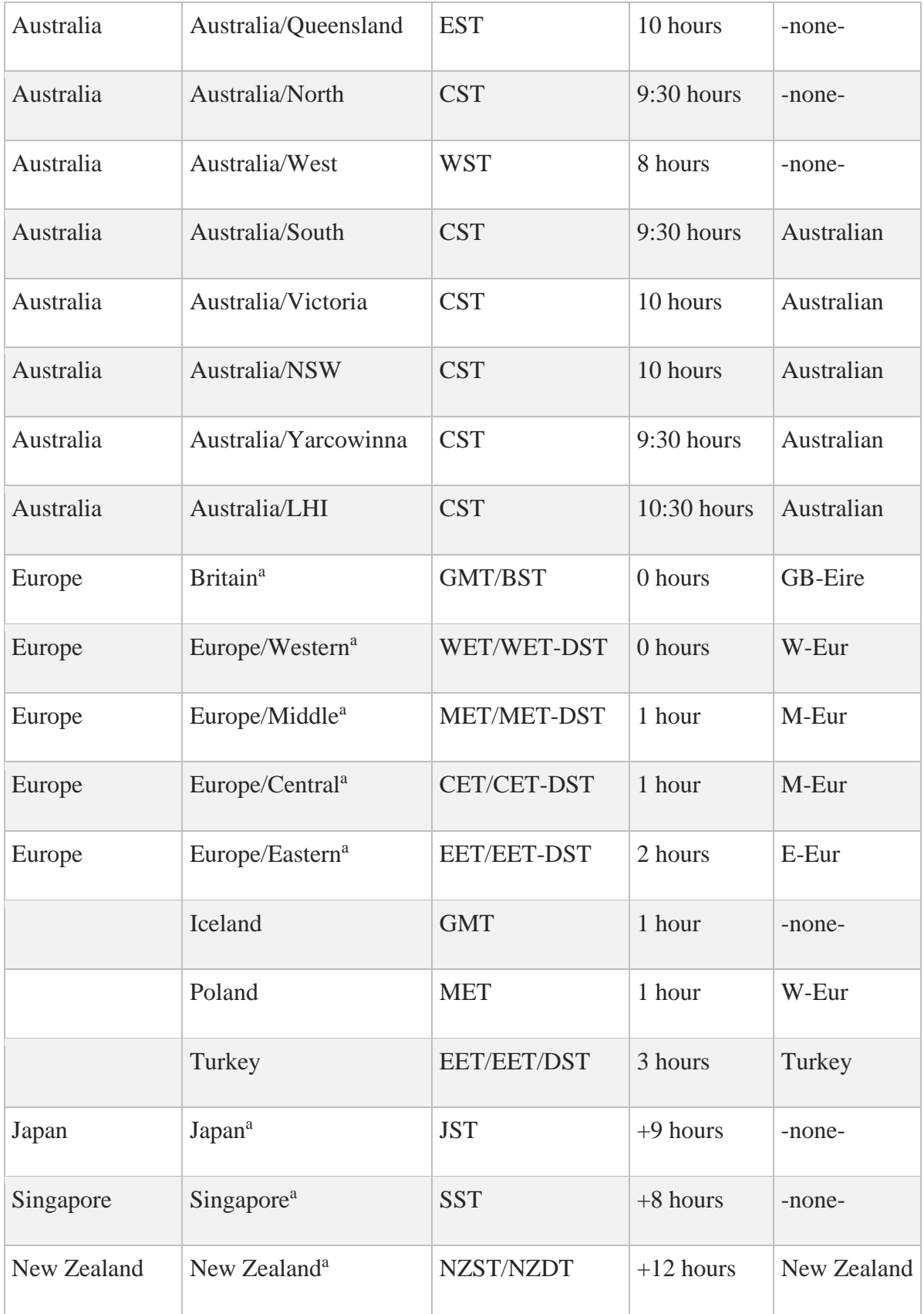

# **Selecting Time Zone Rules**

Time zone rules and the local time zone name are set in the MultiNet system startup command file, MULTINET: START\_MULTINET. COM. You can use the MultiNet NET-CONFIG utility to specify the local time zone and which rules to load using the SET TIMEZONE and SET TIMEZONE-RULES commands. The following example shows how to select the United States Arizona rules and the local time zone MST:

#### \$ **MULTINET CONFIGURE**

```
NET-CONFIG>SET TIMEZONE MST
NET-CONFIG>SET TIMEZONE-RULES US/ARIZONA
NET-CONFIG>EXIT
```
## **Using the call\_dst\_proc option**

When NTPD is started, and whenever the local time zone shifts between daylight savings DST and standard (STD) time, if the local zone rule specifies such behavior, the NTPD server will check the MULTINET TIMEZONE logical, and set it if required. The setting will only be between the DST name and the STD name for the zone, so the configuration described above is still necessary, but if your system was down during a DST shift, this can correct the logical name to match the current system clock time and the applicable zone rule when NTPD is started. If your NTP.CONF file specifies the set vms logicals option, the SYS\$TIMEZONE DIFFERENTIAL, SYS\$TIMEZONE DAYLIGHT SAVING and SYS\$TIMEZONE NAME logicals will be updated as well.

Since there are many systems with other time-related logical names, or other items that may need updating or adjusting based on a DST change, the call\_dst\_proc option has been provided. If this option is used in NTP.CONF, the NTPD server will look for a file called

MULTINET:NTPD\_DST\_PROC.COM any time it checks on the MULTINET\_TIMEZONE logical (at startup and at a DST shift). If this file exists, and has the proper protections (no WORLD write or execute access, and owned by SYSTEM  $(1, 4)$ ) a sub-process will be spawned to execute it. This procedure can contain any commands needed, but care should be exercised in constructing this file, as it will be executing with the same privileges as the NTPD process. A "placeholder" procedure is included with MultiNet, but its contents are all comments and will do nothing as shipped.

The invocation of the MULTINET: NTPD DST PROC. COM procedure will be equivalent to this:

@MULTINET:NTPD\_DST\_PROC.COM *p1 p2 p3 p4 p5* Where:

- $p1 =$  Current time zone name string (e.g. "EST" or "EDT")
- $p2 = Time$  zone offset in seconds integer (e.g. "-18000" or "-14400")
- $p3 = DST$  in effect? boolean ("Y", "N")
- $p_4 = \text{In Twilight}$  Zone? boolean ("Y", "N")
- p5 = Startup or DST change? string ("START" or "DST")

P1, the Current Time Zone Name, is a string specifying the current name of the local time zone. For North American Eastern Standard Time, this will be "EST" in the winter, and "EDT" in the summer, when DST is active. For time zones that don't do DST, it will always be the zone name.

P2, the Time Zone Offset, is a signed integer specifying the offset, in seconds, from UTC for the local zone, at the current time. For North American Eastern Standard Time this is "-18000" (-5 hours), for the same zone with DST in effect it is "-14400" (-4 hours).

P3, the DST flag. This will be "Y" if DST is currently in effect for the zone, and "N" if it isn't, or if the zone doesn't do DST.

P4, the Twilight Zone flag. When a zone exits from DST, it sets its time back an hour. This means that for that hour, the time \*appears\* to be a DST time by the local DST rules, but isn't really, since DST has already ended. That hour is called the "twilight zone" by MultiNet NTP. If the current time is in that period, the P4 parameter will be "Y", otherwise it will be "N".

P5, the startup/DST flag. This tells the procedure whether it is being called as a part of NTPD's startup processing, or as part of a DST change.

These parameters are provided so that the procedure can take different action under different conditions. They may all be ignored if that is appropriate. The NTPD server doesn't depend on any particular behavior, so long as the MULTINET TIMEZONE logical is left alone and the system clock is not altered. The final completion status of the called procedure will be logged by the NTPD server, along with the PID of the spawned sub-process.

# **Access Control Commands**

NTP implements a general-purpose address- and mask-based restriction list (see the restrict configuration option). The list is sorted by address and by mask, and the list is searched in this order for matches, with the last match found defining the restriction flags associated with the incoming packets. The source address of incoming packets is used for the match, with the 32-bit address combined with the mask associated with the restriction entry and then compared with the entry's address (which was also combined with the mask) to look for a match.

The restriction facility was implemented to conform with the access policies for the original NSFnet backbone time servers. While this facility may be otherwise useful for keeping unwanted or broken remote time servers from affecting your own, it should not be considered an alternative to the standard NTP authentication facility. Source address-based restrictions are easily circumvented by a determined hacker.

# **Authentication Using a Keys File**

The NTP standard specifies an extension which provides cryptographic authentication of received NTP packets. This is implemented in NTPD using the MD5 algorithm to compute a digital signature, or message digest. The specification allows any one of possibly four billion keys, numbered with 32-bit key identifiers, to be used to authenticate an association. The servers involved in an association must agree on the key and key identifier used to authenticate their messages.

Keys and related information are specified in the file MULTINET:NTP.KEYS, which should be exchanged and stored using secure procedures. There are three classes of keys involved in the current implementation. One class is used for ordinary NTP associations, another for the NTPQ utility program, and the third for the NTPDC utility program.

# **Key File Format**

For MD5, keys are 64 bits (8 bytes), read from the MULTINET: NTP. KEYS file. While key number 0 is fixed by the NTP standard (as 64 zero bits) and may not be changed, one or more of the keys numbered 1 through 15 may be arbitrarily set in the keys file.

The keys file uses the same comment conventions as the configuration file. Key entries use a fixed format of the form:

keyno type key

- keyno is a positive integer
- type is a single character M for the MD5 key format
- $\bullet$  key is the key itself

The key is a one to eight character ASCII string using the MD5 authentication scheme.

**Note:** Both the keys and the authentication scheme must be identical between a set of peers sharing the same key number.

**Note:** The keys used by the NTPQ and NTPDC programs are checked against passwords requested by the programs and entered by hand.

# **NTP Utilities**

There are several utility programs included with NTP. These allow setting the system clock from a time server, querying and controlling NTP servers on the local system or on remote hosts, and tracing the chain of time servers back to the top stratum server being used to set the local time.

These utilities are all accessible through the MULTINET command (i.e. "MULTINET NTPDATE..."), or as DCL foreign command symbols through the use of the MULTINET:NTP\_DEFINE.COM procedure to define these commands. The same image is executed in either case and it is mostly a matter of personal preference which is used. The foreign commands can be undefined by use of the MULTINET:NTP\_UNDEFINE.COM procedure.

# **NTPDATE**

The NTPDATE utility sets the local date and time, by polling the NTP servers given as the server arguments, to determine the correct time. A number of samples are obtained from each of the servers specified and a subset of the NTP clock filter and selection algorithms are applied to select the best of these.

**Note:** The accuracy and reliability of NTPDATE depends on the number of servers, the number of polls each time it is run, and the interval between runs.

The NTPDATE utility can be run manually as necessary to set the host clock, or it can be run from the system startup command file to set the clock at boot time. This is useful in some cases to set the clock initially before starting the NTP daemon, NTPD. It is also possible to run NTPDATE from a batch job. However, it is important to note that NTPDATE with contrived batch jobs is no substitute for the NTP daemon, which uses sophisticated algorithms to maximize accuracy and reliability while minimizing resource use. Finally, since NTPDATE does not discipline the host clock frequency as does NTPD, the accuracy using NTPDATE is limited.

The NTPDATE utility makes time adjustments in one of two ways. If it determines that the clock is wrong by more than 0.5 second, it simply steps the time by calling the \$SETIME system service. If the error is less than 0.5 second, it slews the time by temporarily adjusting system clock variables. The latter technique is less disruptive and more accurate when the error is small, and works quite well when NTPDATE is run by a batch job every hour or two.

The NTPDATE utility declines to set the date if NTPD is running on the same host. When running NTPDATE every hour or two from a batch job, as an alternative to running NTPD, results in precise enough timekeeping to avoid stepping the clock.

## **Format**

```
ntpdate [ -bBdoqsuv ] [ -a key ] [ -e authdelay ] [ -k keyfile ] [ -o 
version ] [ -p samples ] [-t timeout ] server [ ... ]
```
## **Command Line Options**

#### **-a** *key*

Enables the authentication function and specifies the key identifier to be used for authentication as the argument key. The keys and key identifiers must match in both the client and server key files. The default is to disable the authentication function.

#### **-B**

Force the time to always be slewed, even if the measured offset is greater than  $\sim$ 128 ms. The default is to step the time if the offset is greater than ~128 ms.

**Note:** If the offset is large, it can sometimes take several hours to slew the clock to the correct value. During this time, the host should not be used to synchronize clients.

#### **-b**

Force the time to be stepped, rather than slewed (default). This option should be used when called from a startup file at boot time.

#### **-d**

Enable the debugging mode, in which ntpdate will go through all the steps, but not adjust the local clock. Information useful for general debugging will also be printed.

#### **-e** *authdelay*

Specify the processing delay to perform an authentication function as the value authdelay, in seconds and fraction. This number is usually small enough to be negligible for most purposes, though specifying a value may improve timekeeping on very slow CPU's.

#### **-k** *keyfile*

Specifies the path for the authentication key file as the string keyfile. The default is MULTINET:NTP.KEYS. This file should be in the format described for NTPD configuration.

#### **-o** *version*

Specifies the NTP version for outgoing packets as the integer version, which can be 1, 2, 3 or 4. The default is 4. This allows NTPDATE to be used with older NTP versions.

#### **-p** *samples*

Specifies the number of samples to be acquired from each server as the integer samples, with values from 1 to 8 inclusive. The default is 4.

#### **-q**

Query only - don't set the clock.

#### **-s**

Enables OPCOM messaging. This is designed primarily for the convenience of batch jobs.

#### **-t** *timeout*

Specifies the maximum time waiting for a server response as the value timeout, in seconds and fraction. The value is rounded to a multiple of 0.2 seconds. The default is 1 second, a value suitable for polling across a LAN.

#### **-u**

Directs NTPDATE to use an unprivileged port on outgoing packets. This is most useful when behind a firewall that blocks incoming traffic to privileged ports, and you want to synchronize with hosts beyond the firewall.

#### **-v**

Be verbose. This option will cause ntpdate's version identification string to be logged.

# **NTPTRACE**

The NTPTRACE utility determines where a given NTP server gets its time, and follows the chain of NTP servers back to their master time source. If given no arguments, it starts with localhost. Here is an example of the output from NTPTRACE:

```
$ ntptrace
localhost: stratum 4, offset 0.0019529, synch distance 0.144135 
server2ozo.com: stratum 2, offset 0.0124263, synch distance 0.115784 
usndh.edu: stratum 1, offset 0.0019298, synch distance 0.011993, refid
'WWVB'
```
On each line, the fields are (left to right): the host name, host stratum, time offset between that host and the local host (as measured by NTPTRACE; this is why it is not always zero for localhost), host synchronization distance, and (only for stratum-1 servers) the reference clock ID. All times are given in seconds.

**Note:** The stratum is the server hop count to the primary source, while the synchronization distance is the estimated error relative to the primary source. The NTP server must be synchronized to a peer.

## **Format**

ntptrace [-vdn] [-r *retries*] [-t *timeout*] [*server*]

## **Command Line Options**

**-d** Turns on some debugging output.

#### **-n**

Turns off the printing of hostnames; instead, host IP addresses are given. This may be useful if a nameserver is down.

#### **-r** *retries*

Sets the number of retransmission attempts for each host. The default is 5.

#### **-t** *timeout*

Sets the retransmission timeout (in seconds). The default is 2.

#### **-v**

Prints verbose information about the NTP servers.

# **NTPDC**

The NTPDC utility is used to query the NTPD server about its current state and to request changes in that state. The program runs interactively or uses command line arguments. Extensive state and statistics information is available through the NTPDC interface. In addition, nearly all the configuration options that can be specified at startup using NTPD's configuration file may also be specified at run-time using NTPDC.

The NTPDC utility uses NTP mode 7 packets to communicate with the NTP server, and can be used to query any compatible server on the network which permits it.

**Note:** Since NTP is a UDP protocol, this communication is somewhat unreliable, especially over large distances, in terms of network topology. NTPDC makes no attempt to retransmit requests, and times out requests if the remote host is not heard from within a suitable timeout time.

NTPDC's operation is specific to the NTPD implementation and can be expected to work only with this, and possibly some previous versions, of the daemon. Requests from a remote NTPDC program that affect the state of the local server must be authenticated, which requires both the remote program and local server to share a common key and key identifier.

## **Command Line Format**

```
ntpdc [-ilnps] [-c command] [host] [...]
```
## **Command Line Arguments**

(If command line arguments are omitted, NTPDC runs in interactive mode.)

**-c**

The command that follows is interpreted as an interactive format command and is added to the list of commands to be executed on the specified host(s). The command must be in double quotes if it consists of more than one word. Multiple  $-c$  options can be given.

Force ntpdc to operate in interactive mode. Prompts will be written to the standard output and commands read from the standard input.

#### **-l**

Obtain a list of peers which are known to the server(s). This switch is equivalent to  $-c$  listpeers.

#### **-n**

Displays all host addresses in dotted quad numeric format rather than converting them to canonical hostnames.

#### **-p**

Print a list of the peers known to the server as well as a summary of their state. This is equivalent to  $-c$ peers*.*

#### **-s**

Print a list of the peers known to the server as well as a summary of their state, but in a slightly different format than the -p switch. This is equivalent to -c dmpeers*.*

#### **host**

Sets the host to which future queries are sent, as either a hostname or a numeric address. If *host* is omitted, the local host is used.

### **Interactive Commands**

Interactive format commands consist of a keyword followed by zero to four arguments. Only enough characters of the full keyword to uniquely identify the command need be typed. The output of a command is normally sent to the standard output, but you can send the output of individual commands to a file by appending a greater than  $(>)$  followed by a filename to the command line.

#### **? [***command-keyword***]**

#### **help [***command-keyword***]**

A question mark (?) by itself prints a list of all the known command keywords. A question mark (?) followed by a command keyword prints function and usage information.

#### **delay** *milliseconds*

Specifies a time interval to be added to timestamps included in requests that require authentication. This is used to enable unreliable server reconfiguration over long delay network paths or between machines whose clocks are unsynchronized.

#### **host [***hostname***]**

Sets the host to which future queries are sent. Hostname may be either a hostname or a numeric address.

#### **hostnames [ yes | no ]**

If yes is specified, host names are printed in information displays. If no is specified, numeric addresses are printed instead. The default is yes, unless modified using the command line -n switch.

#### **keyid [** *keyid* **]**

Allows a key number to be used by NTPDC to authenticate configuration requests. This must correspond to a key number the server has been configured to use for this purpose.

#### **quit**

Exits NTPDC.

#### **passwd**

Prompts you to type in a password (which is not echoed) that is used to authenticate configuration requests. The password must correspond to the key configured for use by the NTP server for this purpose if such requests are to be successful.

#### **timeout [***milliseconds***]**

Specifies a timeout period for responses to server queries. The default is approximately 8000 milliseconds.

**Note:** Since NTPDC retries each query once after a timeout, the total waiting time for a timeout is twice the timeout value set.

### **Control Message Commands**

Query commands produce NTP mode 7 packets containing requests for information being sent to the server. These are read-only commands in that they make no modification of the server configuration state.

#### **listpeers**

Obtains and prints a brief list of the peers for which the server is maintaining state. These should include all configured peer associations, as well as those peers whose stratum is such that they are considered by the server to be possible future synchronization candidates.

#### **peers**

Obtains a list of peers for which the server is maintaining state, along with a summary of that state. Summary information includes the address of the remote peer; local interface address (0.0.0.0 if a local address has yet to be determined); stratum of the remote peer (a stratum of 16 indicates the remote peer is unsynchronized); polling interval (in seconds); reachability register (in octal); and current estimated delay, offset, and dispersion of the peer (all in seconds).

The character in the left margin indicates the mode this peer entry is operating in as per the table:

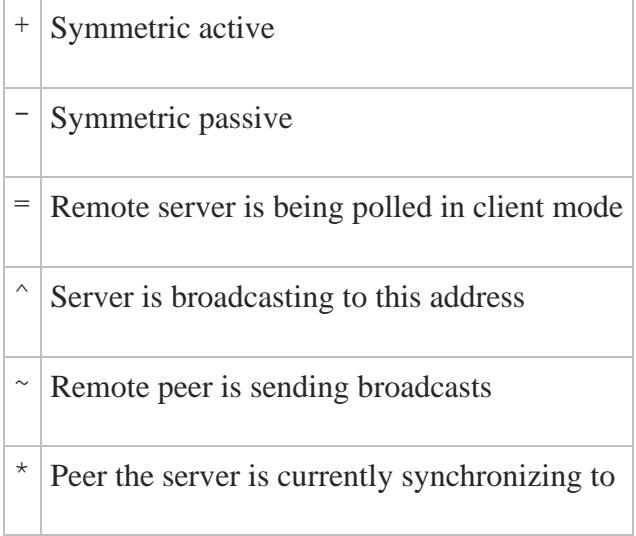

The contents of the host field may be in one of four forms: a hostname, IP address, reference clock implementation name with its parameter, or REFCLK (implementation number, parameter). With hostnames no, only IP-addresses are displayed.

#### **dmpeers**

A slightly different peer summary list. Identical to the output of the peers command, except for the character in the leftmost column. Characters only appear beside peers which were included in the final stage of the clock selection algorithm. Characters indicate server validity according to the following table:

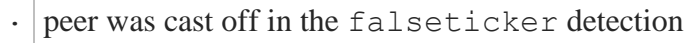

+ peer made it through falseticker detection

 $\star$  peer the server is currently synchronizing with

#### **showpeer** *peer-address* **[ ... ]**

Shows a detailed display of the current peer variables for one or more peers. Most of these values are described in the NTP Version 2 specification. Understanding this information will require a detailed understanding of the inner workings of the NTP protocol, which is also available in the RFCs that specify the protocol.

#### **pstats** *peer-address* **[...]**

Shows per-peer statistic counters associated with the specified peer(s).

#### **loopinfo [ oneline | multiline ]**

Prints the values of selected loop filter variables. The loop filter is the part of NTP which deals with adjusting the local system clock.

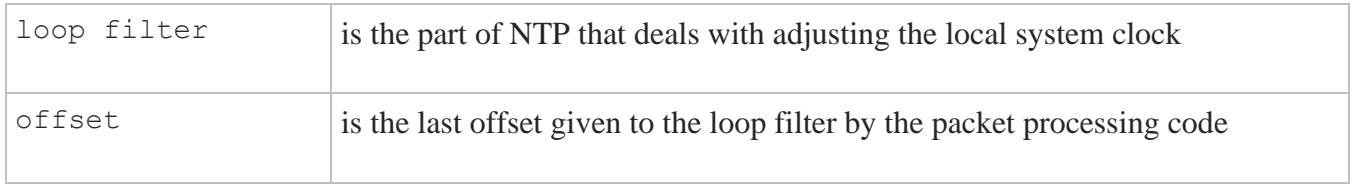

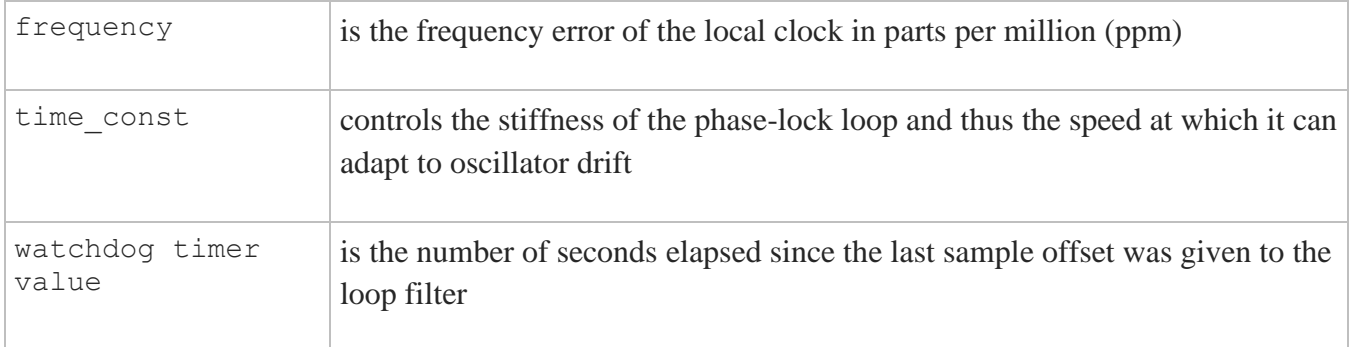

The oneline and multiline options specify the format in which this information is to be printed, with **multiline** as the default.

#### **sysinfo**

Prints a variety of system state variables, such as the state related to the local server. All except the last four lines are described in the NTP Version 3 specification, RFC 1305.

The system flags can be set and cleared by the **enable** and **disable** configuration commands, respectively. These are the auth*,* bclient*,* monitor*,* pll*,* pps, and stats flags. (See the *NTPD* section for the meaning of these flags.)

The stability is the residual frequency error remaining after the system frequency correction is applied, and is intended for maintenance and debugging. In most architectures, this value initially decreases from as high as 500 ppm to a nominal value in the range .01 to 0.1 ppm. If it remains high for some time after starting the server, something might be wrong with the local clock.

The broadcastdelay shows the default broadcast delay, as set by the broadcastdelay configuration command. The authdelay shows the default authentication delay, as set by the authdelay configuration command.

#### **sysstats**

Prints statistics counters maintained in the protocol module.

#### **memstats**

Prints statistics counters related to memory allocation code.

**iostats**

Prints statistics counters maintained in the input-output module.

#### **timerstats**

Prints statistics counters maintained in the timer/event queue support code.

#### **reslist**

Obtains and prints the server's restriction list. This list is usually printed in sorted order and may help to understand how the restrictions are applied.

#### **monlist [** *version* **]**

Obtains and prints traffic counts collected and maintained by the monitor facility. You do not normally need to specify the version number.

### **Runtime Configuration Requests**

All requests that cause state changes in the server are authenticated by the server using the requestkey in the configuration file (which can be disabled by the server by not configuring a key). The key number and the corresponding key must also be made known to NTPDC. This can be done using NTPDC's keyid and passwd commands, the latter of which prompts at the terminal for a password to use as the encryption key. You are also prompted automatically for both the key number and password the first time a command is given that would result in an authenticated request to the server. Authentication not only provides verification that the requester has permission to make such changes, but also gives an extra degree of protection against transmission errors.

Authenticated requests always include a timestamp in the packet data, which is included in the computation of the authentication code. This timestamp is compared by the server to its receive timestamp. If they differ by more than a small amount, the request is rejected. This is done for two reasons. First, it makes simple replay attacks on the server, by someone who might be able to overhear traffic on your LAN, much more difficult. Secondly, it makes it more difficult to request configuration changes to your server from topologically remote hosts. While the reconfiguration facility works well with a server on the local host, and may work adequately between time synchronized hosts on the same LAN, it works very poorly for more distant hosts. As such, if reasonable passwords are chosen, care is taken in the distribution and protection of keys, and appropriate source address restrictions are applied, the run-time reconfiguration facility should provide an adequate level of security.

The following commands all make authenticated requests.

**addpeer** *peer-address* **[** *keyid* **] [** *version* **] [ prefer ]** Adds a configured peer association at the given address and operates in symmetric active mode.

**Note:** An existing association with the same peer may be deleted when this command is executed, or may simply be converted to conform to the new configuration, as appropriate. If the optional keyid is a non-zero integer, all outgoing packets to the remote server have an authentication field attached, encrypted with this key. If the value is 0 (or not given), no authentication is done. The version can be 1, 2, 3 or 4, and defaults to 4. The prefer keyword indicates a preferred peer (and thus is used primarily for clock synchronization if possible).

**addserver** *peer-address* **[** *keyid* **] [** *version* **] [ prefer ]** Identical to the addpeer command, except that the operating mode is client.

#### **broadcast** *peer-address* **[** *keyid* **] [** *version* **] [ prefer ]**

Identical to the addpeer command, except that the operating mode is broadcast**.** In this case a valid key identifier and key are required. The peer-address parameter can be the broadcast address of the local network, or a multicast group address assigned to NTP. If using a multicast address, a multicast-capable kernel is required.

#### **unconfig** *peer-address* **[ ... ]**

Removes the configured bit from the specified peers. In many cases, this deletes the peer association. When appropriate, however, the association may persist in an unconfigured mode if the remote peer is willing to continue in this fashion.

#### **enable [** *flag* **] [ ... ] disable [** *flag* **] [ ... ]**

Operates the same as the enable and disable configuration file commands of NTPD.

#### **restrict address mask flag [ flag ]**

Operates the same as the restrict configuration file commands of NTPD.

#### **unrestrict address mask flag [ flag ]**

Unrestricts the matching entry from the restrict list.

#### **delrestrict** *address mask* **[** *ntpport* **]**

Deletes the matching entry from the restrict list.

#### **readkeys**

Causes the current set of authentication keys to be purged and a new set to be obtained by rereading the keys file (MULTINET:NTP.KEYS). This allows encryption keys to be changed without restarting the server.

**trustedkey** *keyid* **[ ... ] untrustedkey** *keyid* **[ ... ]** Operates the same as the trustedkey and untrustedkey configuration file commands of NTPD.

#### **authinfo**

Returns information concerning the authentication module, including known keys and counts of encryptions and decryptions which have been done.

**reset**

Clears the statistics counters in various modules of the server.

# **NTPQ**

The NTPQ utility is used to query NTP servers that implement the recommended NTP mode 6 control message format about current state and to request changes in that state. The program runs interactively or uses command line arguments. Requests to read and write arbitrary variables can be assembled, with output options available. NTPQ can also obtain and print a list of peers in a common format by sending multiple queries to the server.

The utility uses NTP mode 6 packets to communicate with the NTP server, and hence can be used to query any compatible server on the network which permits it.

**Note:** Since NTP is a UDP protocol, this communication is somewhat unreliable, especially over large distances in terms of network topology. NTPQ makes one attempt to retransmit requests, and times out requests if the remote host is not heard from within a suitable timeout time.

## **Command Line Format**

ntpq [ -inp ] [- c *command* ] [ *host* ] [ ... ] If command line arguments are omitted, NTPQ runs in interactive mode.

#### **-c**

The command that follows is interpreted as an interactive format command and is added to the list of commands to be executed on the specified host(s). The command must be in double quotes if it consists of more than one word. Multiple  $-c$  options may be given.

#### **-i**

Force NTPO to operate in interactive mode. Prompts will be written to the standard output and commands read from the standard input.

#### **-n**

Displays all host addresses in dotted quad numeric format rather than converting them to canonical hostnames.

#### **-p**

Print a list of the peers known to the server as well as a summary of their state. This is equivalent to the peers interactive command.

#### *host*

Sets the host to which future queries are sent, as either a hostname or a numeric address. If host is omitted, the local host is used.

### **Interactive Commands**

Interactive format commands consist of a keyword followed by zero to four arguments. Only enough characters of the full keyword to uniquely identify the command need be typed. The output is sent to the standard output.

### **Internal Commands**

Internal commands are executed entirely within the NTPQ program itself and do not result in NTP mode 6 requests being sent to a server.

#### **? [***command-keyword***]**

#### **help [***command-keyword***]**

A question mark (?) by itself prints a list of all the known command keywords. A question mark followed by a command keyword prints function and usage information for that command.

```
addvars variable_name [ = value ] [ ... ]
rmvars variable_name [ ... ]
clearvars
```
The data carried by NTP mode 6 messages consists of a list of items of the form variable name  $=$ value, where the = value is ignored, and can be omitted, in requests to the server to read variables. NTPQ maintains an internal list in which data to be included in control messages can be assembled, and sent using the readlist and writelist commands described below. The addvars command allows variables and their optional values to be added to the list. If more than one variable is to be added, the list should be comma-separated and not contain white space. The rmvars command can be used to remove individual variables from the list, while the clearlist command removes all variables from the list.

#### **authenticate yes | no**

Normally NTPQ does not authenticate requests unless they are write requests. The command authenticate yes causes NTPQ to send authentication with all requests it makes. Authenticated requests cause some servers to handle requests slightly differently.

#### **cooked**

Causes output from query commands to be "cooked" for user readability. Variables NTPQ recognizes have their values reformatted for readability. Variables that NTPQ determines should have a decodeable value, but do not, are marked with a trailing question mark (?).

#### **debug more | less | off**

Turns internal query program debugging on and off.

#### **delay milliseconds**

Specify a time interval to be added to timestamps included in requests which require authentication. This is used to enable (unreliable) server reconfiguration over long delay network paths or between machines whose clocks are unsynchronized. The server does not now require timestamps in authenticated requests, so this command may be obsolete.

#### **host [** *hostname* **]**

Sets the host to which future queries are sent. Hostname may be either a hostname or a numeric address.

#### **hostnames [ yes | no ]**

If yes is specified, hostnames are printed in information displays. If no, numeric addresses are printed instead. The default is yes, unless modified using the command line -n switch.

#### **keyid** *keyid*

This command allows the specification of a key number to be used to authenticate configuration requests. This must correspond to a key number the server has been configured to use for this purpose.

**ntpversion [ 1 | 2 | 3 | 4 ]**
Sets the NTP version number that NTPQ claims in packets. Default is 4. Mode 6 control messages (and modes) didn't exist in NTP version 1.

**quit** Exits NTPQ.

#### **passwd**

This command prompts you to type in a password (which will not be echoed) which will be used to authenticate configuration requests. The password must correspond to the key configured for use by the NTP server for this purpose if such requests are to be successful.

#### **raw**

Causes all output from query commands to be printed as received from the remote server. The only formatting or interpretation done on the data is to transform non-ASCII data into a printable form.

#### **timeout [** *milliseconds* **]**

Specifies a timeout period for responses to server queries. The default is about 5000 milliseconds. Since NTPQ retries each query once after a timeout, the total waiting time for a timeout is twice the timeout value set. If the milliseconds value is omitted, the current timeout period is displayed.

#### **Control Message Commands**

Each peer known to an NTP server has a 16-bit integer association identifier assigned to it. NTP control messages that carry peer variables must identify the peer to which the values correspond by including its association ID. An association ID of 0 is special, and indicates the variables are system variables whose names are drawn from a separate name space.

Control message commands result in one or more NTP mode 6 messages being sent to the server, and cause the data returned to be printed in some format. Most commands currently implemented send a single message and expect a single response. The current exceptions are the peers command, which will send a preprogrammed series of messages to obtain the data it needs, and the mreadlist and mreadvar commands, which will iterate over a range of associations.

#### **associations**

Obtains and prints a list of association identifiers and peer status for in-spec peers of the server being queried. The list is printed in columns. The first of these is an index numbering the associations from 1 for internal use, the second is the actual association identifier returned by the server, and the third is the status word for the peer, as described in Appendix B.2.2 of the NTP specification RFC 1305. This is followed by a number of columns containing data decoded from the status word.

```
clockvar [ assocID ] [ variable_name [ = value [ ... ]] [ ... ]
cv [ assocID ] [ variable_name [ = value [ ... ] ] [ ... ]
```
Requests that a list of the server's clock variables be sent. Servers which have a radio clock or other external synchronization will respond positively to this. If the association identifier is omitted or zero the request is for the variables of the system clock and will generally get a positive response from all servers with a clock. If the server treats clocks as pseudo-peers, and hence can possibly have more than one clock connected at once, referencing the appropriate peer association ID will show the variables of a particular clock. Omitting the variable list will cause the server to return a default variable display.

#### **lassocations**

Obtains and prints a list of association identifiers and peer statuses for all associations for which the server is maintaining state. This command differs from the associations command only for servers which retain state for out-of-spec client associations (i.e., fuzzballs). Such associations are normally omitted from the display when the associations command is used, but are included in the output of lassociations.

#### **lpassociations**

Print data for all associations, including out-of-spec client associations, from the internally cached list of associations. This command differs from passociations only when dealing with fuzzballs.

#### **lpeers**

Like the peers command, except a summary of all associations for which the server is maintaining state is printed. This can produce a much longer list of peers from fuzzball servers.

#### **mreadlist** *assocID assocID* **mrl** *assocID assocID*

Like the readlist command, except the query is done for each of a range of (non-zero) association IDs. This range is determined from the association list cached by the most recent associations command.

```
mreadvar assocID assocID [ variable_name [ = value [ ... ]
mrv assocID assocID [ variable_name [ = value [ ... ]
```
Like the readvar command, except the query is done for each of a range of (non-zero) association IDs. This range is determined from the association list cached by the most recent associations command.

#### **opeers**

An old form of the peers command with the reference ID replaced by the local interface address.

#### **passociations**

Displays association data concerning in-spec peers from the internally cached list of associations. This command performs identically to the associations except that it displays the internally stored data rather than making a new query.

#### **peers**

Obtains a list of in-spec peers of the server, along with a summary of each peer's state. Summary information includes the address of the remote peer; the reference ID (0.0.0.0 if the ref ID is unknown); stratum of the remote peer; type of the peer (local, unicast, multicast, or broadcast), when the last packet was received; polling interval (in seconds); reachability register (in octal); and the current estimated delay, offset and dispersion of the peer (all in milliseconds). The character in the left margin indicates the fate of this peer in the clock selection process:

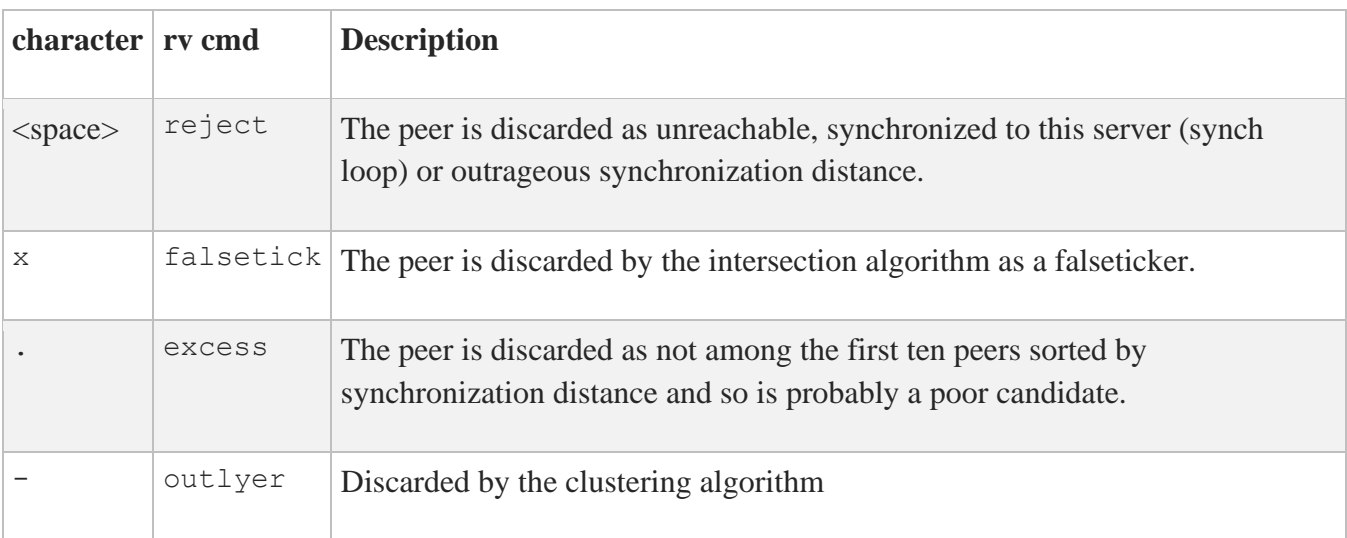

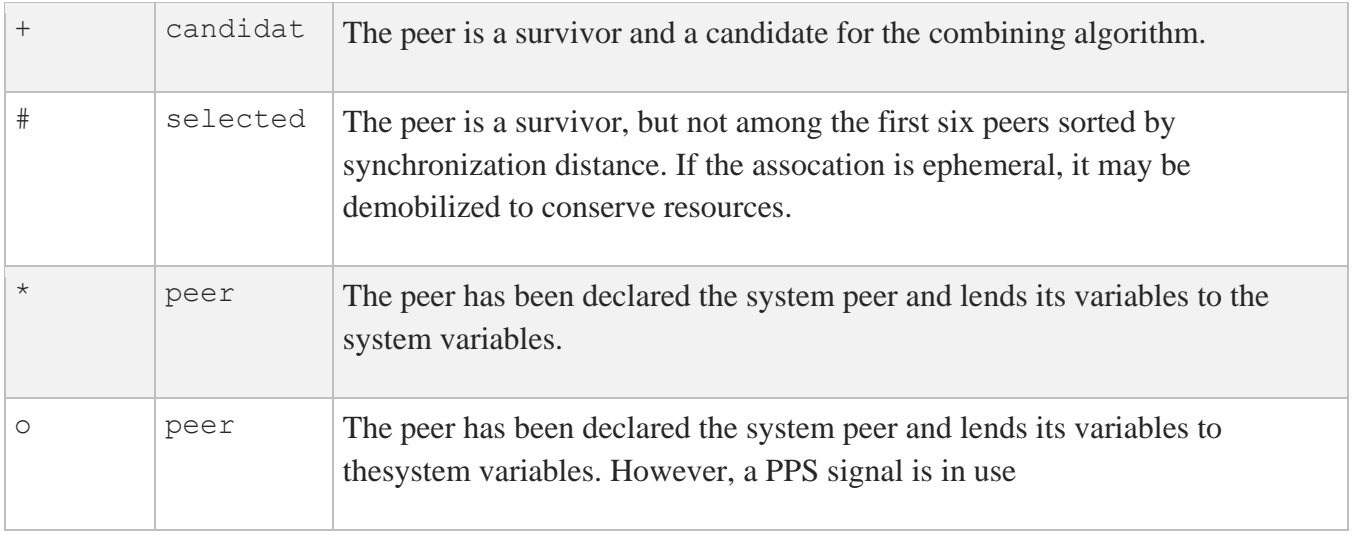

**Note:** Since the peers command depends on the ability to parse the values in the responses it gets, it may fail to work with servers that poorly control the data formats.

The contents of the host field may be in one of three forms. It may be a hostname, an IP address, or a reference clock implementation name with its parameter. With hostnames no, only IP addresses are displayed.

#### **pstatus** *assocID*

Sends a read status request to the server for the given association. (See the associations command for assocIDs). The names and values of the peer variables returned are printed. The status word from the header is displayed preceding the variables, both in hexidecimal and in English.

#### **readlist [** *assocID* **] rl [** *assocID* **]**

Requests that the values of the variables in the internal variable list be returned by the server. If the association ID is omitted or is 0 the variables are assumed to be system variables. Otherwise they are treated as peer variables. If the internal variable list is empty a request is sent without data, which should induce the remote server to return a default display.

#### **readvar [** *assocID* **[** *variable-name* **[ =** *value* **] [ ... ] ] ] rv [** *assocID* **[** *variable-name* **[ =***value* **] [ ... ] ] ]**

Requests that the values of the specified variables be returned by the server, by sending a read variables request. If you omit the association ID or give it as zero, the variables are system variables; otherwise they are peer variables and the values returned are those of the corresponding peer. (See the associations command for assocIDs). Omitting the variable list sends a request with no data, which should induce the server to return a default display. If more than one variable is requested, separate the variable list with commas and do not include spaces.

#### **writevar assocID variable\_name [ = value [ ...]**

Like the readvar request, except the specified variables are written instead of read.

#### **writelist [** *assocID* **]**

Like the readlist request, except the internal list variables are written instead of read.

## **NTP Management**

#### **Master Server**

The MultiNet Master Server process is responsible for starting the NTPD server. When the Master Server process is started, or restarted, it will check the list of enabled servers in the MULTINET: SERVICES. MASTER SERVER file and start those that are enabled. To enable NTP use the following commands:

```
$ multinet configure/servers
MultiNet Server Configuration Utility V5.6
[Reading in configuration from MULTINET:SERVICES.MASTER_SERVER]
SERVER-CONFIG>enable ntp
SERVER-CONFIG>exit
[Writing configuration to 
MULTINET_COMMON_ROOT:[MULTINET]SERVICES.MASTER_SERVER]
```
If it is desired that NTP be started immediately, restarting the master server is necessary in addition to the above commands, otherwise NTP will be started the next time MultiNet is started.

### **Netcontrol**

The MultiNet NETCONTROL command is used to start and stop the NTP\_SERVER process. It can also be used to make certain changes to the operation of NTP, or to inquire about specific items of information.

To start the NTP\_SERVER process:

```
$ multinet netcontrol ntp
Connected to NETCONTROL server on "LOCALHOST"
< pseudo.process.com Network Control V5.6 at Sun 21-Dec-2019 9:58PM-EST
NTP>start
< Starting NTP server
< NTP server started, process id E9
NTP>quit
```
MultiNet NETCONTROL supports the following NTP-specific commands:

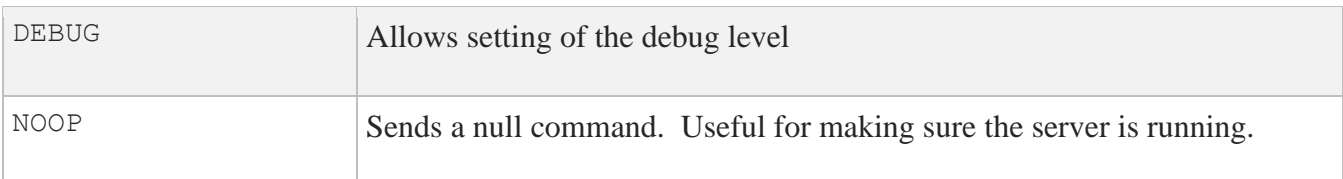

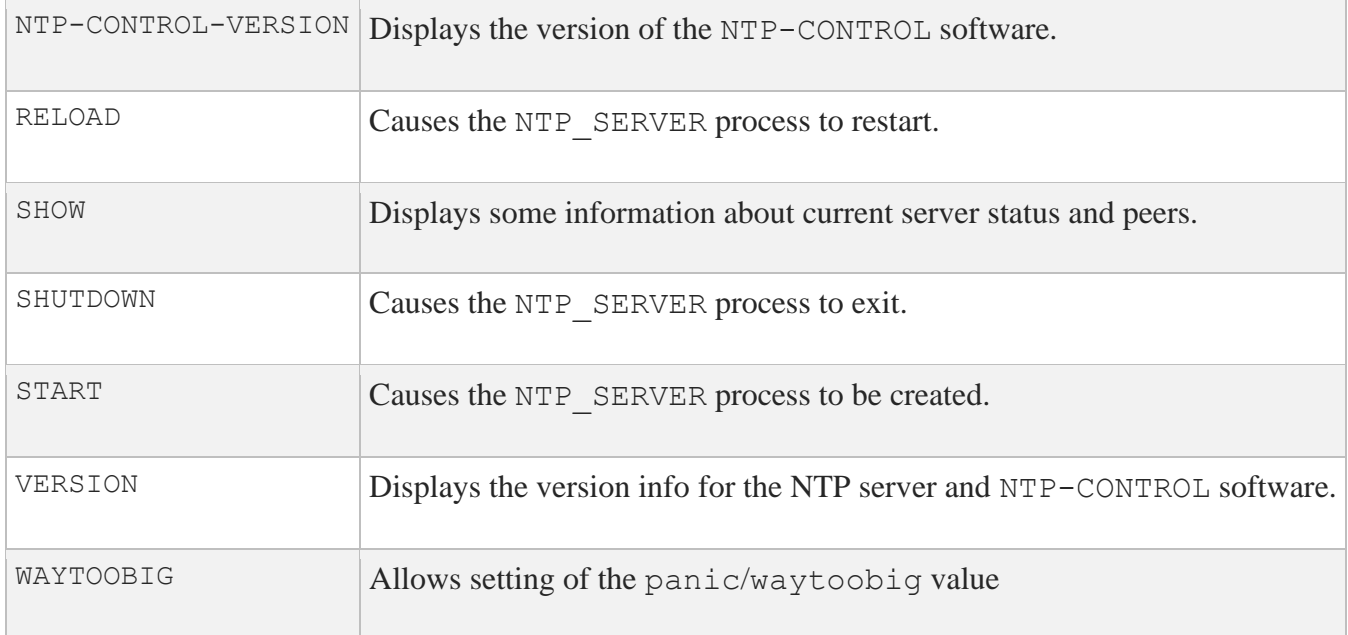

## **Monitoring**

NTP includes a comprehensive monitoring facility suitable for continuous, long term recording of server and client timekeeping performance. (See the statistics configuration option for a listing of each type of statistic currently supported.)

## **Troubleshooting Tips**

Here are some troubleshooting tips:

- Make sure the entries in the NTP configuration file MULTINET: NTP. CONF are correct. At the minimum, there must be a server or peer declaration for a machine that is reachable, and if authentication is enabled, set it up to properly authenticate NTP packets. The machine serving time must be connected either to lower stratum machines or to some reference time source.
- Make sure that the logical MULTINET TIMEZONE is properly defined to reflect the time zone (and daylight savings). If the logical is undefined or incorrect, NTP is likely to abort.
- The MULTINET TIMEZONE logical is defined by MultiNet when the system starts. If MultiNet has already been started, issuing the following command will temporarily redefine the logical:

#### \$ **MULTINET SET /TIMEZONE=***zone\_name***/SELECT=***rule\_name*

However, the new value will not be preserved through a system reboot. To permanently change the value of this logical, the time zone rules must be configured using MULTINET CONFIGURE. However, MULTINET CONFIGURE will not redefine the logical on the running system. If MultiNet has already been started, you have to do both.

- If using the slewalways command, make sure the system time is within 4000 seconds (or whatever panic is set to) of the correct time before starting NTPD. If the local system time is off by more than this amount from server time, NTPD logs a message and stops running. Also, if the local clock is not within a minute or two of correct time when starting NTPD with slewalways set, it may take some time for NTPD to synchronize the clock. Ideally, set the clock with NTPDATE or SET TIME before starting NTPD.
- Make sure that TIMED and DTSS services are not running on the system. These services are used to synchronize time, and interfere with NTP.
- The following messages are generated by the NTP server. They may go to either OPCOM or the MULTINET:NTPD.LOG file, or both. This log file is the best source of information for troubleshooting in that it contains a record of these messages as well as additional informational messages. Messages appear in the log file without the bracketed prefix. There are four types of messages generated:
	- o Configuration messages
	- o Peer contact messages
	- o Synchronization messages
	- o Unexpected error condition messages

Access error messages help by entering

\$ **HELP MULTINET MESSAGES**

## **Troubleshooting Using NTPQ**

The NTPQ utility has a few commands that are helpful in identifying problems. The peers command is one of the simplest and is a quick way to check the offset (time difference) between the local host and peer machines.

The readvar command is useful for more in depth information. Without arguments, it displays information about the local host. When readvar is followed by an assocID, it displays information about the peer corresponding to the assocID (use associations to display the assocIDs for all peers). Of interest is the record of time offsets and round trip delays for packets (the filtoffset and filtdelay fields). This provides a record of the last eight time updates obtained from a peer.

The command readvar assocID flash displays a useful variable, flash, which can be of particular interest for troubleshooting. The bits in the flash variable, if set, have the following meaning in relation to a peer:

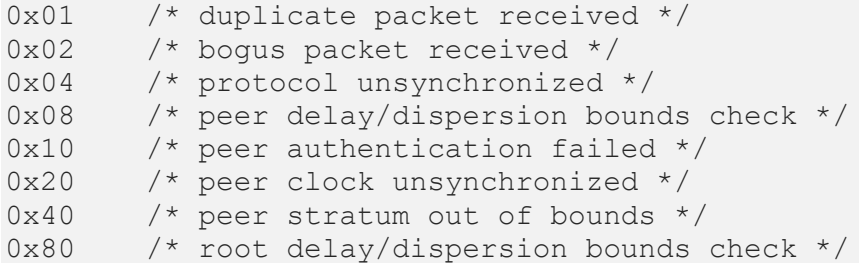

## **Configuration Example**

The diagram below shows a highly redundant and robust configuration with multiple levels of backups. On the Internet close to your network, you have host 192.168.34.1 running at stratum 1, and 192.168.34.2 at stratum 2. In-house, you have host 192.168.67.1 synchronized with a radio clock and configured as a stratum 1 master clock.

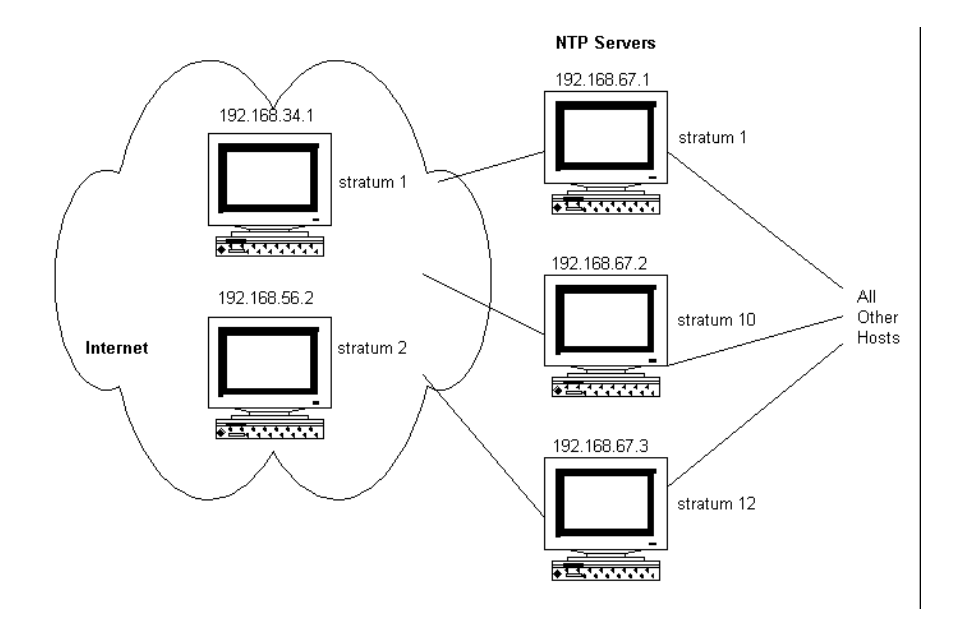

As backup servers, you have two hosts, 192.168.67.2 and 192.168.67.3, in the climate-controlled room, one configured at stratum 10 and the other at 12. All other workstations on the floor point to these three servers as their synchronization source. When everything is running, every local host is synchronized to 192.168.67.1, since it is closer than Internet host 192.168.34.1. All the machines (peers) run at stratum 2.

If internal host 192.168.67.1 goes down and the Internet connection is still up, either Internet host 192.168.34.1 or 192.168.34.2 is selected depending on its availability, and the backup servers, 192.168.67.2 and 192.168.67.3, run at stratum 2 or 3, depending on which Internet host was selected. The peers synchronize off 192.168.67.2 or 192.168.67.3 at stratum 3 or 4, again depending on which Internet host was selected.

With 192.168.67.1 still unavailable and the Internet connection lost or all the Internet servers unavailable, 192.168.67.2 runs at stratum 10, since it was configured that way as a local clock. It then becomes the lowest stratum number in the network and all other hosts (including 192.168.67.3) are synchronized to it at stratum 11.

If 192.168.67.2 goes down, 192.168.67.3 runs at stratum 12 and all other hosts synchronize at stratum 13. It is important to set the stratum of 192.168.67.3 to 12. If set to 11, it might have a problem synchronizing to 192.168.67.2, since it may try to synchronize off it but finds it has the same stratum value. 192.168.67.3 would rather synchronize to 192.168.67.2 than to itself.

The below example shows the configuration file entries for each of the three local servers (the other local hosts would all be configured as peers). You do not need to explicitly identify the peer strata, and the order of items is irrelevant.

```
; NTP Configuration on 192.168.67.1
master-clock 1
; NTP Configuration on 192.168.67.2
local-master 10
server 192.168.67.1
server 192.168.34.1
server 192.168.34.2
peer 192.168.67.3
; NTP Configuration on 192.168.67.3
local-master 12
server 192.168.67.1
server 192.168.34.1
server 192.168.34.2
peer 192.168.67.2
; NTP Configuration for Computer Room Host 192.168.67.x
server 192.168.67.1
server 192.168.67.2
server 192.168.67.3
peer 192.168.67.y
peer 192.168.67.z
.
.
.
```
# **12. Configuring Electronic Mail**

This chapter describes how to configure the MultiNet SMTP (Simple Mail Transport Protocol) server to send and receive electronic mail.

If you are running PMDF or another mail system that provides its own SMTP support, refer to that mail system's documentation.

## **Modifying the MultiNet SMTP Configuration File**

The MultiNet SMTP configuration is stored in the START\_SMTP.COM and

START\_SMTP\_LOCAL.COM startup command procedures. Use the MAIL-CONFIG utility to edit these files. You start the utility by entering the MULTINET CONFIGURE /MAIL command. After using this configuration utility, stop and restart the mail queues. Enter:

- **@MULTINET:START\_SMTP.COM** to update the VMScluster.
- **@MULTINET: START\_SMTP\_LOCAL. COM** to update the local host only.

## **Pipelining and Extended SMTP**

The current release of SMTP implements Extended SMTP (RFC-1869) and Pipelining (RFC-2197)

## **Delivering Mail to Specific Folders**

The SMTP server supports mail delivery to folders other than the NEWMAIL folder. The folder names are restricted to UPPERCASE characters only, the pound sign  $(\#)$ , and the underscore ( $\#$ ). Use of the comma (,) in a folder name causes an error. Mail addressed to user+folder@host is delivered to the specified folder. You can disable this mechanism by defining the system-wide logical name MULTINET\_SMTP\_DISABLE\_FOLDER\_DELIVERY.

## **Using the Mail Delivery Mechanisms**

The current release of SMTP supports alias file extensions that request mail delivery to a file or specify addresses in a separate file. You must use the SMTP aliases file, specified with MULTINET CONFIG/MAIL, to list all of these mail delivery mechanisms. The default is

MULTINET:SMTP\_ALIASES. The syntax for these aliases follows the form of those described in *Configuring Mail Aliases* found later in this chapter. It is necessary to use the colon and semicolon in the command lines as shown in the examples.

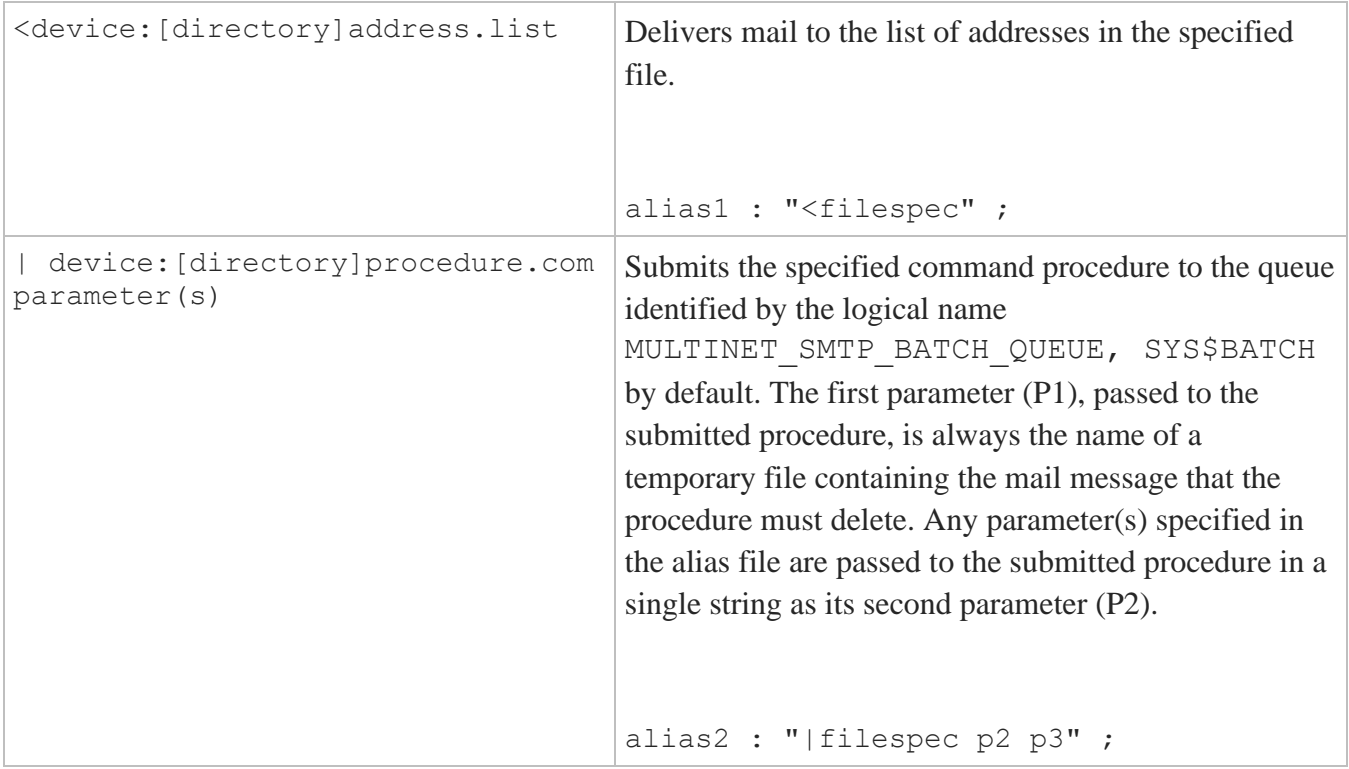

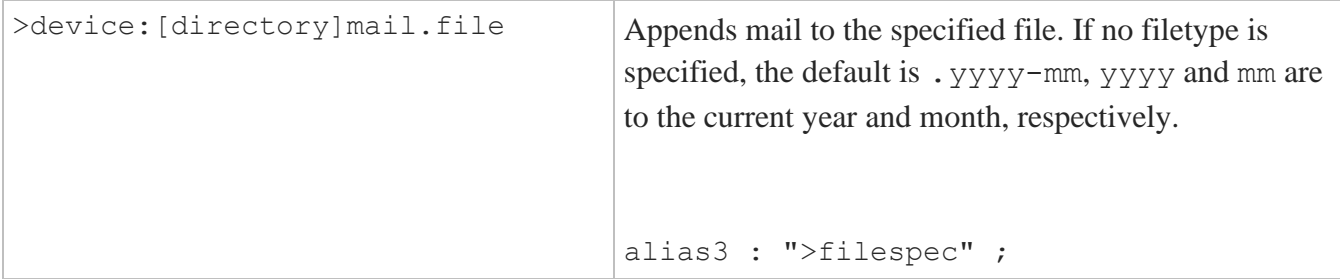

## **Rejecting Mail Messages**

The SMTP server supports a set of rules for rejecting mail messages received by itself based on the mail header contents or any combination of MAIL FROM, RCPT TO, and Source IP Address values. Mail matching the criteria can be ignored or rejected quietly with a message to the SMTP client or delivered to an address rewritten according to the rule specification. This capability can be useful for controlling SPAM and preventing your system from being used as a mail relay.

The file MULTINET: SMTP\_SERVER\_REJECT. contains the rejection and rewrite rules. You may specify an alternate file via the logical name MULTINET\_SMTP\_SERVER\_REJECT\_FILE. A rejection file line of the form #include device: [directory] reject.file temporarily suspends processing of the current file and begins processing of the specified file. Rejection files can be nested to arbitrary depth. Comments may be included in rejection files by placing any of the characters ; or ! or # in the first column of a line. The following is a sample rejection file:

```
!
! This is a sample reject file for the company FLOWERS.COM.
!
! This file is processed sequentially. In other words, processing ends on 
! the first rule that the message applies to. So if you have a wildcard
! accept at the top of this file, then no other rules will be processed.
!
! Entries can have one of the following formats:
!
! from user [from ip to user action action-data]
!
! :rfc822 header
!
! Wildcards can be used in FROM USER, FROM IP, and TO USER. ACTION is the !
reject action, which is one of:
!
! n Don't reject, but rewrite TO address to be ACTION-DATA.
! If ACTION-DATA is blank then we simply deliver to TO_USER.
!
! y Reject and use optional ACTION-FIELD as a rejection message
```

```
! format that can contain up to three %s formatting
! designators for mail from, mail to, and local domainname.
!
! q Reject quietly -- don't inform Sending SMTP Client that
! message will be discarded. If only FROM USER is specified
! be other fields default to FROM IP=*, TO USER=*, and ACTION=n.
!
! Don't rewrite or reject any mail to "postmaster*"
!
! * * * postmaster* n
!
! Accept all messages with MAIL FROM:<> (bounce messages)
! This rule is commented out because you probably don't want it, although 
! We're supposed to always accept it. This is the main method relay
! attacks use, by always saying they are from <> to take advantage of that
! RFC hole.
!
! <> * * * * n
!
! Reject anything with a Message-ID that appears to have originated from
! cyberpromo.com or nowhere.com
!
:Message-ID: <*@cyberpromo.com>
:Message-ID: <*@nowhere.com>
!
! Reject mail from well-known SPAM sites with sample non-standard error
! messages.
!
<*answerme.com> * * y "Spam from <%s> rejected"
<*cyberpromo.com> * * y "Spam from <%s> to <%s> rejected"
<*pleaseread.com> * * y "Spam rejected;%.0s%.0s Contact postmaster@%s"
!
! Disallow percent-hacks (e.g, joe%somewhere.com@flowers.com)
! 
* * *@*@*flowers.com y "No forwarding-path relaying allowed"
!
! Disallow "!" UUCP hacks (e.g. somewhere.com!joe@flowers.com)
! 
* * *!* y "No UUCP relaying allowed"
!
! Rewrite all mail to webmaster to the postmaster
! 
* * webmaster@*flowers.com n postmaster@flowers.com
!
!
! Disallow relaying through our mailer, and only allow users on our
! networks to claim to be from our company (flowers.com)
!
* * *@flowers.com n
* * * * dedaisy.flowers.com n
* * * * @ [10.0.0.1] n
!
```

```
\langle *flowers.com> 10.0.0.* * n
<*flowers.com> 10.115.140.* * n
\langle *flowers.com> 10.115.141.* * n!
! Allow our internal systems to bounce mail out.
!
\langle \rangle 10.0.0.* * n
\langle > 10.115.140.* * n\iff 10.115.141.* * n
! 
! If a message has slipped through all the tests above, then we want to
! reject it, as they are either relaying through us or it's not a valid
! MAIL FROM.
!
*e^* * * *e^* y "no relaying through this site"
* * * * * * * * * y * "missing domain name in MAIL FROM"
!
!end of sample file
Mail rejection rules have two formats:
```
1. :RFC822\_header pattern

This format causes rejection of any mail in which a line with the specified header matches the given pattern. The following rejection message is sent to the client:

message rejected due to header contents

**Note:** Use caution when rejecting mail based on header contents. No other criteria are considered during rejection processing.

2. from user ip address to user action action data

This format causes rejection or alternate delivery of all messages that match all of the patterns specified. The action item can be as follows:

 $n$  Means do not reject the mail, but deliver it to the address specified as the action data. If action data is not specified, deliver the message to its intended recipient.

y Means reject the mail, sending the action\_data string to the SMTP client as a rejection message. The action data item is actually used as a format string and may contain from one to three %s formatting designators to include the from\_user, the to\_user, and the SMTP server name, **in that order**. If action data is missing, the default rejection message is:

553-Mail to <*to\_user*> not allowed; 553 Contact Postmaster@<*smtpserver*> to remove block

q Means reject the mail, but do not give the SMTP client any indication that it has been rejected. Use caution when rejecting messages quietly.

Each of the pattern specifications pattern, from user, ip address, and to user may contain the OpenVMS  $*$  and  $*$  wildcard characters.

You can represent from addr expressions in the SMTP\_SERVER\_REJECT filter with the <> syntax. So,  $*\mathbb{C} *$  domain.com and  $\lt^*\mathbb{C} *$  domain.com> are the same expression. To return to the previous behavior, add the following line to the top of your SMTP\_SERVER\_REJECT file:

 $\leftrightarrow$  \* \* n (Accept any mail with a MAIL FROM: of <>) When comparing the RCPT TO: address with the SMTP\_SERVER\_REJECT file expressions, any  $\frac{1}{6}$ signs in the RCPT TO: address are changed to @. You can write filter rules in the SMTP\_SERVER\_REJECT files that can match against forward-path relays. You can add the rule of

\* \* \*@\*@localdomain y "No forward-path relaying allowed"

to your SMTP\_SERVER\_REJECT file above the rules that accept mail with the destination of your domains. RCPT TO: addresses will replace any % character with the @ character for matching purposes only so you can filter with  $*@*d*$ -type rules. So, RCPT TO:  $\langle xxx \rangle yyy@zzz\rangle$  is changed to xxx@yyy@zzz. You can use the logical name MULTINET\_SMTP\_SERVER\_REJECT\_INFO to control debug and informational OPCOM messages produced during rejection processing. You should define it to have some non-zero value to request OPCOM messages. The following values may be combined to control message quantity and content:

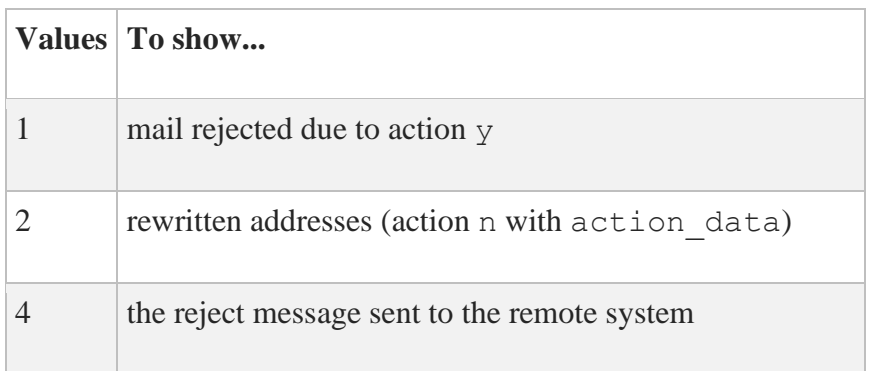

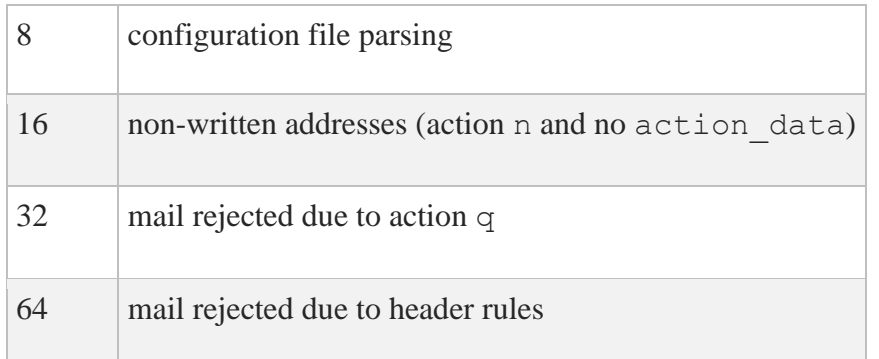

The value 65 is appropriate for auditing rejection activity.

The SMTP service supports both IPv4 and IPv6. There are no configuration parameters to control which one is used, though system managers should be aware of potential reachability issues when switching SMTP to use IPv6.

The remainder of this chapter describes the configuration tasks.

## **SMTP Statistics and Accounting**

The following sections discuss how to get SMTP statistics and accounting information.

#### **Network Service Monitoring**

Partial support for RFC 2788 (Network Monitoring MIB) has been added to SMTP. To use the 2788 feature, do the following:

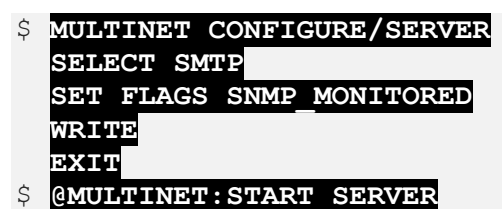

This feature requires the SNMP Agent X functionality; to use this SNMP must be configured to have Agent X service enabled, and to allow 127.0.0.1 to be an AGENTX PEER. See Chapter 23 for more information on SNMP and Agent X.

SMTP's network service monitoring is based on RFC 2788 (Monitoring MIB). Information is maintained only while the service is active. The following items from the Network Services Monitoring MIB (RFC 2788) are available in the enterprises.105.2.25 MIB:

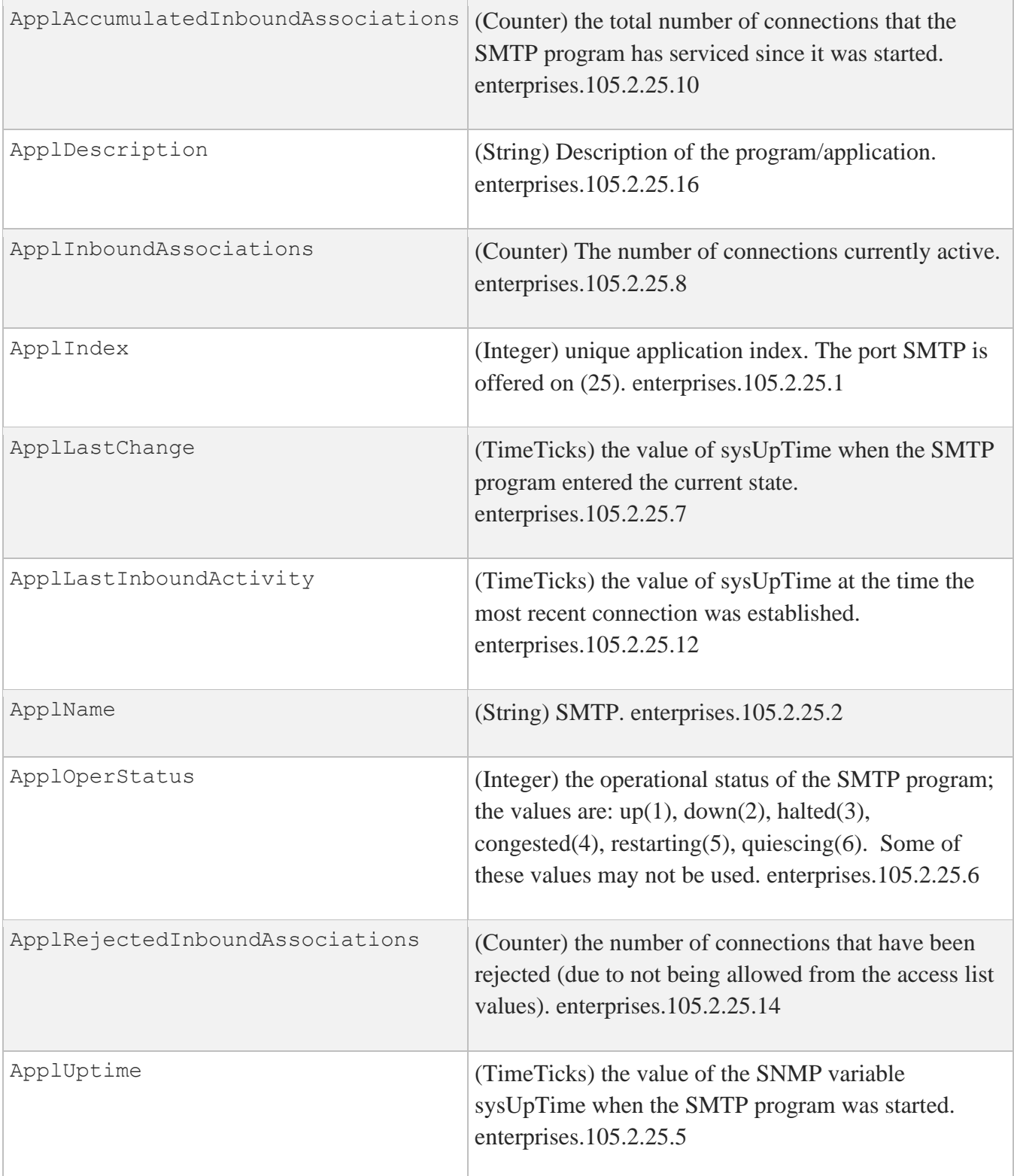

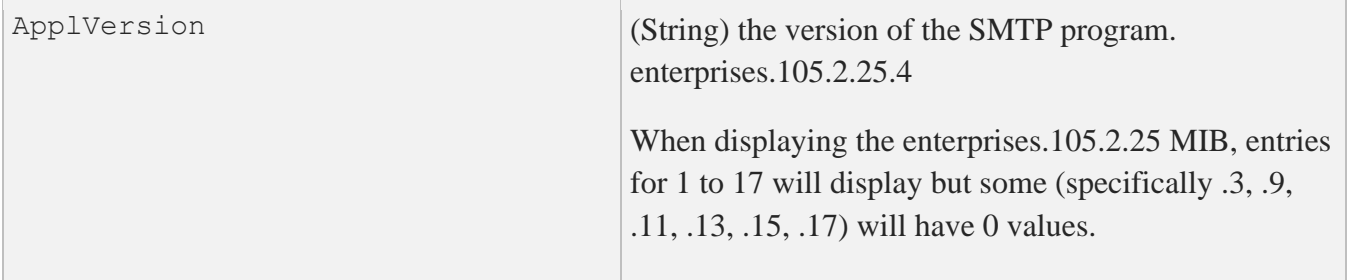

### **Mail Monitoring**

Partial support for RFC 2789 (Mail Monitoring MIB) has been added to SMTP. To enable this feature, do the following:

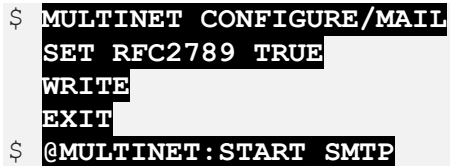

This feature requires the SNMP Agent X functionality; to use this SNMP must be configured to have Agent X service enabled, and to allow 127.0.0.1 and the system's own IP address to be an AGENTX PEER. See Chapter 23 for more information on SNMP and Agent X.

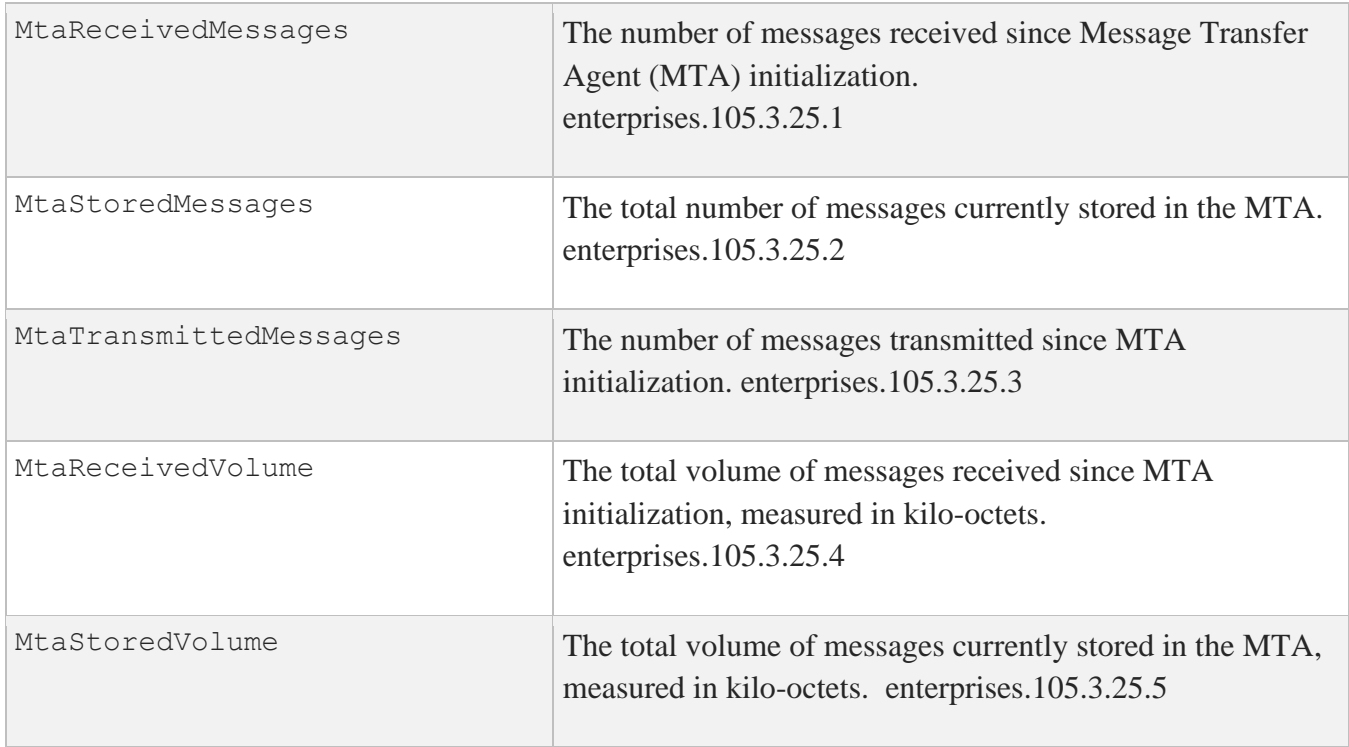

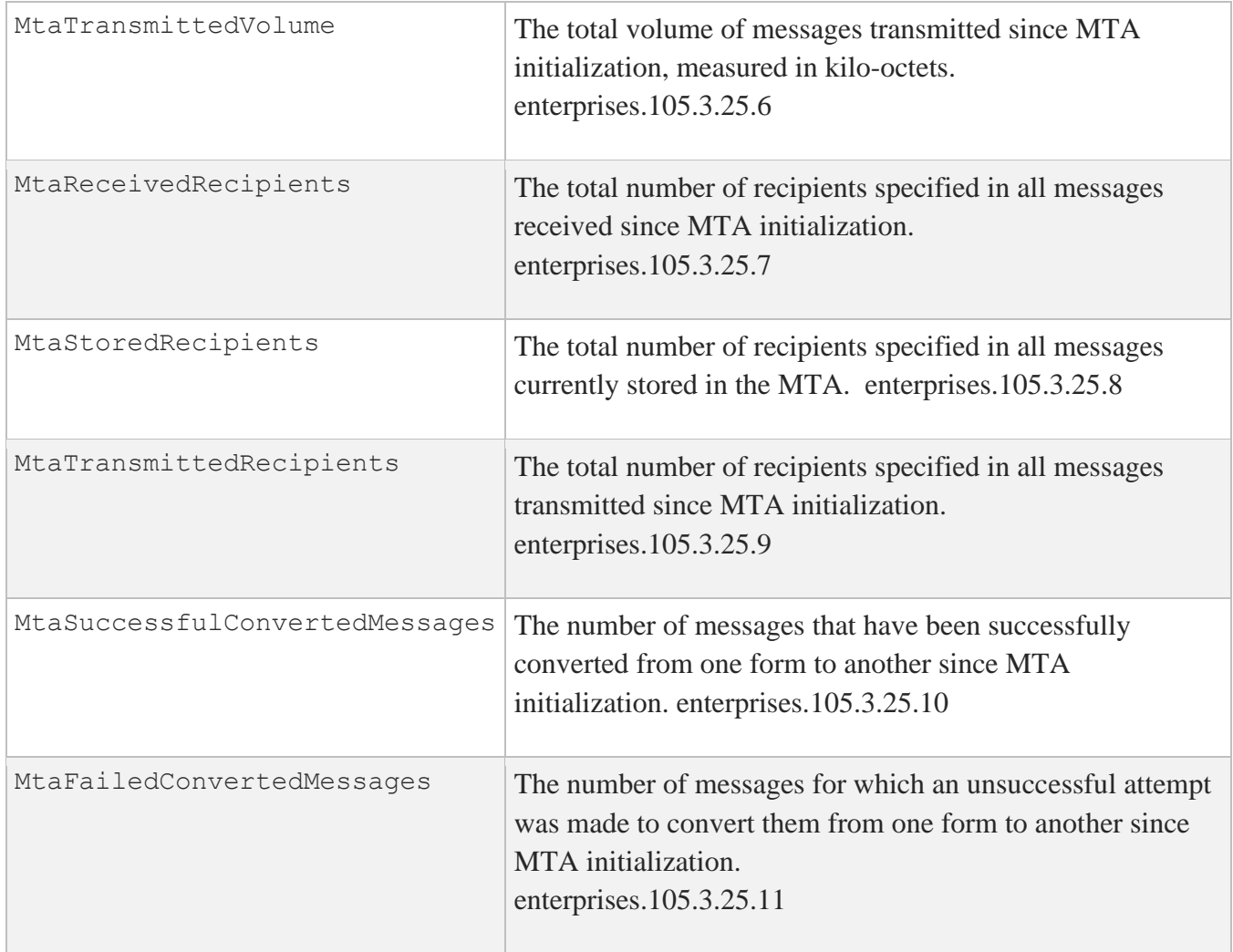

This information can be displayed with the MULTINET SHOW /SNMP command. See the SHOW /SNMP command in the *MultiNet for OpenVMS Administrator's Reference*.

### **Session Accounting**

MultiNet can record accounting information from services that have been enabled. Currently this includes FTP and SMTP. The accounting information includes information about when a network session took place and how much data was transferred. The accounting facility is enabled from MULTINET CONFIGURE/SERVER and reads MULTINET:ACCOUNTING.CONF for additional configuration information. The format of the accounting records is described in MULTINET\_ROOT:[MULTINET.EXAMPLES]ACCOUNTING.H

A sample program using this is in MULTINET\_ROOT:[MULTINET.EXAMPLES]ACC\_DUMP.C

### **Configuring Session Accounting**

To configure Session Accounting, follow these steps:

- 1. Edit the ACCOUNTING configuration file, as described in the next section.
- 2. To start the procedure, do the following:

```
$ MULTINET CONFIGURE/SERVER
   ENABLE ACCOUNTING
   WRITE
```
\$ **@MULTINET:START\_SERVER**

## **Configuration File**

The Accounting configuration file is MULTINET:ACCOUNTING.CONF. The Accounting configuration file defines:

- The Port the Accounting program listens on. This should be an unused port, not the port for the service on which logging is being enabled.
- The name of the file used for accounting records. This file is opened shareable and new records are always appended to it. To start a new file stop the Accounting program, delete (or rename) the existing file, and restart the Accounting program.
- The IP addresses of systems that are allowed to write accounting records to this host.

**Note:** After editing the configuration, stop and restart the Accounting program so that the changes can take effect.

### **File Format**

Follow these guidelines when entering data in the Accounting configuration file:

- Allow one line for each item.
- Enter information in any order; in uppercase or lowercase.
- Use a pound sign (#) or exclamation point (!) to denote comments. The Accounting facility ignores all information following these characters.

The commands that can be in MULTINET:ACCOUNTING.CONF are:

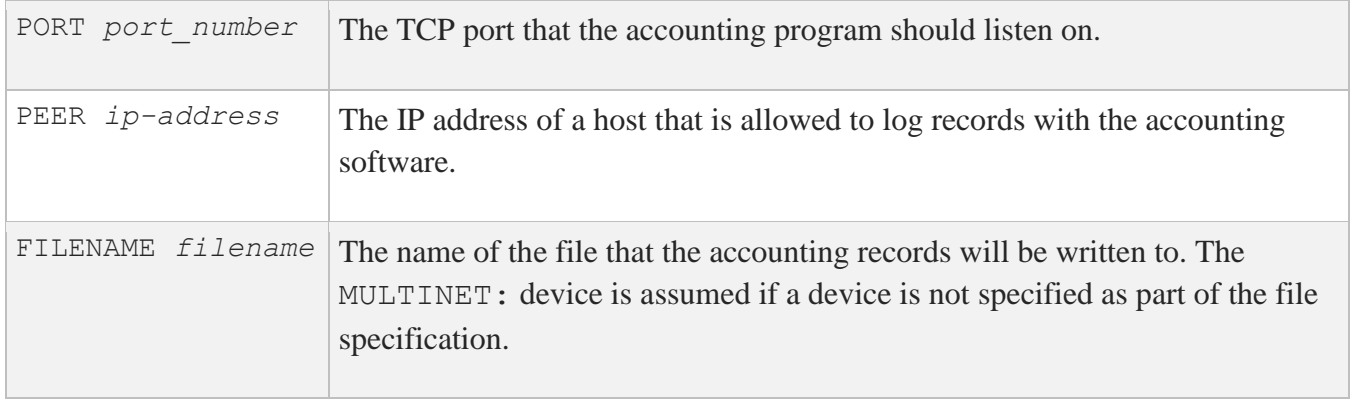

### **Displaying the Contents of the Logging File**

To view accounting information, do the following:

```
$ MULTINET ACCOUNTING/INPUT=accounting_data_file [/output=output file] -
 _$ [/since=start_date] [/before=end_date] [/protocol={SMTP, FTP, MAIL}] 
[/CSV]
```
- *accounting data file* is the name of the logging file you want to see.
- *output* file is the name of the file you want to call this information. If this field is omitted, the information displays to the terminal screen.
- *start* date is the beginning date you want the command to start with. The date format is [DD-MMM-YYYY [:]] [hh:mm:ss]cc] If not specified, all records display up to the end of the data found.
	- o DD is the day of the month, counting from 01.
	- o MMM is the abbreviation for the month, like JAN, FEB, MAR.
	- $\circ$  YYYY is the number of the year, including the century (1999, 2000, 2001, 2002, 2003).
	- o hh is the hour, from 00 to 23.
	- o mm is the minute, from 00 to 59.
	- o ss is the second, from 00 to 59.
	- o cc is hundredths of seconds.

The time is always in local time.

- *end date* is the ending date you want the command to end with. The date format is [DD-MMM-YYYY [:]] [hh:mm:ss]cc] If not specified, all records display until the end of the file.
- *protocol* is any combination of SMTP, FTP, or MAIL.
- CSV is the Comma Separated Values, for input to products like Excel.

#### **Accounting File Record Format**

The accounting file is written using OpenVMS RMS records. The format of these records is defined in MULTINET ROOT: [MULTINET.EXAMPLES]ACCOUNTING.H, and listed below:

```
struct accountingPDU {
    char version;
   char type; \frac{1}{2} /* type of record */
/*
* FTP:
      C - Client
 * S - Server
 *
 * SMTP:
      N - Network delivery (send)
 * L - Local delivery (received)
 * R - Rejected message
 *
 */
char flags; \frac{1}{2} /* not currently used */
char reserved; \frac{1}{2} /* for future use */
int payload length; /* length (in bytes) of data after header */
int port; \frac{1}{2} /* IP port of reporting service - 25 SMTP, 21 -
FTP */
    int reporterIP; /* IP address of reporter */
};
struct FTPaccounting data {
    struct accountingPDU header;
int start time[2]; /* VMS time that session started */
int end time[2]; / /* VMS time that session ended */
 int datasent; /* KBytes of file data sent */
int datarecv; \frac{1}{2} /* KBytes of file data received */
 int filessent; /* Number of files sent */
 int filesrecv; /* Number of files received */
 int partnerIP; /* IP address of partner */
char user[12]; \sqrt{ } username that operations were done under \sqrt{*}/
};
struct SMTPaccounting_data {
```

```
 struct accountingPDU header;
int date[2]; \frac{1}{2} /* Time of activity */
int msg size; \frac{1}{2} /* size of message in bytes */
int from str size; /* size of From: string */
int to str size; \hspace{0.1cm} /* size of To: string */
char from to str[1]; /* text of From & To string */
};
```
## **Configuring SMTP for Accounting**

To configure SMTP for accounting purposes, do the following:

```
$ MULTINET CONFIGURE/MAIL
   SET ACCOUNTING-HOST hostname
   SET ACCOUNTING-PORT port number
   WRITE
  EXIT
$ @MULTINET:START_SMTP
```
The collected accounting information can be displayed with the MULTINET ACCOUNTING command.

See the MULTINET ACCOUNTING command in the *MultiNet Administrator's Reference*.

## **Configuring Mail Parameters**

The parameters that control the operations of the MultiNet mailer are described in the table below.

### **Configuring Mail Parameters with MAIL-CONFIG**

To configure mail parameters with the MAIL-CONFIG utility:

- 1. Start MAIL-CONFIG with the MULTINET CONFIGURE /MAIL command.
- 2. Use the SET parameter name commands (for detailed descriptions of these commands, refer to the *MultiNet Administrator's Reference*).
- 3. Save the configuration with the SAVE command.
- 4. Quit MAIL-CONFIG with the QUIT command.

The modified configuration takes effect the next time your system reboots or the queues are restarted.

### **Mail Parameters**

The table below describes all the mail parameters you can set with the MAIL-CONFIG utility.

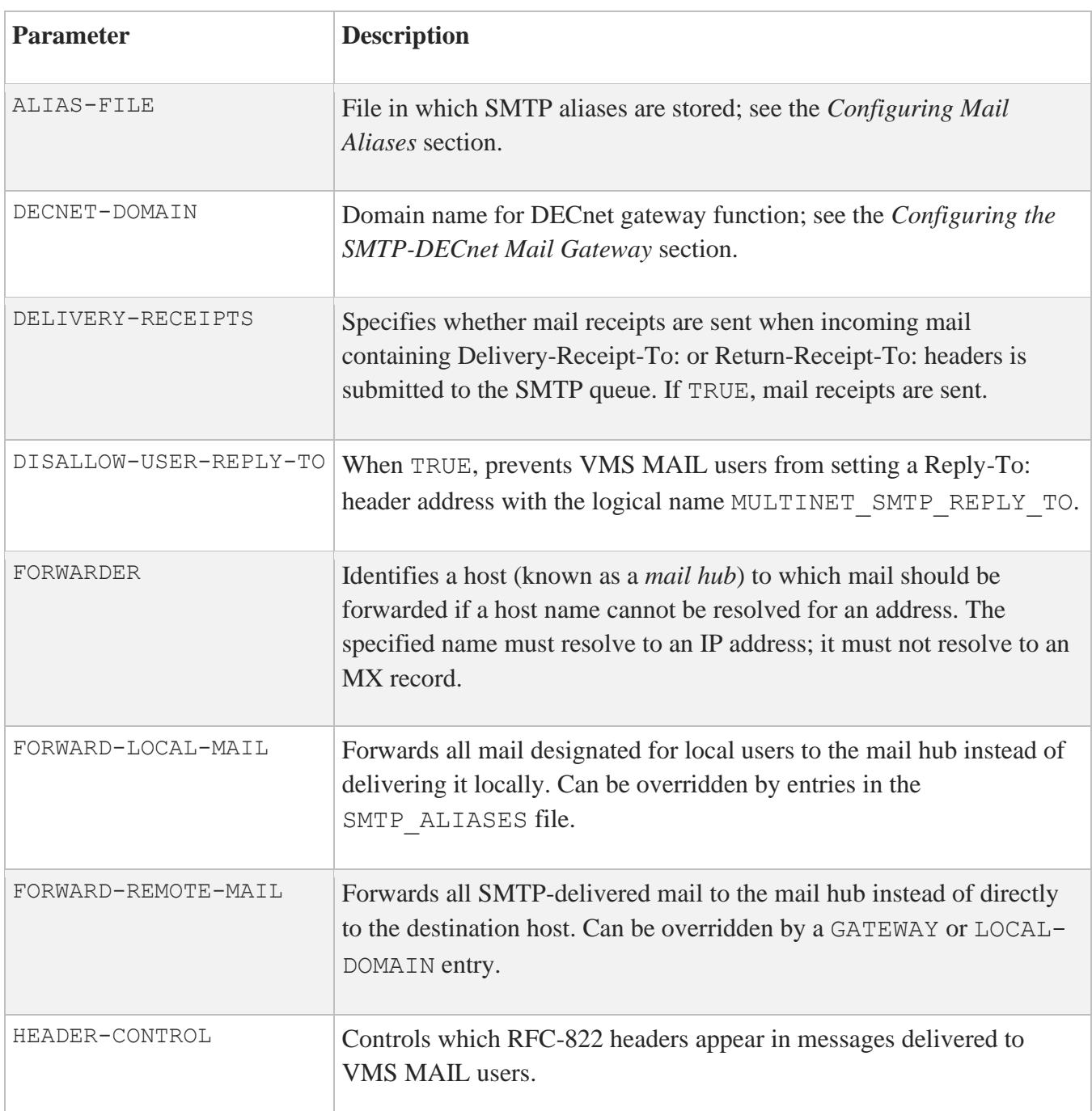

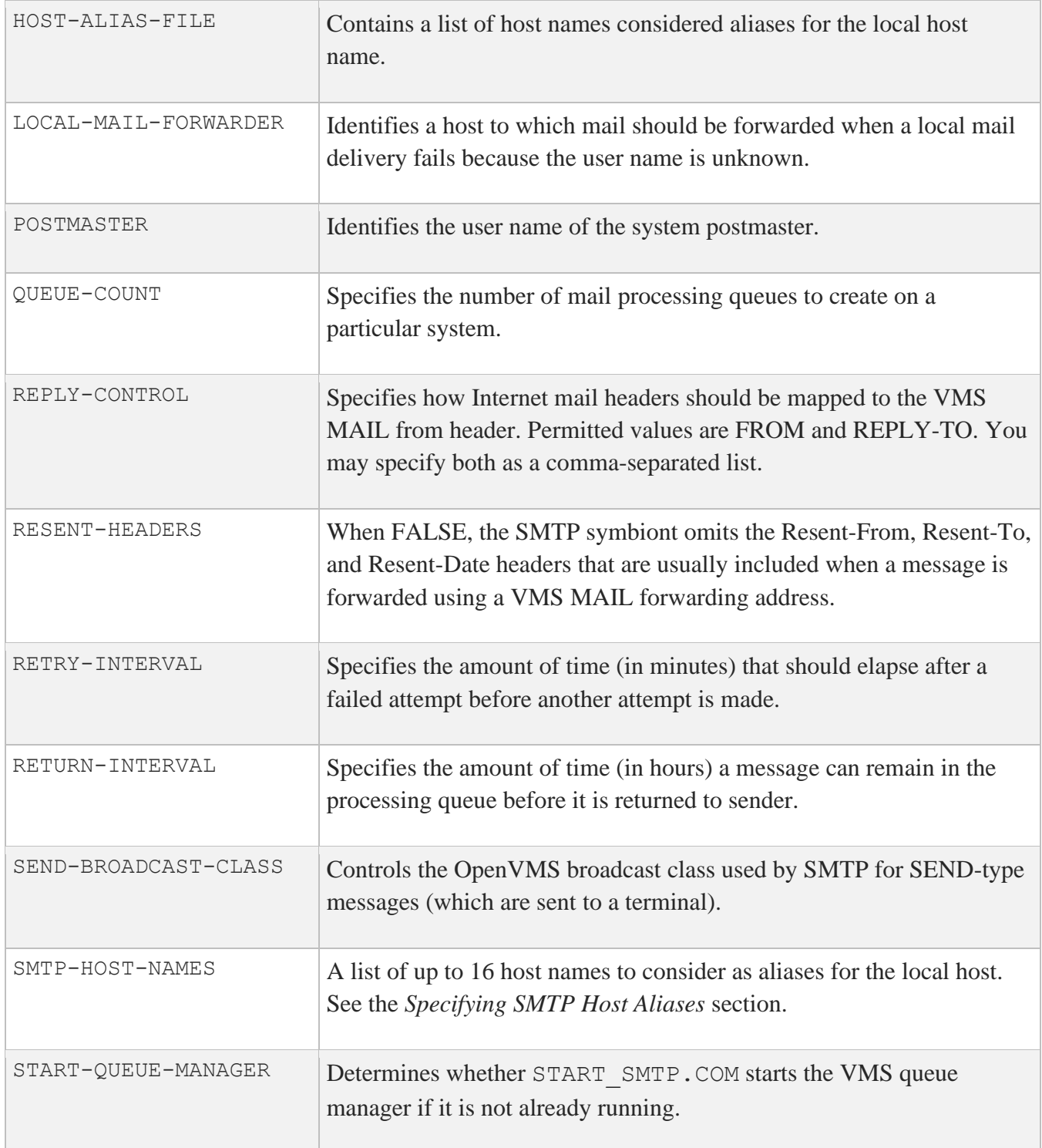

To configure mail parameters via logical name, see the *MultiNet Administrator's Reference*.

## **SMTP Configuration Using Logicals**

When using a logical name to configure mail parameters, if the setting is for all users, define the logical system-wide. For example:

\$ **DEFINE/SYSTEM/EXECUTIVE MULTINET\_SPOOL [***PATH***.***DIRECTORY***]**

## **SMTP SYMBIONT LOGICAL**

An SMTP SYMBIONT logical may be set up to enable additional logging for debugging purposes.

For example:

\$ **DEFINE/SYSTEM/EXECUTIVE MULTINET\_SMTP\_SYMBIONT\_LOG TRUE**

will enable logging. The default logging filename and location is MULTINET:MULTINET\_SMTP\_LOG.queuename. If you wish to change the location and/or filename, you may define:

\$ **DEFINE/SYSTEM/EXECUTIVE MULTINET\_SMTP\_LOG "***filespec***"**

where filespec is similar to DEVICE: [dir]filename. If the filename does not specify an extension, then the queuename will be utilized.

## **MIME processing**

If the logical MULTINET SMTP ALLOW MIME SEND is defined to Yes, 1 or True, then if the first line of the message file being sent begins with the mime tag, the blank line at the end of the header section will be suppressed so that the header lines in the mime message file will be seen as header lines rather than message body. The string that is used as the mime tag can be controlled with the logical MULTINET SMTP MIME TAG which defaults to "Mime-version:"

## **Mail Outbound Sanity Checking**

Outbound mail sanity checking can be used to test the operation type of the mail message before it is sent out. If there is no operation type, the file is not sent. Use this logical to disable sanity checking:

### **Configuring the SMTP Server for Inbound Mail**

The MultiNet SMTP server accepts mail from remote hosts and delivers it to users' mailboxes.

By default, the SMTP server is disabled when you install MultiNet. For details on configuring and controlling MultiNet servers, see Chapter 12.

### **Translating UNIX-Style Linefeeds to SMTP-Compliant End-of-Line Character Sequences**

MultiNet provides a logical name to solve the problem of systems sending messages containing lines terminated by an LF character only instead of the proper CR/LF sequence. The following command tells MultiNet to accept the bare LF as the end-of-line indicator:

\$ **DEFINE/SYSTEM/EXEC MULTINET\_SMTP\_ACCEPT\_UNIX\_LF TRUE**

MultiNet lets you validate the contents of the envelope-from field by defining the system-wide logical name MULTINET\_SMTP\_REJECT\_INVALID\_DOMAINS. Use the equivalence string STRICT to require the presence of a host in those addresses. For example, require MAIL FROM: *user@host* rather than MAIL FROM: *user*. The host specified in the MAIL FROM: address must exist in the DNS database.

The logical name MULTINET\_SMTP\_ACCEPT\_UNIX\_LF has been added as a synonym for MULTINET\_SMTP\_ACCEPT\_UNIX\_LF\_BRAIN\_DAMAGE. You can define either to have the same effect.

## **Configuring the SMTP Server to Limit System/Vendor Information**

MultiNet provides you with a way to limit the system/vendor information given out on connection, HELP, and QUIT. The MULTINET SMTP\_SUPPRESS\_VENDOR logical removes operating system and TCP stack information from SMTP server text responses.

## **Configuring the SMTP Symbiont and Mail Queues for Outbound Mail**

MultiNet lets users send mail to remote destinations by submitting outbound messages to mail queues that are processed by the MultiNet SMTP symbiont. You can configure the SMTP symbiont to:

- Control users' ability to specify their own REPLY-To: headers (see the *Specifying the REPLY\_TO Header* section.)
- Provide more than one server queue for each cluster node. By default, MultiNet provides one server queue for each cluster node running MultiNet (see the *Configuring Mail Queues* section).
- Forward mail through a central mail hub (see the *Forwarding Mail through a Mail Hub* section.)
- Use gateways to reach specific hosts, domains, or "virtual" domains (see the *Configuring Mail Gateways* section.)
- Use host aliases (see the *Specifying SMTP Host Aliases* section.)
- Use mail aliases (see the *Configuring Mail Aliases* section.)

You can also write your own SMTP dispatcher by modifying and compiling the SMTP user exit MULTINET\_ROOT:[MULTINET.EXAMPLES]USER\_SMTP\_DISPATCH.C. Instructions for modifying the dispatcher are outside the scope of this manual.

For outbound mail, MultiNet SMTP eases the 255 character limitation on RFC-822 To: and CC: header lengths. The limit of 255 characters was imposed because some mail applications cannot handle headers longer than 255 characters.

The default header length is 1024 characters. The logical name

MULTINET SMTP MAXIMUM 822 TO LENGTH can be used to override the 1024 byte default length of the To: and Cc: header fields. The logical can set the maximum length to anywhere from 256 to 65535. To automatically lower the case of usernames in outbound messages, define the logical name MULTINET VMSMAIL LOCASE USERNAME.

### **Specifying the REPLY\_TO Header**

The MULTINET SMTP REPLY TO logical name lets you specify the value for the RFC822 REPLY-TO: header. For example, to set your Reply-To: header to FNORD@EXAMPLE.COM, use the command:

\$ **DEFINE MULTINET\_SMTP\_REPLY\_TO "FNORD@EXAMPLE.COM"**

This logical name only affects mail agents that use the SMTP% interface (for example, OpenVMS and DECwindows mail). The system manager can disable the use of this logical name with the SET DISALLOW-USER-REPLY-TO command of the MULTINET CONFIGURE /MAIL utility.

### **Disabling VRFY and EXPN**

To disable VRFY and EXPN processing, use the logical name

MULTINET SMTP SERVER DISABLE VRFYEXPN. Define it to have some non-zero value to disable the requisite functions. The following values may be combined to specify which function:

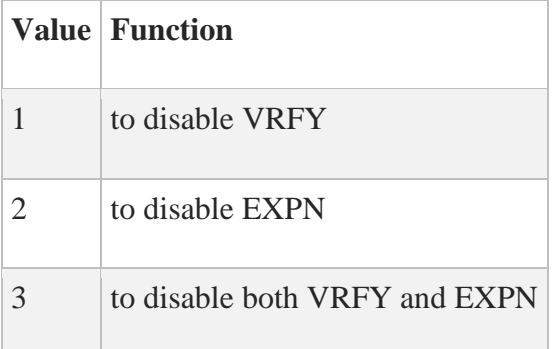

### **Configuring Mail Queues**

MultiNet uses OpenVMS server queues for SMTP processing. Initially, MultiNet configures each cluster node running MultiNet with a server queue and configures a generic queue for the entire cluster. New messages are placed in the generic queue for processing, which distributes mail processing to the first available server queue.

For example, if three clustered nodes, Huey, Louey, and Dewey, are running MultiNet, MultiNet creates three server queues and one generic queue. The queue names are:

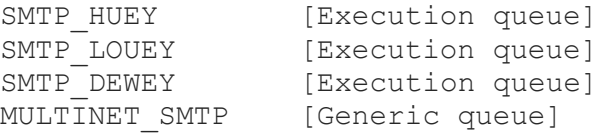

The following example lists the queues for node Huey:

```
S SHOW QUEUE MULTINET SMTP/FULL
Generic server queue MULTINET_SMTP
        /GENERIC=(SMTP_HUEY,SMTP_LOUEY,SMTP_DEWEY) /OWNER=[SYSTEM]
        /PROTECTION=(codes)
```
#### \$ **SHOW QUEUE SMTP\_HUEY/FULL**

```
Server queue SMTP HUEY, idle, on HUEY::, mounted form DEFAULT
      /BASE_PRIORITY=4 /DEFAULT=(FEED,FORM=DEFAULT) /OWNER=[SYSTEM]
      /PROCESSOR=MULTINET_SMTP_SYMBIONT /PROTECTION=(codes)
```
The queues SMTP\_LOUEY and SMTP\_DEWEY are also created, and are similar to the SMTP\_HUEY queue shown.

**Note:** A standalone (non-clustered machine) has two queues created by default; that is, one generic queue (MULTINET\_SMTP) and one execution queue (SMTP\_nodename).

#### **Configuring Multiple Queues**

If mail traffic is heavy on your system, you can configure multiple server queues on one or more nodes using MAIL-CONFIG. To configure multiple queues with the MAIL-CONFIG utility:

- 1. Start MAIL-CONFIG with the MULTINET CONFIGURE /MAIL command.
- 2. Use the SET QUEUE-COUNT command to specify the number of queues on the node (for a full description of this command, refer to the *MultiNet Administrator's Reference*).
- 3. Save the configuration with the SAVE command.
- 4. Quit MAIL-CONFIG with the QUIT command.

The modified configuration takes effect the next time your system reboots.

### **Configuring Queue Groups**

In heterogeneous cluster environments, you may need to partition mail processing by grouping homogeneous subsets of your cluster into queue groups using MAIL-CONFIG. To configure queue groups with the MAIL-CONFIG utility:

- 1. Start MAIL-CONFIG with the MULTINET CONFIGURE /MAIL command.
- 2. Use the ADD QUEUE-GROUP and DELETE QUEUE-GROUP commands to add or delete queues (for descriptions of these commands, refer to the *MultiNet Administrator's Reference*).
- 3. Save the configuration with the SAVE command.
- 4. Quit MAIL-CONFIG with the QUIT command.

The modified configuration takes effect the next time your system reboots.

### **Forwarding Mail through a Mail Hub**

Many sites provide outbound e-mail access to the Internet through a single system known as a *mail hub* to deliver all outbound mail on behalf of the other hosts at the site. A mail hub typically implements a single-address scheme for e-mail users at the site, so that all users have addresses of the form *username@sitename* rather than *username@hostname.sitename*. Site administrators often configure mail hubs to provide Internet e-mail access to hosts that do not have direct access to the Internet. To forward mail through a mail hub:

- 1. Specify the host that will serve as a mail hub.
- 2. Specify the conditions under which MultiNet forwards mail to the mail hub.

The following sections describe these procedures.

### **Specifying a Mail Hub**

To specify the host that will serve as a mail hub for your MultiNet host:

- 1. Start MAIL-CONFIG (MULTINET CONFIGURE /MAIL).
- 2. Modify the FORWARDER parameter:
	- a. With MAIL-CONFIG, use the SET FORWARDER mailhub hostname command.
- 3. If desired, set any of the following conditions for forwarding mail to the mail hub:
	- a. Forward mail addressed to users on remote hosts (see the *Forwarding Mail Addressed to Remote Hosts* section.)
- b. Exclude hosts in specific domains from remote mail hub forwarding (see the *Excluding Hosts in Specific Domains From Mail Forwarding* section.)
- c. Forward mail addressed to users on the local host (see the *Forwarding Local Mail* section.)
- d. Exclude specific local users from mail hub forwarding (see the *Excluding Specific Local Users from Mail Forwarding* section.)
- 4. Exit the configuration utility. When prompted, save the new parameters.
- 5. To make the changes take effect immediately, stop and restart the mail queues. To update the VMScluster, use the @MULTINET:START\_SMTP.COM command. To update the local host only, use the @MULTINET:START\_SMTP\_LOCAL.COM command. Otherwise, your changes take effect the next time you reboot your system.

### **Forwarding Mail Addressed to Remote Hosts**

To configure MultiNet to forward mail addressed to remote users via a mail hub:

- 1. Make sure the FORWARDER parameter specifies the host you want to use as a mail hub (see the Specifying a Mail Hub section.).
- 2. Start MAIL-CONFIG (MULTINET CONFIGURE /MAIL).
- 3. Modify the FORWARD-REMOTE-MAIL parameter:
	- a. With MAIL-CONFIG, use the SET FORWARD-REMOTE-MAIL TRUE command.
- 4. If desired, exclude hosts in specific domains from mail hub forwarding (see the *Excluding Hosts in Specific Domains From Mail Forwarding* section.).
- 5. If desired, specify other conditions under which MultiNet forwards mail to the mail hub (see the *Specifying a Mail Hub* section.).
- 6. Exit the configuration utility. When prompted, save the new parameters.
- 7. To make the changes take effect immediately, stop and restart the mail queues with @MULTINET:START\_SMTP.COM to update the VMScluster or with @MULTINET:START\_SMTP\_LOCAL.COM to update the local host only. Otherwise, your changes take effect the next time you reboot your system.

### **Excluding Hosts in Specific Domains From Mail Forwarding**

If you configure MultiNet to forward mail addressed to remote users via a mail hub (see the *Forwarding Local Mail* section), you can exclude hosts in specific domains from the mail forwarding system by adding the domain to a list of "local domains." To modify the local domain list:

- 1. Make sure remote mail forwarding is enabled (see the *Forwarding Mail Addressed to Remote Hosts* section.).
- 2. Start MAIL-CONFIG (MULTINET CONFIGURE /MAIL).
- 3. To add a domain to the list:
	- a. With MAIL-CONFIG, use the ADD LOCAL-DOMAIN domain name command. If domain name begins with a dot, it specifies a domain name. Otherwise, domain name specifies a host name.
- 4. To delete a domain from the list:
	- a. With MAIL-CONFIG, use the DELETE LOCAL-DOMAIN domain name command.
- 5. Exit the configuration utility. When prompted, save the modified configuration.
- 6. To make the new configuration take effect immediately, stop and restart the mail queues with @MULTINET:START\_SMTP.COM to update the VMScluster or with @MULTINET:START\_SMTP\_LOCAL.COM to update the local host only. Otherwise, your changes take effect the next time you reboot your system.

### **Forwarding Local Mail**

To configure MultiNet to forward mail addressed to local users via a mail hub:

- 1. Make sure the FORWARDER parameter specifies the host you want to use as a mail hub (see the *Specifying a Mail Hub* section.).
- 2. Start MAIL-CONFIG (MULTINET CONFIGURE /MAIL).
- 3. Modify the FORWARD-LOCAL-MAIL parameter:
	- a. With MAIL-CONFIG, use the SET FORWARD-LOCAL-MAIL TRUE command.
- 4. If desired, exclude specific local users from mail hub forwarding (see the *Excluding Specific Local Users from Mail Forwarding* section.).
- 5. Exit the configuration utility. When prompted, save the new parameters.
- 6. To make the changes take effect immediately, stop and restart the mail queues with @MULTINET:START\_SMTP.COM to update the VMScluster or with @MULTINET:START\_SMTP\_LOCAL.COM to update the local host only. Otherwise, your changes take effect the next time you restart your system.

The logical name MULTINET\_SMTP\_APPEND\_FORWARDER\_TO\_MX can be used to prevent SMTP from appending the forwarder to the MX list by default. To do this:

\$ DEFINE/SYSTEM/EXECUTIVE MULTINET\_SMTP\_APPEND\_FORWARDER\_TO\_MX FALSE If the logical name is not defined (or is defined to anything not beginning with F, N, or 0), then the FORWARDER is appended to the MX list.

When the logical name MULTINET\_SMTP\_IGNORE\_INTERFACE\_NAMES is defined (as /system, or any value), the MultiNet SMTP mail delivery procedure does not compare the destination address with the addresses of the interfaces on the system to determine if the message could be delivered locally. The default (no logical defined) is to check the addresses of the interfaces on the system. Defining this logical causes the MX records to be used exclusively in determining where a mail message should be delivered.

#### **Excluding Specific Local Users from Mail Forwarding**

If you configure MultiNet to forward local mail via a mail hub (see the *Forwarding Local Mail* section), you can exclude specific local users from the mail forwarding system by creating mail aliases for them in the MULTINET:SMTP\_ALIASES file. Each users' alias must be in the following format: username: \*; For more information on configuring mail aliases, see the *Configuring Mail Aliases* section.

### **Configuring Mail Gateways**

You can configure MultiNet with gateways to particular hosts or domains to override the normal host lookup used by SMTP or to configure "virtual" domains not actually present on the network. To configure mail gateways with MAIL-CONFIG:

- 1. Start MAIL-CONFIG with the MULTINET CONFIGURE /MAIL command.
- 2. Use the ADD GATEWAY and DELETE GATEWAY commands (for descriptions of these commands, refer to *MultiNet Administrator's Reference*).
- 3. Save the configuration with the SAVE command.
- 4. Quit MAIL-CONFIG with the QUIT command.

The modified configuration takes effect the next time your system reboots.
For example, to make it easier for users to address mail to BITNET users, configure a gateway for the .BITNET "domain" to point to one of the Internet-BITNET gateway systems, such as CUNYVM.CUNY.EDU:

## MAIL-CONFIG>**ADD GATEWAY .BITNET CUNYVM.CUNY.EDU**

Once defined, any mail bound for an address ending in .BITNET is sent to the gateway you specified (in this case, CUNYVM.CUNY.EDU).

# **Specifying SMTP Host Aliases**

If your system is a member of a VMScluster, you can define *host aliases*, which are host names interpreted by the mailer as aliases for the actual local host name. You can specify these aliases in return addresses for individual users.

# **Setting Host Aliases**

MultiNet relies on two parameters to obtain its list of host aliases:

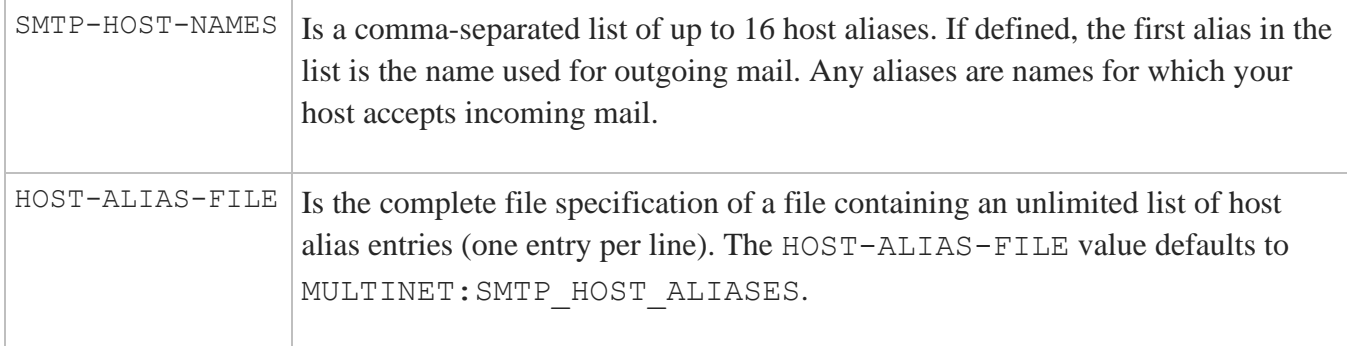

To change your host aliases with MAIL-CONFIG, use the SET SMTP-HOST-NAMES command or the SET HOST-ALIAS-FILE command and save the modified configuration with the SAVE command. The new configuration takes effect the next time you reboot the system or the queues are restarted. Alternatively, specify the alias file name dynamically with the following command:

\$ **DEFINE/SYSTEM/EXEC MULTINET\_SMTP\_HOST\_ALIASES\_FILE** *file-spec*

If this logical name is not defined, by default the SMTP software looks for the file MULTINET: SMTP\_HOST\_ALIASES. Names in the host aliases file should be listed one per line.

# **Specifying Host Aliases for Individual Users**

The logical name MULTINET\_SMTP\_FROM\_HOST lets you change the host name that appears in your return address on outgoing mail.

Normally, the host name you choose must be a "local" host name; that is, it must be one of the registered SMTP host name aliases on the system (either from the SMTP-HOST-NAMES setting or the HOST-ALIAS-FILE). If it is not a known alias, the setting is ignored.

If you define the host name in executive mode, however, MULTINET\_SMTP\_FROM\_HOST can be any arbitrary host name. The name is not checked against the SMTP host name.

When the logical MULTINET\_SMTP\_ENVELOPE\_FROM\_HOST is defined the value is used for the host name instead of the actual host name when sending the MAIL FROM: line to the remote server. This is useful if there are multiple independent systems that send mail that you would like to appear to be a single system.

This feature lets users from different administrative entities within an organization have return addresses that reflect the names of those entities. To enable this feature:

- 1. Set up MX records in DNS so mail is routed to the local host for each separate host name. For information about MX records, see the discussion of zone files in Chapter 10.
- 2. Set up SMTP-HOST-NAMES or the HOST-ALIAS-FILE with a list of host names.
- 3. Define the logical name MULTINET\_SMTP\_FROM\_HOST for each user. Base the value for this logical name on some aspect of the department or organization to which the user belongs.

# **Configuring Mail Aliases**

The MultiNet SMTP system supports system-wide mail aliases, system-wide mailing lists, and per-user mail aliases. The default system-wide alias file is MULTINET:SMTP\_ALIASES. You can configure this name or specify a list of alias file names.

Per-user mail aliases are kept in the file SMTP\_ALIASES in each user's login directory. The format for alias entries is: alias: real address[,...];

- alias is an alphanumeric string.
- real address is either a local or remote electronic mail address.

You can specify multiple addresses by separating them with commas; the alias definition may span multiple lines, if needed, and must always be terminated with a semicolon (;).

For example, a local user has the user name "JB134A", but wants to receive SMTP mail sent to the address "john". The system manager adds the following line to the alias file:

john: jb134a;

You can both forward a mail message and deliver it to a local mailbox by adding the mailbox name, preceded by an underscore, to the MULTINET:SMTP\_ALIASES file. The following example shows such an alias entry:

FNORD: FNORD@SOMEWHERE.EXAMPLE.COM, FNORD; The leading underscore on the second address (\_FNORD), tells the SMTP symbiont to skip any further alias processing.

# **Mailing Lists**

Mailing lists are a special form of mail alias and are supported only in the system-wide alias files. The format for specifying a mailing list is: list-name:: owner-address, file-spec;

- A double-colon (::) signifies that this alias is a mailing list.
- owner-address is the address of the mailing list owner. Messages sent to this mailing list go to each subscriber on the list with the return-path set to this address. The owner address can be an actual user's address or an alias, if desired.
- file-spec is the file specification for the file containing the subscribers to the mailing list. Specify a complete path name for this file, including the device and directory.

For example, you might want to set up a mailing list called OPERATIONS-STAFF for your operations staff, and have your operations manager, user OPER1, manage that list. You might set up the mailing list this way:

```
Operations-Staff:: Operations-Manager, USERS:[OPER1]STAFF.LIST;
Operations-Manager: OPER1;
```
Mail sent to OPERATIONS-STAFF is forwarded to the addresses listed in

USERS:[OPER1]STAFF.LIST. Because this file is in OPER1's area, the operations manager has control over who is included in the list. The list is set up in this example so the return-path on list messages is set to "Operations-Manager" instead of user OPER1; setting up the list owner as an alias makes it easier to change list owners at a later date.

# **Specifying the System-Wide Mail Alias File**

By default, the MultiNet SMTP system obtains system-wide mail aliases from the MULTINET:SMTP\_ALIASES file. You can configure MultiNet to use any other file, or to use multiple files.

To change the SMTP aliases file with MAIL-CONFIG, use the SET ALIASES-FILE command, then save the modified configuration with the SAVE command. The new configuration takes effect the next time you reboot the system.

# **Using Mail Aliases and Mailing Lists From VMS MAIL**

If you want aliases configured within the MultiNet SMTP alias file to be accessible to local VMS MAIL users (or those connected via DECnet), specify the address using the MultiNet SMTP VMS MAIL foreign mail protocol interface.

For example, a local user wanting to send mail to the "gcc-users" mailing list would specify the address SMTP%"gcc-users".

**Note!** You can, however, define a VMS MAIL alias containing the SMTP% specification. To define the VMS MAIL alias "Operations-Staff," use the VMS MAIL SET FORWARD command:

MAIL> SET FORWARD SMTP%"""Operations-Staff-USERS""" /USER=Operations-Staff MultiNet SMTP uses the RFC-822 To: and CC: headers to provide the contents of the VMSmail To: and CC: fields. To enable this processing, define the logical name MULTINET VMSMAIL USE RFC822 TO HEADER.

**Note:** VMSmail limits the length of its To: and CC: fields to 255 characters.

# **IMAP Server**

The Internet Message Access Protocol (IMAP) server lets an IMAP-compliant client mail program access remote message storage as if the storage were local. MultiNet's implementation is based on IMAP Version 4, Revision 1.

IMAP and the Post Office Protocol (POP3), described in the next section, operate differently. IMAP retains the message on the server, whereas POP3 retrieves the message and stores it "off-line" on the client, thereby deleting it from the mail server. IMAP does not delete the mail message and lets you access your mail from more than one client workstation at a time.

IMAP was designed to:

- Be fully compatible with Internet messaging standards, such as MIME.
- Allow message access and management from more than one computer.
- Allow access without relying on less efficient file access protocols.
- Provide support for "online," "offline," and "disconnected" access modes
- Support concurrent access to shared mailboxes.
- Eliminate the need for the client software to know about the server's file storage format.

The IMAP protocol includes operations for:

- Creating, deleting, and renaming mailboxes
- Checking for new messages
- Permanently removing messages
- Setting and clearing flags
- Server-based RFC-822 and MIME parsing and searching
- Selective fetching of message attributes, texts, and portions thereof, for efficiency

For other IMAP features and how they contrast with those of POP3, see either of these web sites:

http://www.imap.org/imap.vs.pop.brief.html

http://www.imap.org/imap.vs.pop.html

## **Inhibiting Output in Command Procedures for the IMAP Service**

Problems arise when remote users log into systems using a login command procedure (SYS\$LOGIN:SYLOGIN.COM or SYS\$MANAGER:SYLOGIN.COM) that requires screen output. To inhibit this behavior, make sure the following lines are included at the top of all login command procedures:

```
$ VERIFY = 'F$VERIFY(0) ! Turn off verify without echoing
$ IF F$MODE() .EQS. "OTHER" THEN EXIT | If a DETACHED process (IMAP)...
$ IF VERIFY THEN SET VERIFY | 11 a batch job, may want to turn
                                    ! verify back on.
```
# **IMAP Mail Folders**

In contrast to POP3, IMAP allows you to access server mail folders (message stores) other than INBOX. In MAIL, for example, if you create a NOTES folder, you can access mail in that folder. This NOTES folder can be in a mail file other than the default MAIL. MAI file. In fact, you can set a configuration parameter that determines the way mail folders are presented to the client so that you can use folders in these other mail files.

Your default mail directory includes a . IMAPRC file in which you can set certain configuration directives (described more fully in the *Error! Reference source not found.* section that follows). Among these directives is allow-subfolders. This directive specifies that folder names are comprised of a directory (optional), mail file, and folder. For example, the NOTES folder in MAIL. MAI is represented as mail/notes (as opposed to just notes if the directive were not set). This would distinguish it from another NOTES folder in the OLD.MAI mail file, for example, which would be named old/notes.

Each level beyond the second in this hierarchy represents a subdirectory of the default mail directory. For example, the NOTES folder in [.ARCHIVED]MAIL.MAI has the IMAP equivalent of archived/mail/notes.

Because of this folder syntax ambiguity, directory names, file names, and folders can overlap, such as the examples below.

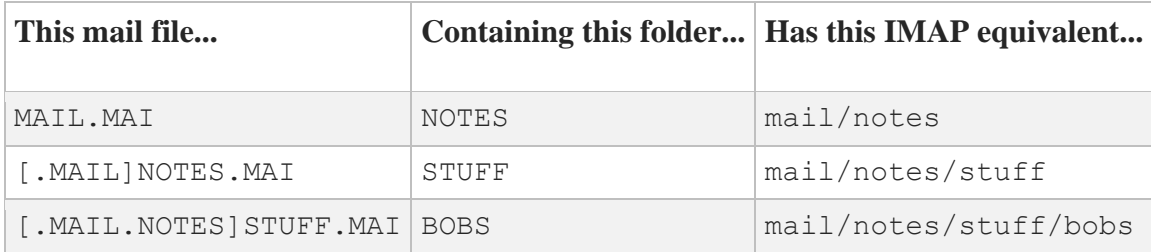

Entries in the syntax can at different times be mail files, directories, subdirectories, or folders. Because of this overlap, the server must keep an internal representation of the hierarchy and mark what each level of the folder name means. This information is critical when renaming or deleting folders.

One restriction is that a first level folder (MAIL, for example) cannot be a message store, since it represents only a file and not a mail folder. INBOX, however, is a special case. INBOX is always INBOX, cannot be deleted or renamed (a rename moves messages to the renamed folder but does not delete INBOX), and never goes away. In IMAP, INBOX is mail/NEWMAIL by default, and is hidden to the user.

(Note that you can change the mail "in-box" from INBOX to another folder by defining the fileinbox-messages-to-folder directive in the .IMAPRC file. See the next section for details.)

You can also access mail files in your login directory (SYS\$LOGIN) by prefixing the folder name with a tilde  $(\sim)$ . The  $\sim$  folder is reserved and cannot be used by other folders.

## **IMAP Directives File**

Users can set certain preferences by creating a file in their default mail directory called .IMAPRC and including directives. The below table lists these directives along with their meanings. Each directive must be on its own line and in lowercase.

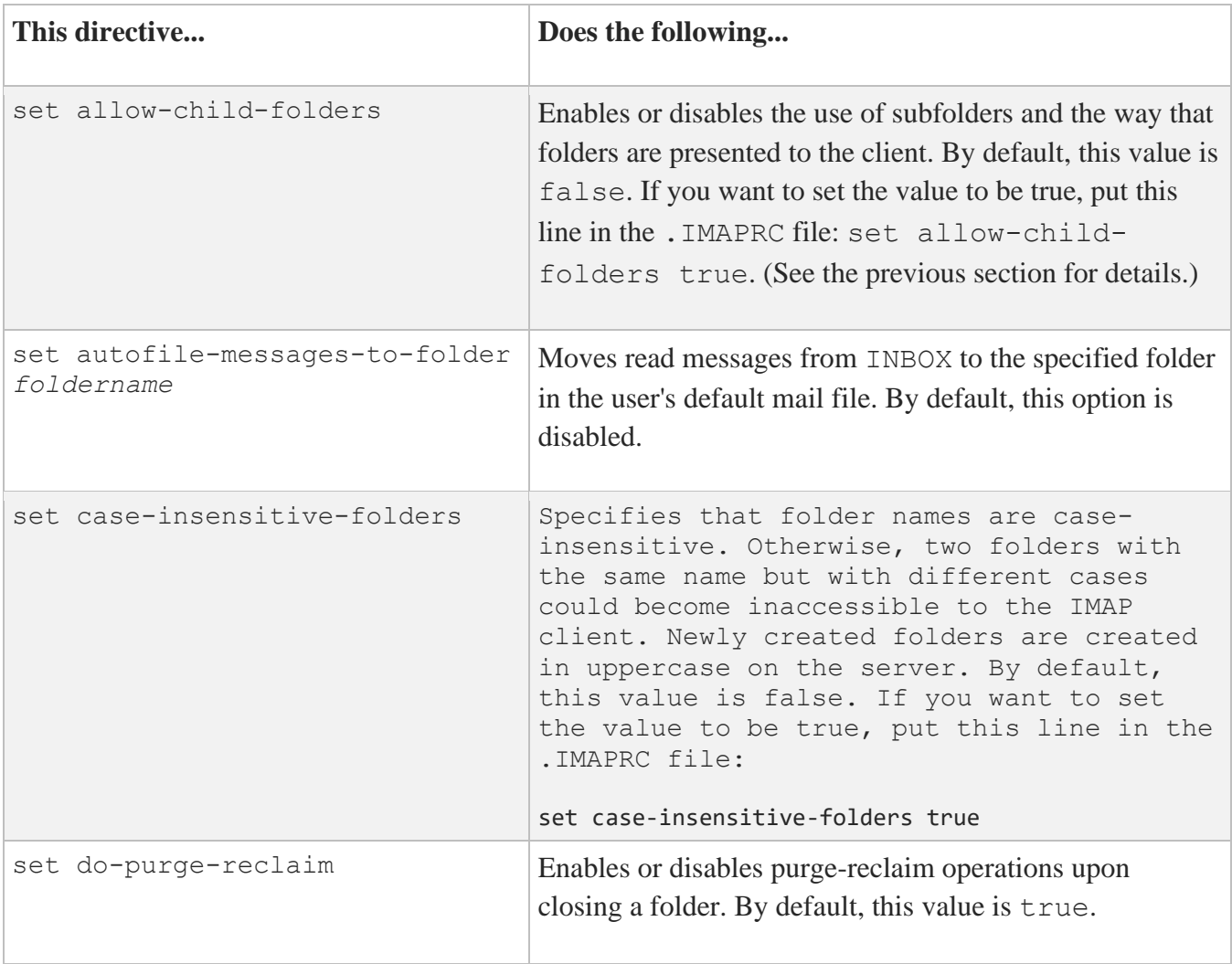

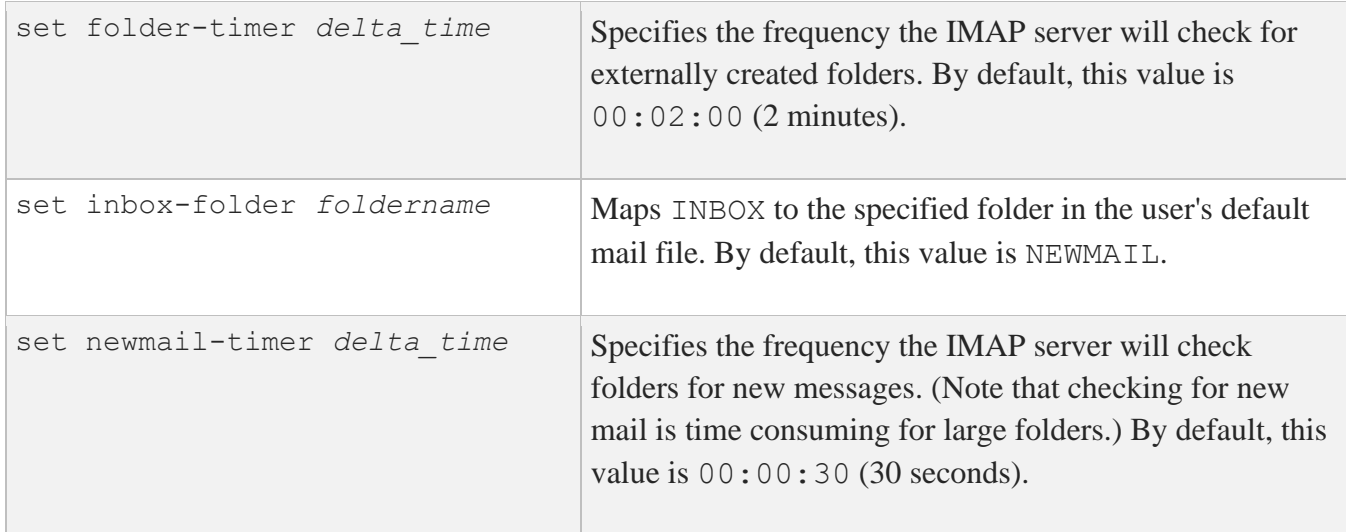

# **IMAP Options in the Global IMAPD.CONF file**

These options are valid in the global IMAPD.CONF file (MULTINET:IMAPD.CONF) as shown in the below table:

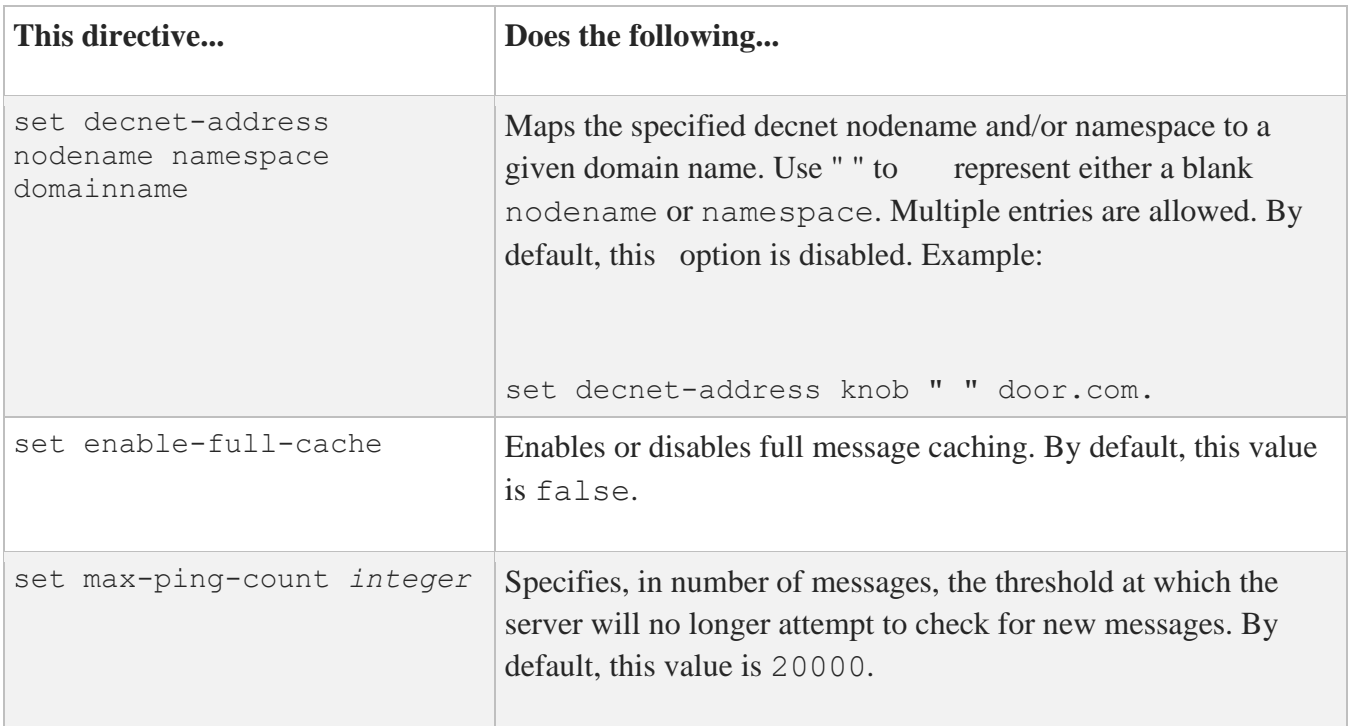

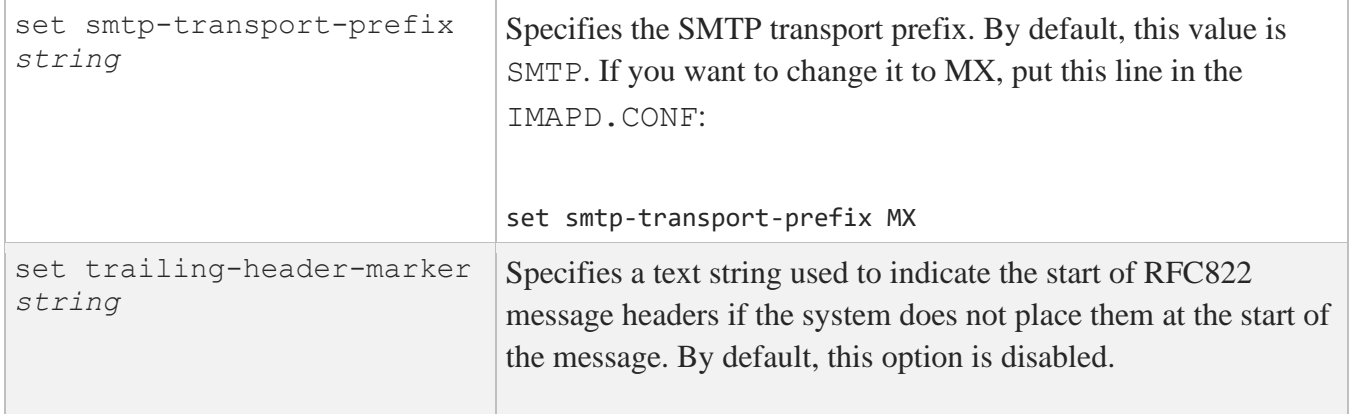

# **IMAP State Information Files**

The IMAP server includes files created in the user's mail directory where it maintains state information, as shown in the following table.

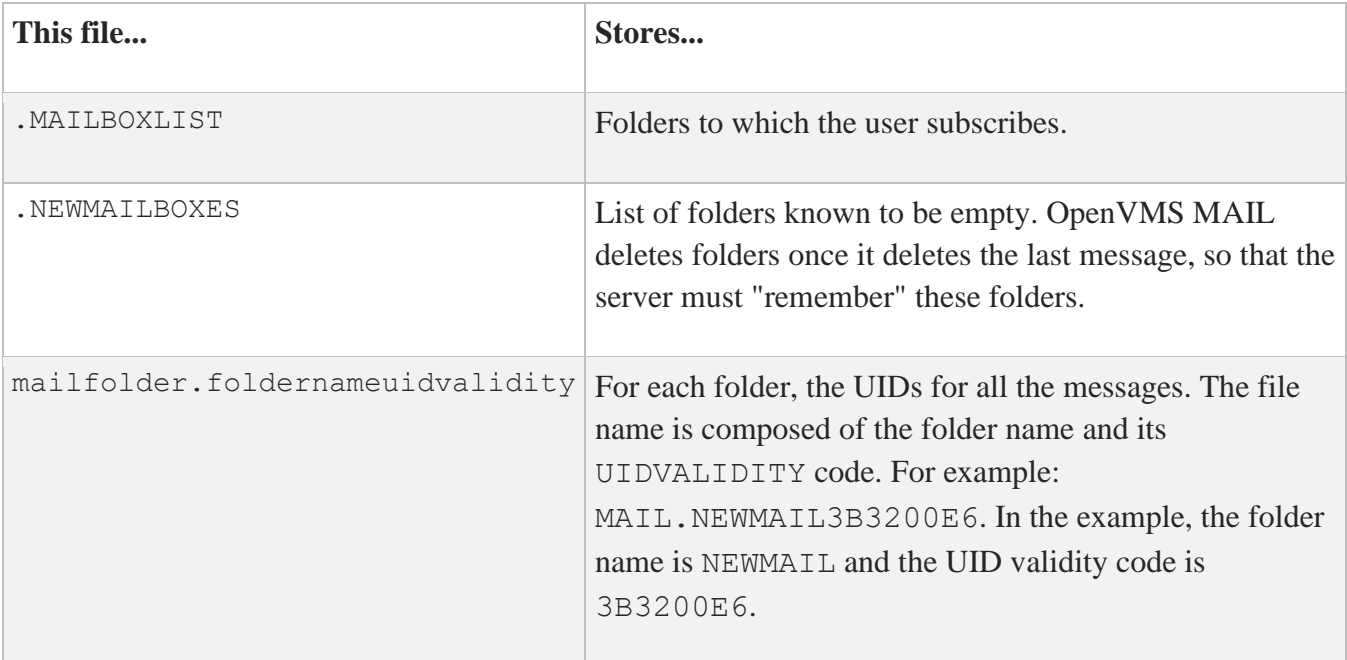

# **IMAP Logicals**

The following IMAP logicals are supported:

# **MULTINET\_IMAPD\_MESSAGE\_ONE**

By default, an informing message of This message cannot be retrieved is sent to the user when the processing message is too big. You can use this logical to define a different informing message. For example, if you define the logical like this:

### \$ **define/sys/exe MULTINET\_IMAPD\_MESSAGE\_ONE "Your mail is too big to be processed"**

The message seen by the user is:

Your mail is too big to be processed.

If the defined logical string starts with *@*, the rest of the string defines a text file that holds the text. The maximum file size of the informing message is 255 bytes. For example, if you define the logical like this:

\$ **define/sys/exe MULTINET\_IMAPD\_MESSAGE\_ONE "@MULTINET:IMAPD\_MSG\_ONE.TXT"** and edit the file MULTINET: IMAPD MSG ONE. TXT to be:

The size of this message is too big for the IMAP server to process. Most likely it has a big attachment file. Contact the sender to arrange retransmission by other means such as FTP.

-System Manager.

The text message from the System Manager is seen by the user when the processing message cannot be retrieved.

# **MULTINET\_IMAPD\_MESSAGE\_SIZE\_LIMIT**

There could be times when an oversized mail file prevents the mail system from working. This oversized mail file could also slow down other processes on the system. If such a case happens, use this logical to limit the size of the mail that IMAP processes.

When a mail file size reaches the limit defined by this logical, IMAP does not process it and sends a message to the user. Use the following metrics to define this logical: "S" (40K records), "M" (120K records), or "L" (240K records).

**Note!** Because VMS uses records to define the mail size and a record could have as few as 1 byte to as many as 255 bytes, the size limit defined by the logical does not reflect the actual mail size in bytes. For example:

## \$ **define/sys/exe MULTINET\_IMAPD\_MESSAGE\_SIZE\_LIMIT "M"**

A mail with a 5MB attachment file could reach the limit. But another mail with a 6MB attachment file could pass the limit.

**Note:** If the logical is not defined, the mail size limit is actually the current VMS Page file limit quota (PGFLQUO) of the IMAP process.

# **MULTINET\_IMAPD\_LOGLEVEL** *n*

This logical enables additional logging for debugging purposes. Output is written to the file MULTINET: IMAP SERVER. LOG. By default, this logical is unassigned. IMAP events normally are logged to SYSLOG.

# **MULTINET\_IMAP\_UPDATE\_LOGIN\_TIME**

This logical updates the last non-interactive login field in this SYSUAF for each IMAP login.

# **Post Office Protocol (POP) Versions 2 and 3**

The MultiNet Post Office Protocol version 2 (POP2) and version 3 (POP3) servers allow a remote user to access mail stored in VMS MAIL files from POP2 and POP3 mail clients. The POP2 protocol is documented in RFC-937, "Post Office Protocol: Version 2," and POP3 is documented in RFC-1460, "Post Office Protocol: Version 3."

The remote user must have a valid account on the OpenVMS host and mail must be delivered into the VMS MAIL files associated with the account. A user specifies a user name and password when VMS MAIL is accessed from a POP2 or POP3 client.

The POP3 server accepts Kerberos V4 authentication in place of user name and password authentication. The current release of the Eudora mail client supports this method of authentication. The POP3 server allows cross-realm Kerberos V4 authentication when the logical name MULTINET POP3 ENABLE CROSS REALM AUTHENTICATION is defined.

The POP3 server waits indefinitely for input from POP3 clients. A logical is definable so you can specify the amount of time the POP3 server should wait for input before closing the connection. The logical is MULTINET POP3 INPUT WAIT x, where x is a normal VMS time string.

The POP3 server supports Unique Identifier Lists (via the UIDL command) for improved operation of Eudora clients.

The current release of the MultiNet POP3 server does not support the APOP authentication mechanism. The user name and password are validated by LOGINOUT, and a server process is created on the OpenVMS host. The server process invokes both the system-wide login command procedure (SYS\$MANAGER:SYLOGIN.COM) and the user's LOGIN.COM before the POP server image is run. A log file is created in the user's login directory detailing the transactions between the client and the OpenVMS system; with POP2 this log file is called POP2\_SERVER.LOG with POP3, it is called POP3\_SERVER.LOG.

## **POP Logical Names**

You can define the logical names described in this section to provide additional functionality to POP2 and POP3. These logicals, which affect several aspects of mail operation, can be defined either systemwide or for individual users.

**Note:** The default value for all of these logicals is 0 (all bits disabled).

You can use these logicals for either POP2 or POP3. In using the logicals, substitute either 2 (for POP2) or 3 (for POP3) for the x in the logical name.

## **MULTINET\_POP3\_UPDATE\_LOGIN\_TIME**

When defined / SYSTEM, this causes the LAST NONINTERACTIVE DATE/TIME field in SYSAUF to be updated with the time the POP3 session was started. Note that this logical applies to POP3 sessions only.

# **Specifying POP Functions Using the MULTINET\_POPx\_FLAGS Logical**

This logical specifies functions as decimal values that are interpreted as described in the following table. To define more than one function, add the decimal values together; for an example, see the *Defining the Logicals System-Wide* section.

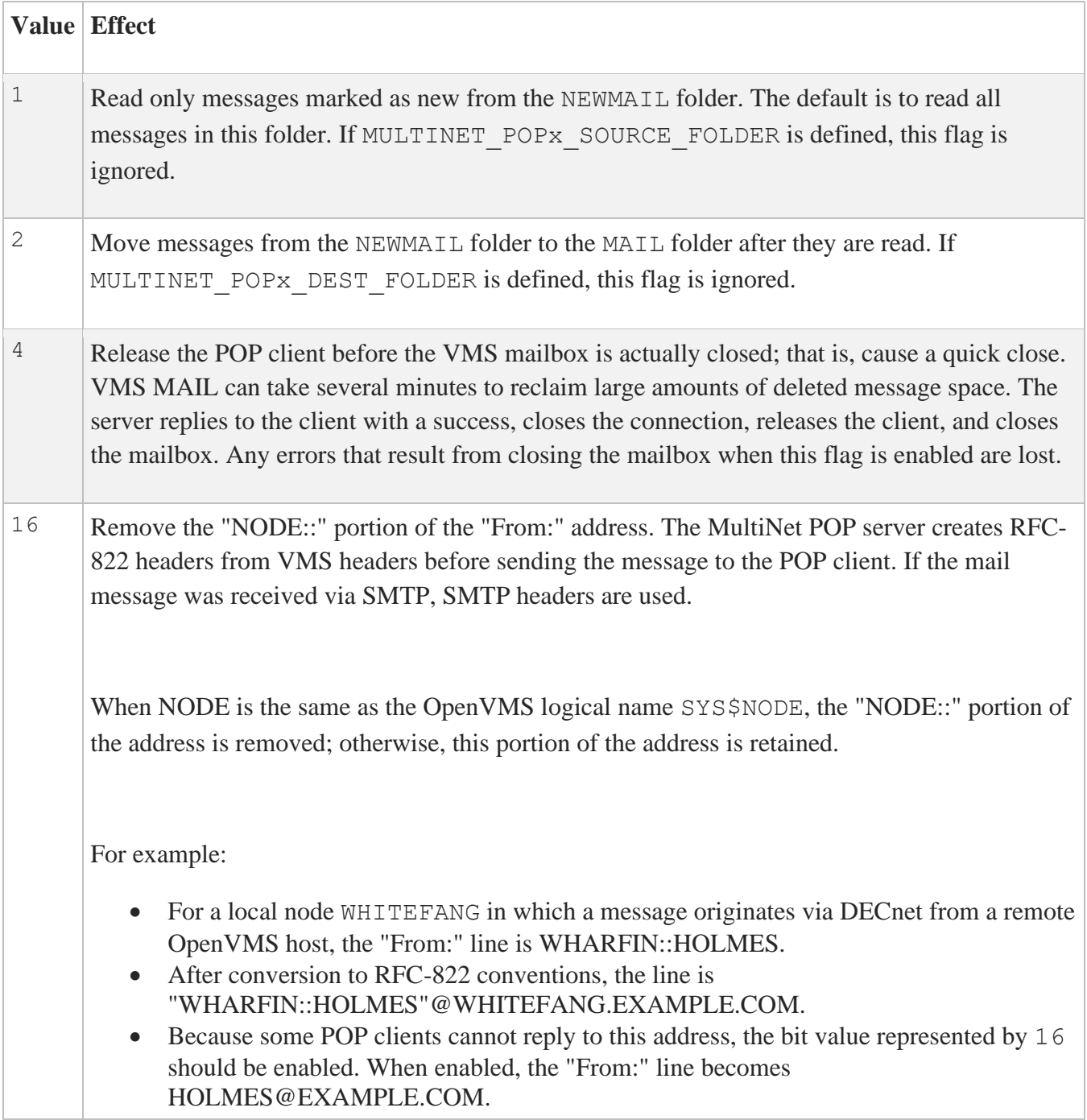

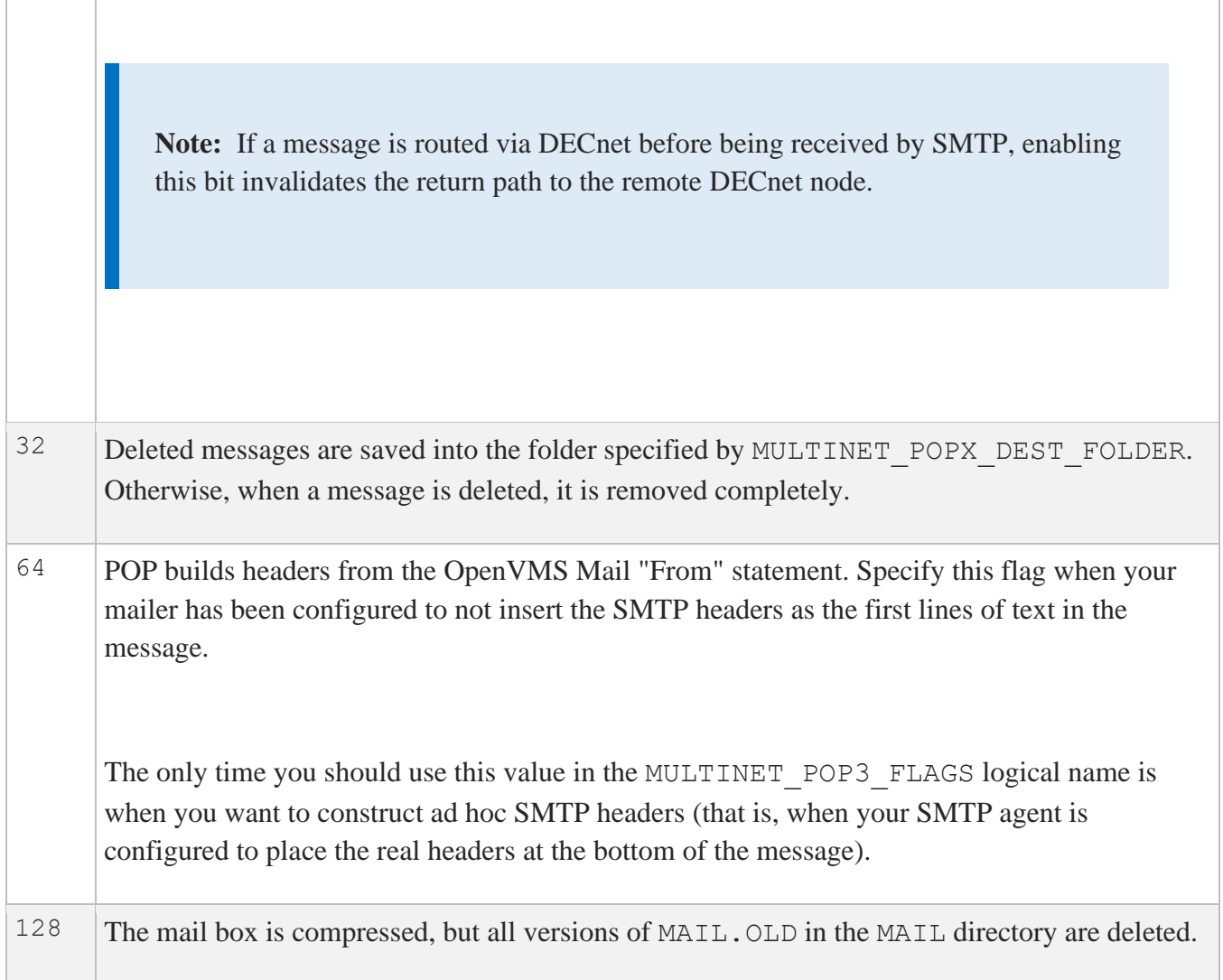

# **Setting the MULTINET\_POPx\_DEST\_FOLDER and MULTINET\_POPx\_SOURCE\_FOLDER Logicals**

The MULTINET POPX DEST FOLDER logical specifies the folder containing messages that have been read.

The MULTINET POPX SOURCE FOLDER logical specifies the folder from which to read messages. The default folder name is NEWMAIL.

By default, the POP2 and POP3 servers look for mail in the NEWMAIL folder of the user's OpenVMS MAIL files. This default may be overridden by defining the logical names MULTINET\_POPx\_SOURCE\_FOLDER and MULTINET\_POPx\_DEST\_FOLDER in the file

SYS\$LOGIN:LOGIN.COM. For example, if a POP3 user wants to access mail stored in the MAIL folder by default, place the following command in LOGIN.COM:

## \$ **DEFINE MULTINET\_POP3\_SOURCE\_FOLDER "MAIL"**

**Note:** OpenVMS MAIL folder names are case-insensitive.

When a mail message is accessed by POP2 or POP3, it remains in its original folder until the POP client deletes it. This happens even if the mail is being accessed from the user's NEWMAIL folder. Users may, however, define the logical name MULTINET POPX FLAGS, using the value 2, in their LOGIN.COM files to alter this behavior. If MULTINET\_POPx\_FLAGS is set to 2, mail messages are placed in a user's MAIL folder. This occurs after they are read via POP from the NEWMAIL folder, if the POP client does not delete the messages after it reads them.

This behavior is the same as with OpenVMS MAIL. For example, if a POP2 user wants mail read from the NEWMAIL folder placed in the MAIL folder after being read, add this command to LOGIN.COM:

## \$ **DEFINE MULTINET\_POP2\_FLAGS "2"**

Again, the user must also configure the POP2 client so messages are not deleted after they are read. If the client deletes a message, it is not saved in either the MAIL or NEWMAIL folder on the OpenVMS server.

## **Defining the Logicals System-Wide**

All POP logical names can be defined system-wide for all users, as shown in the following example:

## \$ **DEFINE /SYSTEM /EXECUTIVE MULTINET\_POP3\_FLAGS "7"**

This example sets the flags parameter so that:

- All users only read messages from the NEWMAIL folder that are marked as new.
- Messages are moved from the NEWMAIL folder to the MAIL folder after they are read.
- The POP client is released quickly at the end of the mail session.

# **Configuring SMTP Service for ALL-IN-1 Users**

The MultiNet mailer supports users of HP's ALL-IN-1 office automation environment (often referred to as ALL-IN-1 IOS or ALL-IN-1 Classic) and ALL-IN-1 MAIL via an interface to Message Router, the backbone of HP's MAILbus product line. This interface allows both ALL-IN-1 IOS and ALL-IN-1 MAIL users to send and receive SMTP mail. Message Router V3.1 or later is required for this feature to function properly. For information on sending and receiving SMTP mail from within ALL-IN-1 IOS and ALL-IN-1 MAIL, see the electronic mail chapter in the *MultiNet User's Guide*.

# **Before Configuration**

You must have Message Router V3.1 or later installed on your system before configuring the MultiNet SMTP to Message Router (SMTP/MR) interface. If you want to support automated conversion of WPS and DX documents in ALL-IN-1 messages to ASCII, you must also have the Message Router VMS MAIL Gateway (MRGATE) installation kit.

You do not need to install MRGATE on your system; however, certain object libraries in the MRGATE kit are needed to provide the necessary document conversion functions. The SMTP/MR gateway software functions even if the document conversion is not built. It does, however, cause all WPS and DX message bodyparts to be discarded as the ALL-IN-1 message passes through SMTP/MR.

# **Configuring SMTP/MR**

The MR CONFIGURE.COM command procedure in the MULTINET: directory is used to configure the SMTP/MR gateway software. Execute this procedure with the DCL command:

## \$ **@MULTINET:MR\_CONFIGURE**

The command procedure presents a series of prompts. Enter a question mark (?) at any time to display more information about that prompt. The configuration command procedure prompts you for the following information:

- 1. Whether to display a detailed explanation before each question. It is recommended that you answer YES to this question the first time you run the configuration procedure.
- 2. The domain name of the gateway system. This is a domain-style host name used to refer to the gateway from the Internet. Be sure the name you choose is within a domain or subdomain over

which you have administrative authority, and is not currently being used for another host. If your local domain is EXAMPLE.COM, a reasonable choice for this domain name would be MR.EXAMPLE.COM. This name is largely for internal use, and should not be needed to address mail to ALL-IN-1 users.

- 3. The domain name to be used for local ALL-IN-1 IOS users. This is a domain-style host name used to indicate to the MultiNet mailer that it should pass the message to the Message Router for delivery to an ALL-IN-1 user. Be sure the name you choose is within a domain or subdomain over which you have administrative authority, and is not currently being used for another host. If your local domain is EXAMPLE.COM, a reasonable choice for this domain name would be A1.EXAMPLE.COM. If you are not running ALL-IN-1 IOS, you should specify NONE.
- 4. The domain name to use for local ALL-IN-1 MAIL users. This is a domain-style host name used to indicate to the MultiNet mailer that it should pass the message to Message Router for delivery to an ALL-IN-1 user. Be sure the name you choose is within a domain or subdomain over which you have administrative authority, and is not currently being used for another host. If your local domain is EXAMPLE.COM, a reasonable choice for this domain name would be AM.EXAMPLE.COM. If you are not running ALL-IN-1 MAIL, you should specify NONE.
- 5. The Message Router mailbox name used for the gateway. This Message Router mailbox name is used by ALL-IN-1 users to send outbound SMTP mail. You are directed later to create this mailbox with the Message Router MRMAN utility. The default value of "SMTP" should be used.

Both ALL-IN-1 IOS and ALL-IN-1 MAIL users use the address form *user@host@SMTP* to specify remote SMTP recipients. Each ALL-IN-1 mail utility places this outbound mail in the Message Router mailbox named SMTP. The MultiNet mailer "picks up" mail from this mailbox and sends it via the normal SMTP delivery mechanism.

The current version of MultiNet allows both ALL-IN-1 IOS and ALL-IN-1 MAIL users to reply to messages imported with the V command or forwarded into ALL-IN-1 using an address of the form MRGATE:"A1::*user*" or MRGATE::"AM::*user*". Return addresses are translated from Message Router format to a more standard RFC-822 format in a fashion analogous to the DECnet to SMTP gateway conversion. The following logical names can be used to customize the translation:

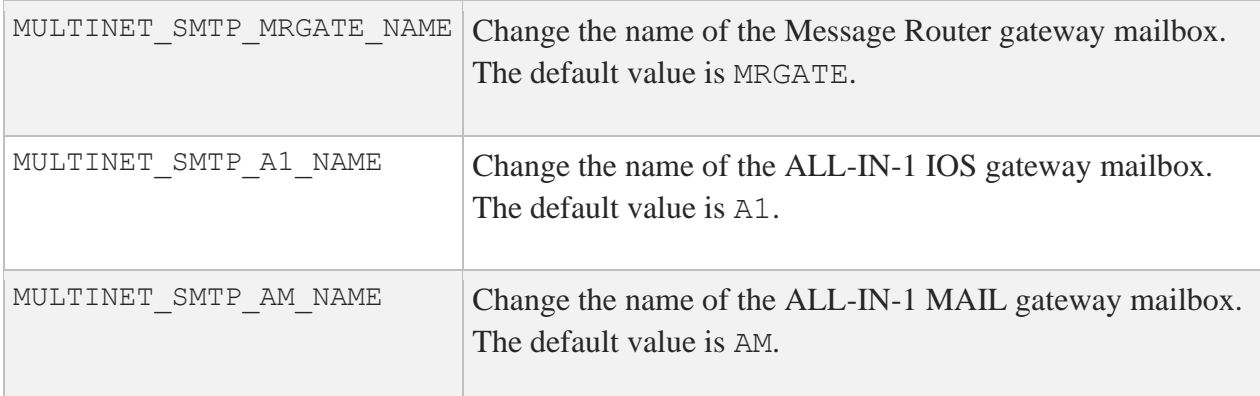

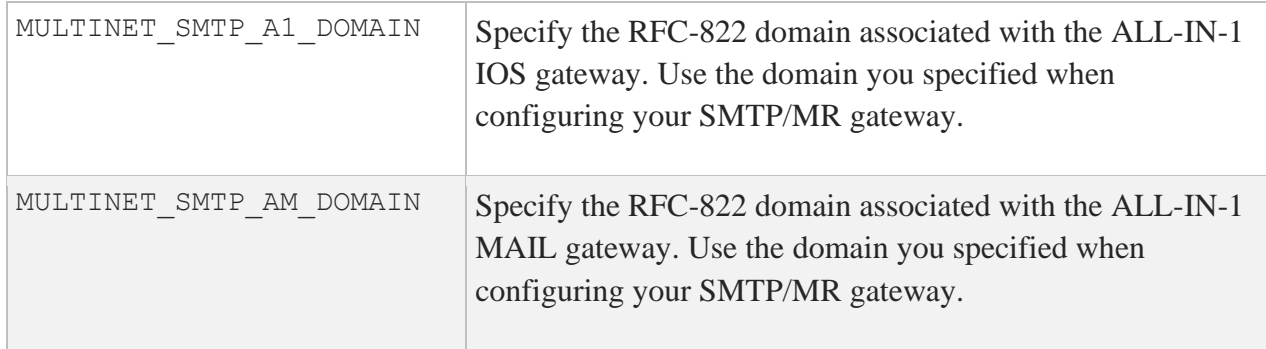

- 6. The Message Router mailbox name used for delivery to ALL-IN-1 MAIL users. This Message Router mailbox is used to deliver inbound SMTP mail to ALL-IN-1 MAIL users. Normally this mailbox is named "AM", but the name is configurable. If your site uses a name other than AM, enter that name.
- 7. The Message Router mailbox name used by default when mail is sent to the domain name of the gateway system (for example, MR.EXAMPLE.COM). Specify the default value, "MRGATE," to indicate the Message Router VMS MAIL Gateway mailbox.
- 8. The Message Router mailbox name for the local system. Specify the DECnet node name of the local system. SMTP/MR uses this name to generate addresses that are valid on remote systems.
- 9. The names of any null routes. Specify the name of the local DECnet node and any other nodes in a homogeneous VMScluster (including the cluster alias). Message Router routing information often includes local DECnet node names or a cluster alias which is superfluous in outbound SMTP mail. To determine the names of any null routes, use the MRMAN utility SHOW  $*$ command. Null routes have the general form:

nullname, Replace=

The names you specify at this point are automatically stripped from addresses passing through SMTP/MR, greatly simplifying them when they pass into the SMTP world. Use a blank entry to terminate the list.

- 10. The SMTP address of the local postmaster, which should be the full domain-style e-mail address of the user who should receive error messages generated by SMTP/MR.
- 11. The password associated with this gateway's Message Router mailbox (SMTP by default). Message Router protects each mailbox with a password to ensure privacy of mail messages.
- 12. Whether you want to have messages with WPS and DX bodyparts automatically converted to ASCII. SMTP/MR can perform these conversions if it is linked against libraries provided as part of various Message Router products, notably MRGATE. If you intend to have messages in these special formats converted to ASCII, answer YES. If you answer NO, these bodyparts are not converted, and may be discarded.
- 13. You are then prompted for the names of several SMTP/MR configuration files. Accept the defaults for each of these file names.

14. You are then asked if you want to generate the configuration files. If you are satisfied with all of your responses, type YES.

In the following example, which shows an MR\_CONFIGURE.COM session, the local host's DECnet node name is MIGUEL, while its TCP/IP host name is MIGUEL.EXAMPLE.COM. The DECnet cluster alias is IRISDN; and other hosts in the homogeneous VAXcluster are named WHARFIN, BIGBTE, and YAYA. The e-mail address of the local postmaster is POSTMASTER@EXAMPLE.COM.

### \$ **@MULTINET:MR\_CONFIGURE**

#### SMTP-MR Configuration Utility, Version V3.1

This utility creates an initial pair of databases for mapping SMTP RFC 822 style addresses to Message Router X.400-style addresses and back again. Only minimal mappings are created to support ALL-IN-1 users sending and receiving SMTP mail. If you need full MAILbus to SMTP gatewaying capabilities, contact Process Software at (508) 879-6994 about their PMDF and PMDF-MR e-mail gateway products.

Important note: No changes are made to existing SMTP-MR database information until all questions have been answered. This utility can be aborted at any prompt by entering a CTRL/Z. The files output by this utility may optionally be redirected to a different location so they will have no impact on the existing SMTP-MR databases.

#### Do you wish to continue [Y]? **RETURN**

Do you wish to have a detailed explanation printed before each question [N]? **RETURN**

Domain name of the gateway: **MR.EXAMPLE.COM** Domain name for local ALL-IN-1 IOS users [A1.EXAMPLE.COM]: **RETURN** Domain name for local ALL-IN-1 MAIL users [AM.EXAMPLE.COM]: **RETURN** Message Router mailbox name for the gateway [SMTP]: **RETURN** ALL-IN-1 IOS mailbox known to Message Router [A1]: **RETURN** ALL-IN-1 MAIL mailbox known to Message Router [AM]: **RETURN** Message Router mailbox used by default [MRGATE]: **RETURN** Local system's Message Router mailbox [MIGUEL]: **RETURN**

Local node name or other null routes [RETURN if no more]: **MIGUEL** Local node name or other null routes [RETURN if no more]: **WHRFIN** Local node name or other null routes [RETURN if no more]: **BIGBTE** Local node name or other null routes [RETURN if no more]: **YAYA** Local node name or other null routes [RETURN if no more]: **IRISDN** Local node name or other null routes [RETURN if no more]:

RFC822 address of local PostMaster: **postmaster@example.com** Password for the Message Router mailbox: secret Convert WPS-PLUS and DX messages to ASCII automatically [Y]? **RETURN** SMTP to MR mapping text file [MULTINET:TO\_MR.]: **RETURN** MR to SMTP mapping text file [MULTINET:FROM\_MR.]: **RETURN** Gateway options file [MULTINET:MR\_OPTIONS.]: **RETURN** SMTP-MR checklist file name [MULTINET:SMTP-MR.CHECKLIST]: **RETURN**

```
All configuration questions have been answered.
Do you wish to generate the configuration files [Y]? RETURN
Generating SMTP to MR mapping text file...
SMTP to MR mapping text file is complete.
Generating MR to SMTP mapping text file...
MR to SMTP mapping text file is complete.
Generating the setup checklist...
Checklist file is complete.
Generating options file...
Options file is complete
***********************************************************************
   To complete your SMTP-MR configuration, carry out the steps
   detailed in the setup checklist MULTINET: SMTP-MR.CHECKLIST.
***********************************************************************
\zeta
```
## **Configuring SMTP/MR Document Conversion**

The DCF document conversion utility is used by SMTP/MR to convert WPS and DX message bodyparts to ASCII text. This utility is built from document conversion library routines supplied as part of the Message Router VMS MAIL Gateway (MRGATE) distribution kit. SMTP/MR can function without this utility, but cannot convert WPS and DX bodyparts to ASCII without it. Bodyparts in outbound SMTP mail that cannot be converted to ASCII are discarded.

The DCF utility is not supplied in executable form with SMTP/MR; it must be built after SMTP/MR is configured. The command procedure MULTINET: DCF\_BUILD.COM is provided to accomplish this. This procedure prompts for two items:

- The location of the save set from which to extract the necessary conversion libraries
- The name of a directory into which the libraries should temporarily be placed while the utility is being linked. Under MRGATE V3.1, the name of the save set containing the conversion libraries is MRGATE031.A.

You need not copy the saveset from the distribution media for DCF\_BUILD. COM to work. For example, if you want to access the libraries on a TK50 containing MRGATE while on a VAXstation 3100, you would specify the saveset name as MKA500:MRGATE031.A. The following example shows how to build the DCF utility from a saveset located in the SYS\$MANAGER directory:

### \$ **@MULTINET:DCF\_BUILD** Directory to put libraries in [SYS\$SCRATCH:]: **RETURN** File specification of save set from which to extract libraries:

### **SYS\$MANAGER:MRGATE031.A**

```
Extracting libraries...
%BACKUP-S-CREATED, created SYS$SYSROOT:[SYSMGR]KOALA.OLB;1
%BACKUP-S-CREATED, created SYS$SYSROOT:[SYSMGR]DCF_BASE.OLB;1
%BACKUP-S-CREATED, created SYS$SYSROOT:[SYSMGR]DCF_TRANSLATE.OLB;1
%BACKUP-S-CREATED, created SYS$SYSROOT:[SYSMGR]DCF_MAIL_CONVERSIONS.OLB;1
%BACKUP-S-CREATED, created SYS$SYSROOT:[SYSMGR]DCF_DSAF.OLB;1
%BACKUP-S-CREATED, created SYS$SYSROOT:[SYSMGR]WPADOC.OLB;1
%BACKUP-S-CREATED, created SYS$SYSROOT:[SYSMGR]WPABASE.OLB;1
%BACKUP-S-CREATED, created SYS$SYSROOT:[SYSMGR]XPORT.OLB;1
Linking DCF utility...
Cleaning up...
Done
\mathsf{S}
```
The DCF utility is never invoked interactively. It is always invoked automatically by the SMTP/MR gateway whenever it has mail containing WPS or DX bodyparts it needs to send via SMTP.

**Note:** You must use the A save set from MRGATE V3.1 or V3.2 to build DCF. Versions V3.3 and later do not contain the object files needed to link to DCF. If you upgrade to MRGATE V3.3, save your V3.1 or V3.2 distribution media.

## **Completing SMTP/MR Configuration**

In addition to the SMTP/MR configuration data files, the file MULTINET:SMTP-MR.CHECKLIST is created by the MR\_CONFIGURE.COM command procedure. This file contains the steps needed to complete the SMTP/MR configuration, which include:

- 1. Adding the SMTP/MR gateway mailbox to your Message Router configuration. Run the MRMAN utility exactly as documented in the checklist file. The Message Router mailbox name and password must be exactly the same as you specified to MR\_CONFIGURE.COM.
- 2. Building the WPS and DX document conversion utility. See the previous section for details on building this utility.
- 3. Configuring your Domain Name System (DNS) name server for SMTP/MR operation. You must add a Mail eXchanger (MX) record to your name server configuration for the following:
	- The domain name of the gateway itself (MR.EXAMPLE.COM in the example in the *Error! Reference source not found.* section)
	- The domain name used to direct mail to your ALL-IN-1 IOS users (A1.EXAMPLE.COM in the example in the *Configuring SMTP/MR* section)

• The domain name used to direct mail to your ALL-IN-1 MAIL users (AM.EXAMPLE.COM in the example in the *Configuring SMTP/MR* section).

If the host running SMTP/MR is named MIGUEL.EXAMPLE.COM, the DNS Resource Records (RRs) you would use in the DNS configuration file for the domain EXAMPLE.COM are:

MR.EXAMPLE.COM. IN MX 0 MIGUEL.EXAMPLE.COM. A1.EXAMPLE.COM. IN MX 0 MIGUEL.EXAMPLE.COM. AM.EXAMPLE.COM. IN MX 0 MIGUEL.EXAMPLE.COM. For more detailed information on configuring a DNS name server, see the *Host Tables and DNS* chapter.

4. If you are not running a DNS name server locally, you must add additional host records to the MULTINET:HOSTS.LOCAL file for the host names of the gateway and your ALL-IN-1 users. Using the names from the above example, and assuming that the IP address for MIGUEL.EXAMPLE.COM is 128.0.0.1, you would add the following lines to MULTINET:HOSTS.LOCAL:

```
HOST : 128.0.0.1 : MR.EXAMPLE.COM : : : :
HOST : 128.0.0.1 : A1.EXAMPLE.COM : : : :
HOST : 128.0.0.1 : AM.EXAMPLE.COM : : : :
You should:
```
- Place these lines after the entry for MIGUEL.EXAMPLE.COM.
- Specify each name on a line by itself. Merging entries in the hosts file prevents the gateway from functioning properly.
- Recompile and re-install the host tables after adding the new entries.

For detailed information on adding entries to your host tables, see Chapter 10.

5. Submitting the command procedure MULTINET: MR TO\_MULTINET. COM to the appropriate batch queue on your system. This command procedure runs periodically to transfer mail from the SMTP/MR Message Router mailbox (normally SMTP) to the MultiNet mailer. Examine this command procedure before submitting it to ensure it runs in the batch queue and under the desired user name.

# **Configuring the SMTP-DECnet Mail Gateway**

MultiNet can be set up as a gateway to route mail between SMTP and DECnet-only hosts, with appropriate address translations to make the DECnet-style addresses easier for Internet hosts to interpret. To do this, you set the DECNET-DOMAIN mail parameter and add an appropriate MX record to the Domain Name Service. The addresses of DECnet mail sent out via SMTP will be rewritten such that the DECnet node name(s) appear under the DECNET-DOMAIN name in the host-part of the address. The addresses of incoming SMTP mail for hosts under the DECNET-DOMAIN are automatically converted into DECnet addresses and delivered to the DECnet-only hosts.

## **DECnet-to-SMTP Mail**

In the DECnet-to-SMTP direction, a VMS MAIL user on a DECnet-only host sends SMTP mail by specifying an address of the form:

*node***::**SMTP**%"***user***@***host***"** *node* is the DECnet node name of the system running MultiNet.

MultiNet recognizes that the mail originated in DECnet and, if the DECNET-DOMAIN parameter is set, rewrites the originating address in the form

*user*@*node*.decnet-domain.

For example, EXAMPLE.COM has set up node HQ as a DECnet-SMTP gateway. A user named JOHN on DECnet-only node WHARFIN at EXAMPLE.COM addresses mail to the Info-MultiNet mailing list as: HQ::SMTP%"Info-MultiNet@PROCESS.COM"

JOHN's DECnet return address, WHARFIN::JOHN, is rewritten by the gateway as:

```
JOHN@WHARFIN.DNET.EXAMPLE.COM
instead of:
```
"WHARFIN::JOHN"@HQ.EXAMPLE.COM which some Internet mailers would have trouble parsing.

## **SMTP-to-DECnet Mail**

For the SMTP-DECnet gateway to work in the SMTP-to-DECnet direction, other hosts on your network must be told that mail for host names under the DECNET-DOMAIN should be sent to the gateway host. If you use Domain Name Service, the easiest way to do this is to set up a wildcard MX record for the DECNET-DOMAIN. In our example, the MX record looks like this:

\*.DNET.EXAMPLE.COM. IN MX 0 HQ.EXAMPLE.COM. This MX record causes other hosts on the Internet to send mail destined for any host under DNET.EXAMPLE.COM to node HQ. The gateway automatically recognizes the DECNET-DOMAIN in the host-name part of the address, rewrites the address to its DECnet form, and sends it through VMS MAIL.

If you do not use DNS, you must add a fully qualified host name for each DECnet node to your host tables. In our example, a return message to user JOHN on node WHARFIN would be addressed to:

JOHN@WHARFIN.DNET.EXAMPLE.COM.

When HQ receives that message, it translates the address to its DECnet form:

WHARFIN::JOHN and sends the message to that address using VMS MAIL.

# **13. Printer Configuration**

This chapter describes the printing services provided by MultiNet. MultiNet supports printing through the LPD, IPP and telnet (STREAM and NTY) protocols.

# **Configuring the LPD/LPR Server**

An LPD server allows other hosts and networks to access queues on the server system. The queues can be any valid OpenVMS queue, including LAT queues and terminal queues, and do not have to be MultiNet print client queues. A MultiNet system is disabled as an LPD server by default in the distribution kit.

To grant access to other hosts or networks, run the MultiNet Server Configuration Utility (SERVER-CONFIG) with the command:

## \$ **MULTINET CONFIGURE /SERVERS**

and enable the LPD server:

SERVER-CONFIG>**ENABLE LPD** then select the LPD server:

SERVER-CONFIG>**SELECT LPD** To add hosts, type the command:

## SERVER-CONFIG>**SET ACCEPT-HOSTS**

You are first prompted to delete the hosts currently in the configuration, then prompted to add new hosts to the configuration by their IP addresses. To add access to all hosts on a particular network, issue the command:

## SERVER-CONFIG>**SET ACCEPT-NETS**

You are prompted in a similar fashion for networks. For additional information on granting and denying access to MultiNet services, see Chapter 12.

Access control changes take effect immediately when you restart the MultiNet master server process with the RESTART command before exiting. To log errors to OPCOM, type this command before restarting the master server process:

## \$ **REPLY/ENABLE=NET/TEMP**

The following example shows how to grant LPD access to two specific hosts and to all hosts on a given network. (Note that HOSTS.EQUIV is not consulted when determining trusted hosts.)

```
$ MULTINET CONFIGURE /SERVERS
MultiNet Server Configuration Utility 5.6
[Reading in configuration from MULTINET:SERVICES.MASTER_SERVER]
SERVER-CONFIG>SHOW LPD /FULL
Service "LPD":
      TCP socket (AF INET, SOCK STREAM), Port 515
        Socket Options = SO_KEEPALIVE
       INIT() = TCP_Init
       LISTEN() = TCP_Listen
       CONNECTED() = TCP_Connected
       SERVICE() = Run Program Program = "MULTINET:SERVER_LPD.EXE"
      Accept Hosts = IP*127.0.0.1 Reject by default all other hosts and nets
      Reject Message = "Your host does not have line printer access"
SERVER-CONFIG>SELECT LPD
[The Selected SERVER entry is now LPD]
SERVER-CONFIG>SET ACCEPT-HOSTS
Delete address "IP*127.0.0.1" ? [NO]
You can now add new addresses for LPD. An empty line terminates.
Add Address: 10.41.228.1
Add Address: 10.41.228.65
Add Address: RETURN
SERVER-CONFIG>SET ACCEPT-NETS
You can now add new addresses for LPD. An empty line terminates.
Add Address: 10.16.72.0
Add Address: RETURN
SERVER-CONFIG>RESTART
Configuration modified, do you want to save it first ? [YES] RETURN
[Writing configuration to 
MULTINET_COMMON_ROOT:[MULTINET]SERVICES.MASTER_SERVER]
%RUN-S-PROC_ID, identification of created process is 202002BD
SERVER-CONFIG>EXIT
[Configuration not modified, so no update needed]
\mathsf{S}
```
## **Setting a Default LPD User Name**

A print request expects to be printed under a valid OpenVMS user name. If the print request originates from a remote system, the user name may not map to a valid OpenVMS user name. When defining a default LPD user name, any print request that does not map to a valid OpenVMS user name maps to the default LPD user name, and is accepted by the LPD server.

It is recommended that you define the default LPD user name even if the user names on the remote system match those on the OpenVMS system. Some printing systems use the name root or lpd

instead of the actual user name when dispatching a print job to a remote system; those names may not match any valid OpenVMS user name. To set a default LPD user name:

### \$ **MULTINET CONFIGURE**

```
MultiNet Network Configuration Utility 5.6
[Reading in MAXIMUM configuration from MULTINET: MULTINET. EXE]
[Reading in configuration from MULTINET:NETWORK_DEVICES.CONFIGURATION]
NET-CONFIG>SET LPD-DEFAULT-USERNAME PYEWACKET
NET-CONFIG>EXIT
[Writing configuration to MULTINET:NETWORK_DEVICES.CONFIGURATION]
[Writing Startup file MULTINET:START_MULTINET.COM]
[Changes take effect after the next VMS reboot]
To make the default user name take effect immediately without rebooting the system, define the
```
following logical:

### \$ **DEFINE/SYSTEM/EXECUTIVE MULTINET\_LPD\_DEFAULT\_USERNAME "PYEWACKET"**

**Note:** The LPD default user name must exist in the UAF file. It can be non-privileged and it can be "dis-usered," but it must exist.

You can set up logical names to map remote LPD users to local users through a mechanism known as *proxy access*. Using logical names is useful when you want to receive LPD print jobs from a UNIX system on which the user names and UIDs on the client and server are completely uncoordinated.

Proxy mappings take precedence over the default mapping. To map a remote user's LPD requests for printing as if they were queued by a local user:

\$ **DEFINE/SYSTEM/EXECUTIVE MULTINET\_LPD\_PROXY\_'***user***' '***local\_user***'**

For example, to map remote user BROWN's LPD requests for printing as if they were queued by the local user JONES:

\$ **DEFINE/SYSTEM/EXECUTIVE MULTINET\_LPD\_PROXY\_BROWN JONES**

## **Changing the LPD Spool Directory**

By default, LPD print jobs (and SMTP mail messages) on the OpenVMS system are stored in the directory MULTINET\_COMMON\_ROOT:[MULTINET.SPOOL]. You can change the directory with the NET-CONFIG SET SPOOL-DIRECTORY command:

```
$ MULTINET CONFIGURE
NET-CONFIG>SET SPOOL-DIRECTORY DISK$TEMP:[MULTINET]
```
You must redefine the logical that points to the spooling area unless you reboot the system after modifying the MultiNet configuration. Make sure the directory protections are set to SYSTEM: RWED, OWNER:RWED, GROUP:RE, and WORLD:RE.

\$ **DEFINE/SYSTEM/EXEC MULTINET\_SPOOL DISK\$TEMP:[MULTINET]**

# **Cancelling LPD Print Jobs**

MultiNet includes an implementation of the UNIX 1 prm utility which you can invoke with the MULTINET LPRM command. LPRM removes print jobs from remote UNIX (LPD) print queues and can be run by users.

Specify the jobs to be removed by job number. If you do not specify any jobs, the currently active job is deleted by default. The remote LPD queue associated with SYS\$PRINT on the local system is used by default in the MULTINET LPRM command.

Use the /QUEUE qualifier to specify an alternate print queue, and the /USER qualifier to specify an alternate user name for the jobs to be deleted.

**Note:** You must have either SYSPRV or OPER privileges to specify a user name other than your own. To cancel all LPD print jobs, use the /SUPERUSER qualifier (which also requires SYSPRV privilege).

# **Controlling Host Name Lookup**

If the logical MULTINET\_LPD\_DO\_ASYNC\_LOOKUP is not defined to 1, True, or Yes, then the LPD print symbiont will now resolve the remote host name with getaddrinfo, and is capable of resolving and connecting to an IPv6 address.

\$ **DEFINE/SYSTEM/EXEC MULTINET\_LPD\_DO\_ASYNC\_LOOKUP TRUE**

# **Configuring Printers on Remote Systems**

Once you have set up the LPD server to accept incoming connections, you must set up the remote system for remote printing. When setting up print queues on other systems, specify the OpenVMS queue name as the remote printer name. (You can use the # character in remote printer names.) For example, an Apple LaserWriter is attached to the MultiNet host ABC.COM and is configured as the queue SYS\$PRINT. To configure a remote printer queue named "laser" on a UNIX system to direct output to SYS\$PRINT on EXAMPLE.COM, add the following entry to /etc/printcap:

```
laser|lw|LaserWriter II on host EXAMPLE.COM:\
          :rm=abc.com:rp=sys$print:sd=/var/spool/laser:lp=:
```
The following fields are required:

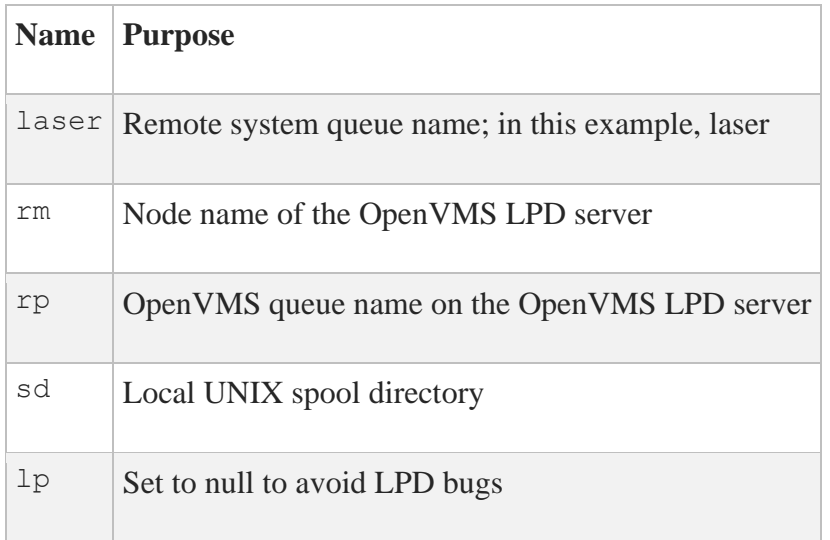

When a user on the UNIX system issues this command:

## % **lpr -Plaser foo**

lpr searches /etc/printcap on the local system for an entry of "laser", and transfers the file "foo" to the LPD server on ABC.COM, which queues "foo" to SYS\$PRINT.

# **Checking Remote Printer Queues**

To display the contents of a remote queue that serves an OpenVMS print queue, use the command:

\$ **MULTINET SHOW /QUEUE=***vms\_queue\_name*

vms queue name is the name of the local OpenVMS queue.

The contents of the remote queue are accessed for display using the TCP LPD service.

**Note:** Queues configured with the STREAM protocol cannot be displayed with this command.

# **LPD Jobs (Inbound)**

MultiNet allows control of the job-queueing parameters used for incoming LPD print jobs using logical names. The formats for these logical names, which specify their scope, are:

MULTINET\_LPD\_*queuename*\_*typechar*\_*parametername* Specifies a parameter value for a specific queue and file type.

MULTINET\_LPD\_*queuename\_\*\_parametername* Specifies the default for a specific queue and all file types on that queue.

MULTINET\_LPD*\_\*\_typechar\_parametername* Specifies the default for all queues with a specified file type.

MULTINET\_LPD*\_\*\_\*\_parametername* Specifies a default for all queues and all file types.

Enter an asterisk in a logical name to match any queuename or typechar. An asterisk cannot be used for a parametername. The values in the logicals are:

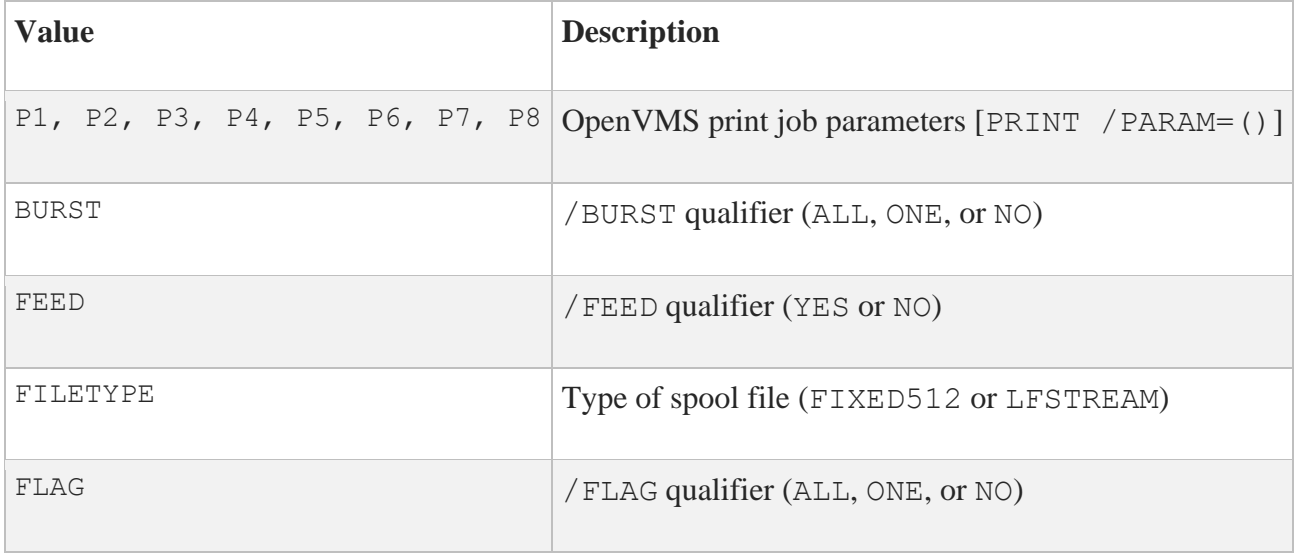

• parametername, which is one of the following:

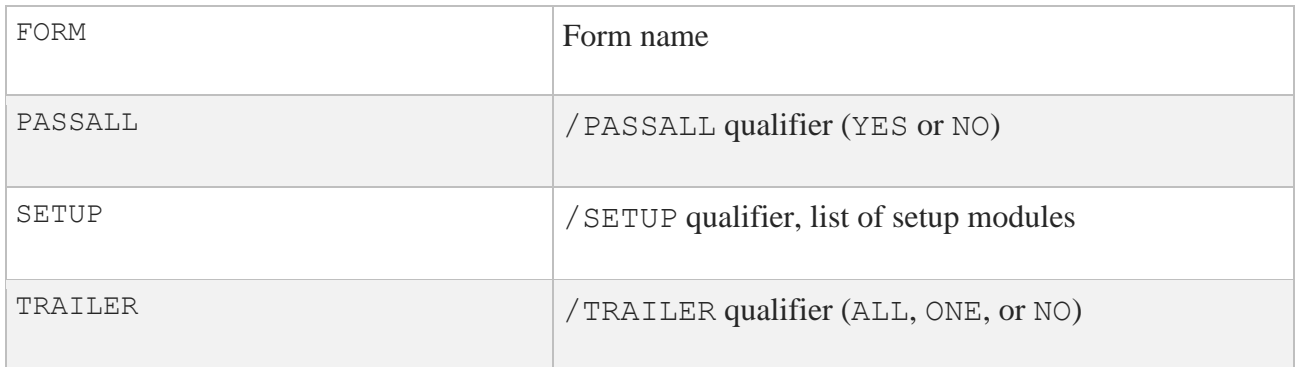

- queuename, the name of a printer visible to LPD clients.
- typechar, a single letter specifying the file's data type; accepted values are  $c$ ,  $d$ ,  $f$ ,  $g$ ,  $1$ ,  $n$ ,  $p$ ,  $r, t$ , and v. The f value is the lpr default if a user does not specify a type flag.  $r$  is required if a user specifies  $-f$ .

For example, if you want print jobs sent to your system via LPD and submitted to an OpenVMS print queue called PRINT01 to use the bottom input tray, you would issue this command:

## \$ **DEFINE/EXEC/TABLE=MULTINET\_PRINTER\_TABLE -** \_\$ **MULTINET\_LPD\_PRINT01\_\*\_P1 "INPUT\_TRAY=BOTTOM"**

These logical names must all be defined in the MULTINET\_PRINTER\_TABLE logical name table. If you have not already run PRINTER-CONFIG, the MULTINET\_PRINTER\_TABLE logical name table may not exist. Verify the MULTINET PRINTER TABLE logical name table exists:

1. Start PRINTER-CONFIG with the following command:

## \$ **MULTINET CONFIGURE /PRINTERS**

2. Save the unmodified configuration:

## PRINTER-CONFIG>**SAVE**

This command writes the file MULTINET:REMOTE-PRINTER-QUEUES.COM which contains the command to create the MULTINET\_PRINTER\_TABLE logical name table.

3. Exit PRINTER-CONFIG.

PRINTER-CONFIG>**EXIT**

4. Execute the MULTINET:REMOTE-PRINTER-QUEUES.COM command procedure.

**Note:** MULTINET:REMOTE-PRINTER-QUEUES.COM is executed automatically when MultiNet starts. If you define these logical names manually, they will be lost after rebooting. To preserve

your logical name definitions, add the appropriate DEFINE commands to your startup command procedure.

The following example shows how to configure the MultiNet LPD server to handle inbound jobs submitted with the **-v** option.

\$ **DEFINE/EXECUTIVE\_MODE/TABLE=MULTINET\_PRINTER\_TABLE -**

\_\$ **MULTINET\_LPD\_\*\_V\_PASSALL "YES"**

\$ **DEFINE/EXECUTIVE\_MODE/TABLE=MULTINET\_PRINTER\_TABLE -** \_\$ **MULTINET\_LPD\_\*\_V\_FILETYPE "FIXED512"**

The following example specifies that all LPD jobs queued to SYS\$PRINT be submitted with the form "WIDE":

\$ **DEFINE/EXECUTIVE\_MODE/TABLE=MULTINET\_PRINTER\_TABLE -**

\_\$ **MULTINET\_LPD\_SYS\$PRINT\_\*\_FORM WIDE**

The MULTINET PRINTER TABLE logical name table and all logical names within the table must be defined in executive mode. To confirm this, enter the following command:

## \$ **SHOW LOGICAL/FULL/TABLE=MULTINET\_PRINTER\_TABLE**

MULTINET\_PRINTER\_queuename\_PASSALL\_FILTER if a queue or a job is set to /PASSALL, this logical makes the default filter character "v" unless this logical exists and specifies a different value.

MULTINET PRINTER queuename SUPPRESS REMOTE BANNER if defined, does not include the "L" command in the control file to request a banner page.

MULTINET\_PRINTER\_queuename\_NO\_FFLF\_DEFAULT or MULTINET PRINTER  $*$  NO FFLF DEFAULT if the value is "Y", "T" or "1", then NOFFLF is enabled; otherwise it is disabled.

# **Troubleshooting the LPD Server**

The error message "record too large for user's buffer," indicates a file format problem. Define the following logicals, and specify that all print commands and any print qualifiers are treated as fixed 512 byte files.

\$ **DEFINE/EXECUTIVE\_MODE/TABLE=MULTINET\_PRINTER\_TABLE –**

## \_\$ **MULTINET\_LPD\_\*\_\*\_PASSALL TRUE**

## \$ **DEFINE/EXECUTIVE\_MODE/TABLE=MULTINET\_PRINTER\_TABLE -**

\_\$ **MULTINET\_LPD\_\*\_\*\_FILETYPE FIXED512**

For information about interpreting the asterisk (\*) in logical names, see the *LPD Jobs (Inbound)* section.

The file is removed from the queue on the client side, but the job never appears in the OpenVMS queue. Enable OPCOM with the command:

## \$ **REPLY/ENABLE=NET/TEMP**

and try the PRINT command again. The OPCOM error message, "your host does not have line printer access," indicates that the server has not been set up to allow incoming connections from the remote host. See the *Configuring the LPD/LPR Server* section.

If no OPCOM error messages display, use the following command to verify that the default LPD user name has been defined in EXECUTIVE mode:

## \$ **SHOW LOGICAL/FULL MULTINET\_LPD\_DEFAULT\_USERNAME**

If the logical does not exist, or is not defined in executive mode, refer to the *Setting a Default LPD User Name* section.

To generate a log file with LPD, do the following:

## \$ **DEFINE/SYSTEM MULTINET\_LPD\_SYMBIONT\_DEBUG**

A value is not required for the logical. If the logical exists, debug logging is ON; if the logical does not exist, debug logging is OFF. The equivalence string for the logical is not checked.

Restart the queue. If the OPCOM messages are enabled, a notification is printed telling you that debugging is enabled.

To turn off the SYMBIONT log file, deassign the logical and restart the SYMBIONT queue(s) that were (re)started since you defined the logical because the symbiont only looks for the logical when the queue starts up.

### \$ **DEASSIGN/SYSTEM MULTINET\_LPD\_SYMBIONT\_DEBUG**

The log files are created in MULTINET\_SPOOL:LPD\_DEBUG\_pid.LOG

pid is the hexidecimal process ID of the symbiont process in question. There may be as many as 16 queues sharing the same log file, since log files are per symbiont process, not per queue, and each process can support processing for up to 16 queues.

The error message Invalid data file size received, indicates a LPR client sent an invalid printing job. This could occur if a Windows 2000 LPR client is wrongly configured.

# **Configuring Print Queues**

This section describes how to configure a TCP/IP print queue using MultiNet. MultiNet supports two printer protocols: STREAM and LPD. Set up print queues using the interactive MultiNet PRINTER-CONFIG utility, which is used to configure OpenVMS TCP/IP printer queues.

PRINTER-CONFIG creates and maintains configuration information about MultiNet TCP/IP queues. By default, this utility stores configuration information in the file MULTINET: REMOTE-PRINTER-QUEUES.COM, which also contains the necessary DCL commands to configure the printer pseudodevices and set up the OpenVMS print queues.

After using this utility to configure the queue, invoke the command procedure MULTINET: REMOTE-PRINTER-QUEUES.COM to create an OpenVMS queue on the system. You can invoke this command procedure at any time to initialize a new queue without affecting any queues already running. Use this queue exactly like any other OpenVMS queue; it responds to standard OpenVMS PRINT and QUEUE commands. To run the printer queue configuration manager, issue the command:

\$ **MULTINET CONFIGURE/PRINTERS**

# **Configuring an LPD Protocol Queue**

The LPD protocol is a standard for sharing printers between hosts on an IP network. The protocol is defined by RFC-1179, and is integrated into the OpenVMS printing system with the MULTINET LPD SYMBIONT executable. LPD was originally intended for system-to-system print job transfers, but many printer Ethernet cards now support LPD protocol so that LPD can be used for printing directly to a printer. The following parameters are used with the MULTINET\_LPD\_SYMBIONT:

- ADDRESS=host\_addr or ADDRESS:host\_addr
- CLASS=class\_string or CLASS:class\_string
- FILTER=filter char or FILTER: filter char
- NOFFLF=Y/T/1 or NOFFLF:Y/T/1
- PRINTER=remote\_queue\_name or PRINTER:remote\_queue\_name
- RETAIN CR=Y/T/1 or RETAIN CR:Y/T/1

This protocol separates the print job into two parts:

- A df file (data file) that contains the actual data in the print file
- A cf file (control file) that contains commands for how the file should be printed

The df file is sent first and must be spooled on the server until the cf file arrives with instructions for how the server should print the file. This process causes more overhead when printing a file.

If you are using the LPD protocol to print directly to a printer, make sure the printer's network interface supports LPD. Consult the printer interface documentation to confirm this. To initially configure an LPD queue, use the PRINTER-CONFIG ADD command. The utility prompts you for the following information:

## **Remote Host Name:**

The IP address of the remote system or printer to which the print job will be sent. The address may be specified in standard "dot" notation (i.e. 123.456.789.012), or as a DNS name if there is an entry in the DNS server or host table of the sending system for the printer or terminal server in question.

## **Protocol Type: [LPD]**

Press **RETURN** to accept the default (LPD protocol).

## **Remote Queue Name: [lp]**

A remote queue name used by the LPD protocol. If this is a system-to-system print setup, the remote queue name must match the name of an existing queue defined on the remote system. If the print jobs will go directly to a printer, the remote queue name often designates the "spooling" area that exists on the printer's network interface card.

The remote printer queue name is not arbitrary; it is specific to the type of network interface installed in the printer. Consult the printer's network interface documentation for the correct remote queue name.

The following example shows the initial configuration of a queue called HP5 that points to an HP4si printer with an internal HP Jet Direct Card, using LPD protocol.

```
$ MULTINET CONFIGURE/PRINTER
MultiNet Remote Printer Configuration Utility 5.6
[Reading in configuration from MULTINET:REMOTE-PRINTER-QUEUES.COM]
PRINTER-CONFIG>ADD HP5
[Adding new configuration entry for queue "HP5"]
Remote Host Name: 10.49.2.3
Protocol Type: [LPD] Return
Remote Queue Name: [1p] TEXT
[HP5 \implies 10.49.2.3, TEXT]PRINTER-CONFIG>SHOW HP5
Queue Name IP Destination Remote Queue Name
---------- --------------- -----------------
HP5 10.49.2.3 TEXT
PRINTER-CONFIG>EXIT
[Writing configuration to MULTINET:REMOTE-PRINTER-QUEUES.COM]
```
Invoke the MULTINET:REMOTE-PRINTER-QUEUES.COM command procedure to initialize the printer queue.

# **Input Record Modification**

By default, the MULTINET LPD SYMBIONT does no input record modification. Records are read in, formatted and presented to the output code by the standard OpenVMS printer symbiont library routines. The LPD protocol is implemented in the output routine of the symbiont. There are times, however, when it may be desirable to handle record input differently. For instance, the standard routines treat records with leading form feed (FF) characters differently from other records. Leading and trailing carriage control is stripped from such records, and, if the record consisted only of a FF character, the leading carriage control bytes of the following record are suppressed. In most cases this yields the desired output on paper, but when it doesn't, it may be useful to be able to specify other behavior. That's what the LPD symbiont's EMBED\_CC and ADD\_EOR capabilities are intended to help with.

**Note:** Please see the *OpenVMS Utility Reference Manual* for more information about print symbionts, input filtering and the handling of various file formats.

The EMBED CC and ADD EOR capabilities are optional, and must be enabled though the use of a new logical name (MULTINET\_LPD\_SYMBIONT\_FILTER\_ENABLED) to be usable. Without this logical being present in the system logical name table at the time the symbiont process is started, neither of these capabilities will work This logical causes the symbiont process to initialize differently than it does when the logical is not present. All other symbiont capabilities work normally regardless of the presence or absence of this logical.

The EMBED CC capability allows the carriage control specified for the file to be embedded in the data records prior to their being passed to the main formatting routine of the OpenVMS print symbiont. The records will have no separate carriage control specified once this is done, and will be equivalent to printing an embedded carriage control file. The carriage control specified for each record can be the default provided by the input routines, or it can be specified on a system, queue, or job basis. If the carriage control is specified, this will override whatever implicit carriage control is present in the file being printed.
The ADD EOR capability allows specification of a byte to be added to the end of each data record. This byte will follow any leading carriage control bytes, the data, and any trailing carriage control bytes if these are embedded, or precede them if they are not.

The EMBED CC and ADD EOR capabilities can be used individually or together, or not used at all, as needs dictate. Both require that the MULTINET\_LPD\_SYMBIONT\_FILTER\_ENABLED logical be defined when the symbiont process is first started.

Logical names are used to control these two capabilities on a system-wide or queue-specific basis. PRINT command parameters are used to control them on a per-job basis. See the appropriate sections below for more information on using these capabilities.

### **Logicals used in controlling EMBED\_CC and/or ADD\_EOR operations:**

#### **MULTINET\_LPD\_SYMBIONT\_FILTER\_ENABLED**

Define as  $1/T/Y$  to enable EMBED CC and ADD EOR capabilities.

Example:

\$ **DEFINE/SYSTEM/EXECUTIVE\_MODE MULTINET\_LPD\_SYMBIONT\_FILTER\_ENABLED Y**

#### **MULTINET\_LPD\_EMBED\_CC MULTINET\_LPD\_***queue***\_EMBED\_CC**

Turns on carriage control (CC) embedding. Value is the specification for the CC longword if it's an 8 digit HEX number, beginning with  $0x$ . If the value is  $1/T/Y$  it enables embedding of the default CC as handed to the Input File routine. If the value is  $0/F/N$ , embedding is disabled.

The 8-digit HEX number used to specify an override CC value consists of four bytes, each of which specifies a different aspect of the CC. From lowest order byte (right most) to highest:

> Byte 1: Repeat count for Leading CC Byte 2: Leading CC value Byte 3: Repeat count for Trailing CC Byte 4: Trailing CC value

The CC values are the actual ASCII character code value, except that zero is not "NUL", but is used to specify the sequence "CRLF".

Example:

#### \$ **DEFINE/SYSTEM/EXECUTIVE\_MODE MULTINET\_LPD\_EMBED\_CC "0x0D010A01"**

In the preceding example, the four bytes are shown from the highest order byte (fourth) to the lowest order byte (first), with "0D" representing the fourth byte, "01" representing the third byte, "0A" representing the second byte, and "01" representing the first byte. This value would specify a single leading Line Feed (LF) byte, and a single trailing Carriage Return (CR) byte.

#### \$ **DEFINE/SYSTEM/EXECUTIVE\_MODE MULTINET\_LPD\_FOOBAR\_EMBED\_CC "Y"**

says to embed the default CC for each record, as specified in the OpenVMS Utility Routines manual. For a Carriage-Return Carriage Control file this is a leading LF, trailing CR, with special handling around FF characters.

**Note:** MULTINET\_LPD\_SYMBIONT\_FILTER\_ENABLED must be defined when the symbiont process is started in order for this to be effective!

#### **MULTINET\_LPD\_ADD\_EOR MULTINET\_LPD\_***queue***\_ADD\_EOR**

Specifies that an EOR marker byte is to be added to the end of each input record, and what the value of that marker is to be. The marker is specified as either a two-digit HEX number, prefixed with "0x", or the actual ASCII character to use.

Example:

\$ **DEFINE/SYSTEM/EXECUTIVE\_MODE MULTINET\_LPD\_ADD\_EOR "0x7C"** \$ **DEFINE/SYSTEM/EXECUTIVE\_MODE MULTINET\_LPD\_ADD\_EOR "|"**

These two specifications are equivalent, and will result in a vertical bar, or "pipe", character being added to the end of each record. If CC is being embedded, this byte will appear following the trailing CC byte(s). If CC is not being embedded, this byte will precede any trailing CC byte(s).

**Note:** MULTINET\_LPD\_SYMBIONT\_FILTER\_ENABLED must be defined when the symbiont process is started in order for this to be effective!

### **Print parameters used in controlling EMBED\_CC and/or ADD\_EOR operations:**

#### **/PARAMETER=(EMBED\_CC=***value***)**

The job parameter equivalent of MULTINET LPD EMBED CC. Value has the same range of options as for that logical.

#### **/PARAMETER=(ADD\_EOR=***value***)**

The job parameter equivalent of MULTINET\_LPD\_ADD\_EOR. Value has the same range of options as for that logical.

**Note:** MULTINET\_LPD\_SYMBIONT\_FILTER\_ENABLED must be defined when the symbiont process is started in order for either of these to be effective!

## **Logical Names Provided for Controlling LPD Print Processing**

Three logical names allow you to control LPD queue print job handling. By default, the LPD symbiont passes the letter "f" (for "formatted" file) as the print filter character the LPD server uses when you issue a standard PRINT request to an LPD queue. If you include the /PASSALL qualifier on your print request, the LPD symbiont uses the letter "v" (for "Versatec", that is, binary output) instead. In addition, the LPD symbiont normally strips CR (carriage return) characters from CRLF (carriage return, line feed) line-termination sequences, in keeping with the UNIX notion of LF (Line Feed) as the new-line character.

#### **MULTINET\_PRINTER\_queuename\_DEFAULT\_FILTER**

Allows you to specify the print filter character to use instead of "f" on the specified LPD queue. Declare the alternative, normal print filter character as follows:

#### \$ **DEFINE /TABLE=MULTINET\_PRINTER\_TABLE -**

#### \_\$ **MULTINET\_PRINTER\_***queuename***\_DEFAULT\_FILTER "***character***"**

*queuename* is the name of the queue for which you are modifying the print filter character, and "character" is the character to be used.

You may override both the default character and the alternative character by including the /PARAMETER=(FILTER="*character*") qualifier on your print request (assuming the logical name MULTINET\_PRINTER\_*queuename*\_ALLOW\_USER\_SPEC is defined appropriately).

#### **MULTINET\_PRINTER\_***queuename***\_ALLOW\_USER\_SPEC**

If defined with an equivalence string of "Y", "T" or "1", the user can specify the ADDRESS and PRINTER values for the print job on the PRINT command, in the /PARAMETERS qualifier. In addition, specifying this logical will result in requeue retries, rather than the default timed retries when there is a problem with a connection. If this logical is not defined, or is defined with some other equivalence string, the ADDRESS and PRINTER parameters entered on the PRINT command by the user will be ignored, and timed retries will be performed.

#### **MULTINET\_PRINTER\_***queuename***\_PASSALL\_FILTER**

Allows you to specify the print filter character to use instead of "v" on the specified LPD queue. Declare the alternative passall print filter character as follows:

\$ **DEFINE /TABLE=MULTINET\_PRINTER\_TABLE -**

#### \_\$ **MULTINET\_PRINTER\_***queuename***\_PASSALL\_FILTER "***character***"**

*queuename* is the name of the queue for which you are modifying the passall print filter character, and *"character"* is the character to be used.

You may override both the default character and the alternative passall character by including both the /PARAMETER=(FILTER="*character*") qualifier and the /PASSALL qualifier on your print request.

#### **MULTINET\_PRINTER\_queuename\_RETAIN\_CR\_DEFAULT**

Allows you to specify the disposition of CR characters in CRLF sequences on the specified LPD queue. Change CR processing on the queue as follows:

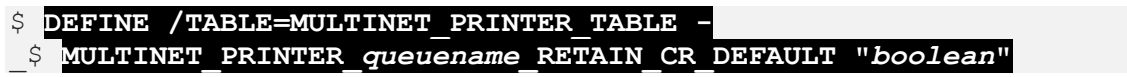

*queuename* is the name of the queue for which you are modifying the CR disposition.

*"boolean"* indicates whether or not CR characters are to be retained in CRLF sequences included in text sent to the remote system for printing.

You may override both the default CR disposition and the alternative disposition by including the /PARAMETER=(RETAIN\_CR="*boolean*") qualifier on your print request.

- The MULTINET LPD SYMBIONT DEBUG logical name enables debug logging.
- The MULTINET PRINTER queuename SUPPRESS FF logical name controls whether CRFF is added to jobs.
- The MULTINET PRINTER queuename NO TELNET logical name controls Telnet IAC code expansion.

If you want an extra blank line on each page and, consequently, an extra blank page when the bottom margin has been reached, set the logical MULTINET\_NLPx\_REMOTE\_PRINTER to include the configuration parameter DOLFFF=Y. Depending on your printer, it may be desirable to keep the behavior and not have the extra blank line and extra blank page.

### **Using Retry Timers**

When the symbiont cannot connect to the remote system, or the remote LPD server reports insufficient resources for printing a job, the symbiont requeues the job for a later attempt. Requeue attempts are reported directly to the user who submitted the print job only if the user specified /NOTIFY in the print command. The requeue time is controlled through logical names; you can control the length of time a job will wait before being attempted again after a connection failure by defining a logical name as follows:

\$ **DEFINE/SYSTEM MULTINET\_LPD\_SYMBIONT\_RETRY\_INTERVAL "***delta-time***"** The default value is "0 00:10:00.00", or ten minutes.

You can also control the maximum amount of time that should elapse before the symbiont gives up on a job with this command:

\$ **DEFINE/SYSTEM MULTINET\_LPD\_SYMBIONT\_MAX\_RETRY\_INTERVAL "***delta-time***"** The default value is "0 02:00:00.00", or two hours.

You must specify the delta-time values in quotation marks, and with a space separating the number of days from the number of hours, so the symbiont can process them correctly.

LPD uses timer retries to queues that are not set up to allow user-specified printer destinations. For the other queues, jobs are placed in the queue to be tried again. The advantage to the timer retries is that

successive jobs are not sent to the printer until the symbiont can actually contact the printer. Use the following logical to control timer retry intervals:

#### \$ **DEFINE/SYSTEM/EXEC MULTINET\_LPD\_SYMBIONT\_CONNECT\_TIMERS "***n n***"**

Its equivalence string should be two numbers, separated by one space, that specify a) the retry interval and b) the maximum retry time, in seconds. By default, the interval starts at 600 seconds (10 minutes); for each retry, that value is doubled until the maximum retry time of 7200 seconds (2 hours) is reached. The default would be represented by the following logical definition:

#### \$ **DEFINE/SYSTEM/EXEC MULTINET\_LPD\_SYMBIONT\_CONNECT\_TIMERS "600 7200"**

- OPCOM messages from the LPD symbiont now include the queue name and entry number associated with the message.
- OPCOM messages from the LPD symbiont can be disabled by defining the following logical:

#### \$ **DEFINE/SYSTEM/EXEC MULTINET\_PRINTER\_NO\_OPCOM true**

It is recommended that the OPCOM messages not be disabled. They may block legitimate problem messages, in addition to informational messages about trying connections. This logical can be used for both the LPD and STREAM symbionts.

MULTINET LPD SYMBIONT LFTAIL and MULTINET LPD SYMBIONT \* LFTAIL allow reversion to legacy behavior of terminating jobs with an <LF> rather than <CR>. To enable this behavior, use one of these values: Y, T, or 1.

MULTINET\_LPD\_MAXSTREAMS specifies the maximum number of streams each symbiont process will handle.

MULTINET LPD KEEPALIVE turns on keepalives when making socket connections. To enable this behavior, use one of these values: 1, y, Y, t, or T.

MULTINET LPD SYMBIONT RESOURCE TIMERS specifies the initial and maximum resource retry delay times.

### **Adding Print Queue Parameters**

You can define queue parameters on each MultiNet queue using the MULTINET CONFIGURE/PRINTER utility. Refer to the *MultiNet Administrator's Reference* for specific parameters. The following example shows how to add a device control library called HP3SI to the queue called HP5.

```
$ MULTINET CONFIGURE/PRINTER
```

```
MultiNet Remote Printer Configuration Utility 5.6
[Reading in configuration from MULTINET:REMOTE-PRINTER-QUEUES.COM]
```
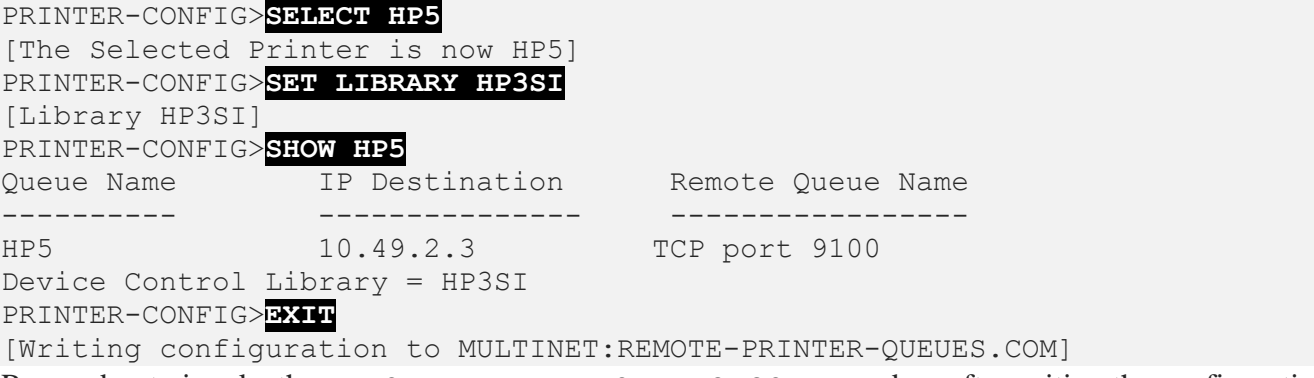

Remember to invoke the REMOTE-PRINTER-QUEUES.COM procedure after exiting the configuration utility to add the parameters to the queue. Some parameters are only valid with the INITIALIZE /QUEUE command, so you may need to first stop and delete the queue, then invoke the REMOTE-PRINTER-QUEUE command procedure before the new parameters take effect.

### **Starting Multiple Print Queues**

You can start either a single print queue or a list of queues, in addition to starting all print queues using the command procedure MULTINET:REMOTE-PRINTER-QUEUES.COM. The syntax for the command procedure is:

\$ **@MULTINET:REMOTE-PRINTER-QUEUES [***queue1***,[***queue2***,***queue3***,...]]**

If you do not provide any queue names on the command line, the procedure attempts to start all defined queues. For example, to start SYS\$PRINT:

\$ **@MULTINET:REMOTE-PRINTER-QUEUES SYS\$PRINT**

Or, to start SYS\$PRINT and SYS\$LASER:

\$ **@MULTINET:REMOTE-PRINTER-QUEUES SYS\$PRINT,SYS\$LASER**

### **Using User-Specified Print Destinations**

MultiNet allows users to override some of the parameters that you specify when you configure a print queue. You can enable user-specified print destinations, using the ADDRESS and PRINTER parameters, on a per-queue basis:

- \$ **DEFINE/TABLE=MULTINET\_PRINTER\_TABLE -**
- \_\$ **MULTINET\_PRINTER\_queuename\_ALLOW\_USER\_SPEC TRUE**

If you want to allow users to specify their own print destinations for LPD printing, define this logical name during your system startup sequence. To define the logical using MULTINET CONFIG:

#### \$ **MULTINET CONFIGURE /PRINTER** PRINTER-CONFIG>**SELECT** *queuename* PRINTER-CONFIG>**SET ALLOW-USER-SPECIFIC ENABLE** PRINTER-CONFIG>**EXIT**

To override the parameters associated with an LPD queue, use the /PARAMETERS qualifier with the PRINT command. Specify an alternative destination, a print filter, or how carriage return characters are to be treated with these parameters:

#### **ADDRESS=***n.n.n.n*

Specifies the address of the destination host. This value must be a numeric IP address, not a host name. If not specified, the address configured for the queue in the MultiNet printer configuration utility (PRINTER-CONFIG) is used.

#### **CLASS=***class\_string*

Specifies the string to put on the "class" line in the control file. This gets used in various ways, but mostly appears on the banner page if one is printed.

#### **"PRINTER=***name***"**

Specifies the name of the printer on the destination host. Use quotation marks around the entire parameter specification, since many systems are case-sensitive regarding printer names. If you specify ADDRESS and omit this parameter, the printer name defaults to "lp." If you omit both ADDRESS and PRINTER, the printer name configured for the queue in the MultiNet printer configuration utility is used.

#### **RETAIN**  $CR = \{Y \mid N\}$

Specifies whether the symbiont should not convert CR/LF sequences into bare LFs when sending a text file to the remote system. The default is N; CR/LF sequences are converted to bare LFs. A setting of Y means the sequences are not converted. This parameter is ignored if you submit the job with the /PASSALL qualifier.

#### **"FILTER=***x***"**

Specifies the "print filter" character to be sent with the print job to the remote system. Use quotation marks around the entire parameter, since filter specifications are generally case-sensitive. By default, the symbiont uses " $f$ " for text files and "v" for files submitted with the /PASSALL qualifier.

#### **RESTART**

Restarts the queues with the modified configuration information.

#### **NOFFLF=Y/T/1**

Specifies whether the symbiont does not add a Line Feed after a Form Feed when sending a text file to the remote system.

For example, to print to an alternate destination:

\$ **PRINT/PARAM=(ADDRESS=192.168.34.22,"PRINTER=HP5",RETAIN=Y,FILTER="1")-** \_\$ **LOGIN.COM**

If the case of the printer name or filter character must be preserved, these parameter values must be enclosed in quotes. In the preceding example, the filter character has been specified as a lowercase "1".

In the example, the LPD client symbiont is instructed to send the file to the LPD server on host 192.168.34.22 for queue HP5, retaining carriage return characters, and using a filter of "l". The queue entry in the local OpenVMS LPD client queue looks like:

#### \$ **SHOW QUEUE/FULL SYS\$PRINT**

```
Printer queue SYS$PRINT, stopped, on NODE:NLP8, mounted form DEFAULT
  /BASE_PRIORITY=4, /DEFAULT=(FORM=DEFAULT) /OWNER=[SYSTEM]
  /PROCESSOR=MULTINET_LPD_SYMBIONT /PROTECTION=(S:M,O:D,G:R,W:S)
  Entry Jobname Username Blocks Status
  ----- ------- -------- ------ ------
 795 LOGIN USER 9 Printing
   Submitted 23-MAY-2003 09:40 /FORM=DEFAULT
   /PARAM=("ADDRESS=192.168.34.22", "PRINTER=HP5", "RETAIN=Y", "FILTER=1")
   /PRIORITY=100
  File: DKA100: [USER]LOGIN.COM;1
```
### **Customizing Printer Queues**

You can add special characteristics to queues by using customized command procedures. You can do this globally to all STREAM or LPD queues, or limit them to each individual queue. These command procedures are automatically invoked every time REMOTE-PRINTER-QUEUES.COM is invoked.

A customized command procedure must contain all commands to spool the NLP device to the queue and to initialize the queue. Review the command procedure MULTINET: REMOTE-PRINTER-QUEUES.COM to see how and when these customized command procedures are called.

• To add a special queue characteristic or qualifier to all STREAM queues, create a command procedure called INITIALIZE\_STREAM\_QUEUE.COM in the MULTINET directory.

- To customize all LPD queues, create a file called INITIALIZE LPD QUEUE.COM in the MULTINET directory.
- To customize individual queues, create a file called INITIALIZE queuename. COM in the MULTINET directory.

The following example shows a customized command procedure to add the /SEPARATE qualifier to a queue called HP5. The file is located in the MULTINET directory and is called INITIALIZE\_HP5.COM.

```
$! Custom initialization procedure for stream queue HP5
$!$ NLP_Device = P1
$ Remote Address = P2
$ Remote port = P3
$ Default_Form = P4
$!$ If F$GetDVI(NLP Device, "SPL") Then Set Device/NoSpool 'NLP Device'
$ Set Device/Spool=HP5 'NLP_Device':
$ Initialize/Queue/Processor=MultiNet_Stream_Symbiont HP5 -
/On='NLP_Device'/Start/library=hp3sidevctl/separate=(reset=(reset)) 
$ Exit
```
**Note:** The customized command procedure must contain all the commands to spool the NLP.

The NLP device must be unique for each queue. The MULTINET: REMOTE PRINTER QUEUES.COM command procedure chooses the next available NLP device when initializing the queue. To determine the correct NLP device, use PRINTER-CONFIG to add a new queue. After exiting the utility, examine the MULTINET:REMOTE\_PRINTER\_QUEUES.COM command procedure to determine which NLP device was assigned to the new queue. Use the commands in that command procedure as a template for creating the customized command procedure.

**Note:** REMOTE\_PRINTER\_QUEUES.COM passes the NLP device name as one of several parameters to the customized command procedure.

# **Configuring a STREAM Protocol Queue**

The print client STREAM protocol is a TELNET-based protocol that is not defined by an RFC. This is the recommended protocol for printing from VAX systems and is integrated into the OpenVMS printing system with the MULTINET\_STREAM\_SYMBIONT executable.

To initially configure a STREAM queue, use the PRINTER-CONFIG ADD command. The ADD command has a maximum limit of 5000 symbionts per system. The utility prompts you for the following information:

#### **Remote Host Name:**

The IP address of the printer or of the terminal server to which the printer is attached. The address may be specified in standard "dot" notation (i.e., 123.456.789.012), or as a DNS name if there is an entry in the DNS server or host table of the sending system for the printer or terminal server in question.

#### **Protocol Type: [LPD]**

Type the word STREAM to indicate STREAM protocol.

#### **TCP Port Number: [23]**

The port number to which the TCP/IP connection will attach. If the printer has an Ethernet card installed in it, the port number is listed in the Ethernet card documentation; check there first, or call the card manufacturer to confirm the port number. For example, HPLJ Jet Direct cards use port 9100 for the TCP port number.

If the printer is attached to a terminal server, the port number refers to the physical port on the terminal server to which the printer is attached. For example, the HP 90TL terminal server adds 2000 to the actual physical port number to address the correct port. If the printer is physically attached to port 3, add 2000 to 3, making the port number 2003. Direct any questions on addressing the correct port number to the appropriate terminal server vendor.

The following example shows the initial configuration of a queue called HP5 that points to an HP4si printer with an internal HP Jet Direct Card, using STREAM protocol. (For terminal servers, such as the HP 90TL, make sure the logical name MULTINET\_PRINTER\_printername\_NO\_TELNET is enabled. where printername is the name that was given to the printer in MU CONFIGURE /PRINTERS.)

#### \$ **MULTINET CONFIGURE/PRINTER**

MultiNet Remote Printer Configuration Utility 5.6 [Reading in configuration from MULTINET:REMOTE-PRINTER-QUEUES.COM] PRINTER-CONFIG>**ADD HP5**

[Adding new configuration entry for queue "HP5"] Remote Host Name: 192.168.2.3 or printer.example.com Protocol Type: [LPD] STREAM TCP Port Number: [23] 9100 [HP5 => 192.168.2.3, TCP port 9100 (no telnet option negotiation)] PRINTER-CONFIG>**SHOW HP5** Queue Name IP Destination Remote Queue Name ---------- -------------- ----------------- HP5 192.168.2.3 TCP port 9100 Telnet Options Processing will be suppressed PRINTER-CONFIG>**EXIT** [Writing configuration to MULTINET:REMOTE-PRINTER-QUEUES.COM] Invoke the MULTINET:REMOTE-PRINTER-QUEUES.COM command procedure to initialize the printer queue.

### **Troubleshooting a STREAM Protocol Queue**

To generate a log file with STREAM, do the following:

#### \$ **DEFINE/SYSTEM MULTINET\_STREAM\_SYMBIONT\_DEBUG**

A value is not required here as with NTYSMB. If the logical exists, debug logging is ON; if the logical does not exist, debug logging is OFF. The equivalence string for the logical is not checked.

Restart the queue. If the OPCOM messages are enabled, a notification is printed telling you that debugging is enabled.

To turn off the STREAM log file, deassign the logical and restart the STREAM queue(s) that were (re)started since you defined the logical because the symbiont only looks for the logical when the queue starts up.

#### \$ **DEASSIGN/SYSTEM MULTINET\_STREAM\_SYMBIONT\_DEBUG**

The log files are created in MULTINET\_SPOOL:STREAM\_DEBUG\_pid.LOG

pid is the hexidecimal process ID of the symbiont process in question. There may be as many as 16 queues sharing the same log file, since log files are per symbiont process, not per queue, and each process can support processing for up to 16 queues.

### **Logical Names Provided for Controlling STREAM Processing**

• The MULTINET STREAM SYMBIONT DEBUG logical name enables debug logging.

- The MULTINET PRINTER queuename SUPPRESS FF logical name controls whether CRFF is added to jobs.
- The MULTINET PRINTER queuename NO TELNET logical name controls Telnet IAC code expansion.
- If MULTINET STREAM DO ASYNC LOOKUP is not defined to 1, True, or Yes, then the stream print symbiont will now resolve the remote host name with getaddrinfo, and is capable of resolving and connecting to an IPv6 address.
- The MULTINET STREAM DEAD LINK TIMEOUT and MULTINET STREAM queuename DEAD LINK TIMEOUT logical name control dead link detection and handling.

The MULTINET STREAM SYMBIONT can be configured for detection and handling of "dead links", that is, a TCP/IP link that stops responding, but was not closed properly by the remote end.

To enable dead link detection, define a system logical:

#### \$ **DEFINE/SYSTEM MULTINET\_STREAM\_DEAD\_LINK\_TIMEOUT "***timeout\_secs* **[[***requeue\_secs***]** *option***]"** or:

#### \$ **DEFINE/SYSTEM MULTINET\_STREAM\_***queuename***\_DEAD\_LINK\_TIMEOUT "***timeout\_secs* **[[***requeue\_secs***]** *option***]"**

Both of the \_secs values are integers specifying seconds. *Timeout\_secs* is the number of seconds a write has to take before it is considered a dead link. *Requeue* secs specifies how many seconds to hold a job if it gets requeued due to a dead link. Option is one of the following:

- "REQUEUE" requeue the job with a hold for requeue secs.
- "CONTINUE" continue with job...just open a new link.
- "STOP" stop the queue.

The default behavior is "REQUEUE" if none is specified explicitly, and the default *requeue\_secs* is zero (that is, no delay) if no time is specified.

**Note:** None of these guarantee that a print job will not be affected adversely by a lost link, especially when it is due to the printer interface being powered off suddenly.

A problem can occur when the symbiont tries to open a connection and the remote host refuses the connection. Possible reasons for this refusal could be that there is another connection already open on

that port by another system or the connection from the previous job the symbiont sent has not finished closing. You can control how long the symbiont waits to retry a connection after it is refused with the MULTINET STREAM SYMBIONT TIMERS logical. The logical sets the initial and the maximum time to wait before retrying the connection. For example, if you defined the logical as follows it would retry the connection after 1 second and double the time between subsequent retries until it reached the maximum of 10 seconds.

\$ **DEFINE/SYSTEM/EXEC MULTINET\_STREAM\_SYMBIONT\_TIMERS "1 10"**

## **LPD and Stream Symbiont User Exit Support**

A user exit is a mechanism for customizing the way the print symbiont sends jobs to the printer, beyond the methods provided by MultiNet. A user exit is a shareable image that contains symbols the symbiont reads at runtime for special processing instructions.

The file MULTINET\_ROOT: [MULTINET.EXAMPLES]USER\_LPD\_CLIENT.C (provided in the distribution kit) contains the template for an LPD symbiont customization image. Note that this interface is subject to change without notice. Process Software does not support customer modifications to these interfaces.

The file shows how to modify the way the LPD protocol symbiont generates the control file it sends over the network, and the name and Internet address of the server to which it connects.

**Note:** If you use user exits, you must update your source code, recompile, and relink your routines.

See the comments in the beginning of the file for information on compiling and linking the code properly. Install the routine by placing USER\_LPD\_CLIENT.EXE in the MULTINET: directory. The customized image will be used the next time the symbiont starts.

The Stream symbiont supports user exits provided in the

MULTINET ROOT: [MULTINET.EXAMPLES] directory (available only if the library and include files are installed during the MultiNet installation procedure). The Stream user exit is named USER\_STREAM\_CLIENT.C.

The LPD user exit takes the first parameter specified in the OpenVMS PRINT /PARAMETER= qualifier and maps it to the job classification (emulating the UNIX lpr -C option). After adding changes to an exit file, compile the file, link it with the /SHARE qualifier, and copy the resulting executable into the common directory MULTINET\_COMMON\_ROOT:[MULTINET].

USER LPD CLIENT. C supports the addition of a linefeed after a formfeed. You use logical names and print parameters to control the behavior. Use a logical name of the form MULTINET\_PRINTER\_*queuename*\_NO\_FFLF\_DEFAULT:

*queuename* is the name of the queue you are using or is the \* character to designate all LPD queues defined in the logical name table MULTINET\_PRINTER\_TABLE to execute each time MultiNet starts:

#### \$ **DEFINE/EXECUTIVE/TABLE=MULTINET\_PRINTER\_TABLE ...**

or use the NOFFLF parameter in a print command to control the behavior for a particular queue:

#### \$ **PRINT/PARAMETERS=(NOFFLF=TRUE)** *filespec*

The LPD and Stream symbionts have been enhanced in the following ways:

- The first 16 bytes of the work area (the per-stream data area) in the symbionts are reserved for customer use.
- The customizable psm\_max\_streams\_v33() routine is called by the symbionts to determine the number of streams that a symbiont should initialize.
- International character set translations are supported with the shareable user exit image MULTINET:USER\_TRANSLATE.EXE. After adding changes to a customizable file, compile the file and link it with the /SHARE qualifier. (You can request a sample USER\_TRANSLATE.C source module from Process Software Technical Support.)
- All MultiNet LPD and stream symbionts can be configured with a remote printer or host's domain name in addition to its IP address.

## **Using the NTYSMB Symbiont for Remote, TCP-Connected Printers**

MultiNet provides a print symbiont for sending print jobs to remote TCP-connected printers. This symbiont – NTYSMB - which works in conjunction with network terminal port (NTY) devices, can be used instead of MultiNet STREAM print queues. The NTYSMB symbiont:

• Allows for user exits. See file USER\_NTYSMB\_CLIENT. C in the MULTINET\_ROOT:[MULTINET.EXAMPLES] directory.

- Sends a form feed at the end of a job.
- Corrects timer handling in the case where the maximum timeout is reached. The timers are controlled by two values taken from the equivalence string for the MULTINET\_NTYSMB\_TIMERS logical name, *initial* and *ceiling*. The values for *initial* and *ceiling* are given in seconds. The *initial* value is how soon, after the first connection attempt fails, the symbiont is to retry the connection. On subsequent connection failures, the symbiont backs off its retries exponentially, until it's only retrying every *ceiling* seconds. By default, *initial* is 10 seconds and *ceiling* is 7200 seconds (2 hours). The NTYSMB symbiont never gives up on a job. Define the logical name as:

#### \$ **DEFINE/SYSTEM/EXEC MULTINET\_NTYSMB\_TIMERS "***initial ceiling***"**

- Zeros out channel information in case a write request is received when a shutdown or close is in progress.
- Fixes queue shutdown when a timed retry is outstanding and a STOP/REQUEST is issued against the queue.
- Corrects I/O synchronization problems where data could be sent to the printer out of order.

MULTINET\_NTYSMB\_DEBUG causes various debug options to be enabled.

MULTINET\_NTYSMB\_\*\_MAXTIMERMSG and MULTINET\_NTYSMB\_*queuename*\_MAXTIMERMSG specifies the message to be issued when the connection timer hits the maximum value. One "%s" argument will be supplied in the form of the queue name.

### **NTYSMB Advantages Over STREAM Queues**

NTY queues have the following advantages over STREAM queues:

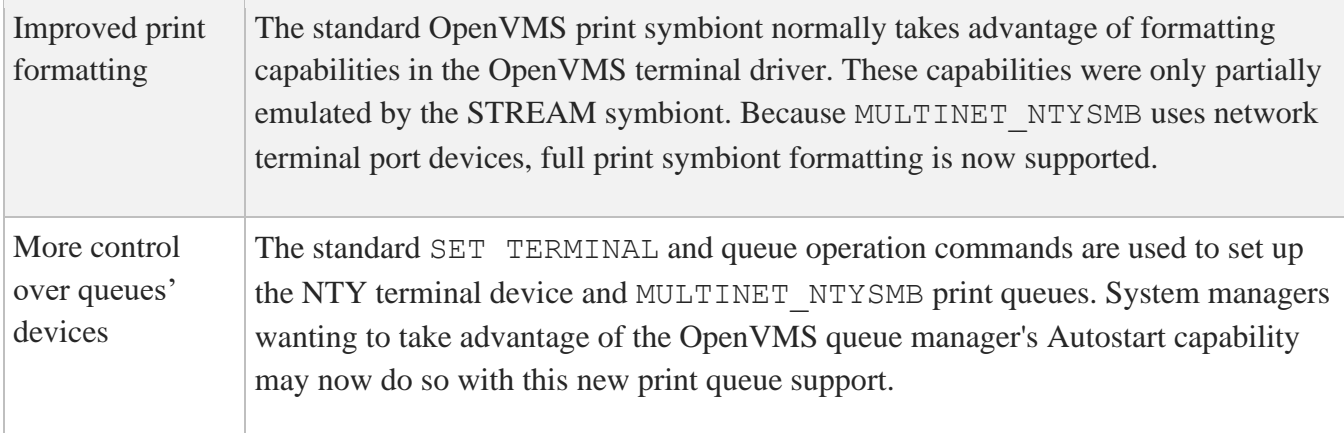

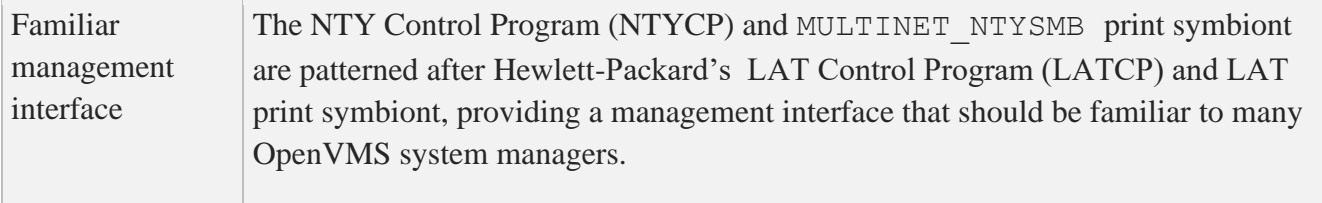

### **Setting Up a Print Queue with MULTINET\_NTYSMB**

MultiNet must be started before NTY devices can be created or MULTINET\_NTYSMB print queues can be initialized or started.

System managers using the OpenVMS queue manager's Autostart capability *must* leave Autostart *disabled* until after MultiNet is started and NTY devices have been set up.

To set up a print queue with MULTINET\_NTYSMB:

1. Create the NTY device.

Use the NTY Control Program (NTYCP) to create the terminal device:

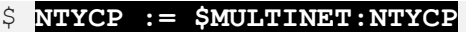

#### \$ **NTYCP CREATE PORT NTY***nnnn* **/NODE=***node***/***port*

You can invoke the NTYCP program as an OpenVMS "foreign" command, as shown above, or run in interactive mode:

\$ **RUN MULTINET:NTYCP**

NTYCP>**CREATE PORT NTY***nnnn* **/NODE=***node***/***port*

NTYCP>**EXIT**

NTYCP uses standard DCL-style command parsing. The "?" help feature available in other MultiNet utilities is not available in NTYCP.

2. Set up the terminal characteristics:

\$ **SET TERMINAL NTY***nnnn***:/PERMANENT/NOBROADCAST/NOTYPEAHEAD/NOWRAP/FORM**

3. Set up spooling, if desired:

\$ **SET DEVICE/SPOOLED=(***queue-name***,SYS\$SYSDEVICE:) NTY***nnnn*

4. Initialize and start the queue:

\$ **INITIALIZE/QUEUE/ON=NTY***nnnn***:***queue***/PROCESSOR=MULTINET\_NTYSMB/START**

The following is an example of a print queue set up to an HP LaserJet printer with a JetDirect card.

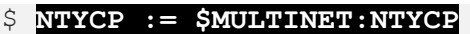

\$ **NTYCP CREATE PORT NTY1001/NODE=hp-laserjet/PORT=9100**

%NTYCP-S-CREPORT, device \_NTY1001: created to host 192.1.1.5, port 9100

\$ **SET TERMINAL/PERMANENT NTY1001:/NOBROADCAST/NOTYPEAHEAD/NOWRAP/FORM**

\$ **INITIALIZE/QUEUE/ON=NTY1001: HP\_LASERJET/PROCESSOR=MULTINET\_NTYSMB/START**

### **Troubleshooting the MULTINET\_NTYSMB**

To generate a log file with NTYSMB, do the following:

#### \$ **DEFINE/SYSTEM MULTINET\_NTYSMB\_DEBUG 7**

The equivalence string for this logical is an integer. Various bits in this value control different aspects of debug logging. A value of *7* enables full debug logging, and is the recommended setting.

Restart the queue. If the OPCOM messages are enabled, a notification is printed telling you that debugging is enabled.

To turn off the NTYSMB log file, deassign the logical and restart the NTYSMB queue(s) that were (re)started since you defined the logical because the symbiont only looks for the logical when the queue starts up.

 $$$  **DEASSIGN/SYSTEM MULTINET NTYSMB DEBUG** The log files are created in MULTINET\_SPOOL:NTYSMB\_DEBUG\_*pid*.LOG

*pid* is the hexadecimal process ID of the symbiont process in question. There may be as many as 16 queues sharing the same log file, since log files are per symbiont process, not per queue, and each process can support processing for up to 16 queues.

Since these log files are intended to assist Process Software in deciphering problems, their output might not make sense to you.

# **Troubleshooting the Print Queue**

This section describes potential print queue problems and recommended solutions.

• When executing REMOTE-PRINTER-QUEUES.COM, the following messages may appear:

%SET-E-NOTSET, error modifying NLP*x*: -SYSTEM-W-DEVASSIGN, device has channels assigned %SET-E-NOTSET, error modifying NLP*x*

```
-CLI-E-DEVALSPL, device already spooled
%JBC-I-QUENOTMOD, modifications not made to running queue4
These messages occur when the command file tries to modify an existing queue. The messages 
are only warnings and do not affect the queues in any way.
```
- Another situation may occur where the print job is "stair-stepping" down the page. It appears as if the job contains carriage line feeds, but no carriage returns.
	- o If the queue is set up as an LPD queue pointing to a printer, the wrong remote queue name has been specified in the printer configuration. Check the documentation for the printer's Ethernet card for the correct remote queue name. (See the *Configuring an LPD Print Queue* section.)
	- o If the queue is set up as a STREAM queue pointing to a Hewlett-Packard LaserJet, the problem is the line termination setting on the printer. Most HPLJ printers are initially configured with line termination set to <LF>=<LF>. For printing from VMS systems, the line termination should be set to <LF>=<LF>+<CR>. Consult the printer documentation about changing this parameter.
- The print job prints all on one line.

If this is a STREAM queue pointing to a printer connected to a terminal server, the terminal server characteristics must be modified. Check the terminal server documentation for the proper commands and instructions for logging onto the terminal server. The following example shows the commands for a Hewlett-Packard 90TL terminal server.

CHANGE PORT port# TELNET SERVER NEWLINE TO HOST <CRLF> CHANGE PORT port# TELNET SERVER NEWLINE FROM TERMINAL <CRLF>

• The queue prints text properly, but graphics do not print correctly.

If the TELNET negotiation option is ON, you may need to disable it with the SET SUPPRESS-TELNET parameter described in the *MultiNet Administrator's Reference*.

The default is to set TELNET negotiation OFF by default, unless it is using the default port 23. The following example shows how to disable TELNET negotiation.

```
$ MULTINET CONFIGURE/PRINTER
PRINTER-CONFIG>SEL queue-name
PRINTER-CONFIG>SET SUPPRESS-TELNET ENABLE
PRINTER-CONFIG>EXIT
```
Be sure all privileges are enabled; then invoke MULTINET: REMOTE-PRINTER-QUEUES.COM.

• PostScript files do not print.

When printing PostScript files, set the queue to NOFEED. Remove any FLAG pages from the queue. See the *MultiNet Administrator's Reference* for information about the SET NOFEED and SET FLAG commands. You should also specify that the OpenVMS form on which the job is printed be set to the maximum width, and defined with /NOWRAP and /NOTRUNC. Use the following commands to determine the characteristics of the form being used on the queue:

#### \$ **SHOW QUEUE/FORM/FULL***form-name*

An example of the characteristics on a form called POSTSCRIPT is shown in the following example:

```
Form name Number Description
--------- ------ -----------
POSTSCRIPT (stock=DEFAULT) 3 Postscript input; white paper
         /LENGTH=66 /MARGIN=(BOTTOM=6) /STOCK=DEFAULT /WIDTH=65535
```
To define the form with the proper characteristics, use the DEFINE/FORM command.

# **Internet Printing Protocol (IPP)**

The IPP print symbiont is an OpenVMS print symbiont working with the OpenVMS printing subsystem to implement an IPP Client. It allows printing over a network to printers and servers that support the IPP v1.0 network printing protocol. The user interface is similar to other print symbionts in that it uses PRINT commands or system library calls to submit jobs to print queues. The IPP protocol has specific qualifier values and queue settings that must be present to allow the symbiont to function. This section describes both the configuration of IPP print queues and the use of the PRINT command. For information on submitting jobs to print queues using system library calls, see the appropriate OpenVMS documentation.

## **IPP Protocol Background**

The Internet Printing Protocol solves a number of problems in existing network printing protocols; the most common is the LPD protocol, originally implemented on UNIX operating systems.

From RFC 2568:

"The Internet Printing Protocol (IPP) is an application level protocol that can be used for distributed printing on the Internet. This protocol defines interactions between a client and a server. The protocol allows a client to inquire about capabilities of a printer, to submit print jobs and to inquire about and cancel print jobs. The server for these requests is the Printer; the Printer is an abstraction of a generic document output device and/or a print service provider. Thus, the

Printer could be a real printing device, such as a computer printer or fax output device, or it could be a service that interfaced with output devices."

IPP has a better error reporting capability than LPD or TELNET. It supports multi-sided printing, landscape/portrait layouts, and multiple pages per physical sheet ("number-up") printing. Because not all printer models that support IPP will support all capabilities, the IPP protocol includes a way for the symbiont to query the printer as to its capabilities before a job is sent. If the printer cannot handle a given request, the job is aborted with an error status. The error status appears in the system accounting log.

IPP uses the HTTP 1.1 protocol as its transport layer; however, it has its own reserved port number, port 631. You can use the IPP Symbiont to print to other port numbers, including the standard HTTP port (80), but you need to specify the port number as part of the printer URL if the port number is not the default IPP port number. If you are printing through a firewall this could be a factor to consider. For a full description of the IPP protocol, see the relevant RFCs listed below.

The IPP Printer Working Group has a web page with at least a partial list of printers that claim to support IPP. It is at:

<http://www.pwg.org/ipp/index.html>

### **Relevant RFCs**

The RFCs related to IPP v1.0 are:

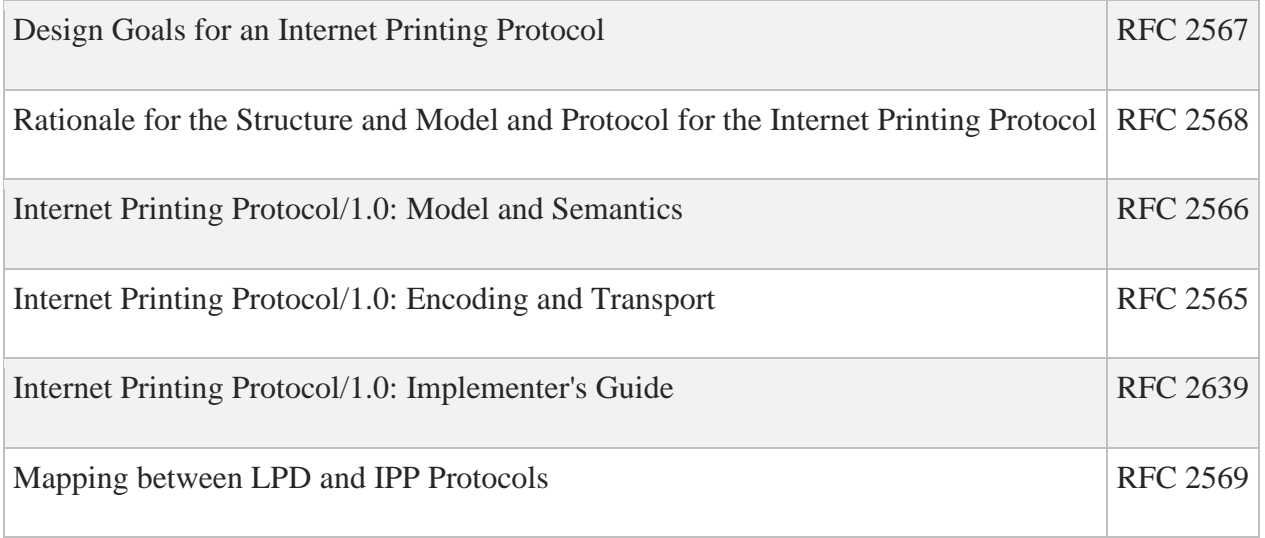

Additional RFCs are referenced by these, such as the ones describing HTTP v1.1, MIME Media Types, etc. The specific RFCs are called out in the above documents.

### **Limitations of this Implementation**

The IPP symbiont implements a subset of the IPP v1.0 protocol consisting of all required portions and several selected optional features. Note that not all features are available on all printers; most printers implement a subset of the available protocol capabilities.

Not all printers claiming to support IPP implement IPP correctly. Some use supersets of HTTP 1.0, rather than the required HTTP 1.1. Some do unusual things with TCP/IP connections, such as having extremely short timeouts. The symbiont has been adapted to support as many of these inconsistencies as possible (see the EXPECT\_LINK\_CLOSURES option for an example). The symbiont may or may not behave as expected with such printers depending on your particular network characteristics and exactly what the printer manufacturer has done differently from what is specified in the RFCs. The symbiont should work with any fully compliant IPP v1.0 printer or server.

# **Configuration**

The IPP symbiont has a flexible configuration. You can supply the information in the queue setup itself, as the "/DESCRIPTION=" string which is supported by OpenVMS as part of the INITIALIZE/QUEUE command. You can supply the information in a "configuration" system logical name that the symbiont checks. You can use both, putting some information on one place, and some in the other. You can also put configuration information in one or more files and reference those files from the /DESCRIPTION string and/or "configuration" logical name (see the "/INCLUDE=" option), or even from other such files. If you have large numbers of queues making up complicated groupings with similar requirements, this flexibility can help reduce the time required to set up and maintain queues.

In addition to the basic configuration information, there are several optional logical names used to control specific behaviors. Note that the default behaviors may be adequate to your needs.

The following sections describe the various logical names, queue settings, and PRINT command options available with the IPP symbiont. In many cases there is a "Global" version, which affects all IPP symbiont queues on the system, as well as a "queue-specific" version that affects only a specified queue. PRINT command options affect only the job being submitted.

### **Global Settings**

These logical names establish configuration values for all queues on the system, not on a queue-byqueue basis. Where there are queue-specific settings related to these, these become the default values, overriding any built-in defaults.

#### **MULTINET\_IPP\_CONFIG**

Specifies one or more of the qualifiers described in the *Queue-specific Settings* section. These qualifiers are not case sensitive. Underscores (\_) in the qualifier names are optional. Each may be abbreviated as long as the result is not ambiguous. There is no default. This logical provides defaults that may be overridden by the queue-specific configuration logical, MULTINET\_IPP\_*queuename*\_CONFIG, for a given queue.

#### **MULTINET\_IPP\_DEFAULT\_DOCUMENT\_FORMAT**

Specifies a string to use as the document format, unless specified differently for a given queue or print job. The actual document format used on a given job must be a valid MIME media type, supported by the printer to which the job is sent. The default is "text/plain".

#### **MULTINET\_IPP\_DOCALIAS\_FILE**

Specifies document format name aliasing. Rather than having to specify long mime-media-type names for document formats, you can define local names that are equivalent, and the symbiont will do the replacement. For example, you can define "PS" as equivalent to "application/postscript", and use it in print commands as /DOCUMENT\_FORMAT=PS. There is an escape mechanism in case a logical name is ever made into a different MIME-media-type. Prefixing the document format name with  $\frac{1}{6}$ prevents alias translation. %PS means just send it as PS, do not translate PS into APPLICATION/POSTSCRIPT in the request.

To use aliasing, define the system logical name MULTINET\_IPP\_DOCALIAS\_FILE with the filename of the alias file as the equivalence string. The format of the alias file is:

#### MULTINET\_IPP\_*mime-name*

Blank lines are ignored. Lines starting with # are treated as comments and are ignored. Document format name aliasing has been added. Rather than having to specify long mime-media-type names for document formats, you can now define local names that are equivalent, and the symbiont will do the replacement. For example, you can define "PS" as equivalent to "application/postscript", and use it in print commands such as /DOCUMENT\_FORMAT=PS.

There is an "escape mechanism" in case a local name is ever made into a different MIME-media-type. Prefixing the document format name with "%" prevents alias translation. "%PS" means "just send it as 'PS', don't translate "PS" into "application/postscript" in the request.

To use aliasing, define the system logical name MULTINET\_IPP\_DOCALIAS\_FILE with the filename of the alias file as the equivalence string.

The format of lines in the alias file is:

Mime-name: *alias*, *alias*, *alias*... Blank lines are ignored, and lines starting with "#" are treated as comments and are ignored.

#### **MULTINET\_IPP\_IGNORE\_DESCRIPTION**

#### **MULTINET\_IPP\_***queuename***\_IGNORE\_DESCRIPTION**

If this logical is defined, the symbiont ignores the /DESCRIPTION strings for all IPP queues. This allows use of /DESCRIPTION for other information without affecting the symbiont. Configuration of the symbiont must be done through use of the MULTINET\_IPP\_CONFIG logical, or the queue-specific logical, MULTINET\_IPP\_queuename\_CONFIG if MULTINET\_IPP\_IGNORE\_DESCRIPTION is defined. The value of the equivalence string for MULTINET IPP IGNORE DESCRIPTION is not important. The existence or non-existence of the logical is all that is checked. This logical provides defaults that may be overridden by the queue-specific configuration logical, MULTINET IPP queuename IGNORE DESCRIPTION, for a given queue.

#### **MULTINET\_IPP\_JOB\_RETRY\_DELAY**

Specifies, as an OpenVMS delta time specification, the length of time to hold a job when it is re-queued due to a temporary problem. The default value is "0 00:10:00.00" (10 minutes).

#### **MULTINET\_IPP\_MAX\_LOG\_BYTES**

Specifies how many bytes of data will be logged by the send and receive routines when running with logging level set to DETAILED TRACE. The value is an integer. A negative value sets the limit to infinite (all data will be logged). A value of zero turns off inclusion of data to the log file. A positive value sets the actual number of bytes logged, and any additional data is ignored. The default action is to log all data.

#### **MULTINET\_IPP\_MAX\_STREAMS**

Specifies the number of streams (queues) that each IPP symbiont process can handle. This is an integer from 1 to 16. The default is 16.

**MULTINET\_IPP\_LOG\_LEVEL**

Specifies one of the logging level values listed in the logging level table below, and is used to determine how serious a message must be before it is written to the log file. Only those messages marked as this level, or as a more serious level, are logged. The default is JOB\_TRACE.

#### **MULTINET\_IPP\_LOGFILE**

Specifies the name of the log file. All queues for a given symbiont process will share this file unless there are individual queue overrides. The default is to create the log file in the default spool directory, with the name IPP\_SYMBIONT\_pid.LOG.

#### **MULTINET\_IPP\_OPCOM\_LEVEL**

Specifies one of the logging level values listed in the logging level table below, and is used to determine how serious a message must be before it is sent to OPCOM. Only those messages marked as this level, or as a more serious level, are sent. The default is INFO.

#### **MULTINET\_IPP\_OPCOM\_TERMINAL**

Specifies the OPCOM operator "terminal" to send OPCOM messages to. Permissible values are listed later in this section. The default is the PRINT operator.

### **Queue-specific Settings**

These items are specified as qualifiers in the queue's /DESCRIPTION string, and/or in the MULTINET IPP queuename CONFIG logical equivalence string - the two are concatenated before being processed. These qualifiers are not case sensitive. The underscores in the qualifier names are optional. Each may be abbreviated as long as the result is not ambiguous. The two sections below contain the complete list of qualifiers.

#### **Queue-specific Required Qualifier**

#### **/PRINTER\_URI**

A valid URI, or list of URIs, for the printer or printers to be sent to from this queue. Wildcards are allowed ("\*" to match one or more characters, "?" for a single character). The individual URIs in the list are separated from each other with the vertical bar ("|") character. The first URI in the list that does not include any wildcards is the default printer for the queue. If there are no default printer URIs and you have not specified a particular printer URI with the PRINT command, the job is aborted. Any printer URI specified with the PRINT command must match at least one of the URIs listed for the queue or the job will be aborted.

#### **Queue-specific Optional Qualifiers**

#### **/COMMENT=***quoted string*

Allows inclusion of a quoted string of text that the symbiont will ignore, other than to write to the log file and/or OPCOM if the logging level is set to SYMBIONT or a more detailed setting.

#### **/COPIES\_DEFAULT=***number*

Specifies the number of copies of each document to print unless specified otherwise on the PRINT command. The default value is 1.

#### **/DEBUG**

Causes the symbiont to retain all spool files and to force DETAILED\_TRACE logging to the log file, regardless of what other settings might be specified. Note that /DEBUG forces the setting for MAX LOG BYTES to a minimum of 512 bytes. You can set it higher, but any setting lower than 512 bytes will be ignored when /DEBUG is used.

#### **/DEFAULT\_DOCUMENT\_FORMAT=***formatspec* **or /DOCUMENT\_FORMAT\_DEFAULT=***formatspec*

Specifies the default document format for the queue. This value will be a MIME media type that is supported for the printer or printers served by this queue. It could also be the string "\*\*\*printer default\*\*\*", which will result in whatever the target printer defines as its default when no document format is specified on the PRINT command.

#### **/EXPECT\_LINK\_CLOSURES**

Specifies that the printer is not fully HTTP 1.1 compliant because it does not support persistent connections, and does not send a "Connection: Close" header line in its last response. Therefore, the symbiont should assume that such a line was sent in every response, using a new link for each request, closing the old one, and not treating it as an error if the other end closes the link after sending a response.

#### **/FINISHINGS\_DEFAULT=***keyword*

Specifies finishing operations to be performed on the printed documents. May or may not be supported by a given IPP server. Any or all of the four available finishings may be specified. Case is ignored. Keywords are:

NONE

STAPLE PUNCH COVER BIND

#### **/[NO]FLAG\_DEFAULT**

Specifies whether a  $j$  ob-sheets attribute will be specified for jobs by default. If /FLAG\_DEFAULT is used, job-sheets will be requested as "standard". If /NOFLAG\_DEFAULT is used, job-sheets will be requested as "none".

#### **/INCLUDE=***filename*

Specifies a sequential access text file containing additional qualifiers from this list. These qualifiers are read and processed at the point where the /INCLUDE qualifier is encountered, and share the precedence of that point.

#### **/JOB\_PRIORITY\_DEFAULT=***integer*

Specifies the priority of the print job. 1 is the lowest, 100 is the highest.

#### **/JOB\_RETRY\_DELAY=***deltatime*

Specifies, as an OpenVMS delta time specification, the length of time to hold a job when it is re-queued due to a temporary problem. The default value is "0 00:10:00.00" (10 minutes).

#### **/LOG\_FILE=***filename*

Specifies the name of the queue log file to write messages to for this queue. The default is in MultiNet's default spool directory, unless overridden by a global setting, as described in *Global Settings*. The default filename is IPP\_SYMBIONT\_Process\_PID.LOG.

#### **/LOG\_LEVEL=***logging\_level*

Specifies one of the Logging Levels values listed in the table below, and is used to determine the severity of a message before it is written to the queue log file. Only those messages marked as this level, or a more serious one, are logged. The default is JOB\_TRACE unless overridden by a global MULTINET\_IPP\_LOG\_LEVEL logical.

**/MAX\_LOG\_BYTES=***number*

Specifies how many bytes of data will be logged by the send and receive routines when running with logging level set to DETAILED TRACE. The value is an integer. A negative value sets the limit to infinite (all data will be logged). A value of zero turns off inclusion of data to the log file. A positive value sets the actual number of bytes logged, and any additional data is ignored. The default action is to log all data.

#### **/MEDIA\_DEFAULT=***name*

This attribute identifies the medium that the printer uses for all pages of the Job.

The values for "media" include medium-names, medium-sizes, input-trays and electronic forms. See your printer documentation for details concerning what values are supported for your printer.

Standard keyword values are taken from ISO DPA and the Printer MIB and are listed in Section 14 of RFC 2566. Some servers may support definition of locally created names as well. See

Table 16-1 for standard values for input trays. The below table contains examples of standard names. These names include, but are not limited to the following:

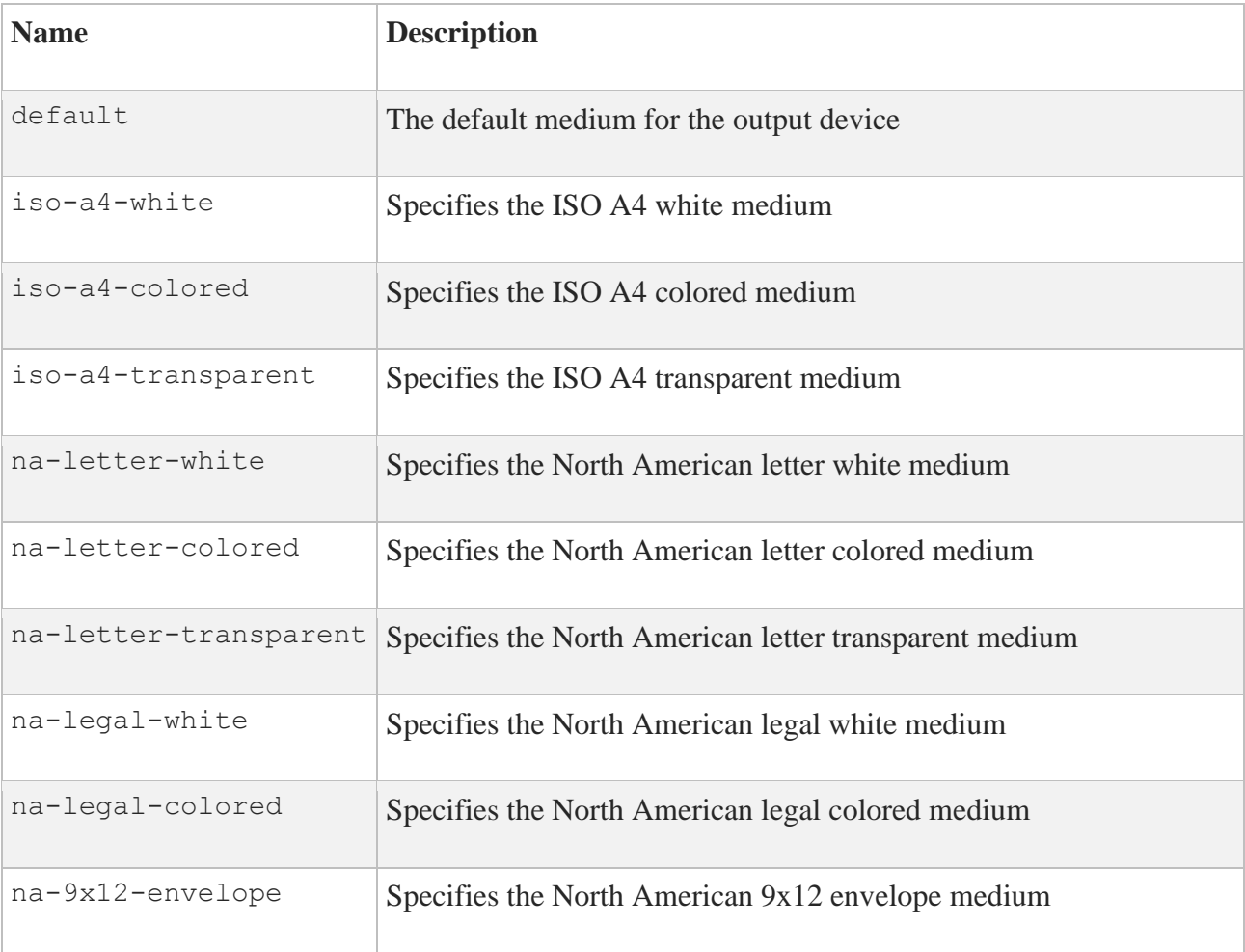

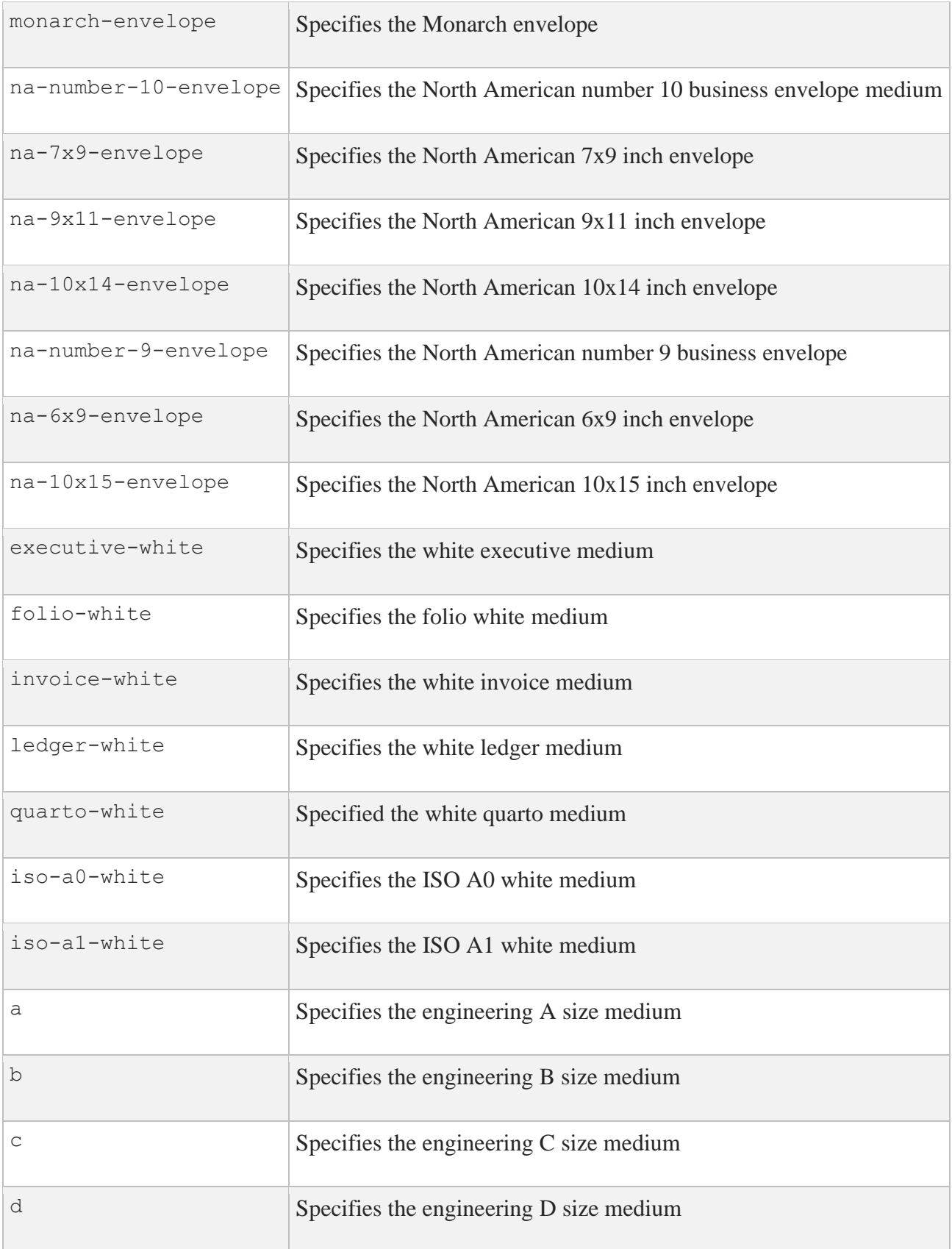

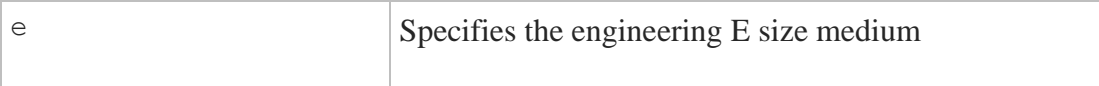

The following standard values are defined for input-trays:

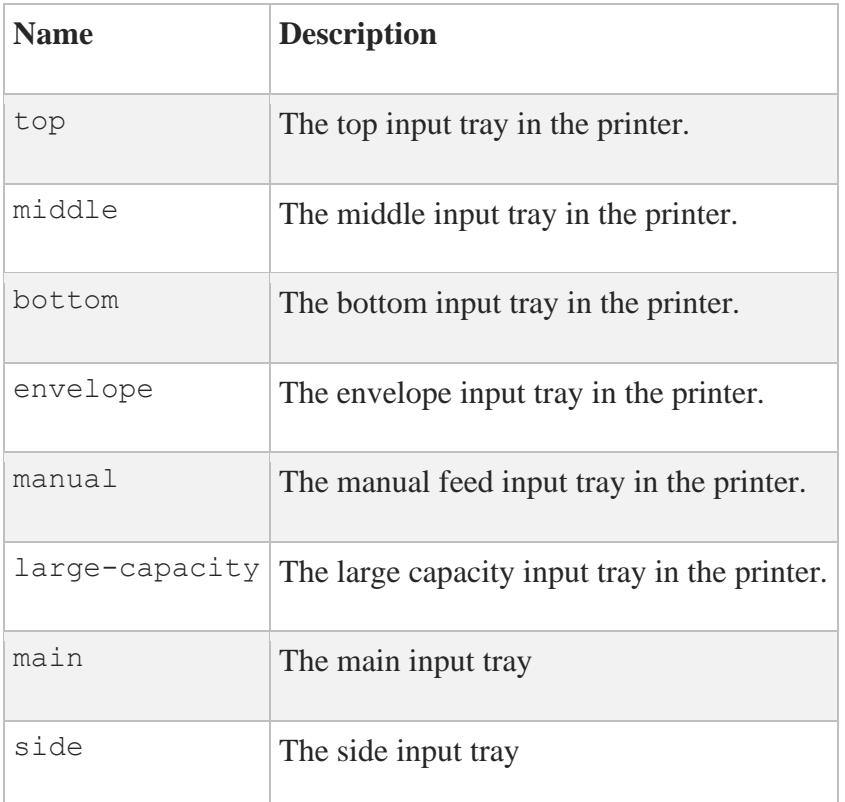

#### **/MULTIPLE\_DOCUMENT\_HANDLING\_DEFAULT=***keyword*

This qualifier is relevant only for jobs consisting of two or more documents, and when the IPP server supports jobs with multiple documents. The qualifier controls finishing operations and the placement of one or more pages onto media sheets. When printing multiple copies, it also controls the order in which the copies that result are produced. Standard keyword values are:

#### **single-document**

If a job has multiple documents, say, the documents are called A and B, then the result printing the data (A and then B) will be treated as a single sequence of media sheets for finishing operations; that is, finishing would be performed on the concatenation of the two documents. The printer will not force the data in each document to start on a new page.

If more than one copy is requested, the ordering of the pages resulting from printing will be A, B, A, B, ..., and the printer will force each copy (A, B) to start on a new media sheet.

#### **separate-documents-uncollated-copies**

If a job has multiple documents, say, the documents are called A and B, then the result of printing each document will be treated as a single sequence of media sheets for finishing operations; that is, the documents A and B would each be finished separately. The printer will force each copy of the data in a single document to start on a new sheet.

If more than one copy is made, the ordering of the pages will be  $A, A, ..., B, B, ...$ .

#### **separate-documents-collated-copies**

If a job has multiple documents, say, A and B, then the result will be that each document will be treated as a single sequence of media sheets for finishing operations; that is, A and B would each be finished separately. The printer will force each copy of the result of processing the data in a single document to start on a new sheet.

If more than one copy is made, the ordering of the documents will be A, B, A, B,....

#### **single-document-new-sheet**

Same as single-document, except that the printer will ensure that the first page of each document in the job is placed on a new media sheet.

The single-document value is the same as separate-documents-collatedcopies with respect to ordering of print-stream pages, but not media sheet generation, since single-document will put the first page of the next document on the back side of a sheet if an odd number of pages have been produced so far for the job, while separatedocuments-collated-copies always forces the next document or document copy on to a new sheet. In addition, if the finishings attribute specifies staple, then with singledocument, documents A and B are stapled together as a single document with no regard to new sheets, with single-document-new-sheet, documents A and B are stapled together as a single document, but document B starts on a new sheet, but with separate-documentsuncollated-copies and separate-documents-collated-copies, documents A and B are stapled separately.

**Note:** None of these values provide means to produce uncollated sheets within a document, i.e., where multiple copies of sheet n are produced before sheet  $n+1$  of the same document.

#### **/NUMBER\_UP\_DEFAULT=***number*

Specifies the number of page images to be placed on each side of each sheet of paper. The number must be an integer that is acceptable to the IPP server. If the number specified is not a value supported by the server, the job aborts.

#### **/OPCOM\_LEVEL=***logging\_level*

Specifies one of the logging level values listed in the table below, and is used to determine the severity of a message before it is sent to OPCOM. Only those messages marked as this level, or at a more serious level, are sent. The default is INFO unless overridden by a global MULTINET IPP OPCOM LEVEL logical.

#### **/OPCOM\_TERMINAL=***opcom\_term*

Specifies which OPCOM operator "terminal" to send OPCOM messages to. Available values are listed in the OPCOM Terminal Names table below. The default is the PRINT operator. See the OpenVMS documentation for the REPLY/ENABLE command for more information on OPCOM terminals.

#### **/ORIENTATION\_DEFAULT=***keyword*

Specifies the default page orientation. Case is ignored. Supported values are:

PORTRAIT REVERSE\_PORTRAIT LANDSCAPE REVERSE\_LANDSCAPE

#### **/PAGE\_RANGE\_DEFAULT="***range[,range]...***"**

Specifies the page numbers to print. range is either a single integer page number, or a pair of page numbers, separated by a hyphen. Multiple range specifications are separated by commas. For example:

#### \$ **PRINT/QUEUE=IPP\_QUEUE/PARAM=(PAGE\_RANGES="1,3-6,9,10 ,12-14") TEST.TXT**

The example specifies the pages: 1, 3, 4, 5, 6, 9, 10, 12, 13, and 14. Note that embedded spaces are allowed, and ignored.

#### **/QUALITY\_DEFAULT=***keyword*

Specifies the quality of the printed material. Case is ignored. The keywords are:

DRAFT NORMAL HIGH

#### **/SIDES\_DEFAULT=***keyword*

Specifies how the printing is to be placed on the paper.

- ONE-SIDED: prints each consecutive page upon one side of consecutive media sheets.
- TWO-SIDED-LONG-EDGE: prints each consecutive pair of pages upon the front and back sides of consecutive media sheets, with the orientation of each pair of pages on the long edge. This positioning is called "duplex" or "head-to-head" also.
- TWO-SIDED-SHORT-EDGE: prints each consecutive pair of pages upon front and back sides of consecutive media sheets, with the orientation of each pair of print-stream pages on the short edge. This positioning is called "tumble" or "head-to-toe" also.

#### **/SPOOL\_DIRECTORY=***dirspec*

Specifies the directory to use for storing temporary files used while processing print jobs for the queue. The default is MultiNet's default spool directory.

### **Order of Processing**

The various logicals and qualifiers described in the previous two sections sometimes define the same configuration item. The operation has been defined, but the precedence has not. The order, from lowest precedence to highest, is:

- 1. Built-in hard coded default values.
- 2. Global logicals, as described in the first section.
- 3. Queue-specific qualifiers found in the /DESCRIPTION string of the queue.
- 4. Queue-specific qualifiers found in the queue-specific CONFIG logical.

The queue-specific qualifiers are parsed second, allowing for an override of the global settings on a queue-by-queue basis when that behavior is desired.

## **Print Command Options**

Print command options are specified using the OpenVMS standard /PARAMETERS qualifier. The list of options is enclosed in parenthesis. For example,

#### \$ **PRINT /QUEUE=IPP\_PRINTER\_1 /PARAMETER=(COPIES=3, ORIENTATION=LANDSCAPE) FILE.TXT**

These options are not case sensitive. The underscores in the option names are optional. Each may be abbreviated as long as the result is not ambiguous. The available print command options are:

#### **PRINTER=***printer\_uri*

Specifies the target printer when the queue default is not desired, or when there is no queue default. The printer URI specified must match at least one of the defined printer uri's for the print queue.

Wildcards cannot be used in the printer URI.

#### **COPIES=***number*

Specifies the number of copies of each document to print. The default value is 1.

#### **SIDES=***keyword*

Specifies how the printing is to be placed on the paper. The keyword must be one of the following:

- ONE-SIDED or 1sided: prints each consecutive page upon one side of consecutive media sheets.
- TWO-SIDED-LONG-EDGE or two-long-edge or 2long\_side: prints each consecutive pair of pages upon the front and back sides of consecutive media sheets, with the orientation of each pair of pages on the long edge. This positioning is called "duplex" or "head-to-head" also.
- TWO-SIDED-SHORT-EDGE or two-short-edge or 2short side: prints each consecutive pair of pages upon front and back sides of consecutive media sheets, with the orientation of each pair of print-stream pages on the short edge. This positioning is called "tumble" or "head-to-toe" also.

#### **ORIENTATION=***keyword*

Specifies the page orientation. The keyword must be one of:

PORTRAIT REVERSE\_PORTRAIT LANDSCAPE REVERSE\_LANDSCAPE These can be abbreviated to any non-ambiguous prefix. Case is ignored.

**[NO]FLAG**

Requests, or suppresses, the printing of an IPP flag page for the job. The printer may, or may not, respond to this request. The exact format of this flag page is up to the IPP Server (printer) implementation.

#### **NUMBER\_UP=***number*

Specifies the number of page images to be placed on each side of each sheet of paper. The number must be an integer that is acceptable to the IPP server. If the number specified is not a value supported by the server, the job aborts.

#### **DOCUMENT\_FORMAT=***MIME-media-type* **DOCUMENT\_FORMAT=***\*\*\****printer\_default***\*\*\**

Specifies the document format of the files in the job, or specifies use of the printer's built-in default. The default for this qualifier is the default for the queue. Also, if the queue configuration does not specify a default document format, the hard coded default is "text/plain".

#### **JOB\_PRIORITY=***integer*

Specifies the priority of the print job at the IPP server (not to be confused with the OpenVMS queue priority). 1 is the lowest, 100 is the highest.

#### **FINISHINGS="***keyword[,keyword]..."*

Specifies finishing operations to be performed on the printed documents. May or may not be supported by a given IPP server. Any or all of the four available finishings may be specified. Case is ignored.

BIND COVER PUNCH STAPLE

#### **MULTIPLE\_DOCUMENT\_HANDLING=***keyword*

Specifies how you want the printer to print your job*.* The keyword is one of the following:

- Single\_Document or 1Document
- Separate\_Documents\_Uncollated\_Copies or UncollatedSeparate
- Separate Documents Collated Copies or CollatedSeparate
- Single Document New Sheet or NewSheet

Case is ignored. See */MULTIPLE\_DOCUMENT\_HANDLING\_DEFAULT* in this chapter for information on single document, separate-documents-uncollated-copies, separate-documents-collatedcopies, and single-document-new-sheet handling.

#### **PAGE\_RANGES="***range[,range]...***"**

Specifies the page numbers to print. range is either a single integer page number, or a pair of page numbers, separated by a hyphen. Multiple range specifications are separated by commas and enclosed in double quotes.

For example:

\$ **PRINT/QUEUE=IPP\_QUEUE/PARAM=(PAGE\_RANGES="1,3-6, 9, 10, 12-14") FILE.TXT** Note that embedded spaces are allowed, and ignored. The example specifies the pages: 1, 3, 4, 5, 6, 9, 10, 12, 13, and 14.

#### **MEDIA=***name*

This attribute identifies the medium that the Printer uses for all pages of the Job.

The values for "media" include medium-names, medium-sizes, input-trays and electronic forms. See your printer documentation for details concerning what values are supported for your printer.

Standard keyword values are taken from ISO DPA and the Printer MIB and are listed in section 14 of RFC 2566. Some servers may support definition of locally created names as well.

See the tables earlier in this chapter for the standard media names.

#### **QUALITY=***keyword*

Specifies the quality of the printed material. Case is ignored. The keyword choices are:

DRAFT **HTGH** NORMAL

## **Allowable Values**

Several of the configuration and job submission settings require values for OPCOM terminal names or logging severity levels. This section defines the allowable values for these options.
### **OPCOM Terminal Names**

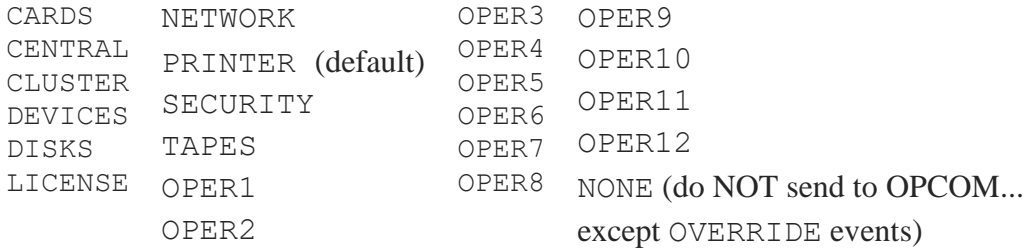

### **Logging Levels**

All values may be abbreviated to any non-ambiguous prefix. These values are not case sensitive.

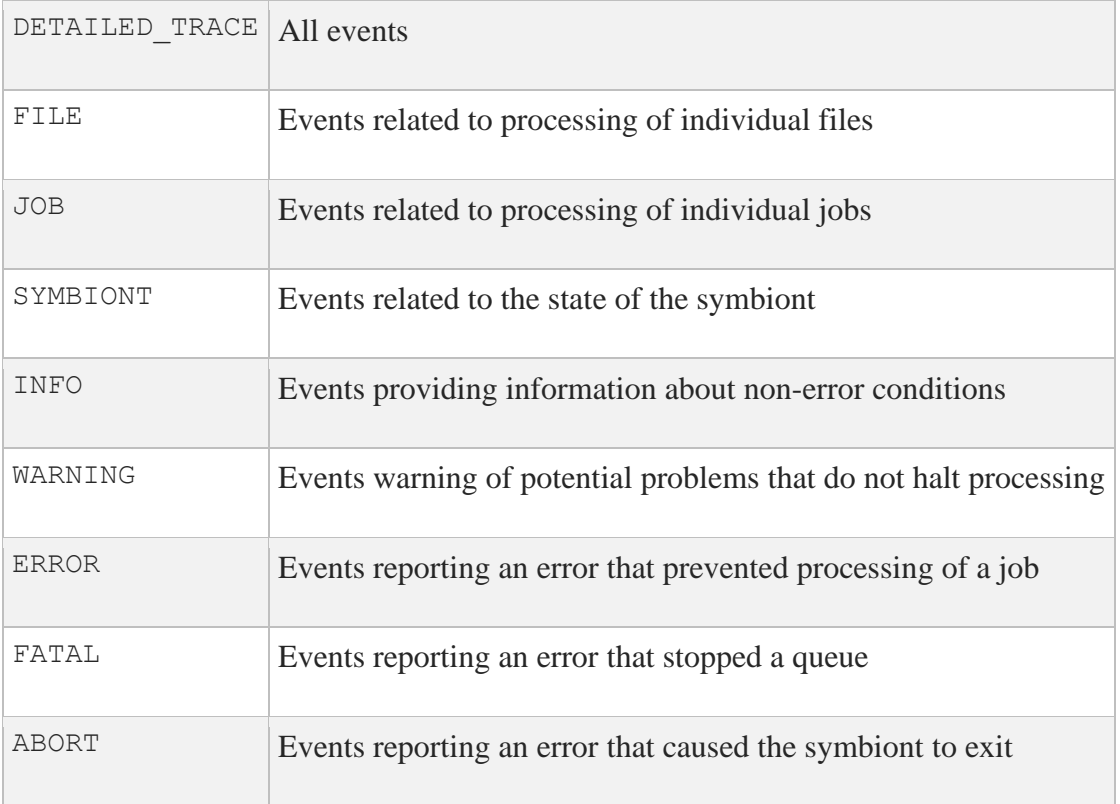

There are a few messages that are marked to be reported regardless of the setting of the various OPCOM and log file severity levels. These are kept to a minimum, but are considered to be important enough to override the logging level settings. These cannot be suppressed.

# **Using Logicals to Define Queue Configurations**

This section provides examples of using logicals to define queue configuration prior to queue initialization. This method can be used both as an alternative to and in addition to the /DESCRIPTION string shown in the previous examples. See the *Configuration* section for a complete description of all available qualifiers.

# **Setting Up IPP Symbiont Queues**

Creating an IPP symbiont queue is done using the OpenVMS INITIALIZE/QUEUE command. All standard qualifiers are allowed, but the /DESCRIPTION qualifier has special use with the IPP symbiont. See the *Configuration* section.

### **Setting up IPP Symbiont Queues Using Queue-Specific Logicals**

Set up an IPP symbiont queue named ENG PRINTER to obtain its configuration information from a queue specific configuration file and to print a flag page with each job.

```
$ DEFINE/SYSTEM MULTINET_IPP_ENG_PRINTER_CONFIG -
 _$ "/INCLUDE=SYS$SYSTEM:ENG_PRINTER.SETUP/FLAG_DEFAULT"
$ INITIALIZE/QUEUE/PROCESSOR=MULTINET_IPP_SYMB ENG_PRINTER
```
The file SYS\$SYSTEM: ENG PRINTER. SETUP contains:

```
/printer="ipp://engprinter.example.com:631/ipp"
```
## **Setting Up an IPP Symbiont Queue to Print Only to a Specific Printer**

Set up the IPP symbiont queues named IPP\_PRINT\_QUEUE and IPP\_PRINT\_2 to print only to the iprinter.example.com printer on port 631. Additionally, IPP\_PRINT\_2 will always print two copies of each submitted file if copies are supported by the printer.

```
$ DEFINE/SYSTEM MULTINET_IPP_CONFIG -
_$ "/PRINTER_URI=""ipp://iprinter.example.com:631/ipp"""
$ INITIALIZE/QUEUE /PROCESSOR=MULTINET_IPP_SYMB IPP_PRINT_QUEUE
$ INITIALIZE/QUEUE /PROCESSOR=MULTINET_IPP_SYMB -
_$ /DESCRIPTION="/copies_default=2" IPP_PRINT_2
```
## **Setting Up to Print to Multiple Printers Using Wildcards**

Set up an IPP symbiont queue to print to any IPP printer in the example.com domain, with the default printer being iprinter.example.com:

```
$ INITIALIZE/QUEUE /PROCESSOR=MULTINET_IPP_SYMB /DESCRIPTION="/printer=
""http://iprinter.example.com:631/ipp|*.example.com""" IPP_PRINT_QUEUE
```
## **Setting Up Two Queues Using a Disk File for Queue Settings**

Set up two IPP symbiont queues to print to any printer in the example.com domain, with the default printer being *iprinter.example.com* for one queue, and oprinter.example.com for the other. Log all possible messages to the log file, but send only messages more severe than FILE\_TRACE to OPCOM. Use a 5 minute retry delay, and make the document format default the same as the printer's default. Use a disk file for the configuration information common to both queues:

```
$ INITIALIZE/QUEUE /PROCESSOR=MULTINET_IPP_SYMB -
 _$ /DESCRIPTION="/printer=
""http://iprinter.example.com:631/ipp|*.example.com""
/include=SYS$SYSTEM:IPP_QUEUE.SETUP" IPRINTER_QUEUE
$ INITIALIZE/QUEUE /PROCESSOR=MULTINET_IPP_SYMB -
 _$ /DESCRIPTION="/printer=
""http://oprinter.example.com:631/ipp|*.example.com""
/include=SYS$SYSTEM:IPP_QUEUE.SETUP" OPRINTER_QUEUE
```
The file SYS\$SYSTEM: IPP QUEUE. SETUP contains:

```
/log_level=DETAILED_TRACE
/opcom_level=FILE_TRACE
/job_retry_delay="0 00:05:00.00"
/default document format=***printer_default***
```
### **Setting Up Two Queues with no Configuration Values in the INITIALIZE Command**

Do the same as the prior example, but put as much of the configurations in disk files as possible to allow changes to queue characteristics without having to re-initialize the queues:

- \$ **INITIALIZE/QUEUE /PROCESSOR=MULTINET\_IPP\_SYMB -**
- \_\$ **/DESCRIPTION="/INCLUDE=SYS\$SYSTEM:IPP\_IPRINTER.SETUP" IPRINTER\_QUEUE**
- \$ **INITIALIZE/QUEUE /PROCESSOR=MULTINET\_IPP\_SYMB -**

\_\$ **/DESCRIPTION="/INCLUDE=SYS\$SYSTEM:IPP\_OPRINTER.SETUP" OPRINTER\_QUEUE** The file SYS\$SYSTEM: IPP\_IPRINTER.SETUP contains:

```
/printer="http://iprinter.example.com:631/ipp|*.example.com"
/include=SYS$SYSTEM:IPP_QUEUE.SETUP
The file SYS$SYSTEM: IPP_OPRINTER. SETUP contains:
```

```
/printer="http://oprinter.example.com:631/ipp|*.example.com"
/include=SYS$SYSTEM:IPP_QUEUE.SETUP
The file SYS$SYSTEM: IPP QUEUE. SETUP contains:
```
/log\_level=DETAILED\_TRACE /opcom\_level=FILE\_TRACE /job retry delay="0 00:05:00.00" /default document format=\*\*\*printer default\*\*\*

# **Submitting Jobs to IPP Symbiont Print Queues**

This section describes how to submit jobs to the IPP symbiont print queues.

## **Printing a Single Text File to an IPP Queue**

Print the file FOO. TXT to the IPRINTER (default destination printer) set up in the prior examples:

\$ **PRINT/QUEUE=IPRINTER\_QUEUE foo.txt**

## **Specifying the Destination Printer on the Print Command**

Print a single text file to a non-default printer on a queue with a wild carded printer URL:

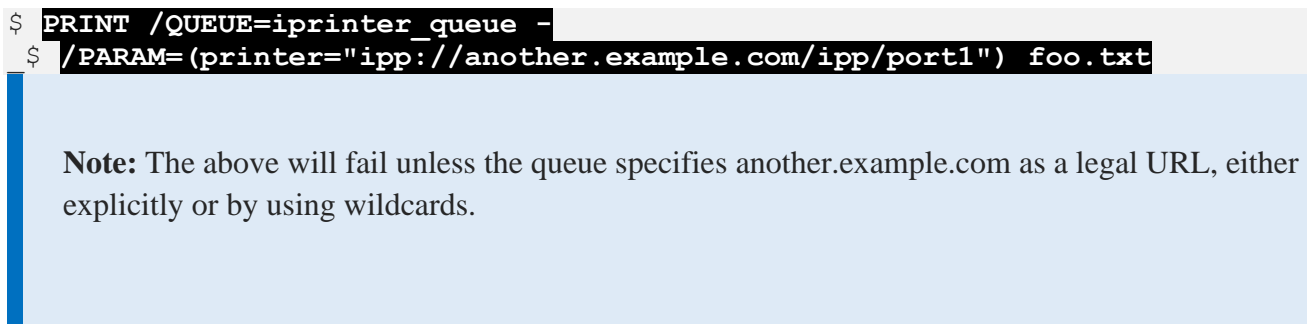

# **Using Other Print Qualifiers**

Print a text file to a default printer on a queue but specify the document format and additional copies:

\$ **PRINT /QUEUE=iprinter\_queue /PARAM=(document="plain/text",copies=3) foo.txt**

# **MULTINET IPP SHOW Command**

The MULTINET IPP SHOW utility allows a user to learn the capabilities supported by an IPP server. The command syntax is:

#### \$ **MULTINET IPP SHOW** *server\_URI* **/qualifiers...**

Refer to the MultiNet Administrator's Reference Guide, Chapter 1, for details.

# **14. RMT Server and Client Configuration**

This chapter explains how to configure the RMT (Remote Magnetic Tape) server, and how to use RMTALLOC (the RMT client) with tape drives and CD-ROM drives.

# **Configuring the Remote Magnetic Tape Server**

The MultiNet remote magnetic tape server (RMT) uses the BSD RMT protocol to allow UNIX and PC users to access tape drives on OpenVMS systems. Most UNIX-type systems support the rdump and rrestore commands for accessing tape drives served by RMT.

To enable and configure the MultiNet RMT server:

1. Make sure RSHELL works from the UNIX Operating system user root to the OpenVMS user ROOT. If no OpenVMS user ROOT exists, the RMT server uses the OpenVMS user SYSTEM.

Note: For ROOT and SYSTEM, the system-wide MULTINET: HOSTS. EQUIV file is ignored and an explicit entry in SYS\$LOGIN: . RHOSTS is required to grant access.

2. Make sure the ROOT/SYSTEM LOGIN.COM and the system-wide SYLOGIN.COM do not print anything when you issue remote RSHELL (under OpenVMS) or rsh (under the UNIX Operating System or on PCs) commands. Anything written to SYS\$OUTPUT from these command procedures interferes with the RMT protocol.

The following example shows commands that prevent output from being displayed by SYSTEM/ROOT LOGIN.COM and SYLOGIN.COM.

\$ VERIFY = 'F\$VERIFY(0) ! Turn off verify without echoing

```
$ IF F$MODE() .EQS. "OTHER" THEN EXIT ! If a DETACHED process (RSHELL) . 
. . 
$ IF VERIFY THEN SET VERIFY ! If a batch job, may want to turn
                                      ! verify back on.
```
You can specify either UNIX- or OpenVMS-style magtape device names or an OpenVMS file name for writing to a disk file.

When you specify UNIX-style names, options are encoded in the unit number (minor device number). The correspondence between the options and their associated unit numbers is as follows:

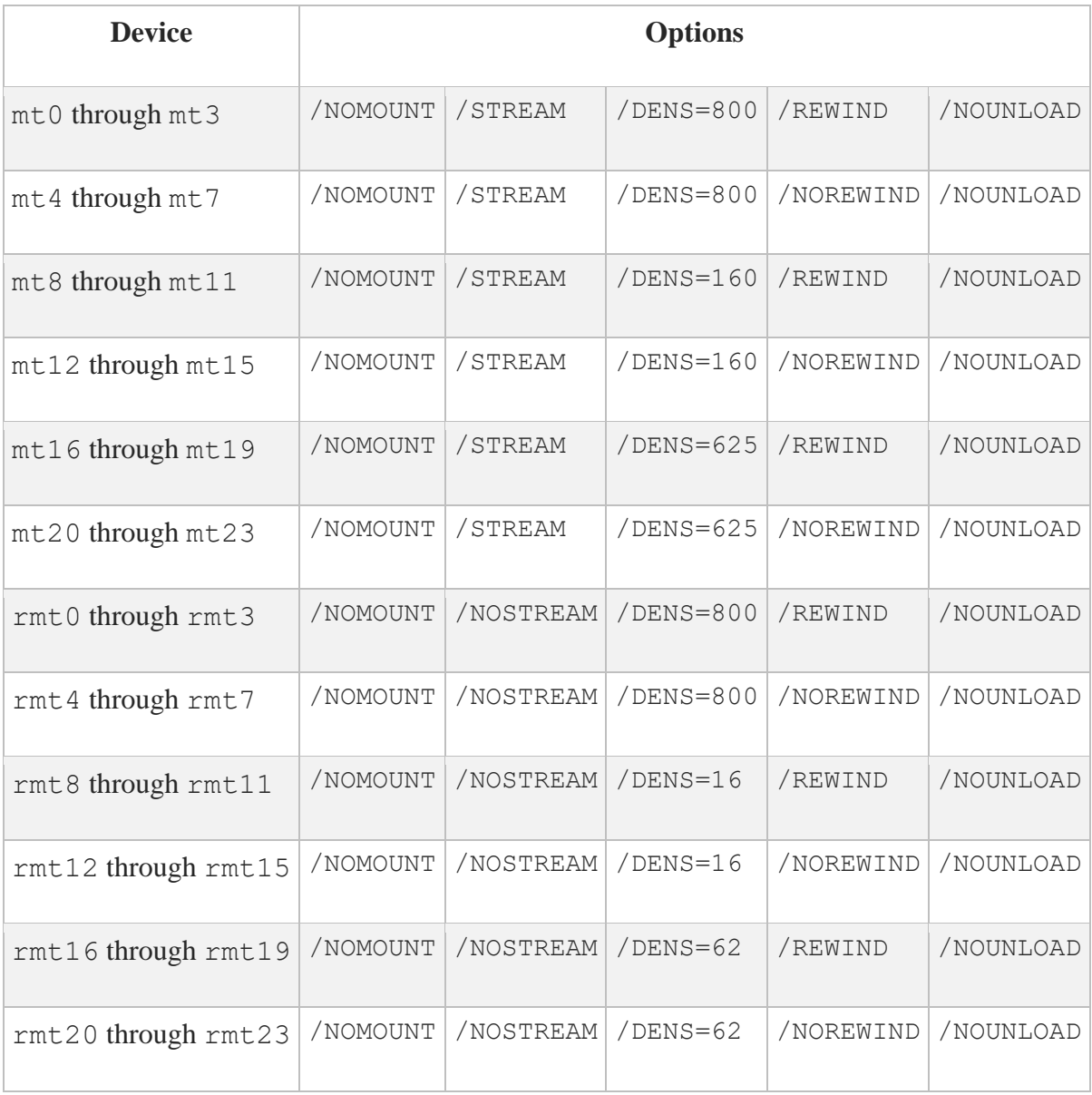

The OpenVMS tape drive name is chosen automatically as the first tape drive, or you can set it using the NET-CONFIG SET DEFAULT-RMT-TAPE-DEVICE command.

When you specify OpenVMS-style names, the options are encoded in qualifiers; the exact format is: vms node name:volume name[/qualifiers[...]]

For example:

# **rdump 0f example.com:/dev/rmt8 /usr**

or:

#### # **rdump 0f example.com:mua0:/nomount/nostream /dens=1600/nounload /USR**

or:

# **rdump 0f abc.com:mua0:xxx/nostream /dens=1600/nounload \ /comment="Please mount volume XXX on drive mua0" /usr**

The table below lists the qualifiers available for OpenVMS tape drive names.

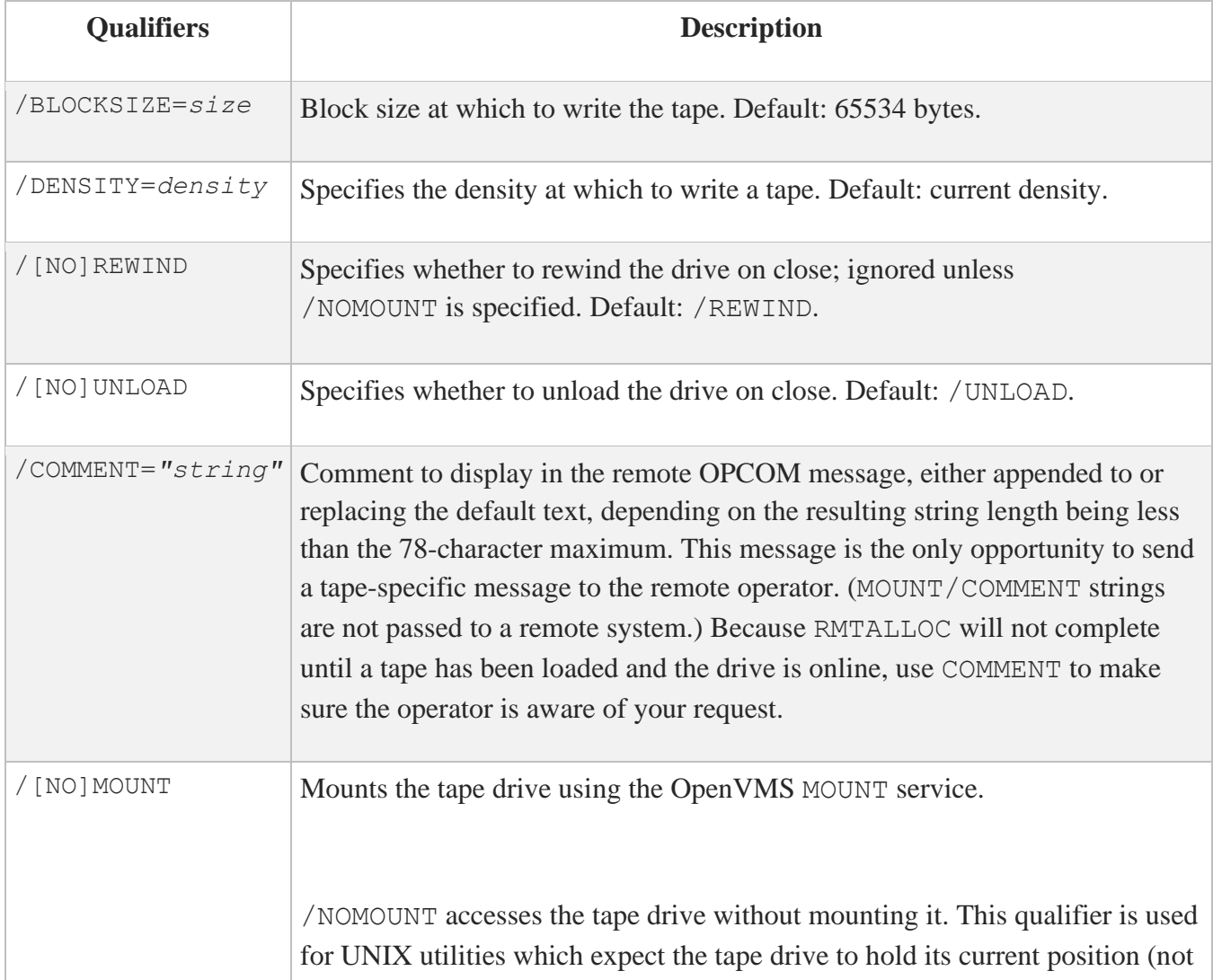

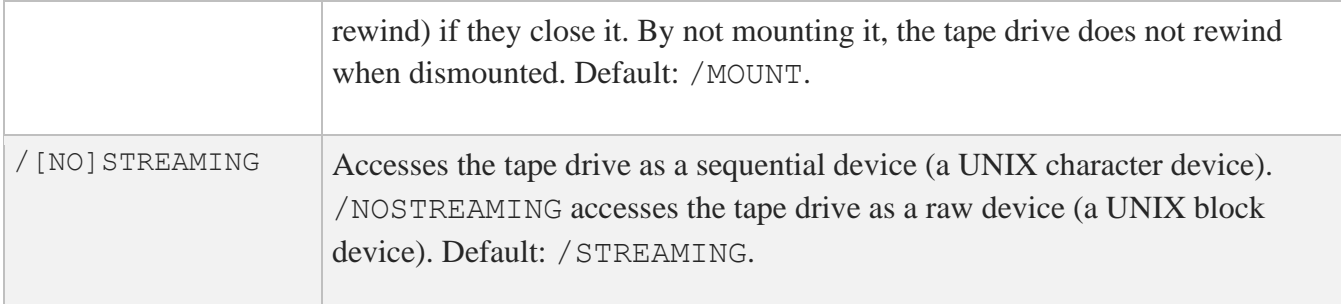

# **About the RMT Client**

The RMT client MULTINET RMTALLOC is used for accessing tape or CD-ROM drives on remote hosts over TCP (using RSHELL). If restrictions apply where RSHELL does not work, or if RSHELL outputs spurious login messages or greetings, RMTALLOC does not work. RMTALLOC depends on an RMT server to function properly. RMTALLOC creates a pseudo device that appears as an OpenVMS physical device to the OpenVMS BACKUP, COPY, and other utilities. The pseudo device is named RMT*x*:, *x* is the unit number. The actual tape or CD-ROM drive can be on another MultiNet OpenVMS system or on any host running the RMT server, such as those running the BSD or SunOS UNIX operating system.

For CD-ROM, RMTALLOC treats the drive as a file system, which speeds file access.

There are some limits to the types of tape devices you can access on other operating systems and the amount of control available. Because UNIX tapes and tape drivers cannot write variable-length blocks and do not allow skipping forward over records between read operations, they cannot be used with OpenVMS BACKUP or COPY commands.

## **Limitations of UNIX Devices and Software**

The following list describes known limitations of common UNIX devices and software:

- UNIX QIC tape drives cannot be used.
- Solaris RMT servers require you to use / UNIX\_SERVER=BROKEN so you can back up one single-volume BACKUP saveset. Use BACKUP/REWIND to copy to or from tape.
- ULTRIX/Tru64 RMT servers require you to use /UNIX\_SERVER=ULTRIX to obtain full OpenVMS tape functionality.
- SGI's IRX RMT server (as of 4.0.5) does not interoperate with OpenVMS tape operations.
- IBM RS6000/AIX requires a special translation on the IBM side because IBM uses incompatible RMT commands.

# **Using RMTALLOC**

To use RMTALLOC:

1. Make sure the media is in the drive and the drive is online. If you verify this, use the /SEMANTICS=(COMMENT=comment) qualifier to inform the remote VMS operator of a pending device mount.

- 2. Allocate the drive with RMTALLOC.
- 3. Mount the tape or CD-ROM drive. Use the same MOUNT command you would for a VMS device.
- 4. Read from or write to the tape, or read the information from the CD-ROM.
- 5. Dismount the tape or CD-ROM drive.
- 6. Deallocate the tape or CD-ROM drive.
- 7. Remove the media from the drive.

In its simplest form, you can specify RMTALLOC as follows:

#### \$ **MULTINET RMTALLOC** *hostname::devicename*

For example, for a tape device, enter:

#### $$$  RMTALLOC SFO.EXAMPLE.COM::MUA0: MYTAPE

For a CD-ROM drive, enter:

#### \$ **RMTALLOC /CD CONTROL::DISK\$CD: MYCD /USER=SYSTEM**

These examples are explained further in the following sections.

### **RMTALLOC Tape Drive Access Example**

The following example shows how to allocate a tape drive and write to tape using the OpenVMS TAR utility:

```
$ RMTALLOC BOS. EXAMPLE. COM: : MUA0: MYTAPE
%RMT-I-ALLOC, _MYSYS$RMT1: allocated (BOS.EXAMPLE.COM::MUA0:)
$ MOUNT /FOREIGN /RECORD_SIZE=512 /BLOCK_SIZE=10240 MYTAPE
%MOUNT-I-MOUNTED, MYTAPE mounted on MYSYS$RMT1:
```

```
$ TAR /ARCHIVE=MYTAPE WRITE AFILE.TXT
```

```
%TAR-S-WRITTEN, written USERS:[ME]AFILE.TXT;1 (13495 bytes)
%TAR-S-TOTWRITE, total of 1 file written
```
\$ **DISMOUNT \_MYSYS\$RMT1:**

#### \$ **DEALLOCATE \_MYSYS\$RMT1:**

In this example, the host BOS.EXAMPLE.COM contains the tape drive. The two colons separating the host name follow the style of DECnet device specifications; RMTALLOC accepts either single or double colon separators. MYTAPE is the tape logical name associated with the pseudo device. In the MOUNT statement, the /FOREIGN qualifier specifies that the device is not file structured.

### **RMTALLOC CD-ROM Access Examples**

In the first example, a CD-ROM on an OpenVMS host is accessed from another OpenVMS host:

```
$ RMTALLOC/CD/NOWRITE CONTROL::DISK$CD: MYCD /USERNAME=SYSTEM
%RMT-I-ALLOC, _MYSYS$RCD3: allocated (BOS.EXAMPLE.COM::DISK$CD:)
```
#### \$ **MOUNT/OVERRIDE=ID MYCD:**

%MOUNT-I-WRITELOCK, volume is write locked %MOUNT-I-MOUNTED, VMS055LST1 mounted on MYSYS\$RCD3: Read from the CD-ROM drive, then dismount and deallocate the drive:

#### \$ **DISMOUNT MYCD:**

#### \$ **DEALLOCATE MYCD:**

In this example:

- The RMTALLOC statement includes the /CD qualifier to indicate the device is a CD-ROM drive.
- The /NOWRITE qualifier is the default whenever you specify  $/CD$ ; omitting it indicates the device is read-only.
- CONTROL: is the host on which the CD-ROM is located.
- DISK\$CD: is the drive name.
- MYCD is the device name.
- The /USER=SYSTEM qualifier ensures the SYSTEM account is accessed on the remote host. (If the remote host is an OpenVMS system, the account used must have LOG\_IO privilege.)
- The /MOUNT command uses the /OVERRIDE=ID qualifier to inhibit MOUNT protection checks of the volume identifier in the CD-ROM label.
- The DISMOUNT and DEALLOCATE commands are used after information is read from the CD-ROM.

In the next example, a CD-ROM drive on a UNIX host is accessed:

```
$ RMTALLOC/CD/NOWRITE UNIXBOX::"/dev/rsr1" MYCD /USERNAME=root
%RMT-I-ALLOC, _MYSYS$RCD3: allocated (UNIXBOX.EXAMPLE.COM::/dev/rsr0)
```
\$ **MOUNT/OVERRIDE=ID MYCD:**

%MOUNT-I-WRITELOCK, volume is write locked %MOUNT-I-MOUNTED, VMS055LST2 mounted on MYSYS\$RCD3: Read from the CD-ROM drive, then dismount and deallocate the drive:

\$ **DISMOUNT MYCD:**

#### \$ **DEALLOCATE MYCD:**

In this example, the RMTALLOC statement contains the name of the UNIX host (UNIXBOX) that has the CD-ROM drive. The device name is specified in UNIX style. If the device name is not specified, the default is the /dev/rsr0 device.

The user name is set to the root login, which is a UNIX login similar to the OpenVMS SYSTEM login. The MOUNT, DISMOUNT, and DEALLOCATE commands are the same whether the CD-ROM is on another OpenVMS system or a UNIX host.

# **Using RMTALLOC Qualifiers**

RMTALLOC qualifiers, apart from those already discussed (/CD, /NOWRITE, and /USERNAME), provide the following additional features:

- VMS-to-VMS negotiation
- Remote operator interaction
- Remote login control
- Message suppression
- Write protection

## **VMS-to-VMS Negotiation**

When accessing a drive on an OpenVMS host, if both systems are running MultiNet, RMT uses an improved protocol to transfer OpenVMS device attributes and I/O completion status values between your system and the remote host. Because this negotiation is compatible with UNIX Operating System implementations of RMT (including BSD and SunOS), it is enabled by default. You may disable it with the RMTALLOC /NOVMS\_ATTRIBUTES qualifier if compatibility problems arise.

## **Suppressing Messages**

Use the /NOLOG qualifier to suppress system status messages. Use this option in DCL command procedures to prevent the messages from displaying.  $/LOG$  is the default.

# **Controlling Remote Login**

Use the /PASSWORD qualifier to specify a password for the remote host when you do not have a .RHOSTS file. This qualifier poses a security risk because the password is transmitted over the network as plain text. When you use /PASSWORD, the REXEC server (instead of the RSHELL server) is called on the remote host. The password is in the format used by the system you are contacting.

Similarly, use the /USERNAME qualifier to specify the login name to access on the remote system. On a UNIX system, the specified login must exist in the /etc/passwd file.

Use the /TRUNCATE\_USERNAME qualifier to truncate an OpenVMS user name to a maximum of eight characters for use with some UNIX systems.

## **Interacting with the Remote Operator**

Use the /SEMANTICS qualifier only with tape drive access to interact with the operator of the remote system or to specify tape drive information to the remote system.

Use the optional BLOCKSIZE and DENSITY values to specify information used by the remote system to read the tape. All other values send messages to the operator via the OPCOM message facility. Without specifying any values, the following information is displayed when RMTALLOC is called:

```
%%%%%%%%%%% OPCOM date time %%%%%%%%%%%
    FROM NODE nodename AT date time
REQUEST nn, FROM USER username ON nodename
Please mount device _nodename$devicename:
RMT tape service request from nodename.domain
```
The COMMENT value is specified as a string enclosed in double-quotes; the information is displayed in the remote OPCOM message, either appended to or replacing the default text depending on whether the resulting length is less than the 78-character maximum. Supplying the COMMENT value is the only way you can send a tape-specific message to the remote operator. The OPCOM message from the DCL MOUNT/COMMENT command is not passed to the remote RMT server; this message is only sent to OPCOM for a local operation. The default RMTALLOC command mounts the remote tape foreign, causing an OPCOM message to be generated if the tape drive is offline.

**Note:** The RMTALLLOC /SEMANTICS=NOMOUNT command does not work correctly with multivolume BACKUP savesets.

# **Write Protection**

Use the /WRITE qualifier to make sure that write protection is respected; /NOWRITE is the default for CD-ROM drives.

By default, RMTALLOC mounts a remote tape drive for read-write access. If the remote tape drive is physically protected from write access, you must use /NOWRITE to indicate you want read-only access to the tape drive. Otherwise, the remote UNIX RMT server usually returns an error indicating "Permission Denied."

# **15. Configuring and Managing FTP**

The FTP (File Transfer Protocol) server provides file access between remote systems. Information about using this utility is in the *MultiNet User's Guide*.

FTP is configured automatically during the MultiNet installation procedure. This chapter explains how to administer the FTP client and server.

# **Configuring the FTP Client**

Configuring the FTP client consists of creating a MULTINET:FTP.INIT file for site-specific purposes. When the FTP client is started, the commands in the MULTINET: FTP. INIT file are executed before the commands in the SYS\$LOGIN:FTP.INIT file of the user running FTP. See the *MultiNet User's Guide* for more information about creating FTP.INIT files.

The FTP client censors the output of the NLST/LIST commands. A period (.) replaces unprintable characters.

If the logical name MULTINET FTP DELAY TRANSFER NEGOTIATION is defined, then the FTP client does not attempt to negotiate STRU O VMS transfer mode until after you have logged into the remote system successfully. You can define this logical at the user or system level.

\$ **DEFINE MULTINET\_FTP\_DELAY\_TRANSFER\_NEGOTIATION** *anything*

If the logical MULTINET FTP SIZE BEFORE GET is defined to FALSE, NO, or 0 (zero) the SIZE command will not be sent before the GET command for a file. When the logical is not defined, or is defined to a value other than FALSE, NO, or 0, the SIZE command is sent. Any returned value is used to preallocate the file size and to report progress of a file transfer. Some FTP servers leave the file open accidentally after the SIZE command.

If the logical name MULTINET FTP\_NONPASV is defined, then the FTP client will start up in PASSIVE OFF mode. The default client behavior is PASSIVE ON.

# **Managing an FTP Server**

Managing an FTP server may include the following tasks:

- Creating an anonymous FTP login (see the *Configuring Anonymous FTP* section).
- Creating an FTP server login command procedure (see the *Creating an FTP Server Login Command Procedure* section).
- Using log files (see the *Using FTP Log Files* section).
- Managing FTP security (see the *Managing FTP Security* section).
- Specifying a message at connect time (see the *Specifying a Message at Connect Time* section).
- Specifying UNIX-style listings (see the *Specifying UNIX-Style Listings* section).
- Specifying the maximum idle time before a connection times out (see the *Specifying the Maximum Idle Time* section).
- Using FTP server site commands (see the *Using FTP Site Commands* section).
- Using Network Service Monitoring (see the *Network Service Monitoring* section).
- Using Session Accounting (see the *Session Accounting* section).

# **Configuring Anonymous FTP**

To set up anonymous FTP access on your system:

1. Create an account named ANONYMOUS with the password GUEST. Any password works from the remote host but the account is validated with the password GUEST. Use the OpenVMS AUTHORIZE utility to create the account:

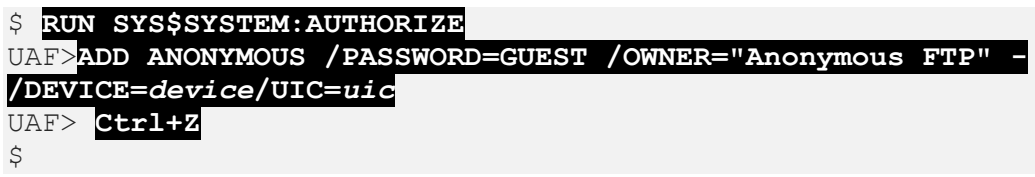

*uic* is the UIC to use for ANONYMOUS.

*device* is the device on which the directory [ANONYMOUS] is located.

2. Use the NOLOCAL, NOBATCH, NOREMOTE, and NODIALUP access restrictions to the ANONYMOUS login to prevent other forms of access. You set these restrictions by running AUTHORIZE and issuing the command:

UAF>**MODIFY ANONYMOUS /NOLOCAL /NOBATCH /NOREMOTE /NODIALUP**

3. To prevent access to the account through DECnet, do not grant the NETMBX privilege to ANONYMOUS. To make sure that ANONYMOUS does not have the NETMBX privilege, issue the following AUTHORIZE command:

#### UAF>**MODIFY ANONYMOUS /PRIV=NONETMBX /DEFPRIV=NONETMBX**

4. To restrict anonymous FTP access to the [ANONYMOUS] directory tree, use the NET-CONFIG utility SET ANONYMOUS-FTP-DIRECTORY and SET ANONYMOUS-FTP-ACCESS to set this access restriction. See the *MultiNet Administrator's Reference* for additional information about NET-CONFIG commands.

Anonymous FTP server processes are created with the process name \*FTP\_*pwd*,

*pwd* is the password the user specifies.

By convention, many people specify GUEST, their personal name, or their local user name for the password, because anything is accepted.

If you do not want to create FTP\_SERVER. LOG files in the anonymous directory, assign a new default directory for the login with a directory restriction to make sure the log files appear in the correct directory. In this example, an alternate FTP directory is created for the log files:

\$ **SET DEFAULT SYS\$SYSTEM** \$ **RUN SYS\$SYSTEM:AUTHORIZE** UAF>**MODIFY ANONYMOUS/DEVICE=SYS\$COMMON:/DIR=[SYSMGR.ANONYMOUS]** UAF>**EXIT** \$ **CREATE/DIRECTORY/OWNER=ANONYMOUS SYS\$COMMON:[SYSMGR.ANONYMOUS]** \$ **MULTINET CONFIGURE** NET-CONFIG>**SET ANONYMOUS-FTP-DIRECTORY USERS:[ANONYMOUS]** NET-CONFIG>**EXIT**

 $\mathsf S$ 

You can now control the setting of the MULTINET\_ANONYMOUS\_FTP\_CONTROL logical name using either the network configuration utility (MULTINET CONFIGURE):

```
$ MULTINET CONFIGURE
NET-CONFIG>SET ANONYMOUS-FTP-ACCESS NOWRITE,NOSPAWN
NET-CONFIG>EXIT
[Changes take effect after the next MultiNet reload]
\mathcal{S}
```
This is a new method for controlling the definition of that logical name. Other methods required you to define the logical name yourself during system startup. You can make the change take effect before the next system reboot by defining the associated logical name DEFINE /SYSTEM

/EXECUTIVE\_MODE MULTINET\_ANONYMOUS\_FTP\_CONTROL "...". For example:

#### \$ **DEFINE /SYSTEM /EXECUTIVE\_MODE MULTINET\_ANONYMOUS\_FTP\_CONTROL -** \_\$ **"NOSPAWN,NODELETE"**

The default setting is NOWRITE, NOSPAWN. See the table below for other options.

If you do not want to use the "anonymous" name, there is a logical that will allow users to use names which are not anonymous, but have the same anonymous account behavior. The MULTINET ANONYMOUS USERNAMES logical usage is shown in the following example:

#### \$ **DEFINE /SYSTEM /EXEC MULTINET\_ANONYMOUS\_USERNAMES**

\_\$ **"anonymous,***user1***,***user2***,..."**

If you define this logical as shown in the preceding example and set the "*user1*,*user2*,..." accounts using the same password as the anonymous account, then the FTP server will treat "*user1*,*user2*,..." as an anonymous type of user.

## **Specifying a Range of FTP Server Port Numbers**

The logical MULTINET FTP SERVER DATA PORT RANGE specifies the range of port numbers to use for passive connections. The format is:

#### \$ **DEFINE /SYSTEM /EXEC MULTINET\_FTP\_SERVER\_DATA\_PORT\_RANGE "<***starting port number***><***end port number***>"**

When this logical is defined, the FTP server will use port numbers between the specified values for the data channel when operating in passive mode.

## **Creating an FTP Server Login Command Procedure**

To limit user activities during an FTP session, edit the FTP SERVER.COM file using this command:

#### \$ **MULTINET FTP/SERVER [***qualifier***]**

The table below lists the FTP server qualifiers.

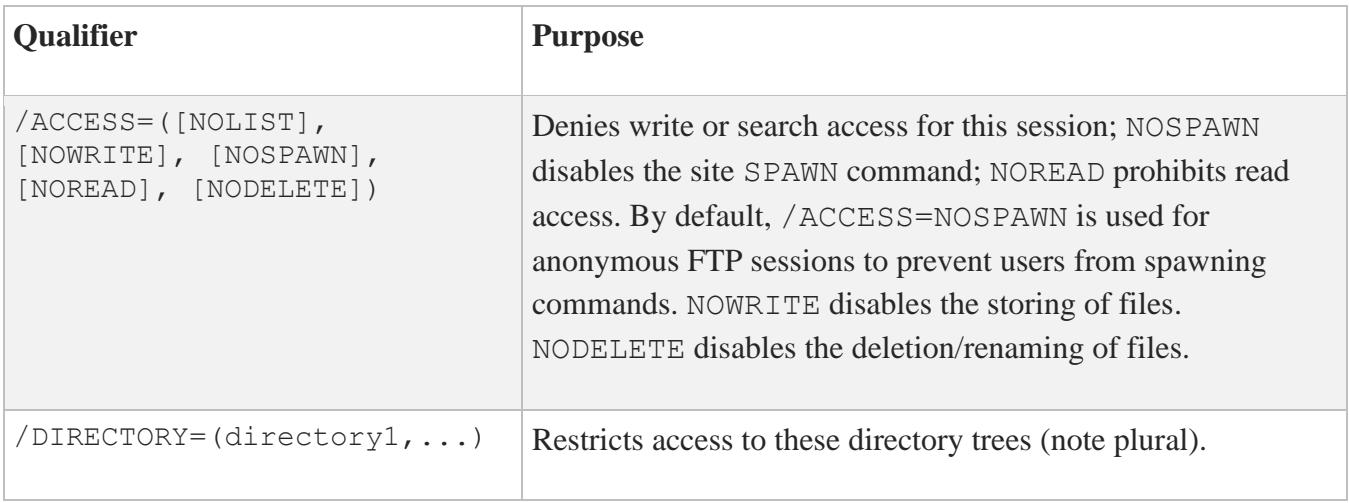

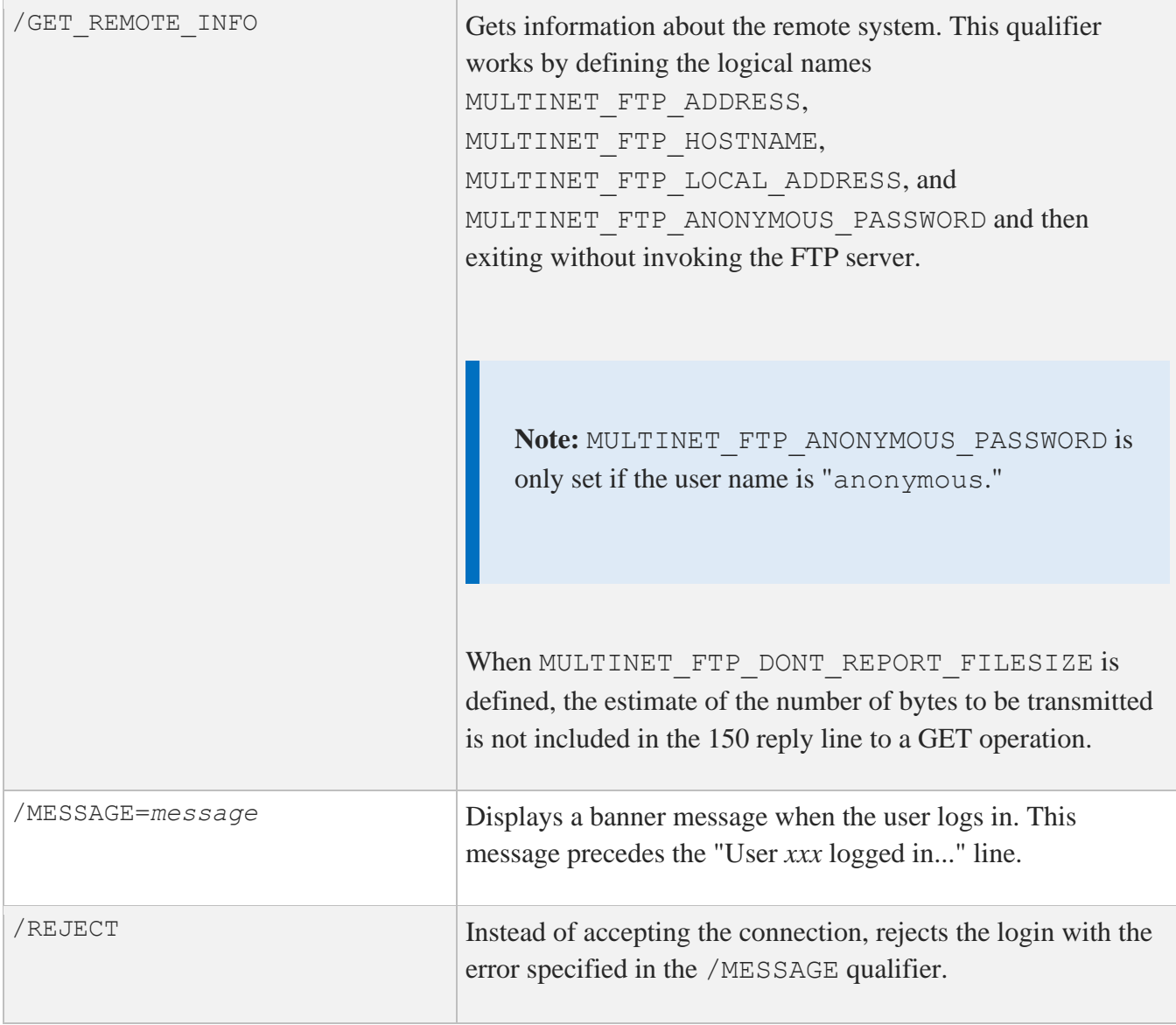

# **Using FTP Log Files**

The MultiNet FTP server keeps a log of all FTP transactions that occur after login between the client and server in an FTP\_SERVER.LOG file in the user's login directory on the server system. A log file is created for each FTP client session. The previous log is overwritten when a new session starts, but you can specify a number of log files to retain.

**Note:** If the MultiNet FTP server process does not start or mysteriously disappears, examine the beginning of FTP\_SERVER.LOG for error messages. Because the system-wide login command procedure (SYS\$MANAGER:SYLOGIN.COM) and the user's LOGIN.COM are executed as part of the server process creation, errors in these procedures can cause the server process to terminate. In most instances, however, the reason for the process terminating appears at the beginning of the FTP\_SERVER.LOG file.

The following sample log file contains the FTP transactions involved when the user logs in under the user name HOLMES, issues a DIRECTORY command, and then retrieves the file FOO.BAR.

------------------------------------------------------- FTP Login request received at Wed Jun 14 19:05:10 2015 from remote IP address 127.0.0.1 ------------------------------------------------------- >>> 230 User HOLMES logged into U1:[HOLMES] at Wed 07-Jun-2019 19:05, job 3a. <<< TYPE A >>> 200 Type A ok. <<< STRU F >>> 200 Stru F ok. <<< MODE S >>> 200 Mode S ok. <<< PORT 127,0,0,1,4,14 >>> 200 Port 4.14 at Host 127.0.0.1 accepted. <<< LIST >>> 150 List started. >>> 226 Transfer completed. <<< PORT 127,0,0,1,4,15 >>> 200 Port 4.15 at Host 127.0.0.1 accepted. <<< RETR foo.bar >>> 150 ASCII retrieve of USERS:[HOLMES]FOO.BAR;1 started. >>> 226 Transfer completed. 210 (8) bytes transferred. <<< QUIT >>> 221 QUIT command received. Goodbye. HOLMES job terminated at 11-JUN-2019 19:05:23.08

By setting the logical name MULTINET FTP SERVER LOG LIMIT in the LOGIN.COM file, you can specify that log files be retained. Set the logical name to a dash (-) to retain all log files, or specify a number in the range of 1 to 32000.

Directory size restrictions limit the number of potential files that can actually be created. If you do not specify a number or value, one log file is created or overwritten for each FTP session. Use the DCL PURGE command to delete unneeded log files. The following example specifies that 42 log files be retained:

# **Managing FTP Security**

Because the FTP server process is started by running SYS\$SYSTEM:LOGINOUT.EXE, both the system-wide login command procedure (SYS\$MANAGER:SYLOGIN.COM) and the specific user's LOGIN.COM are executed. As a result, any customization (default file protection, process/job logical name definitions, and so on) done in these command procedures is available under the FTP server process.

All standard OpenVMS security-checking mechanisms also validate the FTP server process creation. If a login command procedure contains any commands specific to interactive jobs (for example, SET TERMINAL commands), the FTP server process may crash. To avoid this problem without altering the functionality of command procedures, use the DCL lexical function F\$MODE with interactive commands. For example:

\$ IF F\$MODE() .EQS. "INTERACTIVE" THEN SET TERMINAL /INQUIRE

You can use the following logicals in the FTP\_SERVER.COM command procedure to restrict specific users from some types of access:

• The following logical restricts username to accessing only the specified directories when connecting to the host using FTP:

MULTINET\_*username*\_FTP\_DIRECTORY "*directory-spec*,..." This logical is used in the FTP\_SERVER/DIRECTORY-*directory\_spec*,... qualifier.

• The following logical restricts username to only the type of access specified when accessing the host via FTP:

```
MULTINET 'username'_FTP_CONTROL "access-spec,..."
This logical is used in the FTP_SERVER/ACCESS=access-spec, \dots qualifier.
```
*access-spec*=[NO]LIST, [NO]WRITE, [NO]SPAWN, or [NO]READ

• The following logical limits the information given out on connection or when using the STAT command:

MULTINET\_FTP\_CONNECT\_BANNER *"FTP server name"*

If this logical is defined as whitespace, operating system and TCP stack information is removed from the FTP server connection banner. If this logical is defined with a specific FTP server name, the information banner does not appear in response to the STAT command.

# **Accepting Wildcards upon Delete**

You can apply the logical MULTINET\_FTP\_DISALLOW\_WILDCARD\_DELETES to anything to disallow the new functionality of accepting wildcards on delete. This may be done at the process, group, or system level.

## **Specifying a Message at Connect Time**

The MULTINET FTP ANNOUNCE logical provides a SYS\$ANNOUNCE-style message along with the "220" banner at connect time. Define the logical in a fashion similar to SYS\$ANNOUNCE, using one of the following commands:

\$ **DEFINE/SYSTEM MULTINET\_FTP\_ANNOUNCE "***message text***"**

In the following version, the announcement is in the specified file:

\$ **DEFINE/SYSTEM MULTINET\_FTP\_ANNOUNCE "@***file specification***"**

## **Specifying UNIX-Style Listings**

If you define the logical name MULTINET\_FTP\_UNIX\_STYLE\_BY\_DEFAULT, the FTP Server starts in UNIX emulation mode.

The control of version number displays has been reworked in response to LIST and NLST commands. The default is VMS-mode output.

The logical name MULTINET FTP\_UNIX\_STRIP\_VERSION no longer has any effect. In UNIX mode, the FTP Server always removes version numbers from directory listings.

The logical name MULTINET FTP STRIP VERSION causes VMS mode output to have no versions.

**Note!** It is recommended that you NOT use the MULTINET FTP STRIP VERSION logical. Stripping version numbers from the VMS mode LIST output can cause problems for some FTP clients (notably WS\_FTP).

The logical name MULTINET FTP ALL VERSIONS requests the NLST and LIST commands to display all version numbers. If MULTINET\_FTP\_ALL\_VERSIONS is defined, the logical name MULTINET FTP STRIP VERSION has no effect.

**Note:** MULTINET\_FTP\_ALL\_VERSIONS is ignored if the FTP Server is in UNIX emulation mode.

The FTP Server updates UNIX emulation improving MultiNet interoperability with various FTP clients. Features of the UNIX emulation mode are

- The syntax you use for a directory determines the mode you want. For example, CWD / uses UNIX mode; CWD [] uses VMS mode.
- The LIST command returns output similar to that produced by *ls -al*.
- The logical name MULTINET FTP\_UNIX\_STYLE\_CASE\_INSENSITIVE allows UNIX style filename handling to be case insensitive.
- Mixed case file names and those with special characters are translated into legal OpenVMS file names using the NFS mappings.
- The directories listing uses UNIX syntax. For example, USERS: [MRUHL] becomes /users/mruhl*.*
- When changing directories or referencing files using an absolute UNIX pathname, directory lookups treat SYS\$LOGIN as if they were the root directory (/). So, if SYS\$LOGIN is USERS:[MRUHL],

/login.com refers to USERS:[MRUHL]LOGIN.COM and /multinet\_common\_root/multinet refers to USERS:[MRUHL.MULTINET\_COMMON\_ROOT.MULTINET] if that directory exists. If it does not exist, the first segment of the pathname is used as the device specification in a second lookup attempt, and /multinet\_common\_root/multinet refers to MULTINET\_COMMON\_ROOT:[MULTINET].

- If the FTP server is in UNIX mode, the SYST command displays the banner "UNIX MultiNet Unix Emulation." If the FTP server is in VMS mode, the SYST command displays the equivalence string associated with the MULTINET\_FTP\_SYST\_BANNER logical name (if defined). Otherwise, the SYST command displays "VMS MultiNet V*x.y(rev)*":
	- o Vx.y is the MultiNet version number.
	- o (rev) is the revision number of the FTP server.

**Note:** The logical name MULTINET\_FTP\_SYST\_BANNER is ignored if the FTP Server is already in UNIX mode.

The FTP server does not drop spaces in filenames. It converts them to the character sequence \$7A.

The FTP server protects privileged ports by not opening data connections to privileged ports.

The file open routines allow all modes to fetch data from a file open for write but marked for shared access.

The FTP service corrects synchronization problems resulting in messages repeatedly sent to the FTP client.

There is no PASV command interference with data link window sizing.

If you want the device name, the file name, and the directory name included in the results of all NLST commands, define the logical MULTINET\_FTP\_INCLUDE\_DEVICE\_IN\_NLST. This logical may be declared system wide or in the user's LOGIN.COM file.

The FTP Service corrects a problem with RENAME operations with UNIX-style file specifications. The RENAME operation overrides the current protection of the file to do the operation and then restores it afterwards. This is necessary because directories are created such that they cannot be deleted without changing the protection. To cause RENAME to observe the file protection, define the logical MULTINET FTP OBSERVE VMS PROTECTION to true.

### **UNIX File Names**

An FTP default is to rename files by changing the final dot (.) to \$5N. The logical MULTINET FTP\_DODROP1DOT lets you override this FTP default by dropping the final dot and NOT adding \$5N.

VMS always implies that a dot is present in file names regardless of whether it is followed by an extension. VMS also does not support multiple dots in a file name. The rule FTP follows is that when there is only one dot, and that dot is the final character, the dot is converted to \$5N. The resultant local file is then distinguishable from a similarly named file that did not have a dot. For example, "FILE." becomes "FILE\$5N" when using the FTP default; however, "FILE." becomes "FILE" with the logical defined.

The FTP server displays the creation month, day, and year of a file for a UNIX mode directory if the file is older than 1 year (365 days). If the logical MULTINET\_FTP\_UNIX\_YEAR\_OLD\_FILES is defined False, No, or 0 (zero), the old behavior is restored, displaying all files with Month, Day, and Time.

The logical MULTINET\_FTP\_DISALLOW\_UNIX\_STYLE controls whether UNIX-style filename parsing is done. The default value for MULTINET FTP DISALLOW UNIX STYLE is true (T), UNIX-style filename parsing is not handled. If you want UNIX-style filename parsing, you must define this logical as FALSE. When UNIX-style parsing is enabled, it is not normally done until a CD command has been done with a directory specification that contains a "/" in it. For example:

#### FTP> **cd ../my\_directory**

**Note:** For some FTP clients (MultiNet is one of them) you will have to enclose the directory specification in quotes ("") when it contains the "/" to prevent the client from attempting to parse it.

To exit UNIX-type filename parsing, use a cd command with either the "[" or "<" character in the directory specification. For example:

#### FTP> **cd [-.my\_directory]**

\$ **DEFINE/SYSTEM/NOLOG/EXEC MULTINET\_FTP\_DISALLOW\_UNIX\_STYLE FALSE**

Some graphical display FTP clients expect the output of directory commands to be in a UNIX system format. To enable this UNIX format, use the following either at the system level or in the user's LOGIN.COM:

```
$ DEFINE MULTINET_FTP_DISALLOW_UNIX_STYLE FALSE
and
```
\$ **DEFINE MULTINET\_FTP\_UNIX\_STYLE\_BY\_DEFAULT ANYTHING**

### **Specifying the Maximum Idle Time**

The MULTINET FTP MAXIMUM IDLE TIME logical specifies the length of time before an idle FTP server connection times out. The value is set in seconds, with a default of 300 seconds. If this logical is set to 0, timeouts are disabled.

```
The logical name MULTINET FTP FAST TIMEOUT is equivalent to the settings in the logicals
MULTINET_NAMESERVER_RETRANS and MULTINET_NAMESERVER_RETRY for the FTP server
```
process to 5 and 2 respectively. This helps the FTP server start up faster when DNS PTR records for the client are improperly defined or nonexistent.

## **Using FTP Site Commands**

The table below lists the commands for controlling and configuring the FTP server from the FTP prompt.

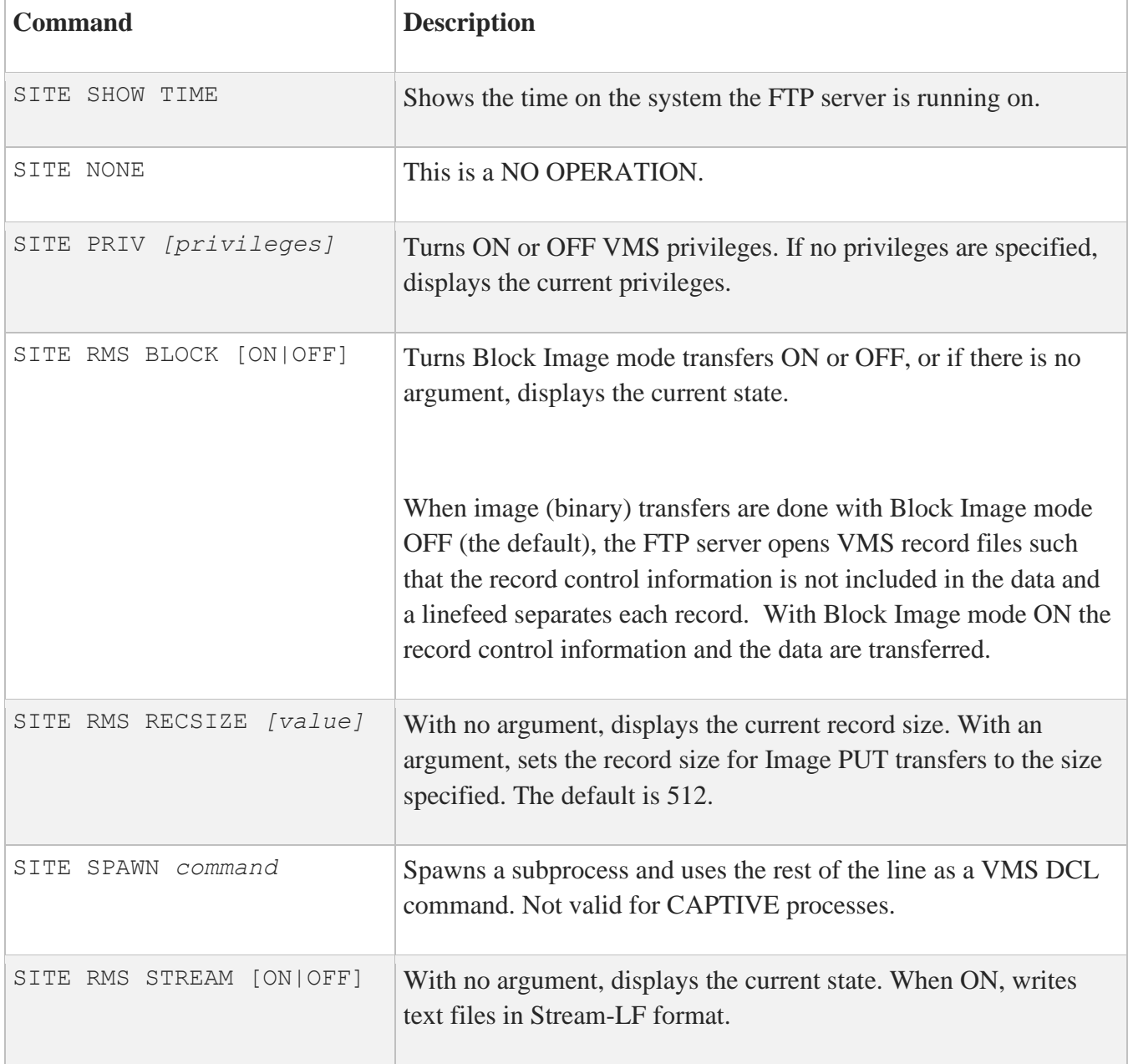

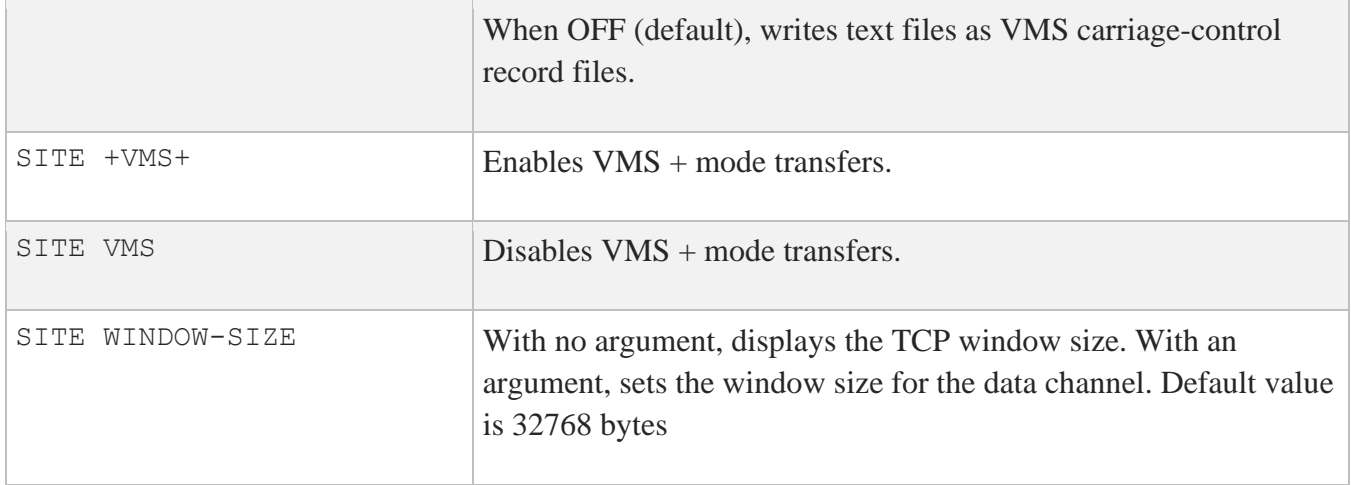

### **Defining FTP Messages**

The MULTINET FTP 221 REPLY logical lets you define the message users see when they end the FTP session. If you do not define this logical, MultiNet uses the default message instead "221 QUIT command received. Goodbye." You can define a text string or file. If the string starts with the "at" sign @, it specifies the name of a file containing text to be displayed. For example:

 $$$  DEFINE/SYSTEM/EXEC MULTINET FTP 221 REPLY

\_\$ **"Connection to FTP server has been closed"**

Now, when the user closes the FTP connection, the following message appears:

221 Connection to FTP server has been closed

The MULTINET FTP 230 REPLY logical defines a message to appear when a user successfully logs in. If you do not define this logical, MultiNet uses the default message instead. As with MULTINET FTP 221 REPLY, you can define a text string or file. For example:

\$ **DEFINE/SYSTEM/EXEC MULTINET\_FTP\_230\_REPLY "Login successful"**

Now, when the user logs in using FTP, the following message appears:

230 Login successful

The MULTINET FTP ANONYMOUS 230 REPLY logical defines a message to appear when an ANONYMOUS user successfully logs in. If you do not define this logical, MultiNet uses the default message instead. As with MULTINET\_FTP\_230\_REPLY, you can define a text string or file. For example:

#### \$ **DEFINE/SYSTEM/EXEC MULTINET\_FTP\_ANONYMOUS\_230\_REPLY -**

\_\$ **"ANONYMOUS login successful"**

Now, when a user logs in using the ANONYMOUS account, the following message appears:

230 ANONYMOUS login successful

The MULTINET FTP 421 REPLY logical lets you defines the message users see when they connect to the server but should not log in. After sending the message, the connection closes. For example, you can define this logical to prevent FTP access for a short time period. Be sure to deassign the logical after this period to allow FTP access again. If the string starts with the "at" sign  $(0)$ , it specifies the name of a file containing text to be displayed. For example:

\$ **DEFINE/SYSTEM/EXEC MULTINET\_FTP\_421\_REPLY -** \_\$ **"System maintenance in progress until 17:30"**

Now, when the user connects to the host using FTP, the following message appears and then the connection closes:

421 System maintenance in progress until 17:30

# **Specifying the Name of a Log File**

The MULTINET FTP LOGFILE (system level, executive mode) logical can be defined to specify the name of a log file. For example:

#### \$ **DEFINE/SYSTEM/EXEC MULTINET\_FTP\_LOGFILE -** \_\$ **SYS\$COMMON:[SYSMGR]FTPLOGIN.LOG**

If this logical exists, the FTP server writes a record to the specified file each time a user attempts to log in. Each record includes the date and time, the remote host's internet address, and whether the login succeeded. This is especially useful to use if you suspect someone has tried to break into the FTP server.

This logical specifies the name of the file to which *all* commands and responses to ANONYMOUS FTP services are logged. If MULTINET\_FTP\_LOG\_ALL\_USERS is also defined, then commands and responses for all users are logged. If MultiNet is already running, the Master Server must be restarted (@MULTINET:START\_SERVER) for these definitions to take effect.

The logical MULTINET FTP LOG ALL USERS causes all commands and responses to be logged to the file defined by MULTINET\_FTP\_LOGFILE. The default (when this logical is not defined) is to just log the commands and responses for anonymous users.

#### \$ **DEFINE/SYSTEM/EXEC MULTINET\_FTP\_LOG\_ALL\_USERS TRUE**

The FTP client and the FTP server normally check the record size of an ASCII transfer and disallow more than 8192 byte records (as a sanity check). However, you can define the MULTINET FTP MAXREC logical to override the default of 8192. The definition of the MULTINET FTP\_MAXREC logical is commented out but defined in the FTP\_CONTROL.COM file as follows:

#### \$ **DEFINE/SYSTEM/NOLOG/EXEC MULTINET\_FTP\_MAXREC 8192**

Note that the maximum record size supported by OpenVMS is 65535.

## **Defining a File Name**

The MULTINET DIRECTORY MESSAGE FILENAME logical can be defined to name the file you want to appear when a session enters a directory. For example:

\$ **DEFINE/SYSTEM/EXEC MULTINET\_DIRECTORY\_MESSAGE\_FILENAME** *example.txt*

# **Password Lifetime Warnings**

This section describes how to define password messages in MultiNet.

## **Defining Password Messages**

The MULTINET FTP PASSWORD WARNING MESSAGE logical lets you define the message users see when their password is going to expire. If you want the amount of time before the password expires to be included, add %s to the logical.

\$ **DEFINE/SYSTEM/EXEC MULTINET\_FTP\_PASSWORD\_WARNING\_MESSAGE %s** \$ **DEFINE/SYSTEM/EXEC MULTINET\_FTP\_PASSWORD\_WARNING\_MESSAGE** *message text string*

The MULTINET FTP PASSWORD WARNING TIME logical uses the VMS delta time to specify the minimum remaining lifetime for the user's password. If the remaining lifetime is greater than the VMS delta time then no message appears. It is necessary to define this value to enable checking for the remaining lifetime of a password.

\$ **DEFINE/SYSTEM/EXEC MULTINET\_FTP\_PASSWORD\_WARNING\_TIME** *dddd hh:mm:ss.hh*

The MULTINET FTP RECEIVE THRESHOLD logical specifies the amount of buffer space that can be used to buffer transmitted data on the data socket. The default value if 6144. If this logical is defined and it begins with a /, then it specifies the fraction of the window size; if only a fraction is specified, then it indicates the number of bytes to be used. The ? in the logical represents where defined values go.

\$ **DEFINE/SYSTEM/EXECUTIVE MULTINET\_FTP\_RECEIVE\_THRESHOLD ?**

The MULTINET\_FTP\_NOLOGIN\_EXPIRED\_PASSWORD logical lets you prevent accounts with expired passwords from logging in.

#### \$ **DEFINE/SYSTEM/EXEC MULTINET\_FTP\_NOLOGIN\_EXPIRED\_PASSWORD TRUE**

will prevent a user with an expired password from logging in and displays the following message:

<Your password has expired; contact your system manager>

### **Checking IP Address**

By default the MultiNet FTP server checks the IP address given in the port command and does not make the connection if the IP address does not match that of the control connection. This can be disabled by defining the logical MULTINET\_FTP\_SERVER\_RELAXED\_PORT\_COMMAND.

\$ **DEFINE MULTINET\_FTP\_SERVER\_RELAXED\_PORT\_COMMAND 197.0.0.1**

# **Configuring the FTP server for TLS (FTPS)**

Follow these steps to configure the MultiNet FTP server to allow TLS authentication:

- Generate or obtain certificate and key files. On OpenVMS V8.3 and higher SSL\$COM: SSL\$CERT\_TOOL can be used to do this.
- Place the certificate and key file where you want them and verify that the protection is set such that world has no access.
- Using MULTINET CONFIGURE/SERVER select FTP and set the RFC-4217-CERTIFICATE and RFC-4217-KEY parameters to the location of the appropriate files. Optionally set the REQUIRE TLS parameter to YES.
- Restart the MultiNet master server @multinet: start\_server\_restart

### **FTP server parameters for TLS**

RFC4217-CERTIFICATE Specifies the certificate file to be used with RFC 4217 negotiation. The certificate and key files must be created by an external means such as the SSL certificate tool and be in PEM format. Both a certificate and key file must be specified set up to allow TLS negotiation. On OpenVMS V8.3 and higher you can use @SSL\$COM:SSL\$CERT\_TOOL.

RFC4217-KEY Specifies the private key file to be used with RFC 4217 negotiation. The certificate and key files must be created by an external means such as the SSL certificate tool and be in PEM format. Both a certificate and key file must be specified set up to allow TLS negotiation. On OpenVMS V8.3 and higher you can use @SSL\$COM:SSL\$CERT\_TOOL.

REQUIRE-TLS YES Specifies that user authentications other than anonymous and users that have no password must use TLS authentication. The FTP USER command will get a 530 response if it is issued before TLS authentication has been done. This prevents passwords from being exchanged in clear text mode with the users.

# **Network Service Monitoring**

FTP's network service monitoring is based on RFC 2788 (Network Services Monitoring MIB). Information is maintained only while the service is active. The following items from the Network Services Monitoring MIB (RFC 2788) are available in the enterprises.105.2.25 MIB:

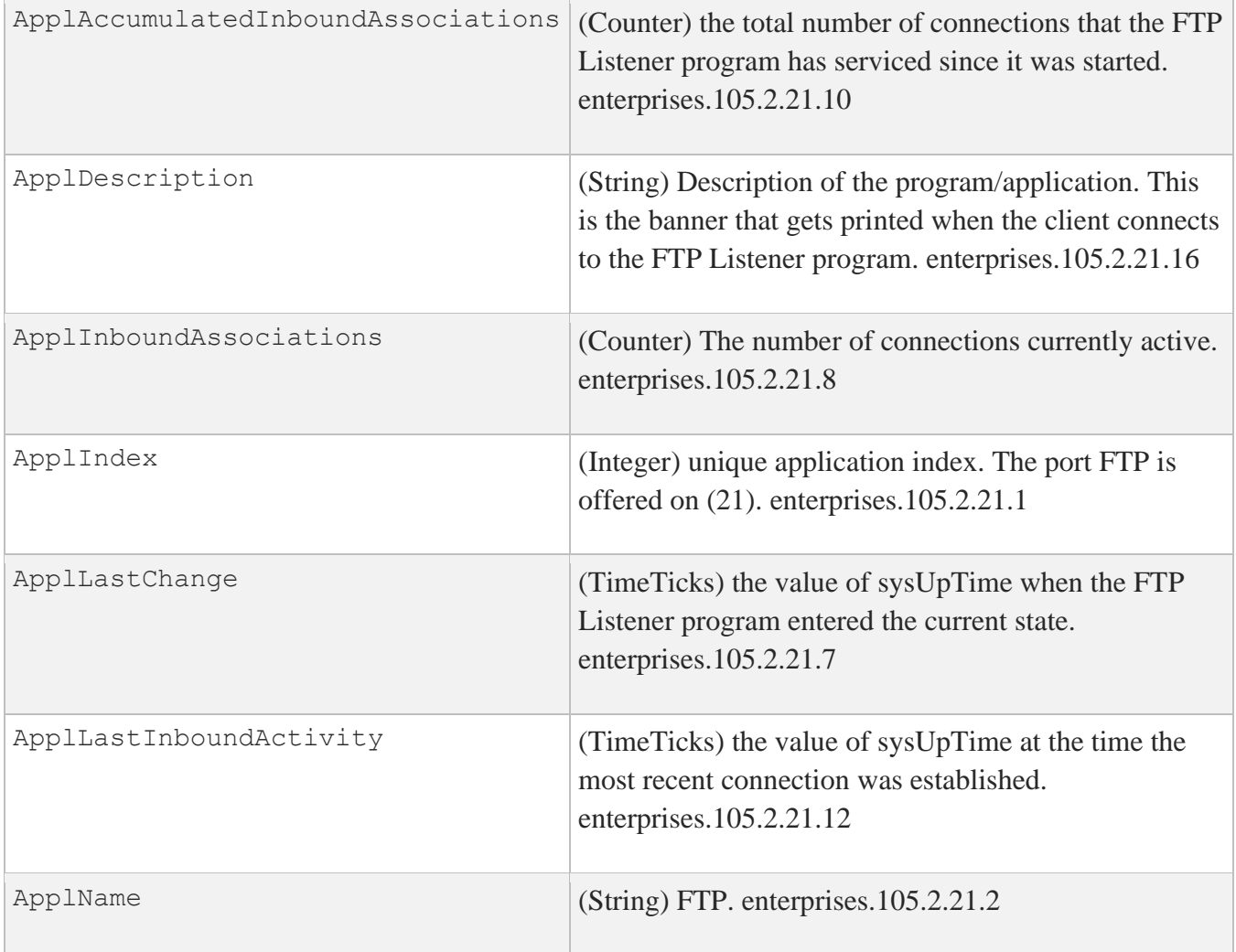

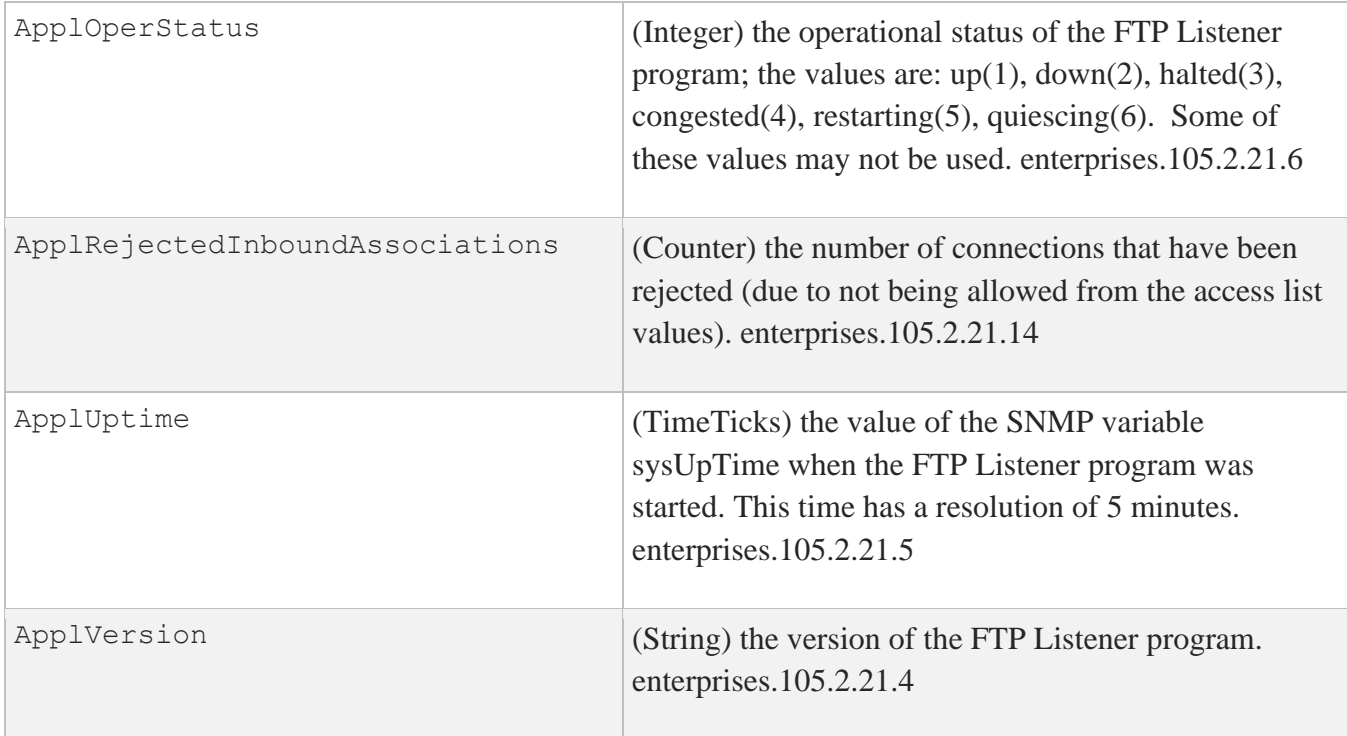

This feature requires the SNMP Agent X functionality. To use this SNMP must be configured to have Agent X service enabled, and to allow the system's IP and the local host addresses (127.0.0.1) to each be an AGENTX PEER. See Chapter 23 for more information on SNMP and Agent X. This information can be displayed with the MULTINET SHOW/SNMP command and can be displayed with a MIB browser.

To enable network service monitoring, do the following:

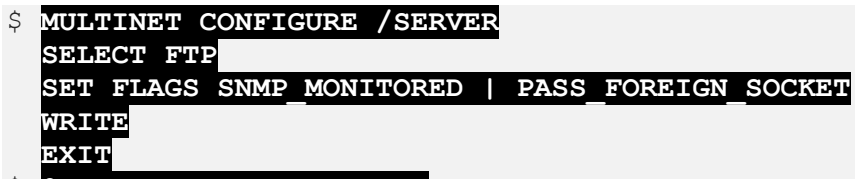

\$ **@MULTINET:START\_SERVER**

Any service using TCP\_INIT, TCP\_LISTEN, and TCP\_CONNECTED routines may use SET\_FLAGS SNMP\_MONITORED. The level of functionality may vary with the service.

# **Session Accounting**

MultiNet can record accounting information from services that have been enabled. Currently this includes FTP and SMTP. The accounting information includes information about when a network session took place and how much data was transferred. The accounting facility is enabled by setting the accounting port and the accounting host and reading MULTINET:ACCOUNTING.CONF for additional

configuration information. The format of the accounting records is described in MULTINET\_ROOT:[MULTINET.EXAMPLES]ACCOUNTING.H

A sample program using this is in MULTINET\_ROOT:[MULTINET.EXAMPLES]ACC\_DUMP.C

You must configure FTP and session accounting in order to activate the accounting function. FTP-ACCOUNTING-HOST is the name of the system running the accounting program. FTP-ACCOUNTING-PORT is the port number that the program was set up to listen on. FTP accounting can be configured with the following:

```
$ MULTINET CONFIGURE /NETWORK
   SET FTP-ACCOUNTING-HOST name
   SET FTP-ACCOUNTING-PORT number
 WRITE
 EXTT
```
In order for accounting to be activated before your next reboot, you can define the logicals as follows:

```
$ DEFINE/SYSTEM/EXECUTIVE MULTINET_FTP_ACCOUNTING_HOST lillies
$ DEFINE/SYSTEM/EXECUTIVE MULTINET_FTP_ACCOUNTING_PORT 1234
```
**Note:** The accounting port must be set to an unused port, not the port for the service on which accounting is being enabled.

The next section explains how to configure the file.

The collected accounting information can be displayed with the MULTINET ACCOUNTING command. See Chapter 1 of the *MultiNet Administrator's Reference* for more information about the MULTINET ACCOUNTING command.

# **Configuration File**

The Accounting configuration file is MULTINET:ACCOUNTING.CONF. The accounting configuration file defines:

• The port the accounting program listens on. This should be an unused port, not the port for the service on which logging is being enabled, and the same port specified to FTP or SMTP.

- The name of the file used for accounting records. This file is opened shareable and new records are always appended to it. To start a new file stop the accounting program, delete (or rename) the existing file, and restart the accounting program.
- The IP addresses of systems that are allowed to write accounting records to this host.

**Note:** After editing the configuration, stop and restart the Accounting program so that the changes can take effect.

## **File Format**

Follow these guidelines when entering data in the accounting configuration file:

- Allow one line for each item.
- Enter information in any order; in upper- or lowercase.
- Use a pound sign (#) or exclamation point (!) to denote comments. The accounting facility ignores all information following these characters.

The commands that can be in MULTINET:ACCOUNTING.CONF are:

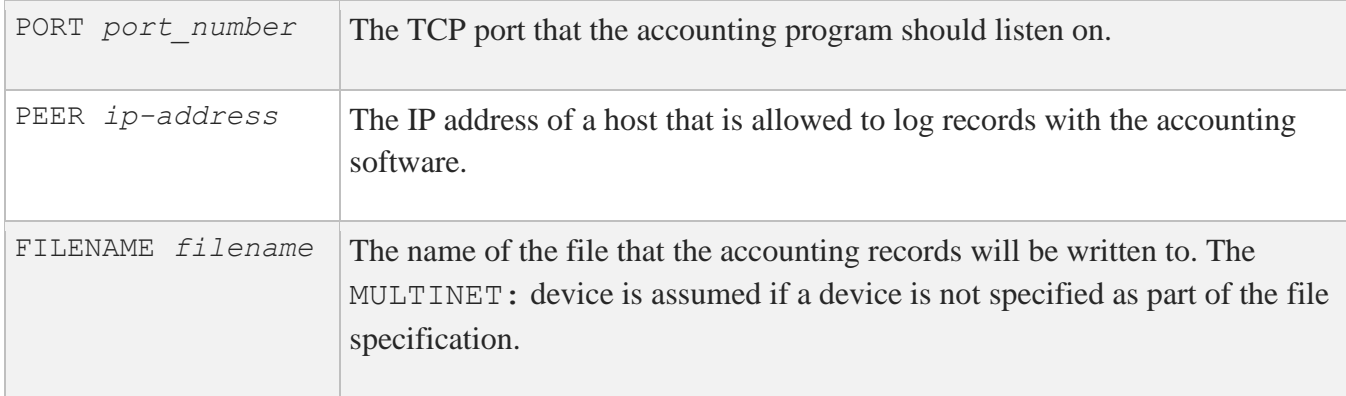

## **Enabling the Accounting Logger**

To enable the FTP accounting logger, do the following:

```
$ MULTINET CONFIGURE/SERVER
  ENABLE ACCOUNTING
```
### **Displaying the Contents of the Logging File**

To view accounting information, do the following:

```
$ MULTINET ACCOUNTING/INPUT=accounting_data_file [/output=output_file] -
 _$ [/since=start_date] [/before=end_date] [/protocol={SMTP, FTP, MAIL}] 
[/CSV]
```
- *accounting data file* is the name of the logging file you want to see.
- output filename is the name of the file you want to call this information. If this field is omitted, the information displays to the terminal screen.
- *start* date is the beginning date you want the command to start with. The date format is [DD-MMM-YYYY [:]] [hh:mm:ss]cc] If not specified, all records display up to the end of the data found.
- The time is always in local time.
- *end date* is the ending date you want the command to end with. The date format is [DD-MMM-YYYY [:]] [hh:mm:ss]cc] If not specified, all records display until the end of the file.
- protocol is any combination of SMTP, FTP, or MAIL.
- CSV is the Comma Separated Values, for input to products like Excel.

### **Accounting File Record Format**

The accounting file is written using OpenVMS RMS records. The format of these records is defined in MULTINET ROOT: [MULTINET.EXAMPLES]ACCOUNTING.H, and listed below:

```
/*
* PDU format
*/
struct accountingPDU {
    char version;
   char type; \frac{1}{2} /* type of record */
/*
 * FTP:
      C - Client
 * S - Server
 *
 * SMTP:
  N - Network delivery (send)
```

```
L - Local delivery (received)
      F - Forwarded
 * R - Returned
 * D - Delivery Receipt
 * Q - ReQueued
 *
 */
char flags; \frac{1}{2} /* not currently used */
 char reserved; /* for future use */
   int payload length; /* length (in bytes) of data after header */
   int port; /* IP port of reporting service - 25 SMTP, 21 - FTP */ int reporterIP; /* IP address of reporter */
};
struct FTPaccounting data {
    struct accountingPDU header;
    int start_time[2]; /* VMS time that session started */
   int end_time[2]; \frac{1}{2} /* VMS time that session ended */
int datasent; \frac{1}{10} /* KBytes of file data sent */
int datarecv; \frac{1}{10} /* KBytes of file data received */
 int filessent; /* Number of files sent */
 int filesrecv; /* Number of files received */
 int partnerIP; /* IP address of partner */
 char user[12]; \sqrt{ } username that operations were done under \sqrt{*}/
};
struct SMTPaccounting data {
    struct accountingPDU header;
 int date[2]; /* Time of activity */
int msg size; /* size of message in bytes */
int from str size; /* size of From: string */
int to str size; /* size of To: string */
   char from to str[1]; /* text of From & To string */
};
#define accounting_Close 1
typedef struct accounting peer info {
struct accounting peer info *next;
  ulong ia;
} accounting peer info;
#define MAX_STRING_LEN 255
```
### **FTP and IPv6**

The Network Service Monitoring and Session Accounting have not yet been updated for IPv6. The same logicals and command files are used for both FTP over IPv4 and FTP over IPv6. When IPv6 is in use FTP uses the EPSV and EPRT commands. Other than the differences noted, FTP over IPv6 should be the same as FTP over IPv4.

# **16. DHCP Client**

### **Introduction**

This chapter describes the Dynamic Host Configuration Protocol (DHCP) client.

### **General Description**

The DHCP client resides on the client host and dynamically sets the network configuration. The MultiNet DHCP client communicates with a DHCP server to get an IPv4 address and other configuration information. It uses this information to configure the network parameters of the host and to start up the network.

When the network starts on the host, the DHCP client communicates dynamically and automatically with the DHCP server in case reconfiguration is needed. The configuration information the client uses is defined by the policy stored in the DHCP server.

For more general DHCP information, see RFC2132 and RFC2131. Also, see Chapter 21 of this guide for general DHCP process and MultiNet DHCP server information.

MultiNet provides support for a DHCP client. Because it supports a single network interface on the host, you can only use the DHCP client to configure a single network line in MultiNet.

Process Software recommends that you do not use the DHCP client with other MultiNet components that usually need a static IPv4 address on the same host, such as DHCP server, authoritative DNS server, and GateD.

## **Setting DHCP Client Parameters**

The DHCP client service uses the parameters listed in the below table.

**Parameters Description**

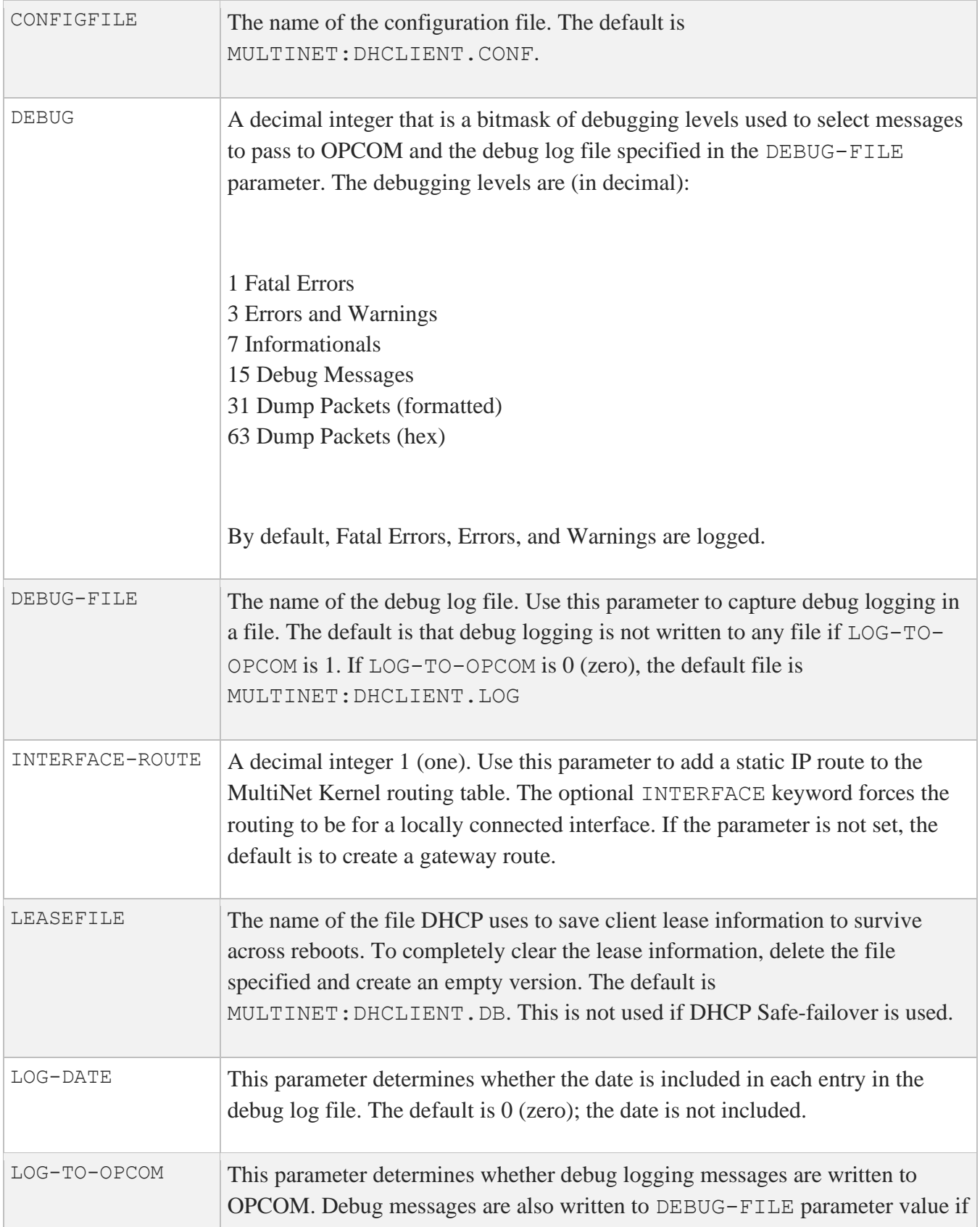

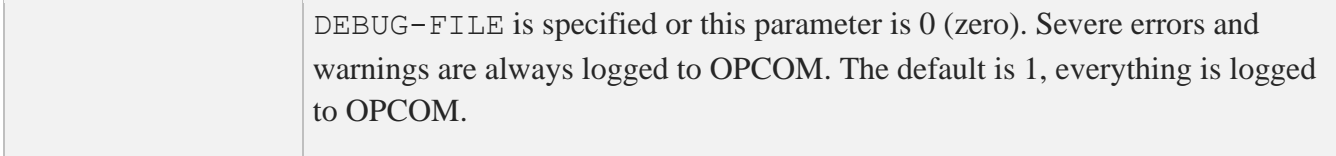

### **Setting Up the DHCP Client**

Before setting up a DHCP client, you should talk to your network administrator. The administrator may want to assign a host name to your DHCP client

If this is your first time using the DHCP client on the host, you need to do the following:

```
$ COPY MULTINET:DHCLIENT_CONF.DEFAULT MULTINET:DHCLIENT.CONF
```
Then, edit the file MULTINET:DHCLIENT.CONF to replace this line:

```
#Send host-name "testing";
with this line:
```
Send host-name "any hostname you want"; You can configure your local host to use the DHCP client when you run the MultiNet configuration utility SERVER-CONFIG.

To enable the DHCP client service and to set a parameter, use:

#### \$ **MULTINET CONFIGURE /SERVER**

After configuring the local host to use the DHCP client, you can run CMULTINET: START SERVER to start MultiNet. You can use the same method to disable the DHCP client on the host. Here are two examples:

```
$ MULTINET CONFIGURE /SERVER
MultiNet Server Configuration Utility v5.6
[Reading in configuration from MULTINET:SERVICES.MASTER_SERVER]
SERVER-CONFIG>SELECT DHCLIENT
[The Selected SERVER entry is now DHCLIENT]
SERVER-CONFIG>SET PARAMETERS
Delete parameter "DEBUG 3"? [NO] RETURN
You can now add new parameters for DHCLIENT. An empty line terminates.
Add Parameter: DEBUG-FILE MULTINET:DHCLIENT.LOG
Add Parameter: RETURN
[Service specific parameters for DHCLIENT changed]
SERVER-CONFIG>ENABLE DHCLIENT
SERVER-CONFIG>EXIT
[Writing configuration to 
MULTINET_COMMON_ROOT:[MULTINET]SERVICES.MASTER_SERVER]
```
[Configuration not modified, so no update needed]  $\mathsf{S}$ 

This procedure creates the Network configuration data file,

MULTINET: NETWORK DEVICES. CONFIGURATION, as well as creating the Network Startup file, MULTINET:START\_MULTINET.COM to reflect your system's configuration.

To activate your DHCP Client interface on a running system, use this command:

#### \$ **DEFINE/SYSTEM/EXECUTIVE MULTINET\_DHCP\_CLIENT "1"**

After enabling the DHCP client, start the DHCP client service by restarting the MultiNet Master Server. If the DHCP client service is already running, shut it down first by issuing this command:

#### \$ **MULTINET NETCONTROL DHCLIENT SHUTDOWN**

Then start the MultiNet Master Server with this command:

\$ **@MULTINET:START\_SERVER**

### **Disabling the DHCP Client**

To disable the DHCP Client, do the following:

1. Run

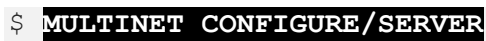

2. Issue the command:

SERVER-CONFIG>**DISABLE DHCLIENT**

- 3. Save the configuration with the WRITE command and EXIT.
- 4. Reboot the system.

To avoid rebooting the system, deassign the logical MULTINET\_DHCP\_CLIENT after disabling the interface and restart the MultiNet server with the @MULTINET:START\_SERVER command.

### **DHCP Client Functions and Logicals**

The DHCP Client is started as a VMS detached process (MULTINET\_DHCLIENT) when MultiNet starts.

When the client starts, it configures the network interface (the line) with an IP address of "0.0.0.0", and then sends a DHCP discover packet to contact any DHCP server on the net. After getting an IP address and other net configuration information back from a DHCP server, it restarts the network interface with

the IP address and configures MultiNet on the host with the information it received. That information may include the default gateway, DNS domain name, host name, DNS servers' IP addresses, and other things. After the network interface is configured and started, the DHCP client goes to sleep and waits for specified events (lease expired, renewal time reached) to wake it up again for possible re-configuration.

If the DHCP client cannot get the information it needs from the DHCP server, it may re-try until it succeeds. The re-try frequency can be controlled by the configuration file.

The DHCP client process sets the following items only when configuring the network interface, if it received the appropriate information from the DHCP server:

- IP address of the network interface
- Host name of the network interface
- Domain Name
- DNS client (Resolver)
- Routes/Gateway

It may change or set the following MultiNet logical:

MULTINET\_NAMESERVERS It may change the following related OpenVMS logicals:

UCX\$BIND\_DOMAIN UCX\$BIND\_SERVER00x UCX\$INET\_HOST UCX\$BIND\_SERVER000 UCX\$INET\_DOMAIN UCX\$INET\_HOSTADDR TCPIP\$BIND\_DOMAIN TCPIP\$BIND\_SERVER000 TCPIP\$BIND\_SERVER00x TCPIP\_DOMAINNAME TCPIP\_NAMESERVERS

### **DHCP Client Configuration**

The MultiNet DHCP client uses the configuration file MULTINET:DHCLIENT.CONF to control the behavior of the client. Use the template file MULTINET: DHCLIENT CONF. DEFAULT to start with.

To explore more configuration possibilities, read the following dhclient.conf descriptions. The descriptions are based on the ISC's descriptions for the UNIX version of the DHCP client configuration file. The original document can be found on the ISC's website at http://www.isc.org/isc.

The dhclient.conf file is a free-form ASCII text file. The file may contain extra tabs and new lines for formatting purposes. Keywords in the file are case-insensitive. Comments begin with the # character and end at the end of the line and may be placed anywhere within the file (except within quotation marks). You can use the dhclient.conf file to configure the behavior of the client in the following ways:

- Protocol timing
- Information requested from the server
- Information required of the server
- Defaults to use if the server does not provide certain information
- Values with which to override information provided by the server
- Values to prepend or append to information provided by the server

The configuration file can also be preloaded with addresses to use on networks that do not have DHCP servers.

### **Protocol Timing**

The timing behavior of the client need not be configured by the user. If no timing configuration is provided by the user, a reasonable timing behavior will be used by default — one which results in timely updates without placing an inordinate load on the server. The following statements can be used to adjust the timing behavior of the DHCP client if required.

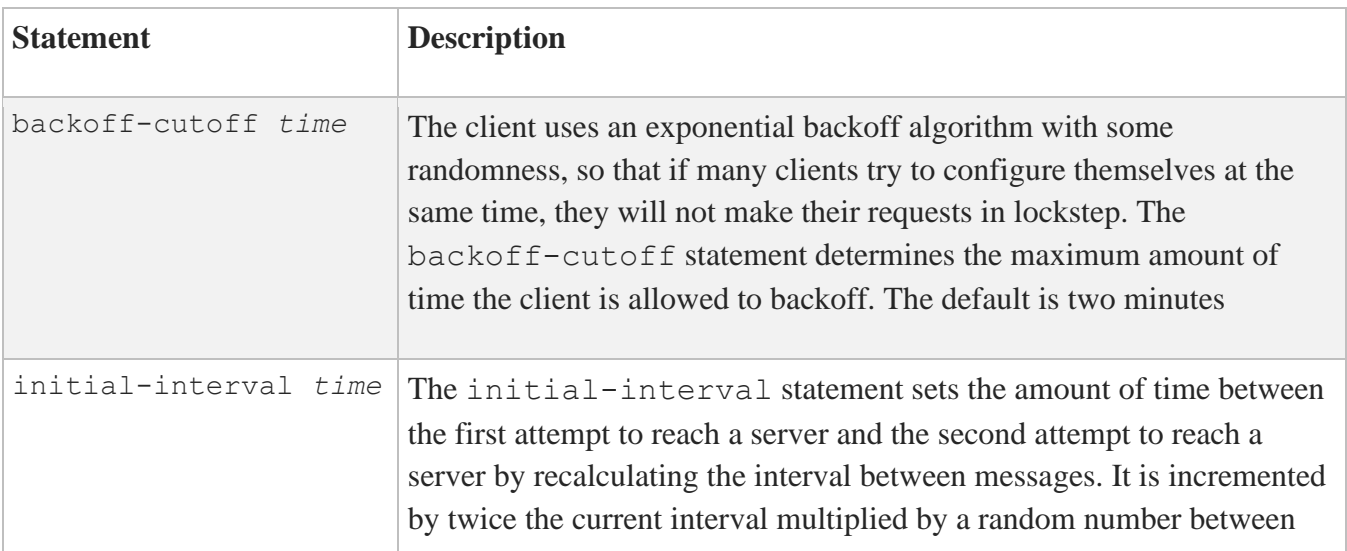

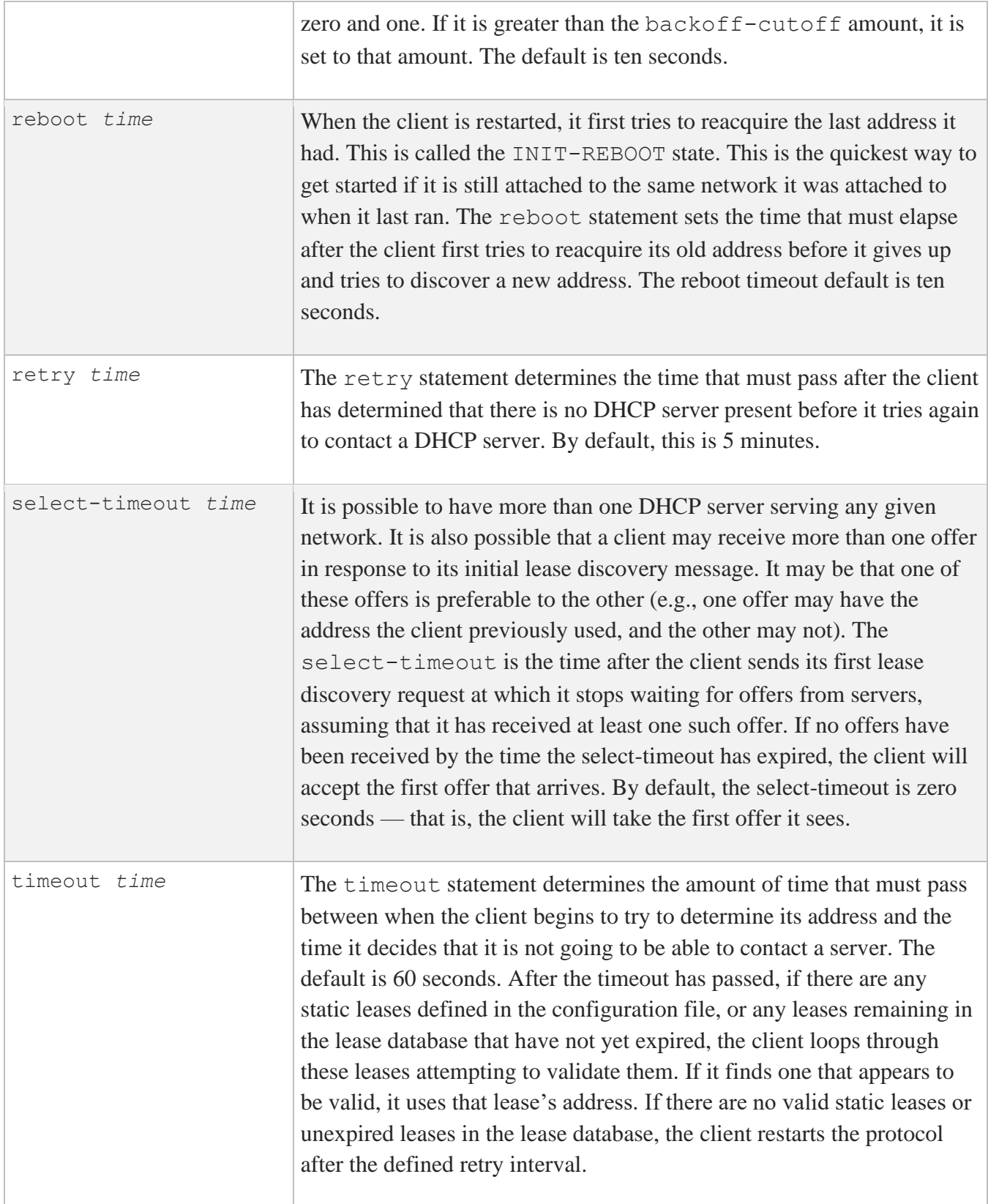

### **Lease Requirements and Requests**

The DHCP protocol allows the client to request the server to send it specific information. The protocol also allows the client to reject offers from servers if they do not contain information the client needs, or if the information provided is not satisfactory. There is a variety of data contained in offers that DHCP servers send to DHCP clients. The DHCP client can request any of the DHCP options, see the table below for a list of options.

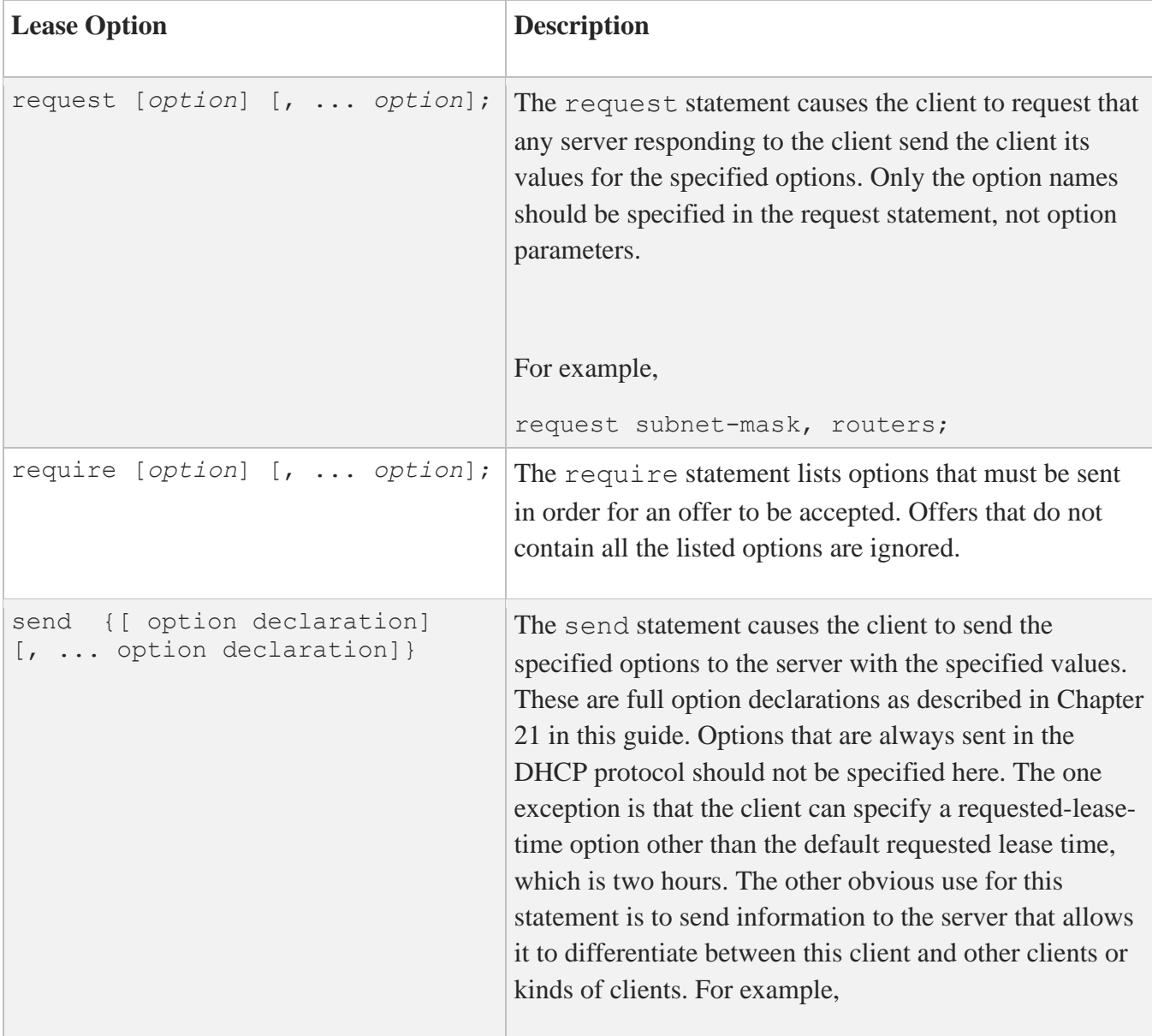

## **Option Modifiers**

In some cases, a client may receive option data from the server that is not appropriate for that client, or may not receive information that it needs, and for which a useful default value exists. It may also receive information that is useful, but needs to be supplemented with local information. To handle these needs, these option modifiers are available.

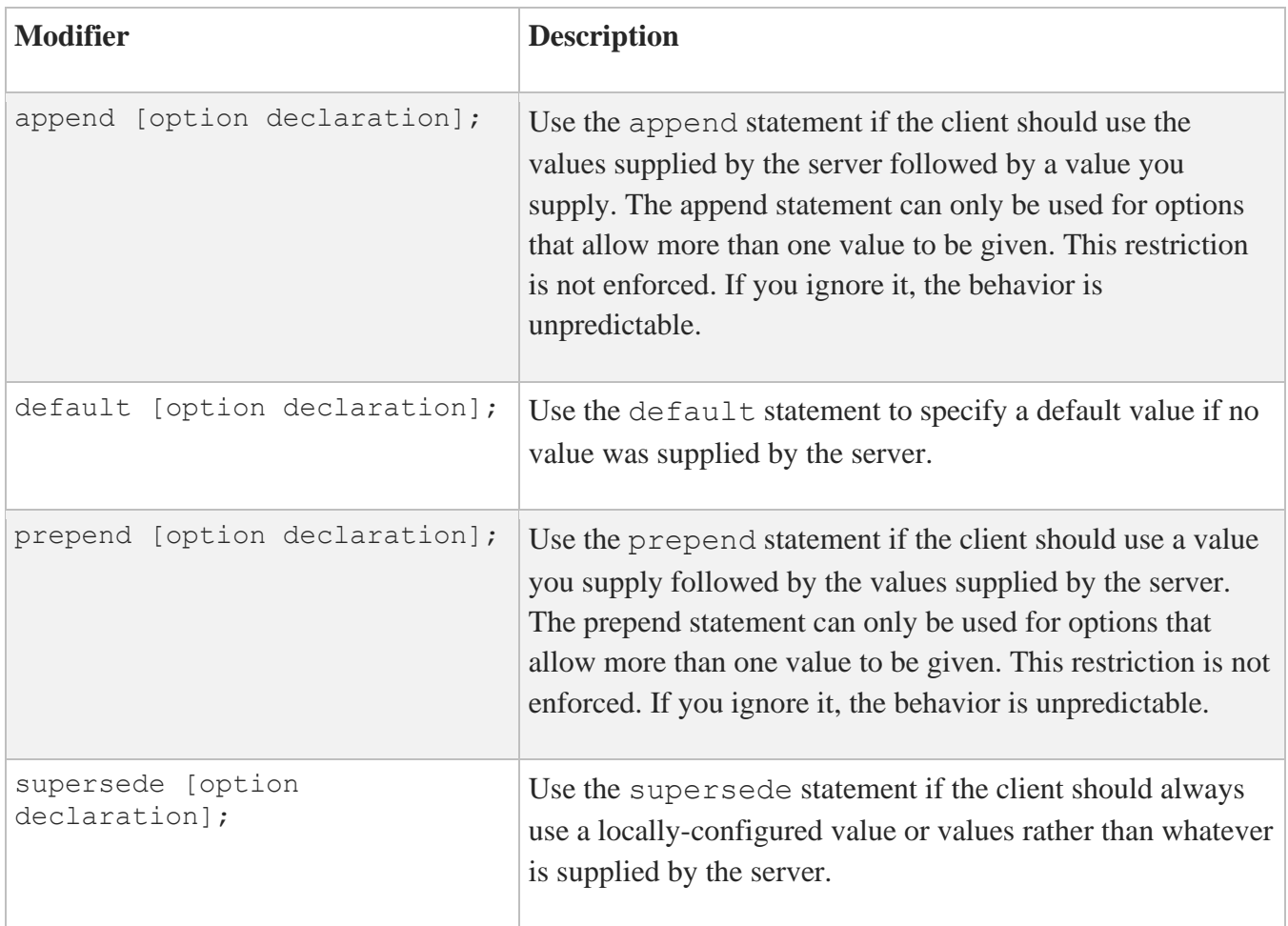

### **Lease Declarations**

A *lease* statement consists of the lease keyword, followed by a left curly brace ( { ), followed by one or more lease declaration statements, followed by a right curly brace ( } ).

lease {*lease-declaration* [ ... lease-declaration ] }

The DHCP client may decide after some period of time (see *Protocol Timing*) that it is not going to succeed in contacting a server. At that time, it consults its own database of old leases and tests each one that has not yet timed out by pinging the listed router for that lease to see if that lease could work. It is possible to define one or more fixed leases in the client configuration file for networks where there is no DHCP or BOOTP service, so that the client can still configure its address automatically. This is done with the lease statement.

**Note:** The lease statement is also used in the dhclient.db file in order to record leases that have been received from DHCP servers. Some of the syntax for leases as described below is only needed in the dhclient.db file. Such syntax is documented here for completeness.

The following lease declarations are possible:

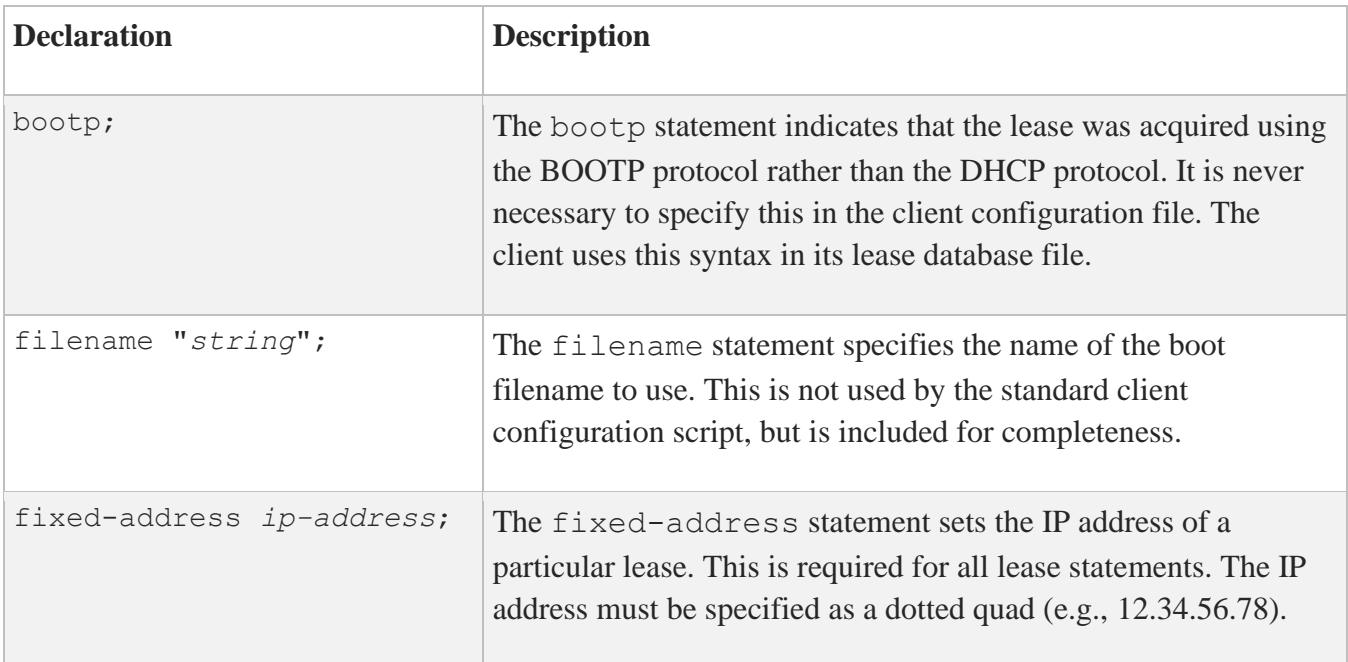

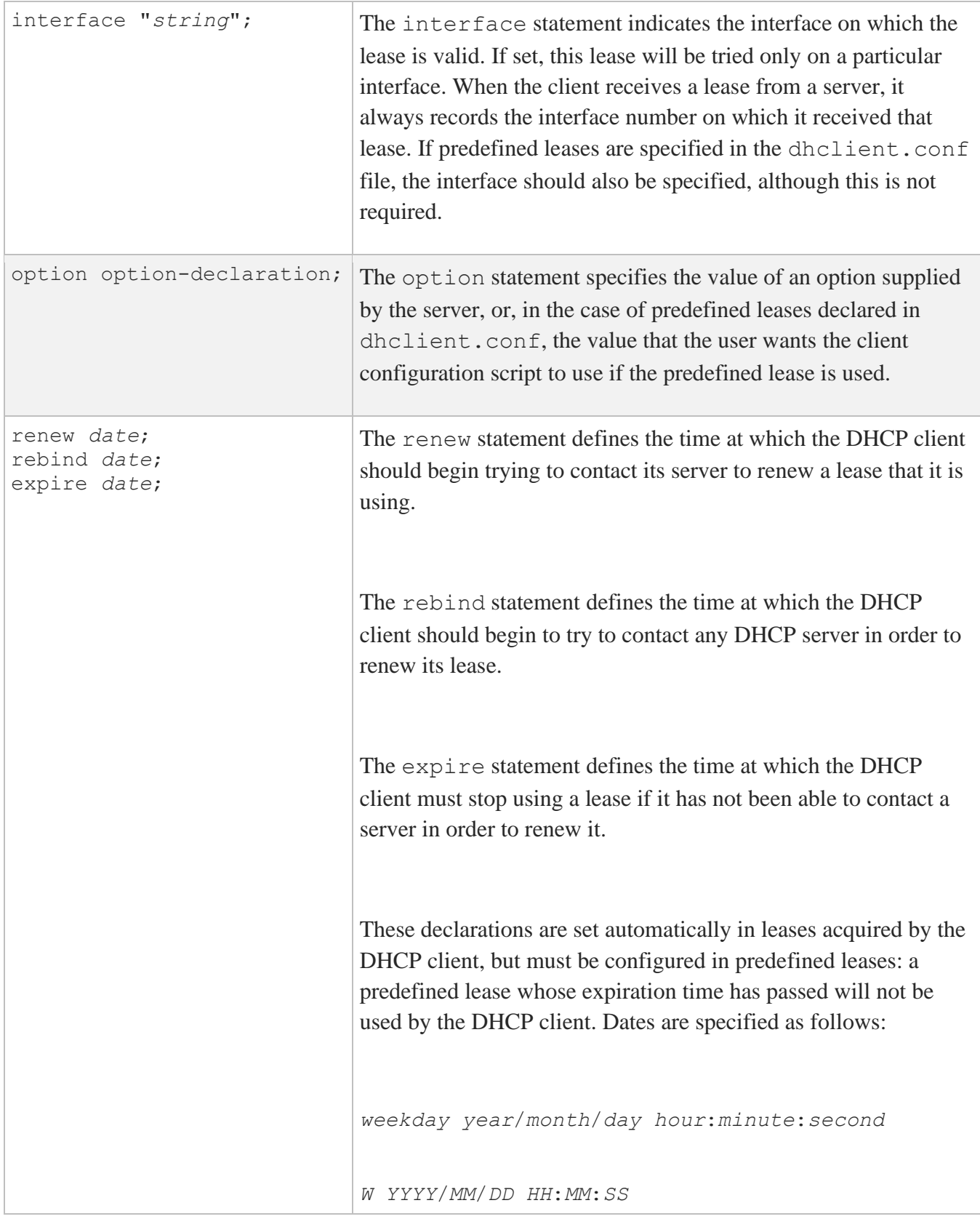

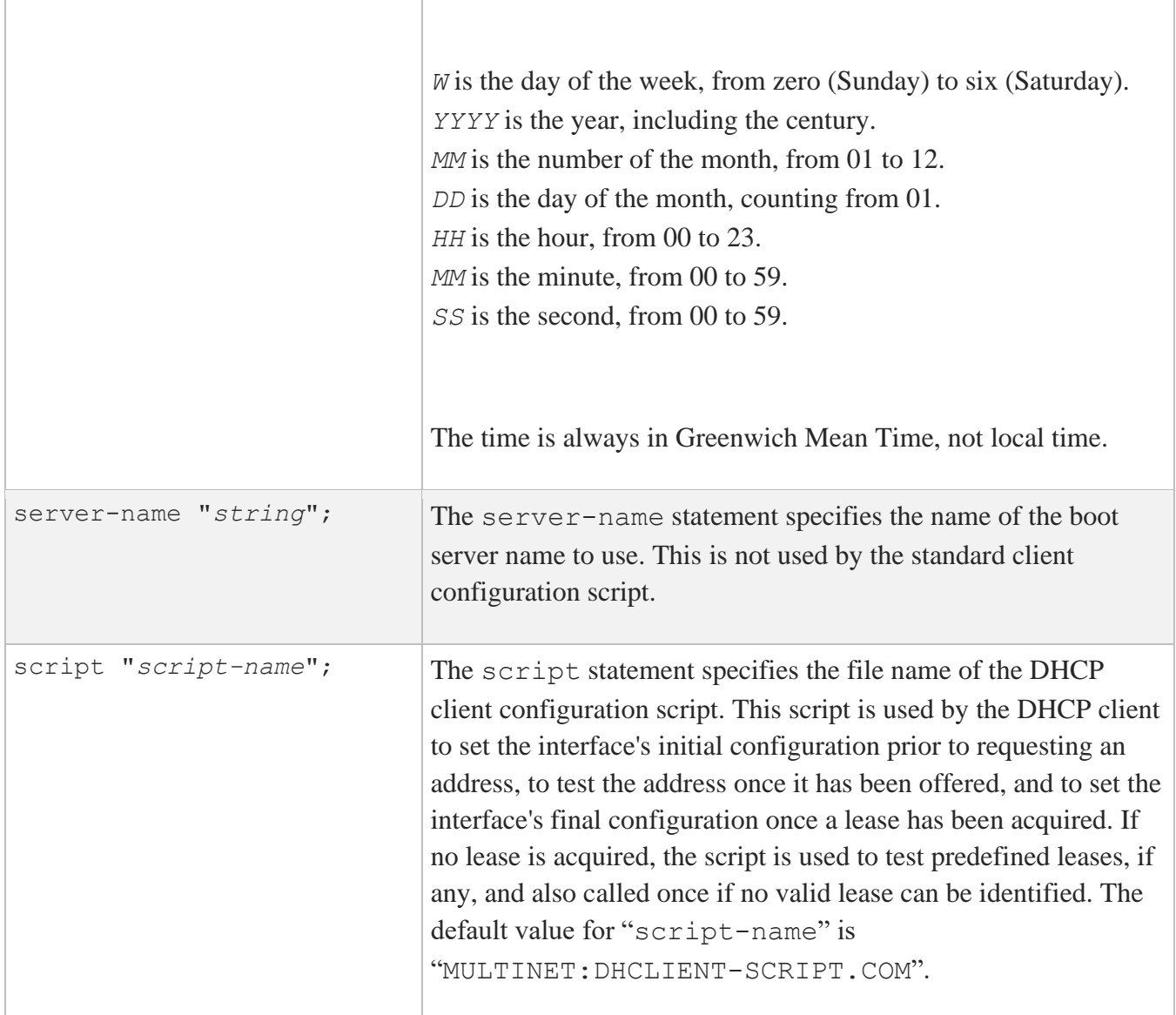

### **Other Declarations**

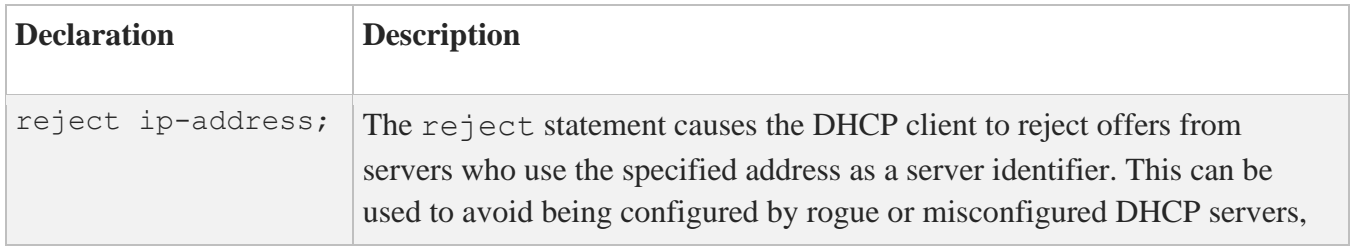

although it should be a last resort; better to track down the bad DHCP server and fix it.

### **Example**

The following configuration file is used on an ALPHA machine with VMS 7.1.

```
# template of MULTINET:DHCLIENT.CONF
send host-name "lambda2";
send dhcp-lease-time 3600;
prepend domain-name-servers 127.0.0.1;
request subnet-mask, broadcast-address, time-offset, routers,
         domain-name, domain-name-servers, host-name;
require subnet-mask, domain-name-servers;
timeout 60;
retry 60;
reboot 10;
select-timeout 5;
initial-interval 2;
script "multinet:dhclient-script.com";
reject 10.10.10.10; # reject the offer from this DHCP server
```
The first line, starting with the #, is a comment line. The last line rejects the offer from the DHCP server with an IP address of 10.10.10.10. This is not a simple dhclient.conf file. In many cases, it is sufficient to just create an empty dhclient.conf file and let the DHCP client use default values.

### **Troubleshooting the DHCP Client**

#### **How do I know the DHCP client has configured my network successfully?**

There are two ways to do it:

Check if the MULTINET DHCP CLIENT logical is equal to "1":

```
$ SHOW LOGICAL MULTINET DHCP CLIENT
"MULTINET DHCP CLIENT" = "1" (LNM$SYSTEM TABLE)
\varsigma
```
Run the MULTINET CONFIGURE /INTERFACE command.

- 1. Check the line DHCP client for which the interface is enabled.
- 2. Check that the line DHCP Client Flag is set.

#### \$ **MULTINET CONFIGURE /INTERFACE**

```
MultiNet Network Configuration Utility v5.6
[Reading in MAXIMUM configuration from MULTINET: MULTINET. EXE]
[Reading in configuration from MULTINET:NETWORK_DEVICES.CONFIGURATION]
NET-CONFIG>SHOW
Interface Adapter CSR Address Flags/Vector
--------- ------- ----------- ------------
se0 (Shared VMS Ethernet/FDDI) -NONE- -NONE- -NONE- -NONE-
    [TCP/IP: 10.10.10.10]
    [VMS Device: EWA0, Link Level: Ethernet]
   DHCP Client for the interface is enabled
Official Host Name: dumdum.fuges.com
Domain Nameserver: 127.0.0.1
Timezone: EST
Timezone Rules: US/EASTERN
Load UCX $QIO driver: TRUE
Load PWIP (Pathworks) driver: TRUE
DHCP Client Flag: 1
NET-CONFIG>QUIT
\mathsf{S}
```
#### **What if I cannot ping an IP address on the internet?**

If you can ping the same IP address from another host and the network interface has been configured by the DHCP client, check the gateway and route configuration on the host.

#### **What if I can ping a host by its IP address but not by its name?**

The DNS client on the host may not be configured right. Type

\$ **SHOW LOGICAL MULTINET\_NAMESERVERS** to make sure the DNS client information is correct.

• The DNS server may be down.

#### **Why is the local address "0.0.0.0" when I use "\$ multinet configure /interface" and then use "show"?**

The DHCP client has failed to allocate an IP address. The possible reasons and solutions are:

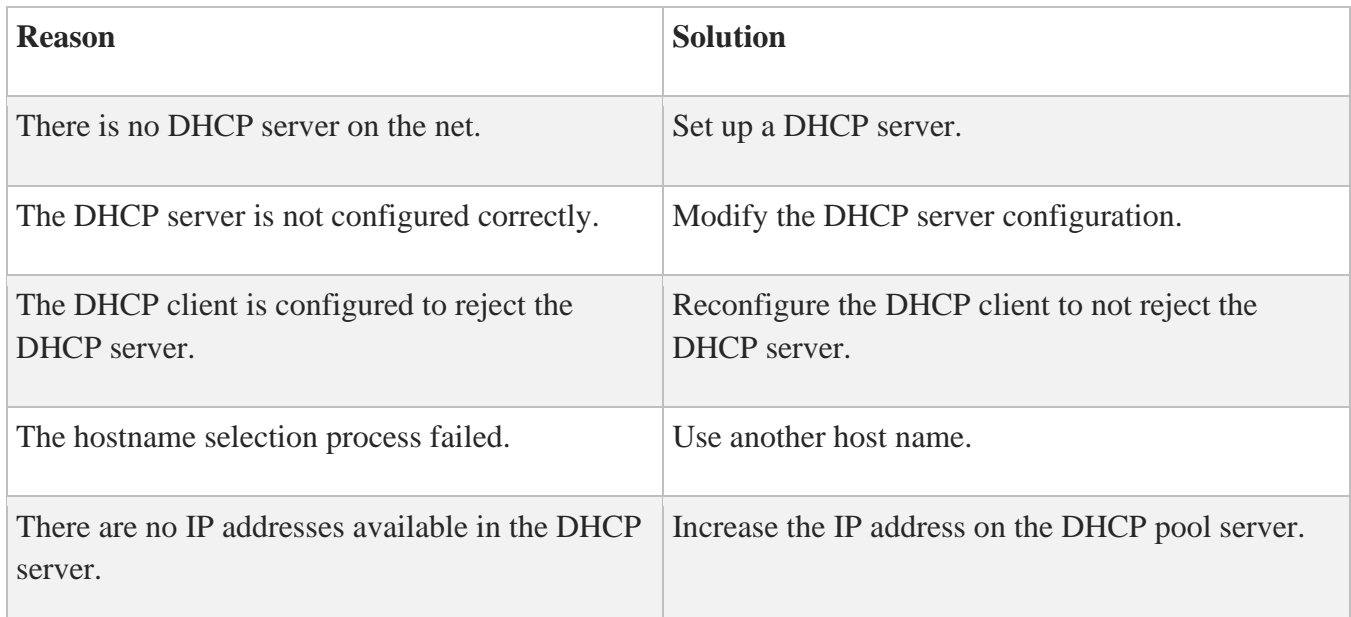

#### **Where can I find the status information of the DHCP client?**

- The file MULTINET: DHCLIENT-SCRIPT-ENV. TMP contains the most recent environment variables used by the DHCP client script file to configure the network.
- The file MULTINET: DHCLIENT. DB contains the DHCP client lease history.
- The file MULTINET: DHCLIENT. LOG contains information about the DHCP client process.

The MULTINET:DHCLIENT.LOG file is not created by the default setting of the DHCP client. To create this log file, configure the DHCP client to enable the error and debug logging:

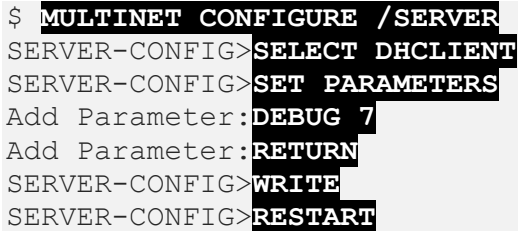

# **17. Configuring the Font Server**

This chapter explains how to use the MultiNet font server to provide fonts for X11R5 (and later) X servers on your network. To understand the material in this chapter, you should be familiar with font administration on X11R5 servers.

### **Understanding the Font Server**

The MultiNet font server makes fonts on your OpenVMS system available to remote X11R5 (and later) X servers without using a distributed file system, such as NFS, or file transfer via FTP or TFTP.

The main advantages of font servers over distributed file systems or file transfer are:

- Simplicity of font administration.
- Redundancy. X servers can use multiple font servers. If one font server fails or is unavailable, the X server can request fonts from another font server.

You can add font servers to an X server font search path the same way you add directories to the font search path. For example, you can add a font server to the font search path of X servers running on UNIX systems with the  $x$ set  $+f$ p and  $x$ set  $fp$ + commands.

- When an X server needs a font, it sends a request to the font server.
- If the requested font is on the font server, the font is transferred to the X server.
- If the font is not on the font server, the X server continues to search the rest of the font search path, which may include other font servers.

You can also configure the font server to return the names of other font servers (known as *alternates*) that the X server can search when the font server fails to find a requested font.

## **The Font Server Configuration File**

The MultiNet font server obtains its configuration parameters from the configuration file MULTINET:FONT\_SERVER.CONFIGURATION, which is equivalent to the /usr/lib/X11/fs/config configuration file used by font servers on UNIX systems. Although the file names are different, the file formats are identical; you can use configuration files from UNIX systems on your OpenVMS host.

The configuration file is an ASCII text file that contains a list of configuration parameter names and values. Each parameter name is followed by an equals sign (=) and the desired value. The table below describes the font server configuration parameters.

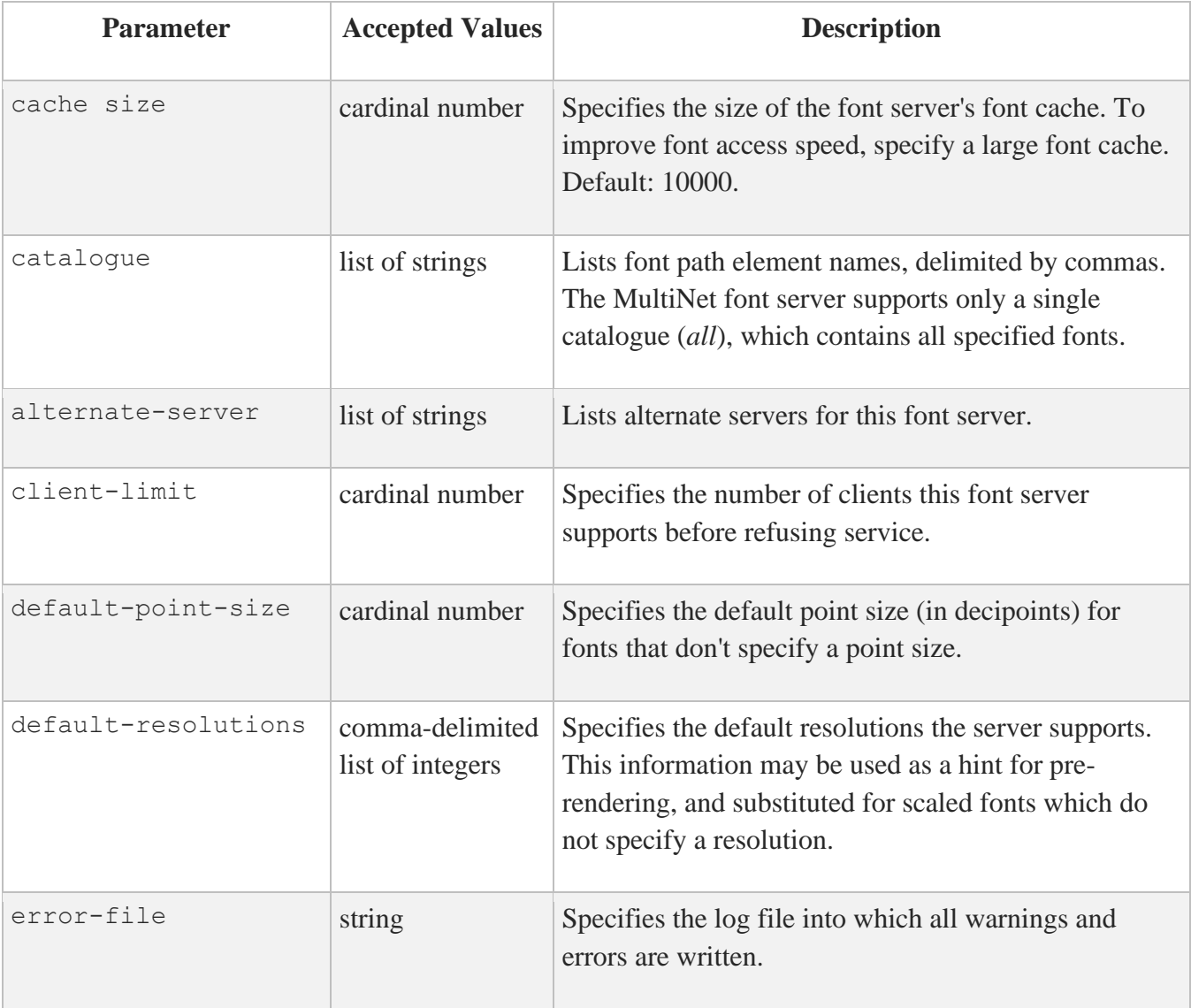

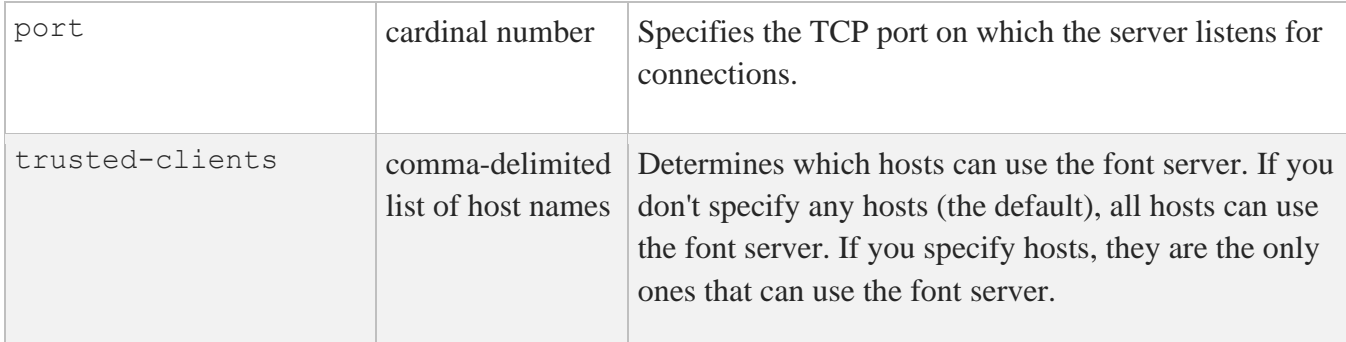

An example font server configuration file follows.

```
# Font server configuration file
# MultiNet Font Server
# Specify the font directories to export.
#
# WARNING: The file DECW$FONT DIRECTORY.DAT must exist. If it does not, you
# can create it with the command $ MU FONT MKFONTDIR [directory,...]
#
catalogue = sys$common:[sysfont.decw.100dpi],
     sys$common:[sysfont.decw.75dpi],
     sys$common:[sysfont.decw.common],
     sys$common:[sysfont.decw.cursor16],
     sys$common:[sysfont.decw.cursor32]
#
# Uncomment this line to start logging errors to a file on disk.
# Restart the font server to put logging into effect.
#
#error-file = MultiNet:fs.errors
#
# in decipoints
default-point-size = 120
default-resolutions = 75, 75, 100, 100
```
### **Specifying Font Servers**

All X11R5 (and later) servers use the same syntax for specifying font servers:

*transport*/*host\_name*:*port\_number*[/catalogue]

- *transport* is "TCP."
- *host* name is the name of the host on which the font server is running.
- *port* number is the port on which the MultiNet font server listens for requests from remote X servers. By convention, the MultiNet font server listens on port 7000.

• *catalogue* is the catalogue the MultiNet font server provides (by default, "all"). Catalogues are the equivalent of search paths on the font server. For details on defining catalogues, see the *Defining Font Catalogues* section.

### **Supported Font Types**

The MultiNet font server supports the following font formats:

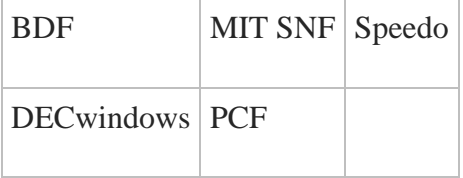

MultiNet also includes two commands for converting font formats:

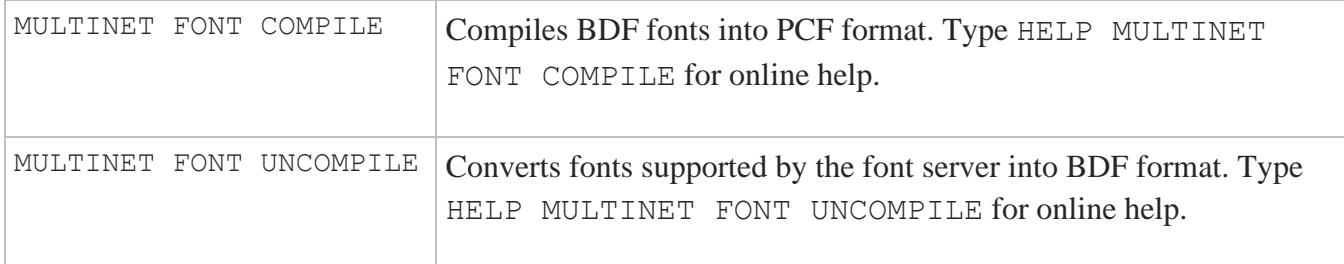

The default font alias file name is DECW\$FONT\_ALIAS.DAT to match the default font values used by OpenVMS.

### **Enabling the Font Server**

To enable the MultiNet font server, use the SERVER-CONFIG utility (MULTINET CONFIGURE /SERVER). For example, to enable the font server on a single OpenVMS system, enter:

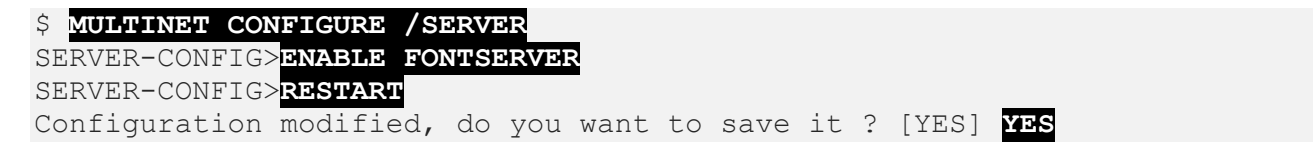

### **Getting Information About the Font Server**

This section describes how to get information about a specific font server. Use the MULTINET FONT command to obtain the following information about the font server:

- Current font server configuration (see the *Checking the Font Server Configuration* section)
- Names of available fonts (see the *Listing Available Fonts* section)
- Font file data (see the *Viewing Font Data* section)

#### **Checking the Font Server Configuration**

To check the status of the MultiNet font server, enter:

- \$ **MULTINET FONT INFO /SERVER=***font\_server\_name***:***port\_number*
	- *font* server name is the name of the font server you want to check. Use the font server name syntax described in the *Specifying Font Servers* section.
	- *port* number is the port on which the font server listens. By convention, the MultiNet font server listens on port 7000.

The following example shows the information generated by this command on a system that acts as a font server with no alternates.

```
$ MULTINET FONT INFO /SERVER=WHORFIN:7000
name of server: WHORFIN:7000
version number: 2
vendor string: ABC, Incorporated
vendor release number: 5001
maximum request size: 16384 longwords (65536 bytes)
number of catalogues: 1
all
Number of alternate servers: 0
number of extensions: 0
\varsigma
```
For more information, type HELP MULTINET FONT INFO.

#### **Listing Available Fonts**

To list the names of available fonts on a font server, enter:

- \$ **MULTINET FONT LIST /SERVER=***font\_server\_name font\_spec*
	- *font* server name is the name of the font server from which you want to obtain the list of fonts. Use the font server name syntax described in *Specifying Font Servers*.
	- font spec is a font specification, in which you may include wildcard characters.

The following example shows the command that lists all "fixed" fonts on the font server.

```
$ MULTINET FONT LIST /SERVER=WHORFIN:7000 *FIXED*
-misc-fixed-bold-r-normal--0-0-75-75-c-0-iso8859-1
-misc-fixed-bold-r-normal--13-120-75-75-c-70-iso8859-1
-misc-fixed-bold-r-normal--13-120-75-75-c-80-iso8859-1
-misc-fixed-bold-r-normal--15-140-75-75-c-90-iso8859-1
-misc-fixed-bold-r-semicondensed--0-0-75-75-c-0-iso8859-1
-misc-fixed-bold-r-semicondensed--13-120-75-75-c-60-iso8859-1
-misc-fixed-medium-r-normal--0-0-75-75-c-0-iso8859-1
-misc-fixed-medium-r-normal--10-100-75-75-c-60-iso8859-1
-misc-fixed-medium-r-normal--13-120-75-75-c-70-iso8859-1
-misc-fixed-medium-r-normal--13-120-75-75-c-80-iso8859-1
-misc-fixed-medium-r-normal--14-130-75-75-c-70-iso8859-1
-misc-fixed-medium-r-normal--15-140-75-75-c-90-iso8859-1
-misc-fixed-medium-r-normal--20-200-75-75-c-100-iso8859-1
-misc-fixed-medium-r-normal--8-80-75-75-c-50-iso8859-1
-misc-fixed-medium-r-normal--9-90-75-75-c-60-iso8859-1
-misc-fixed-medium-r-semicondensed--0-0-75-75-c-0-iso8859-1
-misc-fixed-medium-r-semicondensed--12-110-75-75-c-60-iso8859-1
-misc-fixed-medium-r-semicondensed--13-120-75-75-c-60-iso8859-1
-sony-fixed-medium-r-normal--0-0-100-100-c-0-iso8859-1
-sony-fixed-medium-r-normal--16-120-100-100-c-80-iso8859-1
-sony-fixed-medium-r-normal--24-170-100-100-c-120-iso8859-1
$
```
For more information, type HELP MULTINET FONT LIST.

#### **Viewing Font Data**

To list the data that comprises a specific font, log into the host running the font server, and enter:

- \$ **MULTINET FONT SHOW /SERVER=***font\_server\_name font\_spec*
	- font server name is the name of the font server from which you want to obtain the font data. Use the font server name syntax described in the *Specifying Font Servers* section.
	- font spec is a font specification, in which you may include wildcard characters.

For information on other MULTINET FONT SHOW qualifiers, refer to the *MultiNet Administrator's Reference.*

The following example shows the command that lists the data for two characters in the Courier font:

\$ **MULTINET FONT SHOW /SERVER=WHORFIN:7000 /START=52 /END=53 \*COURIER\*** opened font \*COURIER\* Direction: Left to Right Range: 32 to 255 Default char: 32 Min bounds: Left: -2 Right: 1 Ascent: -1 Descent: -5 Width: 6 Max bounds: Left: 3 Right: 7 Ascent: 9 Descent: 2 Width: 6 Font Ascent: 8 Font Descent: 2 FONT -Adobe-Courier-Bold-O-Normal--11-80-100-100-M-60-ISO8859-1 FOUNDRY Adobe FAMILY\_NAME Courier WEIGHT\_NAME Bold SLANT O SETWIDTH NAME Normal ADD\_STYLE\_NAME PIXEL SIZE POINT SIZE 80 RESOLUTION\_X 100 RESOLUTION\_Y 100 SPACING M AVERAGE\_WIDTH 60 CHARSET\_REGISTRY ISO8859 CHARSET\_ENCODING 1 CAP HEIGHT 6 X HEIGHT 5 FACE NAME Courier Bold Oblique COPYRIGHT Copyright (c) 1984, 1987 Adobe Systems Incorporated. All Rights Reserved. Copyright (c) 1988, 1991 Digital Equipment Corporation. All Rights Reserved. NOTICE No mark DEC DEVICE FONTNAMES PS=Courier-BoldOblique DEC PRODUCTINFO DECwindows Fonts V2.2, 07-Nov-1991 RELATIVE SETWIDTH 50 RELATIVE\_WEIGHT 70 CHARSET COLLECTIONS ASCII ISO8859-1 ADOBE-STANDARD FULL\_NAME Courier Bold Oblique RESOLUTION 138 QUAD\_WIDTH 6 char #52 '4' Left: 0 Right: 5 Ascent: 7 Descent: 0 Width: 6 ---## --### -#-## #--#-

```
#####
--##-
--##-
char #53 '5'
Left: 0 Right: 6 Ascent: 7 Descent: 0 Width: 6
--####
-##---
-###--
--##-
---##-
#--##-
###---
$
For more information, type HELP MULTINET FONT SHOW.
```
### **Controlling the MultiNet Font Server**

This section describes how to control the font server.

Use the MULTINET NETCONTROL FONTSERVER command for the following tasks:

- Starting the font server (see the *Starting the Font Server* section)
- Stopping the font server (see the *Stopping the Font Server* section)
- Restarting the font server (see the *Restarting the Font Server* section)
- Reloading the font server configuration (see the *Reloading the Font Server Configuration* section)
- Flushing the font server cache (see the *Flushing the Font Server Cache* section)
- Resetting the font server (see the *Resetting the Font Server* section)

#### **Starting the Font Server**

To start the MultiNet font server, enter:

\$ **MULTINET NETCONTROL FONTSERVER START**

< FS Server Started, process id *pid*

When the font server starts, it reads the master configuration file,

MULTINET: FONT SERVER.CONFIGURATION. For information about the master configuration file,

see *The Font Server Configuration File* section.

#### **Stopping the FS Server**

To stop the MultiNet font server, enter:

```
$ MULTINET NETCONTROL FONTSERVER SHUTDOWN
```

```
< FS Server Shutdown
```
#### **Restarting the Font Server**

Restarting the font server is a convenient alternative to first stopping and then starting it as described in the *Starting the Font Server* section and the *Stopping the Font Server* section.

When the font server restarts, it reads the configuration file,

MULTINET: FONT SERVER.CONFIGURATION. For information about the font server configuration file, see *The Font Server Configuration File* section.

To restart the MultiNet font server, enter:

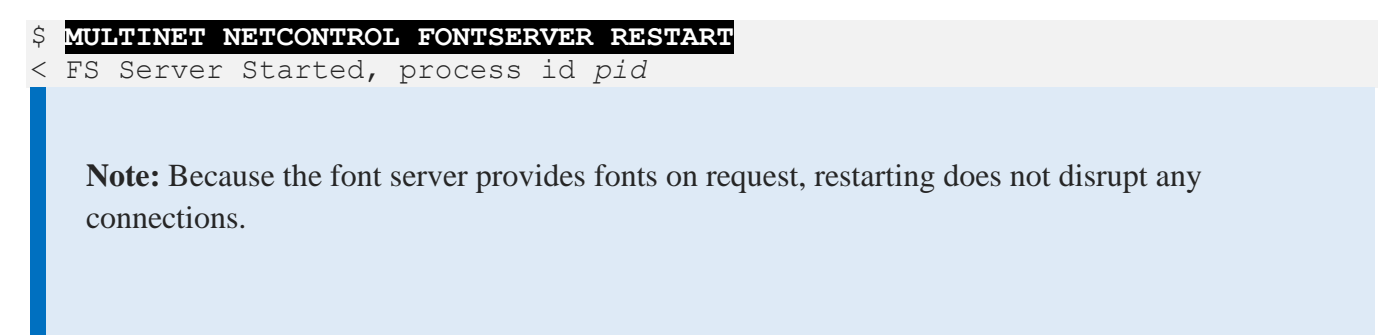

### **Reloading the Font Server Configuration**

Changes to the font server configuration file (MULTINET: FONT\_SERVER.CONFIGURATION) only take effect when the font server is started, restarted, or when the configuration files are reloaded. Reloading the font server allows you to reload font server configuration files without restarting the font server.

For information on the font server configuration file, see *The Font Server Configuration File* section. To reload the font server configuration file, enter:

```
$ MULTINET NETCONTROL FONTSERVER RELOAD
< WHORFIN.EXAMPLE.COM Network Control 5.6 at Wed 26-Nov-2019 1:33PM-PST
< OK: FS server configuration reloading
```
**Note:** Because the font server provides fonts on request, reloading does not disrupt active connections.

#### **Flushing the Font Server Cache**

To improve performance, the font server keeps copies of requested fonts in a cache. To flush the font cache, enter:

\$ **MULTINET NETCONTROL FONTSERVER FLUSH**

```
< WHORFIN.EXAMPLE.COM Network Control 5.6 at Wed 26-Nov-2019 1:36PM-PST
```
< OK: Font Server cache flushed

The size of this cache is defined in the font server configuration file,

MULTINET: FONT SERVER.CONFIGURATION. For details about the font server configuration, see *The Font Server Configuration File* section.

#### **Resetting the Font Server**

For convenience, MultiNet provides a RESET command to flush and reload the font server. To reset the font server, enter:

```
$ MULTINET NETCONTROL FONTSERVER RESET
< WHORFIN.EXAMPLE.COM Network Control 5.6 at Wed 26-Nov-2019 1:37PM-PST
< OK: Font Server reset
```
### **Defining Font Catalogues**

Font catalogues are the font server equivalent of X server *font search paths*. To make fonts available via the font server, add the directories in which they reside to the "catalogue" line in the font server configuration file MULTINET:FONT\_SERVER.CONFIGURATION.

For example, the default catalogue definition supplied with MultiNet is defined as:

```
catalogue = sys$common:[sysfont.decw.100dpi],
             sys$common:[sysfont.decw.75dpi],
             sys$common:[sysfont.decw.common],
```

```
 sys$common:[sysfont.decw.cursor16],
 sys$common:[sysfont.decw.cursor32]
```
If you modify the font server configuration file, the changes only take effect when you start, restart, reload, or reset the font server.

### **Adding Fonts to the Font Server**

To make a new font available via the font server:

1. Install the font file in the appropriate font directory on the font server host. If the font is in BDF format, you may want to convert the font into PCF format with the MULTINET FONT COMPILE command to improve font server performance (type HELP MULTINET FONT COMPILE for online help).

2. Update the font directory's DECW\$FONT\_DIRECTORY.DAT file with the MULTINET FONT MKFONTDIR command (type HELP MULTINET FONT MKFONTDIR for online help). This command creates the DECW\$FONT\_DIRECTORY.DAT file.

**Note:** If the DECW\$FONT\_DIRECTORY.DAT file is not found, the font server fails. Be sure to run MULTINET FONT MKFONTDIR *manually* in each DECwindows font directory in which you add a font file. Failing to do so may result in the font server not serving the standard DECwindows fonts.

**Note:** When using MU FONT MKFONTDIR you must specify directories, not logical disks. For example, MU FONT MKFONTDIR MULTINET: is not valid.

3. If desired, add an alias for the new font to the font directory's DECW\$FONT\_ALIAS.DAT file.

4. Make sure the font directory is included in the "catalogue" statement in the font server configuration file MULTINET:FONT\_SERVER.CONFIGURATION. For details, see the *Defining Font Catalogs*

section. If you must modify the configuration file, reload the font server configuration (see the *Reloading the Font Server Configuration* section).

For example, to configure the MultiNet font server to provide the fonts included in the NCDware 3.0 distribution for VMS, include the following font directories in your catalogue definition:

NCD\_ROOT:[FONTS.PCF.100DPI] NCD\_ROOT:[FONTS.PCF.75DPI] NCD\_ROOT:[FONTS.PCF.DW100DPI] NCD\_ROOT:[FONTS.PCF.DW75DPI] NCD\_ROOT:[FONTS.PCF.MISC] NCD\_ROOT:[FONTS.PCF.XOL]

# **18. Configuring Remote Systems with RARP, BOOTP, and DHCP Server**

This chapter explains how to configure MultiNet to supply network configuration data to remote client systems when they boot.

MultiNet provides three services that provide configuration data to remote systems:

- RARP (Reverse Address Resolution Protocol)
- BOOTP (Bootstrap Protocol) (responds only to BOOTP clients)
- DHCP (Dynamic Host Configuration Protocol) (responds to both BOOTP and DHCP clients)

The BOOTP and DHCP servers allow a network administrator to configure various hosts on the network from a single location. In addition to the management of IP addresses, BOOTP and DHCP also provide configuration parameters to clients, such as default gateway, domain name server, and subnet mask.

### **Choosing a Network Configuration Server**

This section presents a brief description of the services and some criteria for deciding which protocol and services to use. The following table lists the advantages and disadvantages of the three protocols:

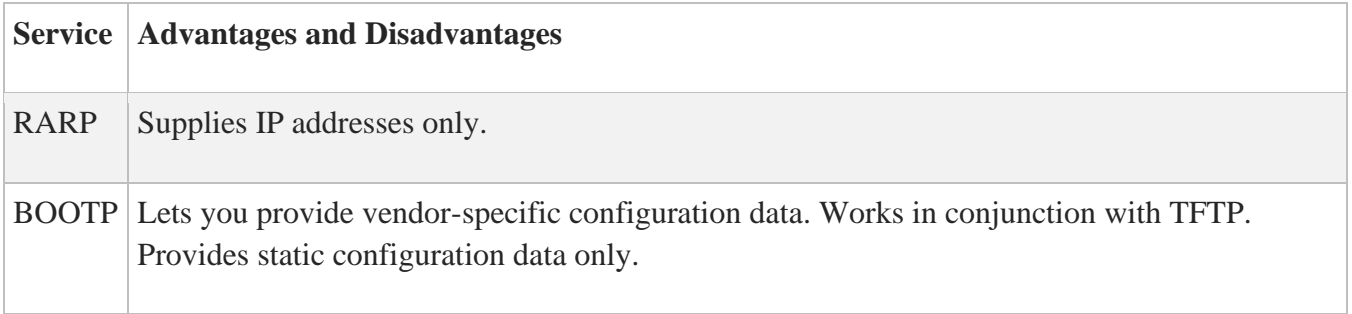

DHCP Lets you provide vendor-specific configuration data. Provides both BOOTP and DHCP services. Provides dynamic configuration for mobile computing, but does not solve all problems of mobile computing.

### **RARP (Reverse Address Resolution Protocol)**

RARP's sole function is to provide IP addresses to hosts that broadcast RARP requests with their hardware addresses.

### **BOOTP (Bootstrap Protocol)**

BOOTP sends IP addresses and other configuration data to hosts that broadcast BOOTP requests. Because some BOOTP clients require more data to boot than can fit in a BOOTP response, BOOTP provides a means for specifying the location of a boot file. The BOOTP client can then load the file using TFTP (Trivial File Transfer Protocol). Usually, the data in the boot file (such as an X server for an X terminal) is specific to the vendor of the BOOTP client software.

The BOOTP service responds to BOOTP requests only. If you are using the BOOTP-only service, DHCP services are not available. The BOOTP server is provided for backwards compatibility for those sites not wanting to change their configuration.

### **DHCP (Dynamic Host Configuration Protocol)**

DHCP is an extension of the BOOTP protocol. DHCP sends IP addresses and other configuration data to hosts that broadcast DHCP requests. DHCP "leases" an IP address to a remote system for a finite time. DHCP lets you manage IP addresses and configuration data for a "pool" of remote systems, which makes DHCP useful for mobile computers that connect to multiple subnets.

As with BOOTP, DHCP provides a means for specifying the location of a boot file which the DHCP client can load using TFTP. For details on creating a downloadable boot file for a specific type of host, refer to the vendor's documentation.

If you are using the DHCP server, all BOOTP services are available as well. A MultiNet host can have only one of the servers (BOOTP or DHCP) enabled because both use the same port.

**Note:** Your BOOTP and DHCP configuration files must be located in the default location of MULTINET: in order for an automatic conversion to occur.

## **Using RARP**

RARP (Reverse Address Resolution Protocol) is commonly used by diskless hosts to determine their Internet address. While ARP (Address Resolution Protocol) lets hosts resolve Internet addresses into Ethernet addresses, RARP lets them resolve Ethernet addresses into Internet addresses. Configuring the MultiNet RARP server consists of:

- 1. Obtaining the data needed by each RARP client (see the *Obtaining Data for RARP Clients*  section).
- 2. On HP Ethernet interfaces only, enabling RARP packet reception (see the *Enabling RARP Packet Reception on HP Ethernet Interface* section).
- 3. Enabling and starting RARP (see the *Enabling and Starting RARP Service* section).
- 4. Adding client systems to the RARP configuration file (see the *Adding Clients to the RARP Configuration File* section).
- 5. Reloading the RARP configuration (see the *Reloading RARP Configuration* section).

**Note:** Because RARP clients send their requests in a link-layer broadcast (Ethernet, for example) and most routers do not forward link-layer broadcasts, make sure the MultiNet system and all its RARP clients are on the same physical network.

### **Obtaining Data for RARP Clients**

Obtain the IP and Ethernet addresses for each client you want to use with RARP. To obtain a client's Ethernet interface address, refer to the interface documentation.

Ethernet addresses are expressed as six hexadecimal numbers (ranging from 0 to ff) separated by colons. IP addresses are expressed in dotted-decimal format.

#### **Enabling RARP Packet Reception on HP Ethernet Interfaces**

If your MultiNet system has an HP Ethernet interface, enable RARP packet reception with the MULTINET SET /INTERFACE command. For example, to enable RARP packet reception on the se0 interface:

\$ **MULTINET SET/INTERFACE/VMS\_DEVICE=XQA0:/LINK\_LEVEL=ETHERNET/RARP SE0**

To automatically enable RARP packet reception when MultiNet starts, make sure to add the /RARP qualifier to the MULTINET SET /INTERFACE command line in the custom initialization command procedure for the interface, as described in Chapter 11.

### **Enabling and Starting RARP Service**

To enable RARP, use SERVER-CONFIG:

#### \$ **MULTINET CONFIGURE /SERVER**

MultiNet Server Configuration Utility 5.6 [Reading in configuration from MULTINET:SERVICES.MASTER\_SERVER] SERVER-CONFIG>**ENABLE RARP** SERVER-CONFIG>**EXIT** [Writing configuration to MULTINET\_COMMON\_ROOT:[MULTINET]SERVICES.MASTER\_SERVER] \$

Once you have enabled RARP, start it by restarting the MultiNet Master Server:

\$ **@MULTINET:START\_SERVER**

### **Adding Clients to the RARP Configuration File**

The MultiNet RARP server uses Ethernet-to-IP address translations from the MULTINET:RARP.CONFIGURATION file. Each single-line entry in RARP.CONFIGURATION contains an Ethernet address and the corresponding Internet address.

The following RARP.CONFIGURATION sample shows the IP addresses assigned to the hosts with Ethernet addresses aa:00:04:00:45:12 and 00:0c:00:17:12:67.

```
#
# This is a sample RARP database. It provides the mapping between
# ethernet addresses and IP addresses as used by RARP.
#
# ethernet address ip address
 # ---------------- ----------
  aa:00:04:00:45:12 192.0.0.1
 00:0c:00:17:12:67    192.0.0.2
```
### **Reloading RARP Configuration**

After modifying the MULTINET:RARP.CONFIGURATION file, reload the RARP configuration with the following command:

```
$ MULTINET NETCONTROL RARP RELOAD
```
## **Using BOOTP**

The MultiNet BOOTP (Bootstrap Protocol) service lets your OpenVMS system help diskless hosts and other network devices establish network connectivity. The remote system broadcasts a BOOTP request over the network with its Ethernet address. The BOOTP server looks up the host's address in a configuration file (MULTINET:BOOTP-SERVER.CONFIGURATION) and responds with the host's IP address, subnet mask, gateway address, initial load file, and any other data needed by the client. Using this information, the client can boot from the network.

Starting with MultiNet V3.5, MultiNet includes two BOOTP servers: An older server provided for backwards compatibility for those sites not wanting to change their configuration, and a newer DHCP/BOOTP server that provides features not present in the older, BOOTP-only server.

For details on BOOTP see RFC-951, "Bootstrap Protocol," and RFC-1084, "BOOTP Vendor Information Extensions."

Configuring the BOOTP server involves:

- 1. Obtaining the data required by each BOOTP client (see *Obtaining Data for BOOTP Clients*).
- 2. Enabling and starting BOOTP (see *Enabling and Starting BOOTP*).
- 3. Modifying the BOOTP configuration file (see *Modifying the BOOTP Configuration File*).
- 4. Reloading the BOOTP configuration (see *Reloading the BOOTP Configuration*).
- 5. Disabling debug messages, if desired (see *Disabling BOOTP OPCOM Messages*).

**Note:** While BOOTP is often used with clients and servers on the same network, they can be on different physical networks. Most routers can be configured to forward BOOTP requests; refer to your router documentation.

#### **Obtaining Data for BOOTP Clients**

Make a list of the configuration parameters (known as BOOTP options) required by the devices you want to configure using BOOTP. The table below lists BOOTP options.

Because some network devices require large amounts of information or vendor-specific configuration at boot time, BOOTP lets you specify the path names of additional configuration files the client can download from TFTP servers. For details on creating downloadable configuration files for a specific host, refer to the vendor's documentation.

**Note:** If you are running DNS, make sure you use the same IP address and host name data used by your primary site's DNS servers. If you are using host tables instead of DNS, make sure you use the same IP address and host name data listed in MULTINET:HOSTS.LOCAL.

#### **Enabling and Starting BOOTP**

You can enable BOOTP with SERVER-CONFIG:

```
$ MULTINET CONFIGURE /SERVER
MultiNet Server Configuration Utility 5.6
[Reading in configuration from MULTINET:SERVICES.MASTER_SERVER]
SERVER-CONFIG>ENABLE BOOTP
```
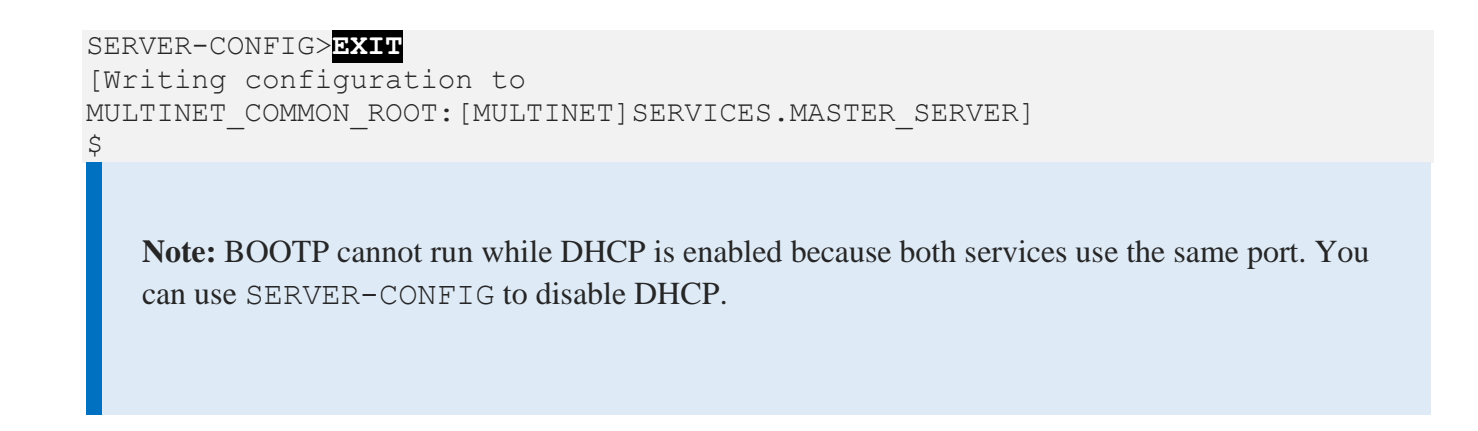

After enabling BOOTP, start it by restarting the MultiNet Master Server:

\$ **@MULTINET:START\_SERVER**

#### **Modifying the BOOTP Configuration File**

MultiNet supplies a MULTINET:BOOTP-SERVER.CONFIGURATION file that contains comments and a number of examples to help you enter information for your hosts.

### **BOOTP Options for the BOOTP Server**

This table describes the options you can define for each host and an example of each option.

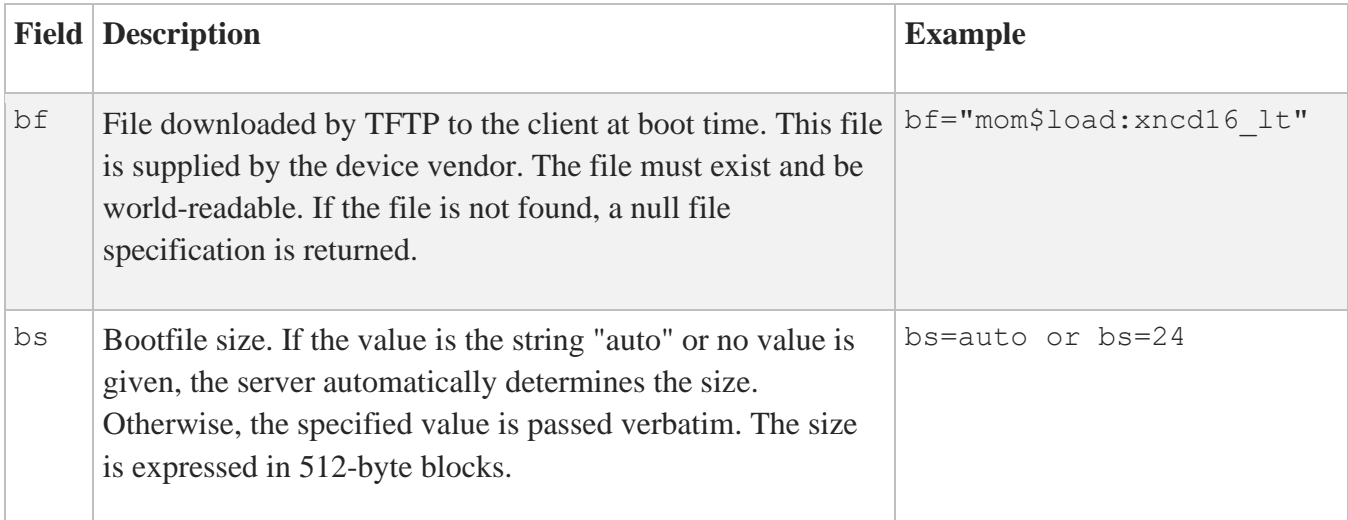

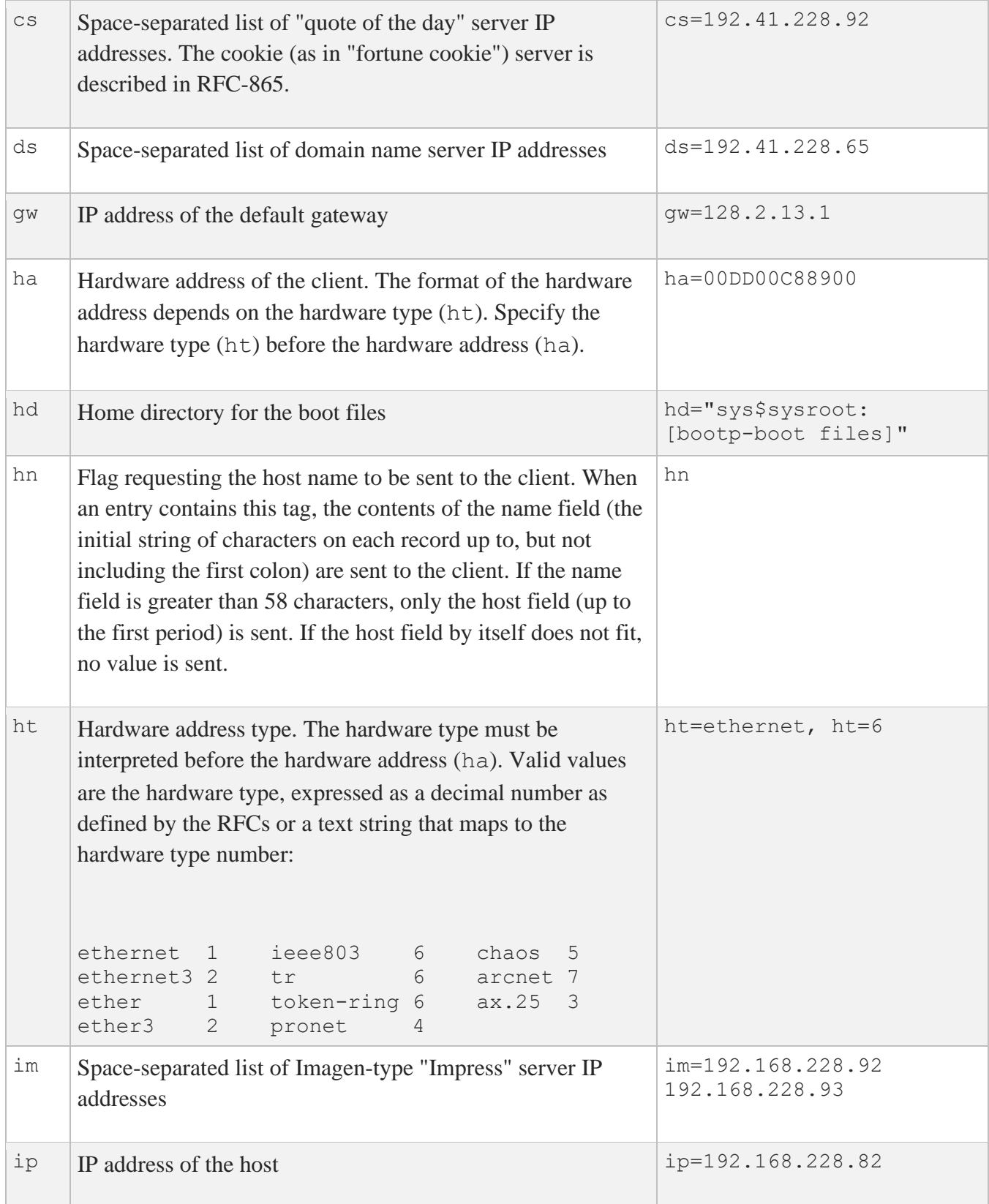
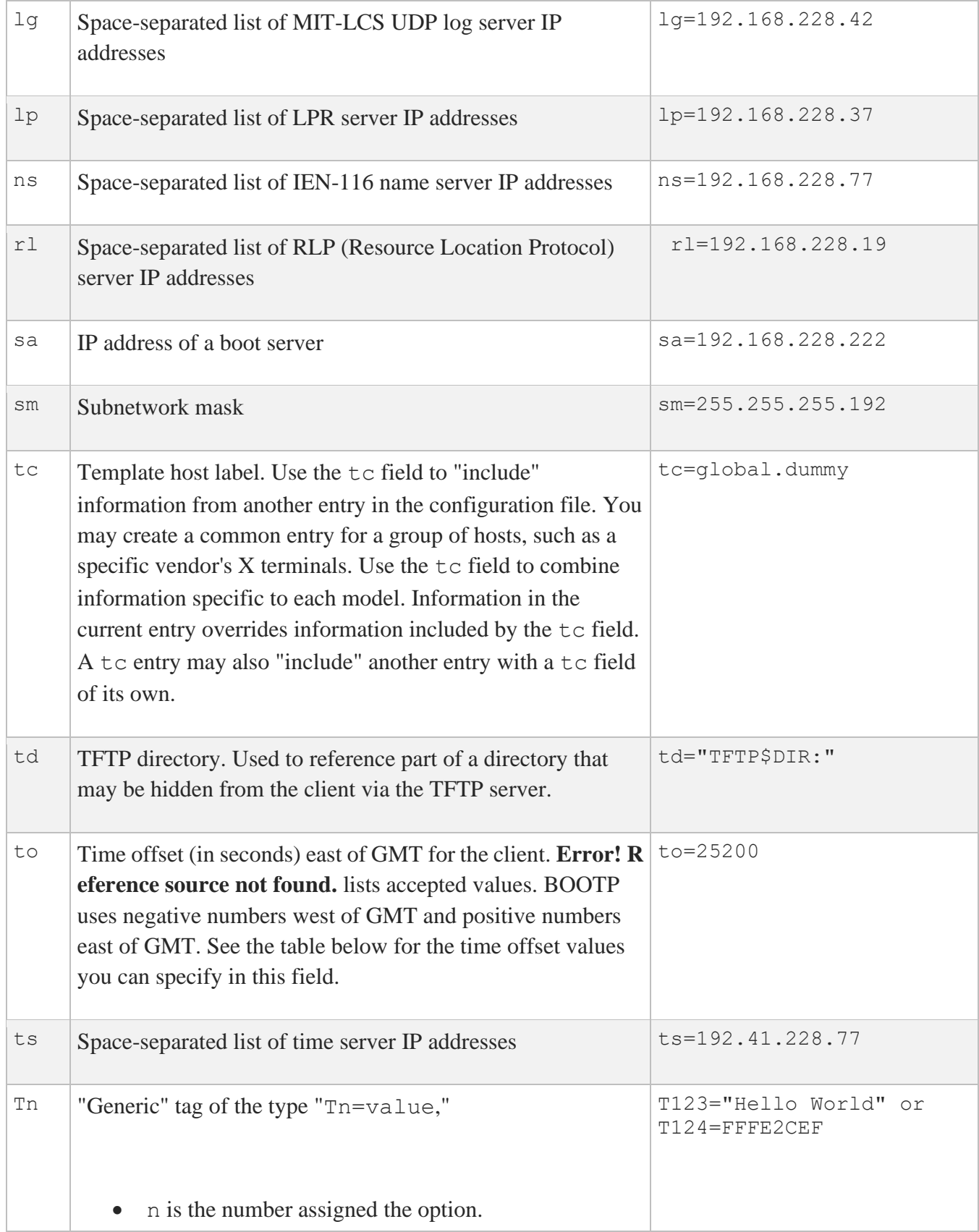

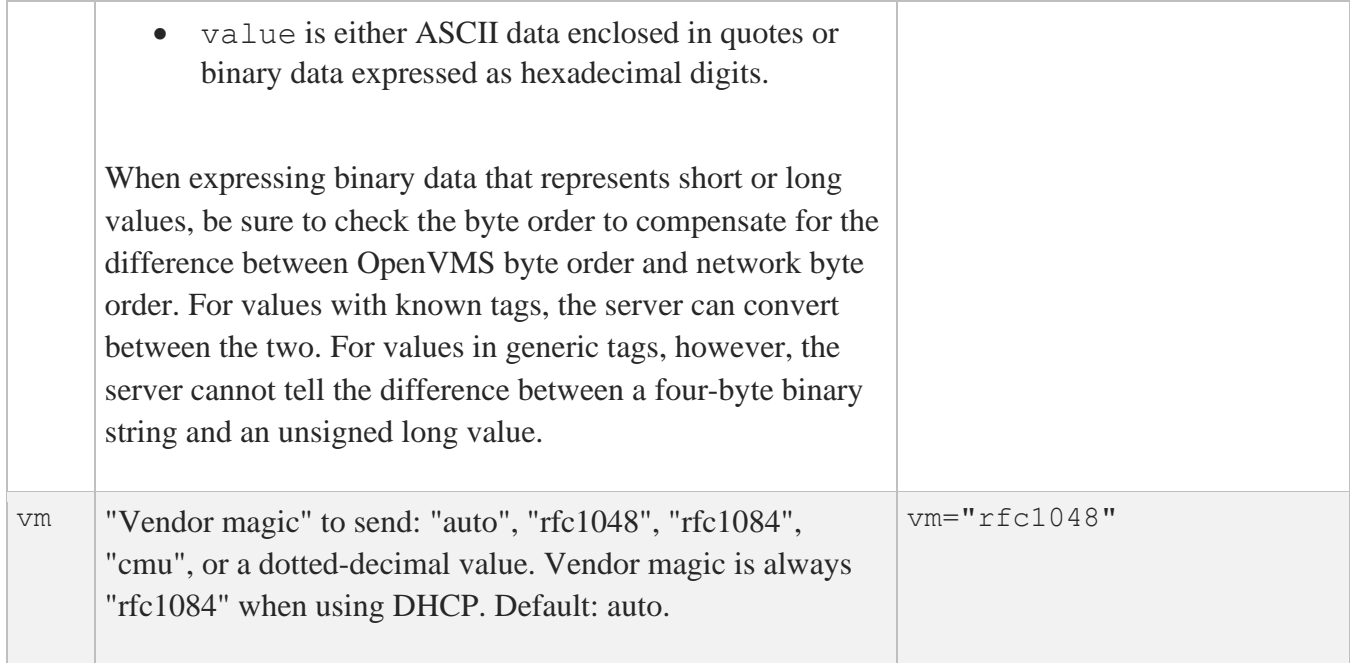

This table provides time offset values you can specify in the to field:

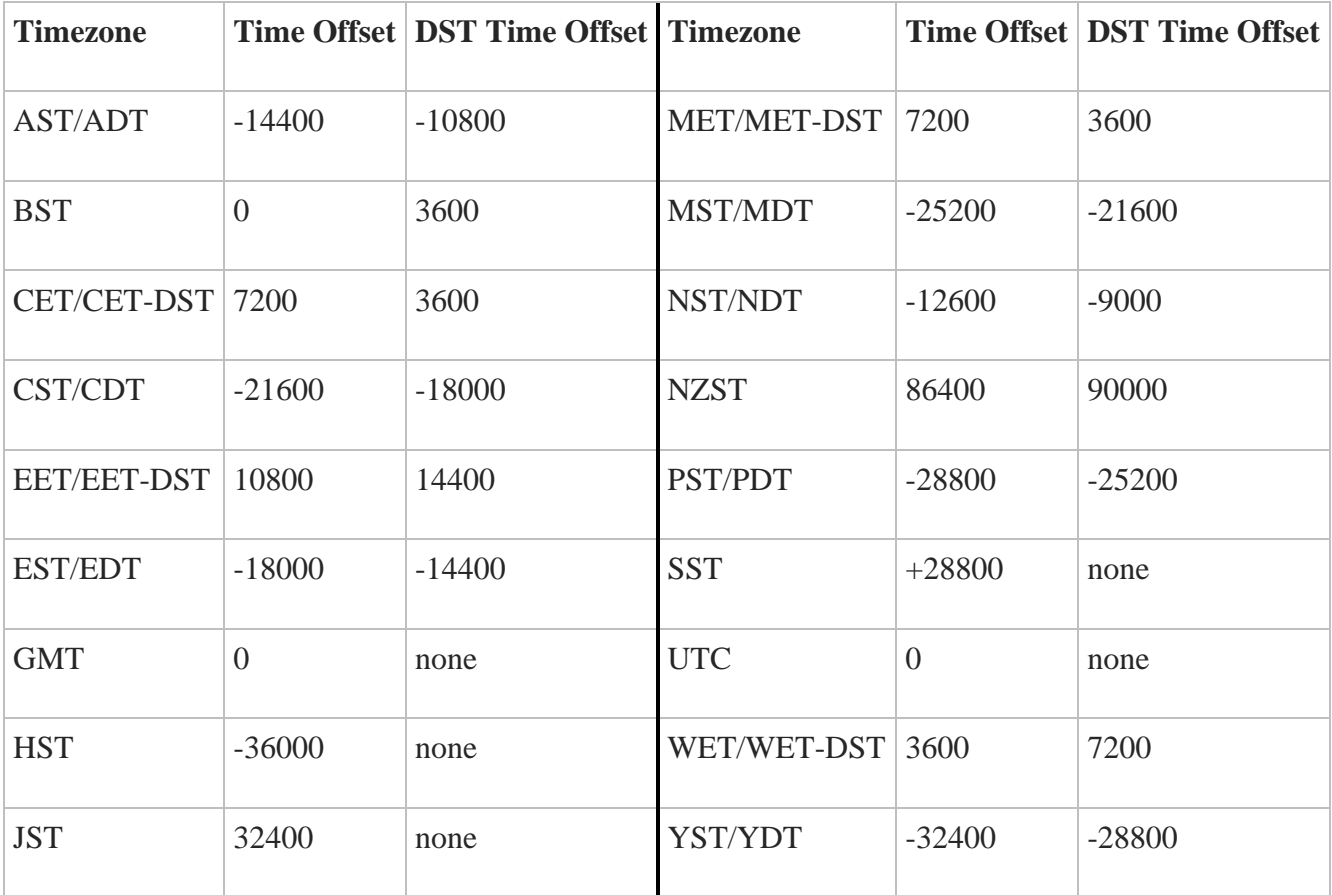

### **Guidelines for the BOOTP Configuration File**

The following guidelines govern modification of the MULTINET:BOOTP-SERVER.CONFIGURATION file:

- Edit the configuration file with any text editor.
- Use a pound sign (#) in the first column of the line to designate a comment line. Comment and blank lines are ignored by the server.
- Specify the hardware type (ht) before the hardware address (ha).
- Specify IP addresses in dotted-decimal notation.

**Note:** If you enter an IP address with leading zeros as part of the address (for example, 192.41.012.011), the octets with leading zeros are interpreted as octal values rather than decimal values.

- For readability, limit each entry to one line when possible. Otherwise, put each field on a separate line.
- Separate entry fields with a colon (:). When lines are continued on another line, separate fields with a colon followed by a backslash. You should start each new line with a tab followed by a colon. Here are examples of the two different entry styles:

```
ncd16s:\
           :ht=ethernet:\
           :bf="mom$load:xncd16_lt":\
           :gw=10.41.228.71:\
           :sm=255.255.255.192:\
           :ds=10.41.228.65:\
           :to=25200:
tree:tc=ncd16s:ha=0000C0545F24:ip=10.41.228.75:
```
• Use the  $tc$  field as an "include" statement to succinctly provide additional information for an individual device, as shown in the example entries above. The entry called "tree" is for an individual NCD terminal. Including the tc option adds all of the information in the "ncd16s" entry to the "tree" entry.

The  $\pm c$  field lets you create a common entry for a class of hosts (such as a vendor's X terminals) that conveys generic information. Entries that include  $tc$  options supply information specific to an individual terminal, such as its IP address.

Information in the individual entry overrides the information included by the  $\pm c$  field.

• When specifying more than one server for the cs**,** ds**,** im**,** lg**,** lp**,** ns**,** rl and ts fields, separate subsequent server values with spaces.

### **Using a UNIX bootptab File**

If you are also running a BOOTP server on a UNIX system, you can use the UNIX system's bootptab configuration file after making the following changes:

- Copy the bootptab file to MULTINET:BOOTP-SERVER.CONFIGURATION.
- Change the syntax of directories and file names to OpenVMS format.
- Do not add names that conflict with existing entries.

### **Reloading the BOOTP Configuration**

After modifying MULTINET:BOOTP-SERVER.CONFIGURATION, reload the BOOTP configuration with the following command:

\$ **MULTINET NETCONTROL BOOTP RELOAD**

### **Disabling BOOTP OPCOM Messages**

After you test your BOOTP configuration, you may want to suppress some of the messages the BOOTP server sends to OPCOM by changing the debug level of the BOOTP server, as shown in this example:

#### \$ **MULTINET NETCONTROL BOOTP DEBUG -1**

If you want this change to take place each time MultiNet is started, use the SERVER-CONFIG SET PARAMETERS command as follows:

#### \$ **MULTINET CONFIGURE /SERVER**

```
MultiNet Server Configuration Utility 5.6
[Reading in configuration from MULTINET:SERVICES.MASTER_SERVER]
SERVER-CONFIG>SELECT BOOTP
```
[The Selected SERVER entry is now BOOTP] SERVER-CONFIG>**SET PARAMETERS** Delete parameter "bootfile MULTINET:BOOTP-SERVER.CONFIGURATION" ? [NO]**RETURN** You can now add new parameters for BOOTP. An empty line terminates. Add Parameter: **debug -1** Add Parameter: **RETURN** [Service specific parameters for BOOTP changed] SERVER-CONFIG>**RESTART** Configuration modified, do you want to save it first ? [YES] **RETURN** [Writing configuration to MULTINET\_COMMON\_ROOT:[MULTINET] SERVICES.MASTER\_SERVER] %RUN-S-PROC\_ID, identification of created process is 20600046 SERVER-CONFIG>**EXIT** [Configuration not modified, so no update needed]  $\ddot{\mathcal{S}}$ 

# **Using DHCP**

The MultiNet DHCP (Dynamic Host Configuration Protocol) server lets your OpenVMS system help diskless hosts and other network devices establish network connectivity. The DHCP server provides all of the functions of BOOTP plus dynamic addressing and additional configuration options.

The DHCP server offers a network host a temporary lease of an IP address rather than an ownership of an IP address, such as BOOTP does. The lease identifies the length of time the client can safely use its assigned IP address. The network administrator sets the lease length using parameters in the configuration file. It is recommended that the network administrator assign lease lengths based on the number of network users and the number of available IP addresses the DHCP server can assign. To configure the DHCP server:

- 1. Obtain the data required by each DHCP client (see *Obtaining Data for DHCP Clients*).
- 2. Modify the DHCP configuration file (see *Introducing the Configuration File*).
- 3. Enable and start the DHCP server (see *Enabling and Starting DHCP*).
- 4. If you modify the configuration file after starting the DHCP server, reload the DHCP server (see *Reloading the DHCP Configuration*).

**Note:** DHCP uses DNS for host names and IP addresses; thus, a malfunction in your DNS server can affect the DHCP server.

### **DHCP Process**

DHCP goes through an initializing, selecting, requesting, binding, renewal, rebinding, and expiration cycle when negotiating for an IP address, as shown in the diagram below. The process is as follows:

- 1. The client just added or relocated on the network requests an IP address by broadcasting a DHCPDISCOVER message to the local subnet over the well-known BOOTP server port. (The client can also go through a BOOTP router or relay agent to forward the DHCPDISCOVER to additional remote DHCP servers.) This is the initializing state.
- 2. The participating DHCP servers respond with a DHCPOFFER message if they have a valid configuration for the client. The client may get many of these messages, which contain the IP address and configuration data. (The servers make sure to reserve the addresses so as not to accidentally offer them to another client.) At this point the client enters the selecting state.
- 3. After selecting an address, the client broadcasts the selected address and name of the "winning" server (Server 1 in the below figure) using a DHCPREQUEST message. This is the requesting state. All the other servers can now safely unreserve their addresses.
- 4. Server 1 sends the client a DHCPACK (acknowledgement) message with the negotiated IP address, the lease, and the network configuration parameters. The client now enters the binding state and can fully use the assigned IP address.
- 5. About halfway through the lease, the client sends Server 1 another DHCPREQUEST for a lease renewal, and enters the renewal state. If the server deems the lease renewable, it sends back another DHCPACK to update the lease (including any new parameters). The client now returns to the binding state, as in step 4.
- 6. If the client cannot renew the lease (such as if Server 1 is down), the client waits until about 87.5% of the way through the lease and broadcasts another DHCPREQUEST to all DHCP servers. Any server can now return a DHCPACK containing the extended lease and updated parameters. This is the rebinding state.

7. When the lease reaches 100% expired, or a server sends back a DHCPNAK negative acknowledgement message, the client must give up the IP address. It then returns to the initializing state and has to start the address negotiation over again.

See the DHCP RFCs for more information. DHCP is defined in RFC 2131 and RFC 2132.

Two DHCP servers are recommended for a network. The benefit of having more than one server is if one fails another is available to continue processing requests, ensuring that all hosts (old and new) are serviced continuously. Refer to *DHCP Safe-failover Introduction* for more information.

#### **Obtaining Data for DHCP Clients**

Make a list of the configuration parameters (known as DHCP options) required by the devices you want to configure using DHCP.

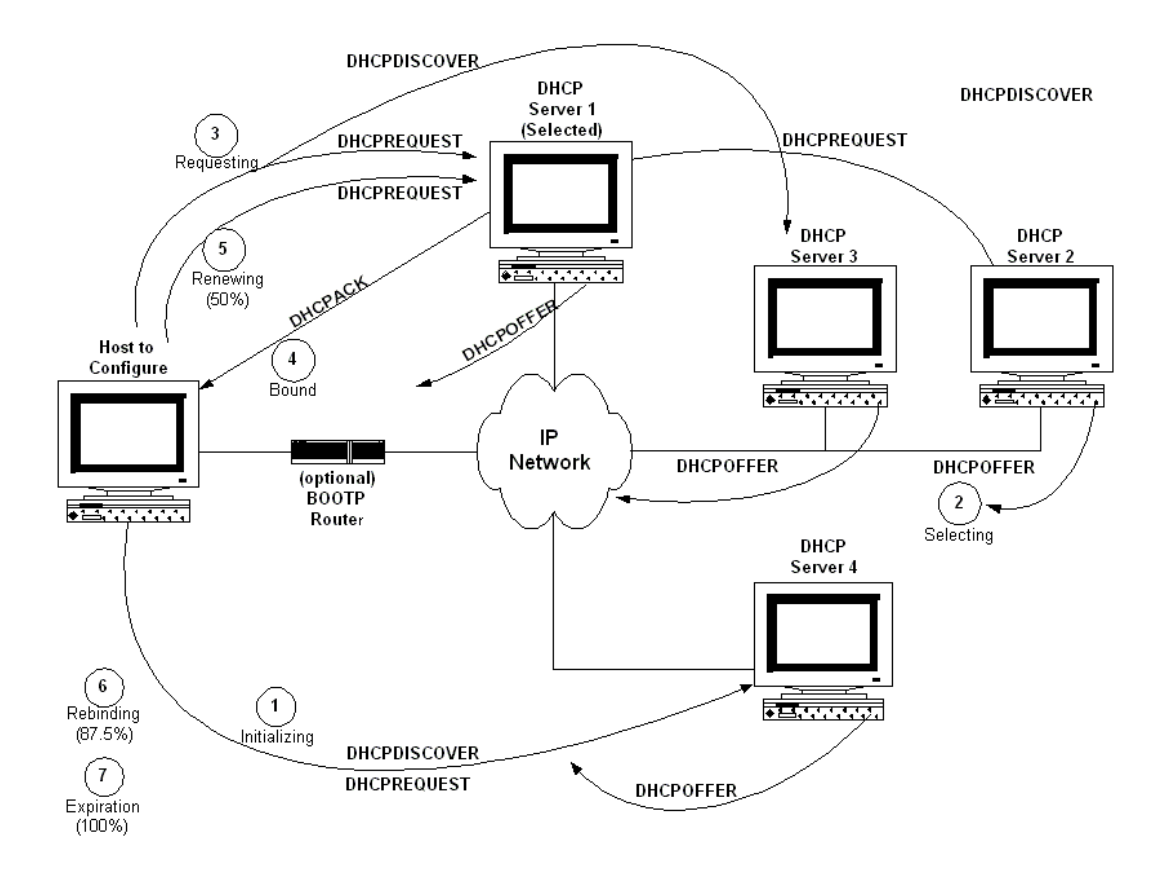

### **Enabling and Starting DHCP**

You can enable the DHCP server with SERVER-CONFIG:

```
$ MULTINET CONFIGURE /SERVER
MultiNet Server Configuration Utility 5.6
[Reading in configuration from MULTINET:SERVICES.MASTER_SERVER]
SERVER-CONFIG>ENABLE DHCP
SERVER-CONFIG>EXIT
[Writing configuration to 
MULTINET_COMMON_ROOT:[MULTINET]SERVICES.MASTER_SERVER]
$
```
**Note:** DHCP cannot run while the BOOTP server is enabled because both servers use the same port. Because the DHCP server provides BOOTP service as well, there is no need to run the BOOTP service.

After you have enabled DHCP, start the DHCP server by restarting the MultiNet Master Server. If the DHCP server is already running, shut it down first.

```
$ MULTINET NETCONTROL DHCP SHUTDOWN
```
\$ **@MULTINET:START\_SERVER**

# **Checking the DHCP Configuration**

After modifying the configuration file, it is good practice to verify the syntax by running the DHCP server interactively specifying the  $-t$  flag, as follows:

```
$ dhcpd :== $multinet:dhcpd.exe
$ dhcpd -t [-cf <config-file>]
```
You can test both the configuration file and the lease file using the  $-T$  flag:

```
$ dhcpd "-T" [-cf <config-file>] [-lf <lease-file>]
```
The -t flag causes the DHCP server to run just far enough to read and parse the configuration file. The DHCP server displays a copyright notice as well as a message for each syntax error encountered. If the DHCP server displays only the copyright notice, the configuration file has no syntax errors.

The -T flag causes the DHCP server to run just far enough to read and parse the configuration and lease files.

DHCPD can be made to use an alternate configuration file with the  $-cf$  flag, or an alternate lease file with the  $-1f$  flag. If you do not specify the  $-cf$  flag, the DHCP server reads the default configuration file MULTINET: DHCPD. CONF. If you do not specify the  $-1f$  flag, the DHCP server reads the default lease file MULTINET:DHCPD.LEASES. Because of the importance of using the same lease database at all times when running DHCPD in production, these flags should be used **only** for testing lease files or database files in a non-production environment.

# **Reloading the DHCP Configuration**

If you modify MULTINET:DHCPD.CONF after starting the DHCP server, restart DHCP with the following command so the DHCP server rereads DHCPD.CONF:

\$ **MULTINET NETCONTROL DHCP RESTART**

### **DHCP Conversion Tool**

The DHCP\_CONVERSION\_TOOL assists in moving from the DHCP server in MultiNet V4.1 and earlier to the DHCP server in MultiNet V5.2 and later. This tool converts the configuration files and state file from the 4.1 DHCP server to the format of the configuration and lease files of the 5.5 DHCP server. It is run automatically by the command procedure that starts the MultiNet Master Server, MULTINET: START SERVER. COM. However, it is recommended that customers run the conversion tool and double check the output ahead of time.

The conversion tool reads the old BOOTP and DHCP configuration files and writes out a configuration file in the new format, representing a merging of the two old configuration files, with DHCP configuration information being preferred. All information from the old configuration files is in the new file. Information that was duplicated or that does not have an equivalent in the new configuration file is represented with comment lines.

The conversion tool then reads the old state file and writes out a lease file in the new format.

The conversion tool preserves the old configuration and state files where they were. The network administrator can use them to validate the new configuration and lease files.

The conversion tool may also be run directly. The names of the input and output files may be specified on the command line. If they are not specified, the tool will prompt for them. Enter "NONE" for the file name if you do not have the input file. For example, if you do not have a BOOTP configuration file:

```
$ dhcpconvert :== $multinet:dhcp_conversion_tool.exe
```

```
$ dhcpconvert dhcp-server.configuration NONE -
```

```
_$ dhcp-state.dat dhcpd.conf dhcpd.leases
```
Enter "?" as the sole parameter to get a help message. The default file names for the five files are:

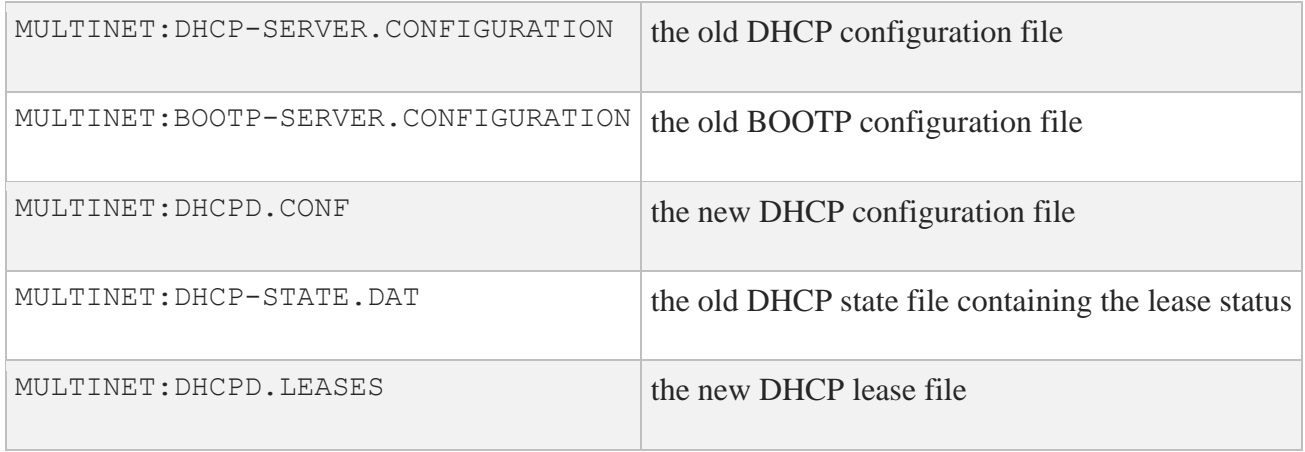

The conversion tool may produce large configuration files. To reduce the size of these configuration files, set the following logical name before running the conversion tool:

```
$ define MULTINET_DHCP_CONV_BRIEF YES
```
# **Introducing the Configuration File**

MultiNet supplies a MULTINET: DHCPD. CONF file that contains comments and a number of examples to help you enter information for your hosts. You can edit the configuration file with any text editor. Add or remove entries as needed.

The dhcpd.conf file is a free-form ASCII text file. The file may contain extra tabs and newlines for formatting purposes. Keywords in the file are case-insensitive. Comments may be placed anywhere within the file (except within quotation marks). Comments begin with the # character and end at the end of the line. See the sample DHCP.CONF file at the end of this chapter.

The file consists of a list of statements. Statements fall into two categories: *parameters* and *declarations*.

*Parameter* statements always say one of the following:

- How to do something (e.g., how long a lease to offer).
- Whether to do something (e.g., should the DHCP server provide addresses to unknown clients).
- What parameters to provide to the client (e.g., use gateway 220.177.244.7).

Global parameters are at the beginning of the file. Some examples of global parameters are the organization's domain name and the addresses of the name servers (if they are common to the entire organization).

It is legal to specify host addresses in parameters as domain names rather than as numeric IP addresses. If a given hostname resolves to more than one IP address (for example, if that host has two ethernet interfaces), both addresses are supplied to the client.

Both the shared-network statement and the subnet statement can have parameters.

The most obvious reason for having subnet-specific parameters is that each subnet, of necessity, has its own router. For example, something like:

option routers 204.254.239.1;

**Note:** The address here is specified numerically. This is not required. If you have a different domain name for each interface on your router, it is perfectly appropriate to use the domain name for that interface instead of the numeric address. However, there may be only one domain name for all of a router's IP addresses, and it would not be appropriate to use that name here.

Parameters starting with the option keyword correspond to actual DHCP options. Parameters that do not start with the option keyword either control the behavior of the DHCP server (e.g., how long a lease the DHCP server will give out), or specify client parameters that are not optional in the DHCP protocol (for example, server-name and filename).

Each host can have host-specific parameters. These could include such things as the:

- Hostname option.
- Name of a file to upload (the filename parameter).
- Address of the server from which to upload the file (the next-server parameter).

In general, any parameter can appear anywhere that parameters are allowed, and will be applied according to the scope in which the parameter appears.

All parameters must be specified first before you can specify any declarations that depend on those parameters. Parameters should be set inside declarations so they can be set on a per-subnet or a per-host basis.

*Declarations* are used to:

- Describe the topology of the network.
- Describe clients on the network.
- Provide addresses that can be assigned to clients.
- Apply a group of parameters to a group of declarations.

Declarations about network topology include the subnet and the shared-network declarations.

For every subnet to be served, and for every subnet connected to the DHCP server, there must be one subnet declaration. This declaration tells the DHCP server how to recognize that an address is on that particular subnet. A subnet declaration is required for each subnet even if no addresses will be dynamically allocated on that subnet.

There are different declarations required for different situations. The following is a list of the basic declarations in a configuration file.

- For clients with dynamically assigned addresses, a range declaration must appear within the subnet declaration, or a pool declaration.
- For clients with statically assigned addresses, or for installations where only known clients will be served, each client must have a host declaration.
- If parameters are to be applied to a group of declarations that are not related strictly on a per subnet, class, or pool basis, the group declaration can be used.

Some installations have physical networks allowing more than one IP subnet to operate. For example, if your site has a requirement that 8-bit subnet masks be used, but a department with a single physical ethernet network expands beyond 254 nodes, you may have to run two 8-bit subnets on the same ethernet until a new physical network is added. In this case, you can enclose the subnet declarations for these two networks in a shared-network declaration.

Some sites may have departments that have clients on more than one subnet, but it may be desirable to offer those clients a uniform set of parameters that are different than what would be offered to clients from other departments on the same subnet.

- For clients declared explicitly with host declarations, enclose these declarations in a group declaration using the parameters that are common to that department.
- For clients with dynamically assigned addresses, one way to group parameter assignments is by network topology. Alternately, host declarations can provide parameters and if they have no fixed-address parameter, the clients get an address dynamically assigned. See the host declarations example below.
- Clients can be grouped into classes and assigned IP addresses from specific pools.

When a client is to be booted, its boot parameters are determined by consulting the following *scopes* in this order:

- 1. Client's host declaration (if any).
- 2. Group declaration (if any) that enclosed the host declaration.
- 3. Subclass declaration for the subclass the client belongs to (if any).
- 4. Class declaration for the class the client belongs to (if any).
- 5. Pool declaration that the assigned IP address comes from (if any).
- 6. Subnet declaration for the subnet on which the client is booting.
- 7. Shared-network declaration (if any) containing that subnet.
- 8. Top-level parameters that may be specified outside of any declaration.

When searching for a host declaration, the DHCP server looks for one with a fixed-address parameter that matches the subnet or shared network on which the client is booting.

Imagine that you have a site with a lot of NCD X-Terminals. These terminals come in a variety of models, and you want to specify the boot files for each model. One way to do this would be to have host declarations for each server and group them by model:

```
group {
       filename "Xncd19r";
       next-server ncd-booter;
      host ncd1 { hardware ethernet 0:c0:c3:49:2b:57; }
      host ncd4 { hardware ethernet 0: c0: c3:80: fc:32; }
      host ncd8 { hardware ethernet 0:c0:c3:22:46:81; }
}
group {
       filename "Xncd19c";
       next-server ncd-booter;
      host ncd2 { hardware ethernet 0: c0: c3:88:2d:81; }
      host ncd3 { hardware ethernet 0: c0: c3: 00: 14: 11; }
}
group {
       filename "XncdHMX";
       next-server ncd-booter;
      host ncd1 { hardware ethernet 0: c0: c3: 11: 90: 23; }
      host ncd4 { hardware ethernet 0: c0: c3: 91: a7:8; }
      host ncd8 { hardware ethernet 0: c0: c3: c c: a: 8f; }
}
```
#### **Address Allocation**

Address allocation is done when a client is in the INIT state and has sent a DHCPDISCOVER message. When the DHCP server is looking for an IP address to allocate to a client, it checks first

- if the client has an active lease on an IP address, or
- if the client has an expired lease on an IP address that has not been reassigned.

It then follows these rules:

- If a lease was found but the client is not permitted to use it, then the lease is freed (if it was not expired already).
- If no lease is found or a lease was found and the client is not permitted to use the address, then the server looks for an address that is not in use and that the client is permitted to have among the list of address pools on the client's subnet.
- If no addresses are found that can be assigned to the client, then no response is sent to the client.
- If an address is found that the client is permitted to have, then the address is allocated to the client.

**Note:** IP addresses that have never been assigned are chosen over those that have previously been assigned to other clients.

If the client thinks it has a valid lease and sends a DHCPREQUEST to initiate or renew that lease, the server has three choices. It can

- Ignore the DHCPREQUEST.
- Send a DHCPNAK, telling the client to stop using the address.
- Send a DHCPACK, telling the client to use the address.

If the server finds the requested address and that address is available to the client, the server sends a DHCPACK.

If the address is no longer available or the client is not permitted to have it, the server sends a DHCPNAK.

If the server knows nothing about the address, the server remains silent. However, if the address is incorrect for the network segment to which the client is attached and the server is authoritative for that segment, the server sends a DHCPNAK.

### **Address Pools**

Pool declarations let you have different allocation policies for different address allocation pools. A client may be denied access to one pool, but allowed access to another pool on the same network segment.

A pool declaration is used to specify how a group of addresses should be treated differently than another group of addresses, even if they are on the same network segment or subnet.

For example, you can provide a large set of addresses assigned to DHCP clients that are known to your DHCP server, while at the same time providing a small set of addresses that are available for unknown clients. If you have a firewall, you can arrange for addresses from one pool to have access to the Internet, while addresses in another pool do not have access to the Internet. The following example illustrates how you could set up a pair of pool declarations.

```
subnet 10.0.0.0 netmask 255.255.255.0 {
   option routers 10.0.0.254;
   # Unknown clients get this pool.
  pool {
     option domain-name-servers bogus.example.com;
     max-lease-time 300;
     range 10.0.0.200 10.0.0.253;
     allow unknown clients;
 }
   # Known clients get this pool.
  pool {
     option domain-name-servers ns1.example.com, ns2.example.com;
     max-lease-time 28800;
     range 10.0.0.5 10.0.0.199;
     deny unknown clients;
   }
}
```
You can also set up entirely different subnets for known and unknown clients. This is possible because address pools exist at the level of shared networks, so address ranges within pool declarations can be on different subnets, as long as they are on the same shared network.

### **Pool Permit Lists**

The above example shows that address pools can have permit lists. A permit list controls which clients are allowed access to the address pool and which clients are not allowed access. Each entry in a permit list is introduced with the allow or deny keyword. The following table describes the four possibilities for eligibility to addresses from the address pool.

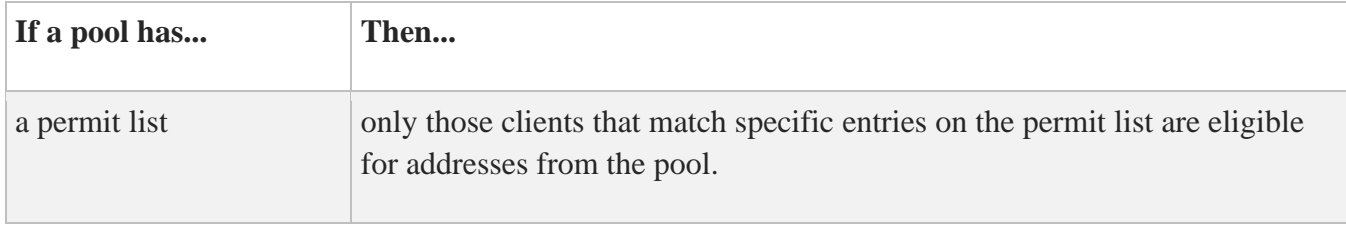

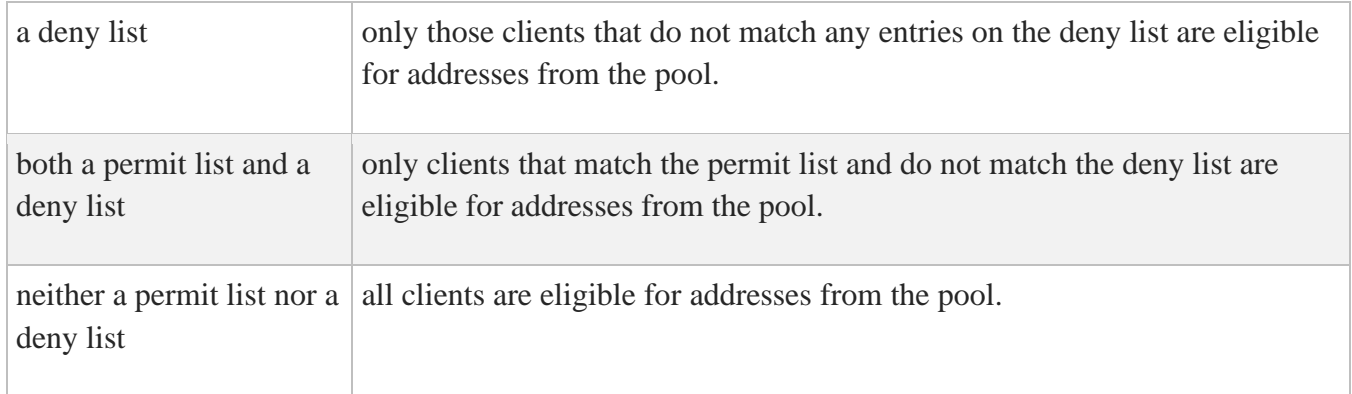

Range declarations that appear outside of *pool* declarations in the same shared-network are grouped into two pools: one which allows all clients for *range* statements with the dynamic-bootp keyword and one which denies dynamic bootp clients for range statements without the dynamic-bootp keyword.

As described in the *Address Allocation* section, the DHCP server checks each IP address to see if the client is permitted to use it, in response to both DHCPDISCOVER and DHCPREQUEST messages. The DHCP server checks both the address pool permit lists and the relevant in-scope allow and deny statements.

See the table of DHCP statements for the recognized allow and deny statements. They can be used to permit or refuse access to known or unknown clients, members of a class, dynamic bootp clients, or all clients.

## **Client Classing**

You can separate clients into classes, treating each client differently depending on what class it is in. To separate clients into classes, use conditional statements (see the *Conditional Behavior* section) or a match statement within a class declaration. You can specify a limit on the total number of clients within a particular class or subclass that may hold leases at one time using the lease limit statement. You can specify automatic subclassing based on the contents of the client packet using the spawn with statement.

To add clients to classes based on conditional evaluation, write a conditional statement to match the clients you want in the class. Then, put an add statement in the conditional's list of statements. For example, to identify requests coming from Microsoft Windows RAS servers:

```
if substring (option dhcp-client-identifier, 1, 3) = "RAS" {
   add "ras-clients";
}
```
An equivalent way to do this is to specify the conditional expression as a matching expression in the class statement. For example:

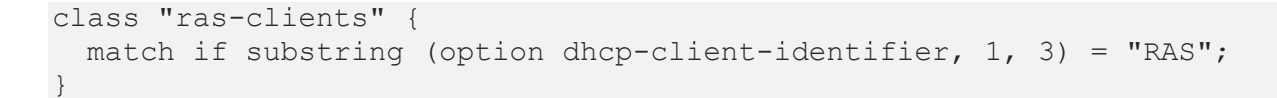

**Note:** Whether you use matching expressions or add statements (or both) to classify clients, you must write a class declaration for any class that you use.

If you want no match statement and no in-scope statements for a class, the declaration looks like this, for example:

```
class "ras-clients" {
```
}

**Important!** The add statement adds the client to the class **after** the address assignment has been completed. This means the client will not be affected by pool permits related to that class if the client is a member of a class due to an add statement.

#### **Subclasses**

In addition to classes, you can declare subclasses. A subclass is a class having the same name as a regular class but with a specific submatch expression that is hashed for quick matching. It is quicker to find five subclasses within one class than it is to find five classes with match expressions. The following example illustrates how to code for subclasses:

```
class "allocation-class-1" {
  match hardware;
}
class "allocation-class-2" {
   match hardware;
}
subclass "allocation-class-1" 1:0:0:c4:aa:29:44;
subclass "allocation-class-1" 1:8:0:2b:4c:39:ad;
subclass "allocation-class-2" 1:8:0:2b:a9:cc:e3;
```

```
subnet 10.0.0.0 netmask 255.255.255.0 {
  pool {
    allow members of "allocation-class-1";
    range 10.0.0.11 10.0.0.50;
  }
  pool {
     allow members of "allocation-class-2";
     range 10.0.0.51 10.0.0.100;
  }
}
```
The data following the class name in the subclass declaration is a constant value used in matching the match expression for the class. During class matching, the server evaluates the match expression and looks up the result in the hash table. If a match if found, the client is considered a member of both the class and the subclass.

You can specify subclasses with or without scope (i.e., statements). In the above example, the sole purpose of the subclass is to allow some clients access to one address pool, while other clients are given access to the other pool. Thus, these subclasses are declared without any statements (scope). If you wanted to define different parameter values for some clients, you would declare those subclasses with scopes.

For example: if you had a single client needing some configuration parameters, while most did not, you might write the following subclass declaration for that client:

```
subclass "allocation-class-2" 1:08:00:2b:a1:11:31 {
   option root-path "samsara:/var/diskless/alphapc";
   filename "/tftpboot/netbsd.alphapc-diskless";
}
```
In the previous examples, subclassing is being used as a way to control address allocation on a per-client basis. However, it is possible to use subclassing in ways that are not specific to clients. For example, to use the value of the vendor-class-identifier option to determine what values to send in the vendor-encapsulated-options option. See the *Vendor Encapsulated Options* section.

**Note:** If you are using match hardware, the hardware address is preceded by the hardware type. In this example, the "1:" indicates Ethernet.

### **Per-Class Limits on Dynamic Address Allocation**

The number of clients in a class that can be assigned leases can be limited. This limiting makes it difficult for a new client in a class to get an address. Once a class has reached its limit, the only way a new client in that class can get a lease is for an existing client to relinquish its lease, either by

- letting it expire, or
- sending a DHCPRELEASE packet.

The following example illustrates how to specify classes with lease limits.

```
class "limited-1" {
   lease limit 4;
}
```
This produces a class in which a maximum of four members may hold leases at one time.

If you want to provide clients at a particular site with more than one IP address, but do not want to provide these clients with their own subnet, nor give them an unlimited number of IP addresses from the network segment to which they are connected, you can create a spawning class and use lease limits. A spawning class is a class that produces subclasses automatically based on what the client sends.

Many cable modem head-end systems can be configured to add a Relay Agent Information option to DHCP packets when relaying them to the DHCP server. These systems typically add a circuit ID or remote ID option that uniquely identifies the customer site. The following example illustrates how to write a class declaration to take advantage of these relay agent options to create lease limited classes on the fly:

```
class "customer" {
  match if exists agent.circuit-id;
  spawn with option agent.circuit-id;
   lease limit 4;
}
```
With this class declaration, whenever a request comes in from a customer site, the circuit ID option is checked against the class's hash table.

- If a subclass matches the circuit ID, the client is classified in that subclass.
- If no subclass matches the circuit ID, a new subclass is created and logged in the dhcpd.leases file and the client is classified in the new subclass.

Once a client is classified, it is treated according to the rules of the class; as in the example above, being subjected to the per-site limit of four leases.

**Note:** The use of the subclass spawning mechanism is not restricted to relay agent options. This particular example is given only because it is a straightforward one.

# **Conditional Behavior**

The DHCP server can be configured to perform conditional behavior depending on the packets it receives.

Conditional behavior is specified using the  $if$  statement and the else or elsif statements. A conditional statement can appear anywhere that a regular statement can appear, and can enclose one or more such statements. The following is an example of a conditional statement.

```
if option dhcp-user-class = "accounting" {
   max-lease-time 17600;
   option domain-name "accounting.example.org";
   option domain-name-servers ns1.accounting.example.org, 
                                      ns2.accounting.example.org;
} elsif option dhcp-user-class = "engineering" {
  max-lease-time 17600;
   option domain-name "engineering.example.org";
   option domain-name-servers ns1.engineering.example.org, 
                                       ns2.engineering.example.org;
} else {
  max-lease-time 600;
   option domain-name "misc.example.org";
   option domain-name-servers ns1.misc.example.org, 
                                       ns2.misc.example.org;
}
```
Both the  $if$  statement and the  $elsif$  continuation statement take expressions that, when evaluated, produce a boolean result. See the *Expressions* section for more information.

- If the expression evaluates to true, then the statements enclosed in braces following the  $\pm$  f statement are executed. All subsequent elsif and else clauses are skipped.
- If the expression evaluates to false, then the statements enclosed in braces following the if statement are not executed and each subsequent elsif clause is checked until an elsif clause is encountered that evaluates to true.
- If such an elsif clause is found, then the statements in braces following it are executed. Any subsequent elsif and else clauses are skipped.

• If all the if and elsif clauses are checked but none of their expressions evaluate to true, then if there is an else clause, then the statements enclosed in braces following the else clause are evaluated.

**Note:** Boolean expressions that evaluate to null are treated as false in conditionals.

### **DNS Dynamic Updates Within DHCP**

The DHCP server performs dynamic updates to DNS using DNS's dynamic updating functionality. To be sure that updates are allowed from the DHCP server, see Chapter 10, Host Tables and DNS. The allow-update { address match list }; statement in the Zone section enables the DNS server to allow updates from that system.

The following statements in the DHCP server's configuration file are related to dynamic updating:

```
allow/deny dynamic-update;
allow/deny update-A-record;
allow/deny name-by-client;
invalid-ddns-chars {fail | discard | replace ["chars"]};
```
Dynamic updates can be enabled or disabled by using the allow/deny dynamic-update statement in the configuration file. The default is to not perform dynamic updates. Dynamic updates can be turned on or off on a per subnet basis.

**Note:** Dynamic updates are not done at all for static assignments to BOOTP clients, and the support for static assignments to DHCP clients is to add DNS entries only.

When dynamic updating is enabled, the DHCP server determines the client's Fully Qualified Domain Name (FQDN) and assigns it an IP address. The FQDN is determined either by what the client sends or by what is in the configuration file. This behavior is controlled by the allow/deny name-byclient statement in the configuration file.

If you use the deny name-by-client statement or if the client does not send a name, you must specify the host name in the configuration file using one of the following methods:

- Using option host-name "name" (see the *Host Name Generation* section)
- Specifying use-host-decl-names on in conjunction with host declarations.

If the hostname specified by the client contains invalid characters for DNS, the DHCP server can handle them one of three ways:

- Consider it a failure and not do the dynamic update.
- Throw away the invalid characters.
- Replace the invalid characters with specified valid characters.

This behavior is controlled by the invalid-ddns-chars statement in the configuration file.

The FQDN and IP address are used in the dynamic update to create a PTR resource record (RR). The DHCP server also optionally creates an A RR. This option is enabled or disabled by using the allow/deny update-A-record statement in the configuration file. The default is to not create the A RR. This can be set on a per subnet basis. See Chapter 10, Host Tables and DNS, the *DNS Zone Information Files* section for information about PTR resource records and A resource records.

When dynamic updating is allowed, the DHCP server adds the resource records whenever an IP address is leased to a client. The RRs are deleted if the IP address is released or if the IP address is leased to a different client. Also, the RRs are deleted for expired leases periodically.

### **Transaction Signatures (TSIG)**

The DHCP server supports using Transaction Signatures (TSIG) on dynamic updates to DNS. Note that you need a DNS server that supports TSIG, such as MultiNet's BIND server.

The use of TSIG can be enabled or disabled by using the secure-ddns statement in the configuration file. The default is to not use TSIG. The use of TSIG can be turned on or off on a per subnet basis. Turn on the use of TSIG using:

```
secure-ddns on;
For each DNS server that you want to use TSIG with, you must specify a key using the key declaration:
```

```
key ip-address {
[ algorithm "hmac-md5"; ]
key-id "key-name";
secret "key";
}
```
- *ip-address* is the IP address of the DNS server
- algorithm specifies the algorithm to use. The only supported algorithm is "hmac-md5". This statement is optional.
- key-id specifies the name of the key as a string. This must match the key name being used by the DNS server (e.g., configured in named.conf).
- secret specifies the secret key to use in base-64 format. This must match the secret key used by the DNS server (in named.conf).

An example key declaration for the DNS server at IP address 10.9.8.7 is:

```
key 10.9.8.7 {
key-id "dhcp-tsig";
secret "A5vhC+DjsocELGEYhj0iBBSORgJvxnY/emD0C3kRtEpo";
};
```
### **Host Name Generation**

Some DHCP clients require that the server send them a host name. The MultiNet DHCP server can generate a host name if it cannot get the host name in another way. The generated host name can contain parts of the host's IP address, client ID, and/or MAC address. This host name is sent to the client and is combined with the domain name to create the Fully Qualified Domain Name (FQDN) required for dynamic DNS updates. See the *DNS Dynamic Updates Within DHCP* section. As described in the *DNS Dynamic Updates Within DHCP* section, the allow/deny name-by-client statement in the configuration file controls whether the DHCP server uses information from the client to determine the host name and FQDN.

The DHCP server generates a host name if it is enabled to do so and either

- allow name-by-client is specified and the client does not send a host name, or
- deny name-by-client is specified and the DHCP server does not find a host name in the configuration file or in DNS (if get-lease-hostnames is set).

To enable the DHCP server to generate host names, specify in the configuration file an option host-name statement with a value containing certain key values in addition to any characters that are valid for the host-name option (see the table below). The option host-name statement can be specified for example at the top level, in a subnet statement, or in a host statement.

The key values are as follows. You can include more than one in the same host-name value.

**Note:** Some of these do not by themselves generate a unique identifier.

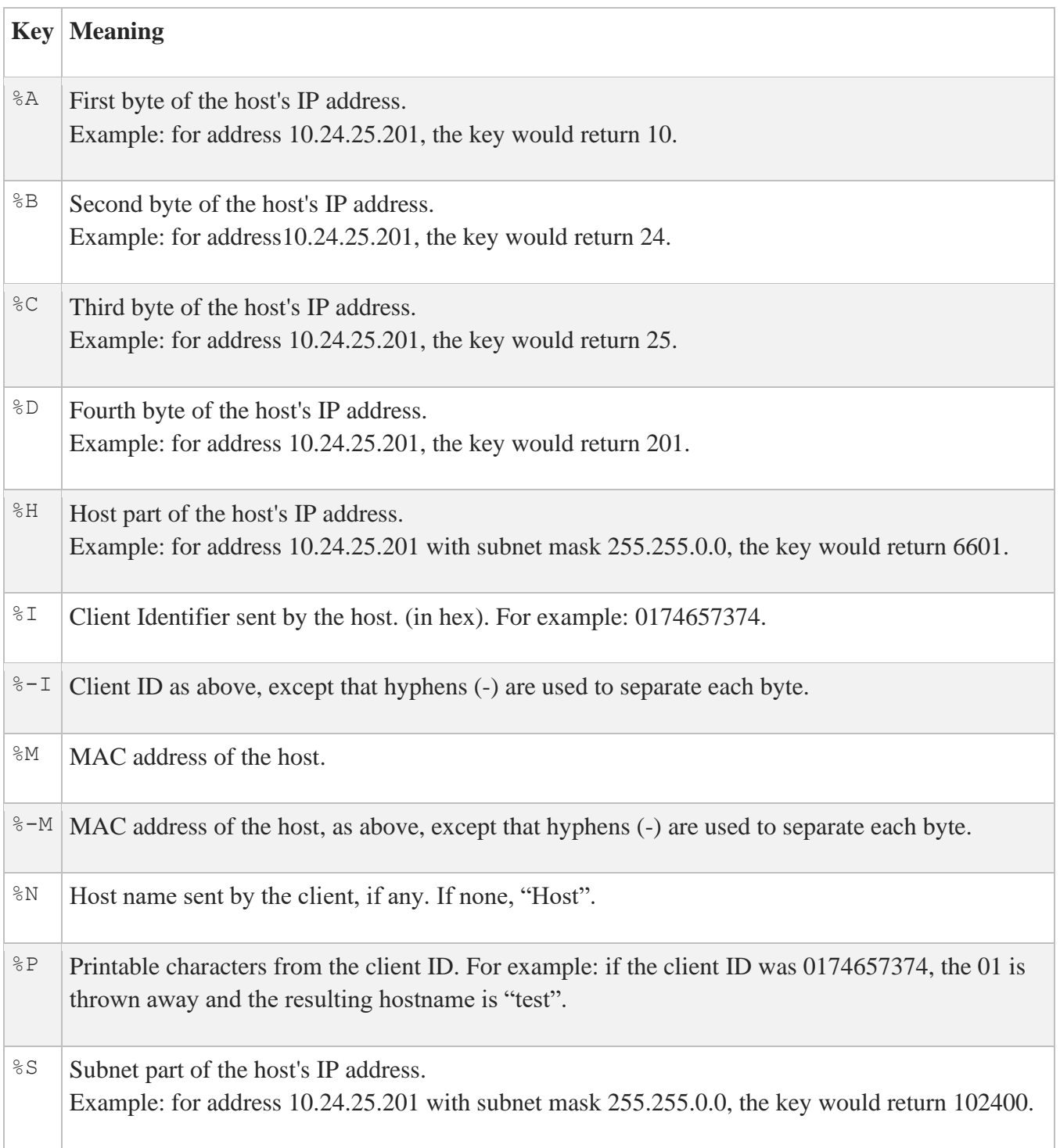

<sup>8-S</sup> Subnet part of the host's IP address, as above, except that hyphens (-) are used to separate each byte. For example: 10-24-0-0.

You can intersperse string constants such as hyphens between key definitions. However, if the generated host name exceeds 63 characters, it is truncated. Here is an example host-name statement:

option host-name "Host%H-%-S";

For a lease pool defined with an address range of 192.168.11.6 through 192.168.11.10 and a subnet mask of 255.255.255.0, the DHCP server generates the following host names:

```
Host6-192-168-11-0
Host7-192-168-11-0
Host8-192-168-11-0
Host9-192-168-11-0
Host10-192-168-11-0
```
The %N key allows you to use the host name as sent by the client (option 12) and then add something unique to it to generate a unique name. For example, if multiple clients all send the name "dilbert" you can make them unique by appending the MAC (hardware) address, as follows:

```
deny name-by-client;
option host-name "%N-%M";
```
This would generate the host name "dilbert-010203040506" for a client with hardware address 01:02:03:04:05:06.

### **Configuration File Declarations and Parameters**

The below table describes the declarations and parameters you can use in a configuration file.

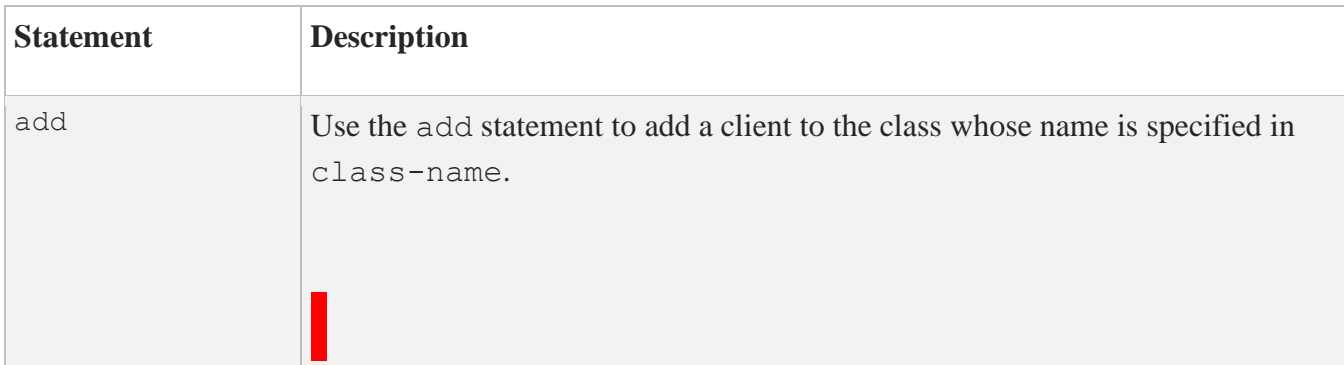

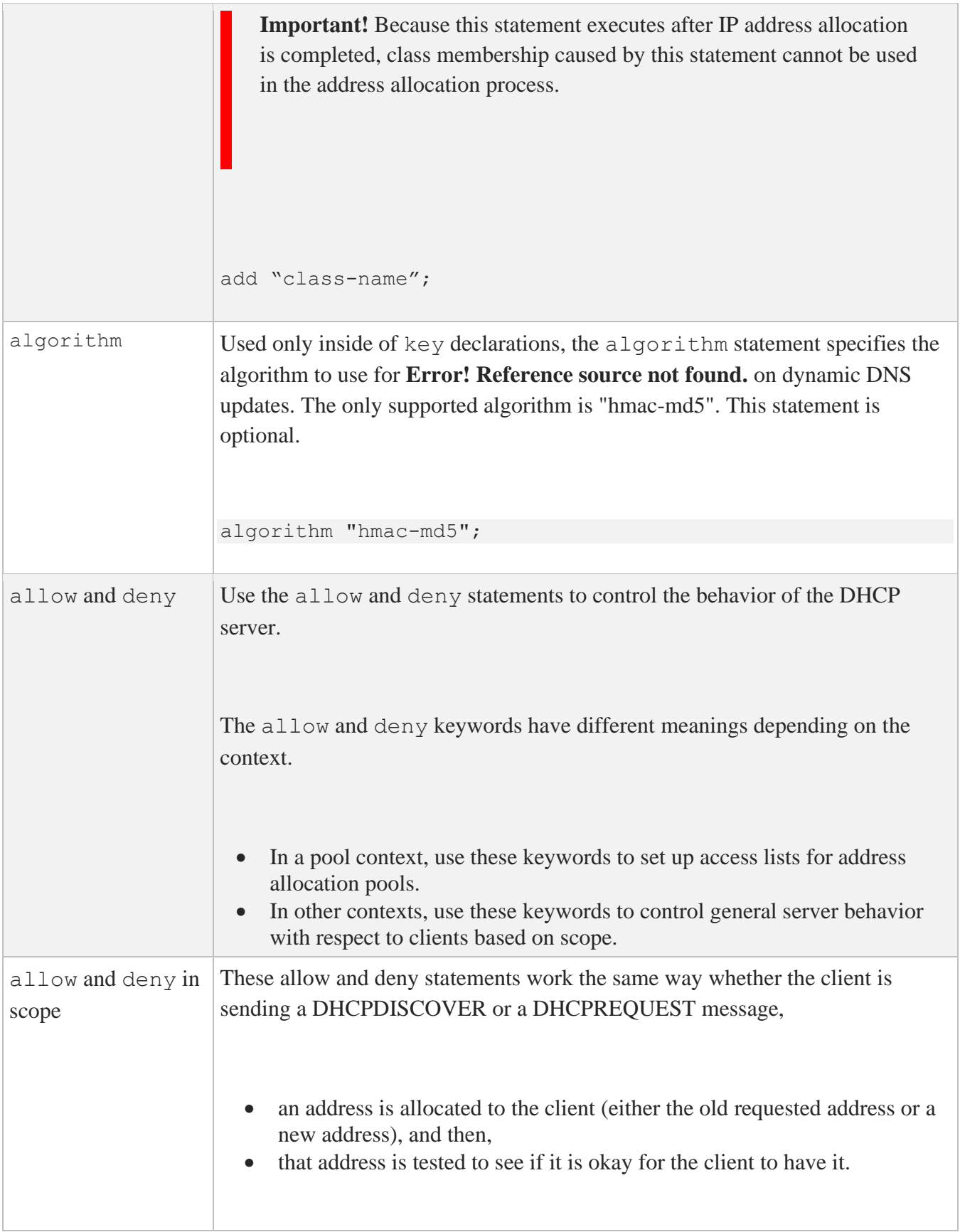

If the client requested it, and it is not okay, the server sends a DHCPNAK message. Otherwise, the server does not respond to the client. If it is okay to give the address to the client, the server sends a DHCPACK message.

**Note:** These are not recommended for use inside pool declarations. See the *Pool Permit Lists* section for an important note.

Use the unknown-clients flag to tell the DHCP server to dynamically assign addresses to unknown clients or to not assign addresses to unknown clients. An unknown client is one that does not have a host declaration. The default is to allow dynamic address assignments to unknown clients.

allow unknown-clients; deny unknown-clients;

Use the bootp flag to tell the DHCP server to respond to bootp queries or to not respond to bootp queries. The default is to *allow* bootp queries.

allow bootp; deny bootp;

Use the dynamic-bootp flag to tell the DHCP server to dynamically assign addresses to bootp clients or to not do so. The default is to *allow* dynamic bootp for IP addresses declared in pool declarations. The default for range statements outside of pool declarations is set by the presence or absence of the dynamic-bootp keyword. Deny dynamic-bootp overrides the dynamic-bootp range key word.

allow dynamic-bootp; deny dynamic-bootp;

Use the booting flag to tell the DHCP server to respond to queries from a particular client or to not respond to queries from a particular client. The default is to allow booting. If it is disabled for a particular client, that client will not be able to get an address from the DHCP server.

allow booting; deny booting;

Use the dynamic-update flag to tell the DHCP server to perform dynamic DNS updates or to not perform them. The default is to deny dynamic DNS updates.

allow dynamic-update; deny dynamic-update;

Use the name-by-client flag to tell the DHCP server to determine the hostname and Fully Qualified Domain Name (FODN) for dynamic DNS updates from information sent by the client or from information in the configuration file. The default is to deny use of client-specified information.

allow name-by-client; deny name-by-client;

Use the dhcpinform flag to tell the DHCP server to respond to DHCPINFORM messages or to not respond. The default is to allow DHCPINFORM messages for authoritative subnets, and to deny DHCPINFORM messages for non-authoritative subnets.

allow dhcpinform; deny dhcpinform;

Use the update-A-record flag to tell the DHCP server to update the A resource record or not when performing DNS updates (the PTR resource record is always updated). The default is to deny updating the A resource record.

allow update-A-record; deny update-A-record;

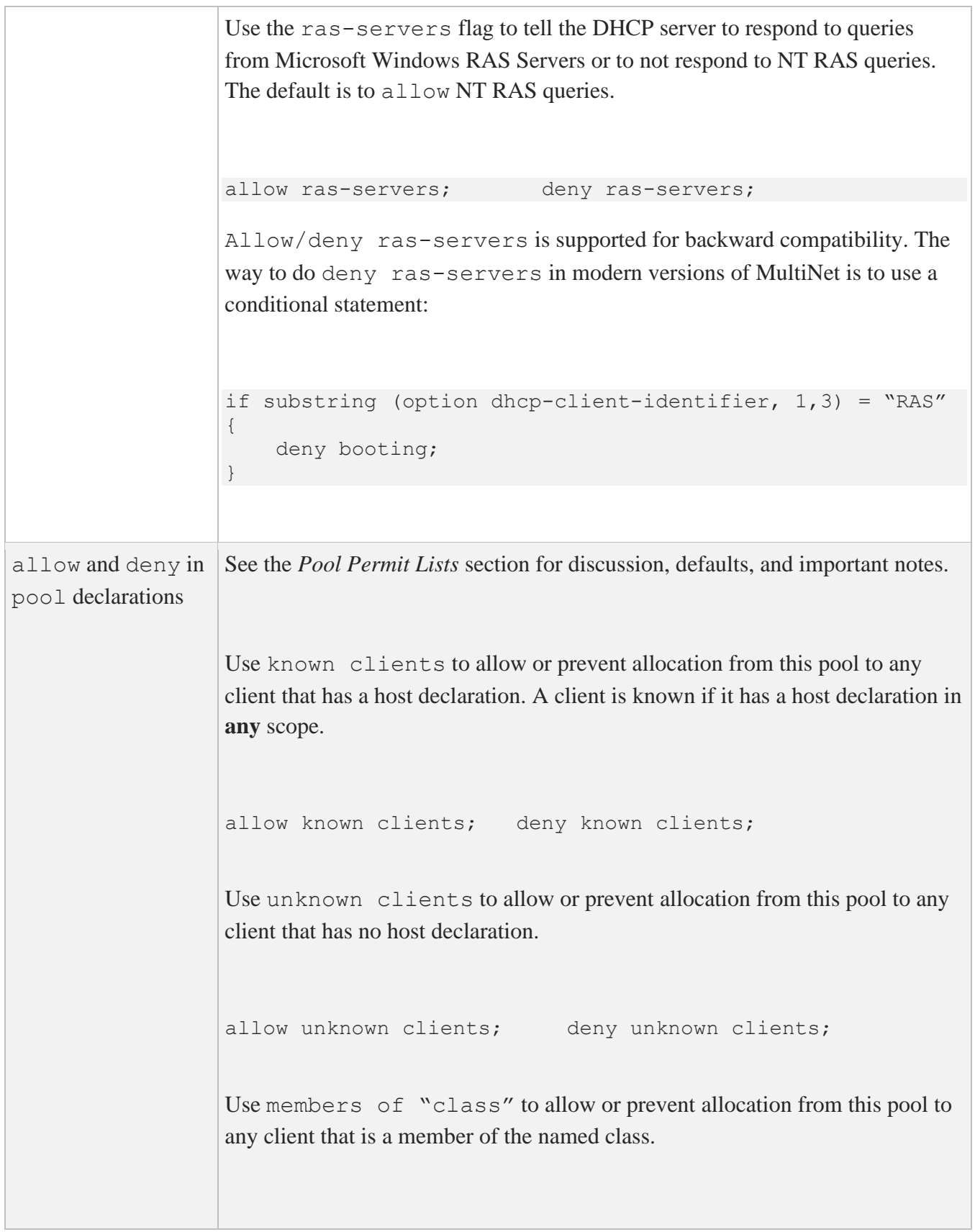

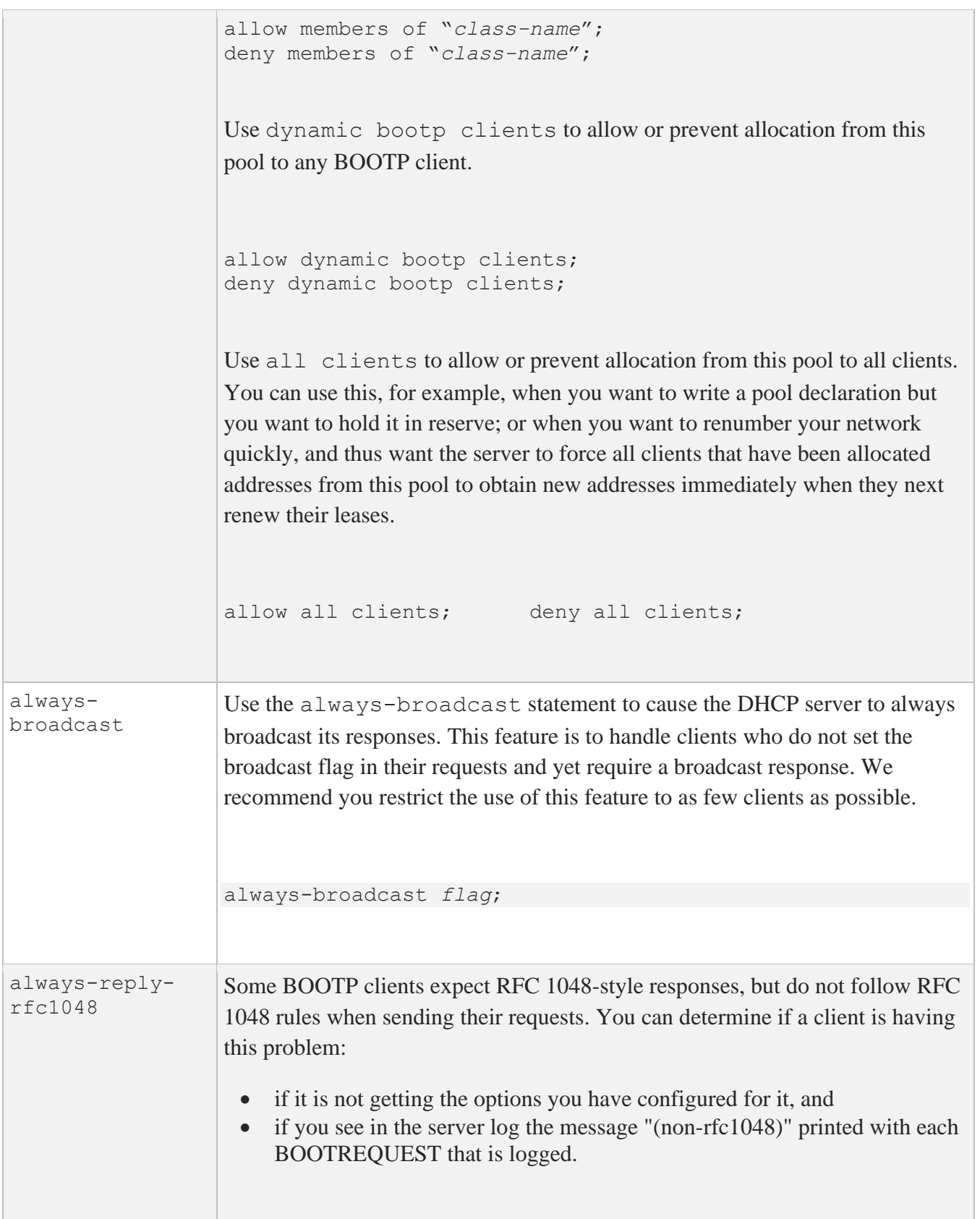

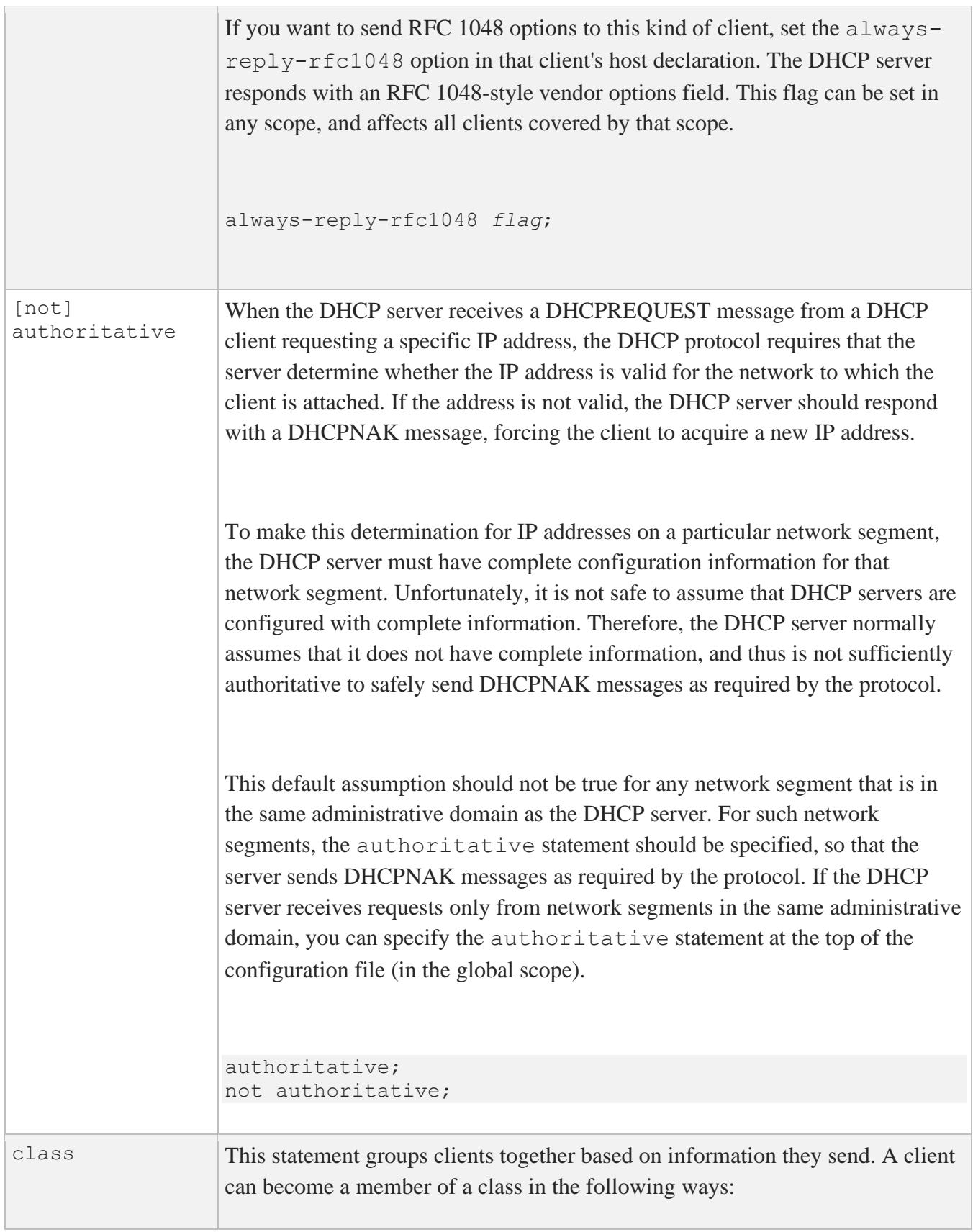

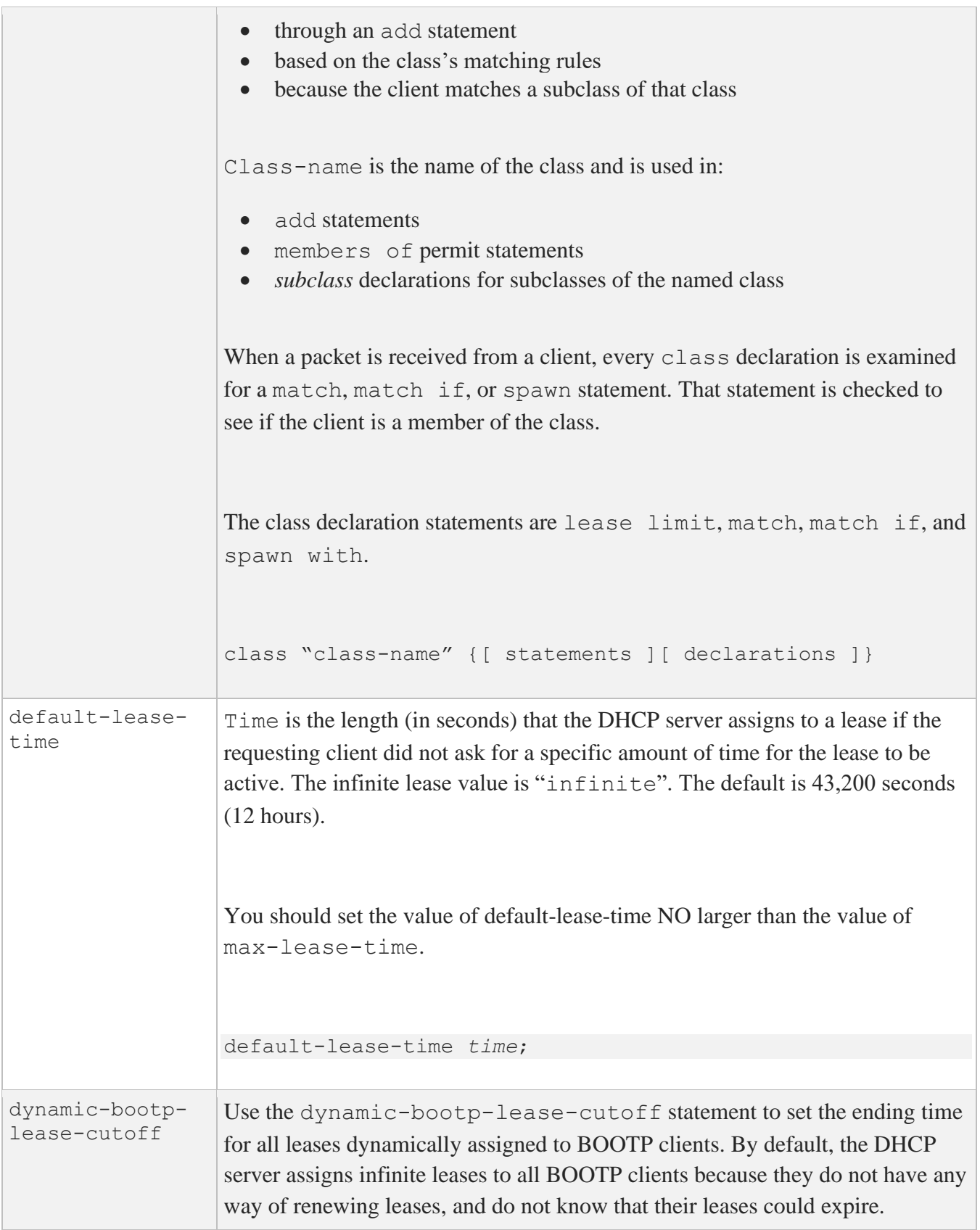

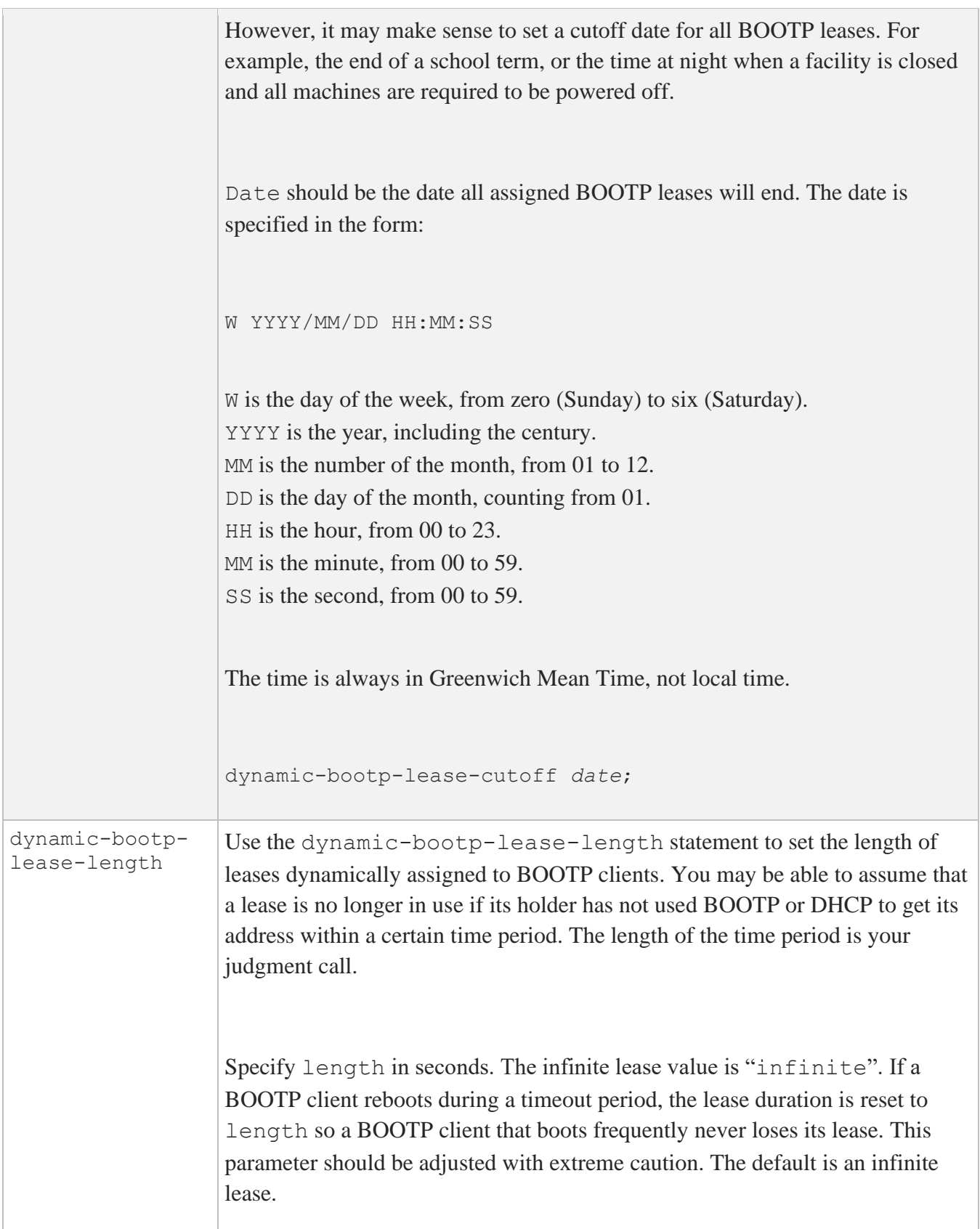

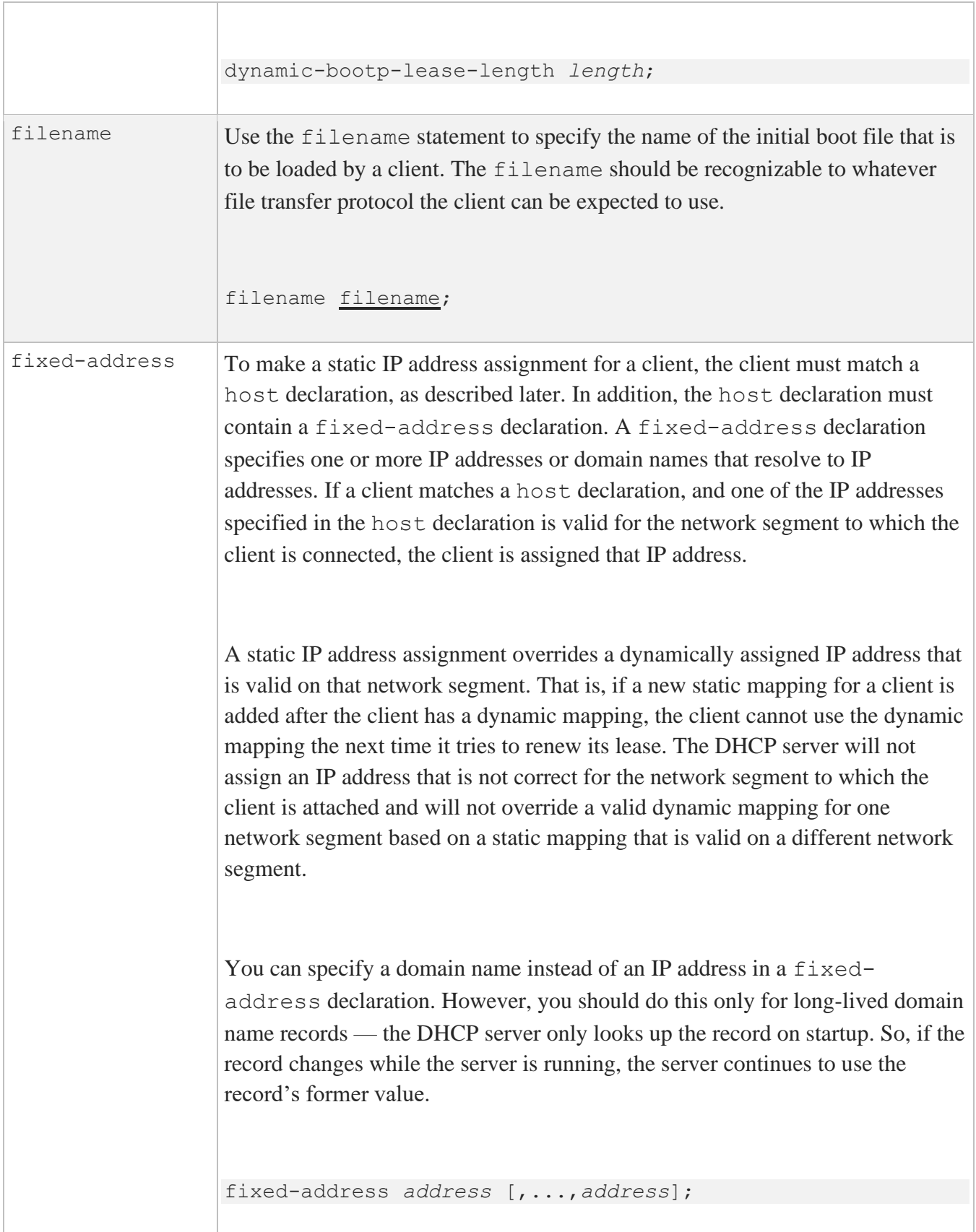

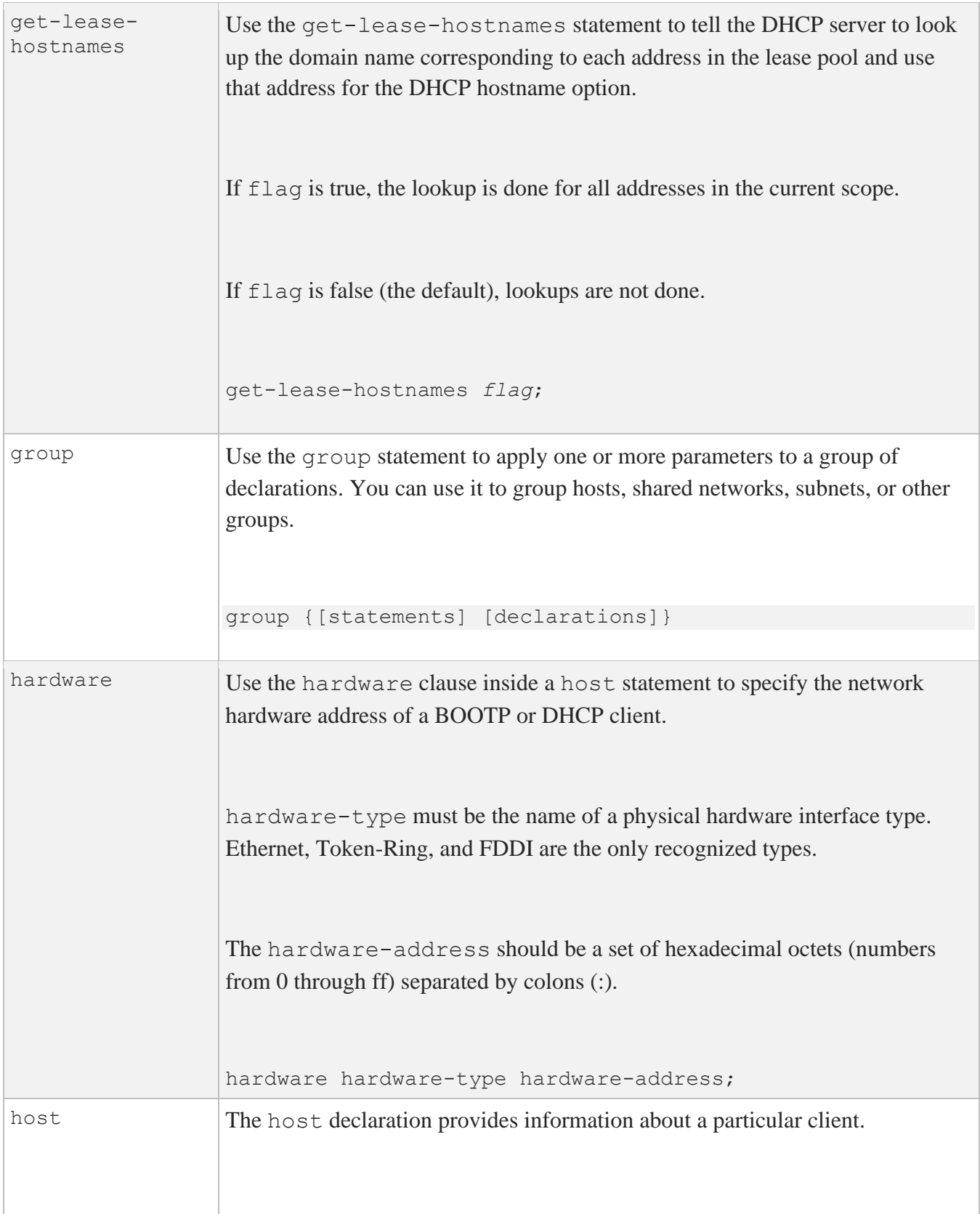

Name should be a unique name for the host declaration, but a specific meaning is not required. If the use-host-decl-names flag is enabled, name is sent in the host-name option if no host-name option is specified.

Host declarations match DHCP or BOOTP clients based on either the client's hardware address or the dhcp-client-identifier option that the client sends. BOOTP clients do not normally send a dhcp-client-identifier option. So, you must use the hardware address for all clients that might send BOOTP protocol requests.

The host declaration has three purposes:

- to assign a static IP address to a client
- to declare a client as "known"
- to specify a scope in which statements can be executed for a specific client

You can make the DHCP server treat some DHCP clients differently from others if host declarations exist for those clients. Any request coming from a client that matches a host declaration is considered to be from a "known" client. Requests that do not match any host declaration are considered to be from "unknown" clients. You can use this knowledge to control how addresses are allocated.

It is possible to write more than one host declaration for a client. If you want to assign more than one static address to a given client, you can either specify more than one address in the fixed-address statement or you can write multiple host declarations.

Multiple host declarations are needed if the client has different requirements (scopes) on different subnets. For each IP address that requires a different scope, one host declaration should exist. A client can be in the scope of only one host declaration at a time. Host declarations with static address assignments are in scope for a client only if one of the address assignments is
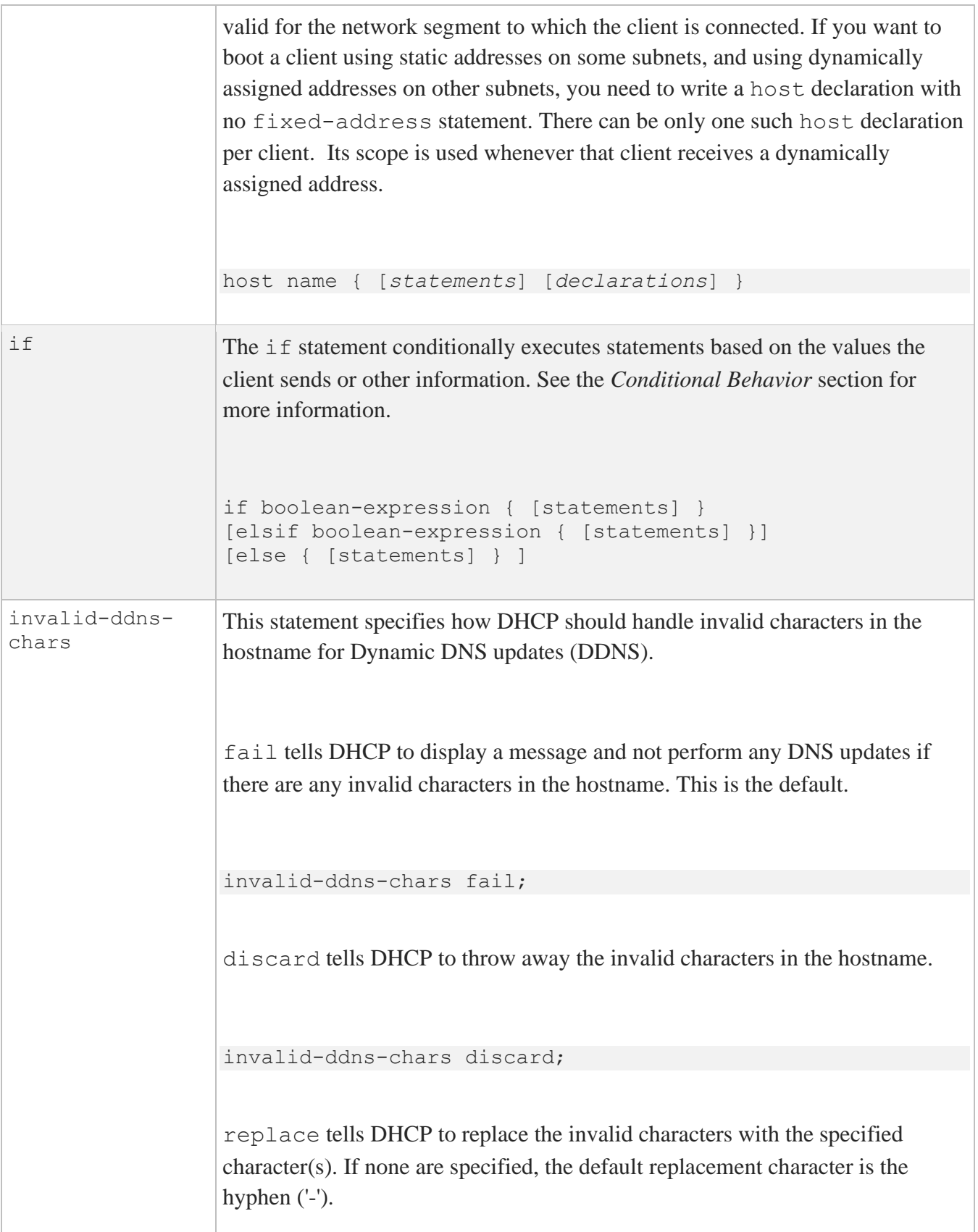

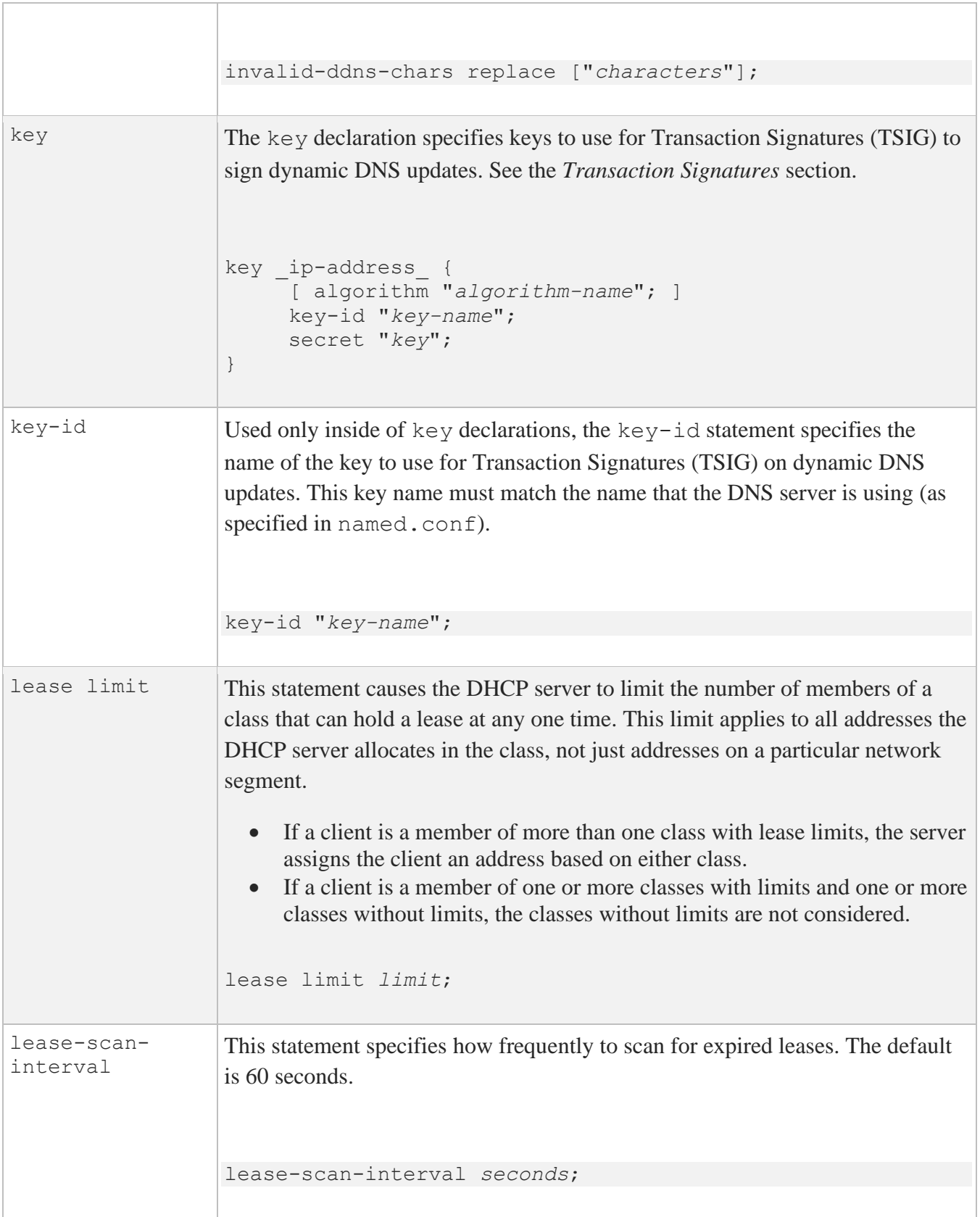

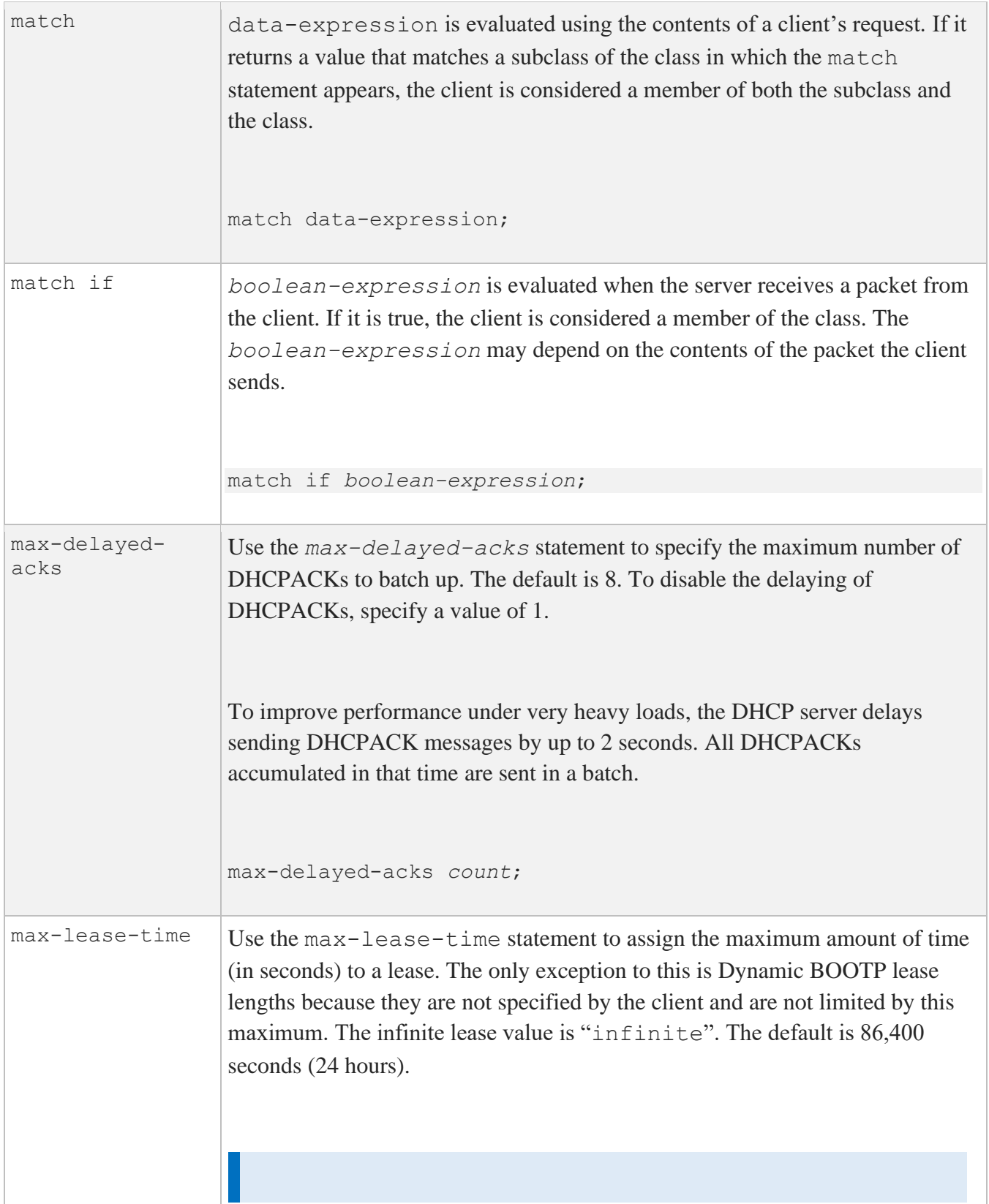

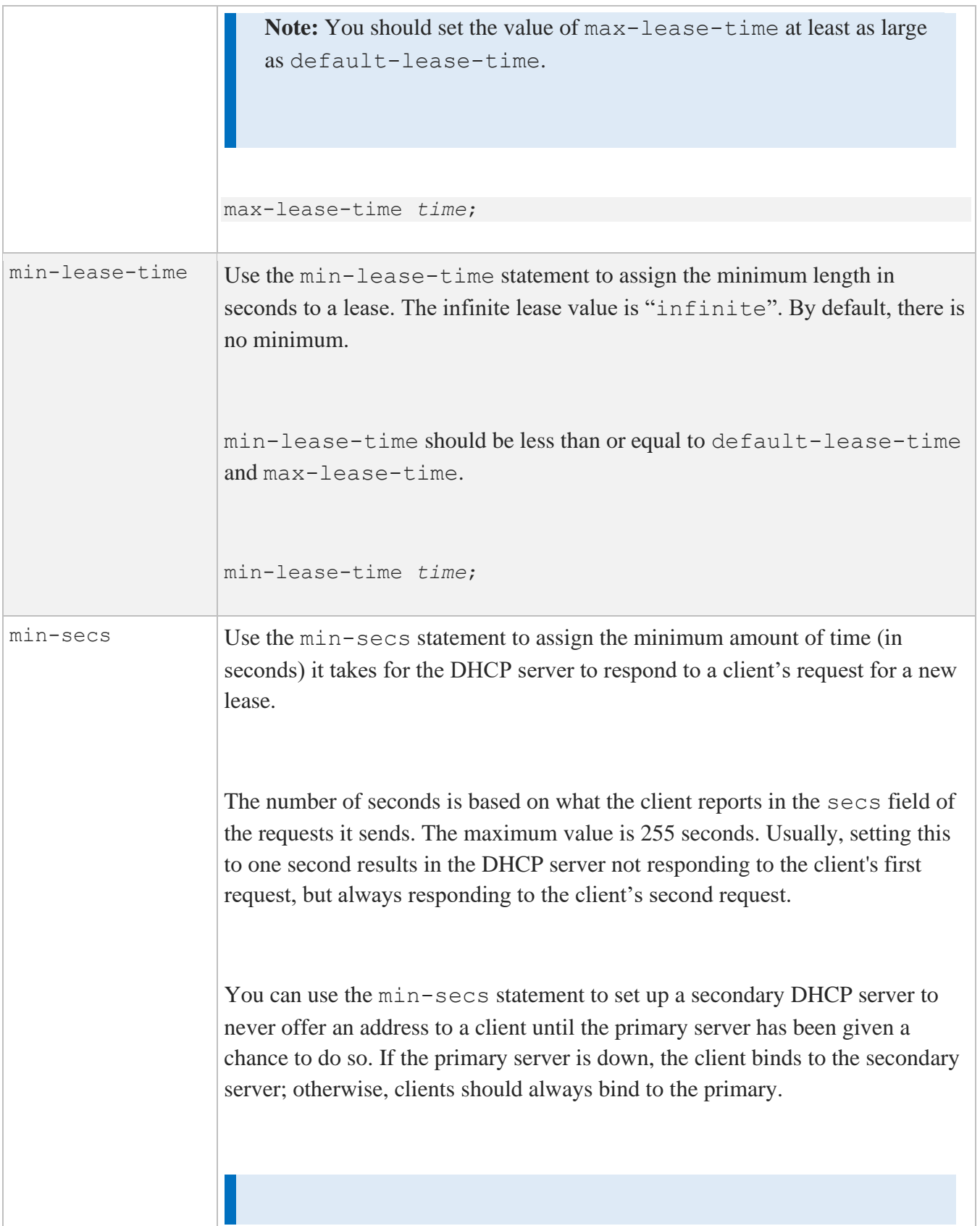

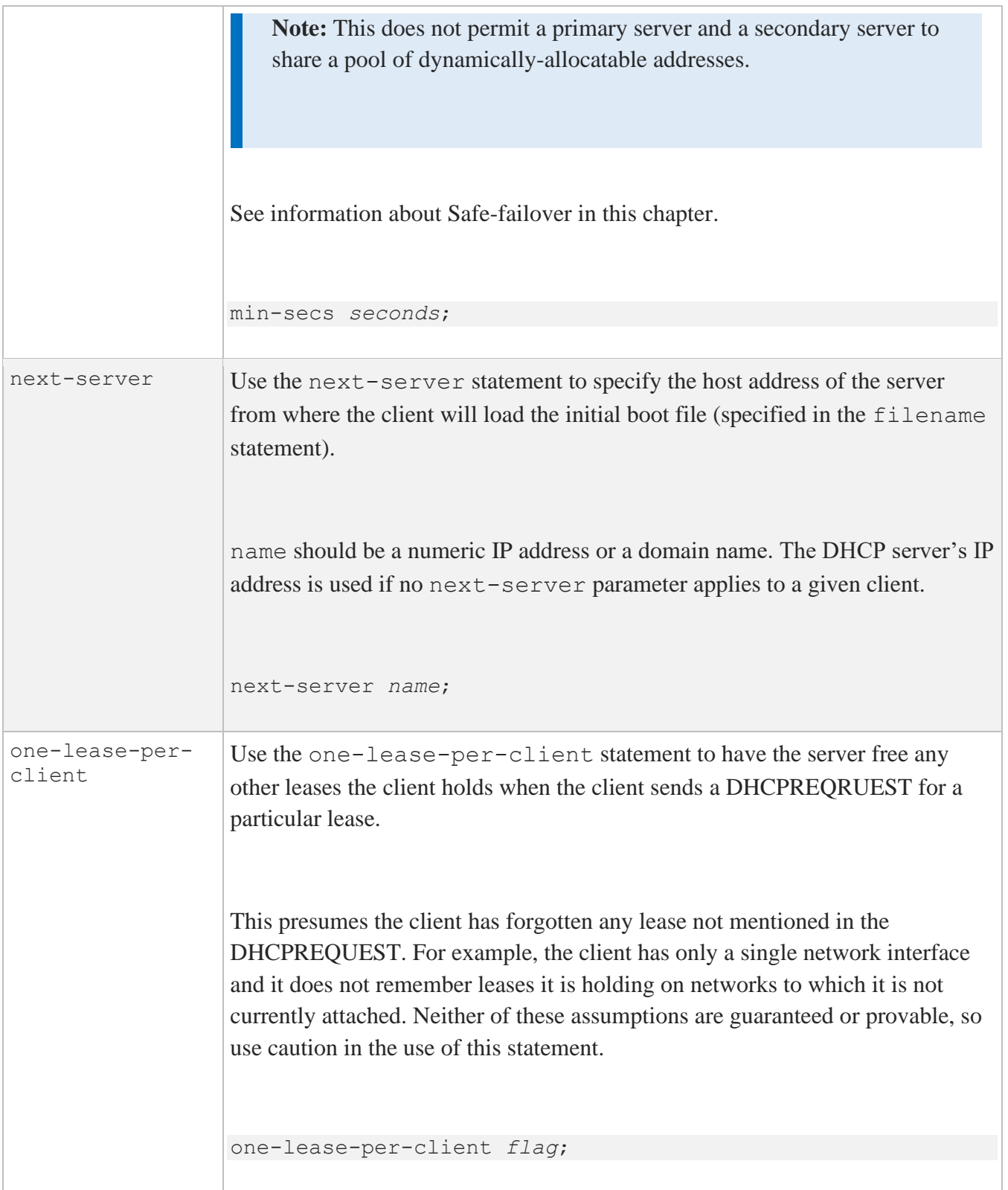

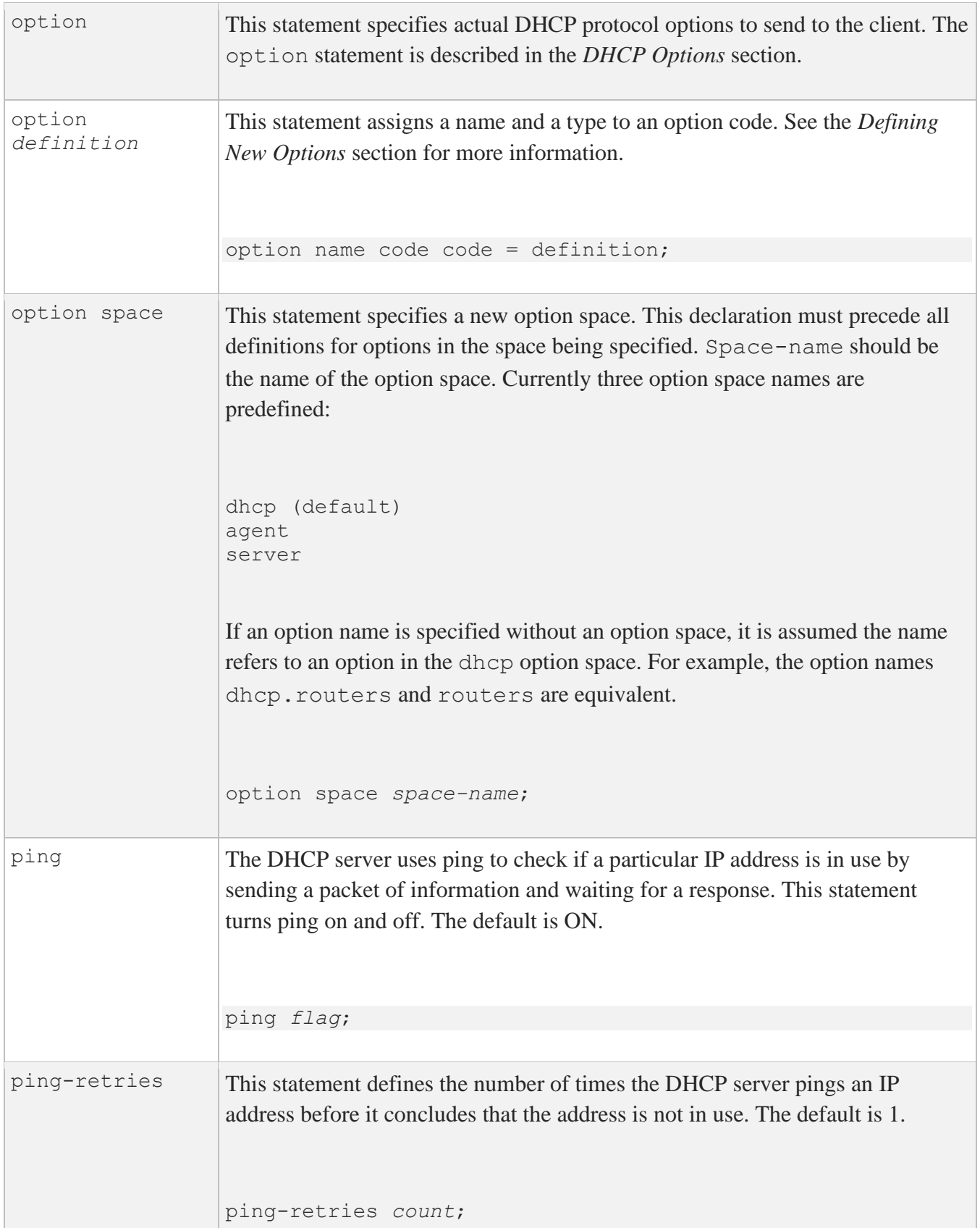

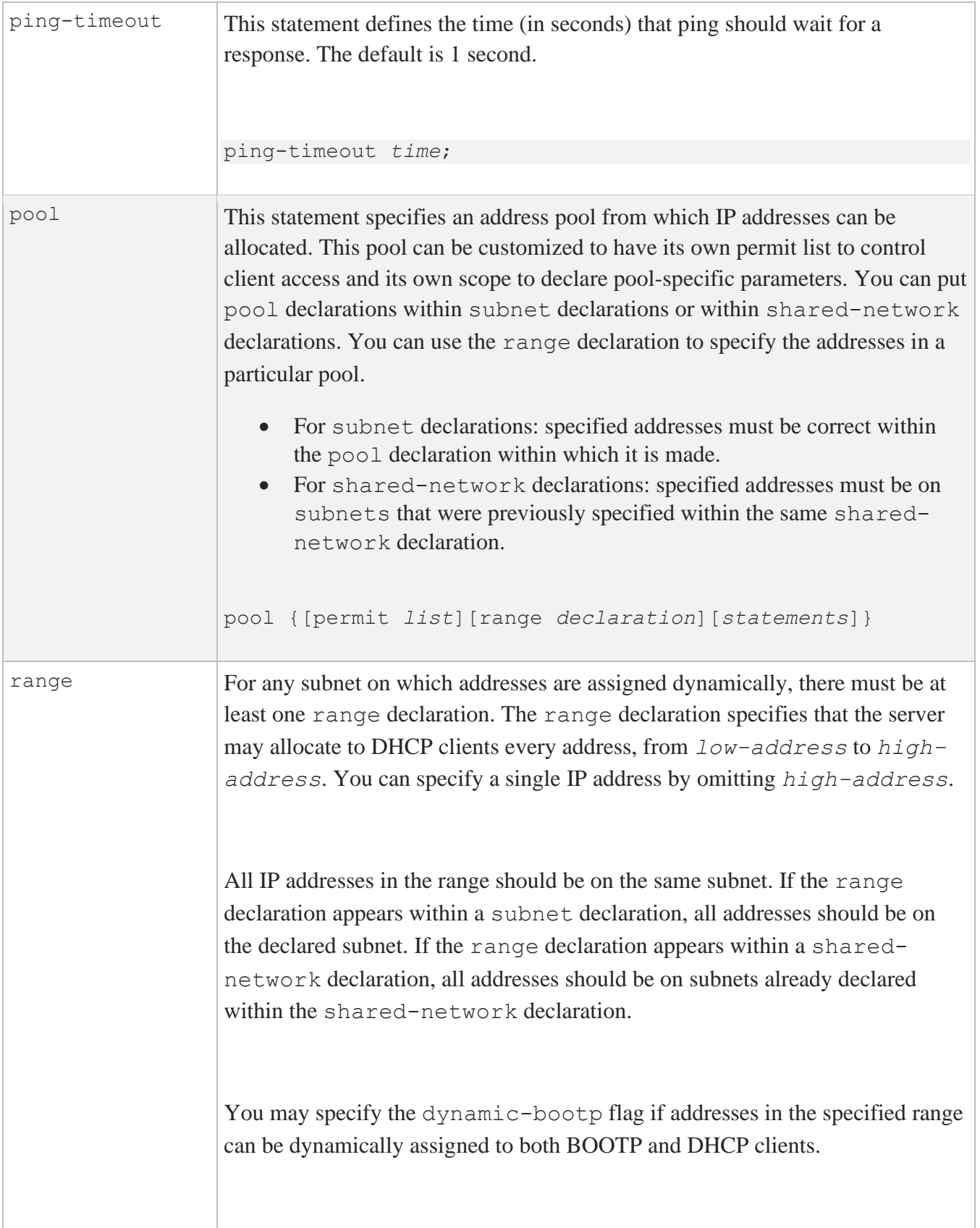

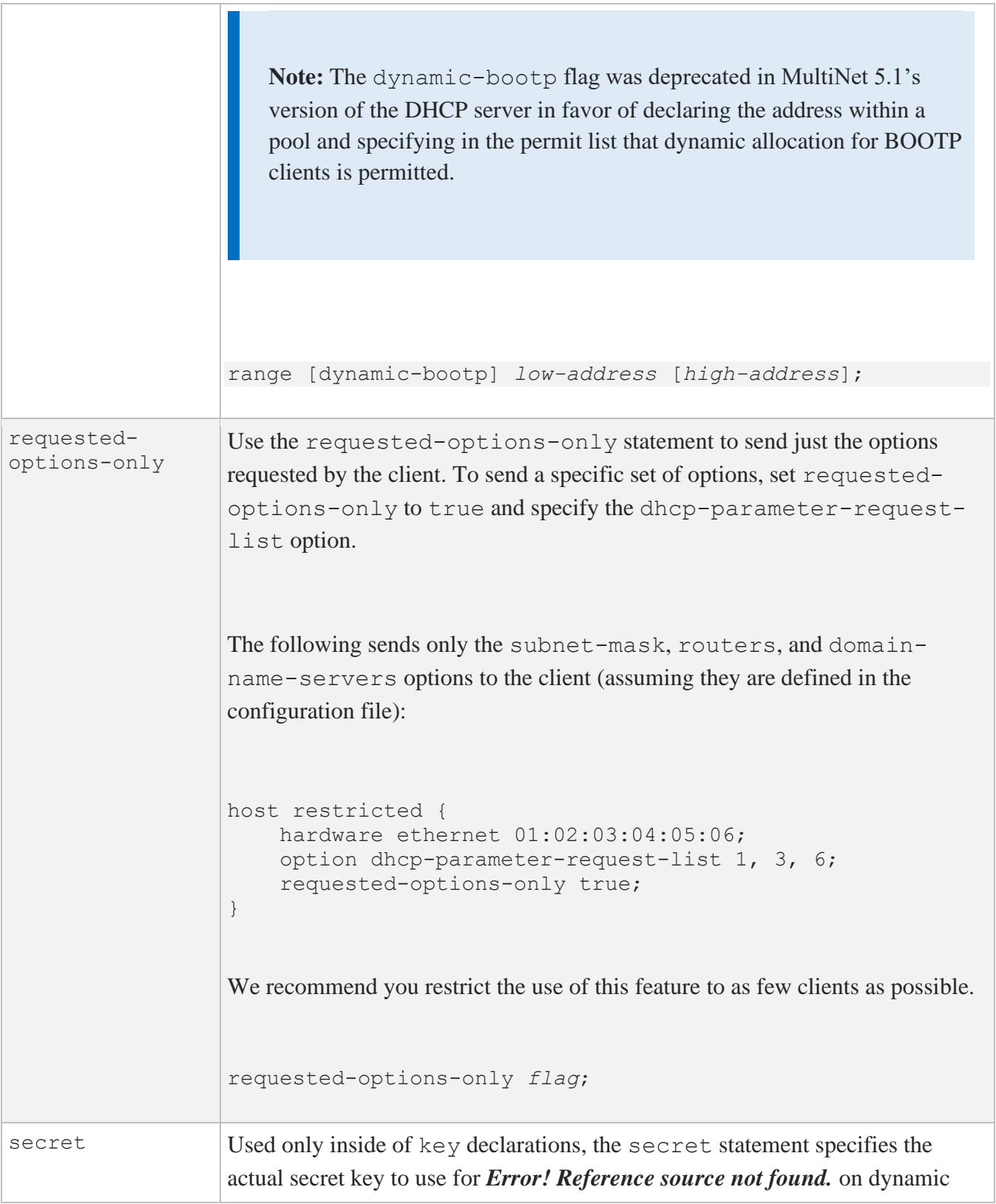

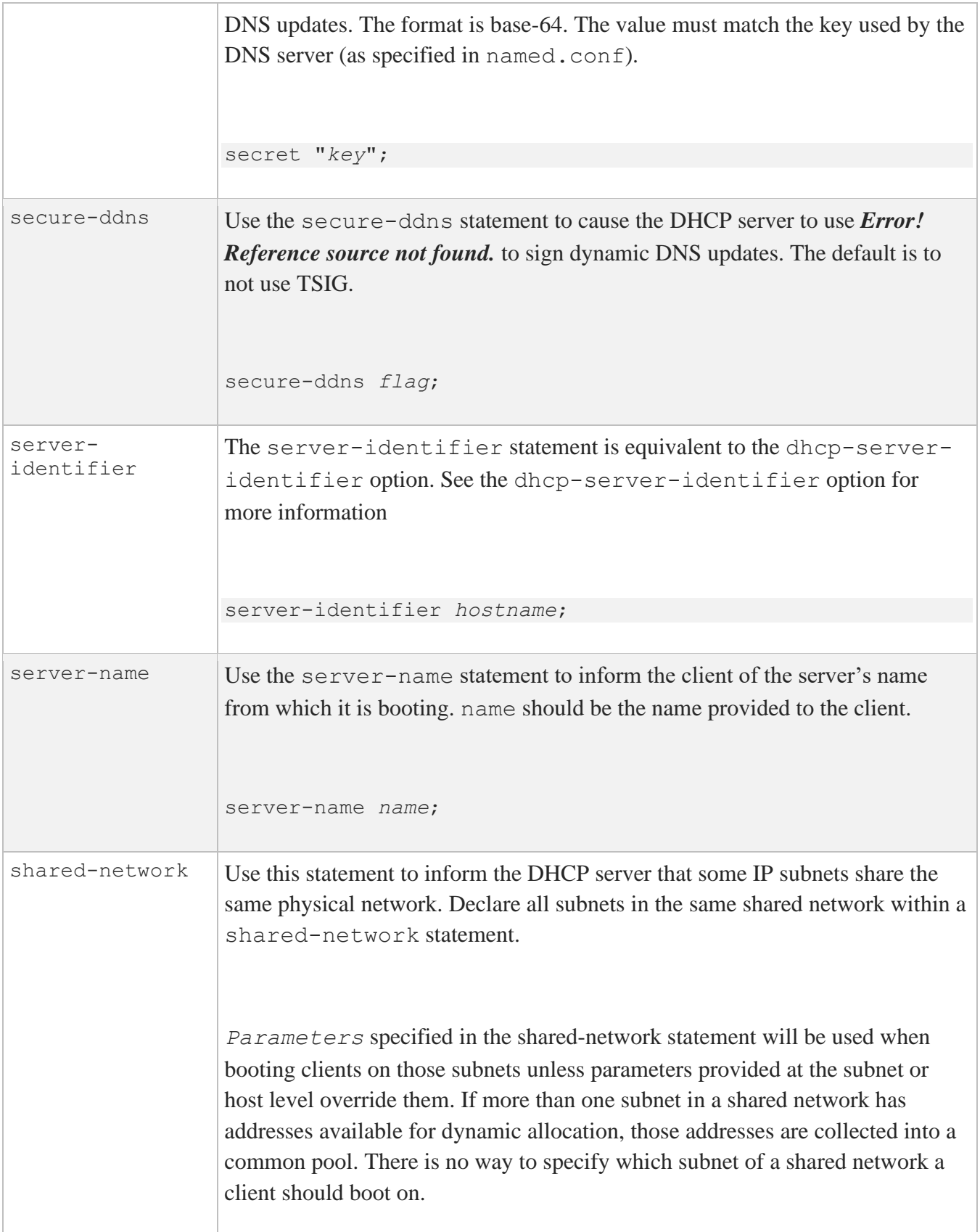

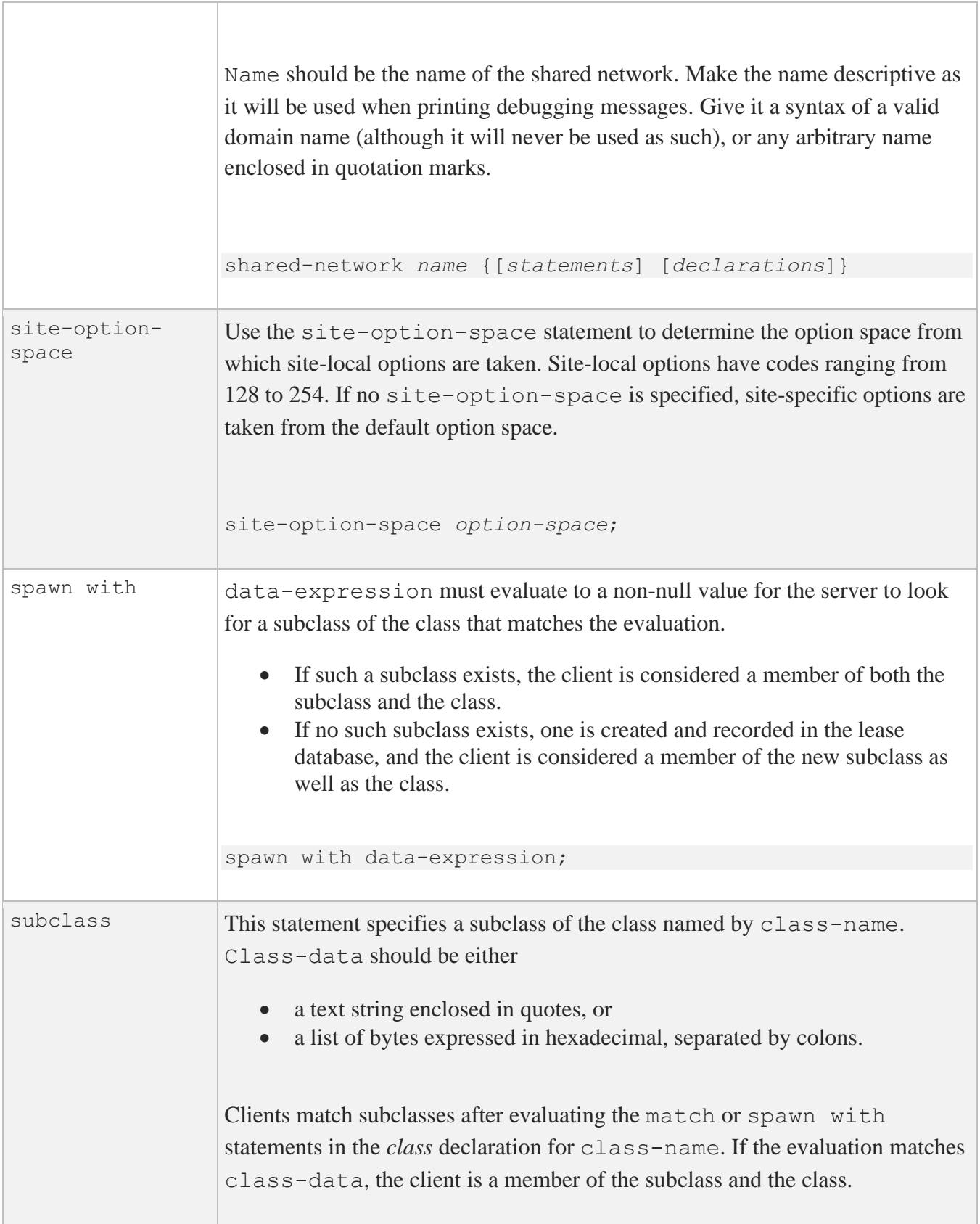

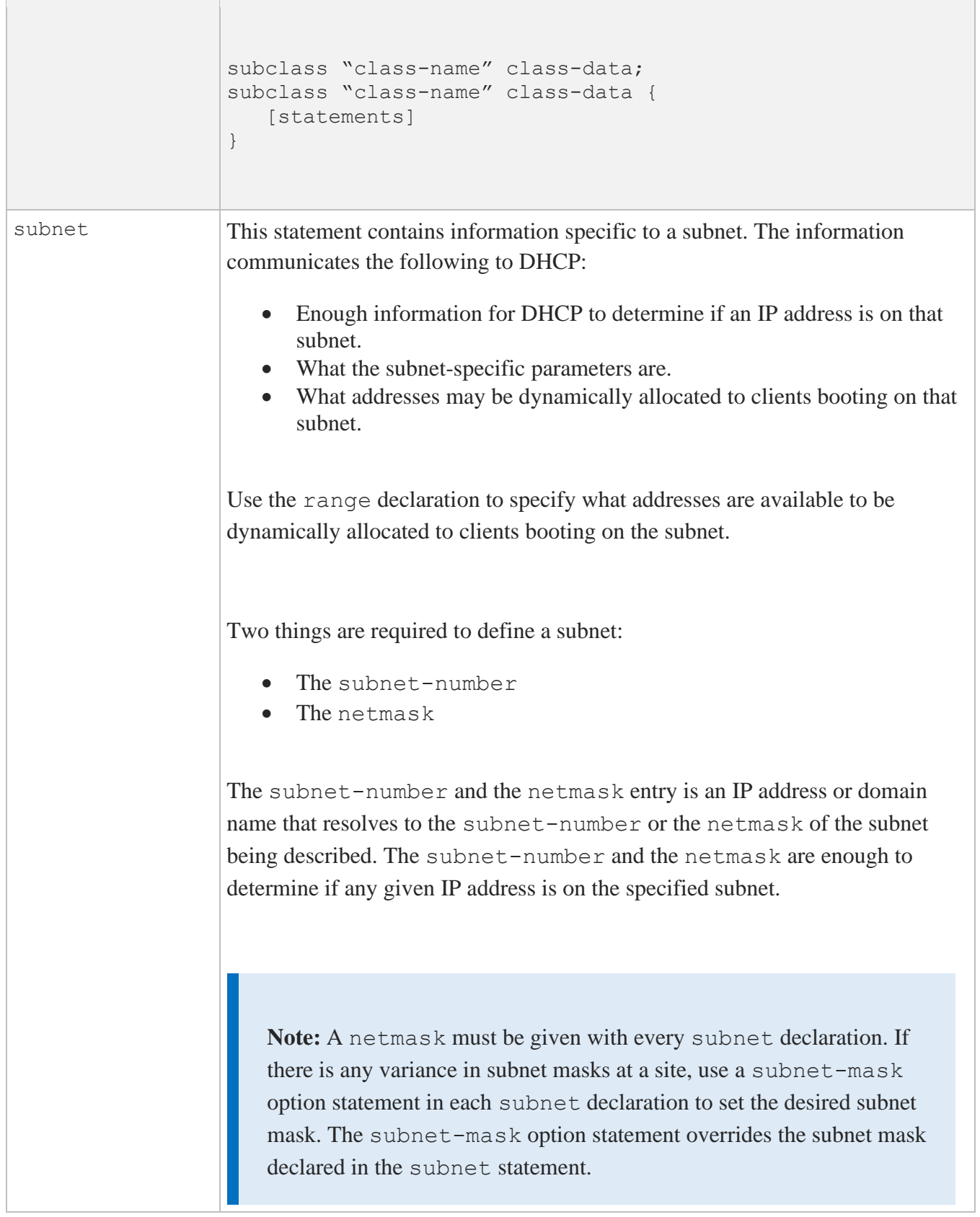

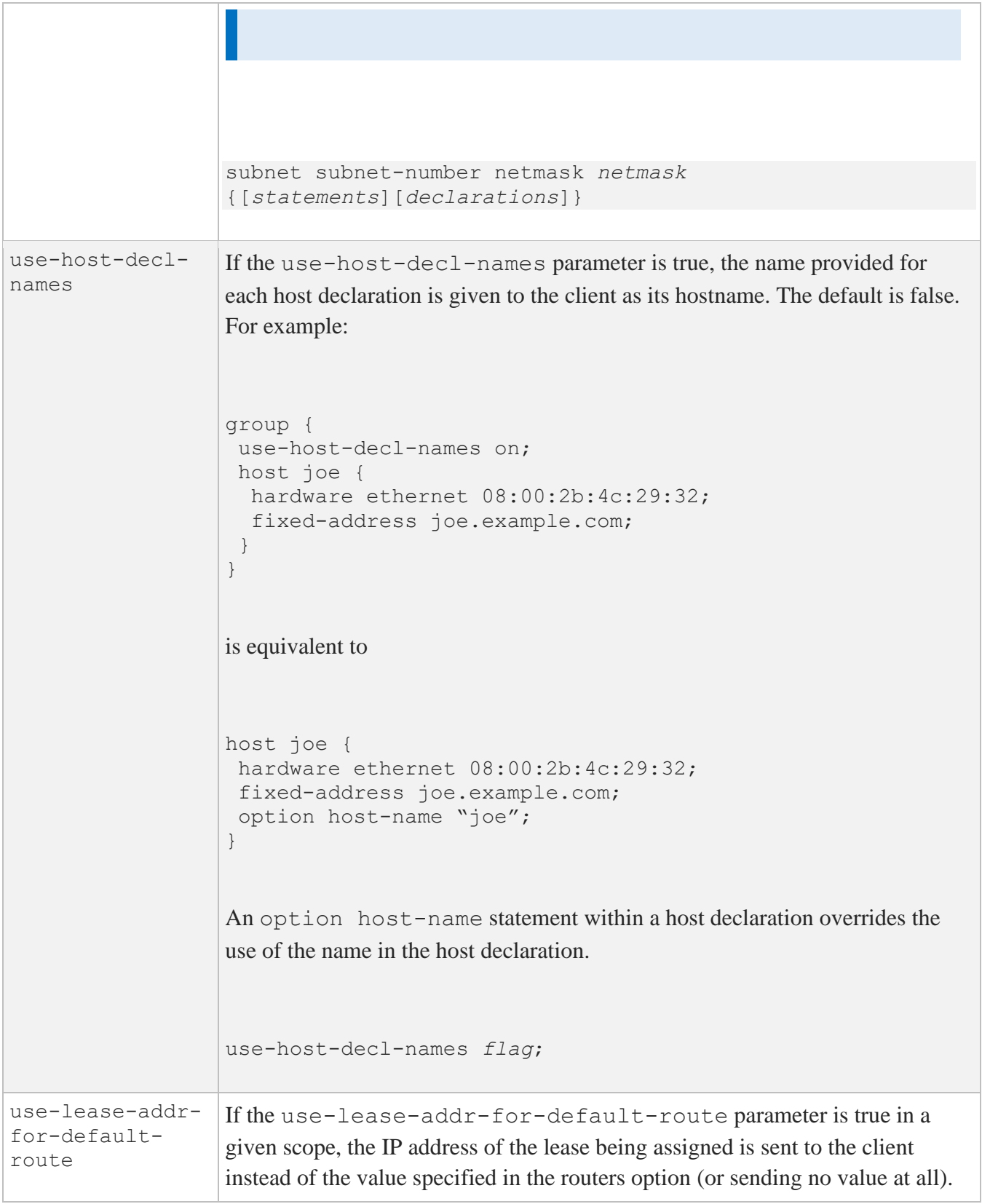

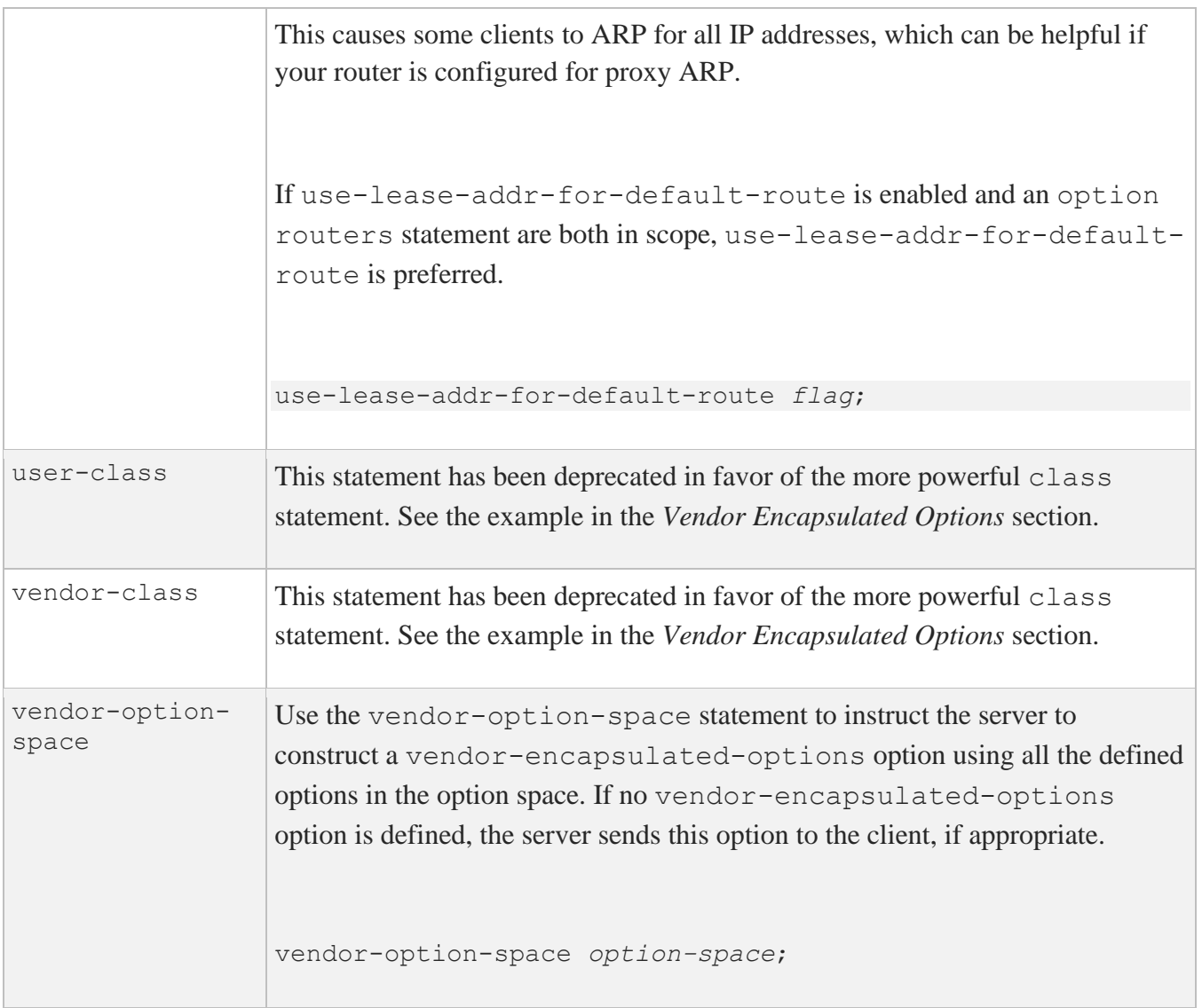

## **Expressions**

The DHCP server can evaluate expressions while executing statements. The DHCP server's expression evaluator returns the following types:

- A *boolean*, a true or false (on or off) value.
- An *integer*, a 32-bit quantity that may be treated as signed or unsigned, depending on the context.
- A *string of data*, a collection of zero or more bytes. Any byte value is valid in a data string the DHCP server maintains a length rather than depending on a NUL termination.

Expression evaluation is performed when a request is received from a DHCP client. Values in the packet sent by the client can be extracted and used to determine what to send back to the client. If the expression refers to a field or option in the packet for which there is no value, the result is null. Null values are treated specially in expression evaluation. A Boolean expression that returns a null value is considered false. A data expression that returns a null value generally results in the statement using the value not having any effect.

The following is an example of using four types of expressions to produce the name of a PTR record for the IP address being assigned to a client:

```
concat (binary-to-ascii (10, 8, ".", reverse (1, leased-address)),
         ".in-addr.arpa.");
```
#### **Boolean Expressions**

The following are the boolean expressions supported by DHCP.

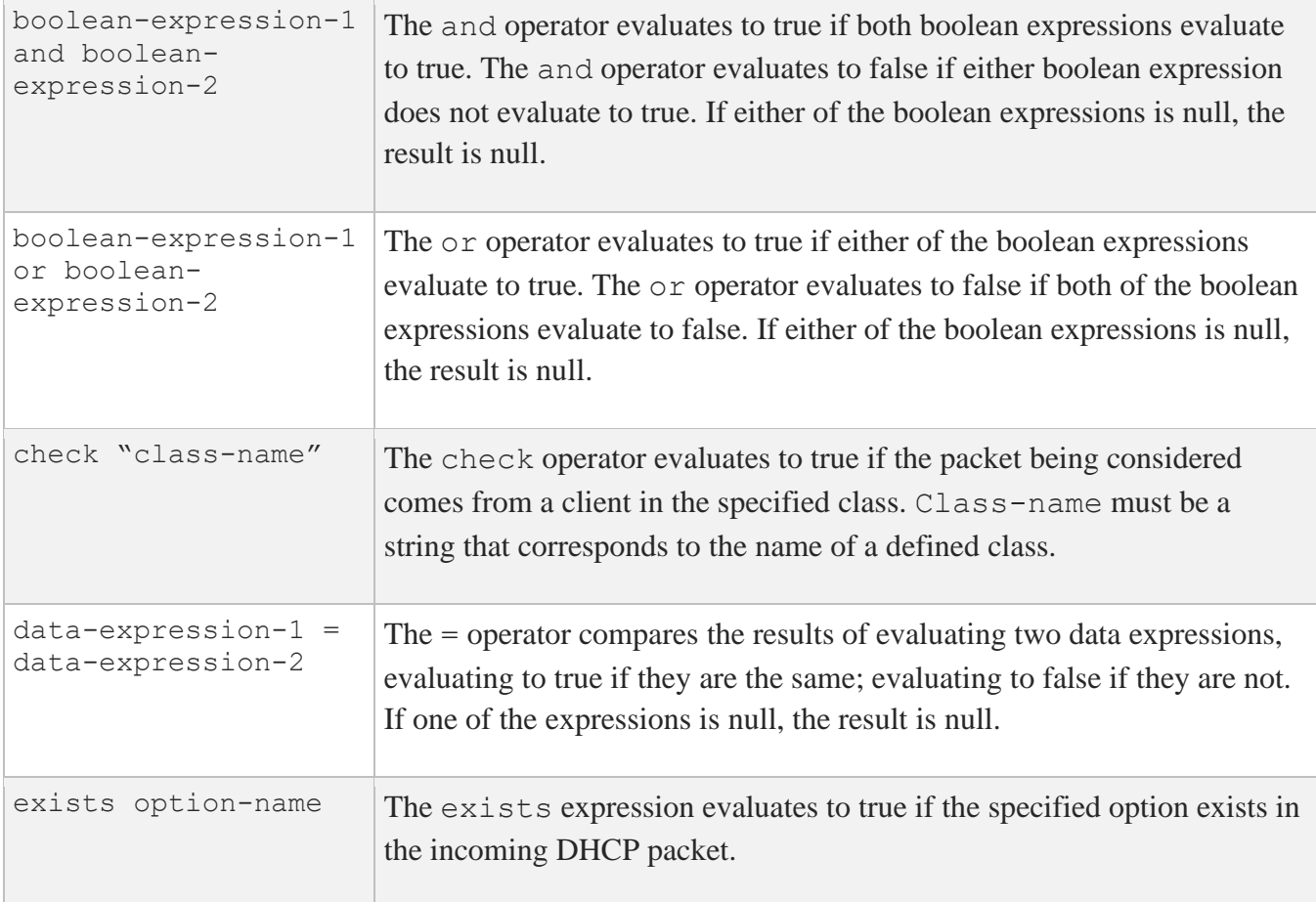

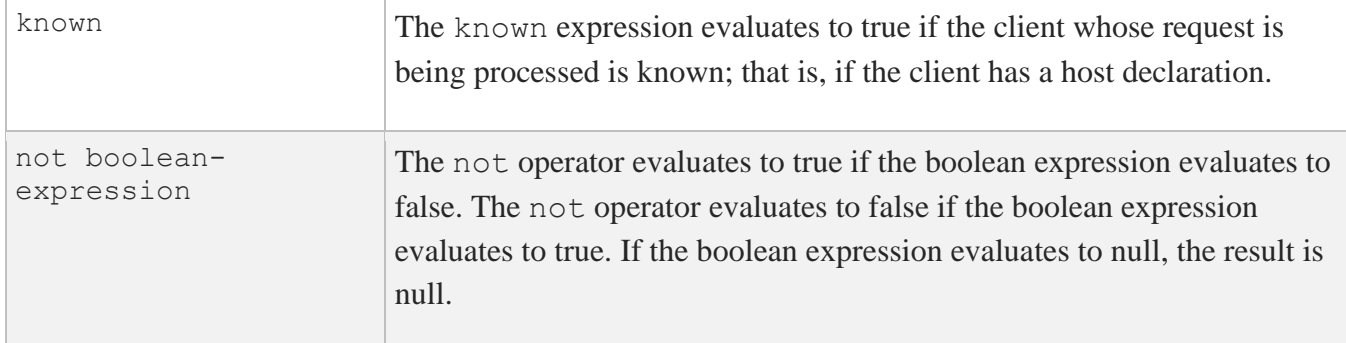

#### **Data Expressions**

The following are the expressions supported by DHCP that return a data string.

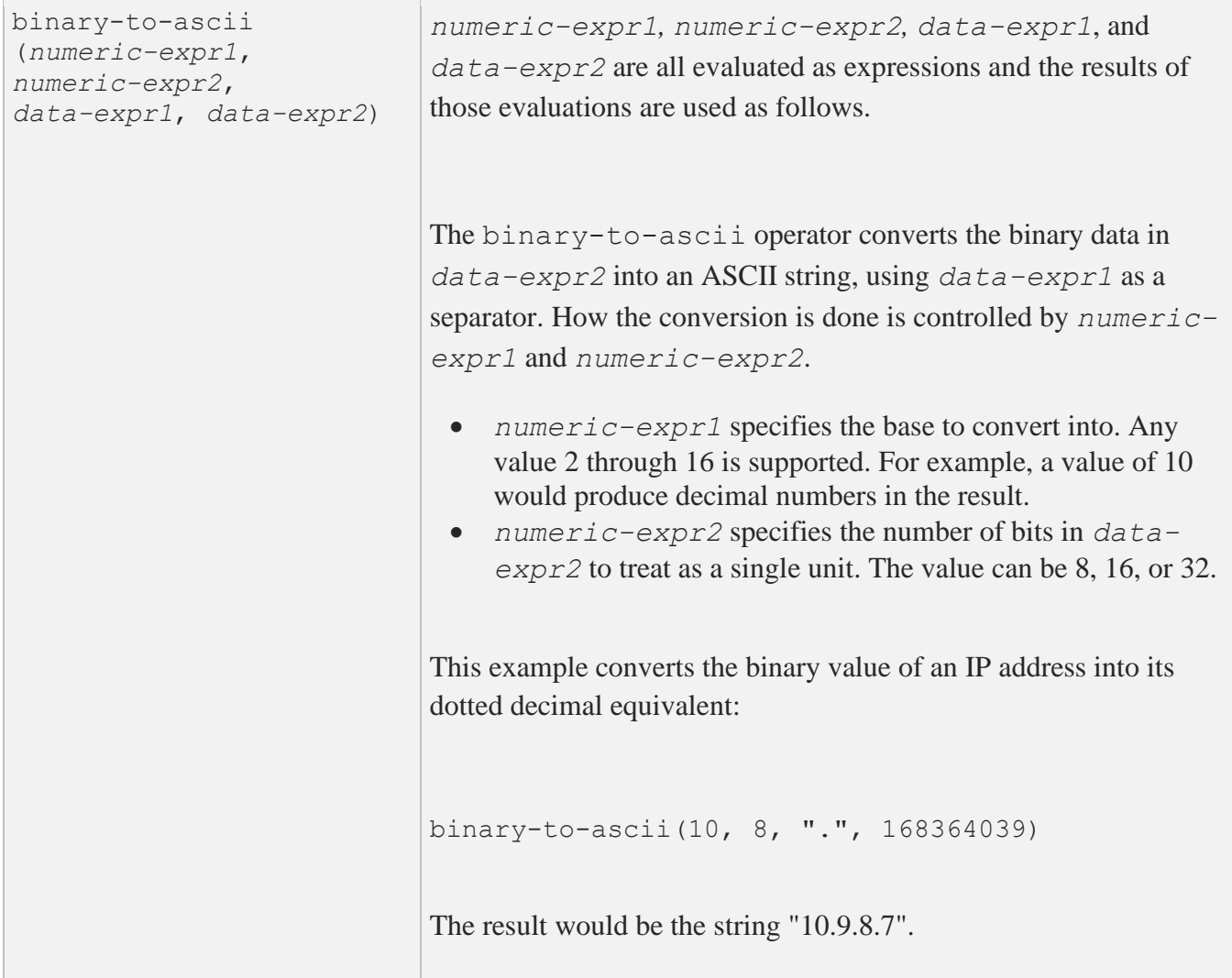

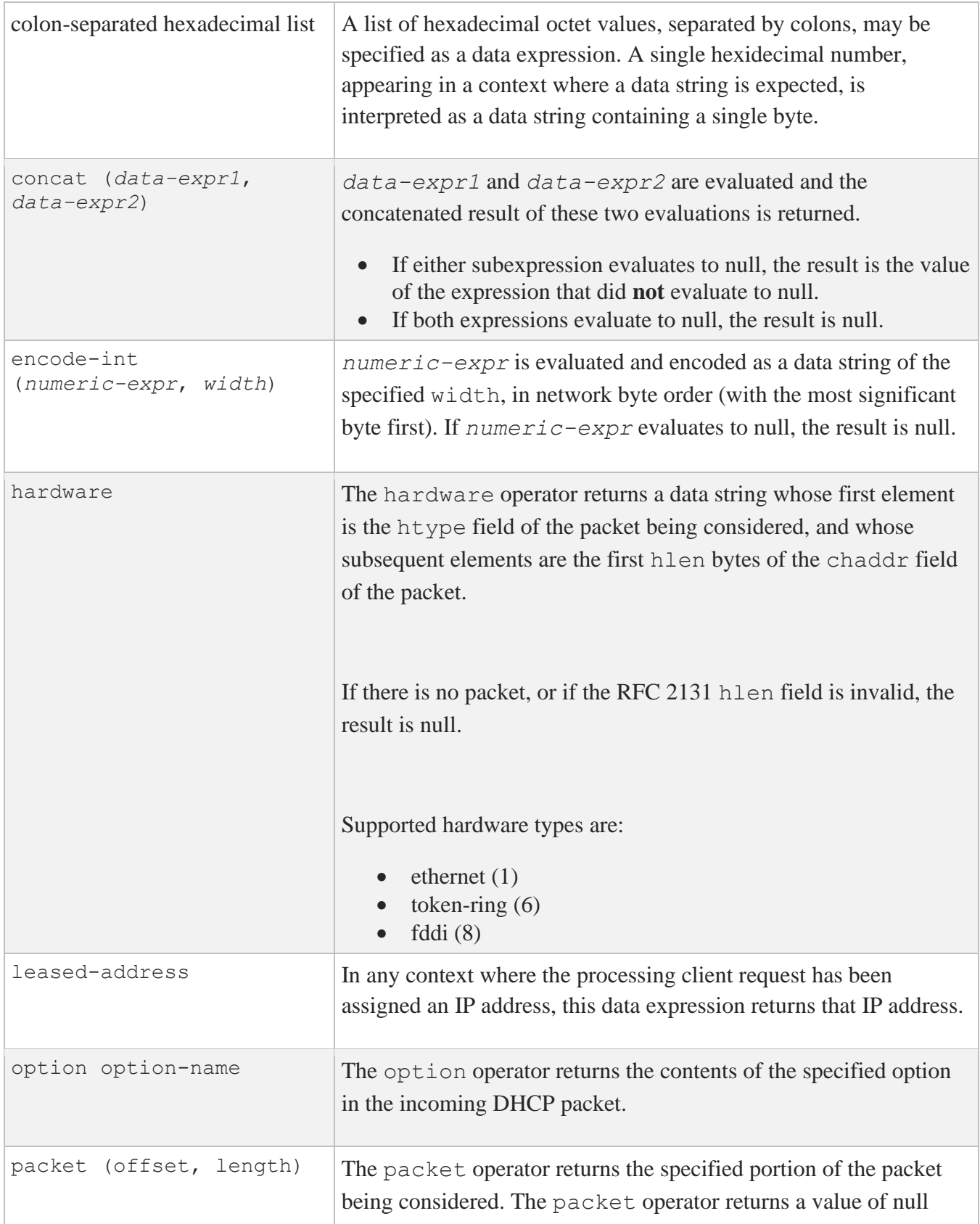

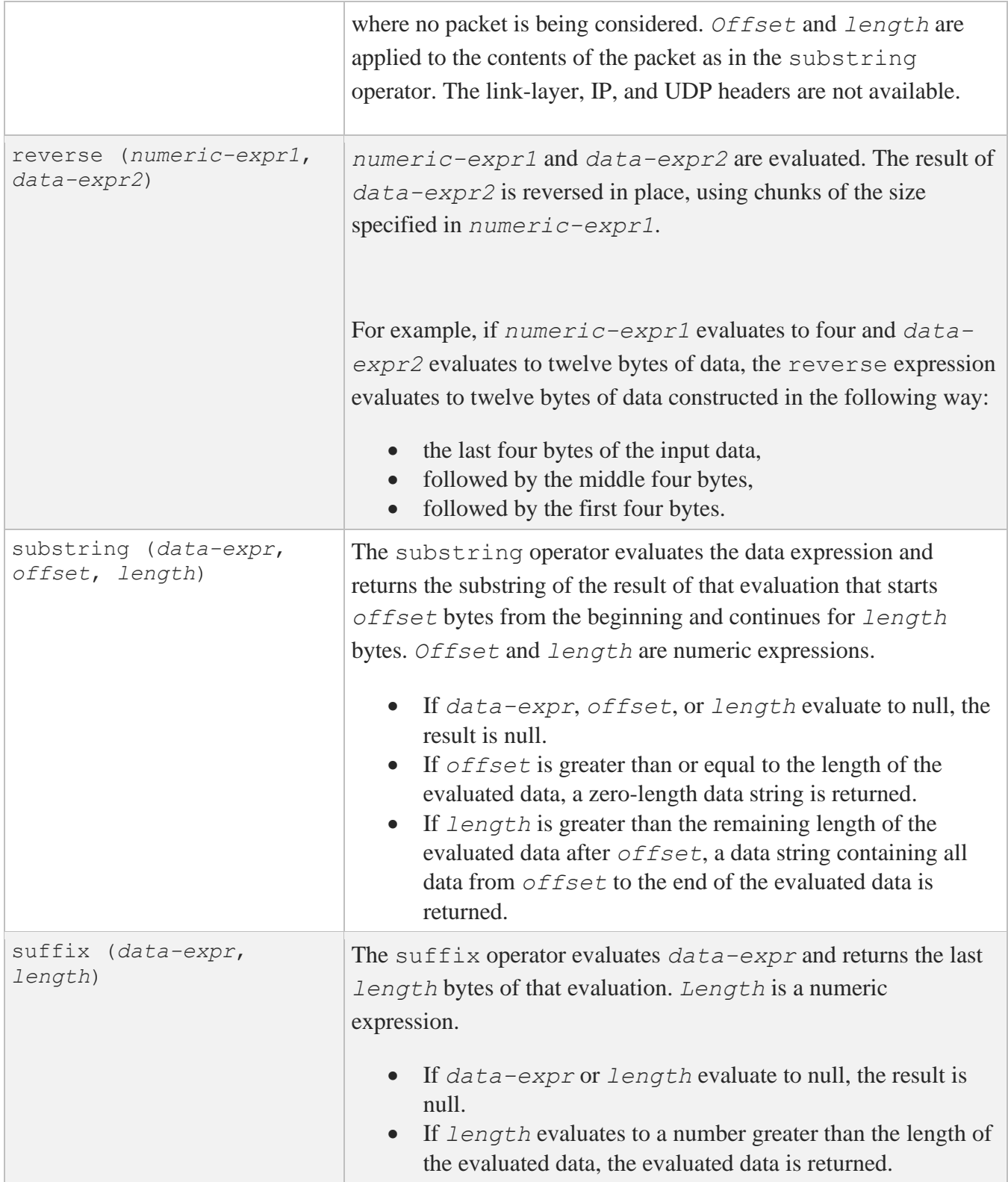

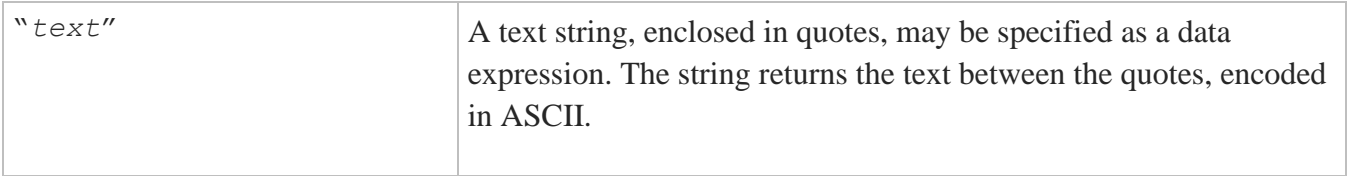

#### **Numeric Expressions**

Numeric expressions evaluate to an integer. In general, the precision of numeric expressions is at least 32 bits. However, the precision of such integers may be more than 32 bits.

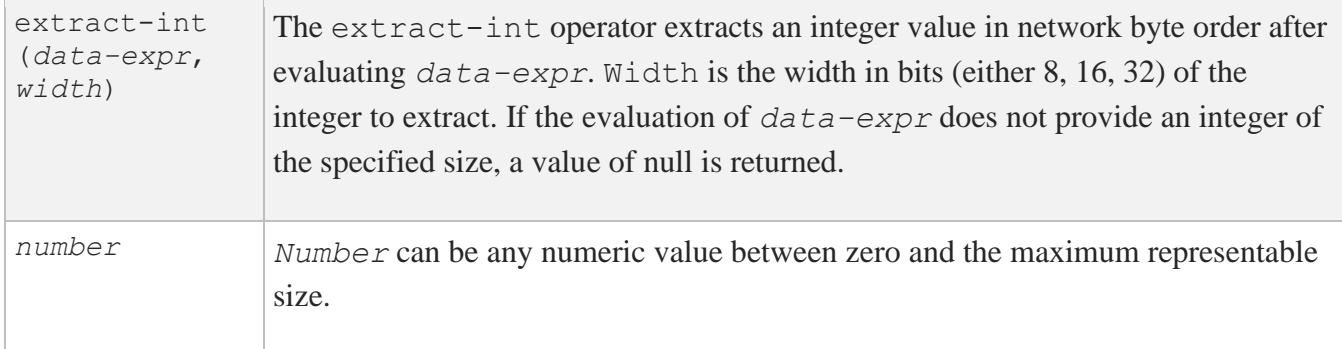

# **DHCP Options**

The Dynamic Host Configuration protocol allows the client to receive options from the DHCP server describing the network configuration and various services that are available on the network. When configuring the DHCP server, options must often be declared. The syntax for declaring options, and the names and formats of the options in the default dhcp option space that can be declared, are in the table below.

DHCP option statements always start with the keyword option, followed by an option name, followed by option data. Only options needed by clients must be specified.

An option name is an optional option space name followed by a period (".") followed by the option name. The default option space is dhcp. There are two other predefined option spaces: agent and server. You can also define option spaces of your own. See the sections *Relay Agent Information Option* and *Defining New Options* in this chapter.

Option data comes in these formats:

- The ip-address data type can be entered either as an explicit IP address (e.g., 239.254.197.10) or as a domain name (e.g., haagen.isc.org). When entering a domain name, be sure that the domain name resolves to the single IP address.
- The int32 and uint32 data types specify signed and unsigned 32-bit integers. The int16 and uint16 data types specify signed and unsigned 16-bit integers. The int8 and uint8 data types specify signed and unsigned 8-bit integers. Unsigned 8-bit integers are also sometimes referred to as octets.
- The string data type specifies an NVT ASCII string. It must be enclosed in quotation marks. For example, option domain-name "isc.org";
- The flag data type specifies a boolean value. Booleans can be either true (ON) or false (OFF). You can use TRUE and FALSE, or ON and OFF.
- The data-string data type specifies either an NVT ASCII string enclosed in quotation marks, or a series of octets specified in hexadecimal, separated by colons. For example, option dhcp-client-identifier "CLIENT-FOO"; or option dhcp-clientidentifier 43:4c:49:54:2d:46:4f:4f;

Strings and data-strings when enclosed in quotation marks can contain normal C-type characters such as " $\setminus \mathsf{t}$ " for a tab.

If the option value is a list (such as for the routes option), you must list them in the configuration file in the order you want the client to use the values. The DHCP server does not re-order them.

Also, option data may be specified using an expression that returns a data string (see the *Expressions* section). The syntax is

```
option option-name = data-expression;
```
### **Standard DHCP Options**

This table describes the standard DHCP options. Underlined items indicate user input items. All of these options can be specified with the dhcp option space listed explicitly. For example:

```
option dhcp.bootfile-name "bootfile.lis";
```
**Option Description**

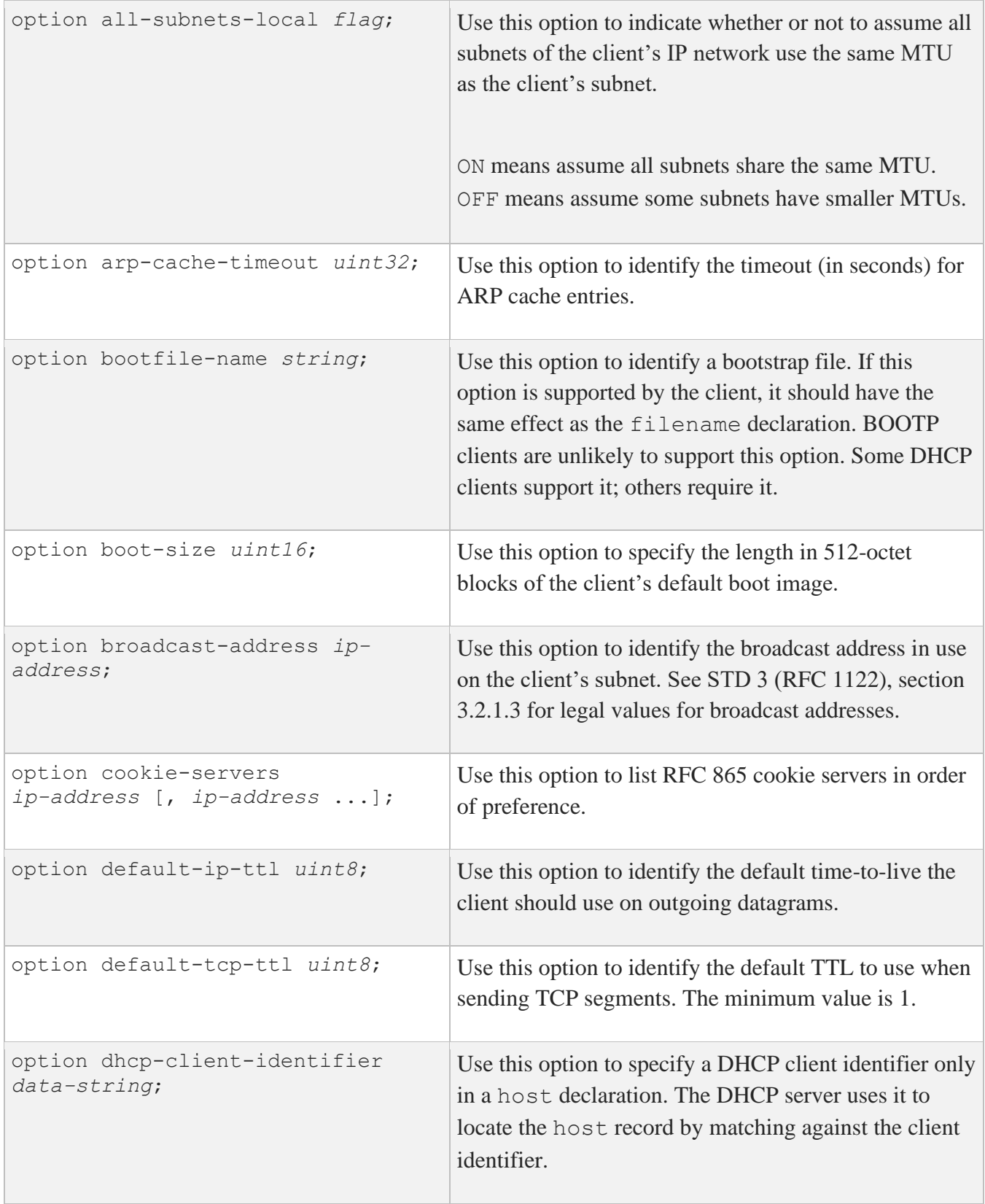

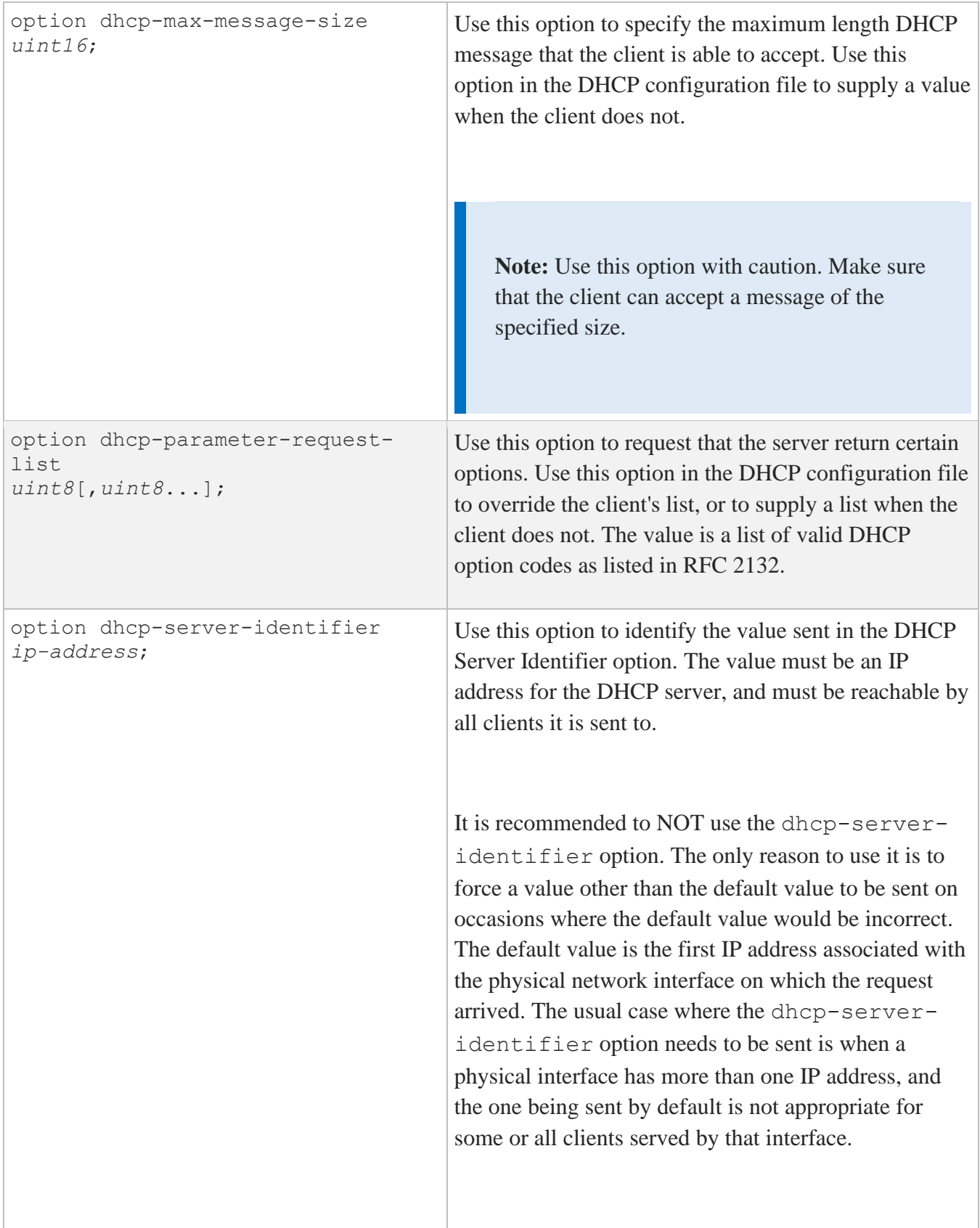

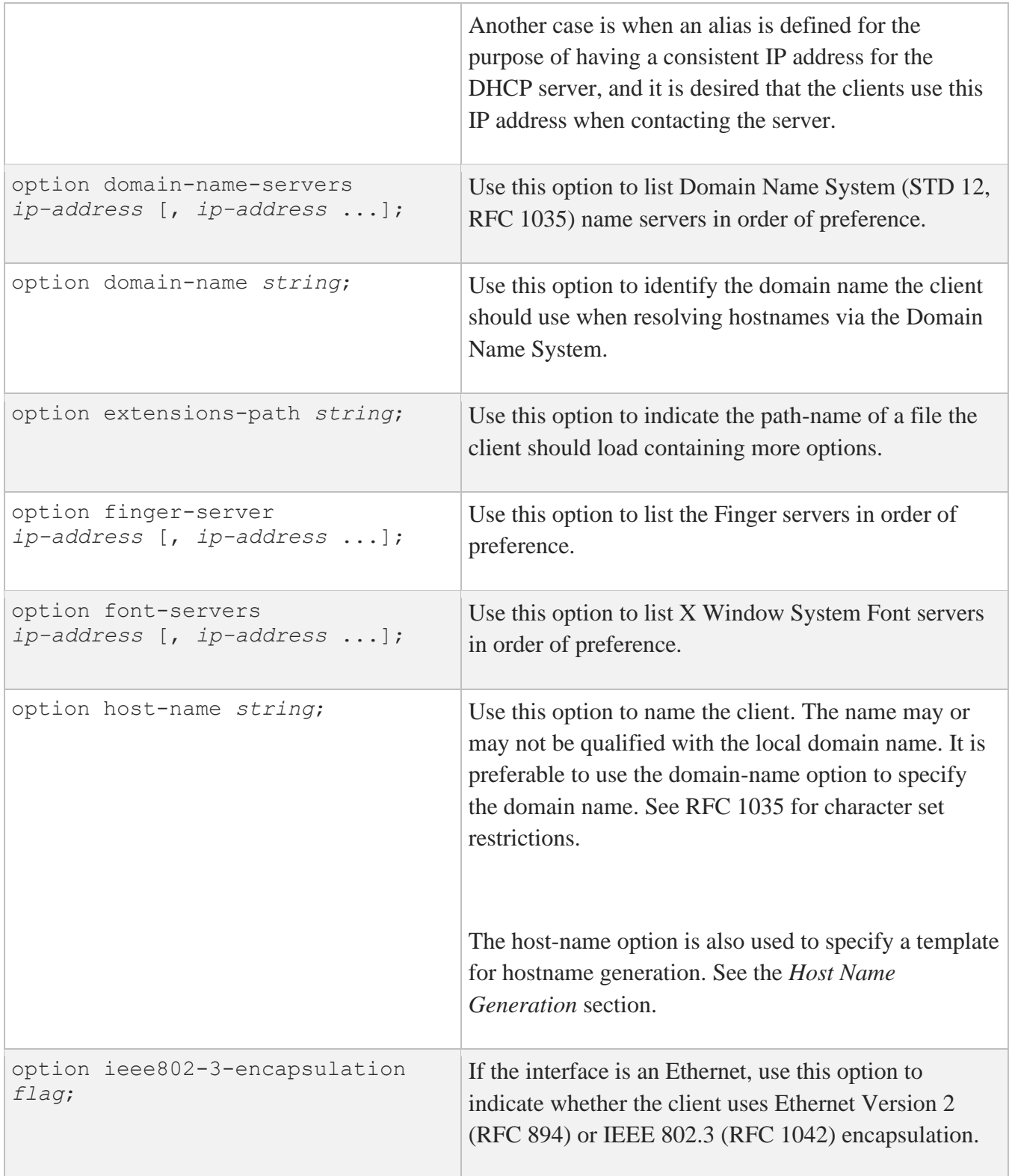

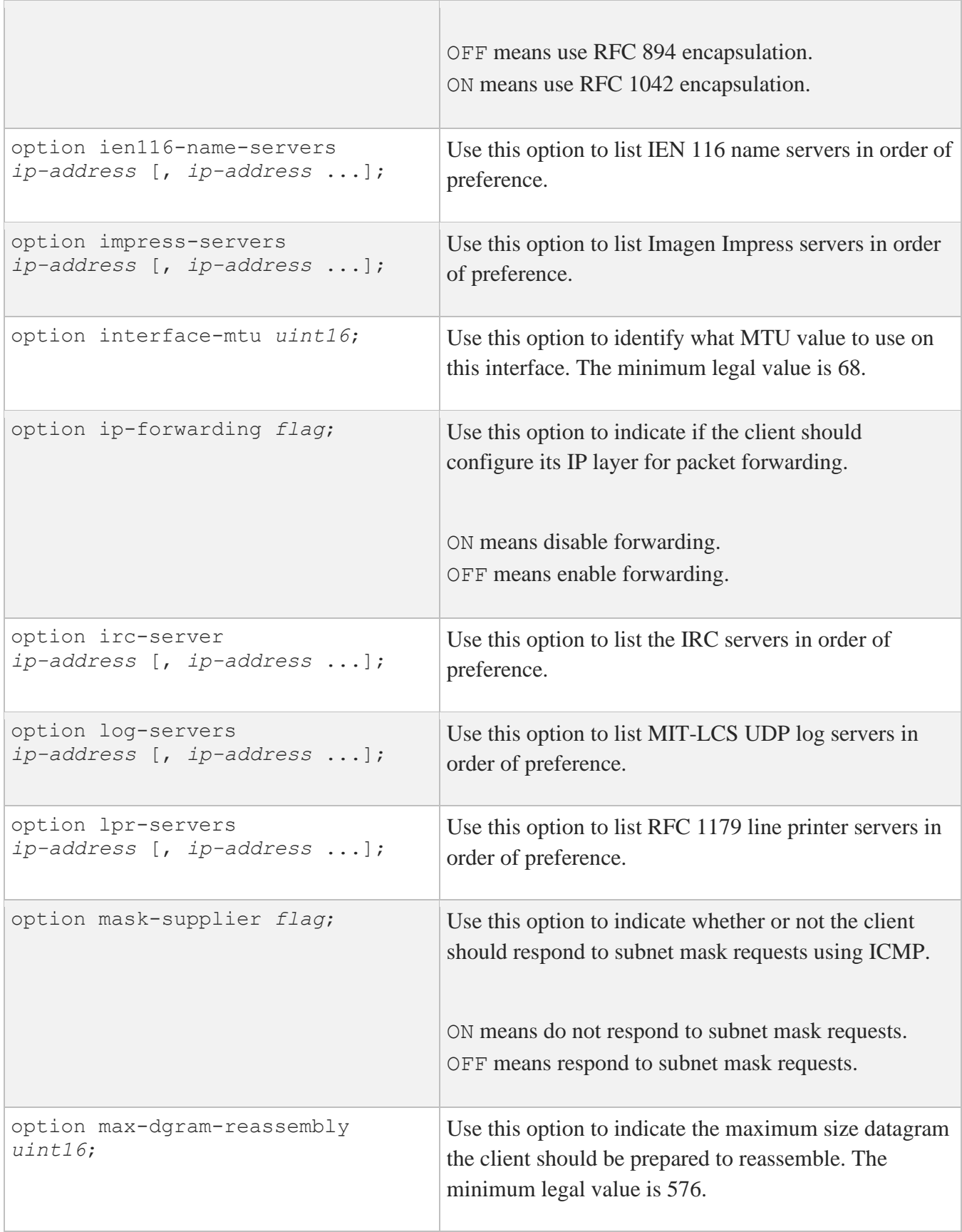

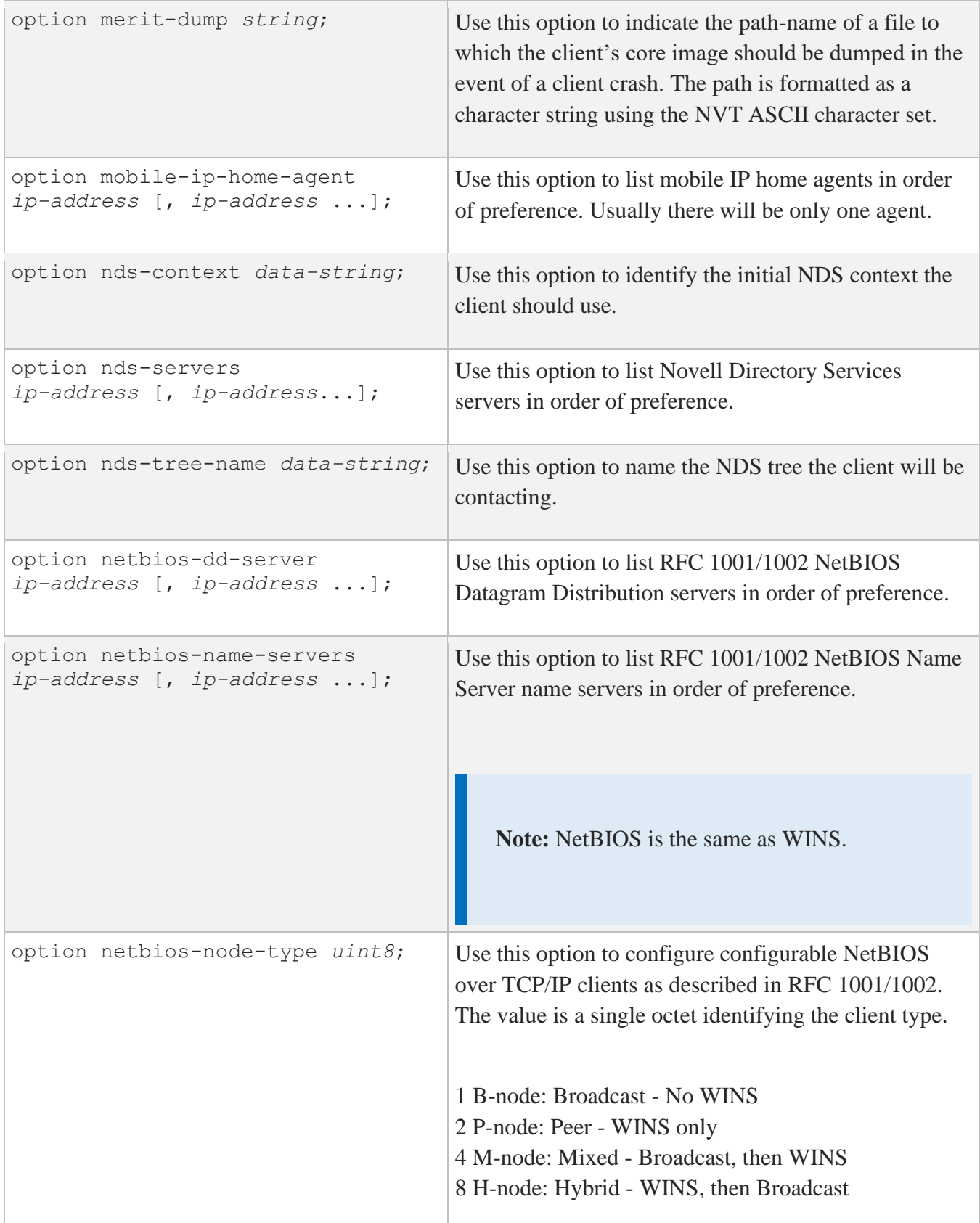

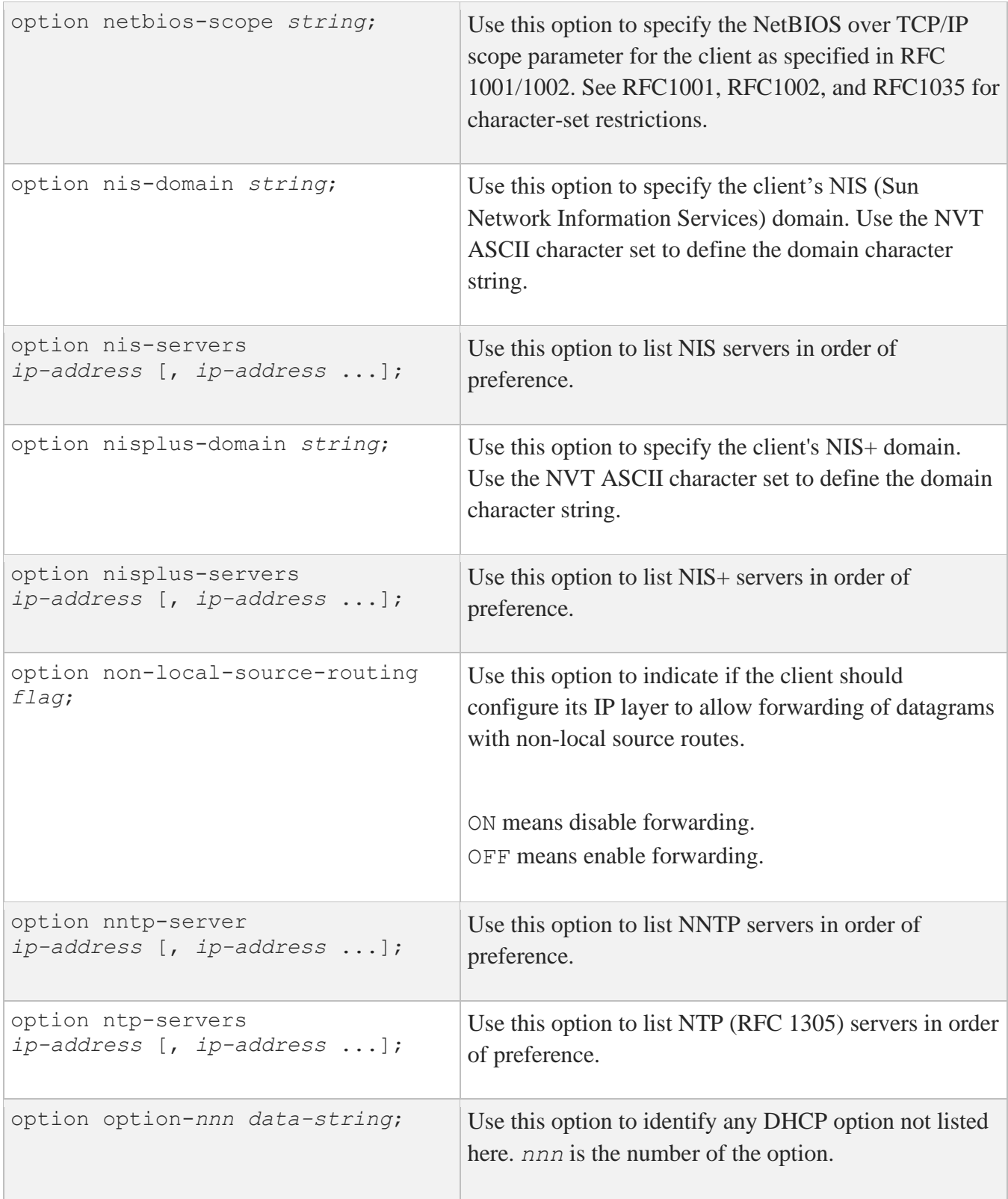

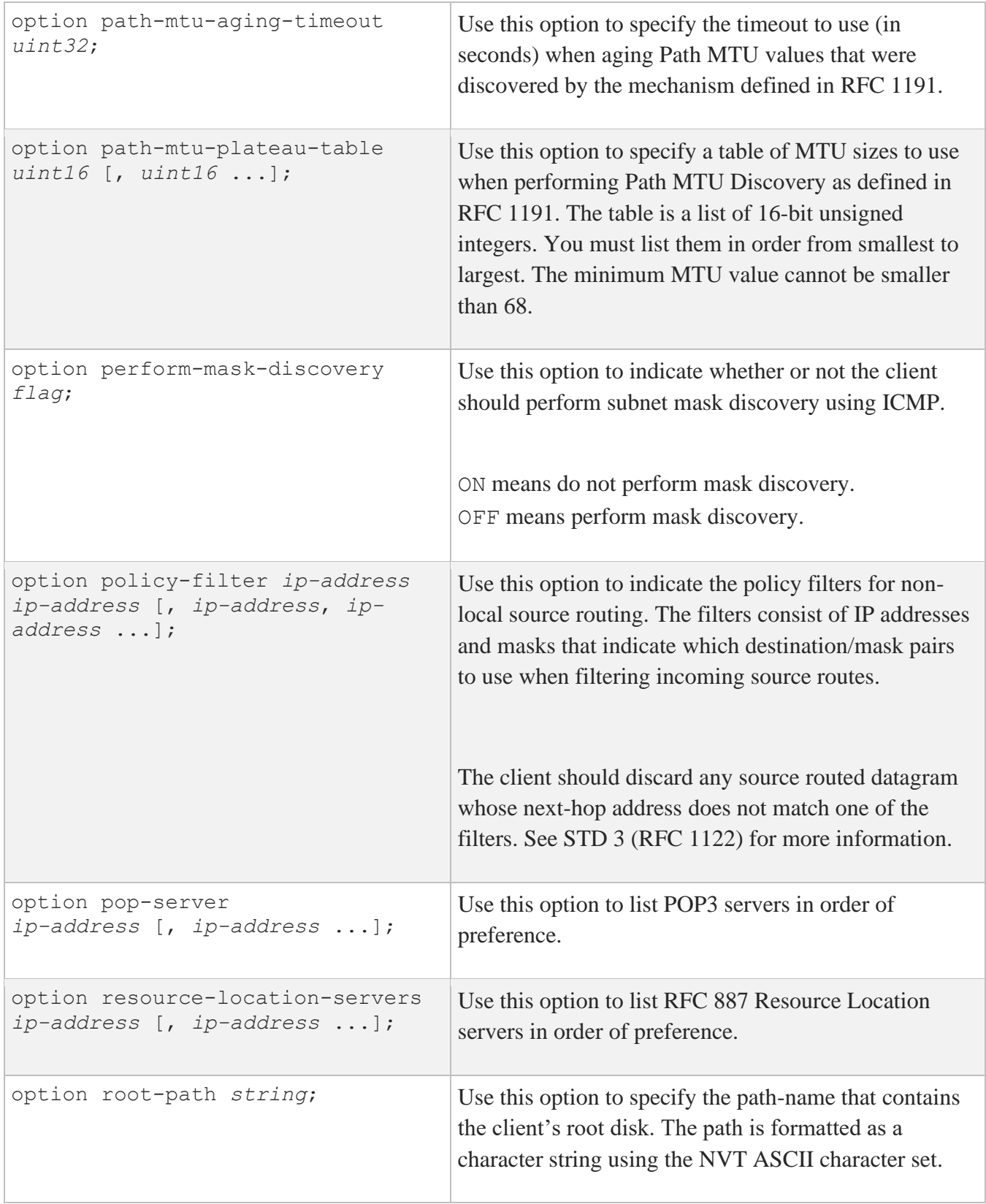

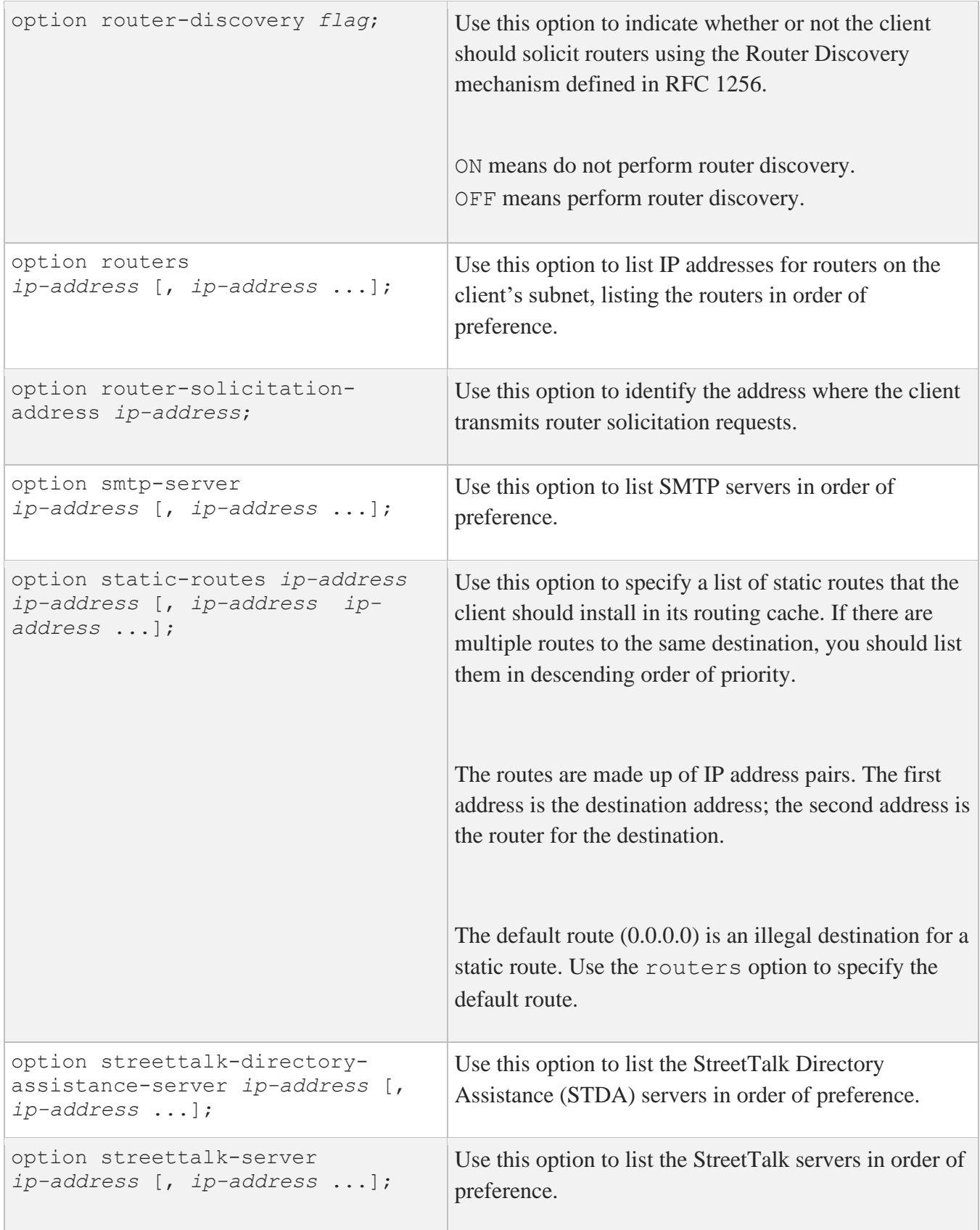

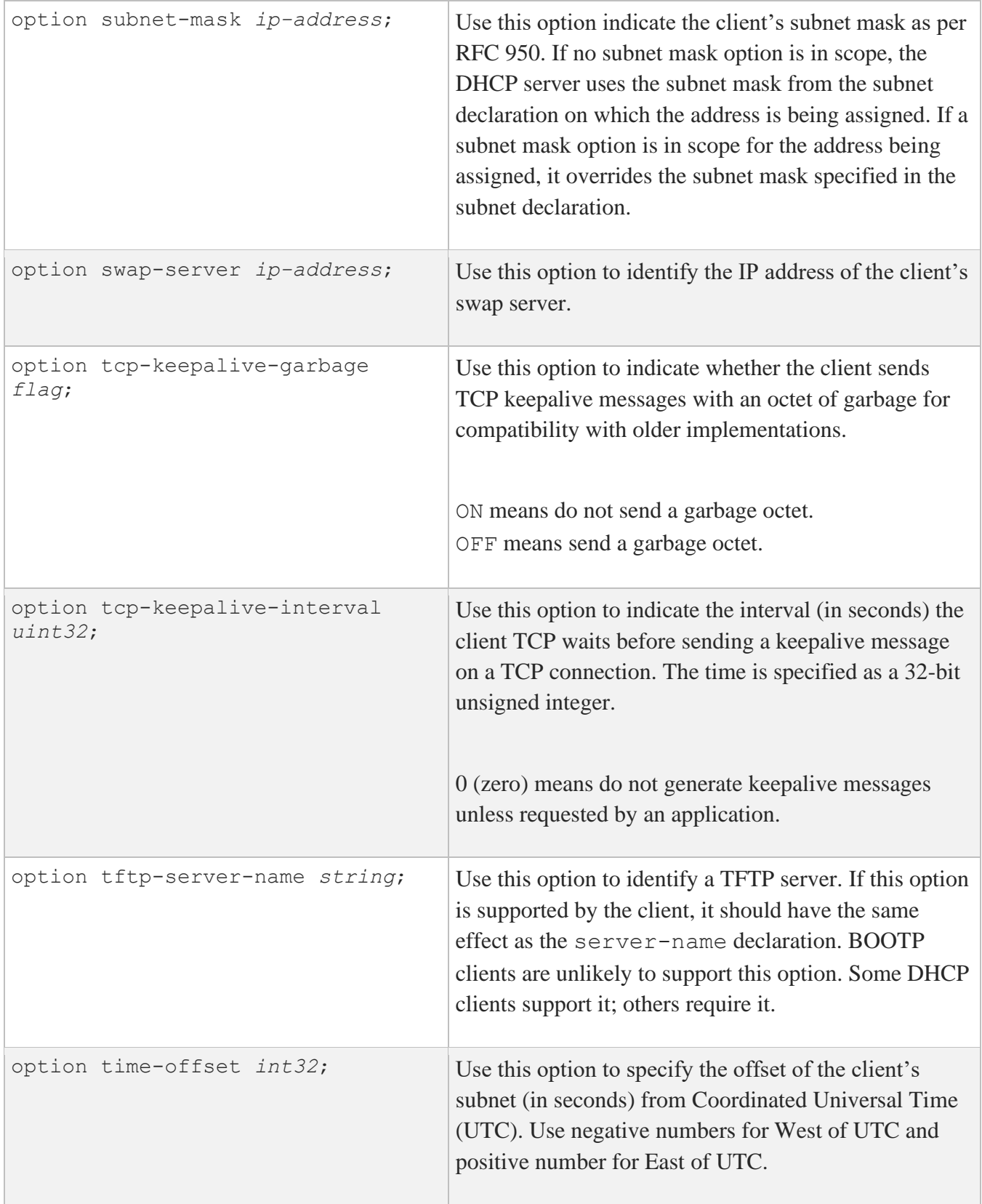

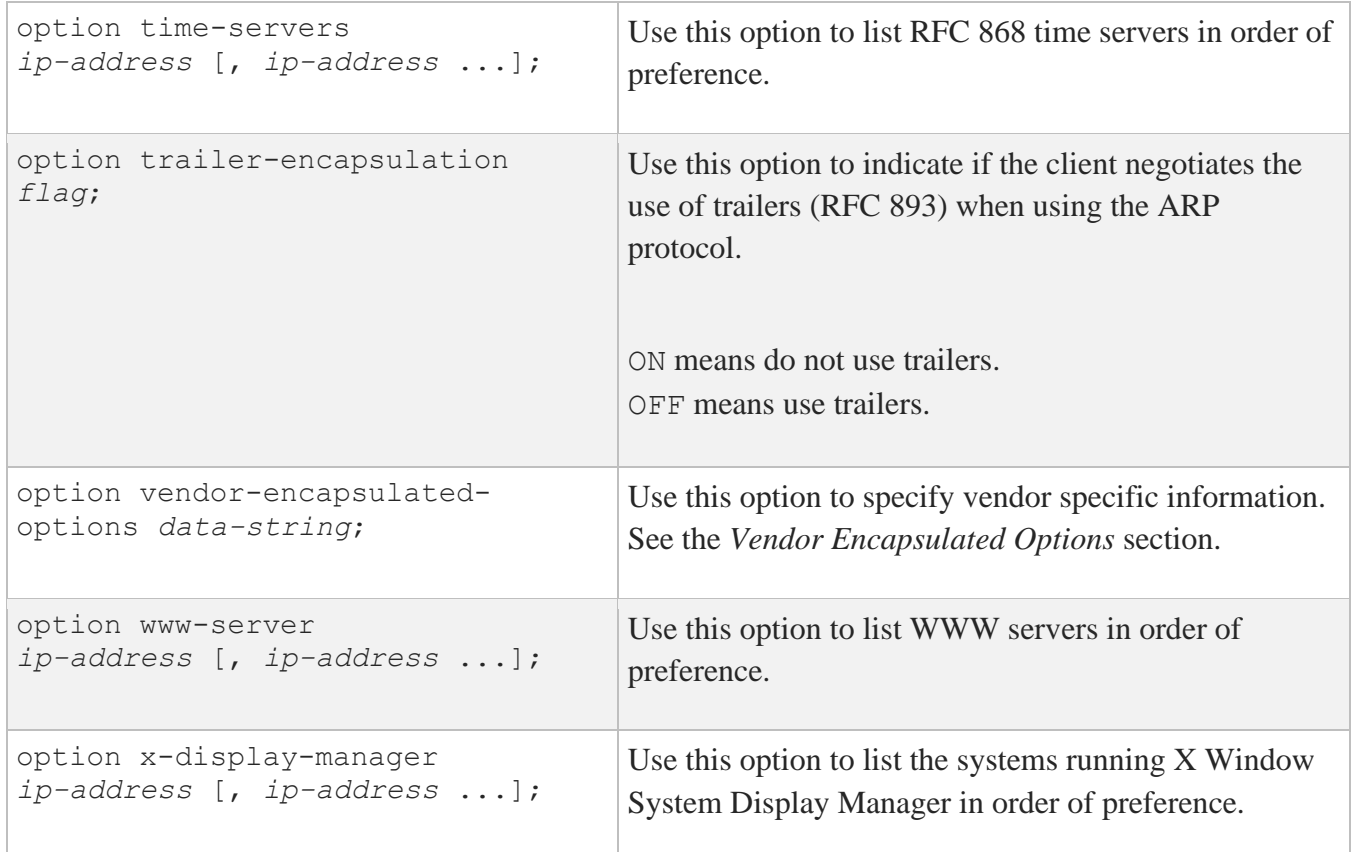

## **Relay Agent Information Option**

A relay agent can add a series of encapsulated options to a DHCP packet when relaying that packet to the DHCP server. The server can make address allocation decisions (or whatever decisions it wants) based on these options. The server returns these options in any replies it sends through the relay agent. The relay agent can use the information in these options for delivery or accounting purposes.

The relay agent option has two suboptions. To reference these options in the DHCP server, specify the option space name agent, followed by a period, followed by the option name.

**Note:** It is not useful to specify these options to be sent.

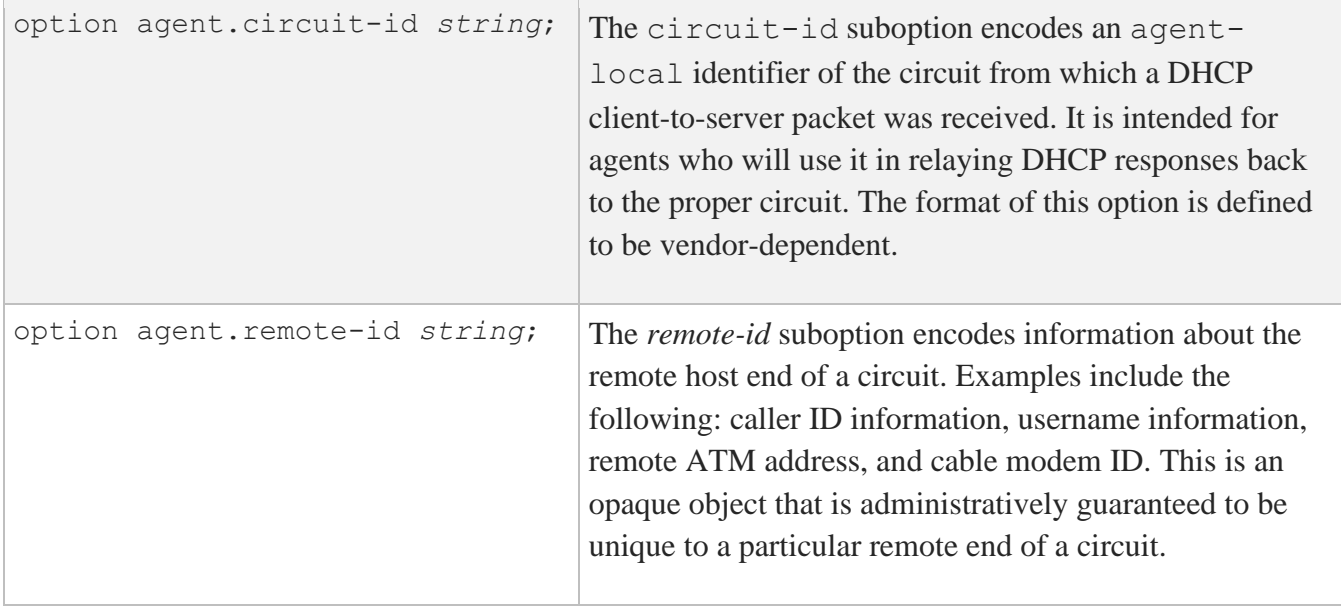

#### **Defining New Options**

You can define new options with the DHCP server. Each DHCP option has the following:

- A **name,** used by you to refer to the option.
- A **code**, a number used by the DHCP server to refer to the option.
- A **structure,** describing what the contents of the option look like.

To define a new option, choose a **name** that is not in use for any other option. For example, you cannot use host-name because the DHCP protocol already defines a host-name option. You should refer to the options listed in this chapter as these are all the DHCP options in use by MultiNet.

After choosing a name, choose a **code**. For site-local options, all codes between 128 and 254 are reserved for DHCP options, so you can use any one of these.

The **structure** of an option is the format in which the option data appears. The DHCP server supports a few simple types: for example, integers, booleans, strings, and IP addresses. The server also supports the ability to define arrays of single types or arrays of fixed sequences of types. The syntax for declaring new options is:

option *new-name* code *new-code* = *definition* ;

The values of *new-name* and *new-code* are the name and the code you have chosen for the new option. The *definition* is one of the following simple option type definitions.

BOOLEAN option *new-name* code *new-code* = boolean ;

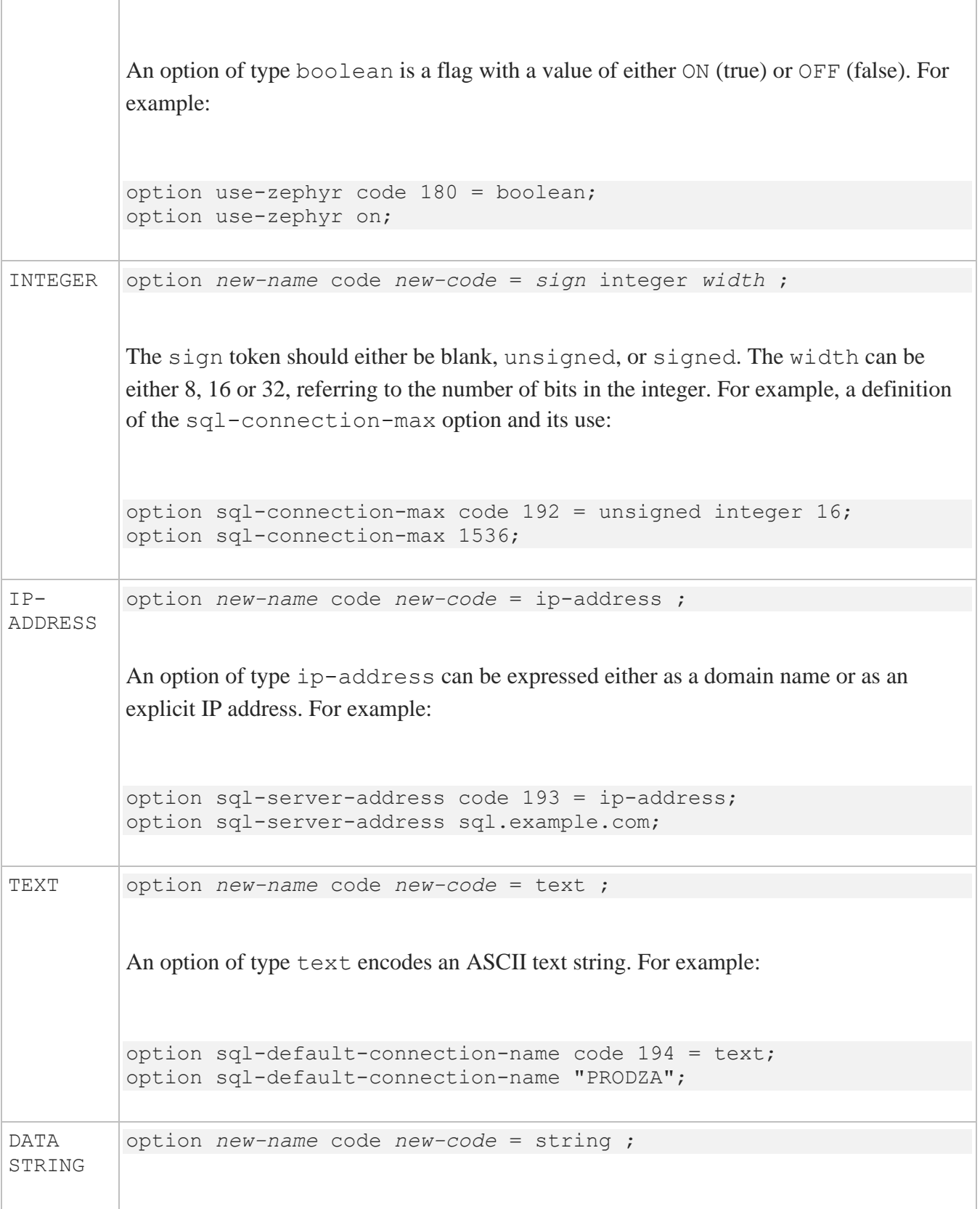

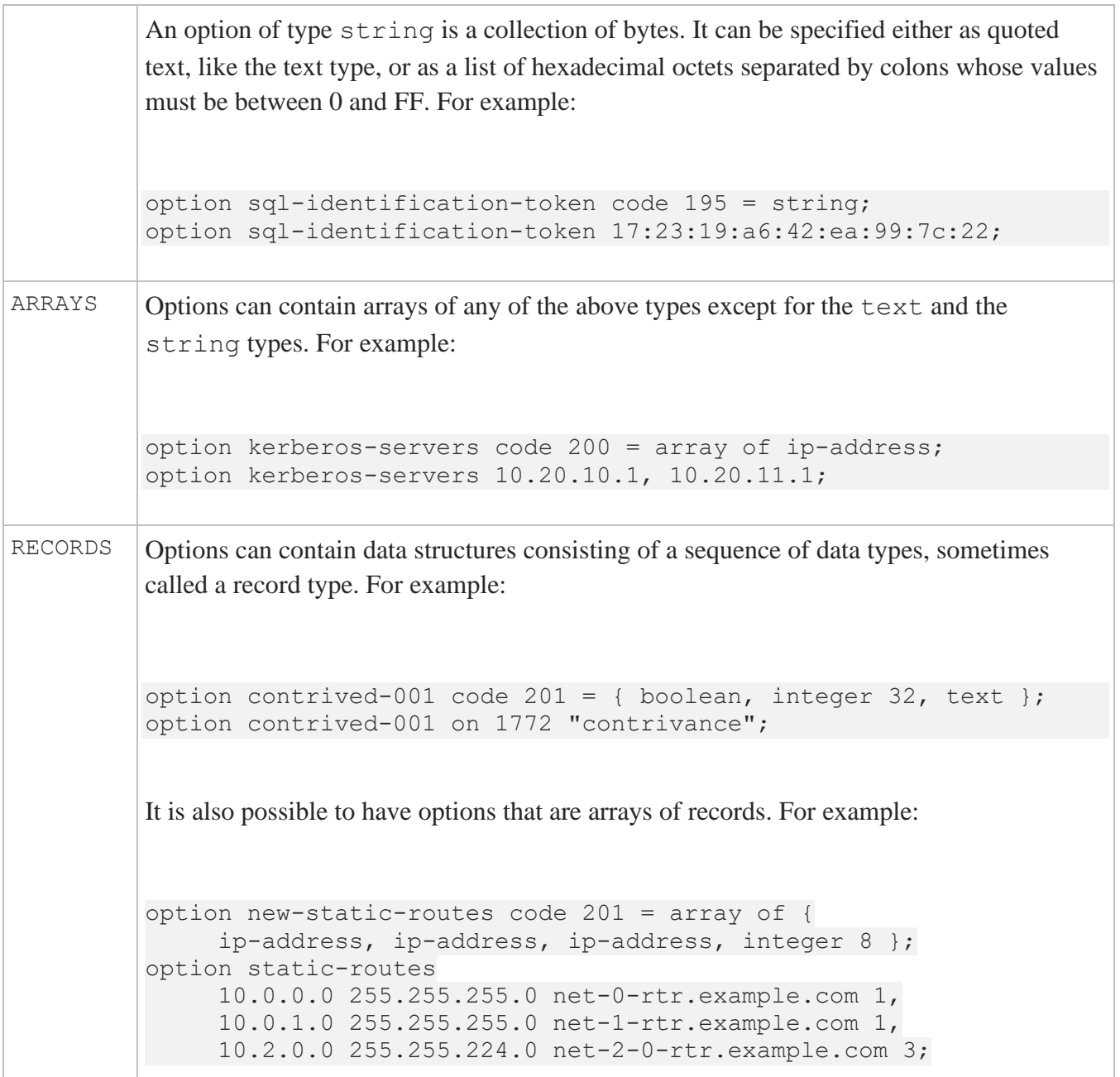

#### **Vendor Encapsulated Options**

The DHCP protocol defines the vendor-encapsulated-options option. This allows vendors to define their own options that will be sent encapsulated in a standard DHCP option. The format of the vendor-encapsulated-options option is either a chunk of opaque data, or an actual option buffer just like a standard DHCP option buffer.

You can send this option to clients in one of two ways:

- define the data directly, using a text string or a colon-separated list of hexadecimal values
- define an option space, define some options in that option space, provide values for them, and specify that this option space should be used to generate the vendor-encapsulatedoptions option

To send a simple chunk of data, provide a value for the option in the right scope. For example:

```
option vendor-encapsulated-options
      2:4:AC:11:41:1:
      3:12:73:75:6e:64:68:63:70:2d:73:65:72:76:65:72:31:37:2d:31:
      4:12:2f:65:78:70:6f:72:74:2f:72:6f:6f:74:2f:69:38:36:70:63;
```
To define a new option space to store vendor options, use the option space statement. The name can then be used in option definitions. For example:

```
option space SUNW;
option SUNW.server-address code 2 = ip-address;
option SUNW.server-name code 3 = text;
option SUNW.root-path code 4 = text;
```
Once you have defined an option space and some options, you can set up scopes that define values for those options and when to use them. For example, suppose you want to handle two different classes of clients. Using the option space definition, the previous option vendor-encapsulatedoptions example can be implemented using classes as follows:

```
class "vendor-classes" {
   match option vendor-class-identifier;
}
option SUNW.server-address 172.17.65.1;
option SUNW.server-name "sundhcp-server17-1";
subclass "vendor-classes" "SUNW.Ultra-5_10" {
  vendor-option-space SUNW;
   option SUNW.root-path "/export/root/sparc";
}
subclass "vendor-classes" "SUNW.i86pc" {
   vendor-option-space SUNW;
   option SUNW.root-path "/export/root/i86pc";
}
```
Regular scoping rules apply. This lets you define values that are global in the global scope, and define values that are specific to a particular class in the local scope.

The vendor-option-space declaration indicates that in that scope the vendorencapsulated-options option should be constructed using the values of all the options in the SUNW option space.

# **DHCP Lease Format**

The DHCP server keeps a persistent database of leases it has assigned. This database is a free-form ASCII file containing a series of lease declarations. Every time a lease is acquired, renewed, or released, its new value is recorded at the end of the lease file. So, if more than one declaration appears for a given lease, the last one in the file is the current one.

Currently, the only declaration that is used in the dhcpd.leases file is the lease declaration.

lease *ip-address* {*statements*...}

Each lease declaration includes the client's leased IP address. The statements within the braces define, for example, the duration of the lease and to whom it is assigned.

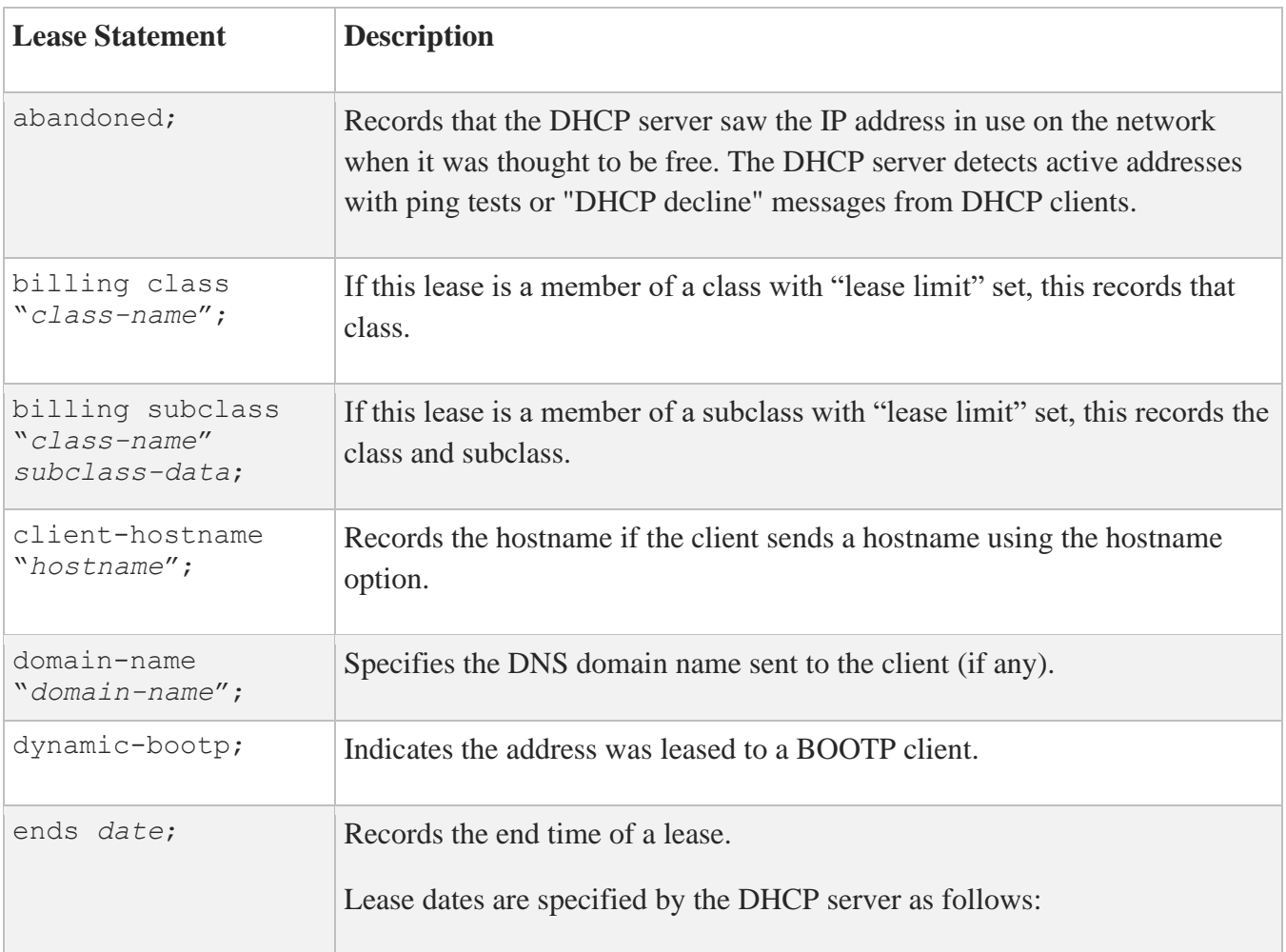

The below table describes the statements the DHCP server puts into a lease file

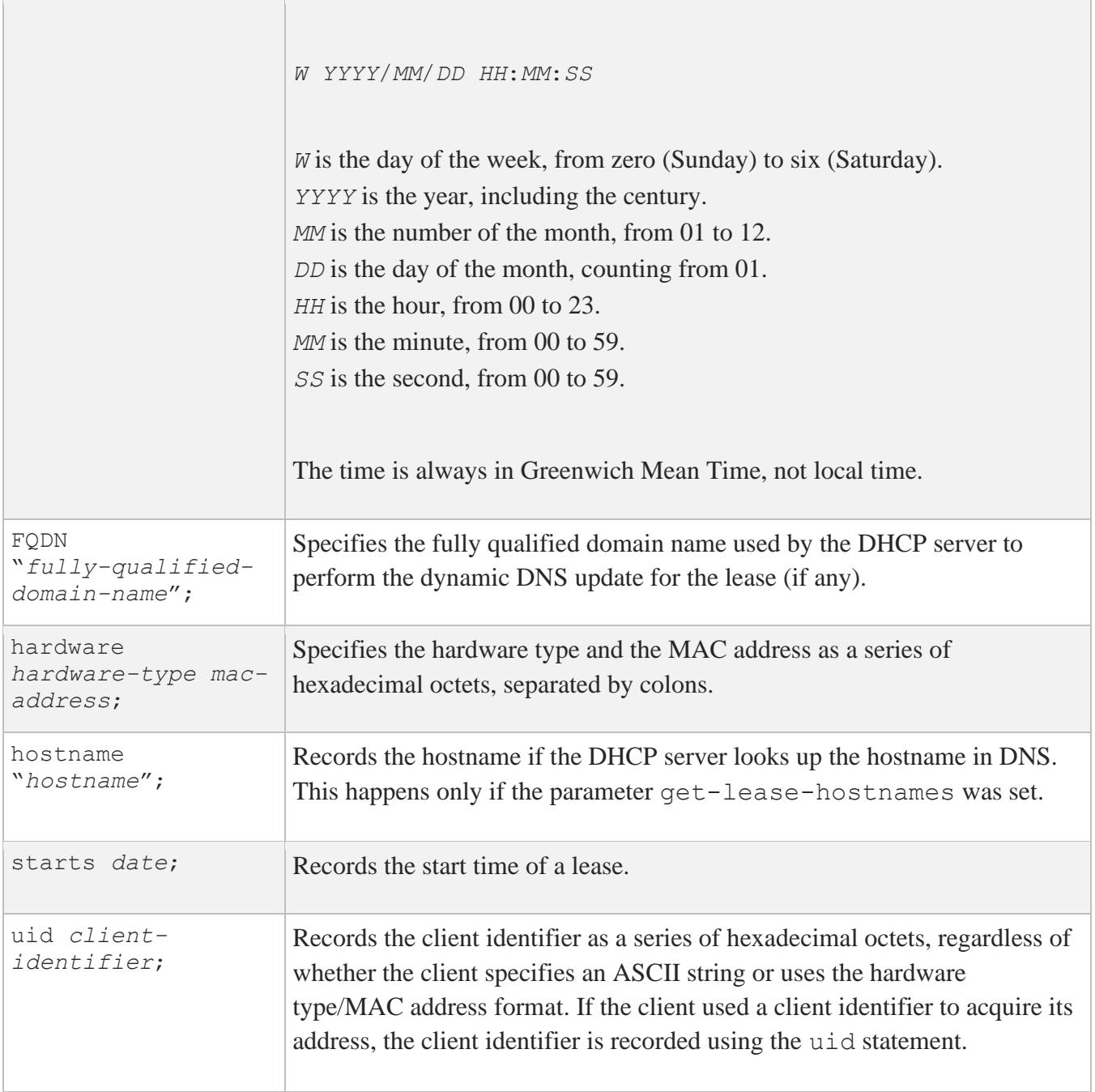

#### **Working with DHCP Leases**

The DHCP server requires that a lease database be present before it will start. The MultiNet installation supplies an empty MULTINET:DHCPD.LEASES file.

In order to prevent the lease database from growing without bound, the file is rewritten from time to time. First, a temporary lease database is created and all known leases are dumped to it. Then, the old lease database is renamed MULTINET:DHCPD.LEASES\_OLD. Finally, the newly written lease database is moved into place.

Be aware of the following situation: if the DHCP server process is killed or the system crashes after the old lease database has been renamed but before the new lease database has been moved into place, the MULTINET:DHCPD.LEASES file disappears. The DHCP server will refuse to start. Do not create a new lease file when this happens. If you do, you will lose all your old bindings. Instead, rename MULTINET:DHCPD.LEASES\_OLD to MULTINET:DHCPD.LEASES, restoring the old, valid lease file, and then start the DHCP server. This guarantees that a valid lease file will be restored.

#### **Abandoned Leases**

Abandoned leases are reclaimed automatically. When a client asks for a new address, and the server finds that there are no addresses available, it checks to see if there are any abandoned leases. The server allocates the oldest abandoned lease. The standard procedures for checking for lease address conflicts are still followed, so if the abandoned lease's IP address is still in use, it is re-abandoned.

If a client requests an abandoned address, the server assumes that the address was abandoned because the lease file was corrupted, and that the client is the machine that responded when the lease was pinged, causing it to be abandoned. In that case, the address is immediately assigned to the requesting client.

#### **Static Leases**

Leases that are given to clients for statically assigned IP addresses are treated differently than those for dynamically assigned IP addresses. An address is statically assigned by using a host declaration with a fixed-address statement.

Static lease information is not saved by the DHCP server. This means that they are not recorded in the lease file (DHCPD.LEASES). If your configuration uses only statically assigned IP addresses, you will not see any entries in the lease file.

This also means that the NETCONTROL SHOW commands do not have any lease information to display for static assignments.

- For SHOW CLIENT, statically assigned IP addresses are not supported.
- For SHOW SUBNET and SHOW LEASES, statically assigned IP addresses are not shown.
- For SHOW ALL, SHOW HADDR, SHOW CID, and in the dump file produced by the DUMP command, statically assigned IP addresses are identified as "Static Assignment" and no lease information is shown.
- For STATISTICS and SHOW POOLS, statically assigned IP addresses are not included in the pool or subnet statistics.

DNS dynamic updates are supported only partially for static assignments. When the lease is granted, the appropriate A and PTR resource records are added automatically. However, since the lease information is not saved, the DHCP server does not delete the DNS entries when the lease expires or is released.

## **Registering Clients While the DHCP Server is Running**

The DHCP server can register and unregister clients without having to restart the server. host declarations and subclass declarations can be added or removed from the running server using add and remove commands in an update file, by default MULTINET:DHCPD.UPDATES.

The commands that can be placed into the update file are described in the table below.

You would use host declarations if you are controlling access to IP addresses via allow/deny unknown-clients statements in your DHCPD.CONF configuration file. You would use subclass statements if you are controlling access to IP address pools using classes configured with the match statement and using pools with allow/deny members of class statements.

**Note:** The registration or un-registration of a client via the update file only affects the running server. The host and subclass declarations **must** also be added to the DHCPD.CONF configuration file.

You tell the DHCP server to execute the commands in the update file using the NETCONTROL DHCP UPDATE command:

#### \$ **multinet netcontrol dhcp update**

A different file name can optionally be specified:

#### \$ **multinet netcontrol dhcp update mydir:dhcpd.updates**

You can verify the syntax of the update file before sending it to the DHCP server by using the  $-u$  flag on the dhcpd command line:

#### \$ **dhcpd :== \$multinet:dhcpd.exe**

\$ **dhcpd -t -u** *filename*

The update file name is not optional. Note that the configuration file is read in before the update file. A different configuration file can be specified using the  $-cf$  flag.

You can check the DHCP server and see if a given host or subclass is known, for example to see if you need to add it, using the following netcontrol commands:

```
$ multinet netcontrol show isknown host hw-addr-or-client-id
$ multinet netcontrol show isknown subclass class-name subclass-data
```
### **Update File Statements**

The below table describes the commands you can use in an update file.

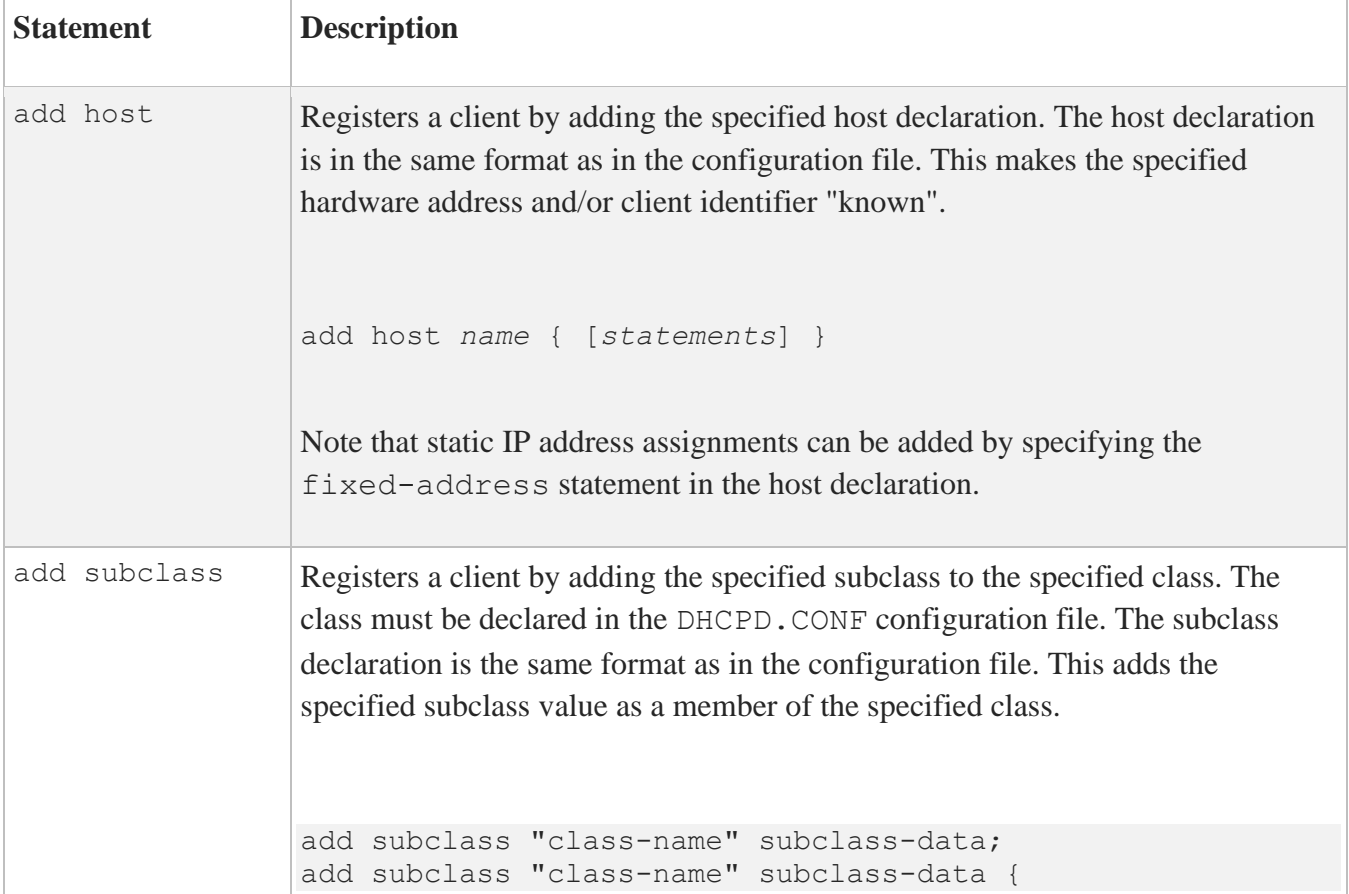

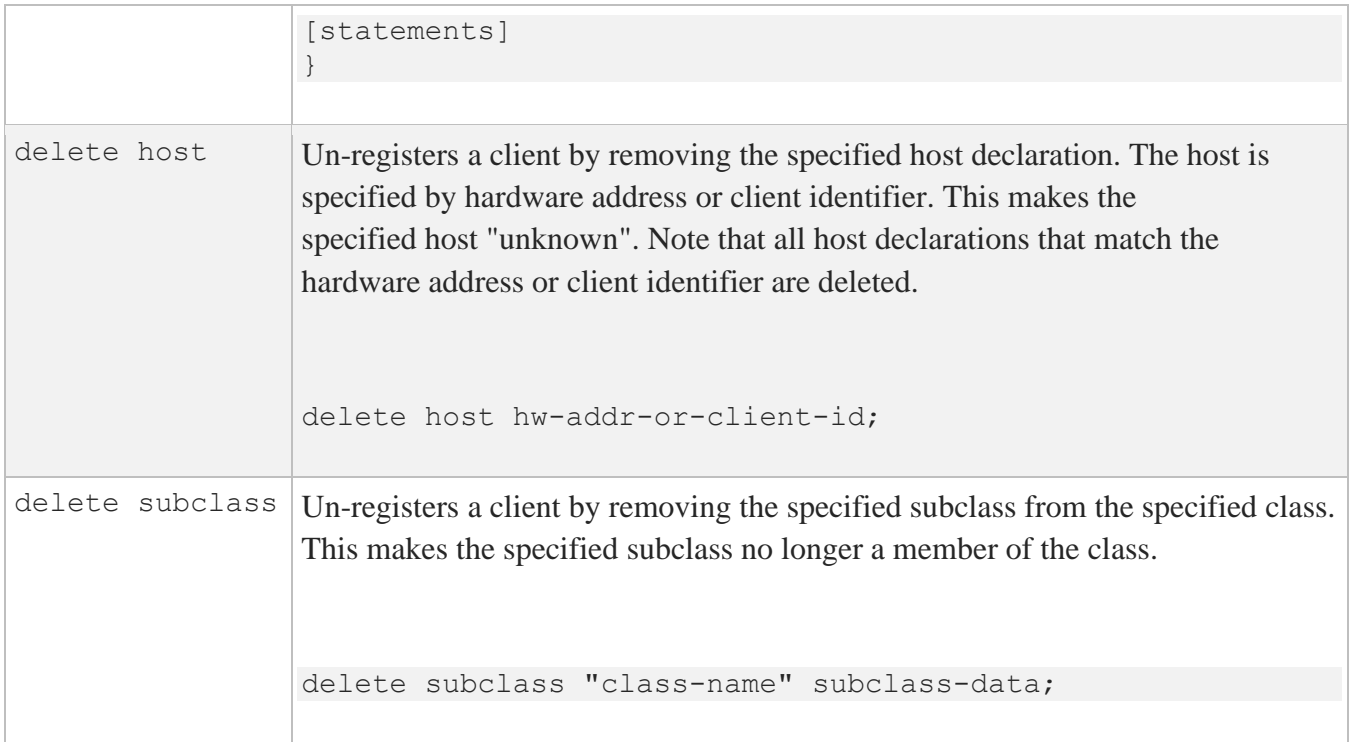

#### **Examples:**

```
add host fred {
 hardware ethernet 01:02:03:04:05:06;
  fixed-address 10.9.8.7;
  option routers 10.9.8.1;
}
add host wilma {
  option dhcp-client-identifier "wilma-cid";
}
delete host 01:02:03:04:05:06;
delete host "wilma-cid";
add subclass "gold" 01:01:02:03:04:05:06 {
 option host-name "fred";
}
add subclass "silver" "wilma-cid";
delete subclass "gold" 01:01:02:03:04:05:06;
delete subclass "silver" "wilma-cid";
```
## **DHCP Safe-failover Introduction**

Since a DHCP server is responsible for the network's IP management, it can also be a potential point of network failure if it becomes unavailable. Using multiple servers with non-overlapping IP address pools is one way to provide limited fault-tolerance. For example: imagine a network with two DHCP servers. Server A has an address range of 100 IP addresses. Server B has a range of 50 different addresses. Both servers have a non-overlapping range of addresses. When a node broadcasts for an address, both servers respond, each offering an address from its own distinct range. Upon receiving both offers, the node chooses one. Typically, the response that reaches the node first is selected. In this case, Server A's. When Server B determines its offer is not needed, it returns the offered address to its own range, allowing it to be offered again.

If one of the servers is down, the other server continues to service the nodes. Now, instead of having two offers, each new node has only one offer, from the remaining server. Nodes that received their lease from the unavailable server attempt to reconnect with it. If the unavailable server does not respond in time, the nodes then attempt to get a new address from a new server. The other server can then offer an address from its own range. So, even though one server is down, the DHCP clients continue to function with the other server.

**Note:** The two DHCP servers operate without any communications or data sharing between them. Each server works as a standalone server.

Since most nodes select the first offer received, having two servers could result in partial use of both IP address pools. Sometimes it is preferable to have a primary DHCP server with the bulk of the IP addresses while the secondary server has a smaller range of IP addresses.

**Note:** One way to accomplish the above-mentioned configuration is to put the secondary server behind a router on a different subnet, while the primary server stays on the same segment as the nodes. This allows the primary server to respond more quickly than the secondary server.

Process Software takes the use of multiple servers to another level by offering DHCP Safe-failover. DHCP Safe-failover allows a secondary DHCP server to back up the primary DHCP server with the addition of taking into account network failure. This strategy insures that clients can reliably log into their corporate network and know they will be able to connect to corporate resources.

In safe failover mode both the primary and the backup DHCP servers share a common IP address lease pool. In the event the primary DHCP server fails the backup DHCP server automatically senses the primary server is not operating and automatically assumes complete DHCP operation. When the primary DHCP server becomes operational, it synchronizes with the backup DHCP server and resumes all the responsibilities of the primary DHCP server. All assignments performed by the backup DHCP server while acting as the primary server are transferred to the primary DHCP upon resumption of primary server responsibilities.

Safe-failover adds support for network failure, as well as server failure. In the event the network fails, the secondary server believes the primary server is out of service and begins operation. The secondary server serves leases from a reserved pool shared by the Safe-failover partner servers. This reserve pool can be adjusted by the MIS system administrator.

## **Configuring DHCP Safe-Failover**

To configure your DHCP servers to use Safe-failover, perform the following steps:

1. Choose one system to be the Primary and a second system to be the Secondary.

2. Determine the IP addresses of the Primary and Secondary systems. If a system has more than one IP address, choose one to use for DHCP Safe-failover messages.

3. On the Primary system, create the boot file at MULTINET:DHCPD.BOOT with the keyword primary, the primary and secondary IP addresses, and configuration ID.

On the primary system, the configuration ID would normally be dhcpd. See *Boot File for DHCP Safefailover* for more information about boot files.

Primary system boot file syntax:

primary <*primary-ip*> <*secondary-ip*> "*config-id*";

4. On the Secondary system, create the boot file at MULTINET:DHCPD.BOOT with the keyword secondary, the secondary and the primary IP addresses, and configuration ID. On the secondary system, the configuration ID may be "dhcpd" or may be a name that refers to the primary. Either way, the names of the configuration, lease, and state files must match this name.

Secondary system boot file syntax:

secondary <*secondary-ip*> <*primary-ip*> "*config-id*";

5. If you don't already have a configuration file, write a configuration file containing the subnets, shared networks, IP address ranges, hosts, etc, that reflect your network and the hosts you want the DHCP server to service. Include any DHCP Safe-failover parameters as needed (see *DHCP Safe-failover Configuration File Statements*).

6. Copy the configuration file to the MULTINET directory on both the Primary and the Secondary systems.

**Note:** Make sure the name of the configuration file matches the *config-id* parameter in the boot file for that system.

Preferably, the configuration files on the Primary and the Secondary server systems should be the same. To help ensure that the configuration file is valid for both systems, make sure it contains a subnet statement for every subnet that either the Primary or the Secondary system has a network interface on.

7. Make sure that both the Primary and the Secondary systems have lease files in the MULTINET directory with the name that matches *config-id*. If the lease file does not exist, create an empty one.

8. Run the DHCP server on both the Primary and the Secondary systems. The two servers will establish communications with each other and you're in business!

## **Boot File for DHCP Safe-Failover**

To use Safe-failover, create a boot file at MULTINET:DHCPD.BOOT. The boot file is used to specify the following for Safe-failover operation:

- Server's mode of operation
- Server's own IP address
- Partner server's IP address
- Configuration ID

The format of the boot file is:

mode [*server-IP partner-IP*] "*config-id*";

If the boot file is not present, the server operates with DHCP Safe-failover disabled. It uses multinet:dhcpd.conf and multinet:dhcpd.leases for its default configuration and lease files. In this state, the service parameters CONFIGFILE and LEASEFILE may be used to rename or move these files. The server does not use a state file to keep track and remember its state transitions when running in standalone mode (that is, with DHCP Safe-failover disabled). See *State File for DHCP Safe-failover* for a description of state files. The following server modes are possible:

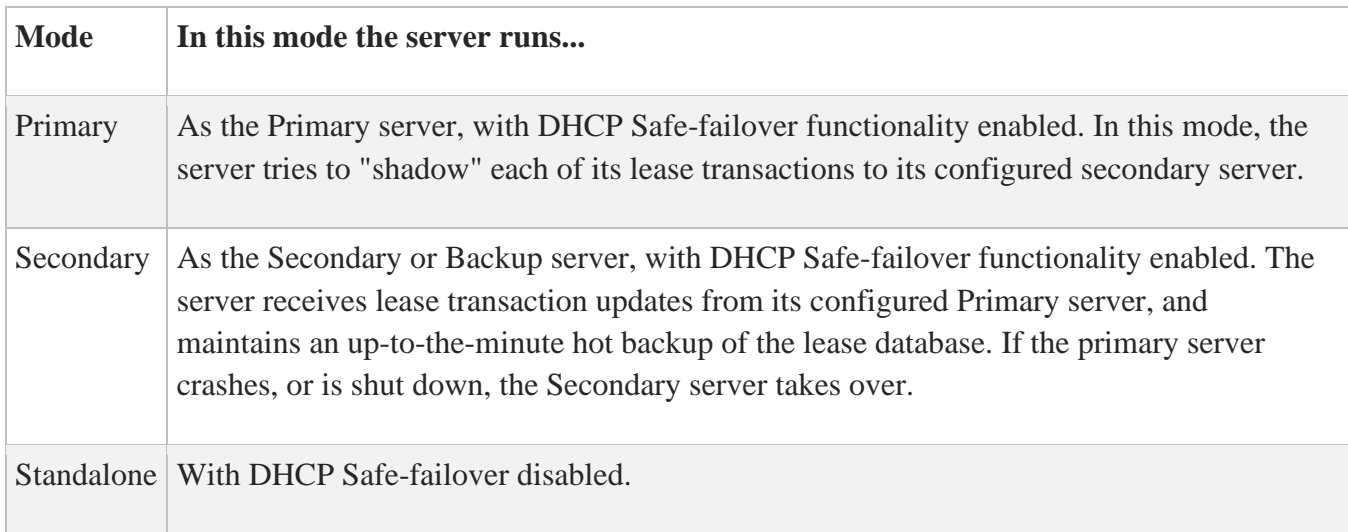

The IP address following the server mode is the server's own address, the next IP address is the partner server's IP address.

The configuration ID is the file name (without the file type) of the configuration, lease, and state files. For example, if the configuration id is ALPHA, the DHCP server will look for a configuration file named ALPHA.CONF, a lease file named ALPHA.LEASES, and a state file named ALPHA.STATE.

Below is an example boot file:

```
primary 10.23.24.11 10.23.24.25 "ALPHA";
```
The example boot file designates the current server as the primary with its own IP address 10.23.24.11 and the partner server's IP address 10.23.24.25. The partner server is a Secondary server. This follows from the current server being a Primary server.

If the mode of operation is "standalone", the server's IP address and partner server's IP address are not needed. The format is as follows:

```
standalone "config-id";
```
## **State File for DHCP Safe-Failover**

The state file is written by the DHCP server when it is running with DHCP Safe-failover enabled. The purpose of the state file is to save server state changes so that a server can "remember" its last state if it crashes or is re-started. Alternately, the state file can be used by the operator to force the DHCP server to start up in a desired mode (operator override). This feature allows the operator to switch the server into partner-down mode without a lengthy time-out period, or to start up in recover mode (that is, to force the DHCP server to download the entire lease database from the partner).

The server appends a line to the state file every time its DHCP Safe-failover state changes. The last line in the file is the most current DHCP Safe-failover state.

The state file consists of one or more lines of the following format:

```
server_state transaction_count; [date-time;]
server_state is one of the following:
```
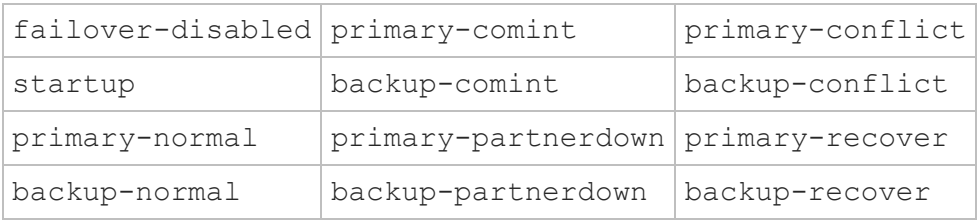

Server-to-server messages are each assigned a monotonously increasing transaction number, which is recorded in the *transaction\_count* field. This is an unsigned 32 bit number.

If the date-time stamp is present, the DHCP server assumes that the state was recorded by the server itself. In this case, the server, upon starting up, calculates the safest state based on the recorded state and the time elapsed. If the date-time stamp is not present, the DHCP server treats the entry as an operatorwritten override command and starts up in the specified state.

## **DHCP Safe-Failover Configuration File Statements**

The statements shown in the below table have been added to the DHCP configuration file for DHCP Safe-failover. These are in addition to the DHCP configuration file statements listed in *DHCP Option Space Options*. All of the parameters in *DHCP Server Parameters* must be placed in the configuration file's global scope. With the exception of the backup-pool-size parameter. It may also be specified within a shared-network or subnet declaration.

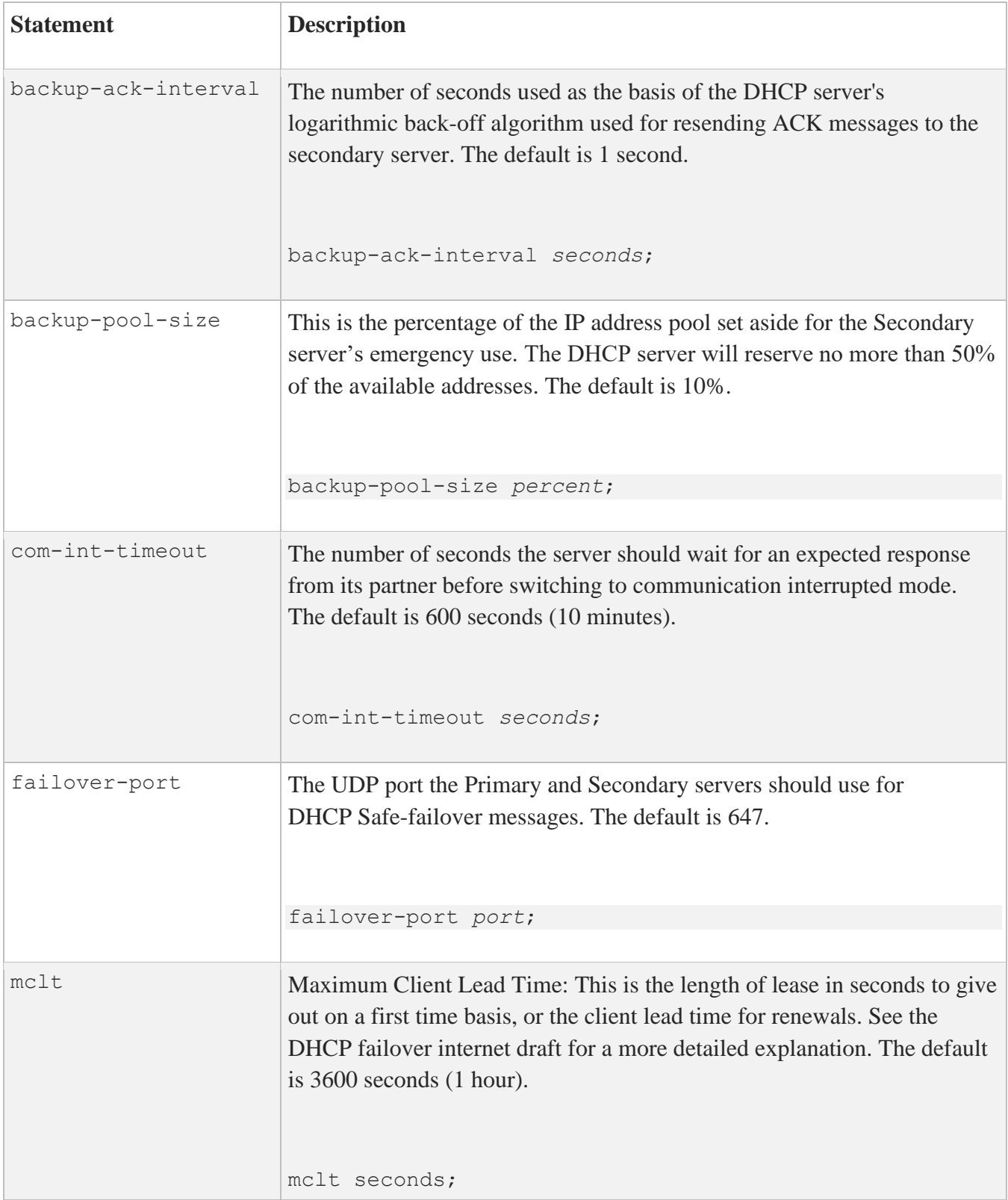

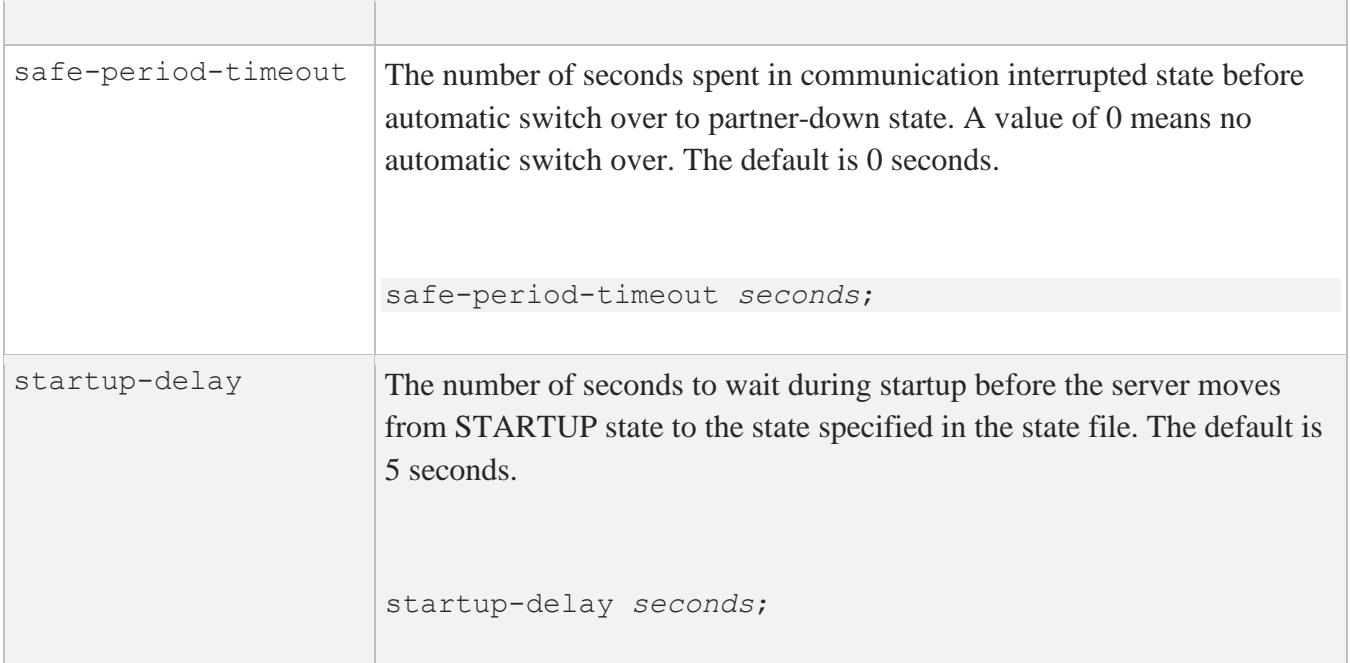

### **DHCP Safe-Failover Lease File Statements**

The statements shown in the below table have been added to the DHCP lease file for DHCP Safefailover. These are in addition to the DHCP lease file statements listed in *DHCP Lease File Statements*.

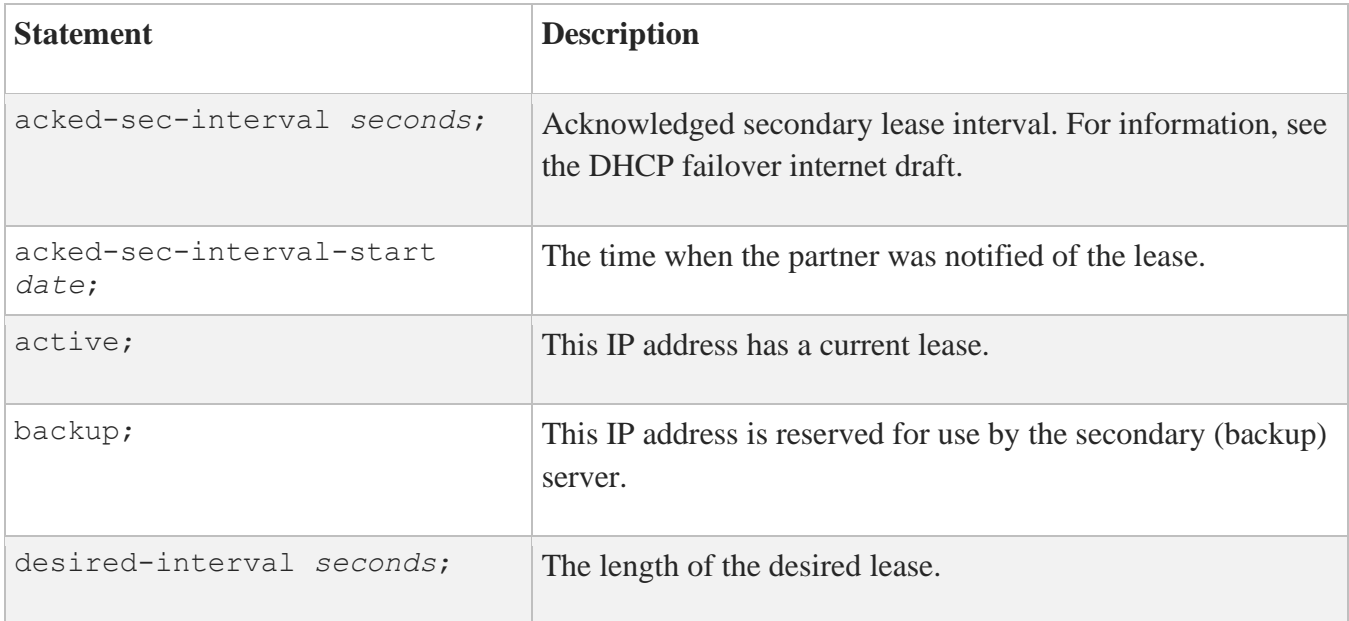

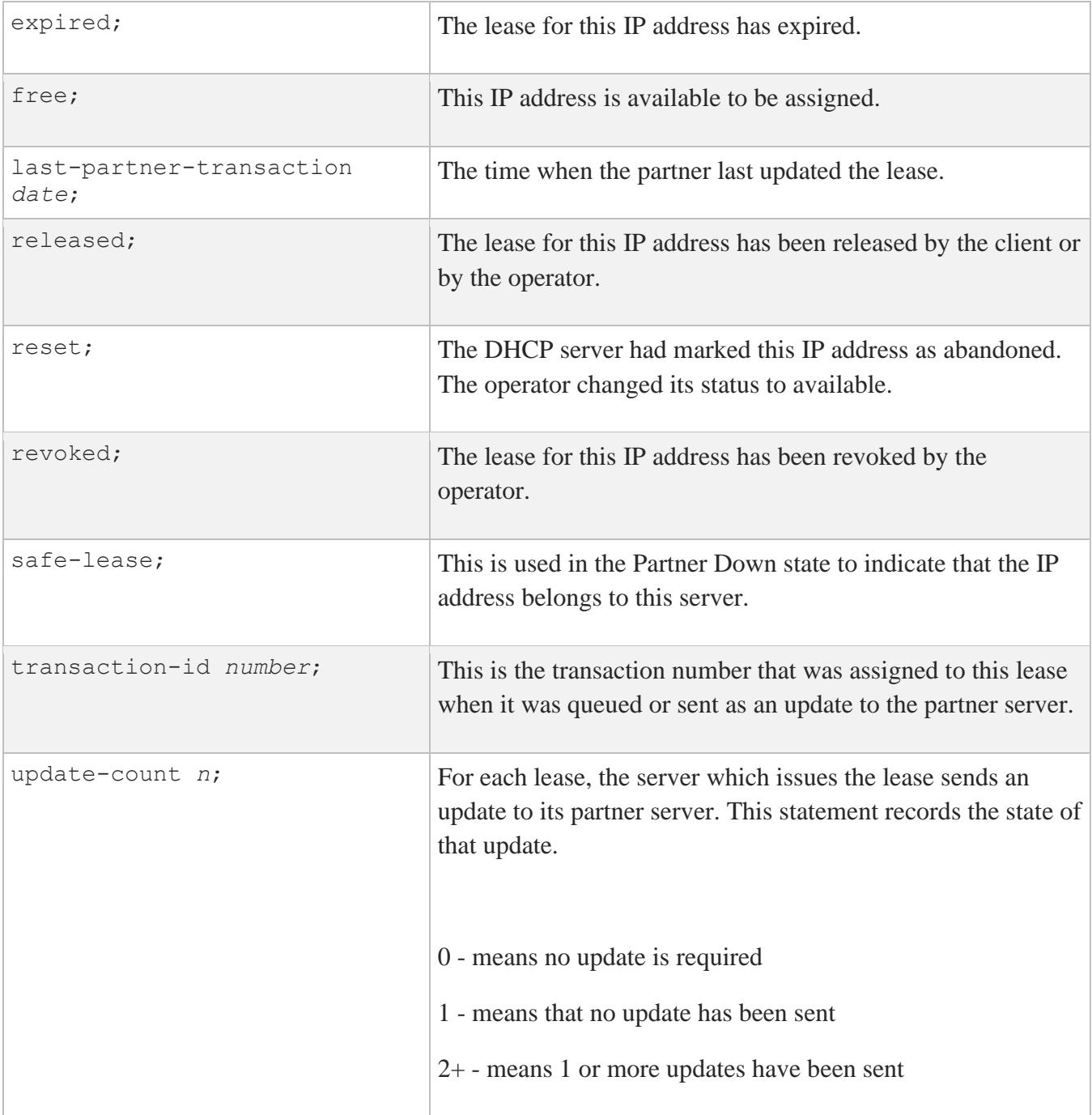

## **Transitioning to DHCP Safe-Failover Partner Down State**

There are three ways that the DHCP server can transition to Partner Down state, which indicates that its DHCP Safe-failover partner is down.

1. If the parameter safe-period-timeout is specified in the configuration file, the DHCP server transitions to Partner Down state automatically after it has been in Communication Interrupt state for the specified time.

2. The operator can put the DHCP server into Partner Down state by executing the following netcontrol command:

\$ **multinet netcontrol dhcp partnerdown**

3. The operator can edit the DHCP server's state file and add a line to the end containing the Partner Down state and transaction number desired:

```
primary-partnerdown transaction-number;
or
```
backup-partnerdown *transaction-number*;

The next time the DHCP server is restarted, it starts up in Partner Down state. The operator can restart the DHCP server by executing the following netcontrol command:

```
$ multinet netcontrol dhcp restart
```
## **Setting DHCP Parameters**

The DHCP service uses the parameters listed in the table below.

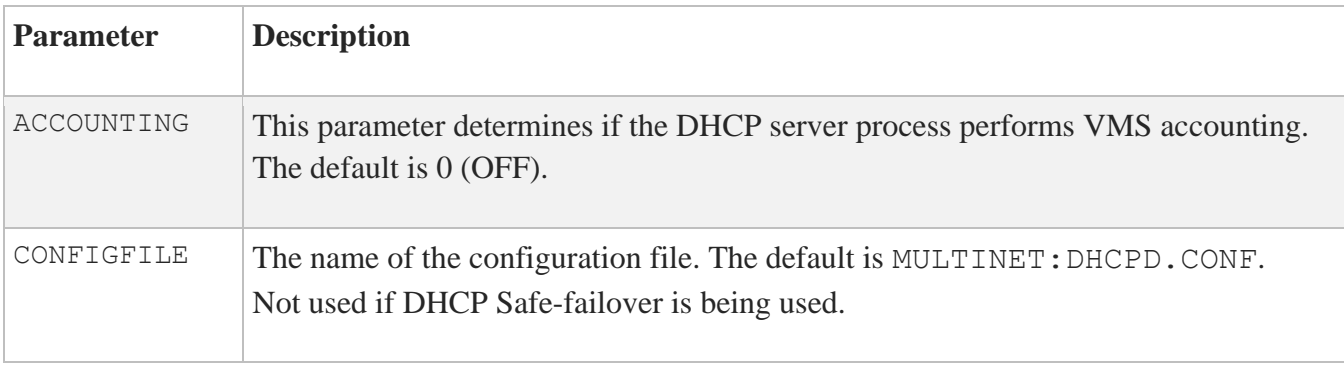

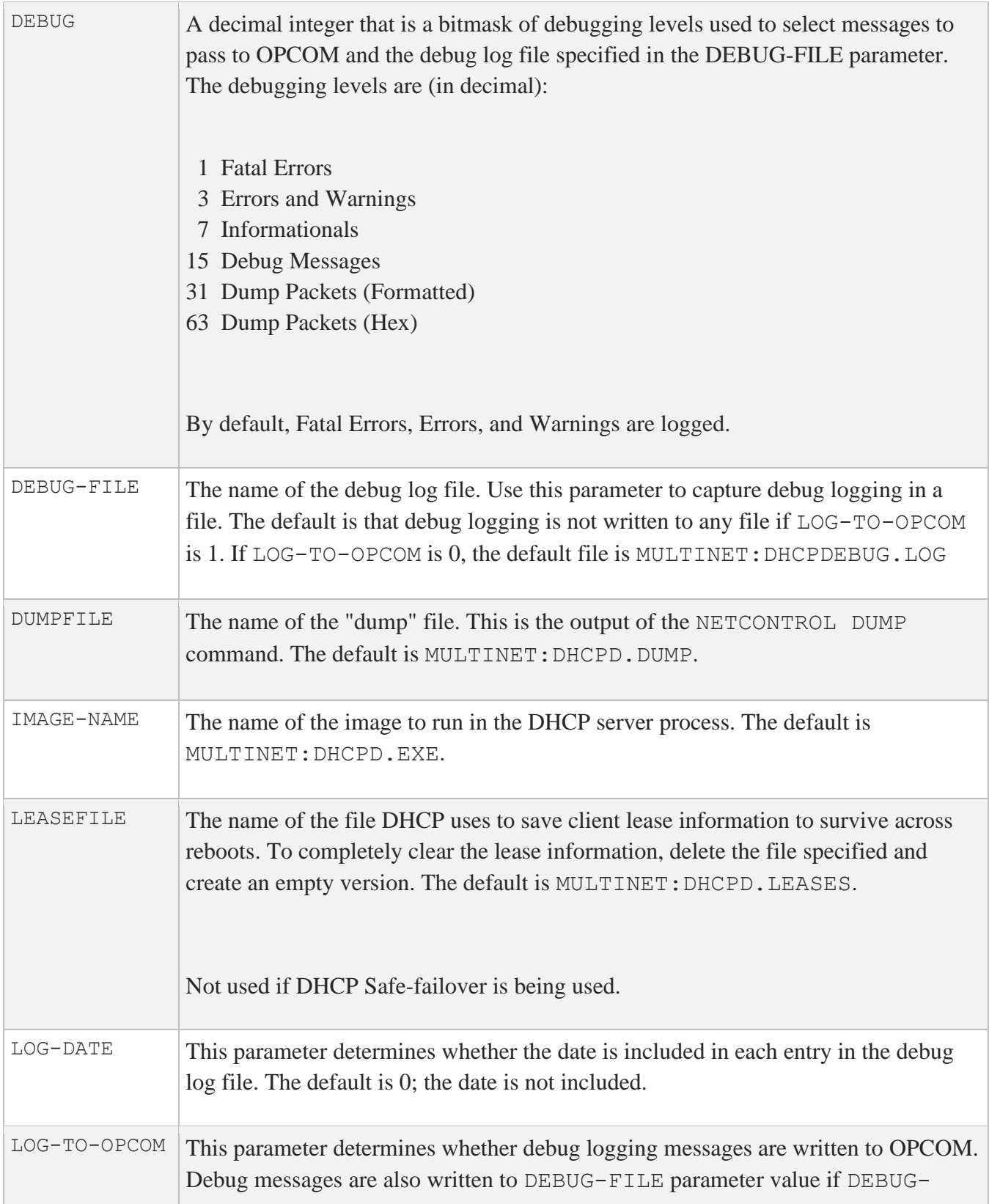

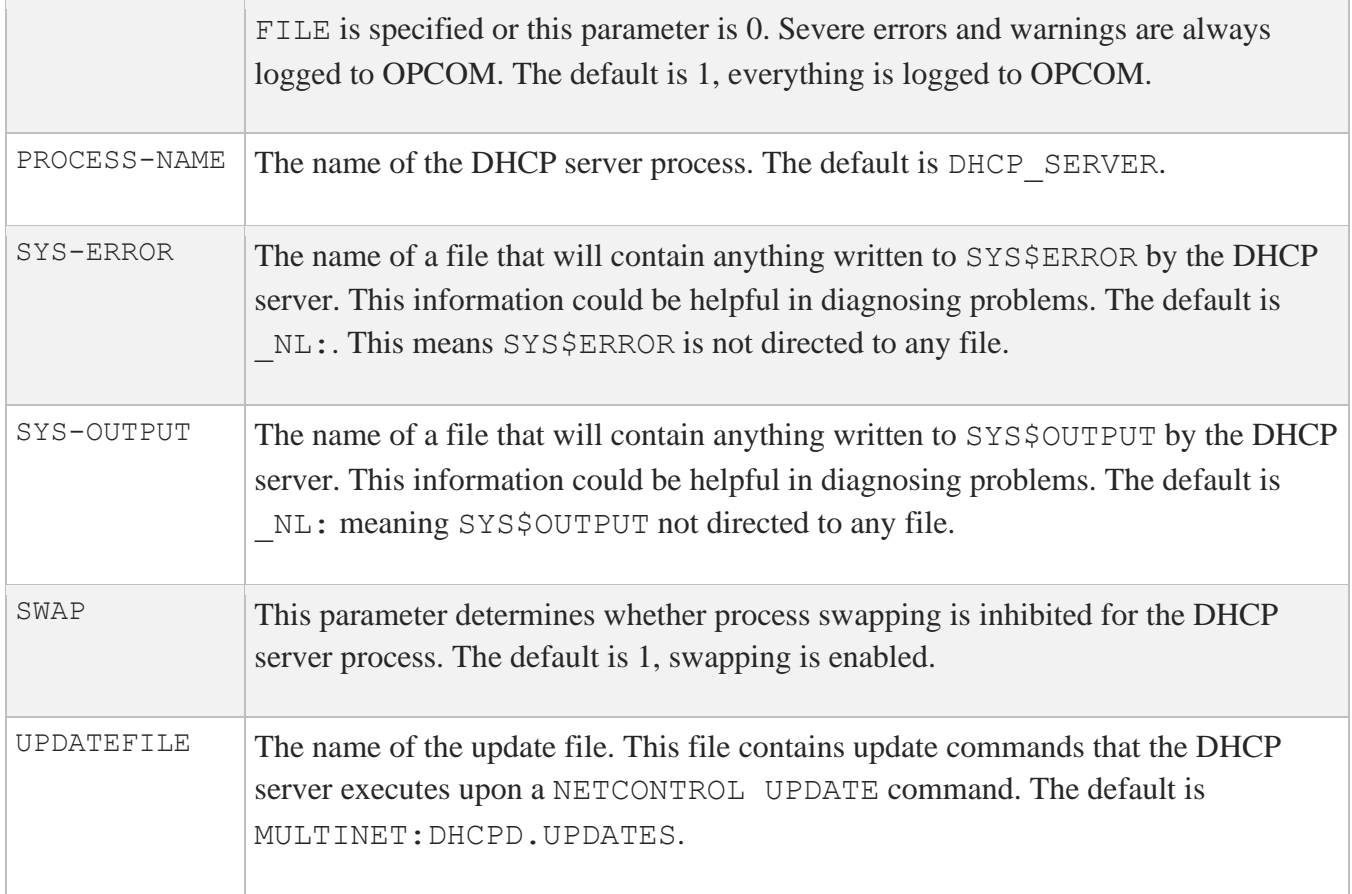

You may set any of the parameters listed in *DHCP Lease File Statements*, as shown in the following example:

```
$ MULTINET NETCONTROL DHCP SHUTDOWN (if DHCP is running)
$ MULTINET CONFIGURE /SERVER
MultiNet Server Configuration Utility 5.6
[Reading in configuration from MULTINET:SERVICES.MASTER_SERVER]
SERVER-CONFIG>SELECT DHCP
[The Selected SERVER entry is now DHCP]
SERVER-CONFIG>SET PARAMETERS
Delete parameter "configfile MULTINET:DHCPD.CONF" ? [NO] RETURN
You can now add new parameters for DHCP. An empty line terminates.
Add Parameter: debug 3
Add Parameter: RETURN
[Service specific parameters for DHCP changed]
SERVER-CONFIG>RESTART
Configuration modified, do you want to save it first ? [YES] RETURN
[Writing configuration to MULTINET_COMMON_ROOT:[MULTINET]
SERVICES.MASTER SERVER]
%RUN-S-PROC_ID, identification of created process is 20600046
SERVER-CONFIG>EXIT
```
## **Viewing DHCP Information**

MultiNet provides two NETCONTROL commands for displaying information about the DHCP server:

- NETCONTROL SHOW (see the *NETCONTROL SHOW Command* section)
- NETCONTROL STATISTICS (see the *NETCONTROL STATISTICS Command* section)

### **NETCONTROL SHOW Command**

The DHCP NETCONTROL SHOW command has seven subcommands: SHOW CLIENT, SHOW LEASES, SHOW SUBNET, SHOW ALL, SHOW HADDR, SHOW CID, and SHOW POOLS.

#### **Viewing Lease Information for Specific IP Addresses**

The DHCP NETCONTROL SHOW CLIENT command displays the current lease binding details on a particular IP address. It must be an IP address in the dynamic pool. Statically-bound IP addresses are not supported. The syntax for SHOW CLIENT is:

```
$ MULTINET NETCONTROL DHCP SHOW CLIENT dotted-decimal-ip-address
```
*dotted-decimal-ip-address* is the IP address of a client.

For example:

```
$ MULTINET NETCONTROL DHCP SHOW CLIENT 10.5.64.1
Connected to NETCONTROL server on "LOCALHOST"
< x.process.com Network Control V5.6 at Fri 7-Aug-2019 3:23PM-EDT
< DHCP Client: 10.5.64.1
< IP Address=10.5.64.1
< State=Bound (expired)
< Subnet Mask=255.255.255.0
< Default Gateway=10.5.64.100
< Hardware Address=00004400AABB
< Client ID=74657374 ("test")
< Lease=300 secs, Obtained 06-Aug-2019 22:21:22 GMT Expires 16-Aug-2019
22:26:22 GMT (-75426 secs)
< End of Show DHCP Client
```
#### **Viewing Lease Information for all Leased IP Addresses**

The DHCP NETCONTROL SHOW LEASES command takes no arguments. It displays for all subnets the IP addresses that have leases (pending, active, or expired). Lease information for statically-assigned IP addresses is not available. For example:

```
$ MULTINET NETCONTROL DHCP SHOW LEASES
```

```
Connected to NETCONTROL server on "LOCALHOST"
< x.process.com Network Control V5.6 at Wed 2-Aug-2019 2:32PM-EST
< List all leases
< Shared Network local
< Subnet 10.5.64.0 netmask 255.255.255.0
< Subnet 10.5.165.0 netmask 255.255.255.0
< Pool 1
< IP Addr=10.5.64.1, State=Bound (expired), Lease Expires 
03-Mar-2003 19:32:43 GMT (-4 secs)
< IP Addr=10.5.64.13, State=Offered, Lease Expires 08-Aug-2019 19:34:07 
GMT (80 secs)
< IP Addr=10.5.64.2, State=Bound, Lease Expires 08-Aug-2010 19:36:52 GMT 
(245 secs)
< End of lease list
```
#### **Viewing Address Pools for Specific Subnets**

The DHCP NETCONTROL SHOW SUBNET command displays all of the DHCP address pools for the shared network that ip-address is in. It lists each subnet that is on the shared network and each IP address in each pool. Statically-bound IP addresses are not shown. The syntax for SHOW SUBNET is:

```
$ MULTINET NETCONTROL DHCP SHOW SUBNET dotted-decimal-ip-address
```
*dotted-decimal-ip-address* is any IP address in that subnet.

You would typically use the subnet value or an IP address from a pool for the subnet. For example:

```
$ MULTINET NETCONTROL DHCP SHOW SUBNET 10.5.64.0
Connected to NETCONTROL server on "LOCALHOST"
< x.process.com Network Control V5.6 at Mon 14-Aug-2019 7:09PM-EDT
< List given Subnet pool
< Shared Network local
< Subnet 10.5.64.0 netmask 255.255.255.0
< Subnet 10.5.165.0 netmask 255.255.255.0
< Pool 1
< IP Addr=10.5.64.3, State=Free, No Lease
< IP Addr=10.5.64.1, State=Bound, Lease Expires 14-Aug-2019 22:21:14 EDT 
(2867 secs)
< End of Subnet pool list
```
#### **Viewing Address Pools for All Subnets**

The DHCP NETCONTROL SHOW ALL command takes no arguments. It shows the SHOW SUBNET output for all subnets in the DHCP server configuration. Then it prints information about all static assignments.

**Note:** For static assignments, lease information is not available.

For example:

```
$ MULTINET NETCONTROL DHCP SHOW ALL
Connected to NETCONTROL server on "LOCALHOST"
< x.example.com Network Control V5.6 at Tue 11-Jul-2019 11:24AM-EDT
< List all Subnet pools
< Shared Network local
< Subnet 10.5.64.0 netmask 255.255.255.0
< Subnet 10.5.165.0 netmask 255.255.255.0
< Pool 1
< IP Addr=10.5.64.3, State=Free, No Lease
< IP Addr=10.5.64.1, State=Bound, Lease Expires 15-Jul-2019 22:21:14 EDT 
(2867 secs)
< DHCP Static Assignments
< IP Addr=10.5.64.15, State=(Static Assignment)
< IP Addr=10.5.165.17, State=(Static Assignment)
    < IP Addr=10.5.165.200, State=(Static Assignment)
< End of Subnet pool lists
```
#### **Viewing Matched Leases for Hardware Addresses**

The DHCP NETCONTROL SHOW HADDR command shows all client entries that match a given hardware address. The clients can have leases on multiple subnets simultaneously.

The syntax for the NETCONTROL SHOW HADDR command is

#### \$ **MULTINET NETCONTROL DHCP SHOW HADDR** *MAC\_address*

For example:

```
$ MULTINET NETCONTROL DHCP SHOW HADDR 00004400AABB
Connected to NETCONTROL server on "LOCALHOST"
< x.example.com Network Control V5.6 at Fri 04-Aug-2019 4:41PM-EDT
< DHCP Hardware Address: 00004400AABB
< IP Address=10.5.64.1
```

```
< State=Bound (expired)
```

```
< Subnet Mask=255.255.255.0
< Default Gateway=10.5.64.100
< Hardware Address=00004400AABB
< Client ID=74657374 ("test")
< Lease=300 secs, Obtained 08-Aug-2019 22:21:22 EDT Expires 08-Aug-2019
22:26:22 EDT (-80091 secs)
< End of Show DHCP HAddr
```
#### **Viewing Matched Leases for Client ID**

The DHCP NETCONTROL SHOW CID command shows all client entries that match a given client ID. The clients can have leases on multiple subnets simultaneously.

The syntax for the NETCONTROL SHOW CID command is

\$ **MULTINET NETCONTROL DHCP SHOW CID** *Client\_ID\_in\_hex* For example: \$ **MULTINET NETCONTROL DHCP SHOW CID 7465737431** Connected to NETCONTROL server on "LOCALHOST" < x.example.com Network Control V5.6 at Mon 10-Jul-2019 6:36PM-EDT < DHCP Client ID: 7465737431 < IP Address=10.24.25.1 < State=(Static Assignment) < Subnet Mask=255.255.255.0 < Default Gateway=<none> < Hardware Address=<none> < Client ID=7465737431 ("test1") < End of Show DHCP Client ID

#### **Viewing IP Address Pool Availability**

The DHCP NETCONTROL SHOW POOLS command takes no arguments. It displays a table showing for each IP address pool the number of IP addresses that are available. An IP address pool corresponds to a shared-network statement, a subnet statement, or a pool statement in the DHCP configuration file. For each pool the following information is displayed:

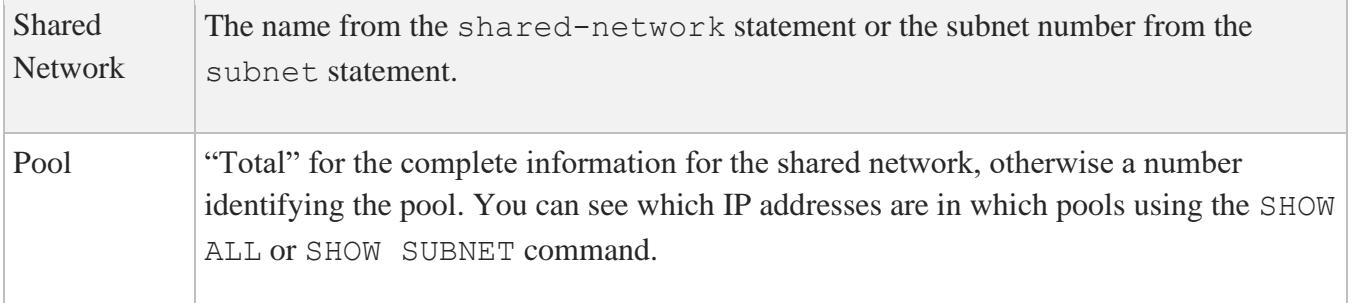

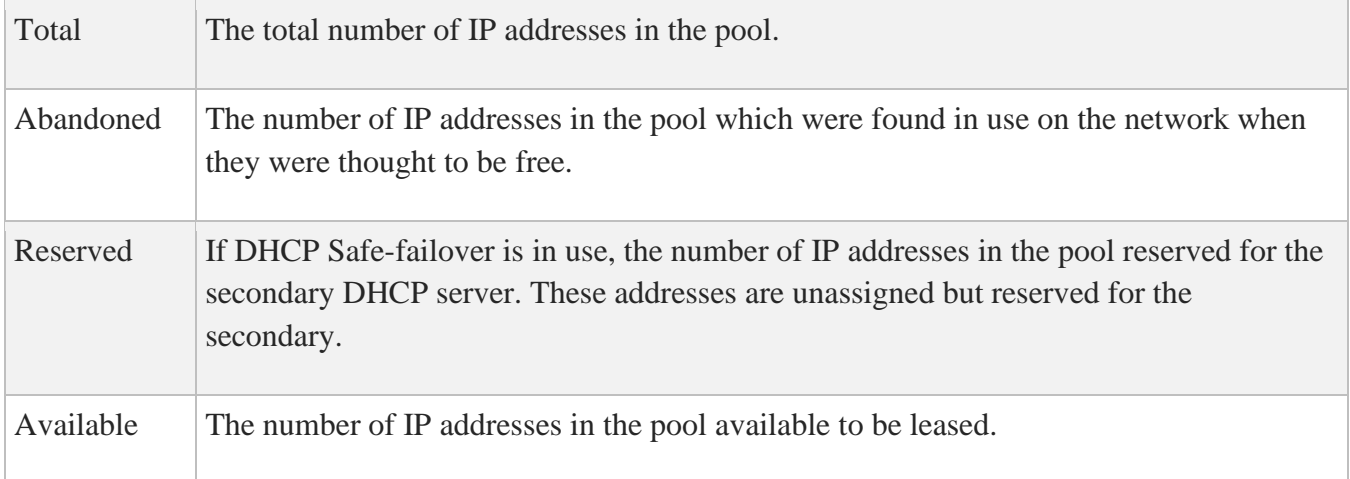

For example:

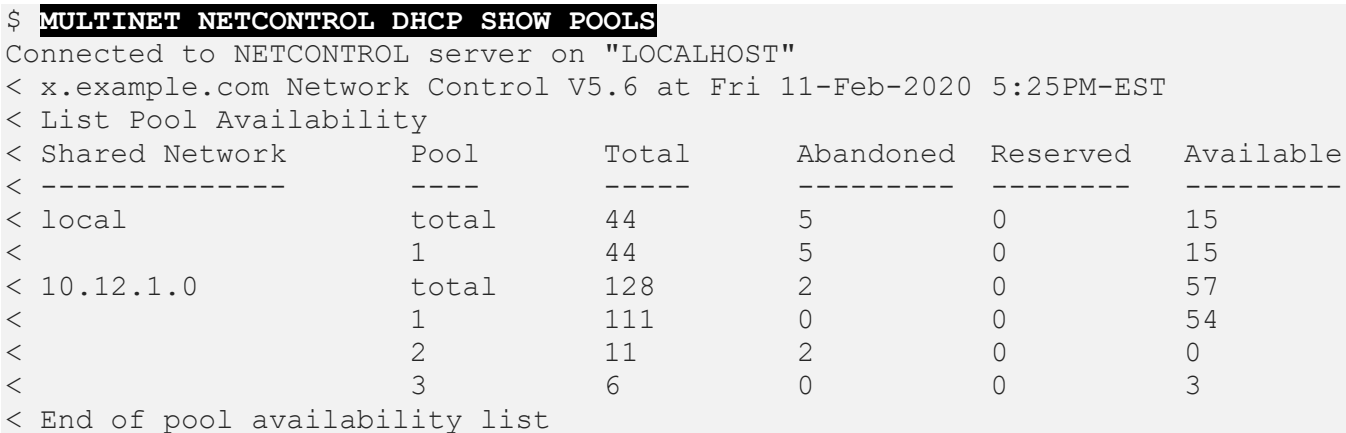

### **NETCONTROL STATISTICS Command**

The DHCP NETCONTROL STATISTICS command displays the number of clients in each shared network. This is supplied for backward compatibility only. Use SHOW POOLS instead.

## **Address Lease States in DHCP Dump Files**

After obtaining a DHCP dump using MULTINET NETCONTROL DHCP DUMP, you will see fields in the dump preceded by a pound sign (#). Those fields are values created while the server is running. These fields are provided to help you troubleshoot problems. The lease states (denoted by # State= in the dump) are described in the below table.

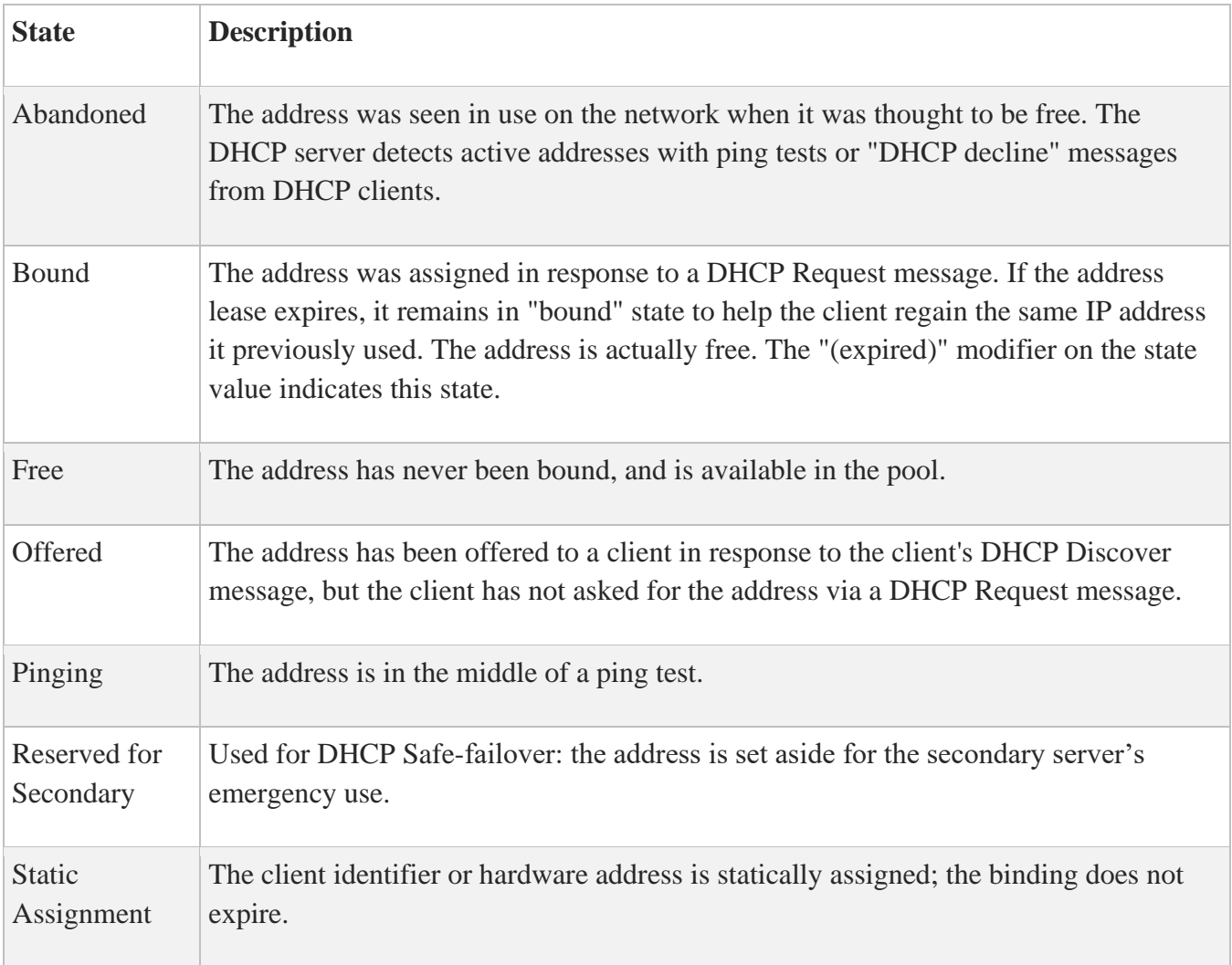

### **Sample DHCPD.CONF File**

Below is a sample DHCPD.CONF file.

```
#
# MULTINET:DHCPD.CONF -- sample DHCP configuration file
#
# option definitions common to all supported networks...
option domain-name "fugue.com";
option domain-name-servers toccato.fugue.com;
default-lease-time 43200;
option subnet-mask 255.255.255.0;
option time-offset 18000;
use-host-decl-names on;
# Shared network declaration is used to group subnets which share the same 
# physical network together. The name is specified so that the shared 
# network can be referred to in log messages --
# it serves no other function.
#
# Note: You must have a subnet declaration for the subnet that the DHCP 
# server system is on even if you don't want any address pool for the same 
# subnet (or multiple subnets if the system is multi-homed).
shared-network FUGUE {
# option definitions common to this shared network.
    option subnet-mask 255.255.255.224;
    default-lease-time 600;
   max-lease-time 7200;
# One of the two IP subnets that share this physical network
#
# Address ranges can be specified for each subnet attached to a shared 
# network. Since these subnets share the same physical network, addresses
# are pooled together, and assignments are made without regard to the 
# actual subnet. If the optional dynamic-bootp keyword is given in the 
# address range declaration, then addresses in that range can be assigned 
# either with the DHCP protocol or the BOOTP protocol; otherwise, only 
# DHCP clients will have addresses allocated from the address range.
#
# Note that each IP subnet can have its own options specific to that 
# subnet. Options that are not specified in the subnet are taken from the 
# shared network (if any) and then from the global option list.
    subnet 204.254.239.0 netmask 255.255.255.224 {
        range 204.254.239.10 204.254.239.20;
        option broadcast-address 204.254.239.20;
        option routers prelude.fugue.com;
}
# The other subnet that shares this physical network
    subnet 204.254.239.32 netmask 255.255.255.224 {
        range dynamic-bootp 204.254.239.42 204.254.239.52;
        option broadcast-address 204.254.239.31;
```

```
 option routers snarg.fugue.com;
}
# Subnets can have no pooled ip addresses.
    subnet 10.10.10.0 netmask 255.255.255.0 {
    }
}
# IP subnets that are alone on their physical wire should be declared by 
# themselves. The DHCP server still refers to them as shared networks in 
# log messages, but this is simply an artifact of the underlying data 
# structure.
#
# Note that options can be specified in the subnet declaration that 
# supercede the global options specified earlier.
subnet 192.5.5.0 netmask 255.255.255.224 {
     range 192.5.5.26 192.5.5.40;
     option domain-name-servers bb.home.vix.com, gw.home.vix.com;
     option domain-name "vix.com";
     option routers 192.5.5.1;
     option subnet-mask 255.255.255.224;
     option broadcast-address 192.5.5.41;
     default-lease-time 600;
     max-lease-time 7200;
}
# Hosts that require special configuration options can be listed in host 
# statements. If no address is specified, the address will be allocated 
# dynamically (if possible), but the host-specific information will still 
# come from the host declaration.
host passacaglia {
     hardware ethernet 0:0:c0:5d:bd:95;
     filename "vmunix.passacaglia";
    server-name "toccato.fugue.com";
}
# Fixed IP addresses can also be specified for hosts. These addresses 
# should not also be listed as being available for dynamic assignment. 
# Hosts for which fixed IP addresses have been specified can boot using 
# BOOTP or DHCP. Hosts for which no fixed address is specified can only be 
# booted with DHCP, unless there is an address range on the subnet to 
# which a BOOTP client is connected which has the dynamic-bootp flag set.
host fantasia {
     hardware ethernet 08:00:07:26:c0:a5;
     fixed-address fantasia.fugue.com;
}
# If a DHCP or BOOTP client is mobile and might be connected to a variety 
# of networks, more than one fixed address for that host can be specified.
```
# Hosts can have fixed addresses on some networks, but receive dynamically

```
# allocated address on other subnets; in order to support this, a host 
# declaration for that client must be given which does not have a fixed 
# address. If a client should get different parameters depending on what 
# subnet it boots on, host declarations for each such network should be 
# given. Finally, if a domain name is given for a host's fixed address and 
# that domain name evaluates to more than one address, the address 
# corresponding to the network to which the client is attached, if any,
# will be assigned.
host confusia {
     hardware ethernet 02:03:04:05:06:07;
     fixed-address confusia-1.fugue.com, confusia-2.fugue.com;
     filename "vmunix.confusia";
    server-name "toccato.fugue.com";
}
host confusia {
     hardware ethernet 02:03:04:05:06:07;
     fixed-address confusia-3.fugue.com;
     filename "vmunix.confusia";
    server-name "snarg.fugue.com";
}
host confusia {
     hardware ethernet 02:03:04:05:06:07;
     filename "vmunix.confusia";
    server-name "bb.home.vix.com";
}
# Some other examples
host host1 {
     option dhcp-client-identifier "host1";
     fixed-address 10.10.11.101, 10.11.22.101;
}
# Do not allow this one to boot
host host2
     hardware ethernet aa:cc:04:00:33:11;
     deny booting;
}
```
# **19. Managing the XDM Server**

This chapter explains how to configure the MultiNet XDM (X Display Manager) server to manage remote systems running X (X Window System) servers. The MultiNet XDM server is based on X11R6.

## **Understanding X Display Management**

The MultiNet XDM server provides login services to X servers through graphical dialog boxes. From a user's perspective, logging in at a MultiNet XDM-managed X server is no different than logging in at an OpenVMS system console.

Initially, the user sees the standard DECwindows banner and login dialog. After the user supplies a valid user name and password, the DECwindows Session Manager starts and launches any applications configured for automatic startup. After the user logs out from the Session Manager, the banner and login dialog reappear.

Users of X11R4 (and later) servers benefit from XDM because they can take advantage of the DECwindows Session Manager as if they were using a host.

Users can also specify which host they want to use. This feature is provided by XDMCP (X Display Management Communications Protocol), used for communication between X servers and XDM servers.

From a system manager's perspective, XDM provides a convenient way to extend the LOGINOUT service to users on remote X servers and to specify which X servers are managed by each XDM server host.

## **Accessing the XDM Server**

Before an X server can be managed, you must grant it access to your XDM server. In a network of dozens or hundreds of X servers, it may not be practical to manage every X server that requests XDM service. In these cases, you can restrict access to your XDM server. The manner in which access is granted depends on the version of the X server and how it requests XDM service.

X11R4 (and later) X servers can generate three basic types of management requests, as explained in the table below.

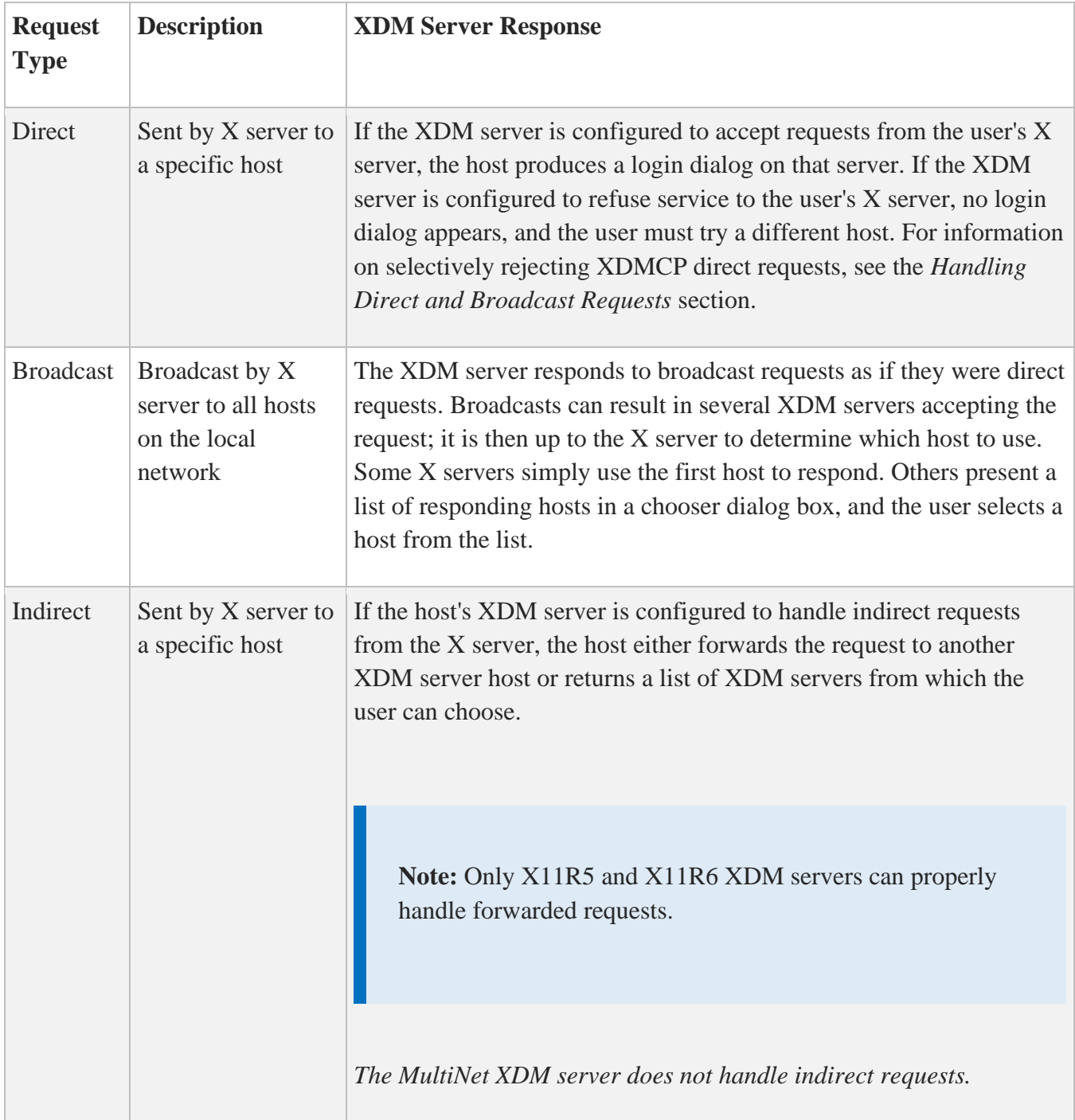

From the user's perspective, broadcast and indirect requests provide similar benefits. From an administrator's perspective, however, indirect requests allow the XDM server administrator to select an XDM server for users.

Consider a situation in which BROWN.EXAMPLE.COM, an X terminal, is configured to make indirect requests for display management to an OpenVMS host, WHORFIN.EXAMPLE.COM, running the MultiNet XDM server. The administrator of WHORFIN can specify which XDM servers will manage BROWN by forwarding inquiries to another XDM server.

X11R3 servers cannot take advantage of XDMCP, which was not introduced until X11R4. Instead, X11R3 servers do not allow users to choose a host. For information on managing X11R3 servers, see the *Managing X11R3 Displays* section.

### **Special Features of the MultiNet XDM Server**

Unlike many XDM servers, the MultiNet XDM server does not control X sessions after users have logged in. Instead, it starts the processes that produce the login dialog and authenticate the user, then passes control to the DECwindows Session Manager. When the user terminates the session using the Session Manager, the X session ends and XDM starts a new login cycle. This method allows you to change XDM server configuration, stop the XDM server, and restart the XDM server without interrupting any X sessions already in progress.

Configuration of a remote user's session is identical to the customization of a local DECwindows user's session. Traditionally, XDM servers on UNIX systems allow user environments to be configured by scripts (command procedures) that are run before, during, and upon ending each X session. The MultiNet XDM server, however, takes advantage of the DECwindows STARTLOGIN and LOGINOUT processes to eliminate the need for extra command procedures.

The MultiNet XDM server does not handle indirect requests.

## **XDM Administrative Tasks**

The following are common administrative tasks for the XDM server:

- Enabling the XDM server (see the *Enabling and Starting the XDM Server* section).
- Modifying the XDM server configuration (see the *Modifying the XDM Server Configuration* section).
- Controlling the XDM server (see the *Controlling the XDM Server* section).
- Controlling access to the XDM server (see the *Controlling Access to the XDM Server* section).
- Managing X11R3 displays (see the *Managing X11R3 Displays* section).

With the exception of controlling the XDM server, each task requires you to modify XDM configuration files and update the XDM server with the new information (as described in the *Controlling the XDM Server* section).

## **Enabling and Starting the XDM Server**

When MultiNet is first installed, the XDM server is disabled, and you must enable it. After the server is enabled, it starts automatically when MultiNet starts.

- 1. Issue the following DCL command:
- \$ **MULTINET CONFIGURE /SERVER**
- 2. At the SERVER-CONFIG prompt, enter:

#### SERVER-CONFIG>**ENABLE XDM**

3. To verify that the XDM server is enabled, enter:

#### SERVER-CONFIG>**SHOW XDM**

If no asterisk  $(*)$  appears to the left of  $XDM$  in the output, the service is enabled.

4. To exit the configuration utility, enter:

SERVER-CONFIG>**EXIT**

5. Restart the master server:

\$ **@MULTINET:START\_SERVER.COM**

## **Modifying the XDM Server Configuration**

XDM is configured through X resources and files specified through X resources. When the XDM server starts or you reload its configuration, it configures itself according to the contents of its master

configuration file, MULTINET:XDM.CONFIGURATION, including reading the contents of files specified in the master configuration file.

Resource parameters for MultiNet XDM are listed in the below tables.

These resources modify the global behavior of XDM. Because the resource manager uses colons to separate the name of the resource from its value and dots to separate resource name parts, XDM substitutes underscores for both dots and colons when generating the resource name.

**Note:** If you import an XDM configuration file from a UNIX system, the startup, session, and authorize resources have no effect on the MultiNet XDM server.

The following is a sample XDM.CONFIGURATION file:

```
DisplayManager.logFile: multinet:xdm-errors.log
DisplayManager.servers: multinet:xdm.servers
DisplayManager.accessFile: multinet:xdm.access
DisplayManager.removeDomainname: false
```
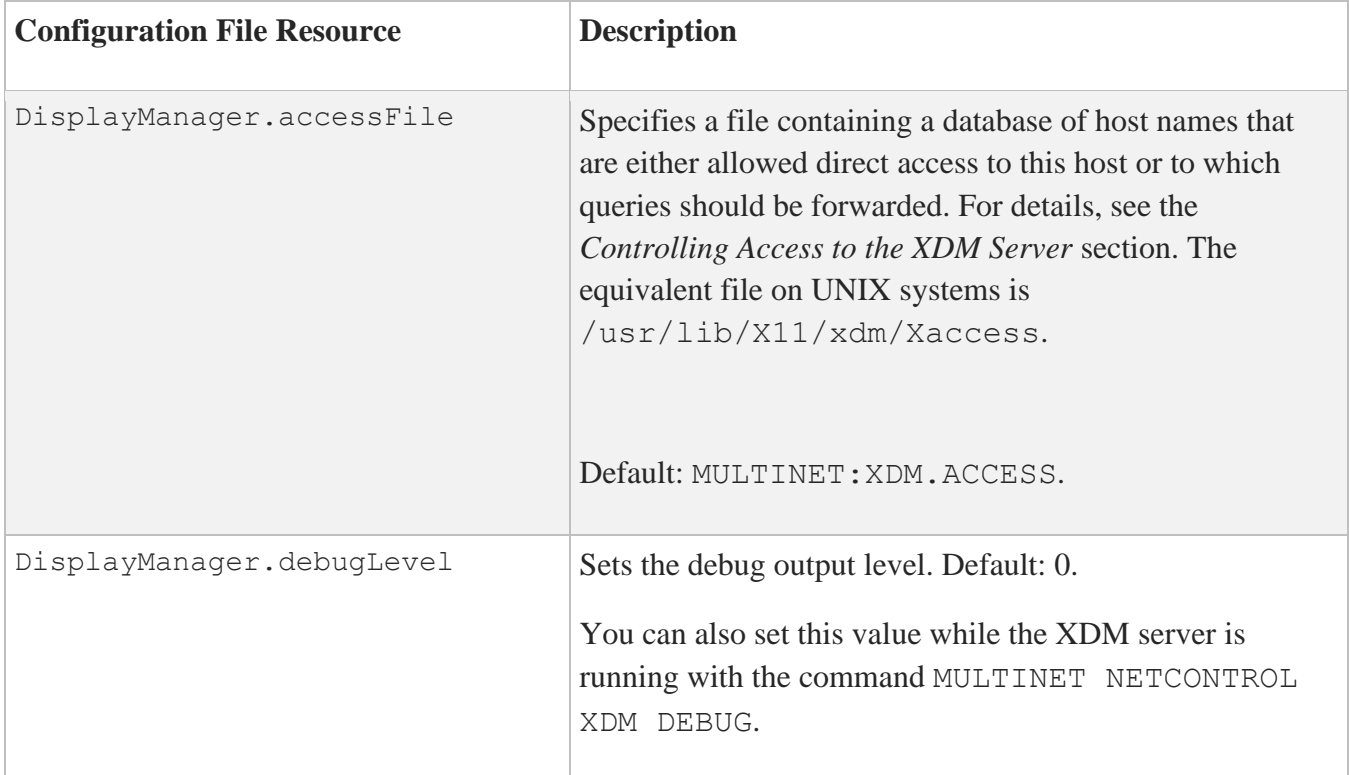

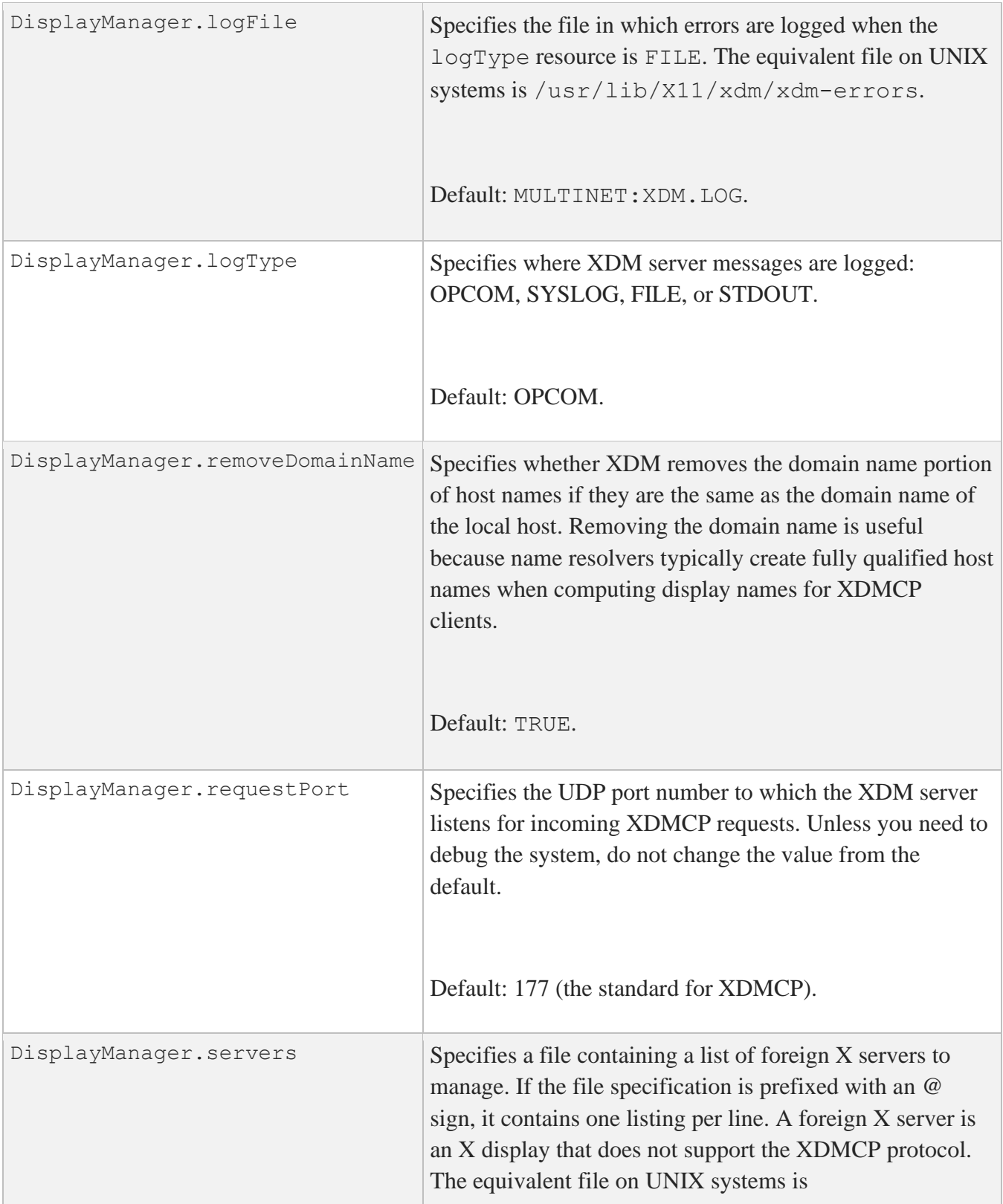

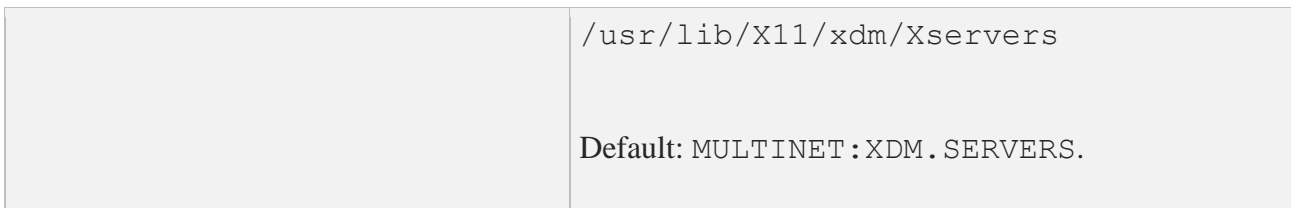

You can use the configuration parameters in the below table to adjust the way the XDM server transfers control of the X terminal to a DECwindows process. The default values for these parameters should be suitable for ordinary DECwindows usage.

Under normal operation, the XDM server creates an X connection to the managed display before starting a process to invoke the DECwindows login screen. When the login completes and the DECwindows Session Manager starts, it hands off the initial X connection to the process. The initial X connection closes down automatically when the session ends, causing the X display to reset and either shut down or restart the XDM login chooser (depending on how the X terminal or software is configured).

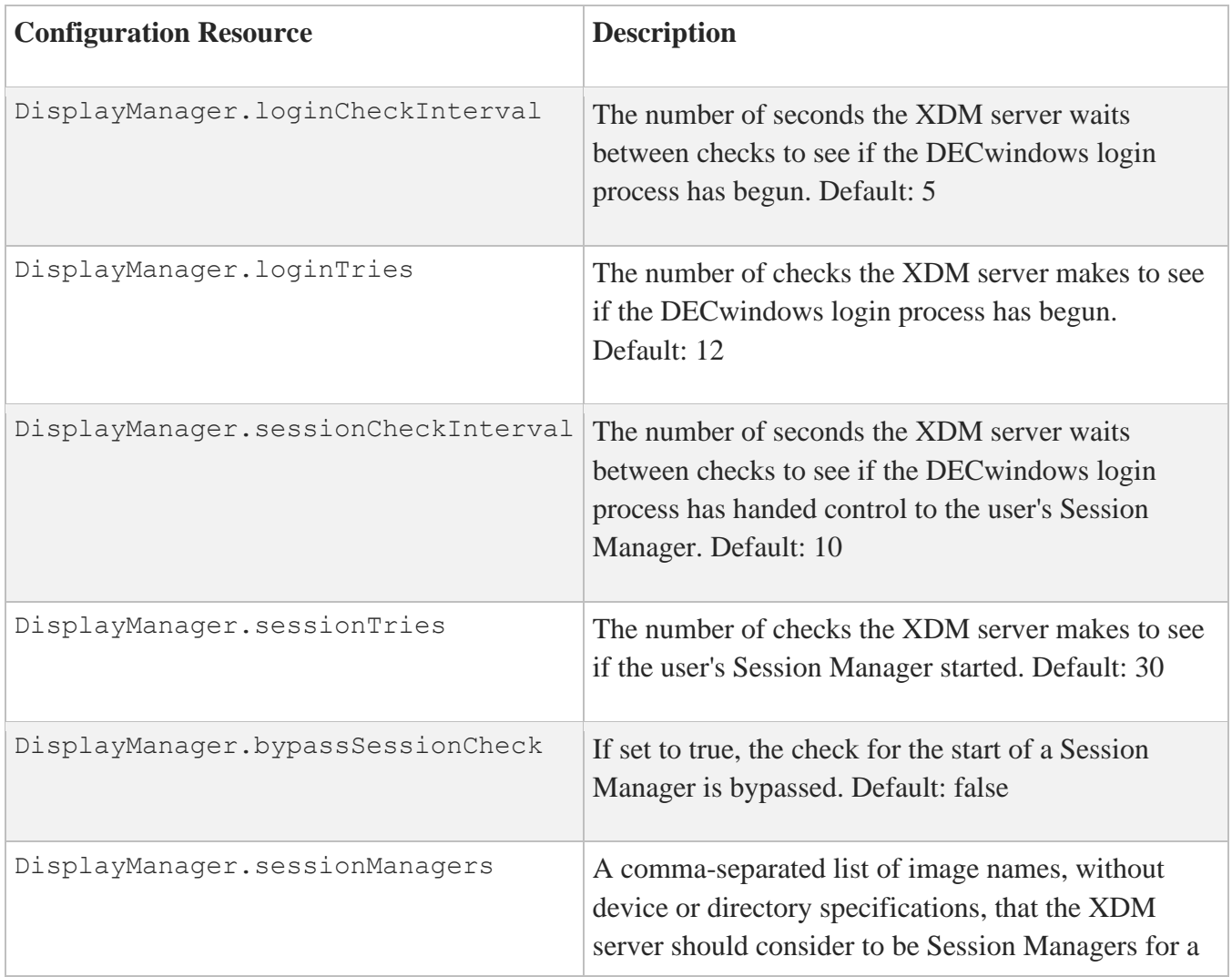

DECwindows session. Default: DECW\$SESSION.EXE

## **Controlling the XDM Server**

This section describes the following XDM tasks:

- Checking the status of the XDM server
- Starting the XDM server
- Stopping the XDM server
- Restarting the XDM server
- Reloading the XDM configuration

For most of these tasks, you use the MULTINET NETCONTROL utility.

### **Checking the Status of the XDM Server**

To check the status of the MultiNet XDM server, enter:

\$ **MULTINET NETCONTROL XDM SHOW**

The following example shows the information generated by this command on a system named WHORFIN that manages three X terminals, BANZAI, BROWN, and MIGUEL. When the terminal is displaying a DECwindows login screen, the following command output changes to show the words "not logged in" instead of a process identifier number.

```
$ MULTINET NETCONTROL XDM SHOW
Connected to NETCONTROL server on "WHORFIN"
< WHORFIN.EXAMPLE.COM
< Network Control 5.6 at Wed 8-Oct-2019 11:37AM-EST
< XDM Current Managed Displays:
< Display BANZAI.EXAMPLE.COM:0.0 Type XDMCP Process 20E002A8
< Display BROWN.EXAMPLE.COM:0.0 Type XDMCP Process 20E00289
< Display MIGUEL.EXAMPLE.COM:2005.0 Type XDMCP Process 20E00242
< OK
```
### **Starting the XDM Server**

This section describes how to start the MultiNet XDM server.

**Note:** The XDM server is automatically started when MultiNet starts.

Before starting the MultiNet XDM server, make sure it is enabled. For details, see the *Enabling and Starting the XDM Server* section.

To start the MultiNet XDM server, enter:

#### \$ **MULTINET NETCONTROL XDM START**

When the XDM server starts, it reads the master configuration file,

MULTINET:XDM.CONFIGURATION, to determine which configuration files to read, then reads them. (For information on modifying the master configuration file, see the *Modifying the XDM Server Configuration* section). You can specify other configuration files simply by modifying the contents of the master configuration file and then restarting the XDM server (see *Restarting the XDM Server*), or by reloading the XDM configuration files (see the *Reloading the XDM Configuration* section).

The following example shows the information generated by this command:

```
$ MULTINET NETCONTROL XDM START
```

```
< XDM Server Started, process id pid
```
### **Stopping the XDM Server**

To stop the MultiNet XDM server, enter:

```
$ MULTINET NETCONTROL XDM SHUTDOWN
```
The following example shows the information generated by this command:

```
$ MULTINET NETCONTROL XDM SHUTDOWN
```

```
< XDM Server Shutdown
```
### **Restarting the XDM Server**

Restarting the XDM server is a convenient alternative to stopping and starting the XDM server as described in the *Starting the XDM Server* section and the *Stopping the XDM Server* section.

When the XDM server restarts, it reads the master configuration file MULTINET:XDM.CONFIGURATION to determine which configuration files to read, then reads them.

To restart the XDM server, enter:

#### \$ **MULTINET NETCONTROL XDM RESTART**

The following example shows the information generated by this command:

#### \$ **MULTINET NETCONTROL XDM RESTART**

```
Connected to NETCONTROL server on "LOCALHOST"
< WHORFIN.EXAMPLE.COM Network Control 5.6 at Tue 30-Sep-2019 12:47AM-EST
< XDM Server Started, process id 2040024B
$
```
For information on modifying the master configuration file, see the *Modifying the XDM Server Configuration* section.

### **Reloading the XDM Configuration**

Changes to XDM server configuration take effect when the XDM server is started or restarted or when the configuration files are reloaded. Reloading the XDM server allows you to reload the XDM server configuration files without restarting the XDM server and interrupting connections between X servers and the XDM server.

When the XDM server reloads its configuration, it first reads the MULTINET: XDM. CONFIGURATION master configuration file to determine which other files to read, then reads them. For information on modifying the master configuration file, see the *Modifying the XDM Server Configuration* section.

To reload the XDM configuration files, enter:

```
$ MULTINET NETCONTROL XDM RELOAD
The following example shows the information generated by this command produces:
```

```
$ MULTINET NETCONTROL XDM RELOAD
```

```
< OK: XDM server configuration reloading
```
### **Controlling Access to the XDM Server**

Access to the MultiNet XDM server by X11R4 (and later) servers is controlled through the MULTINET:XDM.ACCESS file. This file contains the following information:

- Displays the XDM server will manage
- Displays the XDM server will not manage
- Displays and the XDM servers that will manage them
- Macro definitions

The following sections explain how to edit XDM.ACCESS to handle direct, broadcast, and indirect requests.

### **Handling Direct and Broadcast Requests**

To manage X servers that make direct or broadcast requests, add their names to the XDM.ACCESS file as follows:

- To manage a specific X server, include a line with the server host name.
- To reject a specific X server, include a line with the server host name preceded by an exclamation point (!).
- To manage any X server that requests management, include a line consisting of an asterisk (\*).

For convenience, you can define lists of hosts in macros in XDM.ACCESS. To define a macro, include a line at the top of the file in the following format:

```
%macroname host_list
```
You can then use the macro name (including the leading percent sign  $(\hat{\sigma})$ ) in the file.

The following sample XDM.ACCESS file allows any host to be managed by the XDM server.

```
# Access control file for XDMCP connections
#
* #any host can get a login window
```
## **Managing X11R3 Displays**

Although X11R3 X servers do not allow users to select the host they are going to log into, they can still be managed by the MultiNet XDM server. Once an X server is managed by one host, however, the user has limited ability to change to another host.

To configure the MultiNet XDM server to manage a specific X11R3 display:

1. Add the X11R3 display to the MultiNet XDM server's XDM.SERVERS file (see the *Specifying X11R3 Displays* section).

2. Configure the X11R3 display to grant access to the MultiNet host (see the *Setting Up Host Access on the Display* section).

3. Make sure the X11R3 display is not already managed by another XDM server (see the *Ensuring No Other Host Is Managing the Display* section).

4. Reload the XDM server configuration (see the *Reloading the XDM.SERVERS File* section).

### **Specifying X11R3 Displays**

The XDM server obtains a list of X displays to manage from the MULTINET: XDM. SERVERS file whenever it starts or you reload its configuration files. The XDM server obtains its list of X11R3 servers from the file specified in the DisplayManager.servers resource in the XDM master configuration file, MULTINET:XDM.CONFIGURATION.

Add an entry to XDM. SERVERS in the following format:

*server\_name* foreign

- *server name* is the name of the X11R3 server you want to manage, in the standard X format (*hostname*:*server number*[.screen *number*]).
- "foreign" indicates that server\_name does not use XDMCP.

The following sample XDM. SERVERS file contains entries for two X11R3 servers, BANZAI:0 and MIGUEL:0.

banzai.example.com:0 foreign miguel.example.com:0 foreign You can also specify classes of displays that share similar requirements.

### **Setting Up Host Access on the Display**

Before the XDM server can produce a login dialog box on an X11R3 display, it must be granted access to the display via the X host access mechanism.

**Note:** The MultiNet XDM server does not support the MIT-MAGIC-COOKIE-1 mechanism.

The XDM server can only present the LOGINOUT dialog on X11R3 servers on which host access restrictions are entirely disabled, or enabled specifically for your MultiNet XDM server host.

For many X servers, you can disable access restrictions with the xhost client, or by modifying configuration files before starting the server. Refer to your X server administration documentation for information on granting access to remote hosts.

### **Ensuring No Other Host Is Managing the Display**

If an X11R3 display is already being managed by another XDM server, either remove the display from the other XDM server's configuration (usually the XSERVERS file) or change the X server's host access list so the other XDM server cannot access the display. Cancel the login dialog and verify that the other XDM server's login dialog does not return.

### **Reloading the XDM.SERVERS File**

Reload the MULTINET:XDM.SERVERS file (or stop and restart the XDM server) after you have:

- Specified which  $X11R3$  servers you want to manage in the MULTINET:  $XDM$ . SERVERS file
- Granted access to your XDM server
- Made sure that no other XDM server is managing the X servers

The XDM server reads the XDM.SERVERS configuration file when it starts (see the *Starting the XDM Server* section), restarts (see the *Restarting the XDM Server* section), and when you reload its configuration (see the *Reloading the XDM Configuration* section).
# **20. Configuring MultiNet SNMP Services**

This chapter explains how to configure MultiNet SNMP (Simple Network Management Protocol) agents. SNMP agents are the hosts managed by SNMP.

# **Understanding SNMP**

SNMP is a protocol from which hosts called *network management stations* can obtain and modify information on other network hosts called SNMP agents.

Typical SNMP-based network management systems employ a host that has been configured as an SNMP agent from which the current network configuration of other network nodes can be analyzed and modified. Such management systems often provide graphical interfaces for these tasks.

### **SNMP Managers, Agents, and Traps**

SNMP-managed networks typically include the following network entities:

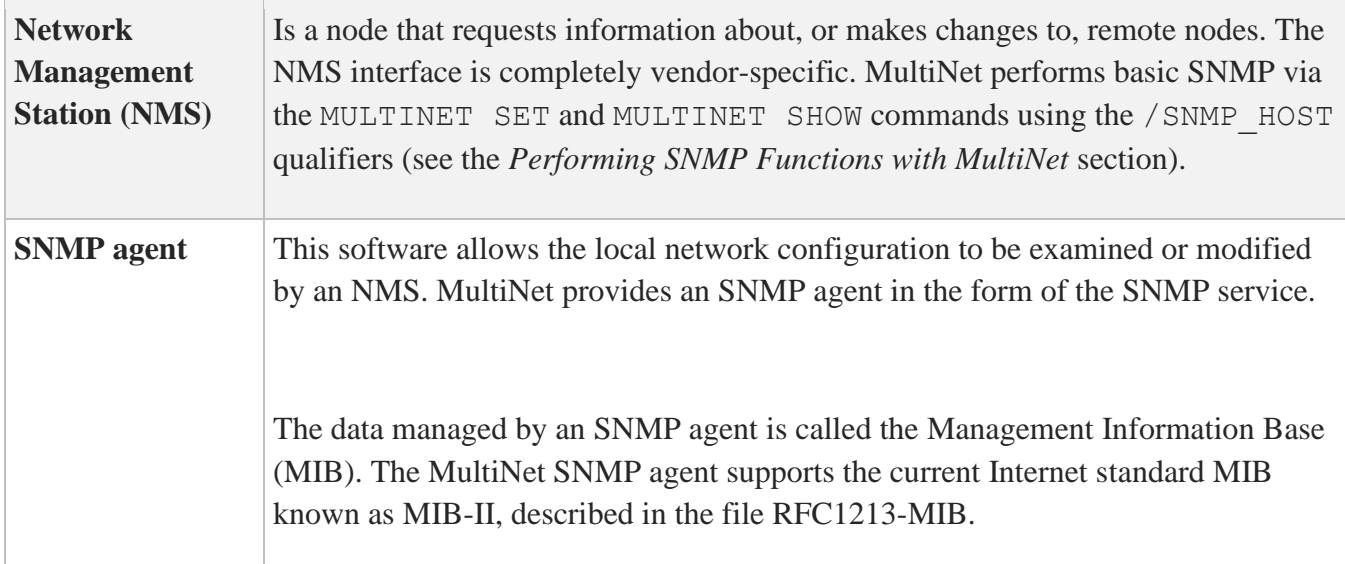

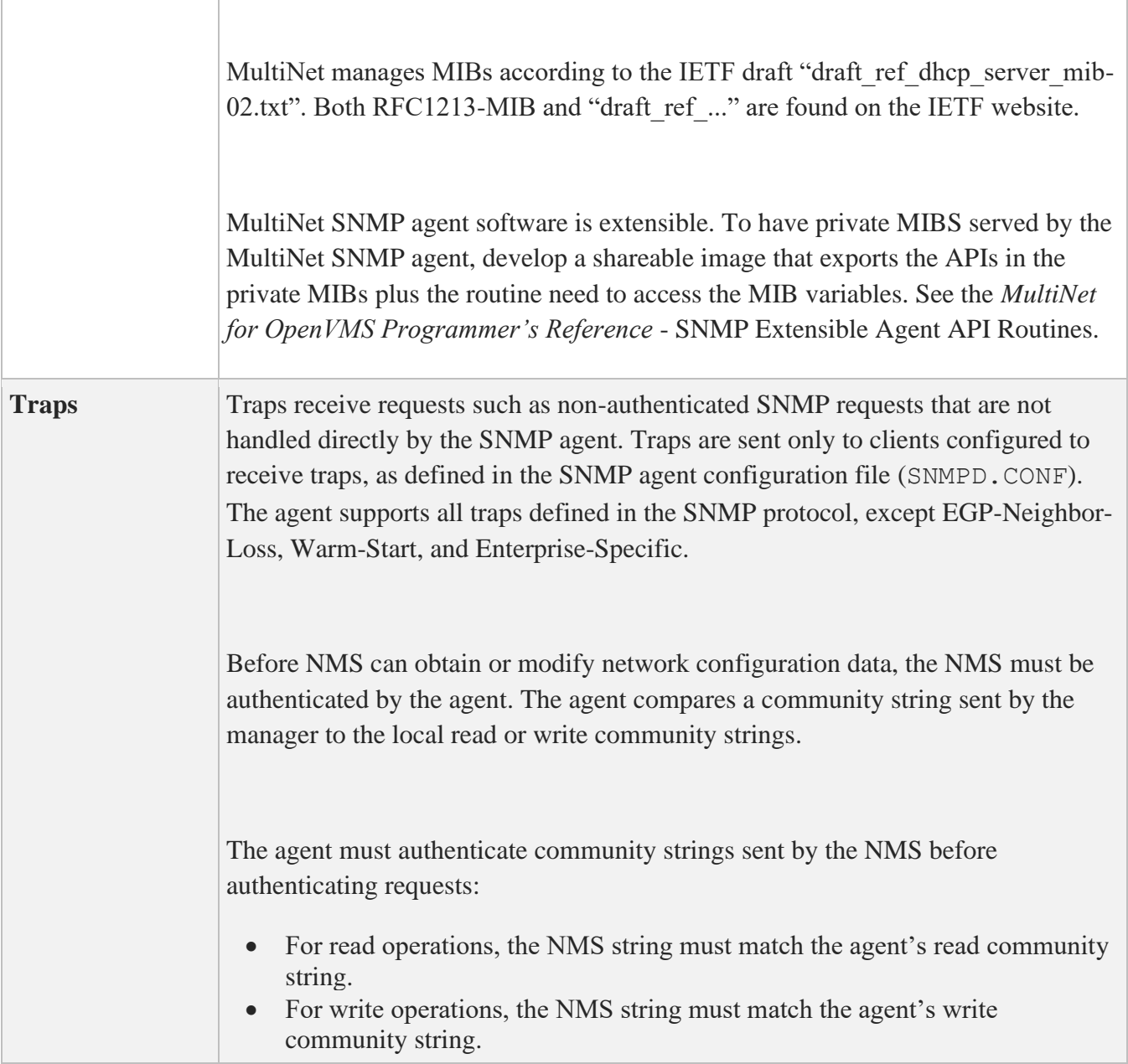

# **Configuring MultiNet SNMP Services**

The following is an overview of how to configure a host as an SNMP agent. Each step is discussed in detail following this overview.

1. Enable the SNMP service (see the *Enabling the SNMP Service* section).

2. Configure an SNMP subagent by setting the subagent image (see the *Configuring SNMP Subagents (except AgentX)* section).

3. Edit the SNMP configuration file (see the *Configuration File* section).

4. Restart the master server.

When the MultiNet SNMP agent starts, it obtains configuration data from the MULTINET:SNMPD.CONF file. Since the SNMPD.CONF file does not exist, you need to edit it using a text editor.

### **Enabling the SNMP Service**

To enable the SNMP service using the SERVER-CONFIG utility:

- 1. Start SERVER-CONFIG:
- \$ **MULTINET CONFIGURE /SERVERS**
- 2. Enable the SNMP service:

#### SERVER-CONFIG>**ENABLE SNMP**

3. If desired, enable SNMP service on specific VMScluster nodes, or restrict access to the service as described in Chapter 12.

4. Save the modified service configuration.

```
SERVER-CONFIG>SAVE
[Writing configuration to 
MULTINET_COMMON_ROOT:[MULTINET]SERVICES.MASTER_SERVER]
5. Restart the MULTINET-SERVER process:
```

```
SERVER-CONFIG>RESTART
```
6. Exit the utility:

SERVER-CONFIG>**RESTART**

## **Private MIB Application Program Interface**

In addition to SMUX and AgentX, MultiNet's SNMP agent supports subagents serving private MIBs through an application programming interface (API). Under this scheme, anyone willing to have their private MIBs served by MultiNet's SNMP agent should develop a shareable image that exports the APIs in them in addition to the routines they may need for accessing the MIB variables.

The SNMP API routines are described in Chapter 5 of the *MultiNet for OpenVMS Programmer's Reference*, *SNMP Extensible Agent API Routines.*

# **Configuring SNMP Subagents (except AgentX)**

To configure an SNMP subagent on your host using the SERVER-CONFIG utility:

- 1. Start SERVER-CONFIG:
- \$ **MULTINET CONFIGURE /SERVERS**
- 2. Select the SNMP service:

SERVER-CONFIG>**SELECT SNMP**

3. Set the subagent-image:

#### SERVER-CONFIG>**SET SUBAGENT-IMAGE**

You can now delete old entries or add new ones. Enter the name of one subagent per prompt, until finished. When finished, press Return at the prompt. *Do not enter the .EXE extension.*

4. Save the modified server configuration and exit.

```
SEVER-CONFIG>SAVE
[Writing configuration to 
MULTINET_COMMON_ROOT:[MULTINET]SERVICES.MASTER_SERVER
5. Restart the MULTINET-SERVER process:
```
SERVER-CONFIG>**RESTART** 6. Exit the utility:

SERVER-CONFIG>**EXIT**

# **SNMP Multiplexing Peers**

The SNMP Multiplexing (SMUX) protocol is an SNMP subagent extension protocol. Each subagent or peer registers a MIB subtree with the SNMP Agent. Requests for objects residing in a registered MIB

subtree are passed from the SNMP Agent using the SMUX protocol to the subagent. The subagent passes the results of an SNMP query back to the SNMP Agent. The practical limit to the number of peers is 30.

Enabling SMUX (DEFINE/SYSTEM/EXEC MULTINET SNMP SMUX 1) when there are no SMUX subagents to use it can interfere with walking of the SNMP management base due to the SMUX MIB returning NoSuchName when no subagents exist. SMUX is an historical protocol, and should not be enabled unless there are subagents that will be using it. Specific items in the SNMP management base that appear after the SMUX MIB can still be queried when they are accessed from the start of their management base.

The SNMP server only accepts SMUX connections from peers listed by IP address in the SNMPD.CONF file. To enable SMUX support, issue the following command before starting SNMP:

```
$ DEFINE/SYSTEM/EXECUTIVE MULTINET_SNMP_SMUX 1
```
### **SMUX\_PEER ip-address**

The SNMP agent listens on TCP port 199 for peer connections, while the connection to the SNMP client is over UDP port 161, with traps sent over UDP port 162. Multiple peers registering the same subtree are each assigned a priority, and the agent can send multiple variables in a single request. The SMUX protocol is described in RFC 1227.

# **SNMP Agent Extensibility (AgentX) Peers**

The SNMP agent listens on TCP port 705 for subagent connections. The AgentX framework consists of a single processing entity called the master agent. This master agent, available on the standard transport address, sends and receives SNMP protocol messages in an agent role but has little or no direct access to management information. While some of the AgentX protocol messages appear similar in syntax and semantics to the SNMP, remember that AgentX is not SNMP. Refer to RFCs 2741 and 2742 for complete AgentX information. The SNMP server only accepts AgentX connections from peers listed in the SNMPD.CONF file. To enable AgentX support, issue the following command before starting SNMP:

\$ **DEFINE/SYSTEM/EXECUTIVE MULTINET\_SNMP\_AGENTX 1**

### **Setting Up MultiNet to Use HP Insight Manager**

HP Insight Manager support has been added to MultiNet. The HP Insight Manager (CIM) uses the SNMP extensibility provided by Agent X to allow remote examination and notification of system conditions that may need attention. Remote management agents like CIM allow systems administration personnel to manage more systems while still meeting response time goals by providing access to critical information from a central location. The remote management agent communicates with the SNMP agent on the system being managed, which then sends the request to a program specifically designed to manage a particular component of the system.

Customers desiring to run HP Insight Manager (OpenVMS 7.1 and later) need to obtain TCP/IP Services v5.1 or greater for OpenVMS from HP in order to get the TCPIP\$ESNMP\_SHR.EXE, and TCPIP\$HR\_MIB.EXE images. Contact HP Enterprise (www.hpe.com) to get the kit for TCP/IP Services v5.1 or greater.

HP Insight Manager is only available on Alpha and Itanium systems with VMS 7.1 or higher. Please follow these instructions.

- 1. Install MultiNet
- 2. Install HP Management Agents

3. Copy the TCP/IP Services kit from HP's site, checking for latest patches

4. Extract TCPIP\$ACCESS\_SHR.EXE and TCPIP\$ESNMP\_SHR.EXE (PRODUCT\_EXTRACT FILE/SELECT=filename) from the TCPIP Services kit and place them in SYS\$SHARE:.

5. Copy TCPIP\$ESNMP\_SHR.EXE to SYS\$SHARE:UCX\$ESNMP\_SHR.EXE

6. Extract TCPIP\$HR\_MIB.EXE from the TCPIP Services kit and place in SYS\$SYSTEM:

```
$ DEFINE/SYSTEM/EXECUTIVE MULTINET_SNMP_AGENTX 1
$ DEFINE/SYSTEM TCPIP$AGENTX_INET_PORT 705
$ DEFINE/SYSTEM TCPIP$AGENTX_LOCAL_PORT 705
   Note: Make sure all files extracted from the TCP/IP Services kit have WORLD: RE protection.
```
7. Add the following to MULTINET:SNMPD.CONF:

AGENTX\_PEER 127.0.0.1 community elmginkgo 127.0.0.1 read (and other community strings as needed) 8. Comment out SMUX\_PEER from MULTINET:SNMPD.CONF

9. Restart SNMP with this command:

```
$ MULTINET NETCONTROL SNMP RELOAD
```
or

\$ **START MULTINET**

10. Start HP Insight Manager

11. Run /process=HR\_MIB SYS\$SYSTEM:TCPIP\$HR\_MIB

The Host Resources MIB (RFC 1514) supplied with TCP/IP Services will now work with SNMP.

The new ESNMP client interface in HP's TCP/IP services v5.1 or greater uses Agent X to allow others to provide additional objects for SNMP to manage. HP's Insight Management Agents for OpenVMS are written to use the ESNMP client interface, hence the addition of Agent X protocol allows them to be used with MultiNet.

By using the ESNMP library, or Agent X directly, writers of TCP/IP services can allow the state of the service to be queried and controlled remotely. This can be useful if the service does not have a user interface, or runs under batch, or as a detached process.

# **Configuration File**

The SNMP configuration file SNMPD. CONF is located in the MULTINET ROOT directory. The SNMP file defines:

- Values for a subset of MIB management objects
- Clients and communities who can access the SNMP agent
- MIB access privileges for each client and community
- Authentication Failure, Link Up, and Link Down traps' status
- Originating addresses for traps
- SMUX peer details
- Agent X peer details

After editing the configuration to fit your needs, stop and restart the SNMP agent so that the changes can take effect. If you do not edit the configuration file, the SNMP agent uses default values.

### **File Format**

Follow these guidelines when entering data in the SNMP configuration file:

- Allow one line for each item.
- Enter information in any order, in upper- or lowercase.
- Enter variable string information (id-string and contact-name) in upper- or lowercase, depending on the operating system. Some SNMP clients on your network (such as those running UNIX) might require information in a specific case.
- Use a pound sign (#) or an exclamation point (!) to denote comments. SNMP ignores all information following these characters.
- Place quotation marks ("") around strings that contain spaces or that require more than one line in the file, and around the comment characters when used as regular characters.

### **Values for MIB Objects**

To define the values of several MIB objects in the SNMP configuration file, use the corresponding keywords listed in the below table.

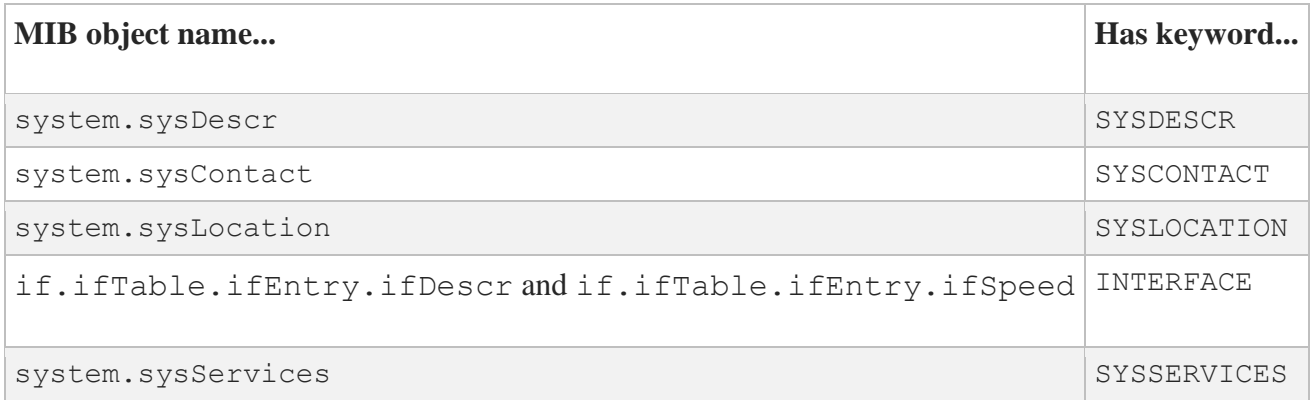

The following paragraphs explain how to define each item.

**SYSDESCR [** *id-string* **]**

The *id-string* is the full name of the hardware, operating system, and networking software. For example:

SYSDESCR "AlphaServer 8400, VMS V7.1, Process Software MultiNet for OpenVMS" If you omit the *id-string*, MultiNet tries to obtain this information from your current system. If the attempt fails, the default is System description is unknown. Try again, entering a different *id-string*.

#### **SYSCONTACT [** *contact-name* **]**

The *contact-name* specifies the person to contact for the host, and how you can contact this person (such as by mailbox address). For example:

SYSCONTACT "John Smith, X 1234, smith@process.com" The default is System contact is unknown at this time. Try again, entering a different *contact-name*.

#### **SYSLOCATION [** *system-location* **]**

The system-location specifies the geographical location of the host. For example:

#### SYSLOCATION "Main Street, Anytown, MA"

The default is: System location is unknown at this time. Try again, entering a different *system-location*.

#### **INTERFACE [** *line-id line-speed description* **]**

The *line-id* specifies the line identification for the IP layer network device. The *line-speed* specifies the line speed in bits per second. The *description* is the manufacturer's name, product name, and hardware version for the interface. For example:

INTERFACE SE0-1 10000000 "DELQA Ethernet Controller Version 1.0"

#### **SYSSERVICES [** *services-set-number* **]**

The services-set-number default is 72. RFC 1213, Management Information Base for Network Management of TCP/IP-based Internets: MIB-II, explains how to calculate the value of *servicesset-number*.

#### **HOSTID** *ip-address*

Specifies the IP address to use as the source address for traps sent either from the SNMP Agent or from the TRAP\_GEN program. If this is not specified the address of the first interface (often SE0) is used. When this is specified it is checked against the addresses of the interfaces present on the system.

#### **Community Parameters**

The SNMP configuration file must contain the following information for each client permitted access to the SNMP agent:

**COMMUNITY** *community-name internet-address type*

| community-name   | Specifies the name of the community to which the client belongs.                                                                                                    |
|------------------|----------------------------------------------------------------------------------------------------|
| internet-address | Specifies the client's internet address.<br>If you enter 0.0.0.0, any address can use the community. The internet address                                           |
|                  | can be optionally followed by / mask for READ and WRITE.                                                                                                    |
| type             | Defines the access profile as one of the following:                                                                                                    |
|                  | READ - The client can retrieve data from the MIB on this host.<br>$\bullet$<br>WRITE - The client can retrieve data from and write data to the MIB on<br>this host. |
|                  | TRAPS - The client will receive all enabled traps.                                                                                                    |

The following is an example of some community parameters defined in the configuration file.

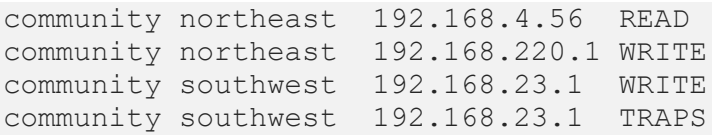

- Client 192.168.4.56 in the northeast community has READ access to the MIB, while client 192.168.220.1 in the same community has WRITE access.
- Client 192.168.23.1 belongs to the southwest community. This community has WRITE access to the MIB and can receive all traps.

#### **Template Configuration File**

SNMP Services provides a TEMPLATE\_SNMPD.CONF file in MULTINET\_COMMON:[MULTINET] that you can use as a basis:

```
! SNMP Agent (SNMPD) Configuration File (template)
!
! System description: sysdescr <id string>
! Typically the id string would include:
! VAX cpu model (such as MicroVAX II, VAX 8650, etc)
! VMS and version number
! "Process Software MultiNet for OpenVMS Version 5.5"
!
sysdescr "place system description string here"
!
! System Contact: syscontact <contact name>
!
syscontact "place name, phone number, and mail address of administrator
here"
!
! System Location: syslocation <location>
!
syslocation "place system location information here"
! Line Interfaces Information: interface <line-id> <line speed>
! <description>
! Note: You usually need not define these. SNMPD provides good defaults.
!
! <line-id> is one of LPB-, ETHER-, UNA-, QNA-, BNA-, SVA-, MNA-,ISA-,KFE,
! MXE-, ERA-, EWA-,CEC-, EIA-, CLIP-, ELA-,FDDI-,MFA-,FZA-, FAA-, FEA-,
! FQA-, FPA-, TR-, TRA-,TRE-, TRW-,PRO-, HYP-, DSV-, DSB-,DST-, X25-,SLIP,
! DECnet-, PPP-,PSD- followed by a unit number. Note that the unit number 
! may be an encoding of the controller when the device is an ethernet
! adapter.
!
! (A = 0, B= 1, C=2, etc.)
!
! <line-speed> is an integer in bits per second of the data rate of the
! device
!
! <description> is a quoted string describing the device.
!
!interface una-0 10000000 "HEWLETT-PACKARD DELUA Ethernet controller"
!
! Communities:
! community <community name> <internet address> 
! <READ | WRITE | TRAPS>
!
community readers 192.168.1.2 READ
community netman 192.168.2.3 WRITE
community nettraps 192.168.3.4 TRAPS
```

```
!
! To disable authentication traps, remove the "!" from the following 
! line.
!no-auth-traps
!
! To disable link status traps, remove the "!" from the following 
!line.
!no-link-traps
!
! SMUX Peers:
! AGENTX_PEER <ip-address>
! SMUX PEER <ip-address>
!
AGENTX_PEER 192.168.6.7
SMUX_PEER 192.168.4.5
SMUX_PEER 192.168.5.6
```
AGENTX\_PEER *ip-address* - The SNMP server only accepts AGENT X connections from peers listed by IP address in the SNMPD. CONF file. Use the following syntax in the file:

AGENTX\_PEER *ip-address*

The COMMUNITY, SMUX PEER, and AGENTX PEER statements in the SNMPD.CONF file can take an optional mask after the internet address. The mask should be separated from the internet address with a / (slash). Valid values are from 0 to 32, with 32 being the default. Although the TRAPS community accepts a mask, it is not used currently.

For example:

community ournet 192.168.1.10 write !implied /32 community ourmgr 192.168.1.0/24 read

The /24 specifies that only the first 24 bits must match. In this example, IP addresses from 192.168.1.0 to 192.168.1.255 can use the community ourmgr. The mask should be separated from the internet address with a / (slash). Valid values are from 0 to 32, with 32 being the default. A more restrictive IP address may be used within a less restrictive one. For example:

community process 192.168.6.0/24 READ community process 192.168.6.42 WRITE

This allows all nodes in 192.168.6 to have READ access with the community name process and 192.168.6.42 to have WRITE access with the community name process.

The following command can be used to display enabled SNMP Agent X subagents in the output of the SHOW command:

```
$ MULTINET CONFIGURE /NETWORK
$ SET SNMP-AGENTX TRUE
$ SET SNMP-AGENTX FALSE
```
TRUE enables SNMP Agent X service; FALSE disables SNMP Agent X service. A line displays in the output of the SHOW command if SNMP Agent X subagents are enabled.

# **Sending SNMP Traps from MultiNet**

SNMP traps can be sent from MultiNet in the following manner:

Define the symbol:

\$ **trap\_gen :== \$multinet:trap\_gen**

Then type:

\$ **trap\_gen enterprise** *generic-trap specific-trap* **[***trap-specific-values***....]** enterprise identifies the location in the MIB tree that this trap pertains to. An example would be 1.3.6.1.4.105.3, which denotes a location in Process Software's portion of the MIB tree.

*generic-trap* is an integer representing the generic trap value.

*specific-trap* is an integer representing the specific trap value.

*trap-specific-values* are arbitrary strings separated by spaces that are passed to the agent receiving the trap as octet strings.

The TRAP GEN program uses the trap community definitions in the MULTINET: SNMPD. CONF file to determine where to send the trap.

There is also a program available that will listen for traps and format them for display. In order to invoke this program, run MULTINET:TRAP\_LISTEN. It prompts for an optional file to log information to (default is the terminal) and the port number to listen on (default is 162).

# **Disabling Traps**

All traps that the SNMP agent supports are initially enabled. You can disable traps by editing the configuration file. These changes take effect the next time you start the agent. This table shows how to disable traps.

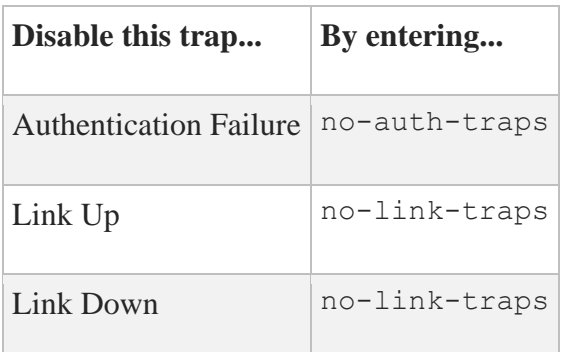

**Note:** SNMP clients can enable or disable the Authentication Failure trap while the SNMP agent is running. These clients must have WRITE community access.

### **Generating Traps**

To generate an SNMP trap, define the symbol:

#### \$ T**RAP\_GEN :== \$MULTINET:TRAP\_GEN**

Then type:

\$ **TRAP\_GEN ENTERPRISE** *GENERIC-TRAP SPECIFIC-TRAP* **[***TRAP-SPECIFIC-VALUES***....]**

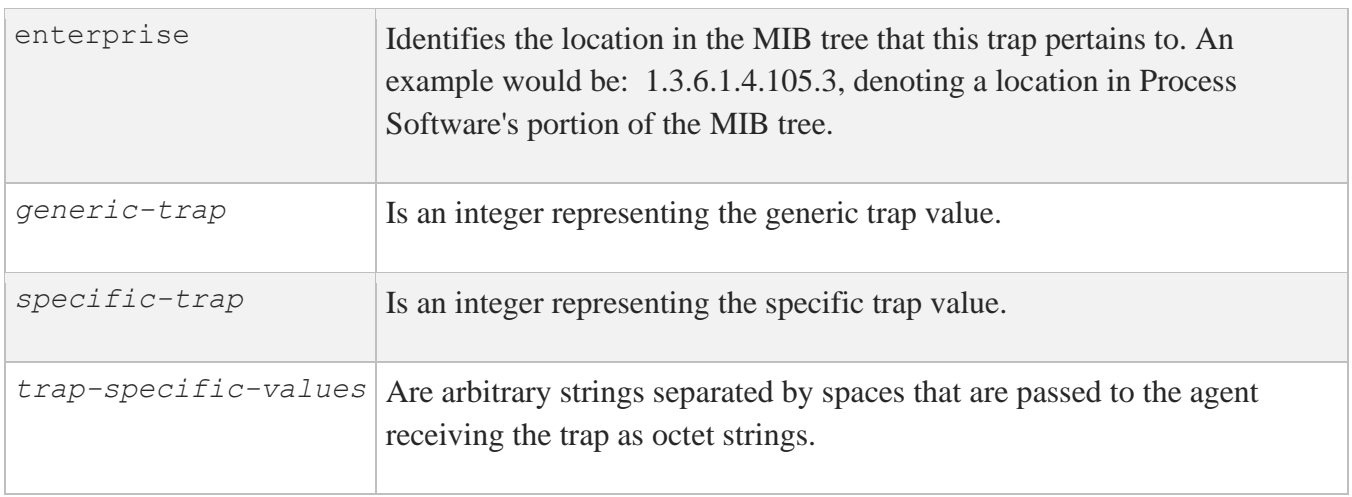

The TRAP GEN program uses the trap community definitions in the MULTINET: SNMPD. CONF file to determine where to send the trap.

To specify a particular ip-address for SNMP traps to originate from put the following line in MULTINET:SNMPD.CONF

HOSTID *ip\_address* The *ip* address specified is checked against those on the system when the line is parsed.

## **SNMP Log File**

When the SNMP agent starts up, it creates a log file called MULTINET: SNMPSERVER. LOG. This file contains information about the activities of the SNMP agent, such as:

- The time the agent starts up and shuts down.
- When SMUX peers open or close a connection, and register or de-register a MIB tree.
- Any errors found in the SNMP configuration file.
- Any errors that occur when the agent is running.

## **Start, Shutdown, or Reload the SNMP Configuration without Rebooting**

To start, shutdown, or reload the SNMP configuration using NETCONTROL:

- \$ **MULTINET NETCONTROL SNMP START**
- \$ **MULTINET NETCONTROL SNMP SHUTDOWN**
- \$ **MULTINET NETCONTROL SNMP RELOAD**

MultiNet has a separate SNMP\_AGENT process. Once the SNMP service is enabled via the MULTINET CONFIGURE/SERVERS command, the SNMP\_AGENT process can be accessible via the NETCONTROL commands. You can also enable the SNMP service using the MULTINET CONFIGURE/MENU command.

# **Performing SNMP Functions with MultiNet**

The MULTINET SET and MULTINET SHOW commands accept the /SNMP\_HOST qualifier for using remote host information.

The below table shows qualifiers you can use with the /SNMP\_HOST qualifier in MULTINET\_SHOW commands to obtain information from remote SNMP agents.

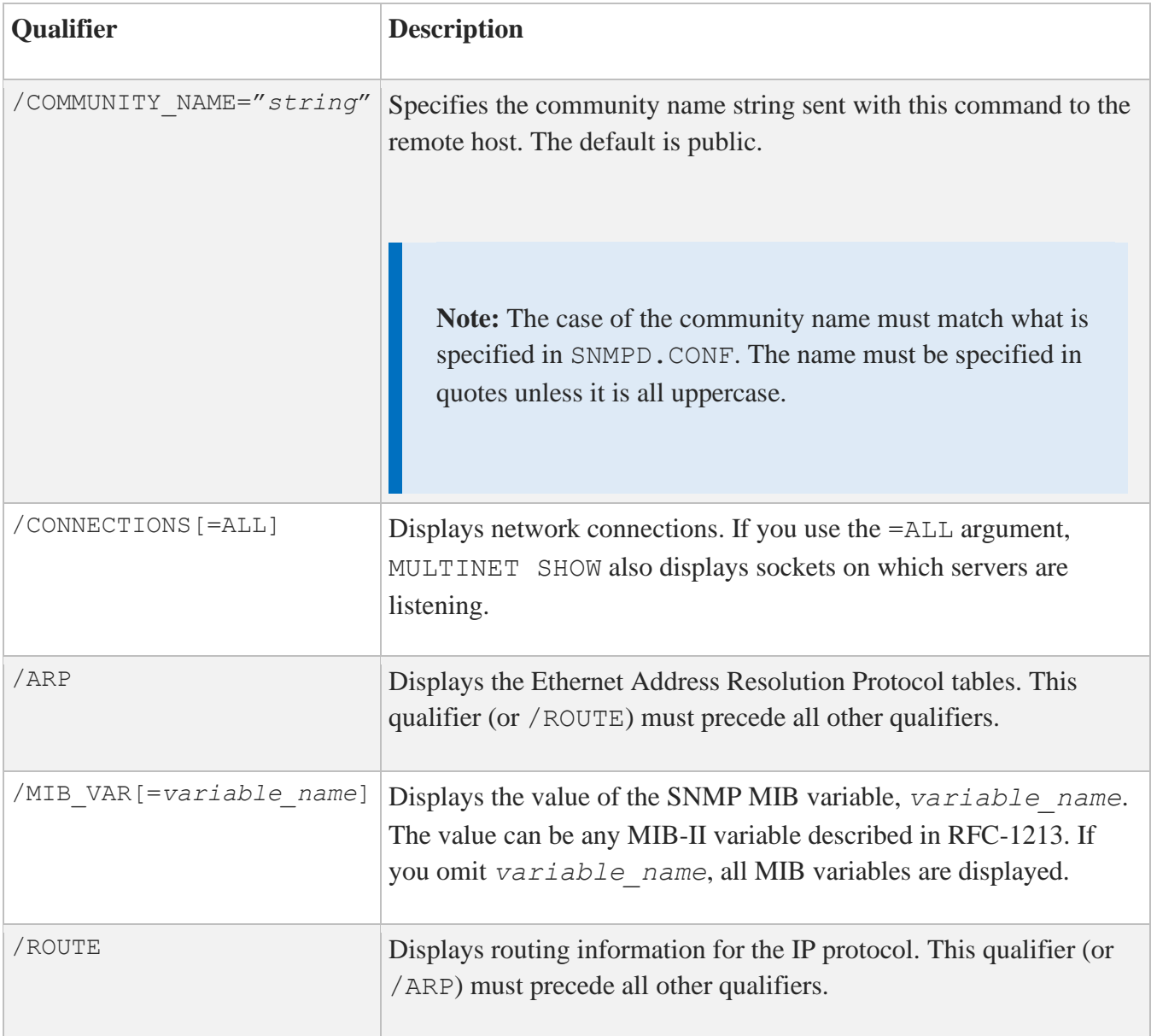

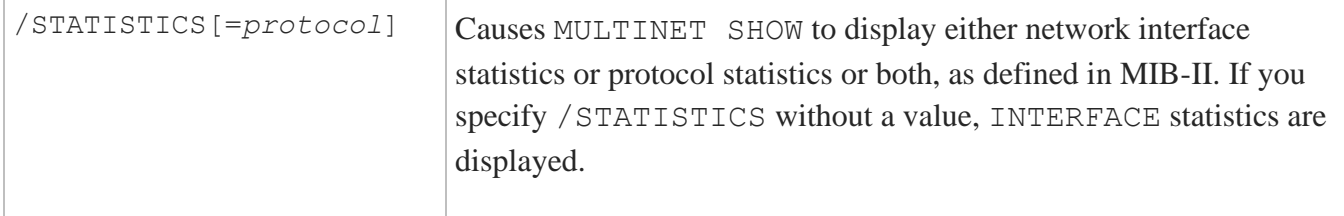

# **21. Configuring Kerberos Authentication Service (DEPRECATED)**

**CAUTION!** This chapter used to document MultiNet's Kerberos V4 server, which has been deprecated and is no longer available. Please see Chapter 3, *Using Kerberos Authentication*, in the MultiNet User's Guide for information on a more modern implementation.

# **22. X11 Gateway Configuration**

The MultiNet X11-Gateway program provides X (X Window System) connectivity between a DECnetonly host and an IP-only host by a MultiNet node as an application gateway. The X11-Gateway is bidirectional; it functions as a gateway from a DECnet-only X client to an IP-only X server, or vice versa.

The gateway node requires MultiNet and DECnet software only. There is no requirement for the gateway to be running any X software. The gateway software can support multiple X Windows connections simultaneously.

## **Concepts**

Before configuring the X11-Gateway, be sure you understand the following terms:

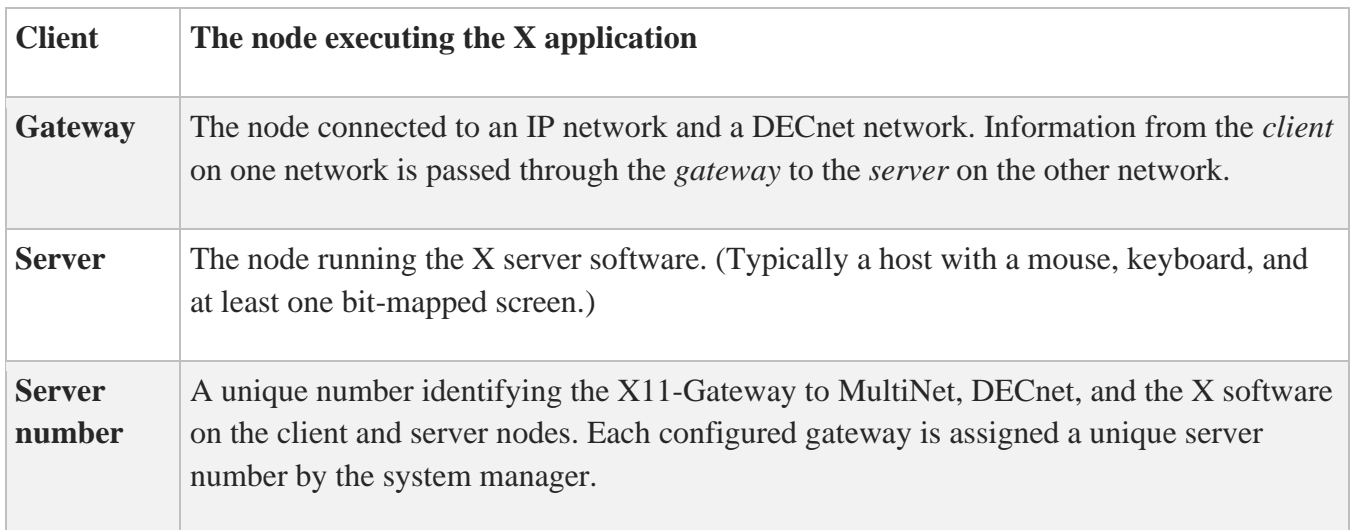

To avoid conflicts with current and future versions of DECwindows software, use numbers beginning with 10 and increment for each new gateway. For example, assign the number 10 to the first X11- Gateway, the number 11 to the second, and so on. As you remove X11-Gateways from the system, you can reuse their server numbers.

# **Allowing an IP Client Access to a DECnet Server**

To configure the X11-Gateway host to allow an IP client access to a DECnet server:

1. Choose an X11-Gateway server number between 10 and 999.

2. Create a TCP port number by adding 6000 to the server number. For example, if the server number is 13, the TCP port number is 6013. TCP port 6000 is used by DECwindows servers. Select port numbers starting at 6010 to avoid conflicts with DECwindows.

3. Add the X11-Gateway service to the list of TCP/IP services using the Server Configuration Utility (SERVER-CONFIG). Information about using this utility and its commands is provided in Chapter 12.

The prefix  $X11 - \text{GATEWAYXXX}$  is added to the name of the service you install;  $XXX$  is the server number you selected in Step 1. For example, for server number 10, the service you add using SERVER-CONFIG is X11-GATEWAY10. SERVER-CONFIG provides the X11-GATEWAY13 service, but the number 13 has no significance; this service is provided only as an example. You can use this service or any number of your choice between 10 and 999. If you chose 13 as the server number in Step 1, you can enable the existing X11-GATEWAY13 service using SERVER-CONFIG. There is no need to add this service, as it has already been added it. The following example adds an X11-Gateway server number of 12.

```
$ MULTINET CONFIGURE/SERVER
MultiNet Server Configuration Utility 5.6
[Reading in configuration from MULTINET:SERVICES.MASTER_SERVER]
SERVER-CONFIG>ADD X11-GATEWAY12
[Adding new configuration entry for service "X11-GATEWAY12"]
Protocol: [TCP] RETURN
TCP Port number: 6012
Program to run: MULTINET:X11-GATEWAY.EXE
[Added service X11-GATEWAY12 to configuration]
[Selected service is now X11-GATEWAY12]
SERVER-CONFIG>RESTART
Configuration modified, do you want to save it first ? [YES] RETURN
[Writing configuration to
MULTINET COMMON ROOT: [MULTINET] SERVICES.MASTER SERVER]
%RUN-S-PROC_ID, identification of created process is 20E0026B
SERVER-CONFIG>EXIT
```
4. Define the X11-Gateway logical names. The X11-Gateway accepts connections from the IP network and routes the X protocol requests to a specific DECnet X server. Specify the server using the following logical names:

**MULTINET\_XGATEWAY\_TCPIP\_***server\_number***\_HOSTNAME**

Specifies the DECnet host name. This logical name must be defined, but do not include the colons from the DECnet host name.

#### **MULTINET\_XGATEWAY\_TCPIP\_***server\_number***\_SERVER**

The X server number of the node where the X client application is displayed. Most hosts run one X server, which is designated as server 0 (zero). This logical name is optional if the DECnet X server number is zero. The X11-Gateway assumes a DECnet X server number of zero if you do not define this logical. You should define the logical if the DECnet X server number is not zero.

In the following example, the X11-Gateway server number is 12. The X11-Gateway accepts connections from the IP network and gateways them to X server 1 on the DECnet node BRONX. Assign values to these logical names using commands like the following examples:

\$ **DEFINE/SYSTEM/EXEC MULTINET\_XGATEWAY\_TCPIP\_12\_HOSTNAME BRONX** \$ **DEFINE/SYSTEM/EXEC MULTINET\_XGATEWAY\_TCPIP\_12\_SERVER 1**

Insert these logical name definitions in the system startup procedure so they are invoked after the DECnet and MultiNet startup procedures execute.

### **Running an IP Client on a DECnet Server**

To bring up the X application on the IP-client-to-DECnet-server configuration:

1. On the DECnet server, authorize DECnet connections from user SYSTEM on the gateway node. If the MULTINET SERVER process on the gateway node has been started under a user name other than SYSTEM, that user should also be authorized. A less secure, but more reliable, method is to authorize the "\*" user. See the *X11-Gateway Security* section.

On UNIX systems, use the xhost command to provide connection authorization. On ULTRIX or OpenVMS, use the Session Manager.

2. On the IP client, set the display variable to point to the X11-Gateway host. Use the X11-Gateway server number for the display server number.

On UNIX systems, use the setenv command to modify the DISPLAY environment. On OpenVMS systems, use the SET DISPLAY command.

3. On the IP client, start the X application.

For example:

- The IP X client node is the UNIX node pelham. example.com. The X11-Gateway node is metro.example.com (TCP/IP) and METRO:: (DECnet). The X11-Gateway server number is 12. BRONX:: is an OpenVMS DECnet X server.
- On the BRONX: : node, the user authorizes protocol DECNET, node METRO, and user "\*" using the Security pull-down menu in the Session Manager.
- On the pelham.example.com UNIX node, the user runs setenv to set the DISPLAY environment variable to the value  $amtrack.flowers.com:12.1$ . The user can then invoke an X application.
- The X application appears on the  $BRONX$ : node.

## **Allowing a DECnet Client Access to an IP Server**

To configure the X11-Gateway to allow a DECnet client access to an IP server:

1. Choose an X11-Gateway server number as described in *Allowing an IP Client to Access a DECnet Server*.

2. Add the X11-Gateway to the list of DECnet objects. The object name for the X11-Gateway has the value X\$Xserver\_number. For example, for a server number of 17, set the object with this command:

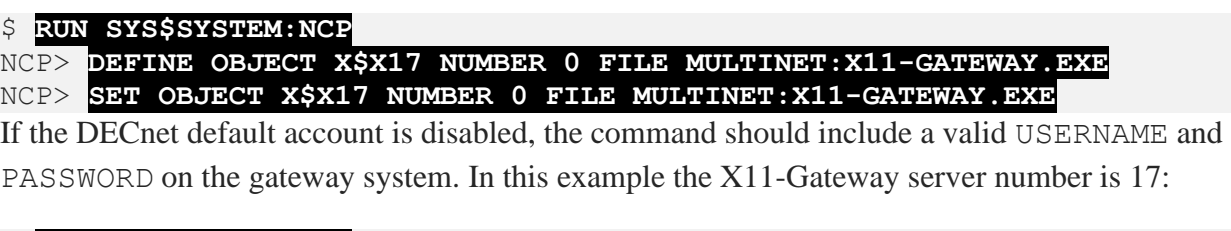

```
$ RUN SYS$SYSTEM:NCP
NCP> DEFINE OBJECT X$X17 NUMBER 0 FILE -
  _ MULTINET:X11-GATEWAY.EXE USER SYSTEM PASS systempassword
```
NCP> **SET OBJECT X\$X17 NUMBER 0 FILE MULTINET:X11-GATEWAY.EXE -** \_ **USER SYSTEM PASS** *systempassword*

3. Define the logical names. The X11-Gateway accepts connections from the DECnet network and directs X protocol requests to a specific IP X server. Specify the server is using the following logical names:

#### **MULTINET\_XGATEWAY\_DECNET\_***server\_number***\_HOSTNAME**

Specifies the IP X server host name. You must define this logical name.

#### **MULTINET\_XGATEWAY\_DECNET\_***server\_number***\_SERVER**

Specifies the X server number, which is typically set at 0 (zero) to indicate that a single server is being used. If a second server is in use, set this value to 1, and so on. If this logical name is not defined, the default value is 0. For example, the X11-Gateway server number is 17. The X11-Gateway accepts connections from the DECnet network and directs them to X server number 1 on the IP node englewood-nj.example.com. The logical names are then defined as:

- \$ **DEFINE/SYSTEM/EXEC MULTINET\_XGATEWAY\_DECNET\_17\_HOSTNAME -**
- \_\$ **ENGLEWOOD-NJ.EXAMPLE.COM**
- \$ **DEFINE/SYSTEM/EXEC MULTINET\_XGATEWAY\_DECNET\_17\_SERVER 1**

Insert these logical name definitions into the system startup procedure so the definitions occur after the invocation of the DECnet and MultiNet startup procedures.

### **Running the DECnet Client on the IP Server**

To bring up the X application on the DECnet-client-to-IP-server configuration:

1. On the IP server, authorize IP connections from the gateway node. X-over-IP does not provide user name information. If a user name is required as part of the authorization (for example, on OpenVMS) use a "\*" value. Connection authorization is usually accomplished with the xhost command on UNIX systems, or with the OpenVMS or ULTRIX Session Manager.

2. On the DECnet client, set the display variable to point to the X11-Gateway host. The X11-Gateway server number should be used for the display server number. On UNIX hosts (including ULTRIX) use the setenv command; on OpenVMS systems, use the SET DISPLAY command.

3. On the DECnet client, execute the X Windows application.

For example:

- The DECnet X client is an OpenVMS node METRO::. The X11-Gateway node is DENISE:: (DECnet) and DENISE.EXAMPLE.COM (TCP/IP). The X11-Gateway server number is 17. The IP X server is the UNIX host englewood-nj.example.com.
- On englewood-nj the user authorizes node denise.example.com by entering the command:

#### % **xhost +denise.example.com**

• On METRO, the user issues the command:

\$ **SET DISPLAY/CREATE/NODE=DENISE/TRANS=DECNET/SERVER=17**

• The user can then invoke an X application, which appears on the englewood-nj server.

# **X11-Gateway Security**

The X11-Gateway node does not attempt to restrict connections it receives from the network. As a result, any node or user on the client side of the gateway can access the server, essentially allowing a client user to monitor all activity on the X server via the X11-Gateway.

For IP-client-to-DECnet-server connections, you can reduce risk by using the ACCEPT-HOSTS/ACCEPT-NETS capabilities of the MultiNet master server on the gateway host. For more information, see Chapter 12.

For DECnet-client-to-IP-server connections, your risk can be reduced by using the NCP utility to limit access to the gateway host.

Process Software does not recommend running the X11-Gateway on untrusted networks unless other restrictions have been imposed by the system manager.

# **X11-Gateway Debugging**

The best programs for testing client-to-gateway to server connectivity are based on the Xlib routines (as opposed to widget toolkits).

The ICO program is available on most X implementations (for example,  $/\text{usr/bin/X11/ico}$  or DECW\$EXAMPLES:ICO) and works well for debugging problems. The ICO program opens a window and causes an icosahedron to bounce around the window. When this program works, X works as well. Exit the OpenVMS version of this program by pressing  $Ctrl/Y$  in the window from which you invoked ICO. You can also use the MultiNet X11DEBUG command to debug OpenVMS IP client problems.

### **Selected Error Numbers from ERRNO.H**

The table below lists error values from the ERRNO. H file.

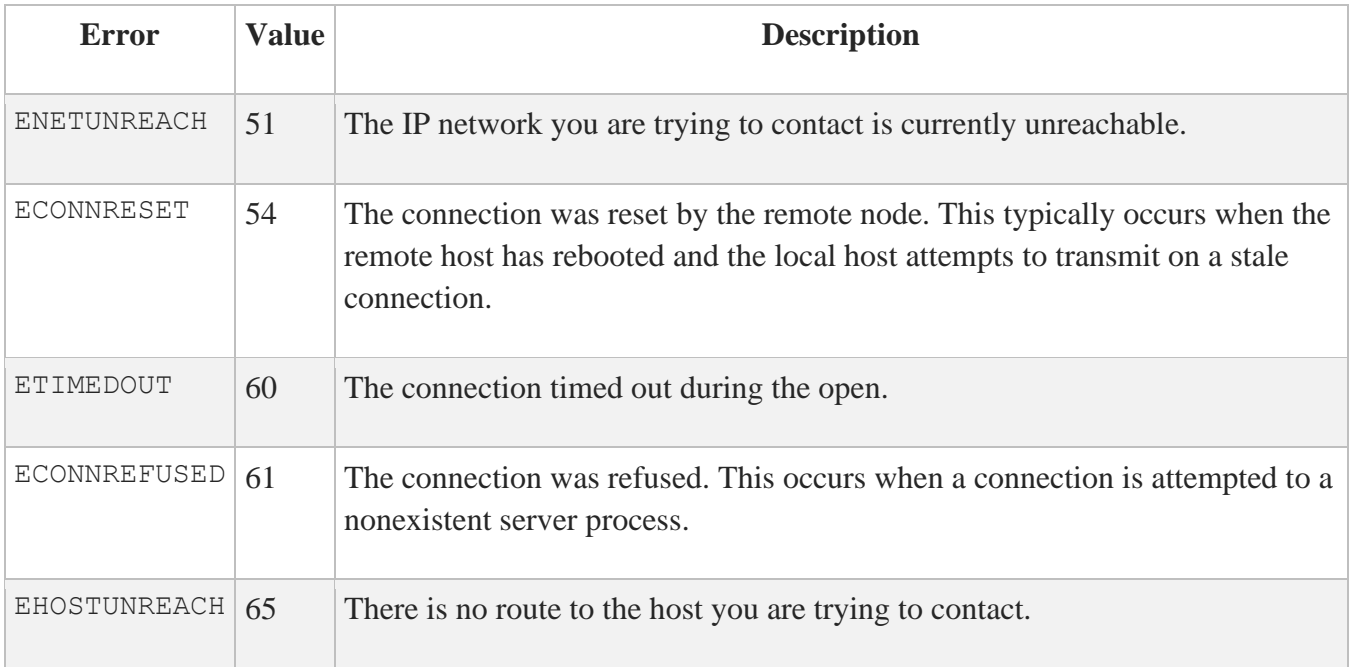

### **X11-Gateway Error Messages**

The X11-Gateway node transmits NETWORK class operator messages when an error is encountered. You can change the level of information supplied by X11-Gateway messages by defining the logical name MULTINET\_XGATEWAY\_DEBUG\_LEVEL in the system table. Set this value to:

- 0 to receive fatal errors
- 1 for debugging messages
- 2 for informational messages

For example, to select debug level 1:

#### \$ **DEFINE/SYSTEM/EXEC MULTINET\_XGATEWAY\_DEBUG\_LEVEL 1**

#### \$ **@MULTINET:START\_SERVER**

If the logical name does not exist, the DEBUG level defaults to a value of zero. All error messages from the X11-Gateway are prefixed with Xgateway:. The errno values can be translated by examining *ERRNO.H Error Values*, or by consulting *ERRNO.H* in the *MultiNet Programmer's Guide*. Status values are OpenVMS error values that you can examine using the command WRITE SYS\$OUTPUT F\$MESSAGE(Status).

# **23. Configuring DECnet-Over-IP Circuits**

A special DECnet device driver allows the MultiNet system manager to configure a DECnet line and circuit between two cooperating MultiNet systems across an arbitrary IP network. This special driver encapsulates DECnet packets in UDP datagrams for transport via the IP protocols, in much the same way as VMS PSI encapsulates DECnet packets in X.25 when doing Data Link Mapping.

# **Using the Configuration Tools**

MultiNet provides DECNET-CONFIG, the command-line configuration utility invoked with the MULTINET CONFIGURE /DECNET command, for configuring DECnet-over-IP connections:

For details about this utility, see Chapter 2, the DECNET-CONFIG chapter of the *MultiNet Administrator's Reference*, and the online command reference (invoked with the HELP MULTINET command).

Once configured, a DECnet-over-IP circuit comes up automatically when the hosts on each side of the DECnet connection are rebooted.

When configuring a DECnet-over-IP circuit, you are prompted for:

- The IP address of the host on the opposite side of the connection
- The COST that DECnet assigns to the circuit
- The HELLO TIMER that DECnet should use on this circuit

For proper DECnet operation, the COST and HELLO TIMER must be the same on both sides of the connection.

If you configure a DECnet-over-IP link, and you also run DECnet over another Ethernet interface, you must configure your system as a router as follows:

#### \$ **RUN SYS\$SYSTEM:NCP**

#### NCP>**DEFINE EXECUTOR TYPE ROUTING IV**

Non-routing hosts can only communicate with the hosts reachable via the circuit with the lowest cost. If, for example, your Ethernet circuit has a cost of 4, and your DECnet-over-IP link has a cost of 1 (the default), your system will be unable to communicate with hosts accessible over the Ethernet link.

Full DECnet routing functionality is supported only on VAX systems. This is a Hewlett-Packard restriction, not one imposed by MultiNet. For more information, refer to SPD 48.48.04

### **Examples of Connecting Two Systems**

The following examples show how to make a connection between two systems, betty.example.edu (IP address 192.0.0.6) and wilma.example.com (IP address 128.0.0.125). The first example shows the circuit configuration on the host "betty":

#### \$ **MULTINET CONFIGURE /DECNET**

```
MultiNet DECNET Circuit Configuration Utility 5.6
[Reading in configuration from MULTINET:DECNET-CIRCUITS.COM]
DECNET-CONFIG>ADD
[Adding new configuration entry for DECnet circuit "TCP-0-0"]
Destination IP Address: [NONE] 128.0.0.125
DECnet circuit cost: [1] 1
DECnet hello timer (in seconds): [300] 300
[TCP-0-0 => 128.0.0.125 (Cost=1, Hello Timer=300)]
DECNET-CONFIG>EXIT
[Writing configuration to MULTINET:DECNET-CIRCUITS.COM]
\varsigma
```
The next example shows the circuit configuration on the host "wilma":

```
$ MULTINET CONFIGURE /DECNET
MultiNet DECNET Circuit Configuration Utility 5.6
[Reading in configuration from MULTINET:DECNET-CIRCUITS.COM]
DECNET-CONFIG>ADD
[Adding new configuration entry for DECnet circuit "TCP-0-0"]
Destination IP Address: [NONE] 192.0.0.6
DECnet circuit cost: [1] 1
DECnet hello timer (in seconds): [300] 300
[TCP-0-0 => 192.0.0.6 (Cost=1, Hello Timer=300)]
DECNET-CONFIG>EXIT
[Writing configuration to MULTINET:DECNET-CIRCUITS.COM]
\varsigma
```
# **DECnet Encapsulation Over Unreliable Networks**

Both TCP and DECnet guarantee reliable delivery of data over unreliable networks. This is accomplished through an acknowledgment scheme in which the receiver of the data tells the transmitter of the data that the data has arrived intact. If the acknowledgment is not received within a certain period of time (known as the *retransmission timer*), the data is resent by the transmitter.

The data transmitter must make a good estimate of the retransmission timer. Too long an interval causes unnecessary waits before retransmission occurs, reducing the usable bandwidth of the network. Too short an interval means the transmitter might retransmit data that was merely delayed in transit, unnecessarily loading the network.

- TCP chooses the retransmission timer as a function of the mean and the variance in the *roundtrip time* so that a statistically small percentage of packets are unnecessarily retransmitted.
- DECnet chooses the retransmission timer as the product of the round trip time (with a minimum of one second) and the *delay factor*.

DECnet's scheme (or schema?) does not take into account the variance of the round-trip time and estimated roundtrip times of less than one second.

DECnet uses a very conservative value for the delay factor to avoid any unnecessary retransmissions into congested, low-speed links. A single lost packet results in a delay of at least five seconds in DECnet traffic. Over high-speed, low-latency circuits with any substantial packet loss, this delay results in a severe performance degradation.

If your network has these characteristics, you can substantially increase performance by reducing the delay factor using NCP on each of your nodes. Doing so gives DECnet a more aggressive retransmission strategy which results in shorter delays following a lost packet. Specify the delay factor in units of 1/16th of the mean round-trip time using the NCP EXECUTOR parameter DELAY FACTOR.

Reasonable factors range from 1.5 to 3, or DELAY FACTOR values from 24 to 48. A retransmission factor of 1.5 is very aggressive and about as small as is reasonable before many extra retransmissions occur; a value of 3 more closely mimics TCP's behavior over lines which have typical variances in the roundtrip time.

You can set the DELAY FACTOR to 24/16ths (1.5) using the following NCP commands:

```
$ MCR NCP
NCP>SET EXECUTOR DELAY FACTOR 24
NCP>DEFINE EXECUTOR DELAY FACTOR 24
NCP>EXIT
\zeta
```
# **Using MULTINET SET /DECNET**

Use the MULTINET SET/DECNET command to configure the TCPAx: DECnet devices for running DECnet over UDP.

**Note:** You should configure DECnet circuits using DECNET-CONFIG, which invokes MULTINET SET/DECNET as part of network startup to set up the DECnet link. You can use this utility to change the configuration once the network has started.

# **24. Configuring the MultiNet NFS v2 Server**

This chapter describes how to configure and maintain the MultiNet NFS v2 server, the MultiNet software that allows users of OpenVMS computers to export files to a variety of computers.

This chapter refers to the MultiNet NFS server and NFS client software as the *NFS Server* and *NFS Client*, and to the OpenVMS server host as the *server*, and to NFS client hosts as *clients*.

# **Understanding the MultiNet NFS Server**

The NFS server is a high-performance OpenVMS implementation of Sun Microsystems' Network File System (NFS) protocol. It allows client computers running a variety of operating systems to remotely access files on an OpenVMS server. To users on a client system, all mounting and access operations are transparent, and the mounted directories and files appear to reside on the client.

After the NFS server is installed, the system manager configures the server and its clients to allow network file access. The NFS server includes configuration utilities for this purpose.

The NFS server is exceptionally fast due to parallel request processing, a file and directory cache between the file systems and the network, and an optional writeback cache feature. For example, because the NFS server can process many client requests simultaneously, a single client does not interfere with the requests of others.

# **Servers and Clients**

An NFS server system is an OpenVMS system that makes its local files available to the network. A client is a host that accesses these files as if they were its own. Typical clients include:

- Systems running UNIX or Linux
- PCs running Microsoft Windows or MacOS
- Open VMS computers running the MultiNet NFS client (V4.1 or greater).

The OpenVMS server can make any of its file systems available to the network. A file system is a hierarchy of devices, directories, and/or files stored as a FILES-11 ODS-2 or ODS-5 on-line disk structure. File systems can include bound volumes and shadow sets.

The OpenVMS server *exports* the file systems, making them available to the network. Authorized clients *mount* the exported file systems, making them available to their users as if they were local directories and files.

Each file system is identified by the name of its mount point; that is, the name of the device or directory at the top of its hierarchy. When a client mounts a file system, it connects the mount point to a mount directory in its own file system. Through this connection, all files below the mount point on the server are available to client users as if they were below the client mount directory.

**Note:** Exported file system names cannot be longer than 14 characters. The NFS server allows NFS clients access to only the highest version of OpenVMS files.

Each client automatically converts mounted directory and file structures, contents, and names to the format required by its own operating system. For example, an OpenVMS file named:

```
USERS:[JOE_NOBODY]LOGIN.COM
might appear to a UNIX end user as:
```

```
/vmsmachine/users/joe_nobody/login.com
and to a Windows end user as:
```
E:\users\joe\_nobody\login.com

**Note:** The NFS server can convert all valid UNIX, Windows, or Linux file names to valid OpenVMS names. Similarly, the server can convert those OpenVMS file names back to valid UNIX, Windows, or Linux names.

### **Security**

The NFS server provides two levels of security:

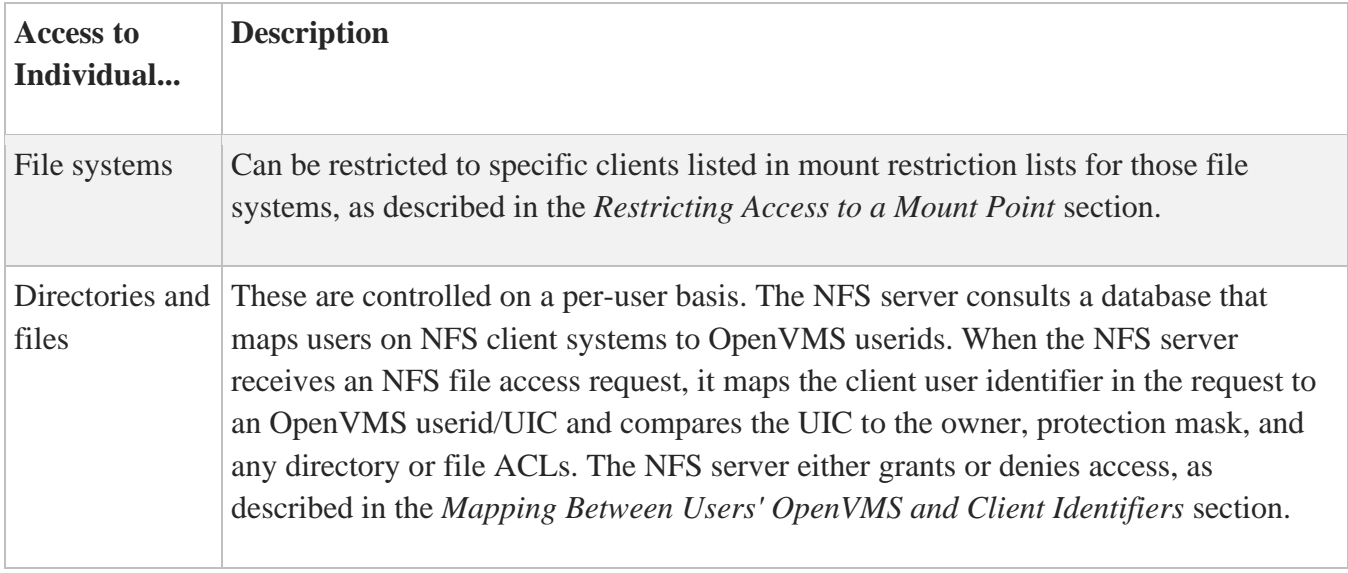

The NFS server considers default privileges as defined by the user's UAF entry that override OpenVMS protection codes (SYSPRV, BYPASS, READALL, and GRPPRV) when granting access. However, since UNIX clients don't understand OpenVMS privileges, the client may prevent an operation which would otherwise have been allowed. If the UNIX user  $\text{root}$  (uid 0) is mapped to an OpenVMS user with BYPASS privilege, the user root can access all files.

To get GROUP protection access to a file from UNIX clients, a user must pass both the client and the server protection check. The client check is done using the UNIX GID; the server check is done using the Group portion of the OpenVMS UIC. For GROUP access to be granted, a user must be in the same UIC group on the OpenVMS system and have the same GID on the UNIX system.

**Note:** All NFS security relies on trusting the client to provide the server with truthful authentication parameters. Nothing in the NFS protocol specification prevents a client from using fraudulent parameters to bypass the security system.

VMS DELETE access does not directly translate to NFS. In NFS, a user with WRITE access to the directory can delete a file. The NFS server implements DELETE access in the same way as NFS. With this in mind, it is important for the system manager to review protection settings on exported file systems.

### **Mapping Between Users' OpenVMS and Client Identifiers**

Clients identify each user to the network by a pair of UNIX or UNIX-style user-ID (UID) and group-ID (GID) codes. During an access operation, the server translates back and forth between the user's OpenVMS UIC and UID/GID pair. Whenever the server starts up, it reads the NFS.CONFIGURATION file which includes a UID translation database that maps each user's OpenVMS user name to their client UID/GID pair. The server translates each user name to its UIC and builds a translation table to map between each UID/GID pair and UIC.

As described in the following sections, you must create and maintain the UID translation list which maps between each users' OpenVMS user name and UID/GID pair.

**Note:** For file protections to work properly, each mapping must be both unique and consistent in each direction (see the *Grouping NFS Client Systems for UID/GID Mappings* section for a description of exceptions to this rule). You cannot map a single UID to multiple OpenVMS user names, nor can you use a single user name for multiple UIDs.

For a PC-NFSD client user, you must create a UNIX-type UID/GID pair when you specify the mapping. Whenever the user provides the correct access information to the server, the server provides the client with the user's UID/GID.

To display the current UID translation list, use the SHOW command described in the *Invoking the NFS Configuration Utility (NFS-CONFIG) and Displaying Configuration Information* section.

### **Grouping NFS Client Systems for UID/GID Mappings**

In the MultiNet UID/GID to OpenVMS user name translation database, each entry is associated with a particular NFS group. An NFS group is a collection of NFS systems that share a single set of UID/GID mappings. Within an NFS group, the mapping between UID/GID pairs and OpenVMS user names on the server system must be one-to-one. You cannot map a single UID/GID to multiple user names, nor can you use a single user name for multiple UID/GIDs. However, duplicate translations may exist between NFS groups.

If no NFS group is specified when a UID/GID translation is added to the configuration, the translation is placed in the "default" NFS group. Translations in this group are used only for client systems not specified in an NFS group.

**Note:** A client system *must not* reside in more than one NFS group.

When the NFS server receives an NFS request from a client, it consults the local NFS group database to determine which group the client is associated with. If the client is not specified explicitly in a group, it is assumed to be in the default group. Once the NFS server has determined the NFS group to which the client belongs, it uses the UID/GID translation list for that group to determine the OpenVMS user name (and hence, OpenVMS UIC) to use when accessing local files.

If there is no UID/GID mapping for a user in the NFS group to which the client system belongs, the user is treated as unknown, and the UID/GID -2/-2 is used. Any translations in the default group are *not*  considered if the client is specified in an NFS group.

UNIX password files may be copied from client systems for UID/GID translations when OpenVMS user names are the same as those on the client. UNIX password files may also be placed in an NFS group. With the addition of a password file, be sure the UIDs within the NFS group remain unique.

Consider the following example. At Flowers Inc., the engineering department has a group of UNIX hosts, the sales department has a collection of PCs, and the marketing department has a mix of PCs and UNIX hosts. Each group also has its own UNIX system acting as an NFS server for the group. Unfortunately, the groups did not coordinate with each other when they assigned user names and UID/GID pairs, and none of the groups are willing to change their current configurations. The accounting department, on the other hand, recently purchased a VAX 4000 computer running OpenVMS and the NFS server and wishes to make certain personnel data available via NFS to the other groups.

The accounting system manager configures the NFS server on the VAX system as follows:

1. Using the NFS-CONFIG ADD NFS-GROUP command, the system manager creates the three NFS groups ENGINEERING, SALES, and MARKETING, placing the NFS systems in each department in the appropriate NFS group. The default group is used for NFS systems in the accounting department.

2. The system manager obtains UID/GID mappings from each department and creates OpenVMS user names for each NFS client user who needs access to the NFS server on the OpenVMS system.

3. Finally, the system manager uses the NFS-CONFIG ADD UID-TRANSLATION and ADD NFS-PASSWD-FILE commands to create the mappings between OpenVMS user names and the UID/GID pairs for each NFS group. See *Naming Mount Points* for details on specifying these mappings.

If all systems in your environment share the same UID/GID pairs, you do not need to create or specify NFS groups. All translations are automatically placed in the default group (which has no group name associated with it).

### **Handling Incomplete Mappings**

When mappings are incomplete or nonexistent, access operations are severely limited or denied.

If any OpenVMS files or directories are owned by a UIC for which there is no mapping, the server handles them as though they were owned by the UNIX user "nobody," whose identifiers are UID -2, GID -2. Similarly, if any client users have UIDs for which there are no mappings, the server grants them access to OpenVMS files as if they were the OpenVMS user DEFAULT, whose UIC is [200,200]. In either case, only the WORLD-READ and WORLD-EXECUTE file protection settings are granted.

WRITE access is never granted to unmapped users even in those cases where OpenVMS protections allow WORLD WRITE access.

### **UNIX File System Semantics**

This section describes the techniques the NFS server uses to map UNIX file system semantics to OpenVMS file system semantics.

### **Mapping UNIX File Links**

The NFS server provides primitive support for symbolic and hard link operations under OpenVMS.

Because the OpenVMS file system has no support for symbolic links, symbolic links created by an NFS client are stored under OpenVMS in a file with undefined record attributes which begins with \*SYMLINK\*. Using this method of storing link contents, the NFS server *appears* to support symbolic links, but the links cannot be used directly by OpenVMS applications.

The NFS server supports the hard link operation by making additional directory entries for a file under OpenVMS. These hard links can be used directly by OpenVMS applications. Unlike the UNIX file system, the OpenVMS file system does not keep a link reference count on files which have multiple links, although the NFS server attempts to simulate this by keeping a reference count in memory. After the reference count is purged by a reboot or by restarting the NFS server, deleting a file with multiple hard links could result in the loss of data although there may be other directory entries.

Likewise, deleting a file's remaining directory entry (if the file previously had hard links) could result in the contents of the file not being deleted, resulting in a lost file which can later be found by disk analysis. These limitations are inherent in the OpenVMS file system.

### **Mapping UNIX Device Special Files**

Device block and character special files created by an NFS client are stored under OpenVMS in a file with undefined record attributes which begins with \*SPECIAL\*. Using this method of storing special files, the NFS server *appears* to support them, but the files cannot be used directly by OpenVMS applications.

### **Mapping UNIX setuid, setgid, and "sticky" File Modes**

The NFS server appears to support the setuid, setgid, and sticky (VTX) file modes by using the reserved-to-customer bits in the user characteristics field of the file header. Although these protection modes have no meaning to OpenVMS, the NFS server still stores them.

### **Mapping UNIX File Names**

The NFS server attempts to store files with any file name, even when client file names contain characters not permitted by OpenVMS. To accomplish this, the NFS server performs a mapping between OpenVMS and NFS client file names, using the inverse mapping of the NFS client. This mapping ensures consistency between other NFS clients accessing and creating files using the NFS server, and the NFS client accessing and creating files using other NFS servers. All mapping sequences on the OpenVMS server begin with the "\$" escape character. This file name mapping can be disabled as described in the *Mount Point Option Summary* section.

As "\$" is the mapping sequence escape character, a real "\$" in a file name as seen by the client is mapped to "\$\$" on the OpenVMS server. For example, the client file name foo\$bar.c maps to FOO\$\$BAR.C on the OpenVMS server.

A "\$" followed by a letter (A to Z) in a file name on the server indicates a case-shift in the file name on the client. For client systems like UNIX which support case-sensitive file names, a file name can begin in lowercase and change back and forth between uppercase and lowercase. For example, the client file name "aCaseSENSITIVEFilename" would map to "A\$C\$ASE\$SENSITIVEF\$ILENAME" on the OpenVMS NFS server.

A "\$" followed by any digit 4 to 9 indicates a mapping as shown in the table below.

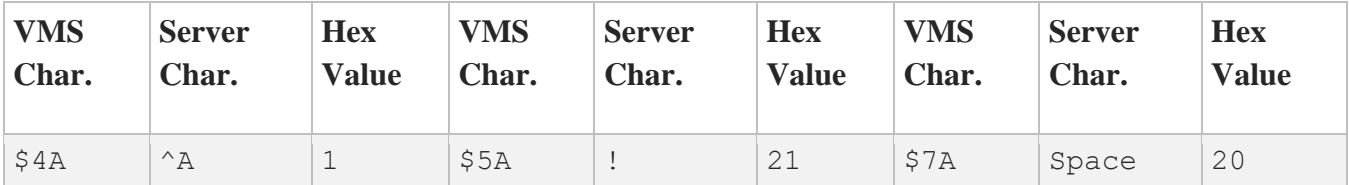
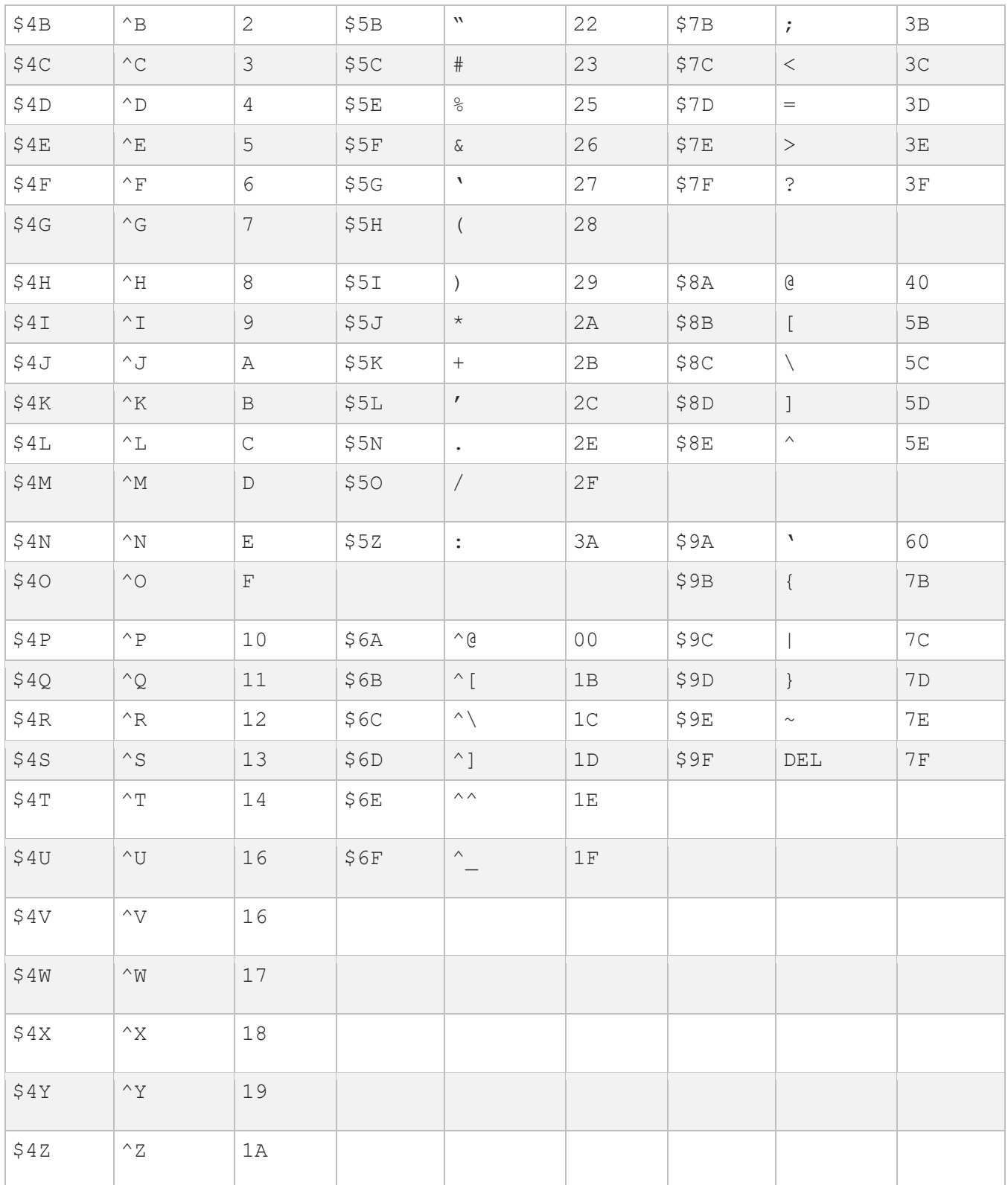

The digit after the dollar sign and the trailing letter indicates the character in the client file name. In the special case of the "dot" character (.), the first dot in the client file name maps directly to a dot in the server OpenVMS file name. Any dot characters after the first one in the client file name are mapped to the character sequence \$5N on the OpenVMS server. In directory files, any dot in the client file name maps to  $$5N$  on the server. For example, the client file name  $f \circ \circ .\bar{b}$  are  $\#1$ . old maps to FOO.BAR\$5C1\$5NOLD on the OpenVMS server unless foo.bar#1.old was a directory file, in which case it would map to FOO\$5NBAR\$5C1\$5NOLD. DIR on the OpenVMS server.

Finally, a "\$" followed by a three-digit octal number indicates a character in the file name on the server that has the binary value of that three-digit octal number. As all character binary values from 0 to 177 (octal) already have mappings, only characters from 200 to 377 are mapped in this fashion. Thus, the leading digit of the octal number must be either 2 or 3.

#### **Mapping OpenVMS Text Files to UNIX Text Files**

The NFS server attempts to make access to text files as transparent as possible. Most OpenVMS files containing ASCII text have RMS record attributes of Variable Length Records with Carriage Return Carriage Control (VAR-CR). When VAR-CR files are read via the NFS server, the NFS server automatically converts the contents of the file into the equivalent UNIX byte stream. Because of this conversion, there are a number of restrictions imposed on VAR-CR files:

- VAR-CR files cannot be written to unless the file is first truncated to a size of zero.
- Access to extremely large VAR-CR files (those larger than the size of the cache specified by MAXIMUM-CACHE-BUFFERS and MAXIMUM-FILESYSTEM-BUFFERS) is extremely slow, and may result in NFS timeouts if the file system is not mounted with a large enough timeout value. This happens because the NFS server may need to read the entire file to convert a small portion near the end of the file, and because the entire file must be read to determine its size when represented as a Stream file.

All other types of files are not converted by the NFS server. The client sees the raw disk blocks directly.

### **NFS Server Architecture**

The NFS server includes five top-level protocols that run parallel to each other over a stack of lowerlevel protocols. The top-level protocols are:

- The Network File System protocol (NFS) is an IP-family protocol that provides remote file system access, handling client queries.
- The RPC (Remote Procedure Call) mount protocol (RPCMOUNT) is used by clients to mount file systems and get mount-point information.
- The RPC-protocol port mapper (RPCPORTMAP) performs the mapping between RPC program numbers and UDP and TCP port numbers.
- The RPC quota daemon (RPCQUOTAD) returns disk quota information.
- The RPC status monitor (RPCSTATUS) and the RPC lock manager (RPCLOCKMGR) together coordinate access to sections of files.
- The PC-NFSD protocol provides authentication and remote-printing functions specific to PC-NFS. Only PC and PC-compatible clients use this protocol.

Underlying the NFS, RPCLOCKMGR, RPCMOUNT, RPCPORTMAP, RPCQUOTAD, RPCSTATUS, and PC-NFSD protocols is a stack of protocols:

- The Remote Procedure Call (RPC) protocol allows clients to make procedure calls across the network to the server.
- The external Data Representation (XDR) protocol handles architectural differences between the client and server systems, allowing the NFS protocol to communicate between systems of dissimilar architectures.
- The User Datagram Protocol (UDP), Transmission Control Protocol (TCP), and Internet Protocol (IP) are used for the lowest levels of communication.

Traditionally, NFS has always been run over UDP. The NFS server also supports communication over TCP, which may provide performance improvements when communicating with NFS clients across slow network links or wide area networks (WANs), which suffer from packet loss and delay.

The list of queues that PCNFSD returns in a single UDP datagram is limited to the first 45,000 bytes.

# **NFS Server Configuration Overview**

There are three main aspects to configuring the NFS server system:

- 1. Enabling the NFS server on the server host.
- 2. Configuring the NFS server.
- 3. Configuring the clients.

These operations are performed normally in the following sequence:

- 1. Enable the NFS server, using SERVER-CONFIG.
- 2. Make sure that each user who will access the server has an OpenVMS user account on the server and an account on the client.
- 3. Invoke NFS-CONFIG to perform Steps 4 through 6.
- 4. Provide the NFS server with a basis for translating between the OpenVMS and client identifiers for each user.
- 5. Export each file system:
	- a. Choose a name for the mount point.
	- b. Export the mount point and reload the server to make the change effective.
	- c. Mount and test the file system on each client.
	- d. If you want to restrict access to the file system to specific clients, create a mount restriction list for the mount point, restart the server, and retest the mount operation from each client.
- 6. *Only when necessary*, change global parameter settings (followed by a server restart), and retest the configuration. The default parameter settings are sufficient in most cases.

The following sections describe these operations.

# **Enabling the NFS Server**

Enable the NFS server by enabling the following services:

- NFS server
- RPCMOUNT mount server
- RPCQUOTAD quota server
- RPCLOCKMGR lock manager
- RPCSTATUS status monitor
- RPCPORTMAP RPC-protocol port mapper

For networks that include PC or PC-compatible clients with PC-NFS software, you should also enable the PC-NFSD server. Use the MultiNet Server Configuration Utility (SERVER-CONFIG) to enable these services.

The following sample sessions show how to enable protocols with SERVER-CONFIG. The first example pertains to systems that *do not* include PC clients and *do not* use the PC-NFSD protocol:

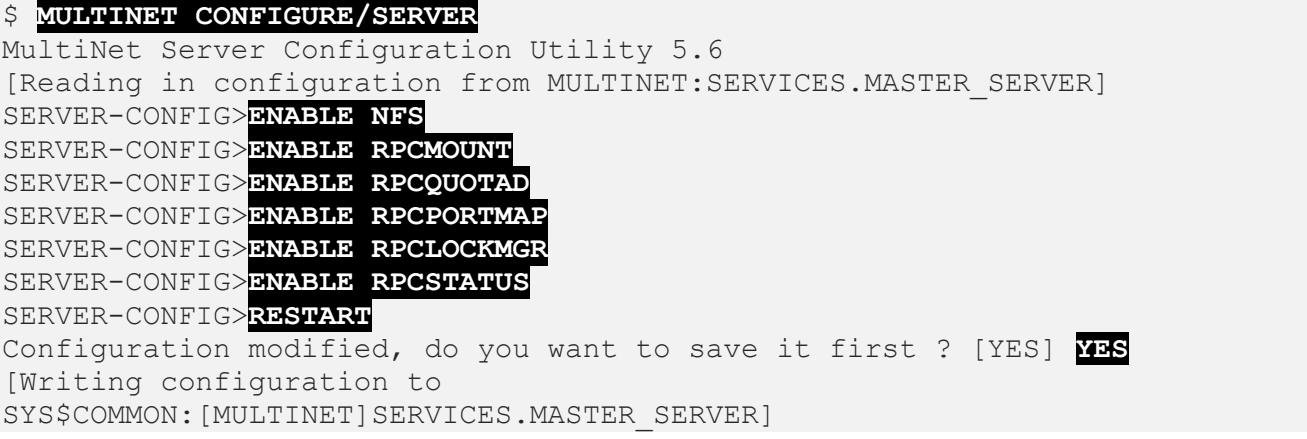

%RUN-S-PROC\_ID, identification of created process is 0000017A SERVER-CONFIG>**EXIT** [Configuration not modified, so no update needed]  $\zeta$ 

The following example pertains to systems that do include PC clients and use PC-NFSD.

#### \$ **MULTINET CONFIGURE/SERVER**

```
MultiNet Server Configuration Utility 5.6
[Reading in configuration from MULTINET: SERVICES. MASTER SERVER]
SERVER-CONFIG>ENABLE NFS
SERVER-CONFIG>ENABLE RPCMOUNT
SERVER-CONFIG>ENABLE RPCQUOTAD
SERVER-CONFIG>ENABLE RPCPORTMAP
SERVER-CONFIG>ENABLE RPCLOCKMGR
SERVER-CONFIG>ENABLE RPCSTATUS
SERVER-CONFIG>ENABLE PCNFSD
SERVER-CONFIG>RESTART
Configuration modified, do you want to save it first ? [YES] YES
[Writing configuration to
SYS$COMMON: [MULTINET] SERVICES.MASTER_SERVER]
%RUN-S-PROC_ID, identification of created process is 0000017A
SERVER-CONFIG>EXIT
[Configuration not modified, so no update needed]
\mathsf{S}
```
## **Creating OpenVMS User Accounts for Client Users**

An OpenVMS user account must exist for each client user who will have access to the OpenVMS file systems. In addition, the account must have access to those file systems.

As described in the *Creating UID/GID Mappings* section, you must also provide the server with a basis for mapping between each user's client and OpenVMS accounts.

# **Invoking the NFS Configuration Utility (NFS-CONFIG) and Displaying Configuration Information**

To invoke the NFS Configuration Utility (NFS-CONFIG), enter:

\$ **MULTINET CONFIGURE/NFS**

In response, NFS-CONFIG reads its current configuration file, NFS.CONFIGURATION, as shown in the following example. All configuration operations that use NFS-CONFIG change this file.

#### \$ **MULTINET CONFIGURE/NFS**

```
MultiNet NFS Configuration Utility 5.6
[Reading in configuration from MULTINET:NFS.CONFIGURATION]
NFS-CONFIG>
```
You can display various information about the current configuration in the NFS.CONFIGURATION file. The following examples include these lists:

- The file system export list, which is a list of the file systems available to the network. A mount restrictions list appears next to the entry for each file system, showing the clients that can access the file system (unless all clients can access it).
- The UID/GID to OpenVMS user name translation list.
- The global parameter list, which contains the server's global parameters.

These lists and corresponding aspects of server configurations are explained in subsequent sections of this chapter.

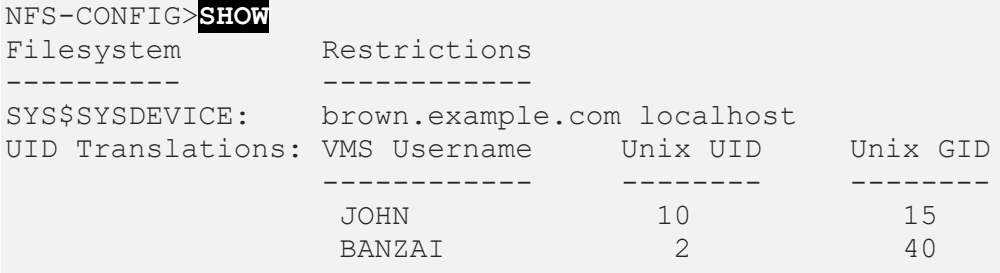

NFS-CONFIG>

The following example shows a full display:

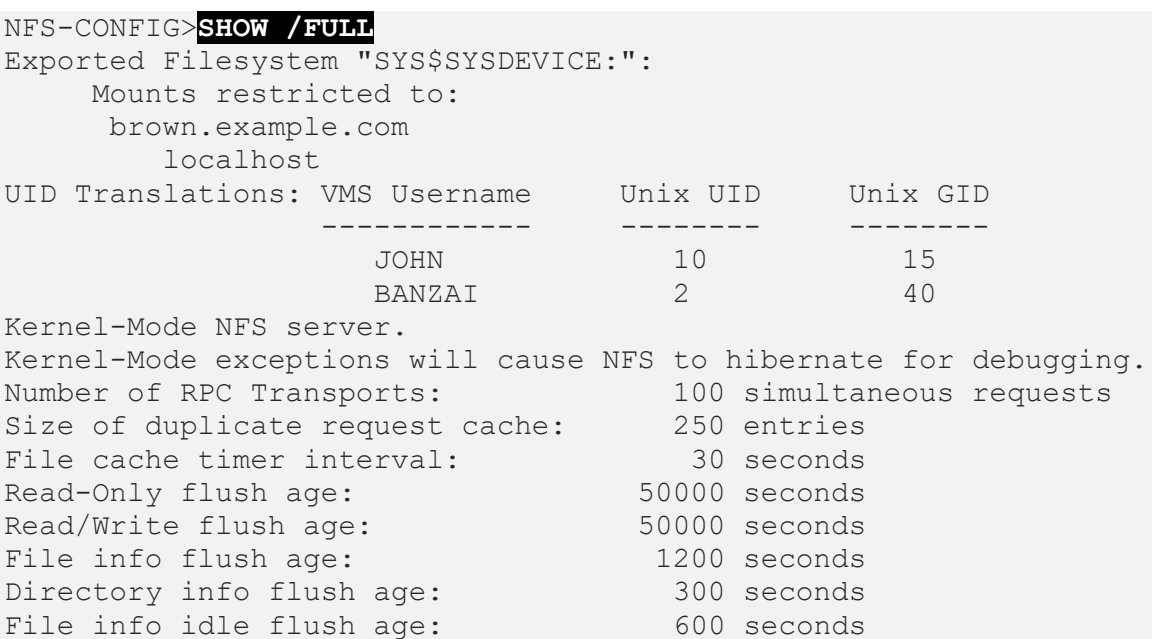

```
Directory info idle flush age: 150 seconds
Use Directory Blocking ASTs for cache consistency
Use File Blocking ASTs for cache consistency
Maximum cache files: 3000 files<br>
Maximum cache buffers: 500 buffers<br>
Maximum open channels: 50 channels<br>
Maximum file system files: 3000 files
Maximum cache buffers:
Maximum open channels:
Maximum file system files: 3000 files
Maximum file system buffers: 500 buffers
Maximum file system channels: 50 channels
Maximum Queued Removes: 25 files
Seconds Before Writeback: 3 seconds
  Maximum Dirty Buffers: 0 buffers (no limit)
  Maximum Write Jobs: 0 operations (no limit)
NFS-CONFIG>
```
# **Creating UID/GID Mappings**

The following sections describe how to create and manipulate UID/GID mappings.

#### **Adding and Deleting Mappings**

There are two methods for adding and deleting mappings of user names to UID/GID pairs. You can combine these methods as needed:

- Add and delete individual mappings and NFS groups with NFS-CONFIG.
- If the system includes UNIX clients with users with the same UNIX and OpenVMS user names, use one or more /etc/passwd files as the basis for multiple mappings and add those mappings to the configuration with NFS-CONFIG.

After creating or modifying the UID translation list, reload the server to make the changes take effect, as described in the *Reloading the NFS Server Configuration and Restarting the Server* section.

#### **Adding and Deleting Individual Mappings**

The ADD UID-TRANSLATION command creates an individual mapping between an OpenVMS user name and a UID/GID pair. For example:

#### NFS-CONFIG>**ADD UID-TRANSLATION JOHN 10 15**

To create a mapping between an OpenVMS user name and a UID/GID pair associated with the NFS group MARKETING, for example:

NFS-CONFIG>**ADD UID-TRANSLATION JOHN 10 15 MARKETING**

If you are creating UID/GID pairs, each code must be a positive integer or zero, and each user must have a unique UID, independent of the operating system the client is running. Someone who uses multiple clients must have the same UID for each of the clients, or use NFS groups to group together systems sharing the same UID mappings. To delete an individual mapping, use the DELETE UID-TRANSLATION command:

```
NFS-CONFIG>DELETE UID-TRANSLATION JOHN
To delete a mapping associated with an NFS group:
```

```
NFS-CONFIG>DELETE UID-TRANSLATION MARKETING/JOHN
```
### **Adding and Deleting NFS Groups**

Use the ADD NFS-GROUP command to create an NFS group. For example:

```
NFS-CONFIG>ADD NFS-GROUP SALES WHORFIN.EXAMPLE.COM, CC.EXAMPLE.COM
   Note: Client names must be fully qualified.
```
To delete a system from an NFS group, use the DELETE NFS-GROUP command:

```
NFS-CONFIG>DELETE NFS-GROUP SALES WHORFIN.EXAMPLE.COM
To delete the NFS group itself, use an asterisk (*) for the host specification:
```

```
NFS-CONFIG>DELETE NFS-GROUP SALES *
```
### **Adding Multiple Mappings**

The /etc/passwd files from UNIX NFS clients can be used to create multiple mappings *only when*  the user names on the UNIX and OpenVMS systems are the same. To create a multi-user mapping, use FTP (or another file transfer utility) to copy each applicable /etc/passwd file from the UNIX system to the OpenVMS system running the NFS server. Use the NFS-CONFIG ADD NFS-PASSWD-FILE command to create the mapping. For example:

```
NFS-CONFIG>ADD NFS-PASSWD-FILE MULTINET:NFS.PASSWD
```
To create a multi-user mapping associated with the NFS group MARKETING, you might use the command:

NFS-CONFIG>**ADD NFS-PASSWD-FILE MULTINET:NFS.PASSWD1 MARKETING**

**CAUTION!** If you add or delete users, or change the mapping between user name and UID/GID in an /etc/passwd file on an NFS client, be sure to make the same change in the NFS passwd file on the server.

The following example shows a UID translation list that includes both individual mappings and passwd file entries created with the NFS-CONFIG ADD UID-TRANSLATION and ADD NFS-PASSWD-FILE commands (excerpted from the output of a SHOW command).

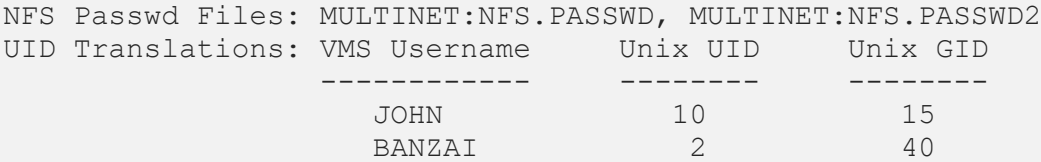

The next example shows a UID translation list that includes NFS group entries, individual mappings, and passwd file entries created with the NFS-CONFIG ADD NFS-GROUP, ADD UID-TRANSLATION, and ADD NFS-PASSWD-FILE commands (excerpted from the output of a SHOW command).

```
NFS Group Name Members
-------------- -------
ENGINEERING control.example.com,fang.example.com
SALES small-berries.example.com, whorfin.example.com
NFS Passwd Files: ENGINEERING/MULTINET:NFS.PASSWD, MULTINET:NFS.PASSWD2
UID Translations: VMS Username Unix UID Unix GID
              ------------ -------- --------
TOHN 10 15
               BANZAI 2 40
               ENGINEERING/MAX 30 10
               SALES/TOMMY 30 10
```
To delete an NFS passwd file entry, use the DELETE NFS-PASSWD-FILE command. For example:

NFS-CONFIG>**DELETE NFS-PASSWD-FILE MULTINET:NFS.PASSWD**

# **Exporting File Systems**

To make a file system available to the network, you must export it by adding the name of the file system's mount point to the NFS.CONFIGURATION file system export list, then reloading the NFS server. To display the current list, use the SHOW command. A sample list is included in the *Invoking the NFS Configuration Utility and Displaying Configuration Information* section.

**Note:** All directories accessible via NFS must have at least READ and EXECUTE access set for the desired level of access (SYSTEM, OWNER, GROUP, or WORLD). In particular, the root directory file 000000.DIR (and possibly other directories below it) must have WORLD READ and EXECUTE access set. Otherwise, users on UNIX and PC systems may not be able to access files in their directories below 000000.DIR, *even if* they own those files and directories. If the directory protections are set incorrectly, directories that have files in them may appear to be empty.

#### **Naming Mount Points**

You must specify the names of the server mount points that are to be available to the network. The server accepts the following formats for mount point names:

- A device name (for example, DUA0:)
- A device and directory name (for example, DUA0:[USERS] or SYS\$SYSDEVICE:[USERS])
- A logical name (for example, SYS\$SYSDEVICE: or SYS\$SYSTEM:)

When a mount point can be specified with more than one name (for example, SYS\$SYSDEVICE:, DISK\$VAXVMSRL4:, and DUA0:) you can use any of them. However, note that the name you choose is also the name the client uses to access the file system when mounting it.

Although exported file systems can overlap, this practice is not recommended because information is duplicated in the NFS server cache. Overlapping information in the cache will often cause undesirable behavior by the NFS server.

For example, if you use the device name DUA0: as a mount point, you make the entire file system available for access. If you use the directory name DUA0:[USERS] as a mount point, you make DUA0: [USERS...] \*.\* available. If you specify both DUA0: and DUA0: [USERS] as mount points, the DUA0:[USERS] mount point is redundant and will result in unexpected behavior by the NFS server.

**Note:** To export a directory that requires you to use more than 13 characters, you must create a logical name that points to the directory and export the logical name instead of the directory name.

#### **Adding File Systems to the Export List**

Use the NFS-CONFIG ADD EXPORT command to export a mount point. Remember that you must reload the NFS server to make the new mount point available to the network.

**Note:** Do not export search paths.

The following example adds the file system SYS\$SYSDEVICE: to the export list.

\$ **MULTINET CONFIGURE/NFS** MultiNet NFS Configuration Utility 5.6 [Reading in configuration from MULTINET:NFS.CONFIGURATION] NFS-CONFIG>**ADD EXPORT SYS\$SYSDEVICE:** [Added new Exported file system "SYS\$SYSDEVICE:"] [Current Exported File System set to "SYS\$SYSDEVICE:"] NFS-CONFIG>**RESTART**

Once exported, a file system is "open" or available to all clients. You can restrict access to a mount point (as described in the *Restricting Access to a Mount Point* section); however, you should first configure the clients that will access it and test the resulting configuration before defining restrictions. Performing configuration operations in this sequence facilitates the verification of file system exports and mounts, since the server will not reject mount requests to an open file system.

Similarly, although you can change the settings of several global parameters (as described in the *Modifying NFS Server Global Parameters* section), wait until you have tested your initial configuration before making such changes.

If your network includes PC clients, you may want to configure the remote printing service of the PC-NFSD protocol (as described in the *Configuring PC-NFSD Remote Printing Service* section).

#### **Removing File Systems from the Export List**

To remove a file system from the network, use the NFS-CONFIG DELETE EXPORT command. For example:

NFS-CONFIG>**DELETE EXPORT SYS\$DEVICE:**

### **Establishing Cluster-wide Aliases**

MultiNet allows the system manager to declare a cluster-wide IP address serviced by a single node at any given time. If that node should fail, servicing of the cluster-wide IP address will "fail-over" to another node, allowing NFS clients to continue to access cluster disks even if the host running the NFS server crashes. For more information about creating cluster-wide IP addresses, refer to Chapter 11.

# **Reloading the NFS Server Configuration and Restarting the Server**

Whenever you change the server configuration, you alter the NFS. CONFIGURATION file. Most of the remaining procedures described in this chapter change the configuration. Before you can use a new or revised configuration, you must reload the NFS server, either from within NFS-CONFIG or from DCL.

Reloading the server involves reloading the NFS and RPCMOUNT services:

• Enter the following command to reload both protocols:

NFS-CONFIG>**RELOAD**

• Enter the following command from DCL to restart only the NFS server:

#### \$ **MULTINET NETCONTROL NFS RELOAD**

• Enter the following command from DCL to restart only the RPCMOUNT protocol:

#### \$ **MULTINET NETCONTROL RPCMOUNT RELOAD**

You may also restart the NFS server by killing the current process and running a new one. The following DCL command does this:

#### NFS-CONFIG>**RESTART**

Restarting the server causes the file cache to be flushed and the new server will need to rebuild it. Therefore, it is recommended that you use the RELOAD command whenever possible.

# **Shutting Down the NFS Server**

You can edit your SYSHUTDOWN.COM procedure to include commands that stop the NFS server. For example:

#### \$ **MULTINET NETCONTROL NFS SHUTDOWN**

# **Testing the System Configuration**

Test the configuration at these times:

- After your initial configuration, when you have:
	- o Specified the mappings between UIDs/GIDs and user names
	- o Configured the NFS server
	- o Restarted the NFS server
	- o Configured one or more clients for the NFS server
- After you modify the configuration by reconfiguring the NFS server, adding clients, or reconfiguring existing clients

To test a configuration, check all file systems from one client, and at least one file system from every client:

1. Log in as one of the client's users. For example, on a Linux host client, you might log in as "joebob" (be sure your system includes a mapping for "joebob's" UID/GID and a user name on the server system).

2. Mount a file system the user can access. For instructions on mounting file systems, see the *Configuring Clients* section.

3. Check the mount as described in the next steps.

a. Check the contents of the file system's mount directory. For example, on a Sun host client, use the cd command to change to the mount directory, and the  $\text{ls}$  -1 command to list the names of the directory's files.

b. Verify that files in the mount directory can be read. For example, on a Sun host client, use the cp command to copy a file from directories under the mount point to the /dev/null directory.

c. Verify that files can be written to the OpenVMS server. For example, on a Sun host client, use the following command to copy a file to the current directory:

\$ **cp /vmunix .**

Note: Process Software recommends using the cp utility to test the server because it is better at reporting protection problems than most other UNIX utilities, including cat.

4. Repeat this process until you have mounted and checked all file systems that the client's users wish to access.

5. Log in from each of the other clients and check file system mounts as described in Steps 1 through 4.

#### **Checking for Errors**

After exporting file systems and restarting the server, *but before configuring clients*, enter the following command:

#### \$ **REPLY/ENABLE=NETWORK/TEMP**

This command causes network event messages to be displayed on your terminal, including error messages from the NFS and RPCMOUNT servers. See the *MultiNet Messages, Logicals, and DECnet Applications* book for lists of error messages and the conditions that generate them.

# **Configuring Clients**

After configuring the NFS server, you must configure each client that will access OpenVMS server file systems. Different types of clients require different configuration procedures. There are, however, two general guidelines for configuring clients:

- Each client must explicitly mount each file system to which it requires access. For most types of clients, a mount directory must be created for each file system.
- For most types of clients, you must change the default settings of some configuration parameters in the client's MOUNT command. These settings control how the client accesses the OpenVMS server.

The following section explains how to configure hosts runningUNIX. Chapter 28 explains how to configure OpenVMS systems as clients using the NFS client software.

### **Configuring UNIX Host Clients**

As part of the configuration process, you must log into each client and mount all file systems the client will have access to. For each client, you may also need to adjust the  $\text{wsize}, \text{time}$ , and retrans parameters for the client's mount command. Before a file system is mounted, you must also ensure that the directory under which a file system will be mounted exists on the client.

### **Mounting File Systems on UNIX Hosts**

Mount each file system as follows:

1. Use the mkdir command to create the mount directories. For example, enter the following command while logged in as root to create a directory called /mnt:

#### # **mkdir /mnt**

2. Mount each file system by executing the mount command with conservative values for wsize, timeo, and retrans, using this syntax:

#### # **mount -o** *options file-system mount-point***, retrans=5 \** *vmsmachine***:sys\\$sysdevice: /mnt**

For example:

# **mount -o soft,rw,timeo=50, retrans=5 vmsmachine:sys\\$sysdevice: /mnt**

Once you have mounted the remote file system, you can experiment with other wsize, timeo, and retrans values to improve performance, as described in the *Explicitly Specifying Mount Parameter Settings* section.

**Note:** When the mount point name is specified with OpenVMS syntax, any special characters (for example,  $\varsigma$ , [, and ]) must be delimited with a backslash (\) for proper processing by the UNIX shell.

3. If a mount is not successful, errors may be reported to the user's display or to the OpenVMS console via OPCOM. (NUL characters no longer appear in the OPCOM output.)

4. After performing a successful mount, and after adjusting the wsize, timeo, and retrans values, add the file system and its mount parameters to the client's /etc/fstab file so file system mounts will occur automatically.

#### **Explicitly Specifying Mount Parameter Settings**

As part of configuring a UNIX host client, you may need to change the number of block I/O daemon (biod) processes or the values of one or more mount-parameter settings to correct the two problems discussed next. Make these corrections *after* performing the first mount of a file system as described in Step 2 in the procedure in the preceding section.

The OpenVMS XQP is relatively slow. There are times when the NFS server must perform many operations before returning the answer to a seemingly simple query. The resulting delay can cause a client to report "RPC timeout errors" and unnecessarily retransmit its query.

For example, accessing a large directory file can cause an unexpected delay in processing an NFS request. Process Software recommends you keep fewer than 1,000 files in each directory, especially when you frequently add and delete files.

Such problems usually occur sporadically, and are often not reproducible because the server has cached the result and can answer the query quickly when it is made a second time.

In Step 2 of *Mounting File Systems on UNIX Hosts* the problem was avoided by mounting the file system with larger than normal timeo (timeout) and/or retrans (retransmission) parameter settings. The higher timeo value increases the length of delay the server will tolerate before timing out. However, if a packet is lost during transmission, a large time ovalue means a long delay before retransmission.

The higher retrans value increases the number and rate of retransmissions a client makes before timing out, hence decreasing the delay between retransmissions. Retransmissions do not adversely affect the server, however, as each new request is recorded in the duplicate-requests cache (described in the *Modifying NFS Server Global Parameters* section). The server discards all retransmissions (which are duplicates of the original request) as it processes the original.

The time o and retrans values can be adjusted to achieve an appropriate tradeoff for your network. A high timeo value with a low retrans value is an appropriate solution for a reliable network that requires few retransmissions. In contrast, although specifying a high retrans value and a low timeo value can create significant overhead in unnecessary queries, this solution is appropriate for an unreliable network because it minimizes the delay when a packet is lost.

The total time available to the server to complete an operation is the product of the timeo and retrans values. For most systems, appropriate values are 50 for timeo (5 seconds-timeo is usually specified in tenths of seconds), and 5 for retrans.

# **Restricting Access to a Mount Point**

By default, when you export a file system, its mount point is "open" and available for mounting by any client on your network. However, for each exported file system, you can create a list of clients permitted to mount it. This list, called the *mount restriction list*, appears next to the name of the file system's mount point in the export list. The presence of a mount restriction list prevents all unlisted clients from mounting the mount point.

You can export a mount point for *read-only access* using the NFS-CONFIG command ADD MOUNT-RESTRICTION. Use the -ro (read-only) keyword instead of the *nfs\_group* name. Any attempts to write to the disk specified by this mount point fails. This restriction affects any NFS group associated with that particular mount point. This example shows how to export a disk to restrict all users to readonly access:

NFS-CONFIG>**ADD MOUNT-RESTRICTION DISK\$ONE -ro**

The next example shows how to restrict one group of users (those on BOOTE.EXAMPLE.COM) to read-only access, at the same time denying access to everyone else:

NFS-CONFIG>**ADD MOUNT-RESTRICTION DISK\$USERS BOOTE.EXAMPLE.COM** NFS-CONFIG>**ADD MOUNT-RESTRICTION DISK\$USERS -ro**

Use NFS-CONFIG to create and modify mount restriction lists. Use the following procedure to create a mount restriction list for a file system's mount point or add a client to the list. You must reload the server before a new or changed list goes into effect.

1. Select the mount point by entering SELECT.

2. Add a client to the mount point's list by entering ADD MOUNT-RESTRICTION. (If no list exists, specify the first client to automatically create a list.)

3. In addition to a client name, you can specify the name of an NFS group as described in the *Grouping NFS Client Systems for UID/GID Mappings* section. Specifying a group name is equivalent to individually listing each of the clients in that group.

The following example shows the client SALES.EXAMPLE.COM being added to the mount restriction list for the SYS\$SYSDEVICE: mount point.

```
NFS-CONFIG>SELECT SYS$SYSDEVICE:
[Current Exported File System set to "SYS$SYSDEVICE:"]
NFS-CONFIG>ADD MOUNT-RESTRICTION SALES.EXAMPLE.COM
[Added Mount restriction to "SYS$SYSDEVICE:" allowing host
"sales.example.com"]
NFS-CONFIG>RESTART
$
```
4. To remove a client from the mount restriction list, use the DELETE MOUNT-RESTRICTION command followed by the RESTART command.

5. To display the mount restriction list for a mount point, use the SHOW command.

#### **Controlling NFS File Access with OpenVMS Access Control Lists (ACLs)**

Because of the differences between OpenVMS security and UNIX system security (after which NFS is modeled), configuring the NFS server to handle ACLs properly requires a thorough understanding of both systems.

The NFS server handles ACL mappings by allowing the addition of VMS rights identifiers to the NFS UID/GID translation table. The syntax is the same as that for adding a user name to the table.

Some effort is required to determine the necessary correlation between UIC groups and rights identifiers in OpenVMS and GIDs on the NFS client. The network administrator must scan the owners and ACLs

of the files being exported and make sure all UICs and rights identifiers associated with the file system have a valid UID/GID translation. This is necessary to make sure the NFS server's representation of security information on all files is accurate.

Although file access is determined by the server based on the user's UIC, the correct representation of security information to the client can be critical. Many multi-user clients grant access to data in the cache locally, without making a request to the server. Therefore, it is imperative that the representation of a file's protection and security information is accurate.

Single-user clients do not usually have this problem. However, on any client that denies access based on returned security information, improper mapping may deny access unnecessarily.

To make sure the NFS server can handle requests for files with ACLs:

1. Make sure there are UID/GID translations for all rights identifiers in all ACLs associated with exported files.

2. For each rights identifier, make sure the appropriate users on NFS client systems have the same GID.

To illustrate this solution, consider an environment in which the files belonging to a project are exported as part of a single file system and you need to control access to each project's files by an ACL. Perform the following tasks for each project:

1. On the NFS client, select a GID for the project members.

2. Then, on the NFS server:

a. Create UID/GID mappings for each NFS client user who needs to access the project files (see the *Creating UID/GID Mappings* section). These mappings must match the GIDs on the client for the project.

b. Use AUTHORIZE to create a new identifier for the project.

c. Add a UID mapping for the project identifier. The GID associated with the project identifier must be the same as the project GID assigned to the NFS client. The choice of UID can be arbitrary, but the UID must not conflict with any other currently assigned UIDs.

d. Modify the protection of the project files to allow no WORLD or GROUP access. If the OpenVMS group is significant, however, you may want to allow GROUP access.

e. Add ACLs to the project files and directories that grant READ and WRITE access to holders of the project identifier that you created in Step 3.

f. Use AUTHORIZE to grant the project identifier you created in Step 2 to users with the project GID (created in Step 1).

- 3. Now, to add new users to the project:
	- Assign the project GID to the user on the NFS client. This mapping must match the GID on the client for the project.
	- Add a UID/GID mapping for the user on the NFS server.
	- Grant the OpenVMS group identifier to the new user.

**Note:** The preceding procedure is the supported method for using ACLs to control access to files exported via NFS. If you cannot use this method, refer to the *How the NFS Server Interprets ACL and UIC Protection* section for details on how the NFS server converts UIC and ACL protection information into UID/GID-style file protection masks for NFS clients.

#### **Idiosyncrasies of ACL Support over NFS**

When using ACLs, OpenVMS lets the NFS server assign different access masks for many different groups of users. When a file's attributes are transmitted to the client, the NFS protocol only lets the server return an access mask for the owner's GID; the protocol does not allow the NFS server to return multiple GIDs and their associated access masks. Because some NFS clients grant or deny access based on the protections returned with the file's attributes, the NFS server's responses to attribute requests sometimes *change the owner's GID and associated access mask* to properly represent access for the client user.

One anomaly these dynamic responses produce is that a directory listing on the client (for example, an ls -l command on a UNIX client) shows files accessed through ACLs as being owned by different GIDs at different times, depending on who accessed them most recently.

If the client grants or denies access based on the protection information in the cache, users may experience intermittent access failures when more than one user tries to gain access to the same file via an ACL. This phenomenon happens when the user would normally receive access through the group or through an ACE (access control list entry).

While world access can always be consistently mapped, owner access is only consistently mapped if the ACL does not contain ACEs that cannot be mapped to a GID. For details, see the *How the NFS Server Handles ACLs* section. If the UID/GID translation table is configured correctly, users should never have access to files to which they have no legitimate access on the server. However, they may intermittently be denied access.

#### **How the NFS Server Interprets ACL and UIC Protection**

The main difficulty facing NFS server administrators is how to coordinate NFS use of the UNIX-style UID/GID protection model with OpenVMS ACL support.

**Note:** Consulting ACLs as part of an NFS server's access-checking scheme is necessary, but not sufficient, to adequately support the presence of ACLs assigned to files.

Consider the case where an OpenVMS system manager wants to grant access to files based on project groups *without* having to make sure that all client UIDs map to the same OpenVMS group. A single user may be a member of several projects, a concept incompatible with the single-group model used by VMS.

It might seem that the system manager only needs to add rights identifiers to the mapped accounts and then set up ACLs on the appropriate files. The problem with this scheme is that file protections would normally be set to WORLD=NOACCESS, allowing file accesses to be granted only by the ACL. However, because the file protections deny access on a UID basis, any local access checks performed at the client will fail, bypassing the ACLs.

This problem can be solved if the NFS server makes intelligent use of the NFS GID. The NFS protocol allows a single user to be identified with up to 10 groups (projects), consistent with UNIX. In this model, the NFS client checks the list of GIDs assigned to the local user to see if it matches the group ID associated with the file. If there is a match, the GROUP field of the file protection mask is used to determine accessibility.

The NFS server takes advantage of this model by selectively modifying the returned group ownership for files based upon applicable ACEs. The NFS server processes ACLs in the following manner. To determine whether the NFS server will grant access:

1. The NFS server obtains rights identifiers for the OpenVMS account associated with the requester's UID.

2. The NFS server selects the first (if any) ACE assigned to the file (matching one of the rights identifiers held by the OpenVMS account). The protection specified in the ACE is used in place of the protection mask associated with the file.

3. If there are no matching ACEs, the NFS server performs the standard UIC protection check.

When asked by the NFS client for the protection mask and ownership for a file, the NFS server does the following:

1. The NFS server obtains rights identifiers for the OpenVMS account associated with the requester's UID.

2. If one of the ACE identifiers matches the file owner's UIC, the NFS server uses the protection mask in the ACE to calculate the OWNER field of the protection mask returned to the NFS client. Otherwise, the NFS server uses the OWNER field of the protection mask associated with the file to calculate the OWNER field returned to the NFS client.

3. The NFS server selects the first (if any) protection ACE assigned to the file (matching one of the rights identifiers held by the requester's VMS account).

4. If the NFS server encounters a matching ACE whose identification is a UIC, and the identifier:

- Is in the same OpenVMS group as the file owner, the server ignores the ACE.
- Is not in the same OpenVMS group as the file owner, the server maps the requester's UIC and GID along with the along with the ACE's protection mask as the owner of the file when returning NFS attribute information

5. If the NFS server selects an ACE, the group ownership it returns to the NFS client is taken from the GID associated with the matching identifier.

If no matching ACE is found, the NFS server obtains the GID for the file from the file owner.

To assign GIDs to UICs and identifiers, use the NFS-CONFIG ADD UID command described in the Creating UID/GID Mappings section.

Under this scheme, the system manager sets file protections as needed (for example,  $W:NOACCESS$ , G:RWE), and creates an ACL to grant access to processes holding a specific rights identifier.

When the NFS client performs local access checking, it compares the list of GIDs (associated with the user) against the file's group ownership, which the NFS server bases on the ACL information for the file. This scheme prevents the client's caching mechanism from defeating the ACLs associated with the file.

#### **How the NFS Server Handles ACLs**

The key to understanding how ACLs affect file access is in the exchange that takes place when an NFS client requests attributes for a file or directory it wants to access. The client sends the server the user's UID/GID pair when it identifies the file it wants to access. The server must respond with the UID/GID pair of the file's owner along with the protections on that file in UNIX format (R/W/E for owner, group, and world/others). To accomplish this, the NFS server must translate the OpenVMS protection mask,

applicable ACEs, and UIC-based file owner into a UNIX-style protection mask and UID/GID-based owner.

If the file being requested has no ACLs associated with it, the NFS server simply returns the OpenVMS file owner's UID/GID pair which it obtains from the NFS server's UID translation table and the file's owner, group, and world protections.

If the file has an ACL, the NFS server scans the ACL for ACEs in a format that does not allow the NFS server to map group protections. These ACLs must be handled in a special way (see the *Handling ACLs with Unmappable ACEs* section).

If there are no unmappable ACEs, the client's UID is translated, and the ACL is scanned for a match based on the associated UIC. At the same time, the list is also scanned for ACEs that should be mapped to world or owner protections. Based on the scan, the server returns attributes as follows:

- The OWNER protection mask returned is the owner default protection mask logically OR'd with the access mask of the first ACE matching the owner's UIC and associated rights identifiers. This emulates OpenVMS behavior and prevents the owner of the file from being denied access because of an ACE.
- The WORLD protection mask returned is the access mask associated with the first "wildcard" ACE, if one exists. Otherwise, the WORLD protection mask returned is the default WORLD protection.
- The GROUP protection mask returned is the access mask associated with the first ACE matching the requestor's UIC and associated rights identifiers. The GID returned is the GID translation of the rights identifier or UIC that matched this ACE. If no such ACE is found, the GROUP protection mask returned is the default group protection mask and the GID returned is the GID translation of the file's owner.
- The UID returned is the UID translation of the file's owner.

### **Handling ACLs with Unmappable ACEs**

Occasionally, ACE access cannot be mapped to a GID as described in the previous section. This happens when the ACE identifier is specified in the following manner:

[\*, member]

This also happens in cases of multiple identifiers on a single ACE, such as:

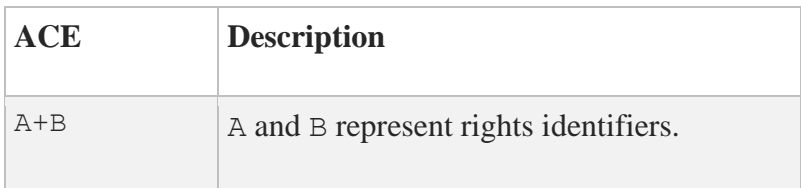

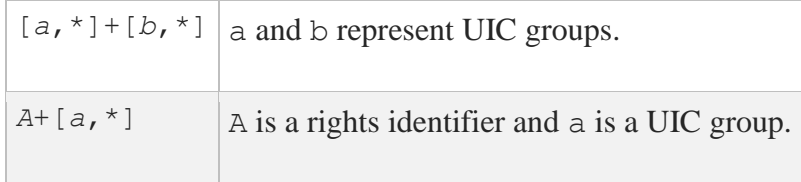

If the ACL associated with the file contains any ACEs that cannot be mapped to a GID, file attributes are returned as follows:

- The owner protection mask returned is the access mask associated with the first ACE matching the requestor's UIC and associated rights identifiers. If no such ACE is found, the owner protection mask returned is the default protection mask appropriate for the requestor; that is, the owner's default protection mask if they own the file, the group protection mask if appropriate, and so on.
- The owner UID/GID returned is the UID/GID translation of the requestor.
- The group protection mask returned is NONE.
- The world protection mask returned is NONE.

The NFS server cannot accurately represent OpenVMS protections in this case. This technique ensures no users are granted access to data to which they would not normally have access in the client's cache on the server. However, on multi-user clients where access is denied based on cached file attributes, this mapping may result in intermittent access failures to other users trying to access the file simultaneously.

#### **Disabling the NFS Server's ACL Support**

You can disable the NFS server's ACL support with the logical name MULTINET NFS SERVER NFS ACL SUPPORT DISABLED. To do so, this logical name must be defined as TRUE or YES in the system-wide logical name table.

After defining the logical name, restart the NFS server so the definition takes effect.

### **/VMS\_STYLE\_CREATE Mount Point Option**

The /VMS STYLE CREATE mount point option instructs the NFS server to use OpenVMS semantics to determine the file owner when a file is created by an NFS client. This mechanism lets NFS clients create files and charge disk quota to a rights identifier in the same way that OpenVMS users are accustomed.

Normally, the NFS server sets the file owner field exactly as specified by the NFS client software.

### **Limitations and Restrictions**

Alarm ACEs are not supported.

# **Configuring PC-NFSD Remote Printing Service**

The MultiNet PC-NFSD server includes support for a remote printing service used by PC and PCcompatible clients running PC-NFS. This section describes how to configure the service.

Before you can configure the service, the PC-NFSD server must be enabled (usually performed when enabling the NFS server). Before PC users can use the service, you must set up OpenVMS accounts, UID/GID names, and UID/GID-user name translations for them. The cache-interrupt parameters (described later in the *Modifying NFS Server Global Parameters* section,) must also be set to 1 (the default setting).

To configure the service, you must specify a generic mount directory name the server can use to create individual mount directories for spool areas on the clients. Each of these directories must be below an exported mount point available to all of the PCs.

The exported mount point directory must allow write access by the PC client users so their subdirectories and print files can be created.

For example, if the PC-NFSD spool area is specified as SYS\$SYSDEVICE: [TMP], all PCNFS user print files are placed in this directory, and all PCNFS users must have write access to the SYS\$SYSDEVICE:[TMP] directory.

If the PC-NFSD spool area is specified as SYS\$SYSDEVICE: [TMP. %], PCNFS user print files are placed in individual subdirectories of SYS\$SYSDEVICE:[TMP], and all PCNFS users must have write access to the SYS\$SYSDEVICE:[TMP] directory.

The generic name can include a percent  $(*)$  character, which is replaced by the names of individual clients when the server creates their spool directories.

For example, if all clients can access either SYS\$SYSDEVICE: or SYS\$SYSDEVICE:[TMP] exported file systems, the name SYS\$SYSDEVICE: [TMP.  $\frac{1}{6}$ ] could be used for the generic spool directory. When the server receives a client's first remote printing request, the server creates a mount spool directory for that client. The server defines the name for this directory by using the generic directory name and replaces "%" with the client's name. The server supplies the name to the client, and

the client mounts the directory. From then on, the client uses the directory to hold all files to be printed remotely, and the server performs all of the printing operations.

Configure the remote-printing service as described in the following example, and as illustrated in the following example.

**Note:** You use SERVER-CONFIG (*not* NFS-CONFIG) for this task. You also use SERVER-CONFIG to restart the server after you have finished.

- 1. Check the following settings before configuring the remote printing service:
	- Make sure file protections on the exported directories and subdirectories are as desired for the specified user names. Make sure file protection on the exported directory allows at least WORLD:RE access.
	- For PCNFS printing, make sure the PC-NFSD spool directory allows write access by the user and the user has sufficient disk quota if disk quotas are enabled on the OpenVMS volume that contains the PC-NFSD spool area.
- 2. Invoke the SERVER-CONFIG utility:
- \$ **MULTINET CONFIGURE/SERVER**
- 3. Select the PC-NFSD protocol:

#### SERVER-CONFIG>**SELECT PCNFSD**

4. Invoke the parameter-editing procedure:

#### SERVER-CONFIG>**SET PARAMETER**

5. If the SPOOL-DIRECTORY parameter is set, the utility asks you if you want to delete it. Respond by entering YES.

Delete parameter "spool-directory" ? [NO] **Y**

6. The utility prompts you to add parameters or exit the utility. Set the SPOOL-DIRECTORY parameter and specify the generic directory name for it:

You can now add new parameters for PCNFSD. An empty line terminates. Add Parameter: **SPOOL-DIRECTORY** *directory-name directory-name* is the generic spool directory name.

- 7. In response, the utility prompts you again to add parameters or exit the utility. Press **RETURN** to exit.
- 8. Restart the MultiNet master server.

```
$ MULTINET CONFIGURE/SERVER
MultiNet Server Configuration Utility 5.6
[Reading in configuration from MULTINET:SERVICES.MASTER_SERVER]
SERVER-CONFIG>SELECT PCNFSD
[The Selected SERVER entry is now PCNFSD]
SERVER-CONFIG>SET PARAMETER
Delete parameter "spool-directory" ? [NO] Y
You can now add new parameters for PCNFSD. An empty line terminates.
Add Parameter: SPOOL-DIRECTORY SYS$SYSDEVICE:[TMP.%]
Add Parameter:
[Service specific parameters for PCNFSD changed]
Restart the server to make these changes take effect.
SERVER-CONFIG>RESTART
Configuration modified, do you want to save it first ? [YES] Y
[Writing configuration to
SYS$COMMON:[MULTINET]SERVICES.MASTER_SERVER]
%RUN-S-PROC_ID, identification of created process is 000002CD
SERVER-CONFIG>EXIT
\mathsf{S}
```
Use the logical name MULTINET PCNFSD QUEUE TYPES to select the type of queues you want returned. Define the queues to be a comma-separated list of these valid queue types: GENERIC, PRINTER, SERVER, SYMBIONT, and TERMINAL.

#### \$ **DEFINE/SYSTEM/EXECUTIVE MULTINET\_PCNFSD\_QUEUE\_TYPES "PRINTER"**

Use the logical name MULTINET\_PCNFSD\_PRINTER\_LIMIT to determine if the returned packet size is to be limited (takes a number for its value, in bytes). If this logical is not defined, MultiNet determines the size of the packet at run-time. For example:

\$ **DEFINE/SYSTEM/EXECUTIVE MULTINET\_PCNFSD\_PRINTER\_LIMIT 45000**

# **Modifying NFS Server Mount Point Options**

By default, the NFS server maps OpenVMS file system semantics to UNIX file system semantics. File names undergo a special mapping and only the top version of files is accessible through NFS. This section describes the mount point options that control or disable this conversion.

The NFS protocol specification requires the NFS server to act like a UNIX file system. If you use any of the options described in this section, the NFS server acts more like an OpenVMS file system, and may be incompatible with some NFS clients.

The mount point options are specified as "qualifiers" to the mount point name, separated from the mount point name with a "#" character. With the NFS client, the switches are part of the directory specification

being mounted. Because the switches are passed in the name, these options cannot be used with the automounter.

#### **Mount Point Option Summary**

The below table shows the qualifiers used to control the behavior of the NFS server.

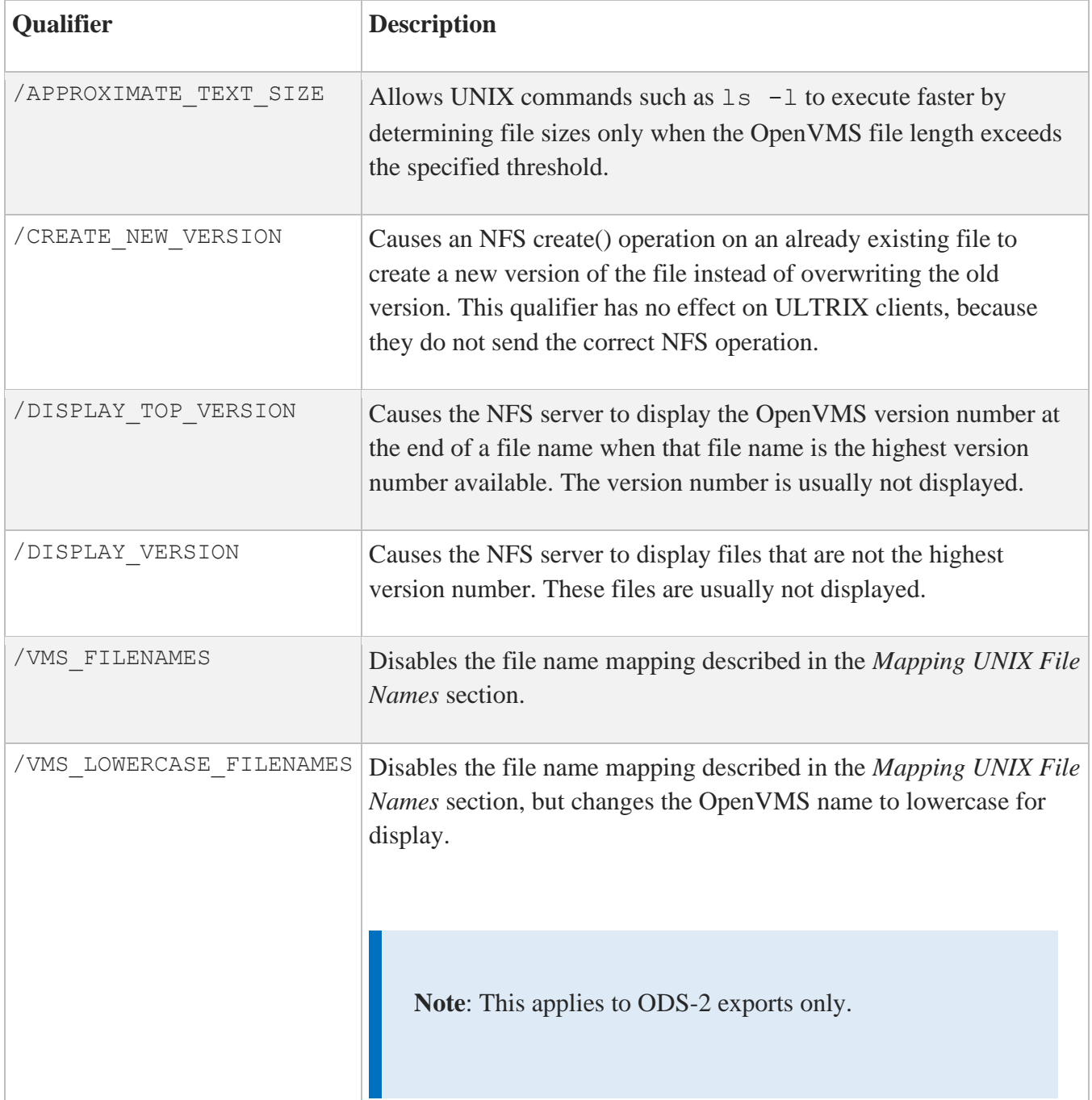

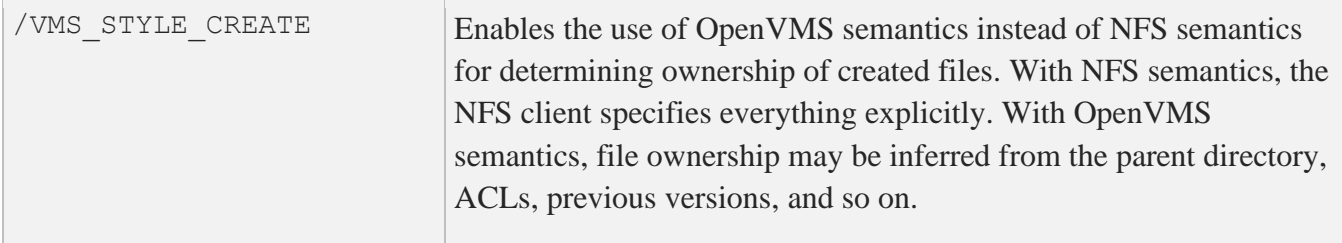

#### **Examples of Mount Point Option Usage**

The following example shows mounting and accessing a file system from UNIX using mount point options.

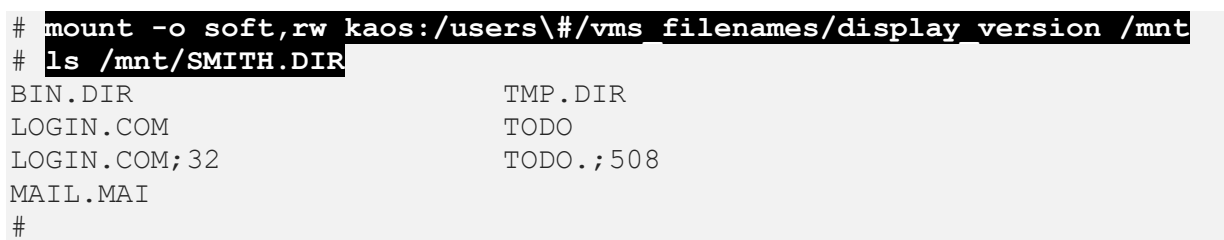

# **Modifying NFS Server Global Parameters**

Global parameters affect NFS server operations. Their default settings are appropriate for almost all configurations. The following sections describe the NFS global parameters and explain how to change their values.

Global parameters can be set with the NFS-CONFIG SET command. For a complete list of SET commands, refer to the *MultiNet Administrator's Reference*. Descriptions of the global parameters are also available online with the NFS-CONFIG HELP command.

**Note:** Change the settings only if absolutely necessary.

The NFS global parameters control:

• Operations of the directory and file cache, including its size and discard rate

- Operations of the duplicate-requests cache
- Special operations for debugging the server

Most of the parameters control the operation of the directory and file cache that exists between the server's file systems and the network. The following sections describe the cache and the parameters.

If you must change the settings, wait until after you complete the initial system configuration and test. It is much easier to test and debug specific aspects of the NFS server before you have changed global characteristics.

# **NFS Mode of Operation**

The default for the server is kernel mode. If the server becomes unresponsive, reboot the server and change to user mode. This will, however, give you slower performance. If the server becomes unresponsive in user mode, issue this command

#### \$ **STOP /ID=***pid***.**

If the server crashes when in user mode, restart the server. The commands for changing to the two modes follow:

• To put into user mode:

```
$ mu conf/nfs
NFS-CONFIG>SET USER-MODE 1
[Global NFS parameter "user-mode-server" set to 1]
NFS-CONFIG>restart
Configuration modified, do you want to save it first ? [YES] YES
[Writing NFS file server configuration to
MULTINET_COMMON_ROOT:[MULTINET]NFS.CONFIGURATION]
Connected to NETCONTROL server on "127.0.0.1"
< pc4.example.net Network Control V5.6 at Thu 26-Oct-2019 4:29PM-EST
< NFS/RPCLockMgr Server Started
< RPCMOUNT database reloaded
NFS Client UID mappings reloaded.
NFS-CONFIG>exit
```
• To put into kernel mode (default):

```
NFS-CONFIG>SET USER-MODE 0
[Global NFS parameter "user-mode-server" set to 0]
NFS-CONFIG>restart
Configuration modified, do you want to save it first ? [YES] YES
[Writing NFS file server configuration to
MULTINET_COMMON_ROOT:[MULTINET]NFS.CONFIGURATION]
Connected to NETCONTROL server on "127.0.0.1"
< pc4.example.net Network Control V5.6 at Thu 26-Oct-2019 4:29PM-EST
< NFS/RPCLockMgr Server Started
```

```
< RPCMOUNT database reloaded
NFS Client UID mappings reloaded.
NFS-CONFIG>exit
```
# **NFS Server Memory Considerations**

The NFS server uses memory in the following manner to cache files and directories for faster access, to hold various internal states, and to buffer requests that arrive from the clients:

- The NFS code and fixed data structures require about 1400 pages.
- The server's file and directory cache consumes the most memory-by default, a little under 20,000 pages (or 10 megabytes) of virtual memory.

As you install and configure OpenVMS and the NFS server, make sure that no OpenVMS limitation will interfere with these server requirements. If possible, specify a value of at least 30,000 for the SYSGEN VIRTUALPAGECNT parameter, and provide at least 30,000 pages of space in the system page file. If these resources are not available, adjust the settings of the server's parameters to decrease the maximum size of the cache, allowing it to fit within the limits of the available memory.

The following equation defines the maximum amount of memory the server can use at one time, as a function of the global parameters.

total memory consumption = fixed consumption + variable cache consumption

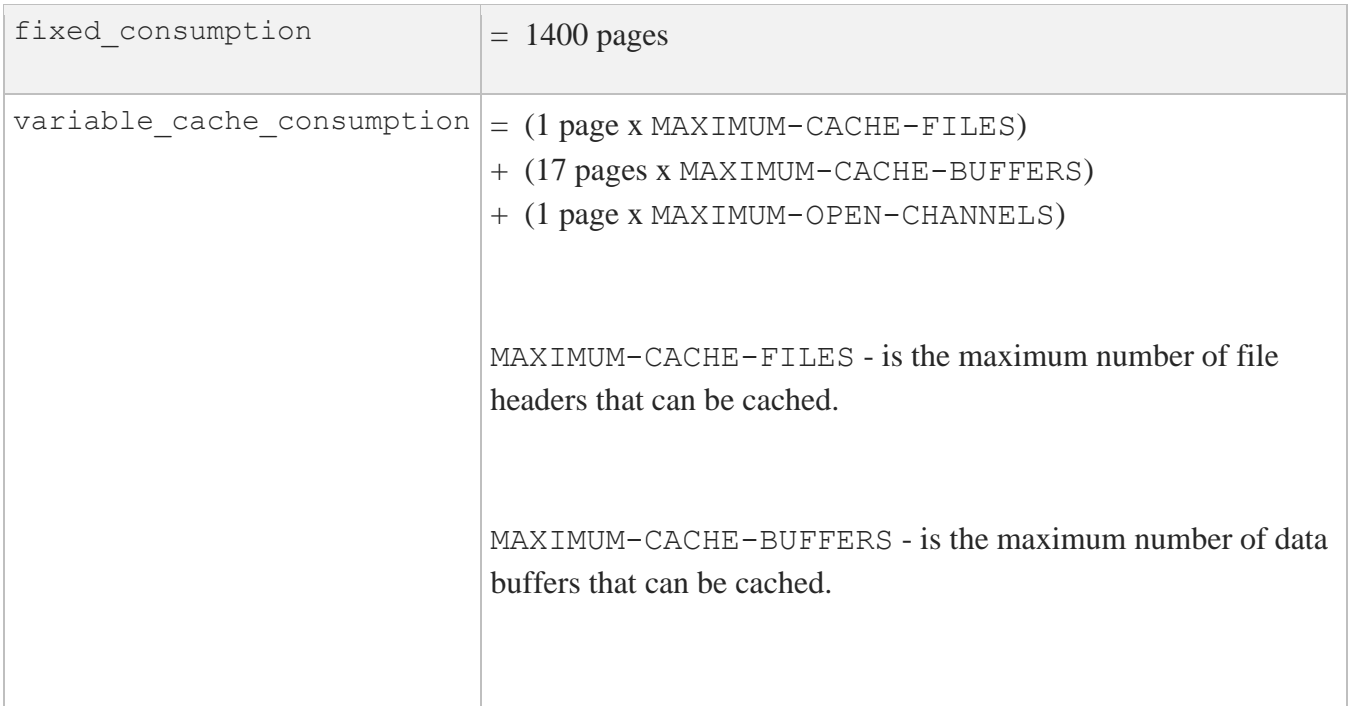

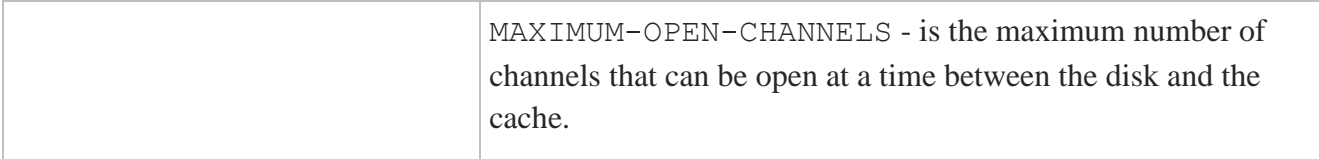

## **Process Memory**

Process memory requirements and limitations are defined by:

- SYSGEN parameters you set when configuring OpenVMS
- NFS server process quotas
- NFS server global parameters you specify when configuring the server

### **Virtual and Physical Memory**

OpenVMS imposes two memory limits: *virtual and physical*. As indicated in the following discussion, you must make sure that OpenVMS provides the server with adequate resources for both virtual and physical memory and that the relationship between the amounts of the two is appropriate.

The amount of virtual memory available to the server is defined by the lesser of:

- The SYSGEN VIRTUALPAGECNT parameter
- The NFS server PAGEFILE quota-by default, 65,536 pages

The amount of physical memory available to the NFS server is defined by the lesser of:

- The SYSGEN WSMAX parameter
- The NFS server WSQUOTA and WSEXTENT quotas-by default, 2,000 and 20,000 pages, respectively

When you install and configure an OpenVMS server, be sure to provide the server with enough virtual and physical memory. If the server runs out of virtual memory, it returns ENOBUFS error messages to clients whose requests cannot be satisfied. See the *MultiNet Messages, Logicals, and DECnet Applications* book for information about ENOBUFS messages.

It is equally important to provide enough physical memory to the server to prevent excessive page faulting under normal operation. If physical memory is scarce, reduce the cache's default size so enough memory is available to hold it without heavy page faulting, or allow the page faulting.

In general, a disk read performed to satisfy a page fault requires far fewer resources than a disk read performed to replace part of the cache that has been removed. This removal occurs as the server reaches

the cache size limit specified in the configuration parameters. However, during a page fault, the server can perform no other activity for any client.

Under conditions of high load from many clients, better performance usually results from reducing the size of the cache to eliminate or reduce page faulting. Under high load from a few clients, better performance usually results from allowing the page faulting.

### **OpenVMS Channels**

When a client requests information not in the cache, the server uses OpenVMS channels to access the required directories and files from disk. When you install and configure an OpenVMS server, you must ensure enough channels are available for server requirements. If the server runs out of OpenVMS channels, it returns an ENOBUFS error message to the client that requested the additional channel.

By default, the server can use up to 50 channels at once. (This number is appropriate for almost all systems, because channels are generally deassigned shortly after they have been used to read data into the cache.) You can increase or decrease the maximum number of channels by adjusting the setting of the server's MAXIMUM-OPEN-CHANNELS global parameter.

If you plan to increase the MAXIMUM-OPEN-CHANNELS value, you might need to increase the setting of the SYSGEN CHANNELCNT parameter when you install the server because this OpenVMS parameter must always have a value that is at least 10% greater than that of MAXIMUM-OPEN-CHANNELS. Do not increase the value for MAXIMUM-OPEN-CHANNELS above 450; this limit is set by the server's open file limit (FILLM) quota.

For more information about the global parameters that affect channel availability and operation, see the *Directory and File Cache Parameters* section.

# **Directory and File Cache Parameters**

The directory and file cache holds data from directories and files that has been requested by client users. When answering repeated requests for the same data, the server uses the cache rather than the disk, greatly improving response time.

#### **Channels, File Headers, and Data Buffers**

When an NFS client user first requests information about a directory or file, the server assigns a channel to access it, and creates a cache entry to hold the contents of a file header. A cached file header contains information about characteristics of the directory or file (for example, its size or owner).

As the user requests data from the directory or file, the server creates 8-kilobyte data buffers for it, using the channel to read the data from disk.

If a channel remains inactive for a pre-specified length of time, the server deassigns the channel. However, the cached header and data buffers remain in the cache, and user requests can be satisfied without accessing the file on disk again.

#### **Directory and File Times**

OpenVMS does not correctly update modification dates for directories on disk. (A directory modification date is the time when the specified directory was brought into the NFS server's directory and file cache.) However, because clients rely on modification dates when they use their own caches, the NFS server provides clients with modification dates.

#### **Concurrency Parameters**

The NUMBER-OF-RPC-TRANSPORTS parameter controls the number of simultaneous requests the NFS server can process.

When the set limit is reached, no new requests are processed until one of the requests in progress completes. Processing multiple requests simultaneously prevents a single client from locking out other clients while it is performing a slow operation.

The default setting for this parameter (10) allows the server to process 10 requests simultaneously. This value may be changed to adjust the tradeoff between concurrency and memory requirements.

#### **Cache Interrupt Parameters**

You can set the cache-interrupt parameters to cause the server to automatically discard cached information about a directory or file when an OpenVMS user tries to access the directory or file on the disk. The USE-DIRECTORY-BLOCKING-ASTS and USE-FILE-BLOCKING-ASTS parameters control whether the server flushes the cache in this situation.

These parameters can be set to 1 (on) or 0 (off). By default, they are both on, causing the server to discard the cached file header and all data buffers for a directory or file whenever an OpenVMS user attempts to access it on disk. These parameters must be set to 1 (one) to allow PC clients to use the PC-NFSD remote printing function. A setting of 1 also ensures that client users almost always receive the directory or file as it exists on disk. This consistency comes at the expense of the overhead of the additional interrupts and disk reads.

### **Cache-Timing Parameters**

Because cached information may not be automatically updated if the directory or file is changed on the disk, the server periodically discards cached information. This requires a reread from disk the next time the information is needed.

The cache-timing parameters control the intervals at which channels are deassigned, and at which cached headers and cached data buffers are discarded. One of the parameters controls the polling interval at which the other parameters are checked.

Several of the cache-timing parameters distinguish between idle and active channels and cached data. An idle entity is one that is not being accessed by any client; an active entity is one that is in use.

Some of the cache timing parameters apply only to directories or only to files. Directory settings affect the speed at which local OpenVMS users see files created and deleted; file settings affect the speed at which users see file contents created and deleted.

#### **Cache Maintenance Interval Parameters**

The FILE-CACHE-TIMER-INTERVAL parameter determines how often the NFS server scans the cache, polls the other parameters to see if their timers have expired, and processes those that have.

The default setting for the FILE-CACHE-TIMER-INTERVAL parameter (30 seconds) is normally not changed during configuration.

#### **Channel Deassignment Parameters**

The READ-ONLY-FLUSH-AGE and READ-WRITE-FLUSH-AGE parameters determine how long idle channels can remain assigned to a file.

The READ-ONLY-FLUSH-AGE parameter applies to files that have been opened for read operations only; the READ-WRITE-FLUSH-AGE parameter applies to files that have been opened for both read and write operations. Closing a channel does not discard the data in the file headers and data buffers; clients can continue to access the cached data without requiring that the file be reopened.

The default values are 180 seconds for read-only channels and 60 seconds for read-write channels. You can shorten or lengthen the timer intervals to adjust tradeoffs between improved response time and the overhead of keeping channels assigned.

### **Cache Refresh Parameters**

The DIRECTORY-INFO-IDLE-FLUSH-AGE, DIRECTORY-INFO-FLUSH-AGE, FILE-INFO-IDLE-FLUSH-AGE, and FILE-INFO-FLUSH-AGE parameters control how long cached headers and data buffers for a directory or file can remain in the cache.

As previously indicated, unless the cache-interrupt parameters are on, cached headers and buffers are not automatically discarded whenever an OpenVMS user attempts to access directories and files on disk. The cache-flush parameters specify a period after which the server discards cached information (requiring rereads from disk if the information is needed again). Two of the parameters control idle intervals, and two control active intervals.

Each setting for the four parameters represents a tradeoff between response time and concurrency between information stored in the cache and on the disk.

The default setting for the DIRECTORY-INFO-IDLE-FLUSH-AGE parameter is 150 seconds. The default setting for the DIRECTORY-INFO-FLUSH-AGE is 300 seconds. (In combination, these settings specify that cached directory information is discarded after 300 seconds if the information is in use, but discarded after 150 seconds if the information is not in use.)

The default setting for the FILE-INFO-IDLE-FLUSH-AGE parameter is 600 seconds. The default setting for the FILE-INFO-FLUSH-AGE parameter is 1200 seconds.

You can raise or lower any of the default settings, but do not set either directory parameter below 15 seconds or the server will be unable to complete directory operations.

### **Cache Size Parameters**

The cache-size parameters for the directory and file cache determine the maximum numbers of channels, file headers, and data buffers that can simultaneously exist for the cache or for a given file system. The settings for each of these parameters reflect tradeoffs between response time and memory requirements.

In addition, in combination with SYSGEN's VIRTUALPAGECNT parameter and allowable page blocks, three of these parameters affect the maximum amount of memory that the variable portion of the cache can use at a time. As described in the *NFS Server Memory Considerations* section, those parameters are MAXIMUM-CACHE-FILES, MAXIMUM-CACHE-BUFFERS, and MAXIMUM-OPEN-CHANNELS.

#### **OpenVMS Channel Usage Parameters**

The MAXIMUM-OPEN-CHANNELS and MAXIMUM-FILESYSTEM-CHANNELS parameters determine the maximum number of open channels allowed simultaneously for the cache as a whole and for single file systems on a per-mount-point basis.

When a set limit is reached, and a request to access a new directory or file is received, the server deassigns the oldest open channel and uses the channel to complete the new request, ignoring the setting of the READ-ONLY-FLUSH-AGE or READ-WRITE-FLUSH-AGE parameter.

The default setting for both parameters is 50. You can change either value to adjust the tradeoff between response time and memory requirements. Do not increase them to greater than 90% of the value for the OpenVMS SYSGEN parameter CHANNELCNT, which determines the maximum number of channels available to the OpenVMS system as a whole. The 10% buffer between the values is required to handle the OpenVMS channels used for operations other than server operations, and to handle the times when the server is briefly allowed to exceed the MAXIMUM-OPEN-CHANNELS value (for example, the period between the time when the server opens a channel that causes the limit to be exceeded and the time when it closes another channel to observe the limit).

If the server runs out of OpenVMS channels, an ENOBUFS error is returned to the client that requested the additional channel (see the *MultiNet Messages, Logicals, and DECnet Applications* book).

#### **Cache Memory Requirements Parameters**

The MAXIMUM-CACHE-FILES, MAXIMUM-FILESYSTEM-FILES, MAXIMUM-CACHE-BUFFERS, and MAXIMUM-FILESYSTEM-BUFFERS parameters determine the maximum number of cached file headers and data buffers allowed simultaneously for the cache as a whole and for single file systems on a per-mount-point basis.

As described earlier, cached file headers contain attribute information for directories and files, and data buffers contain data from directories and files. A cached file header requires about 128 bytes of memory; a data buffer requires about 8 kilobytes.

The default setting for both cached-header parameters is 3000; the default setting for both data-buffer parameters is 500. You can change these settings to adjust the tradeoffs between response time and memory requirements, but increasing any of the values may require increasing the size of the server's virtual address space or page file quota, as described in the *NFS Server Memory Considerations* section.

**Note:** Unless the settings for MAXIMUM-CACHE-BUFFERS and MAXIMUM-FILESYSTEM-BUFFERS are high enough to allow the cache to hold the largest files the client will access, performance will be severely degraded for those files. Each cached data buffer holds 16 disk blocks.
# **Auto Server Cache Sizing**

The NFS server limits the number of files it has open at one time based on the BYTLM process quota. For the server to operate properly, it must have sufficient BYTLM to have 30 files open simultaneously. If the server process BYTLM quota is too small to accommodate this requirement, the server issues the following OPCOM messages:

%%%%%%%%%% OPCOM 11-APR-2020 14:52:04.87 %%%%%%%%%% Message from user SMITH on NODE1 NFS Server: Max Accessed files: 11. "11" is the calculated number of simultaneous file accesses the server can have, based on the available BYTLM quota.

If this number is less than 30, the following message also appears:

%%%%%%%%%% OPCOM 11-APR-2020 14:52:04.88 %%%%%%%%%% Message from user SMITH on NODE1 NFS Server: Increase BYTLM to *new\_value*. *new\_value* is the recommended value for the BYTLM process quota.

Use SERVER-CONFIG to set the BYTLM process quota for the NFS server process:

\$ **MULTINET CONFIGURE/SERVER** SERVER-CONFIG>**SELECT NFS** SERVER-CONFIG>**SET PQL-BYTLM** *nnnnn* SERVER\_CONFIG>**EXIT**

Restart the NFS server to put the new process quota into effect:

```
$ MULTINET NETCONTROL NFS RESTART
```
## **Writeback Cache Parameters**

The SECONDS-BEFORE-WRITEBACK, MAXIMUM-DIRTY-BUFFERS, and MAXIMUM-WRITE-JOBS parameters control the functions of the optional writeback feature of the directory and file cache.

The directory and files cache normally functions as a write-through cache. In this case, whenever a client is notified that a write request has completed, the data is stored on the disk, and data integrity is guaranteed.

The optional writeback feature greatly increases the speed of write operations (as perceived by the user) by notifying the client that write operations are complete when the data is stored in cache memory on the server, but before it has been written to disk.

This increase in perceived write performance is achieved at the risk of data loss if the OpenVMS server system crashes while a write operation is in progress. During a write operation, data may also be lost if the server encounters an error such as insufficient disk space or disk quota or a hardware write error.

If the server cannot complete a writeback write operation, it discards the write operation, flags the file's cached header to indicate the error, and sends an error message in response to the next request for the file. However, if there is no new request before the affected header is discarded or the next request is from another user, data can be lost.

If you enable the writeback cache feature, you can prevent data losses from occurring during system shutdowns by adding the following line to the server's SYS\$MANAGER: SYSHUTDWN.COM file:

#### \$ **MULTINET NETCONTROL NFS SHUTDOWN**

**Note:** You can also use this command to perform a simple shutdown of the NFS server.

The writeback cache parameters have the following meanings:

• The SECONDS-BEFORE-WRITEBACK parameter determines whether the writeback feature is enabled, and specifies how long the server will delay initiating a write operation after receiving data for a write request. The longer the delay, the greater the chance that the server can coalesce multiple small write operations into fewer, larger, and more efficient operations.

**Note:** This timing parameter is not affected by the FILE-CACHE-TIMER-INTERVAL parameter.

The default setting (0) disables the writeback feature. Any other value enables the feature. The recommended value for writeback delay is five seconds; little performance is gained from longer delays.

- If the writeback cache is enabled, the MAXIMUM-DIRTY-BUFFERS and MAXIMUM-WRITE-JOBS parameters control its operation.
- MAXIMUM-DIRTY-BUFFERS sets a limit on the number of buffers that can remain in the cache awaiting writeback before the SECONDS-BEFORE-WRITEBACK time has expired. As soon as this limit is reached, the server begins writeback of the oldest buffer. The default setting for this parameter (0) sets no limit.
- MAXIMUM-WRITE-JOBS sets a limit on the number of write operations that can be simultaneously processed. When this limit is reached, the server defers starting a new write

operation until a current operation completes. The default setting for this parameter (0) sets no limit.

## **Duplicate Request Detection Cache Parameters**

The server has a duplicate-request detection cache to store the most recent responses it has sent to clients requesting directory and file access. The NUMBER-OF-DUPLICATE-REQUESTS-CACHED parameter defines the number of responses that can be cached.

The duplicate-request detection cache operates in conjunction with the cache the RPC protocol module keeps of the transaction IDs (XIDs) of the last 400 requests it has seen. The RPC layer uses its cache to detect duplicate requests.

For example, if the network layer drops a UDP packet containing a response to a client, the client repeats the request after an interval, and the RPC protocol notifies the NFS server that the request was a duplicate. The server then looks in its duplicate-request detection cache for the response so it can resend it without repeating the original operation.

By default, the cache stores the last 250 responses sent.

**Note:** Too low a value causes the following error message to be printed frequently on the OpenVMS console: "Duplicate Detected but not in cache." Too low a value can also cause an incorrect answer to be sent. A value above 400 has the same effect as 400, which is the maximum number of XIDs stored by the RPC protocol.

## **Delete-Behind Cache Parameters**

The MAXIMUM-QUEUED-REMOVES parameter affects the way client users perceive the speed at which directories and files are deleted.

The OpenVMS file deletion operation is very slow. The NFS server uses its delete-behind queue to hide some of this delay from the client user; when a request to delete a directory or file arrives, the request is answered immediately, but the delete request is usually only queued to the OpenVMS file system.

The MAXIMUM-QUEUED-REMOVES parameter limits the number of requests that can be queued; when that number is reached, the next delete request must wait until the next queued request has completed.

This delay can be significant if the next request is to delete a large directory; directory deletions always occur synchronously, and each file in a directory must be deleted before the directory itself is deleted.

Therefore, the parameter's setting defines when, in a series of deletions, the client user perceives the delay in the OpenVMS deletion. The default setting is 25.

# **Time Zone Parameters**

Although OpenVMS does not track time zones, the NFS server requires this information. The TIMEZONE parameter identifies the local time zone for the OpenVMS server. This parameter is also a MultiNet global parameter. If the parameter is set appropriately there, you do not need to set it again as a server global parameter.

The server uses the TIMEZONE setting to calculate the offset between Greenwich Mean Time and the local time recorded for directories and files when they are cached and modified in the cache.

Valid TIMEZONE settings are the time zone abbreviations; for example, PST (Pacific Standard Time). When the setting defines a U.S. time zone, the server automatically adjusts the time zone to conform to the U.S. Federal Daylight Savings Time rules.

The default setting is GMT (Greenwich Mean Time). If your local time and the time to which your OpenVMS clock is set differ, set the TIMEZONE parameter to correspond to the OpenVMS clock.

For more information about MultiNet's handling of time, see Chapter 14.

# **Special Debugging Parameters**

The following special debugging parameters exist only to debug the NFS server under unusual circumstances. Do not use them without instructions from Process Software Technical Support.

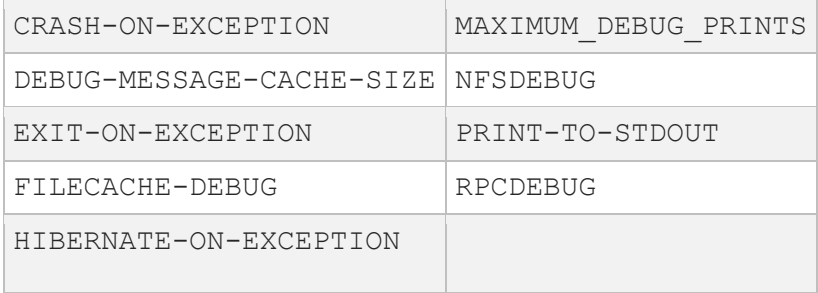

# **NFS Troubleshooting Tips**

This section describes workarounds for common problems encountered when using the NFS server.

# **Approximate Text Size Threshold**

If you have many large files, UNIX commands that expect file sizes to be available may take a long time to execute. To set the approximate text size threshold so UNIX commands like  $\text{ls}$  -1 execute faster:

- 1. Set the threshold on the server system.
- 2. Use the mount option on the client system so the threshold takes effect.

The following example shows how to set the threshold on the server:

```
$ MULTINET CONFIGURE /NFS
NFS-CONFIG>SET APPROXIMATE-TEXT-SIZE-THRESHOLD 250
[Global NFS parameter "approximate-text-size-threshold" set to 250]
NFS-CONFIG>SAVE
[Writing NFS file server config to 
MULTINET_ROOT:[MULTINET]NFS.CONFIGURATION]
NFS-CONFIG>RELOAD
Connected to NETCONTROL server on "127.0.0.1"
< Code-Z.EXAMPLE.COM Network Control 5.6 at Mon 18-Aug-2019 9:25PM-PDT
< OK: NFS/RPCLockMgr server configuration reloading
< RPCMOUNT database reloaded
```
To take advantage of the approximate text size threshold, NFS clients must mount the file system with the /APPROXIMATE\_TEXT\_SIZE option. The following example shows how to use the mount option on a UNIX NFS client.

```
% mount -o soft hq:/altusers/alex/test\#/approximate_text
```
# **NFS Stream\_LF File Conversion**

If you receive an error message related to incompatible file attributes, the following information will help. When you use the COPY command to copy a non-Stream\_LF format file to a disk mounted by the NFS client, MultiNet converts the file to Stream\_LF format (by default) to ensure that text files can be shared between OpenVMS and UNIX systems. To preserve the non-Stream\_LF format, use the /SEMANTICS=NOSTREAM\_CONVERSION qualifier as part of the NFSMOUNT command.

For more information on the NFSMOUNT command, refer to the command page in the DCL Commands section of the *MultiNet Administrator's Reference*. For more information on NFS default file attributes, see Chapter 28.

# **Performance Problems with Large Directories**

Because of XQP limitations, you may experience performance problems when processing certain requests on large directory trees. Process Software recommends that you keep fewer than 1,000 files in each directory.

# **25. Configuring the MultiNet NFS 3 Client & Server**

# **Introduction**

MultiNet supports version 3 of the NFS server and client protocols. NFS 3 provides:

- support for 64-bit file sizes and offsets, to handle files larger than 2 gigabytes
- support for asynchronous writes on the server, to improve write performance
- additional file attributes in many replies, to avoid the need to re-fetch them, thus reducing network traffic
- a READDIRPLUS operation, to get file handles and attributes along with file names when scanning a directory
- assorted other improvements

# **Server Security & Initial Configuration**

Just like the older NFS 2 server, the NFS 3 server provides several features that maintain the integrity of the OpenVMS filesystem.

First, the server requires that the local system must register any user trying to access OpenVMS files. You do this through the PROXY database when you configure the server and through later modifications as needed.

Second, you must export an OpenVMS directory for an NFS user to access it. The server does this through the EXPORT database when you configure the server and through later modifications as needed.

The initial offering of the NFS 3 server utilizes a compiled binary format for its PROXY and EXPORT databases. Initially, these databases will use the existing proxy and export information found in the MultiNet NFS.CONFIGURATION file. To get the data into the proper format for the NFS 3 server, the CONVERT NFS tool must be invoked. The CONVERT NFS tool will read the NFS.CONFIGURATION file and set up the v3 only NFS\_EXPORT.DAT and NFS\_PROXY.DAT files. The CONVERT\_NFS tool is invoked from the command line:

#### \$ **RUN CONVERT\_NFS**

There is minimal output, and two files are created - NFS\_EXPORT.DAT and NFS\_PROXY.DAT. At this time, any changes made via MULTINET CONFIGURE /NFS will not be picked up by the NFS 3 server until CONVERT NFS is invoked. Future versions of MultiNet will streamline this process.

Refer to the NFS 2 server documentation in the previous chapter for further details on configuring proxies, exports, and the supporting protocols (i.e., portmapper, etc.) The NFS 3 server utilizes the same supporting RPC protocols as the NFS 2 server.

**Note:** The initial implementation of the NFS 3 service (NFSV3 SERVER) will run in conjunction with the legacy NFS service (NFS SERVER) or by itself. The only dependency is the RPCPORTMAP service. A future version of MultiNet will incorporate an NFS server that supports both NFS v2 and NFS 3 from the same process.

# **Client**

Either the legacy NFS 2 client or the NFS 3 client can be used, but both cannot be used at the same time. The NFS 3 client supports the mounting of NFS 2 exported directories as well as NFS 3 directories through different ACP images. NFS 3 needs to be specified as part of MultiNet configuration so that the proper driver is loaded.

```
$ MULTINET CONFIGURE/NETWORK
NET-CONFIG> SET NFS3 TRUE
NET-CONFIG> EXIT
```
The existing MultiNet NFSMOUNT command will detect if the NFS 3 driver is being used and convert the mount command to use the NFS 3 mount program. Use the information at the end of the chapter to use the NFS 3 mount program directly.

# **Mounting Client Directories**

NFS 3 clients access OpenVMS files on the NFS server by mounting directories. The MOUNT v3 protocol services the mount requests from clients attempting to mount an NFS 3 export.

Mounting procedures vary by client and may require superuser privileges, or in the case of PC clients, a username and password. Some clients mount a remote directory automatically when they reboot the system (as in the case of fstab). Others mount a remote directory dynamically when they reference the remote file (as with an automount).

Mount procedures require the following information:

- The pathname of the exported directory that matches the pathname in the EXPORT database
- The name of the host running the server that contains the files you want mounted
- A pathname on the client designated as the mount point

Below is a mount command provided by a UNIX client to the NFSV3\_SERVER running on host IRIS, using the defined export of NFS0: [USER.MNT]. The export is mounted onto the local /mnt partition.

#### # **mount IRIS:DKA0:\[USERS.MNT\] /mnt**

In the example, IRIS is the name of the MultiNet host. DKA0: [USERS.MNT] is the exported directory. /mnt is the mount point on the UNIX client host.

Check your NFS client documentation before mounting directories.

# **File Formats**

The NFS protocol does not define standard file and record formats or a way of representing different types, such as text or data files. Each operating system can have a unique file structure and record format.

The server provides access to all OpenVMS files. However, even though an NFS client can access a file, the client may not be able to correctly interpret the contents of a file because of the differences in record formats.

The UNIX operating system stores a file as a stream of bytes and uses a line feed (LF) character to mark the end of a text file line. PC systems also store a file as a stream of bytes, but use a carriage-return/linefeed (CRLF) character sequence to mark the end of a text file line. PC systems sometimes also use a Ctrl/Z character to mark the end of a file.

The OpenVMS operating system, with its Record Management Services (RMS), provides many file organizations and record formats. RMS supports sequential, relative, and indexed file organizations. It also supports FIXED, STREAM, STREAM\_CR, STREAM\_LF, UNDEFINED, VARIABLE, and variable with fixed size control area (VFC) files.

NFS clients most commonly need to share text files. STREAM is the RMS record format that most closely matches PC text files. STREAM\_LF is the RMS record format that most closely matches UNIX text files.

In OpenVMS, you can store standard text files in VARIABLE, STREAM\_LF, or VFC record format. Most OpenVMS utilities can process these text files regardless of the record format because the utilities access them through RMS.

The intent of the server is to provide convenient access to the majority of OpenVMS files. Because many OpenVMS text files are VARIABLE or VFC format, the server converts these files to STREAM or STREAM\_LF format as it reads them.

# **Reading Files**

The server reads all files (except VARIABLE and VFC) block by block without interpreting or converting them. It reads VARIABLE and VFC files by converting them to STREAM or STREAM\_LF, based on a selected option. The file on the NFS server remains unchanged.

The server's automatic file conversion process can cause a slow reading of VARIABLE and VFC files. For example, in returning the file size, it reads the entire file. Full directory listings can also be slow if the directory contains a number of VARIABLE or VFC record format files. If you need frequent access to these files, consider converting them using the OpenVMS CONVERT utilities.

# **Writing Files**

By default, the server creates STREAM\_LF files, but can also create STREAM files on demand. It writes all files except VARIABLE and VFC block by block without interpreting or converting them. If an NFS client tries to write to or change the size of an existing file not having STREAM, STREAM\_LF, STREAM CR, FIXED, or UNDEFINED format, the server returns an EINVAL error.

# **Implementation**

This section describes the server restrictions and implementation of the Network File System (NFS) protocol. The material presented here requires a thorough understanding of the protocols. It does not explain or describe the protocols.

# **Restrictions**

The server has the following OpenVMS-related restrictions:

- The server supports Files-11 ODS-2 structure level disks, ODS-5 formatted disks, and any CD-ROM format.
- The server does not implement volume protection. All exported devices should be public devices.
- The server does not generate security or audit alarms. However, the server writes access violations to log file MULTINET:NFSV3\_SERVER.LOG.
- When creating files and directories, the server sets the owner UIC of the file or directory to the UIC derived from the UID/GID in the create request authentication information or to the UID/GID in the set attributes information (if available).

# **NFS Protocol Procedures**

The server implements the following NFS protocol (version 3) procedures (while continuing to support version 2):

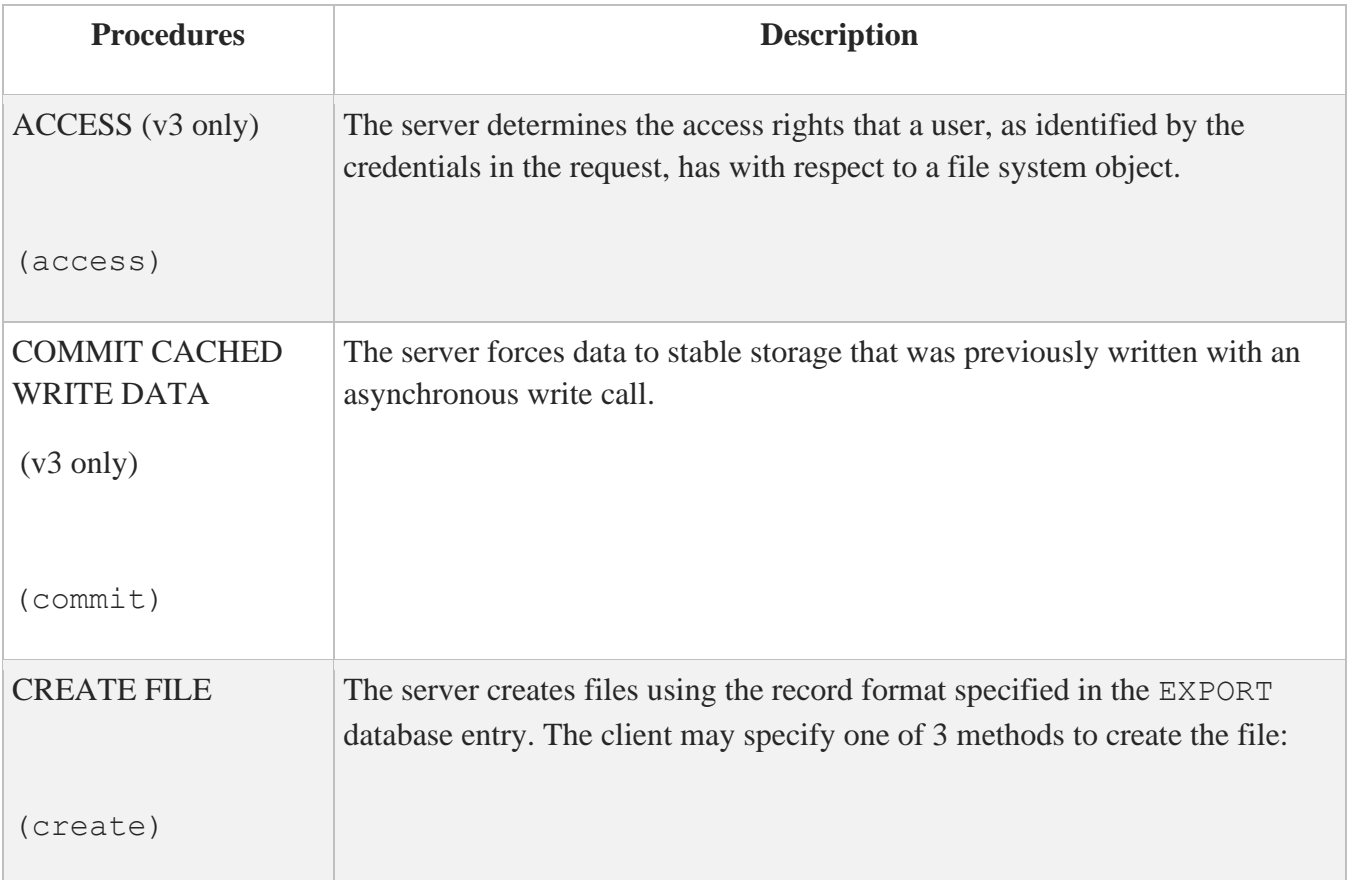

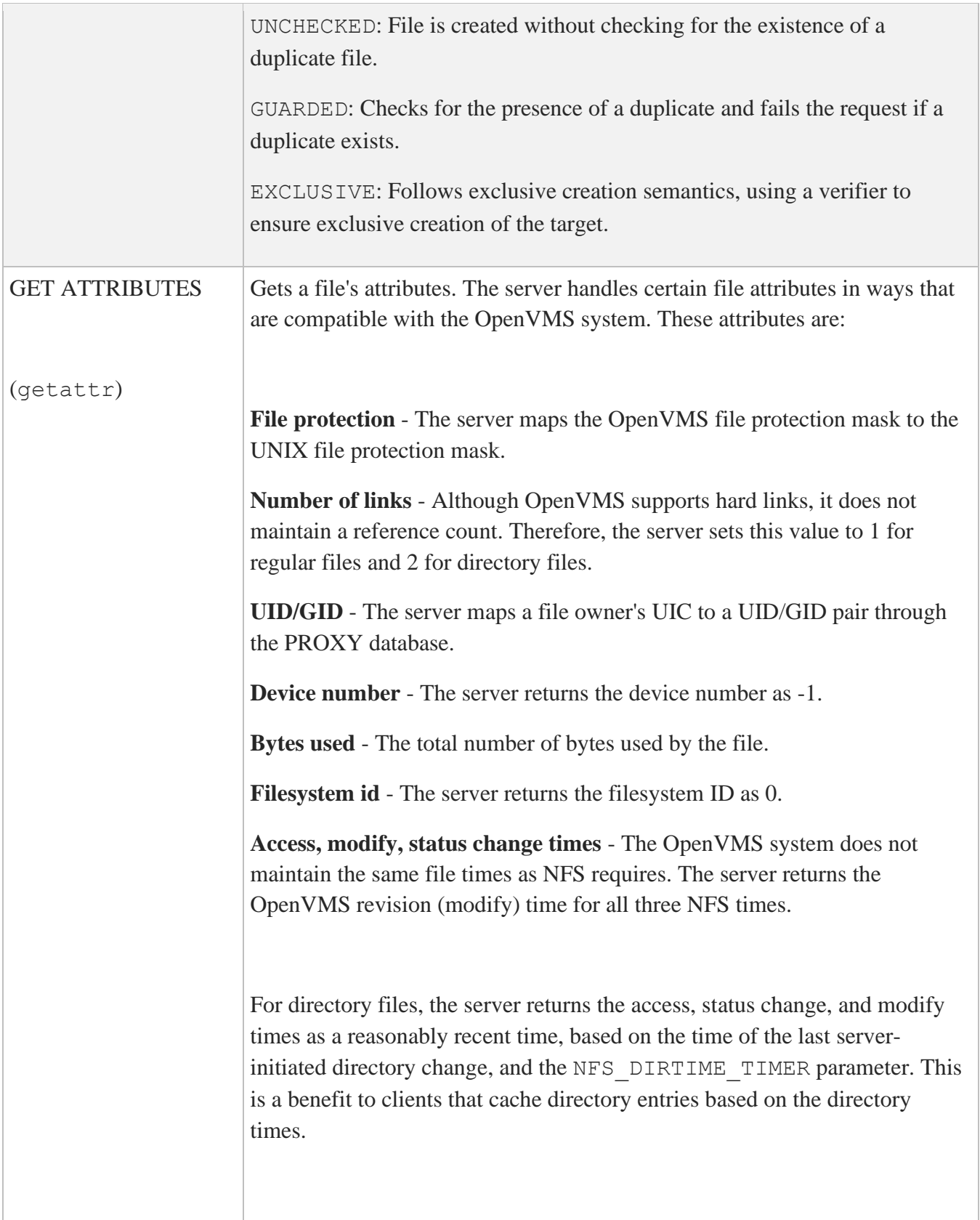

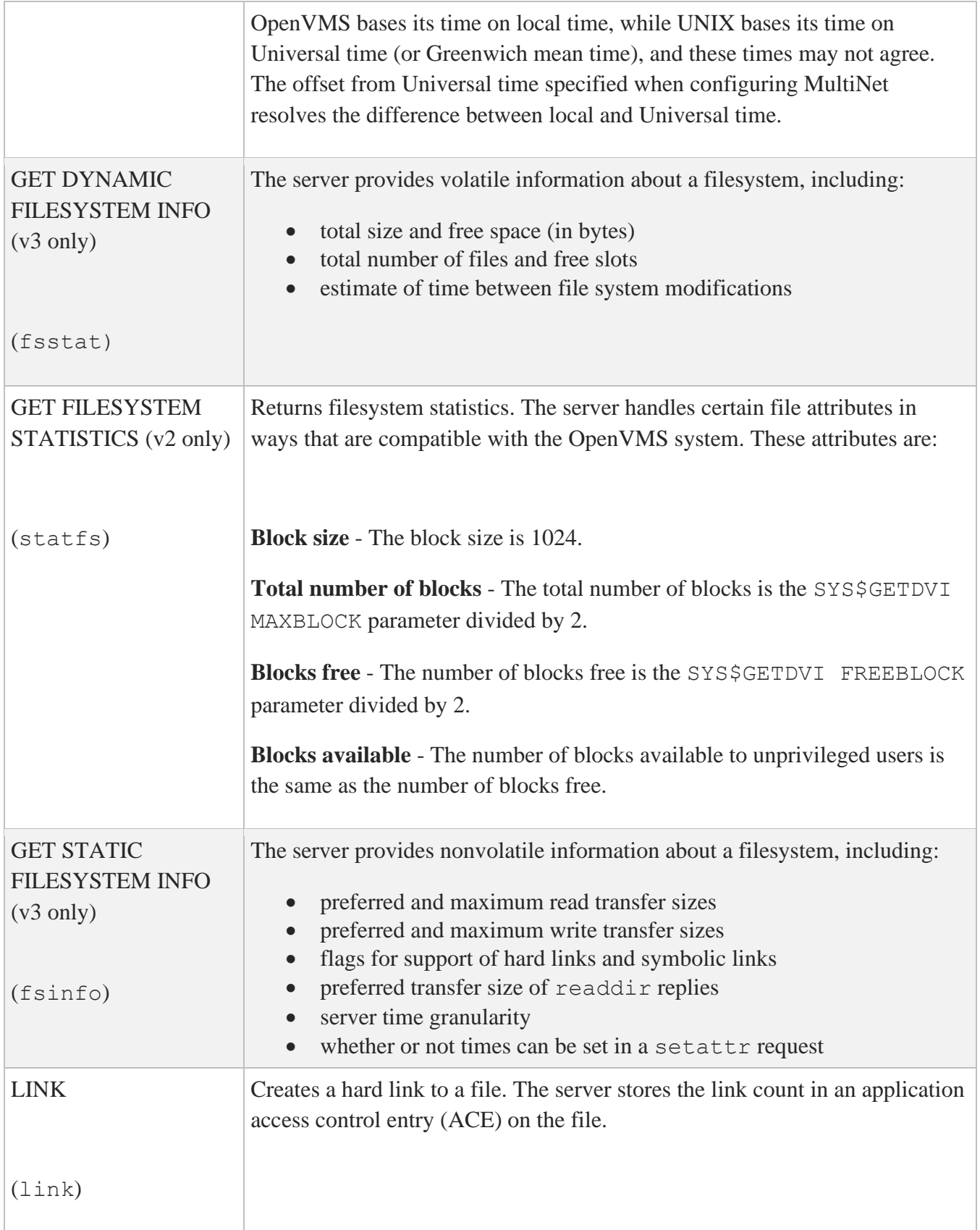

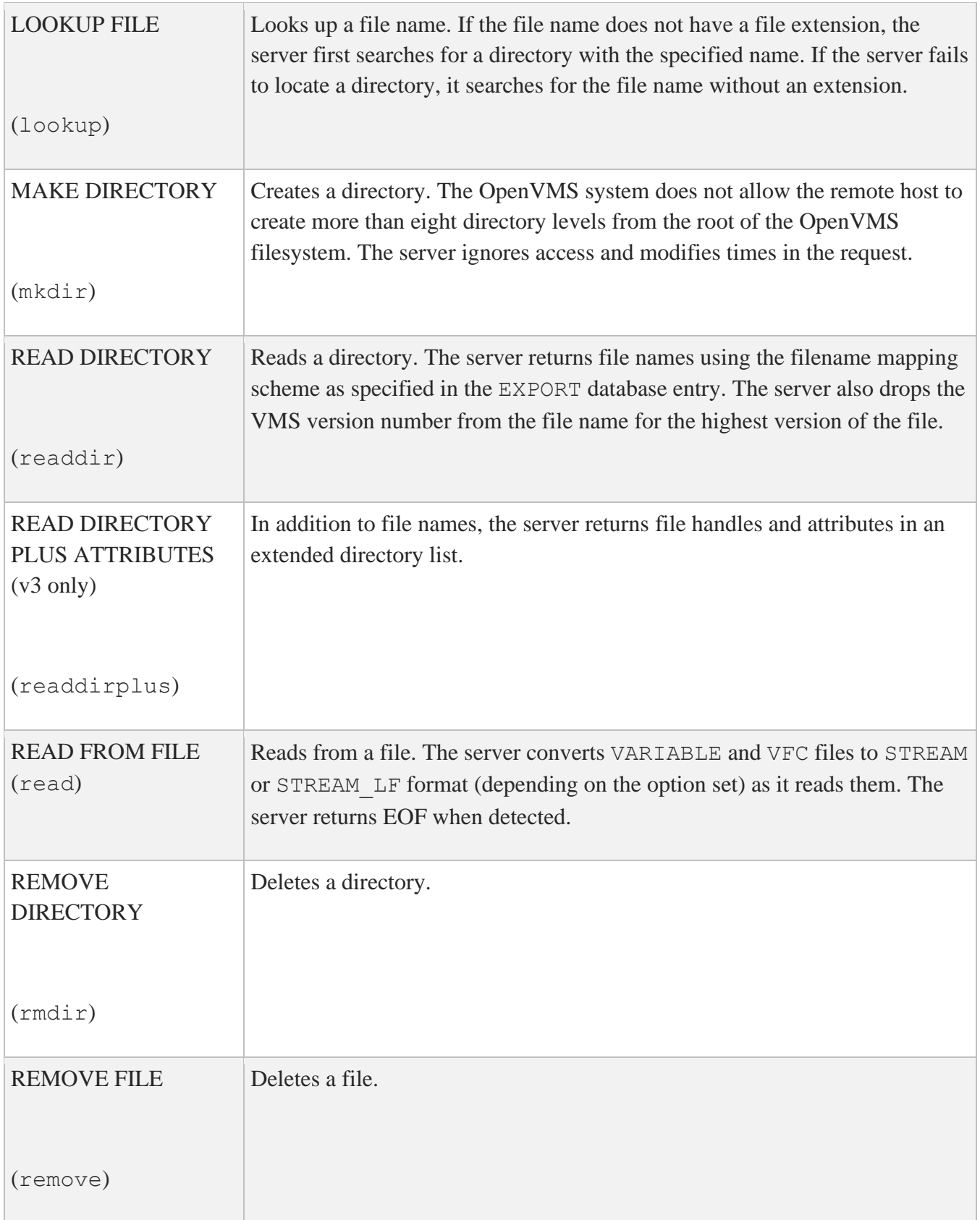

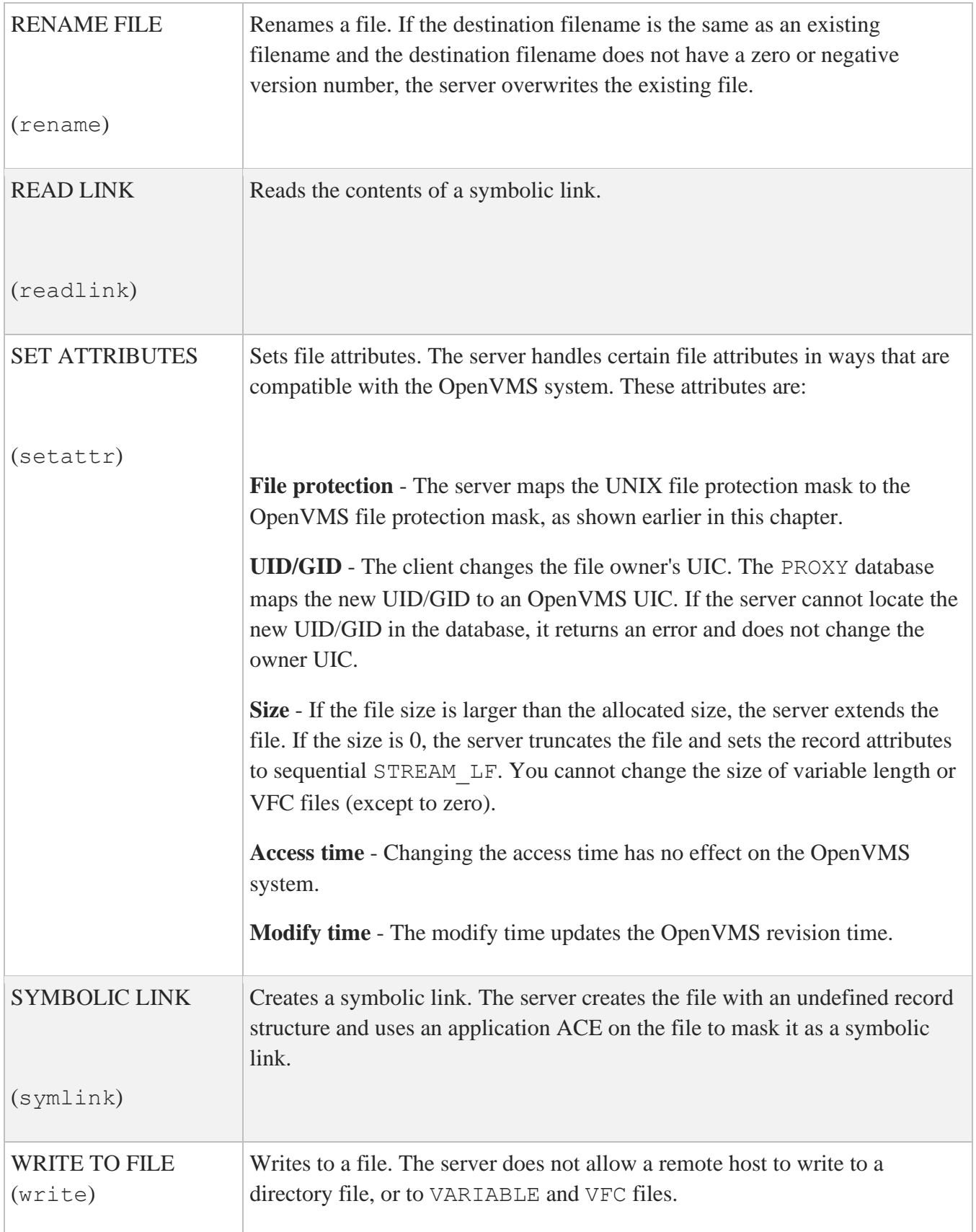

If the server allowed a remote host to write to an existing OpenVMS file that was not a STREAM\_LF or fixed-length record format file, the file could become corrupted. The server does not allow a remote host to explicitly change the record format of an OpenVMS file.

The server can return the non-standard NFS error ETXTBSY (26) and EINVAL (22). The server returns ETXTBSY when an OpenVMS user has a file open for exclusive access and an NFS user tries to use the file in a way that is inconsistent with the way the OpenVMS user opened the file. The server returns EINVAL if an NFS user tries to write to or change the size of a VARIABLE or VFC record format file.

With Version 3, the server supports asynchronous writes (see commit).

# **Troubleshooting**

If you are experiencing network communication-related problems on the NFS 3 server, please check the following items:

1. Make sure MultiNet is running on the OpenVMS system.

2. Confirm the RPC service is running with the following command at the DCL prompt:

#### \$ **MULTINET SHOW /RPC**

3. Make sure the server is running. If not, start it by entering the following command at the DCL prompt:

#### \$ **MULTINET NETCONTROL NFSV3 RESTART**

4. To verify general connectivity between the two systems, try using FTP or TELNET. For example, try to open a TELNET connection with the remote host in question. If another product is not available on your system, try using the PING utility.

5. Verify the internet addresses the local host and the remote hosts are using. If your local network includes a gateway, also verify the gateway address.

6. If you are experiencing problems performing NFS operations from a NFS client, check the server's NFSV3\_SERVER.LOG file. It may contain messages that can help isolate the problem.

# **Managing an Existing NFSv3 Configuration**

MultiNet includes MANAGE NFS3 to manage NFS 3 client and server configurations.

#### \$ run multinet: manage nfs3

Changes made to the configuration with this program are NOT made to the NFS 2 database. The CONVERT\_NFS3 program will overwrite the NFS 3 databases. The MANAGE\_NFS3 program has the following commands to manage the configuration:

# **ADD EXPORT**

#### *NFS server only.*

Adds an entry to the EXPORT database that lets the NFS server export the server filesystems to a remote NFS client. Users at the NFS-Client can then mount the server filesystems. Requires write access to the MULTINET:NFS\_EXPORT.DAT file. The EXPORT database is dynamic. Entries you add to the database become valid immediately. You do not need to restart the server.

If you are adding entries to the EXPORT database for the first time, read the *EXPORT Database* section in Chapter 24 of the *MultiNet Installation and Administration Guide*.

### **Format**

ADD EXPORT "*nfs-path*" *vms-directory*

## **Parameters**

#### *nfs-path*

NFS-style pathname used to reference the exported directory. Typically expressed as a UNIX-style pathname. Enclose in quotation marks (" ").

Although *nfs-path* can be arbitrary, it usually reflects the actual OpenVMS directory path. The NFS client user must refer to the same *nfs-path* in naming the mount point.

#### *vms-directory*

Directory on the local OpenVMS server that you want to export. The directory must include the device specification, as in the following example:

#### \$DISK1:[SALES.RECORDS]

When you export a directory, the NFS client user can potentially have access to all files and directories below the export point. The device you export should be a "public" device. The server does not implement volume protection. Also, the server supports Files-11 ODS-2 and ODS-5 structure level disks.

## **Qualifiers**

**Note:** Many of the following qualifiers are specific to applications running on certain hosts. In these cases, it is critical to use the /HOST qualifier in combination with these qualifiers.

#### **/HOST=(***host***[,***host***...])**

Only specified host(s) can have access to the exported OpenVMS directory. MANAGE\_NFS3 allows either host names or internet addresses. Use the parentheses only if you specify a list of hosts (separated by commas). If you omit /HOST, any host can mount the exported directory.

#### **/CONVERT={STREAM\_LF | STREAM\_CRLF} /NOCONVERT**

/CONVERT converts files on reads to either STREAM\_LF (the default) for UNIX systems or STREAM CRLF for PC systems. /NOCONVERT disables this conversion and must be specified when using the server together with MultiNet's NFS client.

#### **/EXPLICIT\_MOUNT /NOEXPLICIT\_MOUNT**

/EXPLICIT\_MOUNT prevents users from subsequently mounting subdirectories of the mount point. /NOEXPLICIT\_MOUNT, the default, allows subdirectory mounts.

#### **/FILENAME={ SRI | ODS5 | PATHWORKS | PATHWORKS\_CASE }**

Uses the SRI International, ODS5, or PATHWORKS filename mapping schemes.

SRI is the default scheme between UNIX and OpenVMS systems.

ODS5 uses minimal mapping to get around ODS-5 file naming restrictions. If the disk or system doesn't support ODS-5, it falls through to SRI.

PATHWORKS specifies non-case-sensitive filename mapping.

PATHWORKS CASE specifies case-sensitive filename mapping.

#### **/HIGHEST\_VERSION /NOHIGHEST\_VERSION**

/HIGHEST\_VERSION returns only the highest version of files in directory requests.

/NOHIGHEST\_VERSION, the default, does not. All file versions still exist in either case.

#### **/PRIVILEGED\_PORT /NOPRIVILEGED\_PORT**

/PRIVILEGED PORT requests that incoming requests originate from privileged ports only. /NOPRIVILEGED\_PORT , the default, does not.

#### **/PROXY\_CHECK /NOPROXY\_CHECK**

/PROXY\_CHECK specifies that mount requests only originate from users having mappings in the PROXY database. /NOPROXY\_CHECK, the default, does not.

#### **/RFM=***option*

Record format (RFM) of newly created files. The options are STREAMLF**,** STREAMCR**,** STREAM**,**  FIXED**,** and UNDEFINED.

#### **/SERVER\_ACCESS /NOSERVER\_ACCESS**

/SERVER\_ACCESS requests the server to do access checking. /NOSERVER\_ACCESS, the default, requests that both the server and client do the checking.

#### **/SUPERUSER\_MOUNT /NOSUPERUSER\_MOUNT**

/SUPERUSER\_MOUNT requests that only the superuser can mount a file system. /NOSUPERUSER\_MOUNT, the default, does not.

#### **/VERSION={ DOT | SEMICOLON (default) | ALL | HIGHEST }**

DOT changes the file version display for exported filesystems to file.ext.version (a dot) for UNIX compatibility instead of the usual file.extension;version (a semicolon). SEMICOLON (default) uses the regular semicolon.

ALL exports files with version numbers intact rather than the default of leaving the highest numbered version unnumbered.

HIGHEST is a synonym for /HIGHEST\_VERSION. Do not use DOT with SEMICOLON.

**/WRITE /NOWRITE**

/WRITE requests that the client have read-write access to the filesystem. /NOWRITE, the default, requests that the client have read access only.

### **Example**

Exports the directory SALES. RECORDS on device \$DISK1: as path /vax/records to hosts ORCHID and ROSE. Any subdirectories below SALES.RECORDS are also accessible. However, hosts ORCHID and ROSE cannot have access to or mount directories above SALES.RECORDS or other SALES subdirectories.

\$ **ADD EXPORT "/vax/records" \$DISK1:[SALES.RECORDS] /HOST=(ORCHID,ROSE)**

# **ADD GROUP**

#### *NFS client only.*

Adds an entry to the GROUP database that associates an OpenVMS user with an NFS group or list of groups. Requires SYSPRV privilege and write access to the MULTINET:GROUP.DAT file.

If the GROUP database does not exist, use the CREATE GROUP command first to create an empty one. Use the REMOVE GROUP command to remove a group from the database.

**Note:** The GROUP database is static. Use the RELOAD command when you modify it.

### **Format**

ADD GROUP *nfs-group vms-identifier*

### **Parameters**

#### *nfs-group*

NFS group number found in the /etc/group file on the server. For example, if the users group appears in the /etc/group file as:

users:x:15: use 15 as the nfs-group.

#### *vms-identifier*

Associates either an OpenVMS rights identifier or UIC (or wildcarded UIC) with the NFS group. Only associate one *vms-identifier* per NFS group. Use either of the following formats to enter the value:

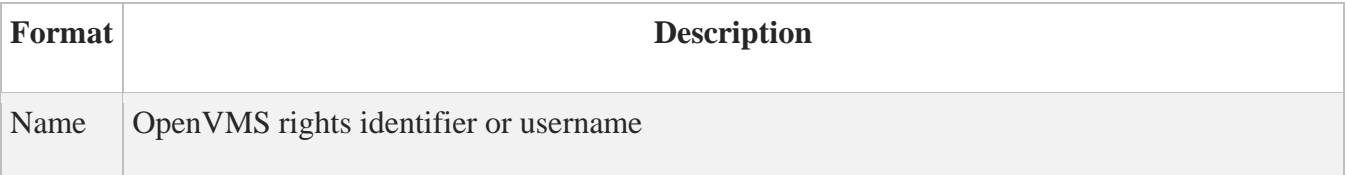

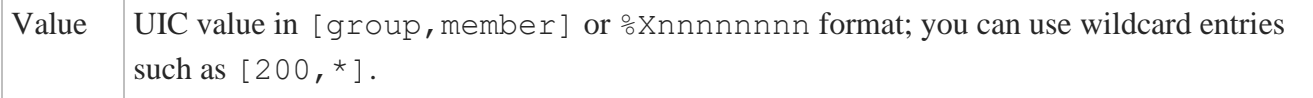

"Name" and "value" correspond to the columns associated with entries in the OpenVMS rights database. To have access to this database, use the commands:

#### \$ **SET DEFAULT SYS\$SYSTEM**

- \$ **RUN AUTHORIZE**
- UAF>**SHOW/IDENTIFIER \***

For example, the following line may appear in the rights database:

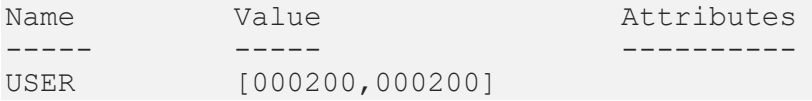

### **Qualifier**

#### **/HOST=(***host[***,***host***...])**

Server host(s) on which the group identification is valid. If omitted, any remote host is valid for the group. /HOST accepts either host names or internet addresses. Use the parentheses with multiple host entries.

### **Examples**

1. Associates NFS group number 15 on server host IRIS with the "value" [200,\*], meaning "any user in group 200."

\$ **ADD GROUP /HOST=IRIS** \_Group: **15** \_Identifier: **[200,\*]**

The *nfs-group* number derives from the entry in the /etc/group file on the server for the users group:

#### >**cat /etc/group**

 $stat:$ : $10:$ users:\*:15:

2. Associates NFS group number 15 with the OpenVMS rights identifier, USERS. As in Example 1, the *nfs-group* number derives from the entry in the /etc/group file on the server. Assuming that the USERS rights identifier exists in the rights database, any user granted this identifier would be in the group corresponding to GID 15 in NFS.

\$ **ADD GROUP 15 USERS**

The resulting ADD GROUP entry would appear in the GROUP database as follows:

NFS GROUP Database Group Name Value Host(s) ----- ---- ----- ------ 15 USERS %X8001000C

# **ADD PROXY**

*NFS client and NFS server.*

Registers an NFS or remote user as an OpenVMS username in the PROXY database. Requires SYSPRV privilege and write access to the MULTINET:NFS\_PROXY.DAT file.

**Note:** If you omit the /CLIENT or /SERVER qualifier, or do not define the MULTINET NFS DYNAMIC PROXY logical accordingly, you must use the RELOAD PROXY command to reload the database. (For details, see the RELOAD in this chapter.)

### **Format**

ADD PROXY *vms-username*

### **Parameter**

#### *vms-username*

OpenVMS username to which you want to map an NFS user ID. The username must appear as in the OpenVMS User Access File (SYSUAF.DAT).

## **Qualifiers**

The /HOST, /UID, /GID, or /NFS qualifiers make the PROXY entry more restrictive. When you omit a qualifier, NFS-OpenVMS interprets it as a wildcard. For example, the command ADD PROXY  $SMTH/UID=210$  creates an entry that lets a user with  $UID=210$ , but with any GID and from any host, use OpenVMS username SMITH.

#### **/HOST=(***host***[,***host***...])**

Host(s) from which the UID/GID identification is valid. Specify at least one host name. If omitted, MANAGE NFS3 allows any remote host with the matching identification. /HOST accepts either host names or internet addresses. Use parentheses for multiple hosts.

#### **/UID=***uid*

User's ID (UID). If omitted, MANAGE\_NFS3 accepts any UID for the *vms-username*.

#### **/GID=***gid*

User's group ID (GID). If omitted, MANAGE\_NFS3 accepts any GID for the *vms-username*.

#### **/CLIENT /NOCLIENT**

/CLIENT notifies the client to immediately update its loaded PROXY database with an entry for vms username. /NOCLIENT, the default, does not notify the client. This overrides any default action specified using the MULTINET\_NFS\_DYNAMIC\_PROXY logical.

#### **/SERVER /NOSERVER**

/SERVER notifies the server to immediately update its loaded PROXY database with an entry for vmsusername. /NOSERVER, the default, does not notify the server. This overrides any default action specified using the MULTINET\_NFS\_DYNAMIC\_PROXY logical.

### **Examples**

The following examples range from most restrictive to least restrictive:

1. Registers a user with UID=210 and GID=5 at host ROSE to OpenVMS username SMITH for the NFS server only.

#### \$ **ADD PROXY SMITH /UID=210 /GID=5 /HOST=ROSE /SERVER**

2. Registers a user with UID=210 and GID=5 to OpenVMS username SMITH and dynamically reloads the PROXY database on both the client and server.

#### \$ **ADD PROXY SMITH /UID=210 /GID=5 /CLIENT /SERVER**

3. Registers any user with GID=5, any UID, and at any host to OpenVMS username JONES.

#### \$ **ADD PROXY JONES /GID=5**

4. Registers any user from host ORCHID to OpenVMS username JONES.

#### \$ **ADD PROXY JONES /HOST=ORCHID**

# **CREATE EXPORT**

*NFS server only.*

Creates an empty EXPORT database. Requires write access to the MULTINET:NFS\_EXPORT.DAT file.

**Note:** NFS server installations create an empty EXPORT database. Use this command to supersede an existing EXPORT database only.

### **Format**

CREATE EXPORT

## **Example**

Shows the current EXPORT database, overwrites it, and shows that the database is now empty.

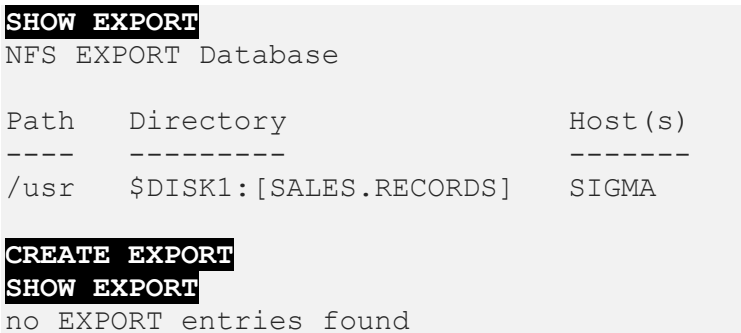

# **CREATE GROUP**

*NFS client only.*

Creates an empty GROUP database. Requires write access to the MULTINET:NFS\_GROUP.DAT file.

**Note:** Client installation creates an empty GROUP database. Only use this command to supersede an existing GROUP database.

### **Format**

CREATE GROUP

## **Example**

Shows the current GROUP database, overwrites it, and shows that the database is now empty.

#### **SHOW GROUP**

NFS GROUP Database Group Name Value Host(s) ----- ---- ----- ------- 15 GROUP %X8001000B 15 GROUP\_16 %X8001000E CREATE GROUP SHOW GROUP No entries in GROUP database

# **CREATE PROXY**

*NFS client and server.*

Creates an empty PROXY database. Requires write access to the MULTINET:NFS\_PROXY.DAT file.

**Note:** Client and server installation creates an empty PROXY database. Only use this command to supersede an existing PROXY database.

### **Format**

CREATE PROXY

### **Example**

Shows the current PROXY database, overwrites it, and shows that the database is now empty.

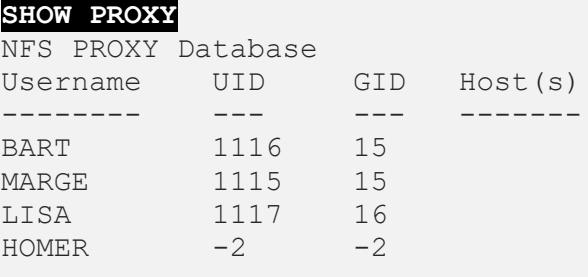

**CREATE PROXY SHOW PROXY** no PROXY entries found

# **FIND PROXY**

*NFS client and server.*

Locates and displays a single entry in the PROXY database. Requires read access to the MULTINET:NFS\_PROXY.DAT file.

On the client, use this command to find the UIC assigned a specific user.

On the server, use this command to determine which OpenVMS username the server uses when it receives a request from the specified UID, GID, and host name.

## **Format**

FIND PROXY

### **Qualifiers**

**Note:** You must specify *all three* of the following qualifiers.

#### **/HOST=***host-name*

Host on which the user is valid. This qualifier is required.

**/UID=***uid* User's ID (UID). This qualifier is required.

**/GID=***gid* User's group ID (GID). This qualifier is required.

## **Example**

Locates an OpenVMS username for an NFS user with UID=210, GID=5, at host ROSE.

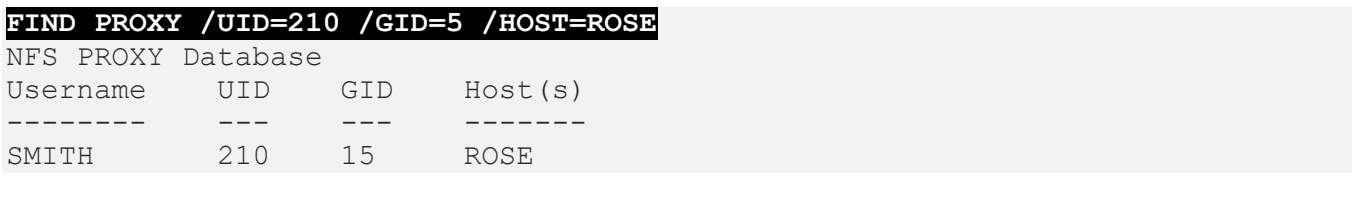

# **RELOAD GROUP**

*NFS client only.*

Implements changes made to the GROUP database without having to restart the client system. Requires SYSLCK privilege.

**Note:** The GROUP database is normally static. The RELOAD command puts the changes into effect. Use this command sparingly. The client can take a significant amount of time to reload the database. The reloading process blocks NFS activity.

## **Format**

RELOAD GROUP

# **RELOAD PROXY**

*NFS client and server.*

Implements changes made to the PROXY database without having to restart the client or server. Not necessary if the MULTINET\_NFS\_DYNAMIC\_PROXY logical was defined as CLIENT or SERVER or the combination of the two. Requires SYSLCK privilege. When both CLIENT and SERVER are specified the logical should be defined as if it is a search list, not a single value.

**Note:** The PROXY database is normally static. The RELOAD PROXY command puts the changes into effect. Use this command sparingly. The client can take a significant amount of time to reload the database. The reloading process blocks NFS activity.

### **Format**

RELOAD PROXY [*vms-username*[, *vms-username*, ...]

### **Parameter**

#### *vms-username*

Reloads only the PROXY database entries for the specified username (or list of usernames separated by commas). This is useful for notifying the client or server of changes to the OpenVMS SYSUAF. DAT file, such as changes to the rights list or user privileges.

### **Qualifiers**

**Note:** If you omit both qualifiers, the PROXY database reloads on both the client and server.

**/CLIENT /NOCLIENT**

/CLIENT reloads the PROXY database on the client only. /NOCLIENT does not reload the database on the client.

#### **/SERVER /NOSERVER**

/SERVER reloads the PROXY database on the server only. /NOSERVER does not reload the database on the server.

# **REMOVE EXPORT**

*NFS server only.*

Removes an entry from the EXPORT database so that you can remove access to an exported directory for a single host or a list of hosts. Requires write access to the MULTINET:NFS\_EXPORT.DAT file.

**Note:** The EXPORT database is dynamic. Any path that you remove from the database becomes invalid immediately. You do not need to restart the server.

## **Format**

REMOVE EXPORT *"nfs-path"*

## **Parameter**

#### **"***nfs-path***"**

NFS-style pathname used to reference the exported directory. Typically expressed as a UNIX-style pathname. You must enclose the *nfs-path* in quotation marks (" ").

## **Qualifier**

### **/HOST=(***host***[,***host***...])**

Removes access to a *nfs-path* for a single host or a list of hosts. If omitted, MANAGE\_NFS3 removes *nfs-path* for all hosts.

## **Example**

Removes a record from the EXPORT database so that NFS host ORCHID can no longer mount an OpenVMS directory on the /vax/records pathname.

MANAGE\_NFS3>**REMOVE EXPORT "/vax/records" /HOST=ORCHID**
# **REMOVE GROUP**

*NFS client only.*

Removes a group mapping from the GROUP database. Requires write access to the MULTINET:NFS\_GROUP.DAT file.

**Note:** The GROUP database is static. The RELOAD command puts changes into effect.

# **Format**

REMOVE GROUP *nfs-group* [*vms-identifier*,...]

# **Parameters**

#### *nfs-group*

NFS group number. If you specify  $nfs-group$  alone, MANAGE\_NFS3 removes the entire group from the database.

#### *vms-identifier*

OpenVMS rights identifier(s) or UIC(s) associated with the NFS group. If you specify one, MANAGE NFS3 removes only that identifier from the database; MANAGE NFS3 does not change the remaining entries for that group. See the ADD command for the valid format of *vmsidentifier* entries.

# **Qualifier**

#### **/HOST=(***server***[,***server***...])**

Server host(s) on which the group number is valid. Either host names or internet addresses are valid. This qualifier removes the GROUP entry for the specified host(s) only. Use the parentheses with multiple *server* specifications.

# **Example**

Removes a record from the GROUP database so that you can no longer associate group number 15 with a group account on the client.

MANAGE\_NFS3>**REMOVE GROUP 15**

# **REMOVE PROXY**

*NFS client and server.*

Removes an entry from the PROXY database. Requires SYSPRV privilege and write access to the MULTINET:NFS\_PROXY.DAT file.

**Note:** If you omit the /CLIENT or /SERVER qualifier, or do not define the MULTINET NFS DYNAMIC PROXY logical accordingly, you must use the RELOAD PROXY command to reload the database. (For details, see the RELOAD command in this chapter.)

## **Format**

REMOVE PROXY *vms-username*

# **Parameter**

#### *vms-username*

OpenVMS account you want to remove from the PROXY database. You can use the wildcard \* in place of *vms-username* as long as you use one of the qualifiers below to be more selective about the update.

# **Qualifiers**

If you omit a /HOST, /GID, or /UID qualifier, the command removes all entries containing the *vmsusername* account from the database.

#### **/HOST=(***server***[,***server***...])**

Server host(s) on which the user is valid. MANAGE\_NFS3 removes the PROXY entry for the specified host(s) only. Use the parentheses with multiple server specifications.

#### **/GID=***gid*

User's group ID (GID). MANAGE NFS3 removes the PROXY entry for the specified GID only.

#### **/UID=***uid*

User's ID (UID). MANAGE NFS3 removes the PROXY entry for the specified UID only.

#### **/CLIENT /NOCLIENT**

/CLIENT notifies the client to immediately update its loaded PROXY database with an entry for vmsusername. /NOCLIENT, the default, does not notify the client. This overrides any default action specified using the MULTINET NFS DYNAMIC PROXY logical.

# **/SERVER**

#### **/NOSERVER**

/SERVER notifies the server to immediately update its loaded PROXY database with an entry for vmsusername. /NOSERVER, the default, does not notify the server. This overrides any default action specified using the MULTINET NFS DYNAMIC PROXY logical.

### **Examples**

1. Removes authorization for an NFS user at host MARIGOLD with UID=210 and GID=5 to use the OpenVMS username SMITH.

MANAGE\_NFS3>**REMOVE PROXY SMITH /UID=210 /GID=5 /HOST=MARIGOLD**

2. Removes authorization for all users at host CROCUS to use OpenVMS username JONES.

MANAGE\_NFS3>**REMOVE PROXY JONES /HOST=CROCUS**

3. Removes authorization for any user at host MARIGOLD to use any OpenVMS username.

MANAGE\_NFS3>**REMOVE PROXY \* /HOST=MARIGOLD**

4. Removes all entries containing the OpenVMS username SMITH.

MANAGE\_NFS3>**REMOVE PROXY SMITH**

5. Removes authorization for a user with UID=210 and GID=5 to use the OpenVMS username SMITH and dynamically reloads the PROXY database on both the client and server.

MANAGE\_NFS3>**REMOVE PROXY SMITH /UID=210 /GID=5 /CLIENT /SERVER**

# **SHOW GROUP**

#### *NFS client only.*

Displays entries in the client's GROUP database. Requires read access to the MULTINET:NFS\_GROUP.DAT file.

# **Format**

SHOW GROUP *[nfs-group]*

# **Parameter**

#### *nfs-group*

NFS group number for which to show database entries. If omitted, MANAGE\_NFS3 displays entries for all groups on the local client.

# **Qualifiers**

#### **/HOST=(***server***[,***server***...])**

Server host(s) on which the group number is valid. MANAGE\_NFS3 accepts either host names or internet addresses. Use the parentheses with multiple server specifications.

#### **/OUTPUT=***filespec*

Uses the specified file instead of the terminal for output.

# **Example**

Shows the NFS group number on host IRIS and corresponding OpenVMS group name and value.

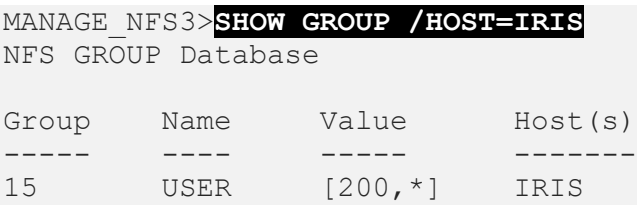

# **SHOW MOUNT**

#### *NFS client and server.*

Displays a list of client hosts that mounted a file system served by a specified NFS server. Returns the mounted directories by the pathnames MANAGE\_NFS3 uses to export them, not the directory names as the OpenVMS system knows them.

# **Format**

SHOW MOUNT [*server-host*]

# **Parameter**

#### *server-host*

NFS server host from which to get the list of mounted file systems. If omitted, MANAGE\_NFS3 uses the local server.

# **Qualifier**

#### **/OUTPUT=***filespec*

Uses the specified file instead of the terminal for output.

# **Examples**

1. Because the user did not specify the server host name, the system displays the full domain name for the local server ZETA. In this example no client hosts have mounted any of the server file system.

```
MANAGE_NFS3>SHOW MOUNT
NFS Mount List 
Server: ZETA.example.com
Path Host
---- ----
```
2. Displays the list of client hosts and directories by pathnames for mounted file systems served by the specified server IRIS.

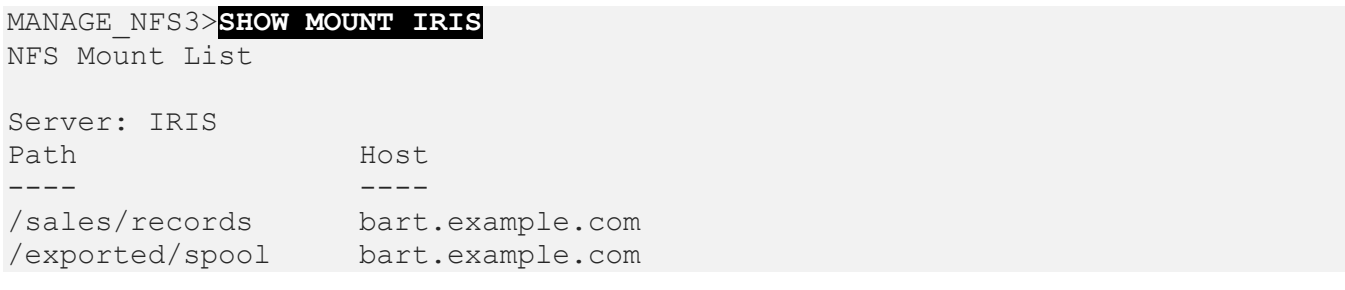

# **SHOW PROXY**

*NFS client and server.*

Displays the contents of the PROXY database. Requires read access to the MULTINET:NFS\_PROXY.DAT file.

# **Format**

SHOW PROXY [*vms-username*]

# **Parameter**

#### *vms-username*

OpenVMS account entries you want to display. If omitted, the system displays the contents of the PROXY database determined by the qualifiers listed below.

# **Qualifiers**

#### **/HOST=(***server***[,***server***...])**

Displays the PROXY entries restricted to the specified server host(s) only, or for which there are no host restrictions given. Specify one or more server hosts (if multiple, separate by a comma and use the parentheses).

#### **/GID=***gid*

NFS user's group ID (GID). MANAGE NFS3 displays only entries containing the specified GID.

#### **/UID=***uid*

NFS user's ID (UID). The system displays only entries containing the specified UID.

#### **/OUTPUT=***filespec*

Uses the specified file instead of the terminal for output.

# **Example**

Displays the PROXY database entries for user SMITH.

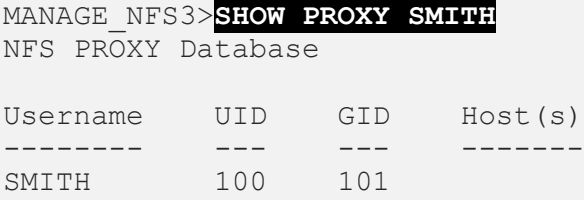

# **SHOW STATISTICS**

#### *NFS server only.*

Displays statistics information on the NFS server, useful in troubleshooting if problems occur. The server must be running.

# **Format**

SHOW STATISTICS

## **Qualifiers**

**/RESET** Displays the counter information, then resets the counters. Requires OPER privilege.

#### **/TIMES**

Displays the additional average and maximum times (in milliseconds) for certain NFS requests listed.

#### **/OUTPUT=***filespec*

Uses the specified file instead of the terminal for output.

# **Description**

The NFS statistics returned by the command are:

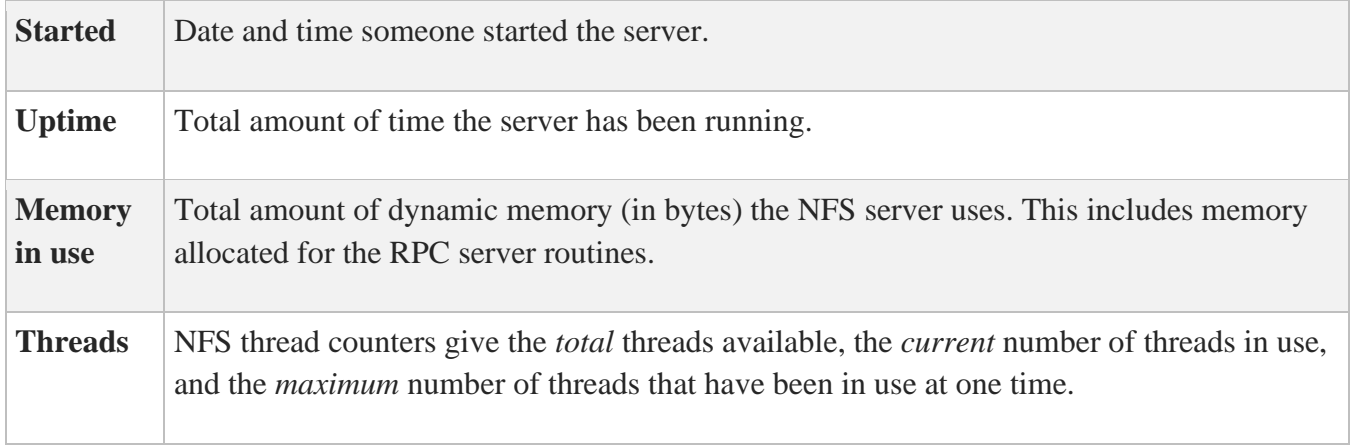

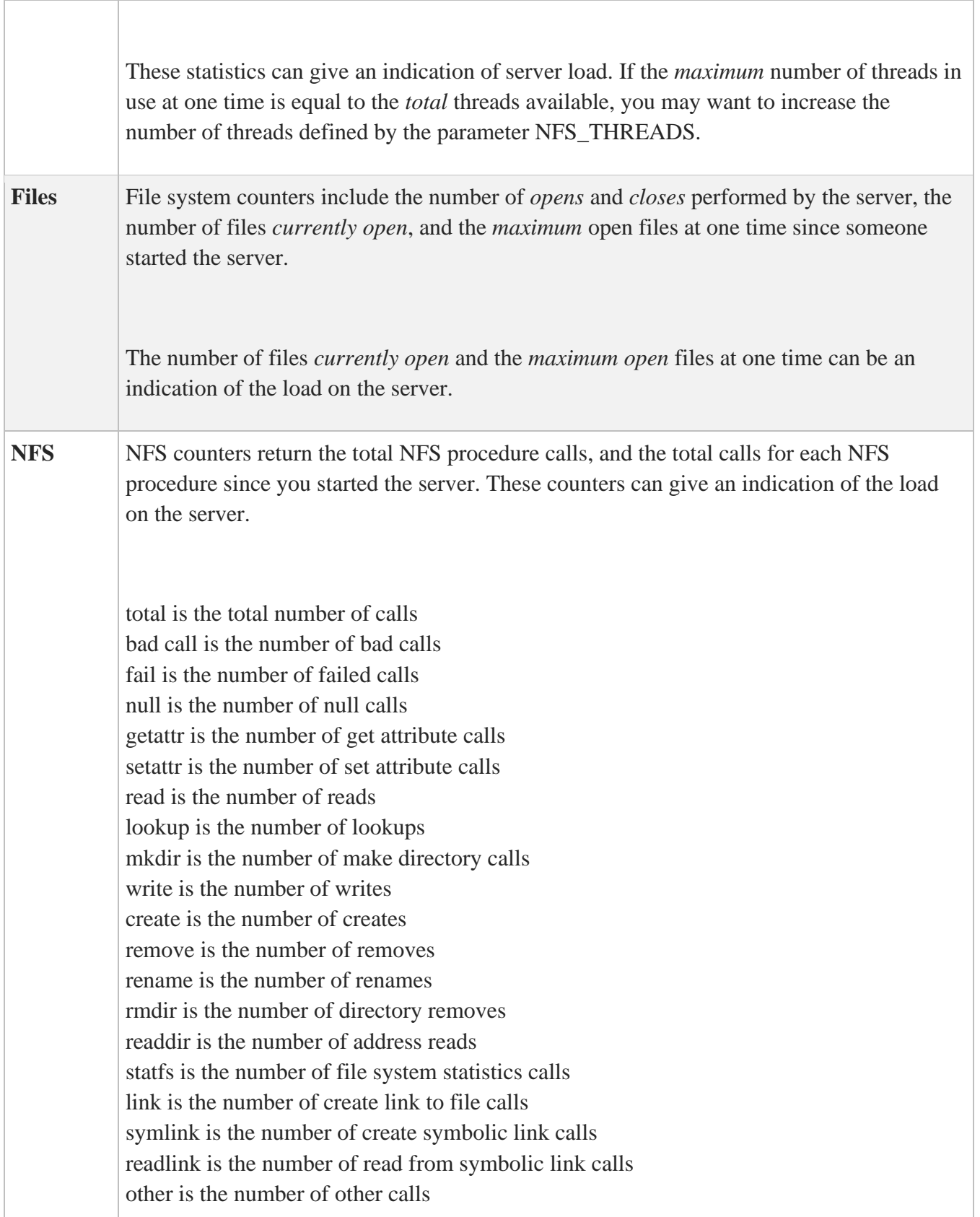

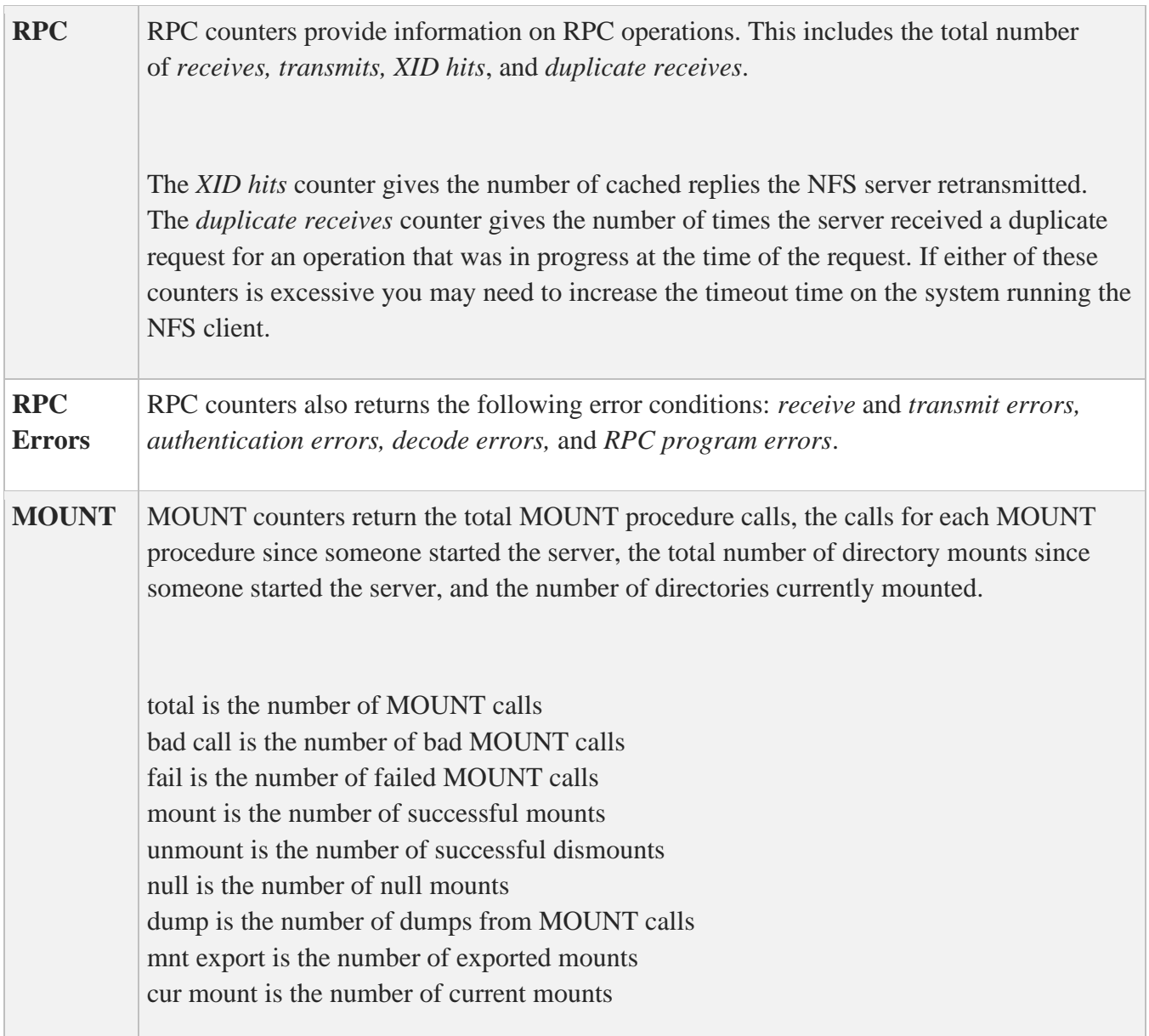

# **Example**

The command description section describes the output parameters for this example. The /TIME qualifier includes the average and maximum times for the indicated NFS requests.

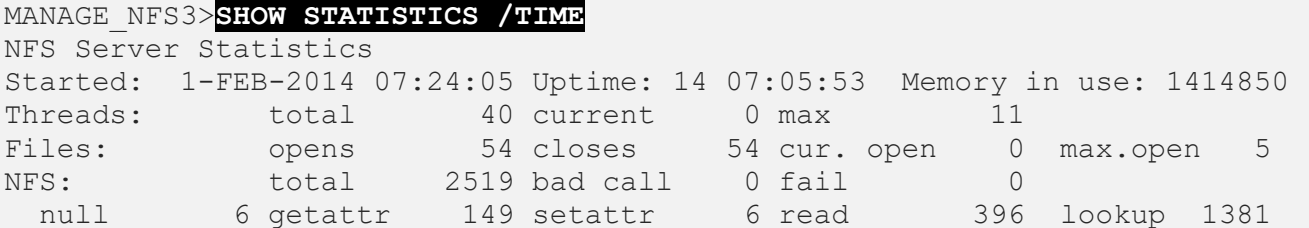

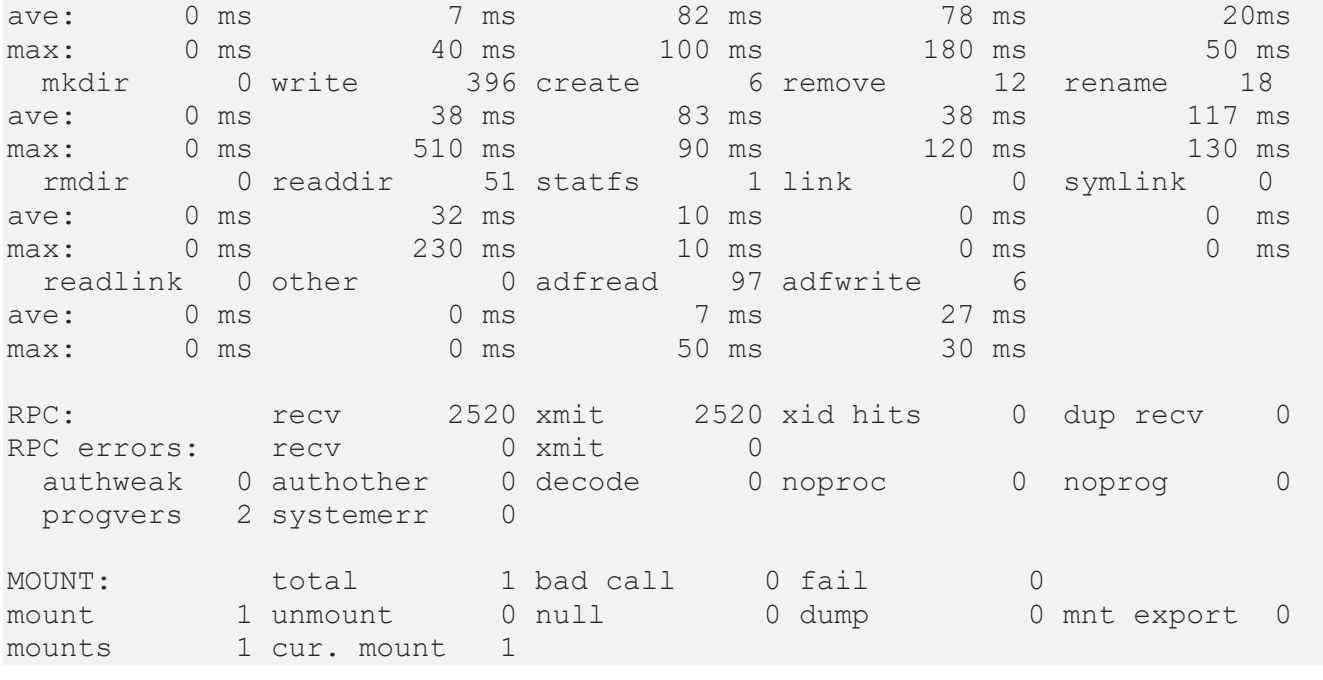

# **UNMOUNT ALL**

*NFS client only.*

Removes all the mount list entries for the local client host on the specified NFS server or servers. Useful for notifying the remote server host that the server file systems are no longer mounted on the client in the event that the client system goes down and you need to reboot it.

**Note:** Unmounting is not the same as dismounting. UNMOUNT ALL does not dismount a mounted file system.

After using UNMOUNT, you can use SHOW MOUNT (in MultiNet) or show mount (on a UNIX system server) to verify that the list entry you requested to be unmounted on the specified server(s) is no longer there. The mount list entries are in the /etc/rmtab file on most UNIX systems.

# **Format**

UNMOUNT ALL

# **Qualifier**

#### **/HOST=(***server***,***server***...)**

Server host or hosts. The parentheses are required for multiple servers. If omitted, the client sends a broadcast message to all local network servers to remove the list entry for the local client host.

# **Examples**

1. Sends a broadcast message to all local network servers to remove the mount list entry for the local client host.

\$ **UNMOUNT ALL**

2. Sends a request to hosts TAU and SIGMA to remove the mount list entry for the local client host.

\$ **UNMOUNT ALL /HOST=(TAU,SIGMA)**

**Note:** The following message can occur after an UNMOUNT ALL request sent to a UNIX system server:

```
RPC Client call failed, RPC: Remote system error
```
Ignore this message. However, confirm through a SHOW MOUNT command that the mount list entry was, in fact, removed.

# **Mounting an NFSv3 file system on MultiNet**

The MultiNet NFSMOUNT command will translate the existing mount commands and spawn the appropriate command to use the new mount program. It is possible that the command line may become too long, and there are some options that do not translate between the two mount programs so users may want to convert to the new mount program. Define the following symbol:

```
$ CNFSMOUNT :== $multinet:cnfsmount
$ CNFSMOUNT server "nfs-path" [mountpoint [logical]]
```
# **Parameters**

#### *server*

Name of the remote server, in domain name or IP address format.

#### **"***nfs-path***"**

Pathname (enclosed in quotation marks) on the remote server. The pathname must match an exported directory, subdirectory, or file of an exported filesystem on the server. (You can use the SHOW EXPORT command in the MANAGE\_NFS3 utility to obtain a list of the exported directories.)

#### *mountpoint*

NFS device (and, optionally, directory tree) specification for the local mount point. If specified, this parameter must be in the format:

#### NFS*n*:[[*dir*.*dir*....]][*filename*]

The value n can range from 1 to 9999, and *dir* is a directory level (up to eight in addition to the [000000] directory). If you omit the *mountpoint* specification or specify NFS0:, the client creates an NFSn:[000000] mount point, and increases *n* by one for each subsequent mount.

#### *logical*

Optional logical name associated with the volume. The client defines the logical as follows:

- If you mount NFSn: [000000] NFSn:
- If you mount NFSn:[dir.dir] NFSn:[dir.dir.]

The extra dot after the last  $\text{dir}$  in the second definition allows for relative directory specifications. If you perform the following function:

#### \$ **SET DEFAULT** *logical***:[***subdir***]**

the full default definition becomes:

#### NFS*n*:[dir.dir.subdir]

The client places the logical name in the SYSTEM logical name table unless you specify the /GROUP or /SHARE qualifier. The client deletes the logical name from the SYSTEM table when you dismount the volume. The process must have SYSNAM privilege to mount a system mount point. Without SYSNAM or GRPNAM privilege, the user must specify /SHARE for a JOB mount.

# **Qualifiers**

```
/ACP_PARAMS=([BUFFER_LIMIT=limit-value]
      [,DUMP]
```

```
 [,IO_DIRECT=value]
 [,IO_BUFFERED=value]
 [,MAX_WORKSET=pages]
 [,PAGE_FILE=filespec]
 [,PRIORITY=base-priority]
 [,WORKSET=pages])
```
Includes SYSGEN ACP and detached process parameters the system manager can set or modify. The SYSGEN parameters that affect ACPs are dynamic. The client applies the ACP parameters only at the initial start of an ACP and ignores them in subsequent mount requests when the client uses the same ACP.

#### **/ADF=***option* **/NOADF**

Controls whether you want to use attributes data files (ADFs). These files appear on a non-VMS server as .\$ADF\$filename files and the server uses them to store OpenVMS file attributes. You cannot directly view these files on the client system. The possible ADF option values are:

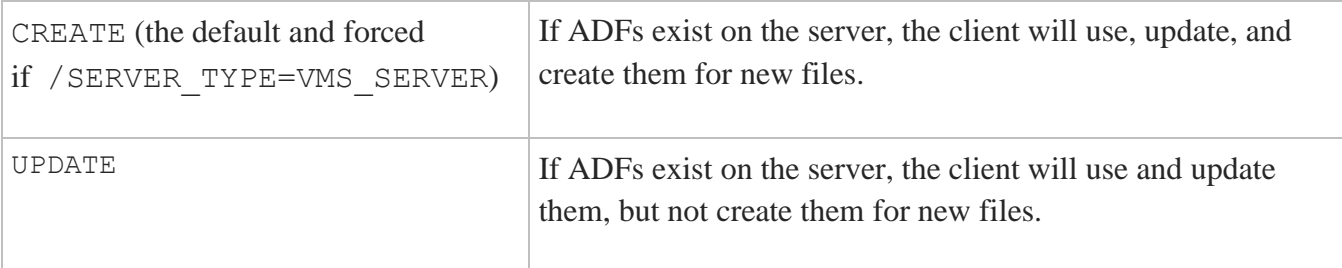

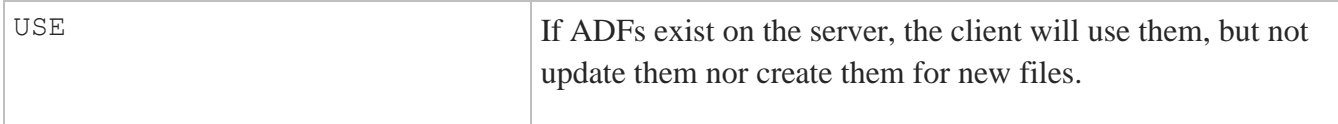

Avoid using UPDATE and USE. The client may create ADFs anyway in certain cases, such as when renaming files. Also, changing VMS attributes for a hard-linked file may result in inconsistent VMS attributes between the linked files.

#### **/AUTOMOUNT[=(INACTIVITY=***inactive-time***)]**

Mounts a server filesystem automatically and transparently when you obtain the pathname. INACTIVITY specifies a maximum inactive period for the mount attempt. When the client reaches this period, it unmounts the pathname. Specify the time in delta (see *Delta Time Examples*). The default is five minutes (:5). Seconds are rounded to the nearest minute.

#### **/BACKGROUND[=(DELAY=***delay-time***,RETRY=***retries***)]**

Attempts to mount the filesystem at least once in background mode. If the first mount attempt fails, it informs you and keeps retrying after an optionally specified time delay and number of retries. If omitted, the DELAY defaults to 30 seconds (::30 in delta time). The maximum delay period you can specify is approximately 49 days. The default RETRY time value is 10. If you specify RETRY=0, the client uses 1 instead.

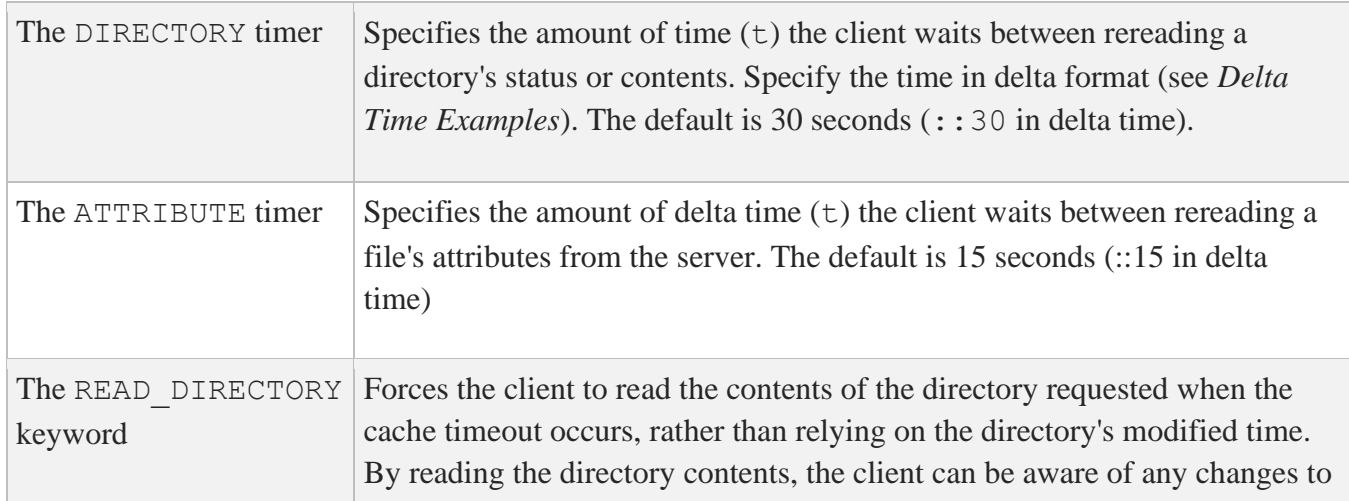

#### **/CACHE\_TIMEOUT[=([DIRECTORY=***t***][,ATTRIBUTE=***t***][,READ\_DIRECTORY])]** Caching timeout information for the mount point. The following keywords apply:

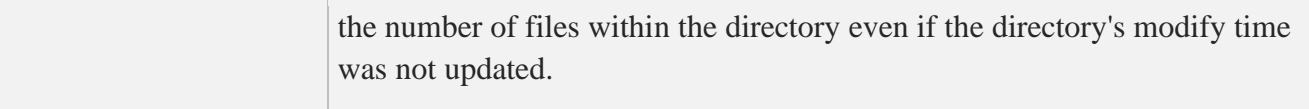

#### **/CONVERT={ STREAM\_LF | STREAM\_CRLF } /NOCONVERT**

Controls whether the Client should convert sequential, variable-length, carriage return carriage control (VAR-CR) files to STREAM-LF files for UNIX system servers or STREAM\_CRLF for PC system servers. Some OpenVMS applications require that certain files remain VAR-CR. The default is /CONVERT=STREAM\_LF unless you use /SERVER\_TYPE=VMS\_SERVER, in which case MultiNet forces a /NOCONVERT.

You can only convert files opened using RMS sequential access to STREAM-LF or STREAM CRLF format when written by the client.

The NFS client does not perform conversions when "block mode transfers" are performed. COPY and EDT use block mode transfers when copying or creating files. Instead of COPY, use the CONVERT command. Instead of EDT, use the TPU command. Most applications do RMS sequential access when they create files on the export and these will be converted.

#### **/DATA=[(]read-bytes[,write-bytes][)]**

Largest amount of NFS data received (read-bytes) or transmitted (write-bytes) in a single network operation. The default for both is 8192 bytes, the maximum allowable value appropriate for most servers. The minimum is 512. If you specify only one value, that value applies to both read and write. However, you can use different values for each.

You do not normally need to use the /DATA qualifier unless a remote server imposes a restriction on data size. Also, if the NFS server requests a smaller transfer size than the one set with this qualifier, the server's requested value will override the one set by /DATA.

### **/FILEIDS={UNIQUE | NONUNIQUE}**

With UNIQUE (the default), the client uses filenames and 32-bit NFS file IDs when processing the directory information returned by the server, to determine whether cached information is valid.

With NONUNIQUE, the client uses file handles instead of file IDs in retrieving directory information. This can refresh directory entries in the client's cache more quickly, resulting in fewer "no such file" errors. However, this can degrade performance since the client must issue additional RPC requests.

/FILEIDS=NONUNIQUE automatically implies a /LOOKUPS, so do not use it together with an explicit /NOLOOKUPS.

#### **/FORCE**

Force an overmount or a mount that can cause filesystem occlusion. This qualifier requires OPER privilege. Overmounting a /SYSTEM mount requires SYSNAM privilege. Overmounting a /GROUP mount requires GRPNAM privilege.

#### **/GID=***gid*

Default GID if no GID mapping exists for file access. The default value is -2. Requires OPER privileges.

#### **/GROUP**

Places the logical name in the group logical name table. If the mount is the first group or system mount on the volume, /GROUP marks the volume as group-mounted and increments the mount count. Requires GRPNAM privilege. Do not use with /SYSTEM.

#### **/LABEL=***volume-label*

ODS-2 volume label used for the remote pathname. You can use this qualifier to provide a unique volume label on a system where there is a conflict. The default is the first 12 characters of the combined *server*:*mountpoint* parameter. The client accepts only the first 12 characters for all other entries. The client applies the /LABEL qualifier on the first mount of an NFS device only and ignores it with subsequent mounts on that device.

#### **/LOCK**

Specifies that the client should use advisory network file locking by way of the Network Lock Manager (NLM) to coordinate access to server files.

#### **/NOLOOKUPS /LOOKUPS**

With /NOLOOKUPS (the default), the client does not look up file handles when building directory caches. However, when accessing an individual file, it does look up its file handle; and with a directory operation, it still looks up the handle for every file in the directory. Do not use an explicit /NOLOOKUPS together with /FILEIDS=NONUNIQUE.

#### **/NFS={2|3}**

Specifies that only a particular version of NFS be used when attempting to mount the unit. If this qualifier is not specified, then NFSv3 is attempted first and then NFSv2 if that fails. The NFSv3 ACP can only be used to service NFSv3 mount points and the NFSv2 ACP can only be used to service NFSv2 mount points, so caution is advised when using the /PROCESSOR qualifier. NFSv3 mount points will be presented as an ODS-5 disk for OpenVMS systems that recognize ODS-5 when the server maintains the case of filenames and maintains the number of hard links. When the device is presented as an ODS-5 device there is no mapping of filenames; case sensitivity and parsing rules are controlled by the VMS process parameters.

#### **/NOREADDIRPLUS**

For NFSv3 this disables the use of the READDIRPLUS command to read directory and file information. The client will fall back to using READDIR if it detects that the server does not support READDIRPLUS, so this is only necessary if there is a problem when using READDIRPLUS. Note that READDIRPLUS is generally more efficient than READDIR.

#### **/OWNER\_UIC=***uic*

Specifies the UIC assigned ownership of the volume while you mount it, thereby overriding the ownership recorded on the volume. The client applies the /OWNER\_UIC qualifier on the first mount of an NFS device only and ignores it with subsequent mounts on that device.

#### **/PROCESSOR={UNIQUE | SAME:***nfs-device* **| FILE:***filespec***}**

Requests that NFSMOUNT associate an Ancillary Control Process (ACP) to process the volume, which overrides the default manner in which the client associates ACPs with NFS devices. The qualifier requires OPER privilege. The possible keyword values are:

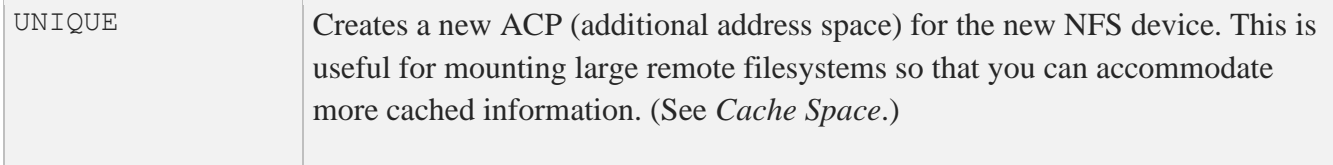

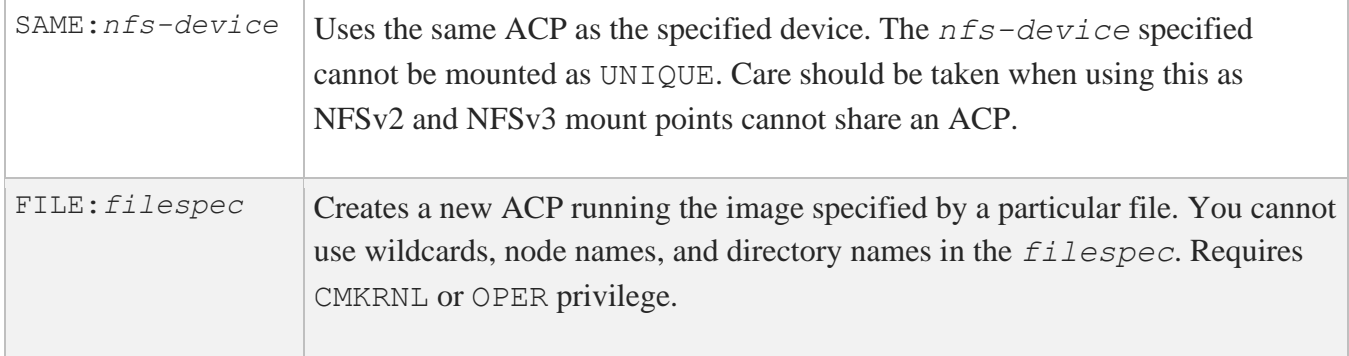

#### **/PROTECTION=***protection-code*

Protection code assigned the volume, following the standard syntax rules for specifying protection. If you omit a protection category, the client denies that category of user access. The default is (S:RWED,O:RWED,G:RWED,W:RWED).

The client applies the /PROTECTION qualifier on the first mount of an NFS device only and ignores it with subsequent mounts on that device. / PROTECTION requires OPER privilege.

#### **/RETRIES=***max-retries*

Maximum number of times the client retransmits an RPC request. The default is zero (0), where the client retries the request indefinitely.

#### **/SERVER\_TYPE=***server-type*

Type of server from which the client mounts data. The valid values for server-type are:

UNIX VMS\_SERVER IBM\_VM The default is either UNIX or VMS SERVER (if the server runs MultiNet's server).

With / SERVER\_TYPE=VMS\_SERVER, MultiNet forces /NOCONVERT and /ADF=CREATE regardless of their specified settings.

#### **/SHARE**

Places the logical name in the job logical name table and increments the volume mount count regardless of the number of job mounts. When the job logs out, all job mounts are dismounted, causing the volume mount count to be decremented. (See *Shared*.)

#### **/SUPERUSER=***uid*

Has the client map users with SYSPRV, BYPASS, or READALL privileges to the superuser UID. The server must allow superuser access. The normal superuser UID is 0.

#### **/SYSTEM**

Places the logical name in the system logical name table (the default action). If the mount is the first group or system mount on the volume, this marks the volume as system mounted and increments the volume mount count. Requires SYSNAM privilege. Do no use with /GROUP.

#### **/TIMEOUT=***timeout-period*

Minimum timeout period (in OpenVMS delta time) for initial RPC request retransmissions. The default is  $::1$  (one second).

The *timeout-period* value should reflect the estimated typical round-trip time for RPC requests. For slower speed links (like NFS traffic over SLIP or WANs), a larger value than the default would be appropriate.

For example, for a maximum read/write size of 8192 (see the /DATA qualifier) over a 19,200-baud SLIP line, the absolute minimum timeout value should be:

10240 bytes \*8 bits per byte  $\ldots$  = 4.27 seconds 19200 bits per second

The 10240 bytes are 8192 data bytes plus the worst case RPC overhead of 1048 bytes. Since 4.27 seconds is the absolute minimum, a more realistic value for this link would be in the range of 15 to 30 seconds to allow for other traffic.

#### **/TRANSPORT=***protocol-type*

Network protocol used to transfer the data. The valid values are TCP and UDP (the default).

#### **/UID=***uid*

Default UID, if no UID mapping exists for file access. The default value is -2. Requires OPER privileges.

**/USER=***username*

Existing OpenVMS account to which the client maps unknown UIDs. The default is the USER account. If the client does not find the USER account, the DECNET account becomes the default. If the client does not find the DECNET account, [200,200] becomes the default.

#### **/VERSION /NOVERSION**

Use the /NOVERSION qualifier to enforce a limit of one version on a file. This is a way of imposing an NFS file versioning scheme on OpenVMS files. /VERSION, allowing multiple versions, is the default. This qualifier is disabled if connected to a MultiNet NFSv3 server. (See *Limiting File Versions*.)

# **/WRITE**

#### **/NOWRITE**

Allows that you mount the filesystem either with write access (/WRITE) or read-only (/NOWRITE) on the local machine. If /NOWRITE, file creation, deletion, and other modifications are not allowed. /WRITE is set by default.

# **Examples**

1. In this example, the client mounts the /usr filesystem from sigma onto the OpenVMS mount point when it references the pathname. The client keeps the path mounted until the client reaches an inactive period of 10 minutes, after which it unmounts the pathname. Subsequent references cause the client to remount the filesystem.

\$ **NFSMOUNT SIGMA "/usr" NFS0: /AUTOMOUNT=(INACTIVITY=00:10:00)**

2. This example shows an overmount. The second mount specifies a lower level in the server path.

\$ **NFSMOUNT SIGMA "/usr" NFS1:[USERS.MNT]** %NFSMOUNT-S-MOUNTED, /usr mounted on \_NFS1:[USERS.MNT] \$ **NFSMOUNT SIGMA "/usr/users" NFS1:[USERS.MNT] /FORCE** %NFSMOUNT-S-REMOUNTED, NFS1: [USERS.MNT] remounted as /usr/users on SIGMA

3. This example shows an occluded mount. The mount point specification is "backed up" one subdirectory on the second mount. Both mounts are visible in an NFSMOUNT/SHOW. However, if you do a directory listing on NFS2:[USERS.SMITH], the [MNT] directory is no longer visible. To make the directory visible again, dismount NFS2:[USERS.SMITH].

#### \$ **NFSMOUNT SIGMA "/usr" NFS2:[USERS.SMITH.MNT]**

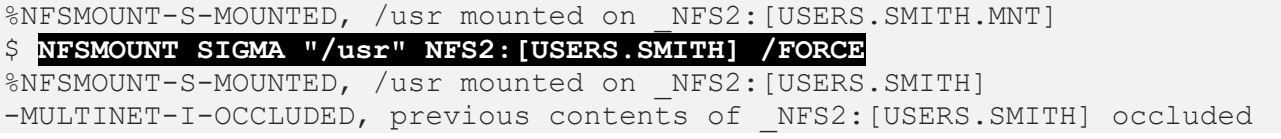

# **NFSMOUNT /CONFIG**

Mounts one or more remote NFS directories based on information in a configuration file. In this way, you can maintain a regular list of server filesystems that you can automatically mount using one command.

# **DCL Format**

\$ CNFSMOUNT /CONFIG=*filespec*

# **Parameter**

#### *filespec*

OpenVMS file containing the configuration information. The contents of the file should include line entries in the format prescribed by the NFSMOUNT command:

server "*nfs-path*" *mountpoint* [*logical*] [*qualifiers*]

The configuration file must have complete information for a mount on each line (continuation lines are not allowed). The client ignores blank or comment lines. Mount requests in the file can have further configuration file references, although there is limited nesting of these requests.

# **Qualifiers**

**Note:** The client uses qualifiers specified with the NFSMOUNT /CONFIG command as defaults for mount requests in the configuration file. However, qualifiers included with mount requests in the file override these defaults.

See the NFSMOUNT command for details on the following qualifiers:

```
/ACP_PARAMS=([BUFFER_LIMIT=limit-value]
    [,DUMP]
    [,IO_DIRECT=value]
    [,IO_BUFFERED=value]
    [,MAX_WORKSET=pages]
    [,PAGE_FILE=filespec]
```

```
 [,PRIORITY=base-priority]
    [,WORKSET=pages])
/ADF=option
/NOADF
/AUTOMOUNT[=(INACTIVITY=inactive-time)]
/BACKGROUND[=(DELAY=delay-time,RETRY=retries)]
/CACHE_TIMEOUT[=([DIRECTORY=t][,ATTRIBUTE=t])]
/CONVERT={ STREAM_LF | STREAM_CRLF }
/NOCONVERT
/DATA=[(]read-bytes[,write-bytes][)]
/FILEIDS={UNIQUE | NONUNIQUE}
/FORCE
/NOFORCE
/GID=gid
/GROUP
/LABEL=volume-label
/LOCK
/NOLOCK
/LOOKUPS
/NOLOOKUPS
/OWNER_UIC=uic
/NFS=version
/PROCESSOR=keyword
/PROTECTION=protection-code
/RETRIES=max-retries
/SERVER_TYPE=server-type
/SHARE
```
**/SUPERUSER=***uid* **/NOSUPERUSER**

**/SYSTEM**

**/TIMEOUT=timeout-period**

**/TRANSPORT=protocol-type**

**/UID=***uid*

**/USER=username**

**/WRITE /NOWRITE**

### **Examples**

1. The following command consults the CONFIG\_NFS.TXT file for mounting information.

\$ **NFSMOUNT /CONFIG=CONFIG\_NFS.TXT**

2. The following command also sets data size and username parameters (which can be overridden by qualifiers in the configuration file).

\$ **NFSMOUNT /CONFIG=CONFIG\_NFS.TXT /DATA=512 /USER=BART**

# **CNFSMOUNT /SHOW**

Displays the mounted directories at all mount points or at a particular mount point.

# **Format**

\$ CNFSMOUNT /SHOW [*mountpoint* | *device:*]

# **Parameters**

*mountpoint* Full NFS device name and directory tree for which to show mount information. For example:

NFS1:[USER.NOTES] Alternately, you can use a logical name for the mount point.

#### *device:*

NFS device name part of the mountpoint parameter (such as NFS1:).

Alternately, you can use a logical name for the mount point. With the /ALL qualifier, the client uses only the device portion of the logical name.

# **Qualifiers**

**/ALL** Shows mount information for all servers, or a specified server or NFS device.

#### **/FULL**

Displays the full, current operating parameters related to each mount.

See the NFSMOUNT command for descriptions of the qualifiers that correspond to each of the operating parameters.

#### **/QUOTA**

Displays quota information for the current user's mount. The qualifier used by itself shows four columns at the top of the display indicating the block usage, soft limit (quota), hard limit, and grace period.

Use /QUOTA with the /FULL qualifier to show four additional columns indicating any possible file quotas. These show as zeros for an OpenVMS system but as actual values for UNIX systems that support file quotas.

Use /QUOTA with the /USER qualifier to request quotas for other than the default user.

#### **/USER=***username*

Use with /QUOTA to show quotas for a specific user. This requires the mount to have been performed using the /SUPERVISOR qualifier, which maps users with SYSPRV, BYPASS, or READALL privileges to the superuser UID. /USER requires SYSPRV or GRPPRV privileges.

#### **Examples**

1. This example provides the default command display.

```
$ NFSMOUNT /SHOW
NFS1:[000000] automount (inactivity timer 0 00:23:00.00), mounted
SIGMA.EXAMPLE.COM:/usr
NFS2:[000000] mounted
IRIS.EXAMPLE.COM:/usr/users
```
2. This example shows characteristics of all mounts on a specific NFS device.

#### \$ **NFSMOUNT /SHOW NFS0: /ALL**

NFS1: [A.B] mounted SIGMA.EXAMPLE.COM:/usr NFS2: [A.C] mounted SIGMA.EXAMPLE.COM:/work

3. This example shows the full mount display with all operating parameters for a specific NFS device. Note that you can either enable or disable Writing and Write conversion.

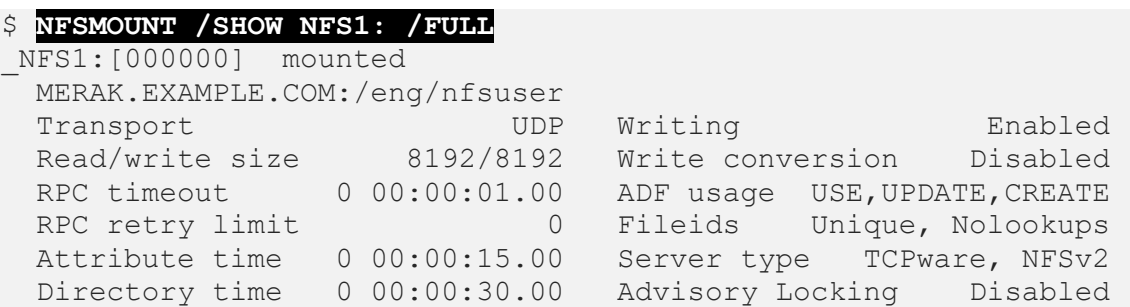

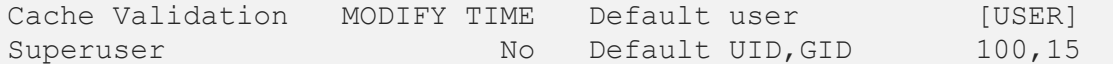

4. This example shows the additional full block and file quotas for the user's mount.

#### \$ **NFSMOUNT /SHOW NFS2: /QUOTA /FULL**

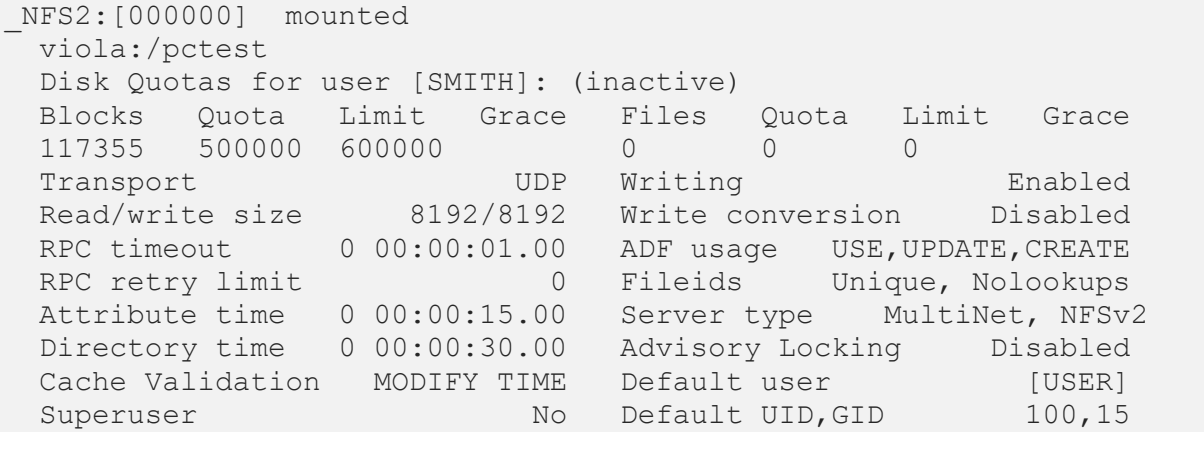

# **26. Using the NFS Client**

This chapter describes how to configure and maintain the MultiNet NFS client, which allows users of OpenVMS client computers to access files on a variety of server computers.

This chapter refers to the MultiNet NFS client and NFS server software as the *NFS client* and *NFS server* and the OpenVMS client system and server system as the *client* and *server*.

# **Understanding the NFS Client**

The MultiNet NFS client is an OpenVMS implementation of the Network File System (NFS) protocol. It allows client hosts running the OpenVMS operating system to remotely access files on a variety of server computers that use different operating systems. To users on an OpenVMS client system, all mounting and access operations are transparent, and mounted directories and files appear as native FILES-11 volumes.

# **Servers and Clients**

The MultiNet NFS client software allows an OpenVMS system to access file systems made available to the network by many types of server systems, including:

- UNIX/Linux
- Microsoft Windows
- OpenVMS systems running the MultiNet NFS server

The client identifies each file system by the name of its mount point on the server, which is the name of the device or directory at the top of the file system hierarchy. When mounting the file system, the client connects the mount point to a mount device in its own hierarchy; for example, NFS2:. Through this connection, all files below the mount point are available to client users as if they resided on the mount device.

The client converts all mounted directory and file structures, contents, and names to the format required by OpenVMS automatically. For example, a UNIX file named:

/usr/joe/.login appears to an OpenVMS client user as:

#### DISK\$UNIX:[USR.JOE].LOGIN;1

The MultiNet NFS client can convert most valid UNIX file names to valid OpenVMS names and vice versa. See the *Storing OpenVMS File Names on an NFS Server* section for a complete description of the MultiNet NFS client file-naming conventions.

# **MultiNet NFS Client Use of User IDs**

NFS server systems identify each of their users to the network by a pair of UNIX or UNIX-style user ID (UID) and group ID (GID) codes. During an access operation, the client translates back and forth between the user's OpenVMS UIC (user identification code) and UID/GID pair.

For example, a user named Moore has an account on a UNIX server with a UID of 504 and a GID of 10. The UID and GID are mapped on the OpenVMS client to a user name BMOORE with a UIC consisting of the userid 504 and group affiliation 10.

When the NFS client ACP (ancillary control process) starts, it reads the NFS. CONFIGURATION file, including the UID translations list. The client uses the list to translate each OpenVMS user name to its UID/GID pair and builds a translation table that maps UID/GID pairs to their corresponding OpenVMS UICs.

As described in the following sections, you must create and maintain the UID translation list that maps each user's OpenVMS user name to a UID/GID pair. For file protections to work properly, mappings must be both unique and consistent in each direction (see the *Grouping NFS Client Systems for UID/GID Mappings* section for a description of exceptions to this rule). You cannot map a single UID to multiple OpenVMS user names, nor can you use a single user name for multiple UIDs.

Whenever the UID/GID to OpenVMS UIC mapping is modified, the NFS client must be reloaded for the changes to take effect. See the *Reloading the NFS Client* section for more information on restarting the NFS client.

# **Grouping NFS Client Systems for UID/GID Mappings**

If all the systems in your environment share the same UID/GID pairs, you need not create or specify NFS groups. All translations are automatically placed in the default group, which has no group name associated with it.

In the database that translates between UID/GID pairs and OpenVMS user names, each entry is associated with a particular NFS group. An NFS group is a collection of NFS systems sharing a single set of UID/GID pairs. An example of a collection of systems that would be placed in an NFS group would be a UNIX file server and diskless UNIX client systems which share the same /etc/passwd file. Within an NFS group, the mapping between UID/GID pairs and OpenVMS user names must be
one-to-one: you *cannot* map a single UID/GID to multiple user names, nor can you use a single user name for multiple UID/GIDs. However, duplicate translations may exist between NFS groups.

When the NFS client sends an NFS request to a server, it consults the local NFS group database to determine with which group the server is associated. If the server is not specified explicitly in a group, it is assumed to be in the default group. Once the NFS client has determined the NFS group to which the server belongs, it uses the UID/GID translation list for that group to determine the UID/GID pair to use for a particular local user when accessing files on the server.

## **Mapping Example**

Consider the following example. At Example, Inc., the engineering department has a group of UNIX hosts, the sales department has a collection of PCs, and the marketing department has a mix of PCs and UNIX hosts. Each group also has its own UNIX system acting as an NFS server for the group. Unfortunately, the groups did not coordinate with each other when they assigned user names and UID/GID pairs; and none of the groups are willing to change their current configurations. The accounting department, on the other hand, recently purchased a VAX-4000 computer running OpenVMS and the NFS client and wishes to use NFS to access certain personnel data that each department maintains on a local server.

The accounting system manager configures the NFS client on the OpenVMS system as follows:

1. Using the NFS-CONFIG ADD NFS-GROUP command, the system manager creates the three NFS groups ENGINEERING, SALES, and MARKETING, placing the NFS systems in each department in the appropriate NFS group (the default group will be used for systems in the accounting department).

2. Departments create accounts (and hence UID/GID pairs) on their servers that the system manager can map to local OpenVMS user ids.

3. Finally, the system manager uses the NFS Configuration Utility ADD UID-TRANSLATION and ADD NFS-PASSWD-FILE commands to create mappings between OpenVMS user names and UID/GID pairs for each NFS group. See the *Adding and Deleting Mappings* section for details on specifying these mappings.

### **Effects of Incomplete Mappings**

When mappings are incomplete or nonexistent, access operations are denied or severely limited.

If any server files or directories are owned by a UID for which there is no mapping, the client handles them as though they were owned by the OpenVMS user DEFAULT ([200,200]). The client grants access only according to the WORLD file protection setting of these files.

## **File System Limitations**

If your MultiNet system is running both the NFS client and NFS server, you cannot configure the server to export a file system that has been mounted by the client. The server can export *local disks only* when the server and client are running on the same system.

Because the NFS client does not completely emulate the "on disk" structure of the OpenVMS file system, some applications that directly read the file system may not work correctly over the NFS client.

**Note:** The NFS client can only mount file systems from OpenVMS systems that are using the NFS server.

Finally, you may notice that a file's ID (FID) changes every time the file system is remounted. This happens because the NFS protocol does not allow a local file ID to be stored on the remote host; therefore, each NFS client device (NFSx:) has its own idea of what the FID is. The client keeps a cache of local FIDs which it generates by choosing monotonically increasing numbers. Therefore, a file mounted multiple times in a cluster may have a different FID on each node. This might cause trouble with print queues that execute on a node other than the one that submitted the job.

## **DISKQUOTA Limitations**

Although the NFS client supports NFS server disk quotas, it does not support use of the DCL SHOW QUOTA command or the DISKQUOTA utility to examine or manipulate these quotas.

### **Security and File Protections**

The NFS client supports the standard OWNER, GROUP, and WORLD protections allowing READ, WRITE, EXECUTE, and DELETE access (DELETE access is taken from the WRITE access settings on the server system). Each user has a user account on the OpenVMS client as well as on the server. The NFS client compares the UIC of the user to the owner and protection mask of the directory or file and then grants or denies access, as indicated earlier in the *MultiNet NFS Client Use of User IDs* section.

OpenVMS Access Control Lists (ACLs) are supported when accessing files on NFS server OpenVMS systems, as well as most UNIX NFS server systems.

### **Storing OpenVMS File Attributes on an NFS Server**

The NFS protocol assumes an underlying file system in which files are merely streams of bytes with records delimited by linefeed characters (corresponding to the OpenVMS RMS Stream\_LF record format). The NFS client supports storage of non-Stream\_LF files on an NFS server through attribute description files and file name-dependent attribute defaults.

When using the NFS client, if you create a non-Stream\_LF OpenVMS file or a file with ACLs associated with it on an NFS server, the NFS client automatically creates a companion file to hold the attributes. The companion file is a text file in FDL (File Description Language) format.

The client hides the companion file from the user's view; the user sees only a single file with all of the attributes. If you rename or delete the original file from the client, the client automatically renames or deletes the companion file. However, if you rename or delete a file from the server side, you must also rename the companion file. If you do not, file attributes will be lost, the file will revert to stream attributes, and its contents may become unusable.

For example, if you create the remote indexed sequential file  $f \circ \circ \circ \circ \circ \circ \circ \circ \circ \circ$ , the client creates a second remote file .\$fdl\$foo.bar to hold the attributes. For details on controlling the NFS client's use of FDL files, see the *Advanced NFS Client Mount Options* section.

Ordinary text files (Stream\_LF files) are stored in UNIX byte-stream format and do not require companion files. If you use the OpenVMS COPY command to copy a non-Stream\_LF file to an NFS client mounted disk, the file will be converted automatically to Stream\_LF format. To disable this conversion, use the NOSTREAM\_CONVERSION option of the NFSMOUNT /SEMANTICS=qualifier.

**Note:** When communicating with a UNIX NFS server system, this option prevents UNIX users from accessing these unconverted files as Stream\_LF text files.

Certain types of files default to a type other than Stream\_LF, and the absence of a companion file implies attributes other than Stream\_LF. For example,  $a \star$ . EXE file defaults to a fixed length 512-byte record file. The below table lists the default file attributes included with MultiNet.

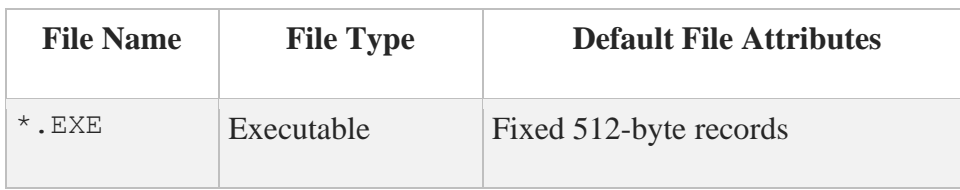

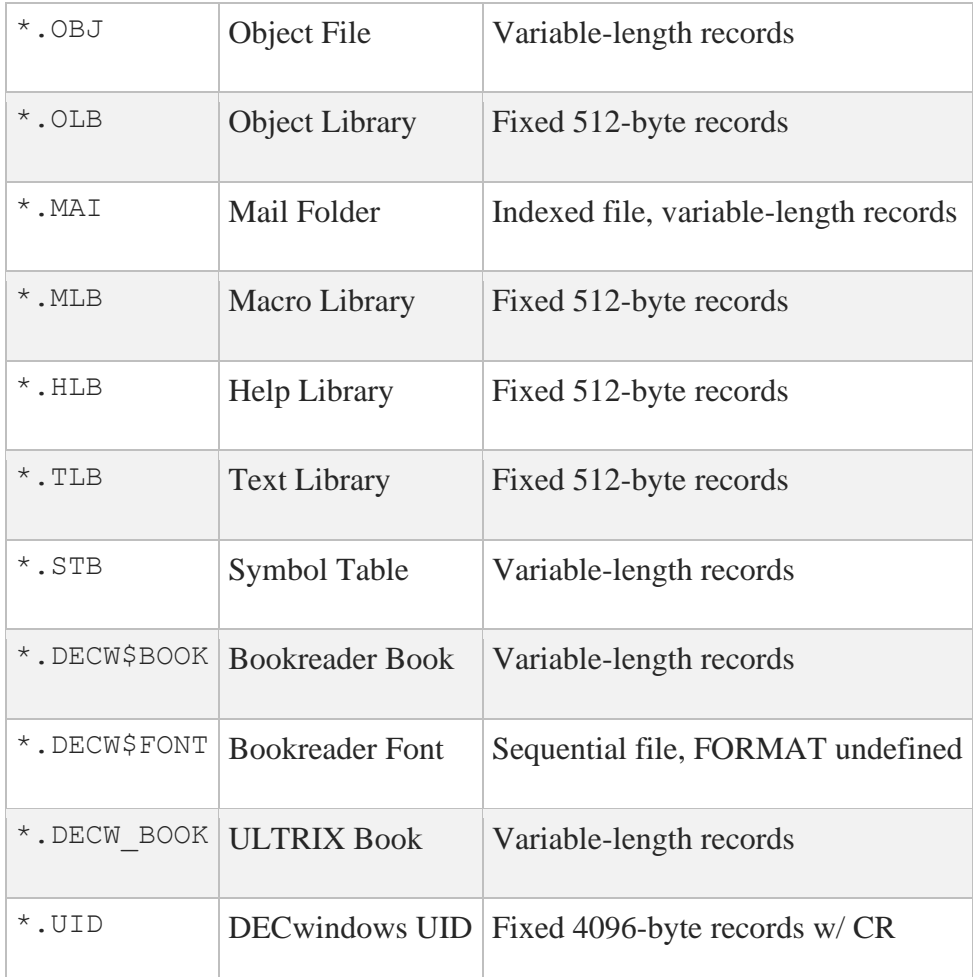

### **Storing OpenVMS File Names on an NFS Server**

The NFS client uses a special file-naming convention to provide a one-to-one mapping between UNIX and OpenVMS file names. As a result of this convention, there are certain restrictions on names that can be assigned to files accessed using the NFS client.

The NFS client attempts to give OpenVMS users access to all files on servers, even when server file names contain characters not permitted by OpenVMS. To accomplish this, the NFS client performs a mapping between OpenVMS and NFS server file names, using the inverse mapping of the NFS server. This mapping ensures consistency between other NFS clients accessing and creating files using the NFS server, and the NFS client accessing and creating files using other NFS servers. All mapping sequences on the OpenVMS client begin with the escape character "\$".

As "\$" is the mapping sequence escape character, a real "\$" in a file name on the server is mapped to "\$\$" on the OpenVMS client. For example, the server file name foo\$bar.c would map to FOO\$\$BAR.C on the OpenVMS client.

A "\$" followed by a letter (A to Z) in a file name on the client indicates a case-shift in the file name on the server. For server systems like UNIX, which support case-sensitive file names, a file name can begin in lowercase and alternate between uppercase and lowercase. For example, the server file name aCaseSENSITIVEFilename would map to A\$C\$ASE\$SENSITIVEF\$ILENAME on the OpenVMS client. A "\$" followed by any digit 4 to 9 indicates a mapping as shown below.

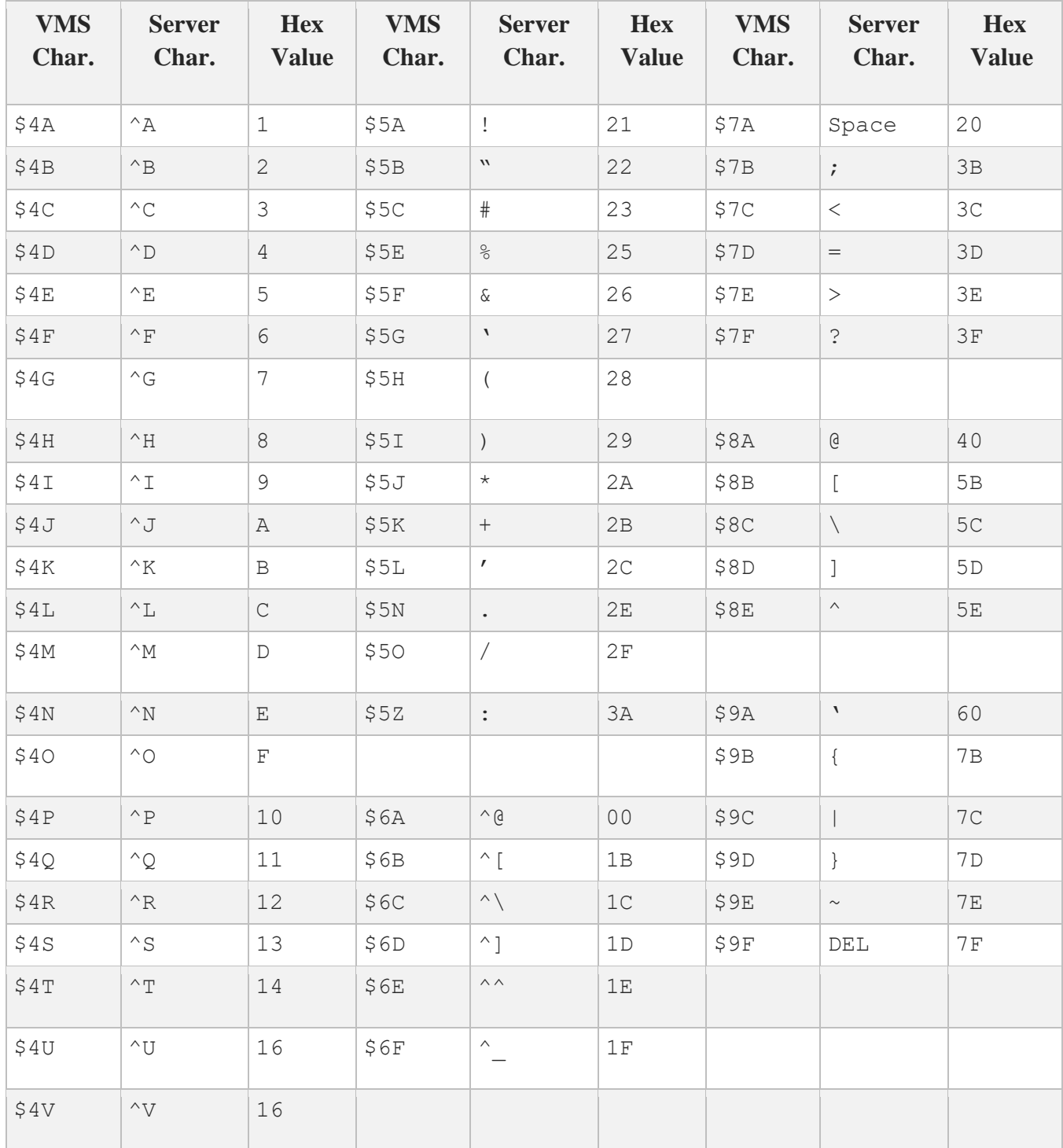

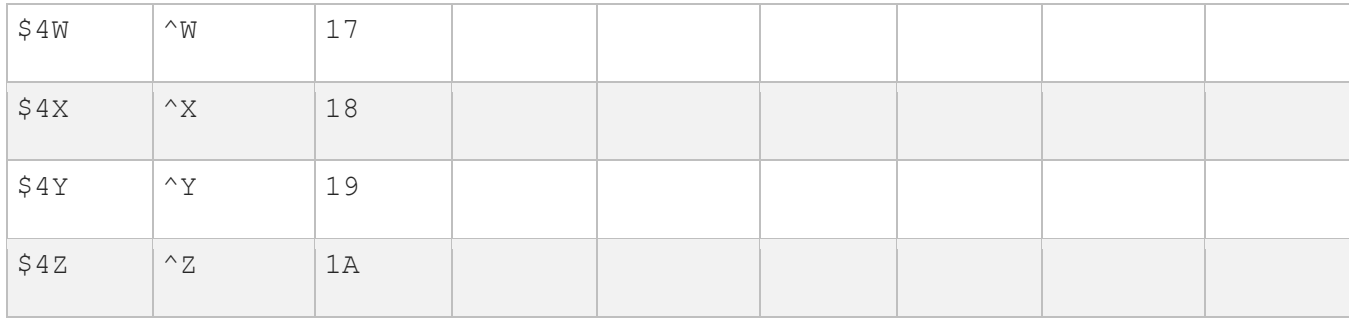

The digit after the dollar sign and the trailing letter indicates the character in the server file name. In the special case of the "dot" character (.), the first dot in the server file name maps directly to a dot in the client OpenVMS file name. Any following dot characters on the server are mapped to the character sequence \$5N on the OpenVMS client. In directory files, any dot character in the server file name maps to \$5N on the client. For example, the server file name foo.bar#1.old maps to FOO.BAR\$5C1\$5NOLD on the OpenVMS client (unless foo.bar#1.old is a directory file, in which case it maps to FOO\$5NBAR\$5C1\$5NOLD. DIR on the OpenVMS client).

The NFS client also supports OpenVMS file version numbers. If a file created using the NFS client has a file version number other than 1, the resulting file on the server contains the OpenVMS version number. The highest version of the file is hard-linked to the name without the version number.

Finally, a "\$" followed by a three-digit octal number indicates a character in the file name on the server that has the binary value of that three-digit octal number. As all character binary values from 0 to 177 (octal) already have mappings, only characters from 200 to 377 are mapped in this fashion. Thus, the leading digit of the octal number must be either 2 or 3.

### **NFS Client Architecture**

The NFS client consists of a device driver and an ACP process that receives requests from the OpenVMS Record Management Services (RMS) and translates them into NFS requests. Because the NFS client is called by RMS, applications using RMS or the standard input/output routines of OpenVMS programming languages do not need to be modified to access files through the NFS client. The NFS client presents a \$QIO interface identical to the interface documented in the *VMS I/O User's Reference Manual: Part I*.

The NFS client includes two top-level protocols that run parallel to each other above a stack of lowerlevel protocols:

• The Network File System (NFS) protocol is an IP-family protocol that provides remote file system access, handling client queries.

• The Remote Procedure Call (RPC) mount protocol, RPCMOUNT, is used by the NFSMOUNT and NFSDISMOUNT commands to get mount-point information from the server systems.

Underlying the NFS and RPCMOUNT protocols is a stack of protocols:

- The remote Procedure Call (RPC) protocol allows the client to make procedure calls across the network to servers.
- The external Data Representation (XDR) protocol handles architectural differences between the client and server systems, allowing the NFS protocol to communicate between systems with dissimilar architectures.
- The RPC/NFS Lock Manager protocol allows the NFS client to support file-locking (exclusive write access).
- User Datagram Protocol (UDP), Transmission Control Protocol (TCP), and Internet Protocol (IP) are used for the lowest levels of communication.

Traditionally, NFS has only run over UDP. The NFS client also supports communication over TCP. This may provide reliability and performance improvements when communicating with NFS server systems across slow network links or wide area networks (WANs), which suffer from packet loss and delay.

## **NFS Client Setup Overview**

Configuring the NFS client alters the NFS.CONFIGURATION file. This file includes the OpenVMS user name and the UNIX (server) UID and GID for each user of the NFS client.

The initial setup of the NFS client consists of the following operations:

1. Using NFS-CONFIG to provide the client with a basis for translating between each user's OpenVMS client and server user IDs.

2. Mounting remote file systems by using the DCL NFSMOUNT command (requires CMKRNL, SETPRV, SYSPRV, SYSNAM, ALTPRI, DETACH, ACNT, and SYSLCK privileges).

3. Reloading the client.

The following sections describe these client setup operations.

# **Creating UID/GID Mappings**

There are four steps to configuring the mapping between the user IDs used for each user by the OpenVMS client and the servers:

- 1. Invoking the NFS-CONFIG utility.
- 2. Displaying the current mapping data (optional).
- 3. Using the utility to set up or modify the mapping.
- 4. Exiting the utility.

### **Invoking the NFS-CONFIG Utility**

To invoke NFS-CONFIG, enter the following command. In response, NFS-CONFIG reads the current NFS.CONFIGURATION file.

#### \$ **MULTINET CONFIGURE/NFS**

```
MultiNet NFS Configuration Utility 5.6
[Reading in configuration from MULTINET:NFS.CONFIGURATION]
NFS-CONFIG>
```
### **Displaying the Current Mapping List**

If you are modifying an existing client configuration, you might want to display the current UID translations list by displaying the NFS.CONFIGURATION file: The NFS-CONFIG SHOW command displays the file.

NFS-CONFIG>**SHOW**

The following example shows the type of information in the file. The sample file contains:

- The UID translations list
- Other information that relates only to NFS server operation

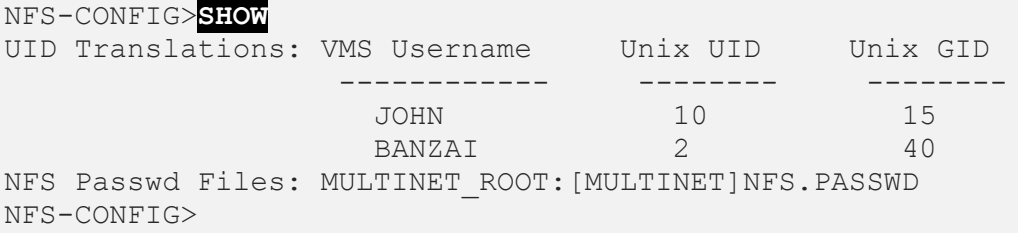

For more information about the NFS-CONFIG SHOW command, see the NFS-CONFIG chapter in the *MultiNet Administrator's Reference*.

## **Adding and Deleting Mappings**

There are two methods for adding and deleting mappings of user names to UID/GID pairs. You can combine these methods as needed:

- Add and delete individual mappings with NFS-CONFIG.
- If the system includes UNIX servers whose user names are the same as the OpenVMS user names, you can use one or more /etc/passwd files as the basis for multiple mappings, and add and delete those mappings in groups with NFS-CONFIG.

After creating or modifying the UID Translations list, restart the client to put the changes into effect, as described in the *Reloading the NFS Client* section.

## **Adding and Deleting Individual Mappings**

The ADD UID-TRANSLATION command creates an individual mapping between an OpenVMS user name and a UID/GID pair. For example:

### NFS-CONFIG>**ADD UID-TRANSLATION JOHN 10 15**

To create a mapping between an OpenVMS user name and a UID/GID pair associated with the NFS group MARKETING, use a command like the following example:

### NFS-CONFIG>**ADD UID-TRANSLATION JOHN 10 15 MARKETING**

If you are creating UID/GID pairs, each code must be a positive integer or zero, and each user must have a unique UID. A user of multiple servers must have the same UID for each of the servers or use NFS groups to group together systems sharing the same UID mappings.

To delete these mappings, use the DELETE UID-TRANSLATION command, for example:

### NFS-CONFIG>**DELETE UID-TRANSLATION JOHN**

To delete a mapping associated with an NFS group, for example, the user JOHN in the MARKETING group:

NFS-CONFIG>**DELETE UID-TRANSLATION MARKETING/JOHN**

Remember that after creating or modifying the UID translation list, you must restart the client to make the changes take effect (see the *Reloading the NFS Client* section.).

## **Adding and Deleting NFS Groups**

The ADD NFS-GROUP command creates an NFS group. For example:

NFS-CONFIG>**ADD NFS-GROUP SALES WHORFIN.EXAMPLE.COM, CC.EXAMPLE.COM** To delete a system from an NFS group, use the DELETE NFS-GROUP command; for example:

### NFS-CONFIG>**DELETE NFS-GROUP SALES WHORFIN.EXAMPLE.COM**

To delete the NFS group itself and all UID/GID mappings associated with the group, use an asterisk  $(*)$ for the host specification; for example:

```
NFS-CONFIG>DELETE NFS-GROUP SALES *
```
### **Adding and Deleting Multiple Mappings**

If the UNIX and OpenVMS systems use the same user names, you can use the  $/etc/p$  asswd files from UNIX NFS servers to create multiple mappings. To create a multi-user mapping, use FTP (or another file transfer utility) to copy the applicable /etc/passwd files from the UNIX systems to the OpenVMS system running NFS client. Then run the NFS Configuration Utility, and use the ADD NFS-PASSWD-FILE command to create the mapping. For example:

### NFS-CONFIG>**ADD NFS-PASSWD-FILE MULTINET:NFS.PASSWD**

To create a multi-user mapping associated with the NFS group MARKETING, you might use the command:

NFS-CONFIG>**ADD NFS-PASSWD-FILE MULTINET:NFS.PASSWD1 MARKETING**

**CAUTION!** If you add or delete users, or change the mapping between user name and UID/GID in the /etc/passwd file on an NFS server, be sure to make the same change in the NFS passwd file on the client.

The following example UID translations list includes both individual mappings and passwd file entries (excerpted from the output of a SHOW command).

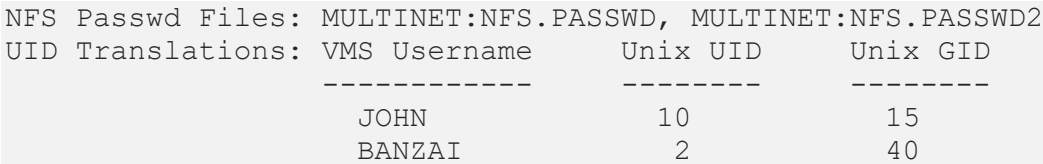

The following example UID translation list includes NFS group entries, individual mappings, and passwd file entries created with the NFS Configuration Utility ADD NFS-GROUP, ADD UID-TRANSLATION, and ADD NFS-PASSWD-FILE commands (excerpted from the output of a SHOW command).

NFS Group Name Members -------------- ------- ENGINEERING control.example.com,fang.example.com

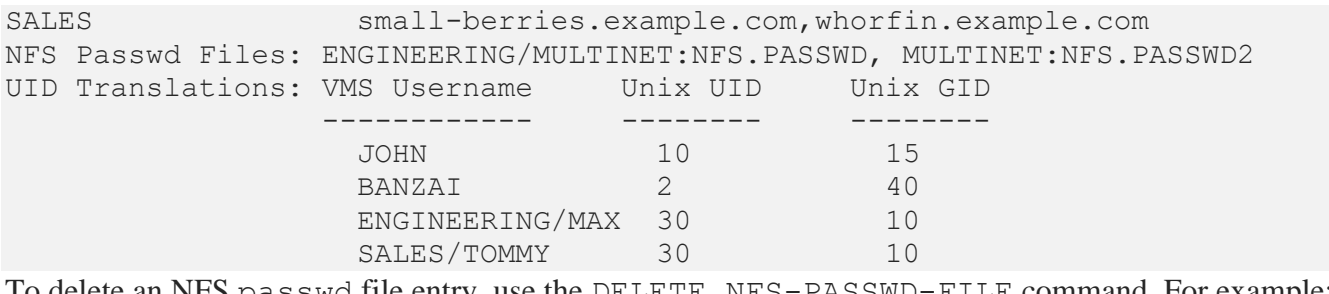

To delete an NFS passwd file entry, use the DELETE NFS-PASSWD-FILE command. For example:

```
NFS-CONFIG>DELETE NFS-PASSWD-FILE MULTINET:NFS.PASSWD
```
## **Mounting and Dismounting File Systems**

The final step in performing the first NFS client configuration is to mount the remote file systems that you want client users to access as if they were local files. You can also modify an existing client configuration by mounting or dismounting file systems.

### **Mounting a File System**

Use the NFSMOUNT command to mount an NFS file system. NFSMOUNT requires CMKRNL, SETPRV, SYSPRV, SYSNAM, ALTPRI, DETACH, ACNT, and SYSLCK privileges. For example:

```
$ nfsmount sun::"/ufs" disk$sun
%NFSMOUNT-I-MOUNTED, SUN::/ufs NFS mounted on _NFS2:
\mathsf{S}
```
The example command mounts the file system  $/\text{ufs}$  which is located on the server sun on the local mount device NFS2:.

The double quotes are necessary in the sample command because of the special meaning of the slash (/) character in OpenVMS. The quotes are not necessary when mounting a file system exported by another OpenVMS system.

### **Dismounting a File System**

When you dismount a file system, you free the resources used by the NFS client. To dismount a file system, use the NFSDISMOUNT command:

```
$ nfsdismount mount_device
```
For example:

### \$ **nfsdismount nfs2:**

You can use either the logical name specified in the NFSMOUNT command or the actual NFS device name (such as NFS2:) in the mount device field of the NFSDISMOUNT command.

## **Reloading the NFS Client**

Before you can use a new or revised set of UID translations, you must first reload the UID mappings into the NFS client with the DCL command:

### \$ **NFSMOUNT /RELOAD**

You may also update the client's UID mappings using NFS-CONFIG with the following command:

#### NFS-CONFIG>**RELOAD**

For instructions on using the NFSDISMOUNT and NFSMOUNT commands, see the *Mounting and Dismounting File Systems* section.

**Note:** If no file systems are mounted, reloading does not work.

## **Mounting File Systems During MultiNet Startup**

When the START\_MULTINET.COM script executes during MultiNet startup, it checks the MULTINET: directory for the existence of a file named NFS\_MOUNT.COM. If this file exists, it will be executed in order to mount any remote file system desired by the system manager. The following example illustrates such a file:

```
$ SET NOON
$ Show Queue 
'F$GetSYI("NODENAME")'_BATCH/Output=Sys$Manager:Nfs_Mount.Tmp/All
$ Open/Read File SYS$MANAGER:NFS_Mount.Tmp
$Loop:
$ Read/End=Done File Line
$ If "''F$Element(1," ",F$Edit(Line,"TRIM,COMPRESS"))'" .Eqs. "NFS_MOUNT"
-
     Then Goto Skip
$ Goto Loop
$Done:
```

```
$ Submit/User=System/Queue='F$GetSYI("NODENAME")'_BATCH -
      /NoPrint -
    MultiNet:NFS MOUNT BATCH -
      /Name=NFS_MOUNT/Log=Sys$Manager:NFS_Mount.Log
$Skip:
$ Close File
$ Delete Sys$Manager:NFS Mount.Tmp;*
This DCL program submits another DCL command file, NFS_MOUNT_BATCH.COM, to the queue
```
node\_BATCH to do the work after the system boots.

The following is an example of NFS\_MOUNT\_BATCH.COM:

```
$ Verify = 'f$verify(0)$ Set Proc/Name="NFS Mounter"
$ Purge NFS MOUNT.Log
$ SET NOON
$ Errors = 0$!$! Attempt to mount the CD player on NFS.EXAMPLE.COM
$!$ IF .Not. F$GetDVI("DISK$CD","EXISTS") Then -
NFSMOUNT/VMS/TRANS=TCP/SOFT NFS.EXAMPLE.COM::DISK$CD: DISK$CD -
/VOLUME="CD_ROM"
$ If .Not. $Status Then Errors = Errors + 1
$!$! Check the status and requeue job if necessary.
$!$ If Errors .Eq. 0 Then Exit
$ Submit/User=System/Queue=SYS$BATCH -
    /NoPrint /Name=NFS_MOUNT -
   MultiNet:NFS MOUNT BATCH -
   /After="''F$CvTime("+01:00","ABSOLUTE")'"
```
## **Creating ACPs (Ancillary Control Processes) for NFS Mounts**

The NFS client has an NFS\_CLIENT\_ACP process that assists the driver by performing some operations that are easier to do in a separate process rather than at the driver level.

Because this ACP process is single-threaded, using a single ACP for all NFS devices has a significant drawback. If you have multiple NFS devices mounted to different computer systems and an operation hangs on one system, all of the NFS devices are affected.

Specifying NFSMOUNT /PROCESSOR=UNIQUE creates a separate ACP process for each NFS device. This allows NFS devices to function in parallel so one device does not have to wait for an NFS

operation on another device to complete. Multiple ACPs provide for multiple outstanding I/O operations on different devices.

The setting /PROCESSOR=UNIQUE creates a separate NFS\_CLIENT\_n process for each mount, n is the number of the NFS device (for example, NFS\_CLIENT\_2, which corresponds to the device NFS2).

The following example illustrates the use of /PROCESSOR=UNIQUE, creating four ACP processes (one for each device):

```
$ NFSMOUNT /PROCESSOR=UNIQUE SCROOGE::USERS: SCROOGE$USERS
$ NFSMOUNT /PROCESSOR=UNIQUE PIP::UTIL: PIP$UTIL
$ NFSMOUNT /PROCESSOR=UNIQUE HAVERSHAM::ADMIN: HAVERSHAM$ADMIN
$ NFSMOUNT /PROCESSOR=UNIQUE MARLEY::ENG:MARLEY$ENG
```
A setting of /PROCESSOR=SAME=nfs\_device assigns the mount to the same ACP process as the specified nfs\_device. For example, /PROCESSOR=SAME=NFS3 assigns this mount to the NFS CLIENT 3 ACP process.

**Note:** The specified device may be either the NFS device name itself (for example, NFS3), or a logical name pointing at the NFS device.

Mounts specified without the /PROCESSOR qualifier use the default process NFS\_CLIENT\_ACP.

Process Software recommends that you use the /PROCESSOR qualifier to group mounts on the remote server. If the server goes down, access to other servers is not affected. You can use the /SOFT qualifier to permit NFS operations to time-out instead of hanging indefinitely.

The following example illustrates the use of /PROCESSOR=SAME. In this example, all access to the server SCOOBY goes through one ACP process, and all access to PIP goes through another process.

```
$ NFSMOUNT /PROCESSOR=UNIQUE SCROOGE::USERS: SCROOGE$USERS
$ NFSMOUNT /PROCESSOR=SAME=SCROOGE$USERS SCROOGE::DKA100: SCROOGE$DKA100
$ NFSMOUNT /PROCESSOR=UNIQUE PIP::UTIL: PIP$UTIL
$ NFSMOUNT /PROCESSOR=SAME=PIP$UTIL PIP::FOO: PIP$FOO
```
# **NFS Clients Using BACKUP**

The OpenVMS BACKUP utility can write a saveset to an NFS-mounted disk, but the NFS client does not support specifying files on an NFS-mounted disk as the input-specifier in a BACKUP command.

BACKUP works with the NFS client in a *limited* way with the following restrictions:

- BACKUP preserves the UIC it finds on a file. If an NFS UNIX file has a UID that does not map to an OpenVMS UIC, the file is backed up as if it belonged to DEFAULT. When you restore the file, it will belong to the UNIX user nobody (UID -2, GID -2).
- BACKUP does not preserve certain bits of information associated with UNIX (such as the "sticky" or set-UID bits).
- NFS identifies UNIX files using a 32-byte file handle. However, the file handle must be presented to OpenVMS as a 6-byte FID. Because the number of possible 32-byte file handles is much greater than the number of possible 6-byte FIDs, MultiNet must implement a cached mapping scheme. This approach works well with applications that only care about FID consistency as long as the file is accessed. However, some applications (such as BACKUP) expect consistent FIDs for the life of the file.

**Note:** Using BACKUP with NFS-mounted files copies the contents of the files, but does not copy the semantics of files created from foreign operating systems. Process Software recommends backing up OpenVMS files to a remote tape via RMT (Remote Magtape Protocol) using MULTINET RMTALLOC (see Chapter 17).

### **Advanced NFS Client Mount Options**

The NFS client uses a number of techniques to map OpenVMS semantics such as file attributes and file version numbers to the underlying UNIX file system present on an NFS server. In using these techniques, it makes the assumption that full UNIX semantics, such as file names and hard links, are available on the NFS server. Failure to provide an NFS server that satisfies these assumptions results in incorrect operation of the NFS client.

NFS servers that do not correctly support the full UNIX file system semantics can be used with the NFS client in a restricted fashion. The /SEMANTICS qualifier to the NFSMOUNT command tells the NFS client that the NFS server does not support certain operations, and these operations should not be attempted. Use of certain /SEMANTICS values will mean that some OpenVMS capabilities will not be available, but the client will still function.

The below table lists each semantic and how it changes the behavior of the NFS client. You can specify more than one semantic on a mount request. For more information on the use of the /SEMANTICS qualifier, refer to the NFSMOUNT command page in the *MultiNet Administrator's Reference*.

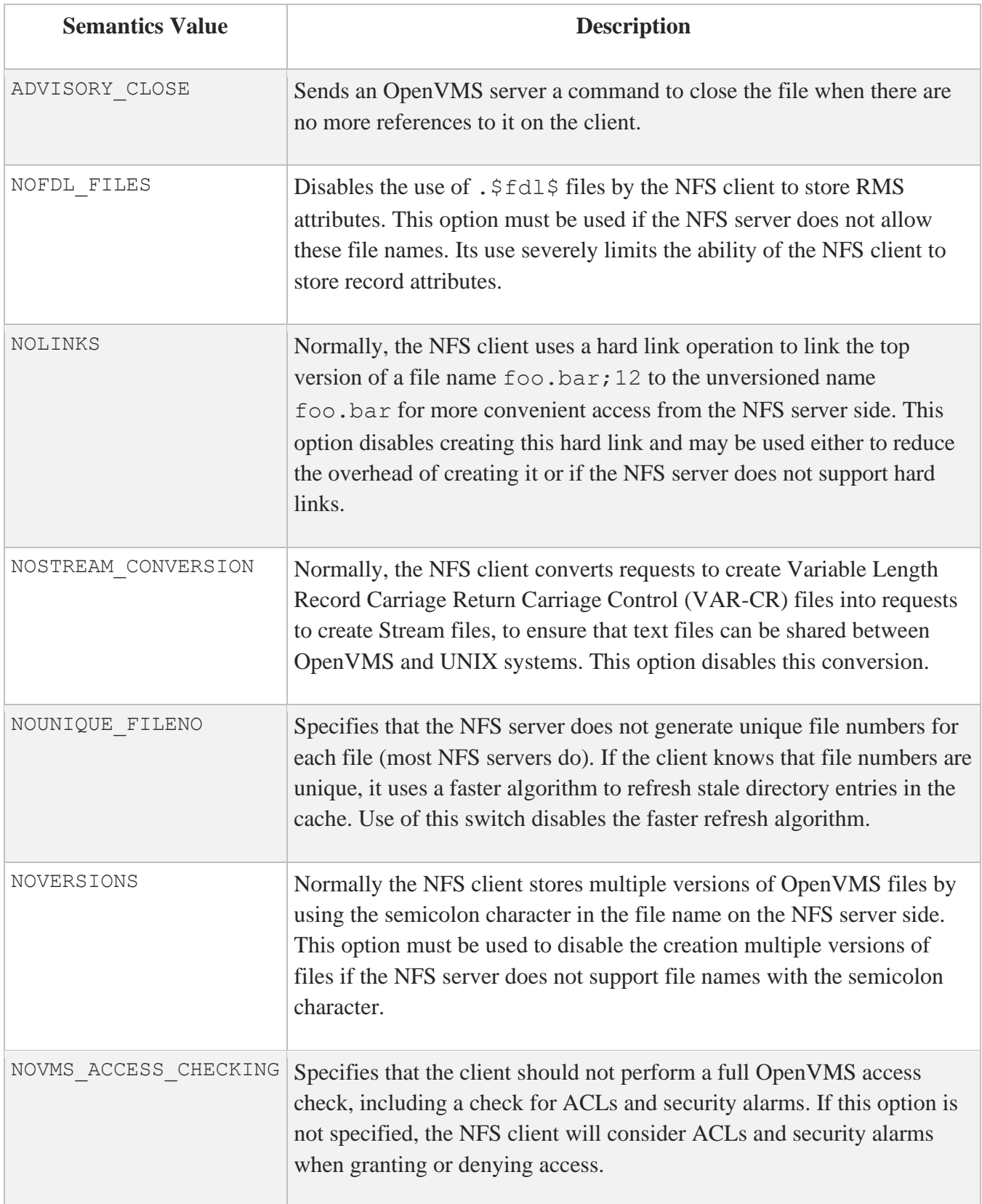

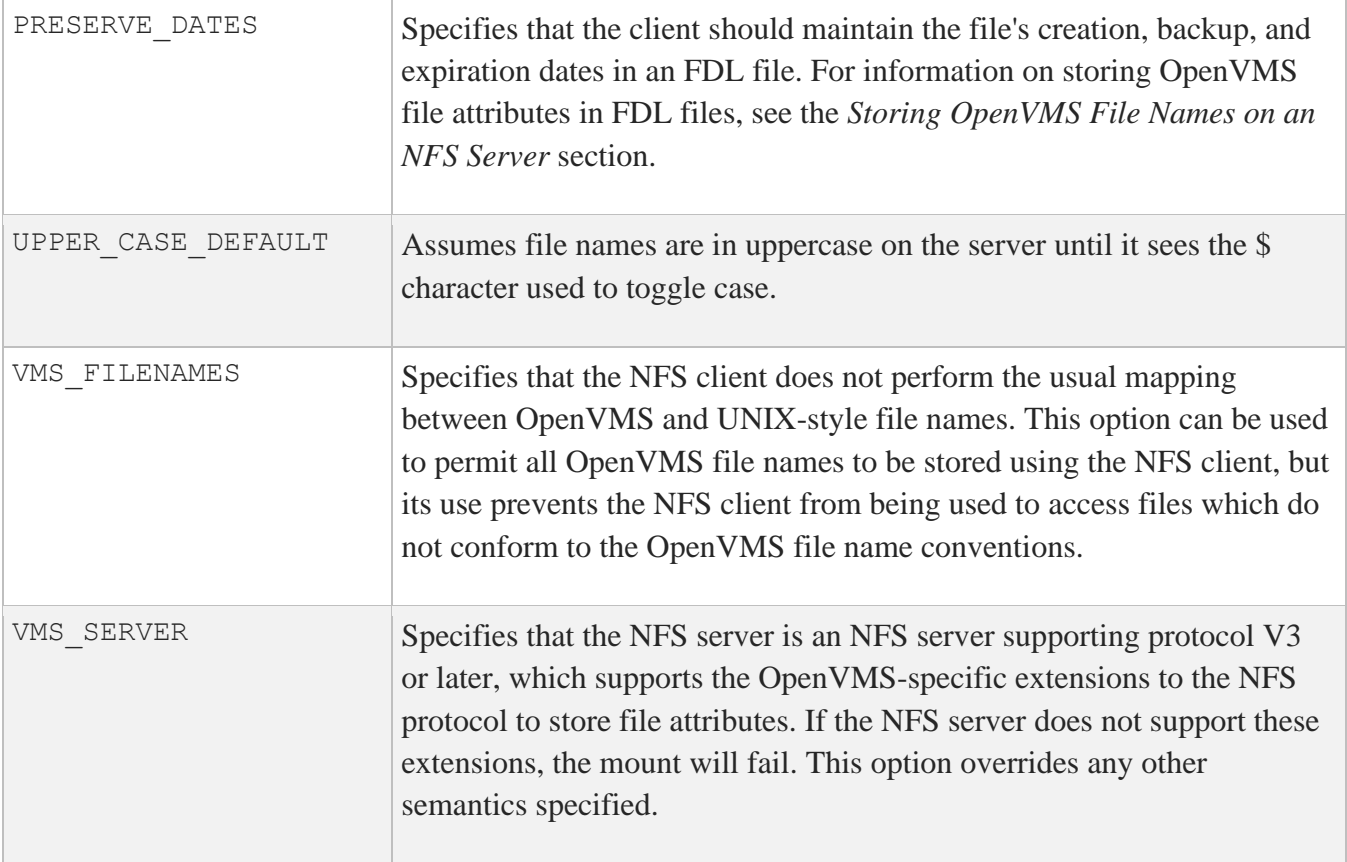

# **27. Configuring the Secure Shell (SSH) 1 Server**

This chapter describes how to configure and maintain the MultiNet Secure Shell (SSH) v1 server.

This is the server side of the software that allows secure interactive connections to other computers in the manner of rlogin/rshell/telnet. The SSH server has been developed to discriminate between SSH v1 and SSH v2 protocols, so the two protocols can coexist simultaneously on the same system.

## **SSH1 and SSH2 Differences**

SSH1 and SSH2 are different, and incompatible, protocols. While SSH2 is generally regarded to be more secure than SSH1, both protocols are offered by MultiNet, and although they are incompatible, they may exist simultaneously on a MultiNet system. The MultiNet server front-end identifies what protocol a client desires to use, and will create an appropriate server for that client.

**Note:** You must install the DEC C 6.0 backport library on all OpenVMS VAX v5.5-2 and v6.0 systems prior to using SSH. This is the AACRT060.A file. You can find the ECO on the MultiNet CD the following directory: VAX55\_DECC\_RTL.DIR.

### **Restrictions:**

When using SSH1 to connect to a VMS server, if the VMS account is set up with a secondary password, SSH1 does not prompt the user for the secondary password. If the VMS primary password entered is valid, the user is logged in, bypassing the secondary password.

When using SSH1 to execute single commands (in the same manner as RSHELL), some keystrokes like CTRL+Y are ignored. In addition, some interactive programs such as HELP may not function as expected. This is a restriction of SSH1. If this behavior poses a problem, log into the remote system using SSH1 in interactive mode to execute the program.

## **Understanding the MultiNet Secure Shell Server**

Secure Shell daemon (SSHD) is the daemon program for SSH that listens for connections from clients. The server program replaces rshell and telnet programs. The server/client programs provide secure encrypted communications between two untrusted hosts over an insecure network. A new daemon is created for each incoming connection. These daemons handle key exchange, encryption, authentication, command execution, and data exchange.

### **Servers and Clients**

A MultiNet SSH server is an OpenVMS system server that acts as a host for executing interactive commands or for conducting an interactive session. The server software consists of two processes (for future reference, SSHD will refer to both SSHD\_MASTER and SSHD, unless otherwise specified):

- SSHD\_MASTER, recognizes the differences between SSH v1 and SSH v2 and starts the appropriate server. If the request is for SSH v1, then a new SSH v1 server is run; if the request is for SSH v2, then a new SSH v2 server is run.
- SSHD, a copy of which is spawned for each time a new connection attempt is made from a client. SSHD handles all the interaction with the SSH client.

A client is any system that accesses the server. A client program (SSH) is provided with MultiNet, but any SSH client that uses SSH version 1 protocol may be used to access the server. Examples of such programs are FISSH, MultiNet SSH, and TCPware SSH on OpenVMS systems; TTSSH, SecureCRT, F-Secure SSH Client, and PuTTY on Windows-based systems; and other SSH programs on UNIX-based systems.

## **Security**

Each host has a host-specific RSA key that identifies the host. Additionally, when the SSHD daemon starts, it generates a server RSA key. This key is regenerated every hour (the time may be changed in the configuration file) if it has been used, and is never stored on disk. Whenever a client connects to the SSHD daemon:

- SSHD sends its host and server public keys to the client.
- The client compares the host key against its own database to verify that it has not changed.
- The client generates a 256 bit random number. It encrypts this random number using both the host key and the server key, and sends the encrypted number to the server.
- The client and the server start to use this random number as a session key which is used to encrypt all further communications in the session.

The rest of the session is encrypted using a conventional cipher. Currently, IDEA (the default), DES, 3DES, Blowfish, and ARCFOUR are supported.

- The client selects the encryption algorithm to use from those offered by the server.
- The server and the client enter an authentication dialog.
- The client tries to authenticate itself using any of the following methods:
	- o .rhosts authentication
	- o .rhosts authentication combined with RSA host authentication
	- o RSA challenge-response authentication
	- o password-based authentication

**Note:** Rhosts authentication is normally disabled because it is fundamentally insecure, but can be enabled in the server configuration file, if desired.

System security is not improved unless the RLOGIN and RSHELL services are disabled.

When the client authenticates itself successfully, a dialog is entered for preparing the session. At this time the client may request things such as:

- forwarding X11 connections
- forwarding TCP/IP connections
- forwarding the authentication agent connection over the secure channel

Finally, the client either requests an interactive session or execution of a command. The client and the server enter session mode. In this mode, either the client or the server may send data at any time, and such data is forwarded to/from the virtual terminal or command on the server side, and the user terminal in the client side. When the user program terminates and all forwarded X11 and other connections have been closed, the server sends command exit status to the client, and both sides exit.

## **Break-in and Intrusion Detection**

Care must be exercised when configuring the SSH clients and server to minimize problems due to intrusion records created by OpenVMS security auditing. The SSH user should consult the system manager to determine the authentication methods offered by the SSH server. The client should then be configured to not attempt any authentication method that is not offered by the server.

If a client attempts authentication methods not offered by the server, the OpenVMS security auditing system may log several intrusion records for each attempt to create a session to that server. The result being that the user could be locked out and prevented from accessing the server system without intervention from the server's system manager.

The authentication methods to be offered by the server are determined by the configuration keywords RhostsAuthentication, RhostsRSAAuthentication, RSAAuthentication, and PasswordAuthentication. The number of intrusion records to be logged for any attempted SSH session is determined by the StrictIntrusionLogging configuration keyword.

When StrictIntrusionLogging is set to YES (the default), each method that is tried and fails causes an intrusion record to be logged. When Rhosts, RhostsRSA or RSA authentications are attempted and fail, one intrusion record will be logged for each failed method.

When password authentication is attempted, one intrusion record will be logged for each failed password.

### **Example 1**

The server is set up to allow Rhosts, RSA, and password authentication; also, up to three password attempts are allowed. If all methods fail, five intrusion records are logged:

1 for the failed Rhosts

- 1 for the failed RSA
- 3 for the failed password attempts, one per attempt

When StrictIntrusionLogging is set to NO, it has the effect of relaxing the number of intrusions logged. Overall failure of all authentication methods simply counts as a single failure, except for password authentication. The following rules apply:

- When password authentication is attempted, one intrusion record is logged for each failed password.
- When any of Rhosts, RhostsRSA, or RSA authentication fails, and password authentication is not attempted, exactly one intrusion record is logged, as opposed to one for each failed method.

• When any of Rhosts, RhostsRSA, or RSA authentication fails, but password authentication is attempted and succeeds, the only intrusion record(s) logged is one for each failed password attempt.

### **Example 2:**

The server is set up to allow Rhosts, RSA, and password authentication; also, up to three password attempts are allowed. If all methods fail, three intrusion records are logged:

0 for the failed Rhosts 0 for the failed RSA 3 for the failed password attempts, one per attempt

### **Example 3:**

The server is set up to allow Rhosts, RSA, and password authentication; also, up to three password attempts are allowed. Rhosts and RSA fail, but password authentication is successful after 1 failed password. Therefore, one intrusion record is logged:

0 for the failed Rhosts 0 for the failed RSA 1 for the failed password attempt

### **Example 4:**

The server is set up to allow Rhosts, RhostsRSA, and RSA authentication, but not password authentication. If all methods fail, one intrusion record is logged.

### **Example 5:**

The server is set up to allow Rhosts, RhostsRSA, and RSA authentication, but not password authentication. Rhosts and RSA authentication both fail, but RhostsRSA succeeds. No intrusion records are logged.

# **Configuring SSHD Master for SSH1**

SSHD Master is configured using the MULTINET CONFIGURE/SERVER command, selecting SSH, and using the following options:

```
$ MULTINET CONFIGURE /SERVER
```
MultiNet Server Configuration Utility V5.6

```
[Reading in configuration from MULTINET:SERVICES.MASTER_SERVER]
SERVER-CONFIG>SELECT SSH
[The Selected SERVER entry is now SSH]
SERVER-CONFIG>SET PARAM
Delete parameter "enable-ssh1" ? [NO] RETURN
Delete parameter "enable-ssh2" ? [NO] RETURN
You can now add new parameters for SSH. An empty line terminates.
Add Parameter: PORT 33000
Add Parameter: RETURN
[Service specific parameters for SSH changed]
SERVER-CONFIG>SHOW/FULL
Service "SSH":
         INT() = Merge Image Program = "MULTINET:LOADABLE_SSH_CONTROL"
          Priority = 5
          Log for Accepts & Rejects = OPCOM
          Parameters = "enable-ssh1"
                       "enable-ssh2"
                      "port 33000"
SERVER-CONFIG>EXIT
[Writing configuration to 
MULTINET COMMON ROOT: [MULTINET] SERVICES.MASTER SERVER]
```
**Note:** The recommended method to start SSHD Master is to use the MULTINET NETCONTROL SSH START command. All of these options are set using MULTINET CONFIG/SERVER, and modifying the SSH service.

## **Expired Passwords**

The SSH v1 protocol does not provide a method for changing an expired VMS password. When an expired password is encountered by the SSH1 server, it will do one of two things.

1. If the logical name MULTINET\_SSH\_ALLOW\_EXPIRED\_PW is defined for allowing access for passwords that have exceeded the UAF value for PWDLIFETIME, or if the logical name MULTINET SSH ALLOW PREEXPIRED PW is defined for allowing access for users that have a preexpired password, the server will allow the user to log in. In the logical name table LNM\$SSH\_LOGICALS, the logical name MULTINET\_SSH\_pid\_PWDEXP (where pid is the process ID for the user process) will be defined. The system manager can look for this logical to be defined, and if so, take action such as executing the DCL SET PASSWORD command.

2. If the appropriate logical is not set as described above, the user will be denied access to the system. In that case, the user must log in interactively via another mechanism such as telnet and change the password, or the system manager must reset the password.

When a user is allowed access to the system with an expired password, the LOGIN FLAGS for the process will reflect this. The values of the LOGIN\_FLAGS will be as follows:

- new mail has been received (JPI\$M\_NEW\_MAIL\_AT\_LOGIN)
- the password is about to expire (JPI\$M\_PASSWORD\_WARNING)
- the password has expired (JPI\$M\_PASSWORD\_EXPIRED)

The DCL lexical function F\$GETJPI may be used to examine these flags, as can the \$GETJPI(W) system service or LIB\$GETJPI RTL function. When an expired password value is detected, the user may then execute a SET PASSWORD command in the command procedure run for the account.

```
For example:
$!$! Login_flags:
$! 1 = new mail messages waiting (JPI$M_NEW_MAIL_AT_LOGIN)
$! 4 = password expired during login (JPI$M_PASSWORD_EXPIRED)
$! 5 = password expires within 5 days (JPI$M PASSWORD WARNING)
$!$ flags = f$getjpi("", "LOGIN_FLAGS")
$ new flags = (flags/2)*2$ if new flags .ne. flags then write sys$output "New mail waiting"
$!$!Note - new flags is used below because it has the NEW MAIL AT LOGIN$
$! bit stripped. The rest of the possible values are all
$! discrete; i.e., you can't have combinations of them at the
$! same time.
$!$ if new_flags .eq. 4 then write sys$output "Password expired during login"
$ if new flags .eq. 5 then write sys$output "Password expires within 5 days"
$!
```
## **OPTIONS**

**bits** *n* Specifies the number of bits in the server key. The default is 768.

#### **ssh1-config-file** *filename*

Specifies the name of the configuration file. The default is MULTINET:SSHD\_CONFIG.

### **debug** *debug-level*

Turns debugging on using any non-zero debug level.

#### **enable-ssh1**

Enables SSH v1 sessions.

#### **host-key-file** *filename*

Specifies the file from which the host key is read. The default is MULTINET: SSH\_HOST\_KEY.

#### **keygen-time** *n*

Specifies how often the server key is regenerated. The default is 3600 seconds (one hour). The motivation for regenerating the key often is that the key is never stored physically on disk. It is kept in the address space of the server, and after an hour, it becomes impossible to recover the key for decrypting intercepted communications even if the machine is broken into or physically seized. A value of zero indicates that the key will never be regenerated.

#### **listen-address**

Specify the IPV4 address on which to listen for connect request. This may be a valid IPV4 address or ANY to listen on all addresses. If not specified, the default is to listen on all addresses.

### **port** *n*

Specifies the port on which the server listens for connections. The default is 22.

#### **quiet\_mode**

Specifies that nothing is sent to the SSH system log. Normally, the beginning, authentication, and termination of each connection is logged.

#### **verbose**

Specifies that verbose message logging will be performed by SSHD MASTER.

# **Configuration File**

SSHD reads configuration data from MULTINET:SSHD\_CONFIG (or the file specified with the ssh1 config-file keyword in MULTINET CONFIGURE/SERVER). The file contains keyword value pairs, one per line. The following keywords are possible. Keywords are case insensitive.

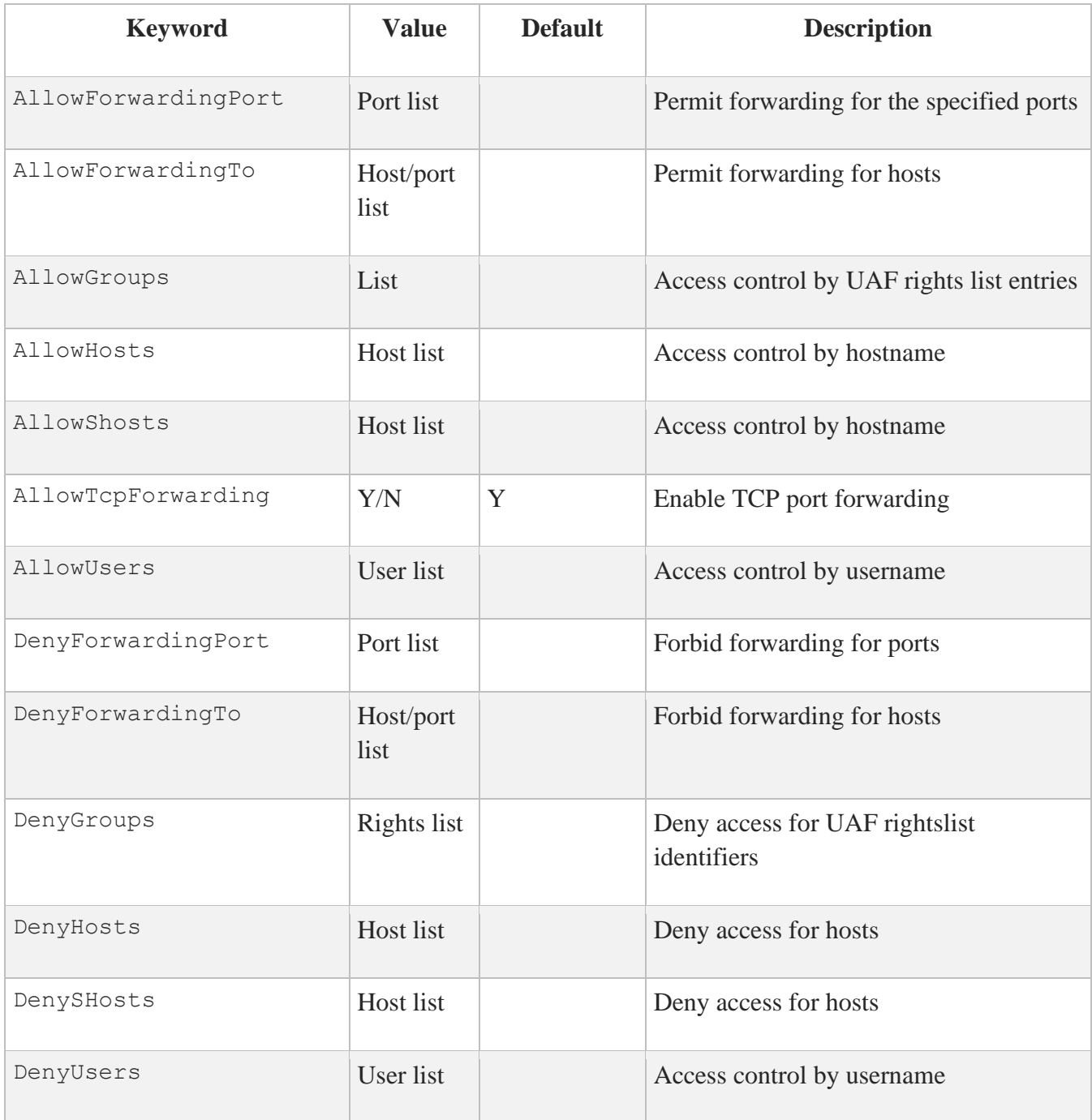

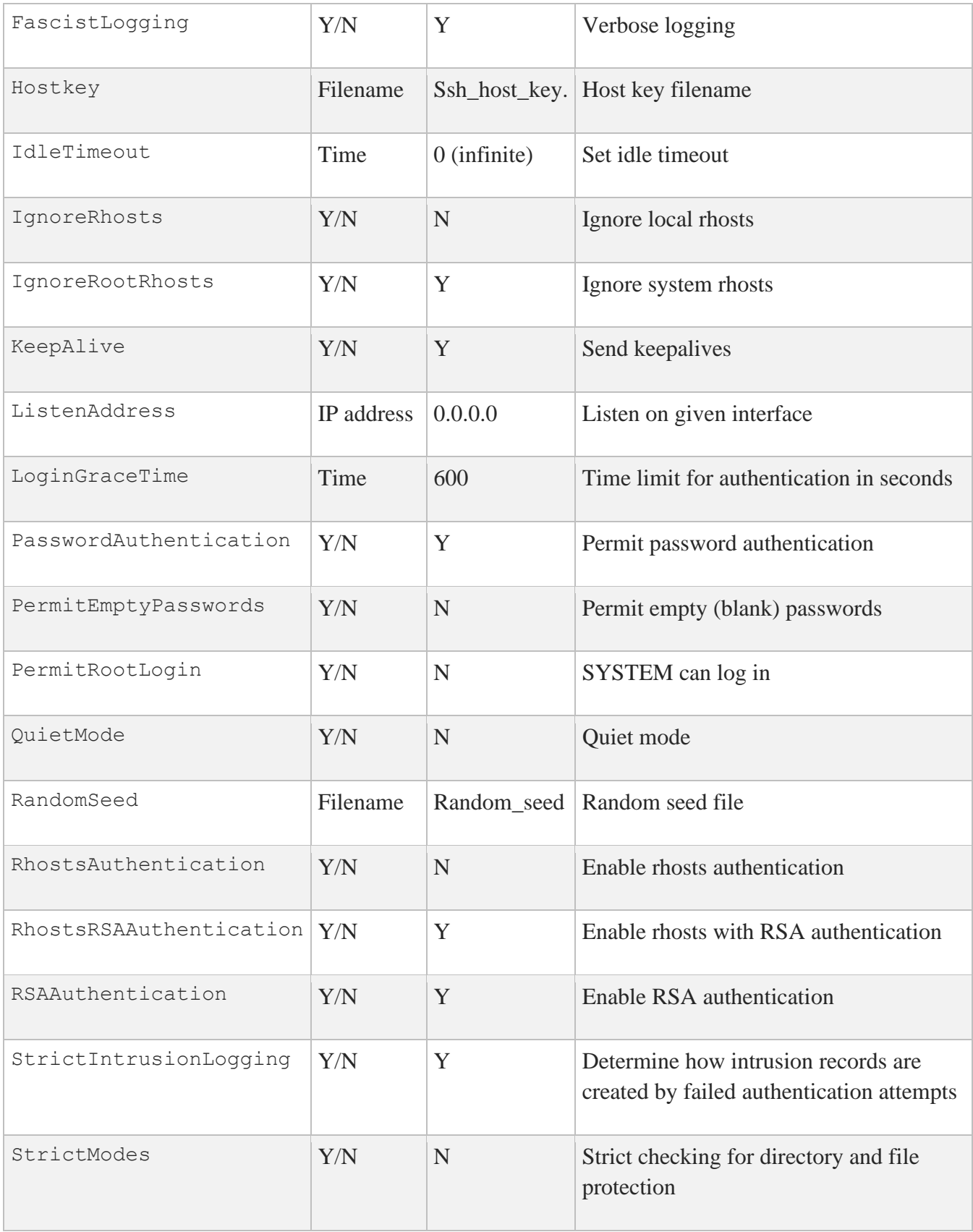

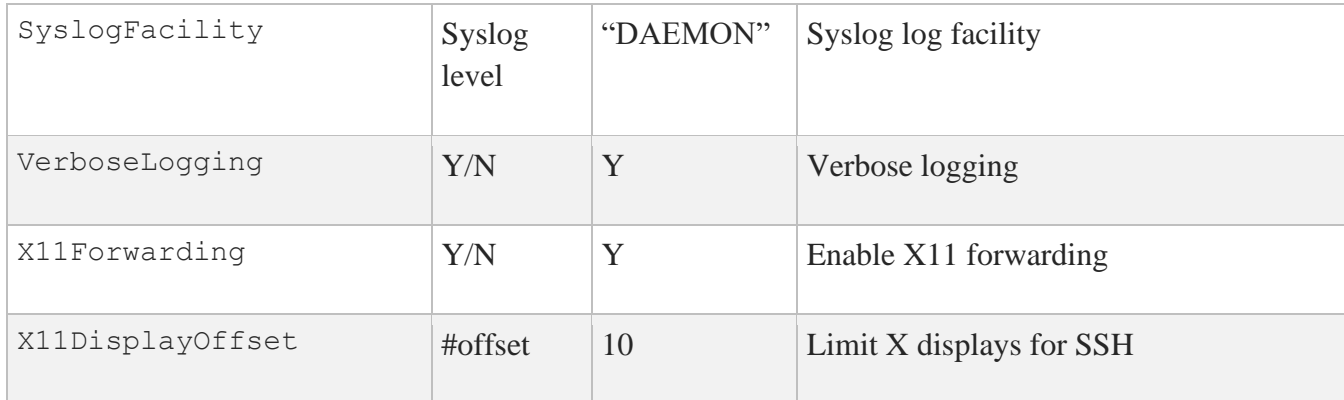

## **Starting the SSH Server for the First Time**

Follow these instructions for using SSH for the first time.

1. Use the MULTINET CONFIGURE/SERVER command to enable the SSH v1 server.

```
$ MULTINET CONFIGURE/SERVER
MultiNet Server Configuration Utility V5.6
[Reading in configuration from MULTINET: SERVICES. MASTER SERVER]
SERVER-CONFIG>SHOW/FULL SSH
Service "SSH": ***DISABLED***
        INIT() = Merge_Image
         Program = "MULTINET:LOADABLE_SSH_CONTROL"
        Priority = 5
         Parameters = "enable-ssh1"
                      "enable-ssh2"
SERVER-CONFIG>ENABLE SSH
SERVER-CONFIG>EXIT
[Writing configuration to 
MULTINET COMMON ROOT: [MULTINET] SERVICES.MASTER SERVER]
```
**Note:** The parameter enable-ssh1 must be set. If it is not set, SSH v1 sessions will not be accepted by the server.

2. Use SSHKEYGEN / SSH1 to generate an ssh1 key and to create the file SSH HOST KEY in the MULTINET: directory.

\$ **MULTINET SSHKEYGEN /SSH1 /HOST** Initializing random number generator... Generating p: ...++ (distance 64) Generating q: .......................................++ (distance 516) Computing the keys... Testing the keys... Key generation complete. Key file will be MULTINET ROOT: [MULTINET]SSH HOST KEY. Your identification has been saved in MULTINET: SSH HOST KEY. Your public key is: 1024 37 1210318365576698697865367869291969476388228444969905611864276308 9072776904462744415966821020109463617644202397294642277946718549 4404442577594868297087171013359743853182442579923801302020844011 5343754909847513973160249324735913146330232410424936751015953611 18716872491123857940537322891584850459319961275605927 SYSTEM@roadrr.example.com Your public key has been saved in MULTINET ROOT: [MULTINET]SSH HOST KEY.pub 3. Copy the template configuration file to the MultiNet directory renaming it to SSHD\_CONFIG.;

#### \$ **COPY MULTINET:SSHD\_CONFIG.TEMPLATE MULTINET:SSHD\_CONFIG.;**

**Note:** As delivered, the template file provides a reasonably secure SSH environment. However, Process Software recommends this file be examined and modified appropriately to reflect the security policies of your organization.

4. Restart MultiNet. This creates the SSH server process and defines the SSH logical names.

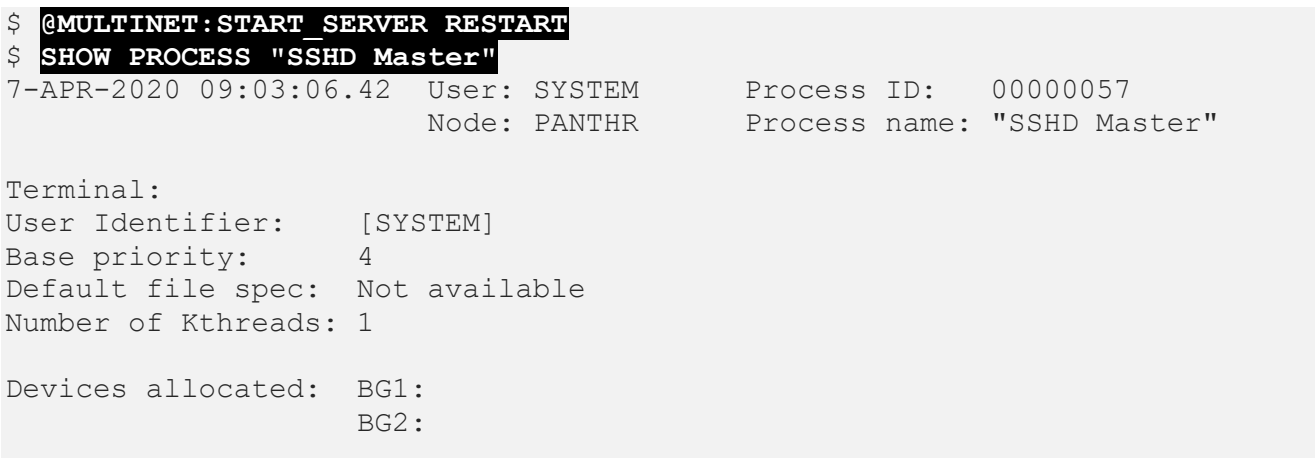

#### \$ **SHOW LOGICAL/SYSTEM SSH\***

(LNM\$SYSTEM\_TABLE)

"SSH\_DIR" = "MULTINET\_SPECIFIC\_ROOT:[MULTINET]" "SSH\_EXE" = "MULTINET COMMON ROOT: [MULTINET]" "SSH\_LOG" = "MULTINET\_SPECIFIC\_ROOT:[MULTINET.SSH]" "SSH\_TERM\_MBX" = "MBA23:"

## **Configuring the SSH1 Server on a VMScluster with a Common System Disk**

When configuring the SSH1 server on a VMScluster with a common system disk, you must create the appropriate directories on all cluster nodes other than one on which MultiNet was originally installed. Note that this does not need to be done for cluster members that do not share a common system disk.

The following procedure should be followed on each cluster node other than the cluster node on which MultiNet was originally installed:

- Create the necessary directory:
	- \$ **CREATE/DIR MULTINET\_SPECIFIC[MULTINET\_SSH]/PROT=(WO:RE,GR:RE)**
- Edit the MULTINET SPECIFIC: [MULTINET. SSH]SSHD CONFIG file as necessary. This may be copied from another cluster node, or it may be created fresh from the SSHD\_CONFIG.TEMPLATE file.
- Configure the SSH1 server using MULTINET CONFIGURE/SERVER
- Generate the SSH1 host keys using MULTINET SSHKEYGEN/SSH1/HOST
- (Re)start SSHD Master using MULTINET NETCONTROL SSH RESTART

## **Changing SSH1 Configuration File after Enabling SSH1**

If you make a change to the SSH1 configuration file after you have enabled SSH1, you must restart SSH for these changes to take effect.

\$ **MULTINET NETCONTROL SSH RESTART**

**Note:** When issuing the RESTART command for SSH, all active SSH server sessions are terminated. Active client sessions are not affected.

## **Connection and Login Process**

To create a session, SSHD does the following:

1. SSHD MASTER process sees the connection attempt. It creates an SSHD v1 or v2 process, depending on the protocol version presented to it by the client. SSHD\_MASTER then passes necessary information to the SSHD process, such as the server key and other operating parameters.

2. SSHD process performs validation for the user.

3. Assuming the login is successful, SSHD process creates a pseudoterminal for the user (an  $ETAnn:$ device). This device is owned by the user logging in.

4. SSHD process creates an interactive process on the pseudoterminal, using the username, priority, and privileges of the user logging in. If a command was specified, it is executed and the session is terminated.

5. SSH generates the file SSHD.LOG in the directory MULTINET\_ROOT:[MULTINET.SSH] for each connection to the SSH server. Many connections result in many log files. Instead of purging the files on a regular basis, use the following DCL command to limit the number of versions:

### \$ **SET FILE /VERSION\_LIMIT=x MULTINET\_ROOT:[MULTINET.SSH]SSHD.LOG**

**Note:** The value for /VERSION\_LIMIT must not be smaller than the maximum number of simultaneous SSH sessions anticipated. If the value is smaller, SSH users may be prevented from establishing sessions with the server.

## **FILES**

### **MULTINET:HOSTS.EQUIV**

Contains host names, one per line. This file is used during .rhosts authentication. Users on those hosts are permitted to log in without a password, provided they have the same username on both machines. The hostname may also be followed by a username. Such users are permitted to log in as any user on the remote machine (except SYSTEM). Additionally, the syntax +@group can be used to specify netgroups. Negated entries start with a dash (-). If the client host/user is matched in this file, login is permitted provided the client and server usernames are the same. Successful RSA host authentication is required. This file should be world-readable but writeable only by SYSTEM.

It is never a good idea to use usernames in hosts.equiv. It means the named user(s) can log in as anybody, which includes accounts that own critical programs and directories. Using a username grants the user SYSTEM access. The only valid use for usernames is in negative entries.

**Note:** This warning also applies to RSHELL/RLOGIN.

### **MULTINET:SHOSTS.EQUIV**

Processed as MULTINET: HOSTS. EQUIV. May be useful in environments that want to run both RSHELL/RLOGIN and SSH.

### **MULTINET:SSH\_HOST\_KEY**

Contains the private part of the host key. This file does not exist when MultiNet is first installed. The SSH server starts only with this file. This file must be created manually using the command:

### \$ **MULTINET SSHKEYGEN /SSH1 /HOST**

This file should be owned by SYSTEM, readable only by SYSTEM, and not accessible to others.

To create a host key with a name that is different than what SSHKEYGEN creates, do one of the following:

- Generate with MULTINET SSHKEYGEN / SSH1 / HOST and simply rename the file.
- Generate a public/private key pair using SSHKEYGEN without the /HOST switch, and copying and renaming the resulting files appropriately.

By default the logical name SSH\_DIR points to the MULTINET\_SPECIFIC\_ROOT:[MULTINET] directory.

Refer to the *MultiNet User's Guide*, Chapter 8, for more details about SSHKEYGEN.

### **MULTINET:SSH\_HOST\_KEY.PUB**

Contains the public part of the host key. This file should be world-readable but writeable only by SYSTEM. Its contents should match the private part of the key. This file is not used for anything; it is only provided for the convenience of the user so its contents can be copied to known hosts files.

### **MULTINET:SSH\_KNOWN\_HOSTS SYS\$LOGIN:[.SSH]KNOWN\_HOSTS**

Checks the public key of the host. These files are consulted when using rhosts with RSA host authentication. The key must be listed in one of these files to be accepted. (The client uses the same files to verify that the remote host is the one you intended to connect.) These files should be writeable only by SYSTEM (the owner). MULTINET:SSH\_KNOWN\_HOSTS should be world-readable, and SYS\$LOGIN: [.SSH]KNOWN\_HOSTS can, but need not be, world-readable.

### **SSH2:SSH\_RANDOM\_SEED SYS\$LOGIN:[.SSH]RANDOM\_SEED**

Contains a seed for the random number generator. This file should only be accessible by SYSTEM.

### **MULTINET:SSHD\_CONFIG**

Contains configuration data for SSHD. This file should be writeable by system only, but it is recommended (though not necessary) that it be world-readable.

### **AUTHORIZED\_KEYS**

Located in the user's SYS\$LOGIN[.SSH] directory, this file lists the RSA keys that can be used to log into the user's account. This file must be readable by SYSTEM. It is recommended that it not be accessible by others. The format of this file is described in the next section.

### **SYS\$LOGIN:.SHOSTS**

Located in the user's SYS\$LOGIN:[.SSH] directory, permits access using SSH only. For SSH, this file is the same as for .rhosts. However, this file is not used by the RLOGIN and RSHELL daemon.

#### **SYS\$LOGIN:.RHOSTS**

This file contains host-username pairs, separated by a space, one per line. The given user on the corresponding host is permitted to log in without a password. The same file is used by RLOGIN and RSHELL. SSH differs from RLOGIN and RSHELL in that it requires RSA host authentication in addition to validating the hostname retrieved from domain name servers. The file must be writeable only by the user. It is recommended that it not be accessible by others. It is possible to use netgroups in the file. Either host or username may be of the form +@groupname to specify all hosts or all users in the group.

## **AUTHORIZED\_KEYS File Format**

The SYS\$LOGIN:[.SSH]AUTHORIZED\_KEYS file lists the RSA keys that are permitted for RSA authentication. Each line of the file contains one key (empty lines and lines starting with a # are comments and ignored). Each line consists of the following fields, separated by spaces:

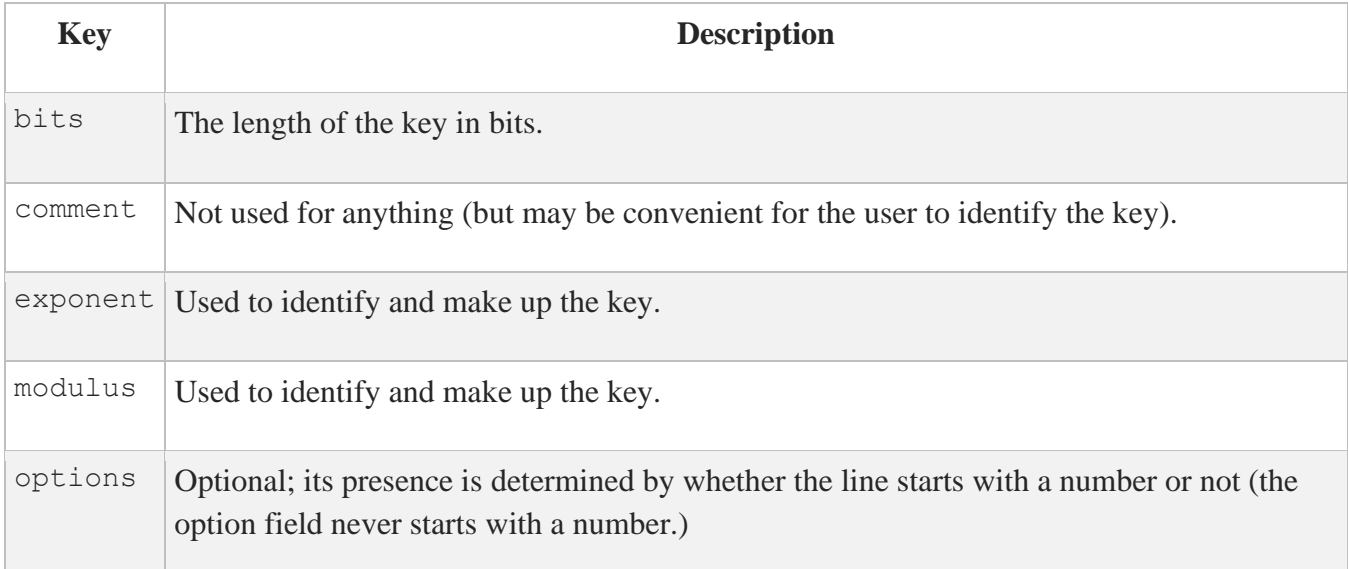

**Note:** Lines in this file are usually several hundred characters long (because of the size of the RSA key modulus). You do not want to type them in; instead, copy the IDENTITY. PUB file and edit it. The options (if present) consists of comma-separated option specifications. No spaces are permitted, except within double quotes. Option names are case insensitive.

The following RSA key file AUTHORIZED KEYS option specifications are supported:

### **Allowforwardingport="***port-list***"**

Can be followed by any number of port numbers, separated by spaces. Remote forwarding is allowed for those ports whose number matches one of the patterns.

You can use  $*$  as a wildcard entry for all ports.

You can use these formats " $>\times$ ", " $\ltimes$ x", and " $\times$  y" to specify greater than, less than, or inclusive port range. By default, all port forwardings are allowed.

The quotes (" ") are required. For example:

```
allowforwardingport "2,52,2043"
```
### **Allowforwardingto="***hostname***:***port-list***"**

Can be followed by any number of hostname and port number patterns, separated by spaces. A port number pattern is separated from a hostname pattern by a colon. For example: hostname:port

Forwardings from the client are allowed to those hosts and port pairs whose name and port number match one of the patterns.

You can use '\*' and '?' as wildcards in the patterns for host names. Normal name servers are used to map the client's host into a fully-qualified host name. If the name cannot be mapped, its IP address is used as the hostname.

You can use '\*' as a wildcard entry for all ports.

You can use these formats ' $\geq x'$ , ' $\leq x'$ , and 'x y' to specify greater than, less than, or inclusive port range. By default, all port forwardings are allowed.

### **command="***command***"**

Specifies the command to be executed whenever this key is used for authentication. The user-supplied command (if any) is ignored. You may include a quote in the command by surrounding it with a backslash (\). Use this option to restrict certain RSA keys to perform just a specific operation. An example might be a key that permits remote backups but nothing else. Notice that the client may specify TCP/IP and/or X11 forwardings unless they are prohibited explicitly.

### **Denyforwardingport="***port-list***"**

Can be followed by any number of port numbers, separated by spaces. Remote forwardings are disallowed for those ports whose number matches one of the patterns.

You can use "\*" as a wildcard entry for all ports.

You can use these formats '>x', ' $\langle x \rangle$ , and 'x  $\langle x \rangle$ ' to specify greater than, less than, or inclusive port range.

### **Denyforwardingto="***hostname***:***port-list***"**

Can be followed by any number of hostname and port number patterns, separated by spaces. A port number pattern is separated from a hostname by a colon. For example: *hostname:port number pattern*

Forwardings from the client are disallowed to those hosts and port pairs whose name and port number match one of the patterns.

You can use '\*' and '?' as wildcards in the patterns for host names. Normal name servers are used to map the client's host into a fully-qualified host name. If the name cannot be mapped, its IP address is used as a host name.

You can use '\*' as a wildcard entry for all ports.

You can use these formats '>x', ' $\langle x \rangle$ , and 'x  $\langle x \rangle$ ' to specify greater than, less than, or inclusive port range.

### **from="***pattern-list***"**

In addition to RSA authentication, specifies that the fully-qualified name of the remote host must be present in the comma-separated list of patterns. You can use '\*' and '?' as wildcards.

The list may contain patterns negated by prefixing them with '!'; if the fully-qualified host name matches a negated pattern, the key is not accepted.

This option increases security. RSA authentication by itself does not trust the network or name servers (but the key). However, if somebody steals the key, the key permits login from anywhere in the world. This option makes using a stolen key more difficult because the name servers and/or routers would have to be comprised in addition to just the key.

### **idle-timeout=***time*
Sets the idle timeout limit to a time in seconds (s or nothing after the number), in minutes (m), in hours (h), in days (d), or in weeks (w). If the connection has been idle (all channels) for that time, the process is terminated and the connection is closed.

### **no-agent-forwarding**

Forbids authentication agent forwarding when used for authentication.

### **no-port-forwarding**

Forbids TCP/IP forwarding when used for authentication. Any port forward requests by the client will return an error. For example, this might be used in connection with the command option.

### **no-X11-forwarding**

Forbids X11 forwarding when used for authentication. Any X11 forward requests by the client will return an error.

### **RSA Key File Examples**

1024 33 12121...312314325 ylo@foo.bar from="\*.emptybits.com,!sluf.psccos.com" 1024 35 23...2334 ylo@niksula command="dir \*.txt",no-port-forwarding 1024 33 23...2323 xxxxx.acme.com

allowforwardingport="localhost:80"

1024 35 23...2334 www@localhost

## **SSH\_KNOWN\_HOSTS File Format**

The MULTINET:SSH\_KNOWN\_HOSTS and SYS\$LOGIN:[.SSH]KNOWN\_HOSTS files contain host public keys for all known hosts. The global file should be prepared by the administrator (optional), and the per-user file is maintained automatically; whenever the user connects an unknown host its key is added to the per-user file. Each line in these files contains the following fields: hostnames, bits, exponent, modulus, comment. The fields are separated by spaces.

Hostnames is a comma-separated list of patterns (\* and ? act as wildcards). Each pattern is matched against the fully-qualified host names (when authenticating a client) or against the user-supplied name (when authenticating a server). A pattern may be preceded by '!' to indicate negation; if the hostname matches a negated pattern, it is not accepted (by that line) even if it matched another pattern on the line.

Bits, exponent, and modulus are taken directly from the host key. They can be obtained from MULTINET: SSH\_HOST\_KEY. PUB. The optional comment field continues to the end of the line, and is not used. Lines starting with # and empty lines are ignored as comments. When performing host authentication, authentication is accepted if any matching line has the proper key.

It is permissible (but not recommended) to have several lines or different host keys for the same names. This happens when short forms of host names from different domains are put in the file. It is possible that the files contain conflicting information. Authentication is accepted if valid information can be found from either file.

**Note:** The lines in these files are hundreds of characters long. Instead of typing in the host keys, generate them by a script or by copying MULTINET:SSH\_HOST\_KEY.PUB and adding the host names at the front.

### **Example**

bos,bos.example.com,...,10.0.0.41 1024 37 159...93 bos.example.com

## **SSH Logicals**

These logicals are used with the SSH server in the system logical name table.

### **SSH\_DIR**

```
Points to the directory where the SSH1 configuration, master server log file, and host key files are kept. 
Normally, this is MULTINET_SPECIFIC_ROOT:[MULTINET]. It is defined in START_SSH.COM.
```
### **SSH\_EXE**

Points to the directory where SSH executables are kept. Normally, this is MULTINET\_COMMON\_ROOT:[MULTINET]. It is defined in START\_SSH.COM.

### **SSH\_LOG**

Points to the directory where the log files are kept. Normally, this is MULTINET\_SPECIFIC\_ROOT:[MULTINET.LOG]. It is defined in START\_SSH.COM.

### **SSH\_TERM\_MBX**

Mailbox used by SSHD\_MASTER to receive termination messages from SSHD daemon processes. **Do not change this logical name.** This is created by the SSHD\_MASTER process.

### **MULTINET\_SSH\_ACC\_REJ\_LOG\_FILE**

If the user has set a log file to log connection accept and reject messages, this logical will be defined and will provide the name of the log file. This logical is set by using the SET LOG-FILE keyword in MULTINET CONFIGURE/SERVER, and should not be modified directly by the user.

### **MULTINET\_SSH\_ALLOW\_EXPIRED\_PW**

Allows logging in to an account when the account's password has expired due to pwdlifetime elapsing. This applies to all users and circumvents normal VMS expired-password checking, and therefore should be used with caution. An entry is made into the SSH\_LOG:SSHD.LOG file when access is allowed using this logical name.

When access is allowed by way of this logical, the logical name table LNM\$SSH\_LOGICALS contains a logical name constructed as MULTINET\_SSH\_*pid*\_PWDEXP (where *pid* is the PID for the process). The system manager can use this to execute, for example, the DCL SET PASSWORD command in the site SYLOGIN.COM file.

### **MULTINET\_SSH\_ALLOW\_PREEXPIRED\_PW**

Allows logging in to an account when the password has been pre-expired. This applies to all users and circumvents normal VMS expired-password checking, and therefore should be used with caution. An entry is made into the SSH\_LOG:SSHD.LOG file when access is allowed using this logical name.

When access is allowed by way of this logical, the logical name table LNM\$SSH\_LOGICALS contains a logical name constructed as MULTINET SSH pid PWDEXP (where pid is the PID for the process).

The system manager can use this to execute, for example, the DCL SET PASSWORD command in the site SYLOGIN.COM file.

### **MULTINET\_SSH\_DISPLAY\_SYS\$ANNOUNCE**

The SSH v1 protocol does not allow for the display of SYS\$ANNOUNCE prior to logging in. If this logical is set, the contents of SYS\$ANNOUNCE is displayed immediately after successful authentication and prior to the display of the contents of SYS\$WELCOME.

### **MULTINET\_SSH\_ENABLE\_SSH1\_CONNECTIONS**

Set by the MultiNet master server process to enable SSH V1 sessions.

### **MULTINET\_SSH\_KEYGEN\_MIN\_PW\_LEN**

Defines the minimum passphrase length when one is to be set in SSHKEYGEN. If not defined, defaults to zero.

### **MULTINET\_SSH\_LOG\_ACCEPTS**

When set, causes the server to log successful connection requests as either an OPCOM message or a line in a log file. Specified by the SET LOG-ACCEPT command in MULTINET CONFIGURE/SERVER. Note that the server does not use the information set in the ACCEPT-HOSTS keyword in CONFIGURE/SERVER. Rather, it uses the AllowHosts and DenyHosts keywords in the SSH server configuration file. Also, a successful connection request doesn't equate to a successful authentication request. This logical should not be modified directly by the user.

### **MULTINET\_SSH\_LOG\_MBX**

Points to the OpenVMS mailbox used to log connection accept and reject messages. This must not be modified by the user.

### **MULTINET\_SSH\_LOG\_REJECTS**

When set, causes the server to log rejected connection requests as either an OPCOM message or a line in a log file. Specified by the SET LOG-REJECT command in MULTINET CONFIGURE/SERVER. Note that the server does not use the information set in the REJECT-HOSTS keyword in CONFIGURE/SERVER. Rather, it uses the AllowHosts and DenyHosts keywords in the SSH server configuration file. This logical should not be modified directly by the user.

### **MULTINET\_SSH\_MAX\_SESSIONS**

Set this to the maximum number of concurrent SSH sessions you want to allow on the server system. If MULTINET\_SSH\_MAX\_SESSIONS is not defined, the default is 1000. Setting MULTINET SSH MAX SESSIONS to zero (0) causes an error. The value must be between 1 and 1000. The suggested place to set this is in START\_SSH.COM. You must restart SSH for these changes to take effect.

### **MULTINET\_SSH\_PARAMETERS\_***n*

These values are set by MultiNet and must not be modified by the user.

### **MULTINET\_SSH\_USE\_SYSGEN\_LGI**

If defined, causes SSHD to use the VMS SYSGEN value of LGI\_PWD\_TMO to set the login grace time, overriding anything specified in the command line or the configuration file.

# **28. Configuring the Secure Shell (SSH) 2 Server**

This chapter describes how to configure and maintain the MultiNet Secure Shell (SSH) server v2.

This is the server side of the software that allows secure interactive connections to other computers in the manner of rlogin/rshell/telnet. The SSH server has been developed to discriminate between SSH v1 and SSH v2 protocols, so the two protocols can coexist simultaneously on the same system.

# **SSH1 and SSH2 Differences**

SSH1 and SSH2 are different, and incompatible, protocols. The MultiNet SSH1 implementation is based on the version 1.5 protocol, and the SSH2 implementation is based on the V2 protocol. While SSH2 is generally regarded to be more secure than SSH1, both protocols are offered by MultiNet, and although they are incompatible, they may exist simultaneously on a MultiNet system. The MultiNet server frontend identifies what protocol a client desires to use, and will create an appropriate server for that client.

The cryptographic library used by MultiNet SSH2 is FIPS 140-2 level 2 compliant, as determined by the Computer Security Division of the National Institute of Science and Technology (NIST).

**Note:** You must install the DEC C 6.0 backport library on all OpenVMS VAX v6.0 and earlier systems prior to using SSH. This is the AACRT060.A file. You can find the ECO on the MultiNet CD in the following directory: VAX55\_DECC\_RTL.DIR.

## **Restrictions:**

When using SSH2 to connect to a VMS server, if the VMS account is set up with a secondary password, SSH2 does not prompt the user for the secondary password. If the VMS primary password entered is valid, the user is logged in, bypassing the secondary password.

When using SSH2 to execute single commands (in the same manner as RSHELL), some keystrokes like CTRL+Y are ignored. In addition, some interactive programs such as HELP may not function as expected. This is a restriction of SSH2. If this behavior poses a problem, log into the remote system using SSH2 in interactive mode to execute the program.

## **Understanding the MultiNet Secure Shell Server**

Secure Shell daemon (SSHD) is the daemon program for SSH2 that listens for connections from clients. The server program replaces rshell and telnet programs. The server/client programs provide secure encrypted communications between two untrusted hosts over an insecure network. A new daemon is created for each incoming connection. These daemons handle key exchange, encryption, authentication, command execution, and data exchange.

## **Servers and Clients**

A MultiNet SSH server is an OpenVMS system that acts as a host for executing interactive commands or for conducting an interactive session. The server software consists of two pieces of software (for future reference, "SSHD" will refer to both SSHD\_MASTER and SSHD, unless otherwise specified):

- SSHD\_MASTER, recognizes the differences between SSH v1 and SSH v2 and starts the appropriate server. If the request is for SSH v1, then the existing SSH v1 server is run; if the request is for SSH v2, then the SSH v2 server is run.
- SSHD, a copy of which is spawned for each connection instance. SSHD handles all the interaction with the SSH client.

A client is any system that accesses the server. A client program (SSH) is provided with MultiNet, but any SSH client that uses SSH version 2 protocol may be used to access the server. Examples of such programs are MultiNet SSH, TCPware SSH, puTTY, SecureCRT, and other SSH programs on UNIXbased systems.

Each host has a key using DSA encryption and is usually 1024 bits long (although, the user may create a different-sized key, if desired). The same key may be used on multiple machines. For example, each machine in a VMScluster could use the same key.

When a client connects to the SSHD daemon:

- The client and server together, using the Diffie-Hellman key-exchange method, determine a 256bit random number to use as the "session key". This key is used to encrypt all further communications in the session.
- Note that this key may be renegotiated between the client and the server on a periodic basis by including the RekeyIntervalSeconds keyword in the server configuration file (SSH2\_DIR:SSHD2\_CONFIG). This is desirable because during long sessions, the more data that is exchanged using the same encryption key, the more likely it is that an attacker who is watching the encrypted traffic could deduce the session key.
- The server informs the client which encryption methods it supports. See the description of the CIPHERS configuration keyword for the encryption methods supported.
- The client selects the encryption algorithm from those offered by the server.
- The client and the server then enter a user authentication dialog. The server informs the client which authentication methods it supports, and the client then attempts to authenticate the user by using some or all of the authentication methods.

The following authentication algorithms are supported:

- public-key (DSA keys)
- host-based
- password keyboard-interactive
- Kerberos V5 (password, kerberos-tgt, kerberos-1, kerberos-tgt-1, kerberos-2, kerberos-tgt-2)
- Certificate

System security is not improved unless the RLOGIN and RSHELL services are disabled.

If the client authenticates itself successfully, a dialog is entered for preparing the session. At this time the client may request things like:

- forwarding X11 connections
- forwarding TCP/IP connections
- forwarding the authentication agent connection over the secure channel

Finally, the client either requests an interactive session or execution of a command. The client and the server enter session mode. In this mode, either the client or the server may send data at any time, and such data is forwarded to/from the virtual terminal or command on the server side, and the user terminal in the client side. When the user program terminates and all forwarded X11 and other connections have been closed, the server sends command exit status to the client, and both sides exit.

# **Expired Password Handling**

The SSH2 server supports expired password changing for interactive accounts without the CAPTIVE or RESTRICTED flags set and, via the DCL SET PASSWORD command. When an expired password is detected, the server will behave as if a SET PASSWORD command was specified by the user as a remotely-executed command (e.g., \$ ssh foo set password), and the user will be logged out after changing the password. The user may then log in again using the changed password.

For CAPTIVE or RESTRICTED accounts, or for those accounts where LGICMD is set in the UAF record, the scenario is different. In these cases, the server can't directly execute SET PASSWORD command, because the command procedure specified in the LGICMD field of the UAF record will override the SSH server attempting to do a SET PASSWORD command. For these types of accounts, the system manager and/or user can use the value of the LOGIN\_FLAGS for the process (normal interactive sessions may also examine these flags). For SSH logins, these flags will reflect:

- new mail has been received (JPI\$M\_NEW\_MAIL\_AT\_LOGIN)
- the password is about to expire (JPI\$M\_PASSWORD\_WARNING)
- the password has expired (JPI\$M\_PASSWORD\_EXPIRED)

The DCL lexical function  $F\$  GETJPI may be used to examine these flags, as can the  $\angle$  GETJPI(W) system service or LIB\$GETJPI RTL function. When an expired password value is detected, the user may then execute a SET PASSWORD command in the command procedure run for the account.

For example:

```
$!$! Login_flags:
$! 1 = new mail messages waiting (JPI$M_NEW_MAIL_AT_LOGIN)
$! 4 = password expired during login (JPI$M_PASSWORD_EXPIRED)
$! 5 = password expires within 5 days (JPI$M PASSWORD WARNING)
$!$ flags = f$getjpi("", "LOGIN_FLAGS")
$ new flags = (flags/2)*2$ if new flags .ne. flags then write sys$output "New mail waiting"
$!$! Note - new flags is used below because it has the NEW MAIL AT LOGIN$
$! bit stripped. The rest of the possible values are all
$! discrete; i.e., you can't have combinations of them at the
$! same time.
$!$ if new flags .eq. 4 then write sys$output "Password expired during login"
$ if new flags .eq. 5 then write sys$output "Password expires within 5 days"
$!
```
When an account in the SYSUAF has an expired password and the system syslogin.com or user's login.com has a SET TERM command, a warning message will be displayed prior to prompting to change the password as shown in the following example:

```
Your password has expired; you must set a new password to log in
% SET-W-NOTSET, error modifying DKA0:
-SET-E-INVDEV, device is invalid for requested operation
```
Old password:

The way to suppress these warning messages would be to check for the appropriate login flag, ignoring any SET TERM commands. For example:

```
$ flags = $getjpi("", "LOGIN_FLAGS")
$ new flags = (flags/2)*2$ if new flags.eq.4 then goto skip the inquiry
```
## **Break-In and Intrusion Detection**

Care must be exercised when configuring the SSH clients and server to minimize problems due to intrusion records created by OpenVMS security auditing. The SSH user should consult the system manager to determine the authentication methods offered by the SSH server. The client should then be configured to not attempt any authentication method that is not offered by the server.

If a client attempts authentication methods not offered by the server, the OpenVMS security auditing system may log several intrusion records for each attempt to create a session to that server. The result being that the user could be locked out and prevented from accessing the server system without intervention from the server's system manager.

The authentication methods to be offered by the server are determined by the configuration keywords AllowedAuthentications and RequiredAuthentications. The number of intrusion records to be logged for any attempted SSH session is determined by the StrictIntrusionLogging configuration keyword.

When StrictIntrusionLogging is set to YES (the default), each method that is tried and fails causes an intrusion record to be logged. The following rules apply:

- When HostBased or PublicKey authentications are attempted and fail, one intrusion record is logged for each failed method.
- When password authentication is attempted, one intrusion record is logged for each failed password.

### **Example 1:**

The server is set up to allow HostBased and password authentication; also, up to three password attempts are allowed. If all methods fail, four intrusion records are logged:

1 for the failed HostBased

3 for the failed password attempts, one per attempt

When StrictIntrusionLogging is set to NO, it has the effect of relaxing the number of intrusions logged. Overall failure of all authentication methods simply counts as a single failure, except for password authentication. The following rules apply:

- When password authentication is attempted, one intrusion record is logged for each failed password.
- When any of HostBased or PublicKey authentication fails, and password authentication is not attempted, exactly one intrusion record is logged, as opposed to one for each failed method.
- When any of HostBased or PublicKey authentication fails, but password authentication is attempted and succeeds, the only intrusion record(s) logged is one for each failed password attempt.

### **Example 2:**

The server is set up to allow HostBased and password authentication; also, up to three password attempts are allowed. If all methods fail, three intrusion records are logged:

0 for the failed HostBased

3 for the failed password attempts, one per attempt

### **Example 3:**

The server is set up to allow  $H$ ostBased and password authentication; also, up to three password attempts are allowed. HostBased and RSA fail, but password authentication is successful after 1 failed password. Therefore, one intrusion record is logged:

0 for the failed HostBased 1 for the failed password attempt

### **Example 4:**

The server is set up to allow HostBased and PublicKey authentication, but not password authentication. If all methods fail, one intrusion record is logged.

### **Example 5:**

The server is set up to allow HostBased and PublicKey authentication, but not password authentication. HostBased authentication fails, but PublicKey succeeds. No intrusion records are logged.

# **Configuring SSHD Master**

SSHD Master is configured using the MULTINET CONFIGURE/SERVER command, selecting SSH, and using the following parameters:

**Note:** The only supported methods to start SSHD Master are to restart the MultiNet server if SSH is not currently running, or to use the MULTINET NETCONTROL SSH START command. All of these options are set using MULTINET CONFIGURE/SERVER, and modifying the SSH service.

### **bits** *n*

Specifies the number of bits in the server key. The default is 768.

### **debug** *debug-level*

Disables or enables debugging levels. Values are between 0 and 50. Zero (0) disables debugging and higher values turn on successively more debugging.

### **ipv4-disable**

Disables the server from listening on an IPv4 socket.

### **ipv6-disable**

Disables the server from listening on an IPv6 socket.

**enable-ssh2** Enables SSH V2 sessions.

### **listen-address**

Specify the IPV4 or IPV6 address on which to listen for connect request. This may be a valid IPV4 or IPV6 address, or ANY to listen on all addresses. If not specified, the default is to listen on all IPV4 and IPV6 addresses.

**port** *n* Specifies the port on which the server listens for connections. The default is 22.

### **quiet\_mode**

Specifies that nothing is sent to the system log. Normally, the beginning, authentication, and termination of each connection is logged.

### **ssh2-config-file** *filename*

Specifies the name of the configuration file. The default is SSH2\_DIR:SSHD2\_CONFIG.

### **verbose**

Specifies that verbose message logging will be performed by SSHD Master.

## **SSH2 Configuration File**

SSHD reads configuration data from its configuration file. By default, this file is SSH2 DIR: SSHD2 CONFIG. The file contains keyword value pairs, one per line. Lines starting with # and empty lines are interpreted as comments. The following keywords are possible. Keywords are case insensitive.

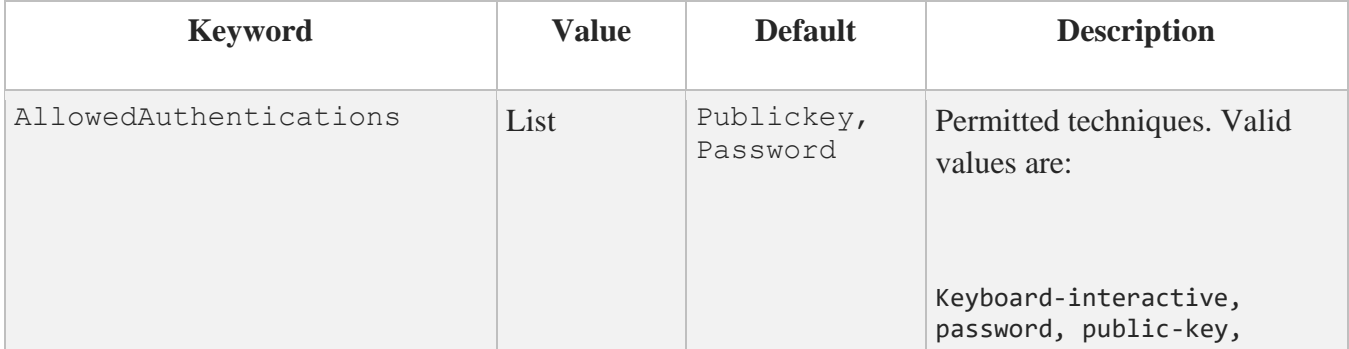

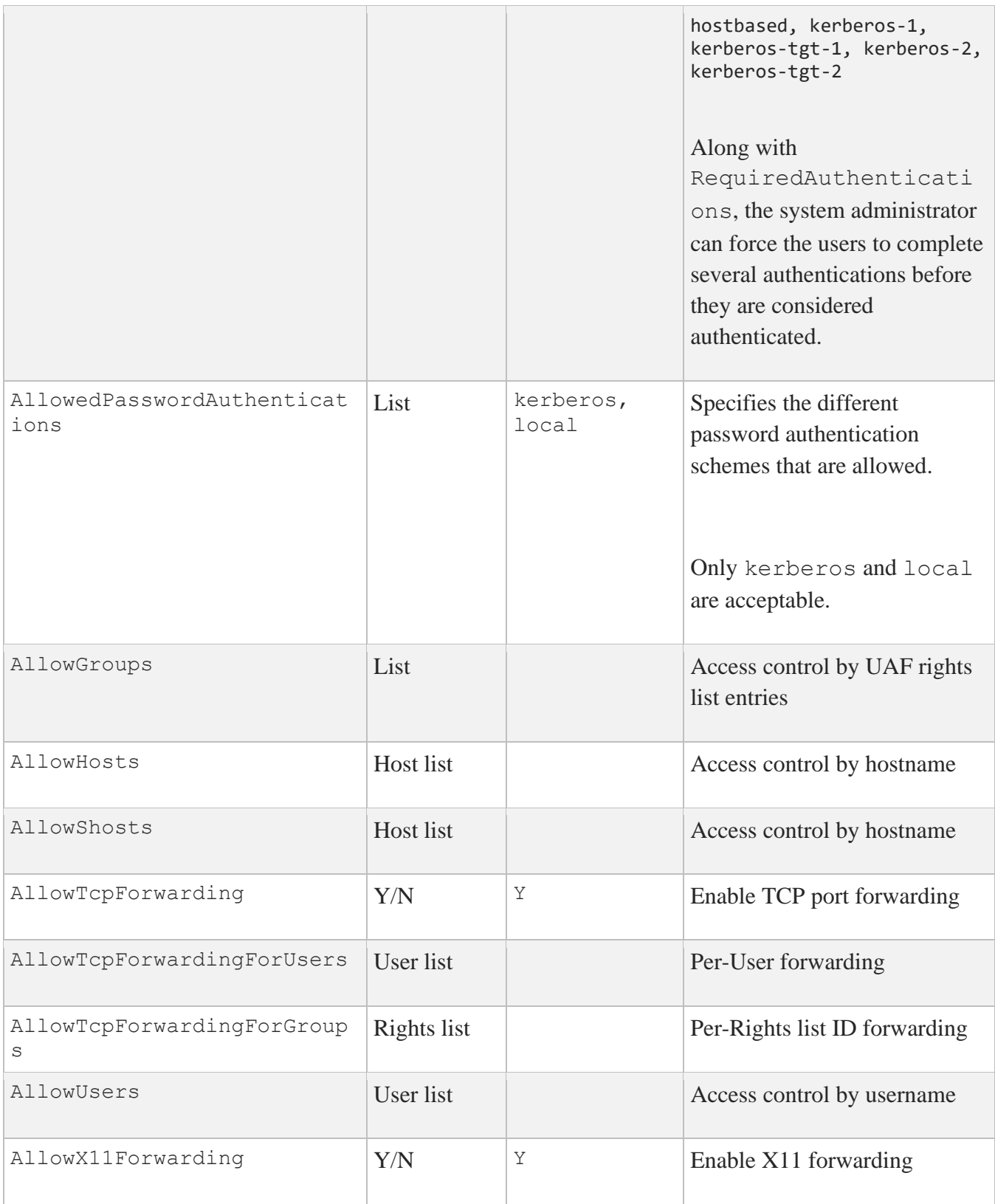

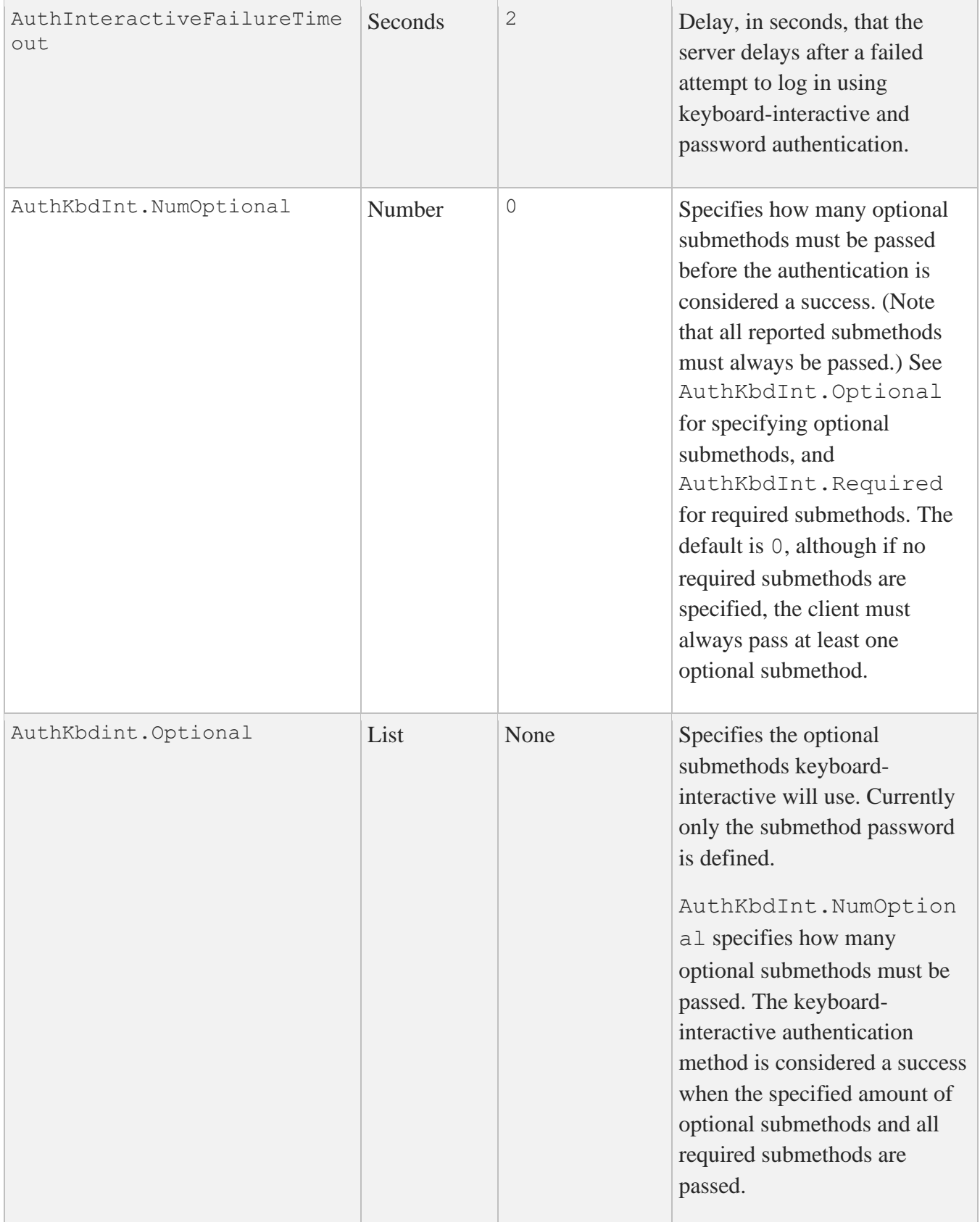

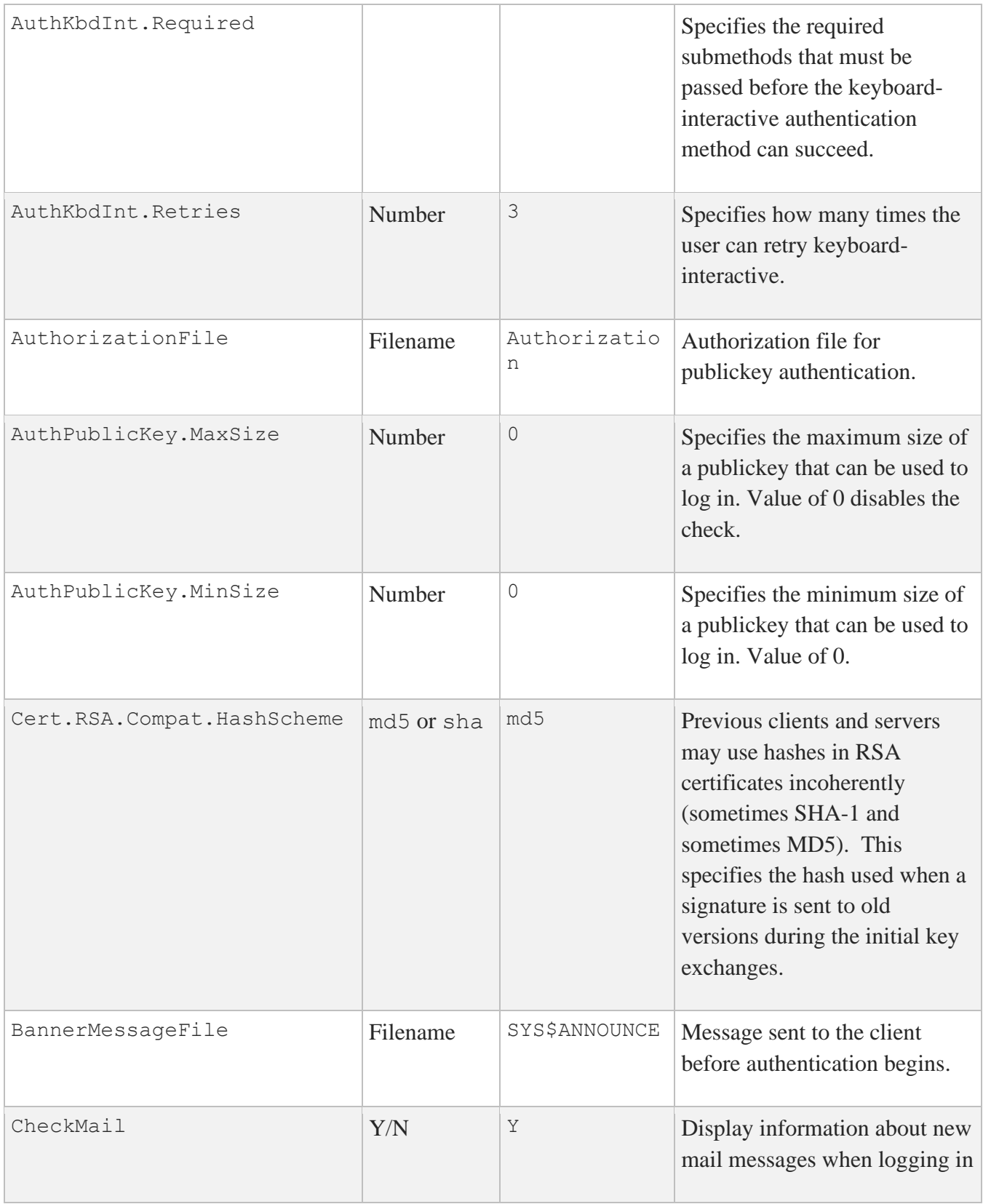

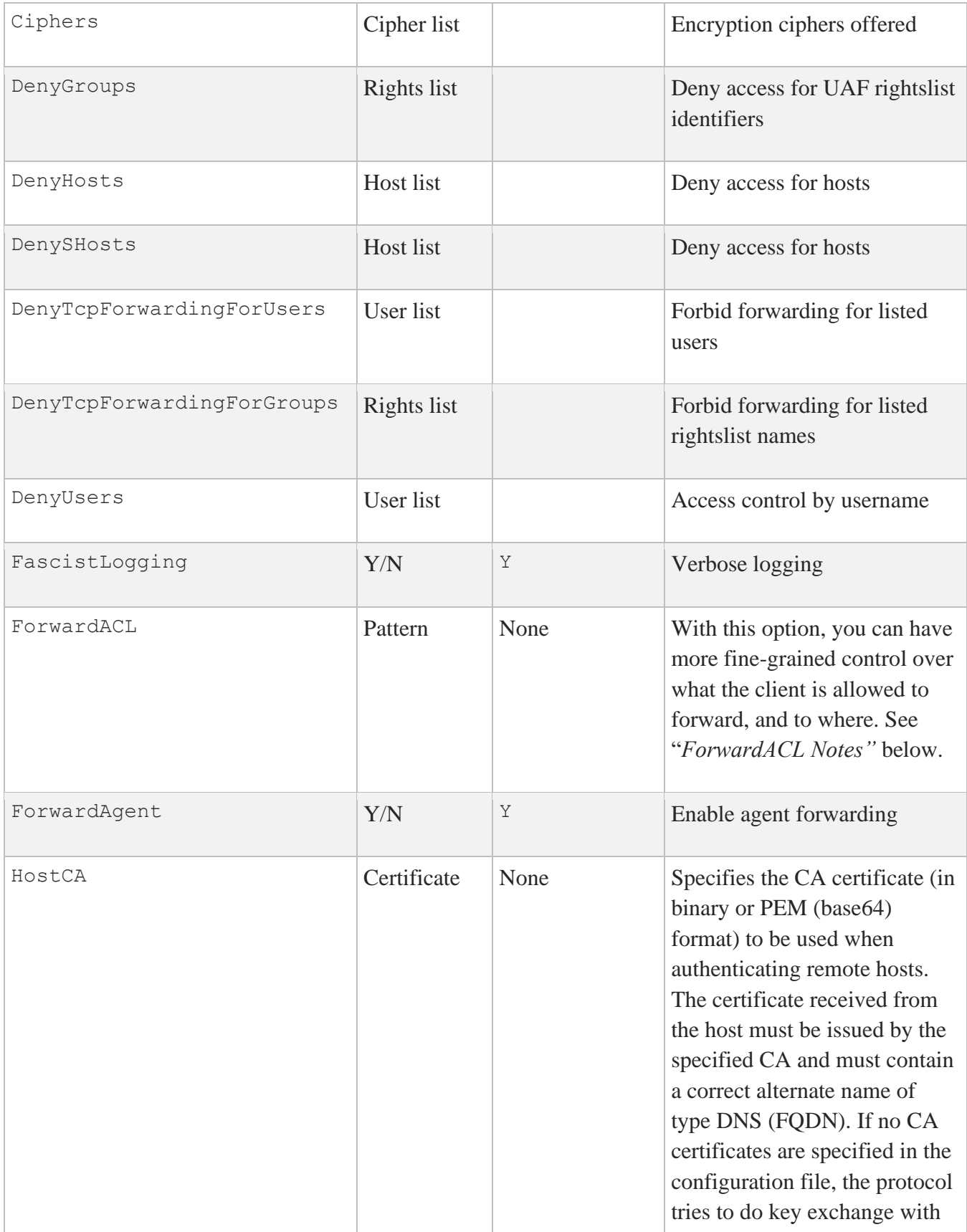

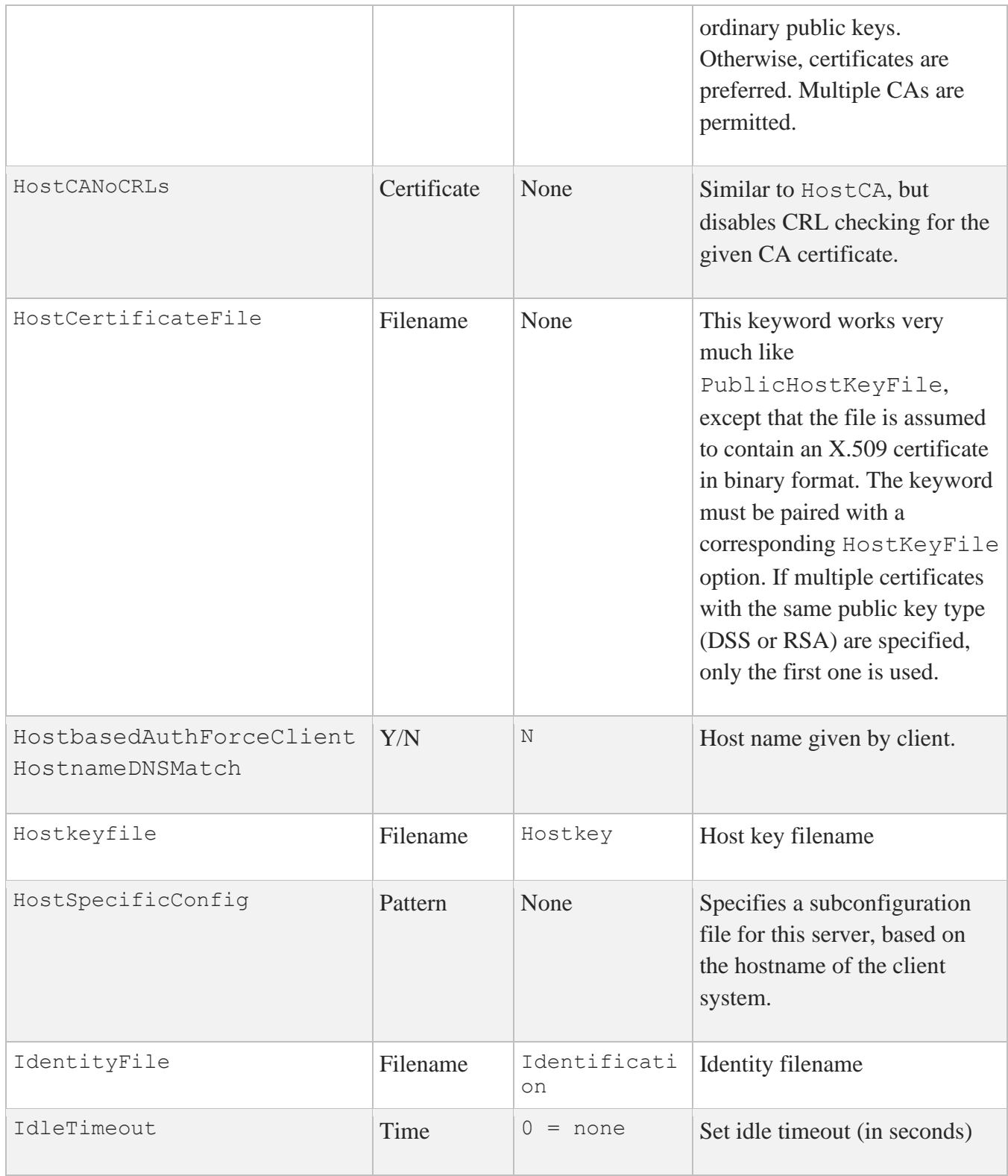

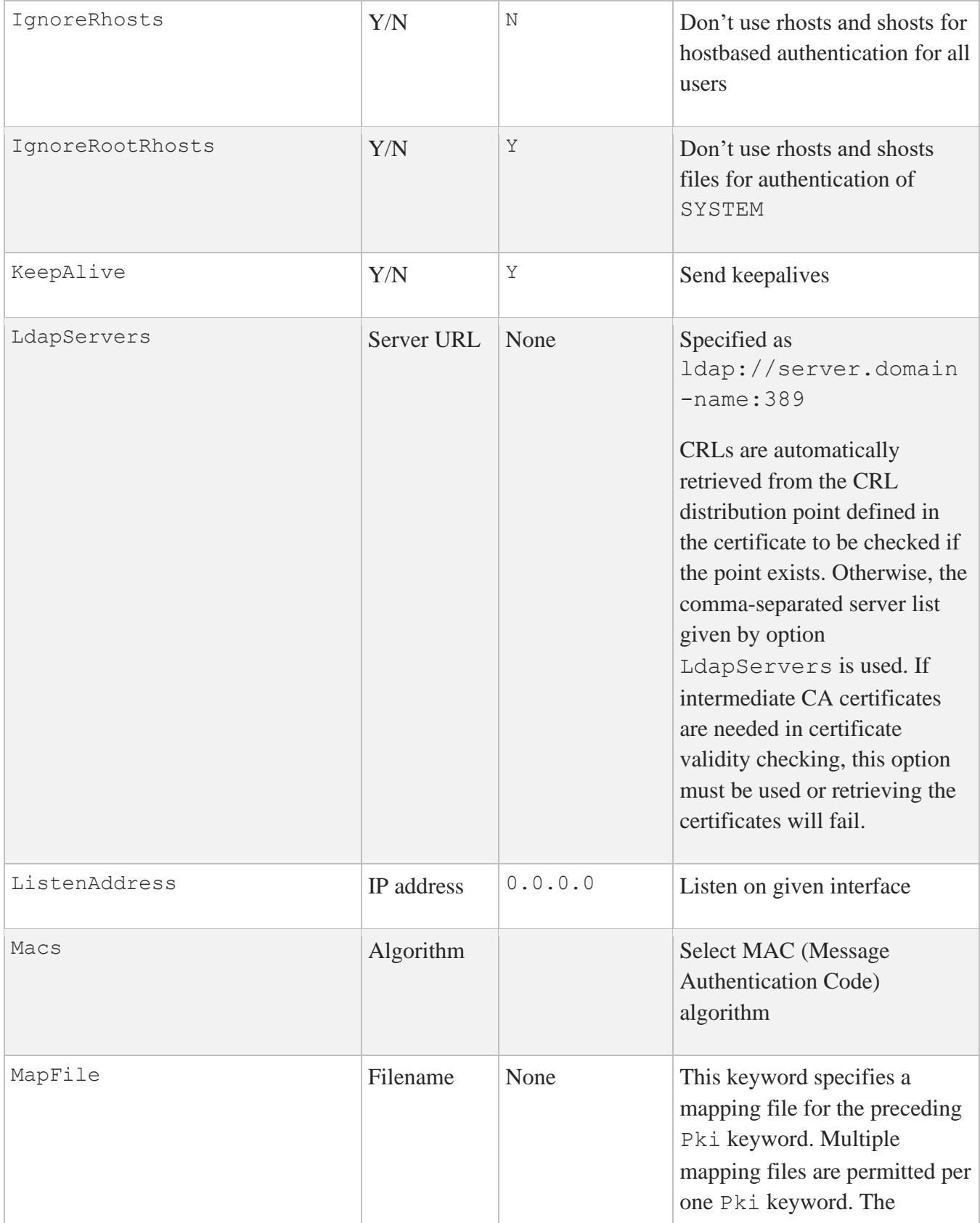

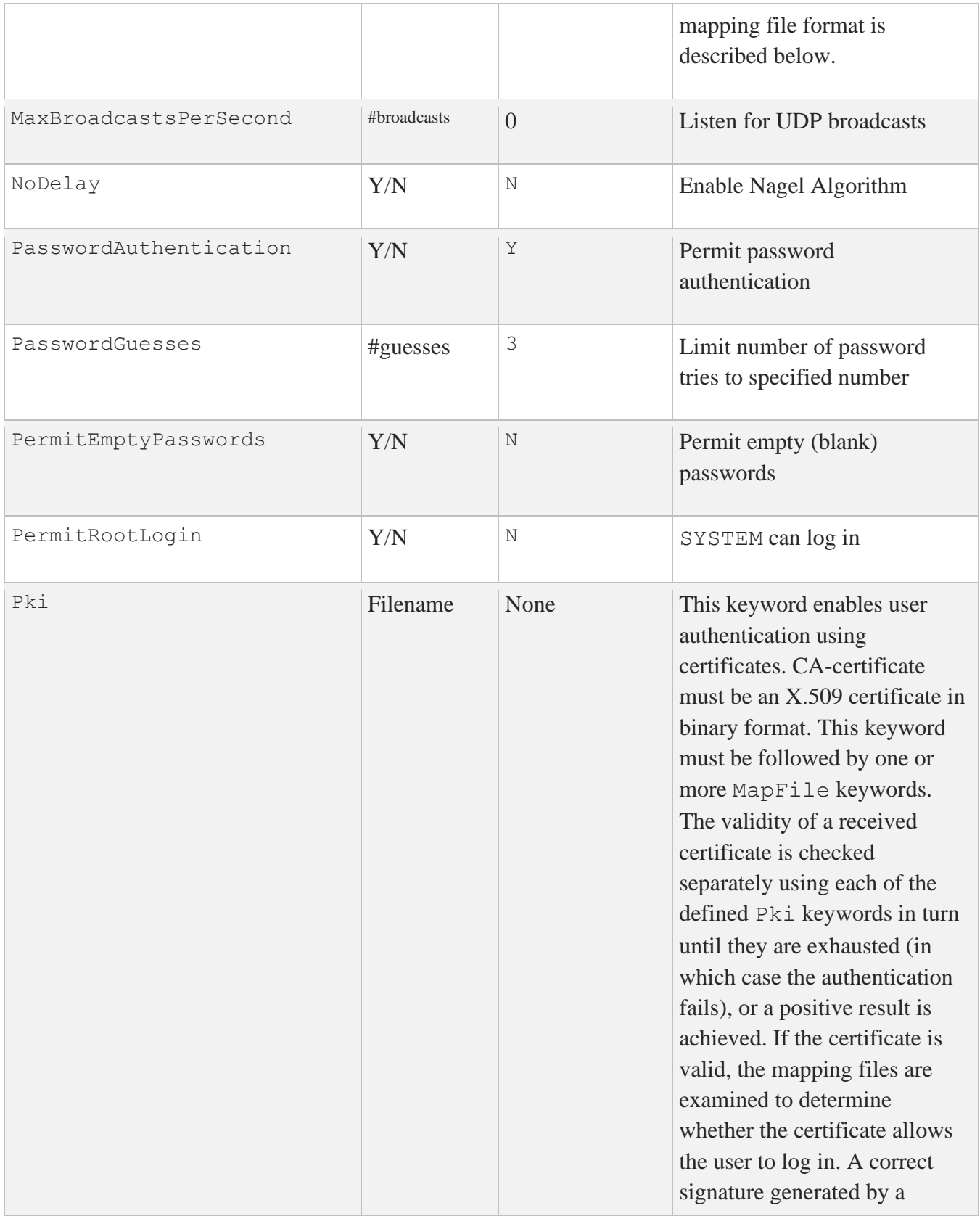

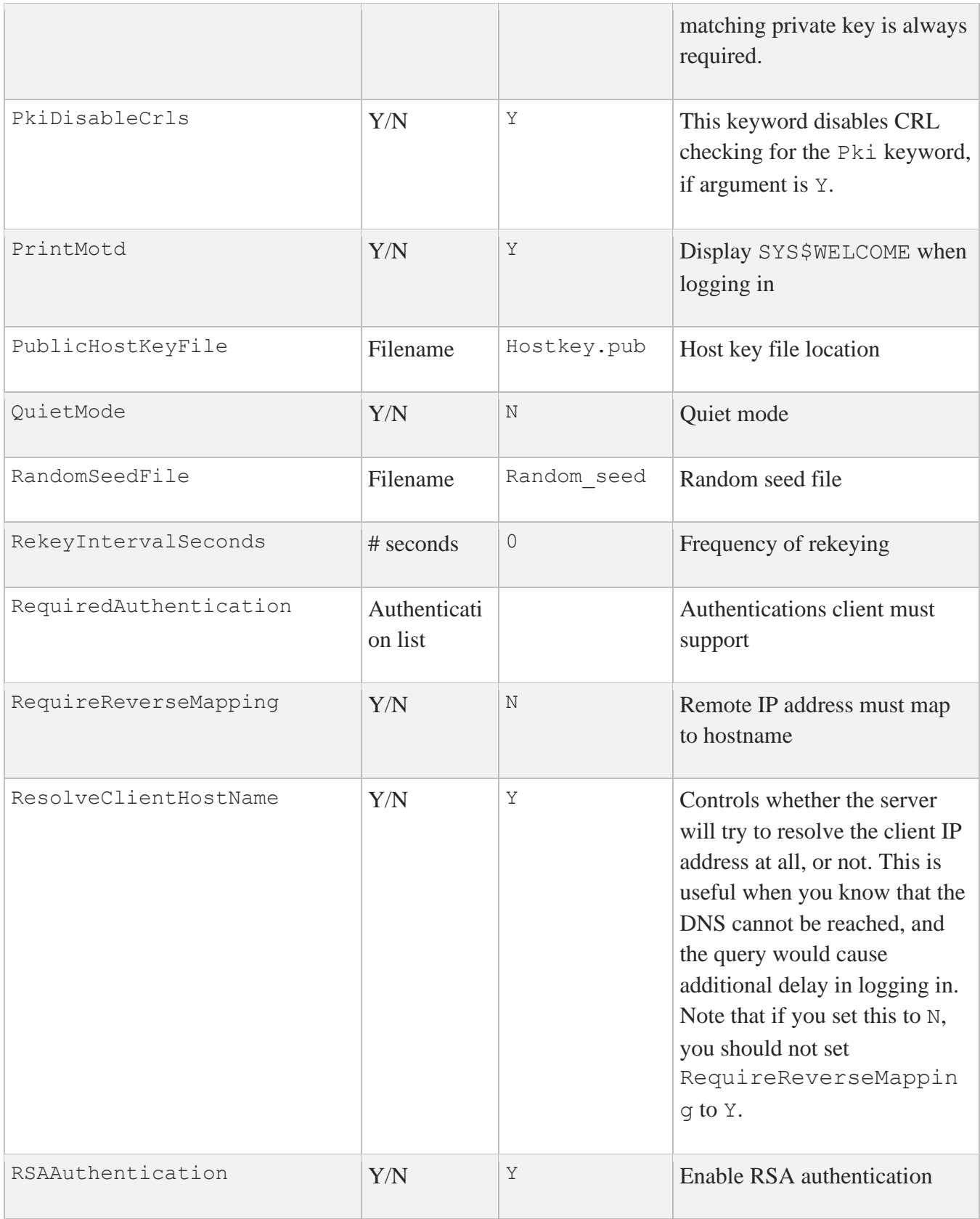

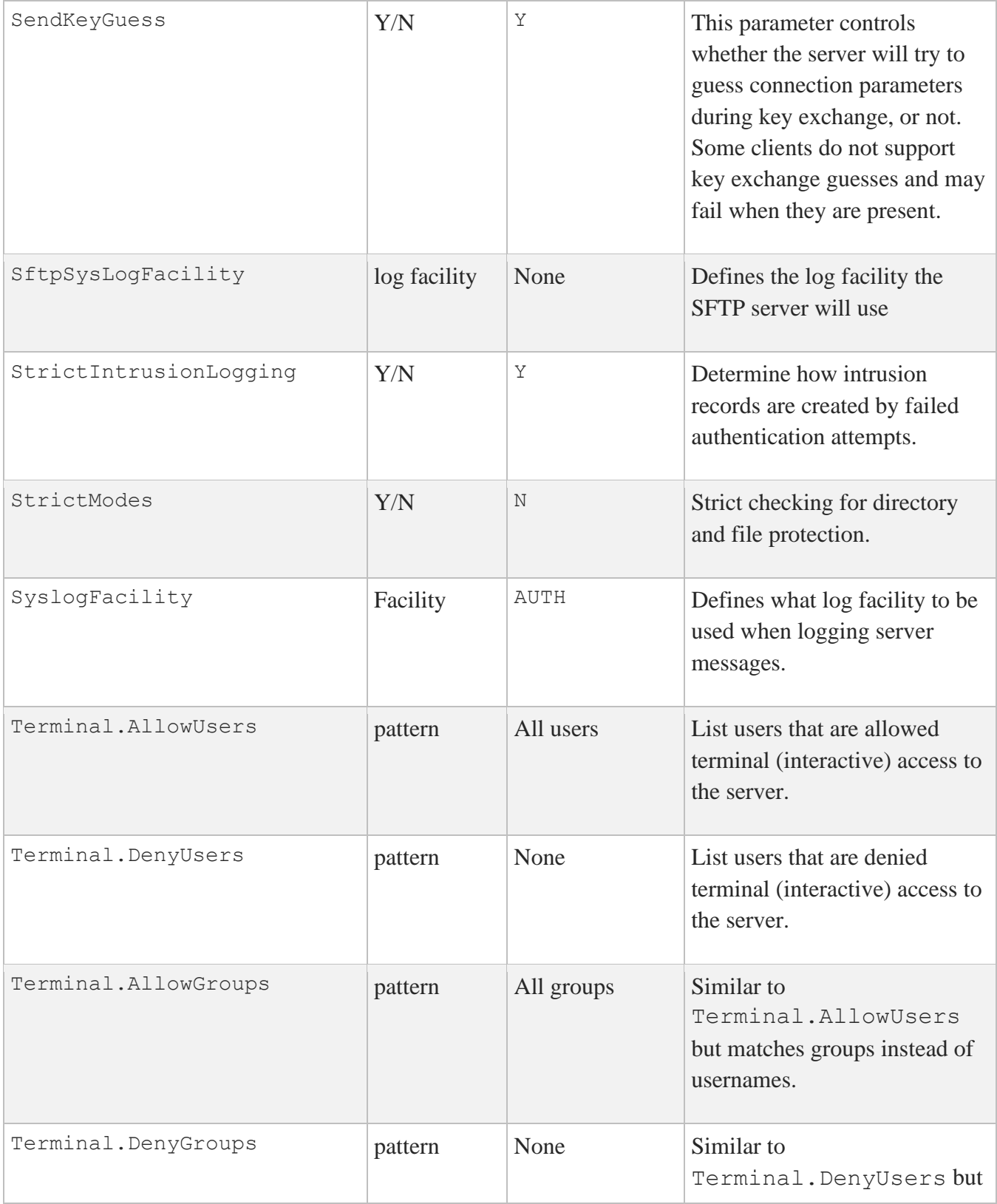

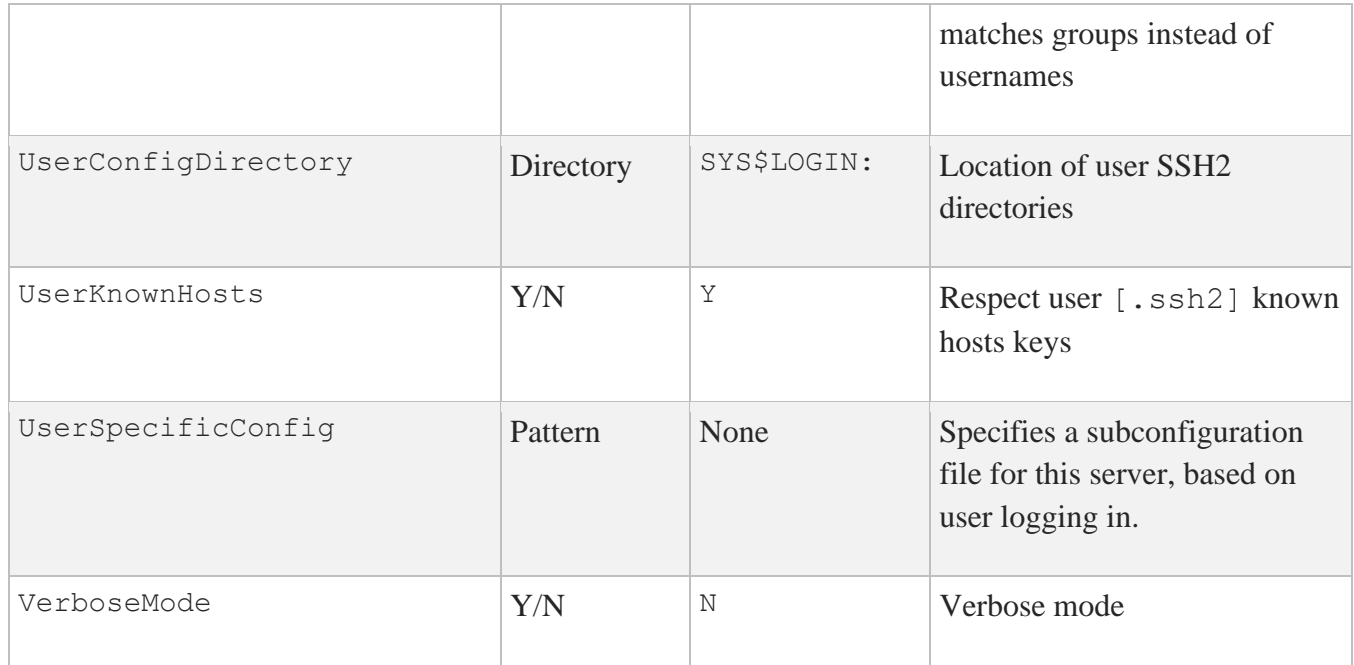

The keywords /MAC and /CIPHER have discrete values, plus there are values that actually denote a grouping of 2 or more of the discrete values. Each of these values may be put in the configuration file (SSH2\_DIR:SSHD2\_CONFIG).

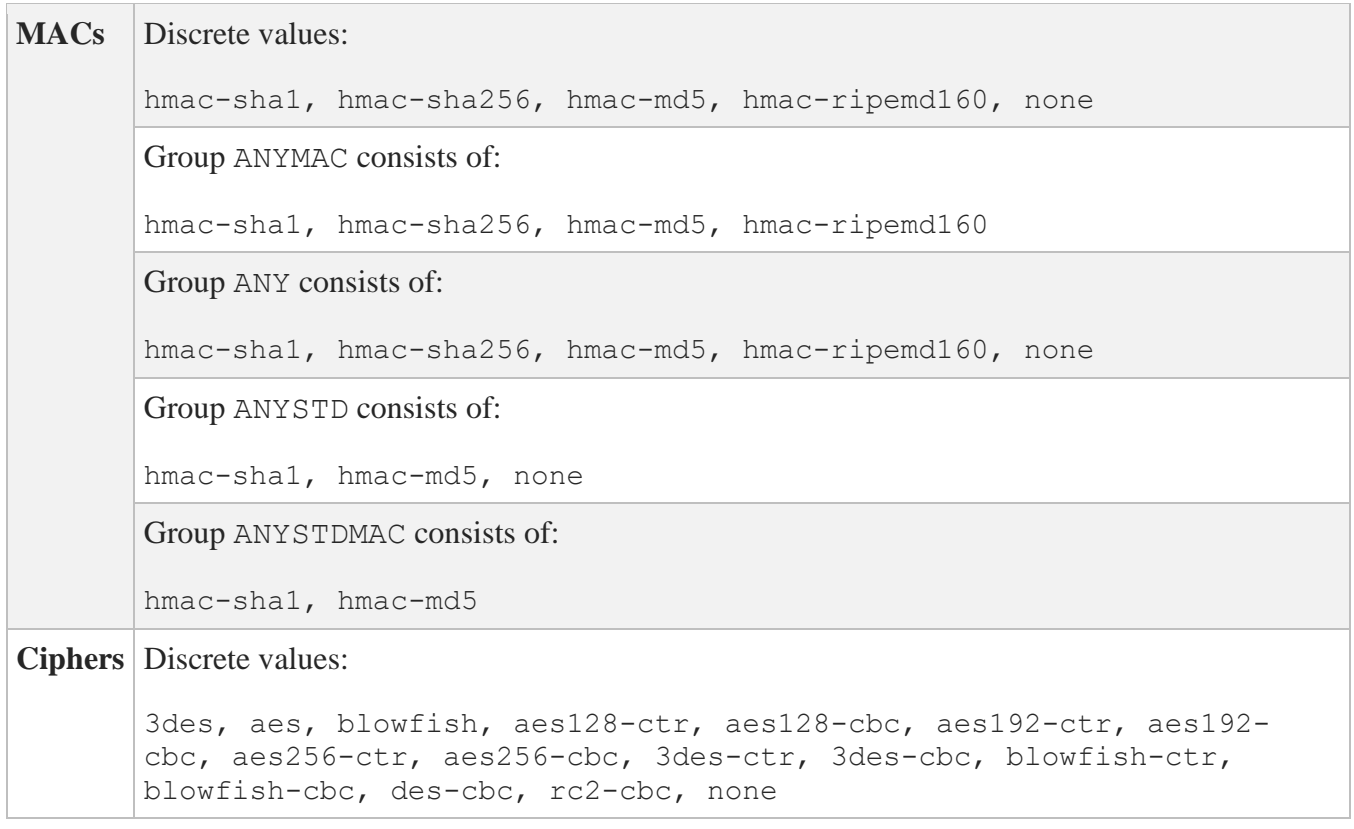

```
Group ANYSTDCIPHER consists of:
aes128-ctr, aes128-cbc, aes192-ctr, aes192-cbc, aes256-ctr, aes256-
cbc, 3des-ctr, 3des-cbc, blowfish-ctr, blowfish-cbc
Group ANY consists of:
aes128-ctr, aes128-cbc, aes192-ctr, aes192-cbc, aes256-ctr, aes256-
cbc, 3des-ctr, 3des-cbc, blowfish-ctr, blowfish-cbc, des-cbc, rc2-
cbc, none
Group ANYCIPHER consists of:
aes128-cbc, 3des-cbc, twofish128-cbc, cast128-cbc, twofish-cbc, 
blowfish-cbc, aes192-cbc, aes256-cbc, twofish192-cbc, twofish256-
cbc, arcfour, 
des-cbc, rc2-cbc
Group ANYSTD consists of:
aes128-cbc, 3des-cbc, twofish128-cbc, cast128-cbc, twofish-cbc, 
blowfish-cbc, aes192-cbc, aes256-cbc, twofish192-cbc, twofish256-
cbc, arcfour, none
```
A discrete value or a group identifier may be used with MACS and CIPHERS. For example, in the configuration file, the following examples could be used:

Ciphers ANYCIPHER

Ciphers 3des,aes128-cbc

MACs ANYMAC

```
MACs hmac-sha1
```
Aliases may be used for some standard ciphers:

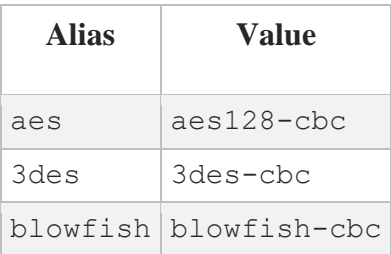

## **HostSpecificConfig Notes:**

The global server file (SSH\_DIR:SSHD2\_CONFIG) now can use the keyword HostSpecificConfig to allow the specification of a configuration file based on the client system. These lines are specified as:

HostSpecificConfig *hostname subconfig-file* hostname will be used to match the client host, as specified under option AllowHosts. The file subconfig-file will then be read, and configuration data amended accordingly. The file is read before any actual protocol transactions begin, and you can specify most of the options allowed in the main configuration file. You can specify more than one subconfiguration file, in which case the patterns are matched and the files read in the order specified. Later defined values of configuration options will either override or amend the previous value, depending on which option it is. The effect of redefining an option is described in the documentation for that option. For example, setting Ciphers in the subconfiguration file will override the old value, but setting AllowUsers will amend the value.

The subconfig-file will be assumed by default to exist in the SSH2\_DIR directory. However, this may be overridden by specifying a complete directory/file specification. For example:

HostSpecificConfig bos.example.com dka0:[sshconfigs]bosconfig.dat HostSpecificConfig clt.example.com cltconfig.dat In the first instance, an incoming connection from bos.example.com will use the subconfig file dka0:[sshconfigs]bosconfig.dat. In the second example, an incoming connection from clt.example.com will use ssh2\_dir:cltconfig.dat.

Unlike ssh2 config, the subconfig files may have configuration blocks, or stanzas, in them. They are used per-host. The subconfiguration heading is interpreted identically to what is described above (i.e, with UserSpecificConfig, the pattern is of the format "hostname".)

**Note:** If the subconfig file cannot be found or cannot be parsed successfully for any reason, access to the system will be denied for the system to which the subconfig file applies.

## **UserSpecificConfig Notes:**

The global server file (SSH2\_DIR:SSHD2\_CONFIG) can use the keyword UserSpecificConfig to allow the specification of a configuration file based on the username of the user who's logging into the server. These keywords are of the form:

UserSpecificConfig *user*[%*group*] [@*host*] *subconfig-file*

*pattern* will be used to match the username, as specified under the option AllowUsers. The file subconfig-file will then be read, and configuration data amended accordingly. The file is read before any actual protocol transactions begin, and you can specify most of the options allowed in the main configuration file. You can specify more than one subconfiguration file, in which case the patterns are matched and the files read in the order specified. Later defined values of configuration options will either override or amend the previous value, depending on which option it is. The effect of redefining an option is described in the documentation for that option. For example, setting Ciphers in the subconfiguration file will override the old value, but setting AllowUsers will amend the value.

Unlike sshd2 config, the subconfig files may have configuration blocks, or stanzas, in them. They are used per user. The subconfiguration heading is interpreted identically to what is described above (i.e., with UserSpecificConfig, the pattern is of the format *user*[%*group*] [@*host*].

The *subconfig-file* will be assumed by default to exist in the SSH2\_DIR directory. However, this may be overridden by specifying a complete directory/file specification. For example:

UserSpecificConfig dilbert dka0:[sshconfigs]dilbert.dat UserSpecificConfig boss@lima.beans.com pointyhair.dat In the first instance, an incoming connection for user alice will use the subconfig file dka0:[sshconfigs]alice.dat. In the second example, an incoming connection from user bob at system lima.beans.com will use ssh2\_dir:bob.dat.

**Note:** If the subconfig file cannot be found or cannot be parsed successfully for any reason, access to the system will be denied for the user to which the subconfig file applies.

## **KEYBOARD-INTERACTIVE Notes:**

At this point, KEYBOARD-INTERACTIVE mode is simply another form of password authentication. The user won't notice anything different with this mode. In the future, Process Software may implement items such as system passwords, secondary passwords, and true VMS-style password changing using this authentication method. As other clients support the use of the KEYBOARD-INTERACTIVE authentication method for doing password authentication (without using any external callouts from the mechanism such as SecureID cards), the server should support those clients.

## **ForwardACL Notes**

With this option, you can have more fine-grained control over what the client is allowed to forward, and to where. Format for this option is:

[allow|deny] [local|remote] *user-pat forward-pat* [*originator-pat*] *user-pat* will be used to match the client-user, as specified under the option UserSpecificConfig. *forward-pat* is a pattern of format *host-id*[%*port*]. This has different interpretations, depending on whether the ACL is specified for local or remote forwards. For local forwards, the *host-id* will match with the target host of the forwarding, as specified under the option AllowHosts. *port* will match with the target port. Also, if the client sent a host name, the IP address will be looked up from the DNS, which will be used to match the pattern. For remote forwardings, where the forward target is not known (the client handles that end of the connection); this will be used to match with the listen address specified by the user (and as such is not as usable as with local forwards). *port* will match the port the server is supposed to be listening to with this forward. With local forwards, *originator-pat* will match with the originator address that the client has reported. Remember, if you do not administer the client machine, users on that machine may use a modified copy of SSH that can be used to lie about the originator address. Also, with NATs (Network Address Translation), the originator address will not be meaningful (it will probably be an internal network address). Therefore, you should not rely on the originator address with local forwards, unless you know exactly what you are doing. With remote forwards, *originator-pat* will match with the IP address of the host connecting to the forwarded port. This will be valid information, as it is the server that is checking that information.

If you specify any allow directives, all forwards in that class (local or remote) not specifically allowed will be denied (note that local and remote forwards are separate in this respect, e.g., if you have one "allow remote" definition, local forwards are still allowed, pending other restrictions). If a forward matches with both allow and deny directives, the forwarding will be denied. Also, if you have specified any of the options [Allow.Deny]TcpForwardingForUsers.Groups] or AllowTcpForwarding, and the forwarding for the user is disabled with those, an allow directive will not re-enable the forwarding for the user. Forwarding is enabled by default.

## **MappingFileFormat**

When certificates are used in user authentication, one or more mapping files determine whether the user can log to an account with a certificate. The mapping file must contain one or more lines in the following format:

### *account-id keyword arguments*

Keyword must be one of the following: Email, EmailRegex, Subject, SerialAndIssuer, or SubjectRegex.

Arguments are different for each keyword. The following list describes each variation:

### **Email**

arguments: an email address in standard format. If the certificate contains the email address as an alternate name, it is good for logging in as user *account-id*.

### **Subject**

arguments: a subject name in DN notation (LDAP style). If the name matches the one in the certificate, the certificate is good for logging in as user *account-id*.

### **SerialAndIssuer**

arguments: a number and an issuer name in DN notation (LDAP style), separated by whitespace. If the issuer name and serial number match those in the certificate, the certificate is good for logging in as user *account-id*.

### **EmailRegex**

arguments: a regular expression (*egrep syntax*). If it matches an altername (of type email-address) in the certificate, the certificate is good for logging in as user account-id. As a special feature, if account-id contains a string %*subst*%, it is replaced by the first parenthesized substring of the regular expression before comparing it with the account the user is trying to log into.

### **SubjectRegex**

Works identically to  $E$ mailRegex, except it matches the regular expression to the canonical subject name in the received certificate.

Empty lines and lines beginning with # are ignored.

### **EXAMPLE: MAPPINGFILE**

```
guest email guest@domain.org
guest subject C=Fl,O=Company Ltd., CN-Guest User
guest SerialAndUser 123 C=Fl, O=Foo\Ltd., CN=Test CA
%subst% EmailRegex ([a-z]+)@domain.\org
%subst% Subjectregex ^C=Fl, O=Company, CN=([a-z]+)$
```
The example EmailRegex permits in users with email addresses with domain domain.org and

usernames that contain only letters, each user to the account that corresponds to the username part of the email address.

The example SubjectRegex lets in all users with fields C=Fl and O=Company in the subject name if their CN field contains only letters and is the account name they are trying to log into.

Note the  $\land$  and  $\Diamond$  at the beginning and end of the regular expression; they are required to prevent the regular expression from matching less than the whole string (subject name).

Note also that all characters interpreted by the regular expression parser as special characters must be escaped with a backslash if they are a part of the subject name. This also means that the backslash in the SerialAndIssuer example would have to be escaped with another backslash if the same subject name was used in a SubjectRegex rule.

## **Starting the SSH Server for the First Time**

Follow these instructions for using SSH for the first time.

1. Use the MULTINET CONFIGURE/SERVER command to enable the SSH v2 server.

```
$ MULTINET CONFIGURE/SERVER
MultiNet Server Configuration Utility V5.6
[Reading in configuration from MULTINET: SERVICES. MASTER SERVER]
SERVER-CONFIG>SHOW/FULL SSH
Service "SSH": ***DISABLED***
       INT() = Merge Image Program = "MULTINET:LOADABLE_SSH_CONTROL"
        Priority = 5
        Parameters = "enable-ssh1"
                     "enable-ssh2"
```
SERVER-CONFIG>**ENABLE SSH** SERVER-CONFIG>**EXIT** [Writing configuration to MULTINET COMMON ROOT: [MULTINET] SERVICES.MASTER SERVER]

**Note:** The parameter enable-ssh2 must be set. If it is not set, SSH v2 sessions will not be accepted by the server.

2. Use SSHKEYGEN /SSH2 to generate an SSH2 key and to create the server keys in the SSH2\_HOSTKEY\_DIR directory:

\$ **DEFINE MULTINET\_SSH2\_HOSTKEY\_DIR -** \_\$ **MULTINET\_SPECIFIC\_ROOT:[MULTINET.SSH2.HOSTKEYS]** \$ MULTINET SSHKEYGEN /SSH2 /HOST Generating 1024-bit dsa key pair 8 .oOo.oOoo.oO Key generated. 1024-bit dsa, lillies@sfo.example.com, Mon Aug 04 2019 09:19:47 Private key saved to multinet ssh2 hostkey dir:hostkey. Public key saved to multinet ssh2 hostkey dir:hostkey.pub 3. Copy the template server configuration file to the  $\text{ssh2}\ \text{dir}:$  directory renaming it SSHD2\_CONFIG.:

\$ **COPY MULTINET\_SPECIFIC\_ROOT:[MULTINET.SSH2]SSHD2\_CONFIG.TEMPLATE -** \_\$ **MULTINET\_SPECIFIC\_ROOT:[MULTINET.SSH2]SSHD2\_CONFIG.**

4. Copy the template client configuration file to the  $\text{sh2}$  dir: directory renaming it SSH2\_CONFIG.:

### \$ **COPY MULTINET\_SPECIFIC\_ROOT:[MULTINET.SSH2]SSH2\_CONFIG.TEMPLATE -** \_\$ **MULTINET\_SPECIFIC\_ROOT:[MULTINET.SSH2]SSH2\_CONFIG.**

**Note:** As delivered, the template files provide a reasonably secure SSH environment. However, Process Software recommends these files be examined and modified appropriately to reflect the security policies of your organization.

5. Restart MultiNet. This creates the SSH server process and defines the SSH logical names.

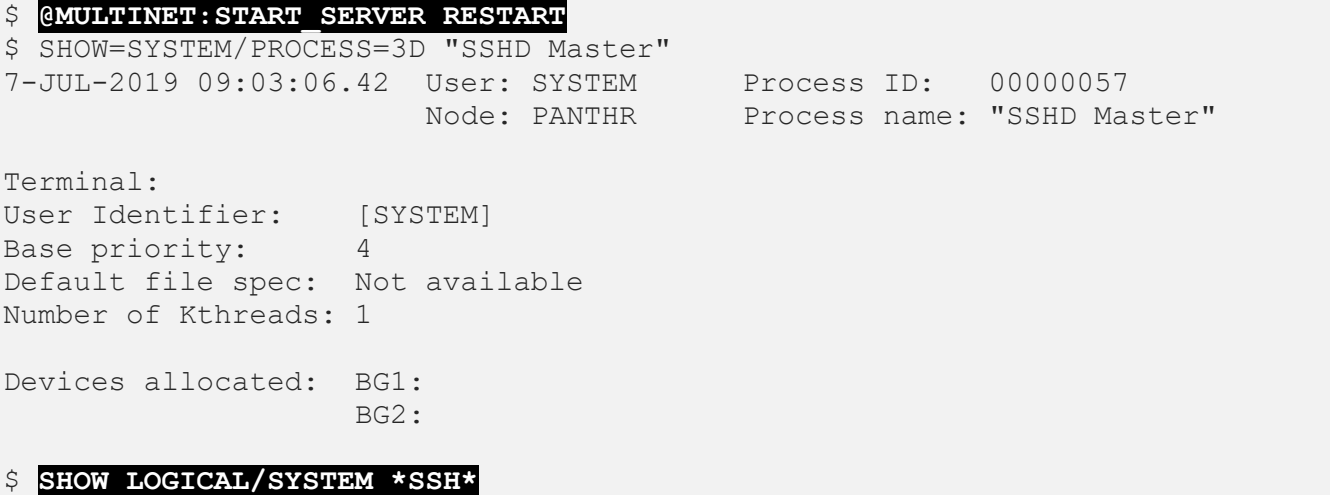

```
"MULTINET SSH2 HOSTKEY DIR" =
           "MULTINET_SPECIFIC_ROOT:[MULTINET.SSH2.HOSTKEYS]"
"MULTINET SSH2 KNOWNHOSTS DIR" =
           "MULTINET_SPECIFIC_ROOT:[MULTINET.SSH2.KNOWNHOSTS]"
"MULTINET SSH_ENABLE_SSH2_CONNECTIONS" = "1"
"SSH2_DIR" = "MULTINET SPECIFIC ROOT: [MULTINET.SSH2]"
"SSH_DIR" = "MULTINET SPECIFIC ROOT: [MULTINET]"
"SSH_EXE" = "MULTINET COMMON ROOT: [MULTINET]"
 "SSH_LOG" = "MULTINET_SPECIFIC_ROOT:[MULTINET.SSH]"
 "SSH_TERM_MBX" = "MBA36:"
```
## **Configuring the SSH2 Server on a VMScluster with a Common System Disk**

When configuring the SSH2 server on a VMScluster with a common system disk, you must create the appropriate directories on all cluster nodes other than the one on which MultiNet was originally installed. Note that this does not need to be done for cluster members that do not share a common system disk.

The following procedure should be followed on each cluster node other than the cluster node on which MultiNet was originally installed:

• Create the necessary directories:

\$ **CREATE/DIR MULTINET\_SPECIFIC\_ROOT:[MULTINET.SSH2]/PROT=(WO:RE,GR:RE)** \$ **CREATE/DIR MULTINET\_SPECIFIC\_ROOT:[MULTINET:SSH2.KNOWNHOSTS]/PROT=(WO:R,GR:R)** \$ **CREATE/DIR MULTINET\_SPECIFIC\_ROOT:[MULTINET.SSH2.HOSTKEYS]/PROT=(WO:R,GR:R)** \$ **CREATE/DIR MULTINET\_SPECIFIC\_ROOT:[MULTINET.SSH]/PROT=(WO:RE,GR:RE)**

- Edit the MULTINET SPECIFIC ROOT: [MULTINET.SSH2]SSHD2 CONFIG file as necessary. This may be copied from another cluster node, or it may be created fresh from the SSHD2\_CONFIG.TEMPLATE file.
- Edit the MULTINET SPECIFIC ROOT: [MULTINET.SSH2]SSH2 CONFIG file as necessary. This may be copied from another cluster node, or it may be created fresh from the SSH2\_CONFIG.TEMPLATE file.
- Configure the SSH2 server using MULTINET CONFIGURE/SERVER
- Generate the SSH2 host keys using MULTINET SSHKEYGEN/SSH2/HOST

## **Changing SSH2 Configuration File After Enabling SSH2**

If you make a change to the SSH configuration file after you have enable SSH, you must restart SSH for these changes to take effect.

\$ **MULTINET NETCONTROL SSH RESTART**

**Note:** When issuing the RESTART command for SSH, all active SSH server sessions are terminated. Active client sessions are not affected.

## **Connection and Login Process**

To create a session, SSHD does the following:

1. SSHD\_MASTER sees the connection attempt. It creates an SSHD process, passing the operating parameters to it. SSHD performs validation for the user.

2. Assuming the login is successful, SSHD creates a pseudo terminal for the user (an FTA*nn*: device). This device is owned by the user attempting to log in.

3. SSHD creates an interactive process on the pseudo terminal, using the username, priority, and privileges of the user who is attempting to log in. If a command was specified, it is executed and the session is terminated.

4. SSH generates the file SSHD.LOG for each connection to the SSH server. Many connections result in many log files. Instead of purging the files on a regular basis, use the following DCL command to limit the number of versions:

\$ **SET FILE /VERSION\_LIMIT=***x* **MULTINET\_ROOT:[MULTINET.SSH]SSHD.LOG**

**Note:** The value for /VERSION LIMIT must not be smaller than the maximum number of simultaneous SSH sessions anticipated. If the value is smaller, SSH users may be prevented from establishing sessions with the server.

## **FILES**

### **MULTINET:HOSTS.EQUIV**

Contains host names, one per line. This file is used during .rhosts authentication. Users on those hosts are permitted to log in without a password, provided they have the same username on both machines. The hostname may also be followed by a username. Such users are permitted to log in as any user on the remote machine (except SYSTEM). Additionally, the syntax +@group can be used to specify netgroups. Negated entries start with dash (-). If the client host/user is matched in this file, login is permitted provided the client and server usernames are the same. Successful RSA host authentication is required. This file should be world-readable but writable only by SYSTEM.

It is never a good idea to use usernames in hosts.equiv. It means the named user(s) can log in as anybody, which includes accounts that own critical programs and directories. Using a username grants the user SYSTEM access. The only valid use for usernames is in negative entries.

### **MULTINET:SHOSTS.EQUIV**

Processed as MULTINET: HOSTS. EQUIV. May be useful in environments that want to run both RSHELL/RLOGIN and SSH.

### **MULTINET\_SSH2\_HOSTKEY\_DIR:HOSTKEY**

Contains the private part of the host key. This file does not exist when MultiNet is installed. The SSH server starts only with this file. This file must be created manually using the command:

### \$ **MULTINET SSHKEYGEN /SSH2 /HOST.**

This file should be owned by SYSTEM, readable only by SYSTEM, and not accessible to others.

To create a host key with a name that is different than what SSHKEYGEN creates, do one of the following:

- Generate with SSHKEYGEN / SSH2/HOST and simply rename the file(s).
- Generate without the  $/$  HOST switch and then name the file(s) whatever you want.

By default the logical name SSH2 DIR points to the MULTINET SPECIFIC ROOT: [MULTINET.SSH2] directory.

Refer to the *MultiNet User's Guide*, Chapter 8, for more details about SSHKEYGEN.

### **MULTINET\_SSH2\_HOSTKEY\_DIR:HOSTKEY.PUB**

Contains the public part of the host key. This file should be world-readable but writable only by SYSTEM. Its contents should match the private part. This file is not used for anything; it is only provided for the convenience of the user so its contents can be copied to known hosts files.

### **SSH2:SSH\_RANDOM\_SEED SYS\$LOGIN:[.SSH]RANDOM\_SEED**

Contains a seed for the random number generator. This file should only be accessible by SYSTEM.

### **SSH2\_DIR:SSHD2\_CONFIG**

Contains configuration data for the v2 SSHD server. This file should be writable by system only, but it is recommended (though not necessary) that it be world-readable.

### **SYS\$LOGIN:[.SSH2].SHOSTS**

Permits access using SSH2 only. For SSH2, this file is the same as for . rhosts. However, this file is not used by the RLOGIN and RSHELL daemon.

### **SYS\$LOGIN:.RHOSTS**

This file contains host-username pairs, separated by a space, one per line. The given user on the corresponding host is permitted to log in without a password. The same file is used by RLOGIN and RSHELL. SSH2 differs from RLOGIN and RSHELL in that it requires RSA host authentication in addition to validating the hostname retrieved from domain name servers (unless compiled with the with-rhosts configuration option). The file must be writable only by the user. It is recommended that it not be accessible by others. It is possible to use netgroups in the file. Either host or username may be of the form +@groupname to specify all hosts or all users in the group.

### **SYS\$LOGIN:[.SSH2]AUTHORIZATION**

This file contains information on how the server verifies the identity of a user.

### **SYS\$LOGIN:[.SSH2.KNOWNHOSTS]***xxxxyyyy***.pub**

These are the public host keys of hosts that a user wants to log in from using "hostbased" authentication (equivalent to the SSH1's RhostsRSAAuthentication). Also, a user must set up his/her individual .SHOSTS or .RHOSTS file. If the username is the same in both hosts, it is adequate to put the public host key in SSH2\_DIR:KNOWNHOSTS and add the host's name to the system-wide SHOSTS.EQUIV or RHOSTS.EQUIV file.

*xxxx* is the hostname (FQDN) and *yyyy* denotes the public key algorithm of the key (ssh-dss or ssh-rsa).

For example, bos.example.com's host key algorithm is ssh-dss. The hostkey would then be bos\_example\_com\_ssh-dss.pub in the [.SSH2.KNOWNHOSTS] directory.

# **SSH2 AUTHORIZATION File Format**

The Authorization file contains information on how the server verifies the identity of a user. This file has the same general syntax as the SSH2 configuration files. The following keywords may be used:

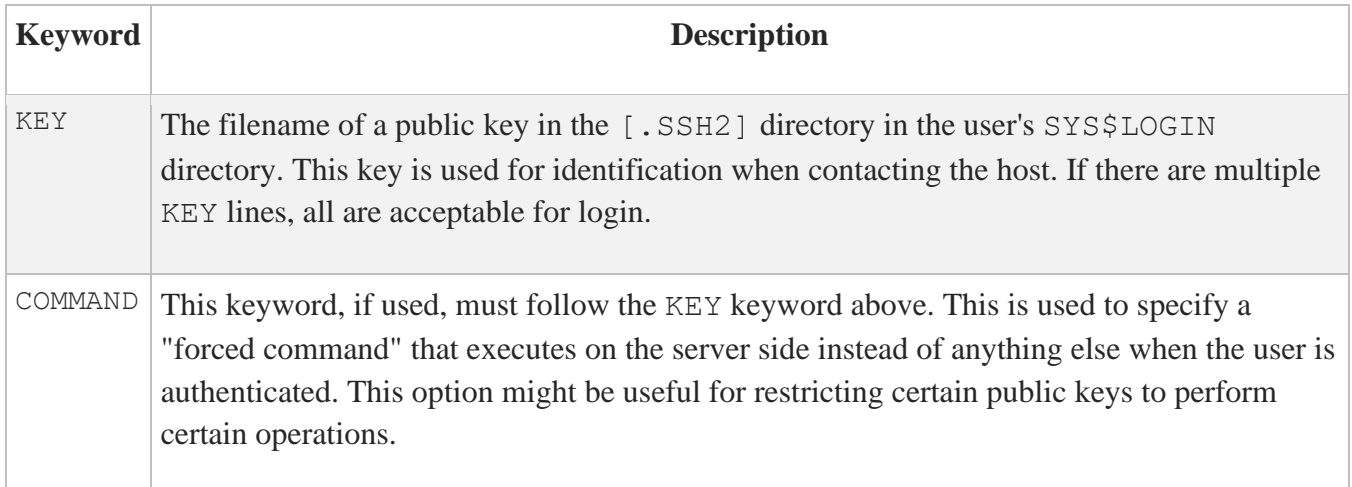

# **SSH2 Logicals**

These logicals are used with the SSH server in the system logical name table.

### **SSH\_DIR**

Points to the directory where the master server log file is kept. Normally, this is MULTINET\_SPECIFIC\_ROOT:[MULTINET]. It is defined in START\_SSH.COM.

### **SSH\_EXE**

Points to the directory where SSH executables are kept. Normally, this is MULTINET\_COMMON\_ROOT:[MULTINET]. It is defined in START\_SSH.COM.

#### **SSH\_LOG**

Points to the directory where the log files are kept. Normally, this is MULTINET SPECIFIC ROOT: [MULTINET.SSH]. It is defined in START SSH.COM.

#### **MULTINET\_LOG\_MBX**

Points to the OpenVMS mailbox used to log connection accept and reject messages. This must not be modified by the user.

### **MULTINET\_SSH\_ACC\_REJ\_LOG\_FILE**

If the user has set a log file to log connection accept and reject messages, this logical will be defined and will provide the name of the log file. This logical is set by using the SET LOG-FILE keyword in MULTINET CONFIGURE/SERVER, and should not be modified directly by the user.

### **MULTINET\_SSH\_LOG\_ACCEPTS**

When set, causes the server to log successful connection requests as either an OPCOM message or a line in a log file. Specified by the SET LOG-ACCEPT command in MULTINET CONFIGURE/SERVER. Note that the server does not use the information set in the ACCEPT-HOSTS keyword in CONFIGURE/SERVER. Rather, it uses the AllowHosts and DenyHosts keywords in the SSH server configuration file. Also, a successful connection request doesn't equate to a successful authentication request. This logical should not be modified directly by the user.

#### **MULTINET\_SSH\_LOG\_REJECTS**

When set, causes the server to log rejected connection requests as either an OPCOM message or a line in a log file. Specified by the SET LOG-REJECT command in MULTINET CONFIGURE/SERVER.
Note that the server does not use the information set in the REJECT-HOSTS keyword in CONFIGURE/SERVER. Rather, it uses the AllowHosts and DenyHosts keywords in the SSH server configuration file. This logical should not be modified directly by the user.

#### **MULTINET\_SSH\_MAX\_SESSIONS**

Set this to the maximum number of concurrent SSH sessions you want to allow on the server system. If MULTINET SSH MAX SESSIONS is not defined, the default is 1000. Setting MULTINET SSH\_MAX\_SESSIONS to zero (0) will cause an error. The value must be between 1 and 1000. The suggested place to set this is in START\_SSH.COM. SSH must be restarted to use the new value if it is changed.

#### **SSH\_TERM\_MBX**

Mailbox used by SSHD\_MASTER to receive termination messages from SSHD daemon processes. Do not change this logical name. This is created by the SSHD\_MASTER process.

#### **MULTINET\_SSH\_KEYGEN\_MIN\_PW\_LEN**

Defines the minimum passphrase length when one is to be set in SSHKEYGEN. If not defined, defaults to zero.

#### **MULTINET\_SSH\_PARAMETERS\_***n*

These values are set by MultiNet and must not be modified by the user.

#### **MULTINET\_SSH\_USE\_SYSGEN\_LGI**

If defined, causes SSHD to use the VMS SYSGEN value of LGI PWD TMO to set the login grace time, overriding anything specified in the command line or the configuration file.

#### **MULTINET\_SSH\_ENABLE\_SSH2\_CONNECTIONS**

Enables SSHD Master to accept SSH V2 sessions.

#### **MULTINET\_SSH2\_HOSTKEY\_DIR**

Directory containing the host keys for the SSH V2 server. Normally set to MULTINET\_SPECIFIC\_ROOT:[MULTINET.SSH2.HOSTKEYS]

#### **MULTINET\_SSH2\_KNOWNHOSTS\_DIR**

Directory containing the public keys for known systems. Normally set to MULTINET\_SPECIFIC\_ROOT:[MULTINET.SSH2.KNOWNHOSTS].

#### **SSH2\_DIR** Contains all SSH V2-specific files, such as configuration files. Normally set to MULTINET\_SPECIFIC\_ROOT:[MULTINET.SSH2]

#### **SSH Daemon Files**

These files are used by or created by SSH when you log into a daemon. These files are not to be altered in any way.

**SSH\_LOG:SSHD.LOG** This log file is created by each SSHD daemon.

**SSHD\_MASTER.LOG** This log file is created by SSHD\_MASTER.

**SSH\_START.COM** This files is used to start SSH.

# **29. Configuring IPSEC and SETKEY**

This chapter describes how to configure the IP Security (IPSEC) and SETKEY protocols. IPSEC provides per-packet authenticity/confidentiality guarantees between peers that communicate using IPSEC.

IPSEC provides security for transmission of sensitive information over unprotected networks such as the Internet. IPSEC acts at the network layer, protecting and authenticating IP packets between participating IPSEC devices.

## **About the IP Security (IPSEC) Protocol**

IPSEC consists of a couple of separate protocols that are listed below:

**Authentication Header (AH)**: Provides authenticity guarantee for packets, by attaching strong crypto checksums to packets. Unlike other protocols, AH covers the whole packet, from the IP header to the end of the packet.

If you receive a packet with AH and the checksum operation was successful, you can be sure about two things *if you and the peer share a secret key, and no other party knows the key*:

- The packet was originated by the expected peer. The packet was not generated by impersonator.
- The packet was not modified in transit.

**Encapsulating Security Payload (ESP)**: Provides confidentiality guarantee for packets, by encrypting packets with encryption algorithms. If you receive a packet with ESP and have successfully decrypted it, you can be sure that the packet was not wiretapped in the middle, *provided that you and the peer share a secret key, and no other party knows the key*.

**IP payload compression (IPcomp)**: ESP provides encryption service to the packets. However, encryption tends to give negative impact to compression on the wire (such as ppp compression). IPcomp provides a way to compress packets before encryption by ESP. (Of course, you can use IPcomp alone if you wish to).

**Internet Key Exchange (IKE)**: An alternate form of keying is called Internet Key Exchange.

**Note:** Security of IPSEC protocols depends on the secrecy of secret keys. If secret keys are compromised, IPSEC protocols can no longer be secure. Take precautions about permission modes of configuration files, key database files, or whatever may lead to information leakage.

## **Security Associations and Security Policies**

Both ESP and AH rely on security associations. A *security association* (SA) consists of a source, destination and an instruction. The collection of all SA's maintained by the network kernel for a system is termed the *security association database* (SAD). A sample authentication SA may look like this:

add 10.0.0.11 10.0.0.216 ah 15700 -A hmac-md5 "1234567890123456"; This says "traffic going from 10.0.0.11 to 10.0.0.216 that needs an AH can be signed using HMAC-MD5 using secret 1234567890123456". This instruction is labelled with Security Parameter Index (SPI) ID 15700 (SPIs are discussed later in this chapter). SAs are symmetrical; both sides of a conversation share exactly the same SA, it is not mirrored on the other side. Note that there is no 'autoreverse' rule this SA only describes a possible authentication from 10.0.0.11 to 10.0.0.216. For two-way traffic, two SAs are needed.

Following is a sample SA:

add 10.0.0.11 10.0.0.216 esp 15701 -E 3des-cbc "123456789012123456789012"; This says "traffic going from 10.0.0.11 to 10.0.0.216 that needs encryption can be enciphered using 3des-cbc with key 123456789012123456789012". The SPI ID is 15701.

SAs describe possible instructions, but do not in fact describe policy as to when these need to be used. In fact, there could be an arbitrary number of nearly identical SAs with only differing SPI IDs. To do actual cryptography, we need to describe a *security policy* (SP). This policy can include things such as "use IPSEC if available" or "drop traffic unless we have IPSEC". The collection of SPs for a system is termed the *security policy database* (SPD).

A typical simple Security Policy (SP) looks like this:

spdadd 10.0.0.216 10.0.0.11 any -P out ipsec esp/transport//require ah/transport//require;

If entered on host 10.0.0.216, this means that all traffic going out to 10.0.0.11 must be encrypted and be wrapped in an AH authenticating header. Note that this does not describe which SA is to be used, that is left as an exercise for the kernel to determine.

In other words, a Security Policy specifies *what* we want; a Security Association describes *how* we want it.

Outgoing packets are labelled with the SA SPI ("the how") which the kernel used for encryption and authentication so the remote can look up the corresponding verification and decryption instruction.

## **IPSEC Configuration File**

The configuration file for IPSEC is loaded by the SETKEY program. The default name and location of this file is MULTINET:IPSEC.CONF, but other filenames may be used when specifying the -f switch for SETKEY.

The configuration file describes all the Security Associations (SA) and Security Policies (SP) for the system. Lines starting with the # character are treated as comment lines. Configuration descriptions can be spread over multiple lines in the file. Each description *must* end with a semicolon.

## **Configuration File Options**

**add [-4n]** *src dst protocol spi* **[***extensions***]** *algorithm* **...;** Add a SAD entry. This can fail with multiple reasons, including when the key length does not match the specified algorithm.

**get [-4n]** *src dst protocol spi***;** Show a SAD entry.

**delete [-4***n***]** *src dst protocol***;** Remove all SAD entries that match the specification.

```
deleteall [-4n] src dst protocol;
Removes all SAD entries that match the specification.
```
**flush [***protocol***];** Clears all SAD entries matched by the options. -F on the command line achieves the same functionality.

**dump [***protocol***];**

Dumps all SAD entries matched by the options. -D on the command line achieves the same functionality.

**spdadd [-4n]** *src\_range dst\_range upperspec policy***;** Adds an SPD entry.

**spdflush ;** Clears all SPD entries. -FP on the command line achieves the same functionality.

**spddump ;** Dumps all SPD entries. -DP on the command line achieves the same functionality.

## **Configuration File Operation Arguments**

Arguments for the configuration file operations are as follows:

#### *src***/***dst*

Source/destination of the secure communication is specified as IPv4/IPv6 addresses. SETKEY can resolve a FQDN into numeric addresses. If the FQDN resolves into multiple addresses, SETKEY will install multiple SAD/SPD entries into the kernel by trying all possible combinations. -4 and -n restricts the address resolution of FQDN in certain ways.  $-4$  restricts results into IPv4/IPv6 addresses only.  $-n$ avoids FQDN resolution and requires addresses to be numeric addresses.

**Protocol**

One of the following:

- esp ESP based on RFC 2406
- esp-old ESP based on RFC 1827
- ah AH based on RFC 2402
- ah-old AH based on RFC 1826
- ipcomp IPComp

#### *spi*

Security Parameter Index (SPI) for the SAD and the SPD. *spi* must be a decimal number or a hexadecimal number prefixed by '0x'.

SPI values between 0 and 255 are reserved for future use by IANA.

#### *extensions*

May take the following values:

#### **-m mode**

Specify a security protocol mode for use. Mode is one of the following: transport, tunnel or any. The default value is any.

#### **-r size**

Specify window size in bytes for replay prevention. size must be a decimal number in 32-bit word. If size is zero or not specified, replay checks don't take place.

#### **-u** *id*

Specify the identifier of the policy entry in SPD. See policy.

#### **-f** *pad\_option*

Defines the content of the ESP padding, and must be one of the following:

- zero-pad All of the padding is zero. • random-pad A series of randomized values are set.
- seq-pad A series of sequential increasing numbers started from 1 are set.

#### **-f nocyclic-seq**

Don't allow cyclic sequence number.

#### **-ls** *time\_in\_seconds*

Specify the soft lifetime duration of the SA.

#### **-lh** *time\_in\_seconds*

Specify the hard lifetime duration of the SA.

*Algorithm*

#### **-E** *ealgo key*

Specify an encryption algorithm for ESP.

#### **-E** *ealgo key* **-A** *aalgo key*

Specify an encryption algorithm ealgo, as well as a payload authentication algorithm aalgo, for ESP.

#### **-A** *aalgo key*

Specify an authentication algorithm for AH.

#### **-C** *calgo* **[-R]**

Specify a compression algorithm for IPComp. If -R is specified, the spi field value will be used as the IPComp CPI (compression parameter index). If -R is not specified, the kernel will use well-known CPI, and the spi field will be used only as an index for kernel internal usage.

key must be a double-quoted character string, or a series of hexadecimal digits preceded by "0x".

### *src\_range*

#### *dst\_range*

These are selections of the secure communication specified as an IPv4/IPv6 address or an IPv4/IPv6 address range, and it may also include a TCP/UDP port specification. The addresses may take one of the following forms (an example of each is shown):

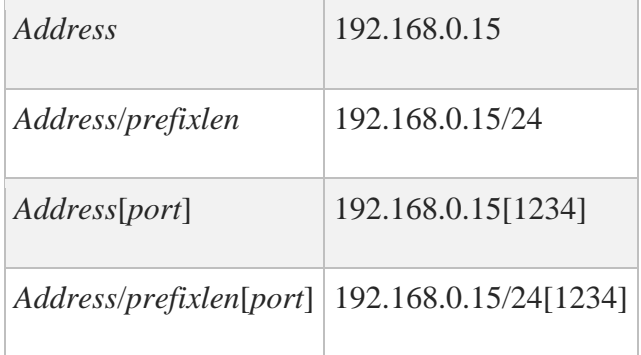

Note that *prefixlen* and *port* must be decimal numbers. The square brackets around *port* are necessary. For FQDN resolution, the rules applicable to *src* and *dst* apply here as well.

#### *upperspec*

Upper-layer protocol to be used.  $\pm$ cmp6,  $\pm$ p4, and any can be specified, where any indicates "any protocol." The protocol number may also be used.

#### *policy*

One of the following three formats:

```
-P direction discard protocol/mode/src-dst/level[...]
-P direction none protocol/mode/src-dst/level[...]
-P direction ipsec protocol/mode/src-dst/level[...]
```
- *direction* must be out or in.
- discard means the packet matching indexes will be discarded.
- none means that IPsec operations will not take place on the packet.
- ipsec means that IPsec operations will take place on the packet.
- *protocol*/*mode*/*src-dst*/*level* specifies the rule as to how the packet will be processed:
	- o *protocol* must be one of ah, esp or ipcomp.
	- o *mode* must be transport. Note that only transport is valid for the implementation of MultiNet, as tunneling isn't supported.
	- o Both *src* and *dst* can be omitted.
	- o *level* must be one of the following:
		- default means the kernel consults the system-wide default against the protocol specified.
		- use means that the kernel uses a SA if one is available.
		- **•** require means SA is required whenever the kernel sends a packet matched with the policy.
		- unique is the same as require; in addition, it allows the policy to bind with the unique outbound SA.

## **Configuration Encryption Algorithms**

The following table shows the supported algorithms that can be used as *aalgo* in a -A *aalgo* protocol parameter:

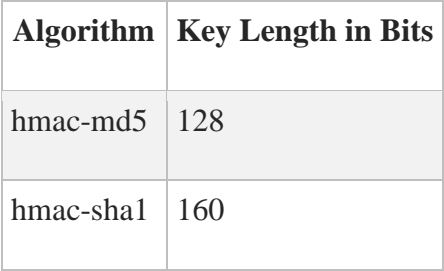

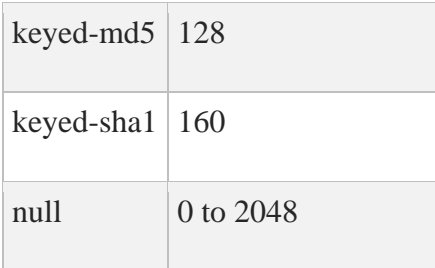

The following table shows the supported algorithms that can be used as *ealgo* in a -E *ealgo* protocol parameter:

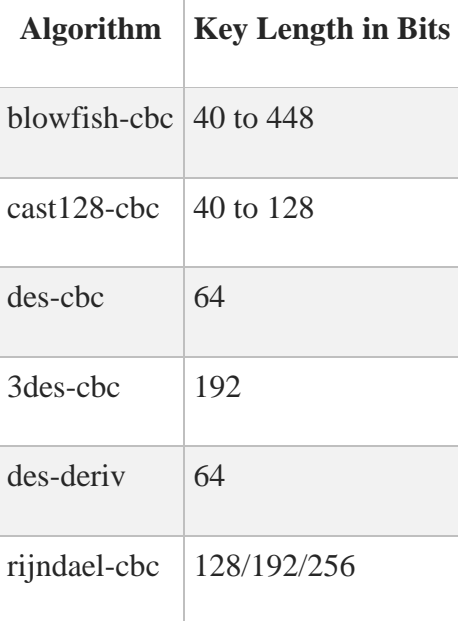

Only deflate may be used as *calgo* in a -C *calgo* protocol parameter.

## **Simple Configuration Example**

What follows is a very simple configuration for talking from host 10.0.0.216 to 10.0.0.11 using encryption and authentication.

On host 10.0.0.216:

```
add 10.0.0.216 10.0.0.11 ah 24500 -A hmac-md5 "1234567890123456";
add 10.0.0.216 10.0.0.11 esp 24501 -E 3des-cbc "12345678901212345678901222";
spdadd 10.0.0.216 10.0.0.11 any -P out ipsec esp/transport//require 
ah/transport//require;
```
On host 10.0.0.11, the same Security Associations, no Security Policy:

add 10.0.0.216 10.0.0.11 ah 24500 -A hmac-md5 "1234567890123456"; add 10.0.0.216 10.0.0.11 esp 24501 -E 3des-cbc "12345678901212345678901222"; With the above configuration in place, \$MU PING 10.0.0.11 from 10.0.0.216 looks like this using TCPDUMP:

```
22:37:52 
10.0.0.216>10.0.0.11:AH(spi=0x00005fb4,seq=0xa):ESP(spi=0x00005fb5,seq=0xa)(
DF)
23:37:52 10.0.0.11>10.0.0.216:icmp:echo reply
```
Note how the ping back from 10.0.0.11 is plainly visible. The forward ping cannot be read by TCPDUMP (as the packet is encrypted), but it does show the Security Parameter Index of AH and ESP, which tells 10.0.0.11 how to verify the authenticity of our packet and how to decrypt it.

A problem with the previous example is that it specifies a policy on how 10.0.0.216 should treat packets going to 10.0.0.11, and that it specifies how 10.0.0.11 should treat those packets. However it *does not*  instruct 10.0.0.11 to discard unauthenticated or unencrypted traffic. Hence, anybody could insert spoofed and completely unencrypted data and 10.0.0.11 will accept it. To remedy the above, we need an incoming Security Policy on 10.0.0.11, as follows:

```
spdadd 10.0.0.216 10.0.0.11 any -P in ipsec esp/transport//require 
ah/transport//require;
```
This instructs 10.0.0.11 that any traffic coming in to it from 10.0.0.216 is required to have valid ESP and AH.

To complete this configuration, the return traffic needs to be encrypted and authenticated as well. Therefore, the following configurations will be required:

On 10.0.0.216:

```
flush;
spdflush;
# AH
add 10.0.0.11 10.0.0.216 ah 15700 -A hmac-md5 "1234567890123456";
add 10.0.0.11 10.0.0.11 ah 24500 -A hmac-md5 "1234567890123456";
# ESP
add 10.0.0.11 10.0.0.216 esp 15701 -E 3des-cbc "1234567890123456789012";
add 10.0.0.11 10.0.0.216 esp 24501 -E 3des-cbc "1234567890123456789012";
spdadd 10.0.0.216 10.0.0.11 any -P out ipsec esp/transport//require 
ah/transport//require;
spdadd 10.0.0.11 10.0.0.216 any -P in ipsec esp/transport//require 
ah/transport//require;
And on 10.0.0.11:
flush;
spdflush;
# AH
add 10.0.0.11 10.0.0.216 ah 15700 -A hmac-md5 "1234567890123456";
```

```
add 10.0.0.11 10.0.0.11 ah 24500 -A hmac-md5 "1234567890123456";
```
# ESP add 10.0.0.11 10.0.0.216 esp 15701 -E 3des-cbc "1234567890123456789012"; add 10.0.0.11 10.0.0.216 esp 24501 -E 3des-cbc "1234567890123456789012"; spdadd 10.0.0.216 10.0.0.11 any -P out ipsec esp/transport//require ah/transport//require; spdadd 10.0.0.11 10.0.0.216 any -P in ipsec esp/transport//require ah/transport//require;

Note that in this example, identical keys were used for both directions of traffic. However, it's not required to use identical keys for both directions.

## **The SETKEY Program**

The configuration file for IPSEC is loaded by the SETKEY program. A foreign command must be defined to invoke SETKEY:

#### \$ **setkey :== \$multinet:setkey**

```
setkey [-v] -f filename
setkey ["-aPlv"] "-D"
setkey ["-Pv"] "-F"
setkey [-h] -x
```
The possible command options for SETKEY are:

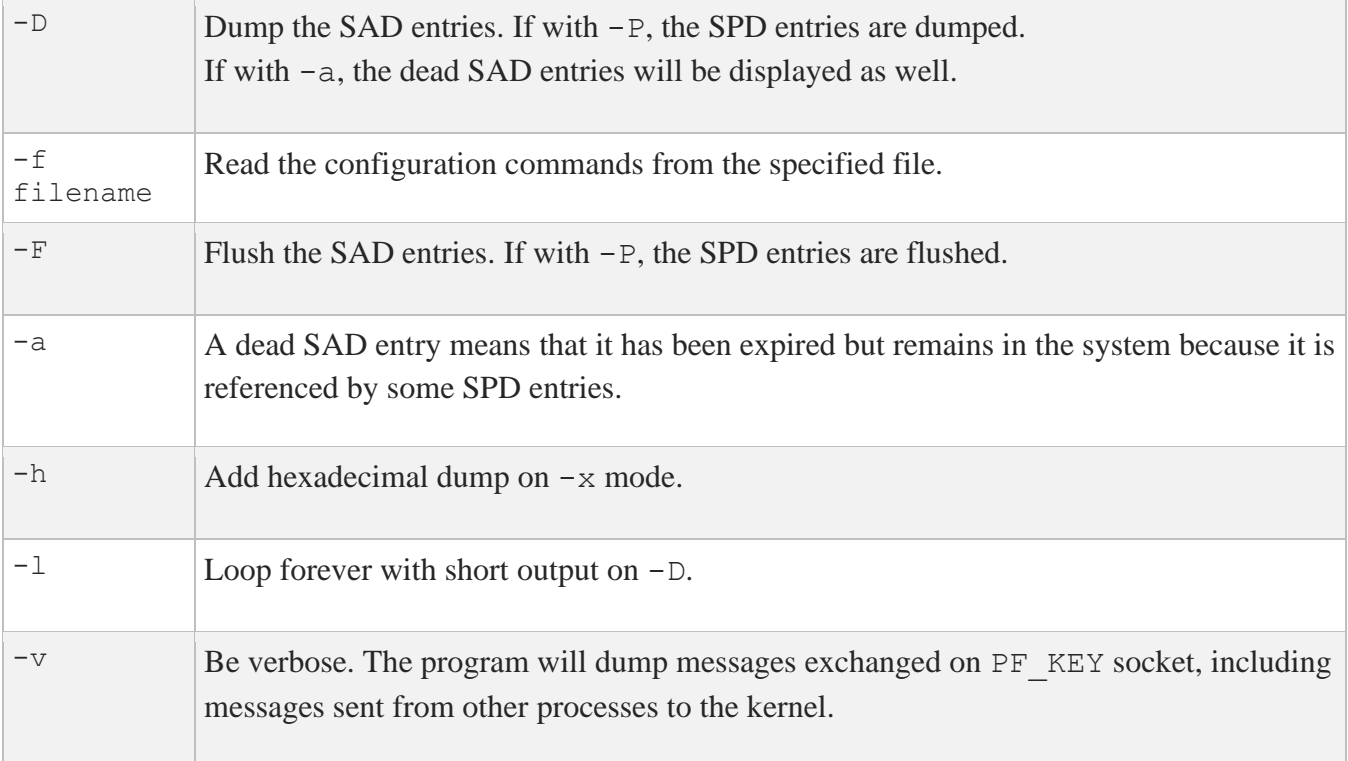

 $-x$  Loop forever and dump all the messages transmitted to PF\_KEY socket.

### **SETKEY Usage Examples**

**Example 1:** Parse and load the policies in the file MULTINET: IPSEC. CONF into the kernel (note that the output from parsing can be quite verbose, so part of the output has been deleted from the middle this example to keep it to a reasonable size):

```
$ setkey "-f" multinet:ipsec.conf
Starting parse
Entering state 0
Reducing via rule 1 (line 126), \rightarrow commands
state stack now 0
Entering state 1
Reading a token: Next token is 261 (ADD)
Shifting token 261 (ADD), Entering state 2
Reducing via rule 57 (line 537), \rightarrow ipaddropts
state stack now 0 1 2
entering state 23
Reading a token: Next token is 292 (STRING)
Shifting token 292 (STRING), Entering state 36
Reducing via rule 61 (line 568), STRING -> ipaddr
state stack now 0 1 2 23
Entering state 39
...
Entering state 19
Reducing via rule 9 (line 141), spdadd command \rightarrow command
state stack now 0 1
Entering state 12
Reducing via rule 2 (line 127), commands command \rightarrow commands
state stack now 0
Entering state 1
Reading a token: Now at end of input.
Shifting token 0 ($), Entering state 137
Now at end of input.
```
**Example 2:** Dump out the policies in the kernel:

```
$ setkey "-PD"
192.168.154.10/24[any] 192.168.228.100/24[any]any
     out ipsec
     esp/transport//use
     ah/transport//use
```

```
 spid=1 seq=0 pid=149
 refcnt=1
```
**Example 3**: Dump out the SAD entries in the kernel:

```
$ setkey "-D"
192.168.228.100 192.168.154.10
    ah mode=any spi=1000(0x00002711)reqid=0(0x00000000)
    A:hmac -sha1 6d6f6761 6d6f6761 6d6f6761 6d6f6761
    replay=0 flags=0x00000040 state=mature seq=3 pid=149
    created: Dec 22 15:52:49 2003 current: Dec 22 15:54:30 2003
   diff: 101(s) hard:0(s) soft:0(s)last: hard:0(s) soft:0(s)
    current:0(bytes) hard:0(bytes) soft:0(bytes)
    allocated:0 hard:0 soft:0
    refcnt=1
192.168.154.10.192 168.228.100
ah mode=any spi=9877(0x00002695)reqid=0(0x000000000)
    A:hmac -sha1 686f6765 686f6765 686f6765 686f6765
    replay=0 flags=0x00000040 state=mature seq=2 pid=149
    created: Dec 22 15:52:49 2003 current: Dec 22 15:54:30 2003
   diff: 101(s) hard:0(s) soft:0(s)last: hard: 0(s) soft: 0(s)
    current:0(bytes) hard:0(bytes) soft:0(bytes)
    allocated:0 hard:0 soft:0
    refcnt=1
192.168.228.100.192 168.154.10
ah mode=transport spi=10000(0x00002710)reqid=0(0x00000000)
    E:3des-cbc deadbeef deadbeef deadbeef deadbeef deadbeef
    replay=0 flags=0x00000040 state=mature seq=1 pid=149
    created: Dec 22 15:52:49 2003 current: Dec 22 15:54:30 2003
   diff: 101(s) hard:0(s) soft:0(s)last: hard:0(s) soft:0(s)
    current:0(bytes) hard:0(bytes) soft:0(bytes)
    allocated:0 hard:0 soft:0
    refcnt=1
192.168.154.10 192.168.228.100
ah mode=transport spi=9876(0x00002694)reqid=0(0x00000000)
    E:3des-cbc 686f6765 686f6765 686f6765 686f6765 686f6765
    replay=0 flags=0x00000040 state=mature seq=0 pid=149
    created: Dec 22 15:52:49 2003 current: Dec 22 15:54:30 2003
    diff: 101(s) hard:0(s) soft:0(s)
   last: hard:0(s) soft:0(s)
    current:0(bytes) hard:0(bytes) soft:0(bytes)
    allocated:0 hard:0 soft:0
    refcnt=1
```
**Example 4:** Dump the messages out on the PF\_KEY socket.

\$ **setkey "-hx"** 14:38:47.009961 00000000:02 0b 00 00 06 00 00 00 00 00 00 00 00 00 00 00 0000000010:02 0b 00 01 02 00 00 00 00 00 00 95 00 00 00 sadb msg { version=2 type=1 1 errno=0 satype=1 len=2 reserved=0 seq=0 pid=149 14:38:47 057809 00000000:02 0b 00 01 02 00 00 00 00 00 00 00 95 00 00 00

**Example 5:** Flush all of the entries from the kernel.

\$ **setkey "-F"** \$ **setkey "-D"** No SAD entries.

## **IPSEC Configuration File Examples**

## **Configuration Example: Host-to-Host Encryption**

If you want to run host-to-host (transport mode) encryption with manually configured secret keys, the following configuration should be sufficient:

```
# multinet:ipsec.conf
#
# packet will look like this: IPv4 ESP payload
# the node is on 10.1.1.1, peer is on 20.1.1.1
add 10.1.1.1 10.2.1.1 esp 9876 -E 3des-cbc "hogehogehogehogehogehoge";
add 10.2.1.1 10.1.1.1 esp 10000 -E 3des-cbc
0xdeadbeefdeadbeefdeadbeefdeadbeefdeadbeefdeadbeef;
spdadd 10.1.1.1 10.2.1.1 any -P out ipsec esp/transport//use;
From 10.1.1.1 to 10.2.1.1, use the 3DES-CBC algorithm with SPI 9876, with secret key 
"hogehogehogehhogehogehoge".The traffic will be identified by SPI 9876.
```
From 10.2.1.1 to 10.1.1.1, use 3DES-CBC algorithm with SPI 10000, with secret key 0xdeadbeefdeadbeefdeadbeefdeadbeef.

The last line configures per-packet IPSEC policy for the node. Using this configuration, the transmit node (10.1.1.1) used to send packets to the peer (20.1.1.1), is encrypted whenever a secret key is configured in to the kernel. The configuration does not prohibit unencrypted packets from 20.1.1.1 to reach 10.1.1.1. To reject unencrypted packets, the following line would be added to the configuration file:

spdadd 10.2.1.1 10.1.1.1 any -P in ipsec esp/transport//require; On the peer's node (10.2.1.1), the configuration will look similar to what is shown in the following example. Note that the addresses need to be swapped on the spdadd line, but add lines do not need to be swapped.

```
# multinet:ipsec.conf
#
# packet will look like this: IPv4 ESP payload
# the node is on 10.2.1.1, peer is on 10.1.1.1
add 10.1.1.1 10.2.1.1 esp 9876 -E 3des-cbc "hogehogehogehogehogehoge";
add 10.2.1.1 10.1.1.1 esp 10000 -E 3des-cbc
0xdeadbeefdeadbeefdeadbeefdeadbeefdeadbeefdeadbeef
spdadd 10.2.1.1 10.1.1.1 any -P out ipsec esp/transport//use;
The previous example uses human-readable secret keys. However, using human-readable secret keys is
```
discouraged by the IPSEC policy specification, since they are more likely to be compromised than binary keys. Binary keys should be used for normal operations.

Key length is determined by algorithms. See the sections *Authentication Algorithms* and *Encryption*  Algorithms for the required key lengths. For 3des-cbc, the secret key *must* be 192 bits (24 bytes). If a shorter or longer key is specified, SETKEY will return an error when parsing the line.

The following is an example of rijndael-cbc (also known as AES) using 128-bit keys.

```
# multinet:ipsec.conf
#
# the packet will look like this: IPv4 ESP payload
# the node is on 10.1.1.1, peer is on 10.2.1.1
# rijndael -cbc with 128bit key
add 10.1.1.1 10.2.1.1 esp 9876 -E rijndael -cbc "hogehogehogehoge";
add 10.2.1.1 10.1.1.1 esp 10000 -E rijndael -cbc
0xdeadbeefdeadbeefdeadbeefdeadbeefdeadbeefdeadbeef;
spdadd 10.1.1.1 10.2.1.1 any -P out ipsec esp/transport//use;
```
### **Configuration Example: Host-to-Host Authentication**

The following example shows a sample configuration for host-to-host authentication:

```
# multinet:ipsec.conf
#
# packet will look like this: IPv4 AH payload
# the node is on 10.1.1.1, peer is on 10.2.1.1
add 10.1.1.1 10.2.1.1 ah 9877 -A hmac-md5 "hogehogehogehoge";
add 10.2.1.1 10.1.1.1 ah 10001 - A hmac-md5 "mogamogamogamoga";
spdadd 10.1.1.1 10.2.1.1 any -P out ipsec ah/transport//use;
```
## **Configuration Example: Host-to-Host Encryption+Authentication**

The following example shows sample keys that are configured for both AH and ESP.

**Note:** It is recommended that you apply AH *after* ESP.

```
# multinet:ipsec.conf
# 
# packet will look like this: IPv4 AH ESP payload
# the node is on 10.1.1.1, peer is on 10.2.1.1
add 10.1.1.1 10.2.1.1 esp 9876 -E 3des-cbc "hogehogehogehogehogehoge";
add 10.2.1.1 10.1.1.1 esp 10000 -E 3des-cbc
0xdeadbeefdeadbeefdeadbeefdeadbeefdeadbeefdeadbeef;
add 10.1.1.1 10.2.1.1 ah 9877 -A hmac-md5 "mogamogamogamoga";
spdadd 10.1.1.1 10.2.1.1 any -P out ipsec esp/transport//use 
ah/transport//use;
```
## **Conformance to Standards and Interoperability**

The MultiNet IPSEC implementation conforms to the following IPSEC standards: RFC 2401, RFC 2402, RFC 2404, RFC 2406, RFC 4835, RFC 4868. The IKEv2 (Racoon2) implementation provides support for RFC 4306, RFC 4307 and RFC 4718.

## **Racoon Internet Key Exchange Daemon**

The RACOON service performs the task of securely creating security associations for participating systems. When a security policy senses the need of a security association, RACOON is notified and securely communicates with an Internet Key Exchange daemon on the other system to establish the security association. Security Policies must still be configured manually with the SETKEY program. The RACOON service can be controlled through the following MULTINET NETCONTROL commands:

- DEBUG set the debug level for a currently running Racoon IKE daemon.
- ESTABLISH remote-ip-address [local-ip-address] initiate key exchange protocol communication between the remote ip-address and the local ip-address. If local-ip-address is not specified then the value of MULTINET\_HOST\_NAME is used. This does not install Security Associations, but does the initial negotiation necessary to allow Security Associations to be established when necessary. It is not necessary to manually establish the negotiation information – RACOON will do it automatically when necessary.
- FLUSH flush all existing keys
- NOOP No Operation
- SHOW show existing key associations
- SHUTDOWN Shut down the Racoon IKE Daemon. All established keys are flushed as part of this process.
- START Start the Racoon IKE Daemon
- STOP Same as SHUTDOWN
- VERSION Display control interface version

The configuration file (MULTINET: RACOON. CONF) can be configured to handle all systems in general, or specific systems.

RACOON negotiates security associations for itself (ISAKMP SA, or phase 1 SA) and for kernel IPsec (IPsec SA, or phase 2 SA). The file consists of a sequence of directives and statements. Each directive is composed by a tag, and statements are enclosed by '{' and '}'. Lines beginning with '#' are comments.

## **Meta Syntax**

Note that you have to pay attention when this section of the manual is describing port numbers. The port number is always enclosed by '[' and ']' (square brackets). In this case, the port number is not an optional keyword. If it is possible to omit the port number, the expression becomes [[port]]. Major parameters are listed below.

- *Number* means a hexadecimal or a decimal number. The former must be prefixed with `0x'.
- *string path file* means any string enclosed in '"' (double quote).
- *Address* means IPv4 address.
- *Port* means a TCP/UDP port number. The port number is always enclosed by '[' and ']'.
- *Timeunit* is one of following: sec, secs, second, seconds, min, mins, minute, minutes, hour, hours.

## **Path Specification**

**path include** *path***;** Specifies a path to include a file. See *File Inclusion*.

**path pre\_shared\_key** *file***;**  Specifies a file containing pre-shared key(s) for various ID(s). See *Pre-shared Key File*.

**path certificate** *path***;**  Racoon will search this directory if a certificate or certificate request is received.

#### **path backupsa** *file***;**

Specifies a file to be stored a SA information which is negotiated by racoon. racoon will install SA(s) from the file with a boot option -B. The file is increasing because racoon simply adds a SA to the file at the moment. You should maintain the file manually.

## **File Inclusion**

**include** *file* Other configuration files can be included.

## **Timer Specification**

**timer {** *statements* **}**  Specifies various timer values.

**counter** *number***;**

The maximum number of retries to send. The default is 5.

#### **interval** *number timeunit***;**

The interval to resend, in seconds. The default time is 10 seconds.

**persend** *number***;**

The number of packets per send. The default is 1.

**phase1** *number timeunit***;**

The maximum time it should take to complete phase 1. The default time is 15 seconds.

#### **phase2** *number timeuni***;**

The maximum time it should take to complete phase 2. The default time is 10 seconds.

## **Listening Port Specification**

#### **listen {** *statemen***ts }**

If no listen directive is specified, racoon will listen on all of the available interface addresses. The following is the list of valid statements:

#### **isakmp** *address* **[[***port***]];**

If this is specified, racoon will only listen on *address*. The default port is 500, which is specified by IANA. You can provide more than one address definition.

#### **strict\_address;**

Require that all addresses for ISAKMP must be bound. This statement will be ignored if you do not specify any addresses.

### **Remote Nodes Specifications**

#### **remote (***address* **| anonymous) [[***port***]] {** *statements* **}**

Specifies the parameters for IKE phase 1 for each remote node. The default port is 500. If **anonymous i**s specified, the statements apply to all peers which do not match any other remote directive.

The following are valid statements:

#### **exchange\_mode (main | aggressive | base);**

Defines the exchange mode for phase 1 when racoon is the initiator. It also defines the acceptable exchange mode when racoon is the responder. More than one mode can be specified by separating them with a comma. All of the modes are acceptable. The first exchange mode is what racoon uses when it is the initiator.

**doi ipsec\_doi;** Use IPSEC-DOI as specified RFC 2407. You can omit this statement.

#### **situation identity\_only;**

Use SIT\_IDENTITY\_ONLY as specified RFC 2407. You can omit this statement.

#### **my\_identifier** *idtype* **...;**

Specifies the identifier sent to the remote host and the type to use in the phase 1 negotiation. address, fqdn, user\_fqdn, keyid and asn1dn can be used as an *idtype*. they are used like:

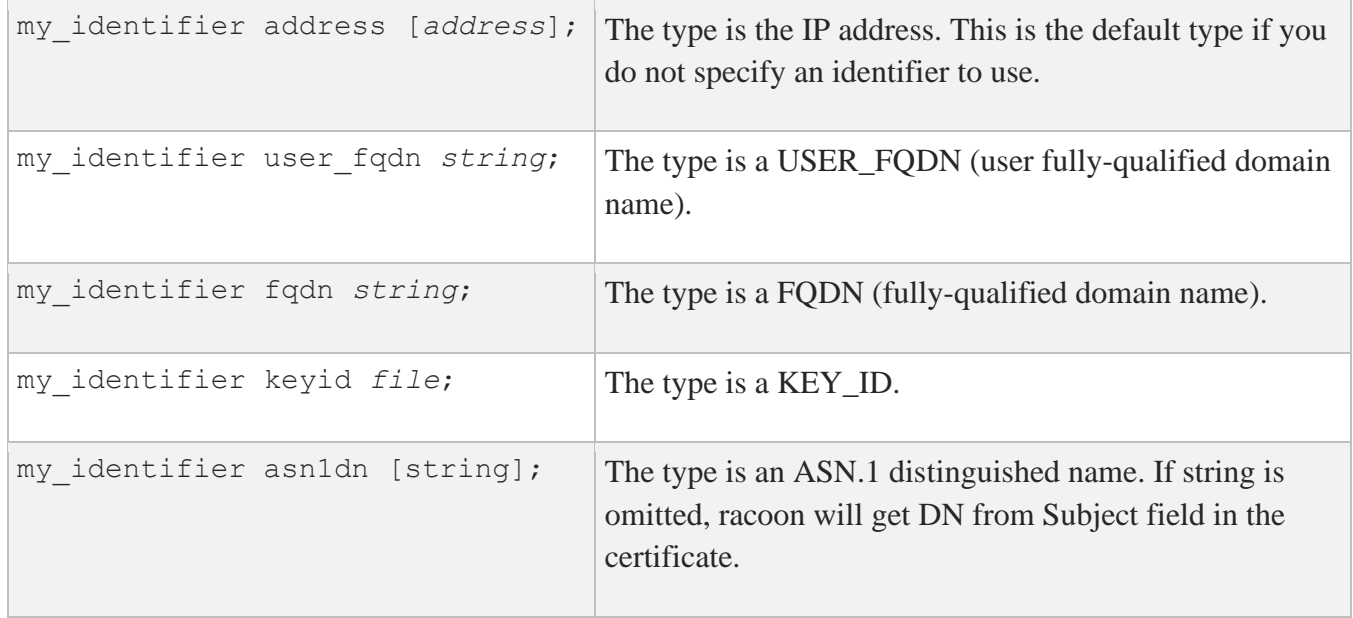

#### **peers\_identifier** *idtype* **...;**

Specifies the peer's identifier to be received. If it is not defined then racoon will not verify the peer's identifier in ID payload transmitted from the peer. If it is defined, the behavior of the verification depends on the flag of verify\_identifier. The usage of idtype is same to my\_identifier.

#### **verify\_identifier (on | off);**

If you want to verify the peer's identifier, set this to on. In this case, if the value defined by peers\_identifier is not same to the peer's identifier in the ID payload, the negotiation will fail. The default is off.

#### **certificate\_type** *certspec***;**

Specifies a certificate specification. *certspec* is one of following:

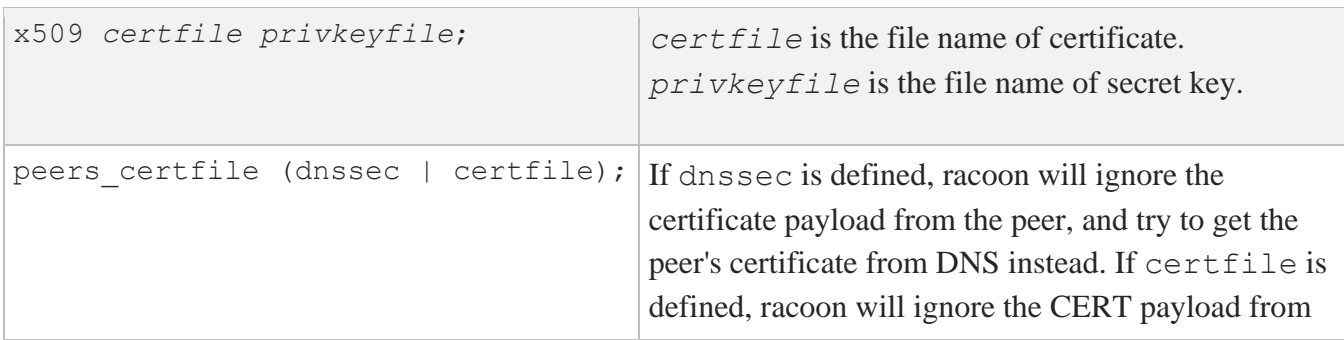

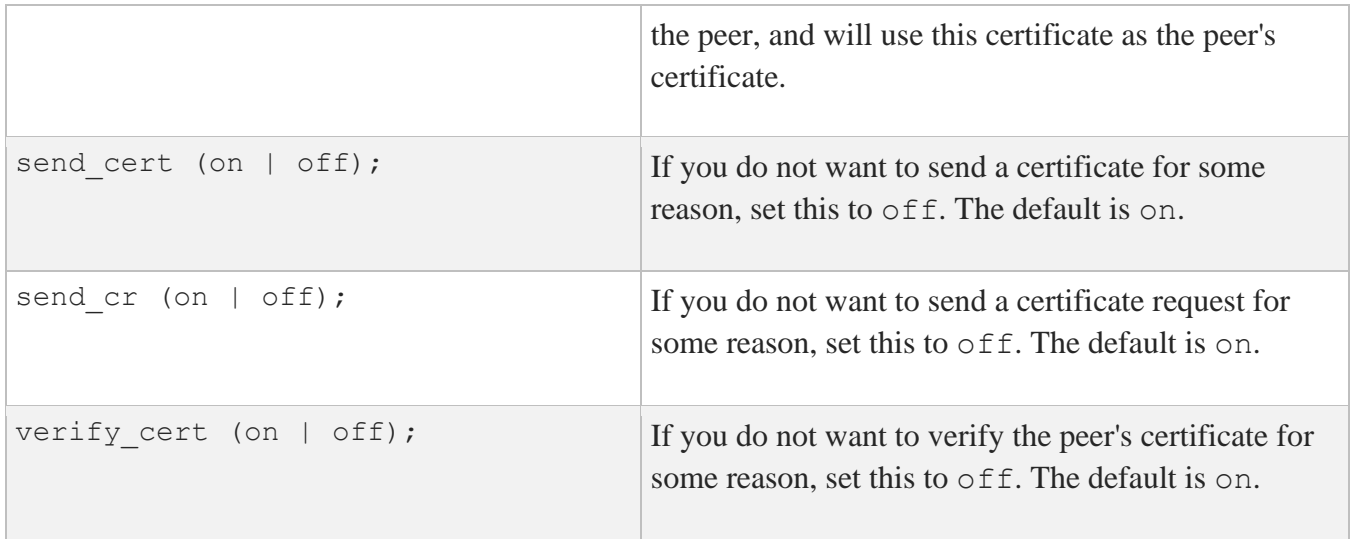

#### **lifetime time** *number timeunit***;**

Define a lifetime of a certain time which will be proposed in the phase 1 negotiations. Any proposal will be accepted, and the attribute(s) will be not proposed to the peer if you do not specify it(them). They can be individually specified in each proposal.

#### **initial\_contact (on | off);**

Enable this to send an INITIAL-CONTACT message. The default value is on. This message is useful only when the implementation of the responder choices an old SA when there are multiple SAs which are different established time, and the initiator reboots. If racoon did not use the message, the responder would use an old SA even when a new SA was established. The KAME stack has the switch in the system wide value, net.key.preferred oldsa. When the value is zero, the stack always uses a new SA.

#### **passive (on | off);**

If you do not want to initiate the negotiation, set this to on. The default value is  $\circ$  ff. It is useful for a server.

#### **proposal\_check** *level;*

Specifies the action of lifetime length and PFS of the phase 2 selection on the responder side. The default level is strict. If the level is:

- Obey The responder will obey the initiator anytime.
- Strict If the responder's length is longer than the initiator's one, the responder uses the initiator's one. Otherwise it rejects the proposal. If PFS is not required by the responder, the responder will obey the proposal. If PFS is required by both sides and if the responder's group is not equal to the initiator's one, then the responder will reject the proposal.
- Claim If the responder's length is longer than the initiator's one, the responder will use the initiator's one. If the responder's length is shorter than the initiator's one, the responder uses its own length *and* sends a RESPONDER-LIFETIME notify message to an initiator in the case of lifetime. About PFS, this directive is same as strict.
- Exact If the initiator's length is not equal to the responder's one, the responder will reject the proposal. If PFS is required by both sides and if the responder's group is not equal to the initiator's one, then the responder will reject the proposal.

#### **support\_mip6 (on | off);**

If this value is set on then both values of ID payloads in phase 2 exchange are always used as the addresses of end-point of IPsec-SAs. The default is off.

#### **generate\_policy (on | off);**

This directive is for the responder. Therefore, you should set passive on in order that racoon only becomes a responder. If the responder does not have any policy in SPD during phase 2 negotiation, and the directive is set on, then racoon will choice the first proposal in the SA payload from the initiator, and generate policy entries from the proposal. It is useful to negotiate with the client which is allocated IP address dynamically. Note that inappropriate policy might be installed by the initiator because the responder just installs policies as the initiator proposes. So that other communication might fail if such policies installed. This directive is ignored in the initiator case. The default value is  $\circ$  ff.

#### **nonce\_size** *number***;**

Define the byte size of nonce value. Racoon can send any value although RFC2409 specifies that the value MUST be between 8 and 256 bytes. The default size is 16 bytes.

#### **proposal { sub-substatements }**

#### **encryption\_algorithm** *algorithm***;**

Specify the encryption algorithm used for the phase 1 negotiation. This directive must be defined. *algorithm* is one of following: des, 3des, blowfish, cast128. For other transforms, this statement should not be used.

#### **hash\_algorithm** *algorithm***;**

Define the hash algorithm used for the phase 1 negotiation. This directive must be defined. *algorithm* is one of following: md5, sha1.

**authentication\_method** *type***;**

Defines the authentication method used for the phase 1 negotiation. This directive must be defined. *type* is one of: *pre\_shared\_key*, *rsasig*, *gssapi\_krb*.

#### **dh\_group** *group***;**

Define the group used for the Diffie-Hellman exponentiations. This directive must be defined. group is one of following: modp768, modp1024, modp1536. Or you can define 1, 2, or 5 as the DH group number. When you want to use aggressive mode, you must define same DH group in each proposal.

#### **lifetime time** *number timeunit***;**

Define lifetime of the phase 1 SA proposal. Refer to the description of  $l$  if  $l$ etime directive immediately defined in remote directive.

#### **gssapi\_id** *string***;**

Define the GSS-API endpoint name, to be included as an attribute in the SA, if the gssapi  $krb$ authentication method is used. If this is not defined, the default value of ike/hostname is used, where hostname is the FQDN of the interface being used.

## **Policy Specifications**

The policy directive is obsolete, policies are now in the SPD. racoon will obey the policy configured into the kernel by setkey, and will construct phase 2 proposals by combining sainfo specifications in racoon.conf, and policies in the kernel.

## **Sainfo Specifications**

**sainfo (***source\_id destination\_id* **| anonymous) {** *statements* **}** Defines the parameters of the IKE phase 2 (IPsec-SA establishment). *source\_id* and *destination\_id* are constructed like:

```
address address [/ prefix] [[port]] ul_proto
or
```
#### *idtype string*

The statements must exactly match the content of ID payload. This is not like a filter rule. For example, if you define 3ffe:501:4819::/48 as *source\_id*. 3ffe:501:4819:1000:/64 will not match.

#### **pfs\_group** *group***;**

Defines the group of Diffie-Hellman exponentiations. If you do not require PFS then you can omit this directive. Any proposal will be accepted if you do not specify one. group is one of following: modp768, modp1024, modp1536. Or you can define 1, 2, or 5 as the DH group number.

#### **lifetime time** *number timeunit***;**

Defines the lifetime of amount of time which are to be used IPsec-SA. Any proposal will be accepted, and no attribute(s) will be proposed to the peer if you do not specify it(them). See the proposal\_check directive.

Racoon does not have the list of security protocols to be negotiated. The list of security protocols are passed by SPD to the kernel. Therefore, you have to define all of the potential algorithms in the phase 2 proposals even if there is an algorithm which will not be used. These algorithms are defined by using the following three directives, and they are lined with single comma as the separator. For algorithms that can take variable-length keys, algorithm names can be followed by a key length, like ``blowfish 448''. racoon will compute the actual phase 2 proposals by computing the permutation of the specified algorithms, and then combining them with the security protocol specified by the SPD. For example, if des, 3des, hmac\_md5, and hmac\_sha1 are specified as algorithms, we have four combinations for use with ESP, and two for AH. Then, based on the SPD settings, racoon will construct the actual proposals. If the SPD entry asks for ESP only, there will be 4 proposals. If it asks for both AH and ESP, there will be 8 proposals. Note that the kernel may not support the algorithm you have specified.

#### **encryption\_algorithm** *algorithms***;**

des, 3des, des iv64, des iv32, rc5, rc4, idea, 3idea, cast128, blowfish, null enc, twofish, rijndael (used with ESP)

#### **authentication\_algorithm** *algorithms***;**

des, 3des, des\_iv64, des\_iv32, hmac\_md5, hmac\_sha1, non\_auth (used with ESP authentication and AH)

#### **compression\_algorithm** *algorithms***;**

deflate (used with IPComp)

#### **log** *level***;**

Defines the logging level. level is one of following: notify, debug and debug2. The default is notify. If you put too high logging level on slower machines, IKE negotiation can fail due to timing constraint changes.

#### **padding {** *statements* **}**

Specifies the padding format. The following are valid statements:

```
randomize (on | off);
```
Use a randomized value for padding. The default is on.

#### **randomize\_length (on | off);**

Use a random pad length. The default is  $\circ$  ff.

#### **maximum\_length** *number***;**

Defines a maximum padding length. If randomize\_length is off**,** this is ignored. The default is 20 bytes.

#### **exclusive\_tail (on | off);**

Puts the number of pad bytes minus one into last part of the padding. The default is on.

#### strict check (on | off);

Constrain the peer to set the number of pad bytes. The default is  $\circ$  f f.

#### **complex\_bundle (on | off);**

Sets the interpretation of proposal in the case of SA bundle. Normally "IP AH ESP IP payload"' is proposed as "AH tunnel and ESP tunnel"'. The interpretation is more common to other IKE implementations; however, it allows very limited set of combinations for proposals. With the option enabled, it will be proposed as "AH transport and ESP tunnel". The default value is  $\circ$  ff.

#### **Pre-shared key** *File*

Pre-shared key file defines a pair of the identifier and the shared secret key which are used at Pre-shared key authentication method in phase 1. The pair in each line are separated by some number of blanks and/or tab characters. Key can be included any blanks because all of the words after the 2nd column are interpreted as a secret key. Lines starting with '#' are ignored. Keys which start with '0x' are hexadecimal strings. Note that the file must be owned by the user ID running racoon (usually SYSTEM), and must not be accessible by others.

### **Example RACOON configuration file:**

```
#
# Basic Racoon configuration file
#
path pre shared key "multinet:psk.txt" ;
remote anonymous
```

```
{
 exchange mode aggressive, main, base ;
  lifetime time 24 hour ;
  proposal
 \{encryption algorithm blowfish 448;
   hash algorithm md5; #sha1;
   authentication method pre shared key ;
   dh group 5 ;
   }
}
sainfo anonymous
{
  pfs_group 2;
  lifetime time 12 hour ;
 encryption algorithm blowfish 448;
 authentication algorithm hmac sha1, hmac md5 ;
 compression algorithm deflate ;
}
```
### **Example pre-shared key file:**

```
192.168.1.2 deadbeef
192.168.1.3 deadbeef
192.168.1.4 deadbeef
192.168.1.5 face0ff0
```
## **Restrictions**

The following restrictions exist regarding the use of IPSEC in MultiNet 5.6. These restrictions may be lifted in future releases of MultiNet.

- Security may not be set on a socket-by-socket basis via the use of setsockopt().
- Only transport mode is supported to both AH and ESP. Tunnel mode (primarily used for VPN's) is not supported in any mode (AH or ESP).
- IPcomp is not currently implemented.

## **IPSec key management with Racoon2**

Racoon2 is the new IPSEC key management package that replaces Racoon. MultiNet Racoon2 is available on OpenVMS Alpha and Integrity platforms and offers IKEv1 in main mode and IKEv2. Racoon2 consists of three images:

- SPMD the Security Policy Management Daemon, which installs security policies and acts on various requests from IKED
- SPMDCTL the program to send SPMD control messages while it is running
- IKED the IPSEC Key Exchange Daemon, which authenticates the identification of a remote system and establishes security associations.

IKED supports the following specifications:

- Internet Key Exchange (IKEv2) Protocol
- RFC 4306, Internet Key Exchange (IKEv2) Protocol
- RFC 4307, Cryptographic Algorithms for Use in the Internet Key Exchange Version 2 (IKEv2)
- RFC 4718, IKEv2 Clarifications and Implementation Guidelines
- The Internet Key Exchange (IKE)
- RFC 2409, The Internet Key Exchange (IKE)
- RFC 3947, Negotiation of NAT-Traversal in the IKE
- RFC 3948, UDP Encapsulation of IPsec ESP Packets

All images assume a default configuration file of MULTINET:RACOON2.CONF

Additional information on Racoon2 is available from <http://www.racoon2.wide.ad.jp/> .

**Note:** KINKD is not provided because there are a number of Kerberos routines that it needs that are not visible in the packages provided for OpenVMS.

## **SPMD**

SPMD manages IPsec Security Policy for racoon2, the key management daemon (IKED). It can also serve as a local DNS proxy server if you set on in racoon2 configuration file.

#### **Usage**

```
spmd [-dhV] [-f config] [-D level]
-V show version number
-f specify config file
-d increase debug level(max ddd)
-D specify debug level(1-3)
-h show this help
```
**Note:** When using command line options, make sure to enclose them in double quotes to preserve case.

SPMD must be started first. Users who are familiar with SPMD on Unix platforms will notice that SPMD on MultiNet only runs in "foreground mode".

### **Name Resolution**

SPMD can provide name resolution for IKED on systems that do not run a name server. This can be either as a name server proxy, or based completely upon the HOSTS.LOCAL file. The logical MULTINET SVCORDER can be used to define the order of name resolution and can be defined to any combination of local and bind. The default value is bind.

\$ **define/system MULTINET\_SVCORDER "local, bind"**

## **SPMDCTL**

SPDMCTL connects to the SPMD interface which is specified in the racoon2 configuration file, and requests operations to SPMD. These requests can be changes to the currently managed security policies and name servers, if SPMD is acting as a proxy name server.

#### **Usage**

```
spmdctl [-d] [-f RACOON2 CONF FILE] COMMAND
   -d : display messages corresponded with spmd
  -f RACOON2 CONF FILE : specify racoon2 configuration file
   COMMAND:
        ns {add|delete} address : add/delete nameserver
       ns list \cdot : show nameservers
       policy add selector index \
                   lifetime(sec) {transport|tunnel} \
```

```
sp_src_ipaddr sp dst ipaddr \
           [sa_src_ipaddr sa_dst_ipaddr]
                       : add policy
 policy delete selector_index
                       : delete policy
 policy dump : show policies under spmd management
interactive : process only login
         shutdown : tell spmd to shutdown
status : show statistics
```
**Note:** When using command line options, make sure to enclose them in double quotes to preserve case.

## **IKED**

IKED is a key management daemon, which supports the Internet Key Exchange (IKE) protocol version 1 (RFC2409) and version 2 (RFC4306). It is driven by messages from the kernel via the PF\_KEYv2 interface or by negotiation requests from remote peers, and manages IPSec security associations according to racoon2.conf. Users who are familiar with IKED on Unix platforms will notice that IKED on MultiNet only runs in "foreground mode".

#### **Usage**

```
iked [-f file] [-p port] [-46] [-I address] \
         [-S selector_index] [-D number] [-dvVh] [-l logfile]
        -f specify the configuration file.
        -p specify the isakmp port number to listen to.
        -4 use IPv4 only.
        -6 use IPv6 only.
        -I immediately initiate to the address specified.
        -S immediately initiate using the selector specified.
        -D specify the debug flags.
        -d increase the debug level.
        -v specify to output messages to standard error,
           in addition to syslog.
        -V show the iked version.
        -h show this help.
        -l specify log output file (instead of syslog).
    Debug option:
0x0001 DEBUG FLAG DEBUG log debug messages.
0x0002 DEBUG FLAG TRACE show internal processing trace.
       0x0004 DEBUG FLAG CONFIG show config parsing trace.
```
**Note:** When using command line options, make sure to enclose them in double quotes to preserve case.

### **Authentication with Pre-shared Keys**

IKED uses the entire contents of the PSK file as the key, so watch for any trailing newlines that might get inadvertently added. This is different from Racoon, which uses a PSK file that is keyed by IP Address to designate the key.

### **Authentication with Certificates**

The following steps are required to get two hosts using Racoon2 IKED to authenticate each other with certificates when using the IKEv1 or IKEv2 protocol:

- Create a Certificate Signing Request with an unencrypted private key
- Send the CSR file to the Certificate Authority (CA) for signing. Make sure that the CA includes the following information in the CRT (or PEM) file that is returned:
	- o SubjectAtlName = DNS:*FQDN*
	- o SubjectAltName = email:*email\_address\_of\_contact*
	- o SubjectAltName = IP:*ip\_address\_of\_system*

If the VMS OpenSSL software is used, then the above information needs to be added to the SSL\$CONF:SSL\$CA.CNF file before signing each certificate under the [CA\_x509\_extensions] section.

- Convert the CRT files to PEM files (if necessary) with the following commands:
- \$ **openssl x509 –in host.crt –out host.der –outform DER**
- \$ **openssl x509 –in host.der –inform DER –out host.pem –outform PEM**
- Hash certificates (PEM files) (option 9 with SSL\$COM: SSL\$CERT\_TOOL)
- Distribute the PEM files and hashed files to the hosts involved.

The default format for the SubjectAltName IP address is a binary value. If your CA encodes this as a text string then define the logical MULTINET\_RACOON2\_BINARY\_IPV4\_SUBJECTALTNAME FALSE (or MULTINET RACOON2 BINARY IPV6 SUBJECTALTNAME for IPv6).

In addition to the above, IKEv2 needs the following in the Racoon2 configuration:

Send peers id on;

The OpenSSL code that IKED is built with looks in SSLCERTS: (not SSL\$CERTS:) for the CA certificate, so you need to define the logical SSLCERTS to point to the directory that contains the CA certificate and any intermediate certificates in the chain.

## **Scripts**

Command files (or scripts) can be invoked when certain events occur. The command files are passed up to 8 parameters in the following format:

```
Parameter_name=parameter_value
```
Possible parameter names:

- LOCAL\_ADDR
- LOCAL\_PORT
- REMOTE\_ADDR
- REMOTE\_PORT
- SELECTOR\_INDEX
- IPSEC\_MODE
- UPPER\_LAYER\_PROTOCOL
- INTERNAL\_ADDR4
- APPLICATION\_VERSION
- OLD\_SRC
- OLD\_DST
- NEW\_SRC
- NEW\_DST
- INTERNAL\_ADDR
- INTERNAL\_DNS4
- INTERNAL\_WINS4
- INTERNAL\_DHCP4
- INTERNAL\_ADDR6
- INTERNAL\_DNS6
- INTERNAL\_DHCP6
- LOCAL\_NET\_ADDR
- LOCAL\_NET\_PREFIXLEN
- LOCAL\_NET\_PORT
- REMOTE\_NET\_ADDR
- REMOTE\_NET\_PREFIXLEN

• REMOTE NET PORT

See *Scripts* under *Directive Details* for more information about which parameters can be used with which scripts.

## **Compatibility with Racoon**

The MultiNet implementation of IKED has been modified so that it works with Racoon with more encryption keys than the typical IKED implementation would. Unfortunately, these changes will prevent it from working with other implementations of IKED in IKEv1 mode for some encryption methods. To disable this change, define the following logical to No/False/0 before starting IKED:

\$ **DEFINE/SYSTEM MULTINET\_RACOON2\_IKEV1\_MORE\_DEFAULT\_KEYLENS NO**

## **Troubleshooting**

The first step in troubleshooting is to start  $IKED$  with  $-D7$ . If possible, this should be done on both sides of the connection because one side may provide more useful information than the other as to why the security associations could not be negotiated. Potential causes of problems are:

- Identification parameters (FQDN and IPADDR)
- Authentication (pre-shared key or certificate)
- IPSec requirements (requested combinations of ESP and AH, encryption and hash algorithms.)

For IKEv1 there may be a set of lines similar to:

```
2020-03-24 09:34:24 [DEBUG]: IPSEC_DOI.C;23:372: Compared: DB:Peer
2020-03-24 09:34:24 [DEBUG]: IPSEC_DOI.C;23:373: (lifetime = 28800:600)
2020-03-24 09:34:24 [DEBUG]: IPSEC DOI.C;23:376: (lifebyte = 0:0)
2020-03-24 09:34:24 [DEBUG]: IPSEC_DOI.C;23:382: enctype = 3DES-CBC:3DES-CBC
2020-03-24 09:34:24 [DEBUG]: IPSEC_DOI.C;23:387: (encklen = 0:0)
2020-03-24 09:34:24 [DEBUG]: IPSEC_DOI.C;23:389: hashtype = MD5:SHA1
2020-03-24 09:34:24 [DEBUG]: IPSEC_DOI.C;23:394: authmethod = pre-shared 
key:pre-shared key
2020-03-24 09:34:24 [DEBUG]: IPSEC_DOI.C;23:399: dh_group = 1536-bit MODP 
group:1536-bit MODP group
2020-03-24 09:34:24 [DEBUG]: IPSEC_DOI.C;23:271: no suitable proposal found.
```
The above information points out the differences in the IKEv1 transport configurations between the two systems. The values compared are a combination of program defaults, values in the default configuration file, and values in the transport\_ike configuration file, so all configuration files must be checked for the differences.

## **PSKGEN**

PSKGEN is a simple program to write a text string to a specified file such that there is no record information in the file and no extraneous carriage control characters. This makes the file compatible with a file that might be generated on a Unix system. Use PSKGEN to generate a pre-shared key file, if that is the authentication method you have chosen. To use the program, define a symbol:

```
$ pskgen :== $multinet:pskgen
$ pskgen multinet:racoon2_psk.txt deadbeef
```
#### **Usage**

pskgen *file\_specification pre\_shared\_key\_text*

## **Starting Racoon2 on MultiNet**

1. Copy configuration file templates and edit them:

```
$ copy multinet:racoon2_conf.template multinet:racoon2.conf
etc...
```
2. Start SPMD with the following command lines

```
$ spmd :== $multinet:spmd
```
\$ **spawn/nowait spmd -f multinet:racoon2.conf**

3. Start IKED with the following command lines

\$ **iked :== \$multinet:iked**

#### \$ **iked -f multinet:racoon2.conf**

Steps 2 and 3 above may be issued by hand in a terminal window. If you wish this to be started automatically with MultiNet, submit START\_SPMD.COM as a batch job from

MULTINET:LOCAL\_INITIALIZATION.COM using the /after qualifier with a delta time such that SPMD/IKED startup takes place after MultiNet startup has completed. A future release of MultiNet will have this integrated into the MultiNet Master Server.

#### \$ **submit/noprint/after="+0:1:00" multinet:start\_spmd.com**

The above line placed in MULTINET: LOCAL INITIALIZATION. COM will submit to SYS\$BATCH the procedure START\_SPMD.COM for starting in 1 minute. You may need to adjust the delta time depending on your system configuration. It may also be necessary to uncomment the wait command between the startup of SPMD and IKED in START\_SPMD.COM.

## **Sample Configuration**

The sample configuration files below are intended to show some of the functionality available, and do not illustrate the complete configuration language.

#### **racoon2.conf**

```
# Edit racoon2 vals.conf for your environment
include "multinet: racoon2 vals.conf";
# interface info
interface
{
        ike {
              MY IP port 500;
        };
#
# For VMS specify loopback address and port number.
#
        spmd {
                127.0.0.1 port 5500;
        };
       spmd password "multinet:spmd.pwd";
};
# resolver info
resolver
{
        resolver off;
# resolver on;
# nameserver {
# 192.168.0.3 port 53;
\# } ;
# dns_query {
# 127.0.0.1 port 53;
# ::1 port 53;
\# } ;
};
#
# This line includes default configuration file;
# Please don't touch this line (especially novice user);
#
include "multinet:racoon2_default.conf";
## Transport mode IKEv2 or IKEv1
include "multinet:transport ike.conf";
```
#### **racoon2\_vals.conf**

```
setval {
### Directory Settings ###
# Preshared key file directory : specify if you want to use preshared 
# keys
        PSKDIR "multinet:";
        # Cert file directory : specify if you want to use certs
       CERTDIR "SSL$CERTS:";
### ID Settings ###
        # your FQDN : specify if you want to use FQDN as your ID
       MY_FQDN "client.example.com";
        # Peer's FQDN : specify if you want to use FQDN as peer's ID
       PEERS FQDN "server.example.com";
### Preshared Key Setting ###
        # Preshared Key file name
        # You can generate it by pskgen.
       PRESHRD KEY "psk2.txt";
### Certicate Setting ###
     # Set following parameters if you use certificates in
     # IKE negotiation and
    # SET 'kmp auth method { rsasig; };' in each remote{}
    # section of tunnel ike{ natt}.conf/transport ike.conf
     # files.
     # For more information, please see USAGE.
     #
     # Your Public Key file name
    MY_PUB_KEY "client.pem";
     # Your Private Key file name
    MY_PRI_KEY "client.key";
      # Peer's Public Key file name
    PEERS PUB KEY "server.pem";
### Transport Mode Settings ###
    # Your IP Address
    MY IPADDRESS "192.168.0.1";
     # Peer's IP Address
    PEERS IPADDRESS "198.168.0.2";
### Configuration Payload Settings (for IKEv2)###
     # IPv4 Address Pool For Assignment
CP_ADDRPL4_START "10.7.73.128";
CP_ADDRPL4_END "10.7.73.254";
```
```
 # IPv6 Address Pool For Assignment
     CP_ADDRPL6_START "fd01::1000";
     CP_ADDRPL6_END "fd02::2000";
      # DNS Server Address(es) (ex. "10.7.73.1; 10.7.73.2")
     CP DNS "10.7.73.1";
      # DHCP Server Address(es)
     CP DHCP "10.7.73.1";
      # Application Version String
    CP_APPVER "Racoon2 iked"
### Scripts
        ## IKEv2
# IKESAUP SCR "multinet:ikesa-up.com";
# IKESADOWN_SCR "multinet:ikesa-down.com";
# CHILDUP_SCR "multinet:child-up.com";<br># CHILDOWN_SCR "multinet:child-down.com<br>" ------
# CHILDOWN_SCR "multinet:child-down.com";
# IKESAREKEY_SCR "multinet:ikesa-rekey.com";
# CHILDREKEY_SCR "multinet:child-rekey.com";
# MIGRATION SCR "multinet:migration.com";
        ## IKEv1
# PH1UP SCR "multinet:ph1-up.com";
# PH1DOWN_SCR "multinet:ph1-down.com";
racoon2_default.conf
#
# default section
#
default
{
       remote {
          acceptable kmp { ikev2; ikev1; };
           ikev1 {
                logmode normal;
               kmp sa lifetime time 600 sec;
               kmp sa lifetime byte infinite;
               interval to send 10 sec;
               times per send 1;
               ipsec sa nego time limit 40 sec;
               kmp enc alg { 3des cbc; };
               kmp hash alg { sha1; md5; };
               kmp dh group { modp3072; modp2048; modp1024; modp1536; };
               kmp auth method { psk; };
              random pad content off;
           };
           ikev2 {
                logmode normal;
               kmp sa lifetime time infinite;
               kmp sa lifetime byte infinite;
```

```
max retry to send 3;
               interval to send 10 sec;
               times per send 1;
               kmp sa nego time limit 60 sec;
               ipsec sa nego time limit 40 sec;
               kmp enc alg { 3des cbc; };
               kmp prf alg { hmac md5; hmac sha1; };
               kmp hash alg { hmac sha1; hmac md5; };
               kmp dh group { modp3072; modp2048; modp1024; };
               kmp auth method { psk; };
               random pad content on;
                random_padlen on;
               max padlen 50 bytes;
            };
        };
        policy {
                 ipsec_mode transport;
                 ipsec_level require;
         };
         ipsec {
                ipsec sa lifetime time infinite;
                ipsec sa lifetime byte infinite;
         };
         sa {
                esp enc alg { 3des cbc; };
                esp auth alg { hmac sha1; hmac md5; };
         };
};
ipsec ipsec_ah_esp {
        ipsec sa lifetime time 28800 sec;
        sa index { ah 01; esp 01; };
};
ipsec ipsec_esp {
        ipsec sa lifetime time 28800 sec;
        sa index esp 01;
};
sa ah_01 {
        sa protocol ah;
        ah auth alg { hmac sha1; hmac md5; };
};
sa esp_01 {
        sa protocol esp;
        esp_enc_alg { 3des cbc; };
        esp auth alg { hmac sha1; hmac md5; };
};
```

```
transport_ike.conf
# ike transport mode (esp/tcp)
remote ike trans remote {
       acceptable kmp { ikev2; ikev1; };
        ikev2 {
# my_id fqdn "${MY_FQDN}";
             my_id ipaddr "${MY_IPADDRESS}";
# peers_id fqdn "${PEERS_FQDN}";
            peers id ipaddr "${PEERS IPADDRESS}";
            peers ipaddr "${PEERS IPADDRESS}" port 500;
            kmp sa nego time limit 600 sec;
            # ipsec sa nego time limit 360 sec;
             ## Use Preshared Key
# kmp auth method { psk; };
# pre_shared_key "${PSKDIR}${PRESHRD_KEY}";
             ## Use Certificate
            kmp auth method { rsasig; };
             my_public_key x509pem "${CERTDIR}${MY_PUB_KEY}" 
"${CERTDIR}${MY_PRI_KEY}";
            peers public key x509pem "${CERTDIR}${PEERS PUB KEY}" "";
            send peers id on;
# script {
# phase1_up "${PH1UP_SCR}";
# phase1_down "${PH1DOWN_SCR}";
\# };
        };
        ikev1 {
             my_id ipaddr "${MY_IPADDRESS}";
            peers id ipaddr "${PEERS IPADDRESS}";
# kmp auth method {psk; };
# pre_shared_key "${PSKDIR}${PRESHRD_KEY}";
            kmp auth method { rsasig; };
             my_public_key x509pem "${CERTDIR}${MY_PUB_KEY}" 
"${CERTDIR}${MY_PRI_KEY}";
            peers_public_key_x509pem "${CERTDIR}${PEERS_PUB_KEY}" "";
            peers ipaddr "${PEERS IPADDRESS}" port 500;
            nonce size 16;
            kmp hash alg {sha1; md5;};
# initial contact on;
# script {
# phase1 up \blacksquare "${PH1UP SCR}";
# phase1_down "${PH1DOWN_SCR}";
\# } ;
        };
       selector index ike trans sel in;
};
selector ike trans sel out {
```

```
 direction outbound;
        src "${MY IPADDRESS}";
         dst "${PEERS_IPADDRESS}";
        upper layer protocol "tcp";
        policy_index_ike_trans_policy;
};
selector ike trans sel in {
         direction inbound;
         dst "${MY_IPADDRESS}";
        src "${PEERS IPADDRESS}";
        upper layer protocol "tcp";
        policy index ike trans policy;
};
policy ike_trans_policy {
        action auto ipsec;
        remote_index_ike_trans_remote;
        ipsec mode transport;
        ipsec index { ipsec esp; };
         ipsec_level require;
};
```
# **30. Intrusion Prevention System (IPS)**

This chapter describes the MultiNet Intrusion Prevention System (IPS). This security feature monitors network and/or system activities for malicious or unwanted behavior and can react, in real-time, to block or prevent those activities. IPS is highly flexible and customizable. When an attack is detected, preconfigured rules will block an intruder's IP address from accessing the MultiNet system, prevent an intruder from accessing a specific application, or both. The time period that the filter is in place is configurable. An API is provided so that MultiNet customers can incorporate the IPS functionality into user-written applications.

IPS is implemented by instrumenting components (e.g, MultiNet SSH or FTP, or user-supplied components) with a Process Software-supplied API that allows them to report events, such as invalid login attempts, to the FILTER\_SERVER process. The filter server, started when MultiNet starts, maintains the component rulesets and lists of events, based on the originating address for the offending connection, and when defined limits are reached, creates and sets timed filters in the MultiNet kernel to filter that traffic.

Note: For a gentle introduction to setting up and configuring IPS, please see [http://www.process.com/products/multinet/whitepapers/using\\_ips.html](http://www.process.com/products/multinet/whitepapers/using_ips.html)

## **IPS Operation**

All of the operating parameters such as the definition of rule, the number of events/unit time to trigger a filter, the duration of a filter, etc. are all defined by component configuration files.

Events are recorded per source address, per rule, per destination address, per component. This provides the ability to have differing filtering criteria for different interfaces (for example, an internal network vs. an external network). Addresses or networks may be excluded from consideration when an event is logged. This feature allows, for example, different settings to be used for internal vs. external networks.

Events "age"; after a time period, old events are discarded from the list of events so that infrequent event occurrences (e.g., mistyping a password) have less chance of inadvertently causing a filter to be set.

Note that when a filter is triggered for an address and rule, the list of known events for that rule and address are deleted.

Multiple filters may be set in sequence for a component/rule/source address/destination address as events are logged. The purpose of this is to make a filter progressively longer. For example, the first filter set for an address and rule might be 5 minutes long; the next, 10 minutes long; the next, 15 minutes long; etc., up to 5 filter times.

## **Configuring IPS**

IPS is configured in two steps:

- 1. Configuring the main process-specific parameters of the FILTER\_SERVER process (for example, the size of the mailbox used by applications to communicate with the FILTER\_SERVER process).
- 2. Editing the FILTER SERVER configuration files to set the operating parameters of IPS; for example, the applications that will use IPS and setting the rule parameters for reporting events.

**Note:** The FILTER\_SERVER process will not be started if the file MULTINET:FILTER\_SERVER\_CONFIG.TXT does not exist.

#### **Configuring Process-Specific Parameters**

Logical names are used to set process-specific parameters for the FILTER\_SERVER mailbox and some of the process-specific quotas for the FILTER\_SERVER process. These logical names are:

```
MULTINET_FILTER_SERVER_TQELM
MULTINET_FILTER_SERVER_ASTLM
MULTINET_FILTER_SERVER_MBX_MSGS
```
#### **Determining the Correct FILTER\_SERVER Process Quotas**

It is important to correctly determine the correct process quotas for the FILTER\_SERVER process. High-volume systems, for example, an E-mail server where SMTP may detect many anomalies, may log large numbers of events in a short time. If the TQELM and ASTLM quotas for FILTER\_SERVER are too low, the FILTER SERVER process could enter MUTEX state and hang, preventing any events from being logged and possibly leading to other problems such as processes hanging while trying to log events.

The amount of additional TQELM quota in addition to the default value (specified via the PQL\_DTQELM SYSGEN parameter) required for the FILTER\_SERVER process can be calculated as follows:

- 1 for automated hourly reporting
- 1 for automated 24-hour maintenance
- 1 for each source address per rule per component for which an event has been received. These timers are used to clean up internal address structures and disappear after 24 hours of inactivity from that address.
- 1 for each non-empty event queue per source address per rule per component. These timers are used to delete aged events from the event queue.

Thus, the event frequency must be anticipated and the quotas adjusted appropriately for each installation. The hourly FILTER SERVER logs will be of use for determining traffic patterns.

The ASTLM quota tends to track the value for TQELM closely, but should have an additional 10% added to it for other uses.

Both the ASTLM and TQELM quotas are controlled by logical names described in the previous section. Both of the ASTLM and TQELM values default to 500.

#### **Determining the Correct FILTER\_SERVER Mailbox Size**

In addition to setting the TQELM and ASTLM process quotas correctly, the size of the mailbox used for communication with the FILTER\_SERVER process must be correctly determined. Failure to do can result in events reported by instrumented components being lost. The mailbox is sized to handle 400 simultaneous event messages by default.

Once the mailbox size has been configured, either the system must be rebooted to allow the new mailbox size to be used (this is the preferred method), or the following procedure can be used to avoid a reboot in the near term:

- 1. Stop IPS (MULTINET SET /IPS /STOP).
- 2. Stop all applications using IPS (e.g., telnet sessions, ftp session, etc.).
- 3. Delete the old mailbox by running MULTINET:DELMBX.EXE.
- 4. Start IPS (MULTINET SET /IPS /START).
- 5. Start any other applications previously stopped.

#### **Filter Server Main Configuration**

The filter server is configured using a main configuration file and per-component configuration files. The main configuration file is used to set overall configuration options for filter server operation, while the per-component configuration files contain configuration information for each instrumented component such as the ruleset to use, the prototype filter to be set, etc. Per-component configuration files are referenced by the main configuration file by using the INCLUDE keyword.

Sample configuration files are supplied in the MultiNet distribution and must be copied and modified as necessary to conform to the particular site's security profile and interface configuration. These files are copied to the MULTINET directory when MultiNet is installed. Once these have been copied and modified, the filter server configuration may be reloaded via the MULTINET SET/IPS/RELOAD command. The template files supplied are:

```
FILTER_SERVER_CONFIG.TEMPLATE
SSH_FILTER_CONFIG.TEMPLATE
IMAP_FILTER_CONFIG.TEMPLATE
POP3 FILTER CONFIG.TEMPLATE
SNMP_FILTER_CONFIG.TEMPLATE
SMTP_FILTER_CONFIG.TEMPLATE
TELNET FILTER CONFIG.TEMPLATE
```
REXEC\_FILTER\_CONFIG.TEMPLATE RSHELL FILTER CONFIG.TEMPLATE RLOGIN\_FILTER\_CONFIG.TEMPLATE

The following table lists the main configuration file keywords. These are found in the file MULTINET:FILTER\_SERVER\_CONFIG.TXT:

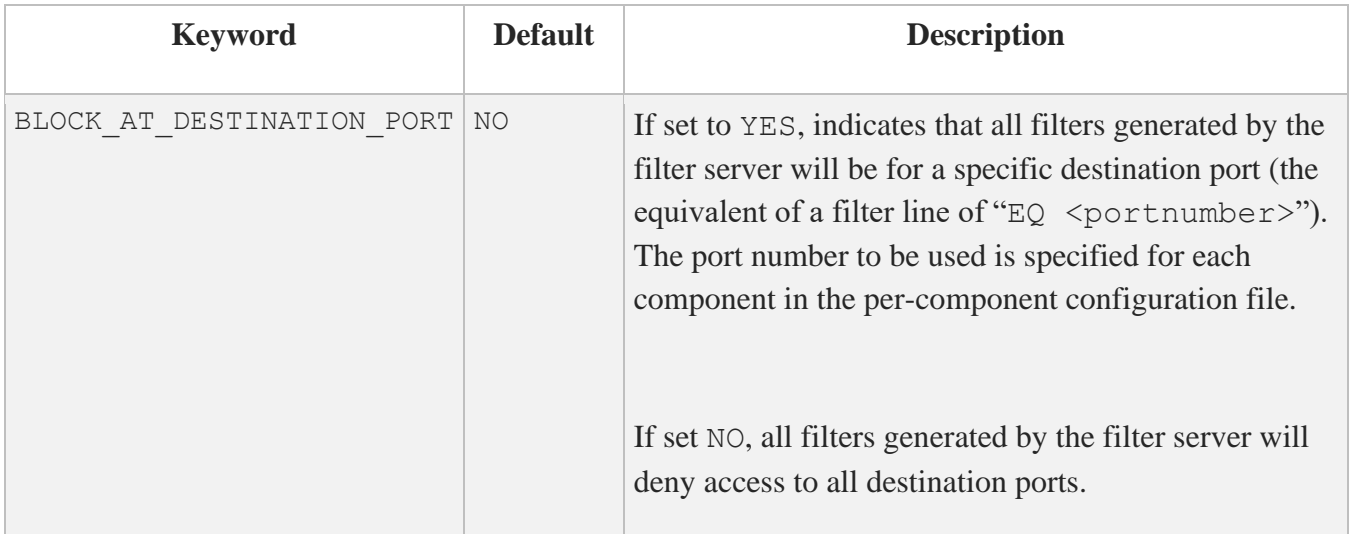

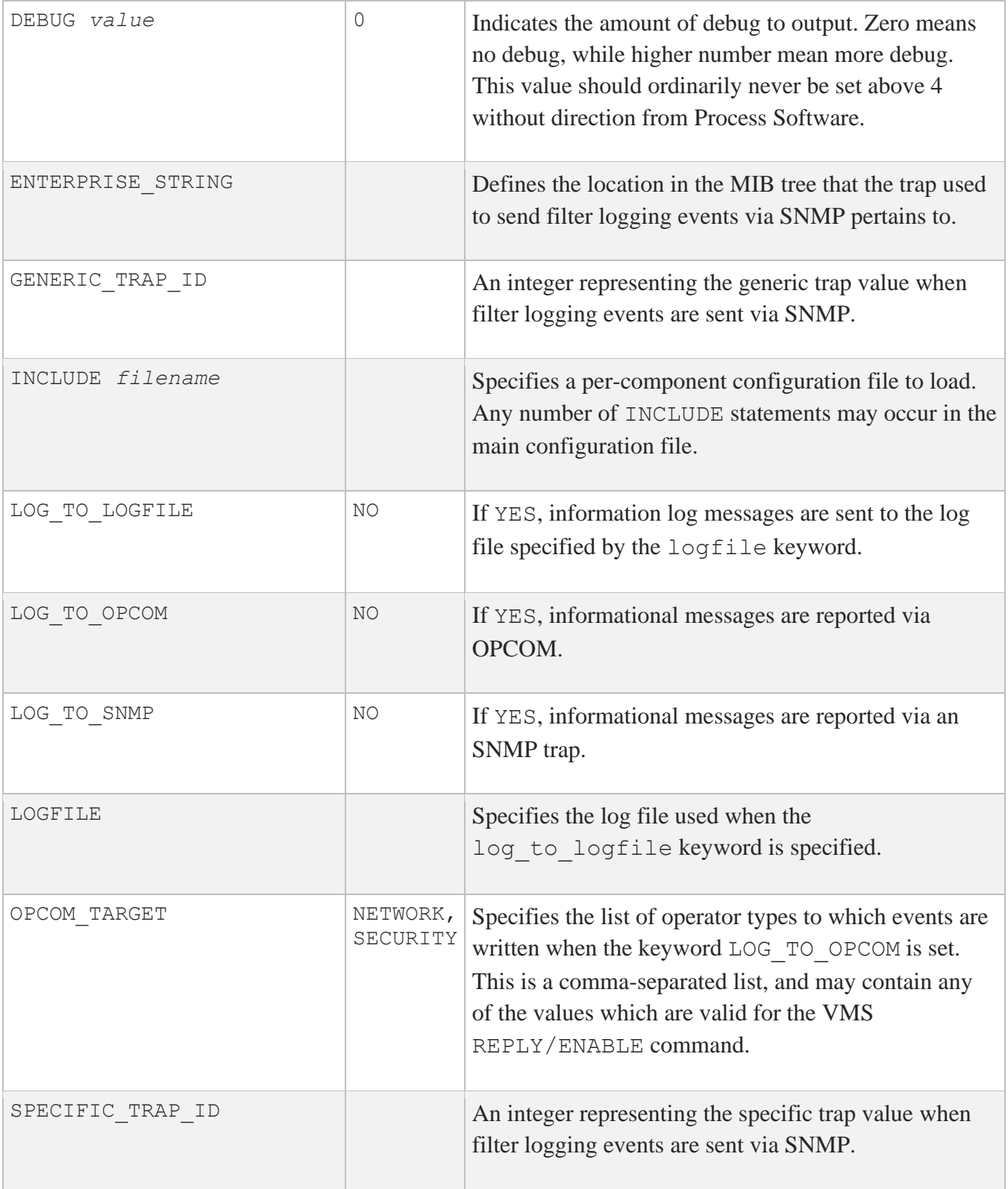

#### **Filter Server Per-Component Configuration File**

The per-component configuration files are loaded using the INCLUDE keyword in the main filter server configuration file. Each of these configuration files have the following format. The definition must begin with a COMPONENT keyword. Comments lines begin with a # character.

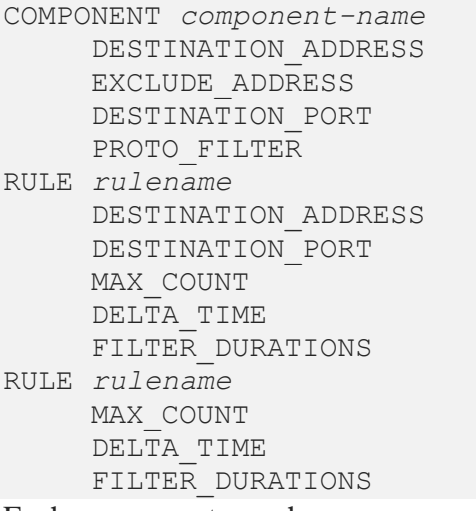

Each component may have as many rules defined for it as are appropriate for the component. However, the more rules defined for a component, the more complex it may be to instrument the component to actually report those rules. All entries in configuration files are not case-sensitive.

The following table shows the keywords for a per-component configuration file:

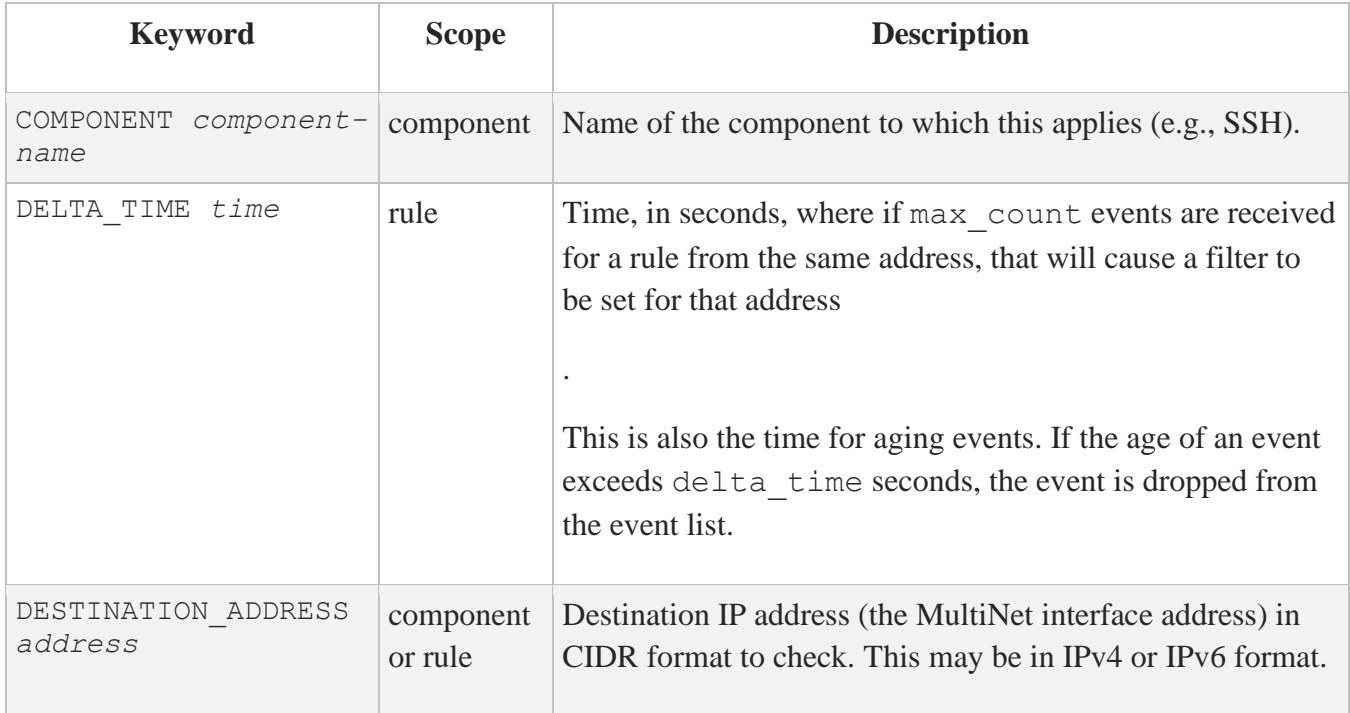

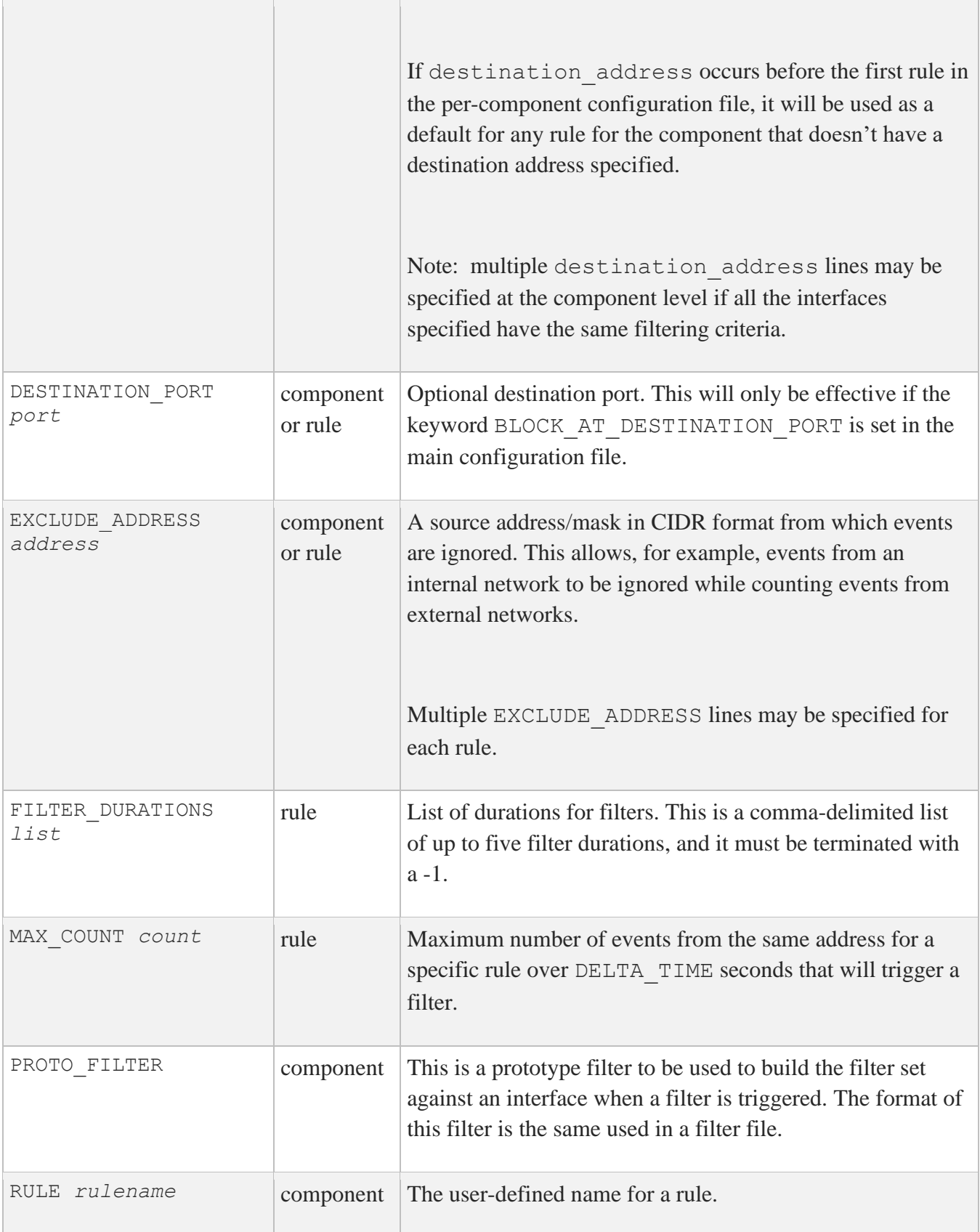

### **Sample Main Configuration File**

#========================================================================= # # FILTER\_SERVER\_CONFIG.TEMPLATE # #========================================================================= # # The following parameter determines the level of debug information # written to the debug log file. This should normally be set to a # value of 2 or less, and shouldn't be set above 4 without the # recommendation of Process Software, as higher debug levels will # negatively impact the filter server (and possibly, system) # performance. The debug messages will be found in the file # MULTINET:FILTER\_SERVER.OUT. # debug 4 # # The following parameters define the logging locations. Note # that debug messages are not written to the logging locations. # # The first two parameters are used when logging to a log file. # logfile multinet:filter\_logfile.log log to logfile yes # # The next parameter is used when logging to OPCOM. # log\_to\_opcom yes opcom\_target NETWORK, SECURITY, OPER3 # # The next parameters are used when logging via SNMP. Details # on the values for enterprise string, generic trap id and # specific\_trap\_id can be found in chapter 23 of the MultiNet # Administrators Guide. # log\_to\_snmp no # enterprise\_string # generic\_trap\_id # specific trap id # # The following parameter determines how filters are created. If # set to YES, then the destination port field is added to the filter

```
# (e.g., "192.168.0.11/32 eq 22"). If set to NO, then no source
# port field is added, which will cause the filter to block all
# traffic of the specified protocol from the source address. If
# not set, default is NO.
#
# block at destination port yes
#
#=========================================================================
#
# The following lines defihe the individual configuration files
# for each configured component that uses the filter server
#
#=========================================================================
#
include multinet:ftp_filter_config.txt
include multinet:imap_filter_config.txt
include multinet:pop3_filter_config.txt
include multinet:smtp_filter_config.txt
include multinet:snmp_filter_config.txt
include multinet:ssh_filter_config.txt
#
```
For this configuration:

- Debug will be reported at level 4 (this produces fairly detailed information, normally useful only by Process Software when debugging a problem).
- Log messages will be logged to MULTINET: FILTER LOGFILE. LOG and OPCOM.
- When filters are logged, the destination port specified in the per-configuration files will be used.
- Per-component configuration files for the MultiNet FTP, IMAP, POP3, SMTP, SNMP and SSH servers will be loaded.

### **Sample Component Configuration File**

The following is a configuration file for the SSH component:

```
component ssh
    proto_filter "deny tcp 192.168.0.100/32 192.168.0.11/32 log"
   destination address 192.168.0.16/32
    exclude_address 192.168.0/24
    destination_port 22
    rule ssh_bogus_id
         max count 10
          delta_time 90
```
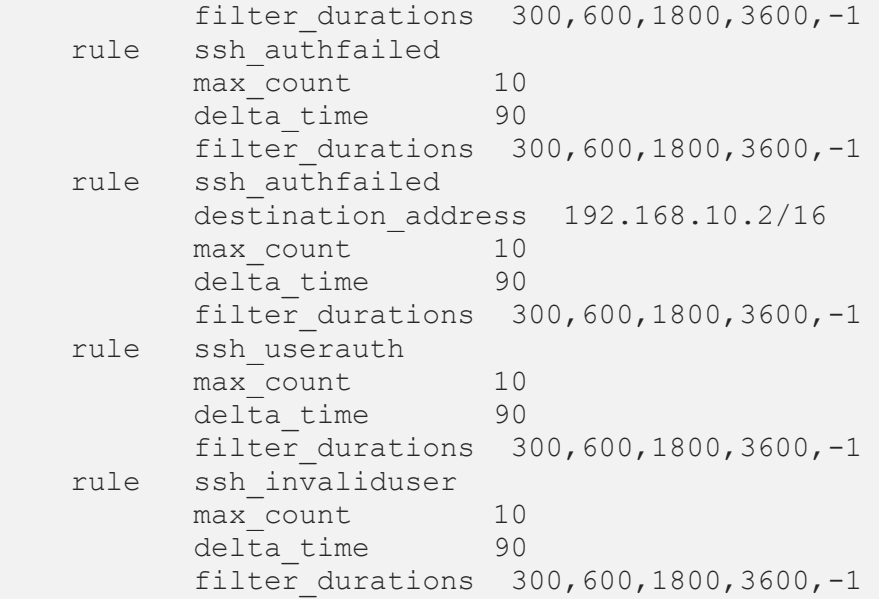

For component SSH, a deny tcp filter will be used. The source address/mask and destination address/mask parts of the prototype filter are ignored and are overwritten by the actual data specified by the source information gathered from the event that triggered the filter, and by the destination address/mask/port information specified by the corresponding keywords in this file. Events from the 192.168.0 network are all excluded from being counted.

To examine the first three rules specified above:

The rule is ssh\_bogus\_id. Since no address or mask is specified for this rule, it will use the default destination address of 192.168.0.16 and mask of 255.255.255.255 specified at the beginning of the component configuration. The rule states that if 10 events from the same source address are seen over 90 seconds, a filter is created using the proto filter specified above. The first filter is 5 minutes long, the second, 10 minutes, and so on, until at the 5th time, a permanent filter is put in place for the address and interface that is causing the problem.

The second rule is ssh\_authfailed, and applies to events received as a result of connections on the interface with the default address of 192.168.0.16 and mask of 255.255.255.255, respectively.

The third rule is also ssh\_authfailed, but applies to events received a result of connections on the interface with the address 192.168.10.2, using a mask of 255.255.0.0. The max\_count and delta time parameters are different for this interface than for the previous ssh\_authfailed rule in the system.

The remaining rules for this component will use the default address 192.168.0.16 and mask of 255.255.255.255.

**Note:** If a rule specifies a destination address for an interface which does not currently exist, events for that interface will be dropped until the interface becomes available.

If your system has multiple interfaces (for example, SE0, SE1 and PD0), you must specify all interfaces in the same config file. For each rule in the config file, you must supply a separate section for each destination address (i.e., interface). The component keyword may occur exactly once in the configuration file. The following example shows a config file for component ftp for 5 interfaces (SE0, SE1, PD0, PD1, PD2):

```
#=======================================================================
#
# FTP_FILTER_CONFIG.TXT
#
# Filter server configuration file for the FTP component.
#
#=======================================================================
component ftp
        proto_filter "deny tcp 192.168.0.100/32 192.168.0.1/24 log"
        destination_port 21
#
# For SE0 and SE1
#
       destination address 192.168.0.29/32
       destination address 192.168.0.25/32
        rule ftp_invaliduser
               max count 10
               delta time 300
               filter durations 300,600,1800,3600,-1
               destination address 192.168.0.29/32
       rule ftp_userauth
              max count 21
               delta time 180
               filter durations 300,600,1800,3600,-1
               destination address 192.168.0.29/32
       rule ftp authfailed
              max count 21
               delta time 90
               filter durations 300,600,1800,3600,-1
               destination address 192.168.0.29/32
        rule ftp_timeout
              max count 21
               delta time 90
               filter durations 300,600,1800,3600,-1
```
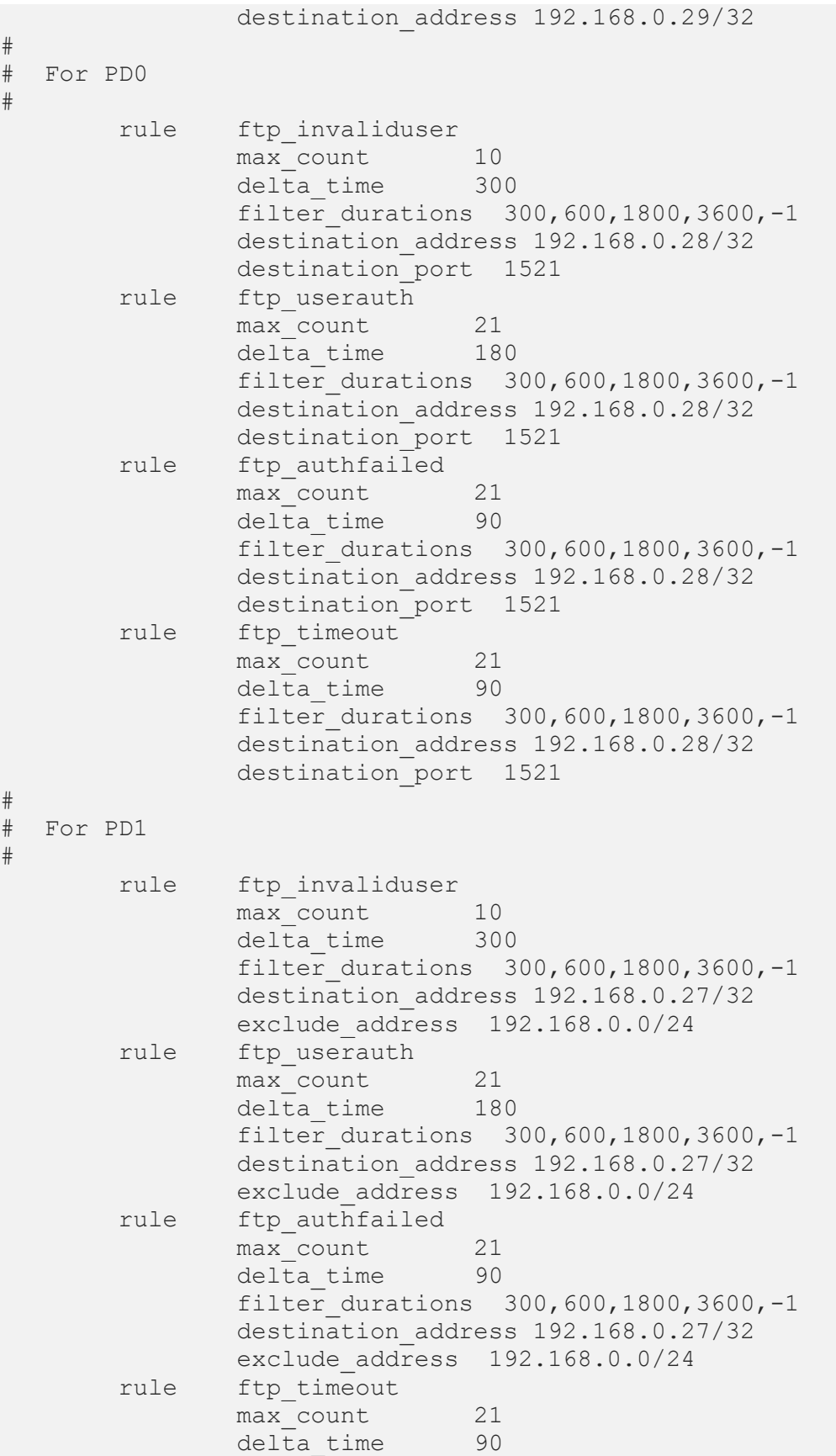

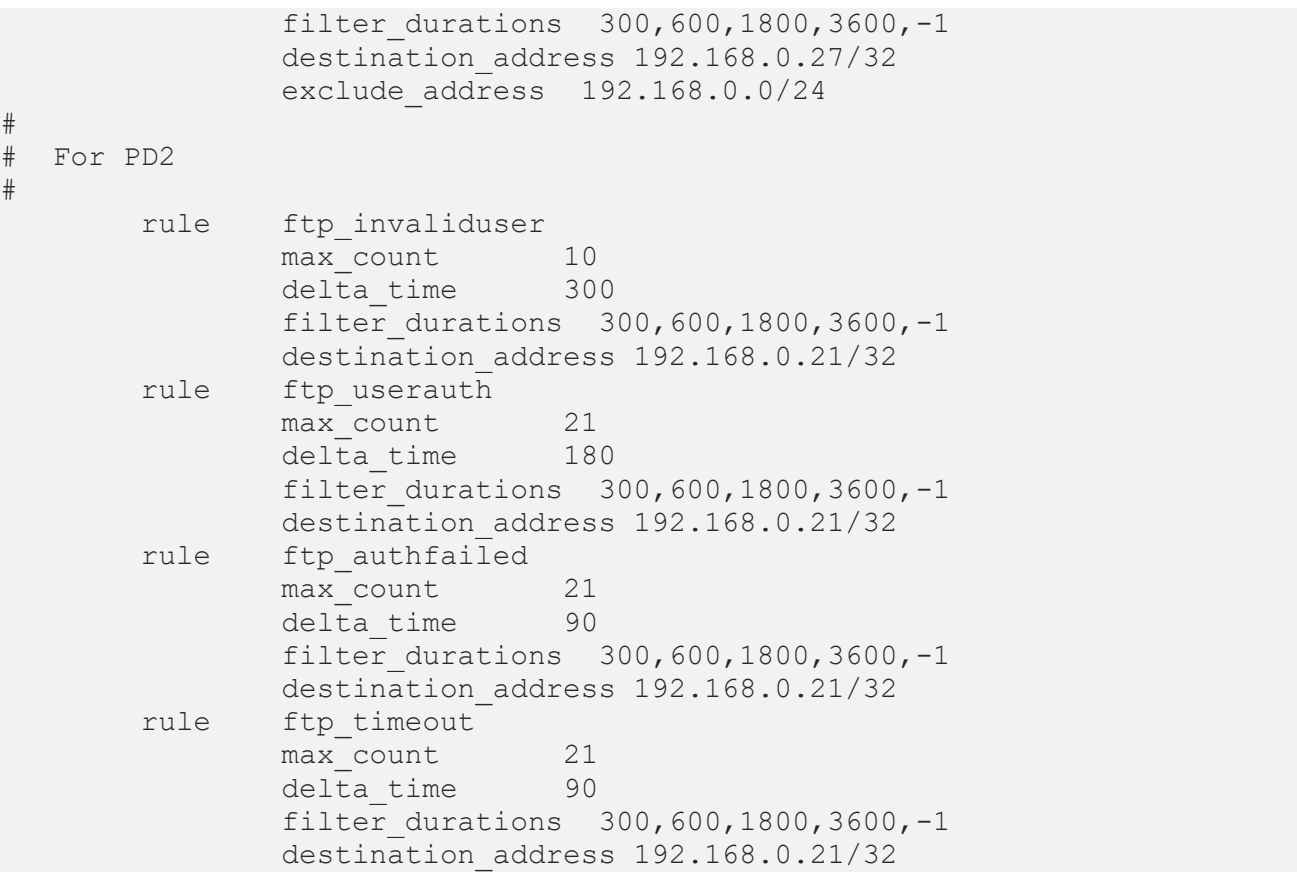

The above example shows some configuration options for the system with 5 interfaces. Specifically:

- Interfaces SE0 and SE1 will use identical rules, because they didn't specify destination addresses within their rulesets and the destination addresses for SE0 and SE1 were specified at the component level. All other interface rules specified their own destination addresses at the rule level, so they will use specific rules for those specific addresses.
- A default port of 21 has been specified for all interfaces. However, interface PD0 has specified a port of 1521, so that port will be used for PD0 only. All other interfaces will use the default port of 21.
- Interface PD1 has an exclude address specified for net 192.168.0.0/24. All events for PD1 that originated from that source net will be excluded from being counted by IPS. All other interfaces will count events from that network.

## **Configuring IPS for Paired Network Interfaces**

To configure IPS for a paired network interface environment where multiple interfaces are treated as a common link set, the rules are fairly simple.

- Each physical and pseudo interface must be specified in the configuration files via destination address rules for each interface.
- All physical interfaces are treated equally. When an event is logged for any interface in the set, it's as if it was logged against each interface in the set. Thus, when a filter is set on any interface in the set, the same filter is set on all physical interfaces in the set.
- Filters are set only on the physical interfaces. Since pseudo devices (PDnnn) are not true interfaces, they cannot have filters set on them.
- When a filter is created as a result of events coming in via a pseudo device, the destination address shown in the filter (using the MULTINET SHOW INTERFACE /FILTER command) will show the destination address for the pseudo device.

When MULTINET SET INTERFACE is used to perform any of the following tasks:

- Create a paired network interface set via SET INTERFACE /COMMON\_LINK
- Start an interface via SET INTERFACE/UP

IPS is notified of the change being made. This allows the FILTER\_SERVER process to reevaluate all interfaces it knows about, so it can determine if modifications must be made to paired network interface sets about which it currently knows.

The following example shows a configuration for the SSH component for a paired network interface configuration that consists of SE0, SE1, and PD0 where PD0's physical interface is SE1:

```
component ssh
    proto_filter "deny tcp 192.168.0.100/32 192.168.0.11/24 log"
 # 
    # SE0's address
 #
   destination address 192.168.0.70/32
 #
    # SE1's address
    #
   destination address 192.168.0.71/32
 #
    # PD0's address
    #
   destination address 192.168.0.72/32
 #
```

```
 destination_port 22
 rule ssh_bogus_id
      max count 10
      delta time 90
      filter durations 300,600,1800,3600,-1
 rule ssh_authfailed
      max count 10
      delta time 90
      filter durations 300,600,1800,3600,-1
 rule ssh_authfailed
      destination address 192.168.10.2/32
      max count 10
      delta time 90
      filter durations 300,600,1800,3600,-1
 rule ssh_userauth
      max_count 10
      delta time 90
      filter durations 300,600,1800,3600,-1
 rule ssh_invaliduser
      max count 10
      delta time 90
      filter durations 300,600,1800,3600,-1
```
Using the above configuration, the next item illustrates a filter being set due to events that occurred on line PD0:

```
BIGBOOTE_$
%%%%%%%%%% OPCOM 29-OCT-2019 13:00:55.77 %%%%%%%%%%% (from node BOS1 
at 29-OCT-2019 13:00:59.12)
Message from user JOHNDOE on BOS1
FILTER SERVER: Filter queued on SE0 (192.168.0.70/32) at 29-OCT-2019
13:00:59.12
               Component: ssh, Rule: ssh_bogus_id
deny tcp 192.168.0.11/32
                 192.168.0.72/32 eq 22
                FLTSVR,LOG
                 START: 29-OCT-2019 13:00:59.12 END: 29-OCT-2019
14:00:59.12
BIGBOOTE_$
%%%%%%%%%%% OPCOM 29-OCT-2019 13:00:55.80 %%%%%%%%%%% (from node BOS1 
at 29-OCT-2019 13:00:59.15)
Message from user JOHNDOE on BOS1
FILTER SERVER: Filter queued on SE1 (192.168.0.71/32) at 29-OCT-2019
13:00:59.15
               Component: ssh, Rule: ssh_bogus_id
deny tcp 192.168.0.11/32
                 192.168.0.72/32 eq 22
                FLTSVR,LOG
```
START: 29-OCT-2019 13:00:59.15 END: 29-OCT-2019

14:00:59.15

BIGBOOTE\_\$

Note some things illustrated above:

- Each physical address (SEO and SE1) had a filter set on it.
- No filter was set on interface PD0 because it is a pseudo interface.
- The destination address for each event is that of interface PD0, since that was the source of the events that caused the filters to be set.

### **Filter Reporting via OPCOM and Log File**

When a filter is set for an address/rule/destination/component, an informational message will appear either in OPCOM (if LOG\_TO\_OPCOM is set) or in the log file (if LOG\_TO\_LOGFILE is set). The following message illustrates an OPCOM message, but the message to a log file will have the same format.

```
TWEET_$
%%%%%%%%%%% OPCOM 16-MAY-2019 10:33:19.74 %%%%%%%%%%%
Message from user SYSTEM on TWEET
FILTER SERVER: Filter queued on se0 (192.168.0.16) at 16-MAY-2019
10:33:19.74
             Component: ssh, Rule: ssh bogus id
deny tcp 192.168.0.11/32
                192.168.0.0/24 eq 22
                FLTSVR,LOG
                START: 16-MAY-2019 10:33:19 END: 16-MAY-2019 10:38:19
TWEET_$
```
This message is in essentially the same format as that when a MULTINET SHOW/INTERFACE/FILTER command is performed:

```
TWEET $ mu show/interface se0/filter
Device se0: flags=8863<UP, BROADCAST, NOTRAILERS, RUNNING, MULTICAST, D2>
             VMS Device = EWA0
             IP Address = 192.168.0.16
             No common links defined
MultiNet Packet Filter List for se0:
```

```
Logging is disabled
                        Source Address / Port
Action Proto Hits Destination Address / Port
------ ----- ----- ------------------------------------------
deny tcp 0 192.168.0.11/32
                        192.168.0.0/24 eq 22
                       FLTSVR,LOG
               START: 16-MAY-2019 10:33:19 END: 16-MAY-2019 10:38:19
permit ip 13484 0.0.0.0/0
                         0.0.0.0/0
                        FLTSVR
            Average 0 bytes out, 0 bytes in per second
            Average 0 packets out, 0 packets in per second
TWEET_$
```
Note the second filter (the permit ip filter) that is shown. If there are currently no filters set for an interface when the filter server determines it needs to set a filter, it will add an explicit permit ip filter. This is done because the existence of any filter in a list of filters causes MultiNet to act as if a deny everything filter terminates the list. The permit ip filter will essentially prevent that problem from happening.

### **Filter Reporting via SNMP**

When logging a filter via SNMP, the configuration keywords ENTERPRISE STRING, GENERIC TRAP ID, and SPECIFIC TRAP ID must be specified (as well as the keyword LOG TO SNMP). In addition, the SNMP configuration file must be properly set up on the MultiNet system as specified in chapter 23 of the *MultiNet Installation and Administrator's Guide*.

When a filter is logged, the following fields will be reported:

```
FILTER_SERVER: Filter queued on interface (address) at time
COMPONENT=component-name
RULE=rulename
ACTION=actionname (e.g., "deny")
PROTOCOL=protocol (e.g., "TCP")
SOURCE=source address in CIDR format
SOURCE_PORT= operator port (e.g., "EQ 22")
DESTINATION=destination address in CIDR format
DEST PORT=operator port (e.g., "EQ 22")
START=VMS absolute time
```
### **Correcting a Filter List**

If a filter is inadvertently created by the filter server, the system manager should first correct the configuration problem (if one exists) that allowed the filter to be incorrectly set. Then, the system manager may retrieve the current list of filters in "manual filter form" that can be edited then reloaded onto the interface. The list is retrieved via the MU SHOW/INTERFACE/EXTRACT\_FILTER command. For example:

```
TWEET $ mu show/int se0/filt
Device se0: flags=8863<UP, BROADCAST, NOTRAILERS, RUNNING, MULTICAST, D2>
            VMS Device = EWA0
            IP Address = 192.168.0.16
            No common links defined
MultiNet Packet Filter List for se0:
Logging is disabled
 Source Address / Port
Action Proto Hits Destination Address / Port
------ ----- ----- ------------------------------------------
deny tcp 0 192.168.0.11/32
                         192.168.0.0/24 eq 22
                        FLTSVR,LOG
               START: 16-MAY-2019 10:33:19 END: 16-MAY-2019 10:38:19
deny tcp 15 192.168.0.38/32
                         192.168.011/24 eq 22
permit ip 13484 0.0.0.0/0
                         0.0.0.0/0
                        FLTSVR
            Average 0 bytes out, 0 bytes in per second
            Average 0 packets out, 0 packets in per second
TWEET $ mu show/interface se0/extract filter=filter.txt
TWEET $ type filter.txt
#
# FILTER.TXT
#
# Generated 16-MAY-2019 10:51:31
#
#=======================================================================
deny tcp 192.168.0.100/32 192.168.0.11/24 eq 22 start "16-MAY-2019 10:33:19" 
end "16-MAY-2019 10:38:19"LOG
deny tcp 192.168.0/32.192.168.0.11/24
```

```
permit ip 0.0.0.0/32 0.0.0.0/32
TWEET $ <edit to remove the first (filter) line>
TWEET $ mu set/interface se0/filter=filter.dat
TWEET $ mu show/interface se0/filt
Device se0: flags=8863<UP, BROADCAST, NOTRAILERS, RUNNING, MULTICAST, D2>
            VMS Device = EWA0
            IP Address = 192.168.0.16
            No common links defined
MultiNet Packet Filter List for se0:
Logging is disabled
                        Source Address / Port
Action Proto Hits Destination Address / Port
------ ----- ----- ------------------------------------------
deny tcp 15 192.168.0.38/32
                         192.168.011/24 eq 22
permit ip 13484 0.0.0.0/0
 0.0.0.0/0
           Average 0 bytes out, 0 bytes in per second
            Average 0 packets out, 0 packets in per second
TWEET_$
```
### **Configuring PMDF to use IPS on MultiNet**

The IMAP, POP3 and SMTP servers referred to in the configuration template files above refer to the MultiNet servers only. Beginning with PMDF V6.4, PMDF has been instrumented to use IPS. The following PMDF template files are available in the PMDF\_TABLE directory:

FILTER\_SERVER\_PMDF\_IMAP.TEMPLATE FILTER\_SERVER\_PMDF\_POP3.TEMPLATE FILTER SERVER PMDF SMTP.TEMPLATE

These files should be copied to MULTINET: \*. TXT and modified as appropriate for your installation. Edit MULTINET: FILTER SERVER CONFIG. TXT to add INCLUDE lines for these component files, and comment out the INCLUDE lines for the standard MultiNet IMAP, POP and SMTP files.

Next, make sure the appropriate PMDF images are installed. The legacy IMAP and POP servers (PMDF\_EXE: IMAPD. EXE and PMDF\_EXE: POP3D. EXE) are already installed. The msgstore IMAP and POP servers (PMDF\_EXE: IMAP\_SERVER.EXE, PMDF\_EXE: POP\_SERVER.EXE), as well as the SMTP server (PMDF\_EXE:TCP\_SMTP\_SERVER.EXE) are not installed, so they will need to be

added to your PMDF\_COM: PMDF\_SITE\_STARTUP. COM file if your PMDF installation uses them. These must all be installed using the /OPEN qualifier.

At this point, define the logical name PMDF\_DO\_FILTER\_SERVER to 1, using the /SYSTEM qualifier (this can be put in PMDF\_COM:PMDF\_SITE\_STARTUP.COM as well).

Finally, restart IPS via the MULTINET SET/IPS/RESTART command.

## **Controlling the Filter Server**

The filter server is started at system startup time. However, it can be controlled using the MULTINET SET/IPS command. The valid commands and their uses are:

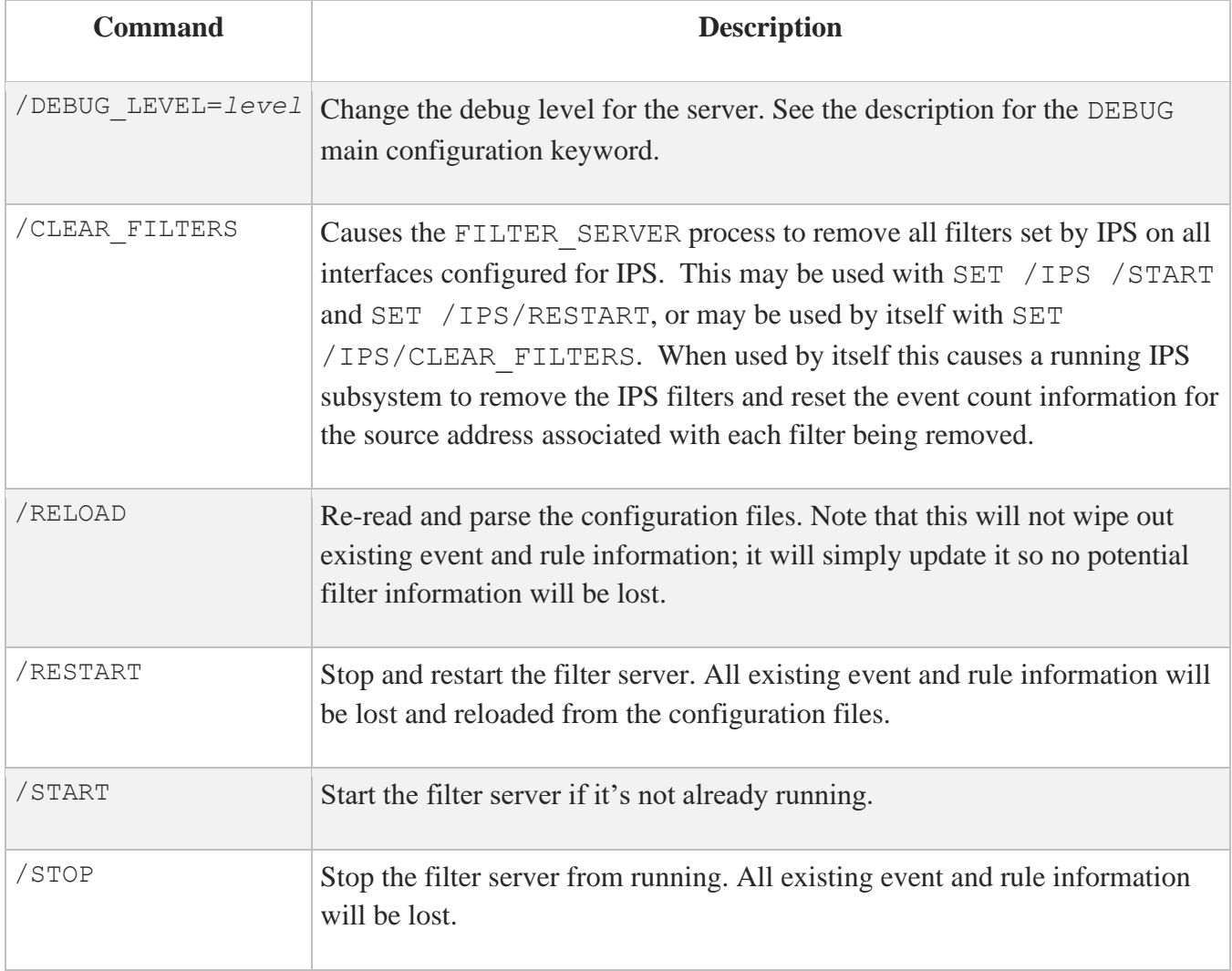

The current configuration of the filter server may also be displayed using the MULTINET SHOW/IPS /CONFIG=*filename* command. For example:

```
$ multinet show/ips/config=server_stats.out
$ type server_stats.out
Filter server snapshot
Debug level 6
Block at destination port or system: PORT
Log to: OPCOM SNMP trap
Component ssh
    Rule ssh_bogus_id
        dest address: 192.168.0.16/32
       interface: se0
        max event count: 10
        delta time: 0 00:01:30.00
        filter durations: 300 600 1800 3600 -1
        Address 192.168.0.11/32
            number of still-queued events: 1
           number of filters created: 0
           Address entry to be deleted: N/A
            Event
               event time: 29-APR-2019 10:00:12.41
               expires: 29-APR-2019 10:01:42.41
    Rule ssh_authfailed
        dest address: 192.168.0.16/32
        interface: se0
        max event count: 10
        delta time: 0 00:01:30.00
        filter durations: 300 600 1800 3600 -1
    Rule ssh_userauth
        dest address: 192.168.0.16
        interface: se0
        max event count: 10
        delta time: 0 00:01:30.00
        filter durations: 300 600 1800 3600 -1
    Rule ssh_invaliduser
        dest address: 192.168.0.16/32
        interface: se0
        max event count: 10
        delta time: 0 00:01:30.00
        filter durations: 300 600 1800 3600 -1
    Rule ssh_invalid_id_msg
        dest address: 192.168.0.16/32
        interface: se0
        max event count: 5
        delta time: 0 00:02:00.00
       filter durations: 300 600 1800 3600 -1
```
## **Filter Server Files**

The following files are associated with the filter server:

```
MULTINET:FILTER_SERVER_HOURLY_LOG.yyyymmdd
```
This file is an hourly activity log for the filter server. The file extension changes daily at midnight to reflect the current day. What follows is a sample log segment for one hour:

```
Filter server hourly snapshot for hour 2 of 05/18/2019
Component ssh
    Rule ssh_bogus_id
        number of hits 0
    Rule ssh_authfailed
        number of hits 0
    Rule ssh_userauth
        number of hits 0
    Rule ssh_invaliduser
        number of hits 2
        Address 192.168.0.10/32
            number of still-queued events: 0
           number of all events: 0
           number of filters created: 1
            Address entry to be deleted: 18-MAY-2019 05:55:45.45
        Address 192.168.0.204
            number of still-queued events: 0
           number of all events: 2
           number of filters created: 0
            Address entry to be deleted: 18-MAY-2019 06:22:03.97
```
This log is showing that during the hour 01:00-02:00, 2 different source addresses were being tracked by the filter server.

The first address (192.168.0.10) had a filter created sometime in the last 4 hours (the time it takes an address to have no activity before its records are deleted by the filter server). The log indicates the address entry is to be deleted in 3 hours if there is no more activity; therefore, the filter was actually set in the previous hour (looking at the previous hour's entry in the log file will confirm this).

The second address (192.168.0.204) had 2 events during the hour that never triggered a filter and were deleted after they aged. This address entry is scheduled to be deleted in 4 hours if there's no more activity for it.

#### MULTINET:FILTER\_SERVER\_CONFIG.TXT

This is the main filter server configuration file. Optionally, the server will use the logical name FILTER SERVER CONFIG to determine the name of the main configuration file.

#### MULTINET:FILTER\_SERVER.OUT

This file contains any output resulting from starting the filter server (e.g., the output from any DCL commands executed to start it) and all debug messages.

### **Instrumenting a User-Written Application with IPS**

When instrumenting an application (aka, a component), there are several steps to be followed:

- The user determines the component-specific parameters. These include:
	- o The prototype filter to be used when a filter is created. This is the same format as that used when using a filter file. All filter features are supported, with the exception of the ESTABLISHED and REPEATING keywords. Note that the source address/mask/port and destination address/mask/port fields of the filter will be overwritten during creation of the filter, according to the other parameters set in the configuration file.
	- o Whether the filters created will block at the destination port or simply block all traffic from the source system (the BLOCK\_AT\_DESTINATION\_PORT keyword).
	- o The logging to be used.
- The user determines the ruleset:
	- o The user determines what rules are to be supported. There's no limit on the number of rules the filter server can maintain; the limit is really on how complex you want to make the component.
- For each rule, you need to determine:
	- o The name of the rule. This string (maximum length 35 characters) will be used by the filter server and by the call to the filter server API call send filter event.
	- o The number of events/unit time that will trigger a filter (the MAX\_COUNT and DELTA\_TIME fields).
	- o The duration(s) of a filter. Up to 5 may be chosen, and the list must end with -1.
- The user creates the component-specific configuration file, then adds a reference to it via the INCLUDE keyword in the main filter server configuration file. At this point, the filter server can be made aware of this new (or updated) configuration by using the MULTINET SET /IPS/RELOAD command.

**Note:** The filter server configuration may be reloaded multiple times without causing problems for the filter server.

### **Filter Server API**

There are two calls available in the filter server API. The function prototypes are defined in MULTINET COMMON ROOT: [MULTINET.INCLUDE] FILTER SERVER API.H. The first call is used to register with the filter server:

```
int filter server register(char *component, 0, 0)
where component is the name of the component.
```
The remaining two arguments are there for future expansion, and are ignored, but must be specified.

The return values from this function are 1 (success) or 0 (an error occurred; most likely, this is because the filter server isn't running). Normally this function is called once when the first event is logged. However, if an error is returned, it may be called again when additional events are logged.

**Note:** The application that's registering MUST be an installed image, using /OPEN or /SHARED. It doesn't need to be installed with privileges. This is an attempt to help cut down on bogus applications registering with the server; it takes a conscious effort - and privileges - by the system manager to do this and therefore, to control this.

The next function is used to format and send events to the filter server:

```
int send filter event(char *rule,
                      char *source address,
                      u short source port,
                       char *dest_address)
```
where:

rule is the name of the rule to be enforced. This must correspond to a rule keyword specified in the per-component configuration file for the component. If a match cannot be made, the event will be ignored by the filter server.

source address is the address of the system that caused the event to be logged (e.g, "192.168.0.1"). This may be in IPv4 or IPv6 format, but must be of the same address family as that of the destination address specified for the component in the per-component configuration file. Note that this is an address only. Do not specify address mask bits (e.g., "192.168.0.1/24") with it.

source port is the source port on the originating system.

dest address is the destination address of the socket used to communicate to source address. This information may be obtained by performing a getsockname function on the socket. Note that this is an address only. Do not specify address mask bits (e.g., "192.168.0.11/24") with it.

To include these routines in your application, link using the library MULTINET COMMON ROOT: [MULTINET.LIBRARY]FILTER SERVER API.OLB.

The following is an example of code used to send events to the filter server:

```
void ssh send filter event(int code, char *addr, int port, char *dest addr)
{
   char *rule;
  static int filter server = -1;
  if (filter server == -1)filter server = filter server register("SSH", 0, 0);
   if (!filter_server)
    return;
   switch(code)
\{ case LGI$_NOSUCHUSER:
    case LGI$ NOTVALID:
             rule = "SSH_INVALIDUSER";
            break;
     case LGI$_USERAUTH:
            rule = "SSH_USERAUTH";
             break;
     case LGI$_DISUSER:
     case LGI$_ACNTEXPIR:
     case LGI$_RESTRICT:
     case LGI$_INVPWD:
     case LGI$_PWDEXPIR:
       rule = "SSH AUTHFAILED";
```

```
 break;
    default:
           printf("Unrecognized status code %d", code));
            return;
  }
 send_filter_event(rule, addr, (unsigned short)port, dest_addr);
}
```
# **31. Using MultiNet for an OpenVMS Cluster Interconnect**

MultiNet can be used to provide transport services for an OpenVMS IP cluster on Alpha and Integrity systems running OpenVMS V8.4 or higher. Users should first follow the directions in the *Cluster over IP* section in the OpenVMS Guidelines for Cluster Configurations manual. VMS configuration is done with SYS\$MANAGER:CLUSTER\_CONFIG\_LAN.COM.

When MultiNet is installed on a system with IP clustering enabled, the MultiNet images will be copied to the appropriate system directories such that upon reboot the MultiNet images will be used instead of the TCP/IP Services images. MultiNet determines that the system is configured for IP clusters by checking the version of OpenVMS (8.4 or later) and the SYSGEN parameter NISCS\_USE\_UDP. MultiNet will still need to be configured as the configuration is not copied from the TCP/IP Services files. The TCP/IP Services images are duplicated in the system directories with the extension . TCPIP EXE and . TCPIP STB before copying the MultiNet images. This allows for returning to the TCP/IP Services images should there be a problem with MultiNet.

The following line will be displayed during installation if the system is configured for IP Clustering:

%MULTINET-I-IPCLUSTER, Updating IP Cluster images On systems that do not have IP clustering enabled when MultiNet is installed follow the steps below.

1. Configure TCP/IP Services and IP clustering as documented in the *OpenVMS Guidelines for Cluster Configurations* manual. This will create the following files:

> SYS\$SYSROOT:[SYSEXE]TCPIP\$CLUSTER.DAT SYS\$SYSTEM:PE\$IP\_CONFIG.DAT

2. Execute MULTINET: SET MULTINET IP CLUSTER.COM with the parameter INITIAL to enter the MultiNet files in the correct directories for VMS to find at boot time. This procedure will preserve the current TCP/IP Services image and copy the MultiNet images to the system directories with the appropriate names. The images are copied to the specific directories, not the common directories, so it will be necessary to manually move the images or do this on each system in the IP cluster that uses this boot disk. The following text will be displayed:

#### $@multinet:set$  multinet ip cluster initial

Saving HP's TCPIP\$INTERNET\_SERVICES.EXE as

```
SYS$LOADABLE_IMAGES:TCPIP$INTERNET_SERVICES.TCPIP_EXE
Updating sys$loadable_images:tcpip$internet_Services.exe with current 
MultiNet image
Saving HP's TCPIP$BGDRIVER.EXE as 
SYS$LOADABLE_IMAGES:TCPIP$BGDRIVER.TCPIP_EXE
updating sys$loadable images:tcpip$bgdriver.exe with current MultiNet image
```
- 3. Use SYSGEN to verify that the system parameter NISCS USE UDP is set to 1 in the CURRENT set.
- 4. Reboot the system. The system boot process will say that it is loading TCP/IP Services, but there will also be a MultiNet initialization message on the console. After the reboot is complete use the standard MultiNet startup procedure to finish starting MultiNet; this will install the remaining network communication pseudo-devices, define logicals, install images and start the MultiNet master server and necessary ancillary processes for full network functionality.

### **Troubleshooting**

The following set of commands will verify that the MultiNet configuration and the IP cluster configuration agree. Any differences encountered will be displayed.

#### \$ **MULTINET CONFIGURE/NETWORK**

```
MultiNet Network Configuration Utility 5.6
[Reading in configuration from MULTINET:NETWORK_DEVICES.CONFIGURATION]
NET-CONFIG> CHECK
If the MultiNet KRNNOTFOUND failed to locate MultiNet kernel message is displayed 
while attempting to start MultiNet and the BG device exists, then the most likely problem is that TCP/IP
Services is being used instead of MultiNet. Use the MultiNet command procedure 
MULTINET: SET MULTINET IP CLUSTER. COM to make sure that the MultiNet files are in the
correct places.
```
# **32. Configuring Precision Time Protocol (PTP)**

The Precision Time Protocol (PTP) service is an implementation of PTPv2 (IEEE 1588-2008). PTP is used to synchronize when clocks advance (tick) on a LAN computer network. It was designed primarily for instrumentation and control systems. On a local area network PTP is capable of synchronizing the clocks to an accuracy in the sub-microsecond range. In contrast, NTP is capable of accuracy in the tens of microseconds range. This higher degree of accuracy is achieved by using the time that the packet is received by the IP stack as part of the calculation to determine the difference between clocks. This means that the time between when the packet is received and when it is processed by the user mode application (PTP) can be included in the calculations when making adjustments to the skew between clocks. PTP is available for Alpha and Integrity systems running OpenVMS V7 and later.

When a PTP implementation starts up it is in the LISTEN state and it waits for an announcement from other systems. If no announcement happens within the

ptpengine:Announce\_Receipt\_Timeout, then the system may move to MASTER state if it is configured to allow this. When in MASTER state it will announce its clock and the quality for other systems to observe. A system operating in LISTEN or SLAVE state will use the announced clock quality to choose the best master clock (BMC) from the announcements received. A system that is announcing a clock will also listen for other announcements and will stop making announcements and use another system as its master clock if a better one is detected. The quality of the clock is determined by the time source, how far it is removed from the source and the configuration parameters. The system with the reference clock is referred to as the Grand Master (GM). A potential master that has stopped making announcements will resume announcements when it stops receiving announcements from better masters.

UDP multicast is generally used on the local network to find other clocks, determine the best source and synchronize clocks. Currently PTP uses IPv4 only.

It is reasonable to run both NTP and PTP on a system, with NTP set as the ptpengine:ptp\_timesource. This is reflected in the time source portion of the packets to let other systems know the quality of the clock. If the PTP configuration has  $n$  tpengine: enabled = Y, and the NTP configuration has enable mode7 in the configuration PTP will attempt to disable NTP. NTP can also be set to be a failover mechanism for when a PTP master cannot be found.

PTP determines the offset from UTC on startup from the VMS system logical SYS\$TIMEZONE DIFFERENTIAL and uses a VMS system lock to synchronize with NTP for when the TDF changes due to entering or leaving day light saving time. The PTP implementation does NOT have any code to change the VMS system logicals or offset when the system changes between standard time and day light saving time. Systems that observe day light saving time should use NTP to control that.

## **Comparing PTP and NTP**

PTP uses a significantly higher amount of CPU time and does a lot more I/O than NTP. The goal of PTP is to keep the clock synchronized with the selected grand master. The goal of NTP is to keep the time accurate based upon the time that the configured servers report. NTP uses UTC as its time standard, PTP uses TAI (International Atomic Time), there is a file (MULTINET:LEAP-SECONDS.LIST) that contains the leap seconds necessary to convert one to the other. NTP uses all configured clocks that respond with reasonable time and delay characteristics to determine what the correct time should be. PTP chooses a single master clock based upon the following reported information:

- 1. Priority One Field (ptpengine:priority1) This is a configuration file item and lowest wins. Normally set to 128 for a potential master and 255 for slave only.
- 2. Clock Class. This is based upon configured value (ptpengine:clock\_class) and modified based upon actual operating state.
- 3. Clock Accuracy. This is based upon configuration (ptpengine:ptp\_clock\_accuracy) and computed accuracy scaled to an enumerated value.
- 4. Clock Variance. This is based upon configuration (ptpengine:ptp\_allan\_variance) and computed variance scaled to an enumerated value.
- 5. Priority 2 field (ptpengine:priority2) Configuration file item which can be used to identify primary and backup clocks among otherwise identical, redundant Grandmaster clocks.
- 6. Source Port ID. A unique value, generally the Ethernet MAC address.

PTP is not available on VAX systems or AXP V6.

## **Enabling PTP in MultiNet**

1. Enable the PTP server in MultiNet's server configuration utility:

#### \$ **MULTINET CONFIGURE/SERVER**

```
MultiNet Server Configuration Utility V5.6
[Reading in configuration from MULTINET: SERVICES. MASTER SERVER]
SERVER-CONFIG>ENABLE PTP
SERVER-CONFIG>EXIT
[Writing configuration to 
MULTINET_COMMON_ROOT:[MULTINET]SERVICES.MASTER_SERVER]
```
 $\varsigma$ 

2. Create MULTINET:PTPD2.CONF with information from the *Configuration* section of this chapter.

3. Create MULTINET:ETHER. with ethernet (MAC) addresses and names of possible masters. Each line has the format *ethernet-address nodename*

aa:00:04:00:01:01 ptp-master.example.com

4. Restart the MultiNet master server:

\$ **@MULTINET:START\_SERVER RESTART**

### **Configuration**

#### **Minimal Example**

```
; ==============================================================================
; This is a minimal configuration for a PTPv2 slave
; ==============================================================================
; interface has to be specified
ptpengine:interface=se0
; PTP domain
ptpengine:domain=0
; available presets are slaveonly, masteronly and masterslave (IEEE 1588)
ptpengine:preset=slaveonly
; multicast for both sync and delay requests - use hybrid for unicast delay 
; requests
ptpengine:ip_mode=multicast
; status file providing an overview of ptpd's operation and statistics
global:log_status=y
; required if ip_mode is set to hybrid
;ptpengine:log_delayreq_interval=0
; uncomment this to log a timing log
;global:statistics_file=multinet:ptpd2.stats
; always keep a new line at the end
```
#### **Available Configuration Options**

```
ptpengine:interface = interface
Network interface to use - se0, se1 etc. (required).
```
#### **ptpengine:backup\_interface =** *interface*

Backup network interface to use - se0, se1 etc. When no grandmaster is available, slave will keep alternating between primary and secondary until a grandmaster is found.

#### **ptpengine:preset = slaveonly**

PTP engine preset. Possible values are:

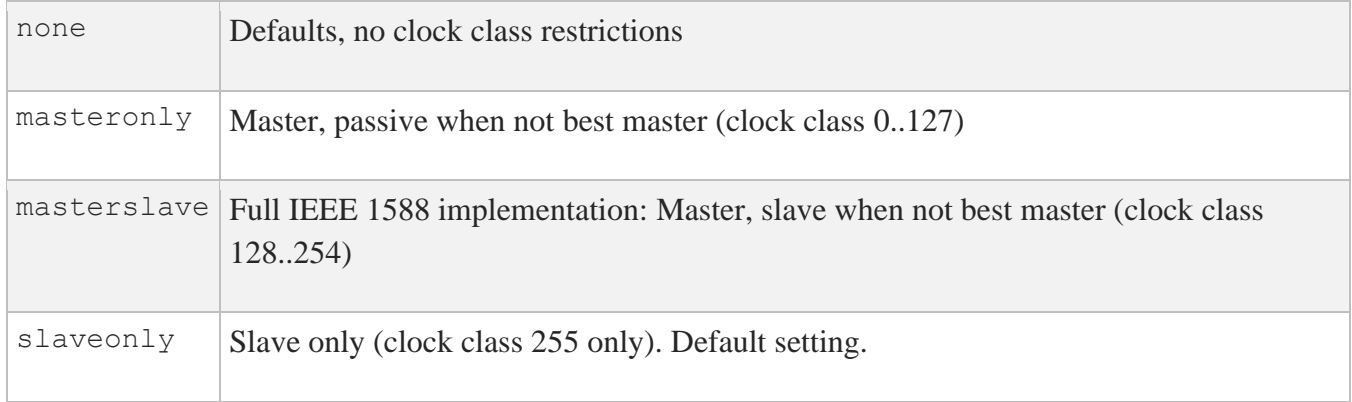

#### **ptpengine:ip\_mode = multicast**

IP transmission mode. Possible values are:

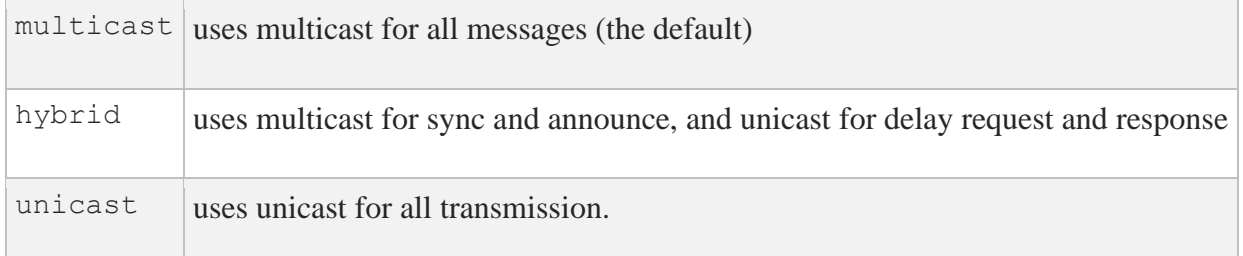

When unicast mode is selected, destination IP(s) need to be configured using ptpengine:unicast\_destinations.

#### **ptpengine:unicast\_negotiation = N**

Enable unicast negotiation support using signaling messages.

#### **ptpengine:disable\_bmca = N**

Disable Best Master Clock Algorithm for unicast masters: Only effective for masteronly preset - all Announce messages will be ignored and the clock will transition directly into MASTER state.
#### **ptpengine:unicast\_negotiation\_listening = N**

When unicast negotiation enabled on a master clock, reply to transmission requests also in LISTENING state.

#### **ptpengine:delay\_mechanism = E2E**

Delay detection mode used - use DELAY\_DISABLED for synchronization only (no full synchronization). Options: E2E P2P DELAY\_DISABLED

**ptpengine:domain = 0** PTP domain number.

#### **ptpengine:port\_number = 1**

PTP port number (part of PTP Port Identity - not UDP port). For ordinary clocks (single port), the default should be used, but when running multiple instances to simulate a boundary clock, the port number can be changed.

#### **ptpengine:any\_domain = N**

Usability extension: if enabled, a slave-only clock will accept masters from any domain, while preferring the configured domain, and preferring lower domain number.

NOTE: this behavior is not part of the standard.

#### **ptpengine:slave\_only = Y**

Slave only mode (sets clock class to 255, overriding value from preset).

#### **ptpengine:inbound\_latency = 0**

Specify latency correction (nanoseconds) for incoming packets.

#### **ptpengine:outbound\_latency = 0**

Specify latency correction (nanoseconds) for outgoing packets.

#### **ptpengine:offset\_shift = 0**

Apply an arbitrary shift (nanoseconds) to offset from master when in slave state. Value can be positive or negative - useful for correcting for antenna latencies, delay asymmetry and IP stack latencies. This will not be visible in the offset from master value - only in the resulting clock correction.

#### **ptpengine:always\_respect\_utc\_offset = N**

Compatibility option: In slave state, always respect UTC offset announced by best master, even if the currrentUtcOffsetValid flag is announced FALSE.

NOTE: this behavior is not part of the standard.

#### **ptpengine:prefer\_utc\_offset\_valid = N**

Compatibility extension to BMC algorithm: when enabled, BMC for both master and save clocks will prefer masters announcing currrentUtcOffsetValid as TRUE.

NOTE: this behavior is not part of the standard.

#### **ptpengine:require\_utc\_offset\_valid = N**

Compatibility option: when enabled, ptpd2 will ignore Announce messages from masters announcing currentUtcOffsetValid as FALSE.

NOTE: this behavior is not part of the standard.

#### **ptpengine:unicast\_grant\_duration = 300**

Time (seconds) unicast messages are requested for by slaves when using unicast negotiation, and maximum time unicast message transmission is granted to slaves by masters

#### **ptpengine:log\_announce\_interval = 1**

PTP announce message interval in master state. When using unicast negotiation, for slaves this is the minimum interval requested, and for masters this is the only interval granted. (expressed as log 2 i.e. -  $1=0.5$ s,  $0=1$ s,  $1=2$ s etc.)

#### **ptpengine:log\_announce\_interval\_max = 5**

Maximum Announce message interval requested by slaves when using unicast negotiation, (expressed as  $log 2$  i.e.  $-1=0.5$ s,  $0=1$ s,  $1=2$ s etc.)

#### **ptpengine:announce\_receipt\_timeout = 6**

PTP announce receipt timeout announced in master state.

#### **ptpengine:announce\_receipt\_grace\_period = 0**

PTP announce receipt timeout grace period in slave state: when announce receipt timeout occurs, disqualify current best GM, then wait *n* times announce receipt timeout before resetting. Allows for a seamless GM failover when standby GMs are slow to react. When set to 0, this option is not used.

#### **ptpengine:log\_sync\_interval = 0**

PTP sync message interval in master state. When using unicast negotiation, for slaves this is the minimum interval requested, and for masters this is the only interval granted. (expressed as log 2 i.e. -  $1=0.5$ s,  $0=1$ s,  $1=2$ s etc.)

#### **ptpengine:log\_sync\_interval\_max = 5**

Maximum Sync message interval requested by slaves when using unicast negotiation, (expressed as log 2 i.e.  $-1=0.5$ s,  $0=1$ s,  $1=2$ s etc.)

#### **ptpengine:log\_delayreq\_override = N**

Override the Delay Request interval announced by best master.

#### **ptpengine:log\_delayreq\_auto = Y**

Automatically override the Delay Request interval if the announced value is 127 (0X7F), such as in unicast messages (unless using unicast negotiation).

#### **ptpengine:log\_delayreq\_interval\_initial = 0**

Delay request interval used before receiving first delay response (expressed as log 2 i.e. -1=0.5s, 0=1s,  $1=2s$  etc.)

#### **ptpengine:log\_delayreq\_interval = 0**

Minimum delay request interval announced when in master state, in slave state overrides the master interval, required in hybrid mode. When using unicast negotiation, for slaves this is the minimum

interval requested, and for masters this is the minimum interval granted. (expressed as log 2 i.e. -1=0.5s,  $0=1s, 1=2s$  etc.)

#### **ptpengine:log\_delayreq\_interval\_max = 5**

Maximum Delay Response interval requested by slaves when using unicast negotiation, (expressed as log 2 i.e. -1=0.5s, 0=1s, 1=2s etc.)

#### **ptpengine:log\_peer\_delayreq\_interval = 1**

Minimum peer delay request message interval in peer to peer delay mode. When using unicast negotiation, this is the minimum interval requested, and the only interval granted. (expressed as log 2 i.e. -1=0.5s, 0=1s, 1=2s etc.)

#### **ptpengine:log\_peer\_delayreq\_interval\_max = 5**

Maximum Peer Delay Response interval requested by slaves when using unicast negotiation (expressed as  $log 2$  i.e.  $-1=0.5$ s,  $0=1$ s,  $1=2$ s etc.)

#### **ptpengine:foreignrecord\_capacity = 5**

Foreign master record size (Maximum number of foreign masters).

#### **ptpengine:ptp\_allan\_variance = 65535**

Specify Allan variance announced in master state.

#### **ptpengine:ptp\_clock\_accuracy = ACC\_UNKNOWN**

Clock accuracy range announced in master state.

Options: ACC\_25NS ACC\_100NS ACC\_250NS ACC\_1US ACC\_2.5US ACC\_10US ACC\_25US ACC\_100US ACC\_250US ACC\_1MS ACC\_2.5MS ACC\_10MS ACC\_25MS ACC\_100MS ACC\_250MS ACC\_1S ACC\_10S ACC\_10SPLUS ACC\_UNKNOWN

#### **ptpengine:utc\_offset = 0**

Underlying time source UTC offset announced in master state.

#### **ptpengine:utc\_offset\_valid = N**

Underlying time source UTC offset validity announced in master state.

#### **ptpengine:time\_traceable = N**

Underlying time source time traceability announced in master state.

#### **ptpengine:frequency\_traceable = N**

Underlying time source frequency traceability announced in master state.

#### **ptpengine:ptp\_timescale = PTP**

Time scale announced in master state (with ARB, UTC properties are ignored by slaves). When clock class is set to 13 (application specific), this value is ignored and ARB is used. Options: PTP ARB

#### **ptpengine:ptp\_timesource = INTERNAL\_OSCILLATOR**

Time source announced in master state. Options: ATOMIC\_CLOCK GPS TERRESTRIAL\_RADIO PTP NTP HAND\_SET OTHER INTERNAL\_OSCILLATOR

Note that case matters.

#### **ptpengine:clock\_class = 255**

Clock class - announced in master state. Always 255 for slave-only. Minimum, maximum and default values are controlled by presets. If set to 13 (application specific time source), announced time scale is always set to ARB. This setting controls the states a PTP port can be in. If below 128, port will only be in MASTER or PASSIVE states (master only). If above 127, port will be in MASTER or SLAVE states.

#### **ptpengine:priority1 = 128**

Priority 1 announced in master state, used for Best Master Clock selection.

#### **ptpengine:priority2 = 128**

Priority 2 announced in master state, used for Best Master Clock selection.

#### **ptpengine:max\_listen = 5**

Number of consecutive resets to LISTENING before full network reset

#### **ptpengine:unicast\_destinations =**

Specify unicast slave addresses for unicast master operation, or unicast master addresses for slave operation. Format is: comma, tab or space-separated IPv4 unicast addresses, one or more. For a slave, when unicast negotiation is used, setting this is mandatory.

#### **ptpengine:unicast\_domains =**

This is only used by slave-only clocks using unicast destinations to allow for each master to be in a separate domain, such as with Telecom Profile. The number of entries should match the number of unicast destinations, otherwise unconfigured domains or domains set to 0 are set to domain configured in ptpengine:domain. The format is a comma, tab, or space-separated list of 8-bit unsigned integers (0 … 255)

#### **ptpengine:unicast\_local\_preference =**

Specify a local preference for each configured unicast destination

(ptpengine:unicast\_destinations). This is only used by slave-only clocks using unicast destinations to allow for each master's BMC selection to be influenced by the slave, such as with Telecom Profile. The number of entries should match the number of unicast destinations, otherwise unconfigured preference is set to 0 (highest). The format is a comma, tab or space-separated list of 8-bit unsigned integers (0 ... 255).

#### **ptpengine:unicast\_peer\_destination =**

Specify peer unicast address for P2P unicast. Mandatory when running unicast mode and P2P delay mode.

#### **ptpengine:management\_set\_enable = N**

Enable handling of PTP management messages.

#### **ptpengine:management\_enable = Y**

Accept SET and COMMAND management messages.

#### **ptpengine:igmp\_refresh = Y**

Send explicit IGMP joins between engine resets and periodically in master state.

#### **ptpengine:master\_igmp\_refresh\_interval = 60**

Periodic IGMP join interval (seconds) in master state when running IPv4 multicast: when set below 10 or when ptpengine:igmp\_refresh is disabled, this setting has no effect.

#### **ptpengine:multicast\_ttl = 64**

Multicast time to live for multicast PTP packets (ignored and set to 1 for peer to peer messages).

#### **ptpengine:ip\_dscp = 0**

DiffServ CodepPoint for packet prioritization (decimal). When set to zero, this option is not used. Use 46 for Expedited Forwarding (0x2e).

#### **ptpengine:sync\_stat\_filter\_enable = N**

Enable statistical filter for Sync messages.

#### **ptpengine:sync\_stat\_filter\_type = min**

Type of filter used for Sync message filtering. Options: none mean min max absmin absmax median

#### **ptpengine:sync\_stat\_filter\_window = 4**

Number of samples used for the Sync statistical filter

#### **ptpengine:sync\_stat\_filter\_window\_type = sliding**

Sample window type used for Sync message statistical filter. Delay Response outlier filter action. Sliding window is continuous, interval passes every n-th sample only. Options: sliding interval

#### **ptpengine:delay\_stat\_filter\_enable = N**

Enable statistical filter for Delay messages.

#### **ptpengine:delay\_stat\_filter\_type = min**

Type of filter used for Delay message statistical filter. Options: none mean min max absmin absmax median

#### **ptpengine:delay\_stat\_filter\_window = 4**

Number of samples used for the Delay statistical filter

#### **ptpengine:delay\_stat\_filter\_window\_type = sliding**

Sample window type used for Delay message statistical filter. Sliding window is continuous, interval passes every n-th sample only. Options: sliding interval

#### **ptpengine:delay\_outlier\_filter\_enable = N**

Enable outlier filter for the Delay Response component in slave state.

#### **ptpengine:delay\_outlier\_filter\_action = discard**

Delay Response outlier filter action. If set to 'filter', outliers are replaced with moving average. Options: discard filter

#### **ptpengine:delay\_outlier\_filter\_capacity = 20**

Number of samples in the Delay Response outlier filter buffer.

#### **ptpengine:delay\_outlier\_filter\_threshold = 1.000000**

Delay Response outlier filter threshold (multiplier for Peirce's maximum standard deviation). When set below 1.0, filter is tighter, when set above 1.0, filter is looser than standard Peirce's test. When autotune is enabled, this is the starting threshold.

#### **ptpengine:delay\_outlier\_filter\_always\_filter = N**

Always run the Delay Response outlier filter, even if clock is being slewed at maximum rate

#### **ptpengine:delay\_outlier\_filter\_autotune\_enable = Y**

Enable automatic threshold control for Delay Response outlier filter.

#### **ptpengine:delay\_outlier\_filter\_autotune\_minpercent = 20**

Delay Response outlier filter autotune low watermark - minimum percentage of discarded samples in the update period before filter is tightened by the autotune step value.

#### **ptpengine:delay\_outlier\_filter\_autotune\_maxpercent = 95**

Delay Response outlier filter autotune high watermark - maximum percentage of discarded samples in the update period before filter is loosened by the autotune step value.

#### **ptpengine:delay\_outlier\_autotune\_step = 0.100000**

The value the Delay Response outlier filter threshold is increased or decreased by when auto-tuning.

**ptpengine:delay\_outlier\_filter\_autotune\_minthreshold = 0.100000** Minimum Delay Response filter threshold value used when auto-tuning.

**ptpengine:delay\_outlier\_filter\_autotune\_maxthreshold = 5.000000** Maximum Delay Response filter threshold value used when auto-tuning.

#### **ptpengine:delay\_outlier\_filter\_stepdetect\_enable = N**

Enable Delay filter step detection (delaySM) to block when certain level exceeded.

#### **ptpengine:delay\_outlier\_filter\_stepdetect\_threshold = 1000000**

Delay Response step detection threshold. Step detection is performed only when delaySM is below this threshold (nanoseconds).

#### **ptpengine:delay\_outlier\_filter\_stepdetect\_level = 500000**

Delay Response step level. When step detection enabled and operational, delaySM above this level (nanosecond) is considered a clock step and updates are paused.

#### **ptpengine:delay\_outlier\_filter\_stepdetect\_credit = 200**

Initial credit (number of samples) the Delay step detection filter can block for. When credit is exhausted, filter stops blocking. Credit is gradually restored.

#### **ptpengine:delay\_outlier\_filter\_stepdetect\_credit\_increment = 10**

Amount of credit for the Delay step detection filter restored every full sample window

#### **ptpengine:delay\_outlier\_weight = 1.000000**

Delay Response outlier weight: if an outlier is detected, determines the amount of its deviation from mean that is used to build the standard deviation statistics and influence further outlier detection. When set to 1.0, the outlier is used as is.

#### **ptpengine:sync\_outlier\_filter\_enable = N**

Enable outlier filter for the Sync component in slave state.

#### **ptpengine:sync\_outlier\_filter\_action = discard**

Sync outlier filter action. If set to 'filter', outliers are replaced with moving average. Options: discard filter

#### **ptpengine:sync\_outlier\_filter\_capacity = 20**

Number of samples in the Sync outlier filter buffer.

#### **ptpengine:sync\_outlier\_filter\_threshold = 1.000000**

Sync outlier filter threshold: multiplier for the Peirce's maximum standard deviation. When set below 1.0, filter is tighter, when set above 1.0, filter is looser than standard Peirce's test.

#### **ptpengine:sync\_outlier\_filter\_always\_filter = N**

Always run the Sync outlier filter, even if clock is being slewed at maximum rate

#### **ptpengine:sync\_outlier\_filter\_autotune\_enable = Y**

Enable automatic threshold control for Sync outlier filter.

#### **ptpengine:sync\_outlier\_filter\_autotune\_minpercent = 20**

Sync outlier filter autotune low watermark - minimum percentage of discarded samples in the update period before filter is tightened by the autotune step value.

#### **ptpengine:sync\_outlier\_filter\_autotune\_maxpercent = 95**

Sync outlier filter autotune high watermark - maximum percentage of discarded samples in the update period before filter is loosened by the autotune step value.

#### **ptpengine:sync\_outlier\_autotune\_step = 0.100000**

Value the Sync outlier filter threshold is increased or decreased by when auto-tuning.

```
ptpengine:sync_outlier_filter_autotune_minthreshold = 0.100000
Minimum Sync outlier filter threshold value used when auto-tuning
```
**ptpengine:sync\_outlier\_filter\_autotune\_maxthreshold = 5.000000** Maximum Sync outlier filter threshold value used when auto-tuning

#### **ptpengine:sync\_outlier\_filter\_stepdetect\_enable = N** Enable Sync filter step detection (delayMS) to block when certain level exceeded.

#### **ptpengine:sync\_outlier\_filter\_stepdetect\_threshold = 1000000**

Sync step detection threshold. Step detection is performed only when delayMS is below this threshold (nanoseconds)

#### **ptpengine:sync\_outlier\_filter\_stepdetect\_level = 500000**

Sync step level. When step detection enabled and operational, delayMS above this level (nanosecond) is considered a clock step and updates are paused

**ptpengine:sync\_outlier\_filter\_stepdetect\_credit = 200**

Initial credit (number of samples) the Sync step detection filter can block for. When credit is exhausted, filter stops blocking. Credit is gradually restored

**ptpengine:sync\_outlier\_filter\_stepdetect\_credit\_increment = 10** Amount of credit for the Sync step detection filter restored every full sample window

#### **ptpengine:sync\_outlier\_weight = 1.000000**

Sync outlier weight: if an outlier is detected, this value determines the amount of its deviation from mean that is used to build the standard deviation statistics and influence further outlier detection. When set to 1.0, the outlier is used as is.

#### **ptpengine:calibration\_delay = 0**

Delay between moving to slave state and enabling clock updates (seconds). This allows one-way delay to stabilize before starting clock updates. Activated when going into slave state and during slave's GM failover.

#### **ptpengine:idle\_timeout = 120**

PTP idle timeout: if PTPd is in SLAVE state and there have been no clock updates for this amount of time, PTPd releases clock control. Measured in seconds.

#### **ptpengine:panic\_mode = N**

Enable panic mode: when offset from master is above 1 second, stop updating the clock for a period of time and then step the clock if offset remains above 1 second.

#### **ptpengine:panic\_mode\_duration = 2**

Duration (minutes) of the panic mode period (no clock updates) when offset above 1 second detected.

#### **ptpengine:panic\_mode\_release\_clock = N**

When entering panic mode, release clock control while panic mode lasts. If ntpengine: \* configured, this will fail over to NTP, if not set, PTP will hold clock control during panic mode.

#### **ptpengine:panic\_mode\_exit\_threshold = 0**

Do not exit panic mode until offset drops below this value (nanoseconds).

 $0 =$  not used.

#### **ptpengine:pid\_as\_clock\_identity = N**

Use PTPd's process ID as the middle part of the PTP clock ID - useful for running multiple instances.

#### **ptpengine:ntp\_failover = N**

Fail over to NTP when PTP time sync not available – requires ntpengine:enabled, but does not require the rest of NTP configuration: will warn instead of failing over if cannot control ntpd.

#### **ptpengine:ntp\_failover\_timeout = 120**

NTP failover timeout in seconds: time between PTP slave going into LISTENING state and releasing clock control.

 $0 =$  fail over immediately.

#### **ptpengine:prefer\_ntp = N**

Prefer NTP time synchronization. Only use PTP when NTP not available, could be used when NTP runs with a local GPS receiver or another reference

#### **ptpengine:panic\_mode\_ntp = N**

Same as ptpengine: panic mode release clock

#### **ptpengine:timing\_acl\_permit =**

Permit access control list for timing packets. Format is a series of comma, space or tab separated network prefixes: IPv4 addresses or full CIDR notation a.b.c.d/x, where a.b.c.d is the subnet and x is the decimal mask, or a.b.c.d/v.x.y.z where a.b.c.d is the subnet and v.x.y.z is the 4-octet mask. The match is performed on the source IP address of the incoming messages. No addresses are allowed unless an ACL is defined.

```
ptpengine:timing_acl_deny =
```
Deny access control list for timing packets. Format is a series of comma, space or tab separated network prefixes: IPv4 addresses or full CIDR notation a.b.c.d/x, where a.b.c.d is the subnet and x is the decimal mask, or a.b.c.d/v.x.y.z where a.b.c.d is the subnet and v.x.y.z is the 4-octet mask. The match is performed on the source IP address of the incoming messages. No addresses are allowed unless an acl is defined.

#### **ptpengine:management\_acl\_permit =**

Permit access control list for management messages. Format is a series of comma, space or tab separated network prefixes: IPv4 addresses or full CIDR notation a.b.c.d/x, where a.b.c.d is the subnet and x is the decimal mask, or a.b.c.d/v.x.y.z where a.b.c.d is the subnet and v.x.y.z is the 4-octet mask. The match is performed on the source IP address of the incoming messages. No addresses are allowed unless an acl is defined.

#### **ptpengine:management\_acl\_deny =**

Deny access control list for management messages. Format is a series of comma, space or tab separated network prefixes: IPv4 addresses or full CIDR notation a.b.c.d/x, where a.b.c.d is the subnet and x is the decimal mask, or a.b.c.d/v.x.y.z where a.b.c.d is the subnet and v.x.y.z is the 4-octet mask. The match is performed on the source IP address of the incoming messages. No addresses are allowed unless an acl is defined.

#### **ptpengine:timing\_acl\_order = permit-deny**

Order in which permit and deny access lists are evaluated for timing packets. The IP address that the packet came from is checked for a match in the permit list and deny list. When the order is permit-deny (default) the address is only permitted if it is in the permit list and is not in the deny list. For deny-permit the address is allowed if it is not in the deny list or if it is in the permit list, otherwise it is rejected.

Options: permit-deny deny-permit

#### **ptpengine:management\_acl\_order = permit-deny**

Order in which permit and deny access lists are evaluated for management messages. The IP address that the packet came from is checked for a match in the permit list and deny list. When the order is permit-deny (default) the address is only permitted if it is in the permit list and is not in the deny list. For deny-permit the address is allowed if it is not in the deny list or if it is in the permit list, otherwise it is rejected.

Options: permit-deny deny-permit

#### **ptpengine:sync\_sequence\_checking = N**

When enabled, Sync messages will only be accepted if sequence ID is increasing. This is limited to 50 dropped messages.

#### **ptpengine:clock\_update\_timeout = 0**

If set to non-zero, timeout in seconds, after which the slave resets if no clock updates made.

**clock:no\_adjust = N** Do not adjust the clock.

**clock:no\_reset = N** Do not step the clock - only slew.

**clock:step\_startup\_force = N** Force clock step on first sync after startup regardless of offset and clock:no reset

#### **clock:step\_startup = N**

Step clock on startup if offset  $>= 1$  second, ignoring panic mode and clock: no reset

#### **clock:drift\_handling = preserve**

Observed drift handling method between servo restarts:

reset: set to zero (not recommended)

preserve: use kernel value,

file: load/save to drift file on startup/shutdown, use kernel value in between. To specify drift file, use the clock:drift\_file setting.

Options: reset preserve file

**clock:drift\_file = MULTINET:ptpd2\_kernelclock.drift**

Specify drift file.

#### **clock:leap\_second\_pause\_period = 5**

Time (seconds) before and after midnight that clock updates should be suspended for during a leap second event. The total duration of the pause is twice the configured duration.

#### **clock:leap\_second\_notice\_period = 43200**

Time (seconds) before midnight that PTPd starts announcing the leap second if it's running as master

#### **clock:leap\_seconds\_file =**

Specify leap second file location - up to date version can be downloaded from:

<http://www.ietf.org/timezones/data/leap-seconds.list>

#### **clock:leap\_second\_handling = accept**

Behavior during a leap second event:

accept: inform the OS kernel of the event

ignore: do nothing - ends up with a 1-second offset which is then slewed

step: similar to ignore, but steps the clock immediately after the leap second event

smear: do not inform kernel, gradually introduce the leap second before the event by modifying clock offset (see clock:leap\_second\_smear\_period)

Options: accept ignore step smear

#### **clock:leap\_second\_smear\_period = 86400**

Time period (Seconds) over which the leap second is introduced before the event.

Example: when set to 86400 (24 hours), an extra 11.5 microseconds is added every second

**clock:max\_offset\_ppm = 500**

Maximum absolute frequency shift which can be applied to the clock servo when slewing the clock. Expressed in parts per million (1 ppm = shift of 1 ms per second). Values above 512 will use the tick duration correction to allow even faster slewing. Default maximum is 512 without using tick.

#### **servo:dt\_method = constant**

How servo update interval (delta t) is calculated:

none: servo not corrected for update interval (dt always 1),

constant: constant value (target servo update rate - sync interval for PTP,

measured: servo measures how often it's updated and uses this interval.

Options: none constant measured

#### **servo:delayfilter\_stiffness = 6**

One-way delay filter stiffness.

#### **servo:kp = 0.100000**

Clock servo PI controller proportional component gain (kP).

#### **servo:ki = 0.001000**

Clock servo PI controller integral component gain (kI).

#### **servo:dt\_max = 5.000000**

Maximum servo update interval (delta t) when using measured servo update interval  $(servo:dt$  method = measured), specified as sync interval multiplier.

#### **servo:stability\_detection = N**

Enable clock synchronization servo stability detection (based on standard deviation of the observed drift value) - drift will be saved to drift file / cached when considered stable, also clock stability status will be logged.

#### **servo:stability\_threshold = 10.000000**

Specify the observed drift standard deviation threshold in parts per billion (ppb) - if standard deviation is within the threshold, servo is considered stable.

#### **servo:stability\_period = 1**

Specify for how many statistics update intervals the observed drift standard deviation has to stay within threshold to be considered stable.

#### **servo:stability\_timeout = 10**

Specify after how many minutes without stabilization servo is considered unstable. Assists with logging servo stability information and allows to preserve observed drift if servo cannot stabilize.

#### **servo:max\_delay = 0**

Do accept master to slave delay (delayMS - from Sync message) or slave to master delay (delaySM from Delay messages) if greater than this value (nanoseconds).  $0 =$  not used.

#### **servo:max\_delay\_max\_rejected = 0**

Maximum number of consecutive delay measurements exceeding maxDelay threshold, before slave is reset.

#### **servo:max\_delay\_stable\_only = N**

If servo: max delay is set, perform the check only if clock servo has stabilized.

#### **servo:max\_offset = 0**

Do not reset the clock if offset from master is greater than this value (nanoseconds).  $0 = not used$ .

#### **global:lock\_file =MULTINET:PTPD2.LOCK**

Lock file location.

#### **global:auto\_lockfile = N**

Use mode specific and interface specific lock file (overrides global:lock file).

#### **global:lock\_directory = MULTINET:**

Lock file directory: used with automatic mode-specific lock files, also used when no lock file is specified. When lock file is specified, it's expected to be an absolute path.

#### **global:ignore\_lock = N**

Skip lock file checking and locking.

#### **global:quality\_file =**

File used to record data about sync packets. Enables recording when set.

#### **global:quality\_file\_max\_size = 0**

Maximum sync packet record file size (in kB) - file will be truncated if size exceeds the limit. 0 - no limit.

#### **global:quality\_file\_max\_files = 0**

Enable log rotation of the sync packet record file up to n files.

0 - do not rotate.

#### **global:quality\_file\_truncate = N**

Truncate the sync packet record file every time it is (re) opened (on startup or restart).

#### **global:status\_file = MULTINET:ptpd2.status**

File used to log ptpd2 status information.

#### **global:log\_status = N**

Enable / disable writing status information to file.

#### **global:status\_update\_interval = 1**

Status file update interval in seconds.

#### **global:log\_level = LOG\_ALL**

Specify log level (only messages at this priority or higher will be logged). The minimal level is LOG\_ERR.

Options: LOG\_ERR LOG\_WARNING LOG\_NOTICE LOG\_INFO LOG\_ALL

#### **global:statistics\_file =**

Specify statistics log file path. Setting this enables logging of statistics but can be overridden with global:log\_statistics.

#### **global:statistics\_log\_interval = 0**

Log timing statistics every *n* seconds for Sync and Delay messages

(0 - log all).

#### **global:statistics\_file\_max\_size = 0**

Maximum statistics log file size (in kB) - log file will be truncated if size exceeds the limit. 0 - no limit.

#### **global:statistics\_file\_max\_files = 0**

Enable log rotation of the statistics file up to *n* files.

0 - do not rotate.

#### **global:statistics\_file\_truncate = N**

Truncate the statistics file every time it is (re) opened (startup and restart).

**global:dump\_packets = N** Dump the contents of every PTP packet

**global:log\_statistics = N** Log timing statistics for every PTP packet received

#### **global:statistics\_timestamp\_format = datetime**

Timestamp format used when logging timing statistics

(when global:log\_statistics is enabled):

datetime - formatted date and time: YYYY-MM-DD hh:mm:ss.uuuuuu

unix - Unix timestamp with nanoseconds: s.ns

both - Formatted date and time, followed by UNIX timestamp (adds one extra field to the log)

Options: datetime unix both

#### **global:statistics\_update\_interval = 30**

Clock synchronization statistics update interval in seconds.

#### **global:periodic\_updates = N**

Log a status update every time statistics are updated (global: statistics update interval). The updates are logged even when ptpd is configured without statistics support.

#### **global:timingdomain\_election\_delay = 15**

Delay (seconds) before releasing a time service (NTP or PTP) and electing a new one to control a clock.  $0 =$  elect immediately

#### **global:enable\_snmp=N/Y**

Use the AgentX protocol to connect to the SNMP agent on the system to provide information about the server.

### **ntpengine:enabled = N**

Enable NTPd integration.

**ntpengine:control\_enabled = N** Enable control over local NTPd daemon.

#### **ntpengine:check\_interval = 15**

NTP control check interval in seconds.

#### **ntpengine:key\_id = 0**

NTP key number - must be configured as a trusted control key in ntp.conf, and be non-zero for the ntpengine:control\_enabled setting to take effect.

#### **ntpengine:key =**

NTP key (plain text, max. 20 characters) - must match the key configured in ntpd's keys file, and must be non-zero for the ntpengine:control\_enabled setting to take effect.

## **MultiNet NetControl PTP Commands**

The following commands are available in MultiNet's NETCONTROL utility to manage the PTP server.

## **DEBUG**

Set debugging level

#### \$ **mult netc ptp debug 0**

```
Connected to NETCONTROL server on "LOCALHOST"
bigboote.example.com Network Control V5.6 at Fri 16-Aug-2019 1:36PM-EDT
Debug level now set to 0
```
### **HELP**

List of PTP control commands

#### \$ **mult netc ptp help** Connected to NETCONTROL server on "LOCALHOST" bigboote.example.com Network Control V5.6 at Fri 16-Aug-2019 1:41PM-EDT debug - set debugging level help - this help information noop - no operation

```
ptp-control-version - version of netcontrol control
reload - restart PTP
restart - restart PTP
show - show operating information about PTP
shutdown - shutdown PTP
start - start PTP
version - version of PTP
```
## **RELOAD**

Restart/reload PTP

#### \$ **mult netc ptp reload**

```
Connected to NETCONTROL server on "LOCALHOST"
bigboote.example.com Network Control V5.6 at Fri 16-Aug-2019 1:37PM-EDT
PTP server restarting
PTP server restart requested
```
## **SHOW**

Show operating information about PTP

#### \$ **mult netc ptp show**

Connected to NETCONTROL server on "LOCALHOST" bigboote.example.com Network Control V5.6 at Fri 16-Aug-2019 1:40PM-EDT Offset From Master 0 0 Mean Path Delay 0 0 observed parent clock phase change rate 0 Grand Master Identity aa 0 4 ff fe 0 ae 8 (sys1.example.com) Grand Master clock quality 248 254 65535 Steps Removed 0 Clock Class 248 Clock Accuracy 254 Offset Scaled Log Variance 0 Domain Number 0 End of Show PTP

### **SHUTDOWN**

Shutdown PTP

#### \$ **mult netc ptp shutdown**

Connected to NETCONTROL server on "LOCALHOST" sys1.example.com Network Control V5.6 at Fri 16-Aug-2019 1:40PM-EDT Starting shutdown of PTP server PTP server shutdown

## **START**

Start PTP

#### \$ **mult netc ptp shutdown**

Connected to NETCONTROL server on "LOCALHOST" bigboote.example.com Network Control V5.6 at Fri 16-Aug-2019 1:40PM-EDT Starting shutdown of PTP server PTP server shutdown

### **VERSION**

Version of MultiNet PTP and PTP

#### \$ **mult netc ptp version**

Connected to NETCONTROL server on "LOCALHOST" bigboote.example.com Network Control V5.6 at Fri 16-Aug-2019 1:36PM-EDT PTP for MultiNet V1.0 PTP server version = 2.0(1)

## **Files**

#### **MULTINET:PTPD2.CONF**

System specific configuration

#### **MULTINET:ETHER.**

Optional file containing a list of ethernet mac addresses and host names for displaying. One line per host name in the format

*XX*:*XX*:*XX*:*XX*:*XX*:*XX name\_to\_be\_displayed*

#### **MULTINET:LEAP-SECONDS.LIST**

List of dates in which a leap second has been added to adjust from Coordinated Universal Time (UTC) to International Atomic Time (TAI).

# **Appendix A. Server Configuration Parameters**

## **SERVER-CONFIG Service Parameters**

The below table describes the service parameters you can set with the SERVER-CONFIG Utility.

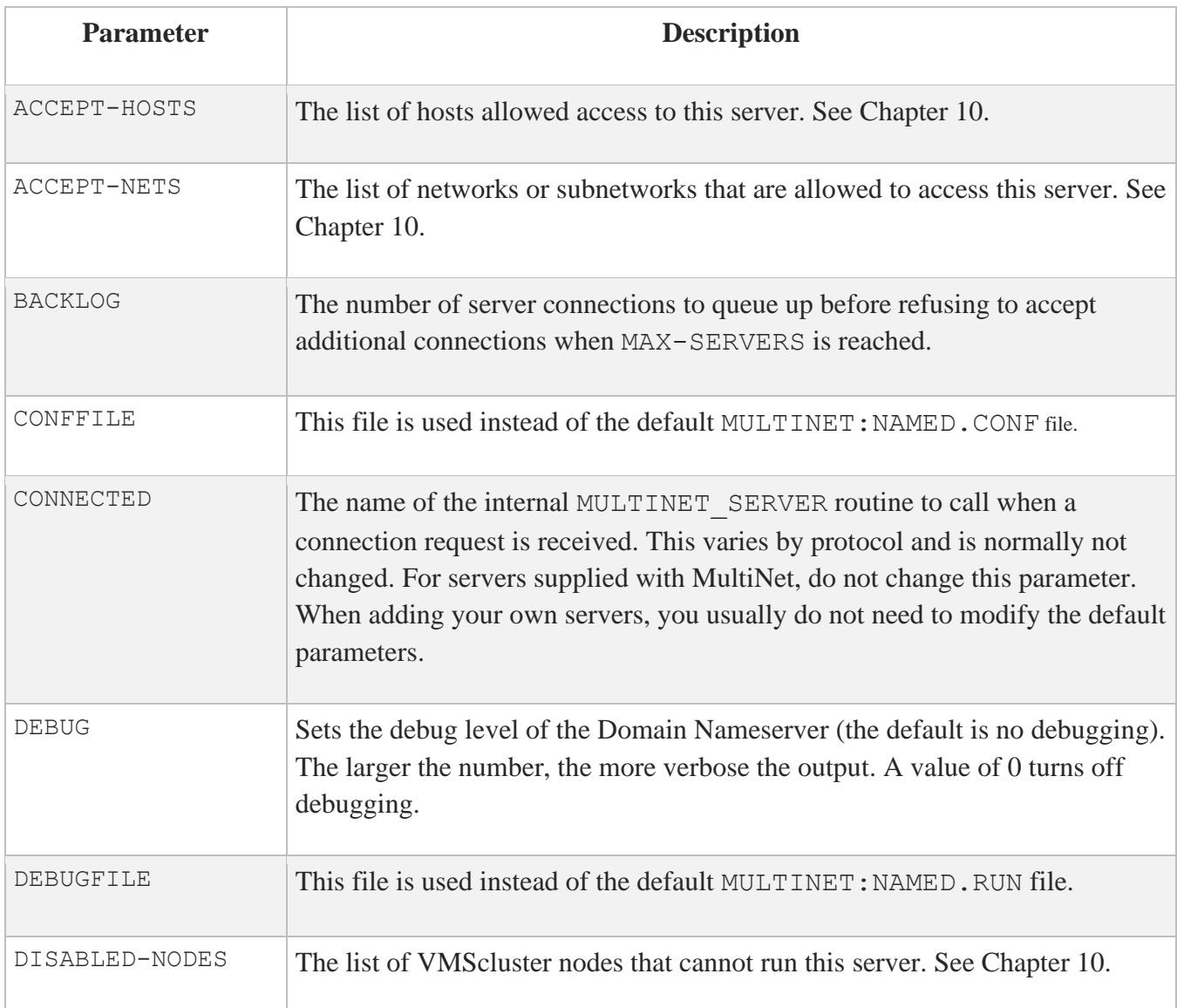

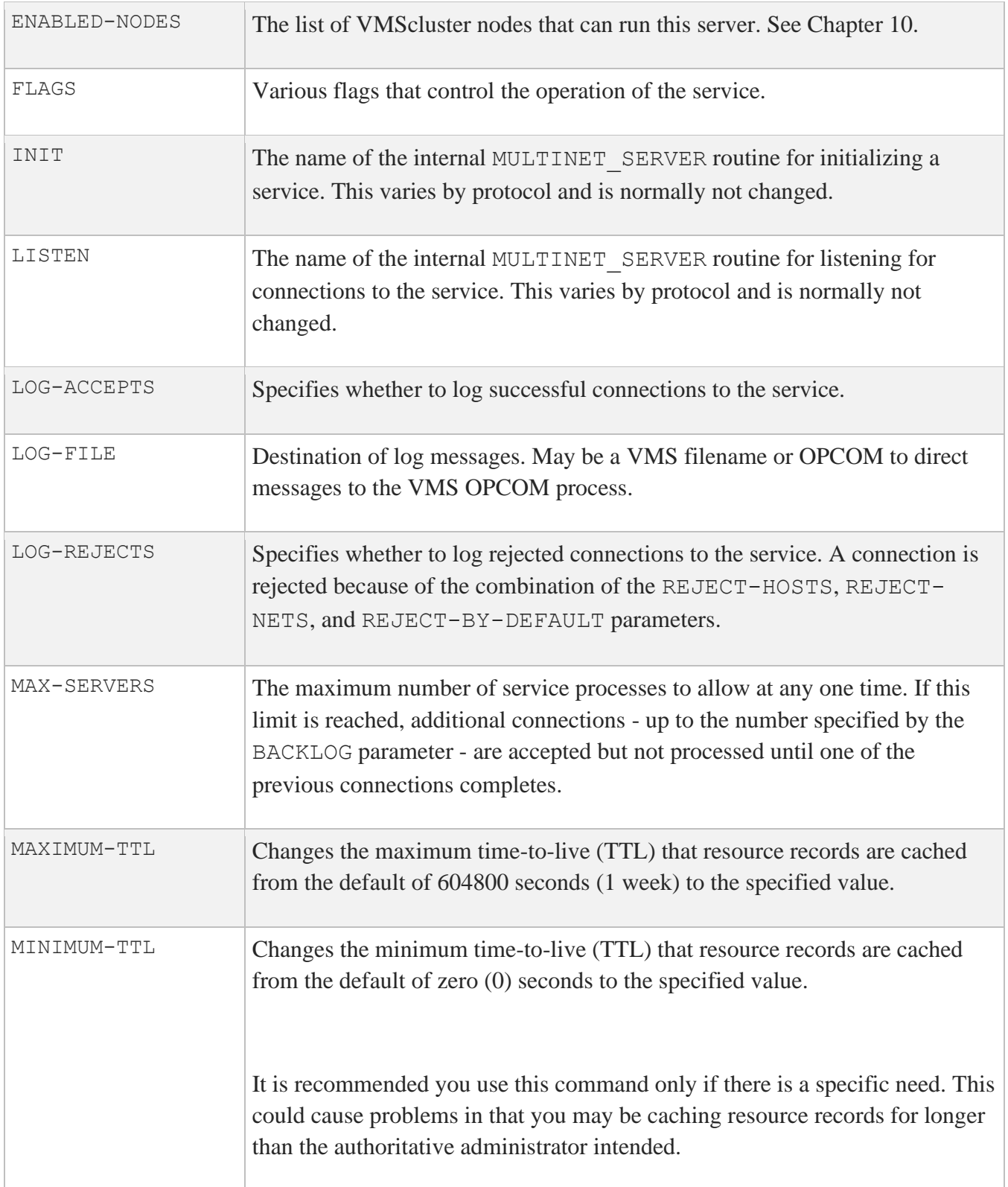

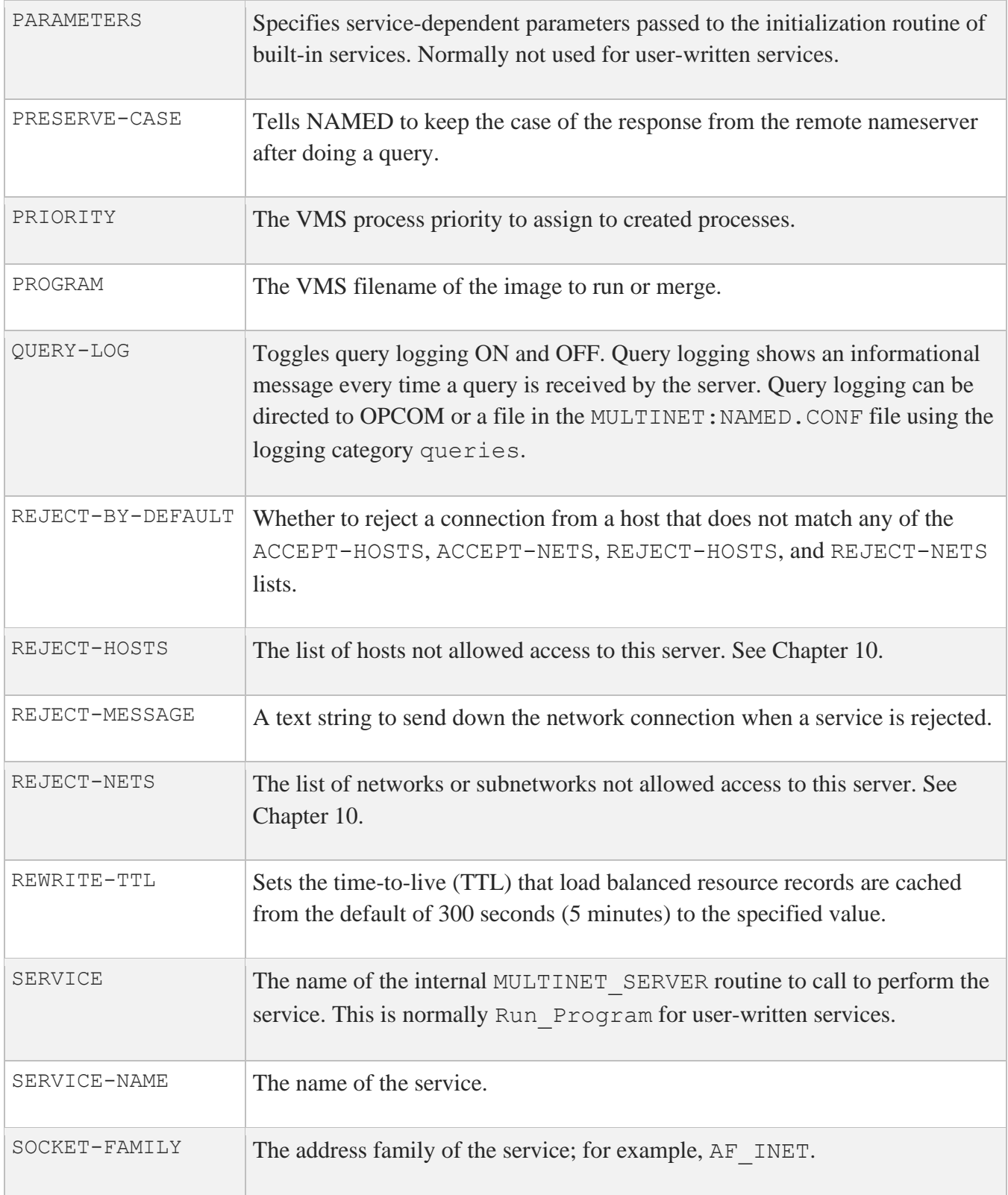

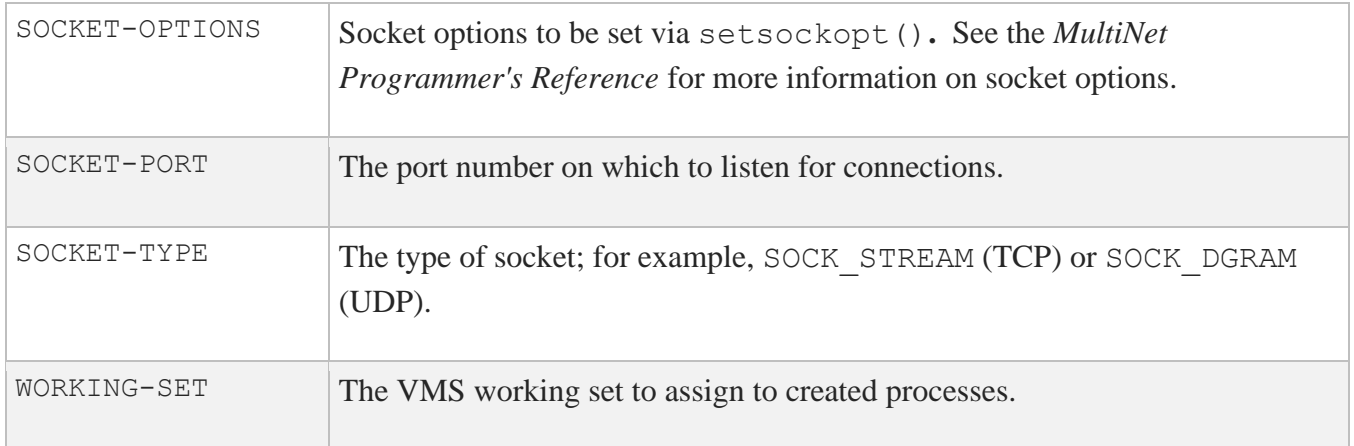

## **Services Provided with MultiNet**

This table shows the MultiNet servers that can be disabled or enabled using SERVER-CONFIG.

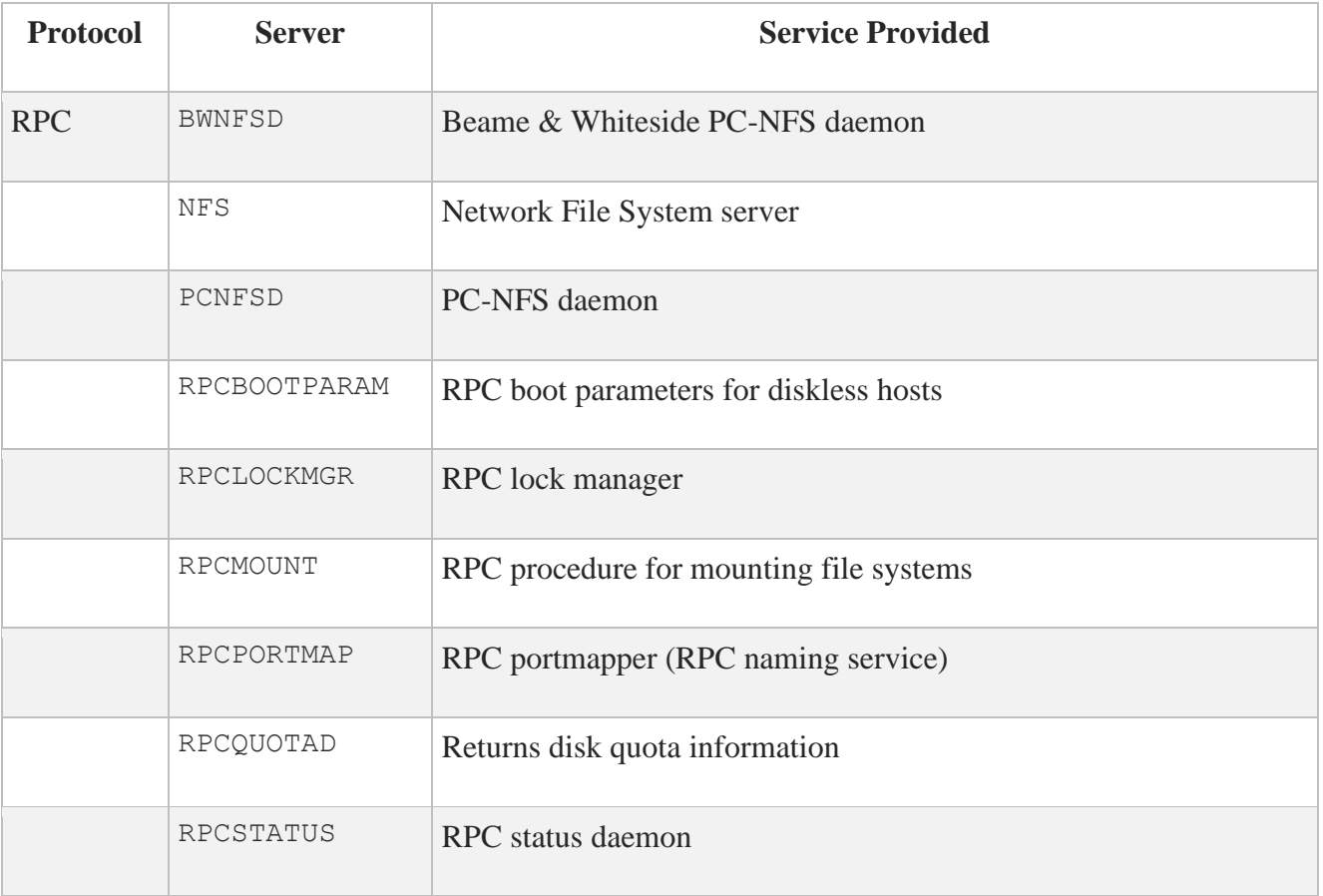

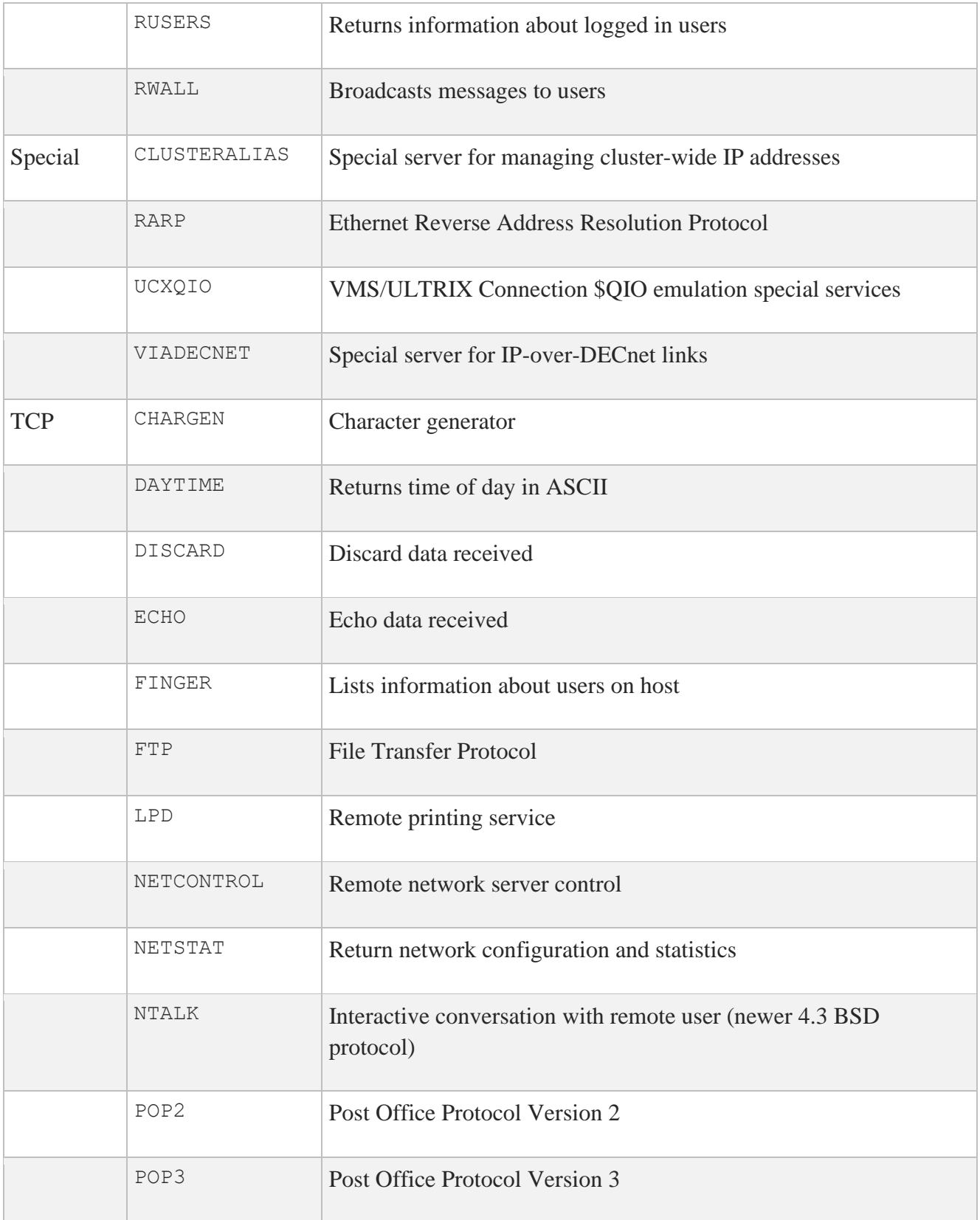

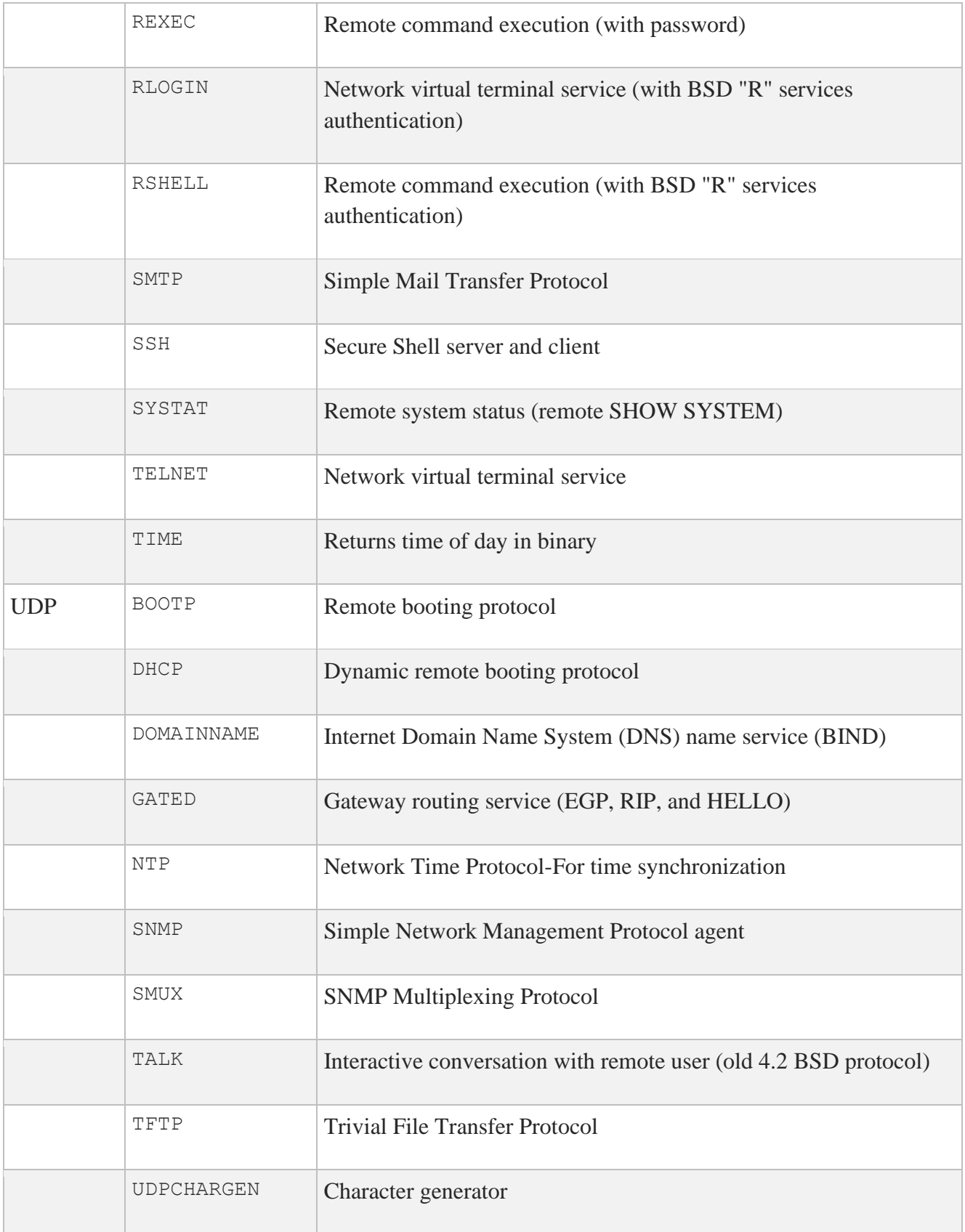

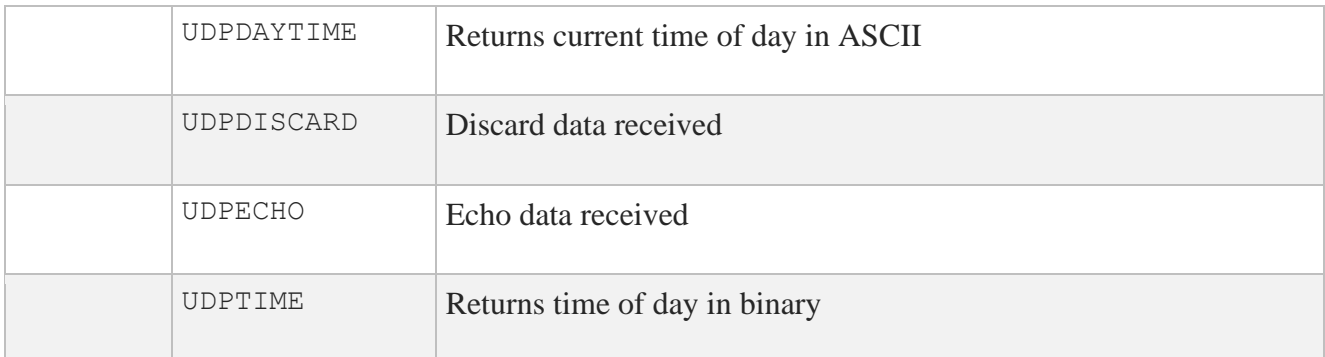

## **Default Server Values**

The below table shows the default value for MultiNet service parameters set using SERVER-CONFIG. Note that not all service parameters have defaults; hence, only those with default values are listed in this table.

Note: Many default values in this table will be shown as Current process JPI\$ xxxxx. These will generally, but not always, correspond to the OpenVMS SYSGEN parameter PQL\_D*xxxx*. For example, JPI\$\_ASTLM will generally correspond to PQL\_DASTLM.

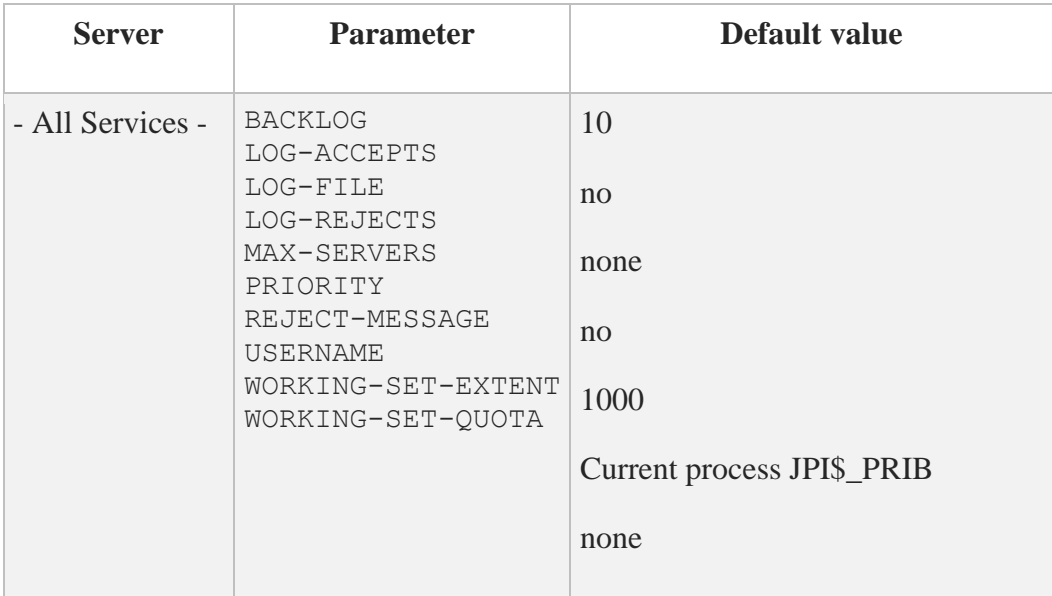

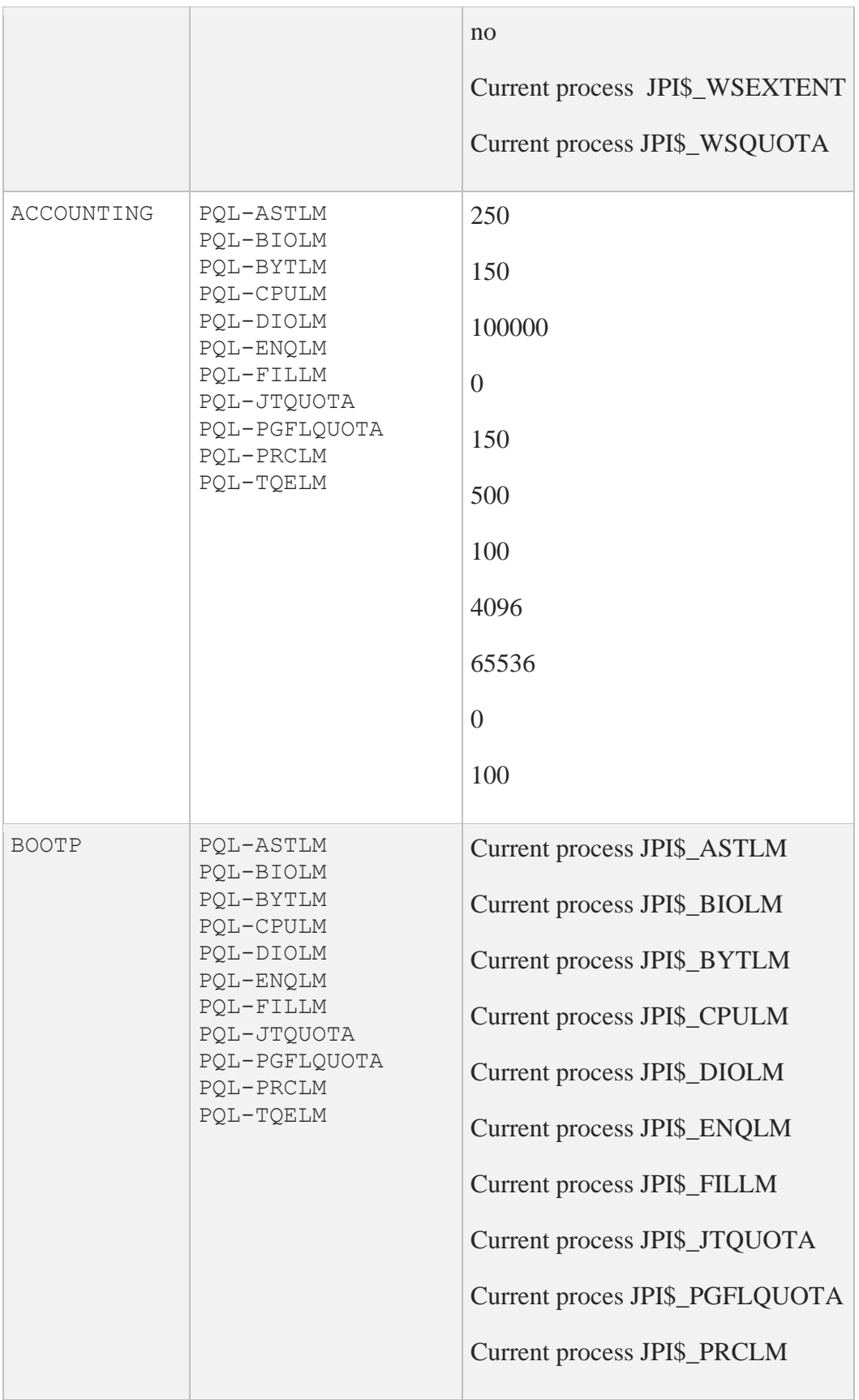

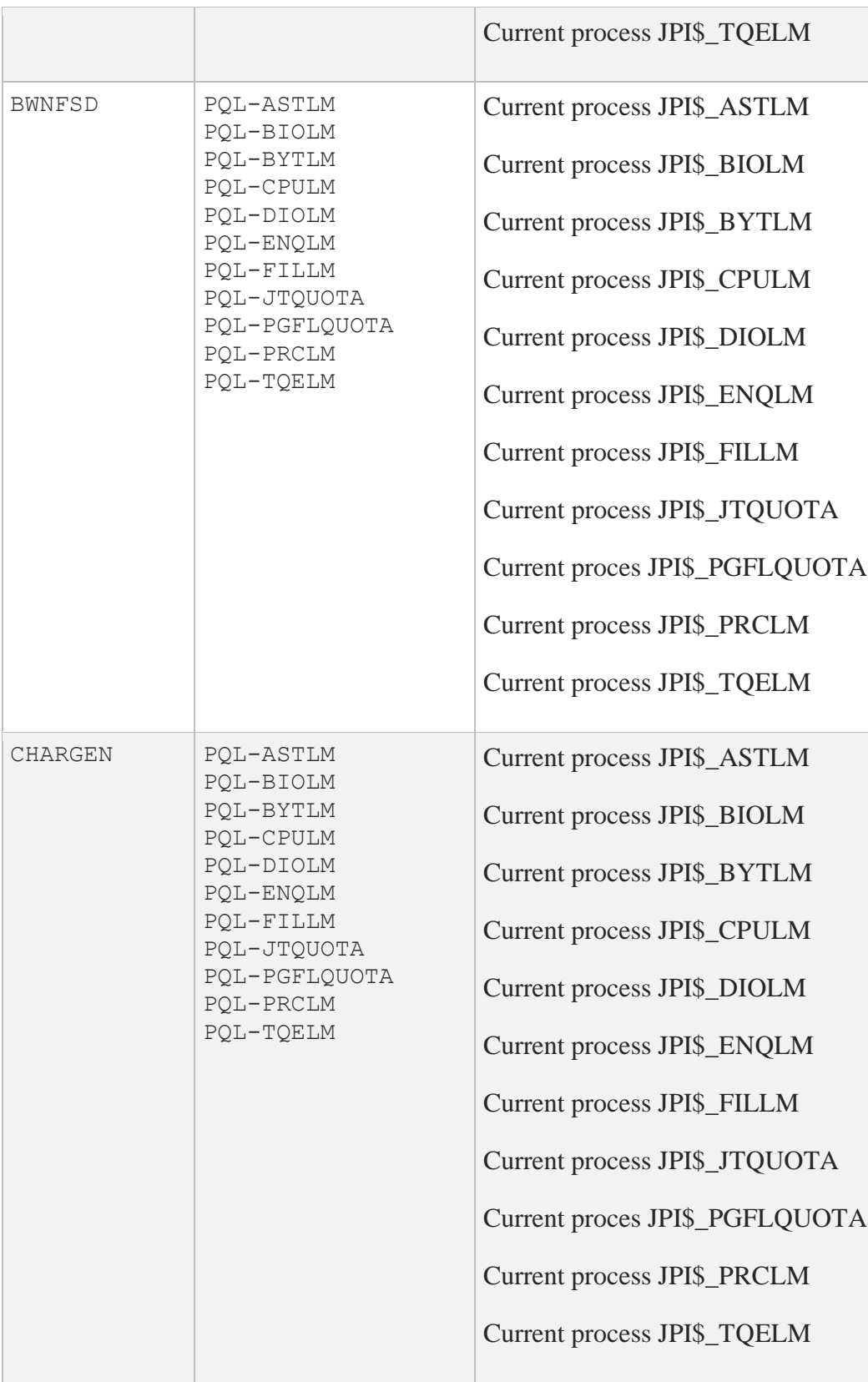

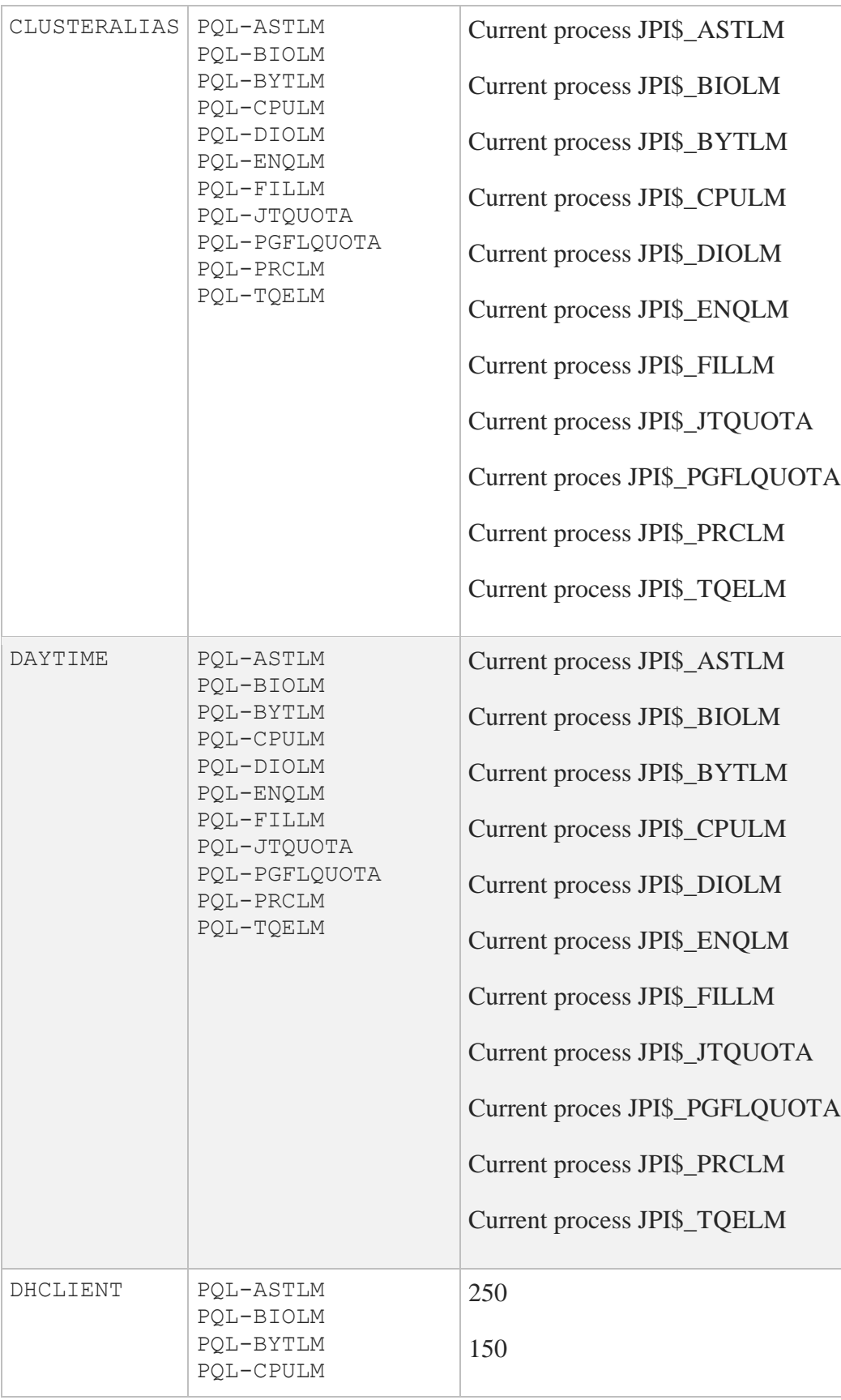

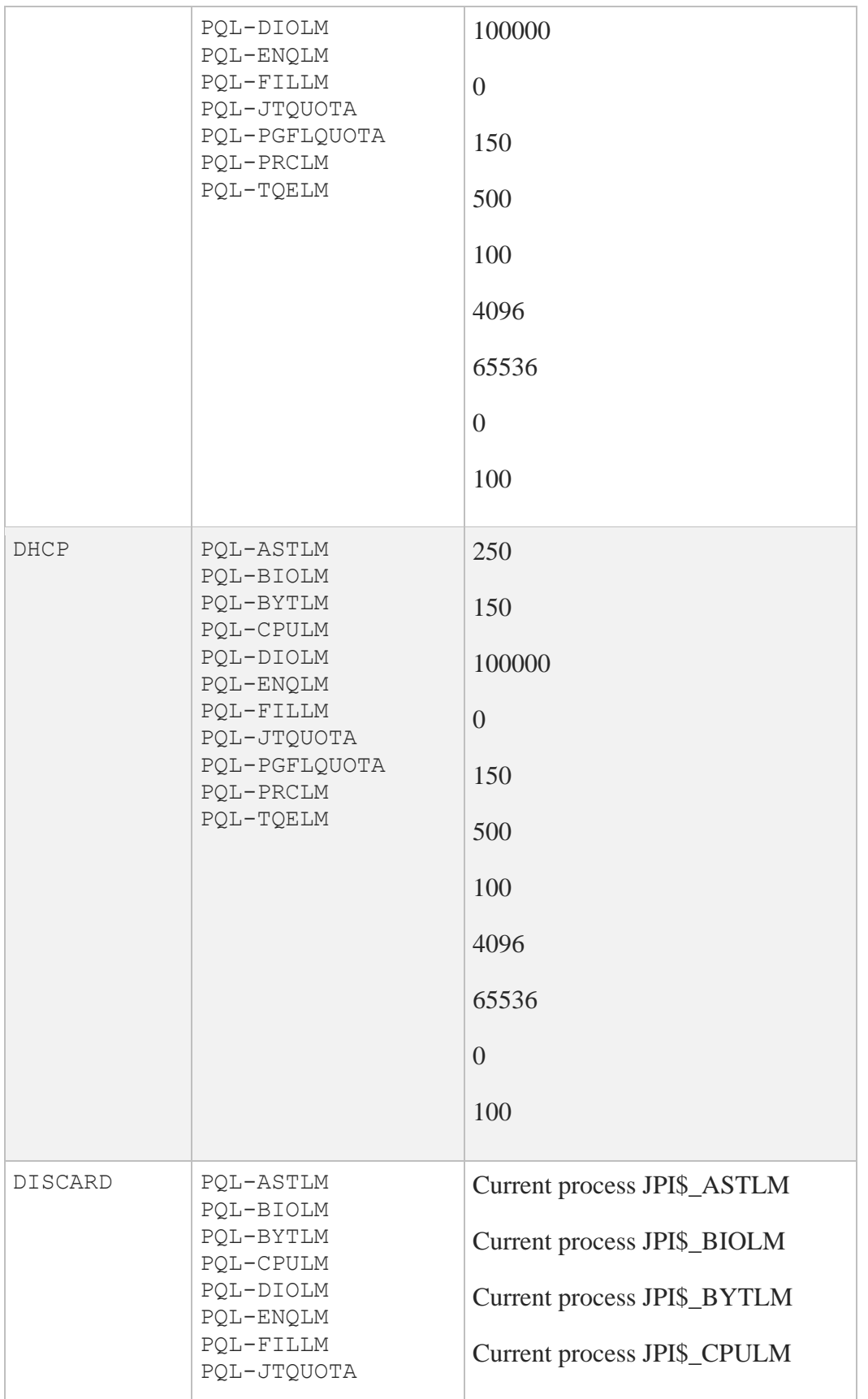
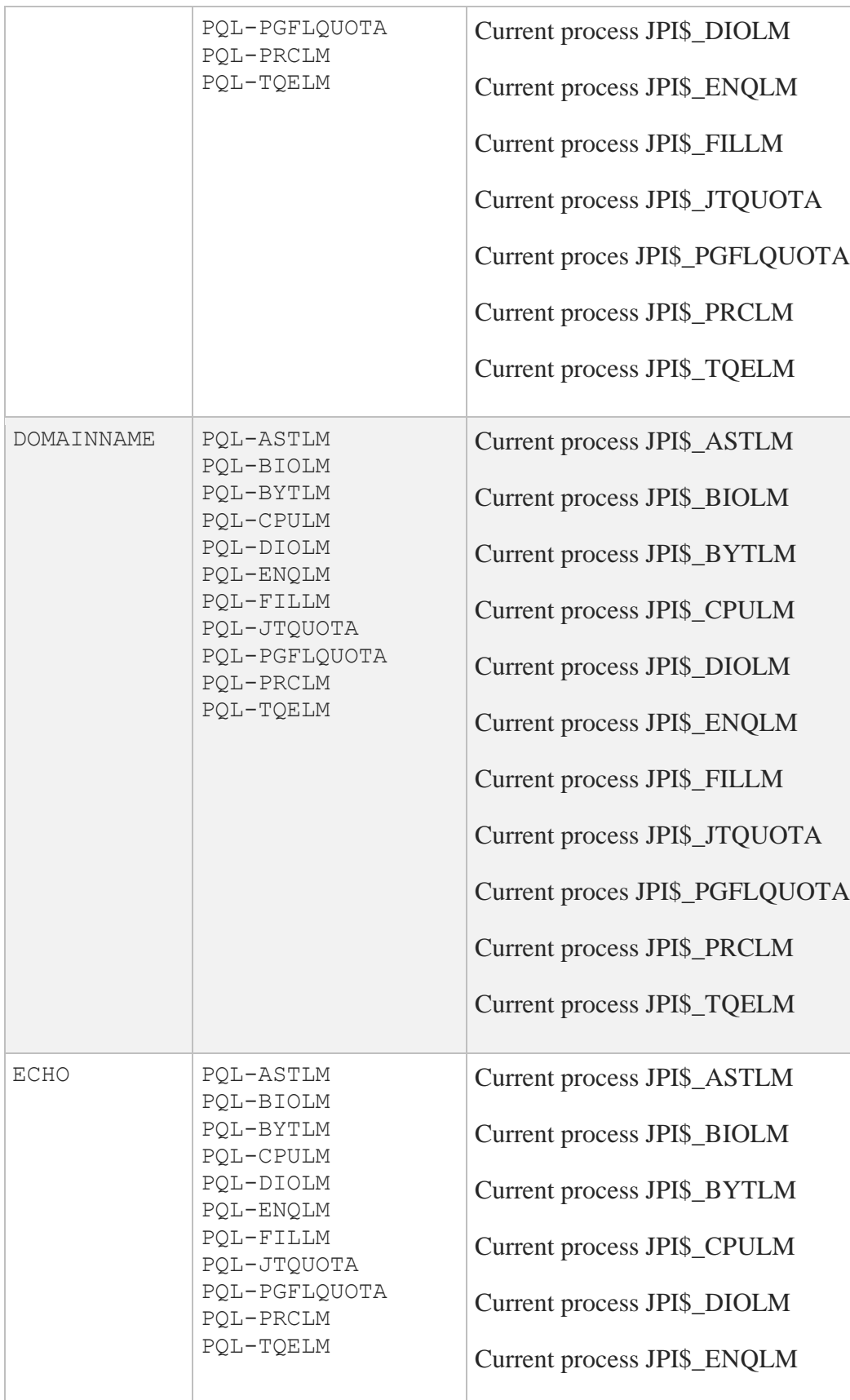

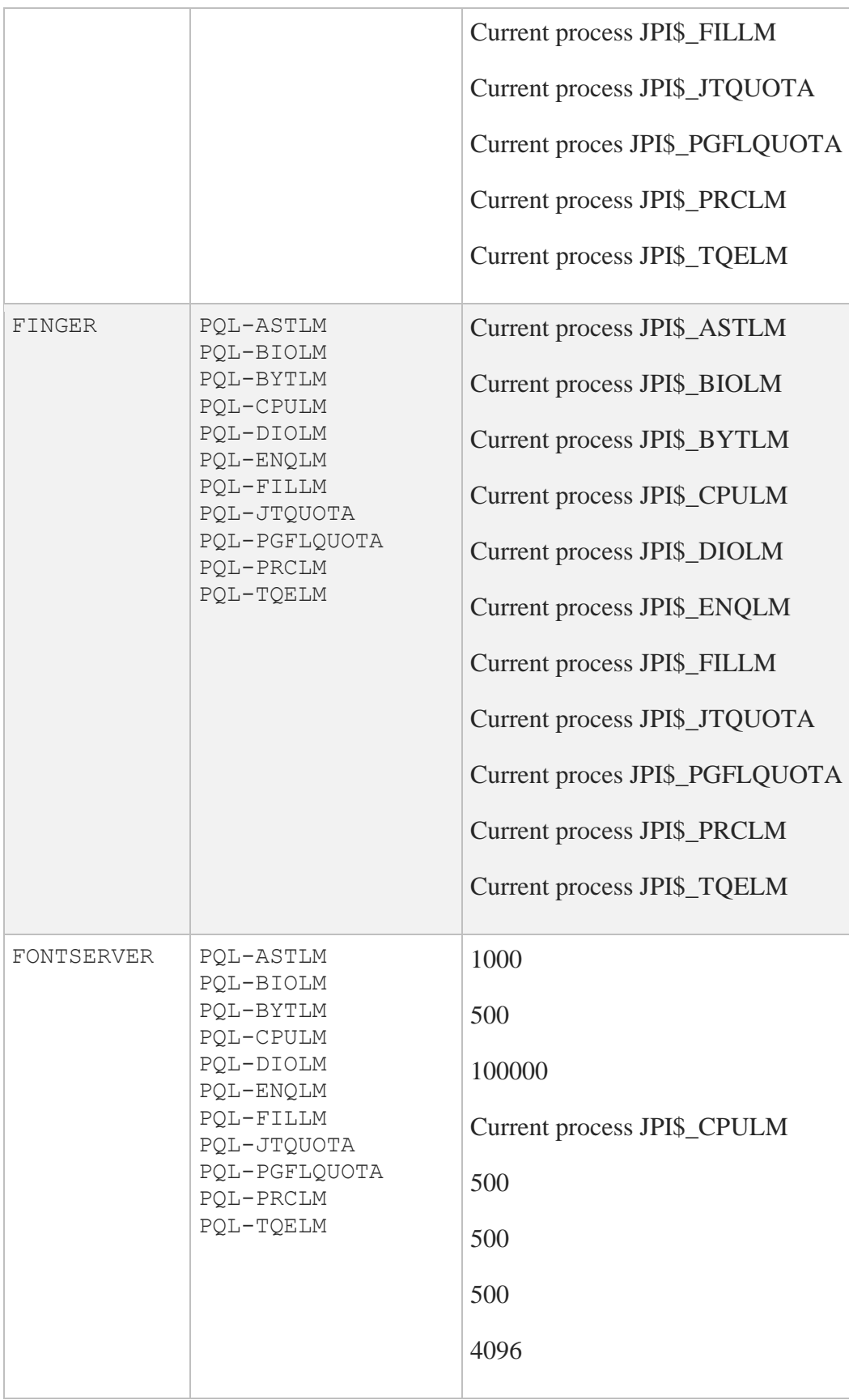

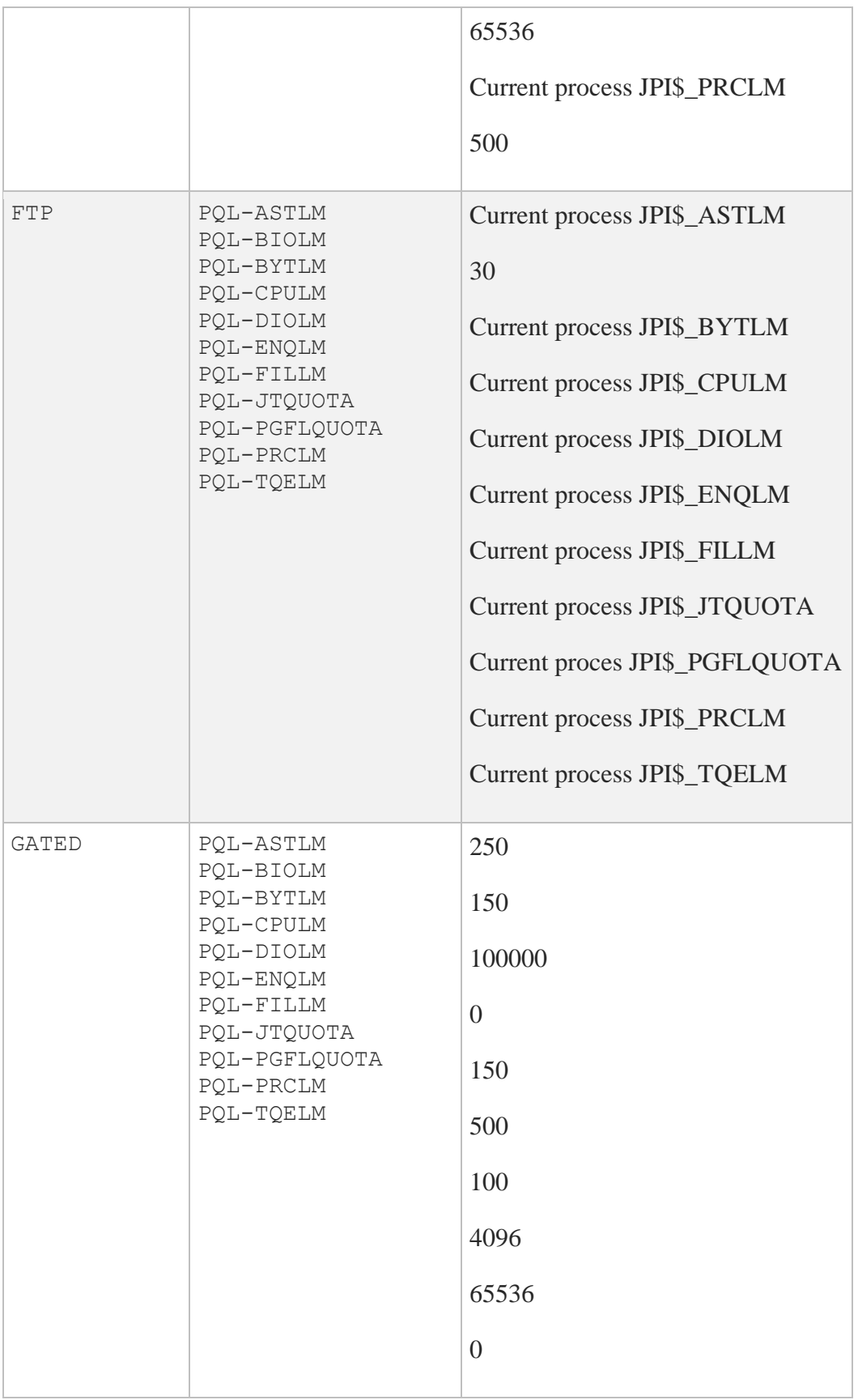

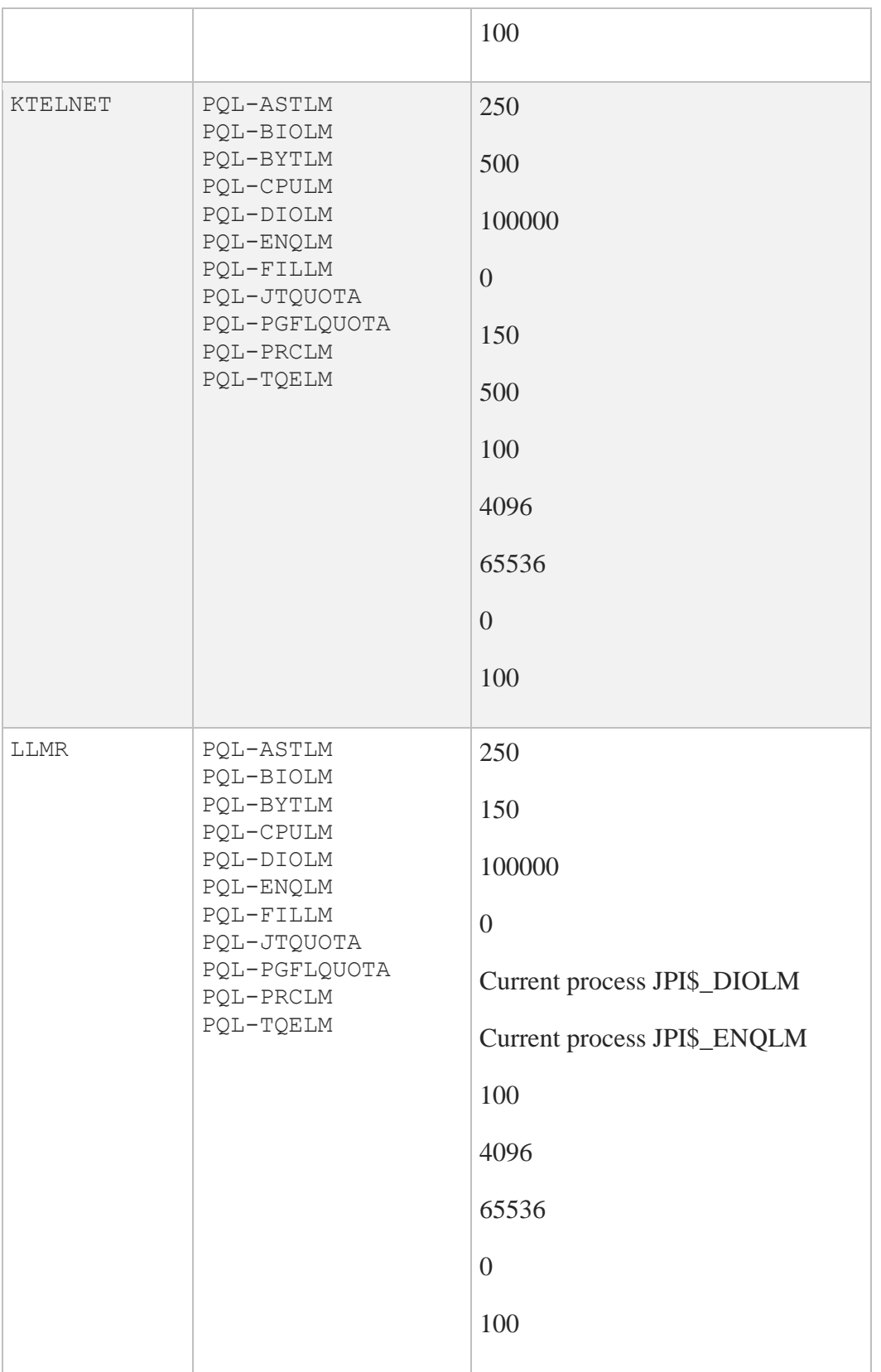

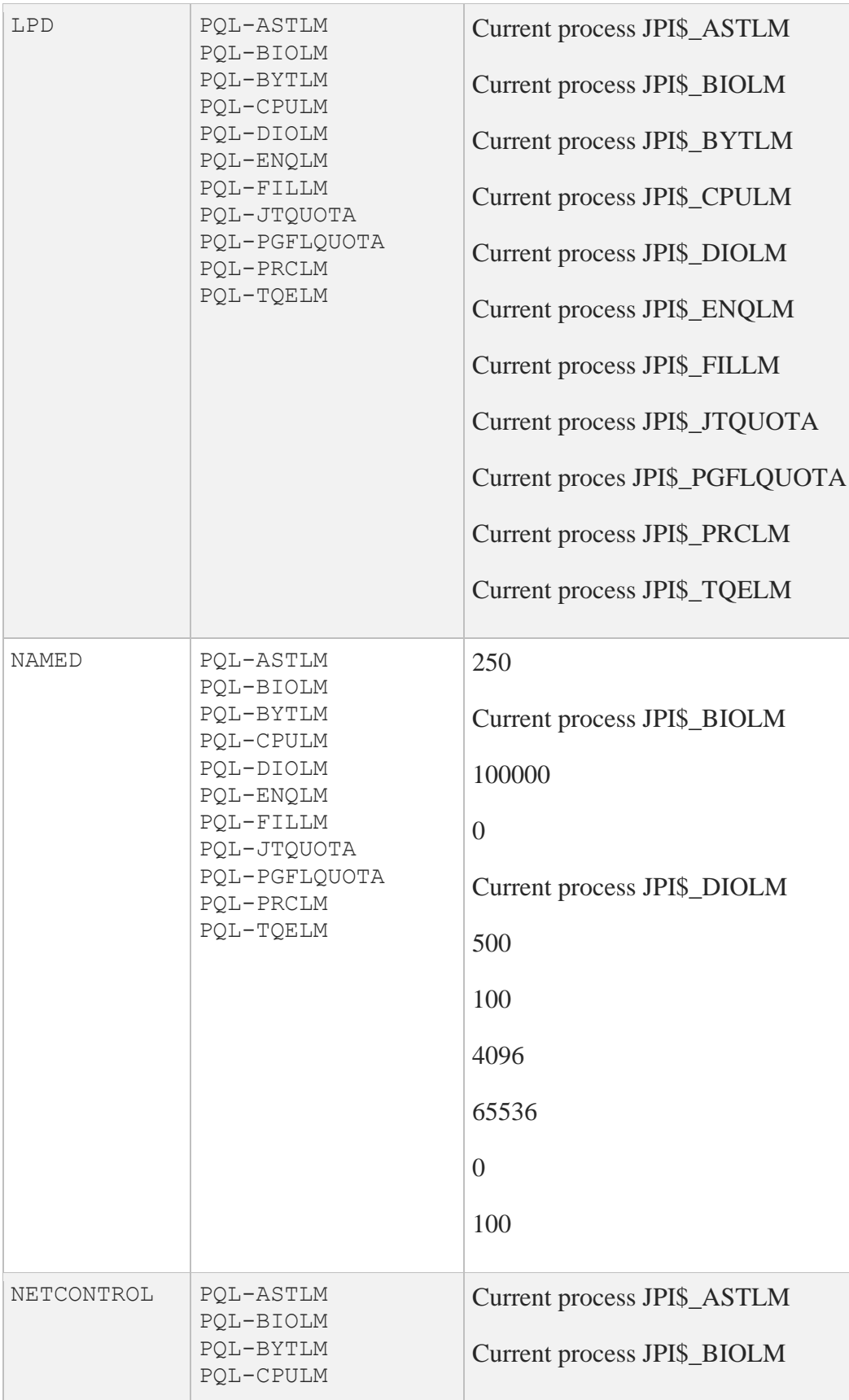

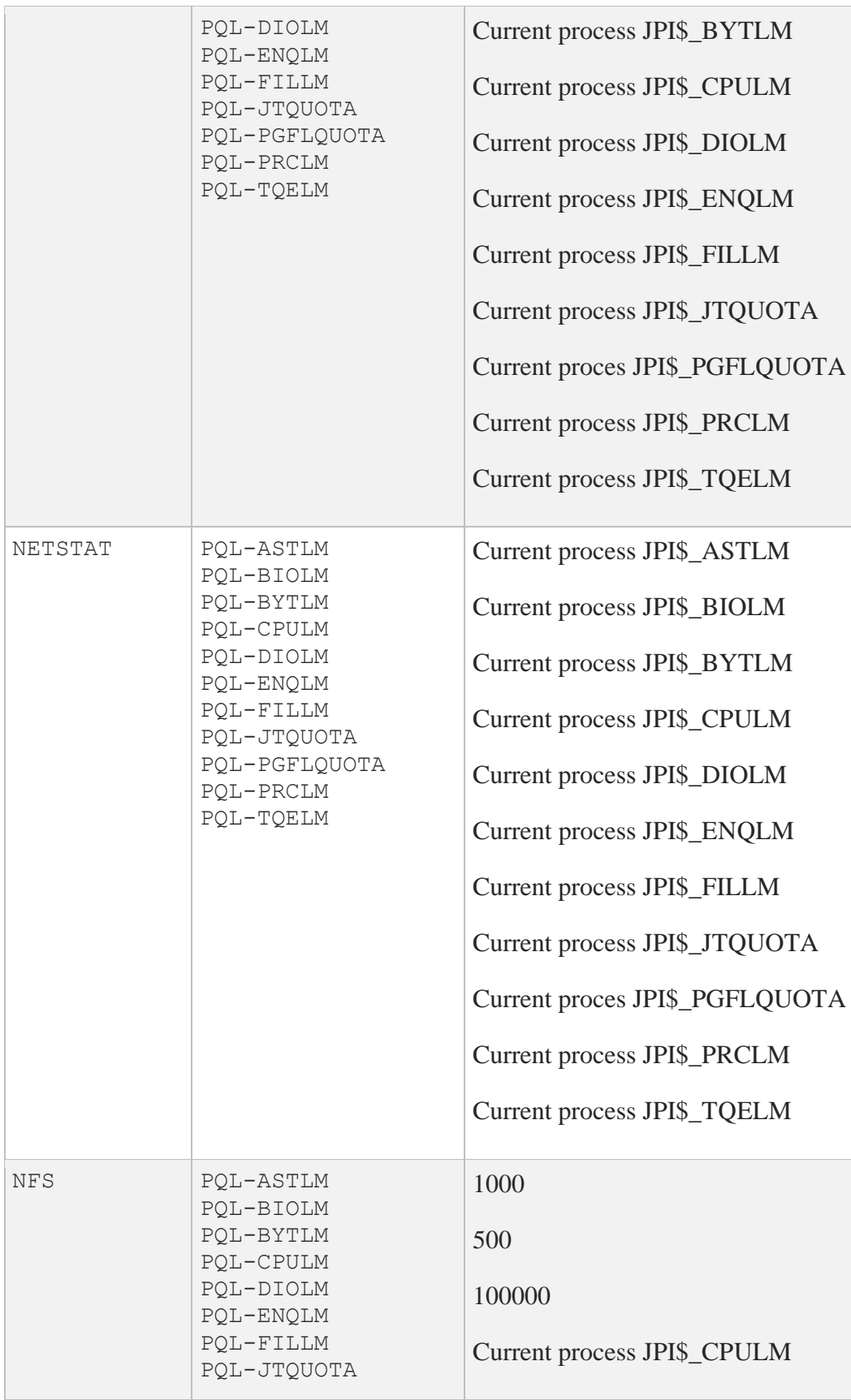

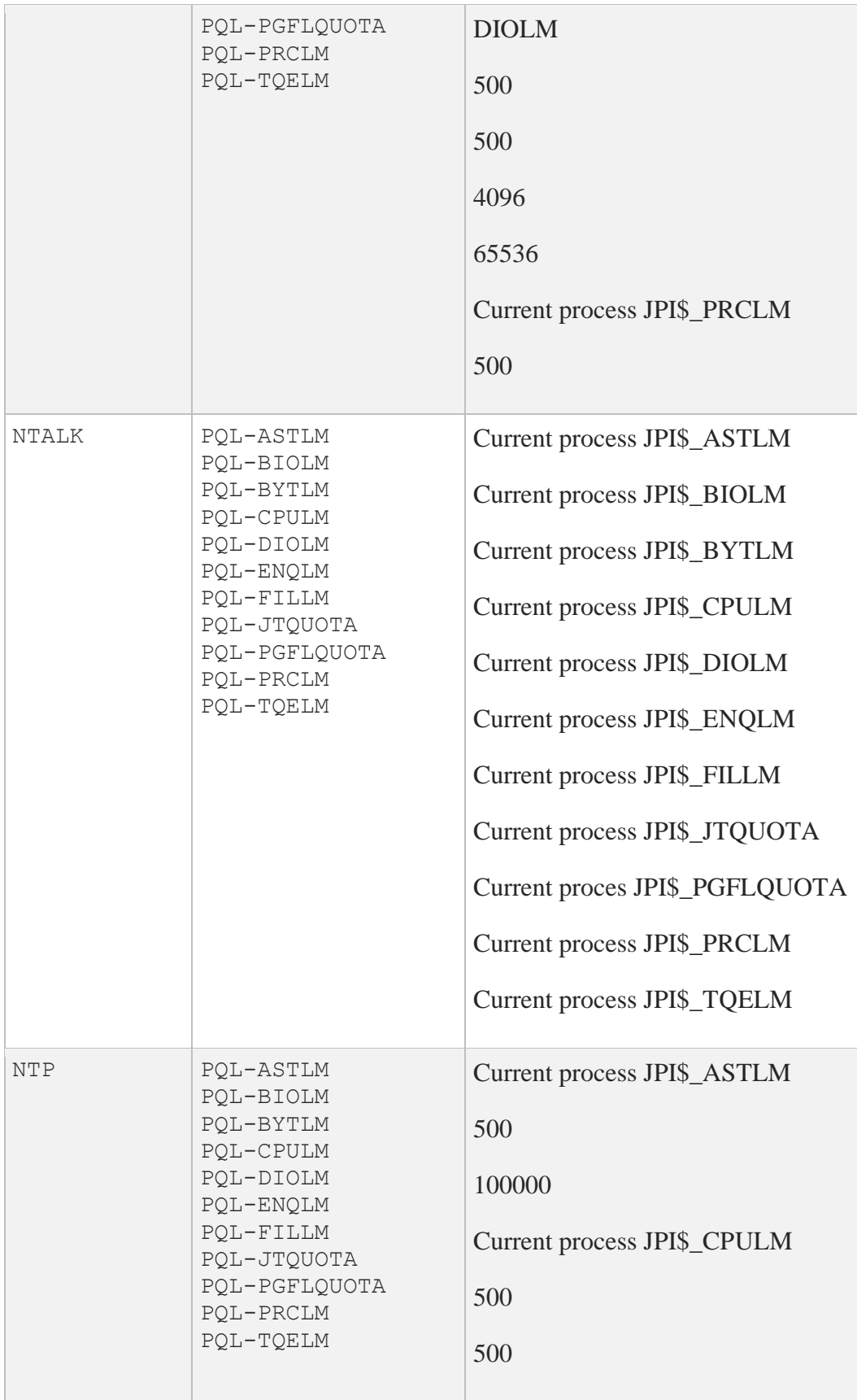

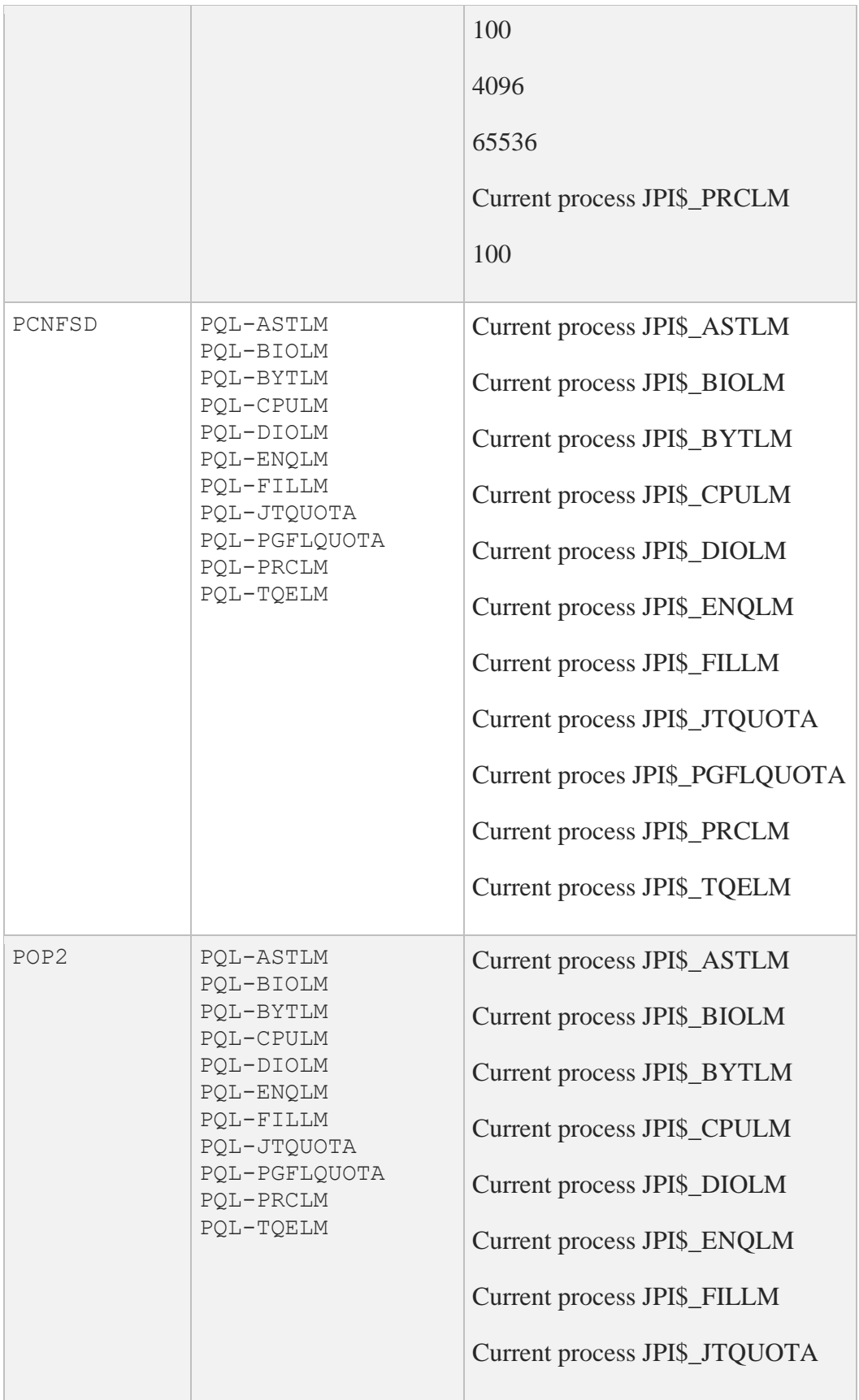

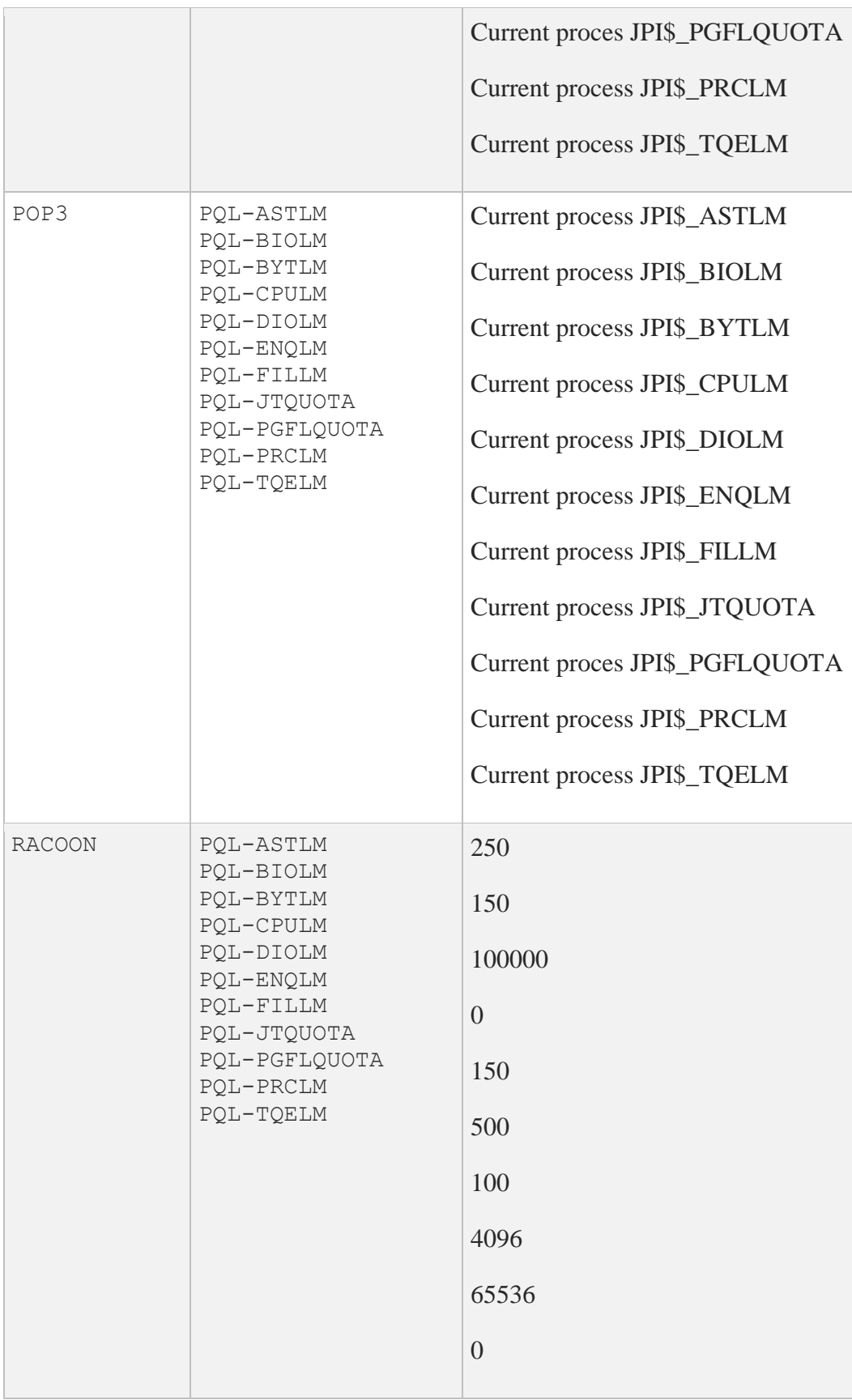

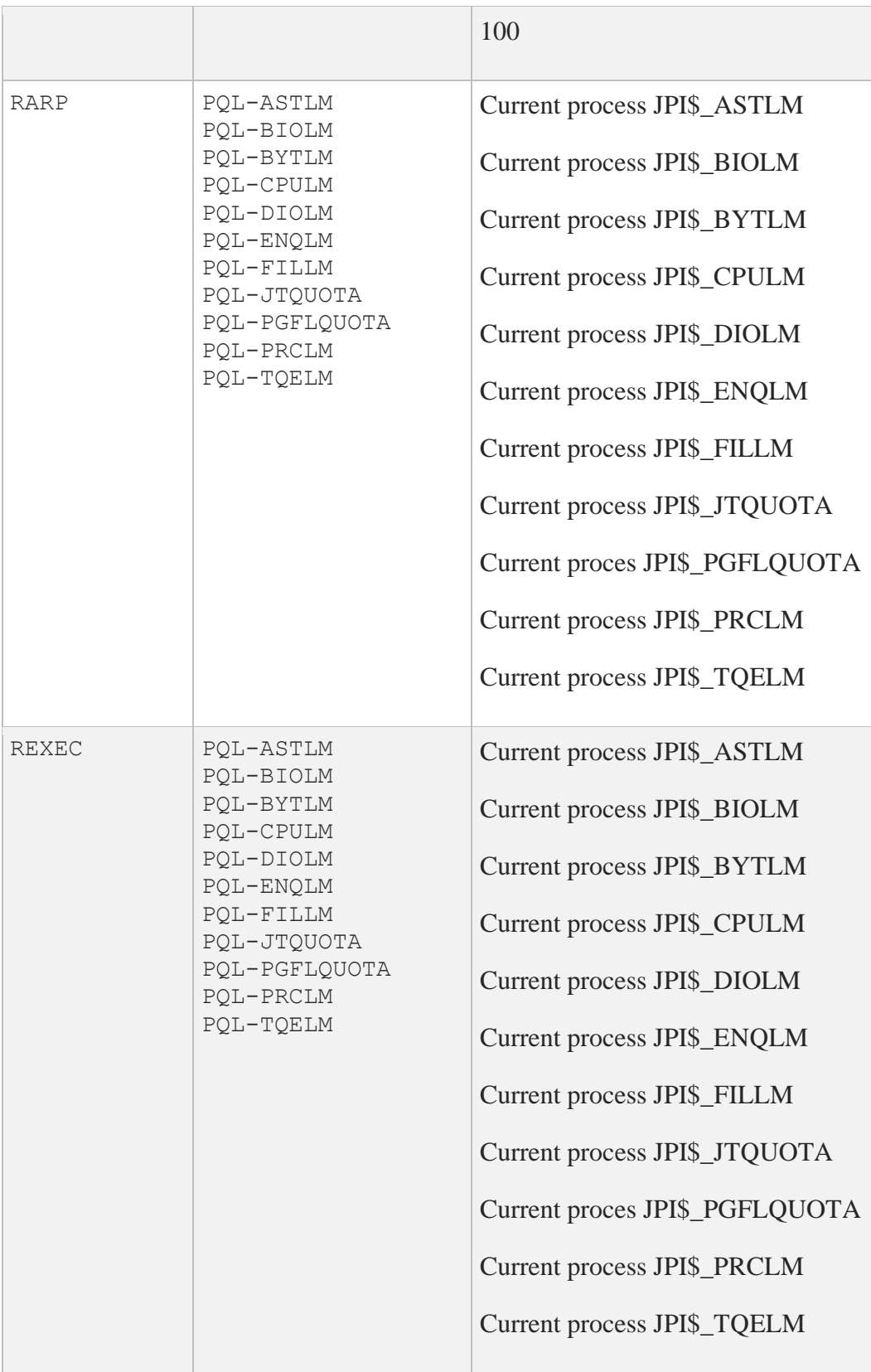

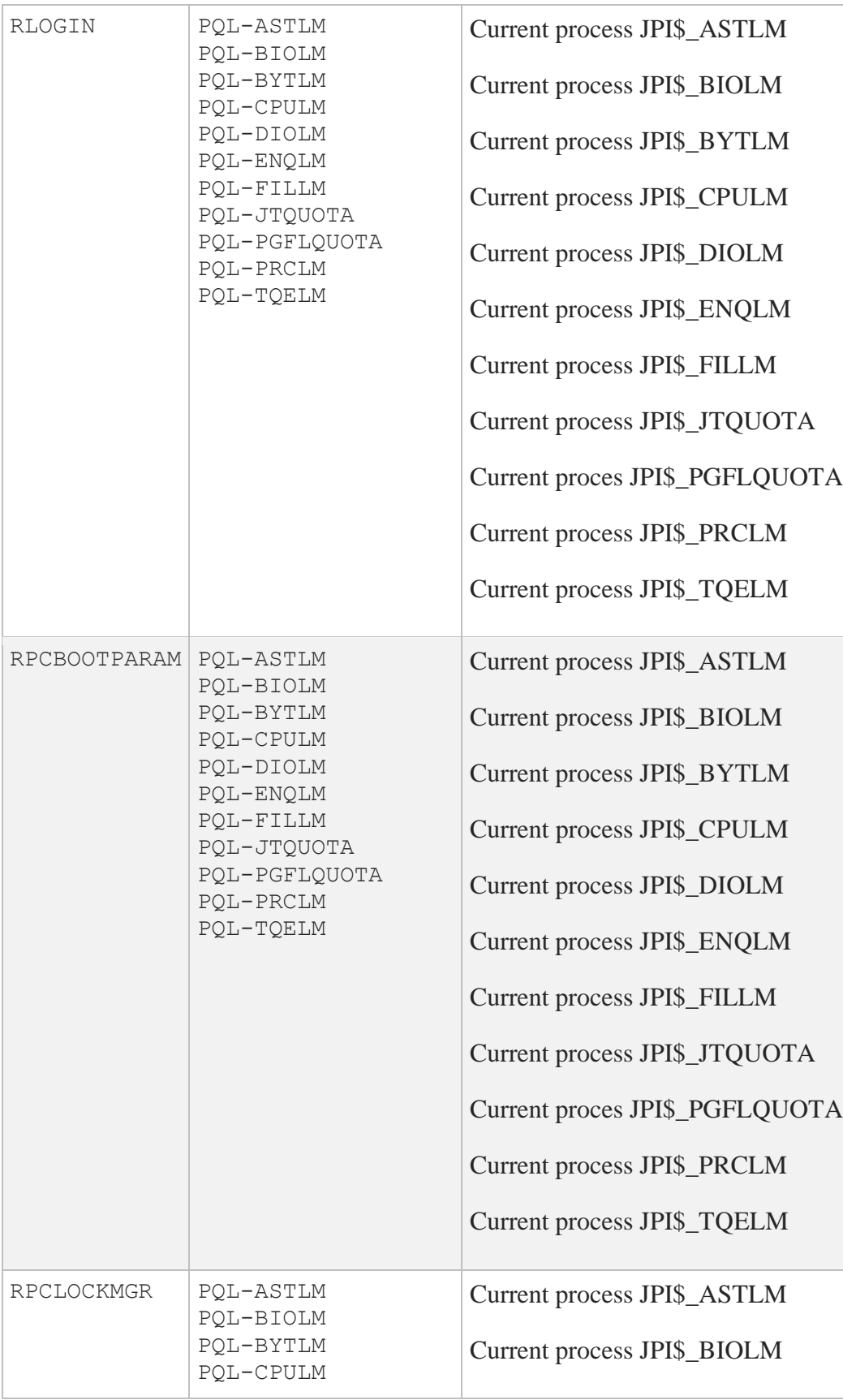

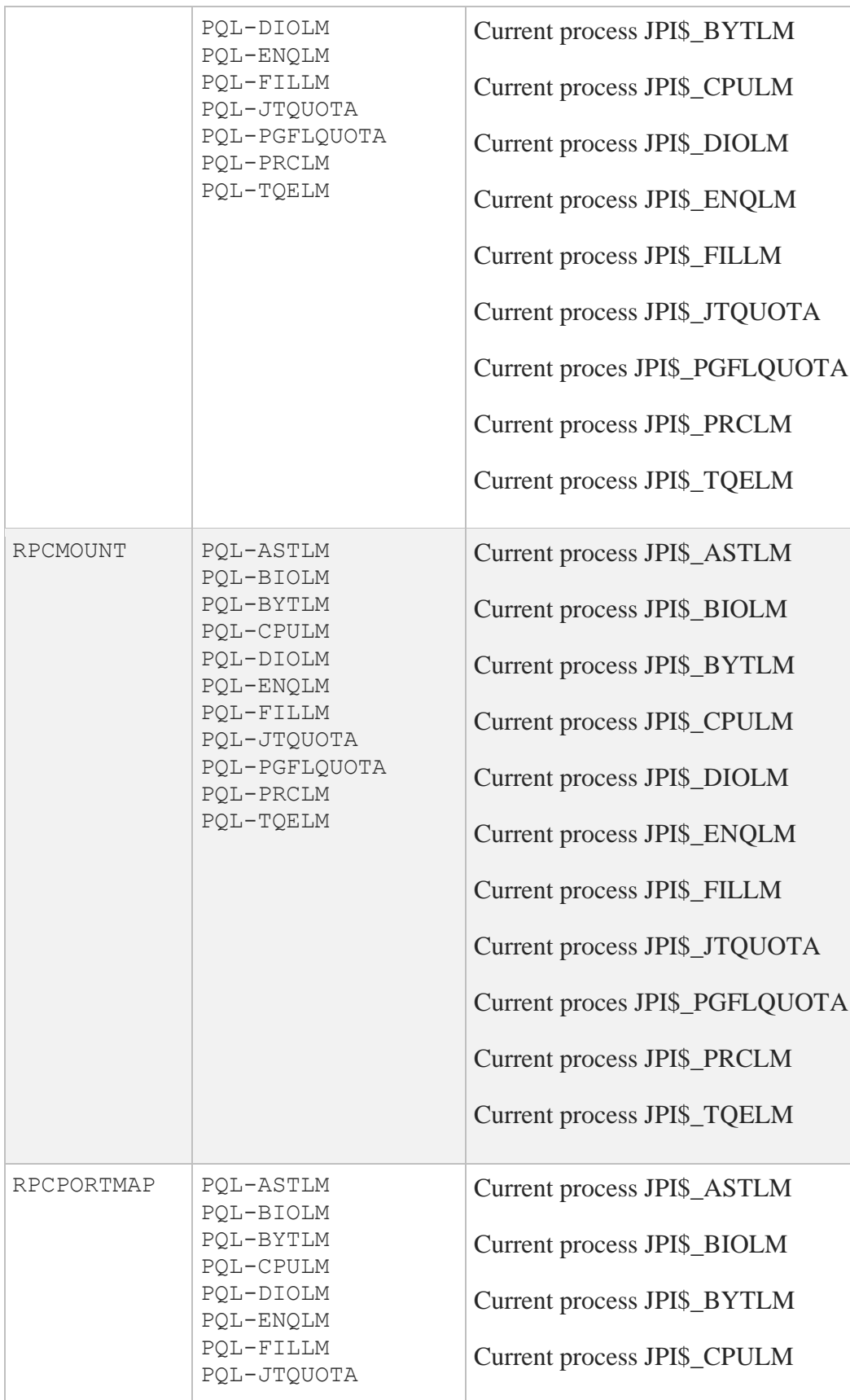

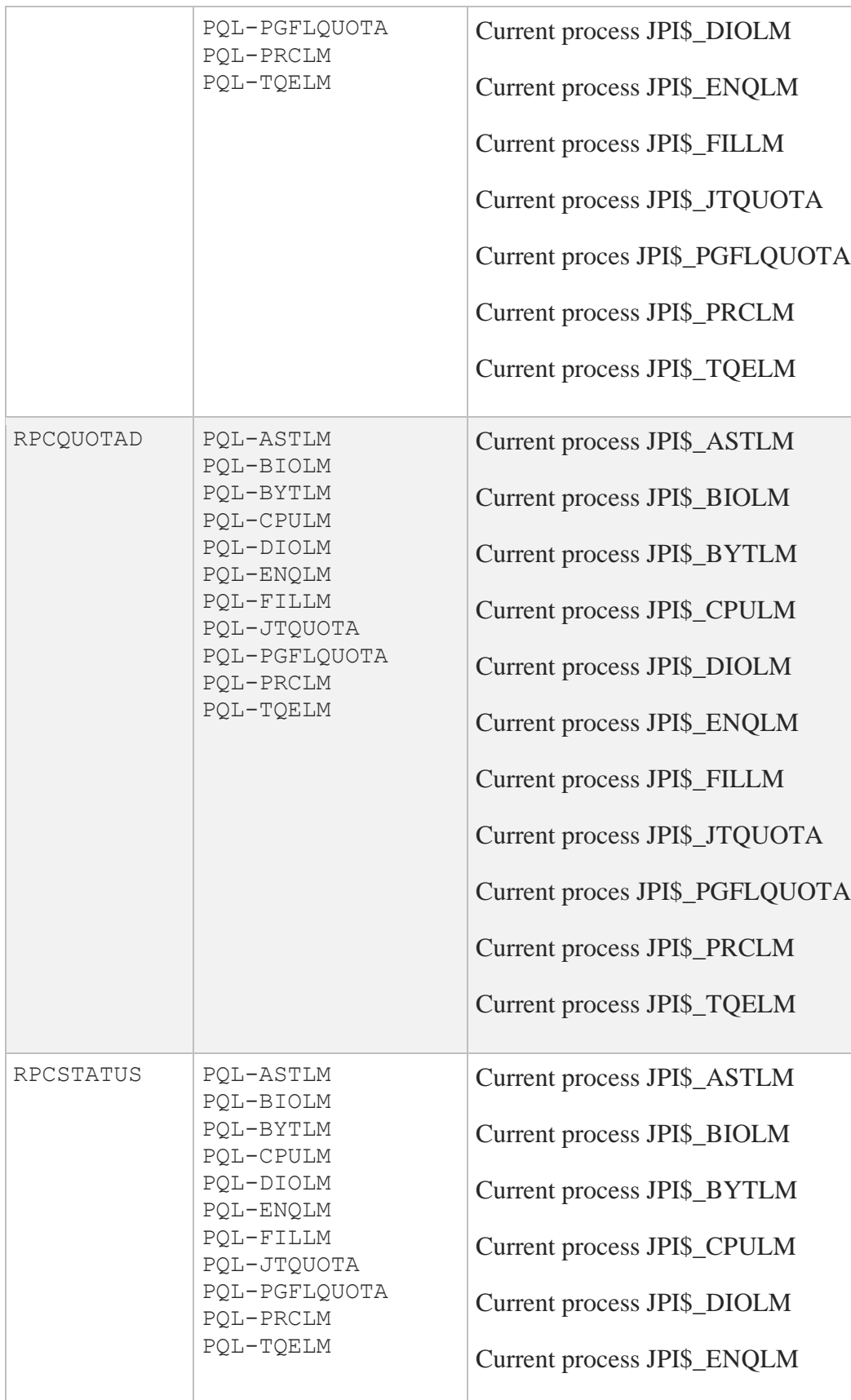

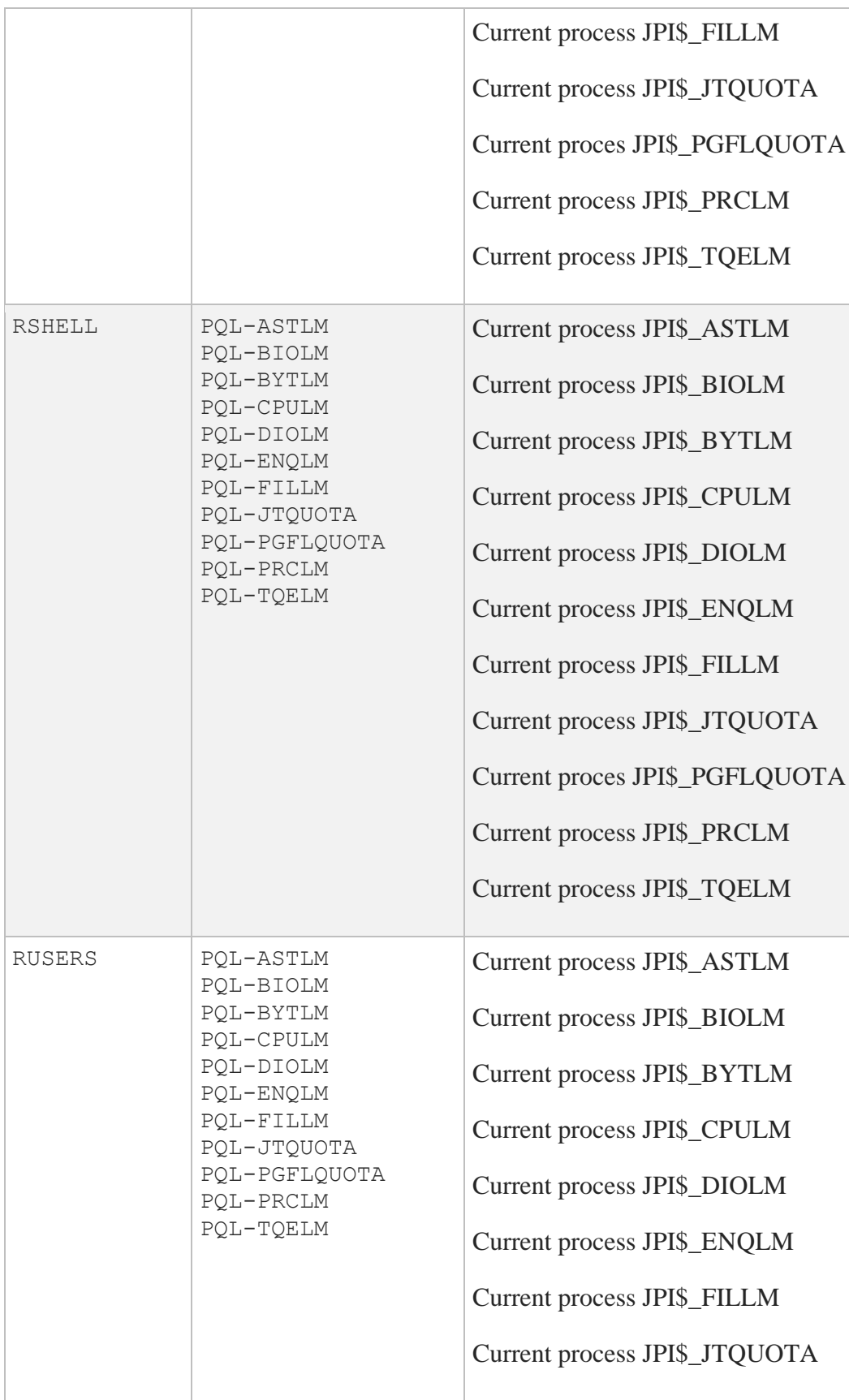

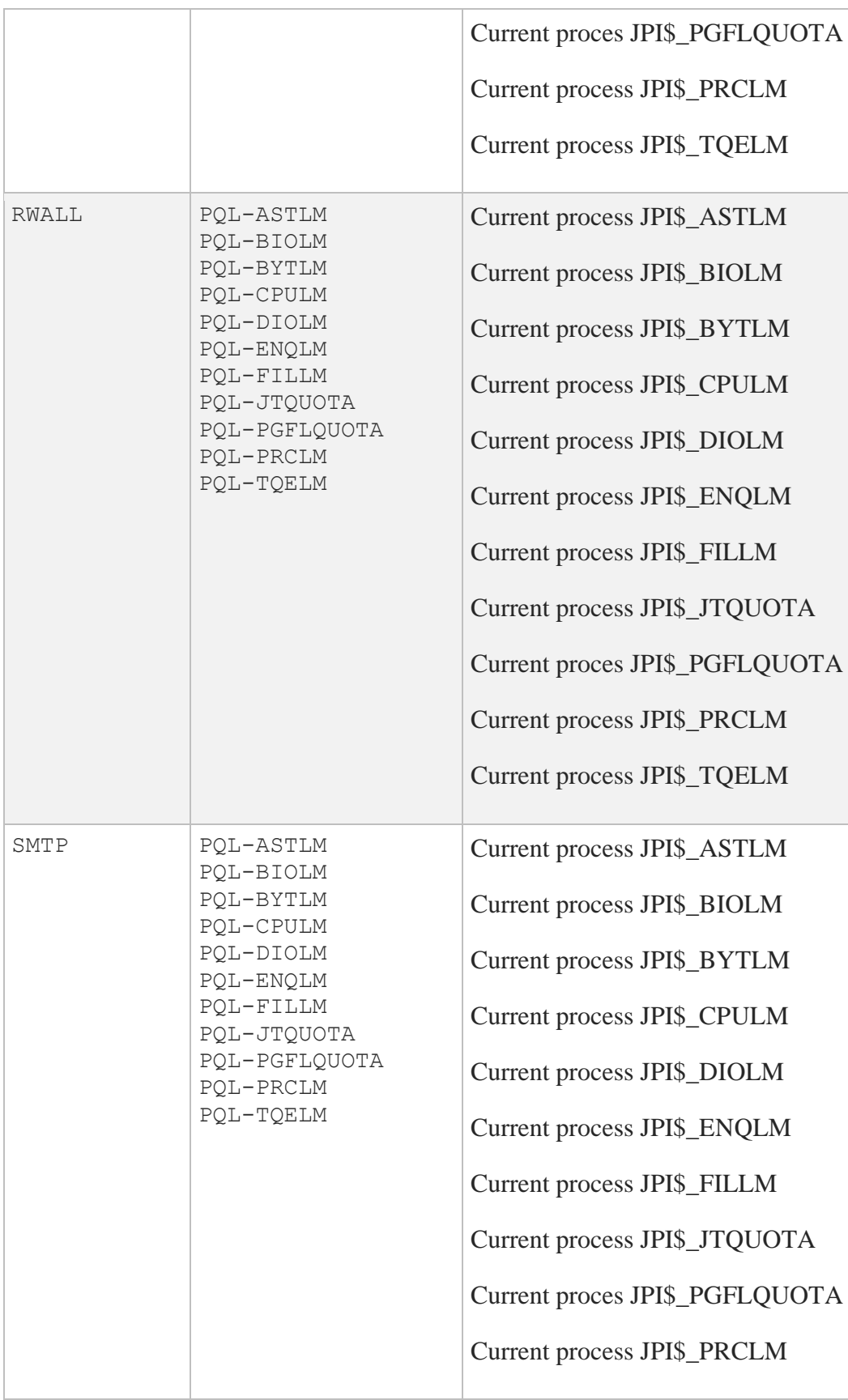

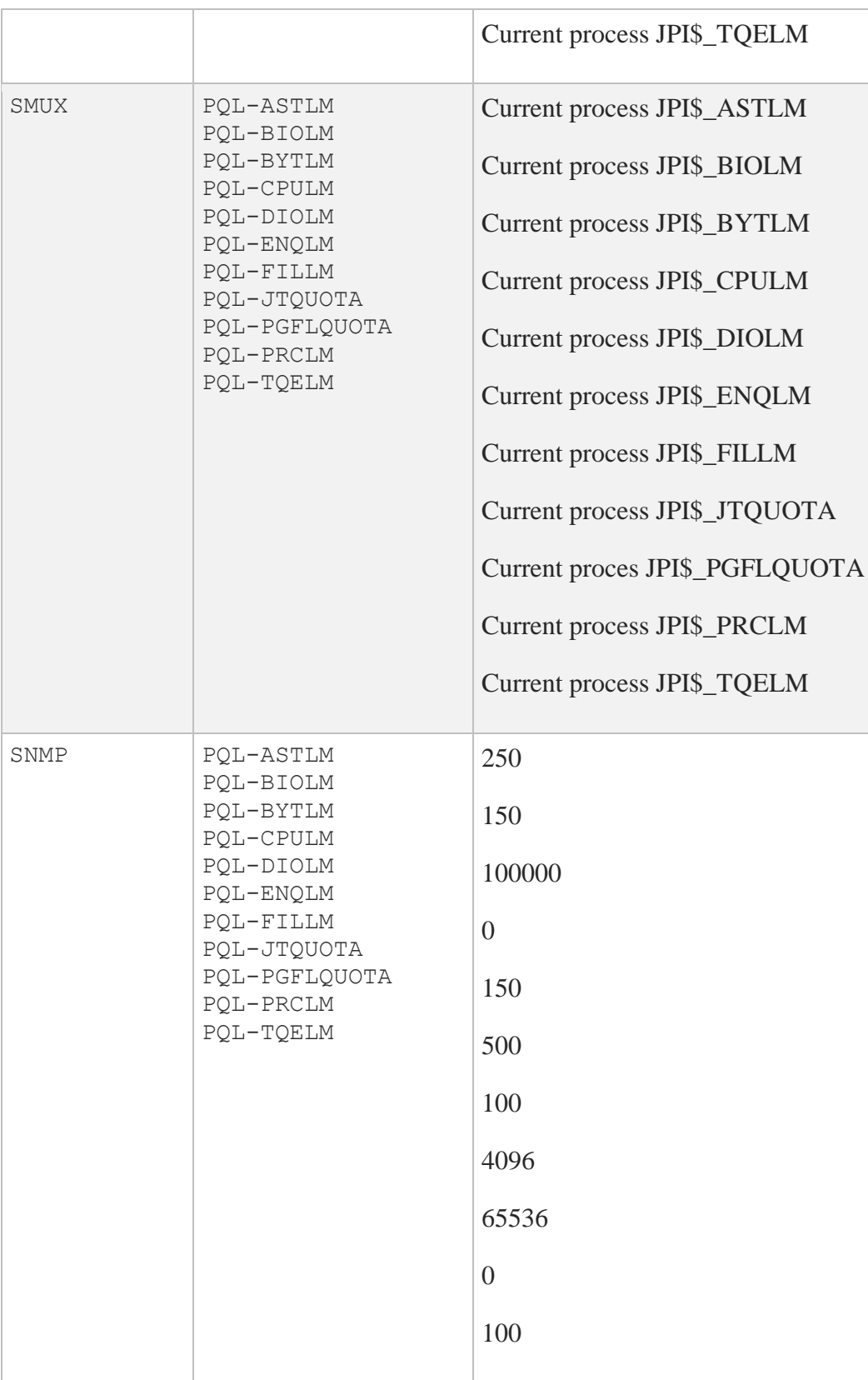

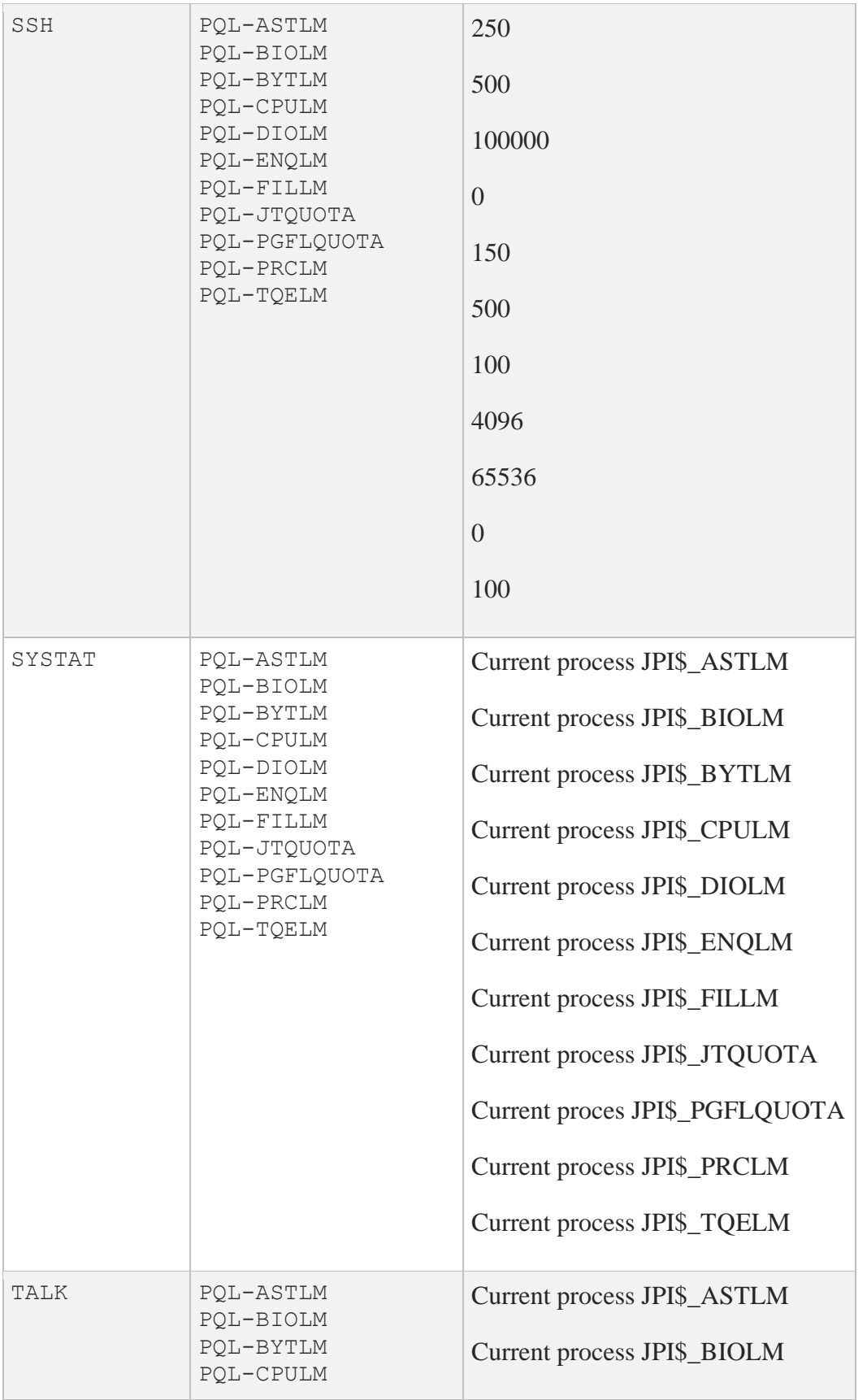

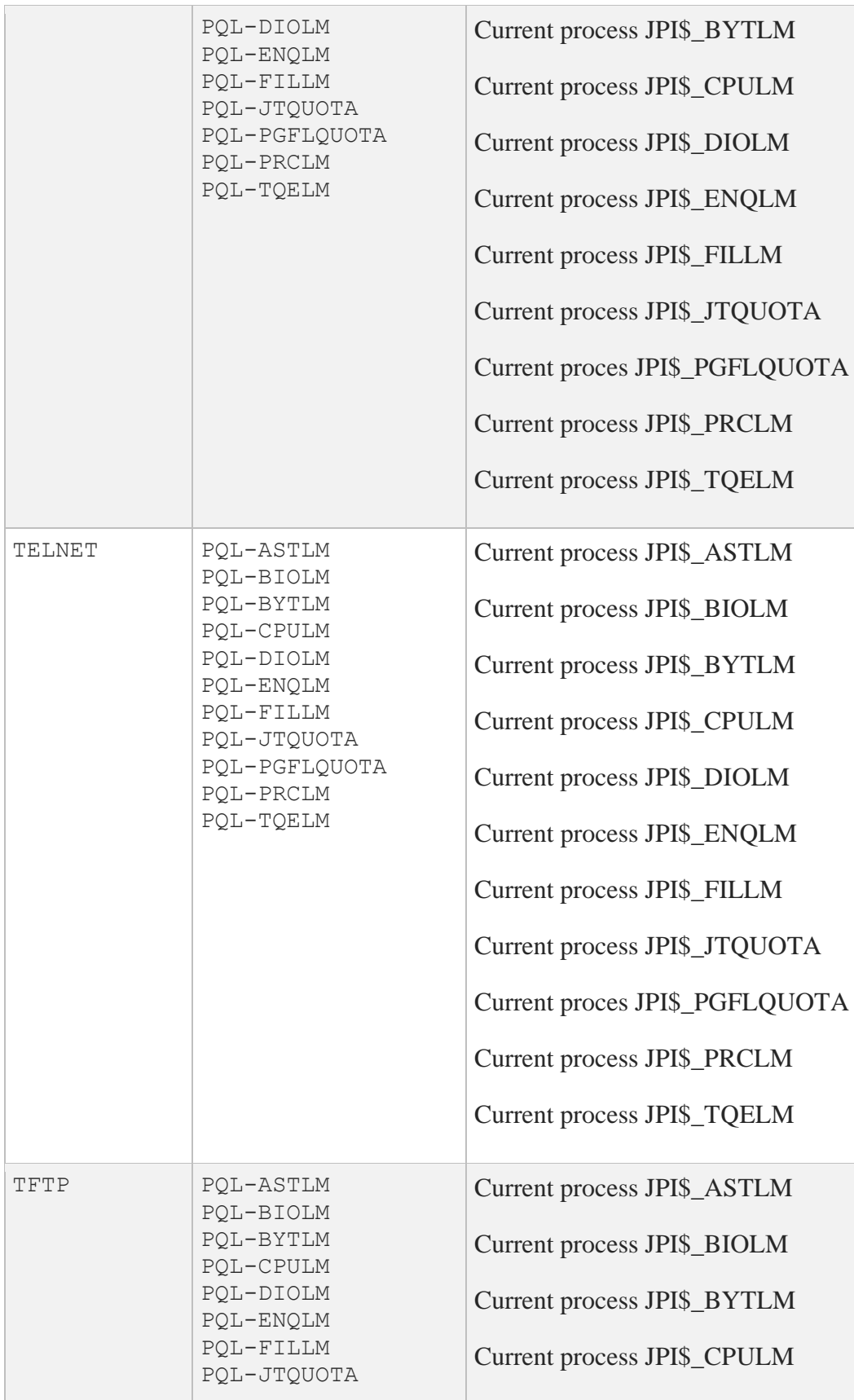

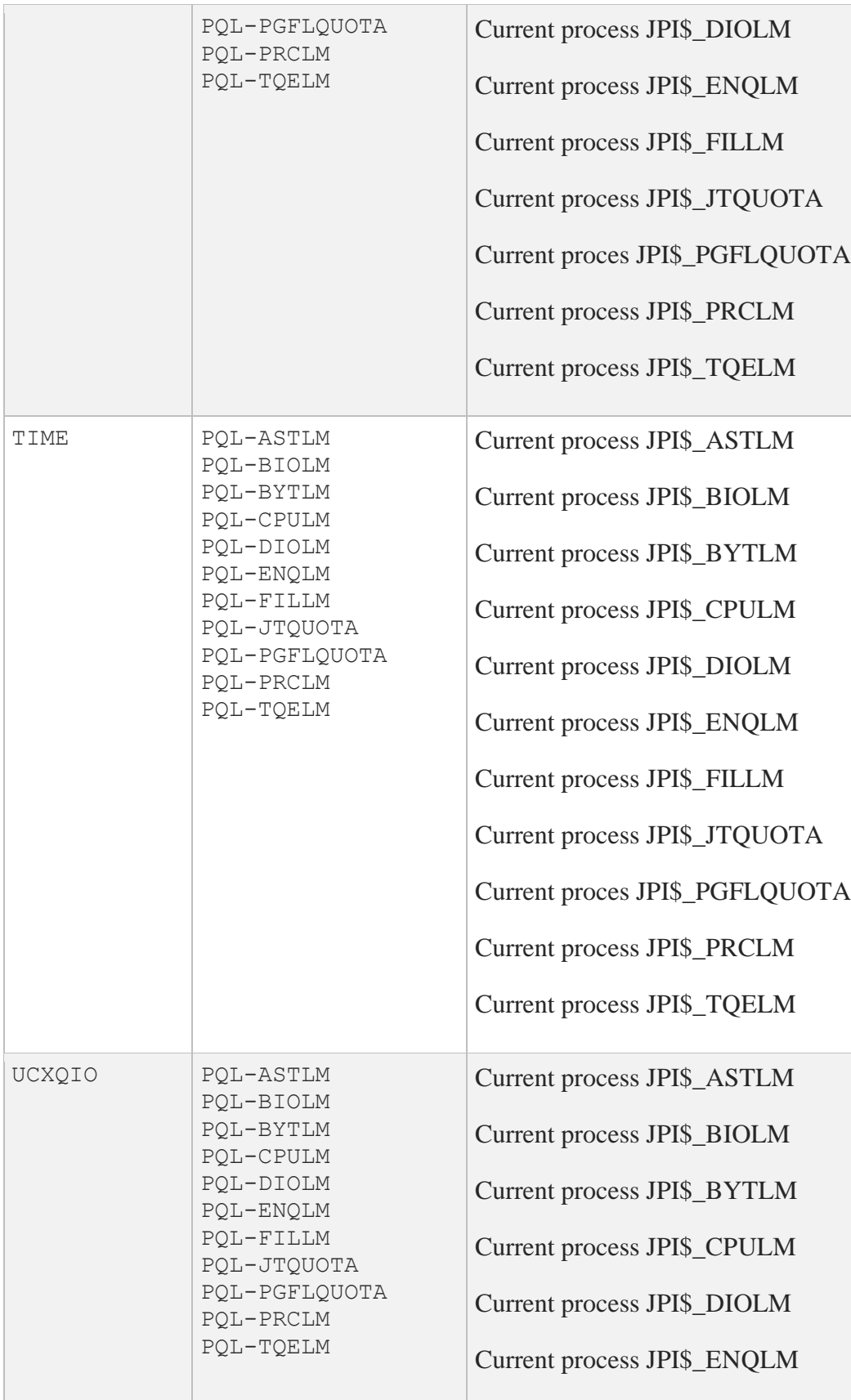

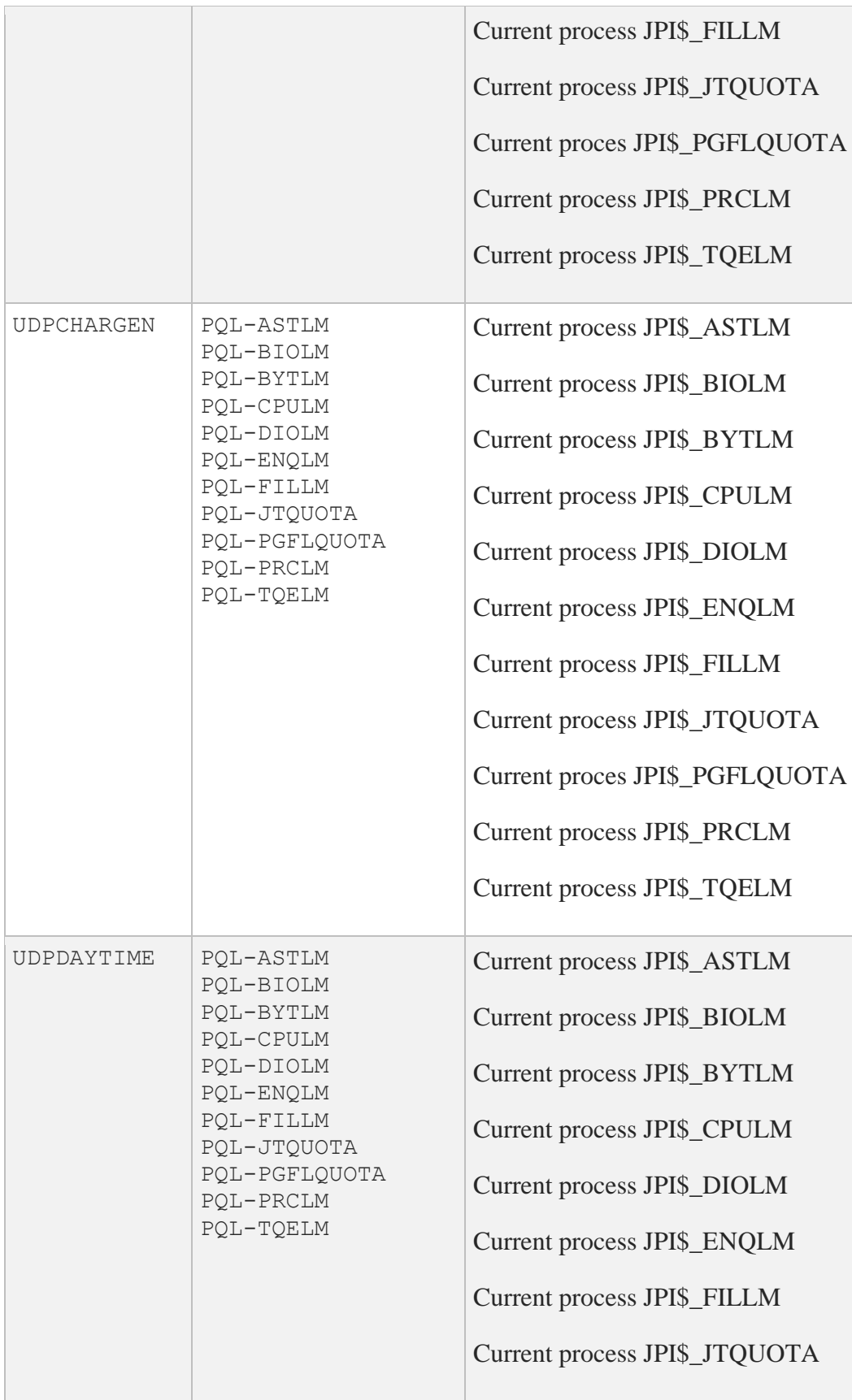

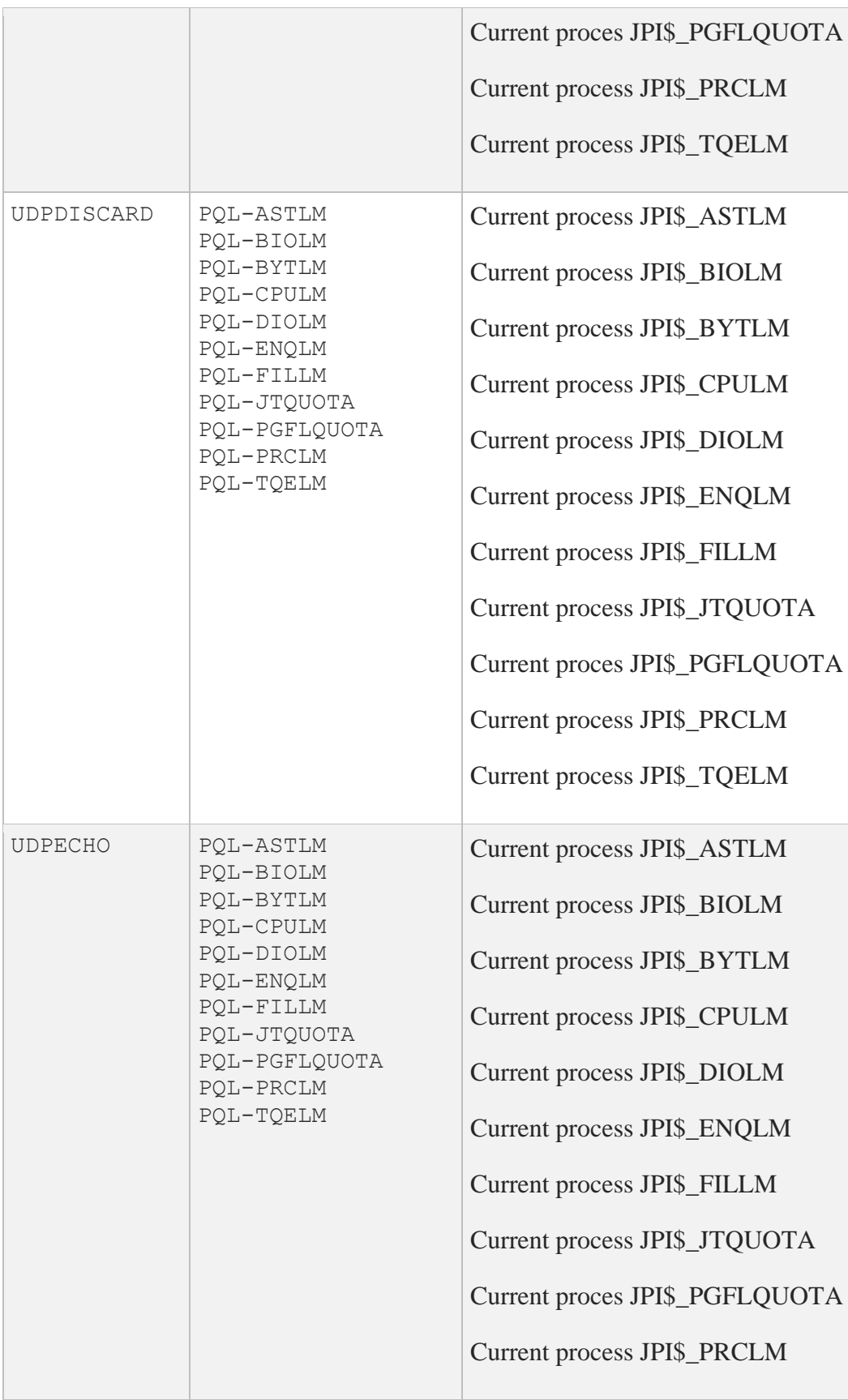

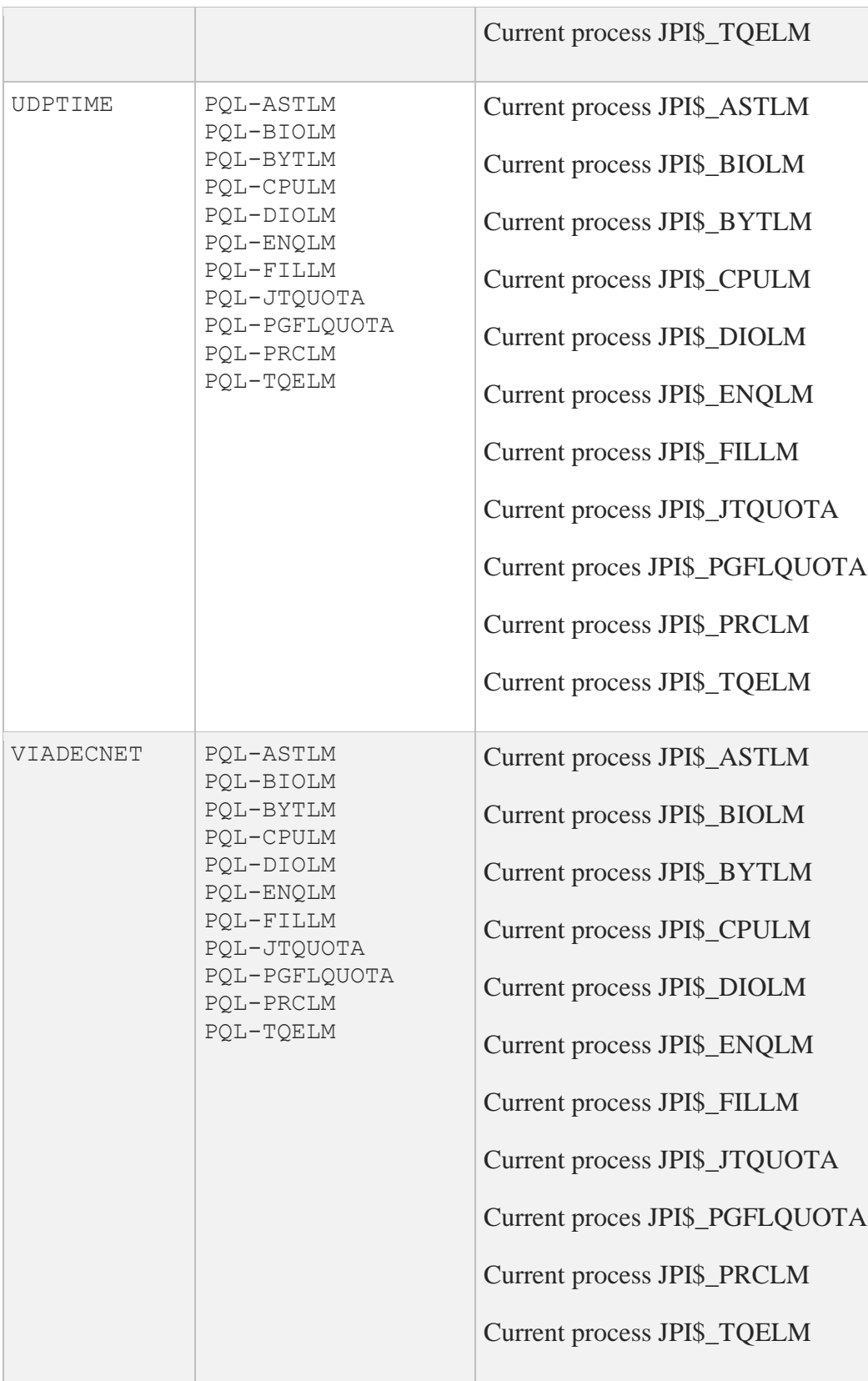

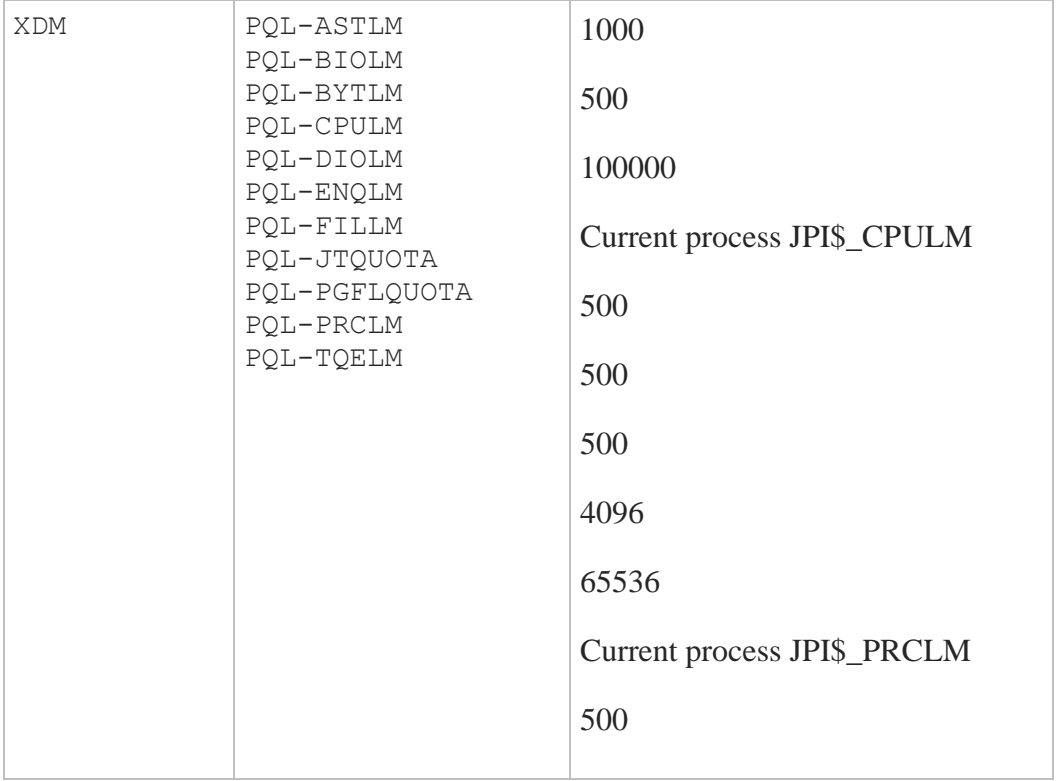

# **Appendix B. DNSSEC**

## **DNSSEC**

Cryptographic authentication of DNS information is possible through the DNS Security (DNSSEC-bis) extensions, defined in RFC 4033, RFC 4034, and RFC 4035. This section describes the creation and use of DNSSEC signed zones.

In order to setup a DNSSEC secure zone, there are a series of steps which must be followed. BIND9 ships with several tools that are used in this process, which are explained in more detail below. In all cases, the -h option prints a full list of parameters.

**NOTE:** For use with MultiNet, define symbols for each of the tools, and call the symbol from the command line. For example, to use the dnssec-keygen tool, a symbol could be created as follows:

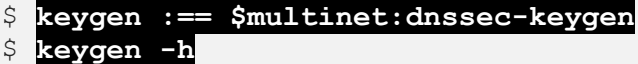

There must also be communication with the administrators of the parent and/or child zone to transmit keys. A zone's security status must be indicated by the parent zone for a DNSSEC capable resolver to trust its data. This is done through the presence or absence of a DS record at the delegation point.

For other servers to trust data in this zone, they must either be statically configured with this zone's zone key or the zone key of another zone above this one in the DNS tree.

### **Generating Keys**

The dnssec-keygen program is used to generate keys. A secure zone must contain one or more zone keys. The zone keys will sign all other records in the zone, as well as the zone keys of any secure delegated zones. Zone keys must have the same name as the zone, a name type of ZONE, and must be

usable for authentication. It is recommended that zone keys use a cryptographic algorithm designated as "mandatory to implement" by the IETF; currently the only one is RSASHA1. For convenience, run the dnssec-keygen tool in the directory the zone data files are located, so you won't need to use full pathnames as arguments.

The following command will generate a 768-bit RSASHA1 key for the child.example zone, the symbol keygen has been created to refer to the dnssec-keygen executable:

\$ **keygen -a RSASHA1 -b 768 -n ZONE child-example**

**NOTE:** File names specified with the tools must conform to OpenVMS naming conventions. Be aware of using multiple dots, etc. which will generate errors upon file creation.

Two output files will be produced: Kchild-example-005-12345.key and Kchild-example-005-12345.private (where 12345 is an example of a key tag). The key filenames contain the key name (child-example.), algorithm (3 is DSA, 1 is RSAMD5, 5 is RSASHA1, etc.), and the key tag (12345 in this case). The private key (in the .private file) is used to generate signatures, and the public key (in the .key file) is used for signature verification.

**CAUTION!** Always protect the .private key, anyone who knows it can forge signed zone data. The .private key file will be written readable and writable only by the user who runs it. Process Software recommends running the DNSSEC tools from a suitably privileged account.

To generate another key with the same properties (but with a different key tag), repeat the above command.

The dnssec-keyfromlabel program is used to get a key pair from a crypto hardware and build the key files. Its usage is similar to dnssec-keygen.

The public keys can be inserted into the zone file by pasting in their contents, or better yet by including the .key file using \$include statements. For example, to insert the public key for child-example, add the following \$include statement to the zone file:

\$include Kchild-example-005-12345.key ; The zone file (for examples in this Appendix, the file name is zone.1) may look like this:

```
$TTL 100
$ORIGIN child-example.
@ IN SOA a.example. a.a.example. 1 360 36 60480 12
             NS a.example.
             NS b.example.
one A 10.10.10.10
two A 10.10.10.100
            MX 10 one.zz.example.
$include Kchild-example-005-12345.key ;
```
### **Signing the Zone**

With the key included in the zone file, use the dnssec-signzone program to sign the zone.

Any keyset files corresponding to secure subzones should be present. The zone signer will generate NSEC, NSEC3 and RRSIG records for the zone, as well as DS for the child zones if  $-q$  is specified. If  $$ g is not specified, then DS RRsets for the secure child zones need to be added manually.

The following command signs the zone, assuming it is in a file called zone.1*.* By default, all zone keys which have an available private key are used to generate signatures. First define a symbol for dnssec-signzone:

\$ **signer :== \$multinet:dnssec-signzone**

The -o option specifies the zone origin, the default is the zone file name.

\$ **signer -o child-example zone.1**

**Note:** You may see the message No self signing KSK found. This is normal as no KSK (key signing key) has been generated at this point. Only a ZSK (zone signing key) is present.

One output file is produced: zone. 1 signed. This file should be referenced by named.conf as the input file for the zone.

The output file, zone.1 signed, should look something like this:

```
; dnssec_signzone version 9.7.2-p3
```

```
child-example. 100 IN SOA a.example. a.a.example. (
          1 ; serial
          360 ; refresh (6 minutes)
          36 ; retry (36 seconds)
          60480 ; expire (16 hours 48 minutes)
          12 ; minimum (12 seconds)
\overline{\phantom{a}} 100 RRSIG SOA 5 1 100 20110428114855 (
       20110329114855 36111 child-example.
       rWVs/euooBTVk0MzhxHQio61rDBhzAId13sV
       KXphVsA64bqyayhJcCfikmxww6vq6gG0W3mR
       z1tbIQ7znZ0SN90dsWhEcoEaEmm1Sl6hwSVY
       OzaYrN8HgahzcrNlsX5l )
    100 NS a.example.
    100 NS b.example.
    100 RRSIG NS 5 1 100 20110428114855 (
       20110329114855 36111 child-example.
       SOrA8BihARhE+SPl/iYjB8PTqk+8lc4sEE4b
       CYhgcF6d9VOZtCotQFUqVKrk65xoGqf60+9R
       kBJr6lsOwr6mqDVCiZzVnAy1frWD8T8q5HNK
       nzVR8gb7AXyPtbgKqOS3 )
    12 NSEC one.child-example. NS SOA RRSIG NSEC DNSKEY
    12 RRSIG NSEC 5 1 12 20110428114855 (
       20110329114855 36111 child-example.
       L0K9USccXSgO4iYBaXDOrQ0zzrxVVRECwjAb
       DAeZqVec525V6kNIB5F2mCxjSJqlJ5C40vr+
       lCqe/EGzjxplEzqq0nSN/fCtTgXqhLL6EfZx
       M1lvB5C+4K4hR20neVWy )
    100 DNSKEY 256 3 5 (
       AwEAAcXIK+ljUWgMENcS9TUqnZGEFMOE5DBP
       WyQu5aIGSZqTTcvMWsaFtS7800LjapDB4kcs
       xwecfdA4I/0dUHPuHqmQREGfq/xstyxLPHKS
       MEkJthkVurf4MWzdX8dAVEd/GQ==
       ) ; key id = 36111
    100 RRSIG DNSKEY 5 1 100 20110428114855 (
       20110329114855 36111 child-example.
       O8t91OOvLCSotc7mTG7iVr6fyeg7AA6ZuzHR
       GfN0dbOFzZHGxSAj2pRXPz8FC/eYz+ngy6rK
       23UhdklmuJN35IEA+qkXBilS7NJtEvaONOud
       1ANN6qQDtXyYFxnCuEN0 )
one.child-example. 100 IN A 10.10.10.10
    100 RRSIG A 5 2 100 20110428114855 (
       20110329114855 36111 child-example.
       o3TPUffd5dLuxoac0TVVsT8HU3MFoJtIbfXV
       apidfBY7IbxU6YWgPPwkYO1oKgJ3CnWmKTZQ
       sUB+QRE1VHn8GmPbyjbg9QfhIKZDEQyT2f7x
       41QDNznnKnJyYjhmbyCf )
    12 NSEC two.child-example. A RRSIG NSEC
    12 RRSIG NSEC 5 2 12 20110428114855 (
       20110329114855 36111 child-example.
       w3RXqBeiUk/njCh/nHg2s1hv9kYynGdRsp2A
       vYm8ahrq4pGv1DLr6uuwCT5vBfjor1l5ePBj
```

```
 jsIO3FLkWyO7miBpfiLLPa7umKSQLN0AZGIE
       /5Z7LSc80o2fzwqcBkub )
two.child-example. 100 IN A 10.10.10.100
    100 RRSIG A 5 2 100 20110428114855 (
       20110329114855 36111 child-example.
       jQAof31o6bO4oOVlhLAt6NQkifz1l4qnfN4a
       viZiB0RmLYuRNnHFRAPyZLkoI8PTgCuCdV/e
       co1ifFnXU9UauNnK/wQw8Djurvra/YMq8f5W
       ZZcOReQvZUoD8mS4C3ec )
100 MX 10 one.zz.example.
 100 RRSIG MX 5 2 100 20110428114855 (
       20110329114855 36111 child-example.
       hIQI20XS9qYdi5/3qMp1VeU0aQqBwQsugwkw
       mCD9gY7BrpYjMeeg3XQHY0Qx7ElqLc9Q0F3C
       kC0ETM5CDnUAicXCy2TOc1DAKfSOYlKRnzVd
       a5LlFGymsi2gVyW7VssH )
    12 NSEC child-example. A MX RRSIG NSEC
    12 RRSIG NSEC 5 2 12 20110428114855 (
       20110329114855 36111 child-example.
       OhIM8y6IGXixOUtD+ZH/bicznRtX6YrdeXxg
       5bD3ROSUcfpCL5YAUxfk/B9nj2n1OStle88r
       O7EeMB2rSiAPqYW88ZbIXXhOHsE6z3ff7Plc
       B3pT56MBxUh5cm2WDYTL )
```
dnssec-signzone will also produce a keyset and dsset files and optionally a dlvset file. These are used to provide the parent zone administrators with the DNSKEYs (or their corresponding DS records) that are the secure entry point to the zone.

## **Configuring Servers**

To enable named to respond appropriately to DNS requests from DNSSEC aware clients, the option dnssec-enable must be set to yes. (This is the default setting.)

To enable named to validate answers from other servers, the dnssec-enable and dnssecvalidation options must both be set to yes, and at least one trust anchor must be configured with a trusted-keys or managed-keys statement in named.conf.

trusted-keys are copies of DNSKEY RRs for zones that are used to form the first link in the cryptographic chain of trust. All keys listed in trusted-keys (and corresponding zones) are deemed to exist and only the listed keys will be used to validated the DNSKEY RRset that they are from.

managed-keys are trusted keys which are automatically kept up to date via RFC 5011 trust anchor maintenance.

After DNSSEC gets established, a typical DNSSEC configuration will look something like the following. It has one or more public keys for the root. This allows answers from outside the

organization to be validated. It will also have several keys for parts of the namespace the organization controls. These are here to ensure that named is immune to compromises in the DNSSEC components of the security of parent zones.

```
managed-keys { 
/* Root Key */ 
     "." initial-key 257 3 3 
"BNY4wrWM1nCfJ+CXd0rVXyYmobt7sEEfK3clRbGaTwS 
JxrGkxJWoZu6I7PzJu/E9gx4UC1zGAHlXKdE4zYIpRh
aBKnvcC2U9mZhkdUpd1Vso/HAdjNe8LmMlnzY3zy2Xy
4klWOADTPzSv9eamj8V18PHGjBLaVtYvk/ln5ZApjYg
                      hf+6fElrmLkdaz MQ2OCnACR817DF4BBa7UR/beDHyp 
                       5iWTXWSi6XmoJLbG9Scqc7l70KDqlvXR3M/lUUVRbke 
                       g1IPJSidmK3ZyCllh4XSKbje/45SKucHgnwU5jefMtq 
                       66gKodQj+MiA21AfUVe7u99WzTLzY3qlxDhxYQQ20FQ 
                       97S+LKUTpQcq27R7AT3/V5hRQxScINqwcz4jYqZD2fQ 
                       dgxbcDTClU0CRBdiieyLMNzXG3"; 
     }; 
trusted-keys { 
/* Key for our organization's forward zone */ 
example.net. 257 3 5 
"AwEAAaxPMcR2x0HbQV4WeZB6oEDX+r0QM6 
5KbhTjrW1ZaARmPhEZZe3Y9ifgEuq7vZ/z 
GZUdEGNWy+JZzus0lUptwgjGwhUS1558Hb 
4JKUbbOTcM8pwXlj0EiX3oDFVmjHO444gL 
kBOUKUf/mC7HvfwYH/Be22GnClrinKJp1O 
g4ywzO9WglMk7jbfW33gUKvirTHr25GL7S 
TQUzBb5Usxt8lgnyTUHs1t3JwCY5hKZ6Cq 
FxmAVZP20igTixin/1LcrgX/KMEGd/biuv 
F4qJCyduieHukuY3H4XMAcR+xia2nIUPvm 
/oyWR8BW/hWdzOvnSCThlHf3xiYleDbt/o 
1OTQ09A0="; 
/* Key for our reverse zone. */ 
2.0.192.IN-ADDRPA.NET. 257 3 5
"AQOnS4xn/IgOUpBPJ3bogzwc 
xOdNax071L18QqZnQQQAVVr+i 
LhGTnNGp3HoWQLUIzKrJVZ3zg 
gy3WwNT6kZo6c0tszYqbtvchm 
gQC8CzKojM/W16i6MG/eafGU3 
siaOdS0yOI6BgPsw+YZdzlYMa 
IJGf4M4dyoKIhzdZyQ2bYQrjy 
Q4LB0lC7aOnsMyYKHHYeRvPxj 
IQXmdqgOJGq+vsevG06zW+1xg 
YJh9rCIfnm1GX/KMgxLPG2vXT 
D/RnLX+D3T3UL7HJYHJhAZD5L 
59VvjSPsZJHeDCUyWYrvPZesZ 
DIRvhDD52SKvbheeTJUm6Ehkz
```

```
ytNN2SN96QRk8j/iI8ib"; 
}; 
options { ... 
dnssec-enable yes; 
dnssec-validation yes; 
};
```
**NOTE:** None of the keys listed in this example are valid. In particular, the root key is not valid.

When DNSSEC validation is enabled and properly configured, the resolver will reject any answers from signed, secure zones which fail to validate, and will return SERVFAIL to the client.

Responses may fail to validate for any of several reasons, including missing, expired, or invalid signatures, a key which does not match the DS RRset in the parent zone, or an insecure response from a zone which, according to its parent, should have been secure.

**NOTE:** When the validator receives a response from an unsigned zone that has a signed parent, it must confirm with the parent that the zone was intentionally left unsigned. It does this by verifying, via signed and validated NSEC/NSEC3 records, that the parent zone contains no DS records for the child. If the validator can prove that the zone is insecure, then the response is accepted. However, if it cannot, then it must assume an insecure response to be a forgery; it rejects the response and logs an error. The logged error reads insecurity proof failed and got insecure response; parent indicates it should be secure.

### **DNSSEC, DYNAMIC ZONES, AND AUTOMATIC SIGNING**

As of BIND 9.7.0 it is possible to change a dynamic zone from insecure to signed and back again. A secure zone can use either NSEC or NSEC3 chains.

#### **Converting from insecure to secure**

Changing a zone from insecure to secure can be done in two ways: using a dynamic DNS update, or the auto-dnssec zone option.

For either method, you need to configure named so that it can see the  $K^*$  files which contain the public and private parts of the keys that will be used to sign the zone. These files will have been generated by dnssec-keygen. You can do this by placing them in the key-directory, as specified in named.conf:

```
zone example.net {
     type master;
     update-policy local;
     file "example.net";
      key-directory "multinet_common_root:[multinet]";
};
```
If one KSK and one ZSK DNSKEY key have been generated, this configuration will cause all records in the zone to be signed with the ZSK, and the DNSKEY RR set to be signed with the KSK as well. An NSEC chain will be generated as part of the initial signing process.

#### **Dynamic DNS update method**

To insert the keys via dynamic update:

```
$ nsupdate :== $multinet:nsupdate.exe
$ nsupdate
> ttl 3600
> update add example.net DNSKEY 256 3 7
AwEAAZn17pUF0KpbPA2c7Gz76Vb18v0teKT3EyAGfBfL8eQ8al35zz3Y
> update add example.net DNSKEY 257 3 7
AwEAAd/7odU/64o2LGsifbLtQmtO8dFDtTAZXSX2+
> send
```
While the update request will complete almost immediately, the zone will not be completely signed until named has had time to walk the zone and generate the NSEC and RRSIG records. The NSEC record at the apex will be added last, to signal that there is a complete NSEC chain.

If you wish to sign using NSEC3 instead of NSEC, you should add an NSEC3PARAM record to the initial update request. If you wish the NSEC3 chain to have the OPTOUT bit set, set it in the flags field of the NSEC3PARAM record.

```
$ nsupdate
```

```
> ttl 3600
```

```
> update add example.net DNSKEY 256 3 7
```
AwEAAZn17pUF0KpbPA2c7Gz76Vb18v0teKT3EyAGfBfL8eQ8al35zz3Y

- > update add example.net DNSKEY 257
- AwEAAd/7odU/64o2LGsifbLtQmtO8dFDtTAZXSX2+X3e/
- > **update add example.net NSEC3PARAM 1 1 100 1234567890**

#### > **send**

Again, this update request will complete almost immediately; however, the record won't show up until named has had a chance to build/remove the relevant chain. A private type record will be created to record the state of the operation (see below for more details), and will be removed once the operation completes.

While the initial signing and NSEC/NSEC3 chain generation is happening, other updates are possible as well.

#### **Fully automatic zone signing**

To enable automatic signing, add the auto-dnssec option to the zone statement in named.conf. auto-dnssec has two possible arguments: allow or maintain*.*

With auto-dnssec allow, named can search the key directory for keys matching the zone, insert them into the zone, and use them to sign the zone. It will do so only when it receives an rndc sign *zonename* or rndc loadkeys *zonename* command.

auto-dnssec maintain includes the above functionality, but will also automatically adjust the zone's DNSKEY records on schedule according to the keys' timing metadata. If keys are present in the key directory the first time the zone is loaded, it will be signed immediately, without waiting for an rndc sign or rndc loadkeys command. (Those commands can still be used when there are unscheduled key changes, however.)

Using the auto-dnssec option requires the zone to be configured to allow dynamic updates, by adding an allow-update or update-policy statement to the zone configuration. If this has not been done, the configuration will fail.

#### **Private-type records**

The state of the signing process is signaled by private-type records (with a default type value of 65534). When signing is complete, these records will have a non-zero value for the final octet (for those records which have a non-zero initial octet).

The private type record format: If the first octet is non-zero then the record indicates that the zone needs to be signed with the key matching the record, or that all signatures that match the record should be removed.

- algorithm (octet 1)
- key id in network order (octet 2 and 3)
- removal flag (octet 4)
- complete flag (octet 5)

Only records flagged as "complete" can be removed via dynamic update. Attempts to remove other private type records will be silently ignored. If the first octet is zero (this is a reserved algorithm number that should never appear in a DNSKEY record) then the record indicates changes to the NSEC3 chains are in progress. The rest of the record contains an NSEC3PARAM record. The flag field tells what operation to perform based on the flag bits.

- 0x01 OPTOUT
- 0x80 CREATE
- 0x40 REMOVE
- 0x20 NONSEC

### **DNSKEY rollovers**

As within secure-to-secure conversions, rolling DNSSEC keys can be done in two ways: using a dynamic DNS update, or the auto-dnssec zone option.

#### **Dynamic DNS update method**

To perform key rollovers via dynamic update, you need to add the  $K^*$  files for the new keys so that named can find them. You can then add the new DNSKEY RRs via dynamic update. named will then cause the zone to be signed with the new keys. When the signing is complete the private type records will be updated so that the last octet is non-zero.

If this is for a KSK you need to inform the parent and any trust anchor repositories of the new KSK.

You should then wait for the maximum TTL in the zone before removing the old DNSKEY. If it is a KSK that is being updated, you also need to wait for the DS RRset in the parent to be updated and its

TTL to expire. This ensures that all clients will be able to verify at least one signature when you remove the old DNSKEY.

The old DNSKEY can be removed via UPDATE. Take care to specify the correct key. named will clean out any signatures generated by the old key after the update completes.

#### **Automatic key rollovers**

When a new key reaches its activation date (as set by dnssec-keygen or dnssec-settime), if the auto-dnssec zone option is set to maintain, named will automatically carry out the key roll over. If the key's algorithm has not previously been used to sign the zone, then the zone will be fully signed as quickly as possible. However, if the new key is replacing an existing key of the same algorithm, then the zone will be re-signed incrementally, with signatures from the old key being replaced with signatures from the new key as their signature validity periods expire. By default, this rollover completes in 30 days, after which it will be safe to remove the old key from the DNSKEY RRset.

#### **NSEC3PARAM rollovers via UPDATE**

Add the new NSEC3PARAM record via dynamic update. When the new NSEC3 chain has been generated, the NSEC3PARAM flag field will be zero. At this point you can remove the old NSEC3PARAM record. The old chain will be removed after the update request completes.

#### **Converting from NSEC to NSEC3**

To do this, you just need to add an NSEC3PARAM record. When the conversion is complete, the NSEC chain will have been removed and the NSEC3PARAM record will have a zero flag field. The NSEC3 chain will be generated before the NSEC chain is destroyed.

### **Converting from NSEC3 to NSEC**

To do this, use nsupdate to remove all NSEC3PARAM records with a zero flag field. The NSEC chain will be generated before the NSEC3 chain is removed.

#### **Converting from secure to insecure**

To convert a signed zone to unsigned using dynamic DNS, delete all the DNSKEY records from the zone apex using nsupdate. All signatures, NSEC or NSEC3 chains, and associated NSEC3PARAM records will be removed automatically. This will take place after the update request completes.

This requires the dnssec-secure-to-insecure option to be set to yes in named.conf.

In addition, if the auto-dnssec maintain zone statement is used, it should be removed or changed to allow instead (or it will re-sign).

#### **Periodic re-signing**

In any secure zone which supports dynamic updates, named will periodically re-sign RRsets which have not been re-signed as a result of some update action. The signature lifetimes will be adjusted so as to spread the re-sign load over time rather than all at once.

### **NSEC3 and OPTOUT**

named supports creating new NSEC3 chains where all the NSEC3 records in the zone have the same OPTOUT state. named also supports UPDATES to zones where the NSEC3 records in the chain have mixed OPTOUT state. named does not support changing the OPTOUT state of an individual NSEC3 record, the entire chain needs to be changed if the OPTOUT state of an individual NSEC3 needs to be changed.

### **Dynamic Trust Anchor Management**

MultiNet's version of BIND includes support for RFC 5011, dynamic trust anchor management. Using this feature allows named to keep track of changes to critical DNSSEC keys without any need for the operator to make changes to configuration files.

### **Validating Resolver**

To configure a validating resolver to use RFC 5011 to maintain a trust anchor, configure the trust anchor using a managed-keys statement.

### **Authoritative Server**

To set up an authoritative zone for RFC 5011 trust anchor maintenance, generate two (or more) key signing keys (KSKs) for the zone. Sign the zone with one of them; this is the "active" KSK. All KSK's which do not sign the zone are "stand-by" keys.

Any validating resolver which is configured to use the active KSK as an RFC 5011-managed trust anchor will take note of the stand-by KSKs in the zone's DNSKEY RRset, and store them for future reference. The resolver will recheck the zone periodically, and after 30 days, if the new key is still there, then the key will be accepted by the resolver as a valid trust anchor for the zone. Any time after this 30-day acceptance timer has completed, the active KSK can be revoked, and the zone can be "rolled over" to the newly accepted key.

The easiest way to place a stand-by key in a zone is to use the "smart signing" features of dnsseckeygen and dnssec-signzone. If the key has a publication date in the past, but an activation date which is unset or in the future, dnssec-signzone -S will include the DNSKEY record in the zone, but will not sign with it:

\$ **dnssec-keygen -K keys -f KSK -P now -A now+2y example.net** \$ **dnssec-signzone -S -K keys example.net**

To revoke a key, the new command dnssec-revoke has been added. This adds the REVOKED bit to the key flags and re-generates the  $K^*$ . key and  $K^*$ . private files. After revoking the active key, the zone must be signed with both the revoked KSK and the new active KSK. (Smart signing takes care of this automatically.)

Once a key has been revoked and used to sign the DNSKEY RRset in which it appears, that key will never again be accepted as a valid trust anchor by the resolver. However, validation can proceed using the new active key (which had been accepted by the resolver when it was a stand-by key).

See RFC 5011 for more details on key rollover scenarios.

When a key has been revoked, its key ID changes, increasing by 128, and wrapping around at 65535. So, for example, the key Kexample-net-005-10000 becomes Kexample-net-005-10128.

If two keys have ID's exactly 128 apart, and one is revoked, then the two key ID's will collide, causing several problems. To prevent this, dnssec-keygen will not generate a new key if another key is
present which may collide. This checking will only occur if the new keys are written to the same directory which holds all other keys in use for that zone.

Older versions of BIND9 did not have this precaution. Exercise caution if using key revocation on keys that were generated by previous releases, or if using keys stored in multiple directories or on multiple machines.

It is expected that a future release of BIND9 will address this problem in a different way, by storing revoked keys with their original unrevoked key ID's.